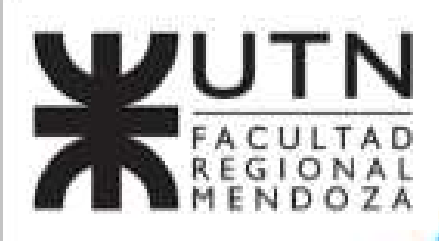

# "Alamesa" **Plataforma Web de Búsqueda y Promoción** de Locales **Gastronómicos**

# Ingeniería en Sistemas de Información

# Integrantes de Equipo:

- Legajo: Doris Espinoza. 34768
- Enzo Fernández. 37872
- J. Sebastián Martin. 37409
- Personal docente:
	- Alejandro Vásquez.
	- Raúl Moralejo.
	- Gustavo Manino.
	- Marina Carrizo

# **PROYECTO FINAL - 2020**

**A LA MESA** 

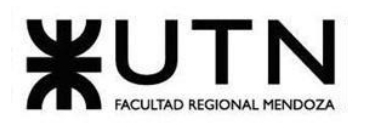

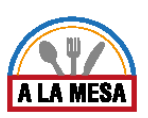

# Índice:

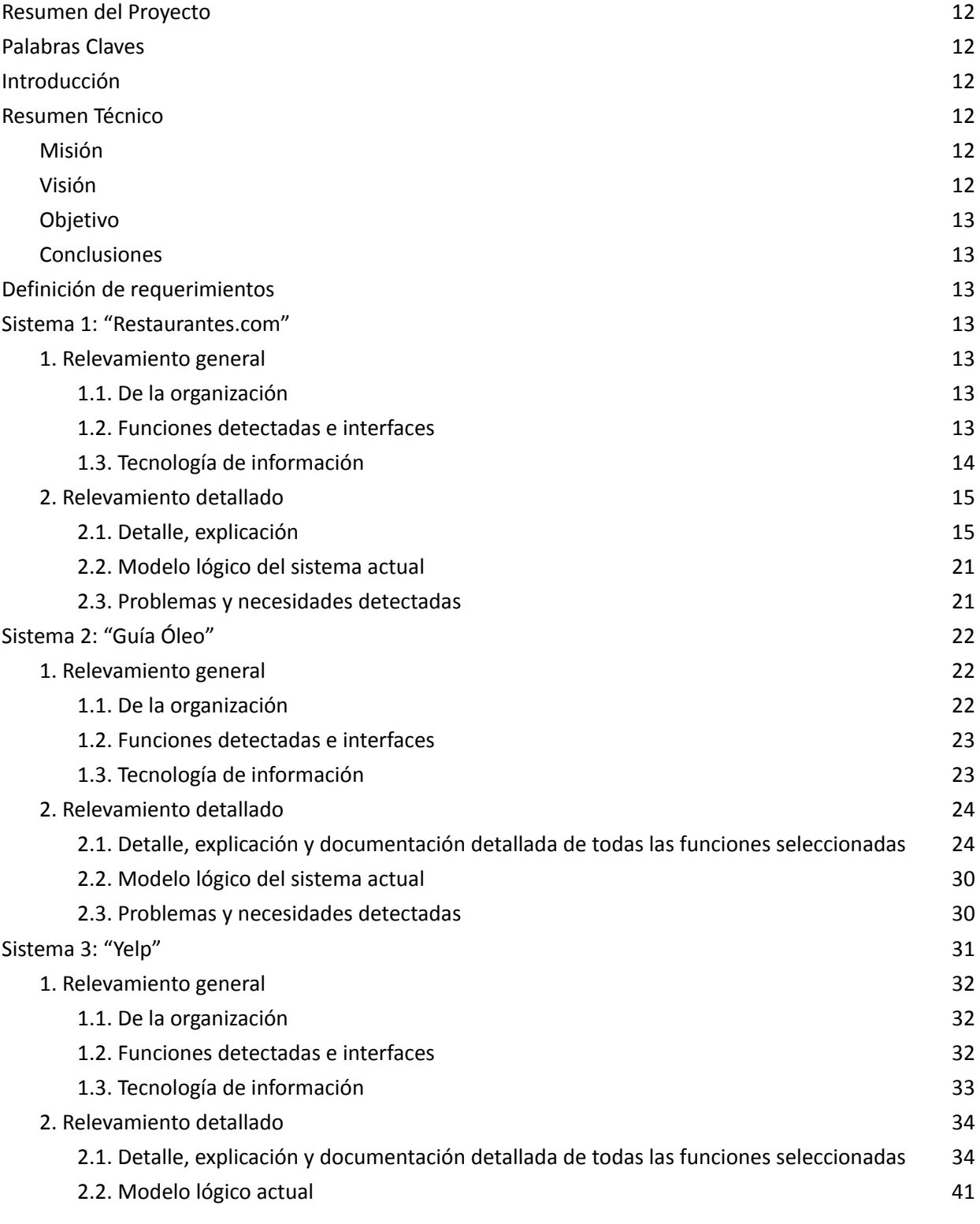

Doris Espinoza, Enzo Fernandez, Sebastián Martin 1

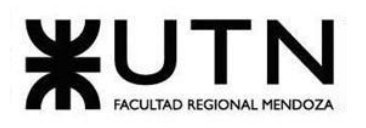

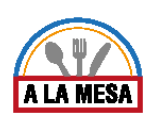

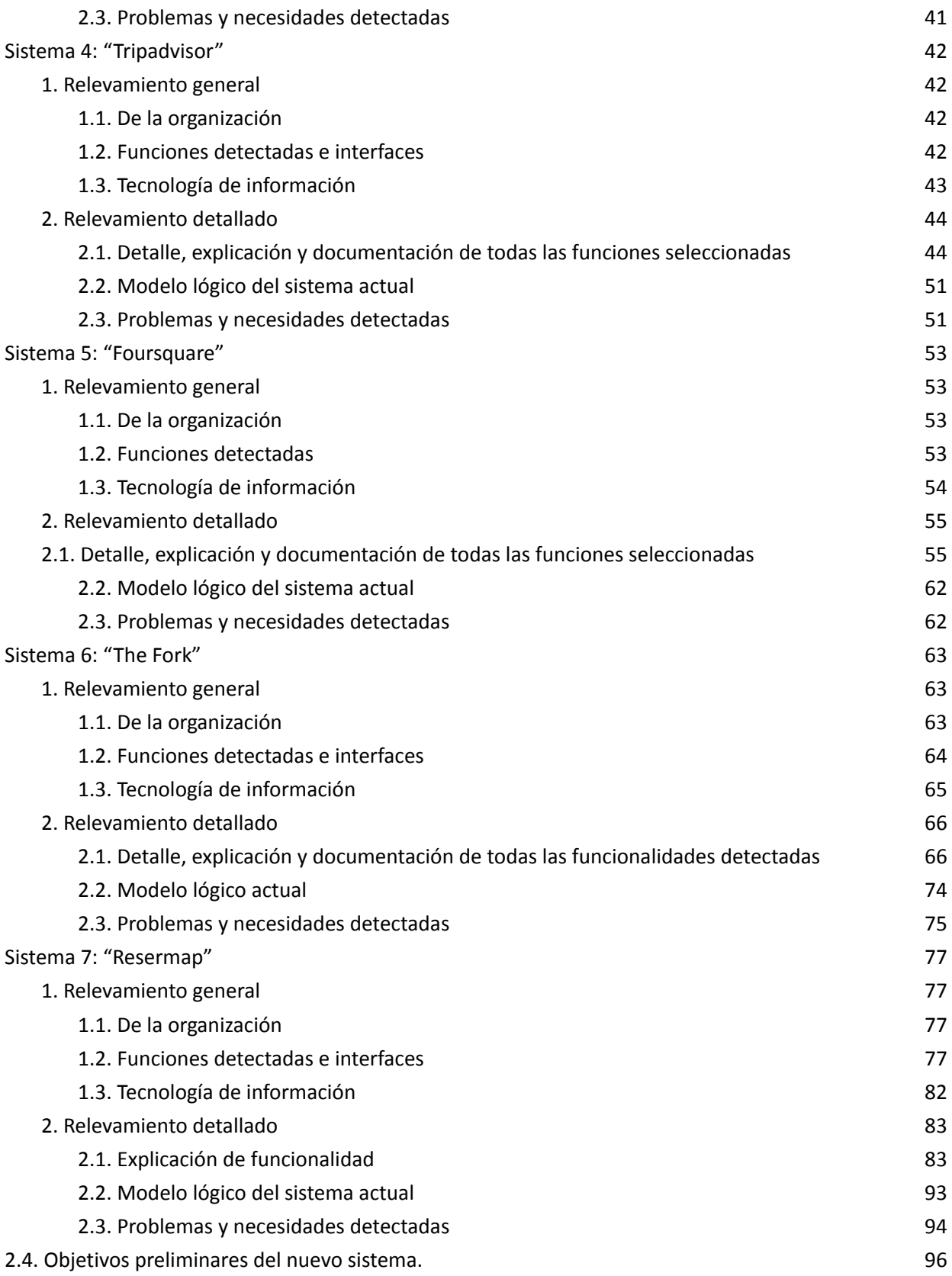

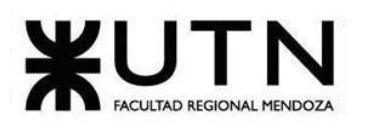

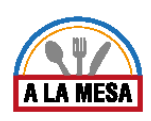

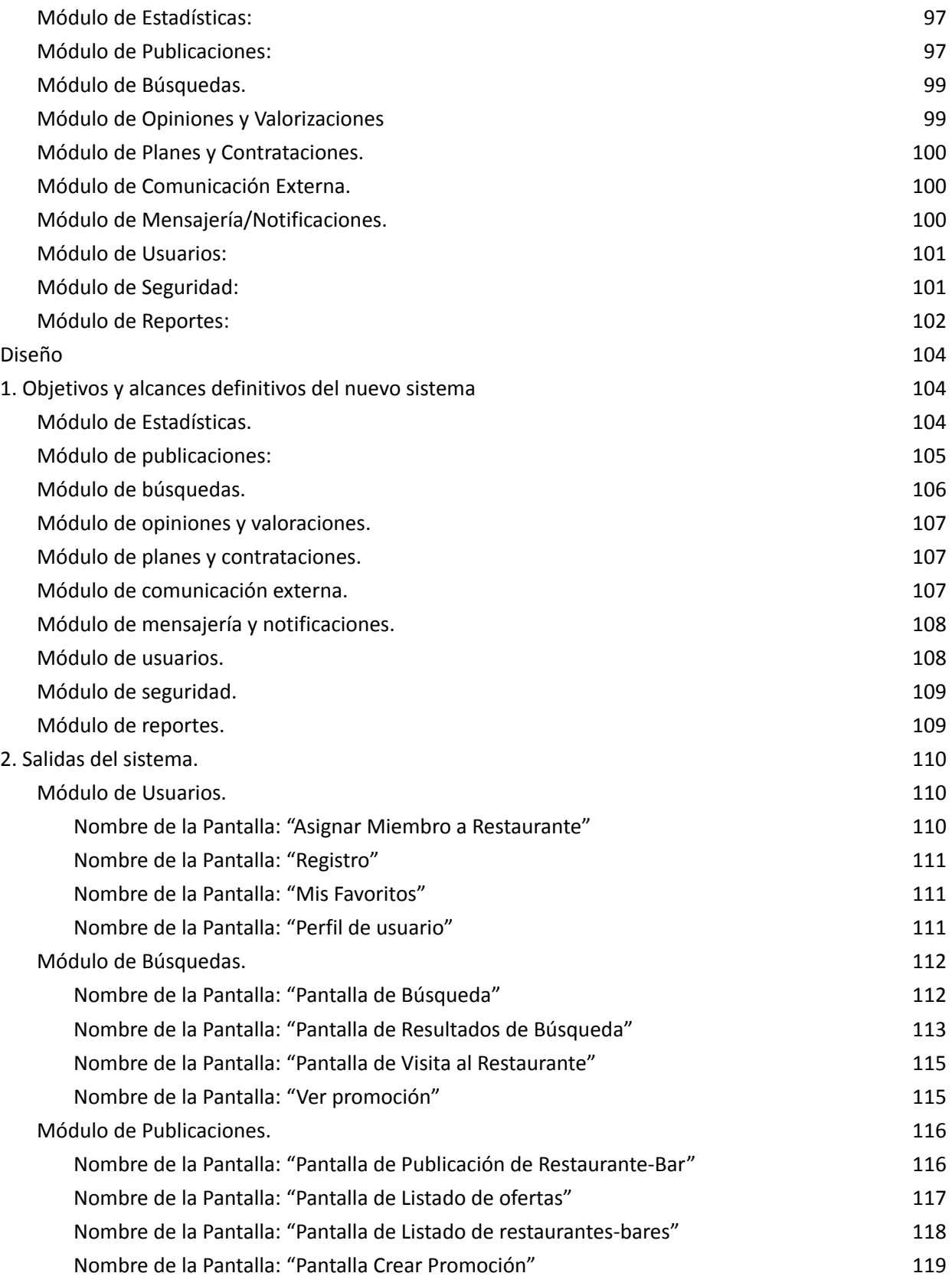

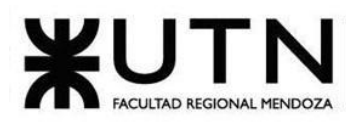

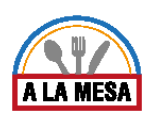

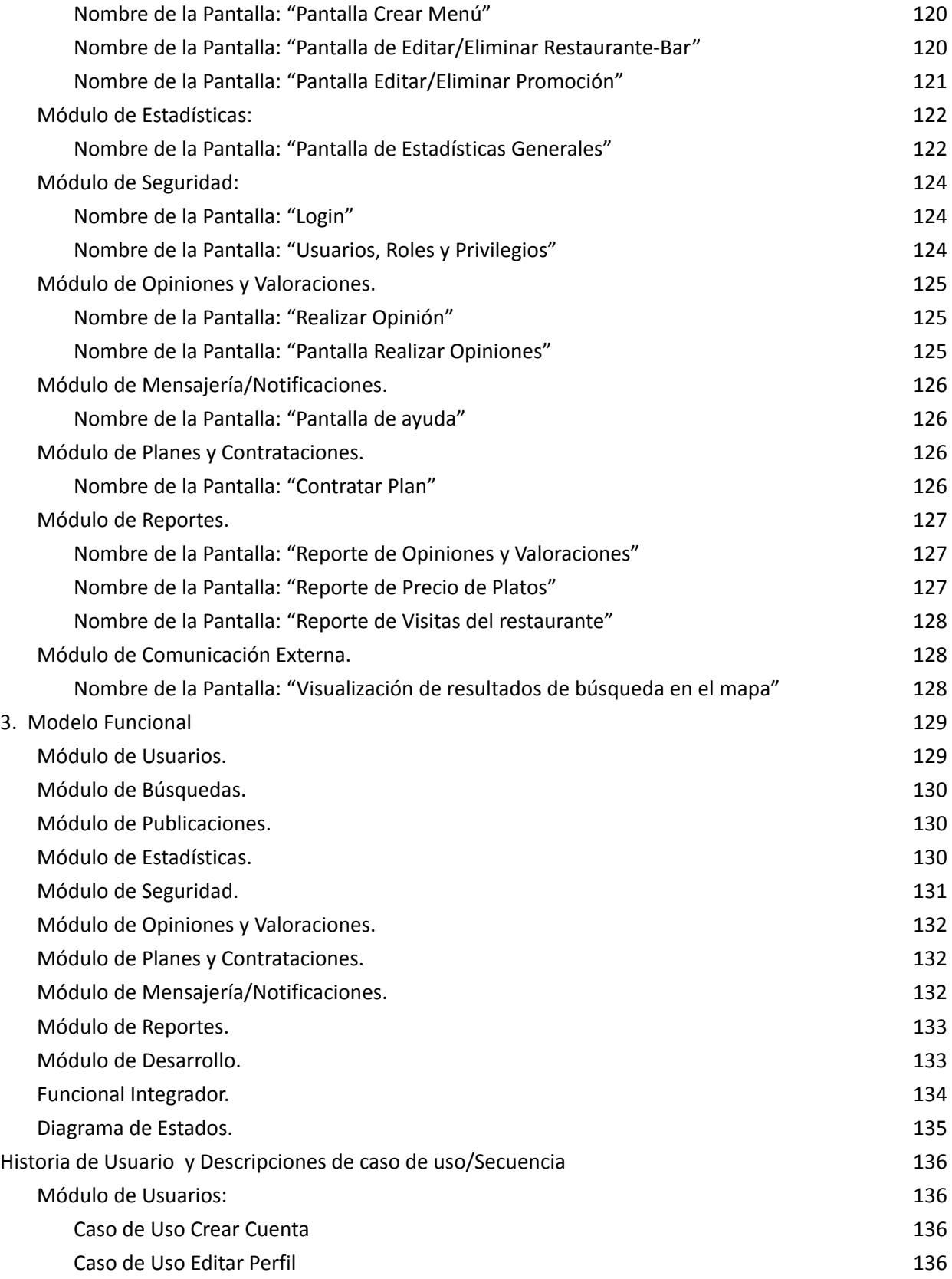

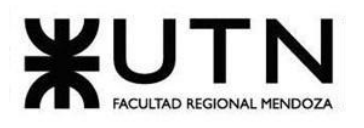

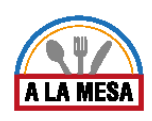

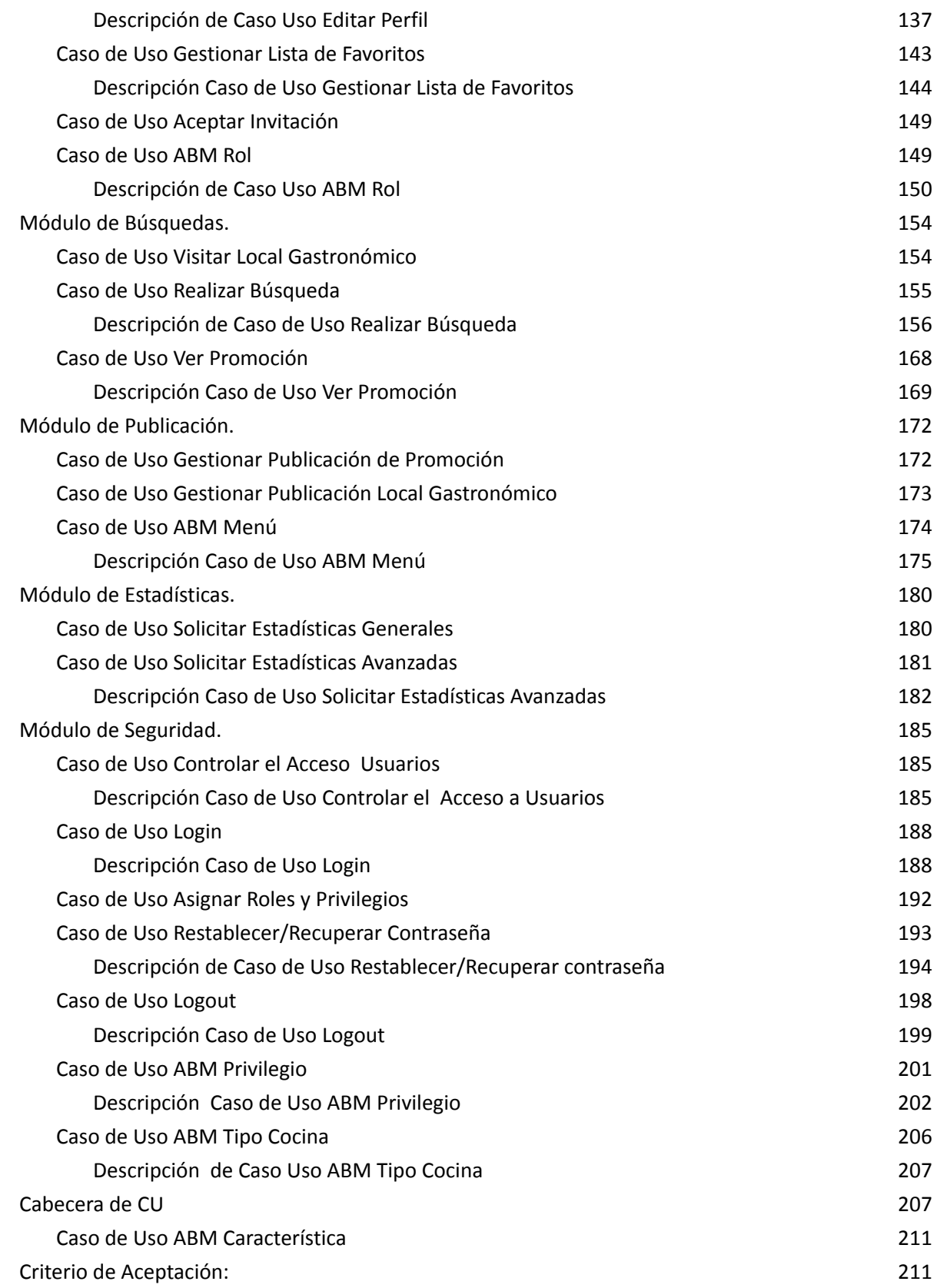

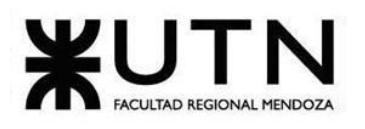

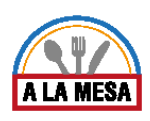

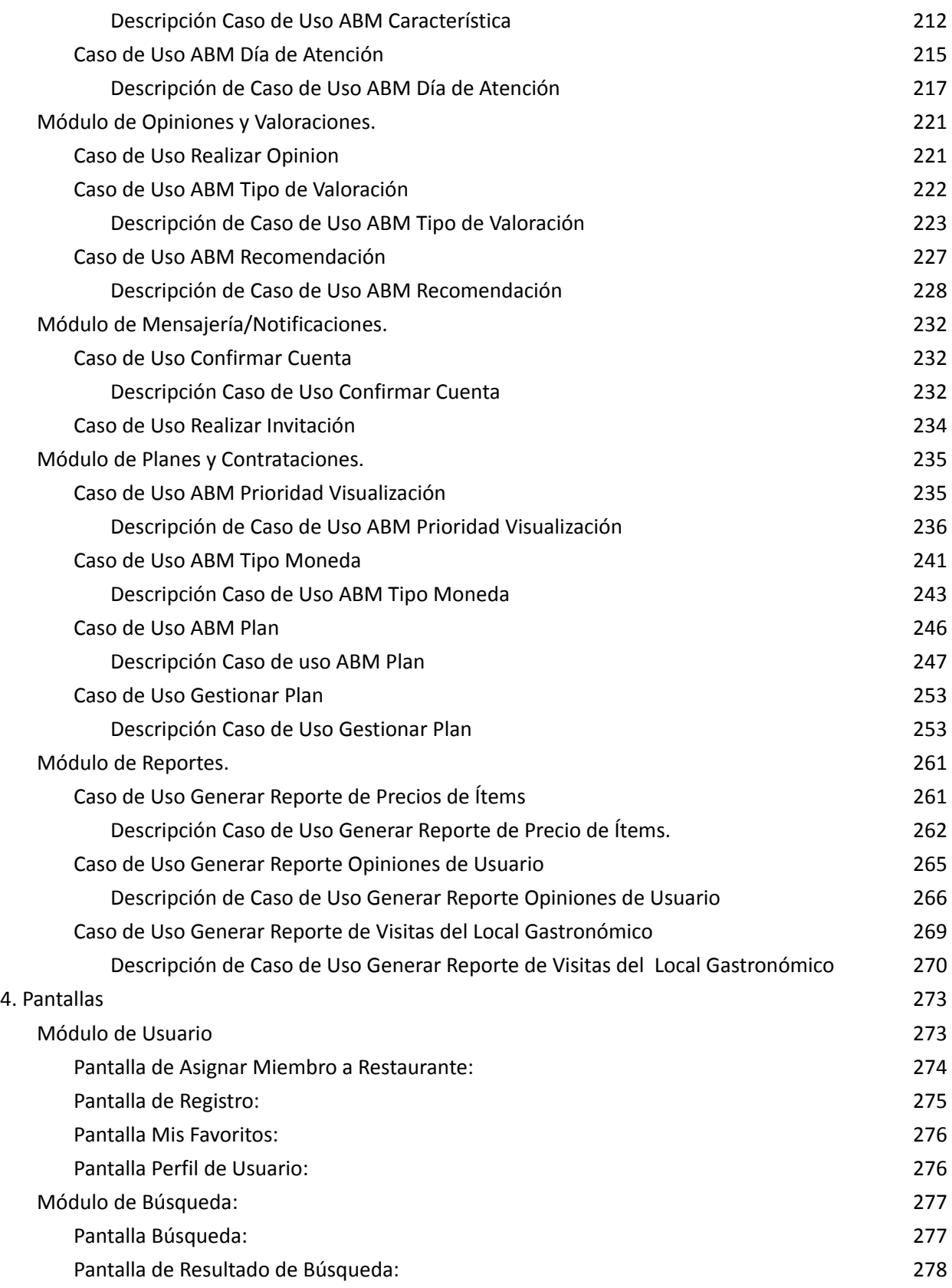

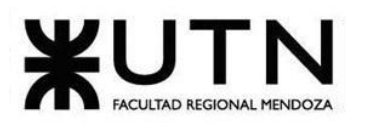

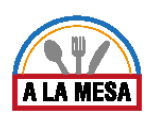

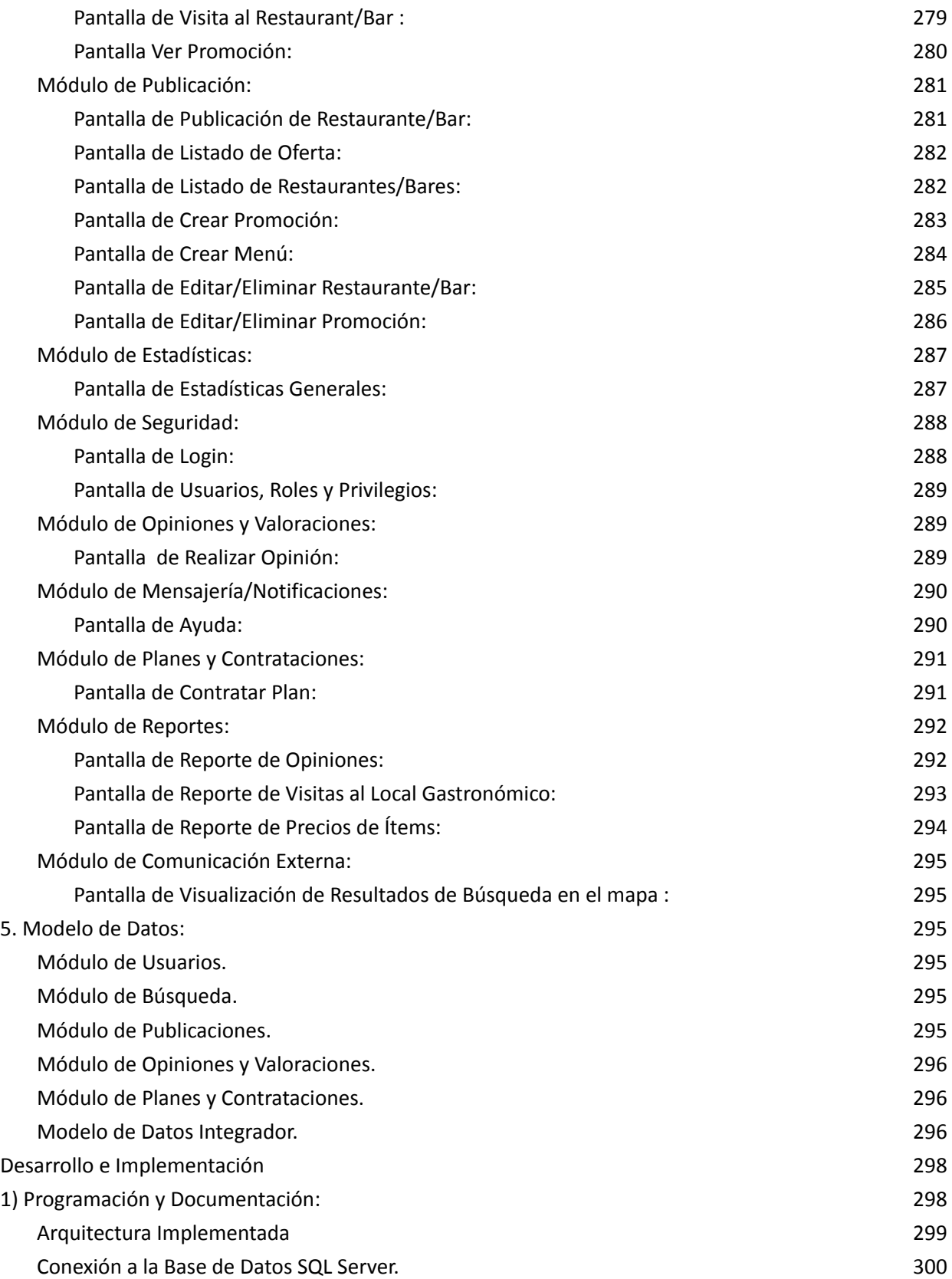

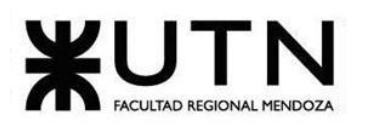

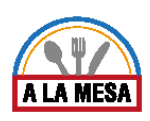

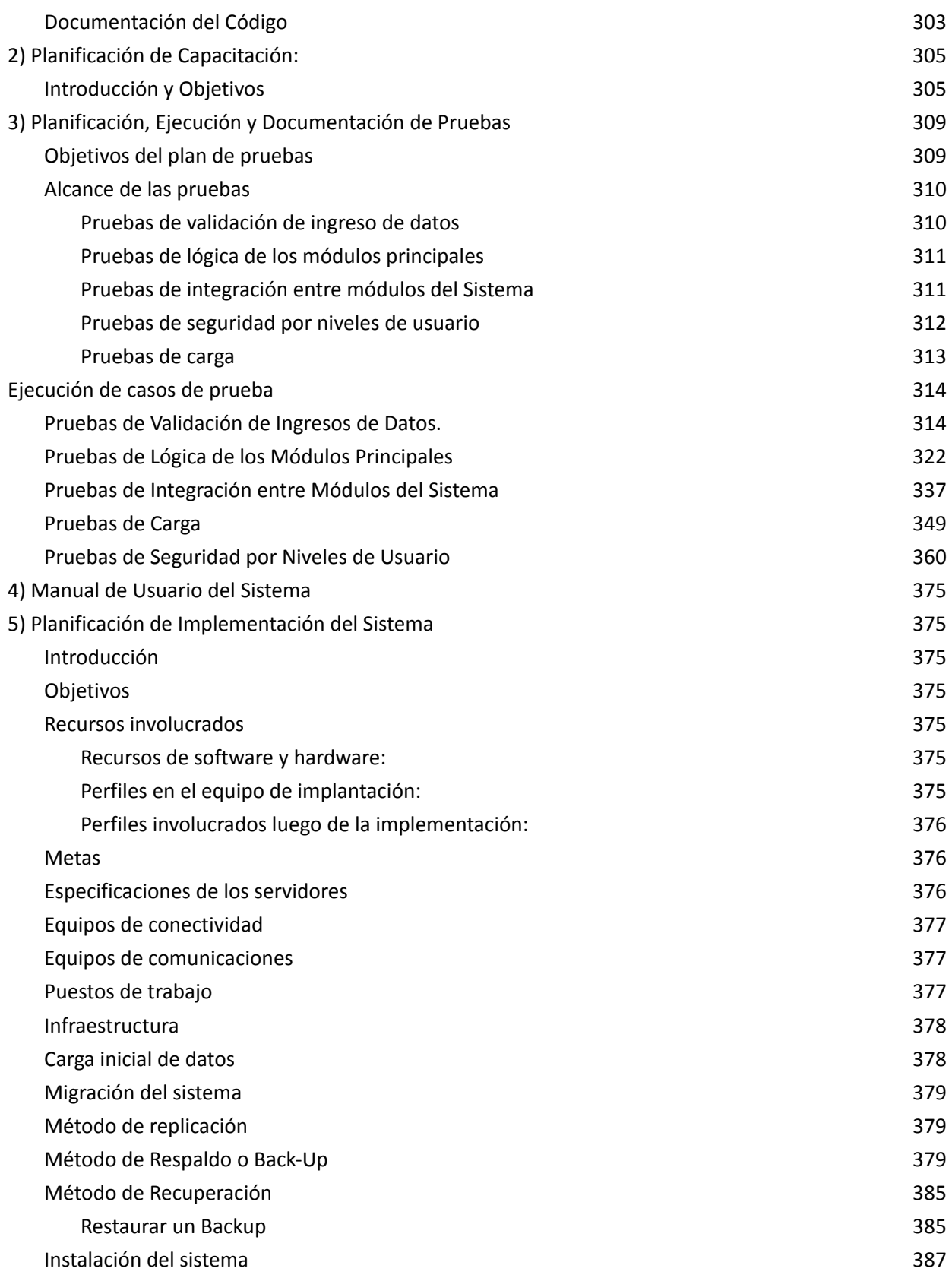

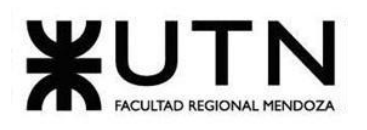

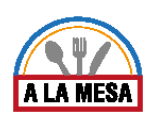

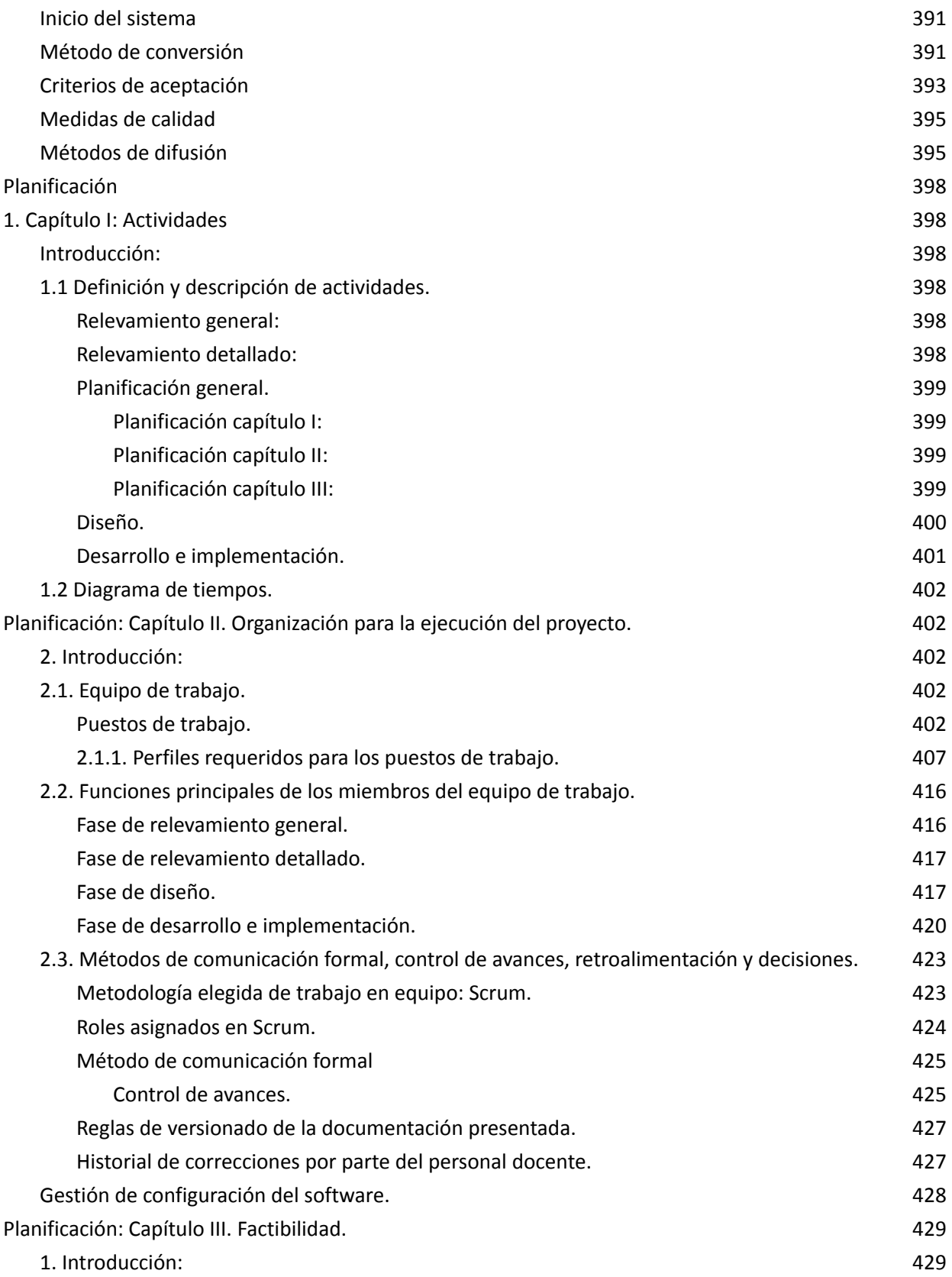

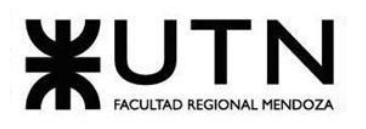

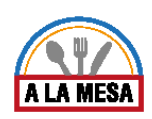

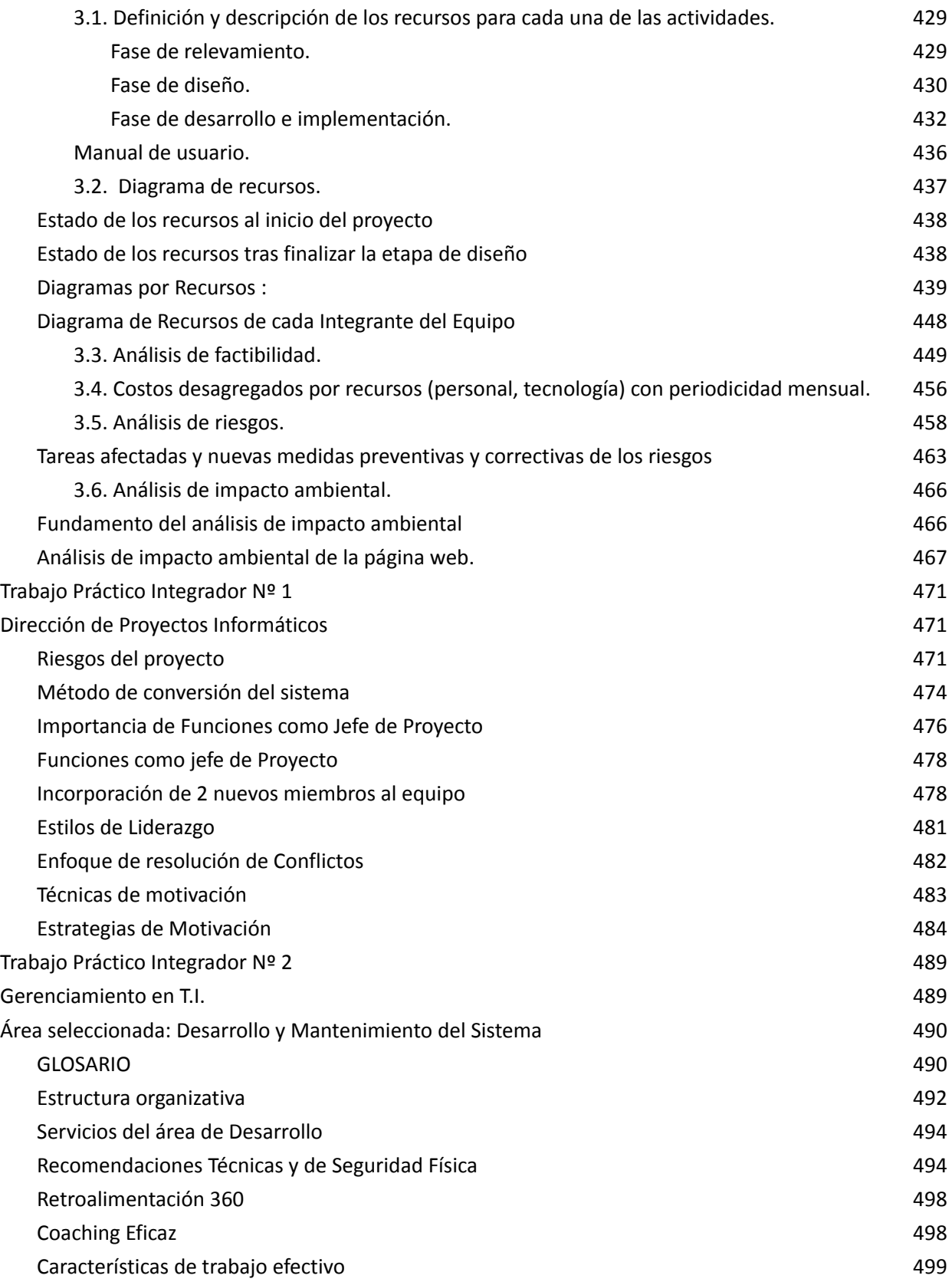

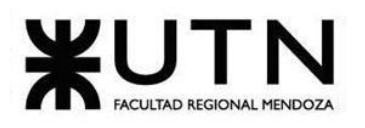

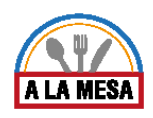

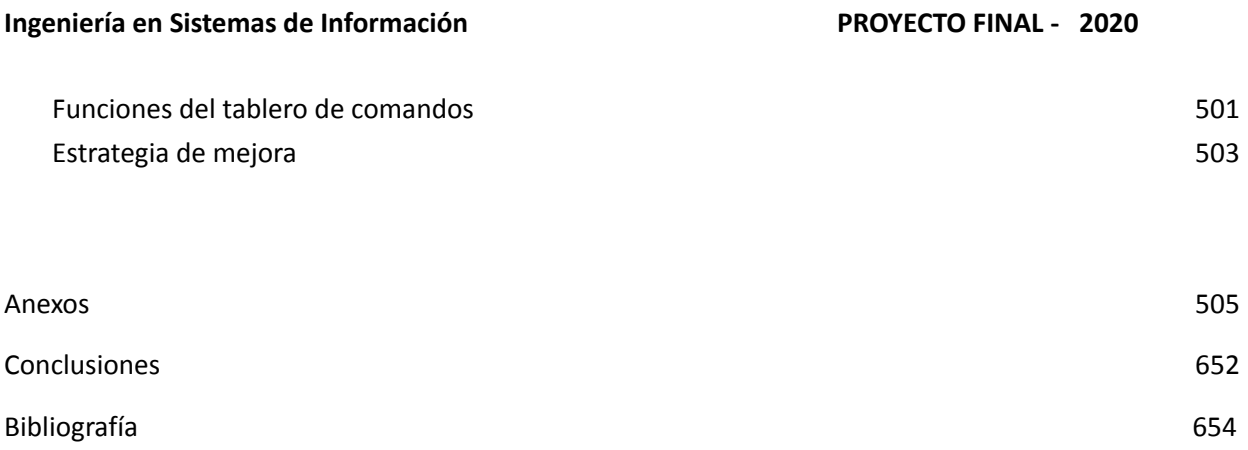

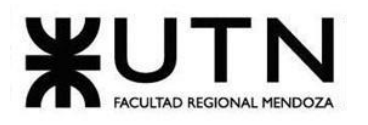

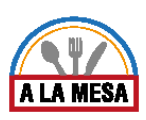

# Resumen del Proyecto

En este artículo se presenta una propuesta de solución automatizada como resultado de un trabajo final de Carrera. Se decide crear una aplicación web de búsqueda y promoción de locales gastronómicos, debido a que existe una problemática en este ámbito, con respecto a que las existentes no tienen buscadores que cumplan con la mayoría de las preferencias de los comensales, haciendo así que la búsqueda no sea simple. Además, se busca también proporcionar una herramienta que hasta ahora no existe para los administradores o dueños de locales gastronómicos que le permita tener su propio equipo de trabajo dentro de la plataforma, al cual le puede asignar roles y privilegios para que de esta forma se pueda administrar y repartir el trabajo de mejor manera. Esta aplicación web brinda además información acerca de los locales gastronómicos del medio. También promueve la publicidad de los locales gastronómicos inscriptos en Alamesa utilizando métodos de prioridades y preferencias.

# Palabras Claves

Gestionar restaurantes – Buscar restaurantes – Calificación gastronómica – Promocionar restaurantes – Bares y Restaurantes – Comida – Bebida.

# Introducción

Se ha elegido desarrollar una plataforma web de búsqueda, promoción y gestión de restaurantes, bares y locales gastronómicos. Cabe destacar que la principal funcionalidad en la que está centrado el sistema es en la publicación de ofertas, esto quiere decir que se pretende crear una plataforma web donde las ofertas de los distintos restaurantes puedan verse en conjunto y no de manera aislada en cada web de los mismos. Para ello en un principio se investigarán algunas plataformas web existentes en el medio, para poder detectar sus virtudes y defectos. Además, se verá la manera de ponerse en contacto con referentes gastronómicos del medio.

# Resumen Técnico

### Misión

El propósito básico del sistema es lograr crear una plataforma unificada de locales gastronómicos, donde además de la promoción y la publicidad, se pueda brindar información que sea de utilidad para la toma de decisiones del negocio, tales como estadísticas básicas de los negocios que se publican, como estadísticas avanzadas del medio en el que se sitúan estos negocios como por ejemplo: tendencias en el gusto de los consumidores, zonas calientes donde las personas eligen ir a comer, información relacionada al nivel de confort que eligen los usuarios a la hora de elegir un restaurante, etc.

### Visión

Con respecto a la situación que se espera que se encuentre el sistema en un futuro a largo plazo es que los encargados gastronómicos elijan por excelencia a la plataforma que se quiere desarrollar para llevar a cabo la gestión de sus restaurantes y que los usuarios en su rol de comensales elijan a la plataforma como buscador principal.

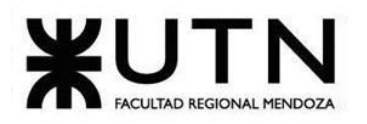

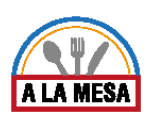

# Objetivo

Facilitar la búsqueda de locales gastronómicos creando una plataforma web unificada y orientada a la promoción de los mismos.

# **Conclusiones**

El sistema a desarrollar se puede nutrir de algunas funcionalidades que las plataformas relevadas no ofrecen, o que lo hacen, pero con ciertas deficiencias, y de la información relevada en las encuestas realizadas. Desde un principio se ha ideado la manera de acudir a la innovación en ciertos aspectos, ya sea desde el punto de vista del manejo interno del sistema que se quiere crear, hasta la manera en que se presentarán los datos al usuario final.

# **Definición de requerimientos**

# Sistema 1: "Restaurantes.com"

- 1. Relevamiento general
	- 1.1. De la organización

### **¿Qué es restaurantes.com?**

Restaurantes.com es una plataforma web de búsqueda, promoción y reservas de restaurantes. Se centra en la reserva de restaurantes en toda España.

La plataforma fue fundada en el año 2009, a finales del año 2016.

Restaurantes.com fue adquirida por el Grupo Michelin pasando a formar parte de la red de reservas líder en Europa. Hoy en día el sistema colabora con más de 20.000 restaurantes.

En diciembre de 2019, Restaurantes.com es adquirido por The Fork, pasando a formar parte de este grupo desde entonces.

# 1.2. Funciones detectadas e interfaces

● Sistema de promoción de restaurantes a través de un motor de búsqueda que filtra en toda España.

- Sistema de reservas online.
- Sistema de opiniones y reseñas por parte de los comensales.
- Sistema de suscripciones para recibir ofertas y novedades.

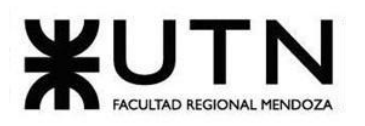

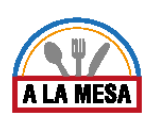

- Blog propio de la plataforma con noticias gastronómicas y novedades.
- Soporte técnico y atención al cliente.
- Sistema de publicación de restaurante a través de ElTenedor.com

# **Diagrama de contexto**

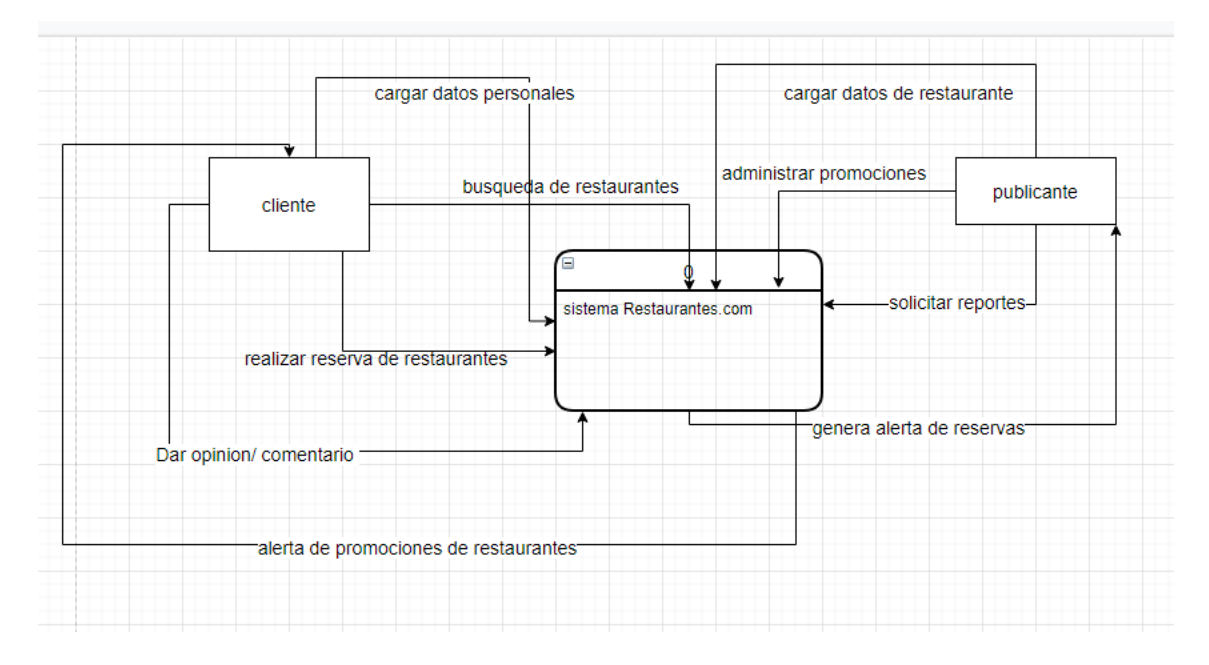

Diagrama 1. Diagrama de contexto Sistema Restaurantes.com.

# 1.3. Tecnología de información

- Sistema **operativo:** Windows
- Base **de datos:** El motor de base de datos usado en este sistema es MySQL

# ● **Lenguaje de programación y herramientas:**

-Lenguaje de programación de php, html5, css3 y javascript.

- -Google Analytics (Herramientas Analytics)
- -Google Tag Manager y new Relic (Herramienta Tag Manager)
- -C reCAPTCHA (Herramienta de Captcha)
- -Yii (Herramienta de Framework web)
- -Nginx (Herramienta de servidor web y Rervese Proxy)
- -jQuery (Javascript Libraries)
- -Google Tag Manager (Herramienta Tag Manager)

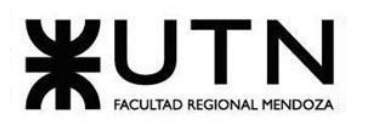

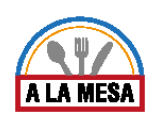

# 2. Relevamiento detallado

2.1. Detalle, explicación

# **¿Cómo buscar en Restaurantes.com?**

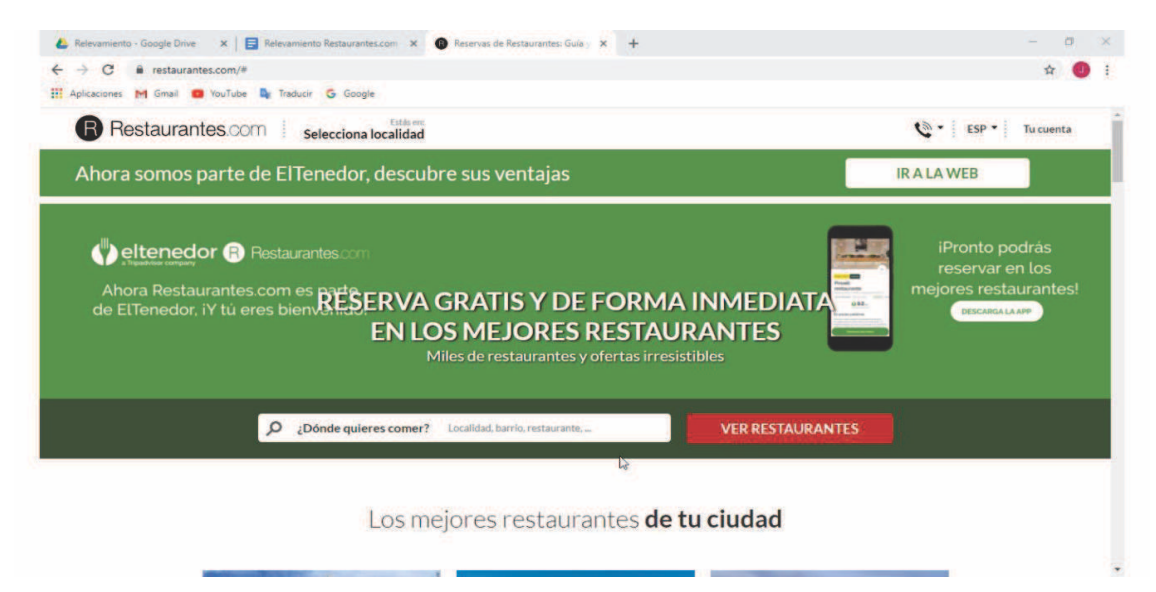

Figura 1-Pantalla de búsqueda.

Como se observa en la figura 1, la plataforma cuenta con la funcionalidad de autocompletado para la búsqueda, es decir, al tipear las primeras letras de la zona o restaurante se predicen los resultados de búsqueda.

Datos solicitados:

- Nombre del restaurante.
- Localidad o barrio de España. Limitaciones:
- Sólo se pueden filtrar restaurantes de España.

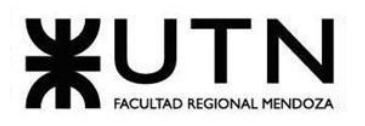

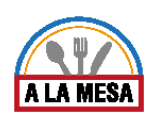

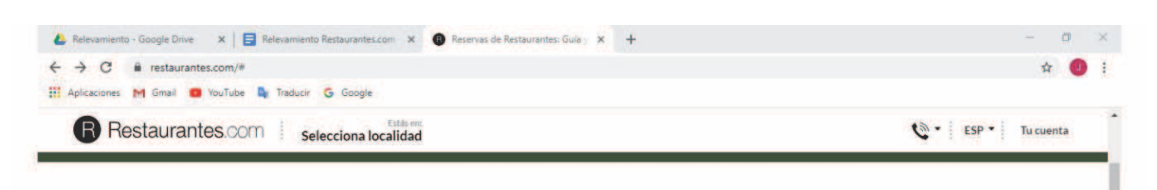

### Los mejores restaurantes de tu ciudad

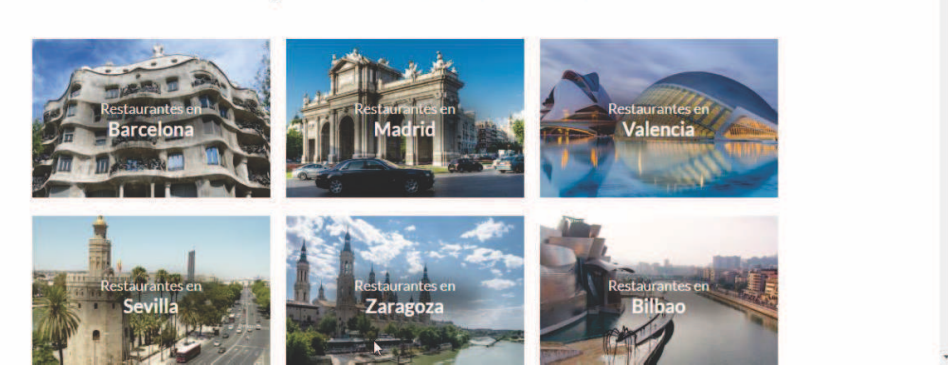

Figura 2-Búsqueda rápida.

Además, como se observa en la figura 1, la plataforma cuenta con una búsqueda rápida donde el usuario puede pinchar en cualquiera de las opciones que se presentan, sin necesidad de escribir la zona o el nombre de restaurante que quiere buscar.

## **¿Cómo se presentan los resultados de búsqueda?**

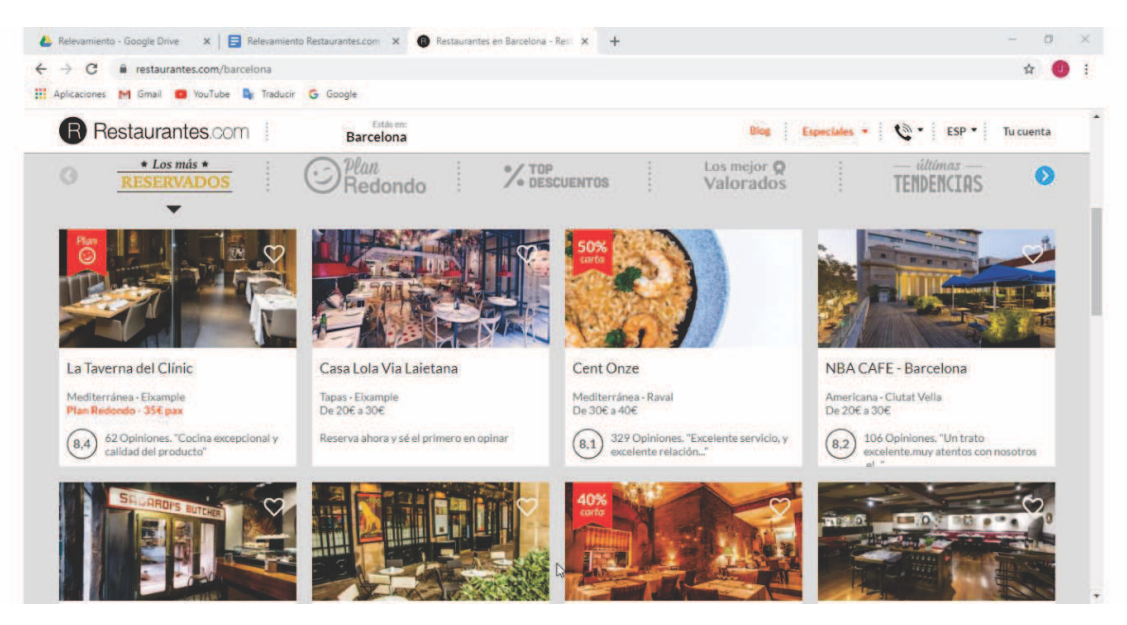

Figura 3-Resultados de búsqueda.

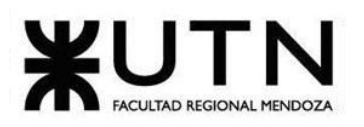

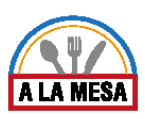

Cómo se observa en la figura 3, los resultados de búsqueda se presentan al usuario en forma de filas y columnas, donde en cada columna se encuentra un panel informativo del restaurante. En dicho panel se muestra la siguiente información:

- Nombre del restaurante.
- Tipo de plan con el cual la plataforma tiene convenio (Plan Redondo).
- Tipo de cocina.
- Dirección.
- Precios promedios.
- Cantidad de opiniones.
- Calificación promedio de las opiniones, por ejemplo: 9.
- Imagen representativa del restaurante.

Además, se puede realizar una búsqueda más específica en base a los resultados presentados, eligiendo entre las siguientes opciones:

- Los más reservados: El motor de búsqueda selecciona los restaurantes más reservados de los resultados previamente encontrados.
- Plan Redondo: Aquellos restaurantes que están adheridos al plan redondo.
- Porcentaje en top de descuentos: Aquellos restaurantes que se encuentran en el top de descuentos.
- Los mejor valorados: Aquellos restaurantes mejor valorados por los comensales.
- Últimas tendencias: Aquellos restaurantes donde los comensales eligen ir a comer.
- Gourmet. Aquellos restaurantes que se especializan en cocina gourmet.
- Los más nuevos: Aquellos restaurantes recién ingresados a la plataforma.

### **¿Cómo se accede a la información del restaurante?**

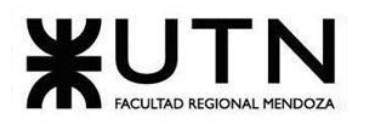

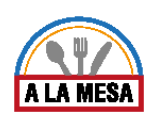

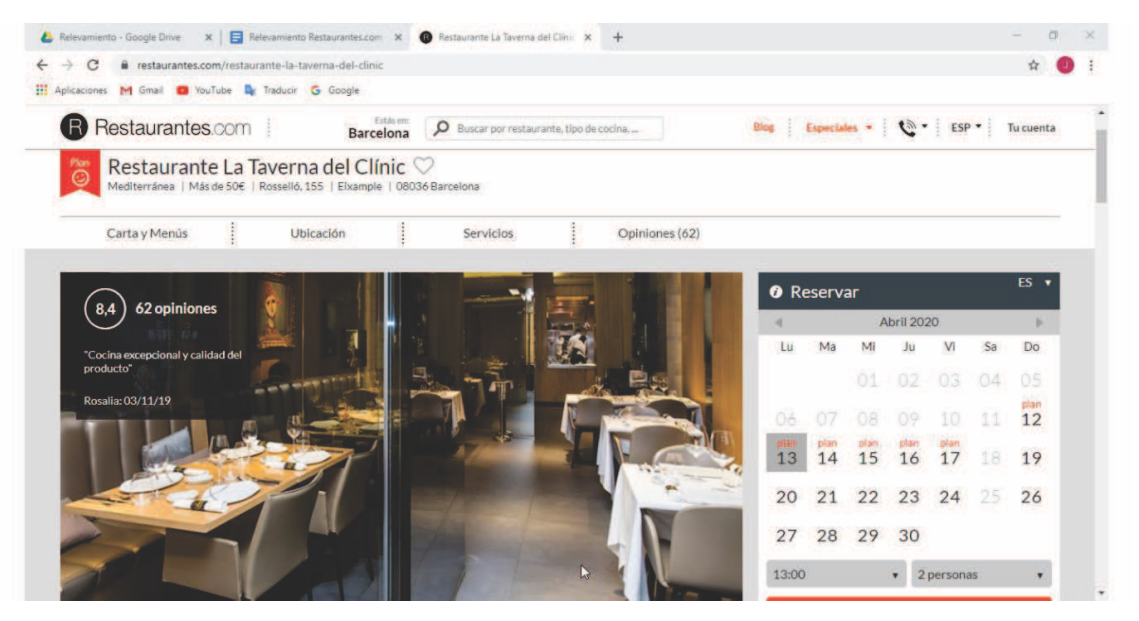

Figura 4-Presentación del restaurante.

Como se puede observar en la figura 4, la plataforma presenta toda la información disponible del restaurante de la siguiente manera. En la cabecera de la publicación se encuentran las siguientes opciones:

Descripción del restaurante.

● Galería de imágenes.

● Cartas y menús: El usuario puede consultar los precios y los menús disponibles hasta el día de la fecha.

● Ubicación: Despliegue de la ubicación a través de los servicios de

Google Maps.

● Servicios y horarios de atención: En esta sección se detallan los servicios que ofrece el restaurante, como por ej: wifi, tarjetas de crédito, cartas en otros idiomas. Aquí también se incluye el tipo de cocina por excelencia y los horarios de atención.

● Opiniones: En esta sección se muestra un panel informativo con el puntaje promedio de las calificaciones en base al puntaje promedio obtenido en los distintos aspectos: comida, servicio, ambiente, calidad/precio. Cada opinión cuenta con la siguiente información: descripción, quién comentó, fecha de la opinión, fecha desde que el usuario es cliente, y la valoración en forma de puntaje. Además, un usuario puede marcar como "comentario ofensivo" cualquier opinión.

También se muestra un panel de reserva a la derecha de la publicación, donde se brinda la siguiente información:

- Día y hora de la reserva.
- Cantidad de personas.

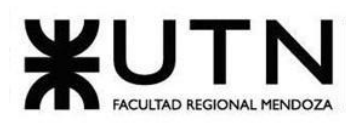

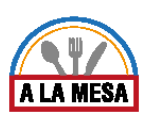

Para poder realizar la reserva el usuario debe ser usuario registrado. Además, se muestra al final de la página una sección con:

- Más restaurantes del mismo tipo de cocina.
- Restaurantes en ciudades cercanas.
- Restaurantes en otras ciudades.

### **¿Cómo se muestran los resultados de búsqueda en el mapa?**

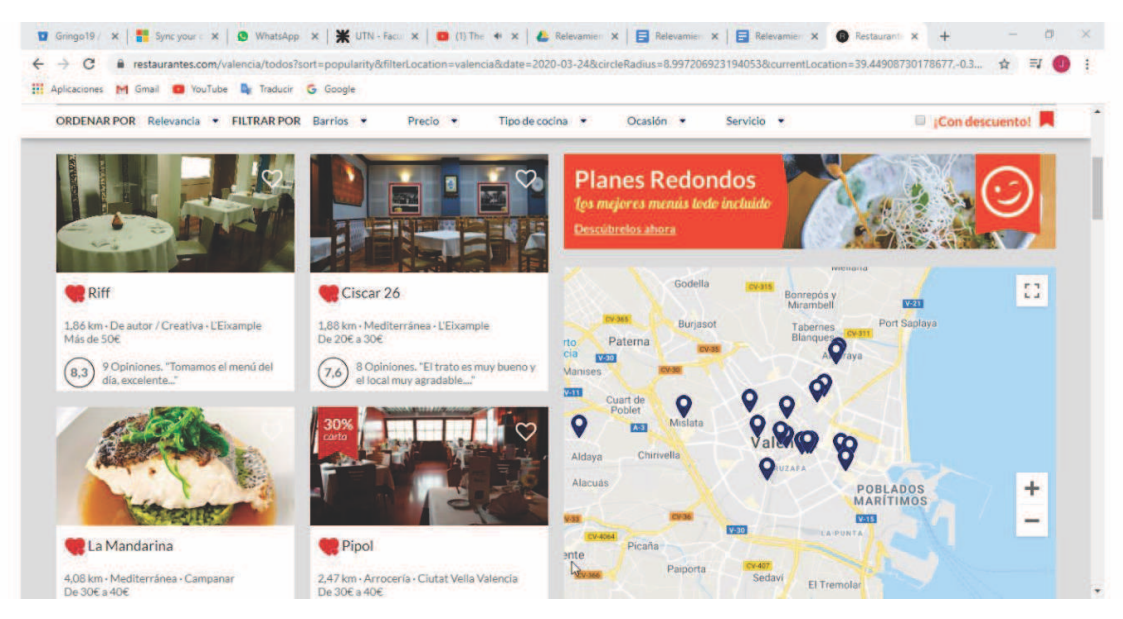

Figura 5-Visualización de restaurantes en el mapa.

Como se puede observar en la figura 5, los resultados de búsqueda se pueden visualizar en conjunto en el mapa. La información que tiene cada marcador es la siguiente:

- Nombre del restaurante.
- Tipo de cocina.
- Distancia desde el centro de la ciudad que se buscó hasta la ubicación del restaurante.
- Promedio de precios.

Al realizar click sobre el marcador, el sistema redirige a la pantalla de publicación del restaurante con toda su información.

### **¿Cómo adherirse como cliente a la plataforma?**

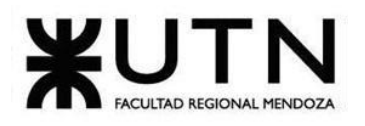

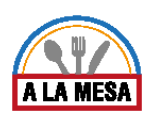

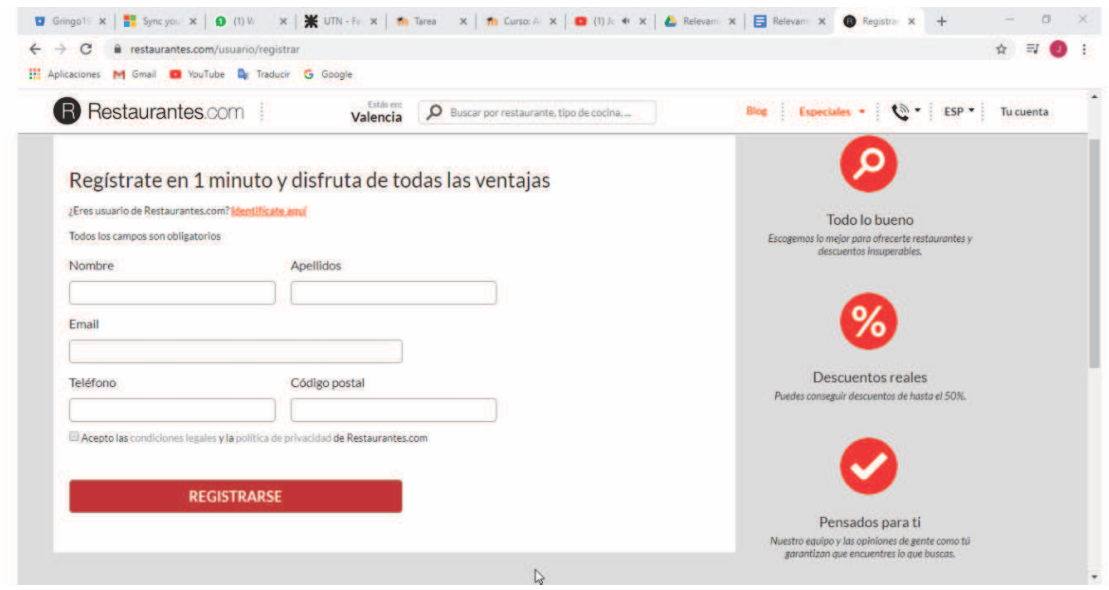

Figura 6-Pantalla de registro de usuario.

Como se observa en la figura 6, el sistema solicita los siguientes datos para el registro.

- Nombre.
- Apellidos.
- Email.
- Teléfono.
- Código Postal.

Funciones limitadas al registro de usuario.

Las funciones que requieren el registro del usuario son las siguientes:

- Escribir opiniones.
- Realizar una reserva.
- Publicar un restaurante. El usuario debe tener cuenta en El Tenedor
- (The Fork).
- Dar "me gusta" a un restaurante.

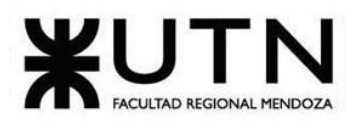

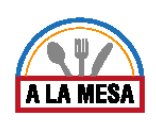

# 2.2. Modelo lógico del sistema actual

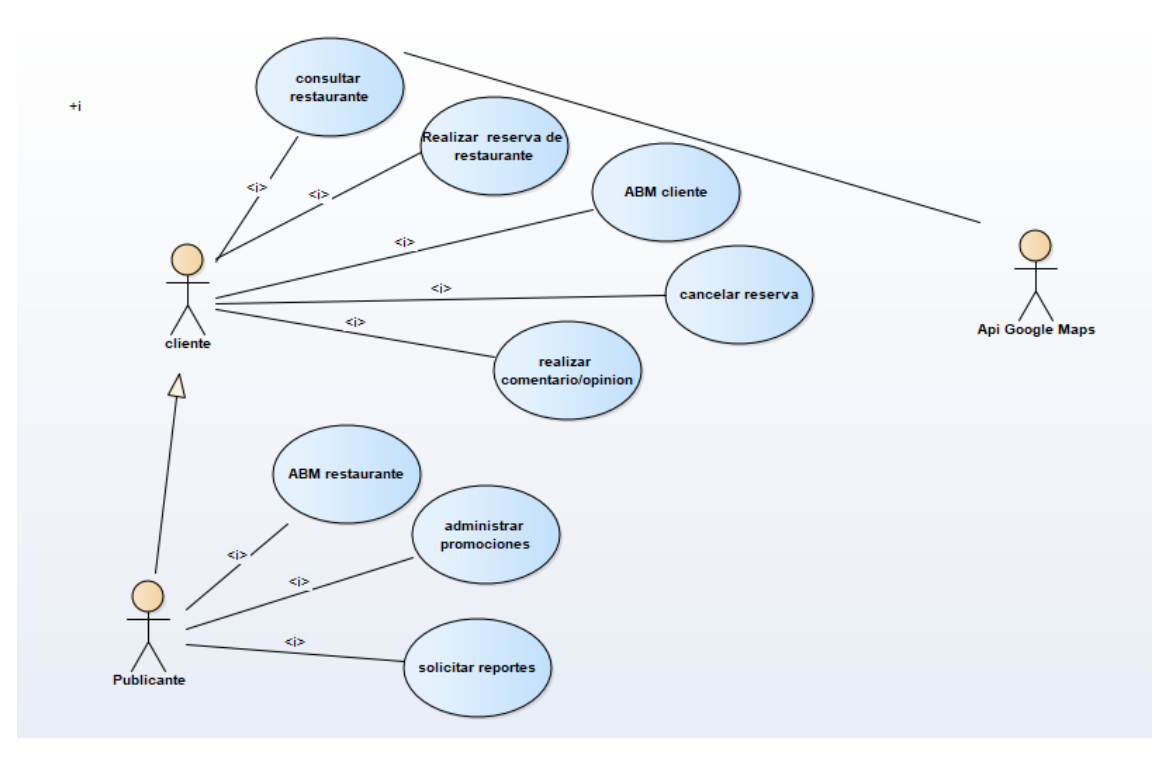

Diagrama 2- Diagrama de caso de uso Restaurantes.com.

# 2.3. Problemas y necesidades detectadas

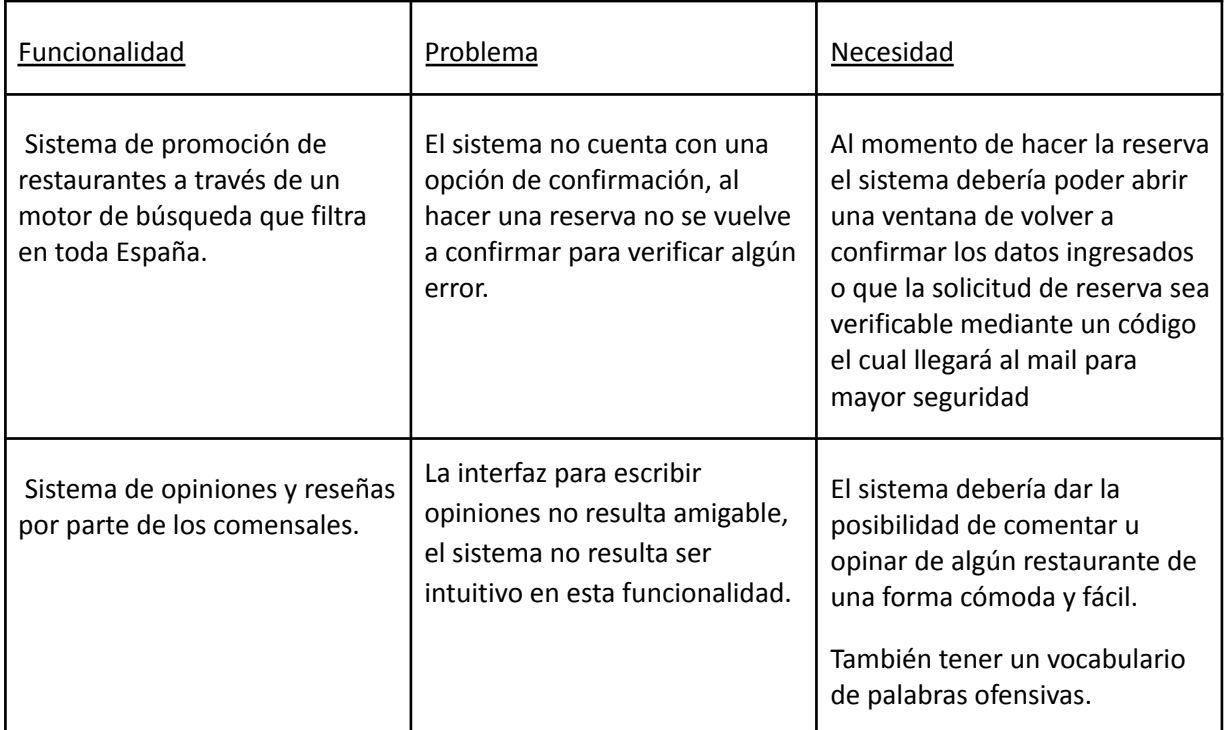

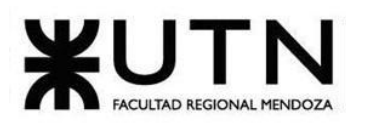

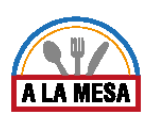

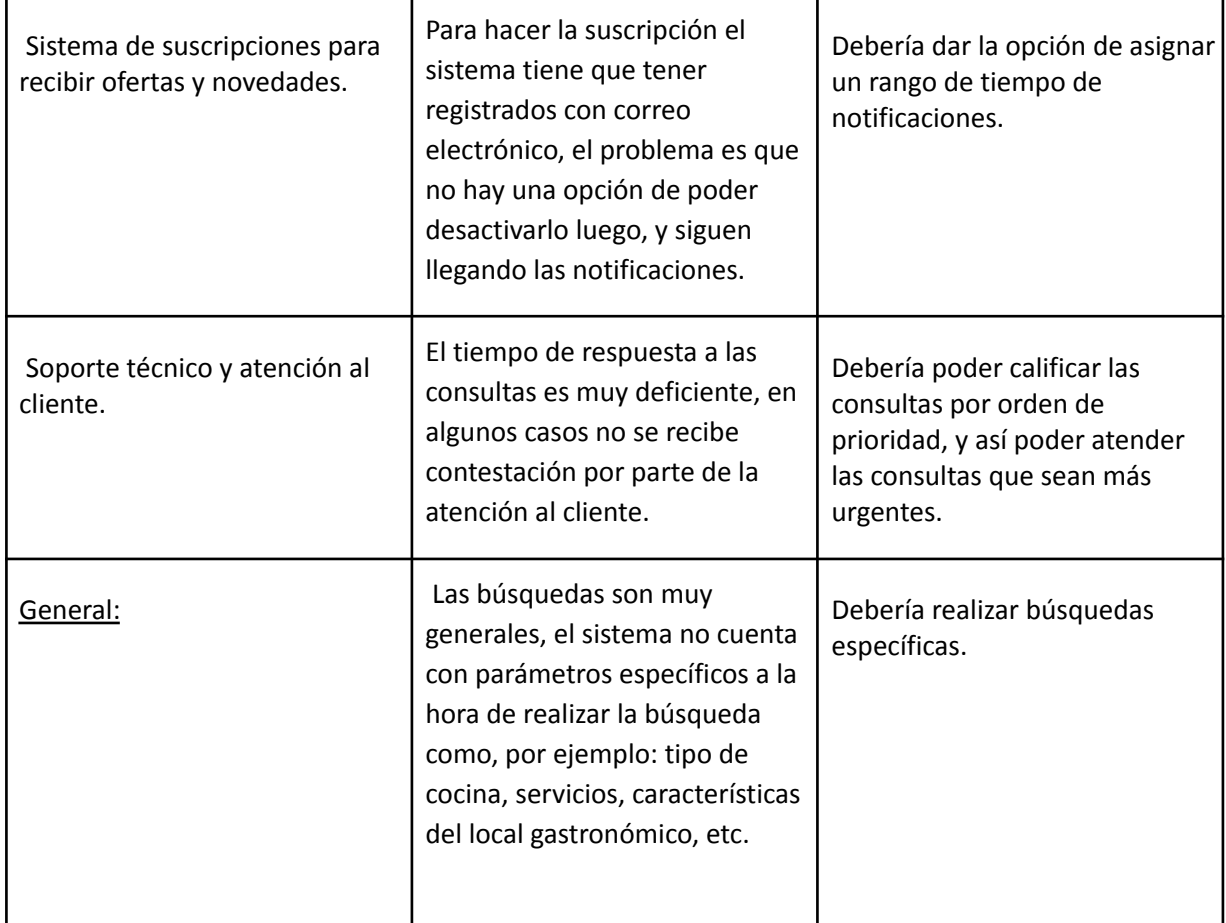

# Sistema 2: "Guía Óleo"

- 1. Relevamiento general
	- 1.1. De la organización

# **¿Qué es Óleo?**

Oleo es una plataforma web de búsqueda y promoción de restaurantes, bares y locales gastronómicos de toda la Argentina. La plataforma cuenta con 3 módulos principales:

● Oleo Guía: Aquí se pueden realizar las búsquedas de locales gastronómicos y dejar reseñas y opiniones.

● Oleo Dixit: Es el blog de la plataforma, donde se publican todo tipo de novedades relacionadas al rubro gastronómico.

● Óleo Gift: Es el módulo comercial de Óleo, aquí se puede comprar la tarjeta "Gift" con la cual el cliente puede obtener descuentos en los locales adheridos a la cartilla de Oleo.

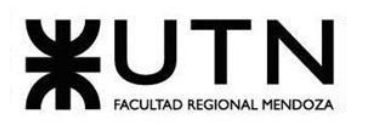

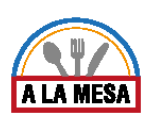

# 1.2. Funciones detectadas e interfaces

- Actualmente, la plataforma cuenta con las siguientes funcionalidades:
- **●** Búsqueda a nivel nacional (Argentina) de restaurantes, bares y locales de gastronomía.
- **●** Publicación de negocios, ya sea un restaurante, bar o local gastronómico.
- Sistema de comentarios y reseñas.
- **●** Sistema de suscripciones para recibir notificaciones y promociones.
- **●** Sistema de reservas con descuentos.
- **●** Sistema comercial de billetera electrónica. Los usuarios pueden comprar una tarjeta Gift y con ella pagar en los distintos locales adheridos a la plataforma, teniendo la oportunidad de recibir descuentos. Los usuarios pueden consultar su saldo en la plataforma, dicho saldo se modifica a medida que los usuarios pagan con la tarjeta Gift.

# cargar datos personales publicar restaurantes administrar promociones busqueda de restaurantes publicante cliente consultar saldo gift  $\overline{0}$ solicitar reportes Sistema Óleo realizar reserva de restaurantes genera alerta de reservas realizar comentario/reseña notificar promociones comprar tarjeta gift

# **Diagrama de contexto**

Diagrama 3-Diagrama de contexto Sistema óleo.

# 1.3. Tecnología de información

- Sistema operativo: Windows
- Base de datos: Utiliza base de datos relacionales (MySQL y PostgreSQL), memcache, RabbitMQ.
- Lenguaje de programación y herramientas:
	- **●** -Lenguaje de programación html5, javaScript, css, PHP
	- **●** -Facebook (herramienta de Widget)
	- **●** -Google Analytics y Visual Website Optimizer (herramienta
	- **●** AnalÍtica)
	- **●** -Mustache 2.2.1 (herramienta Framework Java Script)
	- **●** -Font Awesome y Google Font API (herramienta de tipografía)
	- **●** -CloudFlare
	- **●** -Google Tag Manager

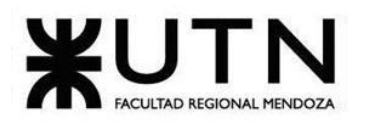

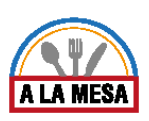

- **●** -Slick, Twitter typeahead js, jQuery 2.1.4, jQuery Migrate
- **●** 1.2.1(herramienta de Javascript Libraries)
- -Bootstrap (herramienta de UI Framework)

# 2. Relevamiento detallado

2.1. Detalle, explicación y documentación detallada de todas las funciones seleccionadas

# **¿Cómo buscar en Óleo?**

Las búsquedas se realizan a través del módulo Guía Oleo.

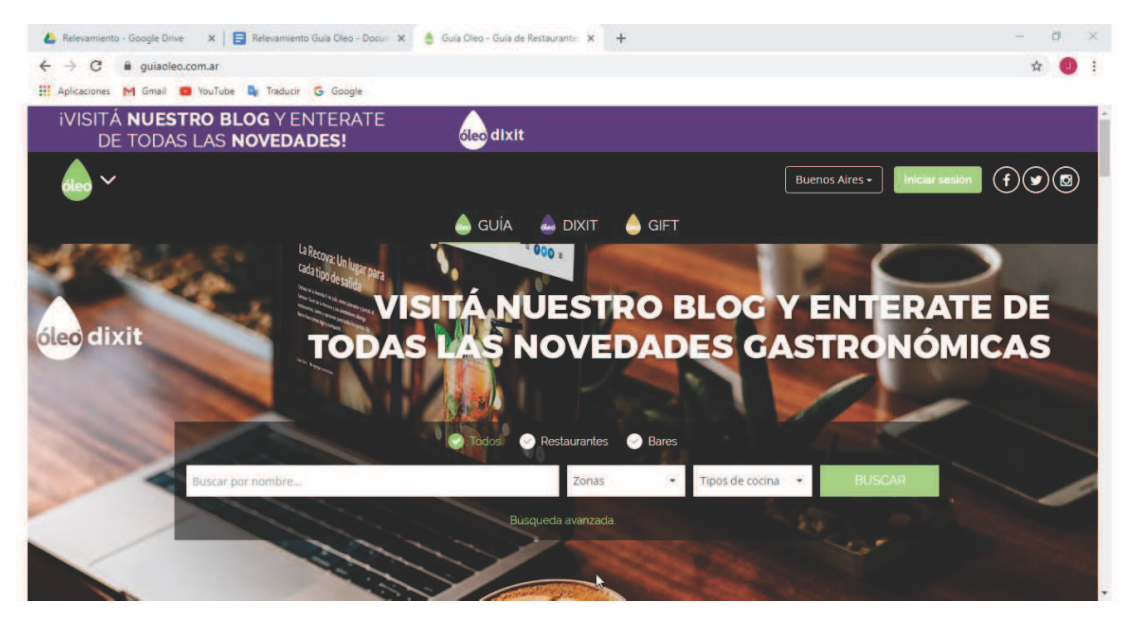

Figura 7-Parámetros de búsqueda.

Cómo se puede observar en la figura 7, la búsqueda se puede realizar teniendo en cuenta los siguientes parámetros:

- Nombre del local gastronómico: Se puede observar que el sistema cuenta con una función de autocompletado para los nombres de los locales.
- Tipo de local gastronómico: Restaurantes o Bares.
- Zona: Provincia y ciudad de Argentina.
- Tipo de Cocina: En esta opción se incluyen variedades de tipos de comida como, por ejemplo: Pastas, comida vegana, vegetariana, carnes. Como así también comidas diferenciadas por país como, por ejemplo: comida peruana, comida brasileña, etc.

**¿Cómo se presentan los resultados de búsqueda en pantalla?**

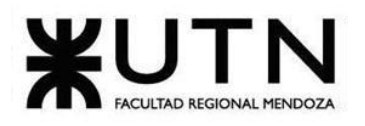

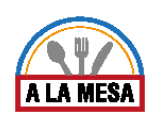

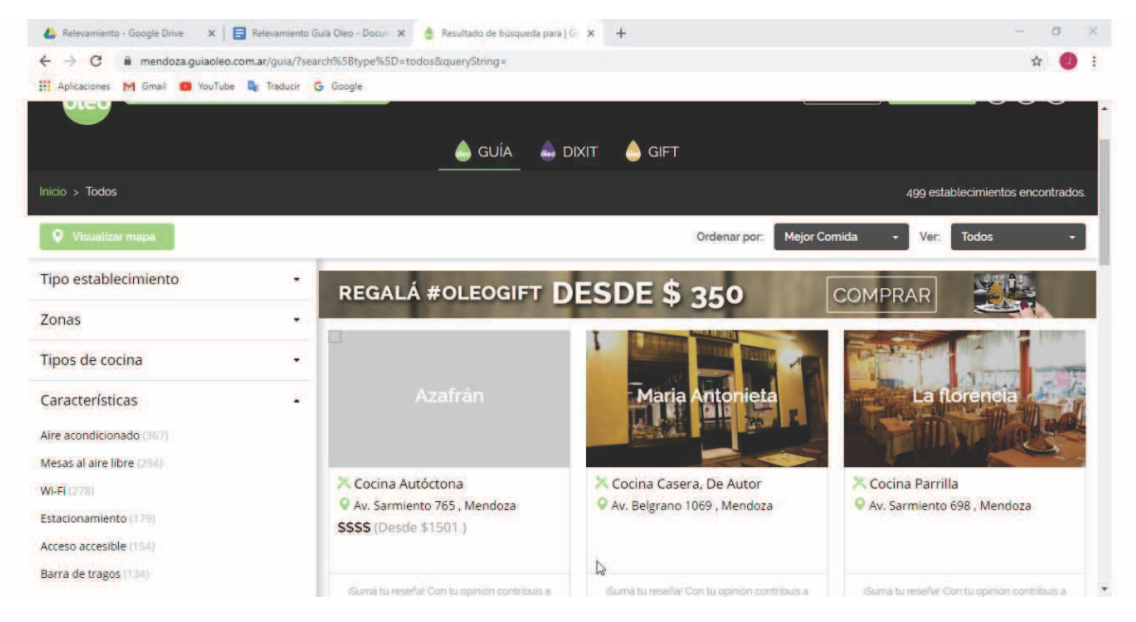

Figura 8-Presentación de resultados de búsqueda.

Como se puede observar en la figura 8, los resultados se presentan del lado centro-derecho de la pantalla a modo de fila y columnas, donde en cada fila entran un número determinado de publicaciones encontradas. Del lado izquierdo de la pantalla se despliega una sección con más filtros para que el usuario pueda especificar aún más su búsqueda.

A continuación, se explica en detalle cada sección de la presentación de los resultados de la búsqueda.

Sección de renderizado de resultados.

Del lado centro-derecho de la pantalla se presentan varias filas. Cada fila se divide en columnas, donde cada columna muestra una publicación con la siguiente información:

- Imagen del local gastronómico.
- Tipo de cocina.
- Ubicación geográfica del local gastronómico.

# **Sección de visualización en el mapa de Google.**

En la esquina superior izquierda se encuentra un botón con la etiqueta "ver mapa". Al pinchar sobre él, el usuario puede ver sobre el mapa todas las publicaciones de locales gastronómicos que hayan coincidido con sus parámetros de búsqueda.

# **Formato del marcador en el mapa.**

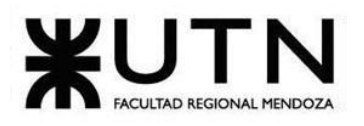

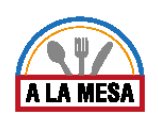

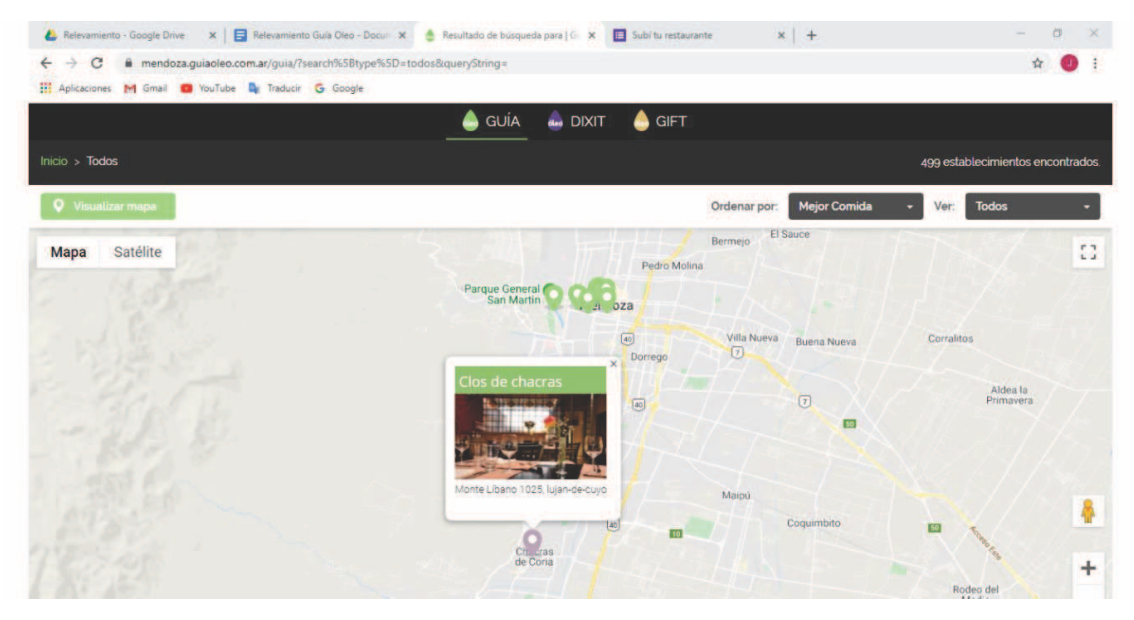

Figura 9-Visualización en el mapa.

Como se observa en la figura 9, el marcador que representa el lugar geográfico del negocio, presenta los siguientes datos al pinchar sobre él:

- Foto representativa del establecimiento.
- Dirección formateada del establecimiento.

Al hacer click sobre el marcador la plataforma redirige a la presentación de datos del local.

# **Sección de filtros específicos.**

Del lado izquierdo de la pantalla se despliega una sección con más filtros para que el usuario haga más específica su búsqueda. Cabe destacar que dichas opciones presentan una facilidad, ya que en cualquier momento puede pinchar sobre algunas de las opciones que a continuación se explicarán y obtener los resultados de la misma forma en la que se explicó en la sección de renderizado. Las opciones de filtro presentadas son:

Del lado izquierdo de la pantalla se despliega una sección con más filtros para que el usuario haga más específica su búsqueda. Cabe destacar que dichas opciones presentan una facilidad, ya que en cualquier momento puede pinchar sobre algunas de las opciones que a continuación se explicarán y obtener los resultados de la misma forma en la que se explicó en la sección de renderizado. Las opciones de filtro presentadas son:

● Tipo de establecimiento: Todos, restaurantes, bares.

● Zonas: Para el caso de prueba se eligió buscar en la provincia de Mendoza, por lo que, en este caso, las opciones que se muestran son las localidades con el número de resultados encontrados entre paréntesis. Por ejemplo: Godoy Cruz (135), Las Heras (78), etc. En caso de que el usuario solo quiera ver los restaurantes de Godoy Cruz, debe pinchar en Godoy Cruz (135) y la plataforma

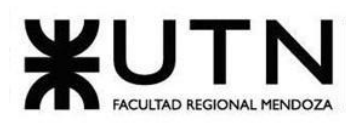

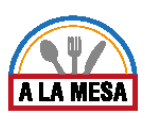

renderiza en la página los 135 resultados de la misma manera que se explicó anteriormente en la sección de renderizado.

● Tipo de cocinas: peruana, argentina, pastas, vegana, vegetariana, etc.

● Características (del local gastronómico): aire acondicionado, mesas al aire libre, wifi, barra de tragos, menú ejecutivo, descorche, menú para celíacos, tenedor libre, desayunos, etc.

● Precio: precio desde (min) y precio hasta (máx.)

Métodos de ordenamiento.

Los métodos de ordenamiento son:

- Ordenar por mejor comida.
- Ordenar por menor precio.
- Ordenar por mayor precio.
- Ordenar por mejor servicio.
- Ordenar por mejor ambiente.

### **¿Qué datos se muestran en la publicación?**

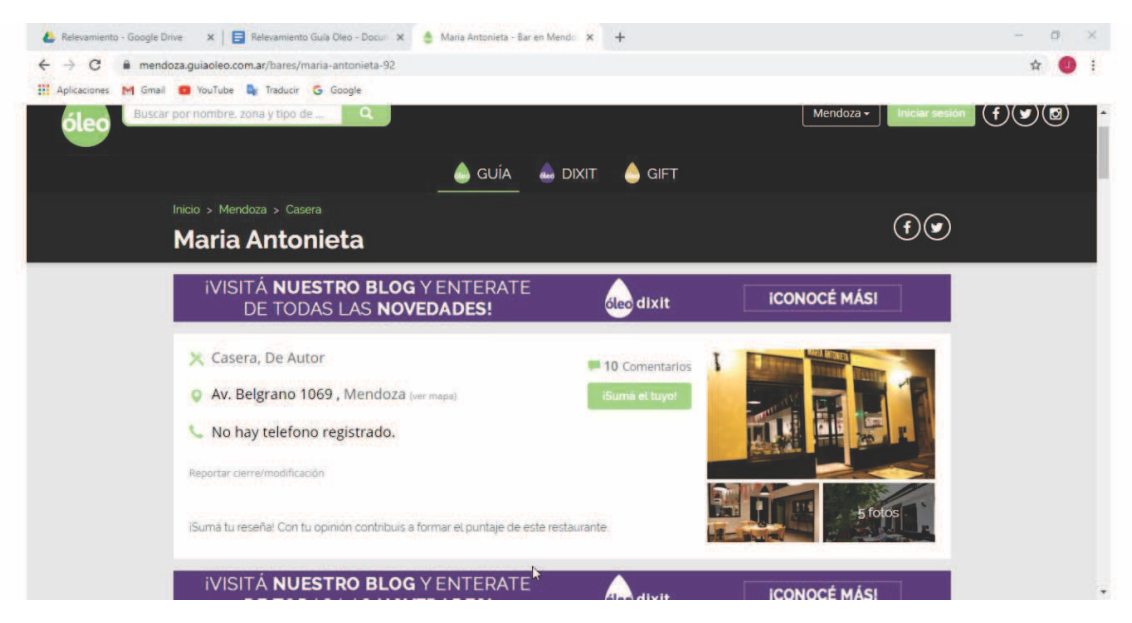

Figura 10-Presentación de los datos de una publicación.

Como se observa en la figura 10, al hacer click en un resultado de búsqueda. La plataforma conduce a la sección de renderizado (muestra) de la publicación. Los datos que se muestran de la misma son:

● Tipo de cocina.

● Ubicación geográfica: Se muestra a modo de dirección escrita en la página y además a través de un marcador situado en el mapa de google maps.

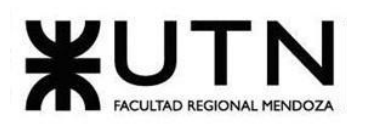

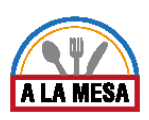

● Teléfono.

● Comentarios: Los usuarios pueden responderse comentarios entre sí. Los comentarios son evaluados en 3 aspectos: comida, servicio y ambiente. Dependiendo del comentario realizado, estos aspectos pueden tomar los puntajes: excelente, muy bueno, bueno, regular, malo. También se muestra la fecha del comentario y quién lo hizo. Para poder realizar un comentario, el sistema pide que el usuario se registre o inicie sesión.

● Fotos: Como máximo 5 fotos.

● Opción de reportar cierre/modificación: En este caso el usuario puede pinchar en dicha opción para reportar el cierre/modificación del establecimiento.

- Horario de atención.
- Medios de pago aceptados por el establecimiento.
- Características del establecimiento.

# **¿Cómo registrarse en la plataforma?**

El usuario se puede registrar en la plataforma pinchando sobre el botón con la etiqueta "registrarse".

Funciones restringidas al login de usuario.

A continuación, se pasan a listar las funciones que requieren el login del usuario para poder ser ejecutadas.

- Agregar comentarios a una publicación.
- Subir un restaurante, bar a la plataforma.

Datos solicitados a la hora de registrarse en Óleo.

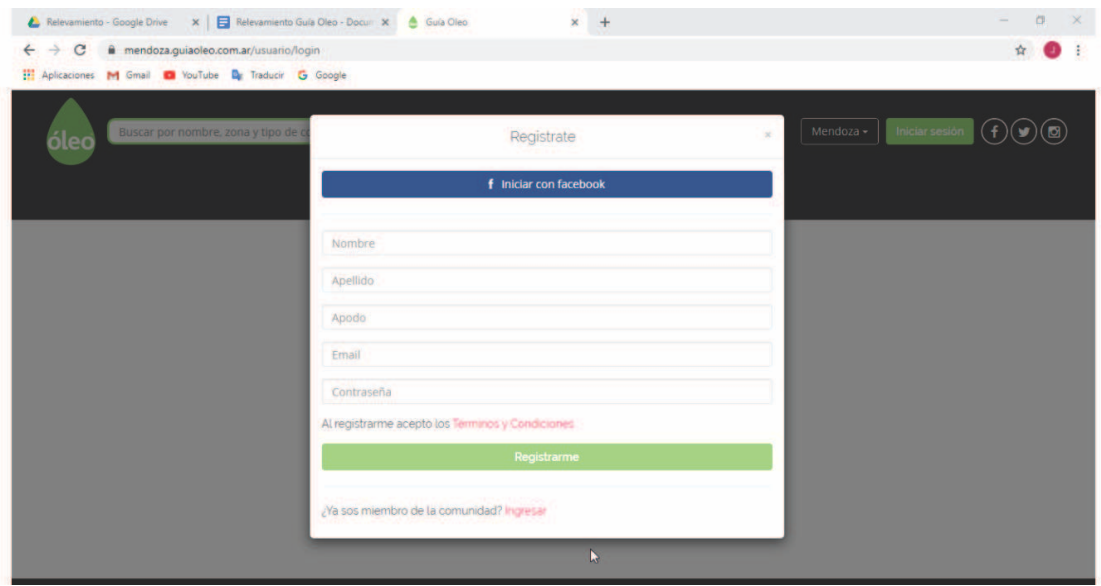

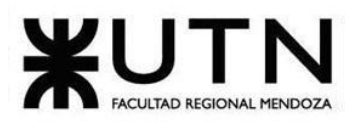

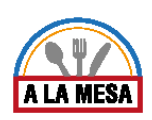

Figura 11-Datos pedidos en el registro de usuario.

Cómo se observa en la figura 11, los datos que se solicitan a la hora de registrarse en la plataforma son:

- Nombre.
- Apellido.
- Apodo.
- Email.
- Contraseña.
- Opción de registrarse con cuenta de Facebook.

# **¿Cómo subir un restaurante/bar a la plataforma?**

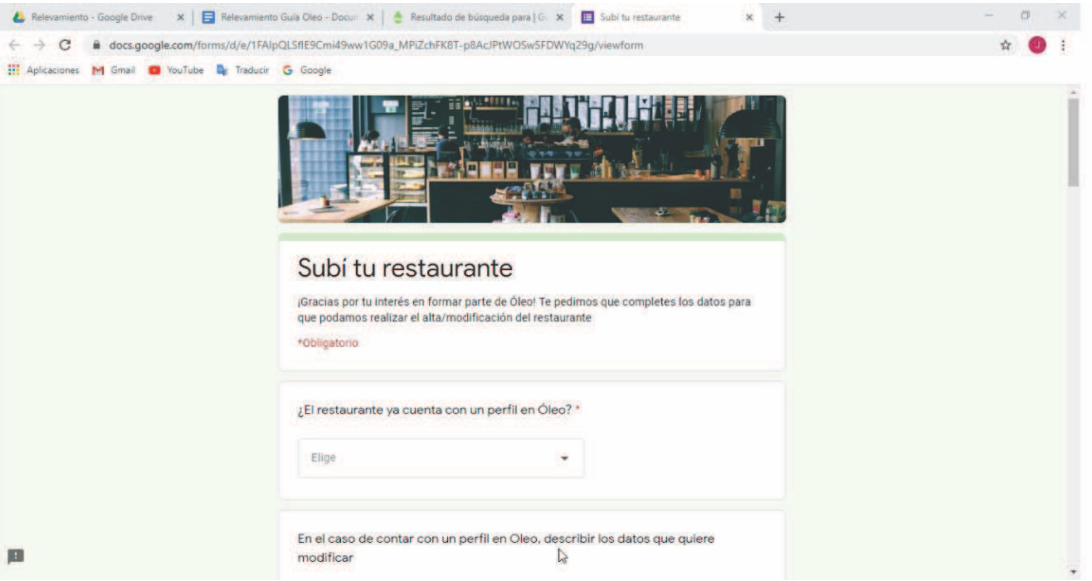

Figura 12-Subir un restaurante/bar.

Para poder subir un restaurante, bar a la plataforma se debe pinchar sobre el botón con la etiqueta "Subí tu restaurante". Para poder tener acceso a la presentación de datos del negocio el usuario debe estar registrado en el sistema.

Como se observa en la figura 12, los datos que se solicitan son los siguientes:

¿El restaurante ya cuenta con un perfil de Oleo?

Esta es una opción que permite al usuario modificar los datos de un restaurante que ya se encuentre registrado en la plataforma

- Nombre del restaurante/bar.
- Correo electrónico de contacto.
- Dirección del restaurante.
- Teléfono del restaurante.

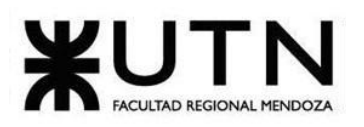

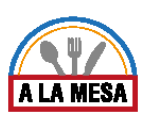

- Reseña del restaurante: Se pide una breve reseña del restaurante relacionada al ambiente, especialidades y la zona en la que se encuentra.
- Tipo de cocina del restaurante: Variada, parrilla, pizza, pastas, internacional, argentina, peruana, italiana, etc. El usuario puede seleccionar todas las opciones que se ajusten a su negocio.
- Características del lugar: Aire acondicionado, barra de tragos, menú ejecutivo, descorche, wi-fi, comida para celíacos, tenedor libre, etc. El usuario puede seleccionar todas las opciones que se ajusten a su negocio.
- Horario de atención.
- Medios de pago: Visa, Visa débito, Naranja, MasterCard, etc.
- Página del restaurante en Facebook (url).
- Página del restaurante en TripAdvisor (url).
- Página del restaurante en Restorando (url).

Las imágenes las consiguen del perfil de Facebook del restaurante, o se le pide al usuario que envíe un email con las fotos.

El formulario que ofrecen para rellenar con datos es de google form.

# 2.2. Modelo lógico del sistema actual

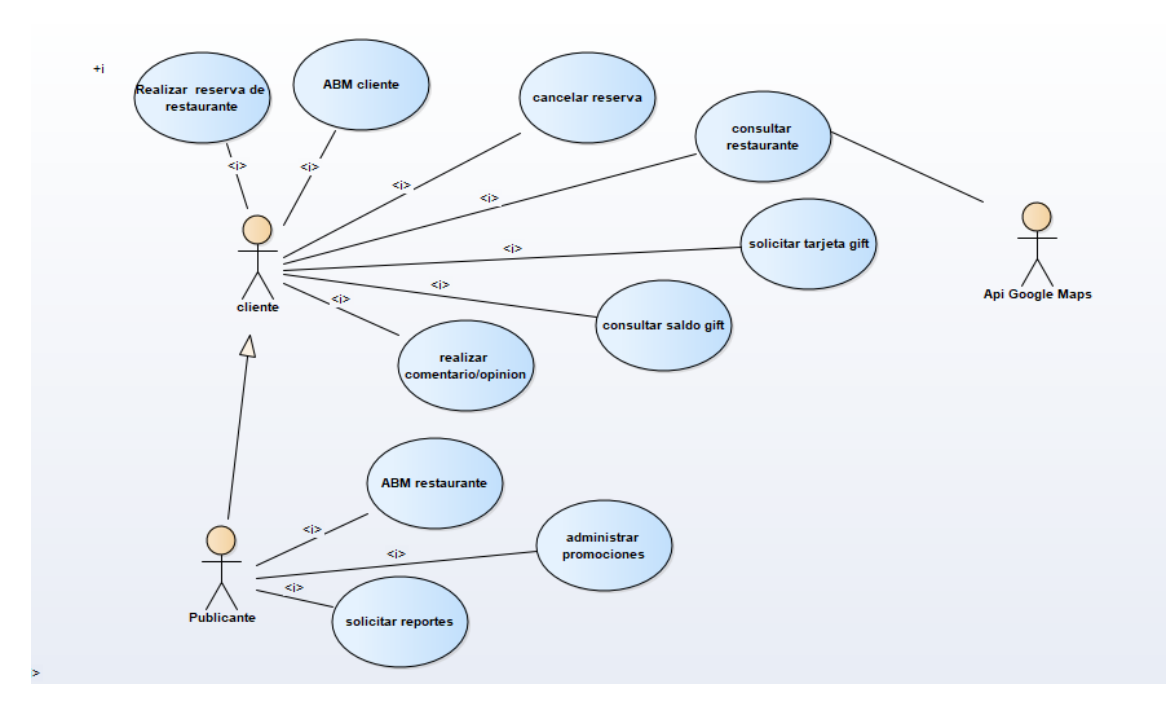

# Diagrama 4-Diagrama de caso de uso Óleo.

# 2.3. Problemas y necesidades detectadas

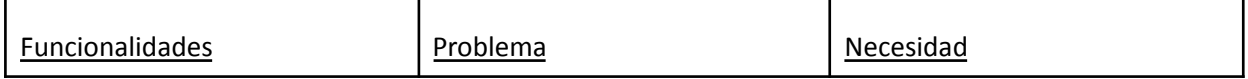

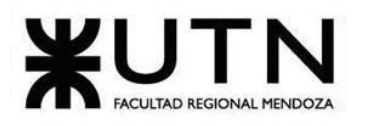

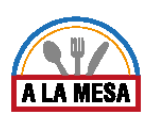

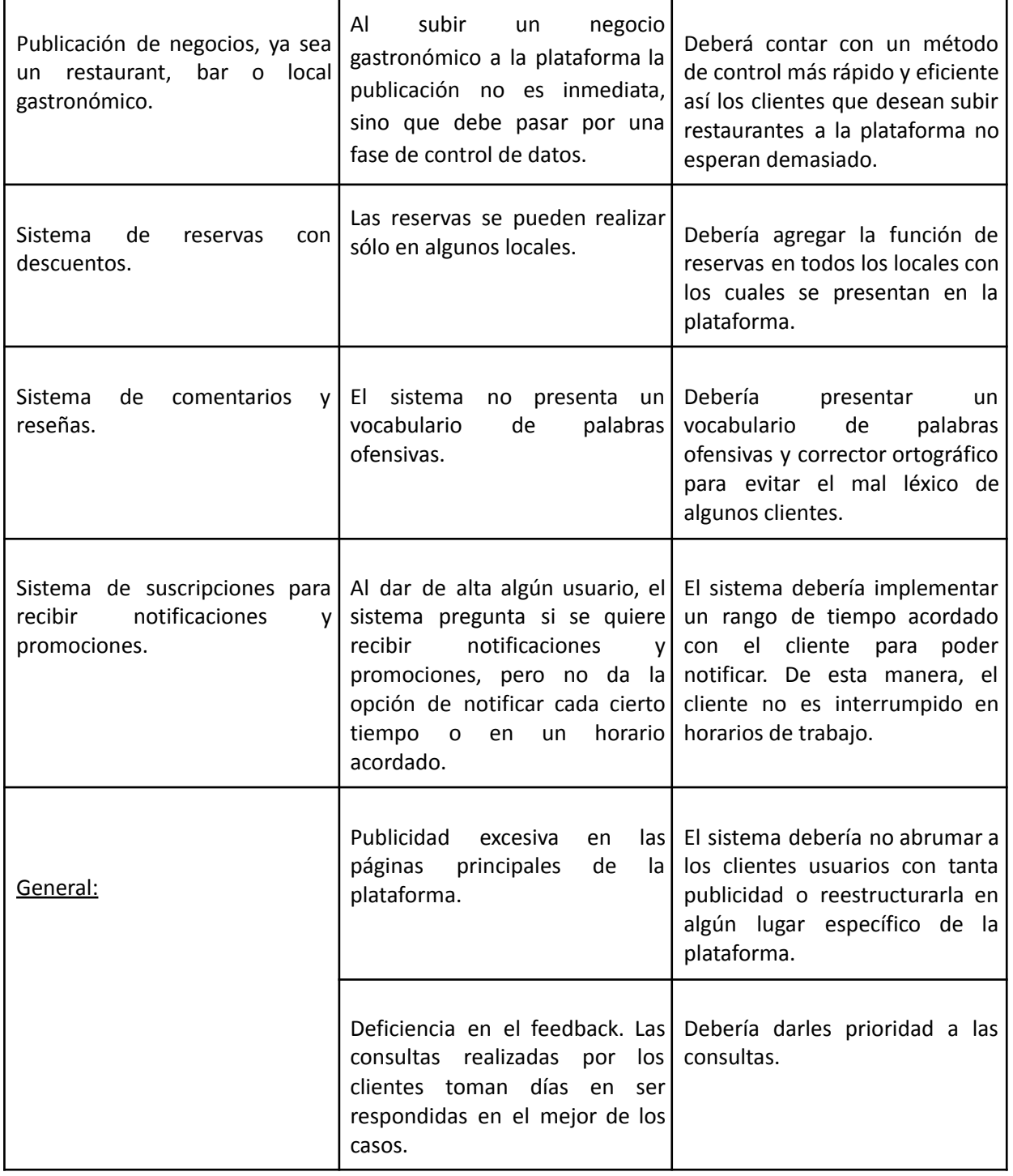

Sistema 3: "Yelp"

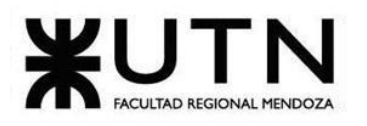

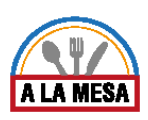

1. Relevamiento general 1.1. De la organización

# **¿Qué es Yelp?**

Yelp es una plataforma web de búsqueda de negocios fundada en San Francisco en julio del 2004, su objetivo es unir a los negocios de distintos rubros con los usuarios. En yelp se pueden buscar desde talleres mecánicos hasta clubes de deporte, en este caso se va a centrar en la búsqueda de restaurantes. El sistema se comporta como un vigía de la reputación de los negocios. Además, también cuenta con una bolsa de trabajo, donde se ofrecen capacitaciones online y ofertas laborales para empezar a formar parte del equipo de desarrollo de Yelp.

1.2. Funciones detectadas e interfaces

Yelp cuenta con las siguientes funcionalidades:

● Buscador de distintos tipos de negocios a nivel mundial. En la plataforma se pueden encontrar desde restaurantes hasta club de deportes, cerrajerías, talleres mecánicos, etc.

- Sistema de opiniones y reseñas.
- Sistema orientado a la publicación y promoción de negocios.

● Sistema de bolsa de trabajo, Yelp ofrece carreras de capacitación y ofertas laborales para empezar a ser parte del equipo de desarrollo.

- Blog de noticias y novedades.
- Foro.

**Diagrama de contexto**

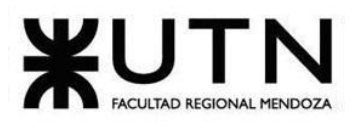

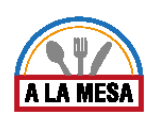

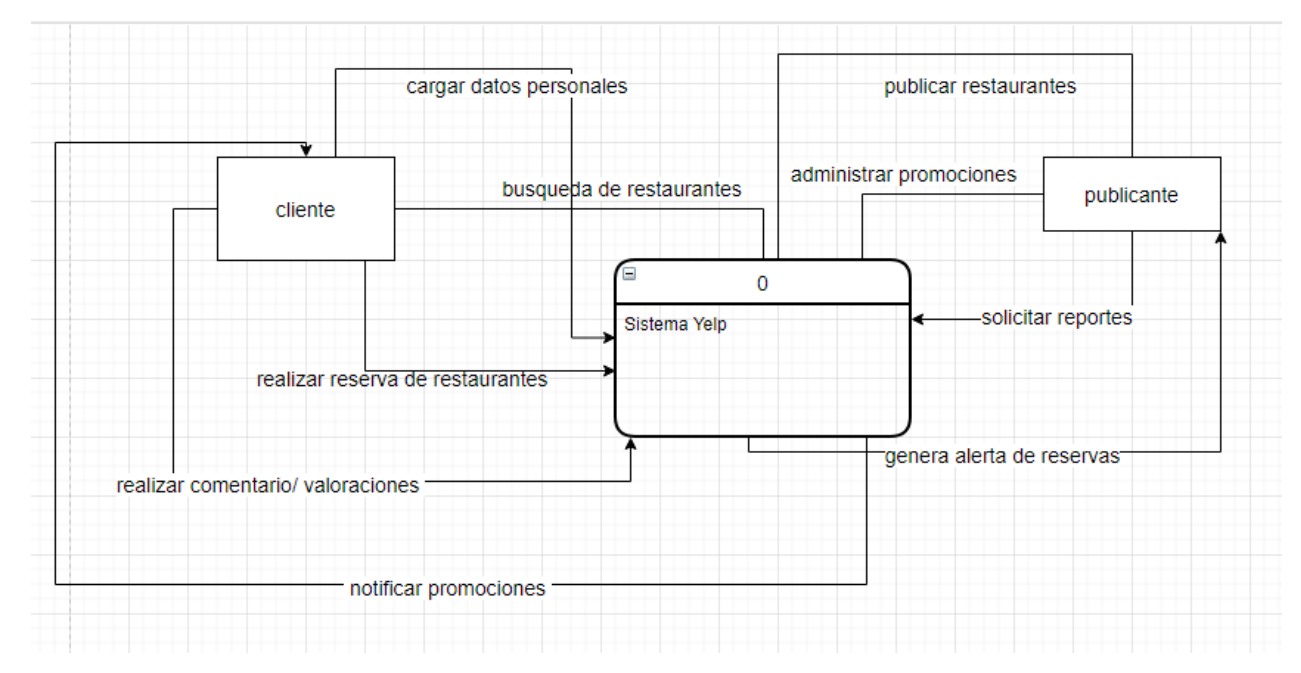

Diagrama 5-Diagrama de contexto Sistema Yelp.

# 1.3. Tecnología de información

- Sistema operativo: Windows
- Base de datos: Motor de base de datos MySQL
- Lenguaje de programación y herramientas: -lenguaje de programación python,css, html5

-Zipkin, Google Analytics, BugSnag (herramientas Analitica)

-React 16.3.0 (herramienta Framework Java Script)

-Babel(Miscelánea)

-CloudFlare CDN-Polyfill, jQuery 1.8.3 (javaScript Libraries)

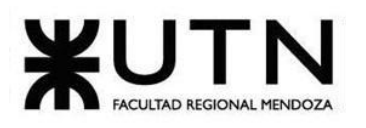

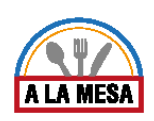

- 2. Relevamiento detallado
	- 2.1. Detalle, explicación y documentación detallada de todas las funciones seleccionadas

# **¿Cómo buscar en Yelp?**

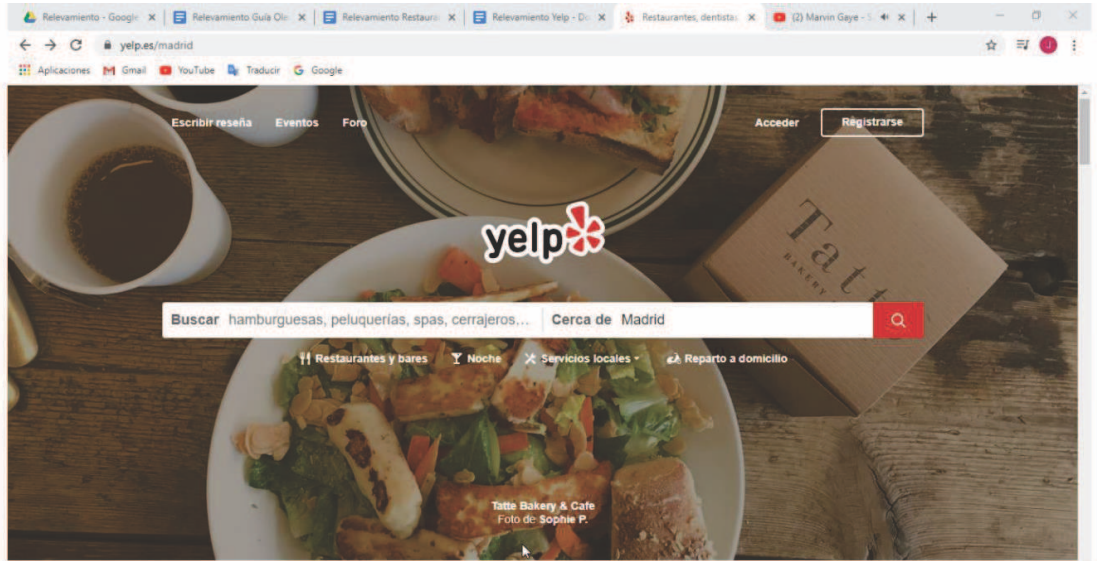

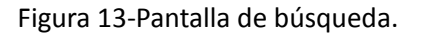

Como puede observarse en la figura 13, Yelp busca los negocios a nivel mundial teniendo en cuenta los siguientes parámetros para realizar una búsqueda general.

- Tipo de negocio, empresa o establecimiento. Por ejemplo: restaurantes, bares, talleres mecánicos, peluquerías, cerrajerías, etc.
- Zona: La zona donde el usuario quiere buscar, por ejemplo: Mendoza, Argentina.

Además, la plataforma tiene una sección dentro de la pantalla de búsqueda que brinda información acerca de la actividad reciente de los usuarios. Por ejemplo: en esta sección podría aparecer el aviso de un negocio recién ingresado.

También se muestra una sección de búsqueda rápida, donde el usuario puede buscar por alguna ciudad específica de una lista de opciones.

# **¿Cómo se presentan los resultados de búsqueda?**

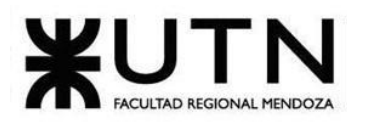

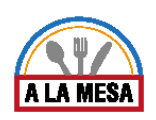

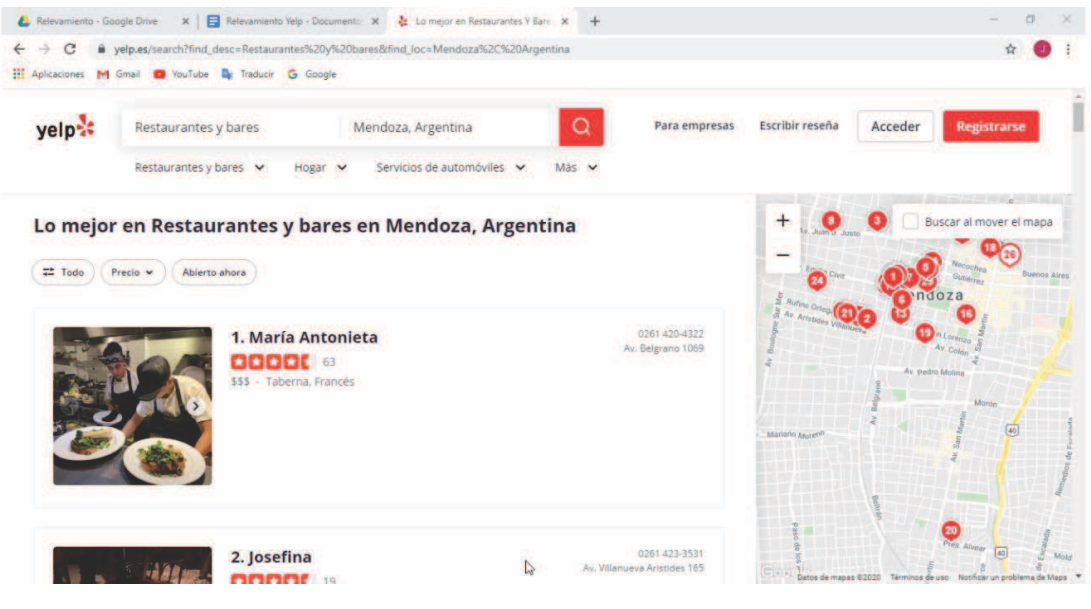

Figura 14-Resultados de búsqueda.

Como se puede observar en la figura 14, se muestran los resultados de búsqueda en forma de lista con la siguiente información:

- Imagen representativa del restaurante o bar.
- Valoración promedio en una escala del 1 al 5 (representado en estrellas).
- Cantidad de valoraciones.
- Nivel de precios. Por ejemplo: \$(barato), \$\$(moderado), \$\$\$(más bien caro),\$\$\$\$(muy caro).
- Nombre del restaurante.
- Dirección.
- Teléfono.
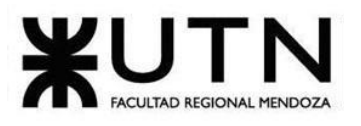

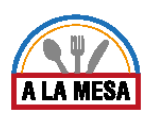

Además, a la derecha se muestra una sección donde se pueden visualizar en el mapa todos los resultados de búsqueda.

También se muestra una sección de búsqueda específica, donde se presentan al usuario una mayor cantidad de opciones para filtrar de entre los resultados obtenidos en la búsqueda general. Las opciones de filtrado son:

● Distancia: Teniendo en cuenta la posición actual del usuario

(geolocalización) y una radio. Por ej: 5 km, 3 km, 1 km.

● Características: Aquellos restaurantes que cumplan con ciertas características como: terraza, tv, aire acondicionado, wifi, tenedor libre, etc.

● Tipo de cocina: Aquellos restaurantes que cumplan con el tipo de cocina especificado por el usuario, por ejemplo: cocina argentina, peruana, pastas, pizzería, hamburguesería, japonesa, etc.

#### **Método de ordenamiento de los resultados de búsqueda**

La plataforma permite ordenar los resultados de búsqueda por:

- Recomendados: El sistema toma en cuenta un criterio interno para la búsqueda y ordena los resultados dependiendo de dicho criterio.
- La puntuación más alta.
- Con más reseñas.

#### **¿Qué datos se muestran en el marcador del mapa?**

El marcador en el mapa representa un resultado de búsqueda y presenta la siguiente información:

- Imagen en miniatura representativa del restaurante.
- Cantidad de valoraciones.
- Valoración promedio en una escala del 1 al 5 (representada en estrellas).
- Tipo de cocina.
- Nombre del restaurante.

También se puede elegir la opción "buscar al mover en el mapa", con lo cual hace la búsqueda más interactiva. Los resultados se actualizan en la página a medida que el usuario se desplaza por el mapa.

### **¿Cómo se muestra la publicación del restaurante?**

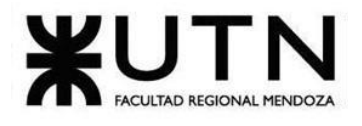

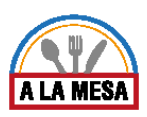

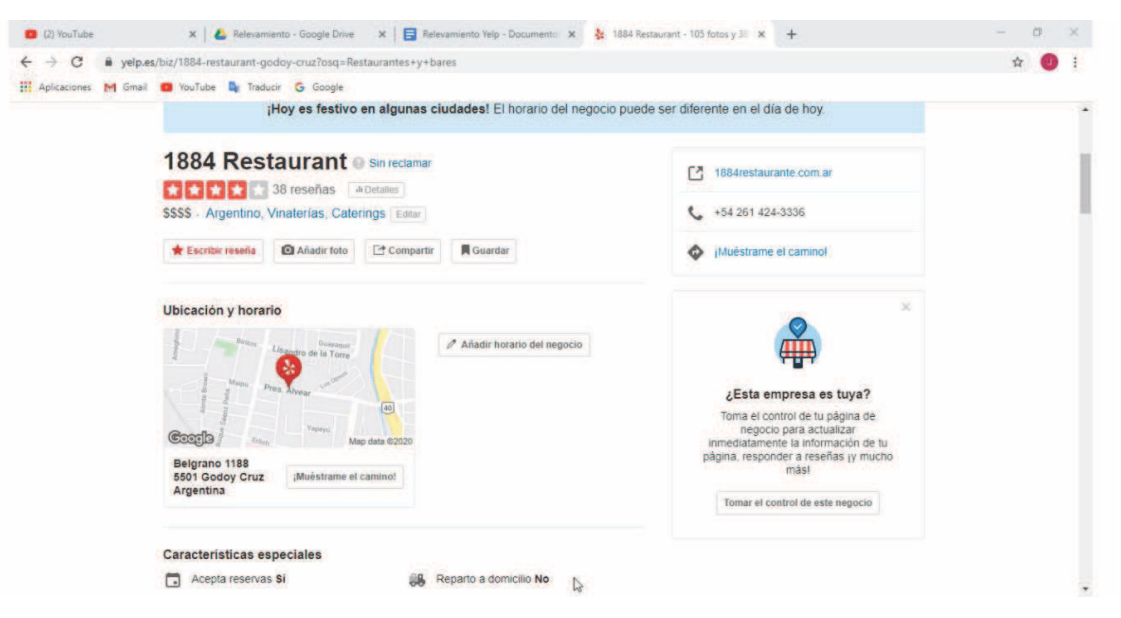

Figura 15-Publicación de restaurante.

Como se observa en la figura 15, la publicación del restaurante presenta la siguiente información:

- Nombre del restaurante.
- Cantidad de reseñas.
- Promedio de reseñas representada en una escala del 1 al 5 (estrellas).
- Ubicación en Google maps (mapa con marcador y dirección formateada).
- Nivel de precios (barato, medio, más bien caro, muy caro).
- Características especiales (para llevar, reparto a domicilio, wifi, tenedor libre, etc).
- Medios de pago.
- Página web del restaurante.
- Teléfono.
- Galería de imágenes del restaurante.

Además, también se muestra una sección con todas las reseñas realizadas por los usuarios.

#### **¿Cómo se registra una reseña?**

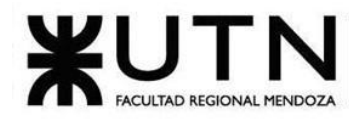

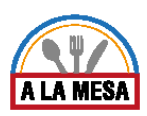

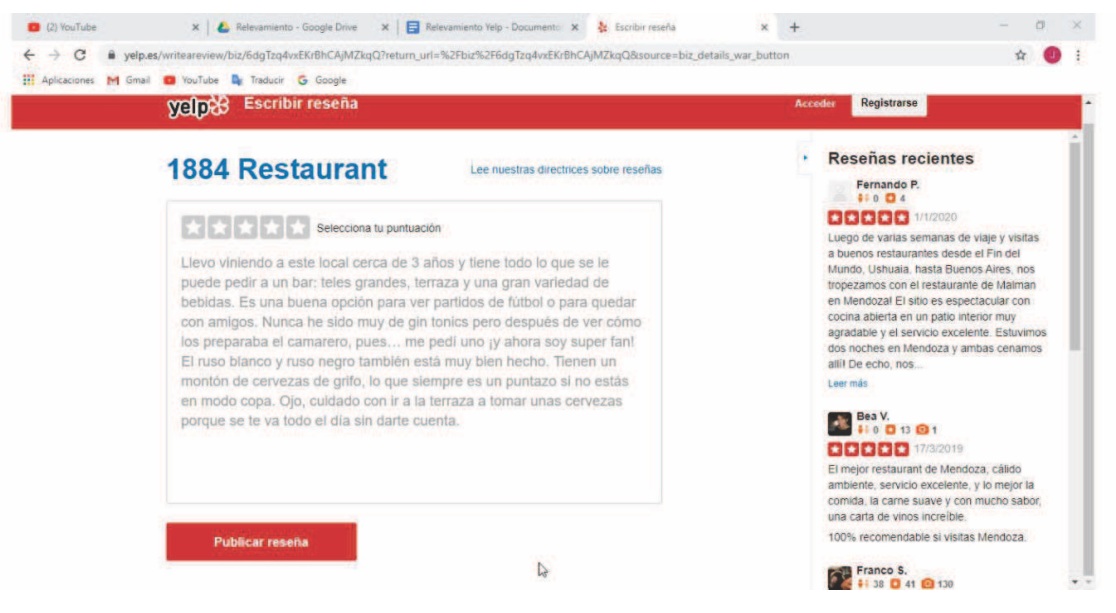

Figura 16-Reseñas.

Como se observa en la figura 16, al entrar a la publicación del restaurante, el usuario puede elegir escribir una reseña. Por lo tanto, para dejar una reseña se debe marcar la puntuación en una escala del 1 al 5 y un comentario.

### **Método de ordenamiento de reseñas**

La plataforma permite ordenar las reseñas de la siguiente manera:

- Más recientes.
- Más antiguas.
- La puntuación más alta.
- Puntuación más baja.
- Élites.

Además, también cuenta con un buscador de palabras claves, donde el sistema de manera más inteligente busca las reseñas que coincidan con las palabras claves.

#### **¿Cómo publicar un restaurante?**

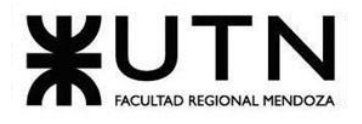

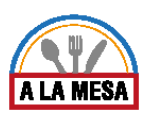

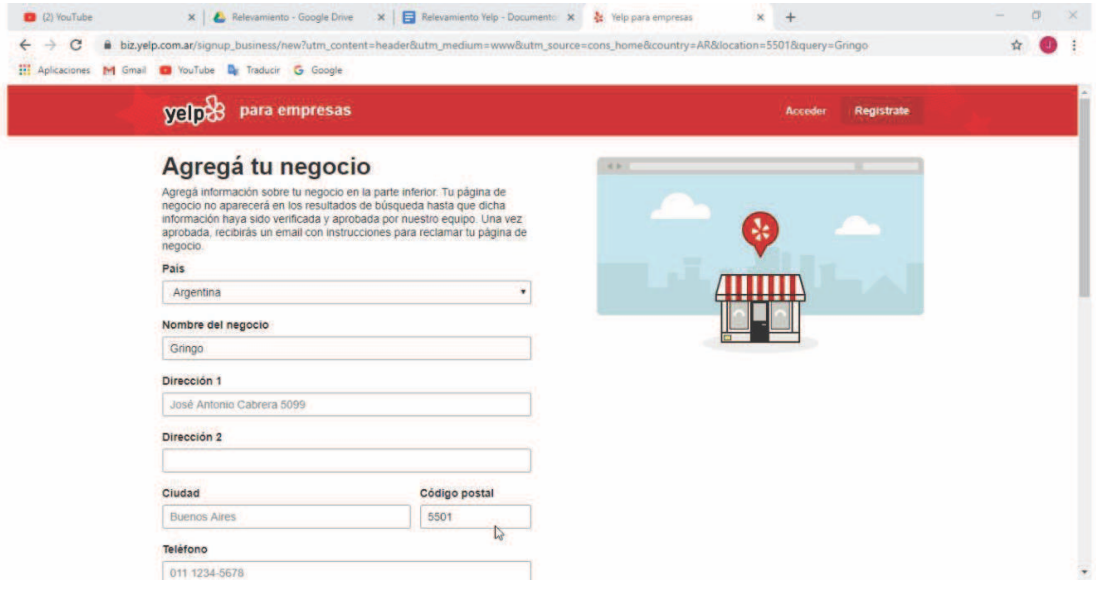

### Figura 17-Subir restaurante.

Como se observa en la figura 17, un usuario registrado puede subir su restaurante brindando la siguiente información:

- País.
- Nombre del restaurante.
- Dirección 1.
- Dirección 2.
- Ciudad.
- Código Postal.
- Teléfono del establecimiento.
- Dirección web.
- Horarios de atención: En este caso el usuario puede agregar varios horarios.
- Tipos de cocina.
- Dirección de email del publicante.

### **¿Cómo registrarse?**

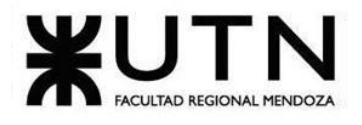

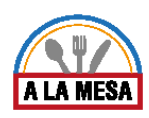

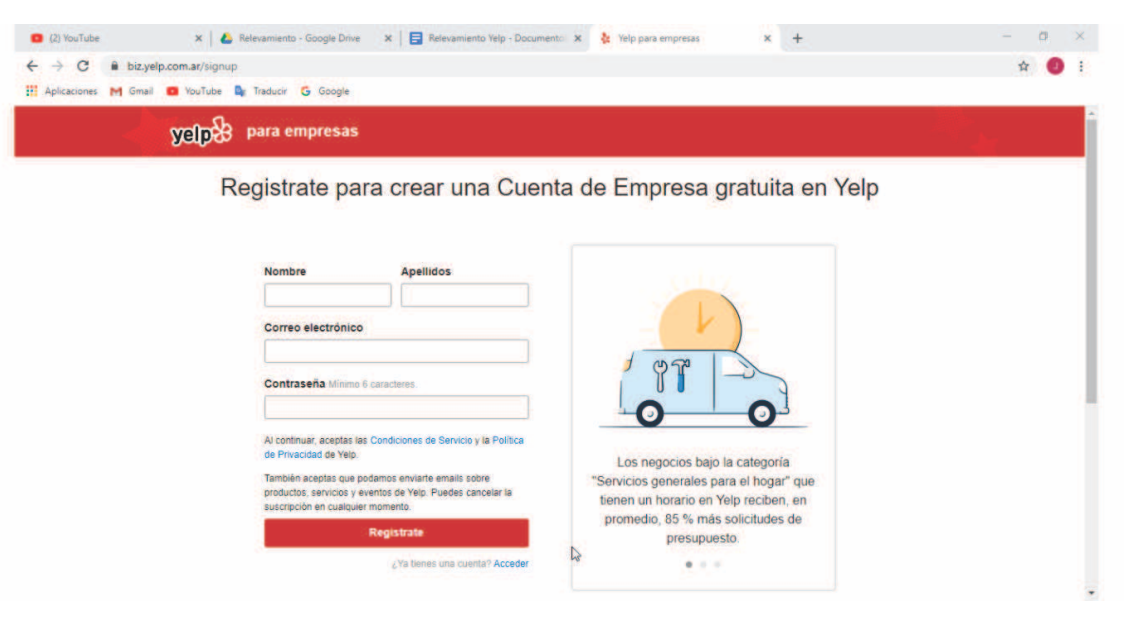

Figura 18-Registro de usuario.

Como puede observarse en la figura 18, el usuario debe registrarse en el sistema brindando la siguiente información:

- Nombre.
- Apellidos.
- Correo electrónico.
- Contraseña.

Al registrarse el usuario queda suscripto a Yelp para recibir notificaciones del sistema. Esta opción puede ser deshabilitada en un futuro.

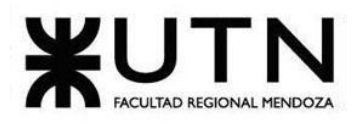

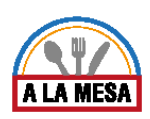

### 2.2. Modelo lógico actual

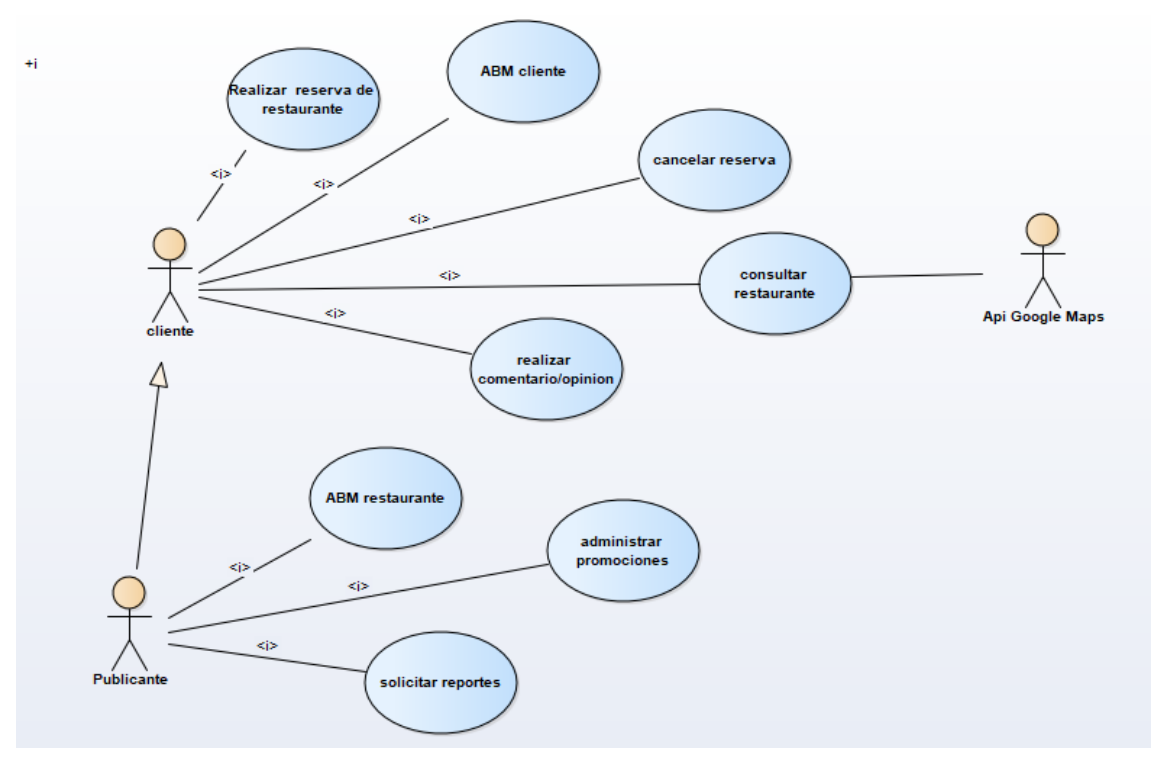

### Diagrama 6 - Diagrama de caso de uso Yelp.

### 2.3. Problemas y necesidades detectadas

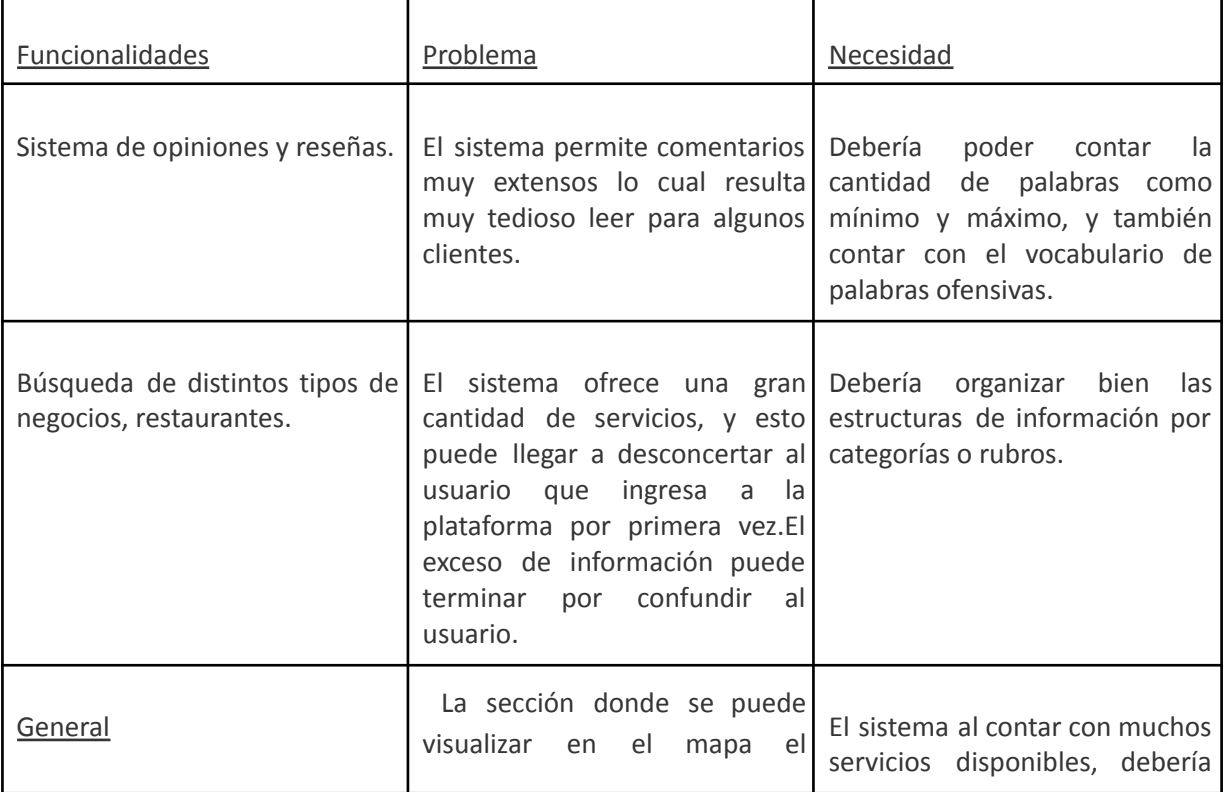

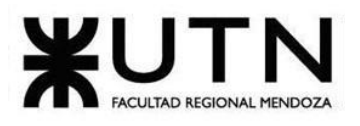

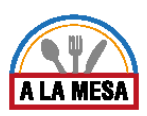

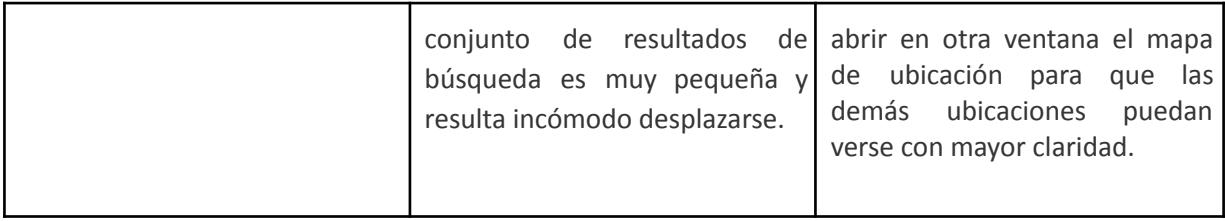

### Sistema 4: "Tripadvisor"

- 1. Relevamiento general
	- 1.1. De la organización

#### **¿Qué es Tripadvisor?**

Tripadvisor es una plataforma turística líder en el mundo. Se creó en el año 1999 cuando su fundador, Stephen Kaufer y su esposa, se dieron cuenta al acudir a una agencia de viajes que la información que se ofrecía de cada lugar era muy aséptica y escasa. De esta manera, se puso en marcha lo que es hoy todo un referente mundial en el sector hostelero y turístico. Se creó una compañía que ofrecía al visitante críticas de los propios negocios. Opiniones reales que los propios usuarios dejaban como reseña de su experiencia en un determinado hotel, restaurante, etc.

#### **Datos de interés sobre Tripadvisor**

Tiene un tráfico de 455 millones de visitantes únicos al mes.

- En esta plataforma se pueden llegar a leer más de 570 millones de comentarios y opiniones de usuarios.
- Hay reseñas de aproximadamente 7 millones de alojamientos y restaurantes.

● Los sitios con la marca TripAdvisor están disponibles en 49 mercados diferentes y albergan la comunidad de viajeros más grande del mundo.

Lo que empezó siendo un lugar donde consultar las opiniones de los viajeros, se llegó a convertir en un comparador de la industria hostelera, llegando a competir con plataformas tan potentes como Trivago y Kayak. Finalmente, en el año 2016 TripAdvisor apostó por lo que se conoce como el *Instant Booking*.

### **¿Qué es el Instant Booking en TripAdvisor?**

Con el fin de mejorar la experiencia del usuario dentro de los dispositivos móviles, TripAdvisor creó la opción de que los consumidores puedan realizar sus reservas dentro de la propia plataforma. TripAdvisor se asegura así de que los clientes nunca abandonen su página web, en todo el proceso de compra, permitiéndoles hacer la reserva del sitio elegido.

### 1.2. Funciones detectadas e interfaces

**●** Encuentra restaurantes auténticos en el centro de la ciudad: el buscador de restaurantes de TripAdvisor es una buena solución al problema. Solo se debe seleccionar la ciudad de interés,

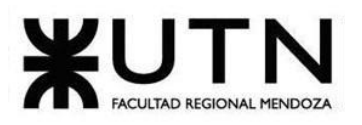

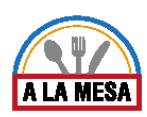

entrar en el apartado de restaurantes, y usar los filtros para encontrar locales según el tipo de comida, las valoraciones de los usuarios, la distancia, etc.

- **●** Opinión de viajeros: Las valoraciones de otros viajeros son uno de los puntos fuertes de TripAdvisor. Muchos usuarios registrados dejan sus comentarios sobre restaurantes, atracciones turísticas y alojamientos. Desde la aplicación se puede tener una guía completa con lo mejor y lo peor de cada ciudad para valorar el restaurante/bar.
- **●** Reservar restaurantes: La aplicación de TripAdvisor se integra con El Tenedor para que el usuario pueda reservar mesa en muchos restaurantes del destino elegido. Además, muchos locales ofrecen descuentos especiales si las reservas se hacen a través de la app.
- **●** Diario de registro de lo más solicitado: el apartado "Cronología de viajes" de TripAdvisor permite guardar un registro privado de todas las ciudades que el usuario ha visitado. En esta cronología, que no puede ver nadie más, se quedan guardados los locales(restaurantes/bares) y puntos de interés visitados.

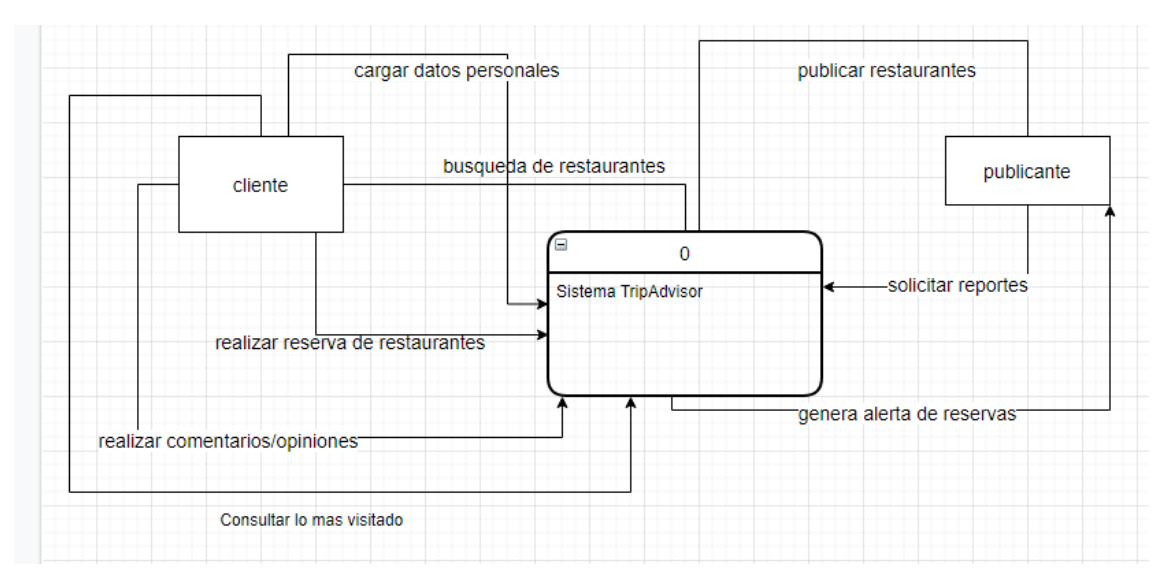

#### **Diagrama de contexto**

Diagrama 7-Diagrama de contexto sistema TripAdvisor.

### 1.3. Tecnología de información

**•Sistema operativo:** Windows.

**•Base de datos:** Utiliza base de datos relacionales (MySQL y

PostgreSQL), memcache, RabbitMQ.

### **•Lenguaje de programación y herramientas:**

-Lenguaje de programación php, html5, css3.

-React (Framework Javascript).

-Apache(Servidor web).

-Google Tag Manager (Tag Manager).

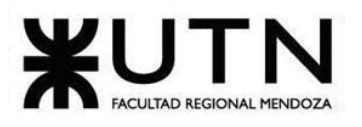

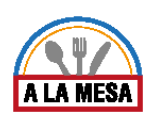

-Lodash (Javascript Libraries).

2. Relevamiento detallado

2.1. Detalle, explicación y documentación de todas las funciones seleccionadas

#### **¿Cómo buscar en TripAdvisor?**

Las búsquedas se realizan a través del módulo Guia TripAdvisor.

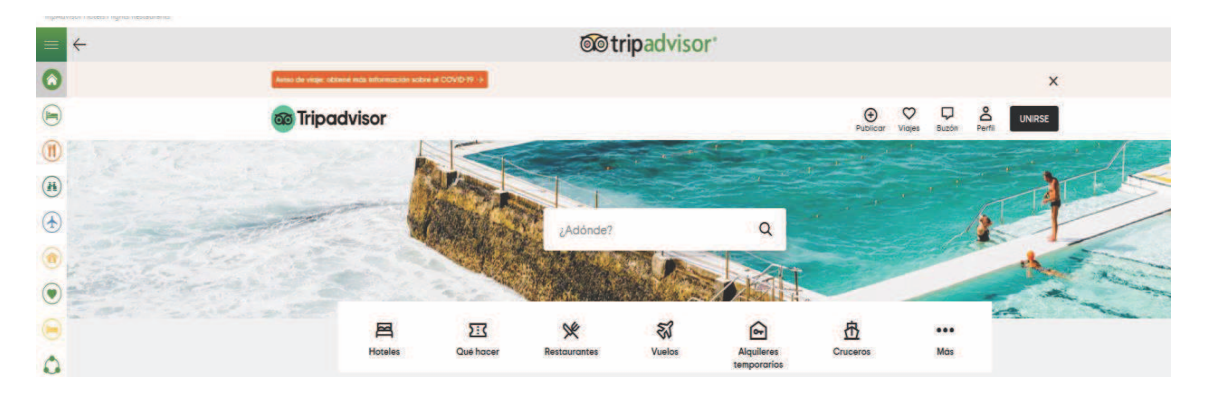

Figura 19-menú de opciones de búsqueda.

En el entorno de TripAdvisor se muestra un menú para seleccionar la opción que se desea buscar en este caso se centrará en la búsqueda de restaurantes.

Al hacer click en el icono de restaurantes:

**●** Se despliega una ventana en la que se puede escribir el lugar o seleccionar de acuerdo a la ubicación:

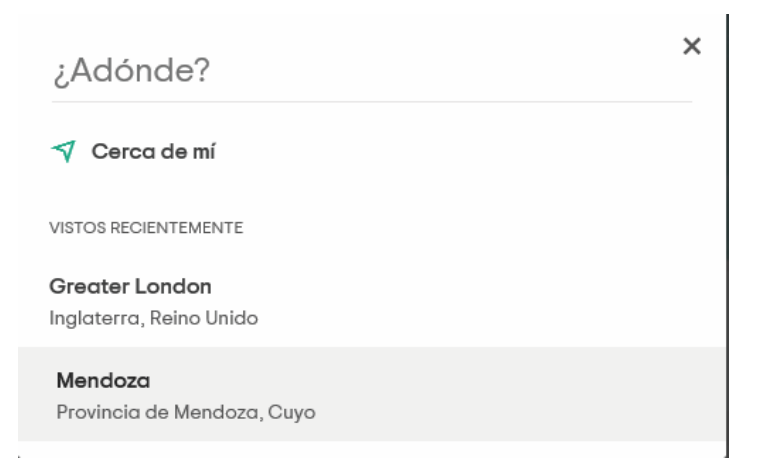

Figura 20-Pantalla de ingreso del lugar.

Una vez elegido el lugar se muestra la siguiente pantalla donde se alcanzan a ver las opciones según el tipo de cocina.

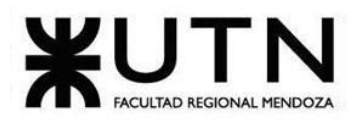

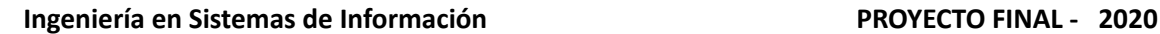

# LA MESA

#### Explorar Mendoza por tipo de cocina Ver todo **Q** Ver maps Tipo de establecimiento Restaurantes  $\Box$  Tentemplés **Postres Restaurantes elegantes**  $\Box$  Café y té Ver todo Mostrar más <del>v</del> Características Comida para llevar  $\Box$  Entrega a domicilio The Fit Club Cafe Casa El Enemigo Bodega Lagarde - Resta **Restaurante Diplomatic**  $\Box$  Servicio de mesa **COOOO** o opinione **99999** 6.281 op **00000** 2.232 opiniones **COOOD** 598 op  $\Box$  Reservas \$\$\$\$, Café, Delicatessen, Saludo **\$\$\$\$, Arge** \$\$\$\$, Italiana, Bar de vinos, Arge \$\$\$\$, Arge Mostrar más v

**Restaurantes de Mendoza** 

Figura 21-pantalla de selección de restaurantes.

En la parte Izquierda se muestra un listado de opciones con las que se puede filtrar las siguientes características:

● Tipo de establecimiento: Se puede observar que el sistema cuenta con una función de check de filtros con más de una opción a elegir, en este caso muestra:

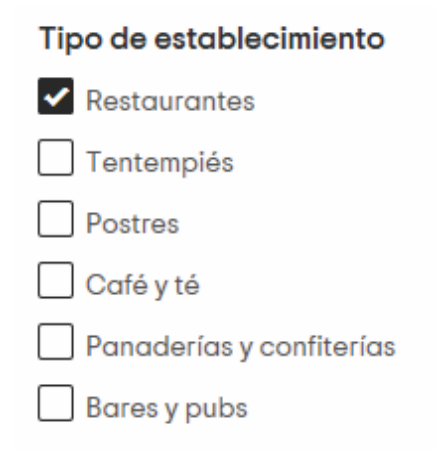

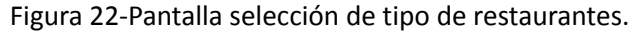

Características: En esta sección de check de filtros se podrá filtrar de acuerdo al servicio que el cliente desea recibir por parte de los restaurantes.

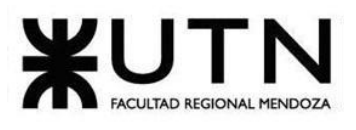

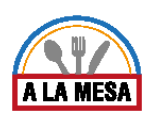

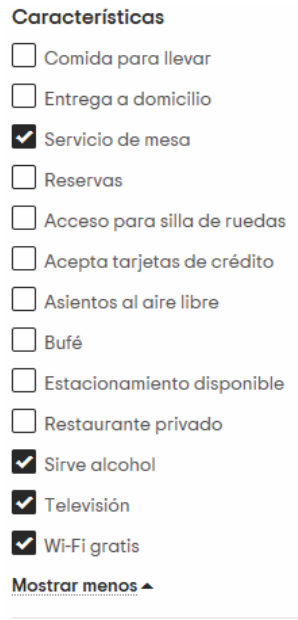

Figura 23-Pantalla de selección de características.

● Comidas: En este caso se podrá filtrar por tipo de comida

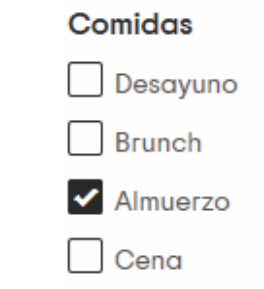

Figura 24-Pantalla de selección de tipo de comidas.

● Platos: En esta opción se incluyen variedades de tipos de comida como, por ejemplo: ensalada, pasta, etc.

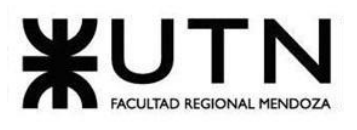

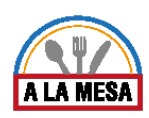

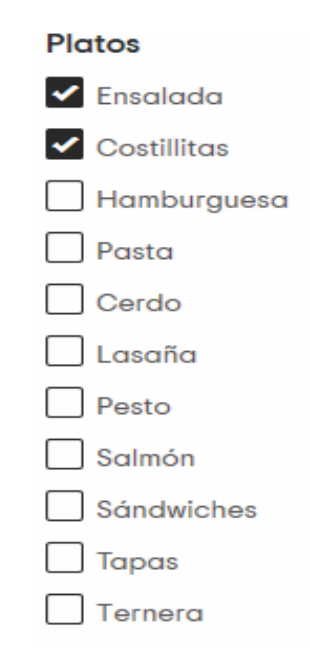

Figura 25-pantalla de selección de platos.

● Restricciones Alimenticias: En este caso TripAdvisor puede mostrar al cliente la opción de hacer Restricciones alimenticias como, por ejemplo: Apto para vegetarianos.

● Bueno Para: En esta opción se podrá elegir el tipo de servicio que pueden brindar los restaurantes como se muestra:

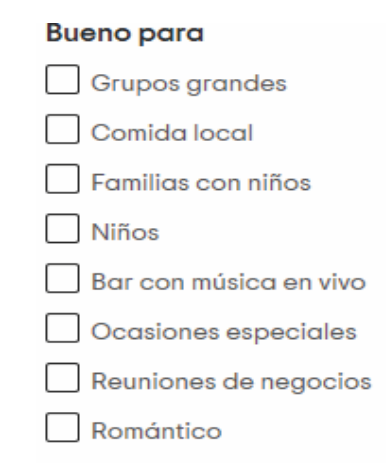

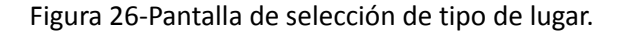

### **¿Cómo se presentan los resultados de búsqueda en la pantalla?**

Luego de haber realizado un check con las características deseadas por los clientes se muestra la pantalla con los restaurantes disponibles.

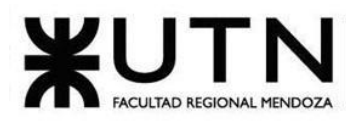

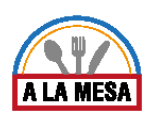

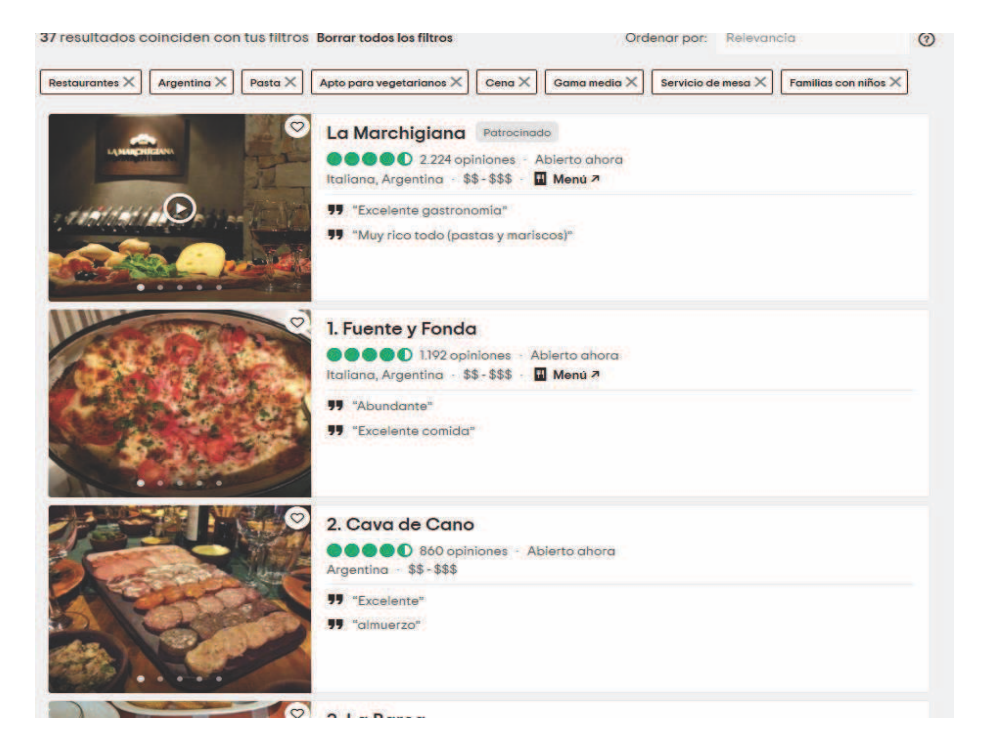

#### Figura 27-pantalla de búsqueda de restaurantes.

Como se puede observar en la imagen muestra el listado de restaurantes con sus respectivas opiniones de clientes, al seleccionar un restaurante se abre la página del restaurante mostrando las siguientes características:

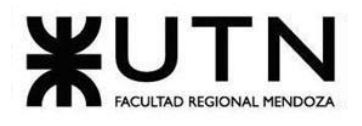

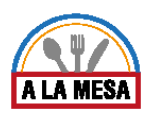

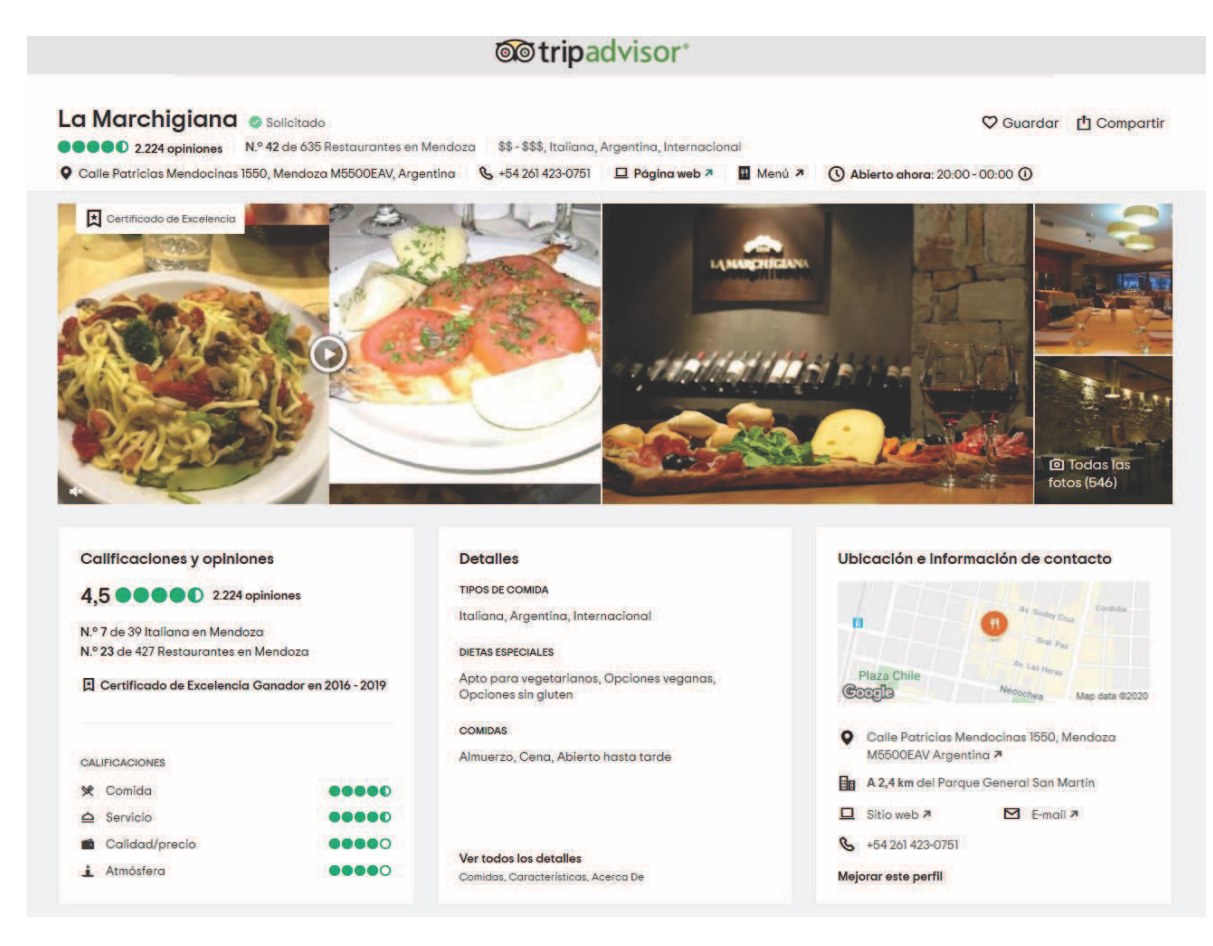

Figura 28-Pantalla de selección de características.

#### Se muestra:

● Calificaciones y opiniones: A los restaurantes se los clasifica mediante una posición por categoría.

- Detalles: Muestra detalle de los restaurantes.
- Ubicación e información de contacto: Muestra la dirección del restaurante, mediante la aplicación de Google maps, y número de teléfono, sitio web, e-mail.

### **¿Cómo subir un restaurante/bar a la plataforma TripAdvisor?**

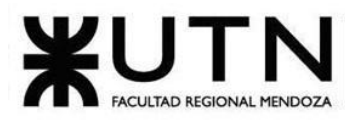

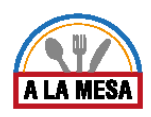

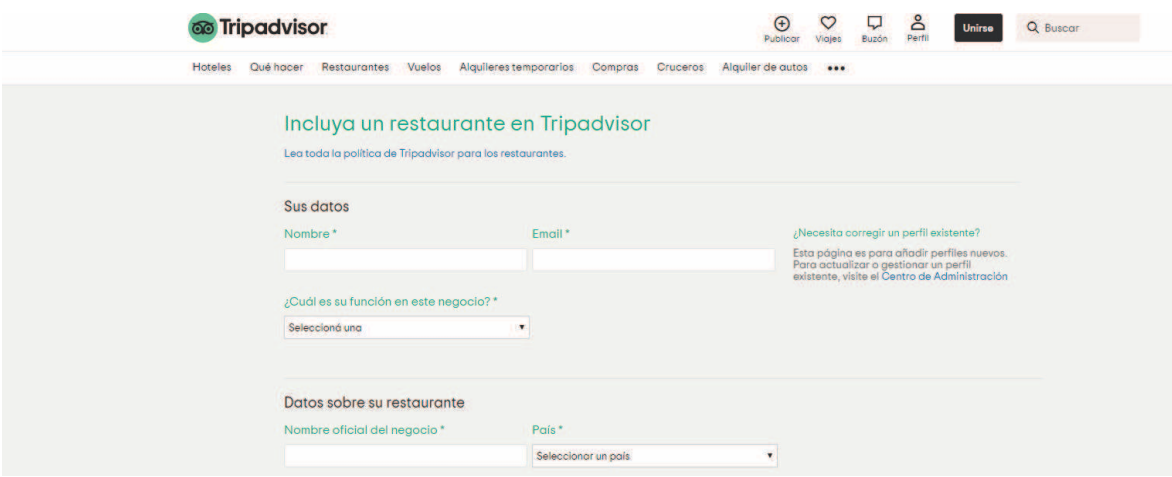

Figura 29-Subir un restaurante/bar.

Para poder subir un restaurante, el bar a la plataforma debe llenar los Datos en un formulario web. Para poder tener acceso a la presentación de datos del negocio el usuario debe estar registrado en el sistema.

Los datos que se solicitan son los siguientes:

-Primero son los datos personales del interesado:

- Nombre.
- Correo electrónico del interesado.
- Seleccionar cual es la función que cumple en el negocio (propietario, chef, director general, agencia consultora, otro).

-Segundo son los datos del restaurante:

- Nombre oficial del negocio.
- Seleccionar país.
- Seleccionar Ciudad/Estado/Provincia/Región.
- Código postal.
- Dirección del negocio.
- Teléfono del restaurante.
- Ubicación del mapa.

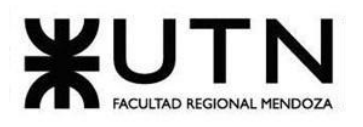

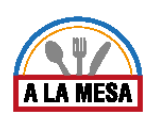

- Página de Facebook.
- Email para consultas de clientes.
- Teléfono/Fax.
- Categoría.
- Tipo de cocina.
- Gama de precios de una comida.
- Seleccionar moneda.
- Descripción del restaurante: Se pide una descripción del restaurante relacionada al ambiente, especialidades y la zona en la que se encuentra, etc.

### 2.2. Modelo lógico del sistema actual

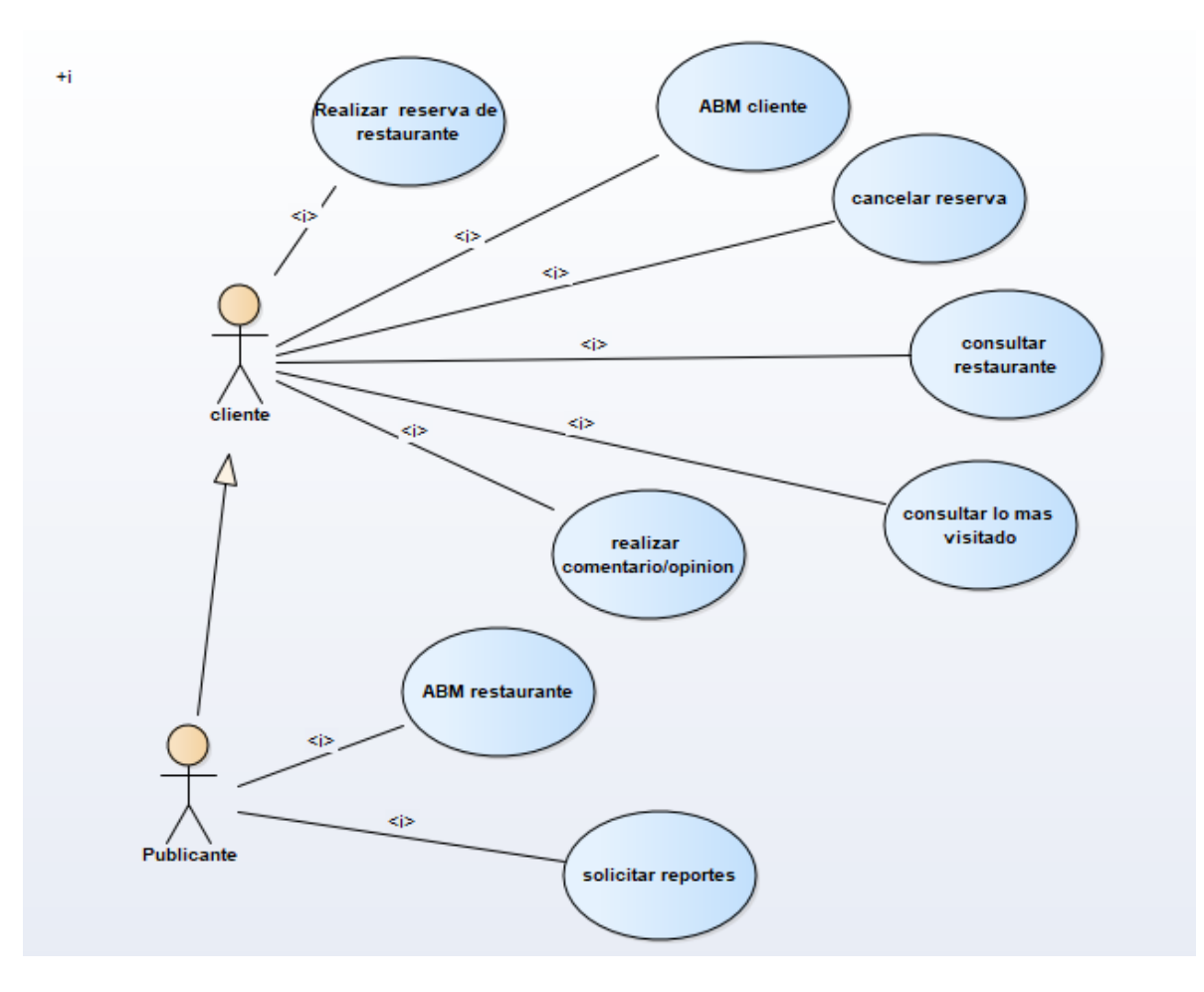

Diagrama 8 – Diagrama de caso de uso TripAdvisor.

2.3. Problemas y necesidades detectadas

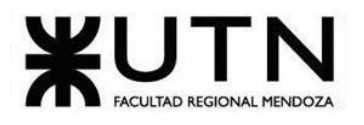

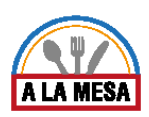

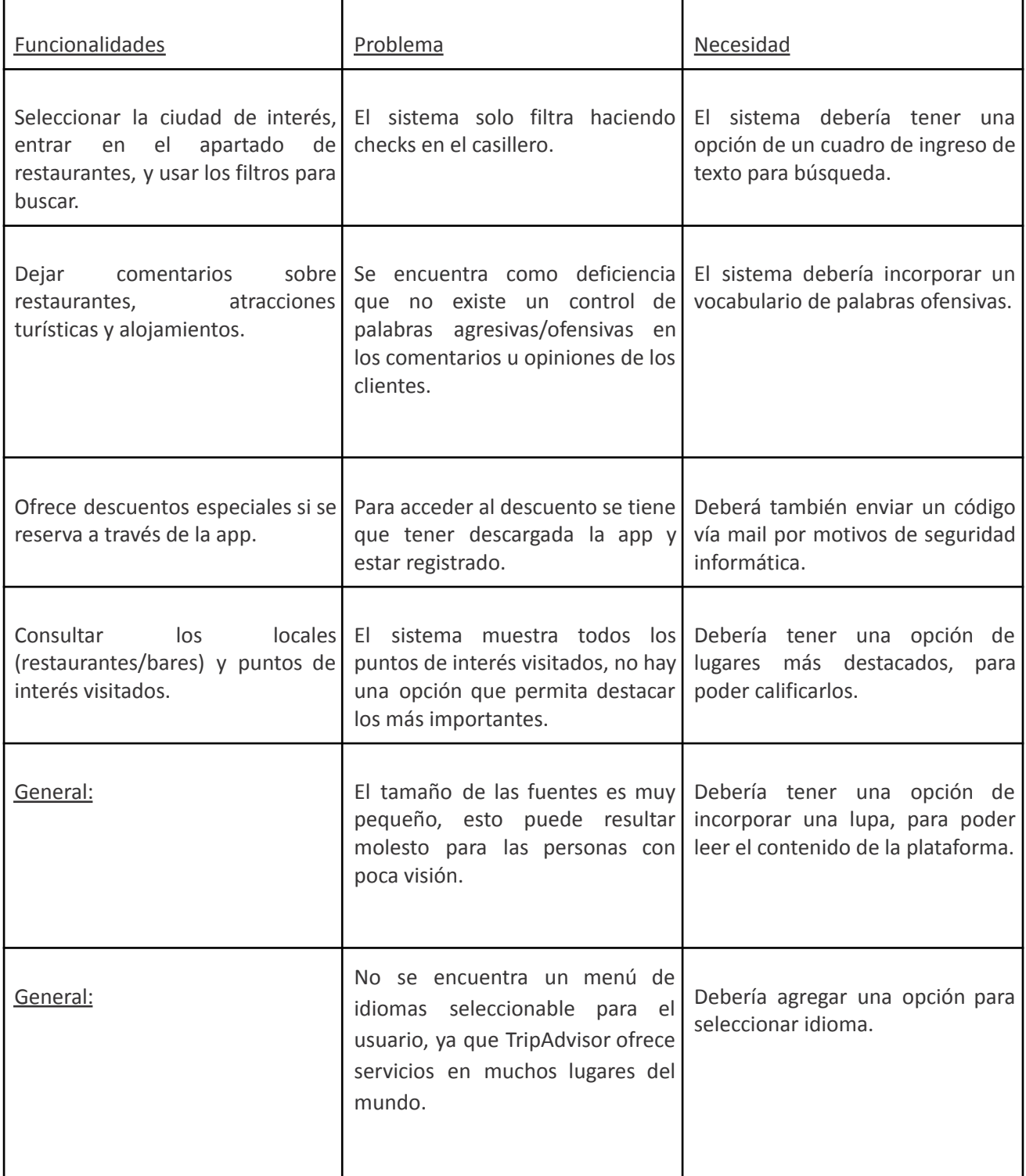

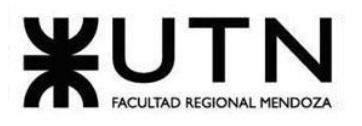

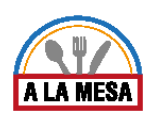

Sistema 5: "Foursquare"

1. Relevamiento general 1.1. De la organización

### **¿Qué es Foursquare?**

Foursquare es una aplicación para teléfonos móviles: Android, BlackBerry e iPhone, que toma provecho de las capacidades de geolocalización de estos aparatos, o en español, tu ubicación geográfica al momento de compartir información. Al abrir la plataforma en Foursquare, se muestra un listado de lugares públicos que corresponden a una ubicación — de no existir, da la posibilidad de crear el lugar donde se encuentra  $-$  y luego permite el registro en aquel lugar. Si se desea, la ubicación o registro es luego compartida en la lista de contactos de Foursquare y opcionalmente con Facebook y/o Twitter.

Foursquare es la suma de tres conceptos:

1) Aplicación para teléfonos móviles con funcionalidad de ubicación

(GPS).

2) Es una red social.

3) Permite registrar al usuario en cualquier tipo de lugar o espacio físico. Por tanto, es el

resultado de móvil + social + local.

### 1.2. Funciones detectadas

Actualmente, la plataforma cuenta con las siguientes funcionalidades: Foursquare ayuda a buscar y descubrir lugares interesantes en distintos lugares del mundo.

Foursquare es capaz de conocer los gustos de cada usuario mediante las búsquedas que haga, las calificaciones anteriores, selecciones de amigos y expertos de confianza.

La aplicación permite buscar restaurantes, cafés, vida nocturna, tiendas y mucho más. Además, explorar lo que esté cerca y planificar.

También permite seguir a las personas. Las sugerencias o tips de estas personas, se mostrarán primero. La app permite conectar a las cuentas de Facebook y Twitter, y descubrir los lugares de la zona que le han gustado a tus amigos de redes sociales.

En Foursquare se puede interactuar:

Como usuario (visitando, recomendando, haciendo "check-ins", sugiriendo nuevos lugares), lo que se hace desde el móvil.

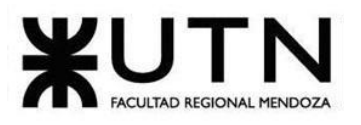

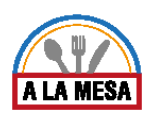

Como profesional o dueño de local, dando de alta nuestro negocio para que aparezca en los listados y creando anuncios o promociones para fomentar la participación, lo que se hace desde la web.

#### **Foursquare en la web**

Acceder a Foursquare desde la web es ideal fundamentalmente para dar de alta al negocio y promociones, así como para buscar y obtener información de lugares antes de ir.

#### **Diagrama de contexto**

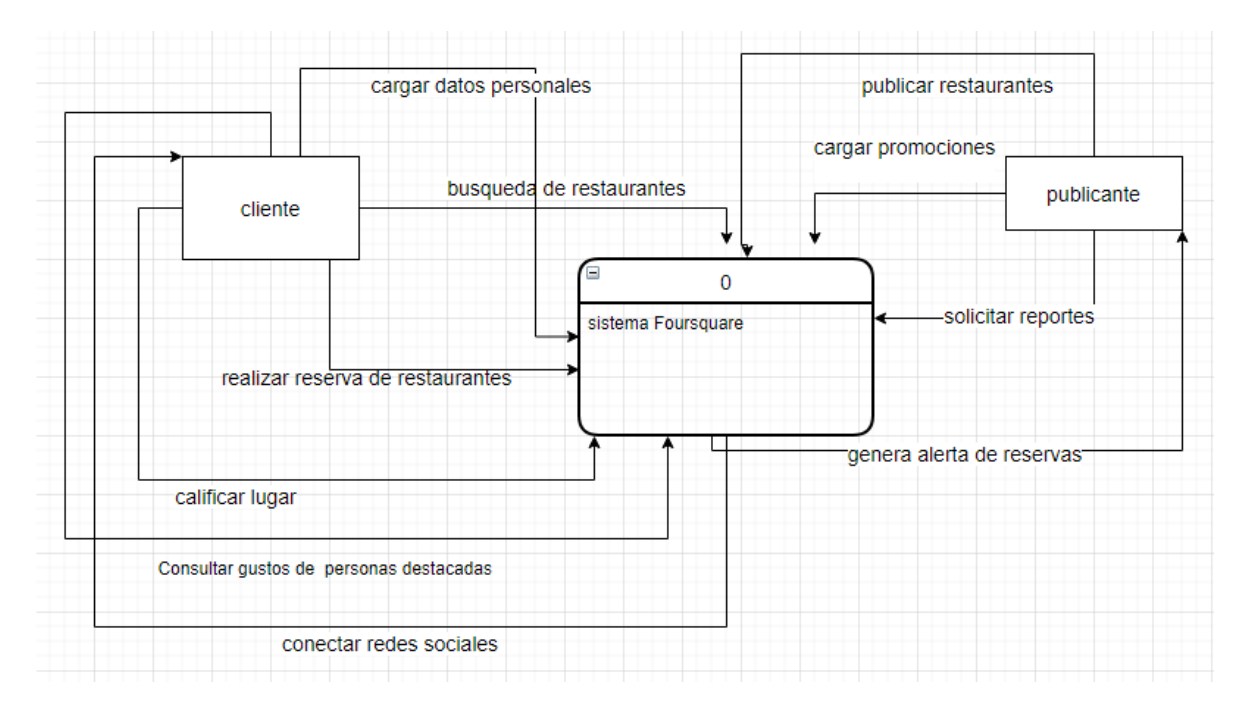

Diagrama 9-Diagrama de contexto sistema Foursquare.

### 1.3. Tecnología de información

- •**Sistema operativo:** Windows.
- •**Base de datos**: La base de datos que usa es el lenguaje de consulta estructurado (SQL).

### •**Lenguaje de programación y herramientas:**

- -Lenguaje de programación que usa php, C/C + +.
- -Tecnología HTTP, HTML, CSS.
- -Facebook (widget).
- -Google Analytics Y Charbeat (Analitica).
- -GSAP (Framework Javascript).
- -Nginx (Servidor web y Reverse proxy).
- -Vamish (herramienta de caché).
- -Leaflet (Mapa).

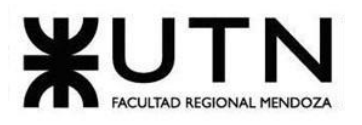

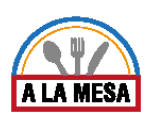

-Google Tag Manager (tag manager).

-jQuery 1.7.2, jQuery 1.8.12 (Javascript Libraries).

2. Relevamiento detallado

2.1. Detalle, explicación y documentación de todas las funciones seleccionadas

## **FOURSQUARE** Productos Empresa Recursos lniciar sesión **FOURSQUARE** Estoy buscando, Mendoza  $Q_{\rm BR}$

### **¿Cómo buscar en Foursquare?**

Figura 30-Parámetros de búsqueda.

Cómo se puede observar en la figura 30, la búsqueda se puede realizar teniendo en cuenta los siguientes parámetros:

Categoría de negocio: Muestra las opciones de comida, café, nocturna, desayuno, tendencias y favoritos (que es la categoría a la cual más accedo).

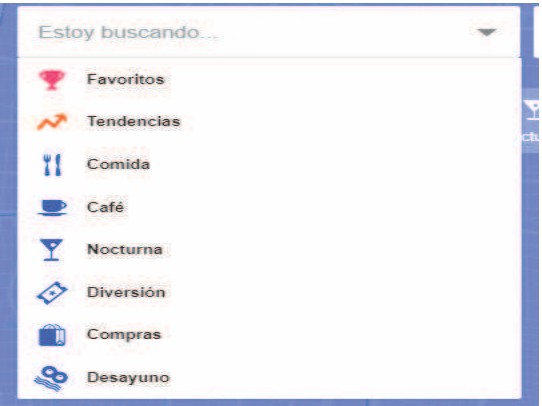

Figura 31-pantalla de categoría de negocio.

● Lugar: Se ingresa el nombre del país y ciudad en la cual buscar.

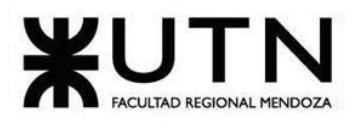

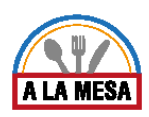

● Icono de buscar: El icono de buscar las opciones ingresadas.

#### **¿Cómo se presentan los resultados de búsqueda en la pantalla?**

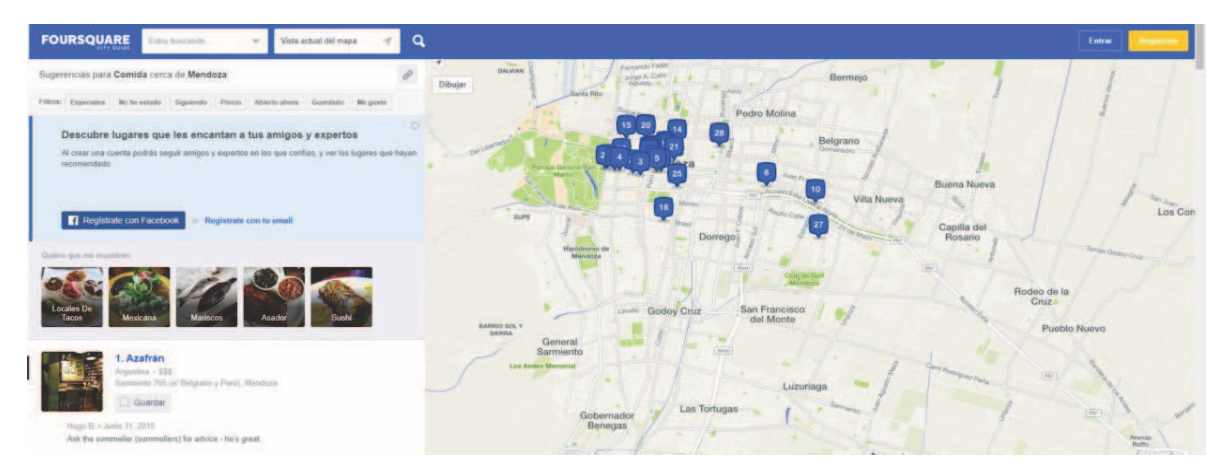

Figura 32-Presentación de resultados de búsqueda.

Como se puede observar en la figura 32, los resultados se presentan del lado izquierdo de la pantalla a modo de sliders, donde se podrá elegir el tipo de comida que se desea buscar como, por ejemplo: italiana, mexicana, Asador, etc. También se muestran columnas numeradas, donde por cada número que se muestra, este número se encuentra posicionado en el mapa de Google maps con su respectiva ubicación.

### **Sección de renderizado de resultados.**

Del lado izquierdo de la pantalla se presentan varias filas. Cada fila se divide en columnas, donde cada columna muestra una publicación con la siguiente información:

- Imagen del local gastronómico.
- Numeración.
- Tipo de cocina.
- Ubicación geográfica del local gastronómico.

Sección de visualización en el mapa de Google maps.

En la parte derecha se encuentra el mapa de Google maps en la cual el mapa contiene los iconos de las numeraciones mostradas en la parte izquierda.

#### **Formato del marcador en el mapa.**

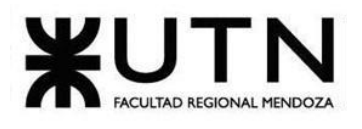

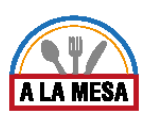

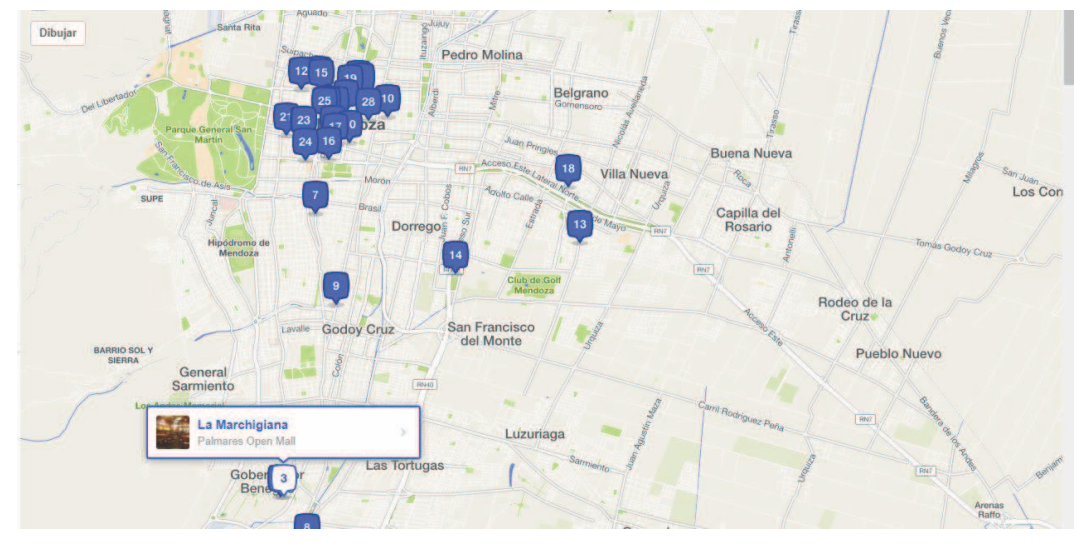

Figura 33-Visualización en el mapa.

### **¿Qué datos se muestran de la publicación?**

Al momento de seleccionar un restaurante específico se abre otra página donde muestra los detalles más relevantes del restaurante seleccionado.

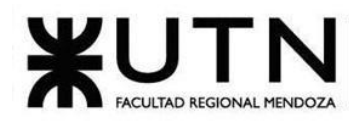

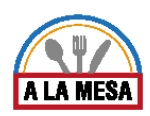

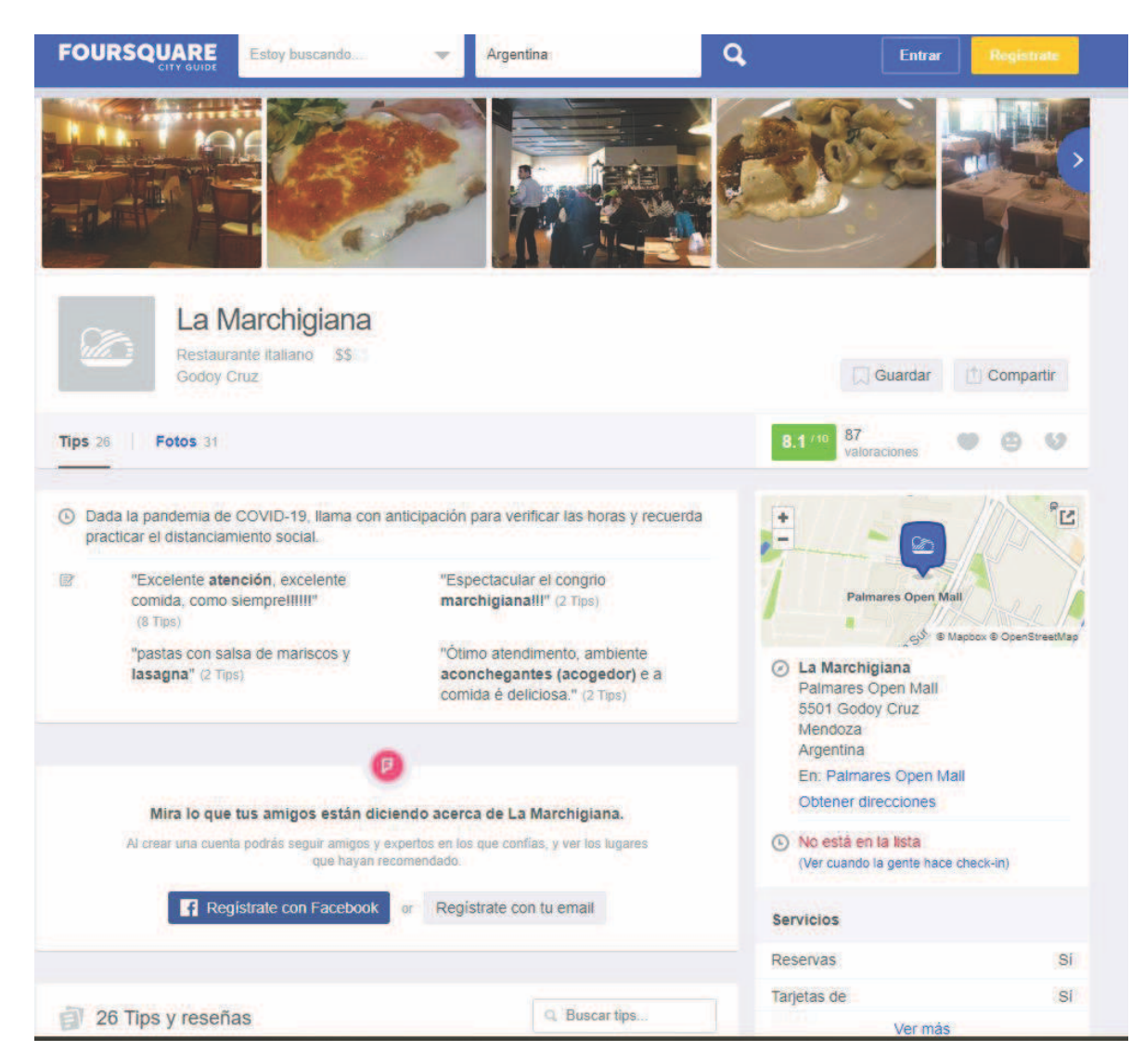

Figura 34- Presentación de los datos de una publicación.

Como se observa en la figura 34, al hacer click en un resultado de búsqueda. La plataforma conduce a mostrar en otra ventana al restaurante seleccionado (muestra) de la publicación. Los datos que se muestran de la misma son:

● Imágenes del restaurante.

● Ubicación geográfica: Se muestra a modo de dirección escrita en la página y además a través de un marcador situado en el mapa de Google maps.

● Comentarios: Los usuarios pueden responderse comentarios entre sí. Los comentarios son evaluados en 3 aspectos: comida, atención y ambiente. Los usuarios podrán subir sus fotos en el restaurante ya sea familiar o de los platos que pudieron disgustar.

- Horario de atención.
- Medios de pago aceptados por el establecimiento.

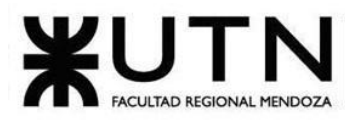

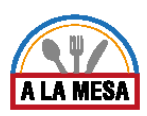

● Servicios que brinda el establecimiento. como por ejemplo (Reservas, Wi-Fi, mesas al aire libre, bebidas, cócteles).

#### **¿Cómo registrarse en la plataforma?**

El usuario se puede registrar en la plataforma pinchando sobre el botón con la etiqueta "registrarse".

Datos solicitados a la hora de registrarse en Foursquare.

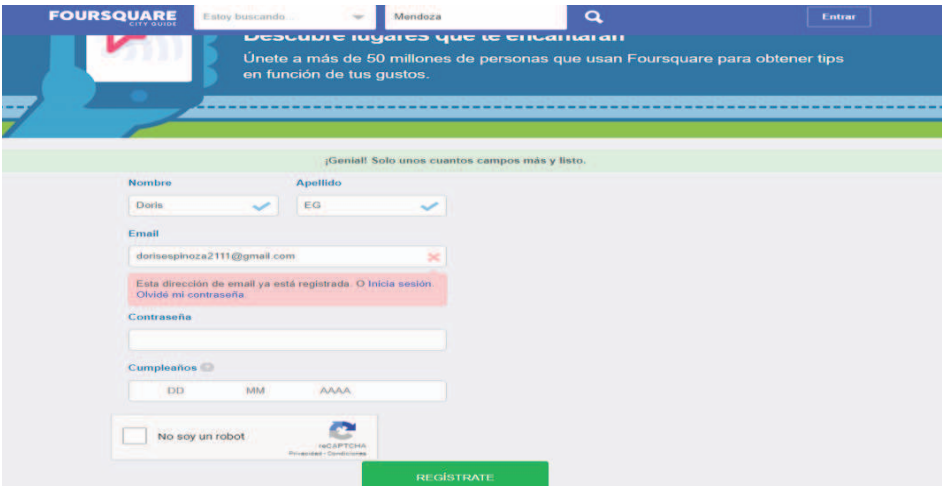

Figura 35-Pantalla de ingreso de datos.

Cómo se observa en la figura 35, los datos que se solicitan a la hora de registrarse en la plataforma son:

- Nombre.
- Apellido.
- Email.
- Contraseña.
- Cumpleaños.
- Opción de registrarse con cuenta de Facebook.

**¿Cómo subir un restaurante/bar a la plataforma?**

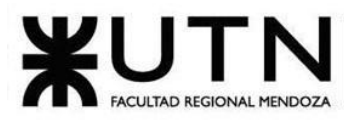

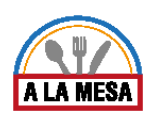

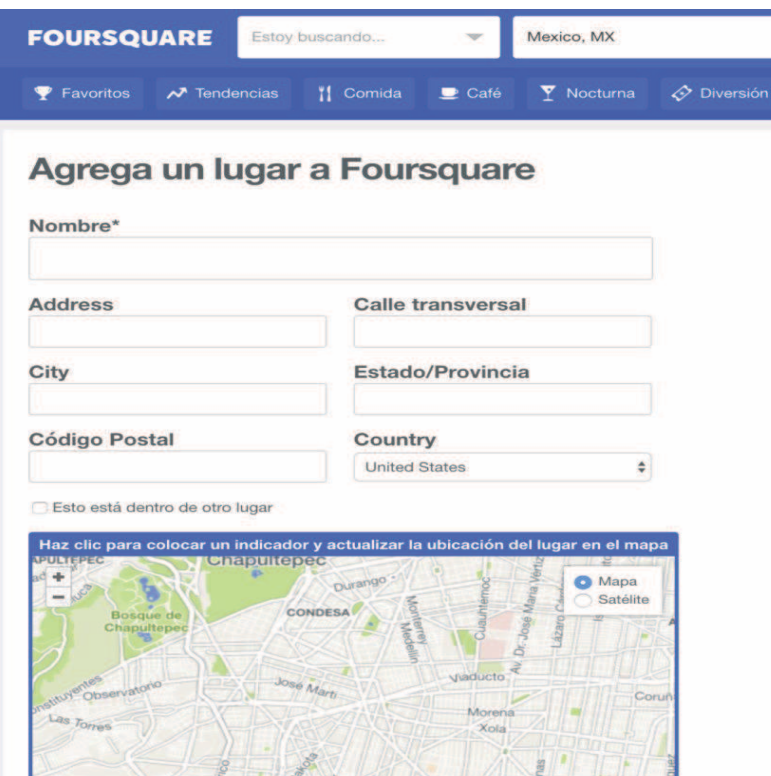

Figura 36-Subir un restaurante/bar.

Para poder subir un restaurante, bar a la plataforma se debe pinchar sobre el botón con la etiqueta "Subí tu restaurante". Para poder tener acceso a la presentación de datos del negocio el usuario debe estar registrado en el sistema.

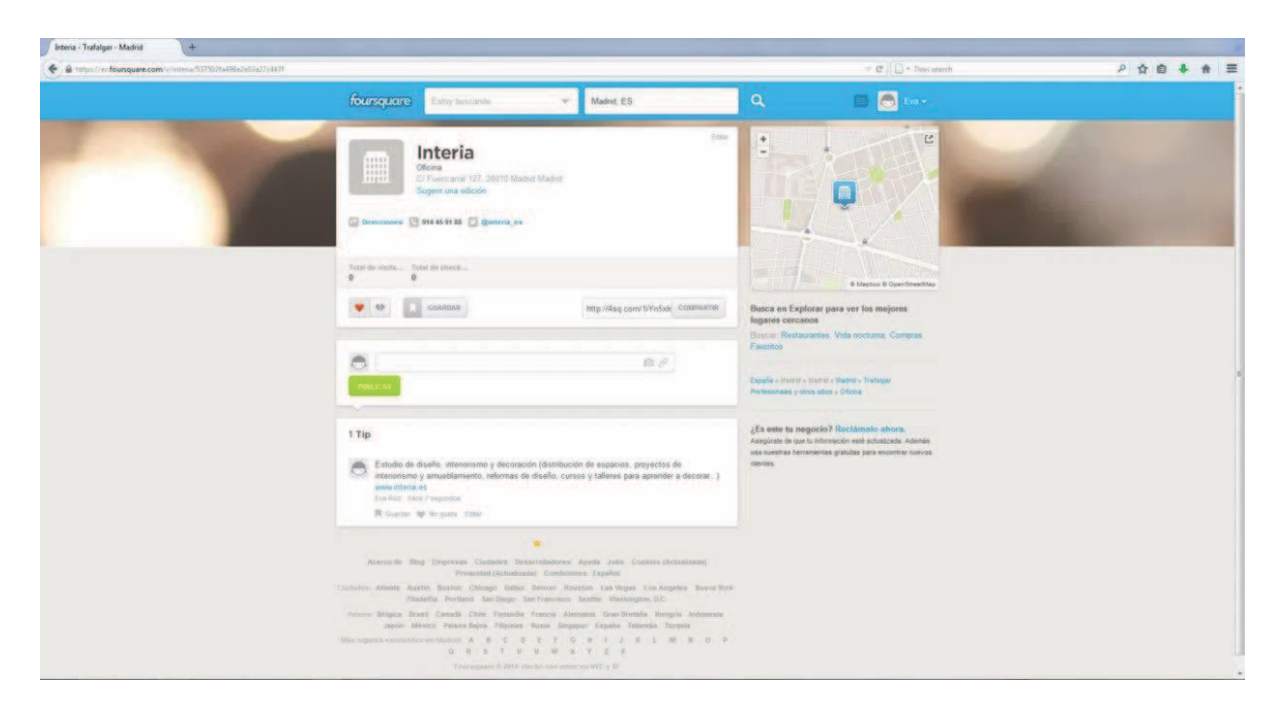

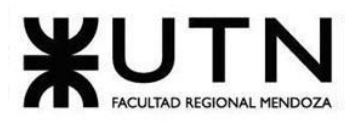

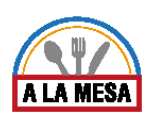

#### Figura 37-Pantalla de página creada.

Como se observa en la figura 37, los datos que se solicitan son los siguientes:

- Nombre del restaurante/bar.
- Dirección.
- Calle transversal.
- Localidad. Estado/Provincia.
- Código Postal.
- Country.
- Correo electrónico de contacto.
- Dirección del restaurante.
- Localización en el mapa.
- Teléfono.
- Categoría.

● Pulsa el botón SAVE (Guardar) y muestra la página creada para poner un tip, dar un "me gusta", etc.

Sólo el administrador puede poner promociones, se debe pasar un proceso de verificación previo que conlleva a una serie de pasos.

El sistema pide que se verifique que el usuario es un administrador mediante un número de teléfono. A continuación, un robot llama y pregunta el nombre del usuario, el nombre del negocio y qué relación se tiene con él, grabando la respuesta.

Una vez grabada, indica que se introdujo un código numérico que el sistema genera automáticamente y que va a aparecer en pantalla en tiempo real. Se introduce el número en el teléfono e indica que está confirmado y que se siguen las instrucciones para obtener el código de verificación de la ubicación final, que se debe ingresar en la página cuando sea recibido y de este modo se hacen administradores. Luego llega al correo electrónico un aviso de que efectivamente fue dado de alta como administrador.

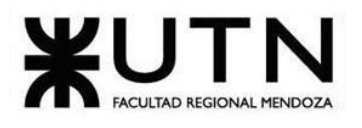

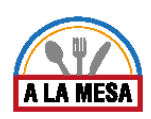

2.2. Modelo lógico del sistema actual

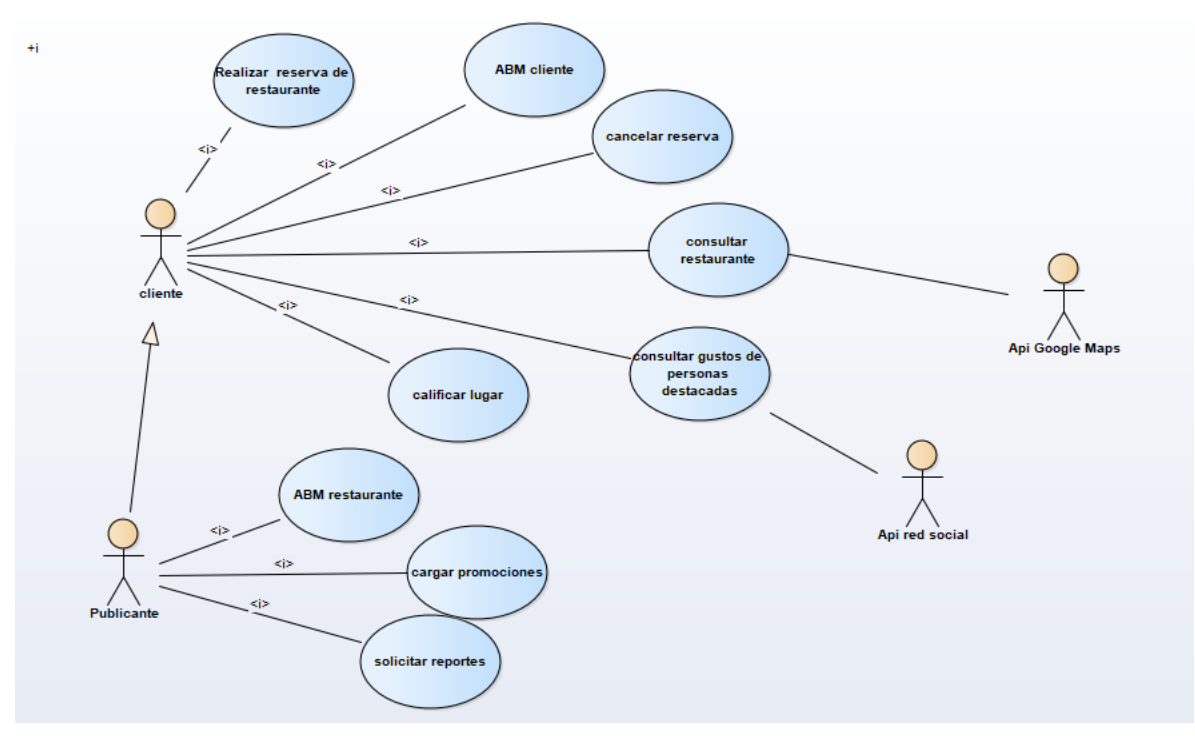

Diagrama 10-Diagrama de caso de uso Foursquare.

### 2.3. Problemas y necesidades detectadas

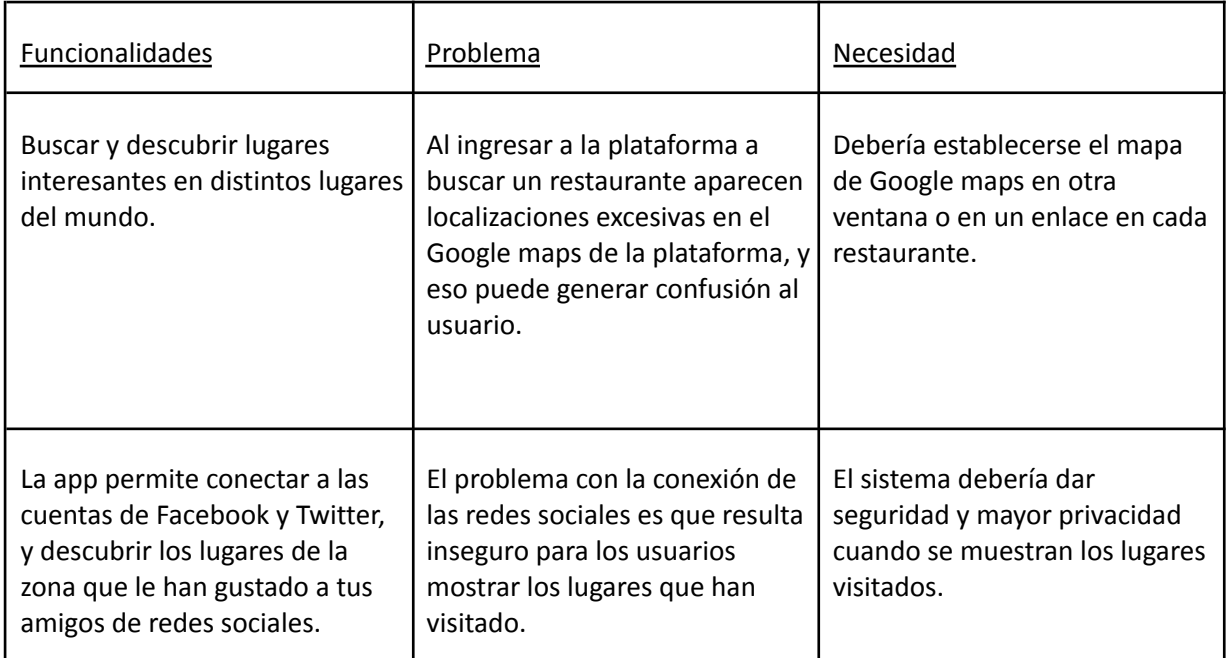

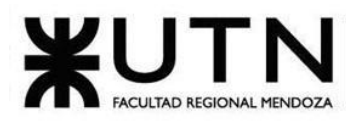

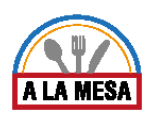

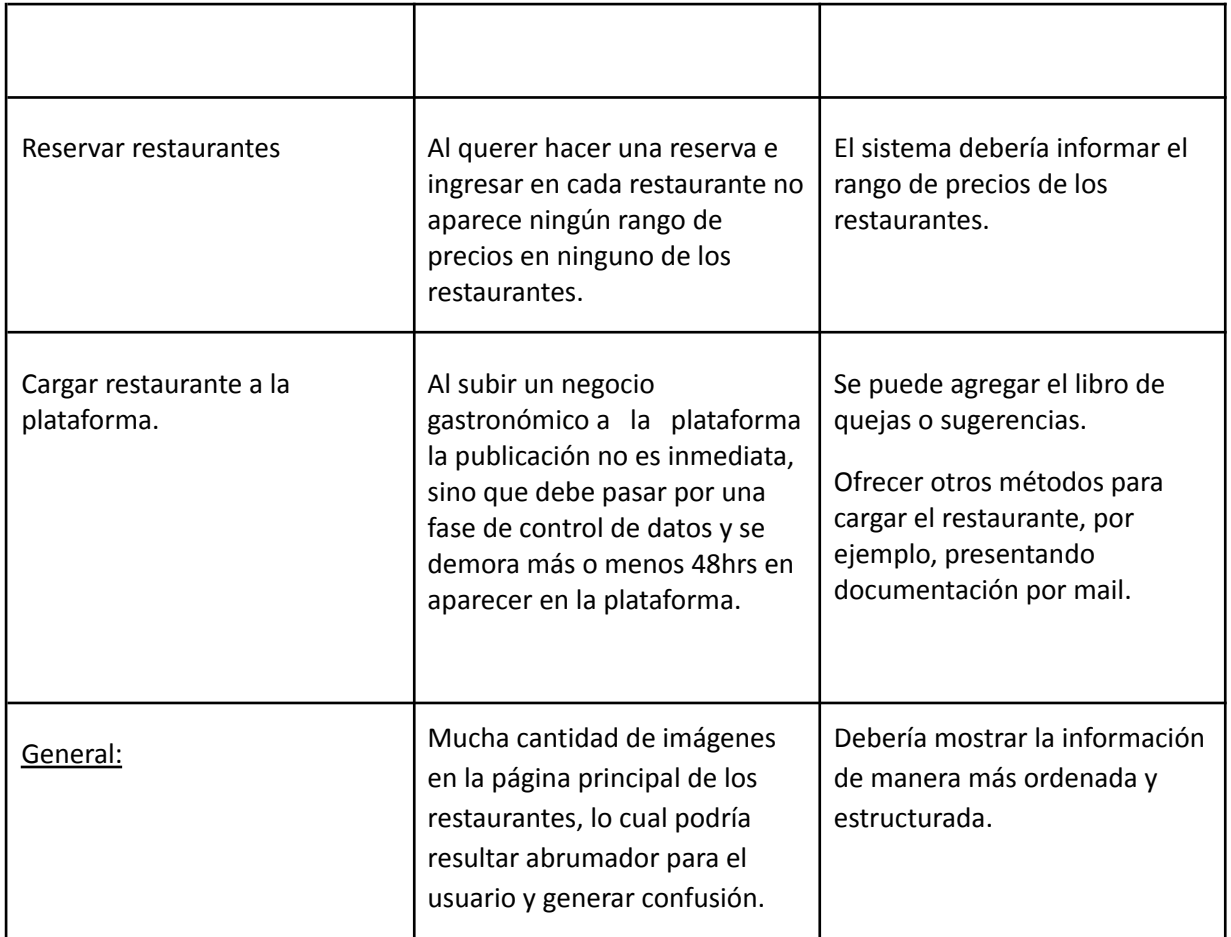

### Sistema 6: "The Fork"

- 1. Relevamiento general
	- 1.1. De la organización

### **¿Qué es The Fork?**

The Fork, una empresa de TripAdvisor®, es la plataforma líder de reservas de restaurantes en línea. La misión de The Fork es conectar restaurantes y comensales, con una red de más de 80,000 restaurantes asociados en todo el mundo y 29 millones de visitas mensuales. A través de The Fork (sitio web y aplicación), así como a través de TripAdvisor, los usuarios pueden seleccionar fácilmente un restaurante de acuerdo con sus preferencias, consultar las opiniones de los usuarios, verificar la disponibilidad en tiempo real y reservar al instante en línea 24/7. Desde el lado del restaurante, The Fork les proporciona una solución de software, The Fork Manager, para optimizar la gestión de reservas, optimizar las operaciones y, en última instancia, mejorar el servicio y los ingresos.

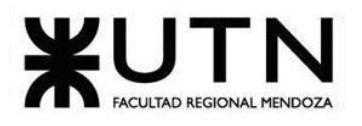

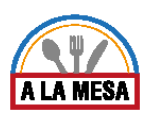

La plataforma opera como "LaFourchette" en Francia y Suiza, como "El Tenedor" en España, como "The Fork" en Italia, Países Bajos, Bélgica, Portugal, Suecia, Dinamarca, Australia, Argentina, Brasil, Chile, Colombia, México, Perú y Uruguay, también opera en inglés como "TheFork.com". En 2019, The Fork adquirió Bookatable y se extendió a los mercados del Reino Unido, Alemania, Austria, Finlandia y Noruega.

### 1.2. Funciones detectadas e interfaces

- Tiene una interfaz agradable a la vista, amigable con el usuario y de fácil uso.
- Permite buscar los restaurantes asociados en la zona seleccionada, según fecha hora y cantidad de persona
- Posee ofertas especiales y exclusivas
- Posee filtros de búsqueda muy útiles
- Está disponible en varios países
- Tiene sistema de puntuación y comentarios según la experiencia del cliente
- Cada publicación puede tener una o varias imágenes del producto ofrecido
- Programa de fidelidad, mientras más compras hacen los usuarios más descuentos obtienen
- Sistema de ayuda y soporte al cliente en todo momento
- Posee poca publicidad

#### **Diagrama de contexto**

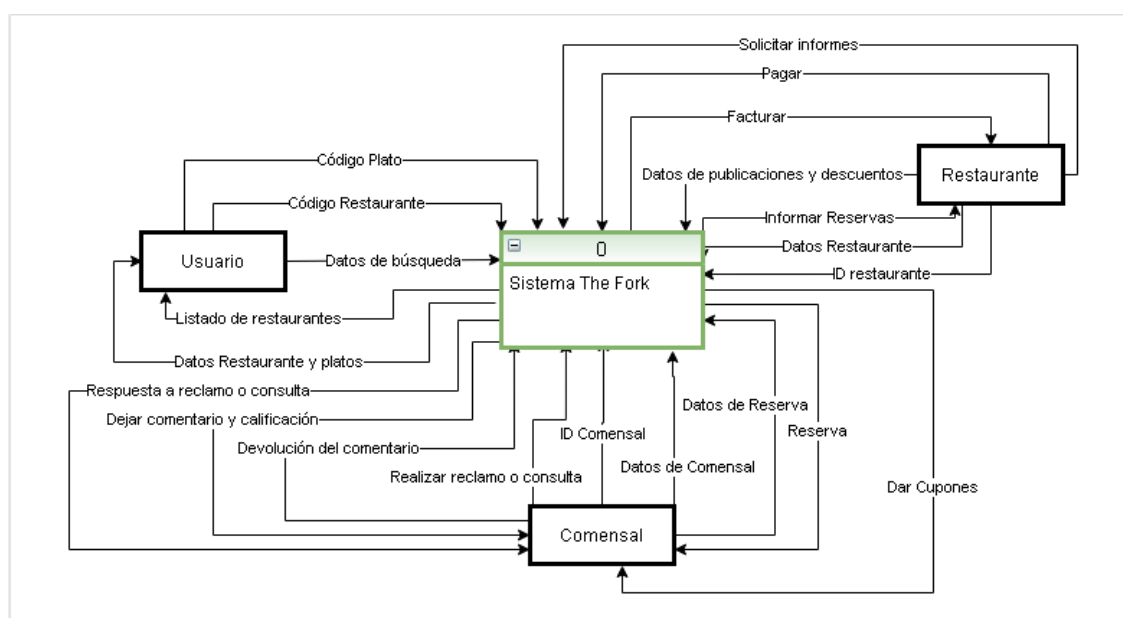

Diagrama 11-Diagrama de contexto sistema The Fork.

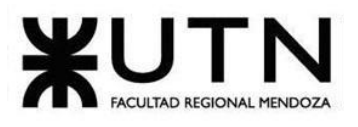

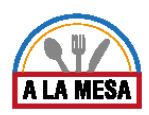

#### **Página principal**

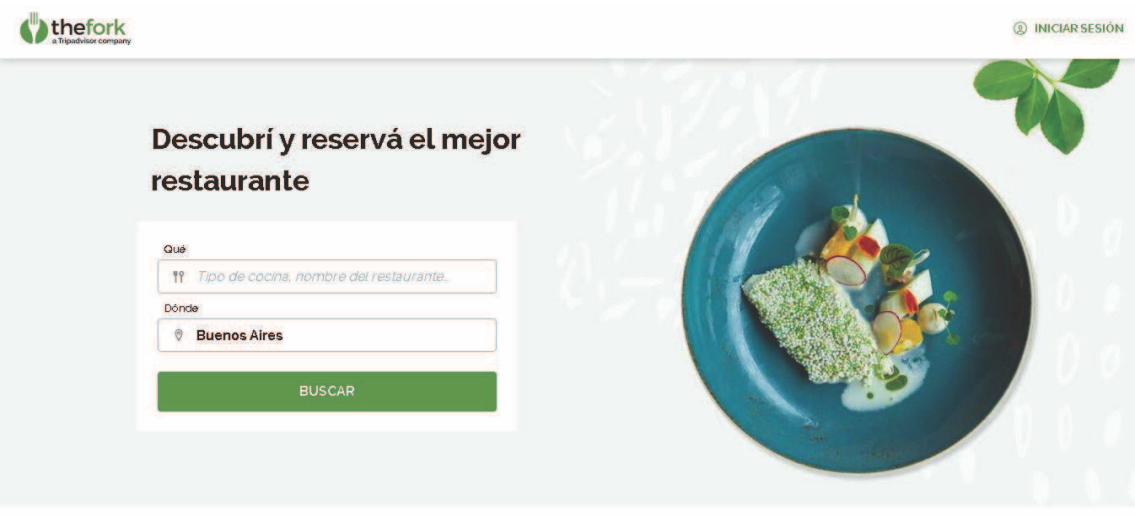

Figura 38-Pantalla Principal.

Se ve una página con muy buen gusto, no muy cargada y agradable a la vista, con colores no agresivos para el visitante de la misma. También se puede visualizar sus primeras y principales funcionalidades, como ir a una nueva pantalla para poder iniciar sesión.

### 1.3. Tecnología de información

• Sistema operativo: Windows.

• Base de datos: Utiliza base de datos relacionales (MySQL y PostgreSQL), memcache, RabbitMQ.

- Lenguaje de programación y herramientas
- 1. Varnish Cache (acelerador de aplicaciones web)
- 2. JavaScript, HTML, CSS (tecnologías web del lado del cliente)
- 3. GraphQL (API)
- 4. Swift, Kotlin (apps móviles)
- 5. Behat, Selenium, Appium (marco de prueba funcional automático)
- 6. React, Redux, LESS / SASS, Webpack, ES6 (Frontend)
- 7. PHP / Symfony, NodeJS (backend)

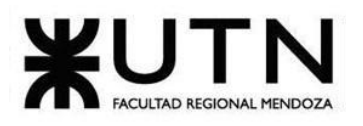

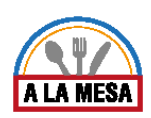

- 8. SOA con API y JSON-RPC(arquitectura y comunicación de servicios)
- 9. Kubernetes (para orquestación)
- 10. New Relic y Fabrics (Crashlytics) (monitoreo web)
- 11. Capistrano, Jenkins, Docker, chef, vagabundo (para integración continua)
- 12. Datadome (protección bot)
- 13. Amplitude (seguimiento del usuario)
- 14. Conección con Facebook y Google
- 15. Hotjar (herramienta para interactuar con el cliente y el equipo de desarrollo)
- 2. Relevamiento detallado
	- 2.1. Detalle, explicación y documentación de todas las funcionalidades detectadas

#### **Inicio de sesión y soporte**

Si ya se tiene un usuario creado o crear uno de no ser así, permite conectarse con las cuentas de correo electrónico, Facebook y Google en caso de tenerlas y desearlo, para crear este usuario solo se pide nombre completo, número de teléfono y contraseña. También se puede ver que posee una sección de soporte o ayuda al cliente, donde ya hay cargadas preguntas frecuentes o se contactan de un chat con un agente de atención al cliente.

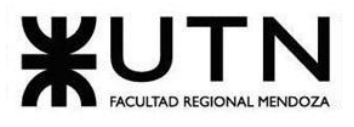

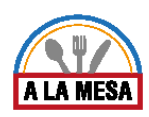

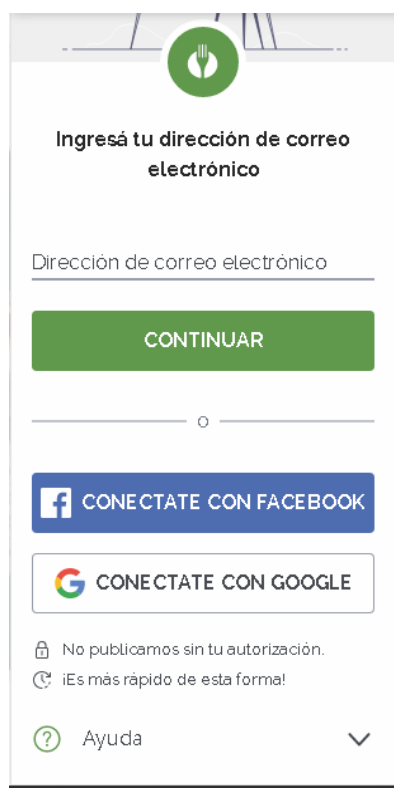

Figura 39-Pantalla de inicio.

#### **Filtros, ordenamiento y visualización**

Además, se ve que se puede elegir el restaurante o tipo de comida o de cocina y la zona donde se quiere buscar. Luego de completar estos campos y darle click a Buscar se abre una nueva pantalla donde se solicita el día, hora y cantidad de personas para poder reservar una mesa.

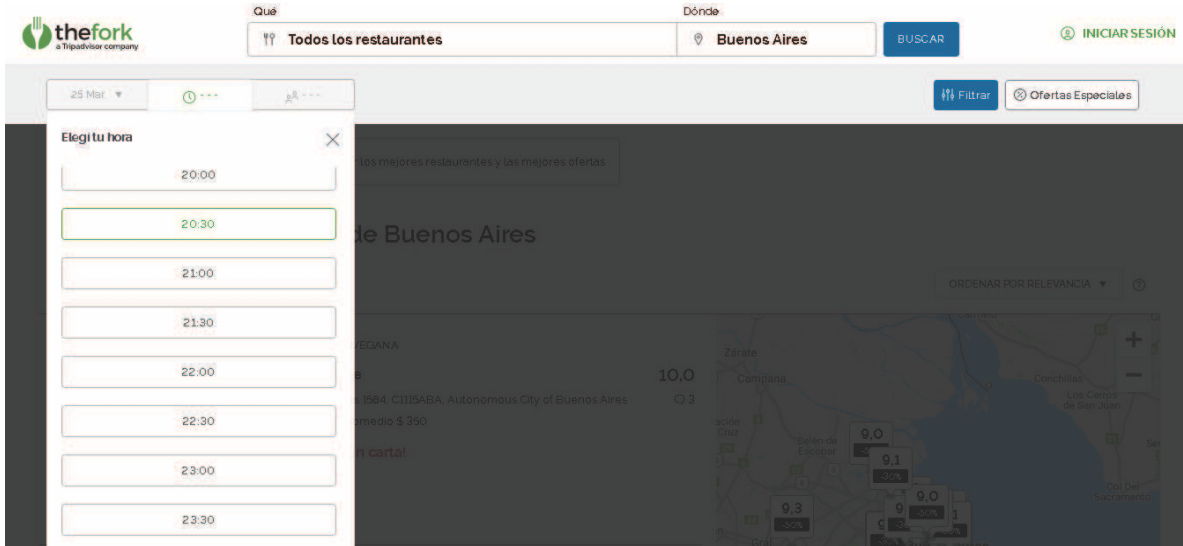

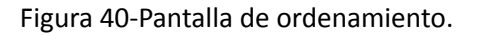

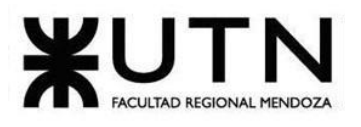

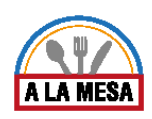

Luego de seleccionar estos parámetros, se abre una nueva ventana con un listado de restaurantes que cumplen con los datos de búsqueda ingresados.

| Los 10 mejores restaurantes de Bi X +<br>c.<br>thefork.com.ar/search/?cityld=665863<br>∩                                                             | σ<br>$\times$<br>$\omega$<br>읎<br>Incógnito<br>☆<br>- 1                                                                                                    |
|----------------------------------------------------------------------------------------------------|----------------------------------------------------------------------------------------------------|
| Se ha producido un<br><b>C</b> Google                                                                                                    | Otros marcadores                                                                                                    |
| $9 - - -$<br>■…<br>$(0)$ - - -                                                                                                    | 2 Ofertas Especiales<br><b>棉 Filtrar</b>                                                                                                    |
| Los mejores restaurantes de Buenos Aires                                                                                                    |                                                                                                    |
| 747 restaurantes                                                                                                    | ORDENAR POR RELEVANCIA                                                                                                    |
| <b>COCINA VEGANA</b><br><b>Be Juice</b><br>Barrientos 1584, C1115ABA, Autonomous City of Buenos Aires<br>Precio promedio \$350<br>i-20% en carta!    | Zárate<br>10,0<br>Campana<br>Conchillas<br><b>Los Cerros</b><br>O3<br>de San Juan<br>ación<br>Cruz<br>9,0<br>Belén de<br>Escobar<br>$-30%$<br>Col Del<br>90<br><b>Sacramento</b><br>9,3<br>$-50%$<br>Gral.<br><b>Buelau TAIres</b> |
| <b>ARGENTINO</b><br><b>COHIBA ATMOSPHERE</b><br>Moreno 518, C1091AAL, Buenos Aires<br>Precio promedio \$900<br>-50% en la carta con TheFork Festival | Rodríguez Moreno<br>Morón<br><b>Quilmes</b><br>Lomas de<br>9,4<br>Zamora<br>02a<br>9,2<br>$Q$ 226<br>Ezeiza<br>$-30%$<br>Grai.Las<br>La Mata<br>Heras<br><b>Los Hornos</b>                                                         |

Figura 41-Pantalla de muestra de datos.

Se ve un mapa que muestra la ubicación de cada restaurante y un listado a la izquierda con una breve descripción de cada uno, una imagen del mismo, su calificación promedio y si tiene algún tipo de convenio o beneficio. También se ve que posee filtros y un ordenamiento, para poder buscar de forma más específica y exacta la comida, restaurante y precio que se quiere reservar.

El ordenamiento se regula por las siguientes categorías: Relevancia, distancia, calificación, oferta, precio, popularidad, nuevos restaurantes.

El filtrado puede ser por: calificación promedio, precio promedio, ofertas, programa de fidelidad o de cupones de descuento, Tipos de cocina (país), platos (tipo de comida), requisitos alimentarios (vegetariano, vegano, sin gluten, etc), barrios, seleccionados de The Fork (convenios y eventos especiales), ambientes, servicios (tipo de restaurante).

En el mapa se puede movilizar de la zona seleccionada y va buscando los restaurantes de la zona a la que se va moviendo, si se hace click sobre uno de los que aparece en el mapa se abre un pequeño cuadro donde se da una breve descripción del restaurante y una foto del mismo.

#### **Reservas**

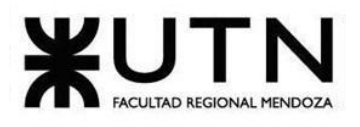

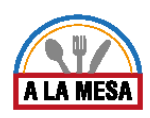

Si se selecciona uno de los restaurantes de la lista, abre una nueva pestaña donde muestra una imagen del restaurante con los datos más relevantes del mismo y además se tiene el menú que ofrece, sus ofertas, opiniones e información completa del mismo.

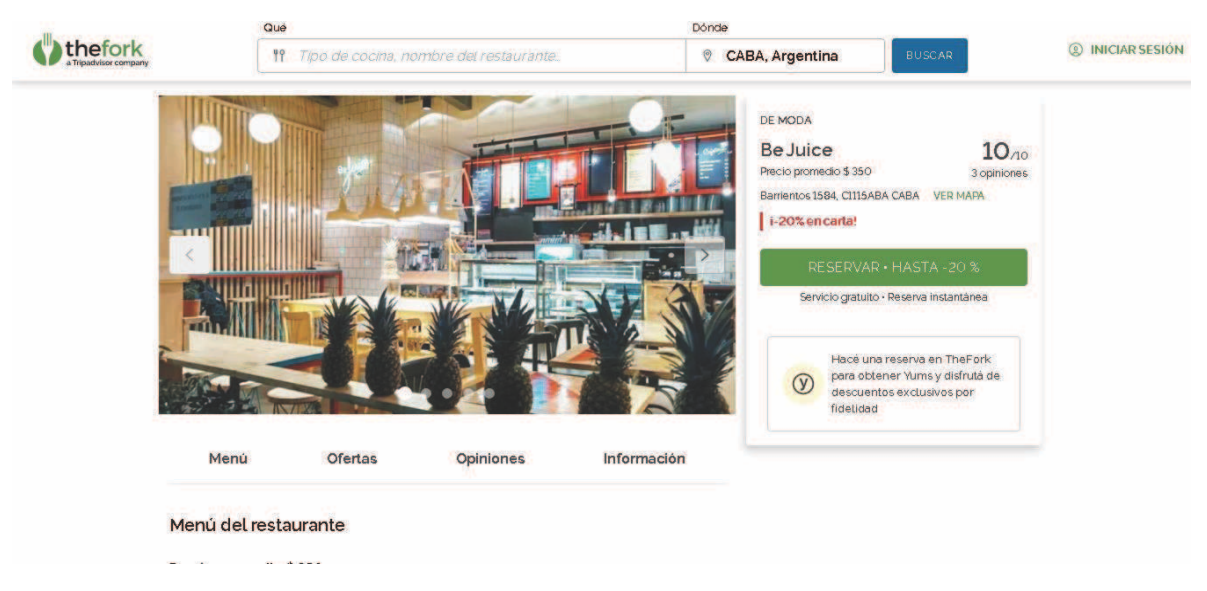

#### Figura 42-Pantalla de reservas.

Además, se ve en la imagen un botón para reservar una mesa en el restaurante seleccionado. Al presionar en el botón para reservar muestra la siguiente imagen donde se puede modificar o completar la cantidad de personas, fecha, hora y muestra si se tiene algún descuento o no.

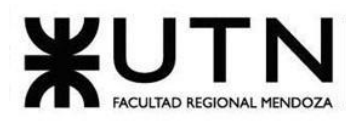

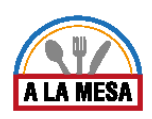

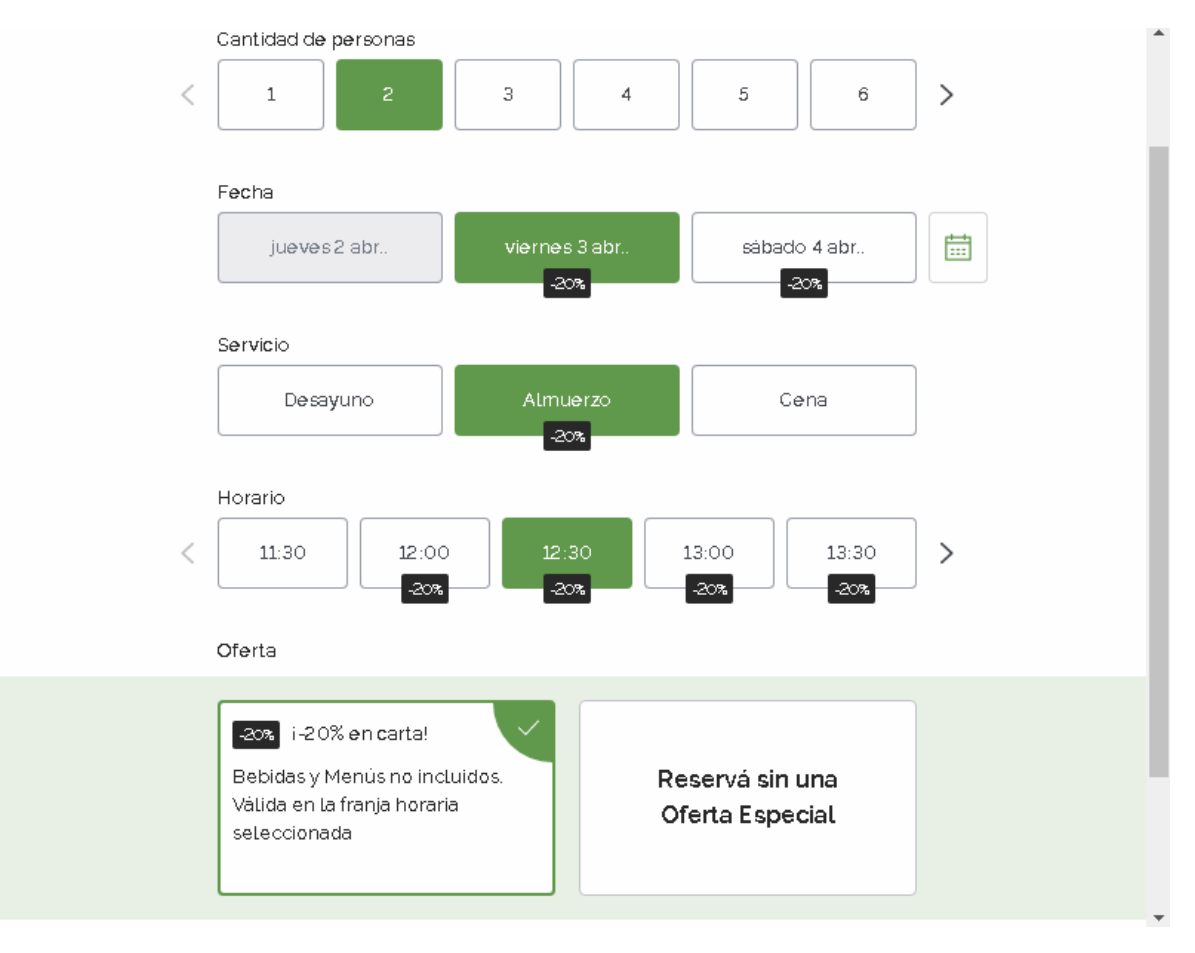

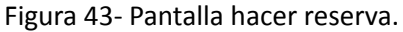

Al continuar va al último paso donde se debe completar nuestros datos de contacto, cupón promocional y especificaciones para el restaurante, para poder finalizar la reserva.

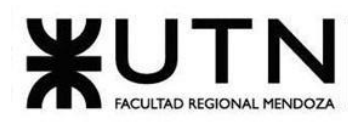

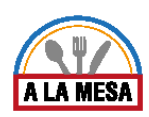

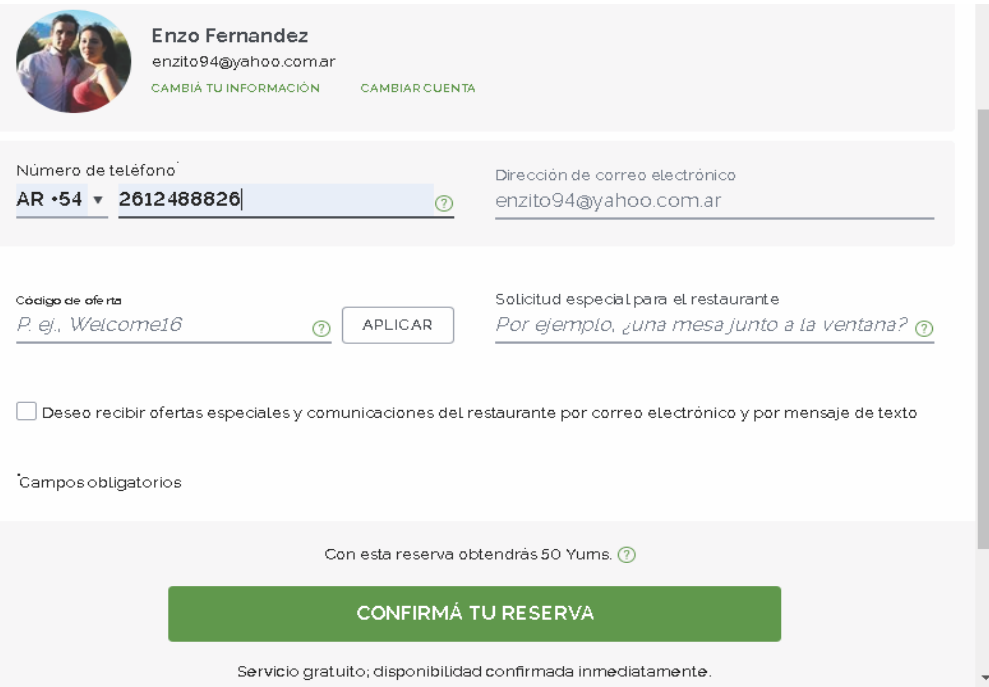

Figura 44-Pantalla de completar datos.

#### **Registrar mi restaurante**

En cualquier momento dentro de la página, al hacer scroll hasta abajo se va a ver la opción de poder registrar un restaurante en la página de The Fork en caso de ser propietario de alguno que no esté registrado en esta base de datos.

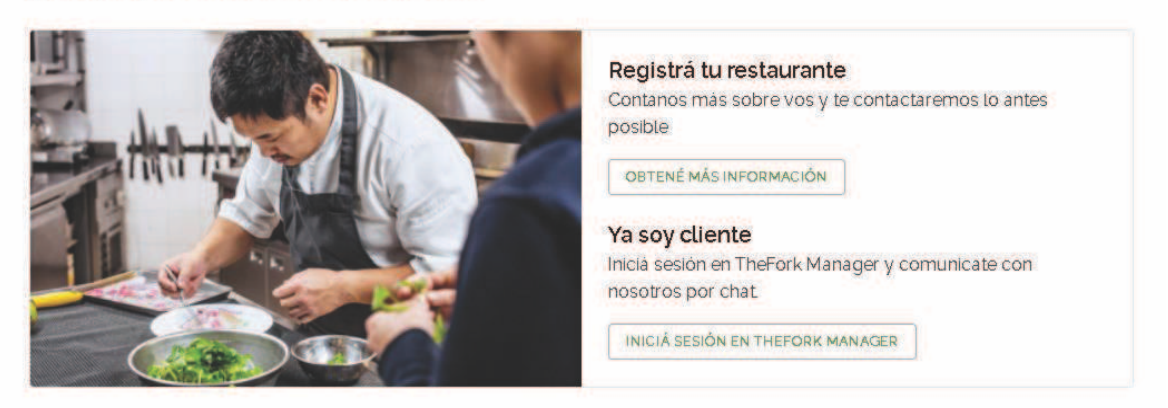

### ¿Sos propietario de un restaurante?

Figura 45-Pantalla de subir un restaurante.

Como se ve en esta imagen se tiene dos botones "Obtener más información" y "Inicia sesión en THE FORK MANAGER", el primero lleva a una nueva ventana donde se debe elegir el país donde se encuentra el restaurante que se quiere registrar, una vez seleccionado el país abre una nueva ventana en la cual se debe poner la dirección del local y su nombre.
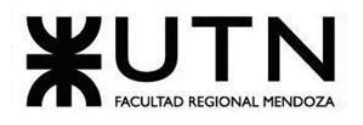

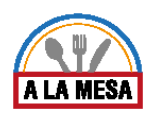

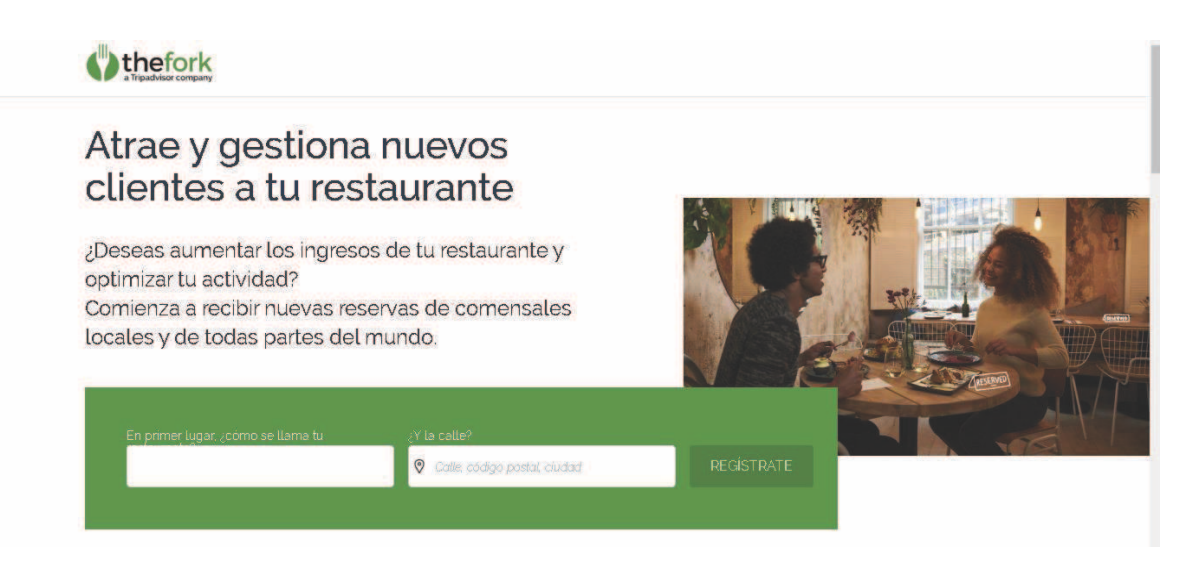

Figura 46-Pantalla carga datos extras.

También hay información sobre las ventajas de trabajar con The Fork:

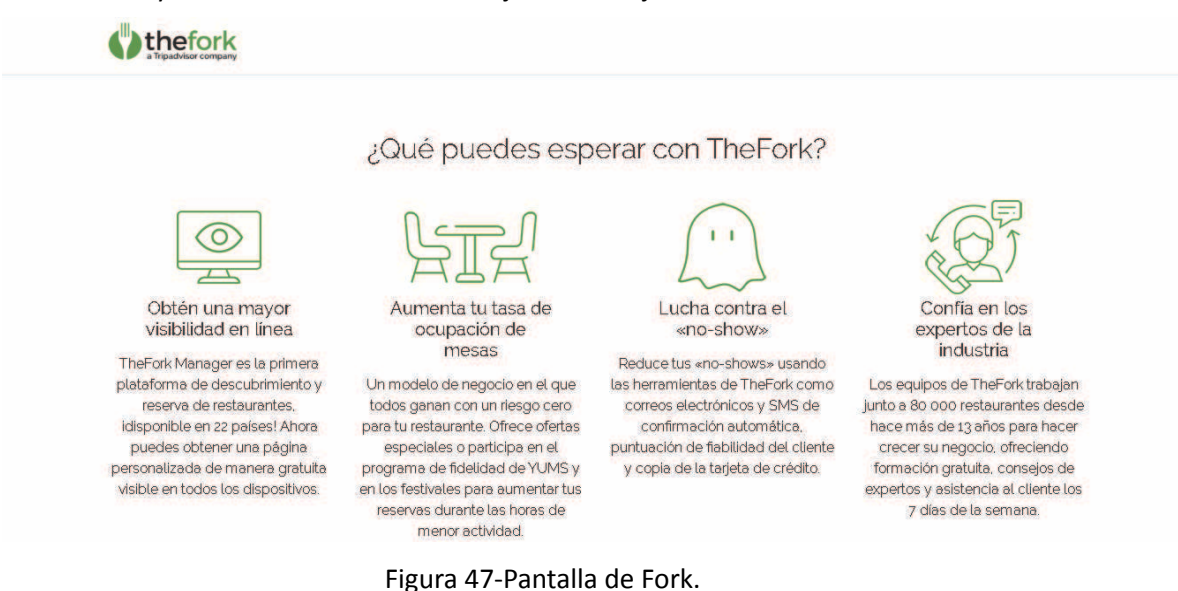

Luego hay un video explicativo sobre porque conviene registrar tu restaurante en The Fork y cómo hacerlo. Si se continúa con el proceso de registrar restaurante va a una nueva ventana donde se solicita si acepta recibir reservas, la capacidad del restaurante y la facturación promedio por cliente.

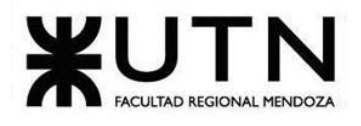

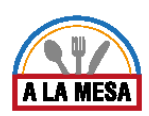

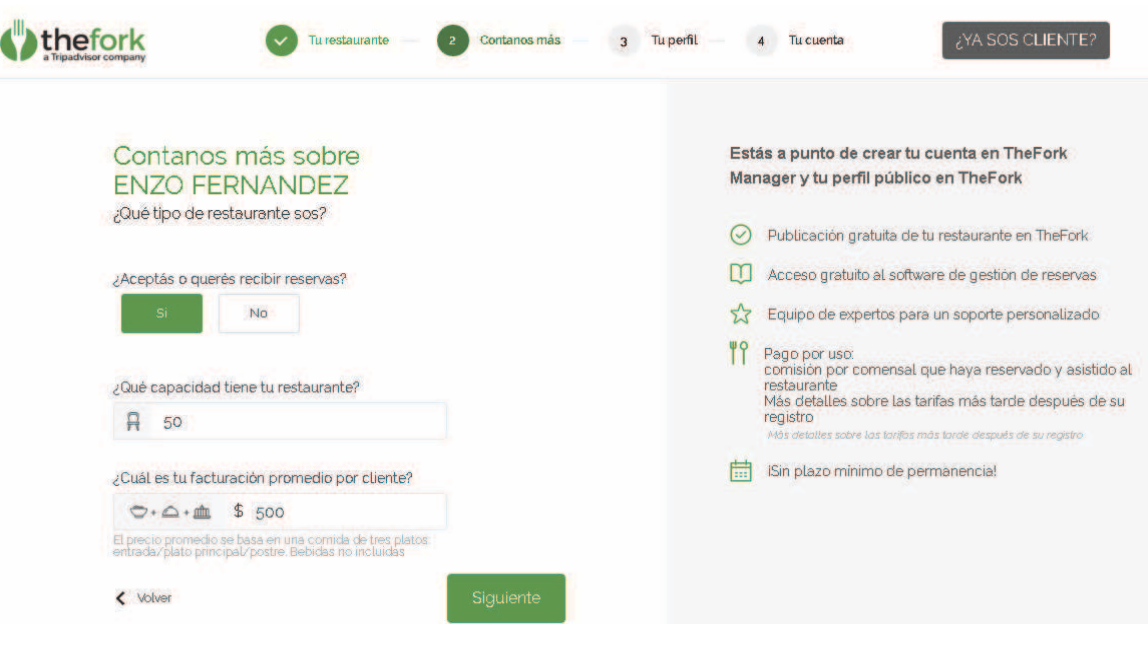

Figura 48-Pantalla de registro.

Luego pide nuestros datos personales y de contacto.

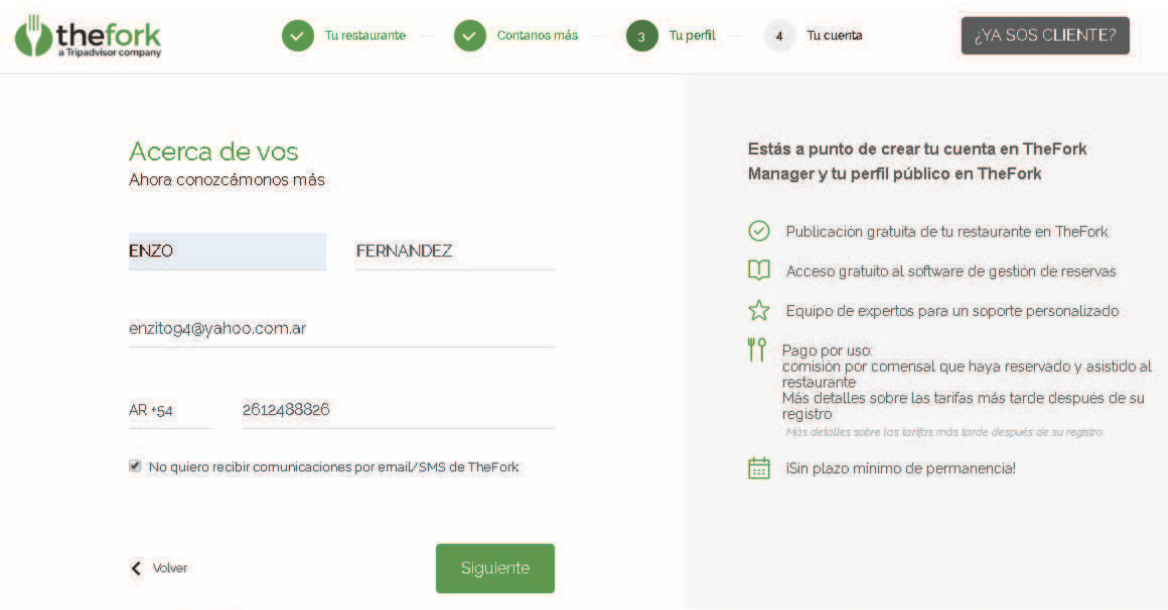

Figura 49-Pantalla de carga de datos personales.

Y para finalizar el proceso de registrar un restaurante se debe elegir una contraseña y aceptar un captcha.

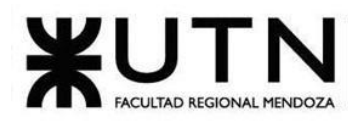

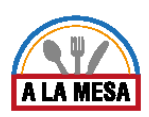

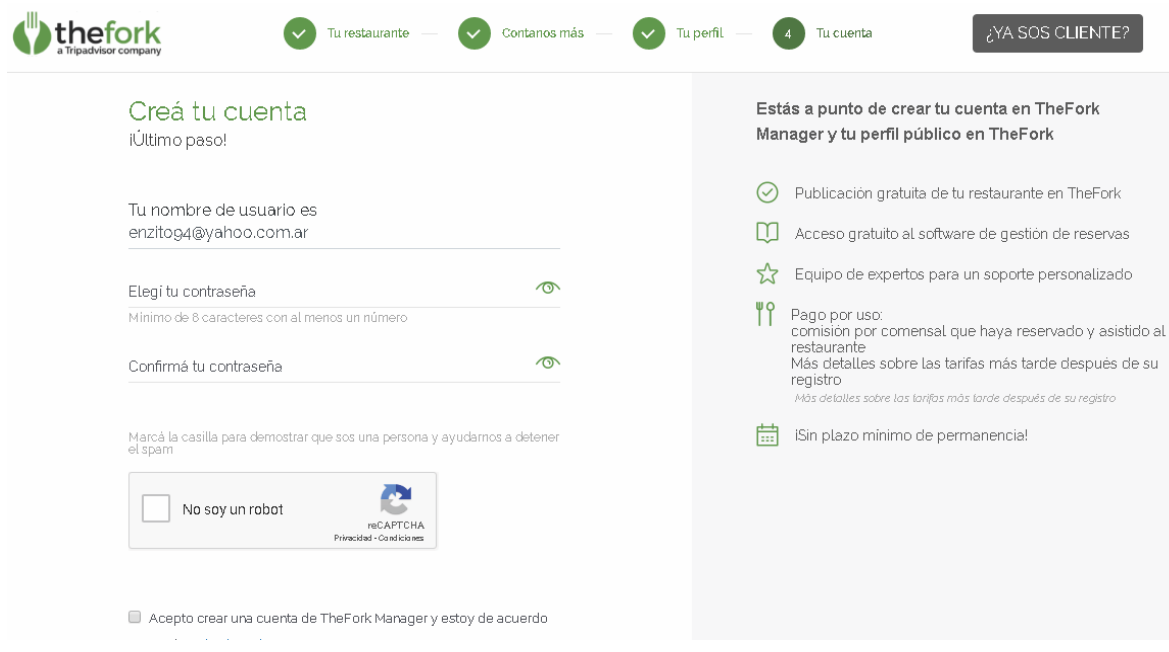

Figura 50-Pantalla de crear cuenta.

# 2.2. Modelo lógico actual

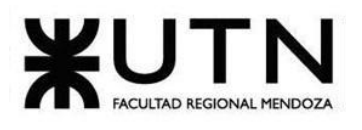

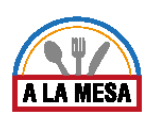

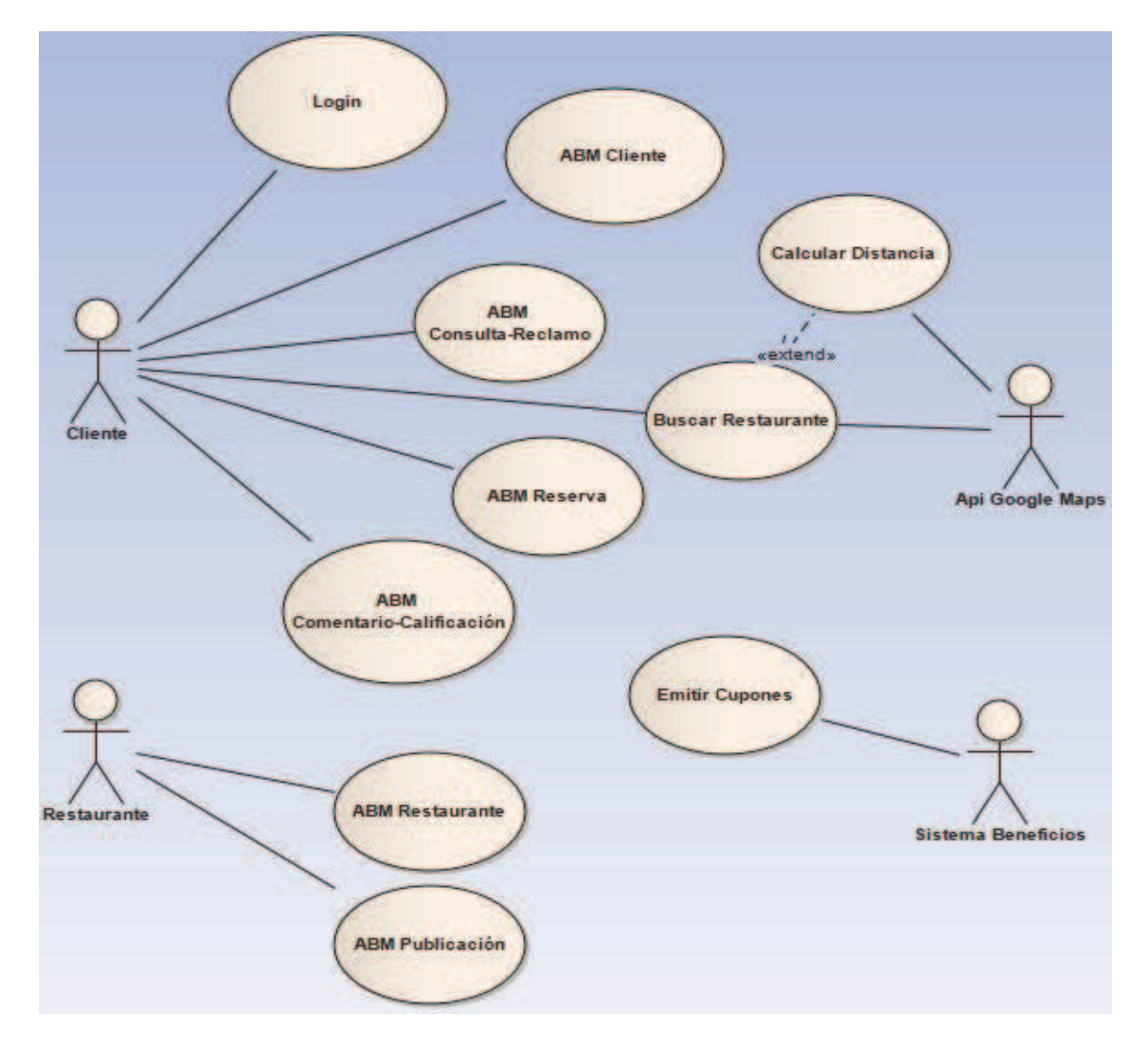

# Diagrama 12-Diagrama de Caso de Uso The Fork.

# 2.3. Problemas y necesidades detectadas

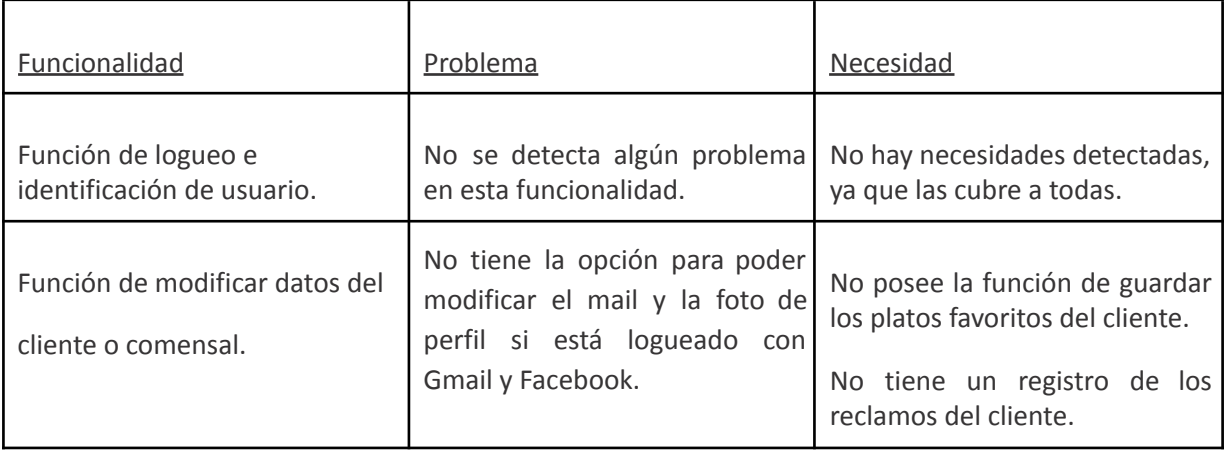

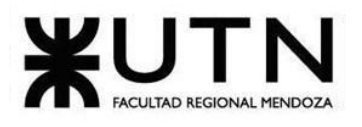

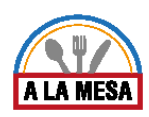

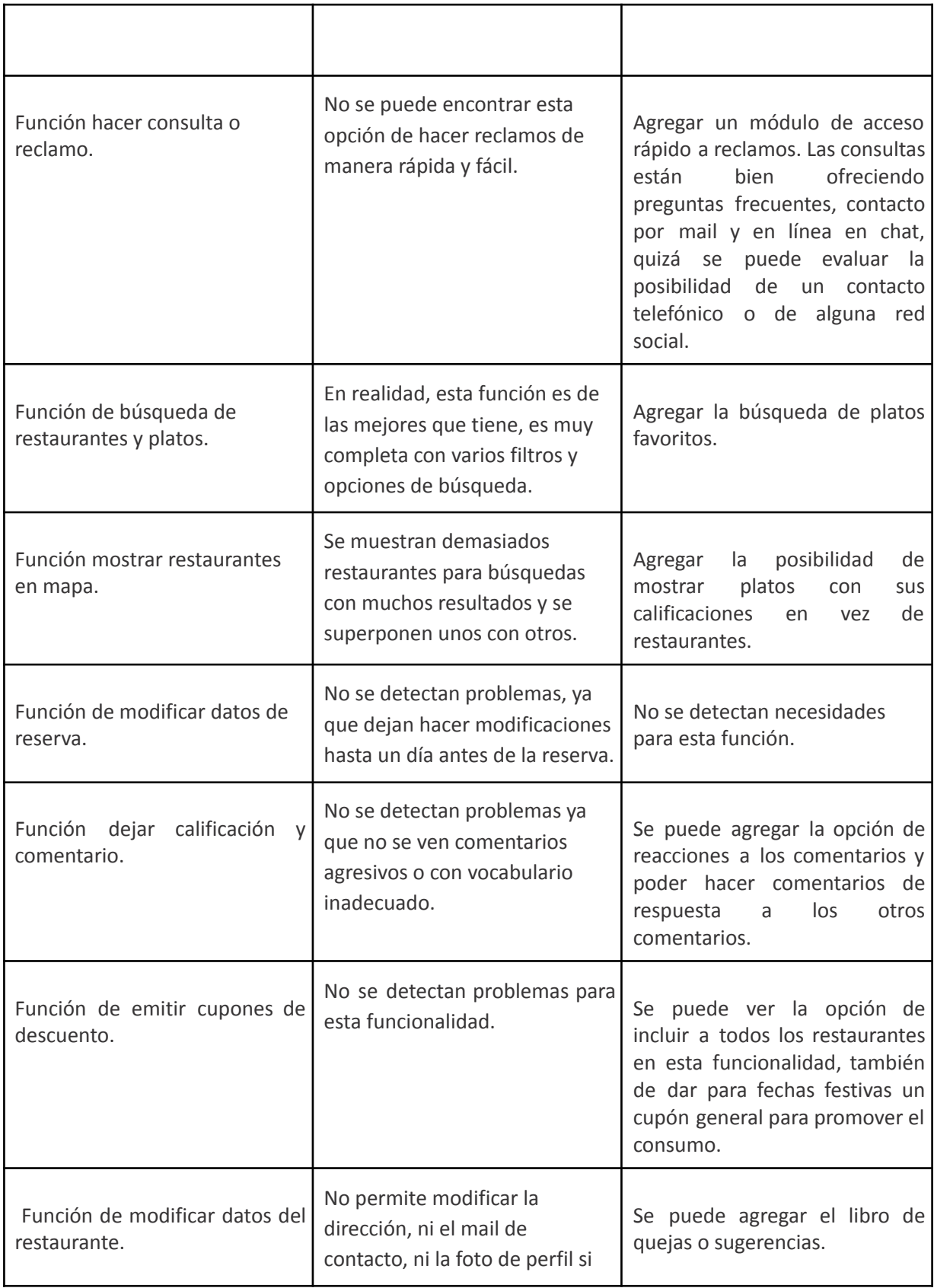

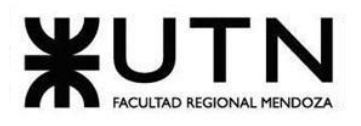

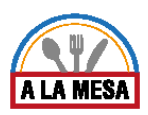

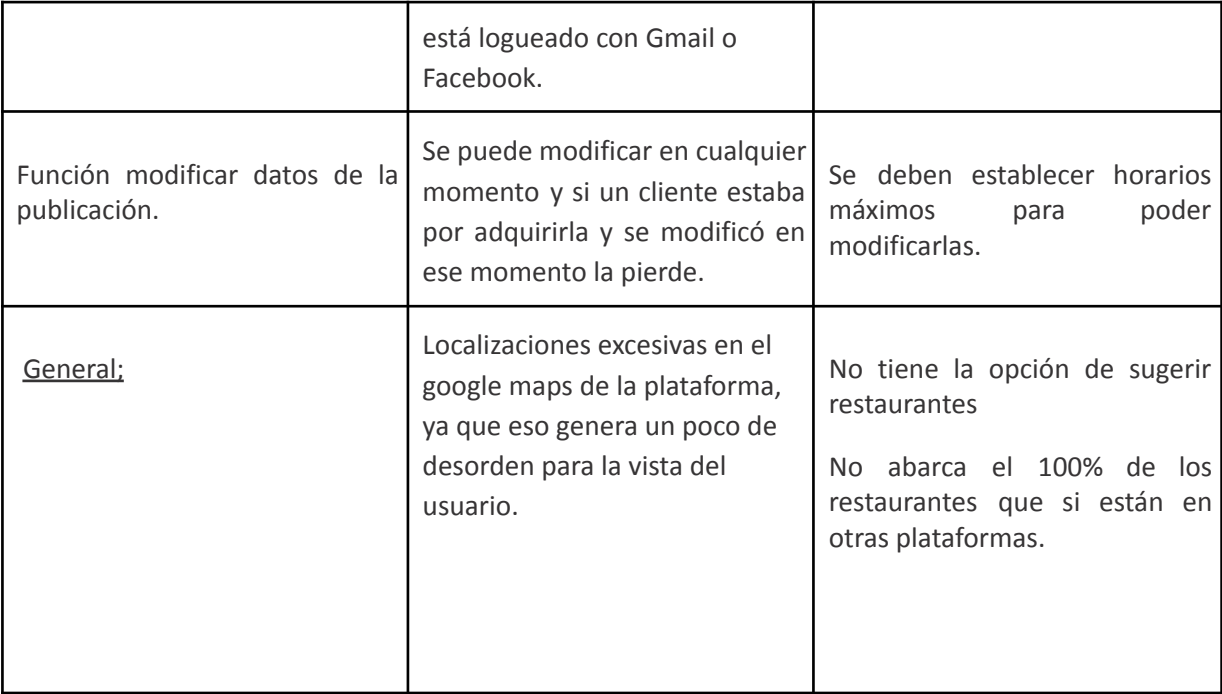

Sistema 7: "Resermap"

1. Relevamiento general

1.1. De la organización

### **¿Qué es Resermap?**

Resermap es un software exclusivo con el que puedes realizar reservas en caso de ser un comensal o gestionarlas en caso de ser dueño de un restaurante. También puedes gestionar tu Wifi como dueño del restaurante, realizar encuestas a tus visitantes y realizar un proceso de fidelización para que regresen pronto.

## 1.2. Funciones detectadas e interfaces

- Posee ofertas especiales y exclusivas
- Tiene sistema de puntuación y comentarios según la experiencia del cliente
- Posee poca publicidad
- Explica brevemente los tipos de comidas y zonas en donde están los restaurantes.
- Cada publicación puede tener una o varias fotos
- Puedes manejar el consumo de tu red WIFI
- Aumento de publicidad de tu negocio, base de datos y clientes potenciales.

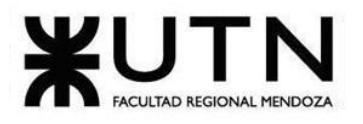

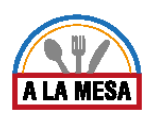

Sus tres módulos o funciones principales son: Motor de Reservas, Resermap WIFI y Guía de Restaurantes.

#### **Motor de reservas**

El motor de reservas online te permitirá tomar reservas online desde tu página web las 24hs del día. Funciona igual que la reserva de vuelos y hoteles. Prueba hacer una reserva a continuación y verás que no lleva más de 30 segundos.

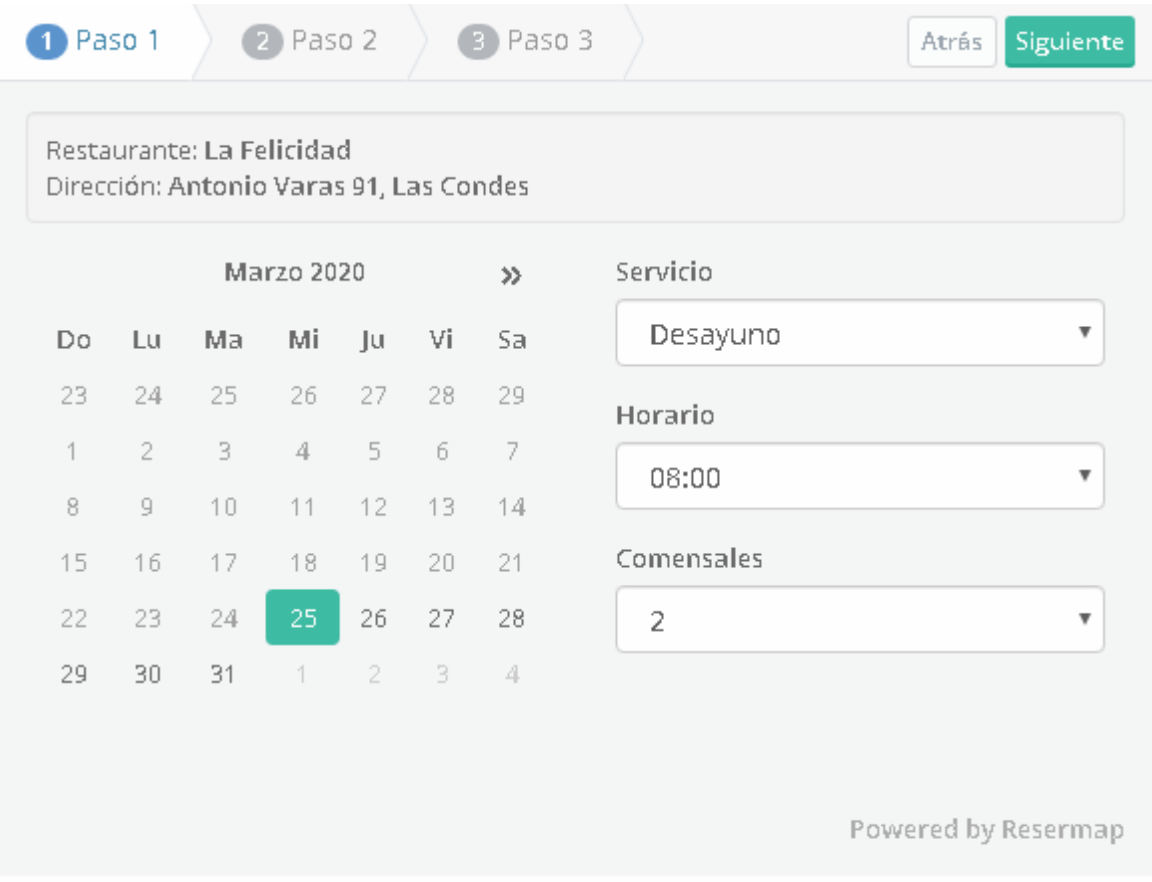

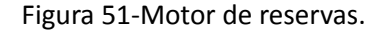

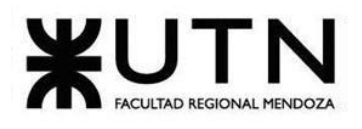

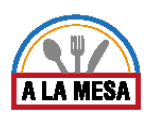

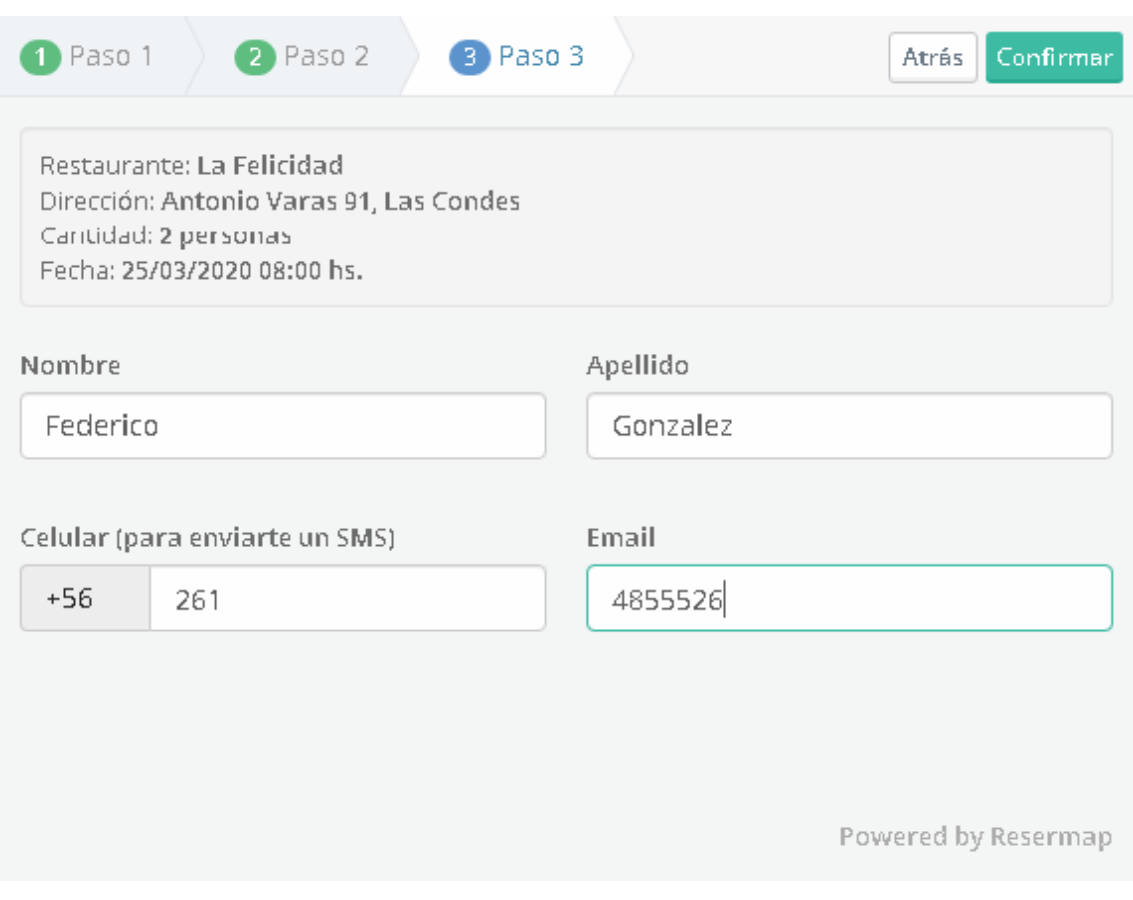

Figura 52-Pantalla de siguiente paso de reserva.

### **¿Por qué necesitas el motor?**

● Toma reservas desde tu sitio web: instala el motor de reservas de

Resermap en tu sitio web y convertirás cada visita en una reserva.

● No necesitas contratar más personal: puedes visualizar todas las reservas desde tu cuenta y también se te notifica por E-mail, SMS o por teléfono para que no se pierda ninguna. Puedes configurar los tipos de avisos que deseas recibir y dirigirlos a una o varias personas encargadas.

● Campañas de Email Marketing: puedes cargar tu propia base de emails y realizar envíos masivos a tus clientes con novedades o beneficios especiales.

● Envío de encuestas automáticas: los comensales reciben automáticamente una encuesta vía E-mail para calificar su experiencia.

● Controla tu negocio: accederás a un panel donde podrás ver la ocupación de tu restaurante en tiempo real, las calificaciones y comentarios de los comensales. Podrás ingresar las 24 horas desde cualquier smartphone, tablet o computadora que tengas a tu alcance.

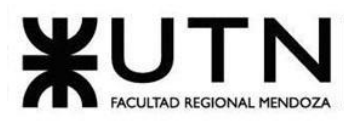

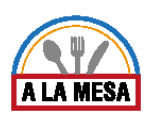

● Reduce las reservas canceladas: si ingresas todas tus reservas en el sistema, las mismas se confirmarán automáticamente vía E-mail y SMS. Se envían recordatorios cuando se acerque la fecha para evitar cancelaciones de último minuto.

#### **¿Qué es Resermap Wifi?**

Es un software especial instalado dentro de un Router profesional que te permitirá regular el ancho de banda de tu local, para que la Red no colapse nunca. Además, obtendrás un poderoso set de herramientas de Marketing para captar amigablemente los datos de tus clientes y así encuestarlos e invitarlos a regresar con promociones, beneficios y novedades. A continuación, se explica cómo funciona:

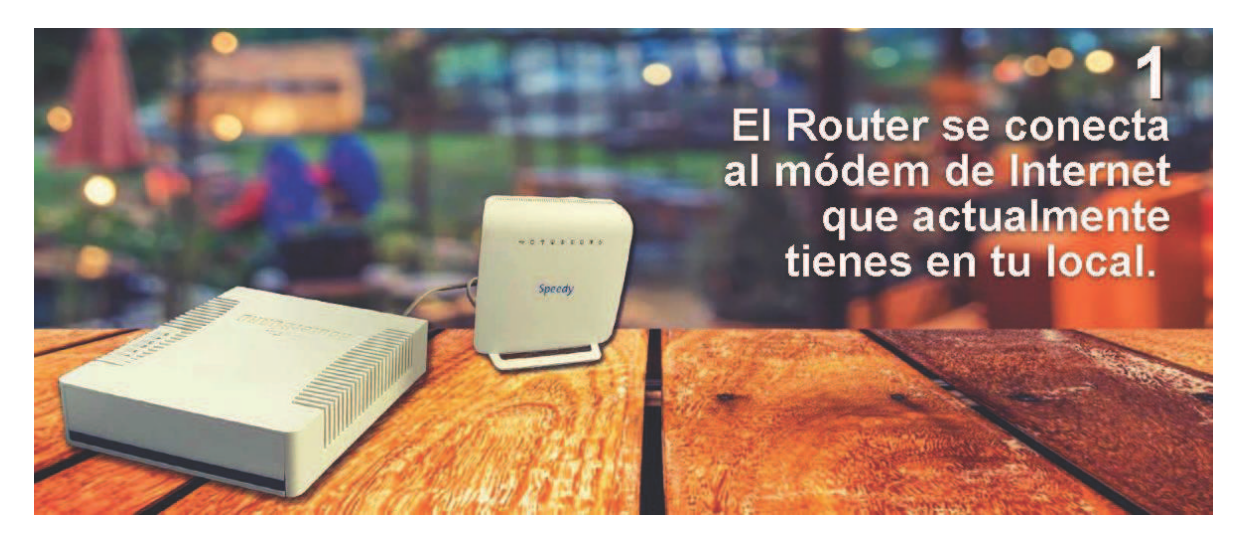

### Figura 53-Pantalla de resermap.

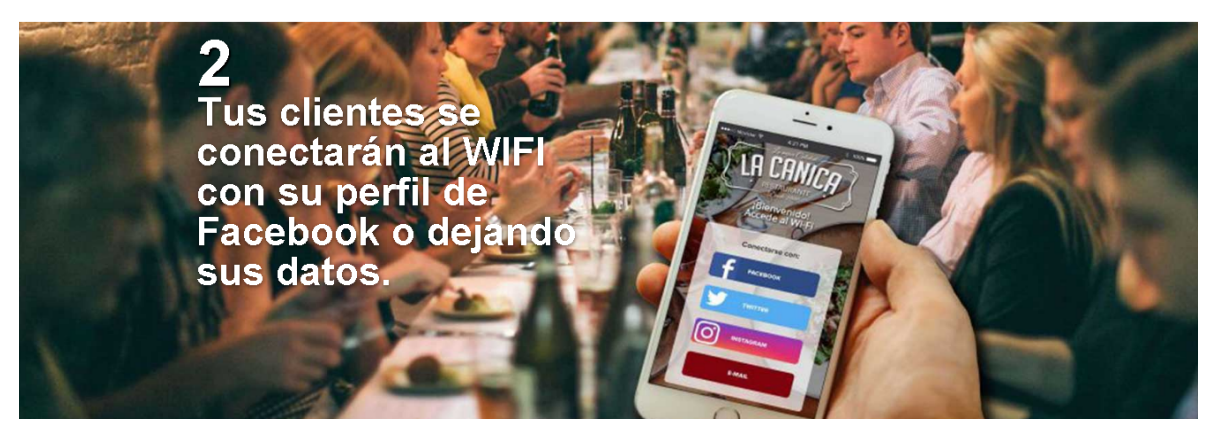

Figura 54-Pantalla de resermap.

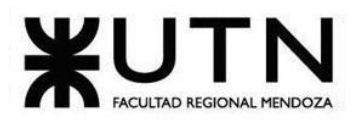

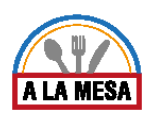

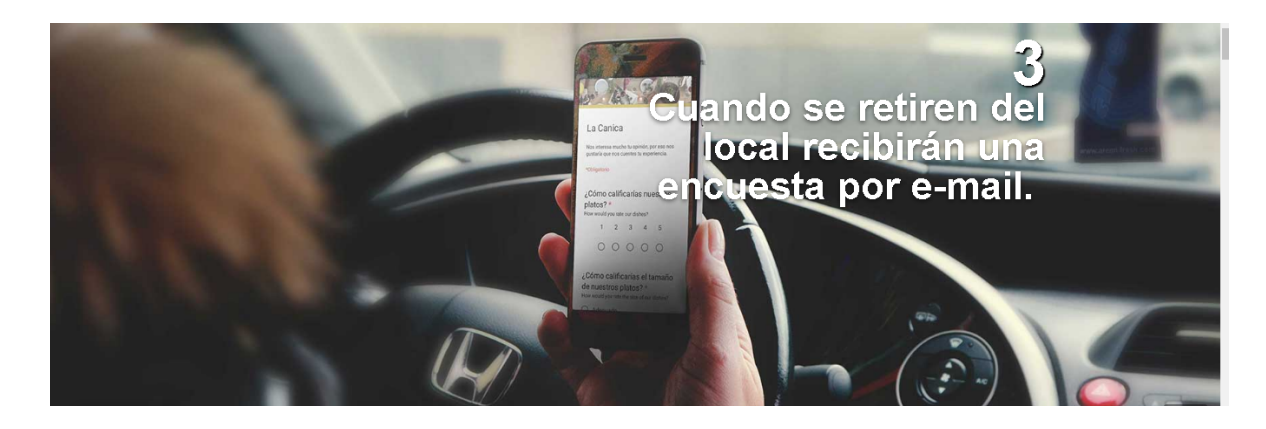

Figura 55- Pantalla de resermap.

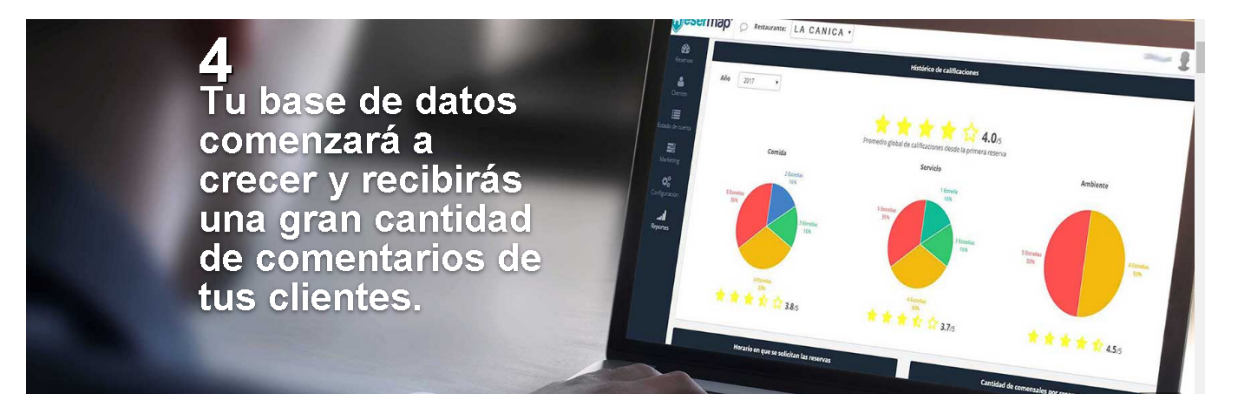

Figura 56-Pantalla de resermap.

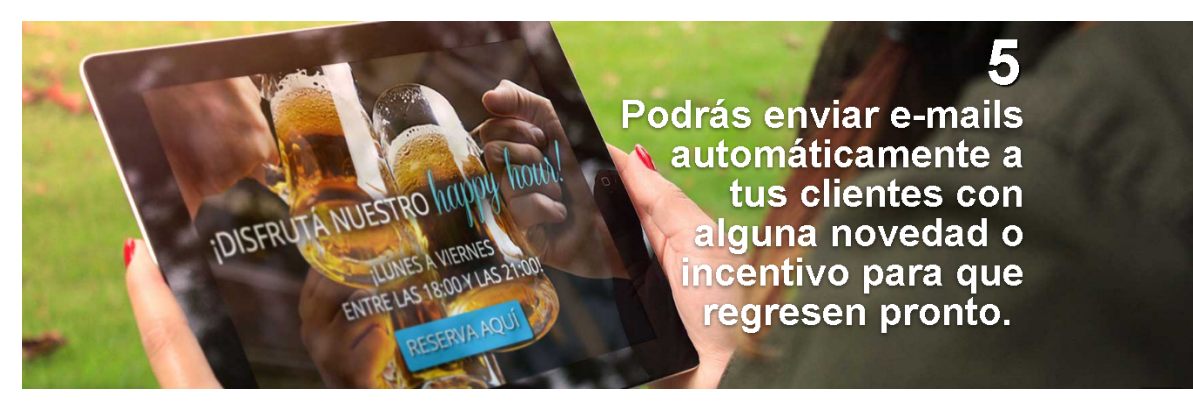

Figura 57-Pantalla de resermap.

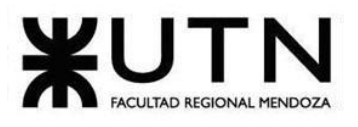

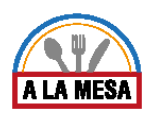

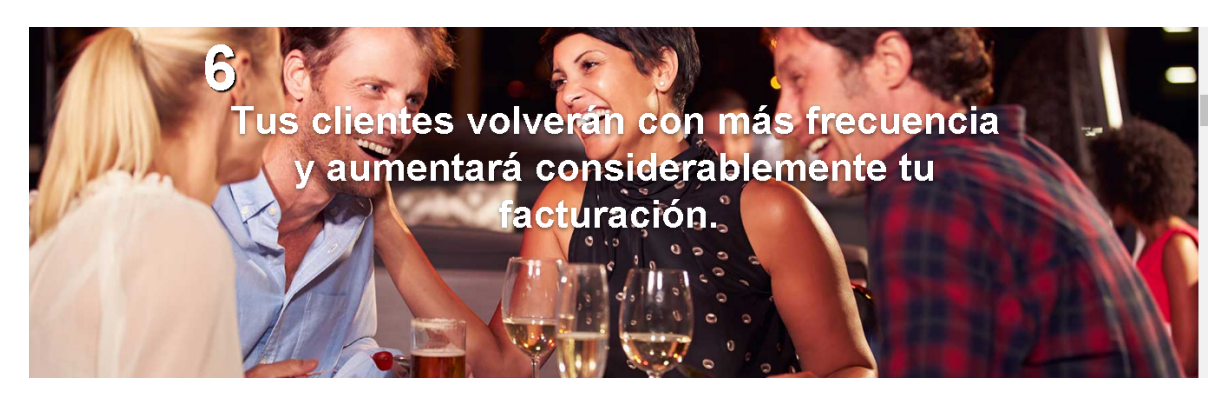

Figura 58-Pantalla de resermap.

### **Guía de restaurantes de Resermap**

● Atrae nuevos comensales: tu ficha web en Resermap.com y la red de partners te permitirán acceder a comensales de alto valor fuera de tu ámbito cercano, que luego podrás fidelizar y transformarlos en habituales.

● Descuentos: tendrás la opción de realizar descuentos en carta o menú para aquellos días y horarios en que tengas baja ocupación.

### **Diagrama de contexto**

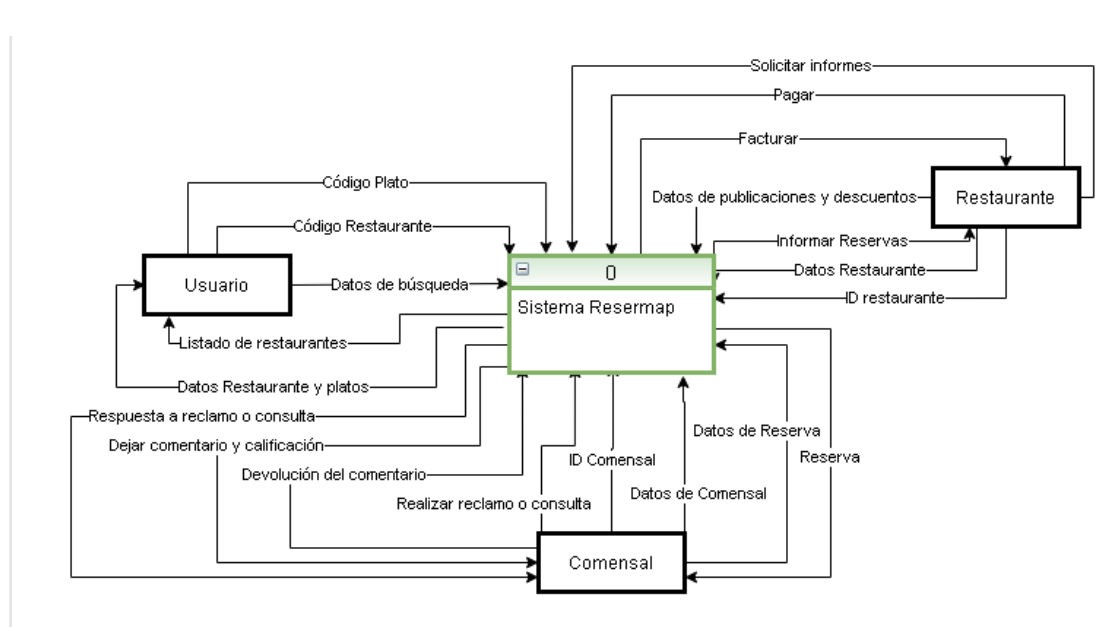

Diagrama 13-Diagrama de contexto sistema Resermap.

## 1.3. Tecnología de información

● **Sistema operativo**: Windows.

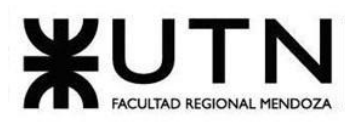

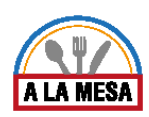

- **Base de datos:** MySql.
- **Lenguaje de programación:**
	- 1. PHP.
	- 2. Javascript.
	- 3. HTML.
	- 4. CSS.
	- 5. Mobile technologies Phonegap.
	- 6. Jquery Mobile.
	- 7. Laravel Framework & Symfony Framework.
	- 8. Apis Google.
	- 9. Conexión a Facebook, Google y Amazon.
	- 10. Handlebars V1.3.0.
	- 11. Apache.
	- 12. Moment.js 2.5.1.

### 2. Relevamiento detallado

2.1. Explicación de funcionalidad

### **Página principal**

La página principal Solo permite hacer 2 elecciones, la primera es elegir la zona donde se va a hacer la reserva, por ahora solo Santiago de Chile y Buenos Aires, Argentina. Y la segunda es Informar que se es dueño de un restaurante.

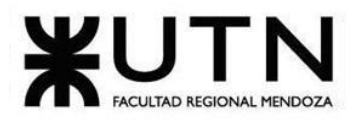

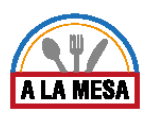

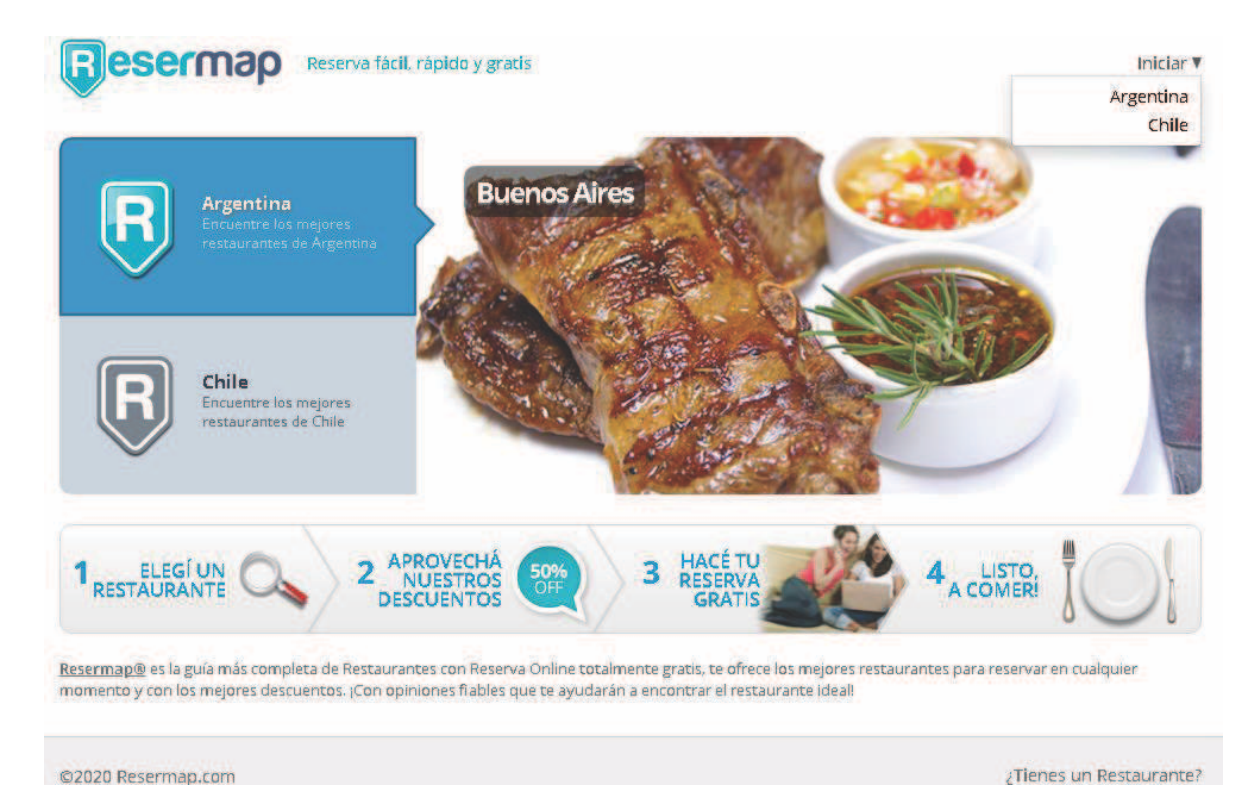

Figura 59-Pantalla de página principal.

#### **Ingresar o crear una cuenta**

Si se va por la primera opción y se selecciona la zona en la que se va a reservar, lleva a una segunda pantalla donde pide que se inicie sesión con usuario o email y contraseña, o bien con cuenta de Facebook o Google+ en caso de que se tenga una cuenta ya sincronizada con alguna de estas. En caso de no tener una cuenta ya creada se pide que se cree una con email, nombre completo y una contraseña. También se tiene la opción para suscribirse a que envíen ofertas al email sin que se haya logueado o sin que se tenga alguna cuenta.

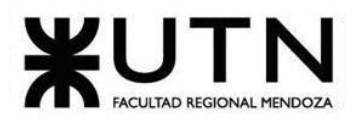

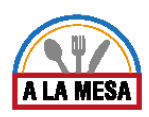

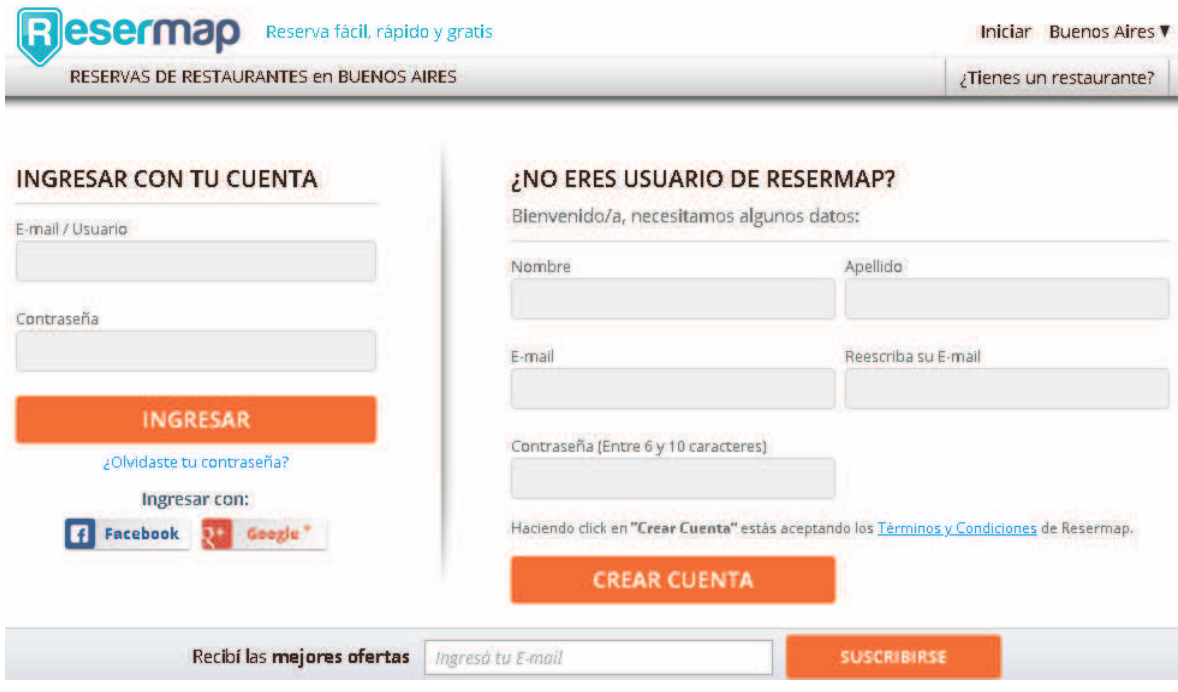

#### Figura 60-Pantalla de crear cuenta

**Búsqueda y filtros de un restaurante.**

Una vez iniciada sesión se deja continuar con la reserva, en este caso para poder buscar el Restaurante en el que se desea reservar, para esto pide que se ingrese algunos datos como el nombre del restaurante, tipo de cocina, barrio, etc (algún dato que pueda identificar el restaurante que se está buscando), la fecha, cantidad de personas y horario para hacer la reserva, también se pueden hacer búsquedas sin que se haya completado alguno de estos parámetros. Algo muy bueno de esta vista es que muestra uno de los últimos comentarios, para tener una idea de cómo es la experiencia utilizando esta plataforma, no se sabe si los comentarios son puestos al azar o no.

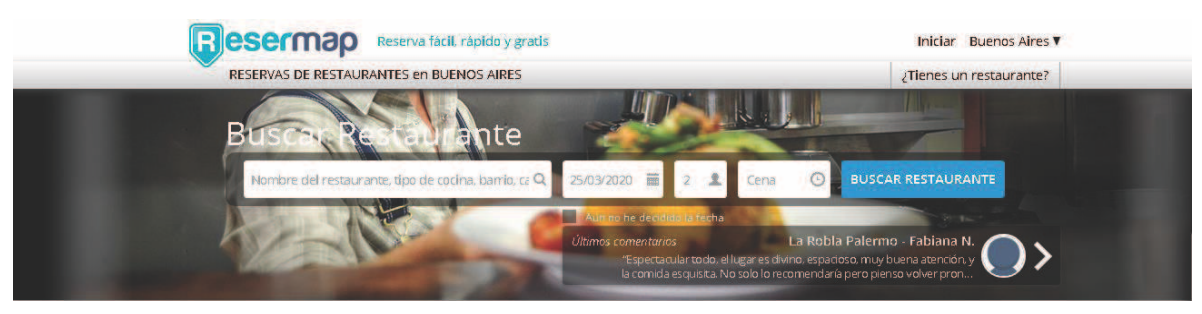

Figura 61-Pantalla de buscar restaurante.

Si se continúa un poco más abajo se ve que hay algunos filtros aplicables muy interesantes, como por ejemplo el tipo de reunión que se va a tener (en pareja, con amigos, etc), o lo más reservado y las mejores promociones, también se puede ver lo más buscado en la página. Una parte muy interesante de los filtros es que se puede elegir la zona donde se quiere comer y el tipo de comida, al posicionar el mouse sobre alguna de estas opciones, aparece un recuadro

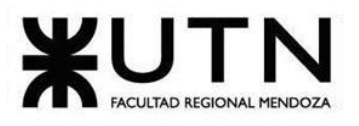

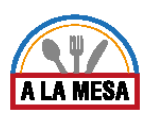

con una imagen y una breve explicación de qué significa lo que se está seleccionando, por ejemplo si se coloca el mouse encima de la zona de "Palermo", muestra una imagen de la misma y da una opinión sobre cómo es la zona, lo mismo con los tipos de comida, si se elige "Sushi" muestra una foto del producto y explica que es de forma breve.

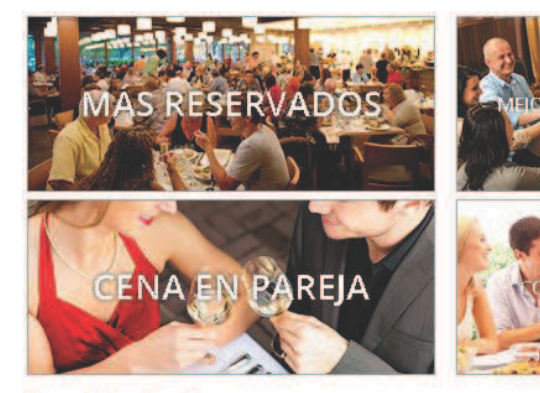

Buenos Aires, Argentina

### ¿Dónde comemos hoy?

Palermo Puerto Madero Centro San Telmo Rosario Pilar **Boedo** Caballito Almagro

**Barrio Norte** Belgrano Costanera Quilmes Lomas de Zamora La Plata Abasto Congreso San Isidro

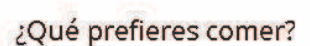

Internacional Parrilla Española De autor Mediterránea Pizza Casera Latinoamericana

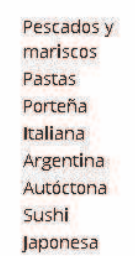

Figura 62-Pantalla de filtros.

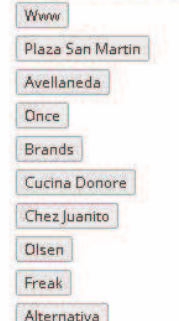

Q Lo más buscado:

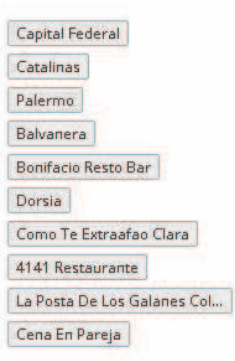

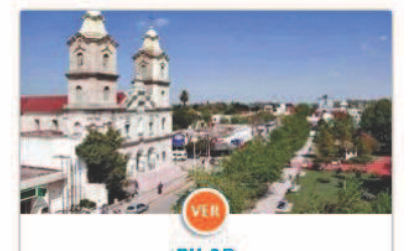

**PILAR** Este valle se encuentra en la provincia de Jujuy.<br>Se caracteriza por encontrarse dentro de la<br>reserva de las Yungas y por poseer un

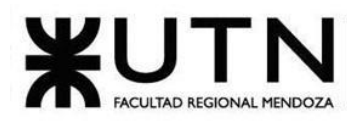

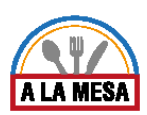

Capital Federal

Como Te Extraafao Clara

4141 Restaurante La Posta De Los Galanes Col...

Cena En Pareja

Catalinas

Palermo

Balvanera **Bonifacio Resno Bar** 

Dorsia

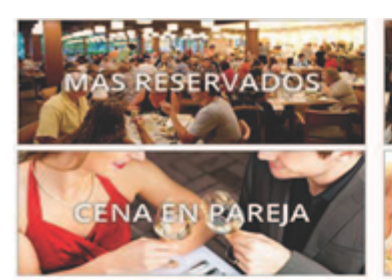

Buenos Alres, Argentina

#### ¿Dónde comemos hoy?

Palermo Puerto Madero Centro San Telmo Rosario Pillar Boedo Caballito Almagen

Barrio Norte Belgrano Costanera Outloses Lomas de Zamora La Plata Abasto Congreso San Islahm

ERVAD

PAREJA

#### ¿Qué prefieres comer?

Pescados y<br>mariscos

Pastas

Porteña

Italiana

Sushi

Argentina<br>Autóctona

Pescados y mariscos

Pastas

Porteña

Italiana Argentina<br>Autóctona

Sushi

Japonesa

Internacional Parrilla Francia De autor Mediterránea

Pizza

Casera

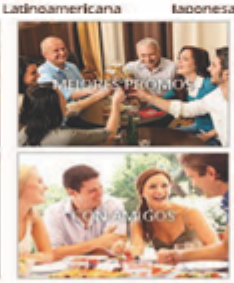

¿Qué prefieres comer?

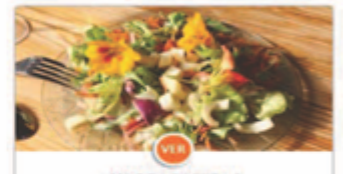

**COMIDA INTERNACIONAL?** Se caracteriza por la mezda de ingredientes.

Q Lo más buscado: Www Plaza San Martin Avelaneda Once **Brands** Cucina Donore Chez Juanito **Olsen** Freak Alter ova |

Q Lo más buscado:

Www Plaza San Martin

Dnce

**Brands** Cucina Donore

**Olsen** 

Freak

Alternativa

Avelaneda

Chez Juanito

Capital Federal Catalinas Palermo Balvanera Bonifacio Resto Bar Dorsia Como Te Extraafao Clara 4141 Restaurante La Posta De Los Galanes Col... Cena En Pareja

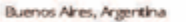

#### ¿Dónde comemos hoy?

Palermo Puerto Madero Centro San Telmo Rosario Pilar. Boedo Caballito Almagro

Barrio Norte Belgrano Costanera Quilimes Lomas de Zamora La Plata **Abasto** Congreso San Isidro

Internacional **Parrilla** Española De autor Mediterránea Pizza Casera Latinoamericana

PILAR Este vale se encuentra en la provincia de Jujuy.<br>Se caracteriza por encontrarse dentro de la<br>miserva de las Yungas y por posier un

Figura 63-Pantalla de filtros.

**Ordenamiento, filtros y visualización.**

Luego de seleccionar estos parámetros, se abre una nueva ventana con un listado de restaurantes que cumplen con los datos de búsqueda ingresados.

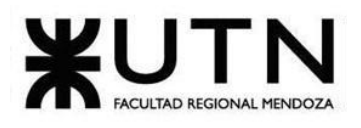

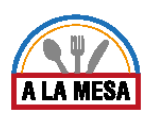

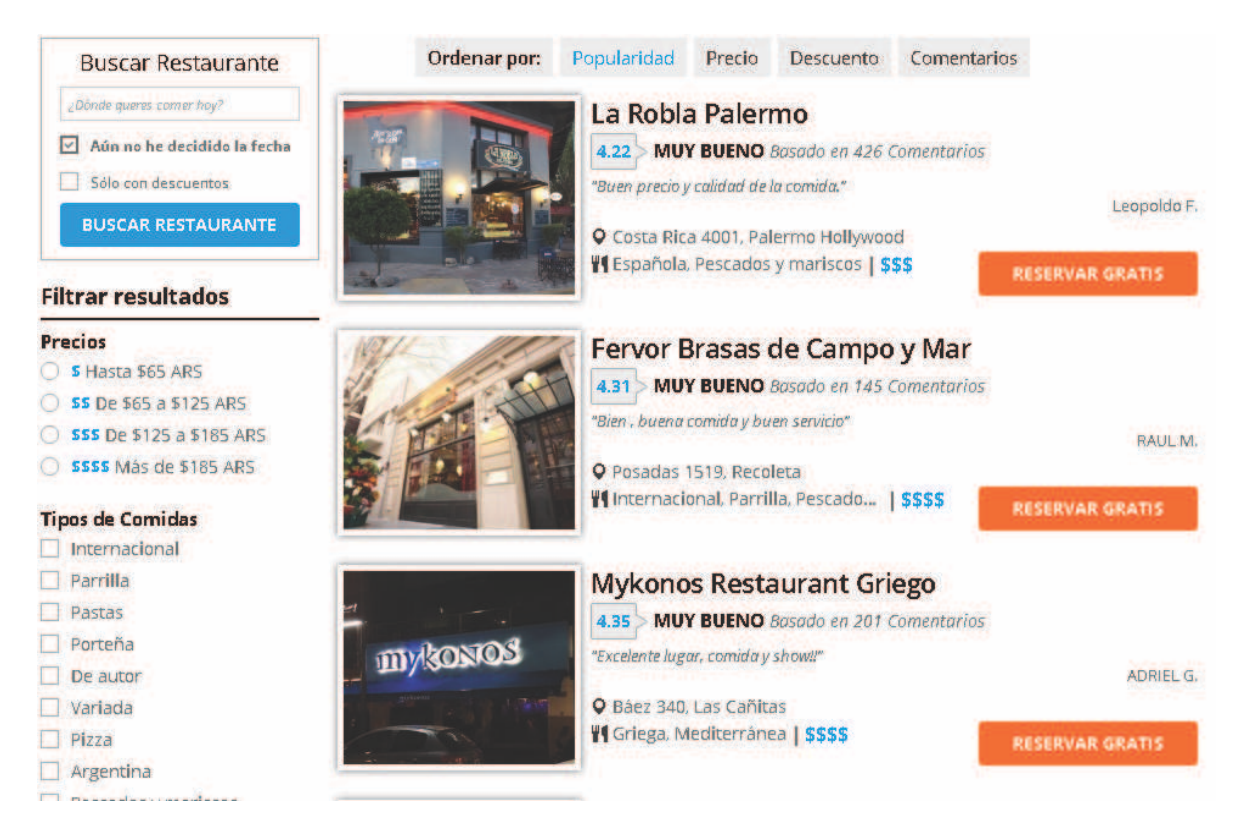

#### Figura 64-Pantalla de visualización.

Se ven varios restaurantes en un listado, donde cada uno tiene una foto del mismo, con su nombre, la calificación promedio, el precio promedio, la dirección, el tipo de cocina y un comentario breve del mismo, en cada restaurante hay un botón naranja bien llamativo para poder reservar en el mismo una mesa. También se ve que posee filtros a la izquierda y un ordenamiento encima, para poder buscar de forma más específica y exacta la comida, restaurante y precio que se quiere reservar

El ordenamiento se regula por las siguientes categorías: popularidad, precio, descuento y comentarios.

El filtrado puede ser por: precio, tipo de comida, zona o por alguna palabra que se ingrese en específico.

#### **Reservas**

Si se selecciona uno de los restaurantes de la lista, abre una nueva pestaña donde muestra una o varias imágenes del restaurante y sus platillos con la opción de poder acceder a la ubicación del mismo clickeando en un link que redirige a google maps, la dirección exacta, calificación promedio, una opinión o comentario, la cantidad de comentarios, precio promedio, tipo de cocina, la opción de poder compartirlo en redes sociales como facebook, twitter, google+ o email, calificación de la comida, el servicio y el ambiente en promedio.

Además, debajo de las fotos hay 3 módulos: Sobre el restaurante

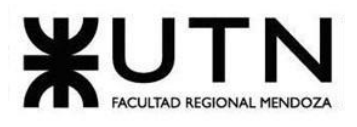

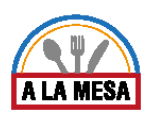

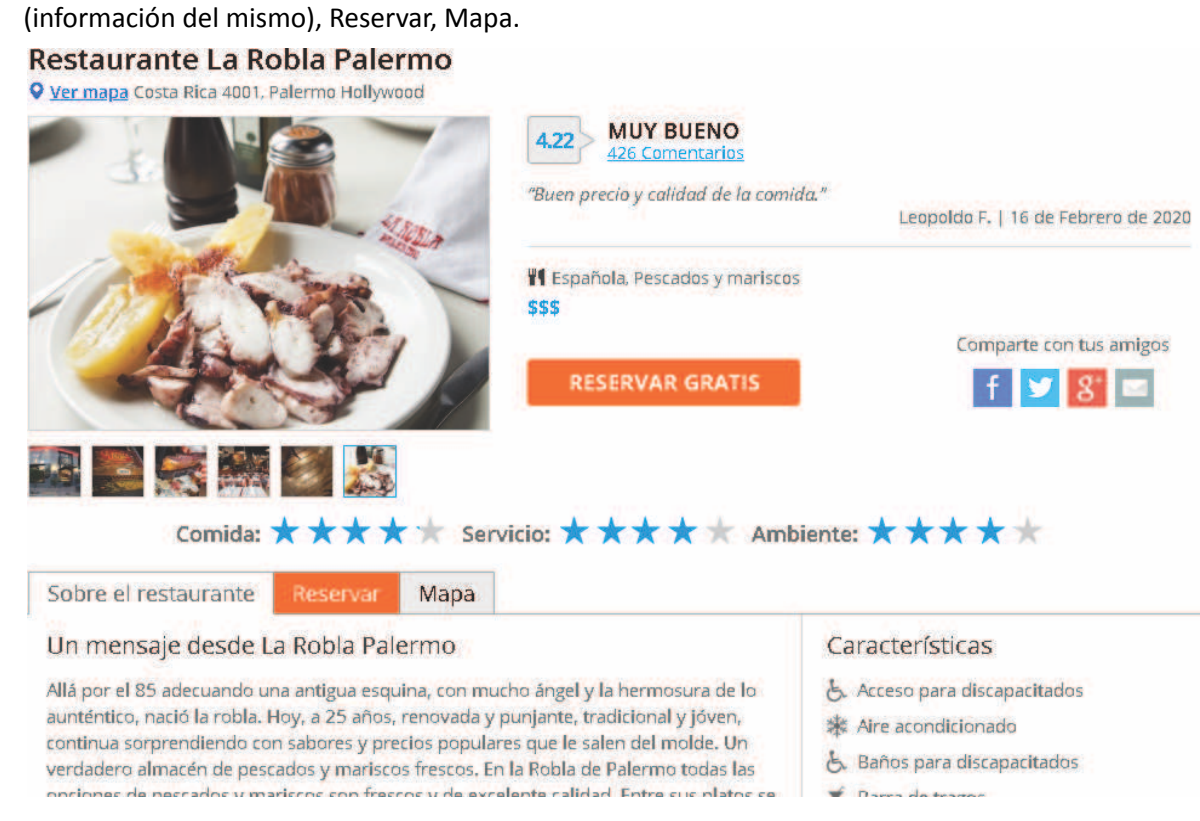

Figura 65-Pantalla de reservas.

### **Sobre el restaurante.**

Da una descripción más completa del mismo, con su historia, características y servicios que ofrece, horarios de atención, métodos de pago, contactos, etc.

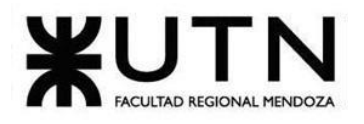

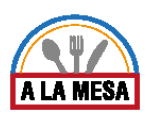

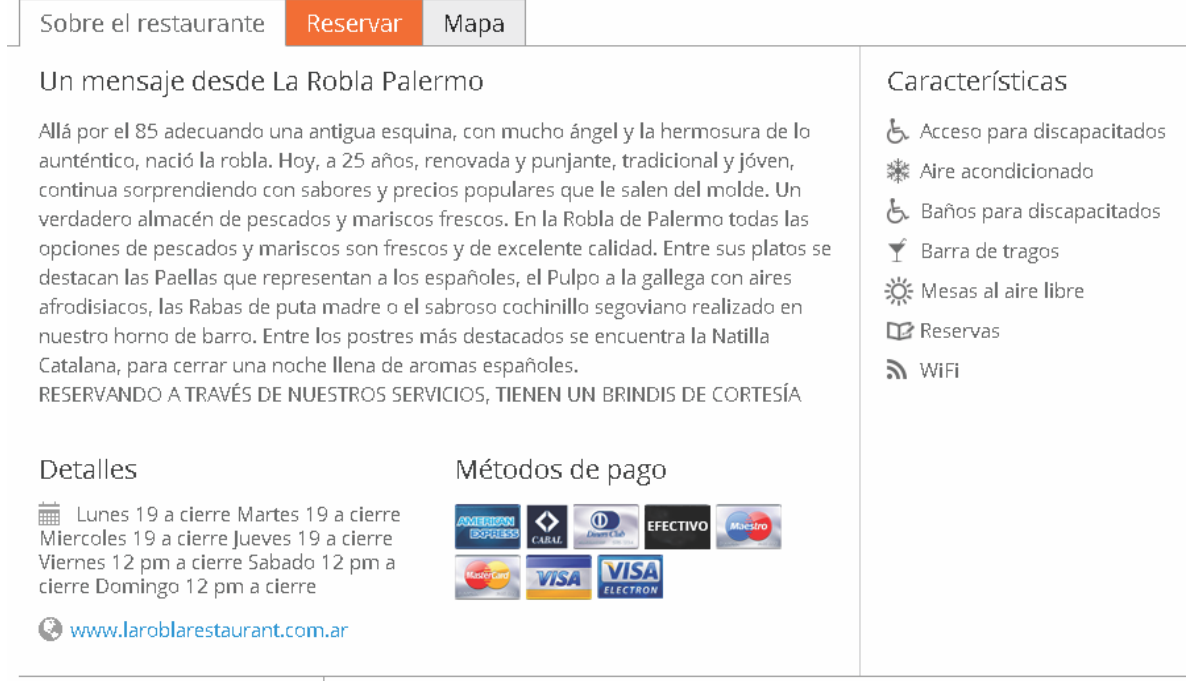

### Figura 66-Pantalla de Información.

#### **Reservar.**

Este módulo pide que se ingrese la fecha, horario, cantidad de personas y salón del restaurante para poder continuar con la reserva, al elegir todos estos datos ya se puede darle click al botón de Reservar Gratis.

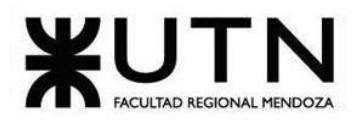

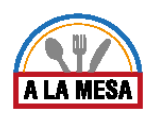

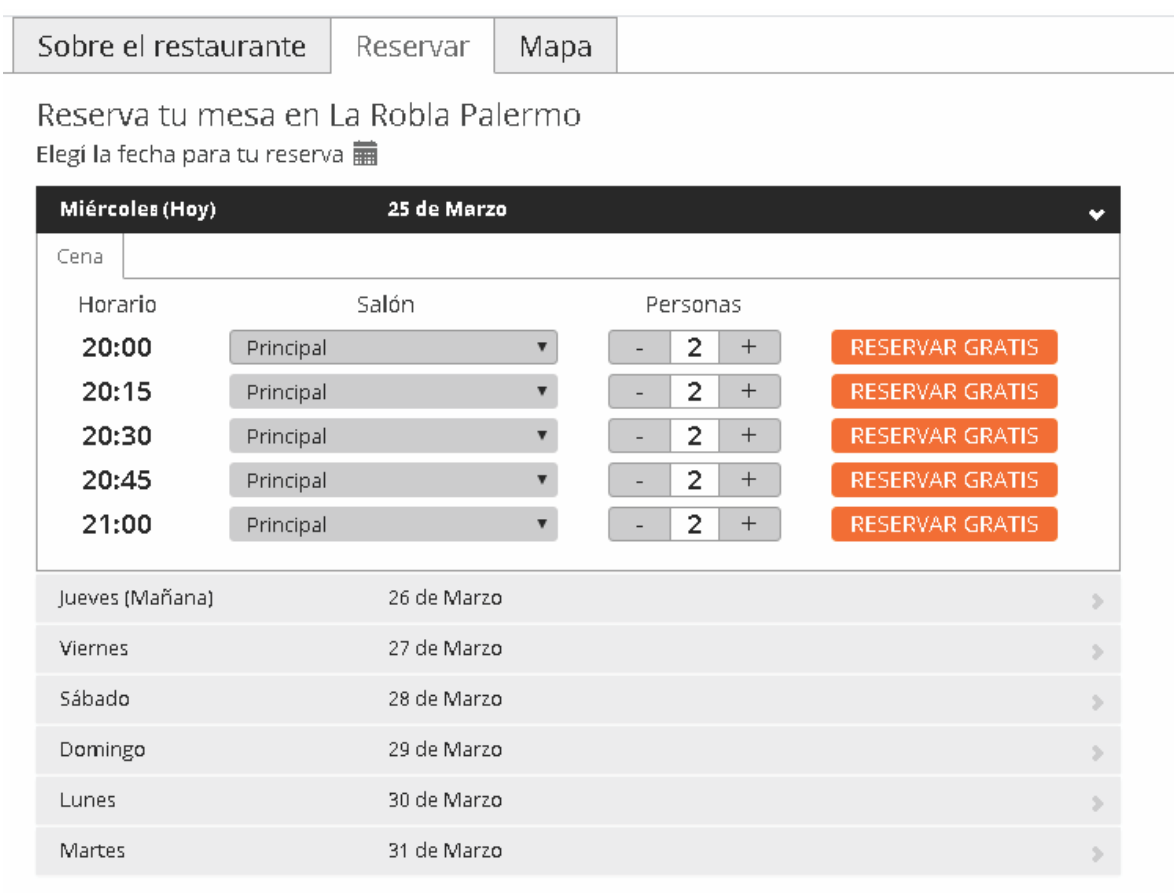

### Figura 67-Pantalla reservar tu mesa.

Al darle click a "Reservar Gratis", se abre una nueva pestaña donde se va al último para para confirmar la reserva, muestra un número de ayuda arriba a la derecha, por cualquier problema que se tenga. Se ve también que para completar la reserva pide nombre completo, email y número de contacto, también se tiene la posibilidad de dejar algún comentario en la reserva.

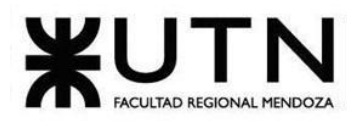

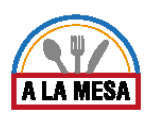

**esermap** Reserva fácil, rápido y gratis

¿Necesitas ayuda? Llamanos al 5217 6862

### Estás a un paso de realizar tu reserva!

Para hoy Miércoles 25/03/2020 a las 20:00 para 2 personas en Restaurante La Robla Palermo (Combior reservo)

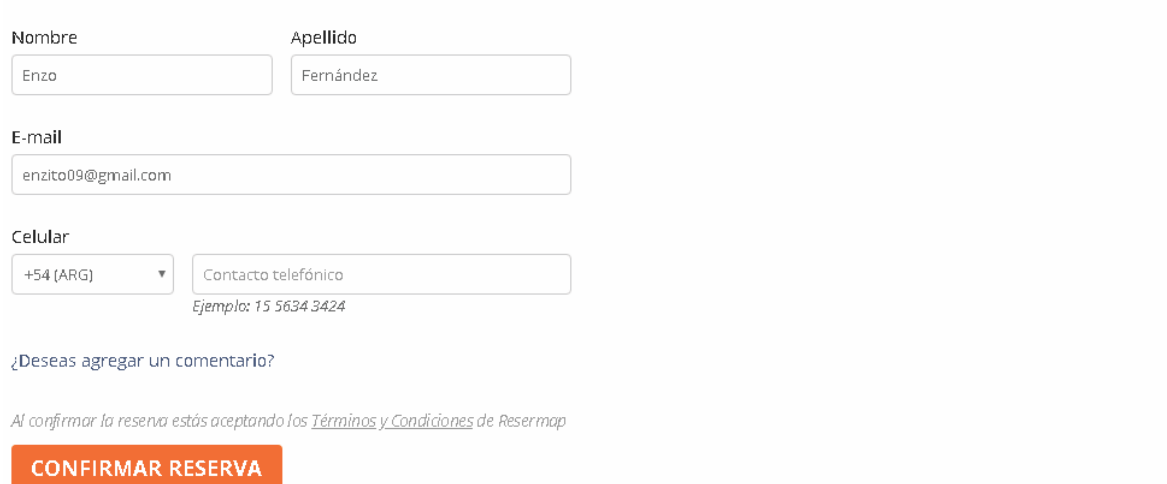

#### Figura 68-Pantalla de confirmación de reserva.

#### **Mapa.**

El tercer y último módulo solo muestra la ubicación en Google maps del restaurante. No se puede interactuar dentro del mapa y no da ninguna información.

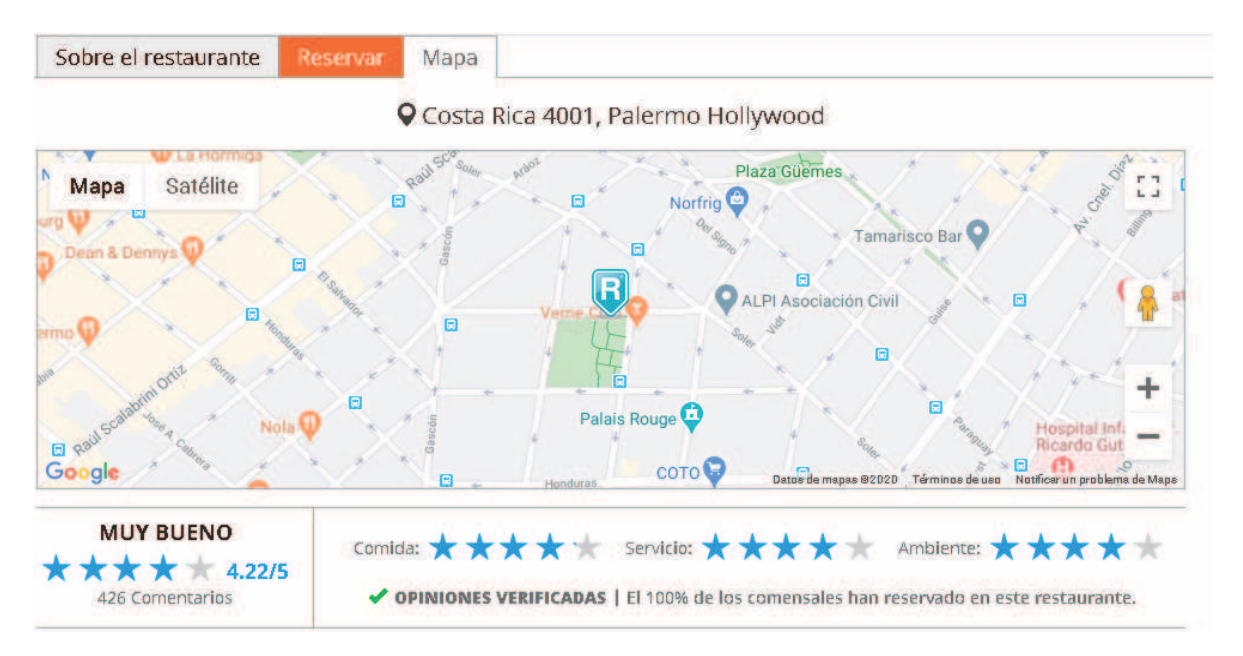

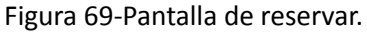

**Registrar mi restaurante.**

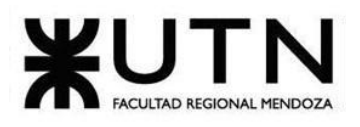

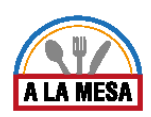

En cualquier momento dentro de la página, si se scrollea hasta arriba a la derecha se va a ver la opción de poder registrar un restaurante en la página en caso de ser propietario de alguno que no esté registrado en esta base de datos.

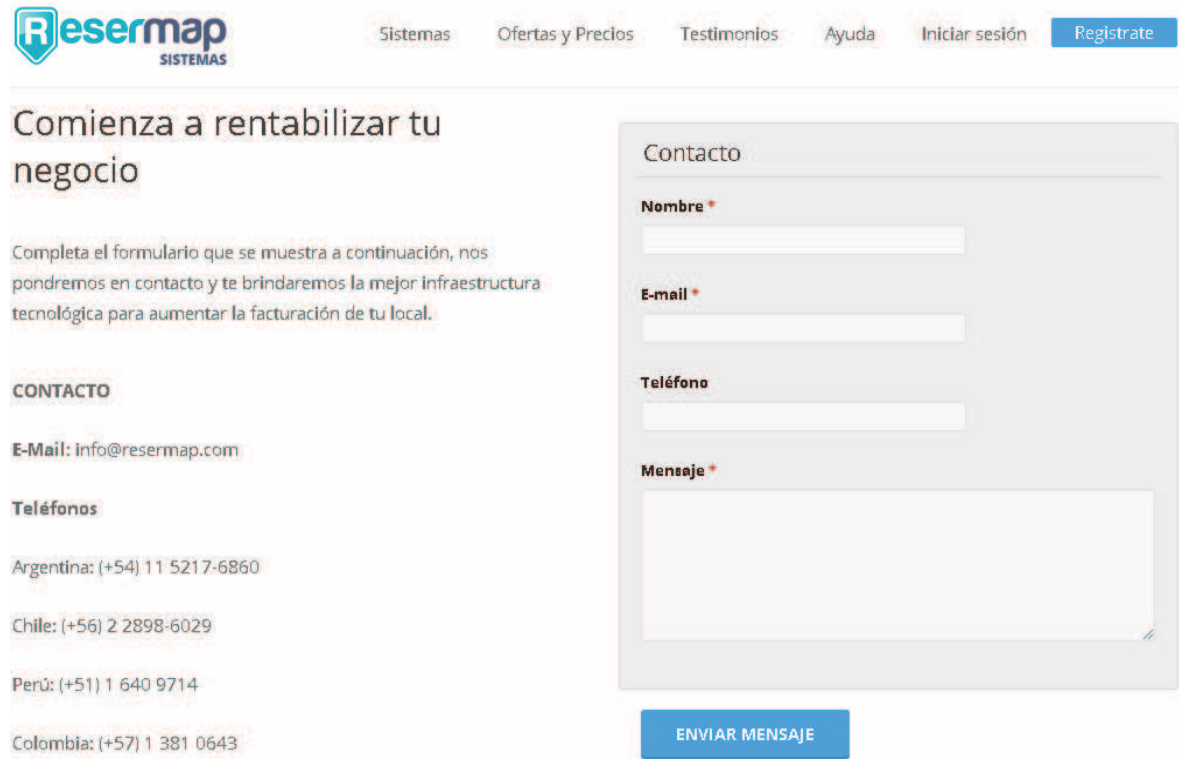

Figura 70-Pantalla de registrar restaurante.

Como se ve en esta imagen para poder registrar un restaurante solo se facilitar un contacto y pide que se envíe un mensaje, con el nombre completo, email y teléfono para que se contacten. Se desconoce cómo es el proceso para poder registrar un restaurante debido a esto, quizá sea un punto a mejorar.

2.2. Modelo lógico del sistema actual

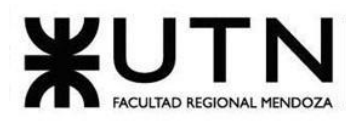

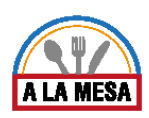

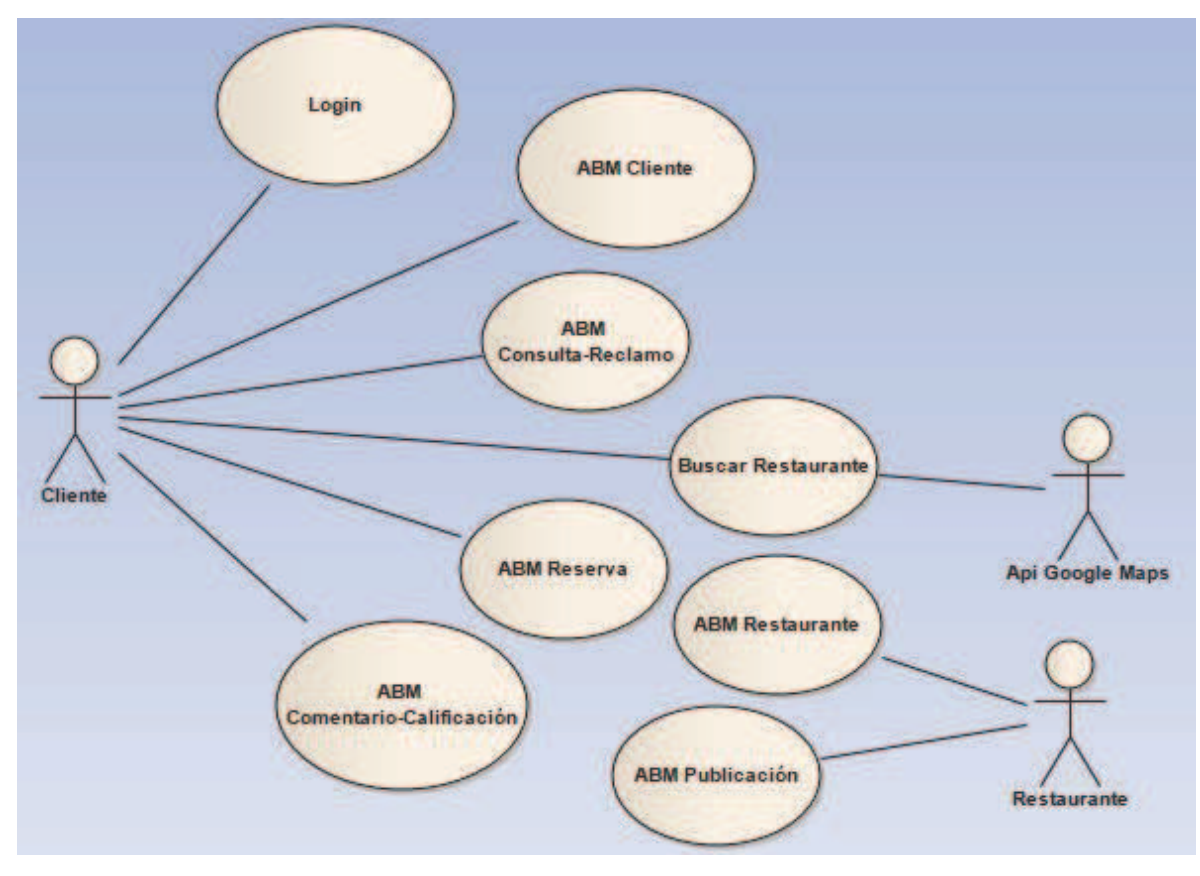

Diagrama 14-Diagrama de caso de uso Resermap.

# 2.3. Problemas y necesidades detectadas

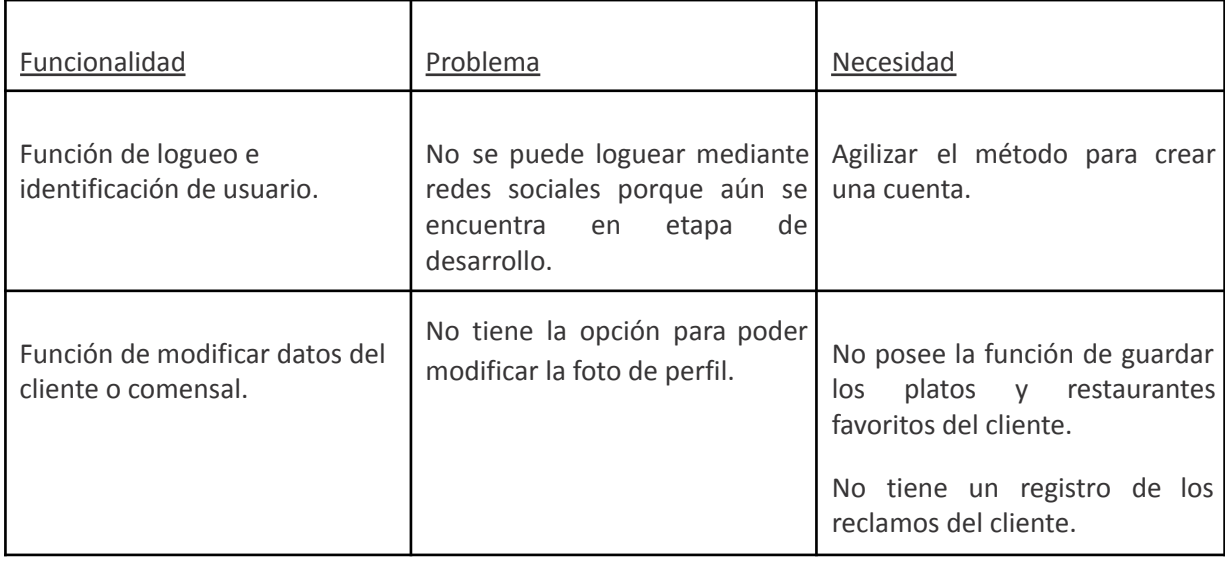

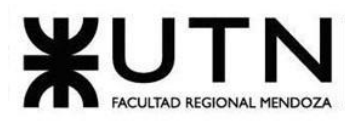

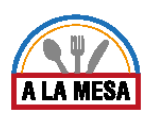

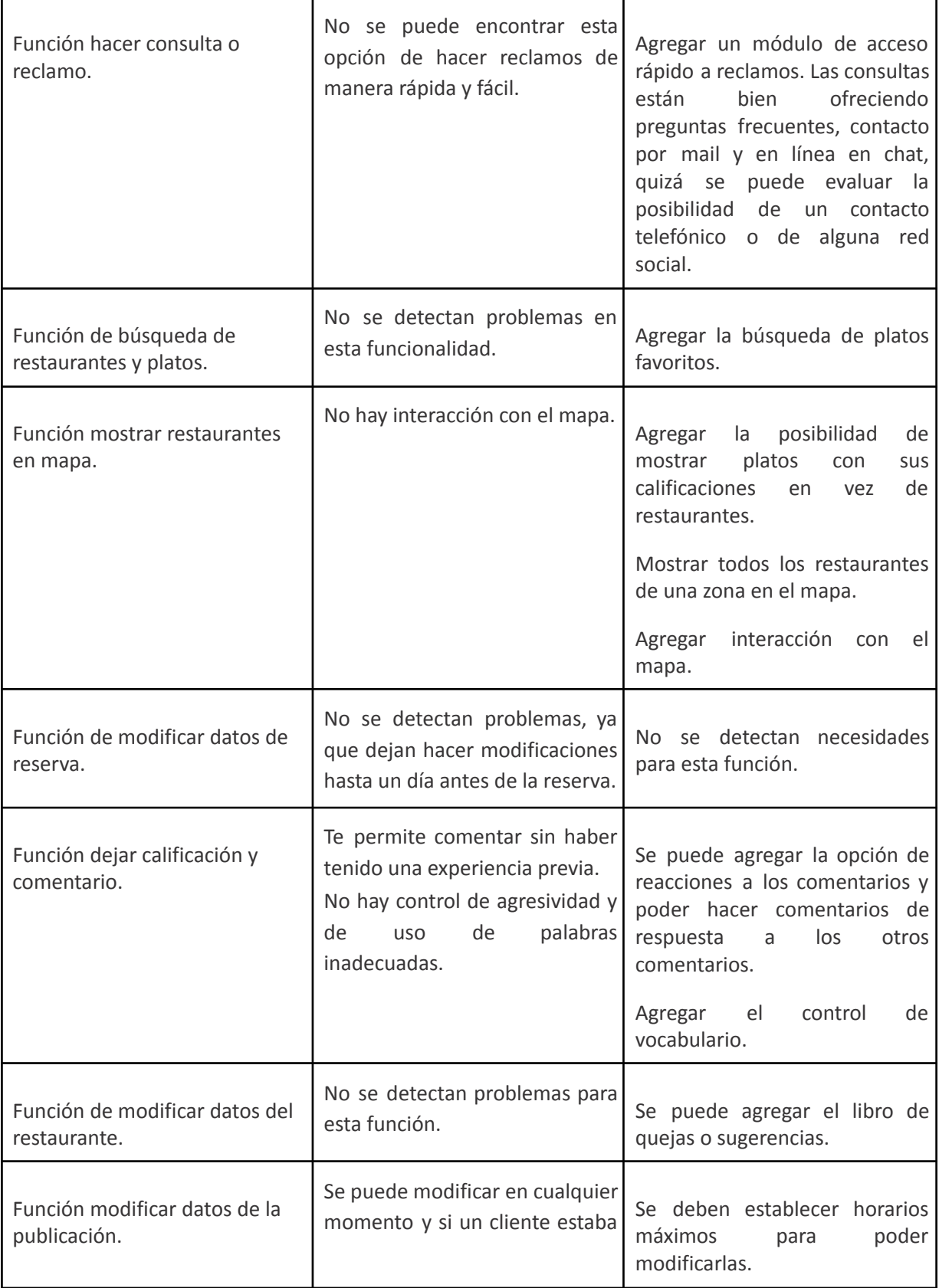

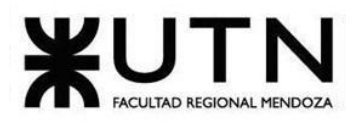

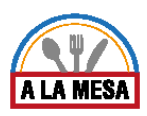

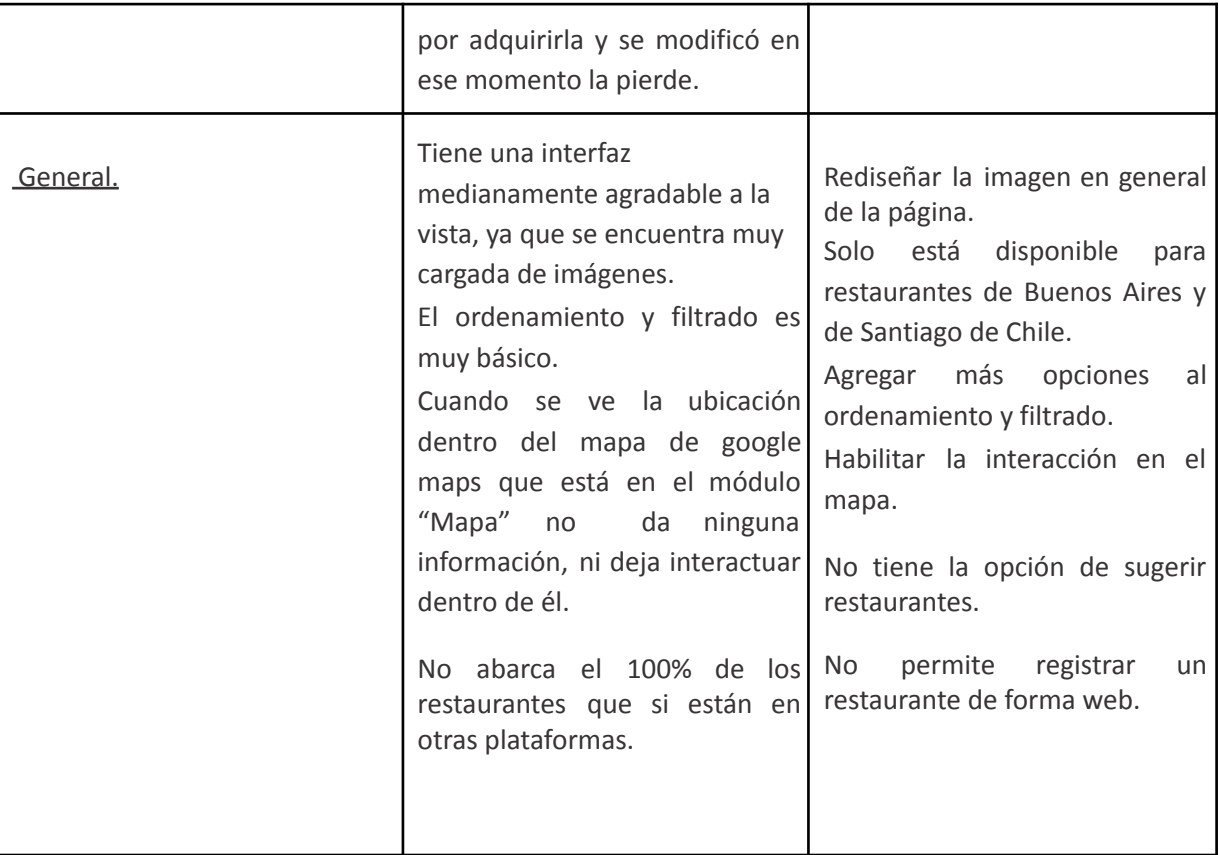

# 2.4.Objetivos preliminares del nuevo sistema.

# **Módulos**:

- **●** Módulo de Estadísticas.
- **●** Módulo de Publicaciones.
- **●** Módulo de Búsquedas.
- **●** Módulo de Opiniones y Valorizaciones.
- **●** Módulo de Planes y Contrataciones.
- **●** Módulo de Comunicación Externa.
- **●** Módulo de Mensajería/Notificaciones.
- **●** Módulo de Usuarios.

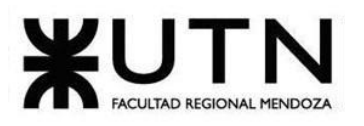

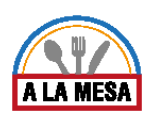

- **●** Módulo de Seguridad.
- **●** Módulo de Reportes.

## Módulo de Estadísticas:

**●** Estadísticas Generales: Esta funcionalidad permitirá saber al administrador del restaurante:

- **○** Cuántas personas visitan su restaurante (publicación).
- **○** Cantidad de reseñas al restaurante: Cada reseña tiene un comentario y una valoración en estrellas.
- **○** Valoración promedio del restaurante: Se toman en cuenta las reseñas realizadas por los comensales hacia el restaurante.
- **○** Promedio de las valoraciones respecto a: servicios, relación precio-calidad, comida, ambiente realizadas por los comensales.
- **○** Opiniones de los platos: Los comensales pueden dejar opiniones acerca de los platos del restaurante.
- **○** Indicador de popularidad del restaurante dentro de la plataforma: Este indicador será tenido en cuenta en base a las visitas web que recibe el restaurante.
- **○** Cantidad de personas que ven una oferta.

**●** Estadísticas Avanzadas: Esta funcionalidad permite al administrador del restaurante saber:

- **○** Tendencias en los gustos de los consumidores: Se puede saber qué tipos de cocina y comidas prefieren las personas a la hora de la búsqueda.
- **○** Zonas calientes: Se puede saber qué zonas son las más buscadas por los consumidores a la hora de salir a comer.
- **○** Preferencias de confort de los consumidores: Se puede saber qué características eligen los usuarios a la hora de buscar un restaurante. Por ejemplo: Restaurantes que tengan wifi, servicio auto atendido o no, etc.

### Módulo de Publicaciones:

En este módulo se presentan las siguientes funcionalidades:

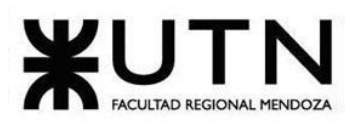

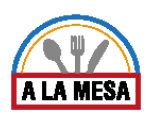

**●** Crear Publicación: El usuario puede crear una publicación, dicha publicación contendrá la información del restaurante/bar y se le asignará un estado: "Vigente".

**○** Crear Restaurante/Bar: El usuario debe crear su restaurantes indicando datos tales como: dirección, teléfono, sitio web, correo electrónico del restaurante, etc.

- **○** Agregar Características al Restaurante/Bar: El usuario puede especificar el tipo de restaurante agregando características. Por ejemplo: Wifi, terraza, tv, aire acondicionado, tenedor libre, etc.
- **○** Quitar Características al Restaurante/Bar: El usuario puede quitar características de su restaurante y guardar los cambios.
- **○** Agregar Tipos de Cocina al Restaurante/Bar: El usuario puede especificar el tipo de restaurante agregando tipos de cocinas. Por ejemplo: Cocina Argentina, cocina Japonesa, pastas, parrillada, comida Alemana, vegetariano, vegano, etc.
- **○** Quitar Tipos de Cocina al Restaurante/Bar: El usuario puede quitar tipos de cocinas del restaurante y guardar los cambios.

**●** Editar Publicación: El usuario puede editar los datos de una publicación. Al editar la publicación también podrá cambiar datos respecto al restaurante, los tipos de cocina y las características del mismo.

**●** Eliminar Publicación: El usuario puede eliminar una publicación. Si bien la opción que se le presenta al usuario es "Eliminar Publicación", dicha publicación no es eliminada de la base de datos sino que es marcada como inactiva.

**●** Crear Menú: El usuario puede crear un menú de comidas y agregarlo a la publicación del restaurante.

- **○** Agregar Plato a Menú: El usuario puede crear su menú agregando platos disponibles o agregar platos creados por él mismo.
- **○** Quitar Plato a Menú: El usuario puede quitar platos del menú.

**●** Editar Menú: El usuario puede editar un menú de comidas existente y guardar los cambios. La acción de editar implica agregar platos al menú o quitar los existentes, además de establecer su precio.

**●** Eliminar Menú: El usuario puede eliminar un menú de comidas existentes.

**●** Crear Oferta: El usuario puede crear ofertas para promover las visitas a su restaurante. Estas ofertas tendrán un tratamiento especial en el sistema ya que se mostrarán en la pantalla principal de Alamesa dado que es una de las funcionalidades destacadas. La información de estas ofertas por defecto serán enviadas a los usuarios registrados vía mail. El usuario que crea

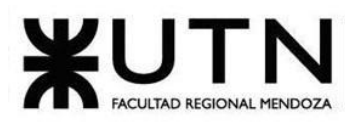

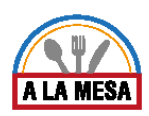

la oferta podrá elegir la fecha de vencimiento de la misma (si es una oferta del día o no) el plato, el precio y demás características o descripciones que hagan falta.

**●** Editar Oferta: En cualquier momento el usuario puede modificar los datos de la oferta y guardar los cambios. Esta acción implica cambiar el plato de la oferta y/o su precio.

**●** Eliminar Oferta: El usuario puede eliminar una oferta.

### Módulo de Búsquedas.

En este módulo se presentan las siguientes funcionalidades:

**●** Realizar Búsqueda: El usuario puede realizar búsquedas usando filtros que lo ayuden a encontrar el restaurante/bar que se ajuste a sus especificaciones.

Usar Filtros para la búsqueda: El usuario puede seleccionar entre varias opciones para especificar su búsqueda. Por ejemplo: Zona, especificar un radio de búsqueda dentro de una zona, tipo de cocina, características, restaurantes mejor puntuados, restaurantes más baratos/costosos, etc.

**●** Ordenar resultados de búsqueda: El usuario puede ordenar los resultados de búsqueda. Por ejemplo: Ordenar por orden alfabético, más nuevos en la plataforma, más populares, más baratos/costosos, más valorados, etc.

### Módulo de Opiniones y Valorizaciones

En este módulo se presentan las siguientes funcionalidades:

**●** Dejar una opinión respecto a un restaurante: El usuario que busca restaurantes puede dejar una opinión personal del mismo. Para ello deberá dejar un comentario y una valoración del 1 al 5 (representado en estrellas).

**●** Valorar aspectos específicos del restaurante: El usuario además de dejar su opinión, también puede valorar ciertos aspectos como: relación precio-calidad, comida, servicios, ambiente. Dichas valoraciones se tomarán con un puntaje del 1 al 5 (representado en estrellas).

**●** Valorar platos: El usuario podrá valorar los platos de un restaurante, dejando un comentario y una valoración del 1 al 5.

**●** Compartir las ofertas: El usuario puede compartir las ofertas publicadas en sus redes sociales.

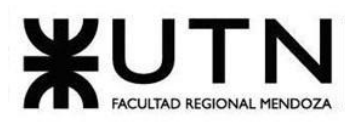

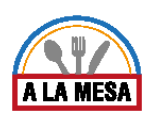

### Módulo de Planes y Contrataciones.

En este módulo se presentan las siguientes funcionalidades.

Desde el punto de vista del usuario final:

**●** Contratar Plan: El usuario podrá contratar un plan de los que se encuentren disponibles.

**●** Consultar Plan contratado: El usuario en todo momento podrá consultar a qué plan está adherido y las especificaciones del mismo.

### Módulo de Comunicación Externa.

En este módulo se presentan las siguientes funcionalidades.

- Comunicación con los servicios de Google Maps: El sistema deberá consultar servicios de Google Maps para poder llevar a cabo ciertas funcionalidades como la búsqueda, la creación de un nuevo restaurante, el lugar desde donde el comensal visitó la página del restaurante, etc. Algunos de estos servicios a consultar pueden ser:
	- **○** Servicio de Autocompletado.
	- **○** Servicio de Geolocalización.
	- **○** Servicio de Geocodificación directa.
	- **○** Servicio de Geocodificación inversa.
- **●** Comunicación con los servicios de Mercado Pago: El sistema deberá establecer comunicación con los servicios de Mercado Pago para poder efectuar los pagos de la contratación de los planes por parte del usuario.

### Módulo de Mensajería/Notificaciones.

En este módulo se presentan las siguientes funcionalidades:

**●** Envío de mensaje → Confirmación de cuenta: El usuario al registrarse debe validar su cuenta a través de su correo electrónico, además también recibe un mensaje de bienvenida por parte de la plataforma.

**●** Envío de mensaje → Restablecer contraseña: El usuario para poder restablecer su contraseña debe confirmar dicho evento a través de su correo electrónico.

**●** Envío de mensaje → Nueva publicación; Editar publicación; Eliminar publicación: El usuario recibe un mensaje en su correo electrónico cuando ejecuta las siguientes acciones en la plataforma: Crear una nueva publicación; Editar una publicación; Eliminar una publicación.

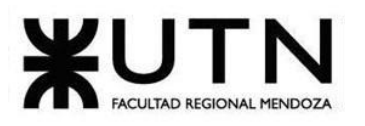

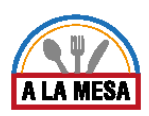

**●** Envío de mensaje → Notificar nueva opinión: El encargado/administrador del restaurante recibe notificaciones cada vez que un usuario deja una opinión.

**●** Envío de mensaje → Notificación adquisición/cambio de plan: El encargado/administrador del restaurante recibe una notificación si decide cambiar de plan o si es la primera vez que contrata uno. Dicho mensaje debe tener la información del plan que contrató.

### Módulo de Usuarios:

En este módulo se presentan las siguientes funcionalidades:

**●** Registro de Usuario: Los usuarios pueden registrarse en la plataforma.

**●** Editar Perfil: Los usuarios pueden editar los datos de su perfil tales como su nombre, foto, etc.

**●** Baja de Usuario: El usuario en cualquier momento puede decidir darse la baja. Esto significa que dicha persona no se considerará como usuario activo de la plataforma y además se le preguntará si desea conservar sus publicaciones o no.

## Módulo de Seguridad:

En este módulo se presentan las siguientes funcionalidades:

**●** Login: El usuario puede loguearse en la plataforma con su usuario y contraseña. Esta acción debe cumplirse para poder ejecutar ciertas funcionalidades del sistema como, por ejemplo: Gestionar publicaciones; Dejar opiniones; Gestionar ofertas; etc.

**●** Restablecer/Recuperar Contraseña: El usuario puede restablecer su contraseña en caso de que se la haya olvidado o en caso de que la quiera modificar.

**●** Gestionar Roles y Permisos: El administrador del restaurante puede gestionar roles y asignar permisos a cada rol. Por ejemplo, el administrador puede agregar el rol Encargado de Marketing y asignarle el permiso de creación, modificación y eliminación de ofertas.

**●** Encriptación/Desencriptación de datos: El sistema deberá contar con las funcionalidades de encriptar y desencriptar datos. Por ejemplo, las contraseñas deberían persistir en la base de datos encriptadas y con una llave para luego poder desencriptarla.

**●** Confirmación de cuenta: Cuando un usuario se registra en la plataforma debe confirmar su cuenta vía mail.

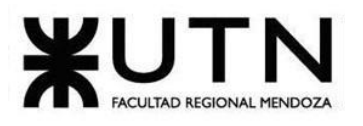

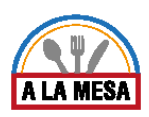

## Módulo de Reportes:

En este módulo se presentan las siguientes funcionalidades:

**●** Reporte de Precios de los Ítems: El administrador del restaurante puede imprimir reportes acerca del precio de los ítems (platos) de un local gastronómico específico en la plataforma en un rango de fechas. Por ejemplo: Imprimir reporte del precio de Ítems realizadas desde el 1/3/2020 hasta el 1/4/2020. En dicho período de fechas podrían mostrarse por ejemplo las siguientes actividades:

- **○** Creación del ítem "Arroz Primaveral" el día 5/3/2020 realizada por "Diego Escudero" (Cocinero)
- **○** Precio del ítem "120 pesos argentinos" el día 1/3/2020 realizada por "Federico López" (Cocinero)
- **○** Precio Ítem Editado "145" el día 5/3/2020 con estado "Vigente" editado por "José Perez" con el rol de "Administrador de restaurante".

**●** Reporte de Opiniones de Usuarios: El administrador del restaurante puede imprimir reportes acerca de las opiniones de los usuarios en la plataforma en un rango de fechas. Por ejemplo: Imprimir reporte de opiniones de usuario desde el 1/1/2020 hasta el 20/4/2020. Además, el administrador puede filtrar qué comentarios desea que sean reportados, es decir, si quiere que se muestren las opiniones excelentes, muy buenas, buenas, malas, horribles o todas.

**●** Reporte de Visitas del restaurante: Los usuarios autorizados pueden imprimir el reporte de Visitas del restaurante de las últimas 4 semanas. En dicho reporte aparece información con respecto a la cantidad de visitas, el número del puesto que ocupa el restaurante dentro de los restaurantes más visitados.

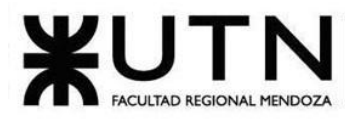

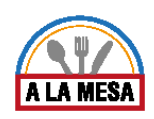

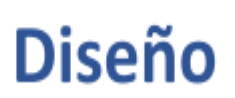

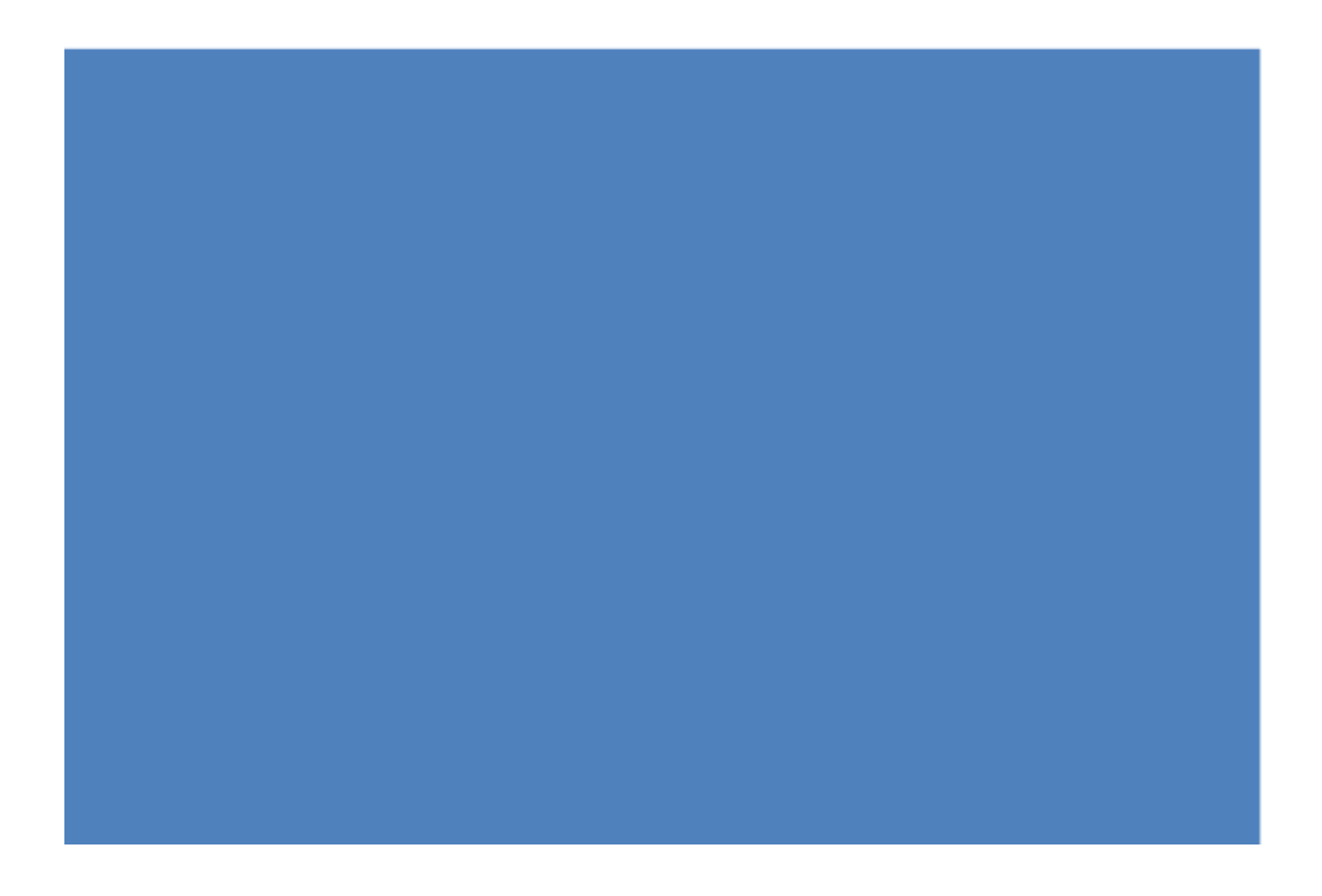

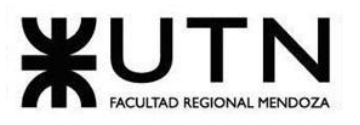

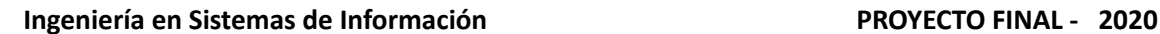

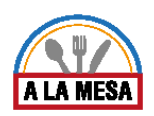

# **Diseño**

# 1. Objetivos y alcances definitivos del nuevo sistema

#### **Módulos definitivos del sistema:**

- Módulo de Estadísticas.
- Módulo de Publicaciones.
- Módulo de Búsquedas
- Módulo de Opiniones y Valorizaciones.
- Módulo de Planes y Contrataciones.
- Módulo de Comunicación Externa.
- Módulo de Mensajería/Notificaciones.
- Módulo de Usuarios.
- Módulo de Seguridad.
- Módulo de Reportes.

### Módulo de Estadísticas.

- **Estadísticas Generales:** Esta funcionalidad permitirá saber al administrador del restaurante:
	- Cuántas personas visitan su restaurante (publicación).
	- Cantidad de reseñas al restaurante: Cada reseña tiene un comentario y una valoración en estrellas.
	- Valoración promedio del restaurante: Se toman en cuenta las reseñas realizadas por los comensales hacia el restaurante.
	- Promedio de las valoraciones respecto a: servicios, relación precio-calidad, comida, ambiente realizadas por los comensales.
	- Opiniones de los platos: Los comensales pueden dejar opiniones acerca de los platos del restaurante.
	- Indicador de popularidad del restaurante dentro de la plataforma: Este indicador será tenido en cuenta en base a las visitas web que recibe el restaurante.
	- Cantidad de personas que ven una oferta.

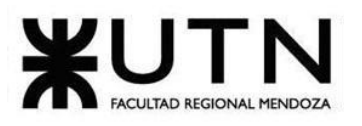

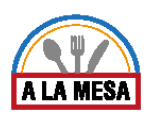

- **Estadísticas Avanzadas:** Esta funcionalidad permite al administrador del restaurante saber:
	- Tendencias en los gustos de los consumidores: Se puede saber qué tipos de cocina y comidas prefieren las personas a la hora de la búsqueda.
	- Zonas calientes: Se puede saber qué zonas son las más buscadas por los consumidores a la hora de salir a comer.
	- Preferencias de confort de los consumidores: Se puede saber qué características eligen los usuarios a la hora de buscar un restaurante. Por ejemplo: Restaurantes que tengan wifi, servicio auto atendido o no, etc.

### Módulo de publicaciones:

En este módulo se presentan las siguientes funcionalidades:

- **Crear Publicación:** El usuario puede crear una publicación, dicha publicación contendrá la información del restaurante/bar y se le asignará un estado: "Vigente".
	- **Crear Restaurante/Bar:** El usuario debe crear sus restaurantes indicando datos tales como: dirección, teléfono, sitio web, correo electrónico del restaurante, etc.
	- **Agregar Características al Restaurante/Bar:** El usuario puede especificar el tipo de restaurante agregando características. Por ejemplo: Wifi, terraza, tv, aire acondicionado, tenedor libre, etc.
	- **Quitar Características al Restaurante/Bar:** El usuario puede quitar características de su restaurante y guardar los cambios.
	- **Agregar Tipos de Cocina al Restaurante/Bar:** El usuario puede especificar el tipo de restaurante agregando tipos de cocinas. Por ejemplo: Cocina Argentina, cocina japonesa, pastas, parrillada, comida alemana, vegetariana, vegana, etc.
	- **Quitar Tipos de Cocina al Restaurante/Bar:** El usuario puede quitar tipos de cocinas del restaurante y guardar los cambios.
- **Editar Publicación:** El usuario puede editar los datos de una publicación. Al editar la publicación también podrá cambiar datos respecto al restaurante, los tipos de cocina y las características del mismo.
- **Eliminar Publicación:** El usuario puede eliminar una publicación. Si bien la opción que se le presenta al usuario es "Eliminar Publicación", dicha publicación no es eliminada de la base de datos, sino que es marcada como inactiva.

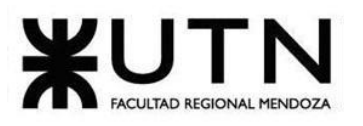

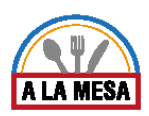

- **Crear Menú:** El usuario puede crear un menú de comidas y agregarlo a la publicación del restaurante.
	- **Agregar Plato a Menú:** El usuario puede crear su menú agregando platos disponibles o agregar platos creados por él mismo.
	- **Quitar Plato a Menú:** El usuario puede quitar platos del menú.
- **Editar Menú:** El usuario puede editar un menú de comidas existente y guardar los cambios. La acción de editar implica agregar platos al menú o quitar los existentes, además de establecer su precio.
- **Eliminar Menú:** El usuario puede eliminar un menú de comidas existentes.
- **Crear Oferta:** El usuario puede crear ofertas para promover las visitas a su restaurante. Estas ofertas tendrán un tratamiento especial en el sistema ya que se mostrarán en la pantalla principal de Alamesa dado que es una de las funcionalidades destacadas. Las informaciones de estas ofertas por defecto serán enviadas a los usuarios registrados vía mail. El usuario que crea la oferta podrá elegir la fecha de vencimiento de la misma (si es una oferta del día o no) el plato, el precio y demás características o descripciones que hagan falta.
- **Editar Oferta:** En cualquier momento el usuario puede modificar los datos de la oferta y guardar los cambios. Esta acción implica cambiar el plato de la oferta y/o su precio.
- **Eliminar Oferta:** El usuario puede eliminar una oferta.
- **Eliminar Menú:** El usuario puede quitar un menú que considere no se use.

### Módulo de búsquedas.

En este módulo se presentan las siguientes funcionalidades:

- **Realizar Búsqueda:** El usuario puede realizar búsquedas usando filtros que lo ayuden a encontrar el restaurante/bar que se ajuste a sus especificaciones.
- **Usar Filtros para la búsqueda:** El usuario puede seleccionar entre varias opciones para especificar su búsqueda. Por ejemplo: Zona, especificar un radio de búsqueda dentro de una zona, tipo de cocina, características, restaurantes mejor puntuados, restaurantes más baratos/costosos, etc.
- **Ordenar resultados de búsqueda:** El usuario puede ordenar los resultados de búsqueda. Por ejemplo: Ordenar por orden alfabético, más nuevos en la plataforma, más populares, más baratos/costosos, más valorados, etc.

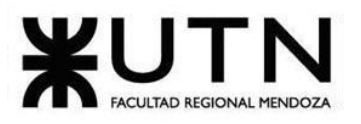

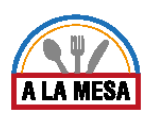

### Módulo de opiniones y valoraciones.

En este módulo se presentan las siguientes funcionalidades:

- **Dejar una opinión respecto a un restaurante:** El usuario que busca restaurantes puede dejar una opinión personal del mismo. Para ello deberá dejar un comentario y una valoración del 1 al 5 (representado en estrellas).
- **Valorar aspectos específicos del restaurante:** El usuario además de dejar su opinión, también puede valorar ciertos aspectos como: relación precio-calidad, comida, servicios, ambiente. Dichas valoraciones se tomarán con un puntaje del 1 al 5 (representado en estrellas).
- **Valorar platos:** El usuario podrá valorar los platos de un restaurante, dejando un comentario y una valoración del 1 al 5.

### Módulo de planes y contrataciones.

En este módulo se presentan las siguientes funcionalidades.

Desde el punto de vista del usuario final:

- **Contratar Plan:** El usuario podrá contratar un plan de los que se encuentren disponibles.
- **Consultar Plan contratado:** El usuario en todo momento podrá consultar a qué plan está adherido y las especificaciones del mismo.

### Módulo de comunicación externa.

En este módulo se presentan las siguientes funcionalidades.

- **Comunicación con los servicios de Google Maps:** El sistema deberá consultar servicios de Google Maps para poder llevar a cabo ciertas funcionalidades como la búsqueda, la creación de un nuevo restaurante, el lugar desde donde el comensal visitó la página del restaurante, etc. Algunos de estos servicios a consultar pueden ser:
	- Servicio de Autocompletado.
	- Servicio de Geolocalización.
	- Servicio de Geocodificación directa.
	- Servicio de Geocodificación inversa.
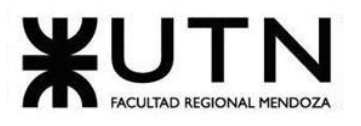

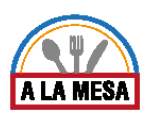

● **Comunicación con los servicios de Mercado Pago:** El sistema deberá establecer comunicación con los servicios de Mercado Pago para poder efectuar los pagos de la contratación de los planes por parte del usuario.

# Módulo de mensajería y notificaciones.

En este módulo se presentan las siguientes funcionalidades:

- **Envío de mensaje → Confirmación de cuenta:** El usuario al registrarse debe validar su cuenta a través de su correo electrónico, además también recibe un mensaje de bienvenida por parte de la plataforma.
- **Envío de mensaje → Restablecer contraseña:** El usuario para poder restablecer su contraseña debe confirmar dicho evento a través de su correo electrónico.
- **Envío de mensaje → Nueva publicación; Editar publicación; Eliminar publicación:** El usuario recibe un mensaje en su correo electrónico cuando ejecuta las siguientes acciones en la plataforma: Crear una nueva publicación; Editar una publicación; Eliminar una publicación.
- **Envío de mensaje → Notificar nueva opinión:** El encargado/administrador del restaurante recibe notificaciones cada vez que un usuario deja una opinión.
- **Envío de mensaje → Notificación adquisición/cambio de plan:** El encargado/administrador del restaurante recibe una notificación si decide cambiar de plan o si es la primera vez que contrata uno. Dicho mensaje debe tener la información del plan que contrató.

## Módulo de usuarios.

En este módulo se presentan las siguientes funcionalidades:

- **Registro de Usuario:** Los usuarios pueden registrarse en la plataforma.
- **Editar Perfil:** Los usuarios pueden editar los datos de su perfil tales como su nombre, foto, etc.
- **Baja de Usuario:** El usuario en cualquier momento puede decidir darse la baja. Esto significa que dicha persona no se considerará como usuario activo de la plataforma y además se le preguntará si desea conservar sus publicaciones o no.
- **Gestión de lista de favoritos:** El usuario puede agregar o quitar restaurantes/bares a su lista de favoritos.
	- **○ Agregar favorito:** El usuario al visualizar un restaurante puede agregarlo a su lista de favoritos.

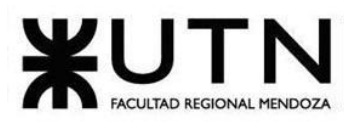

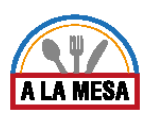

**○ Quitar favorito:** El usuario al consultar su lista de restaurantes favoritos, puede elegir quitarlo de ella.

## Módulo de seguridad.

En este módulo se presentan las siguientes funcionalidades:

- **Login:** El usuario puede loguearse en la plataforma con su usuario y contraseña. Esta acción debe cumplirse para poder ejecutar ciertas funcionalidades del sistema como, por ejemplo: Gestionar publicaciones; Dejar opiniones; Gestionar ofertas; etc.
- **Restablecer/Recuperar Contraseña:** El usuario puede restablecer su contraseña en caso de que se la haya olvidado o en caso de que la quiera modificar.
- **Gestionar Roles y Permisos:** El administrador del restaurante puede gestionar roles y asignar permisos a cada rol. Por ejemplo, el administrador puede agregar el rol Encargado de Marketing y asignarle el permiso de creación, modificación y eliminación de ofertas.
- **Encriptación/Desencriptación de datos:** El sistema deberá contar con las funcionalidades de encriptar y desencriptar datos. Por ejemplo, las contraseñas deberían persistir en la base de datos encriptadas y con una llave para luego poder desencriptarla.
- **Confirmación de cuenta:** Cuando un usuario se registra en la plataforma debe confirmar su cuenta vía mail.

## Módulo de reportes.

En este módulo se presentan las siguientes funcionalidades:

- **Reporte de Precio de Platos:** El administrador del restaurante puede imprimir reportes acerca del precio de los platos que se han realizado en un local gastronómico específico en un rango de fechas. Por ejemplo: Imprimir reporte de precio de los platos realizados desde el 1/3/2020 hasta el 1/4/2020. En dicho período de fechas podrían mostrarse por ejemplo las siguientes actividades:
	- **○** Creación del ítem "Arroz Primaveral" el día 5/3/2020 realizada por "Diego Escudero" (Cocinero)
	- **○** Precio del ítem "120 pesos argentinos" el día 1/3/2020 realizada por "Federico López" (Cocinero)
	- **○** Precio Ítem Editado "145" el día 5/3/2020 con estado "Vigente" editado por "José Perez" con el rol de "Administrador de restaurante".
- **Reporte de Opiniones de Usuarios:** El administrador del restaurante puede imprimir reportes acerca de las opiniones de los usuarios en la plataforma en un rango de fechas. Por

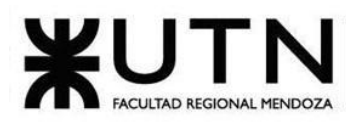

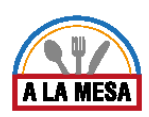

ejemplo: Imprimir reporte de opiniones de usuario desde el 1/1/2020 hasta el 20/4/2020. Además, el administrador puede filtrar qué comentarios desea que sean reportados, es decir, si quiere que se muestren las opiniones excelentes, muy buenas, buenas, malas, horribles o todas.

● **Reporte de Visitas Realizadas al Local Gastronómico:** Los usuarios autorizados pueden imprimir el reporte de Visitas del restaurante de las últimas 4 semanas. En dicho reporte aparece información con respecto a la cantidad de visitas, el número del puesto que ocupa el restaurante dentro de los restaurantes más visitados.

# 2. Salidas del sistema.

# Módulo de Usuarios.

Nombre de la Pantalla: "Asignar Miembro a Restaurante"

Código de identificación con historias de usuario: 31.

Campos:

- Datos de Entrada:
	- Buscar Miembro: En este campo escribimos el nombre del miembro que se desea agregar a el restaurante. Tipo de dato **String.**
- Datos de Salida:
	- Mensaje de Bienvenida: Muestra un mensaje de bienvenida con el nombre de usuario con el que se ha logueado del tipo String.
	- Restaurante X: muestra el nombre del restaurante con una tabla que incluye sus ofertas.
	- Tabla Miembros: muestra una tabla que contiene los siguientes campos:
		- Nombre: es el nombre del miembro. Tipo de dato **String.**
		- Teléfono: es el teléfono del miembro. Tipo de dato **Long.**
		- Email: es el correo electrónico del miembro. Tipo de dato **String.**
		- Roles: es/son los roles del miembro. Tipo de dato **String.**
		- Privilegios: es/son los privilegios del miembro. Tipo de dato **String.**
		- Acciones: son los botones que permiten interactuar con los miembros del restaurante. Tipo de dato **String.**

## Botones:

- Botón Usuario: este botón permite editar el perfil, para lo cual se dirige a una nueva pantalla o permite cerrar sesión yendo a la pantalla de inicio.
- Mis Restaurantes: Muestra en una tabla los restaurantes que puede administrar el usuario logueado.
- Plan: Muestra el plan al que está asociado el usuario.
- Equipo: Muestra las opciones para gestionar roles del restaurante y agregar nuevos usuarios.
- Eliminar: este botón elimina un miembro del restaurante.
- Cambiar Privilegios: este botón muestra una pantalla para modificar los privilegios de un miembro del restaurante.

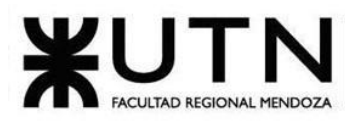

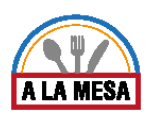

○ Invitar: este botón va a una nueva pantalla donde se envía un correo electrónico con un mensaje de invitación a usar la plataforma y visitar el restaurante.

## Nombre de la Pantalla: "Registro"

Código de identificación con historias de usuario: 01.

Campos:

- Datos de Entrada:
	- Nombres: En este campo van los nombres del nuevo usuario. Tipo de dato **String.**
	- Apellidos: En este campo van los apellidos del nuevo usuario. Tipo de dato **String.**
	- Teléfono: En este campo va el teléfono del nuevo usuario. Tipo de dato **Long.**
	- Email: En este campo va el correo electrónico del nuevo usuario. Tipo de dato **String.**
	- Clave: En este campo va la contraseña del nuevo usuario. Tipo de dato **String.**
	- Confirmar Clave: En este campo va la contraseña del nuevo usuario. Tipo de dato **String.**
	- Soy administrador de un local gastronómico: En este campo se elige si se es o no, un dueño o administrador de algún restaurante o bar. Tipo de dato **Boolean.**
	- **○** Quiero recibir notificaciones de Alamesa: En este campo se elige si se quiere que se envíen novedades e informes de parte de la plataforma. Tipo de dato **Boolean.**
- Datos de Salida:
	- Mensaje: Este mensaje explica que significa la entrada de "Quiero recibir notificaciones de Alamesa". Tipo de dato **String.**
- Botones:
	- Aceptar: Guarda y crea el usuario.
	- Cancelar: Borra los datos ingresados y vaya a la página anterior.

Nombre de la Pantalla: "Mis Favoritos"

Código de identificación con historias de usuario: 03.

Campos:

- Sección Restaurantes guardados:
	- Sección: Permite ver la descripción, fotos y otros datos sobre los restaurantes marcados como favorito por el usuario.
- Botones:
	- Corazón: Permite la eliminación de la sección del restaurante marcado como favorito.

# Nombre de la Pantalla: "Perfil de usuario"

Código de identificación con historias de usuario: 02.

- Datos de salida:
	- Nombre: En este campo muestra el nombre del cliente. Este campo no es editable. Tipo de dato **String.**

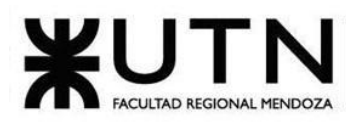

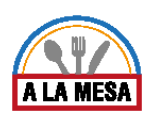

- Apellido: En este campo muestra el apellido del cliente. Este campo no es editable. Tipo de dato **String**.
- Fecha de nacimiento: En este campo se ingresa la fecha de nacimiento del cliente. Este campo es de tipo **Int.**
- Fecha última modificación: Muestra la última fecha en la que se editó el perfil, en caso de no haberse editado nunca pone la fecha en que se creó. Tipo de dato **Date.**
- Datos de solo lectura:
	- Nombre: En este campo muestra el nombre del cliente. Este campo no es editable.
	- Apellido: En este campo muestra el apellido del cliente. Este campo no es editable.
	- Fecha de nacimiento: En este campo se ingresa la fecha de nacimiento del cliente. Este campo es de tipo **Int.**
	- Cód. Área: En este campo se ingresa el código de Área del teléfono del cliente. Este campo es de tipo **Long.**
	- Teléfono: En este campo se ingresa el número telefónico del cliente. Este campo es de tipo **Int.**
- **Scrollbar** 
	- País: En este campo se selecciona el país del cliente. Este campo es de tipo **String.**
	- Provincia: En este campo se selecciona la provincia del cliente. Este campo es de tipo **String.**
	- Departamento: En este campo se selecciona el departamento del cliente. Este dato es de tipo **String.**
	- Calle: En este campo se ingresa el nombre de la calle de residencia del cliente. Este campo es de tipo **String.**
	- Nº: En este campo se ingresa el número de la calle de residencia del cliente. Este campo es de tipo **Int.**
	- Piso: En este campo se ingresa el número de piso del edificio del cliente. Este campo es de tipo **Int.**
	- Dpto: En este campo se ingresa el número del departamento del edificio del cliente Este campo es de tipo **Int.**
	- Entre calles: En este campo se ingresa una descripción que permita ubicar la calle donde reside el cliente. Este campo es de tipo **String.**
- Checkbox
	- Acepto recibir emails con información y publicidades por Alamesa: En este check se acepta/declina recibir información al correo provisto en el campo una descripción que permita ubicar la calle donde reside el cliente. Este campo es de tipo **String.**
- Botones:
	- Guardar: guarda los datos del usuario en el sistema con los cambios realizados.
	- Cancelar: Finaliza la modificación de datos sin realizar cambios en el sistema.

## Módulo de Búsquedas.

Nombre de la Pantalla: "Pantalla de Búsqueda"

Código de identificación con historias de usuario: 06.

Campos:

Datos de Salida:

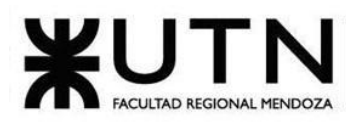

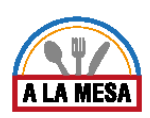

- Zona: En este campo se ingresa el nombre de la zona por la cual desea buscar el restaurante. Este nombre de la zona es de tipo **String.**
- Precios: en este campo se permite ingresar los valores monetarios en un rango de valor máximo y valor mínimo. Este precio es de tipo **Float.**
- Check Box:
	- Quiero especificar el radio de mi búsqueda en: Este campo Permite clickear para activar la opción de especificar el radio de acuerdo a la ubicación donde se encuentre el cliente usuario. Luego se selecciona la cantidad de radio en kilómetros.
	- Filtro de restaurante o bar: Este campo permite seleccionar haciendo un click en la opción que se desee buscar en este caso restaurante o bar. Los datos a tener en cuenta son:
		- Nombre del tipo de local gastronómico: Tipo de dato string.
		- Identificador del tipo de local gastronómico: Tipo de dato **string.**
	- Tipo de Cocina: Este campo permite seleccionar haciendo un click en la opción que se desea elegir al tipo de cocina. Los datos a tener en cuenta son:
		- Nombre del tipo de cocina: Tipo de dato **string.**
		- Identificador de tipo de cocina: Tipo de dato **string.**
	- Características: Este campo permite seleccionar haciendo un click en la o las opciones que se desea filtrar para la búsqueda de restaurantes, el sistema muestra un scrollbar para visualizar más opciones para la búsqueda. Los datos a tener en cuenta son:
		- Nombre de la característica: Tipo de dato **String.**
		- Identificador de Característica: Tipo de dato **String.**
	- Tipo de Moneda: Esto permite seleccionar con qué tipo de moneda desea pagar. tipo de dato **String.**
	- Con Ofertas: Esta opción permite realizar el filtro de búsqueda de restaurantes/bar con la opción con ofertas o sin ofertas.
- Botones:
	- Buscar: este botón me permita realizar la búsqueda de restaurante con los valores previamente definidos en la pantalla.

## Nombre de la Pantalla: "Pantalla de Resultados de Búsqueda"

Código de identificación con historias de usuario: 06.

- Datos de Entrada:
- Botones:
	- Borrar Filtros: Este botón permite borrar algunos filtros seleccionados anteriormente, mediante otra ventana que devuelve los filtros que se habían seleccionado.
	- Más Filtros: Este botón permite agregar más Filtros, mediante otra ventana que devuelve los filtros disponibles para su selección.
	- Botones: En la ventana emergente tenemos dos botones que son el de:
		- Aplicar Filtros: Este botón me permite guardar todos los filtros seleccionados previamente para realizar nuevamente otra búsqueda de restaurantes.

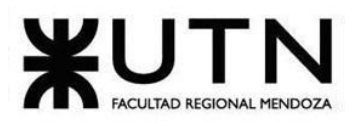

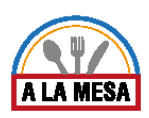

- Cancelar: Este botón permite cancelar los filtros seleccionados y vuelve a la ventana anterior sin realizar ningún cambio.
- Favoritos: Este botón permite buscar los restaurantes en la lista de favoritos del usuario.
- Ver resultados en el mapa: este botón me permite visualizar los restaurantes/bar encontrados, pero en el mapa
- Scrollbar:
	- Ordenar por: En este campo se permite elegir una opción de precios que puede ser menor precio, mas valorados, agregados recientemente, estas opciones se buscan mediante el scrollbar para su selección.
- Datos de Salida:

Los restaurantes encontrados con éxito de acuerdo a los filtros previamente seleccionados se mostrarán mediante una pantalla grande que cuenta con un scrollbar para mejorar la visualización.

- Ofertas: En esta sección se muestran las ofertas de los distintos restaurantes que se encontraron con éxito mediante los filtros ingresados previamente.Datos a tener en cuenta:
	- Título de la Oferta: Es el nombre de la oferta. Tipo de dato **string.**
	- Identificador único de Oferta: Es un campo único oculto que identifica a la oferta. Tipo de dato **string.**
	- Imagen: Es la imagen de la oferta de los restaurantes sin precios.
	- Nombre del restaurante: Es el nombre del restaurante que publica la oferta. Tipo de dato **string.**
	- Fecha fin de la oferta: Es la fecha en la que vence la oferta. Tipo de dato **Datetime.**
- Botones:
	- Ver: Este botón permite mostrar más información acerca de la oferta encontrada.
- Publicaciones de restaurante: Son las publicaciones que el motor de búsquedas encontró en base a los parámetros de búsqueda ingresados por el usuario. Datos a tener en cuenta:
	- Título de Restaurante/Bar: Se muestra el nombre del establecimiento. Tipo de dato **string.**
	- Identificador del Título de Restaurante/Bar: Es un campo único oculto que identifica al restaurante/bar de la publicación. Tipo de dato **string.**
	- Imagen Representativa del Restaurante: muestra una imagen definida por el establecimiento. Tipo de dato **Image.**
	- Dirección: Muestra el nombre de la dirección donde se encuentra el establecimiento.
	- Precio promedio: Muestra el valor del precio promedio que tiene cada establecimiento. Tipo de dato **String.**
	- Agregar a Favoritos: Este campo me permite guardar el restaurante en mi opción Mis Favoritos y dejar guardado el restaurante /bar para una próxima búsqueda.
	- Visitar: Esta opción me permite ir a la página web del restaurante y poder tener más información acerca del restaurante/bar.
	- Fecha de búsqueda: Muestra la fecha en la que se realizó la búsqueda. Tipo de dato **Date.**

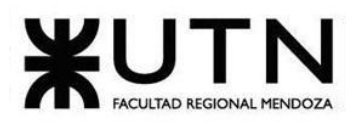

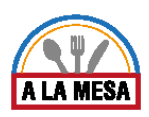

# Nombre de la Pantalla: "Pantalla de Visita al Restaurante"

Código de identificación con historias de usuario: 05.

Campos:

- Datos de Salida:
	- Sección de Vista del Restaurante/Bar: Este campo muestra el nombre del restaurante al cual estoy visitando, los datos a mostrar son:
	- Sección de Valoraciones: Esta sección muestra la valoración mediante bueno, Muy bueno y Excelente en Comida, Servicio, Ambiente.
	- Sección de información del Restaurante: Los datos a mostrar son:
		- Ubicación: Muestra donde está ubicado el restaurante.
			- Teléfono: Muestra el número telefónico del restaurante.
			- Sitio Web: Muestra el nombre de url del restaurante.
			- Email: Muestra la dirección de correo electrónico.
			- Tipo de Cocina: Muestra el tipo de cocina que tiene el restaurante.
			- Características: Muestra las características del restaurante.
			- Imagen: Muestra una imagen representativa del restaurante.
			- Botón de Acceder al Menú: Este botón abre otra ventana mostrando información acerca de la lista de menús que tiene el Restaurante/Bar.
	- Sección de Opiniones: Muestra las opiniones de distintos clientes del restaurante, tales opiniones se pueden ordenar por: Mejores opiniones, Peores opiniones, Más recientes. Los datos que muestran son:
		- Imagen del usuario: Muestra una foto del perfil del usuario que dará su opinión.
		- Nombre del usuario: Muestra el nombre del usuario que describe su opinión.
		- Fecha de la opinión: Que es la fecha en la que el usuario escribirá su opinión.
		- Valoración Promedio: El usuario califica mediante cantidad de estrellas para dar su valoración, siendo 5 la cantidad máx. de estrellas y 1 la cantidad mínima de estrellas.
		- Descripción: Es la información que describe el usuario.
		- Valoración de Comida: El usuario califica la Comida del restaurante mediante cantidad de estrellas, siendo 5 la cantidad máx. de estrellas y 1 la cantidad mínima de estrellas.
		- Valoración de Servicios: El usuario califica el Servicio del restaurante mediante cantidad de estrellas, siendo 5 la cantidad máx. de estrellas y 1 la cantidad mínima de estrellas.
		- Valoración de Ambiente: El usuario califica el Ambiente del restaurante mediante cantidad de estrellas, siendo 5 la cantidad máx. de estrellas y 1 la cantidad mínima de estrellas.

Nombre de la Pantalla: "Ver promoción"

Código de identificación con historias de usuario: 07.

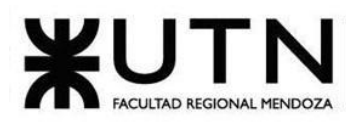

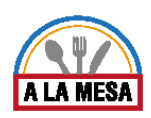

- Botones:
	- Ver más: Permite ver más características específicas del restaurante o bar.
	- Ocultar mapa: deja de mostrar el mapa en pantalla.
- Datos de Salida:
	- Nombre del restaurante: muestra el nombre del restaurante. Tipo de dato **String.**
	- Título de la oferta: muestra el nombre de la oferta. Tipo de dato **String.**
	- Válido hasta el: muestra la fecha máxima hasta la que está activa la promoción. Tipo de dato **Date.**
	- Hasta las: muestra la hora máxima hasta la que está activa la promoción. Tipo de dato **Time.**
	- Fotos de la oferta: muestra las fotos relacionadas a la oferta. Tipo de dato **Image.**
	- Tipo de promoción: muestra en qué tipo de promoción se encuentra esta promoción. Tipo de dato **String.**
	- Plato: muestra el nombre de cada plato que es parte de la promoción. Tipo de dato **String.**
	- Cantidad: muestra la cantidad de cada plato que está incluida en la promoción. Tipo de dato **Int.**
	- Precio normal: muestra el valor normal sin descuentos en un tipo de moneda, de cada plato que está dentro de la promoción. Tipo de dato **Decimal.**
	- Precio promoción: muestra el valor con descuentos en un tipo de moneda, de cada plato que está dentro de la promoción. Tipo de dato **Decimal.**
	- Total precio promoción: muestra el valor de la suma total de todos los precios promoción incluidos en la promoción. Tipo de dato **Decimal.**
	- Plato: muestra el nombre de cada plato que es parte de la promoción. Tipo de dato **String.**
	- Cantidad: muestra la cantidad de cada plato que está incluida en la promoción. Tipo de dato **Int.**
	- Precio normal: muestra el valor normal sin descuentos en un tipo de moneda, de cada plato que está dentro de la promoción. Tipo de dato **Decimal.**
	- Precio promoción: muestra el valor con descuentos en un tipo de moneda, de cada plato que está dentro de la promoción. Tipo de dato **Decimal.**
	- Total precio promoción: muestra el valor de la suma total de todos los precios promoción incluidos en la promoción. Tipo de dato **Decimal.**

# Módulo de Publicaciones.

## Nombre de la Pantalla: "Pantalla de Publicación de Restaurante-Bar"

Código de identificación con historias de usuario: 09.

- Datos de Entrada:
	- Nombre del Título del Nuevo Restaurante/Bar: En este campo se ingresa el nombre que identifique al establecimiento. Este nombre del establecimiento es de tipo **String.**
	- Horario de Atención: En esta sección se permite seleccionar los días de atención, los datos que muestra son de lunes a viernes, todos los días, solo fines de semana.

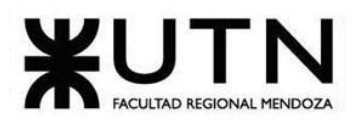

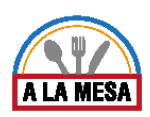

También se ingresa en el Box la hora desde y hora hasta, estos datos son de tipo **Time.**

- Teléfono: en este campo se ingresa el número de teléfono del establecimiento. El tipo de dato **Int.**
- Sitio Web: En este campo se ingresa la dirección de la página web del establecimiento. El tipo de dato es **String.**
- Ubicación: En este campo se ingresa la ubicación en la que aparecerá en el mapa de google maps. El tipo de dato es **String.**
- Fotos: En este campo se colocan las imágenes del restaurante y sus platos más relevantes. Este campo es de tipo **Image.**
- Botones:
- Agregar Tipos de Cocina: Este botón permite seleccionar el tipo de cocina que desea agregar en su establecimiento, los datos a mostrar son:
	- Nombre tipo de Cocina: Es el nombre de tipo de cocina. Este dato es de tipo **String.**
	- Identificador de tipo de cocina: Esto es un identificador único del tipo de cocina. Este dato es de tipo **String.**
	- Botón Aceptar: Este botón guarda todos los tipos de cocina seleccionados.
	- Botón Cancelar: Este botón borra los tipos de cocina seleccionados.
- Agregar Características: Este botón permite agregar las características que desea agregar en su establecimiento, los datos a mostrar son:
	- Nombre Características: Es el nombre de tipo de Características. Este dato es de tipo **String.**
	- Identificador de tipo de características: Esto es un identificador único del tipo de características. Este dato es de tipo **String.**
	- Botón Aceptar: Este botón guarda todos los tipos de características seleccionados.
	- Botón Cancelar: Este botón borra los tipos de características seleccionados.

Nombre de la Pantalla: "Pantalla de Listado de ofertas"

Código de identificación con historias de usuario: 08.

- Botones:
	- Botón configuración: este botón permite editar o eliminar una oferta ya publicada.
	- Botón Usuario: este botón permite editar el perfil, para lo cual se dirige a una nueva pantalla o permite cerrar sesión yendo a la pantalla de inicio.
	- Mis Restaurantes: Muestra en una tabla los restaurantes que puede administrar el usuario logueado.
	- Plan: Muestra el plan al que está asociado el usuario.
	- Equipo: Muestra las opciones para gestionar roles del restaurante y agregar nuevos usuarios.
	- Botón Aplicar: Busca y devuelve las ofertas entre las fechas ingresadas.
- Datos de Entrada:
	- Buscar Ofertas: En este campo escribimos el nombre de las ofertas que se desean ver del restaurante. Tipo de dato **String.**
	- Fecha Desde: En este campo se ingresa la fecha desde la que se quieren visualizar las ofertas. Es del tipo **Date.**

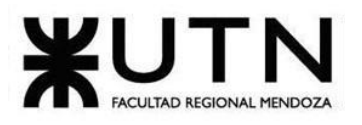

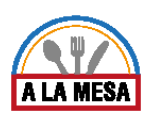

- Fecha Hasta: En este campo se ingresa la fecha hasta la que se quieren visualizar las ofertas. Es del tipo **Date.**
- Datos de Salida:
	- Mensaje de Bienvenida: Muestra un mensaje de bienvenida con el nombre de usuario con el que se ha logueado del tipo **String.**
	- Restaurante X: muestra el nombre del restaurante con una tabla que incluye sus ofertas.
	- Fecha solicitud: Muestra la fecha en la que se solicitó la búsqueda de ofertas. Tipo de dato **Date.**
	- Ofertas: muestra una tabla que contiene los siguientes campos:
		- Oferta: Muestra el nombre de la oferta creada. Este tipo de dato es **String.**
		- Fecha de publicación: La fecha de finalización de la oferta a crear. El tipo de dato a seleccionar es **Date.**

# Nombre de la Pantalla: "Pantalla de Listado de restaurantes-bares"

Código de identificación con historias de usuario: 09.

- Botones:
	- Botón Usuario: este botón permite editar el perfil, para lo cual se dirige a una nueva pantalla o permite cerrar sesión yendo a la pantalla de inicio.
	- Mis Restaurantes: Muestra en una tabla los restaurantes que puede administrar el usuario logueado.
	- Plan: Muestra el plan al que está asociado el usuario.
	- Roles y Privilegios: Muestra las opciones para gestionar roles y privilegios del restaurante.
	- Acciones: En este campo se seleccionan las distintas opciones que tiene cada restaurante o bar.
	- Botón Aplicar: Busca y devuelve los restaurantes/bar entre las fechas ingresadas.
- Datos de Salida:
	- Mensaje de Bienvenida: Muestra un mensaje de bienvenida con el nombre de usuario con el que se ha logueado del tipo **String.**
	- Mis Restaurantes: muestra una tabla que contiene los siguientes campos:
		- Nombre: Muestra el nombre del restaurante o bar. Este tipo de dato es **String.**
		- Ubicación: Muestra la dirección del restaurante o bar. Tipo de dato **String.**
		- Fecha de publicación: Es la fecha en la que se creó el restaurante en el sistema. El tipo de dato es **Date.**
		- Tipo: Muestra si es restaurante o bar. Tipo de dato **String.**
		- Acciones: En este campo se seleccionan las distintas opciones que tiene cada restaurante o bar. Tipo de dato **Boolean.**
	- Fecha solicitud: Muestra la fecha en la que fue solicitada la búsqueda de restaurante/bar. Tipo de dato **Date.**
- Datos de Entrada:
	- Fecha Desde: En este campo se ingresa la fecha desde la que se quieren visualizar los restaurante/bar. Es del tipo **Date.**

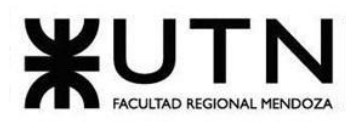

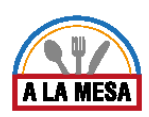

○ Fecha Hasta:En este campo se ingresa la fecha hasta la que se quieren visualizar los restaurante/bar. Es del tipo **Date.**

## Nombre de la Pantalla: "Pantalla Crear Promoción"

Código de identificación con historias de usuario: 08.

- Botones:
	- Botón Agregar al menú de promo: Este botón permite guardar en la oferta a crear, los datos ingresados en los campos anteriores y los muestra de forma preliminar en un cuadro.
	- Botón Aceptar (x2): Este primer botón sirve para pre-publicar la oferta. El segundo sirve para confirmar en caso de que el publicador se haya equivocado en algo y pueda permitirle volver para realizar alguna modificación.
	- Botón Cancelar: Este permite eliminar todos los datos ingresados en la oferta a publicar y se va a la pantalla anterior.
	- Botón Volver: Va a la pantalla anterior y cancela la oferta a publicar.
	- Botón Quitar: Permite sacar uno de los arreglos de la lista o tabla.
- Datos de Entrada:
	- Título de la Oferta: Este campo permite ingresar el nombre de la oferta que desea crear. Este tipo de dato es **String.**
	- Vigente hasta el día: Este campo permite seleccionar la fecha de finalización de la oferta a crear. Los datos a mostrar son:
		- Días del año: son todos los días del año corriente desde el día actual, más los días de los años posteriores. El tipo de dato a seleccionar es **Date.**
	- Hasta las: En este campo se selecciona la hora de finalización de la oferta a crear. Los datos a mostrar son:
		- Horas del día: son las horas que contiene un día. El tipo de dato es **Time.**
	- Tipo promoción: Permite seleccionar los tipos de promociones existentes parametrizados. Tipo de dato **string.**
	- Plato: En este campo se coloca el nombre de la oferta. Tipo de dato **string.**
	- Cantidad: Este campo permite ingresar la cantidad de platos descritos en el campo anterior, dentro de la promoción. Tipo de dato **Int.**
	- Precio Promoción: En este campo se ingresa el valor de los platos ingresados en los campos anteriores. Tipo de dato **Float.**
- Datos de Salida:
	- Precio normal: Al ingresar el plato y buscarlo el sistema busca el precio regular de este plato en el restaurante y lo devuelve, para que no pueda ser alterado este valor y la oferta sea verdadera. Tipo de dato **Float.**
	- Tabla promoción: Tipo de dato **Array** de:
		- Plato: Este campo contiene el nombre de la oferta. Tipo de dato string.
		- Cantidad: Este campo contiene la cantidad de platos incluidos en la columna anterior dentro de la promoción. Tipo de dato **Int.**
		- Precio Promoción: Este campo muestra el valor de los platos ingresados en las columnas anteriores. Tipo de dato **Float.**
		- Precio total promo: Este campo muestra la suma del precio de todos los platos incluidos en la promoción. Tipo de dato **Float.**

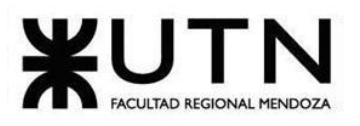

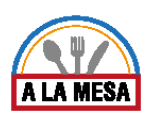

■ Acciones: contiene las acciones que se pueden realizar dentro de la tabla. (botón "quitar" [dato de entrada], el cual permite sacar uno de los arreglos de la lista o tabla).

# Nombre de la Pantalla: "Pantalla Crear Menú"

Código de identificación con historias de usuario: 35.

Campos:

- Datos de Entrada:
	- Nombre del Menú: Este campo permite ingresar el nombre del menú que desea crear. Este tipo de dato es **String.**
	- Tipo de Menú: Este campo permite seleccionar mediante un scrollbar los tipos de menú disponibles. Los datos a mostrar son:
		- Nombre Tipo de Menú: que es el nombre de tipo de Menú que va a mostrar. El tipo de dato es **String.**
	- Agregue platos a su Menú: En esta sección se podrá agregar más platos a su lista de menú que tiene guardado. Los datos a mostrar son:
		- Plato: En este campo se ingresa el nombre del plato que desea agregar. Los datos a tener en cuenta son:
			- Nombre del plato: Tipo de dato **string.**
			- Identificador único del plato: Tipo de dato **string** (oculto).
	- Ingredientes: En este campo se agregan todos los ingredientes que contiene el menú que desea agregar, logrando así una mayor descripción para sus clientes. El tipo de dato es **String.**
	- Precio: En este campo se agrega el precio del Plato que desea agregar. El tipo de dato es **float.**
- Botones:
	- Agregar al Menú: Este botón permite agregar un nuevo plato a la lista de menús que tiene disponible.
	- Guardar: Este botón permite guardar el nuevo Menú creado.
	- Cancelar: Este botón permite cancelar la creación de un nuevo menú.

## Nombre de la Pantalla: "Pantalla de Editar/Eliminar Restaurante-Bar"

Código de identificación con historias de usuario: 09.

- Datos de Entrada:
	- Nombre del Título del Nuevo Restaurante/Bar: En este campo se ingresa el nombre que identifique al establecimiento. Este nombre del establecimiento es de tipo **String.**
	- Tipo de local gastronómico: En este campo se elige el tipo de local que se quiere publicar, puede ser restaurante o bar. Tipo de dato **String.**
	- Horario de Atención: En esta sección se permite seleccionar los días de atención, los datos que muestra son de lunes a viernes, todos los días, solo fines de semana (tipo **String**). También se ingresa en el Box la hora desde y la hora hasta, estos datos son de tipo **Int.**

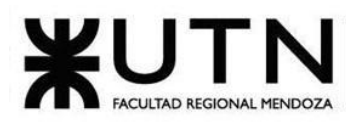

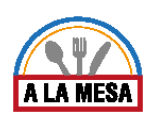

- Teléfono: en este campo se ingresa el número de teléfono del establecimiento. El tipo de dato **Long.**
- Sitio Web: En este campo se ingresa la dirección de la página web del establecimiento. El tipo de dato es **String.**
- Ubicación: En este campo se ingresa la ubicación en la que aparecerá en el mapa de google maps. El tipo de dato es **String**.
- Fotos: En este campo se colocan las rutas a las imágenes del restaurante y sus platos más relevantes. Este campo es de tipo **String.**
- Fecha última edición: Muestra la fecha en la que fue editado por última vez el restaurante/bar, si nunca fue editado muestra la fecha en la que se creó. Tipo de dato **Date.**
- Botones:
	- Agregar Tipos de Cocina: Este botón permite seleccionar el tipo de cocina que desea agregar en su establecimiento, los datos a mostrar son:
		- Nombre tipo de Cocina: Es el nombre de tipo de cocina. Este dato es de tipo **String.**
		- Identificador de tipo de cocina: Esto es un identificador único del tipo de cocina. Este dato es de tipo **String.**
		- Botón Aceptar: Este botón guarda todos los tipos de cocina seleccionados.
		- Botón Cancelar: Este botón borra los tipos de cocina seleccionados.
	- Agregar Características: Este botón permite agregar las características que desea agregar en su establecimiento, los datos a mostrar son:
		- Nombre Características: Es el nombre de tipo de Características. Este dato es de tipo **String.**
		- Identificador de tipo de características: Esto es un identificador único del tipo de características. Este dato es de tipo **String.**
		- Botón Aceptar: Este botón guarda todos los tipos de características seleccionados.
		- Botón Cancelar: Este botón borra los tipos de características seleccionados.
	- Subir Foto: Este botón permite agregar una nueva ruta a una foto o imagen del restaurante y sus platos.
	- Eliminar Foto: Este botón permite eliminar la ruta a la foto que se está visualizando.
	- Eliminar Restaurante/Bar: Este botón permite eliminar de la página el restaurante y todos sus datos de forma definitiva.
	- Conservar: Permite al usuario seguir conservando su restaurante en la página, en caso de presionar por equivocación el botón de Eliminar Restaurante/Bar.
	- Eliminar: Este botón confirma la acción de borrar todos los datos del restaurante/bar en la página.

# Nombre de la Pantalla: "Pantalla Editar/Eliminar Promoción"

Código de identificación con historias de usuario: 08.

- Botones:
	- Botón Agregar al menú de promoción: Este botón permite guardar en la oferta a crear, los datos ingresados en los campos anteriores y la muestra de forma preliminar en un cuadro.

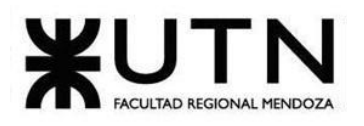

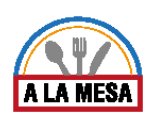

- Botón Aceptar: Este botón permite confirmar la acción eliminar una promoción ya existente.
- Botón Cancelar (X2): Este primer botón permite conservar una promoción existente, en caso de haber presionado por error el botón eliminar. Este segundo botón elimina todos los datos editados de la promoción que se estaba editando y cancela la edición de la misma.
- Botón Volver: Va a la pantalla anterior y sale de la de editar/eliminar promoción.
- Botón Actualizar: Este botón guarda y confirma los datos editados de una publicación ya existente.
- Botón Editar: Carga y habilita los campos de la promoción seleccionada para ser modificados.
- Datos de Entrada:
	- Nombre Promoción: Este campo permite ingresar el nombre de la oferta que desea crear. Este tipo de dato es **String.**
	- Fecha fin Vigencia: Este campo permite seleccionar la fecha de finalización de la oferta a crear. El tipo de dato a seleccionar es **DateTime.**
	- Tipo promoción: Permite seleccionar los tipos de promociones existentes parametrizados. Tipo de dato **string.**
	- Plato: En este campo se coloca el nombre de la oferta. Tipo de dato **string.**
	- Cantidad: Este campo permite ingresar la cantidad de platos descritos en el campo anterior, dentro de la promoción. Tipo de dato **Int.**
	- Precio Promoción Plato: En este campo se ingresa el valor de los platos ingresados en los campos anteriores. Tipo de dato **Decimal.**
- Datos de Salida:
	- Precio Item Menu: Al ingresar el plato y buscarlo el sistema busca el precio regular de este plato en el restaurante y lo devuelve, para que no pueda ser alterado este valor y la oferta sea verdadera. Tipo de dato **Decimal.**
	- Fecha desde: Muestra la fecha en la que se creó la promoción. Tipo de dato **Date.**
	- Tabla promoción contiene:
		- Plato: Este campo contiene el nombre de la oferta. Tipo de dato string.
		- Cantidad: Este campo contiene la cantidad de platos incluidos en la columna anterior dentro de la promoción. Tipo de dato **Int.**
		- Precio Promoción: Este campo muestra el valor de los platos ingresados en las columnas anteriores. Tipo de dato **Decimal.**
		- Precio total promoción: Este campo muestra la suma del precio de todos los platos incluidos en la promoción. Tipo de dato **Decimal.**
		- Acciones: contiene las acciones que se pueden realizar dentro de la tabla. (botón "quitar" [dato de entrada], el cual permite sacar uno de los arreglos de la lista o tabla).

## Módulo de Estadísticas:

Nombre de la Pantalla: "Pantalla de Estadísticas Generales"

Código de identificación con historias de usuario: 21, 22.

Campos:

Datos de Entrada:

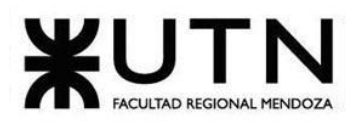

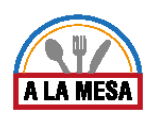

- Fecha Desde: En este campo se ingresa la fecha desde la que se quieren visualizar las estadísticas. Es del tipo **Date.**
- Fecha Hasta: En este campo se ingresa la fecha hasta la que se quieren visualizar las estadísticas. Es del tipo **Date.**
- Botones:
	- Botón Métricas de Rendimiento: Este botón muestra en otra ventana el rendimiento del restaurante/Bar de las últimas semanas.
	- Botón Aplicar: Busca y devuelve las estadísticas generales entre las fechas ingresadas.
	- Volver: redirige al usuario a la página anterior.
- Datos de Salida:
	- Nombre del Restaurante: En esta sección muestra el nombre del restaurante que es el que vamos a obtener toda la información.
	- Cantidad total de visitas: Esta sección muestra la cantidad total de visitas que ha tenido el Restaurante/Bar.
	- Valoraciones: Muestra las valoraciones que le dieron sus clientes que fueron al establecimientos, dicha valoración se contabiliza por la cantidad de estrellas, en este caso 5 estrellas es máximo. Tipo de dato **INT** (Las estrellas se corresponden con números del 1 al 5)tenemos:
		- Valoración promedio.
		- Valoración Promedio comida.
		- Valoración promedio servicios.
		- Valoración promedio ambiente.
	- Botón Métricas de Rendimiento: Este botón muestra en otra ventana el rendimiento del restaurante/Bar de la última semana.
	- Envíanos un correo y comenta tu opinión: Esta opción es para mostrar al propietario del establecimiento más detalles acerca de su reporte.
	- Ofertas Publicadas: En esta sección muestra mediante un scrollbar todas sus ofertas que han sido publicadas anteriormente. Los datos a mostrar son:
		- Nombre de la Oferta: Este es el nombre de la oferta con la que fue mostrada en su publicación. El dato es de tipo **String.**
		- Fecha de Publicación: Este campo muestra la fecha en que fue publicada la oferta. El dato es de tipo **Date.**
		- Vencimiento: Este campo muestra la fecha de vencimiento que tuvo la oferta que fue publicada. El dato es de tipo **Date.**
		- Cantidad de veces Compartida: Este campo muestra la cantidad de veces que la oferta fue compartida. El dato es de tipo **Int.**
		- Precio: Este campo muestra el precio que tuvo su oferta publicada. Este dato es de tipo **Float.**
	- Opiniones: En esta sección muestra el listado de las distintas opiniones que recibió acerca de su oferta publicada. Los datos a mostrar son:
		- Imagen de Usuario: que es la imagen del usuario que opinó. El tipo de dato **Image.**
		- Nombre del usuario: el nombre del usuario que dio su opinión. El tipo de dato es **String.**

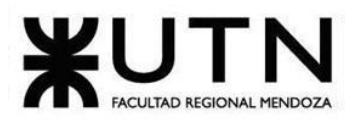

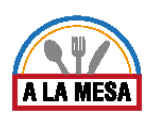

- Valoraciones: En esta sección muestra la cantidad de estrellas que el usuario dio su valoración, teniendo en cuenta que 5 es la cantidad de estrellas máximas y 1 es la cantidad de estrellas mínimas (Tipo de dato es **Int**). Los datos mostrar son:
	- Valoración Promedio.
	- Servicios.
	- Ambiente.

# Módulo de Seguridad:

### Nombre de la Pantalla: "Login"

Código de identificación con la historia de usuario: 11

Campos:

- Datos de Entrada:
	- Nombre de Usuario: En este campo se ingresa el nombre de usuario de los clientes que van a interactuar con el sistema y el cual ya se encuentran registrado. Este nombre de usuario es de tipo **String.**
	- Clave: En este campo se ingresa la contraseña que definieron
	- anteriormente los usuarios registrados en el sistema. Esta clave es de tipo **String.**
- Botones:
	- Olvidé mi clave: Permite volver a generar una nueva clave para el ingreso al sistema.
	- Ingresar: Permite la validación del nombre de usuario y el ingreso
	- al sistema.
	- Soy nuevo, quiero registrarme: Permite crear un nuevo nombre de usuario y una nueva clave.

Nombre de la Pantalla: "Usuarios, Roles y Privilegios"

Código de identificación con historias de usuario: 26.

- Datos de Entrada:
	- Asignar Roles y Privilegios a usuarios: En esta sección se detalla el modo de asignarle roles y privilegios a usuarios del sistema.
	- Agregar usuario: En este campo se ingresa el nombre del usuario con el que desea realizar una asignación de rol o de privilegios. También hay una opción de realizar una búsqueda en el sistema mediante el signo de lupa, cabe aclarar que se podrá asignarle un rol o privilegio al usuario una vez que el usuario haya aceptado la invitación mediante el correo electrónico. El tipo de dato es **String.**
	- Buscar: En este campo se ingresa el email/nombre del usuario que ya ha sido asignado previamente y que desea asignar otro rol o privilegio. El tipo de dato es **String.**
	- Roles: En esta sección se agregan los roles al usuario previamente seleccionado. Los datos a mostrar son:
		- Nombre Rol: Este campo muestra el nombre del Rol. El dato es de tipo **String.**
		- Última fecha de modificación: Este campo muestra la última fecha en que el nombre de rol ha sido modificado. El tipo de dato es **Date.**

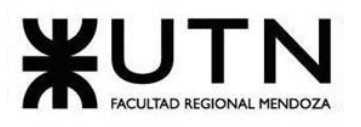

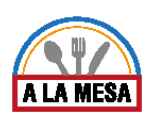

- Acción: En este campo da la opción de poder eliminar o Editar un Rol.
- Botón de Agregar Rol: Este botón abre una nueva ventana para poder crear un Rol nuevo. Los datos a mostrar son:
	- Rol: En este campo se ingresa el nombre del rol. El tipo de dato es **String.** ■ Botón Guardar: Este botón Guarda el nuevo Rol ingresado.
- Privilegios: En esta sección se agregan los Privilegios al usuario. Los datos a mostrar son:
	- Nombre Privilegios: Este campo muestra el nombre del Privilegios. El dato es de tipo **String.**
	- Última fecha de modificación: Este campo muestra la última fecha en que el nombre de Privilegio ha sido modificado. El tipo de dato es **Date.**
	- Acción: En este campo da la opción de poder eliminar o Editar un Privilegio.
- Botón de Agregar Privilegios: Este botón abre una nueva ventana para poder crear un Privilegio nuevo. Los datos a mostrar son:
	- Privilegios: En este campo se ingresa el nombre del Privilegio. El tipo de dato es **String.**
	- Botón Guardar: Este botón Guarda el nuevo Privilegio ingresado.

# Módulo de Opiniones y Valoraciones.

Nombre de la Pantalla: "Realizar Opinión"

Código de identificación con historias de usuario: 13.

Campos:

- Datos de Entrada:
	- Opinión: En este campo se ingresa una cadena de caracteres donde el usuario expresa su experiencia sobre el servicio que contrató, platos y todo lo que quiera poner. Este campo es de tipo **String**.
	- Que los demás sepan tu recomendación: En este campo se ingresa con que tipo de personas conviene reunirse en ese restaurante. Este campo es un **Array** de tipo **Boolean.**
	- Valoraciones: En este campo se califica los distintos aspectos a considerar del restaurante (Comida, Ambiente y Servicios). Este campo es un **Array** de tipo **Int.**
- Botones:
	- Cancelar: Borra todos los datos ingresados y va a la pantalla anterior.
	- Listo: Guarda los valores ingresados y genera una opinión, luego la publica en la lista de opiniones del restaurante relacionado.
- Datos de Salida:
	- Nombre del Restaurante: Muestra el nombre del restaurante al que se le va a dejar la opinión y se lo va a relacionar.

## Nombre de la Pantalla: "Pantalla Realizar Opiniones"

Código de identificación con historias de usuario: 13.

Campos:

Datos de Entrada:

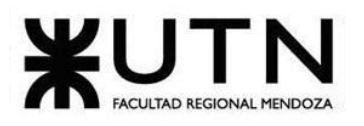

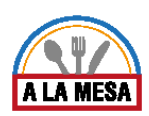

- Mensaje/opinión: En este campo se ingresa el mensaje del cliente. Este mensaje es de tipo **String.**
- Botones:
	- Dejar Opinión: En este botón se ingresa el mensaje de opinión y clasificación de las valoraciones del restaurante.
	- Guardar: Guarda los cambios sobre un mensaje/opinión realizado anteriormente.

# Módulo de Mensajería/Notificaciones.

Nombre de la Pantalla: "Pantalla de ayuda"

Campos:

- Datos de Entrada:
	- Nombre completo En este campo se ingresa el nombre de usuario de los clientes que van a interactuar con el sistema. Este nombre de usuario es de tipo **String.**
	- E-mail: En este campo se ingresa el correo del cliente que solicita asistencia. Este e-mail es de tipo **String.**
	- Mensaje/Consulta: En este campo se ingresa el mensaje que el usuario solicita. Este mensaje es de tipo **String.**
- Botones:
	- Enviar: Envía el contenido del campo mensaje/consulta con el e-mail y el nombre completo al sistema.
	- Slider: Despliega un mensaje que contesta la pregunta del título de la slider y brinda información al usuario.
- Datos de Salida:
	- **○** Mensaje de enviado: Muestra un mensaje de consulta enviada. Este mensaje es de tipo **String.**

Módulo de Planes y Contrataciones.

Nombre de la Pantalla: "Contratar Plan"

Código de identificación con historias de usuario: 20.

- Botones:
	- ¡Contratar YA! (X3): Redirige al usuario a la pantalla de forma de pago.
- Datos de Salida:
	- Nombre Plan: Muestra el nombre del plan a contratar. Es del tipo **String.**
	- Nombre Prioridad Visualización: Muestra la prioridad que tiene en las devoluciones de las búsquedas. Es de tipo **String.**
	- Nombre Tipo Moneda: Muestra el tipo de moneda en el que se cobra el servicio. Es del tipo **String.**
	- Precio Plan: Muestra el importe que cuesta contratar el plan. Es del tipo Decimal.
	- Permite Vídeo: Muestra si puede hacer publicaciones de restaurantes con video o no. Es del tipo **Bool.**
	- Permite Promociones: Muestra si puede hacer promociones de platos y menús o no. Es del tipo **Bool.**

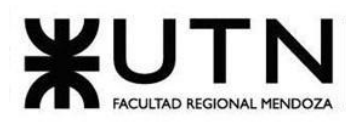

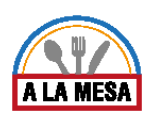

- Cnt Max Publicaciones Permitidas: Muestra la cantidad máxima de publicaciones de restaurantes/bar que se pueden realizar. Es del tipo **Int.**
- Cant Max Imágenes Por Publicación Permitida: Muestra la cantidad máxima de imágenes de restaurantes/bar que se pueden publicar. Es del tipo **Int.**
- Acceso Estadísticas Avanzadas: Muestra si tiene acceso a las estadísticas y reportes de sus restaurantes. Es de tipo **Bool.**

# Módulo de Reportes.

Nombre de la Pantalla: "Reporte de Opiniones y Valoraciones"

Código de identificación con historias de usuario: 24.

Campos:

- Botones:
	- Ver detalle (X5): Redirige al usuario a los comentarios con ese tipo de calificación.
	- Descargar: Descarga en el ordenador o dispositivo un archivo con la información del reporte.
	- Cerrar: Vuelve a la pantalla anterior y cierra la pantalla de reporte.
- Datos de Salida:
	- Cantidad de opiniones: muestra el total de opiniones realizadas sobre el restaurante en las fechas indicadas. Es del tipo **Int.**
	- Calificación promedio: Muestra el promedio de las calificaciones realizadas sobre el restaurante en las fechas indicadas. Es del tipo **Int.**
	- Tipo Valoración (X5): Muestra el nombre de la valoración dada como excelente, buena, regular, mala, horrible. Es del tipo **String.**
	- Fecha del reporte: Muestra la fecha en que se realizó el reporte. El tipo de datos es **Datetime.**
- Datos de Entrada:
	- Fecha Opinión: Se ingresa el límite de fechas en los cuales se va a buscar las opiniones que se van a reportar.
	- Reportar: Muestra en la página las opiniones que están habilitadas. Es del tipo **Bool.**

Nombre de la Pantalla: "Reporte de Precio de Platos"

Código de identificación con historias de usuario: 23.

- Botones:
	- Volver: redirige al usuario a la página anterior.
	- Descargar: Descarga en el ordenador o dispositivo un archivo con la información del reporte.
	- Cerrar: Vuelve a la pantalla anterior y cierra la pantalla de reporte.
- Datos de Salida:
	- Nombre: Muestra el nombre del ítem (plato) de la instancia creada. Es del tipo **String.**
	- Fecha: Es la fecha en la que se creó el precio del plato. Es del tipo Date.
	- Estado del precio: Muestra el estado del precio actualizado como"Vigente"

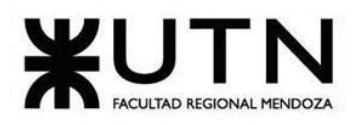

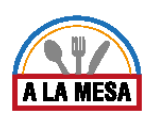

- Local Gastronómico: Muestra el nombre del restaurante/bar en el que se editó el precio de los platos.
- Fecha del reporte: Muestra la fecha en que se realizó el reporte. El tipo de datos es **Datetime.**
- Datos de Entrada:
	- Fecha Desde: En este campo se ingresa la fecha desde la que se quieren visualizar el historial de los precios de los platos. Es del tipo **Date.**
	- Fecha Hasta: En este campo se ingresa la fecha hasta la que se quieren visualizar el historial de los precios de los platos. Es del tipo **Date.**
	- Restaurante: En este campo se selecciona el/los restaurantes de los que se desean ver las actividades. Es del tipo **Bool.**

# Nombre de la Pantalla: "Reporte de Visitas del restaurante"

Código de identificación con historias de usuario: 25.

Campos:

- Botones:
	- Volver: redirige al usuario a la página anterior.
	- Descargar: Descarga en el ordenador o dispositivo un archivo con la información del reporte.
	- Cerrar: Vuelve a la pantalla anterior y cierra la pantalla de reporte.
- Datos de Salida:
	- Semana [1,2,3,4]: Muestra la cantidad de visitas en cada semana correspondientemente. Es del tipo **Int.**
	- Número del puesto que ocupa el restaurante: Muestra el número del puesto que ocupa en el podio del total de restaurantes. Es del tipo **Decimal.**
	- Fecha del reporte: Muestra la fecha en que se realizó el reporte. El tipo de datos es **Datetime.**
- Datos de Entrada:
	- Mes: En este campo se ingresa el mes en el que se quiere visualizar el crecimiento. Es del tipo **Date.**
	- Año: En este campo se ingresa el año en el que se quiere visualizar el crecimiento. Es del tipo **Date.**
	- Restaurante: En este campo se selecciona el restaurante del que se desea ver el crecimiento. Es del tipo **String.**

Módulo de Comunicación Externa.

Nombre de la Pantalla: "Visualización de resultados de búsqueda en el mapa"

- Botones:
	- Ver más: Permite ver más características específicas del restaurante o bar.
	- Ocultar mapa: deja de mostrar el mapa en pantalla.
- Datos de Salida:
	- Mapa: Muestra la zona y los restaurantes o bares buscados con una breve descripción de cada uno y sus datos más relevantes.

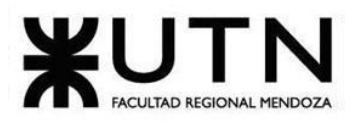

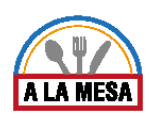

# 3. Modelo Funcional

# Módulo de Usuarios.

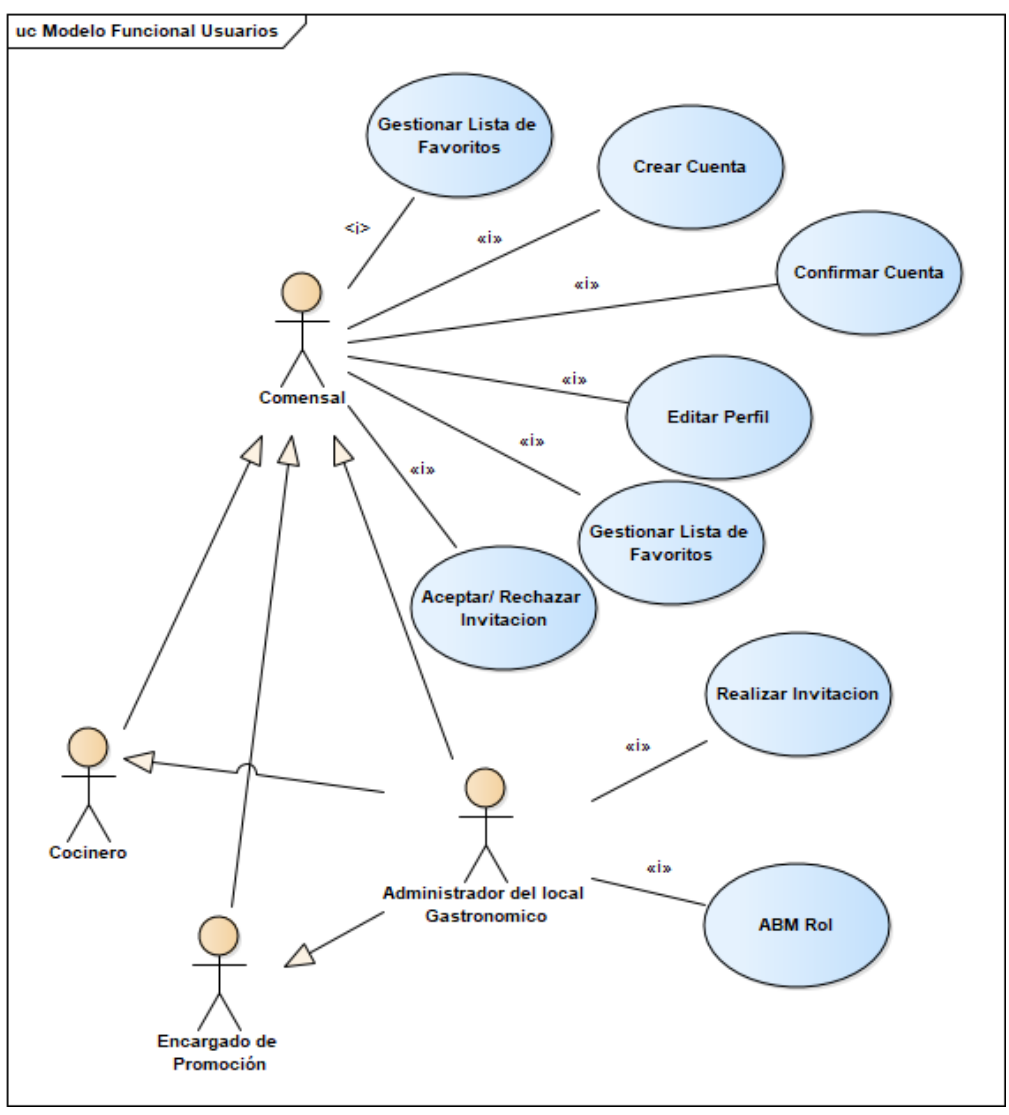

## Diagrama 15-Módulo de Usuarios.

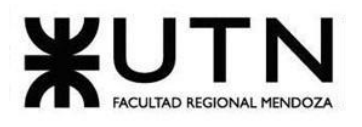

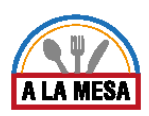

# Módulo de Búsquedas.

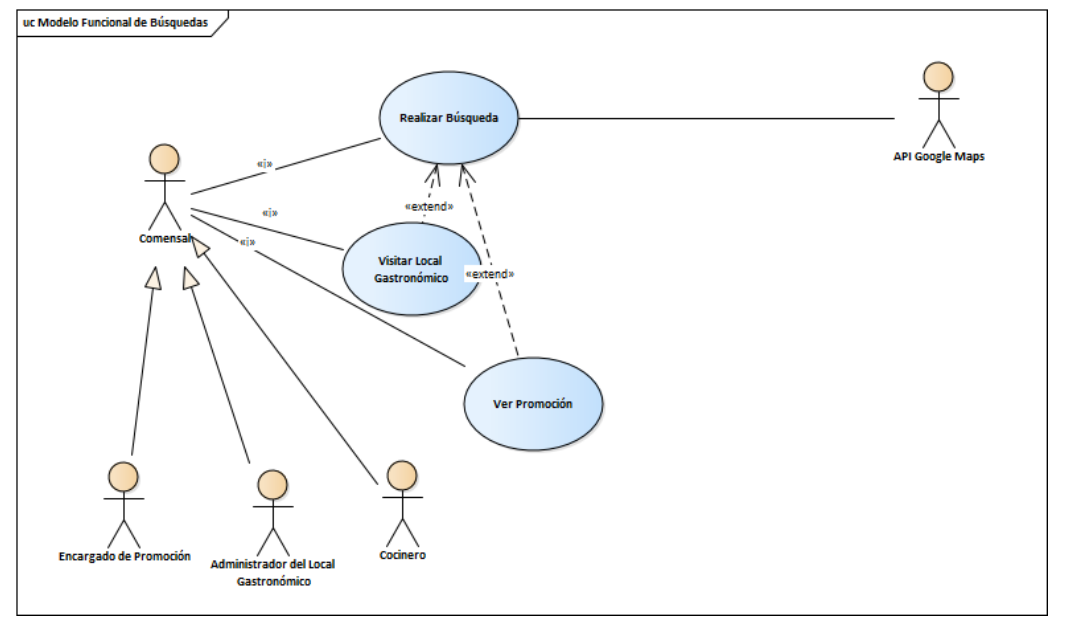

# Diagrama 16-Módulo de Búsquedas.

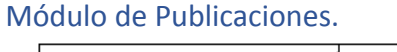

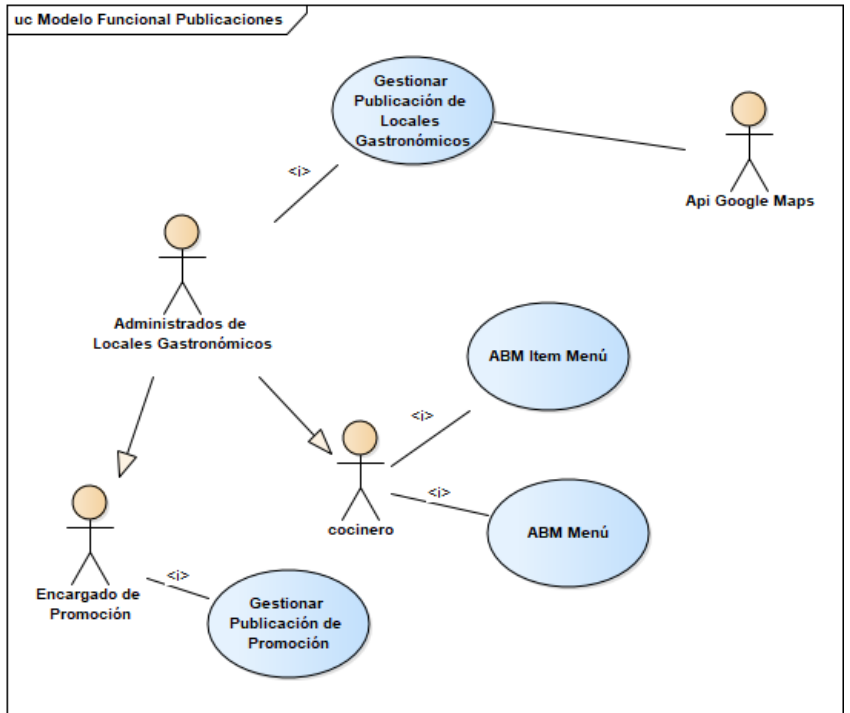

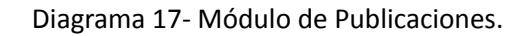

Módulo de Estadísticas.

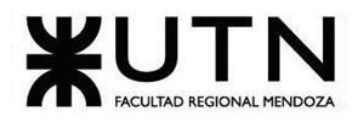

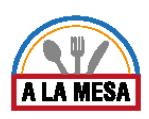

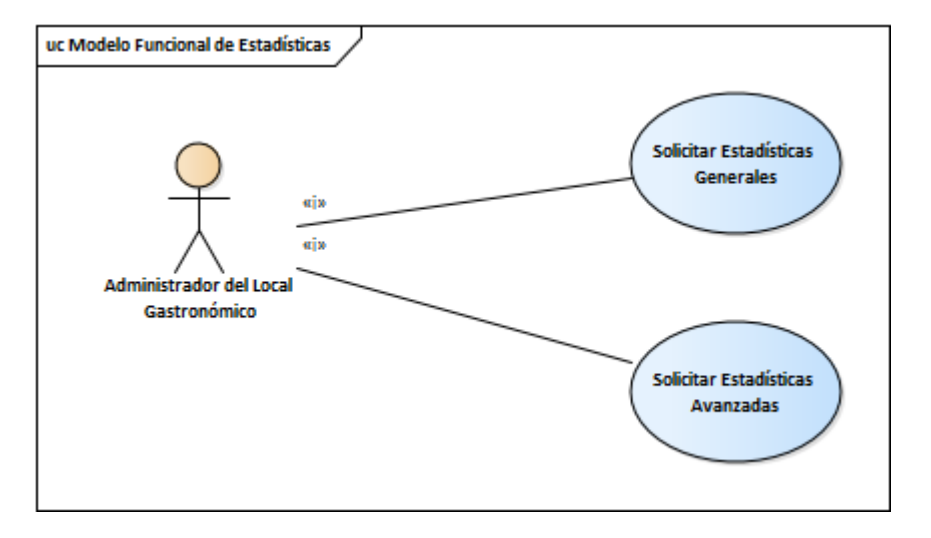

Diagrama 18- Módulo de Estadísticas.

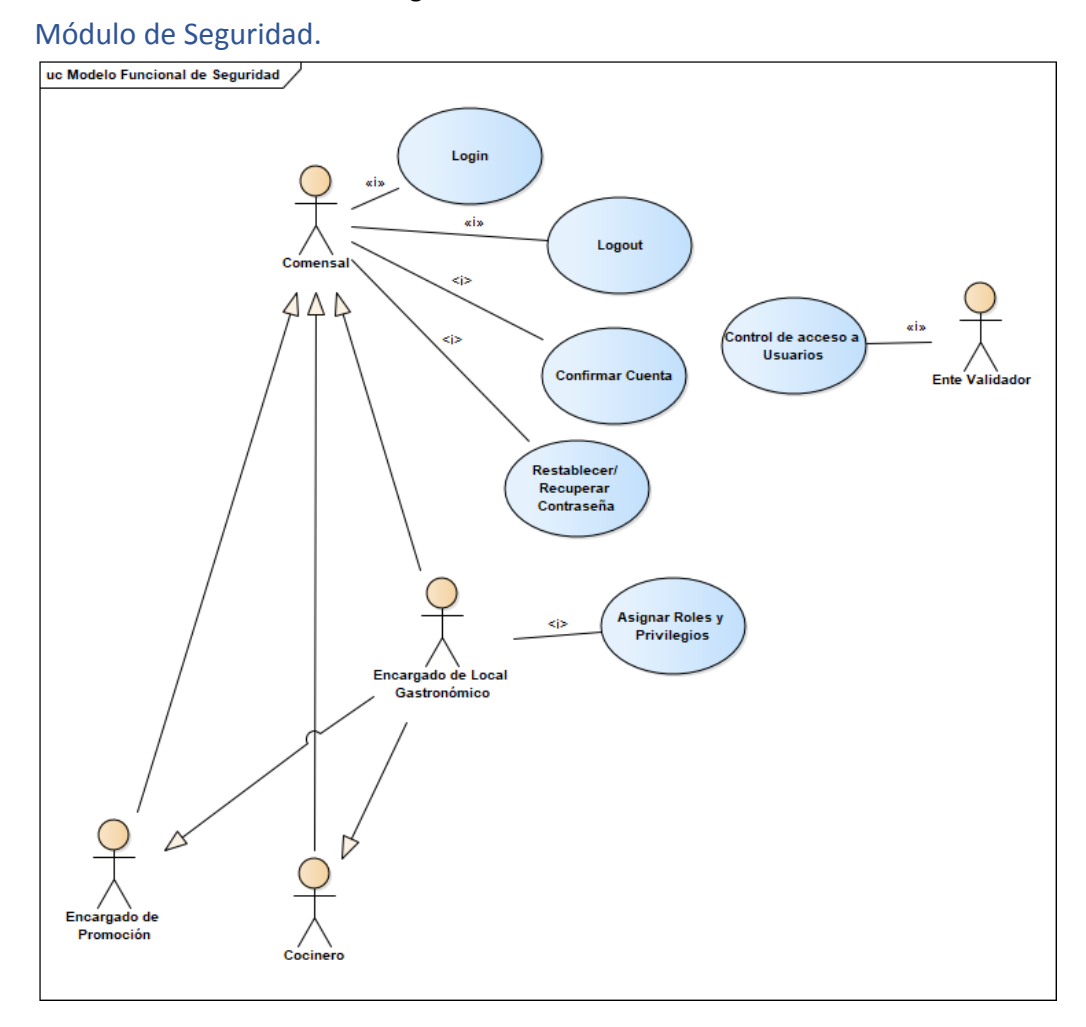

# Diagrama 19-Módulo de Seguridad.

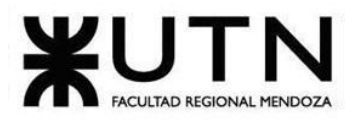

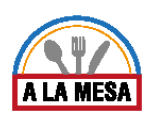

# Módulo de Opiniones y Valoraciones.

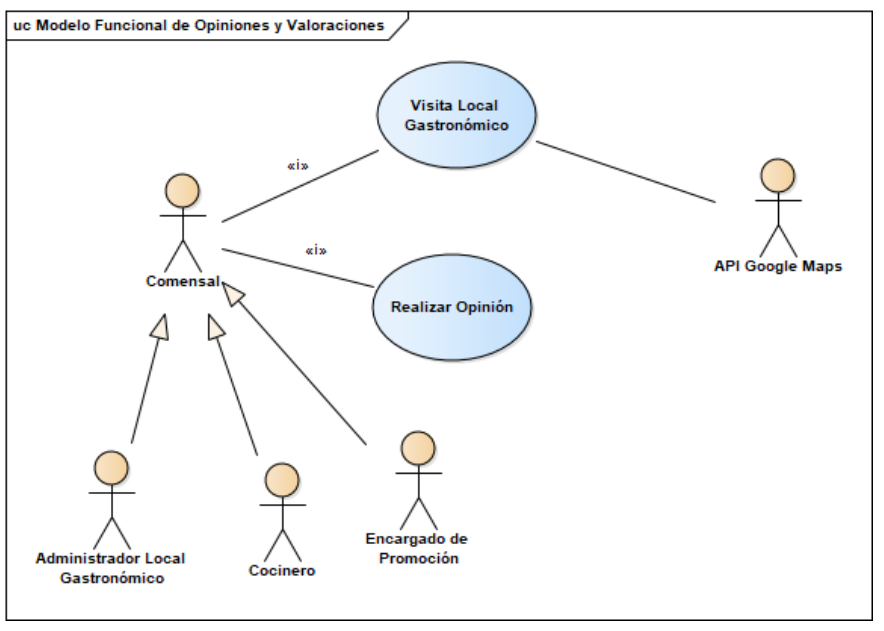

## Diagrama 20-Módulo de Opiniones y Valoraciones.

# Módulo de Planes y Contrataciones.

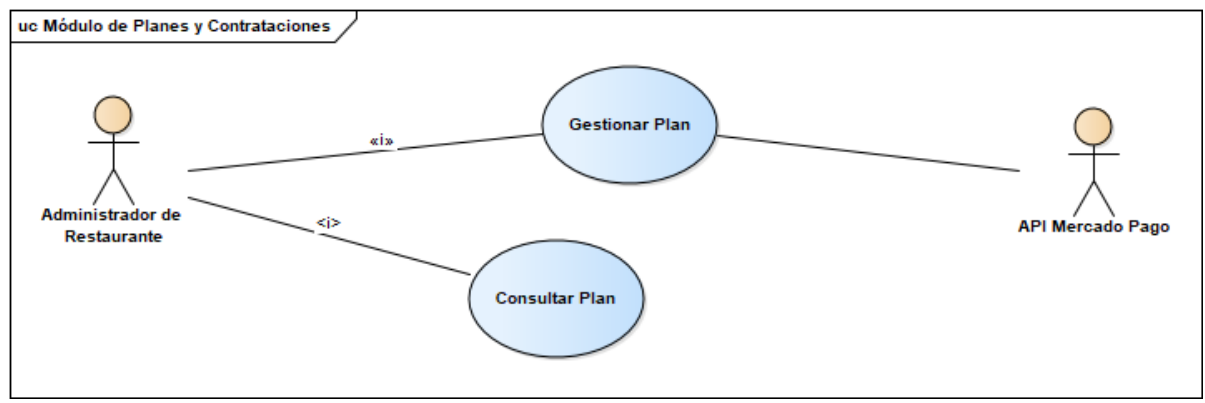

## Diagrama 21-Módulo de Planes y Contrataciones.

## Módulo de Mensajería/Notificaciones.

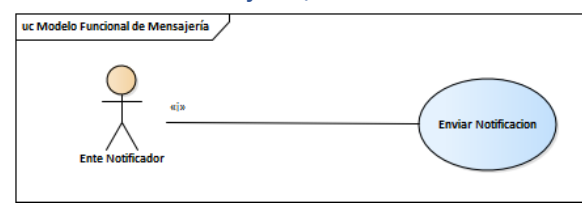

Diagrama 22-Módulo de Mensajería/Notificaciones.

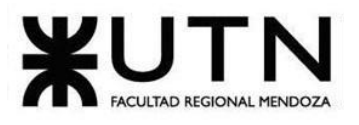

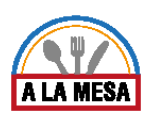

# Módulo de Reportes.

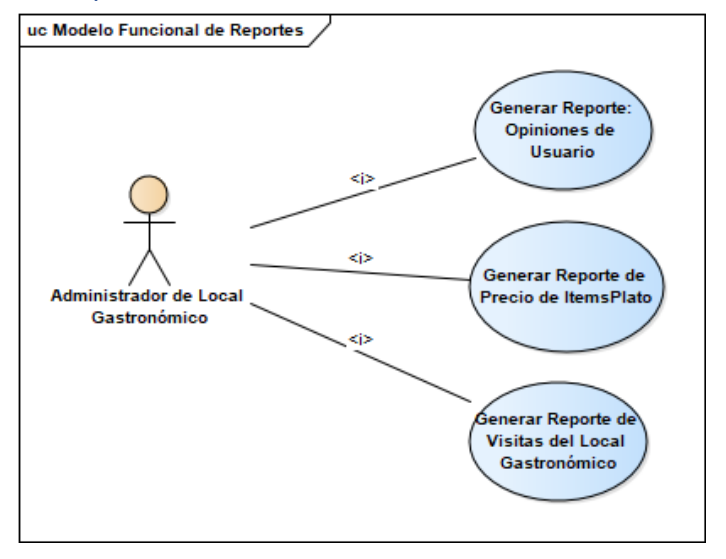

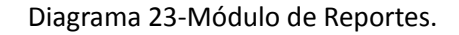

# Módulo de Desarrollo.

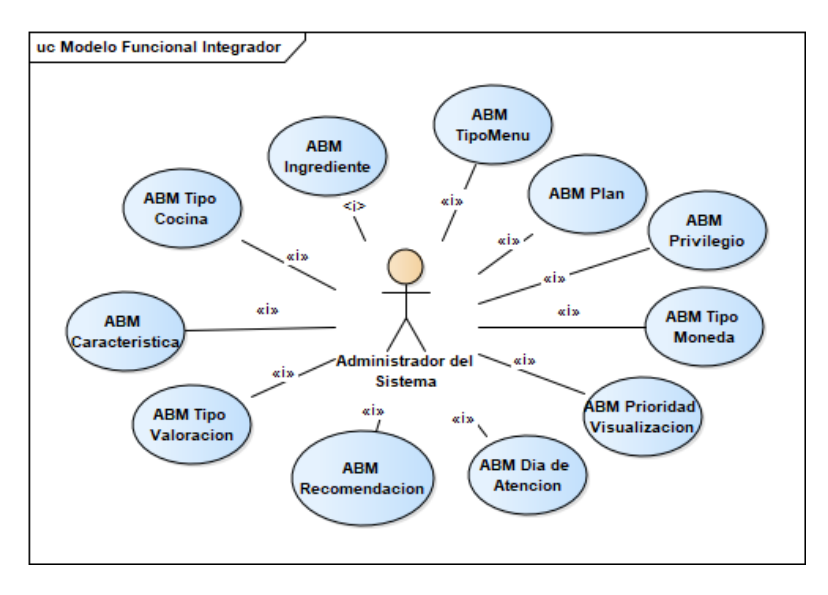

Diagrama 24-Módulo de Desarrollo.

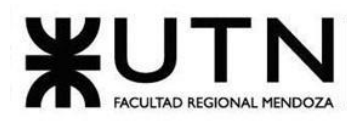

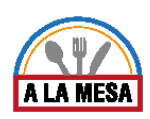

# Funcional Integrador.

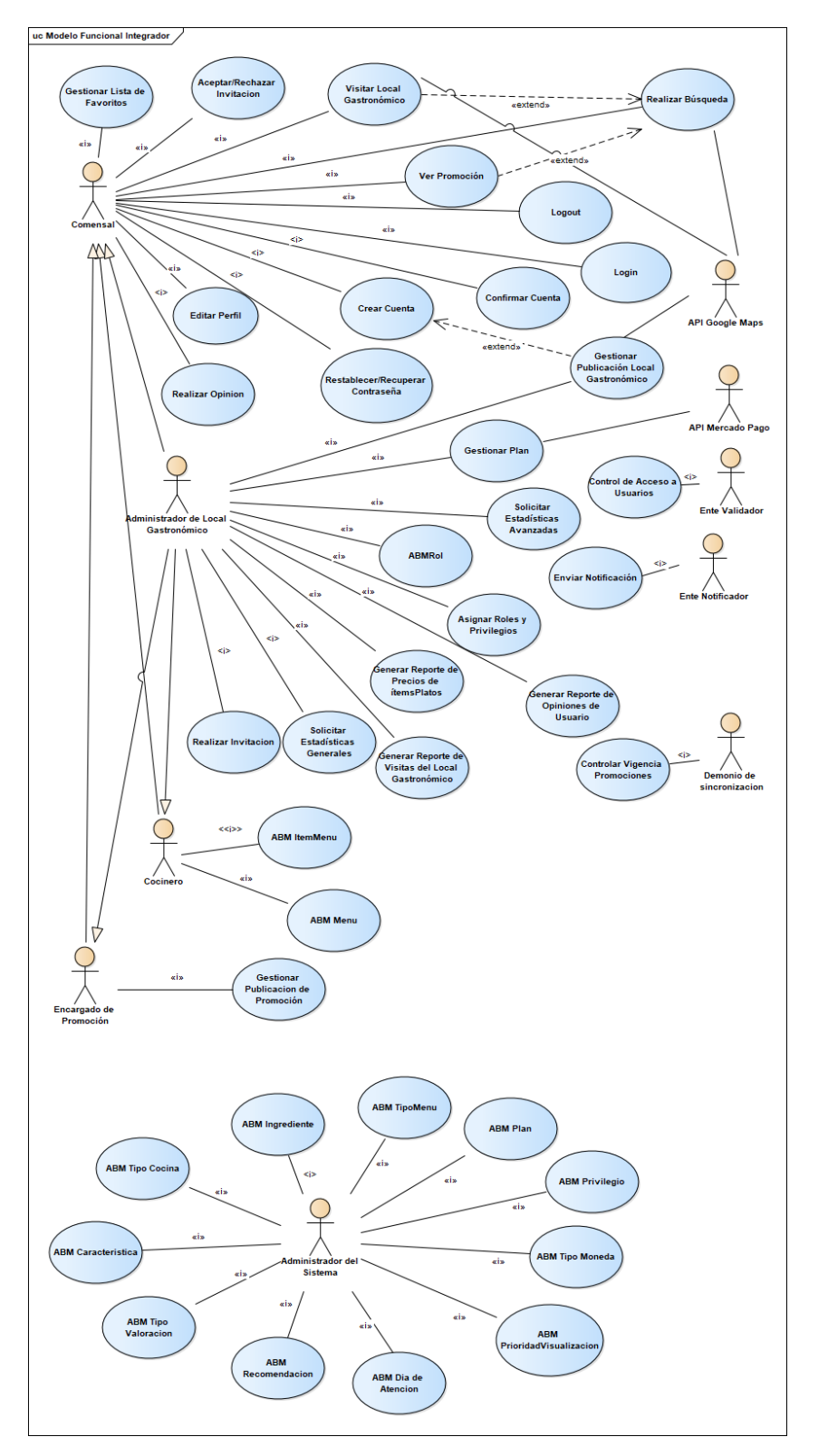

Diagrama 25-Funcional Integrador.

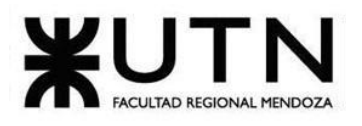

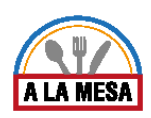

# Diagrama de Estados.

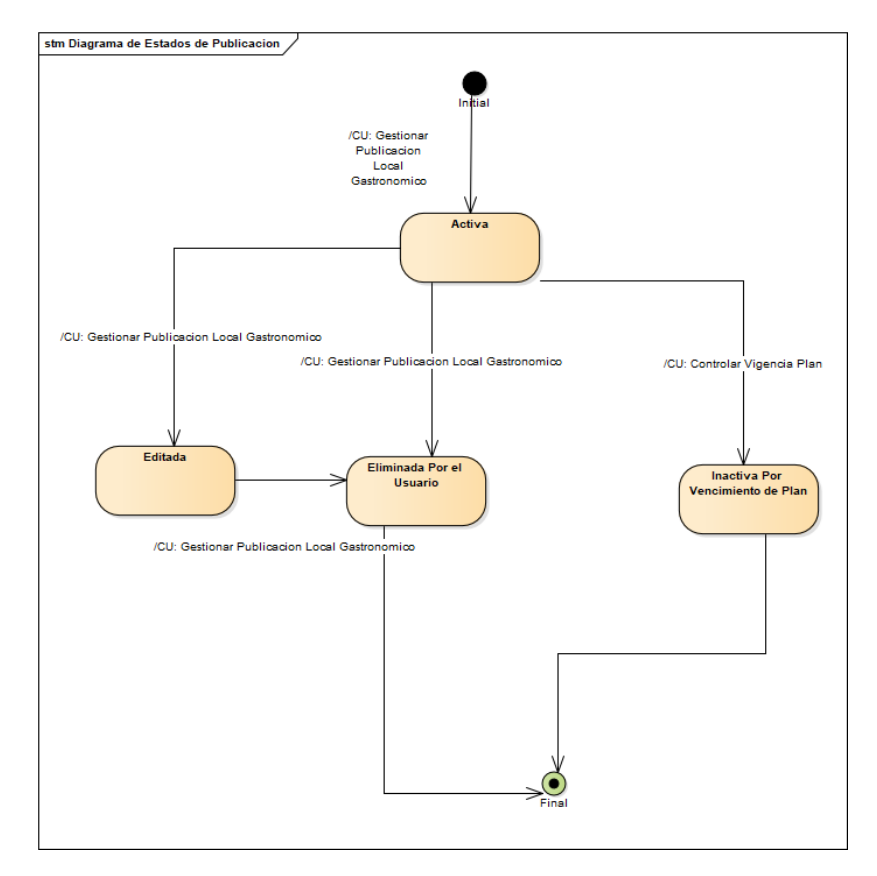

Diagrama 26-Estado Publicación.

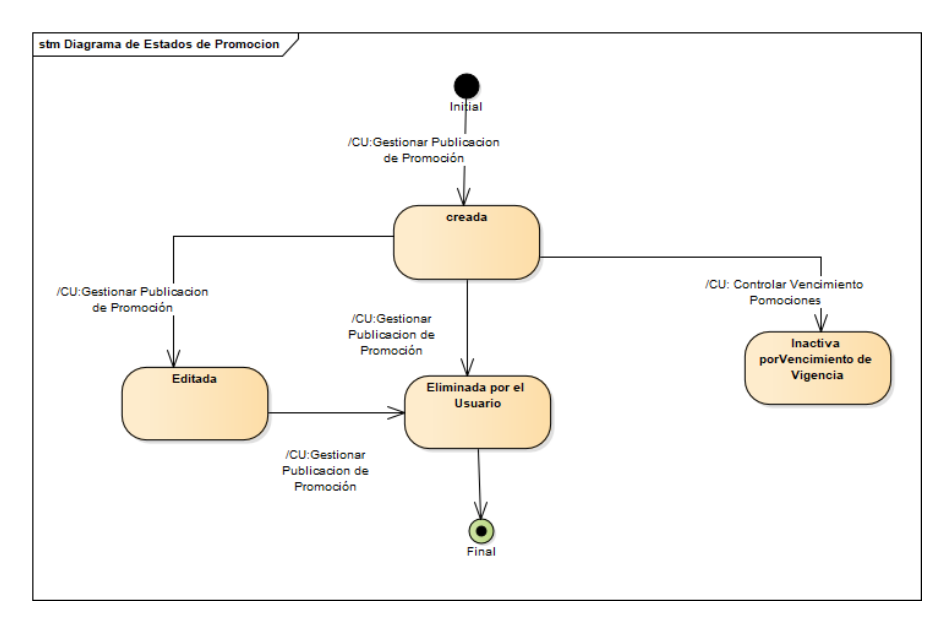

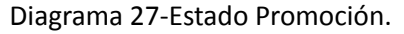

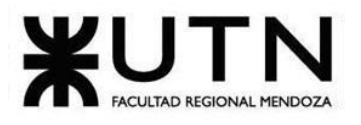

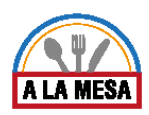

# Historia de Usuario y Descripciones de caso de uso/Secuencia

### Módulo de Usuarios:

Caso de Uso Crear Cuenta

## **User Story Nro: 01**

**Título: Crear Cuenta.** Descripción: **Como** usuario **Quiero** poder crearme una cuenta en el sistema De Modo Que con la cuenta creada pueda ingresar al sistema con usuario y contraseña. Prioridad: Alta.

Estimación: 12 hrs de desarrollo.

Referencia a Pantalla: "Registro".

## Criterio de Aceptación:

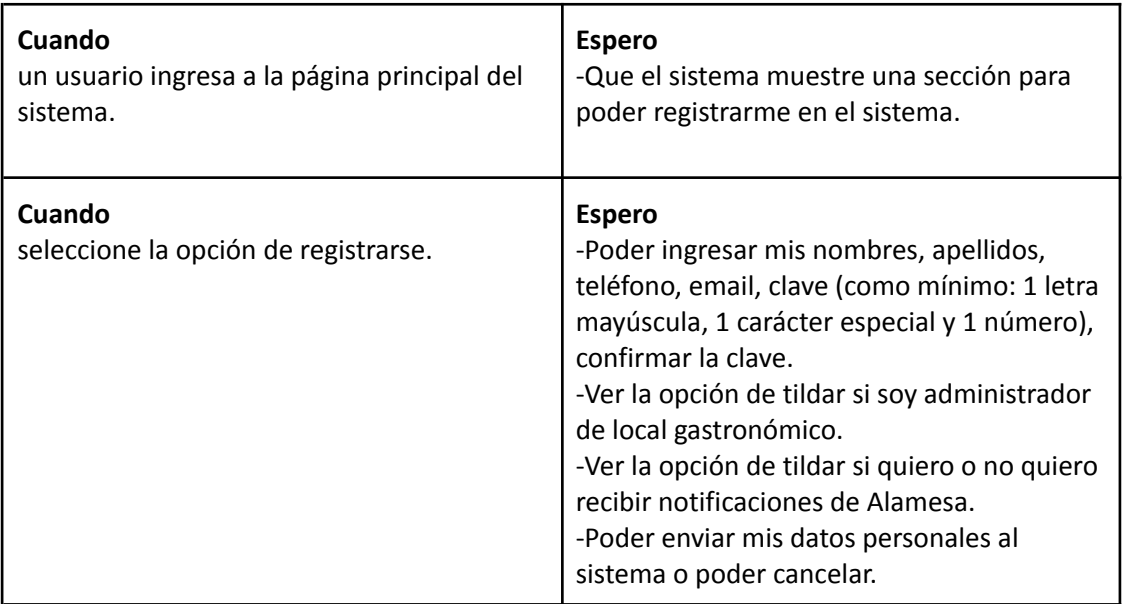

Ver Anexo 01: Diagrama de Secuencia del CU Crear Cuenta

## Caso de Uso Editar Perfil

**User Story Nro: 02 Título: Editar perfil** Descripción: **Como** usuario **Quiero** poder editar datos personales en mi perfil De Modo Que pueda tener mis datos actualizados en el sistema. Prioridad: Alta Estimación: 6 hrs de desarrollo. Referencia a Pantalla:"Perfil de Usuario".

Criterio de Aceptación:

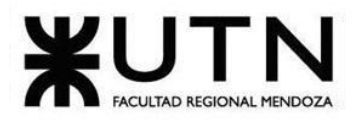

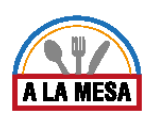

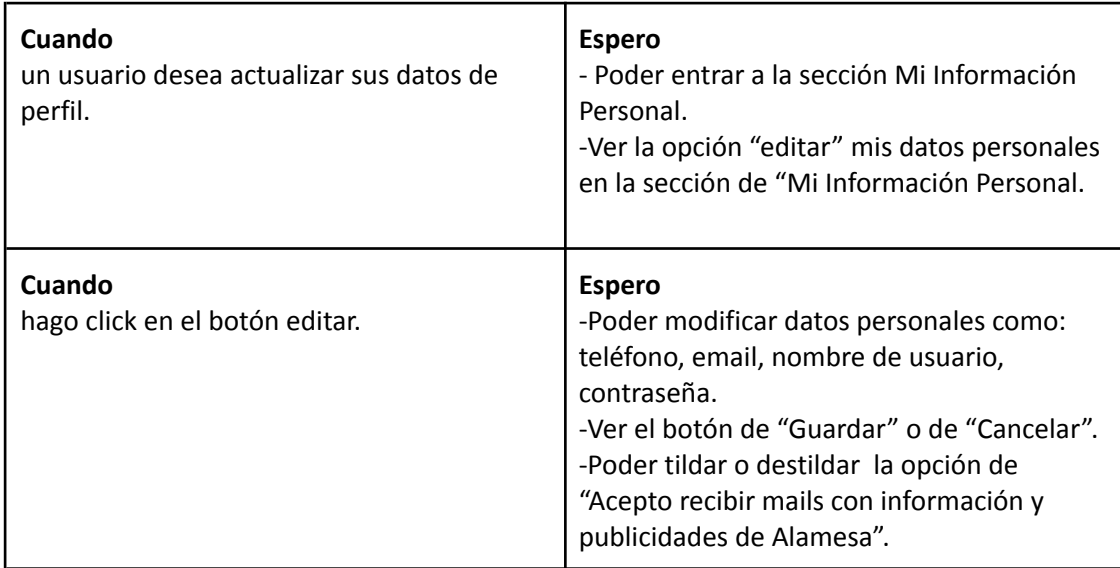

# *Descripción de Caso Uso Editar Perfil*

## Cabecera CU

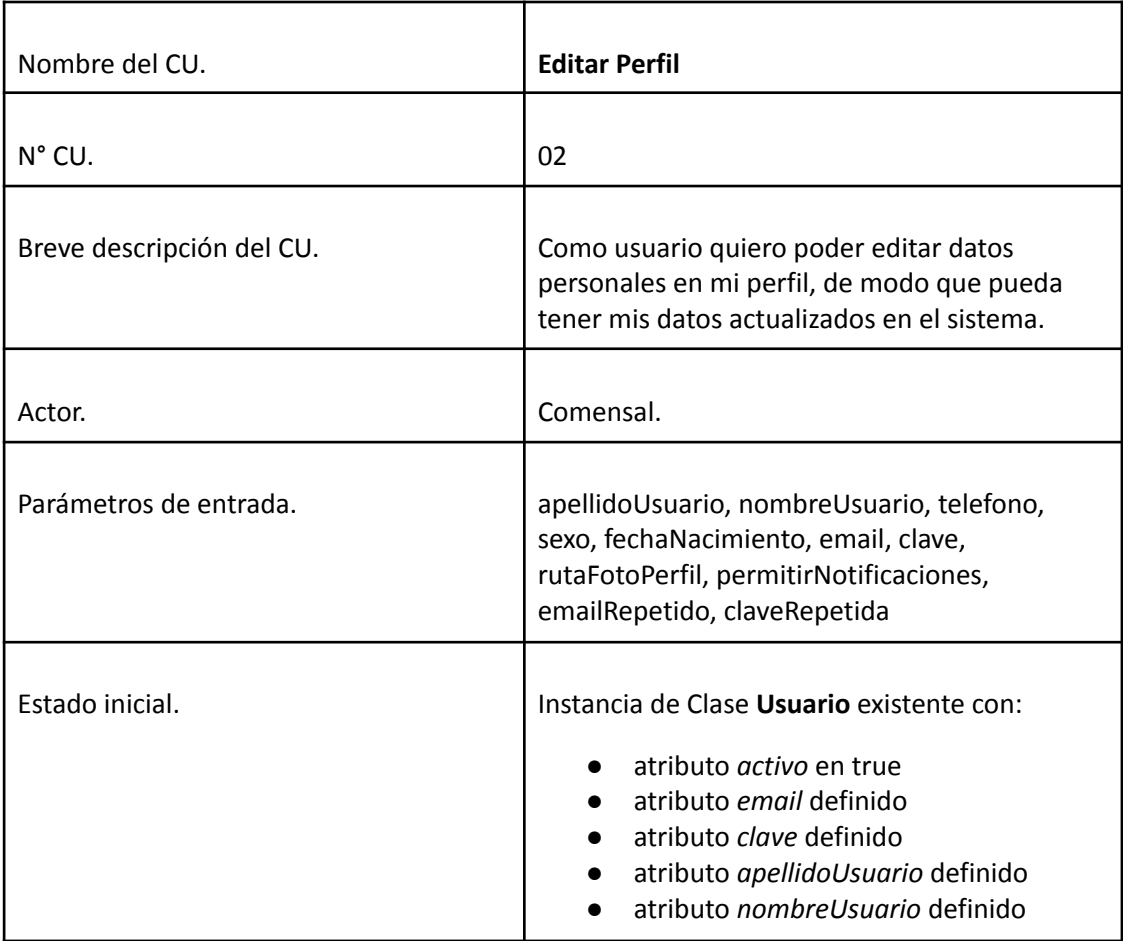

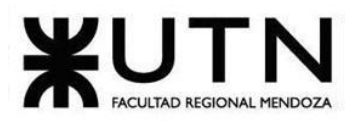

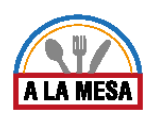

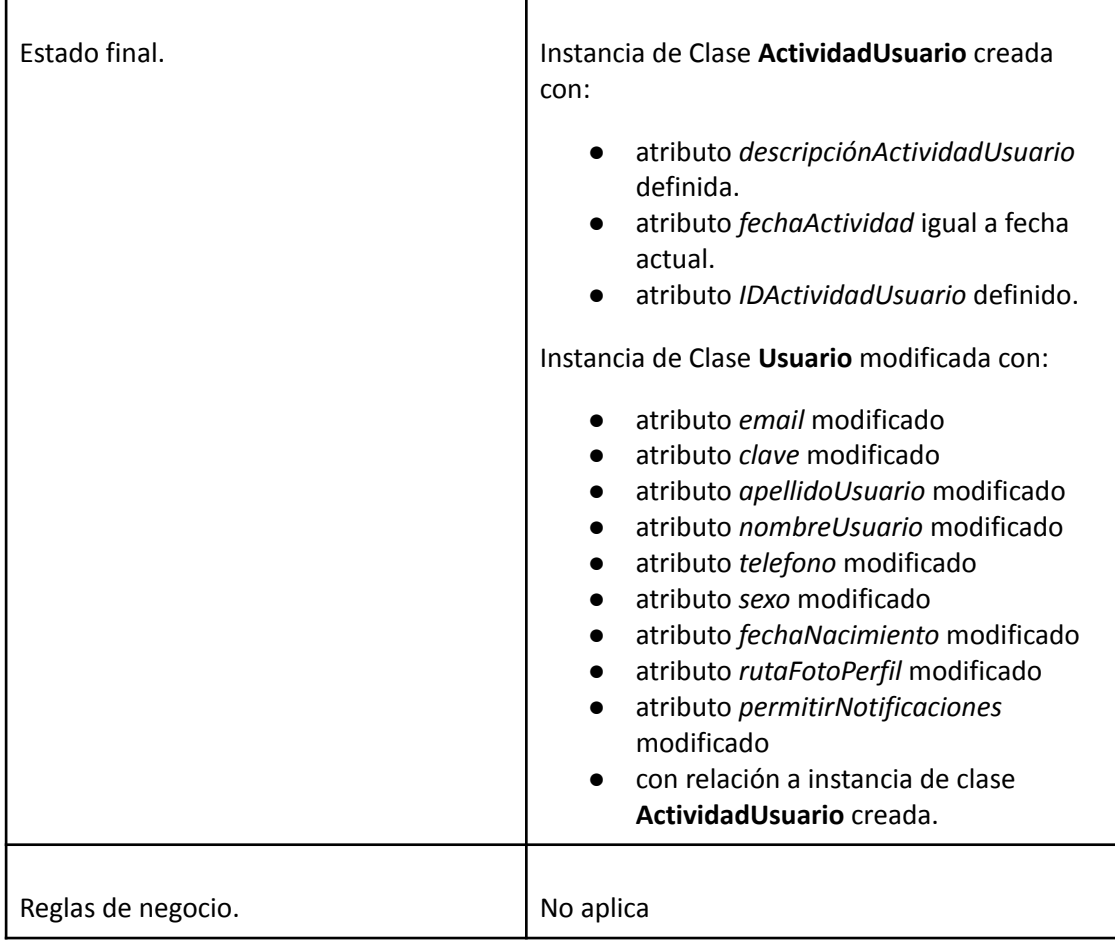

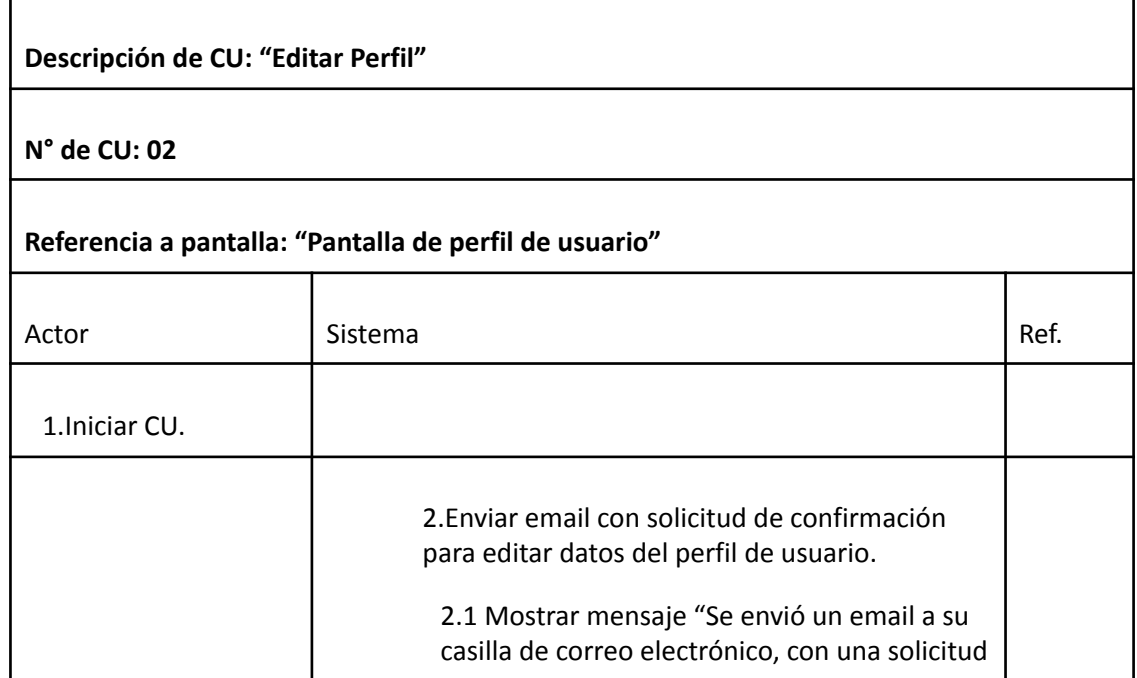

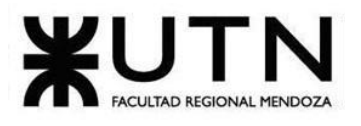

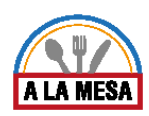

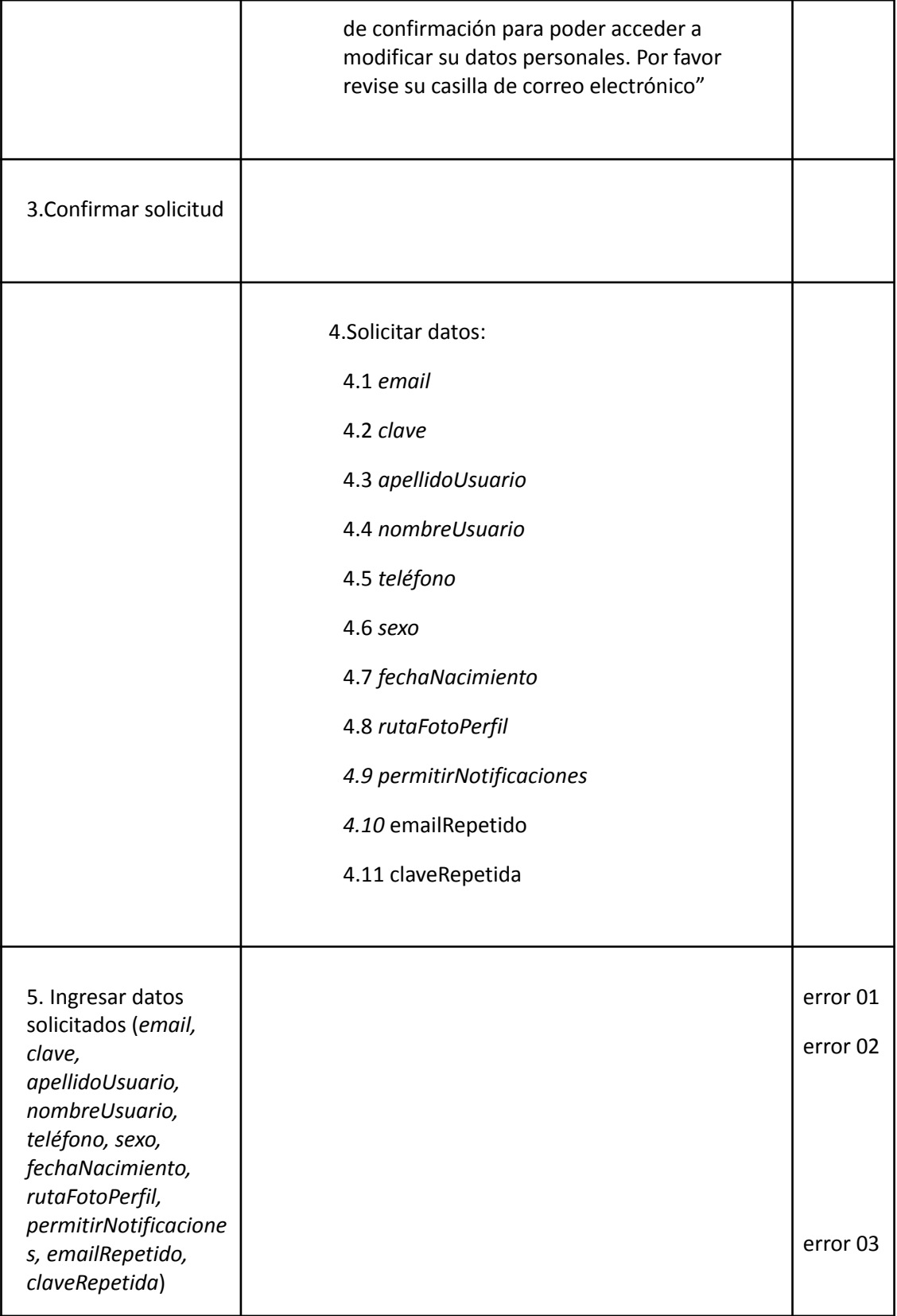

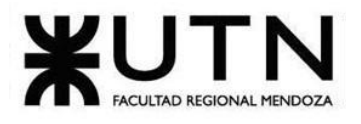

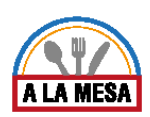

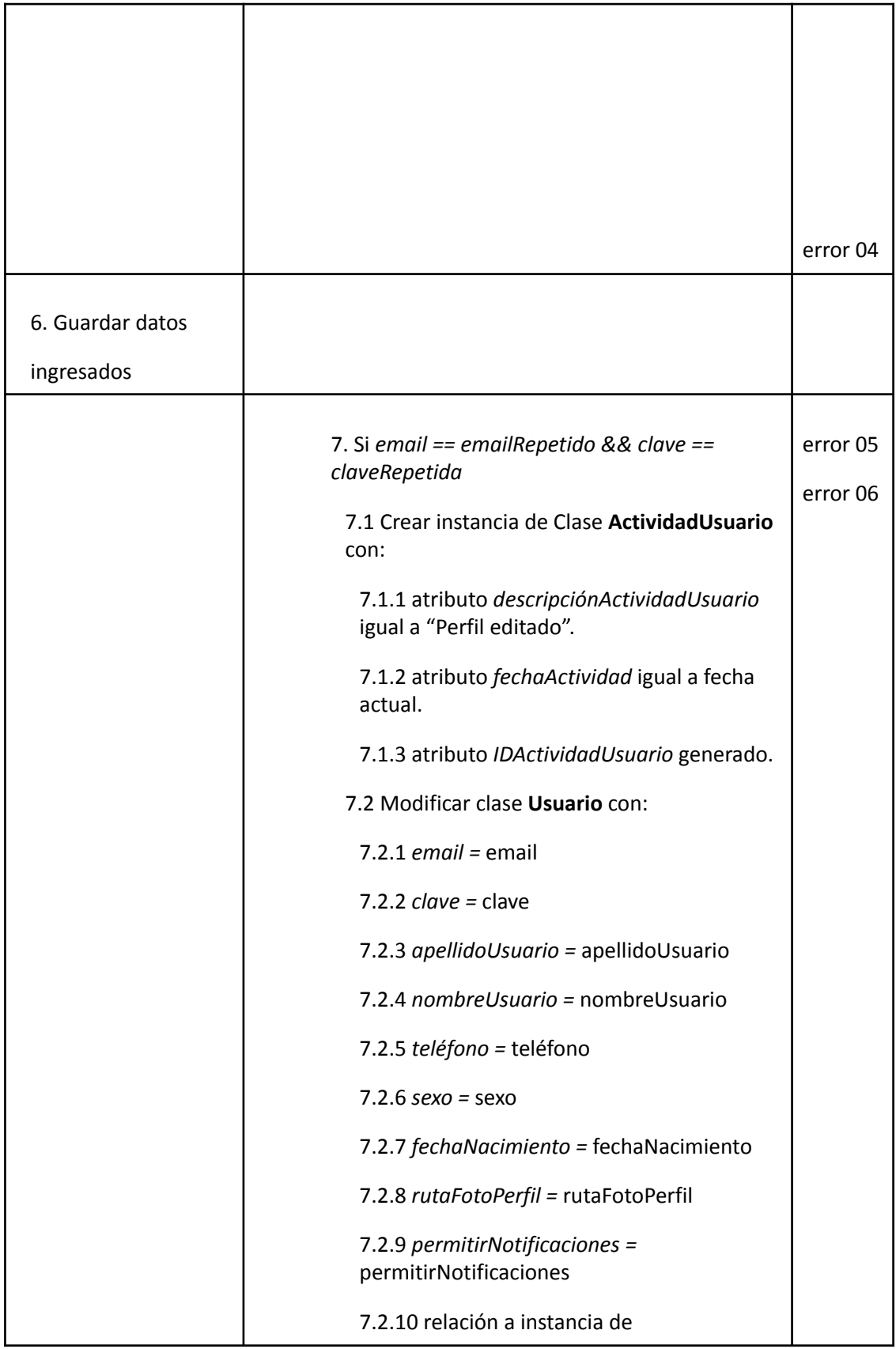

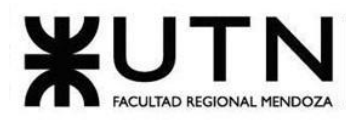

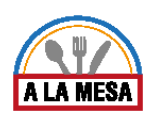

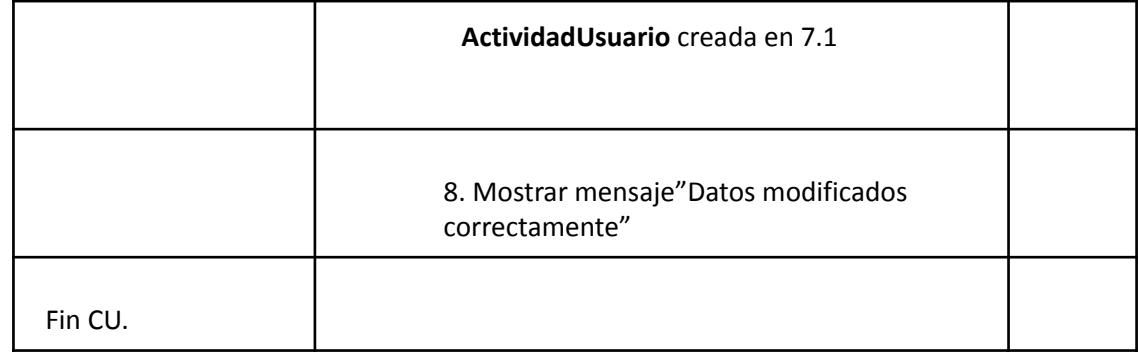

# Error 01

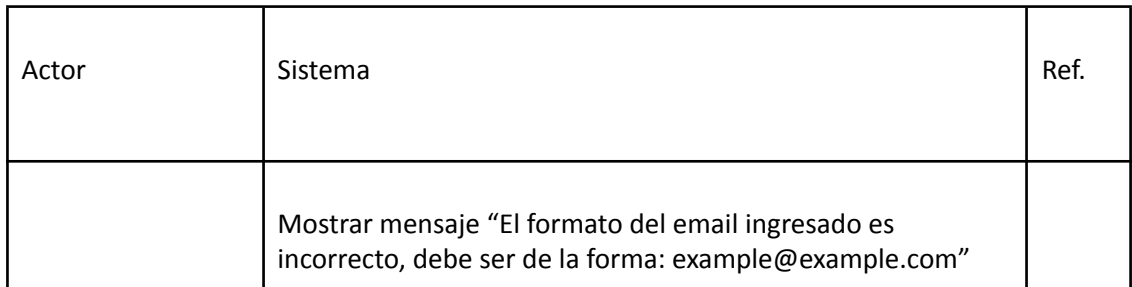

# Error 02

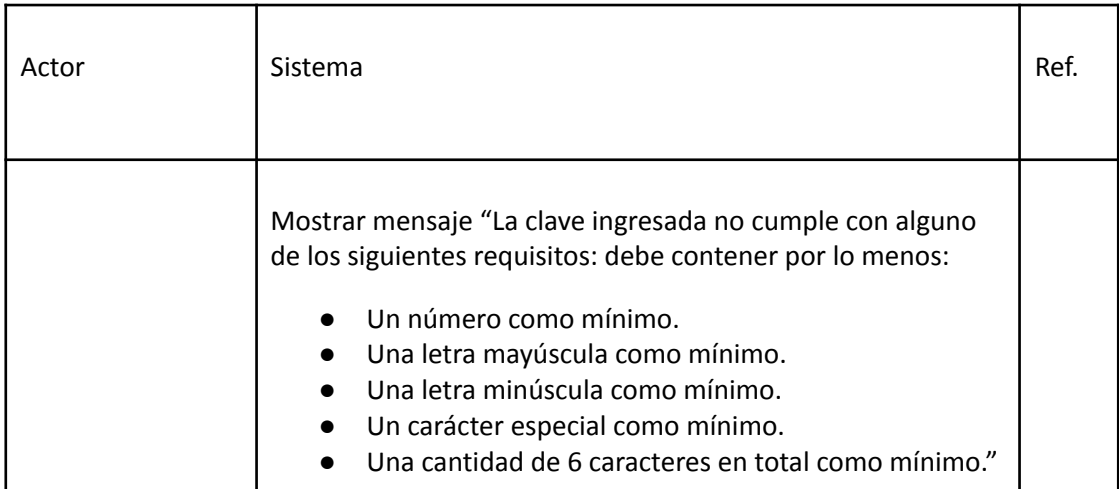

# Error 03

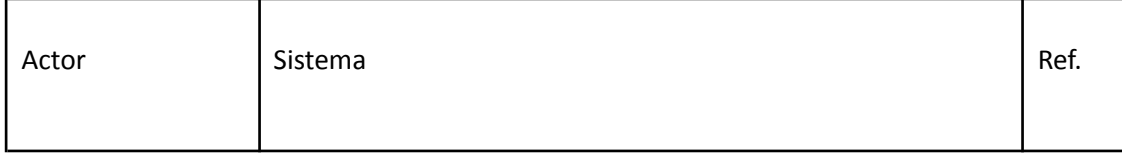

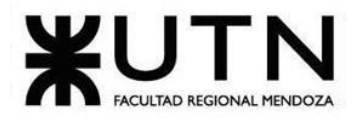

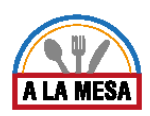

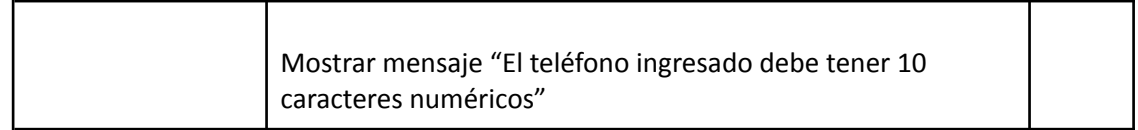

## Error 03

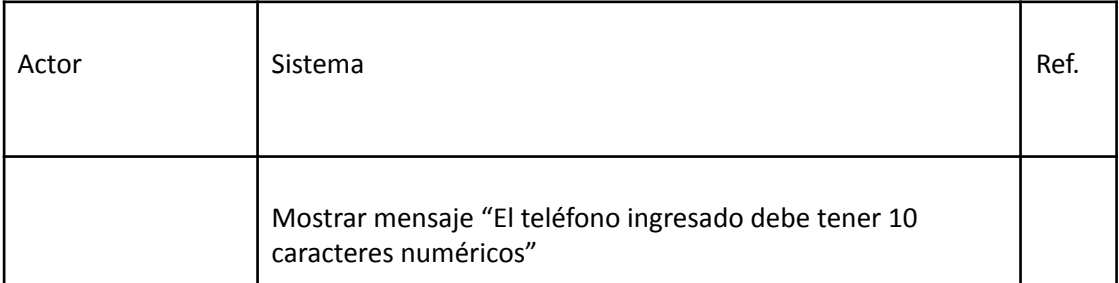

# Error 04

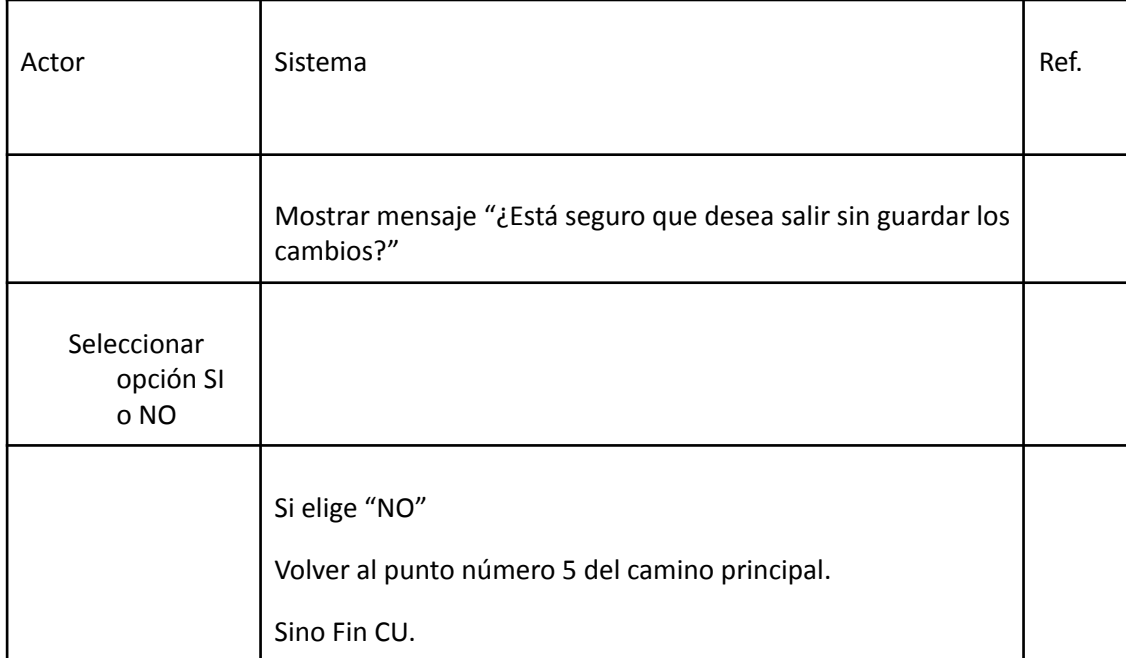

### Error 05

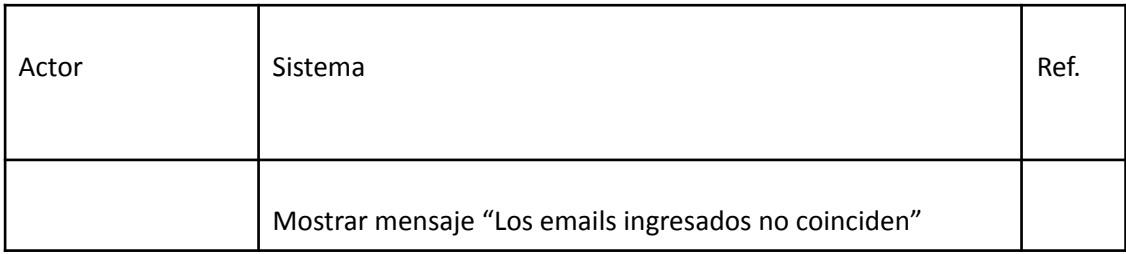

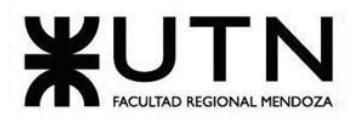

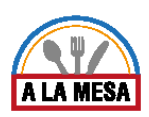

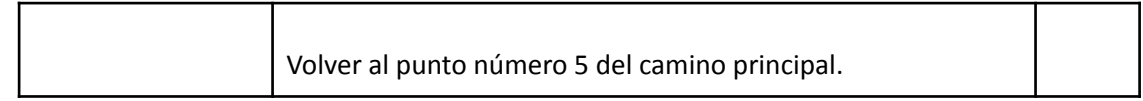

### Error 06

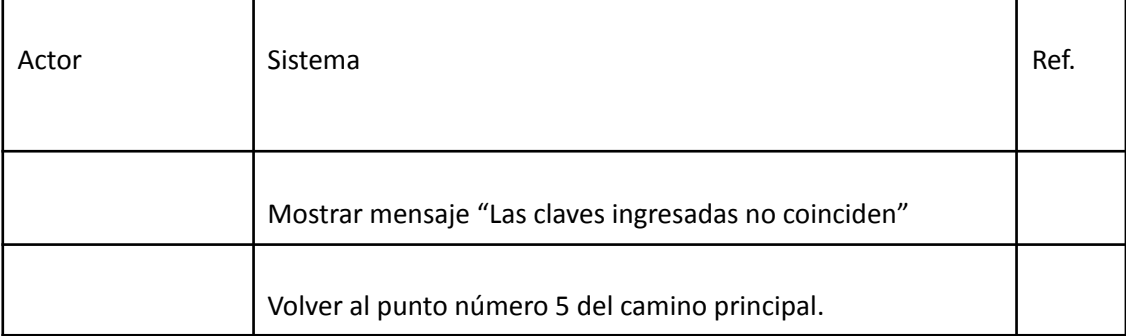

# Caso de Uso Gestionar Lista de Favorito*s*

## **User Story Nro: 03**

**Título: Gestionar Lista de Favoritos.**

Descripción: **Como** comensal **Quiero** poder gestionar mi lista de locales gastronómicos favoritos De Modo Que los locales gastronómicos que me hayan sido de mi preferencia los pueda guardar para otra próxima búsqueda. Prioridad: Media. Estimación: 8 hrs de desarrollo. Referencia a Pantalla: "Mis Favoritos".

## Criterio de Aceptación:

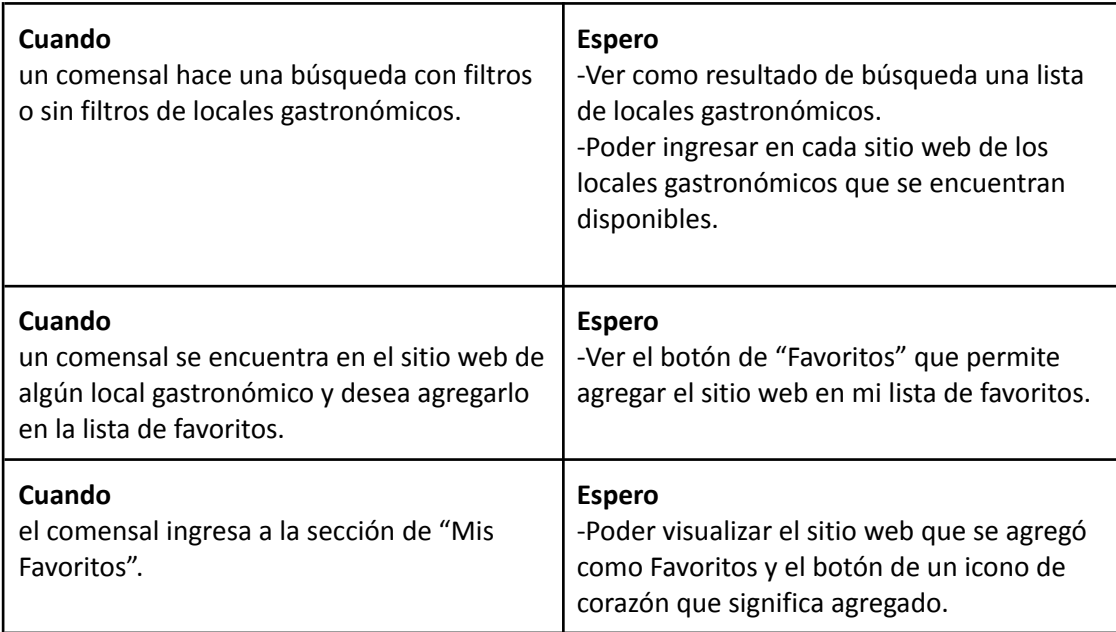
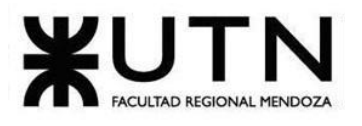

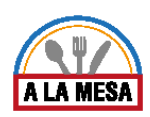

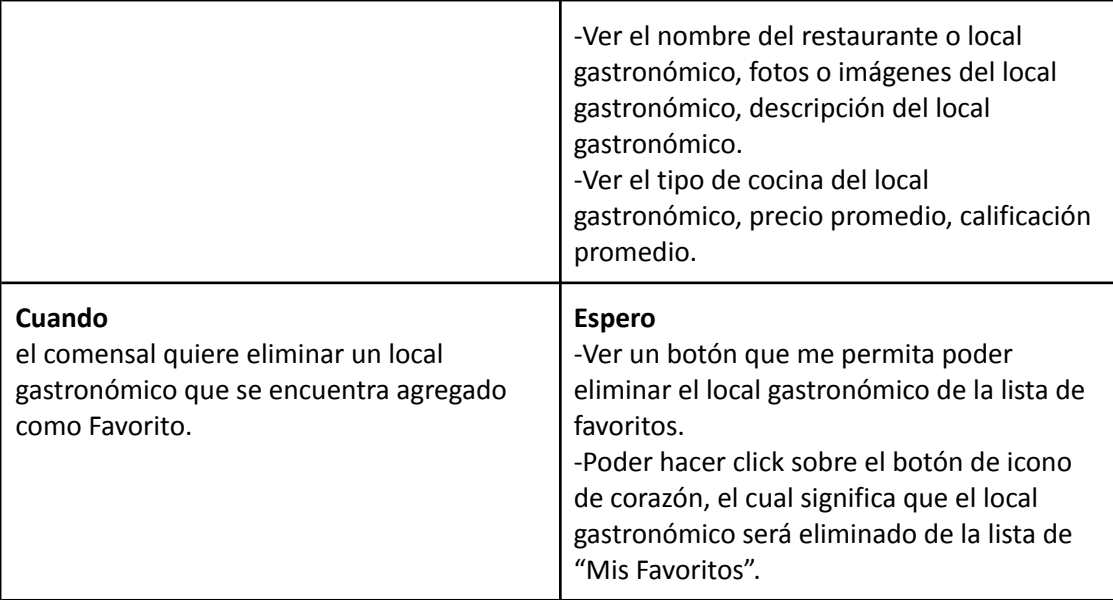

*Descripción Caso de Uso Gestionar Lista de Favoritos*

Cabecera CU

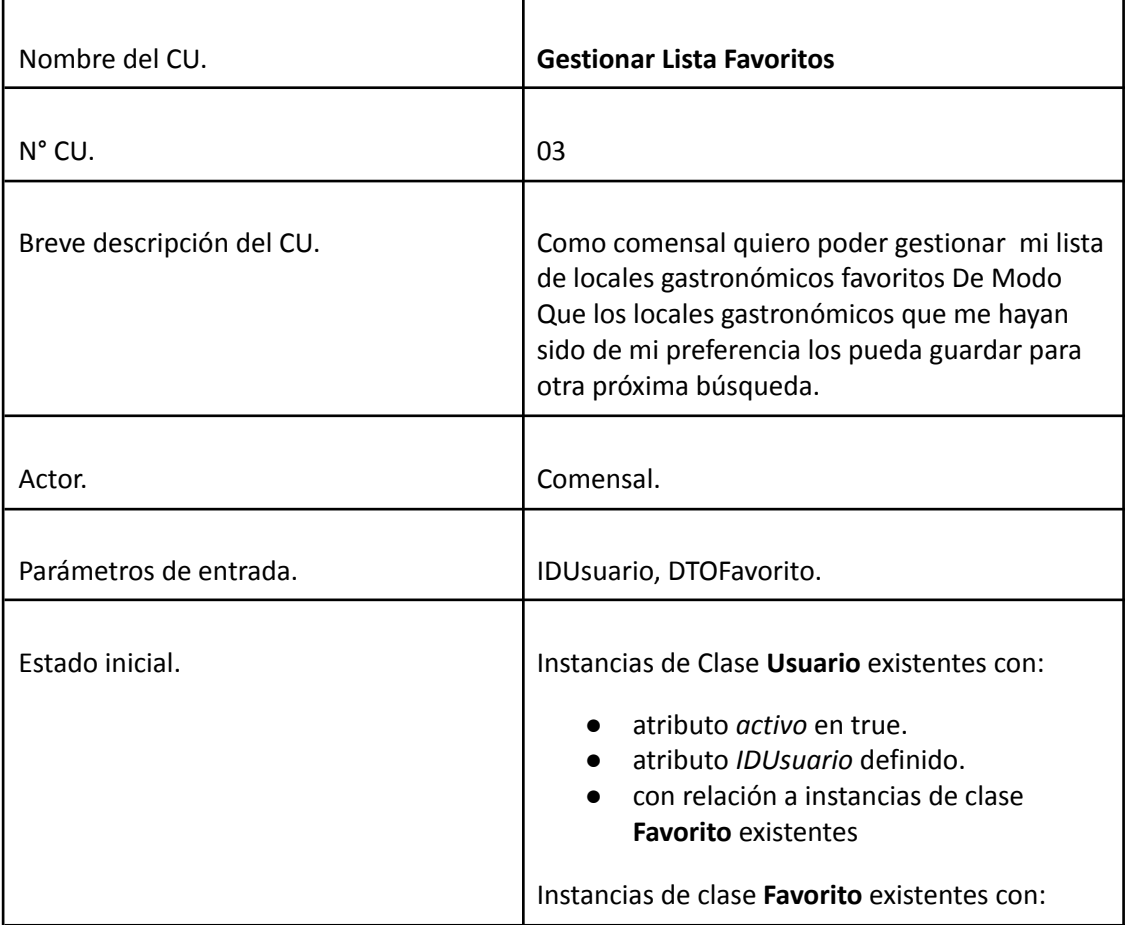

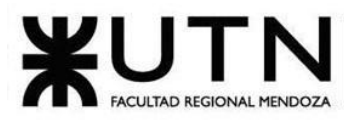

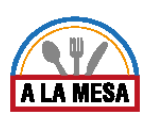

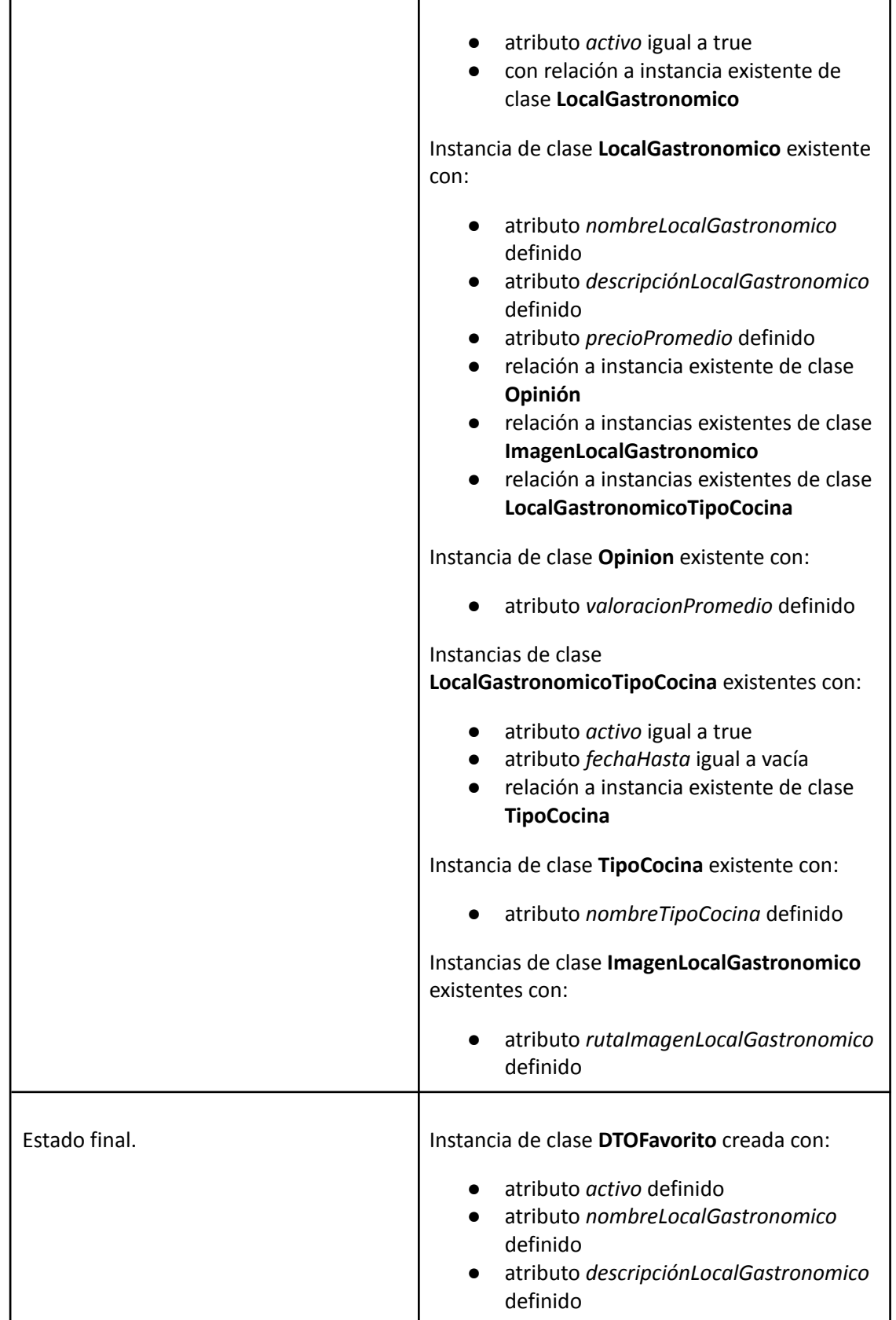

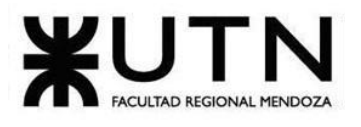

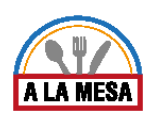

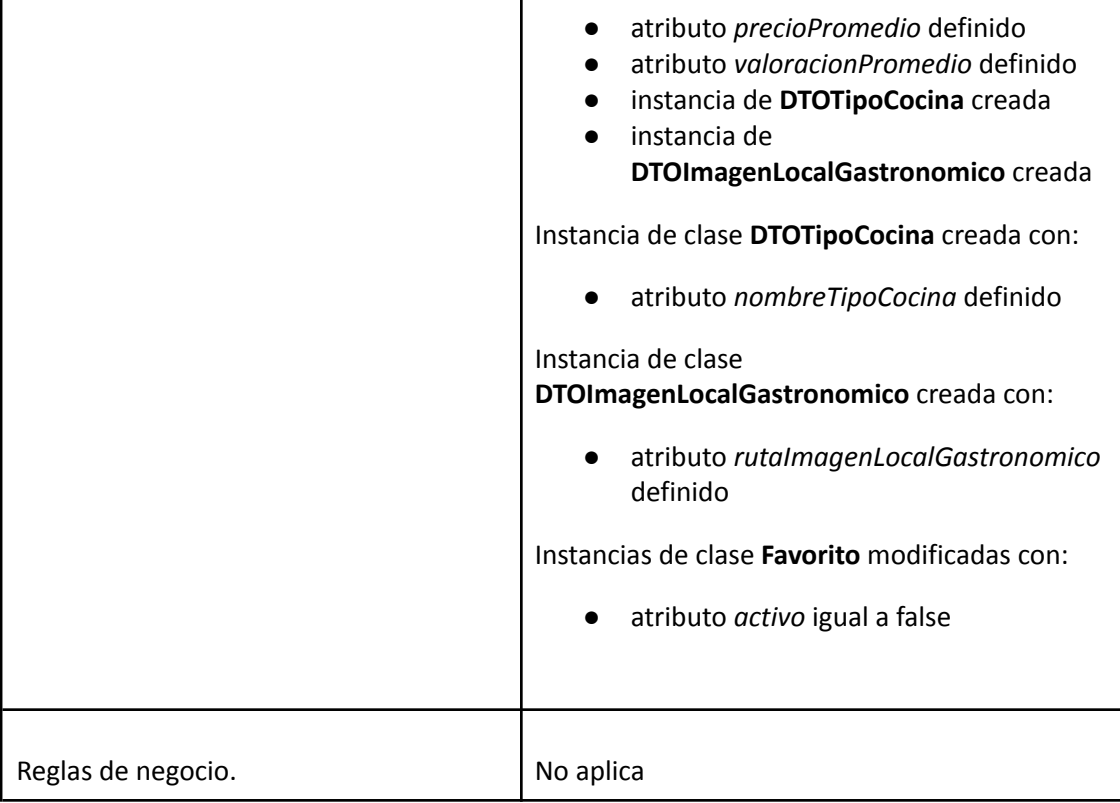

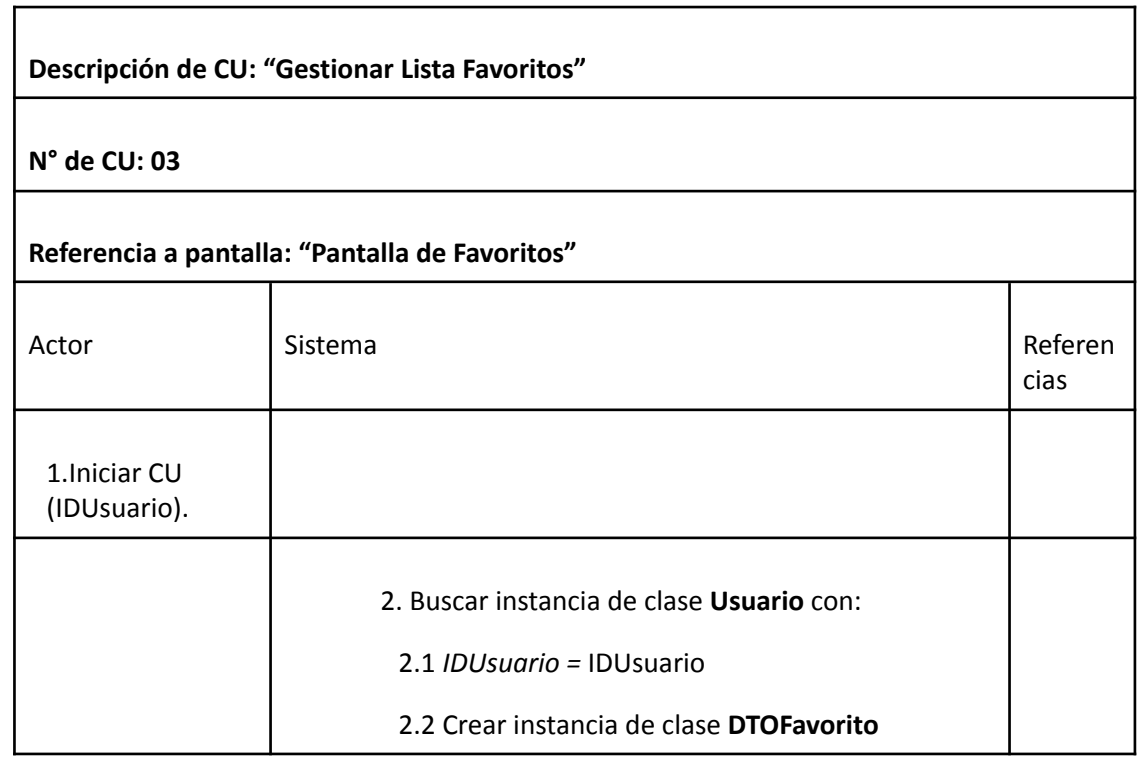

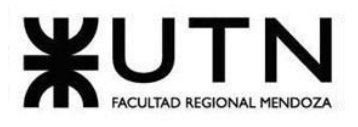

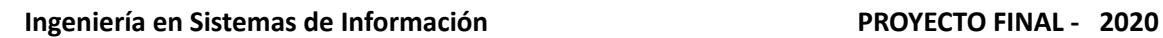

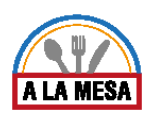

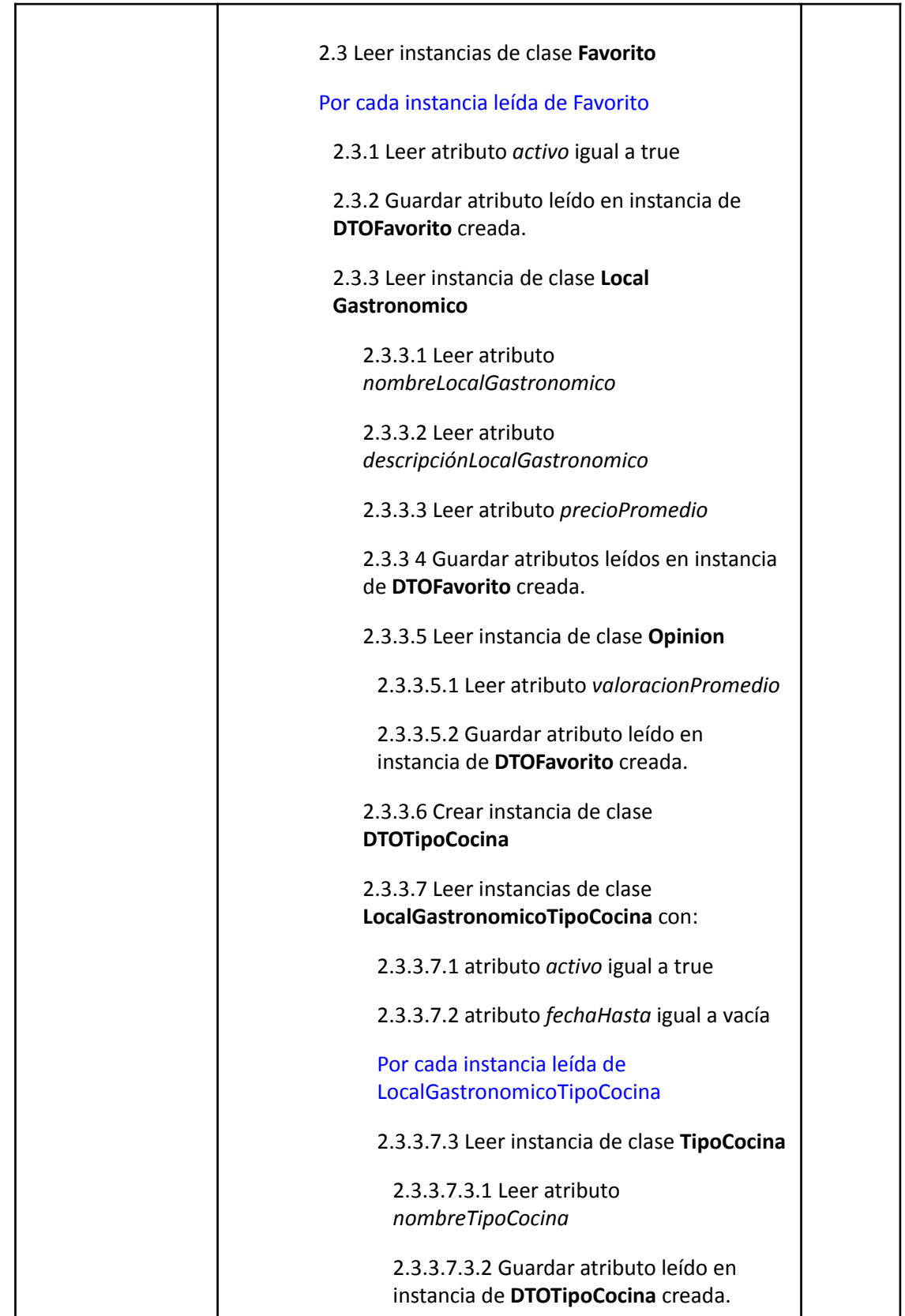

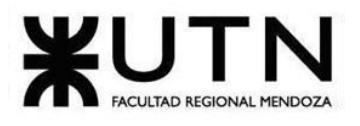

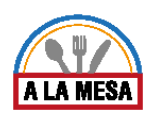

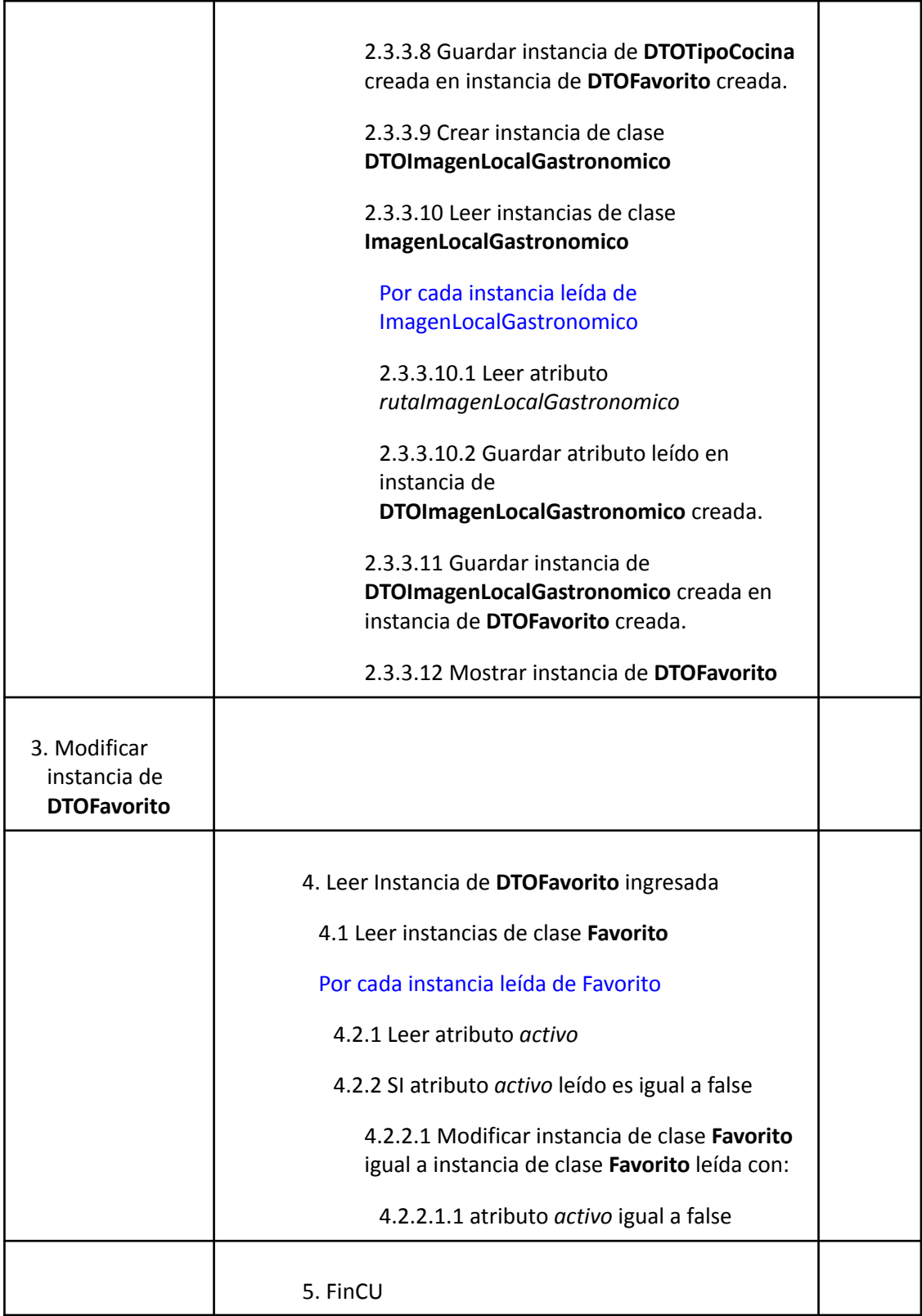

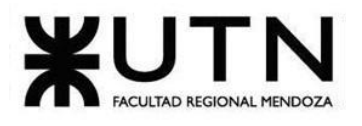

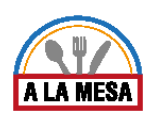

### Caso de Uso Aceptar Invitación

## **User Story Nro: 04**

### **Título: Aceptar Invitación.**

Descripción: Como usuario Quiero poder aceptar invitación De Modo Que las invitaciones que reciba vía mail del administrador de local gastronómico las pueda confirmar. Prioridad: Alta. Estimación: 24 hrs de desarrollo.

Referencia a Pantalla: No Aplica.

### Criterio de Aceptación:

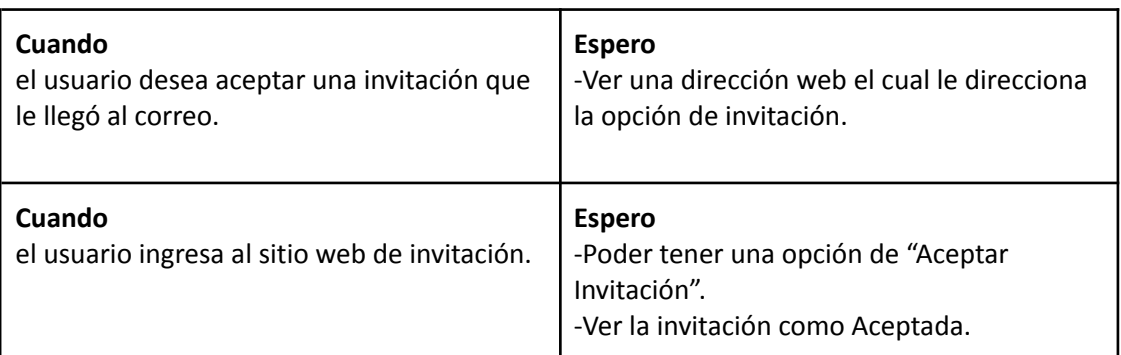

Ver Anexo 02: Diagrama de Secuencia del CU Aceptar Invitación

## Caso de Uso ABM Rol

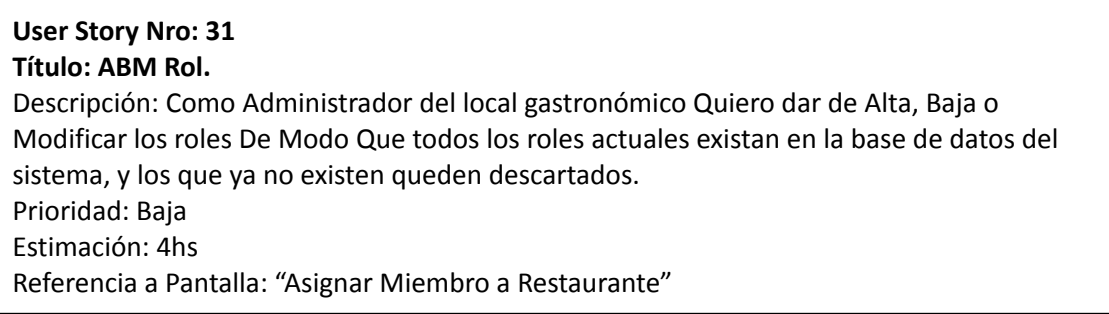

### Criterio de Aceptación:

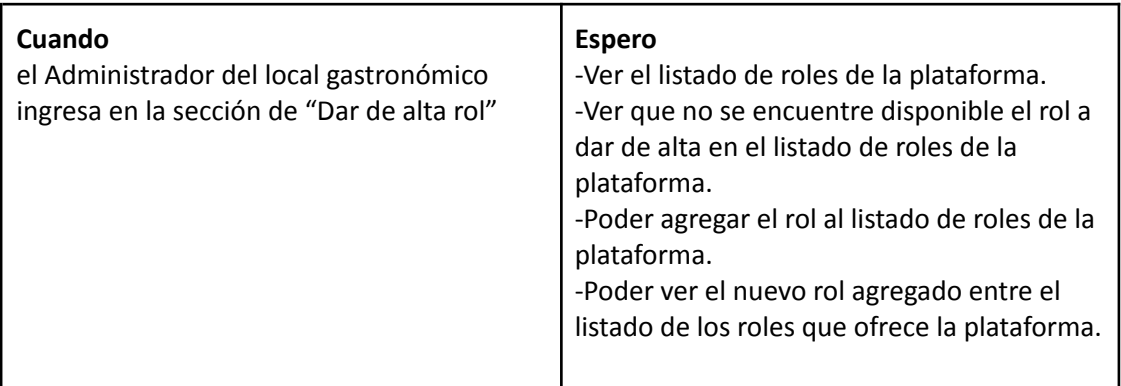

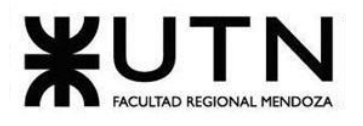

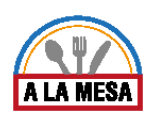

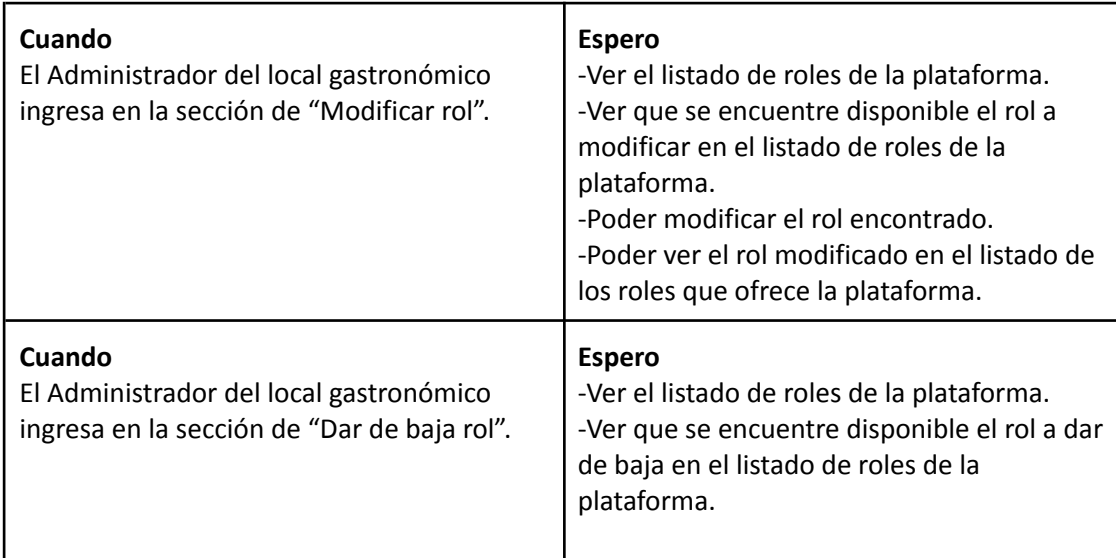

# *Descripción de Caso Uso ABM Rol*

## Cabecera de CU

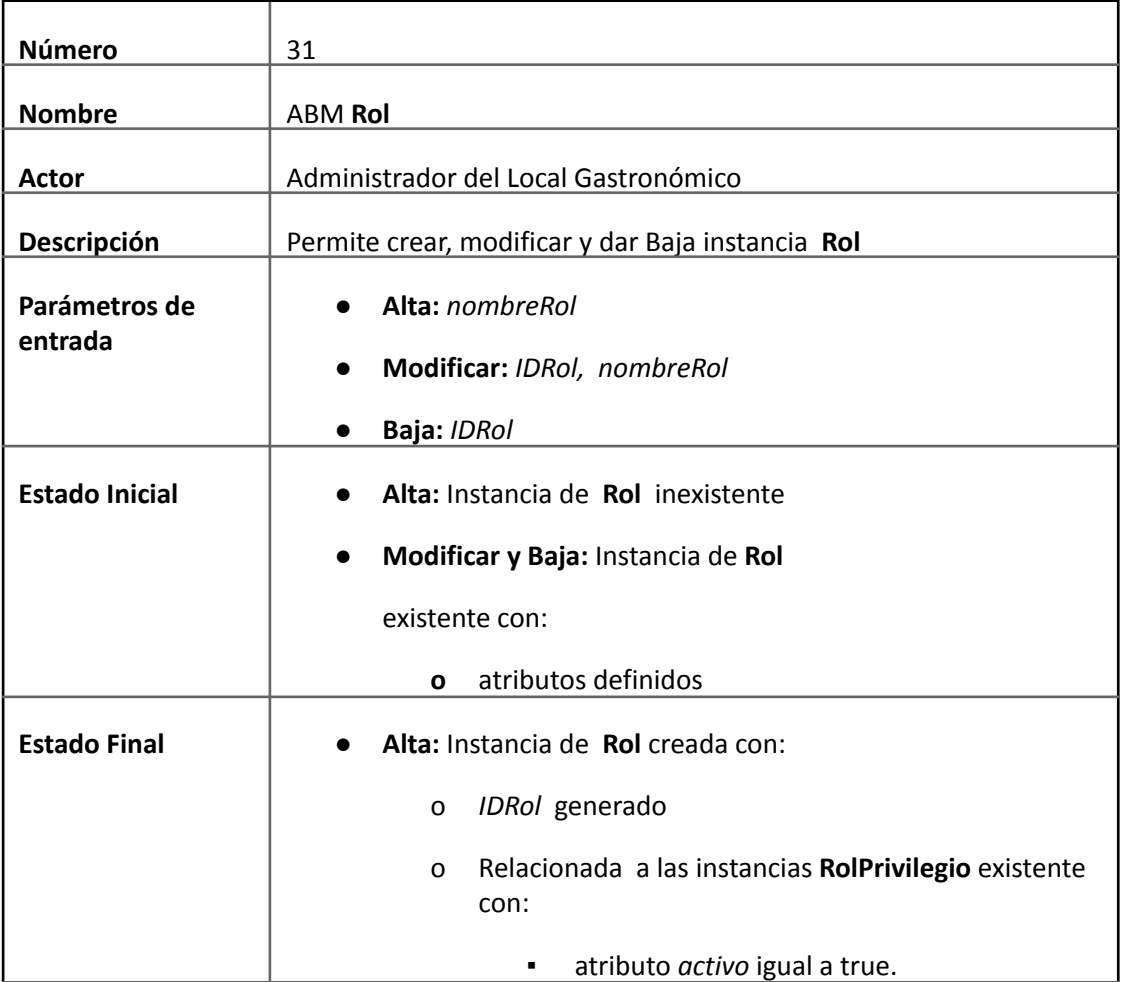

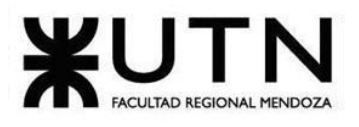

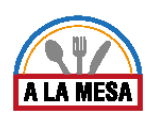

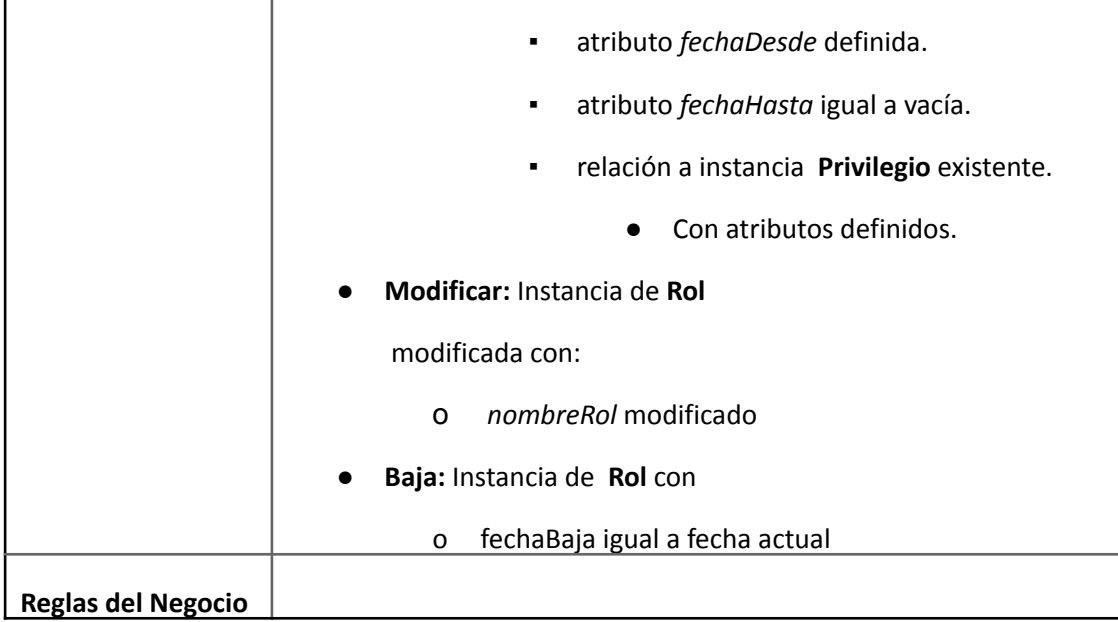

## Descripción de CU

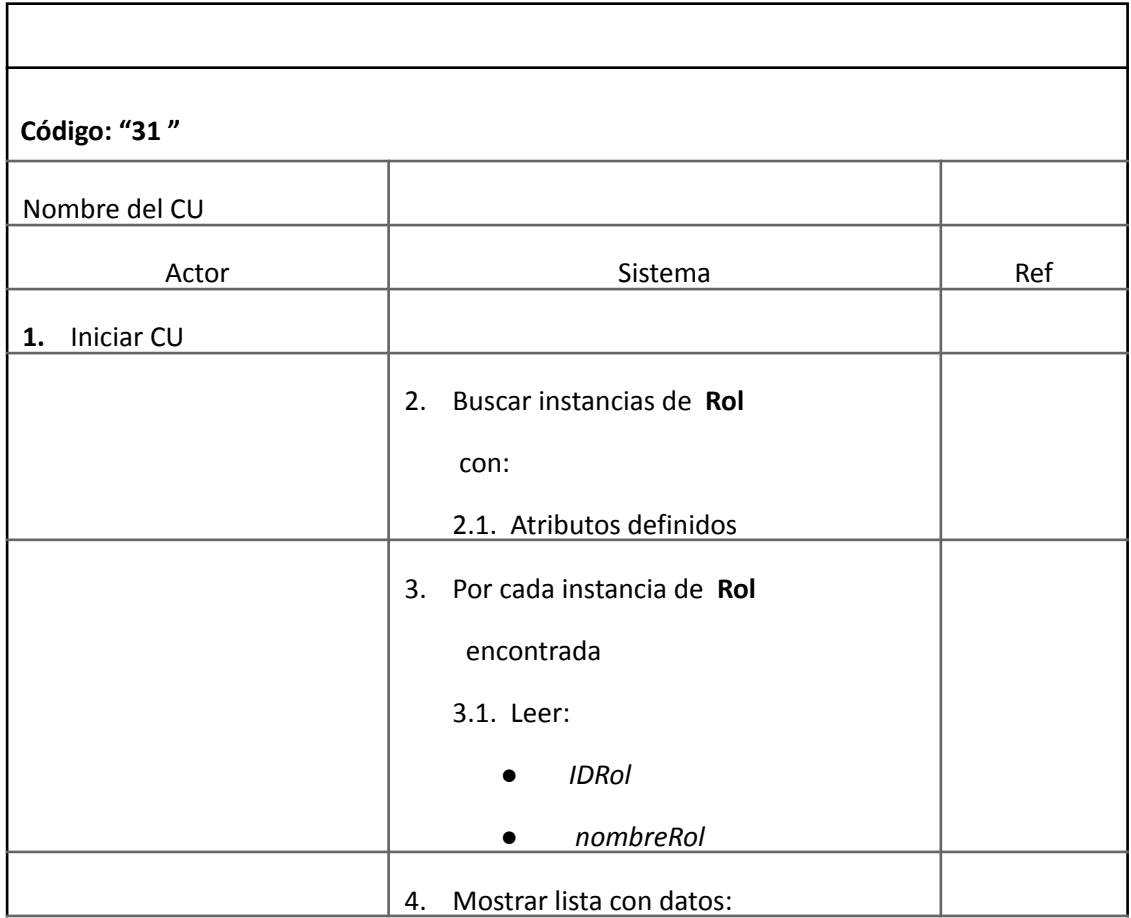

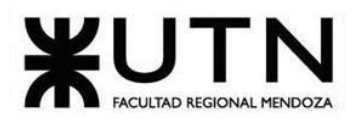

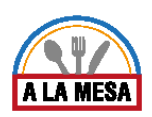

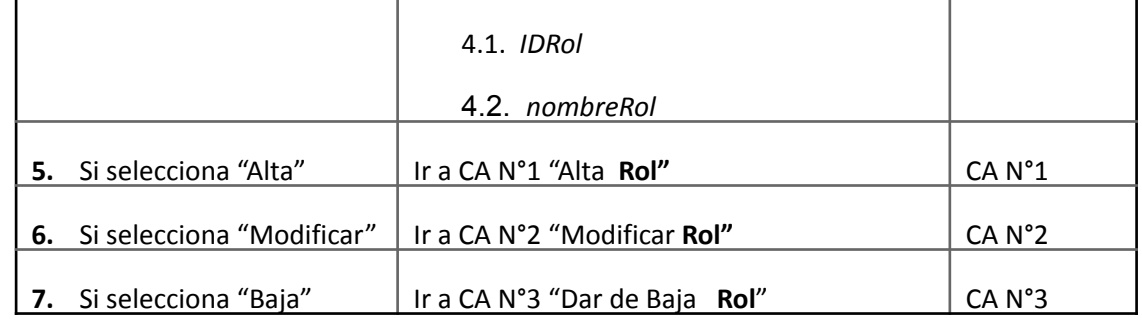

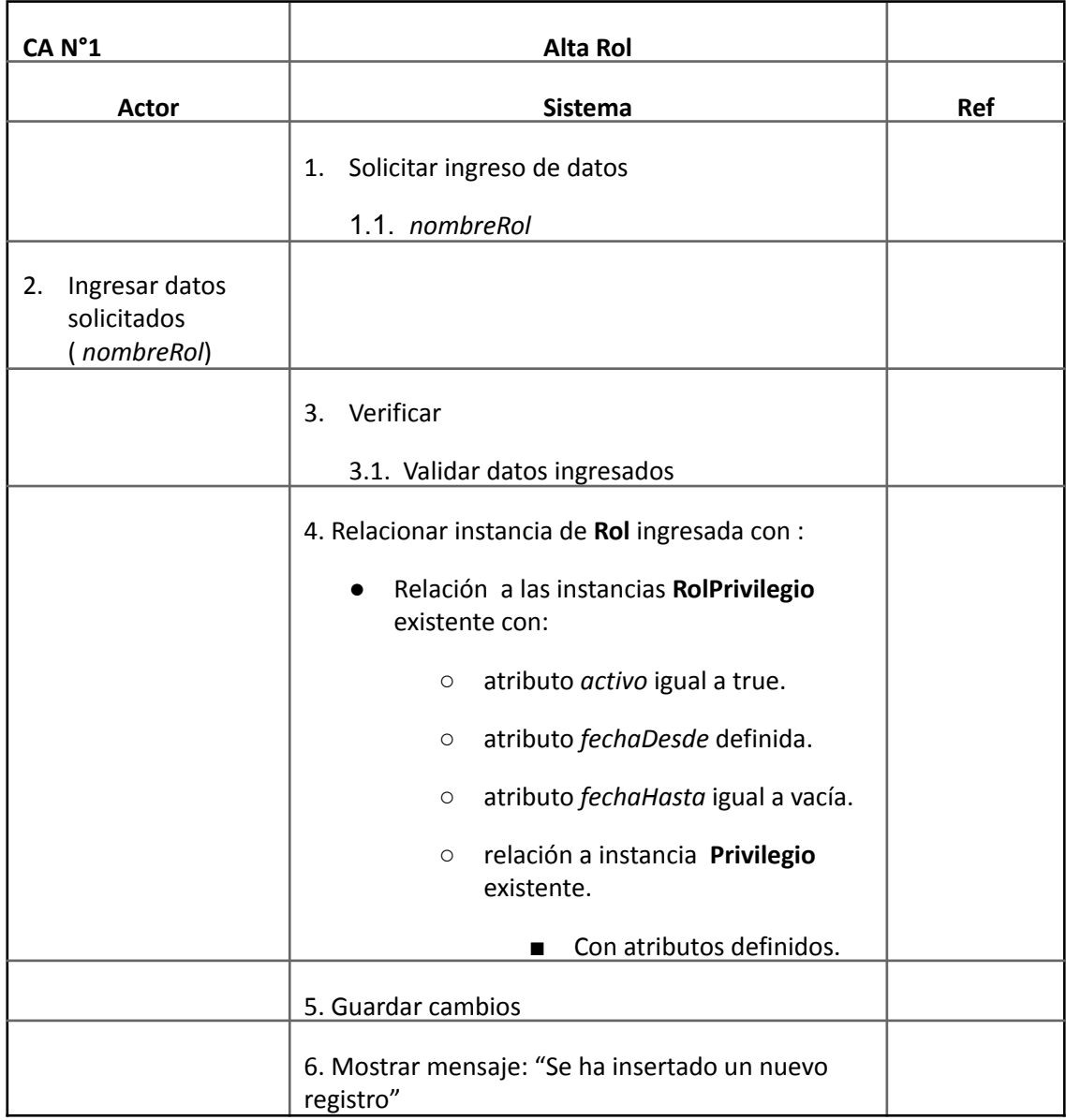

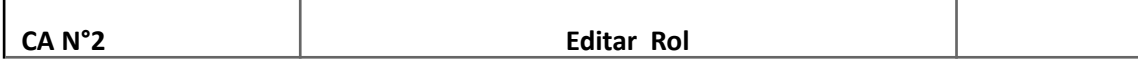

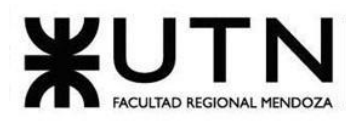

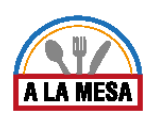

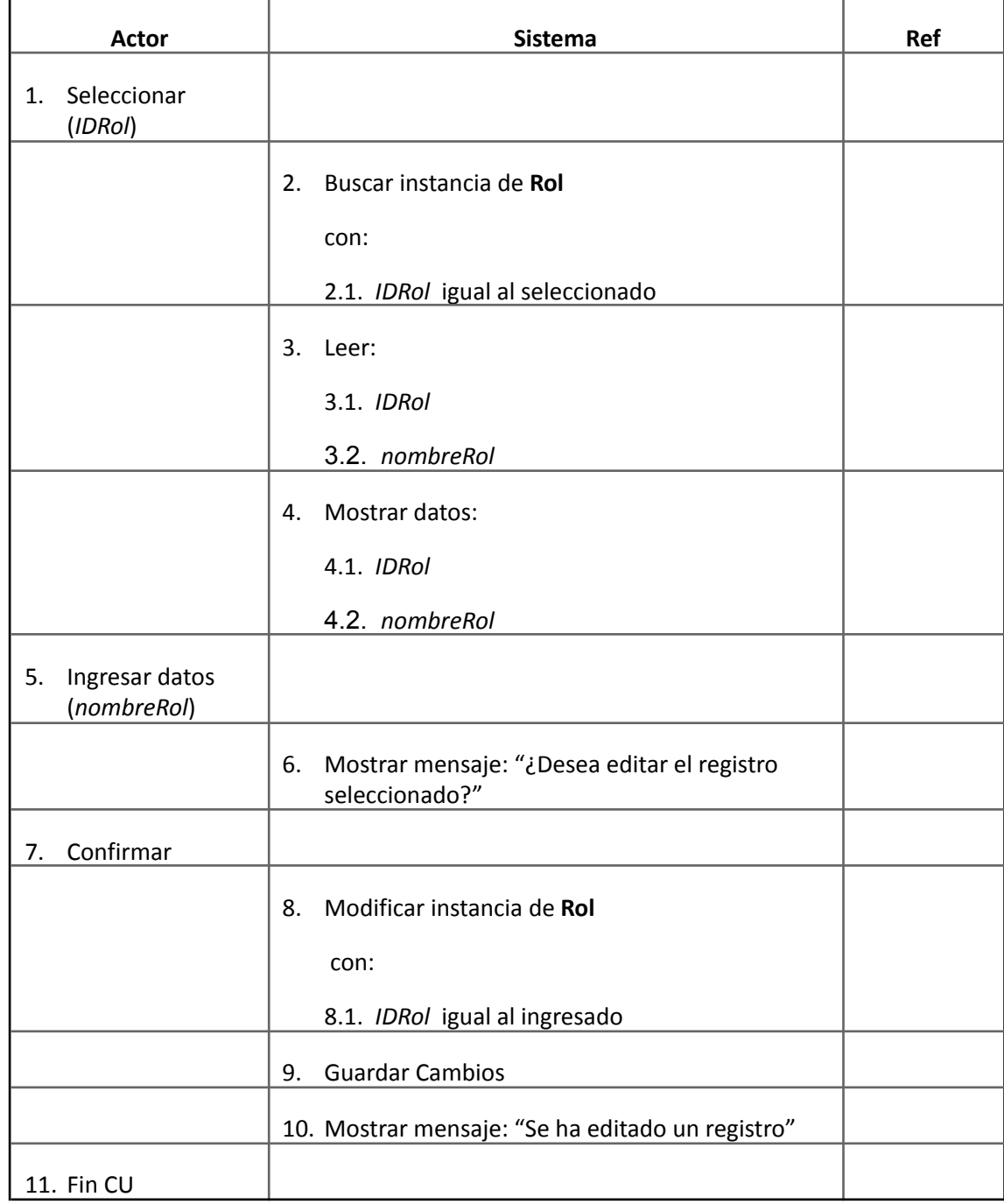

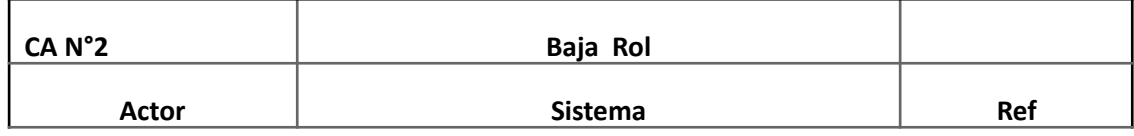

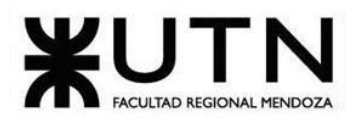

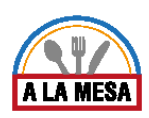

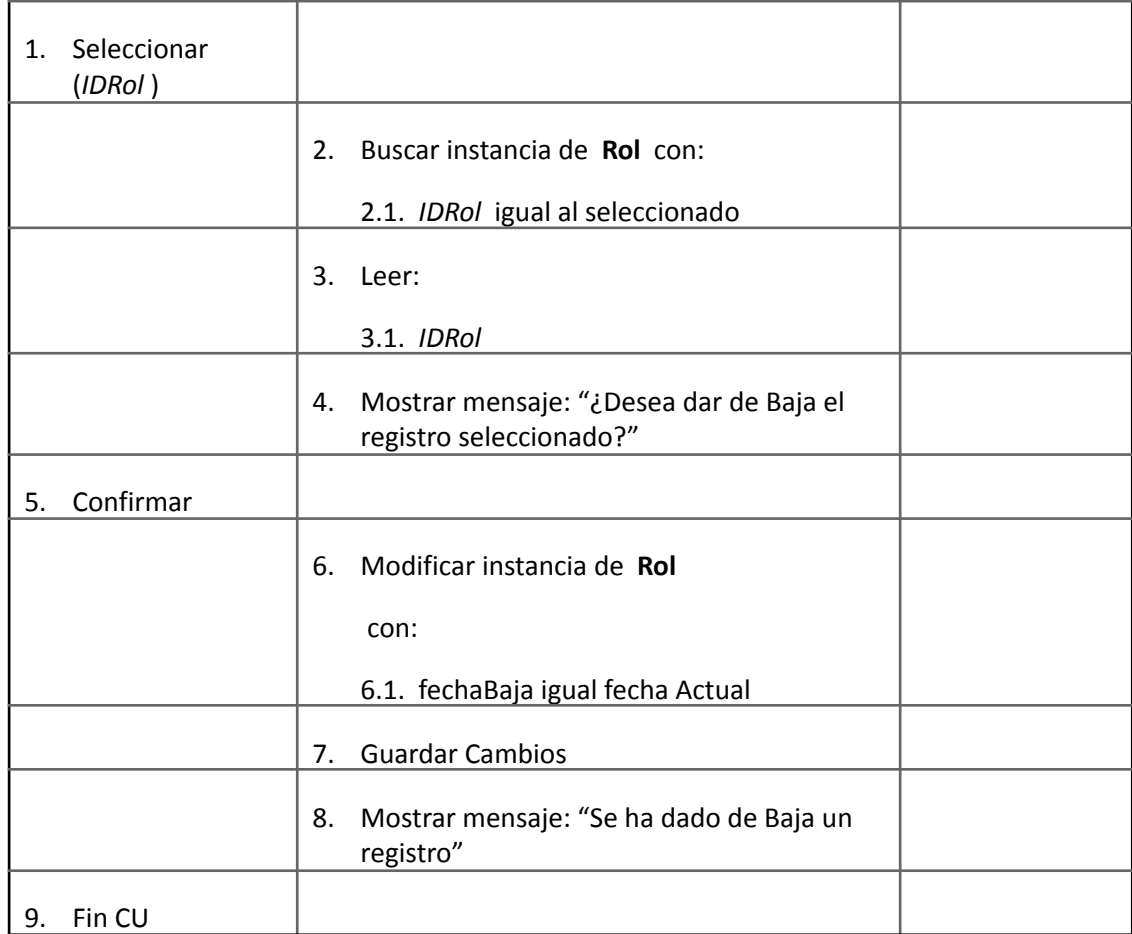

## Módulo de Búsquedas.

Caso de Uso Visitar Local Gastronómico

### **User Story Nro:05**

### **Título: Visitar Local Gastronómico**

Descripción: Como Comensal Quiero poder visitar mediante la página web distintos locales gastronómicos De Modo Que pueda tener más información del local gastronómico y elegir el que mayor cumpla con mis expectativas.

Prioridad: Alta.

Estimación: 24 hrs de Desarrollo.

Referencia a Pantalla: "Pantalla de Visita al Restaurante".

### Criterio de Aceptación:

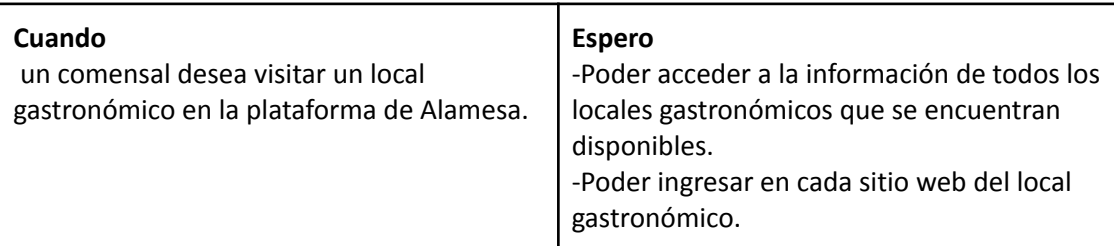

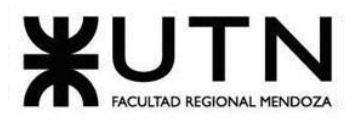

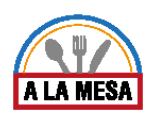

Ver Anexo 03:Diagrama de Secuencia del CU Visitar Local Gastronómico

## Caso de Uso Realizar Búsqueda

**User Story Nro: 06 Título: Realizar Búsqueda.** Descripción: **Como** comensal **Quiero** poder realizar la búsqueda de locales gastronómicos De Modo Que pueda encontrar el local gastronómico de acuerdo a mis gustos y preferencias. Prioridad: Alta Estimación: 24hrs de desarrollo. Referencia a Pantalla: "Pantalla de Búsqueda" y "Pantalla de Resultado de Búsqueda".

### Criterio de Aceptación:

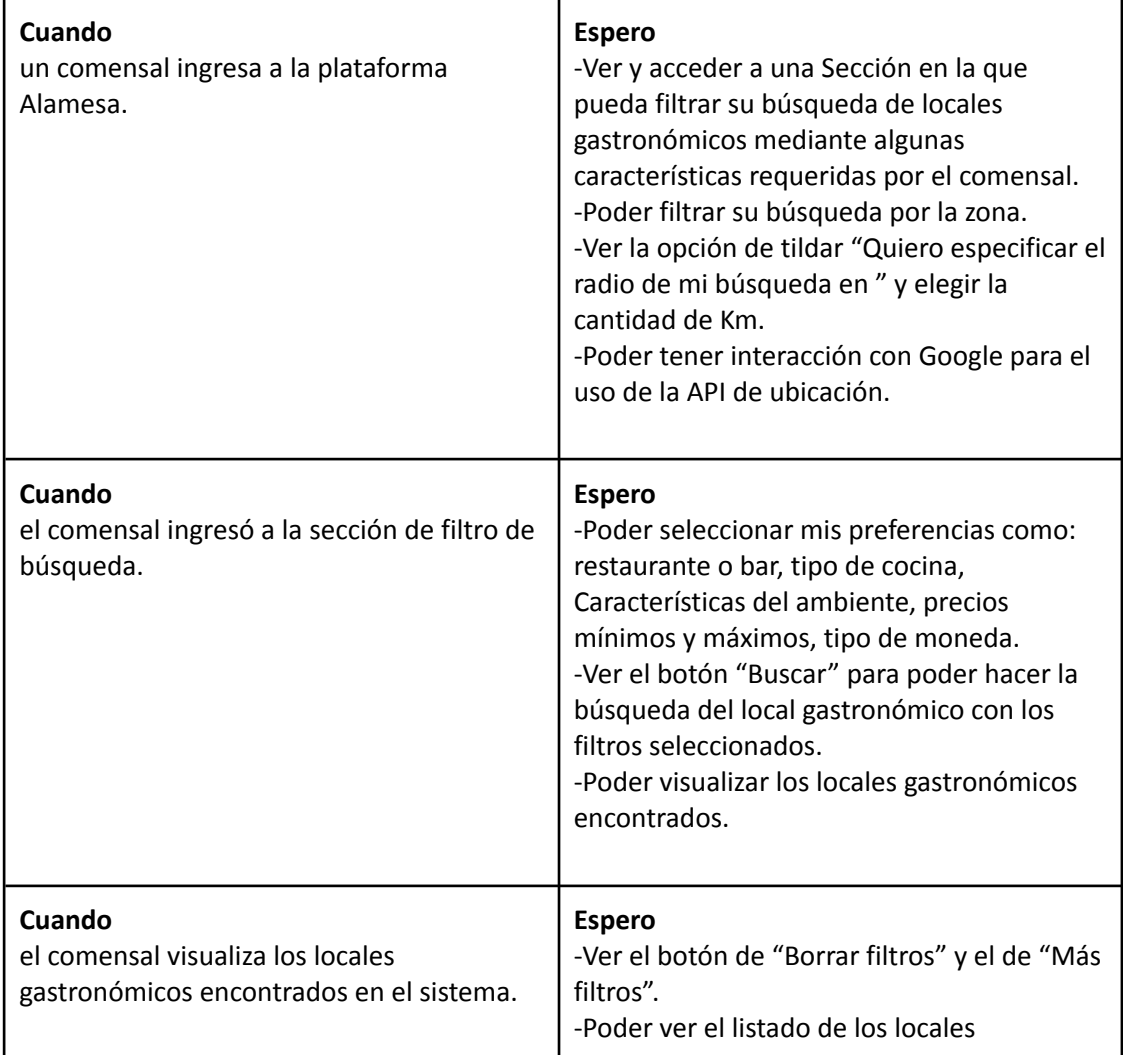

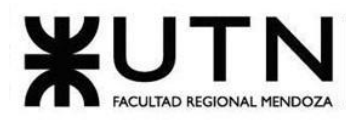

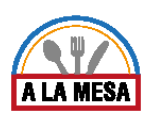

gastronómicos encontrados.

*Descripción de Caso de Uso Realizar Búsqueda*

Cabecera CU:

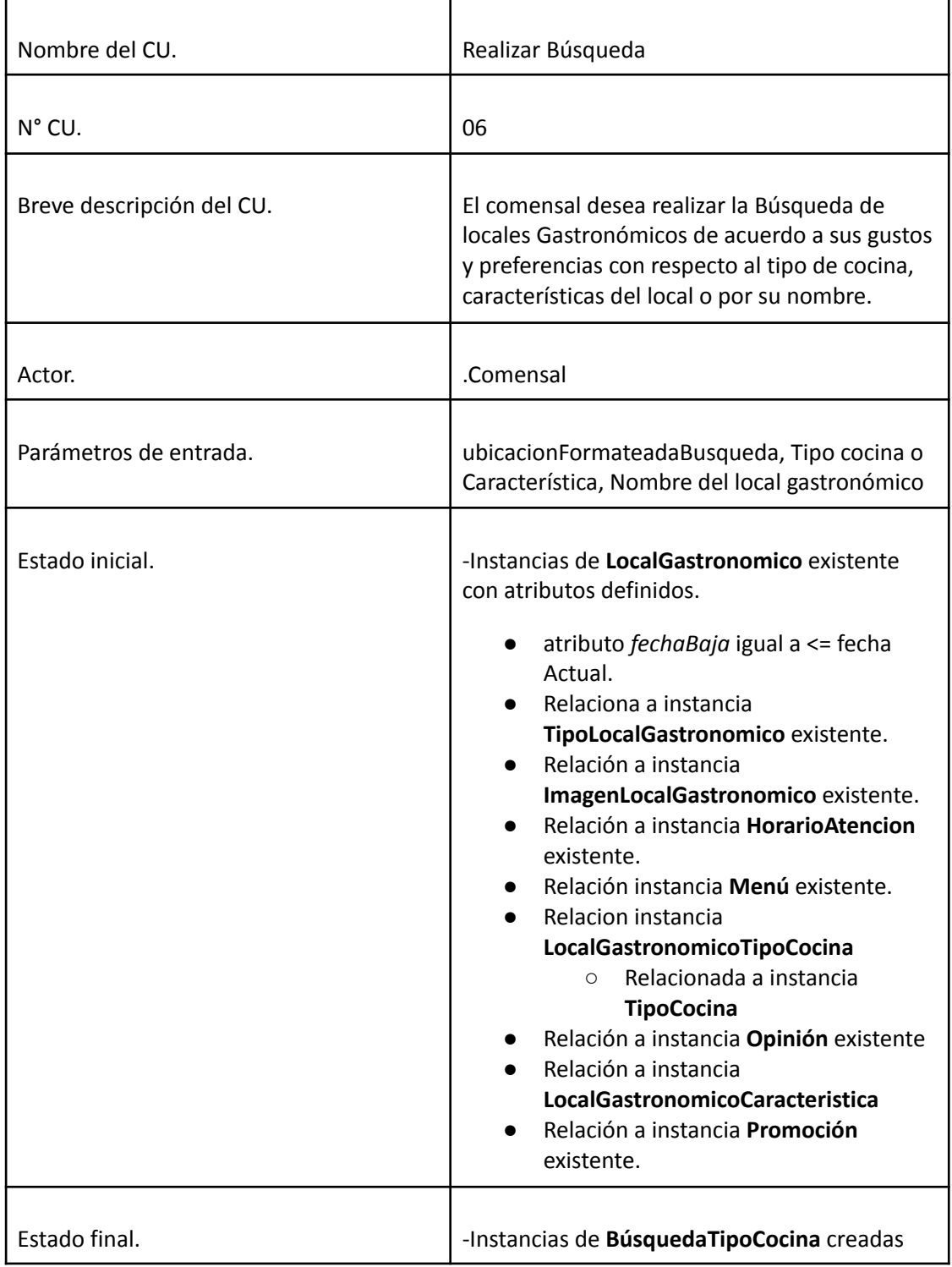

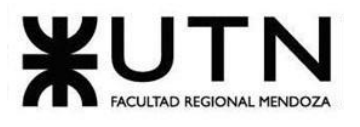

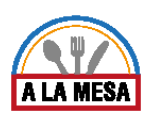

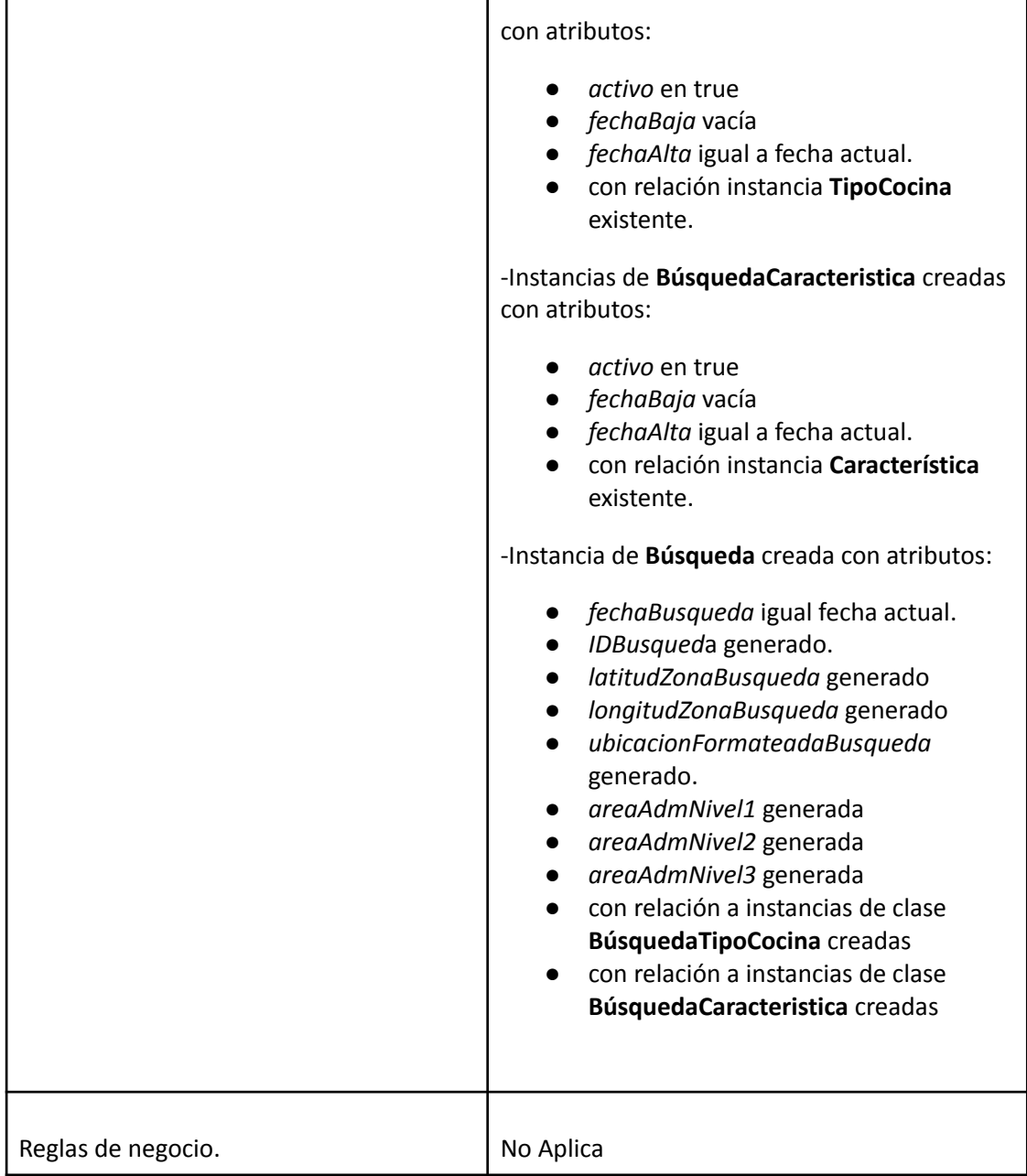

**Descripción de CU: "**Realizar Búsqueda**"**

**N° de CU: 06**

**Referencia a pantalla: "Realizar Búsqueda"**

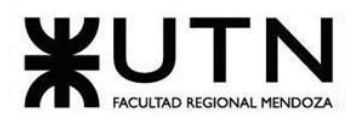

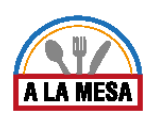

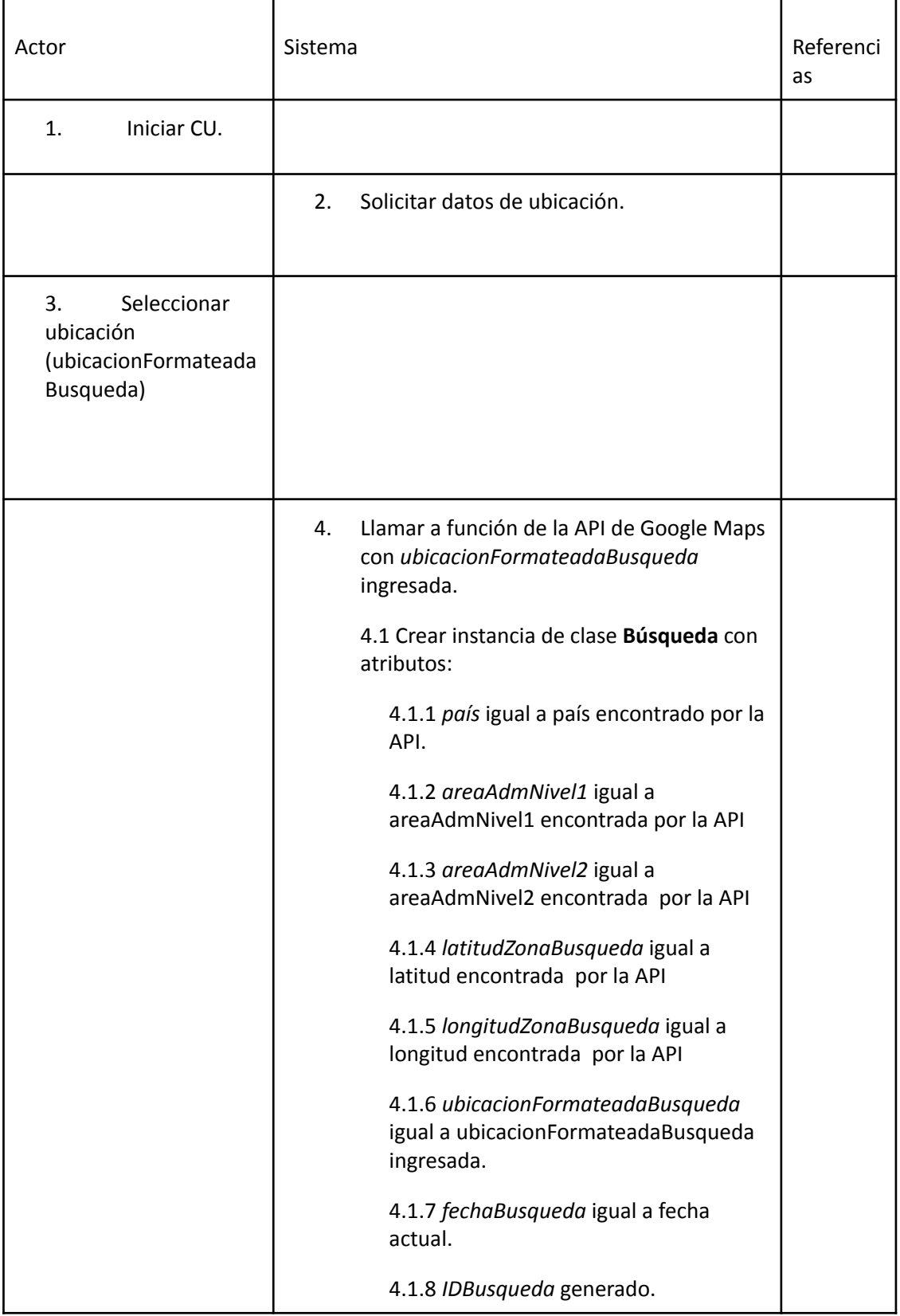

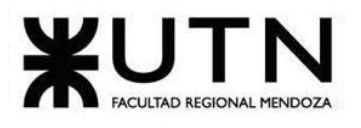

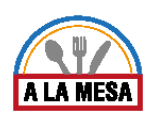

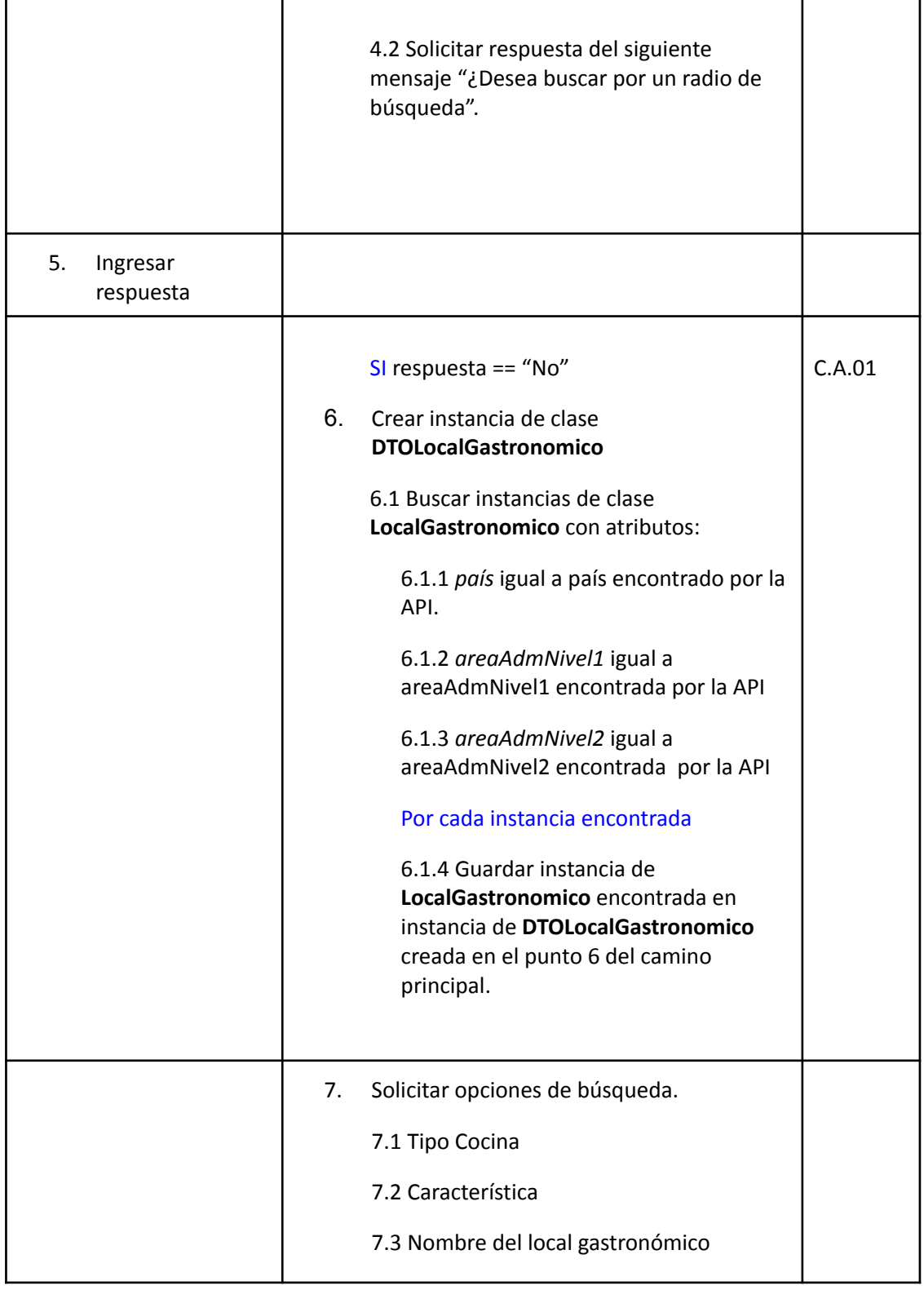

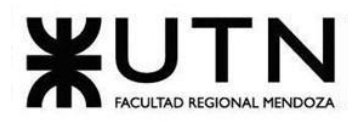

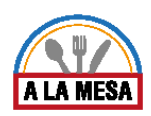

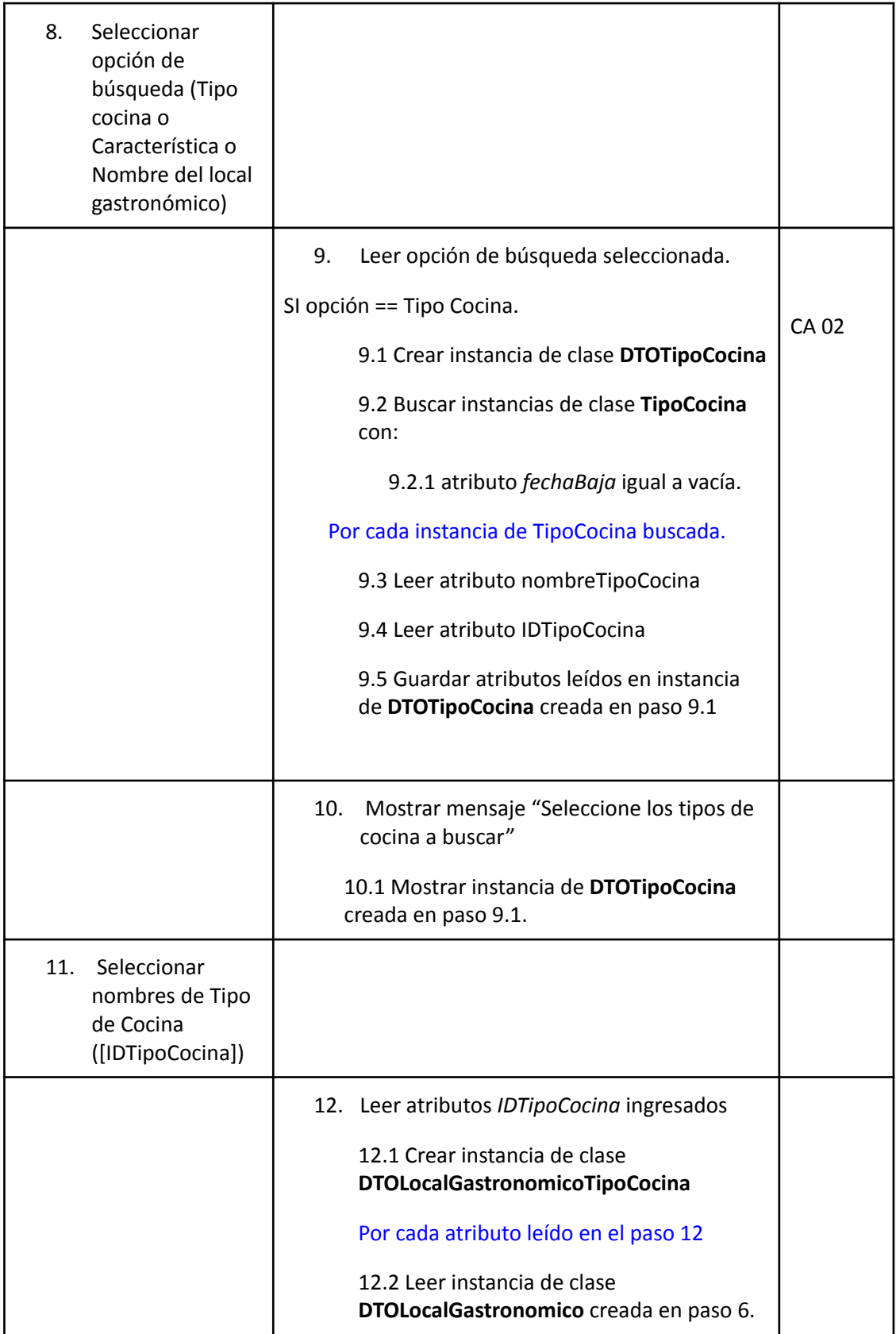

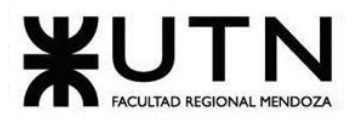

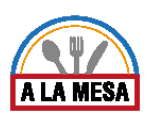

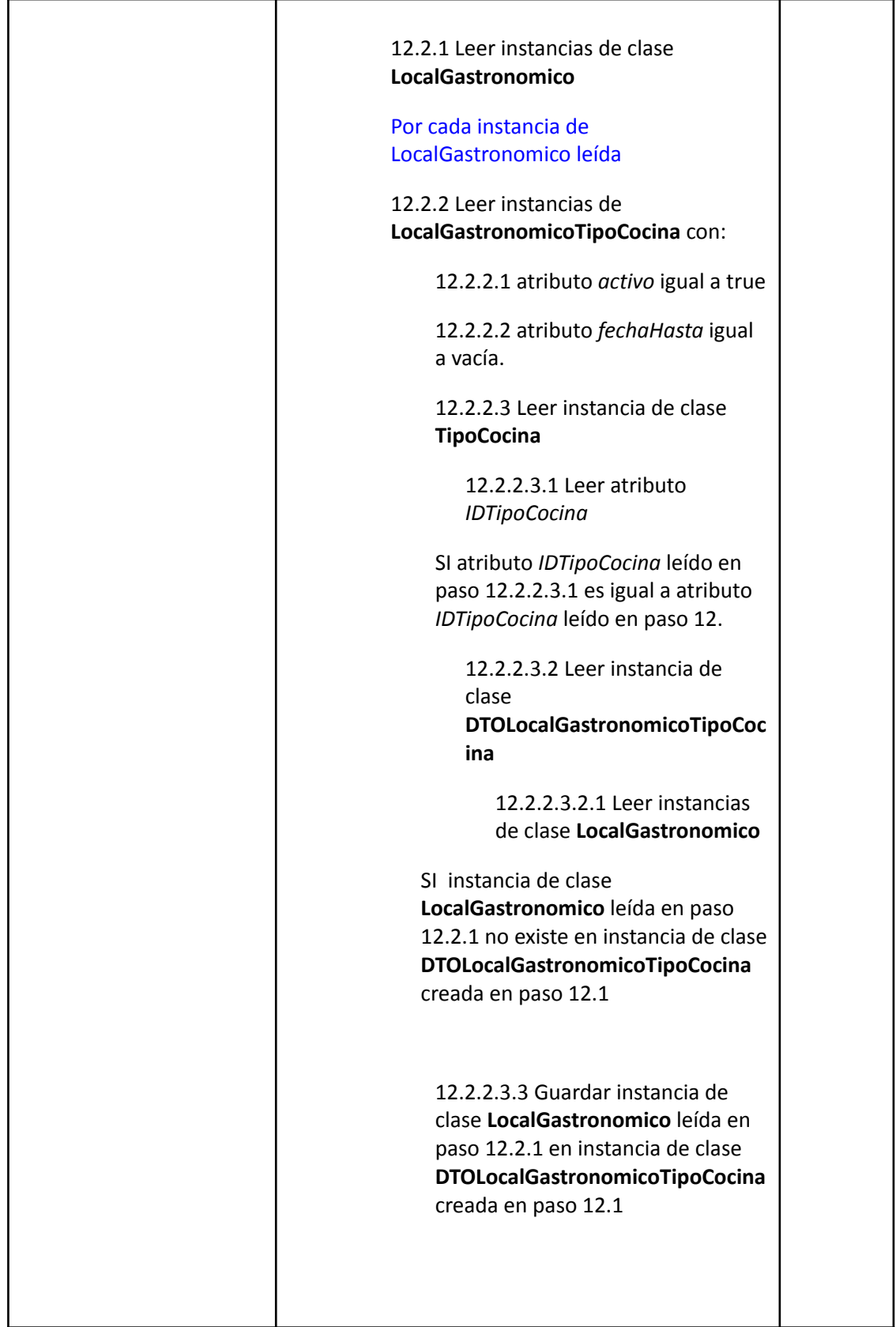

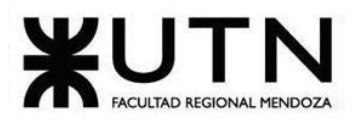

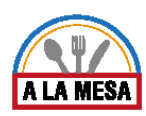

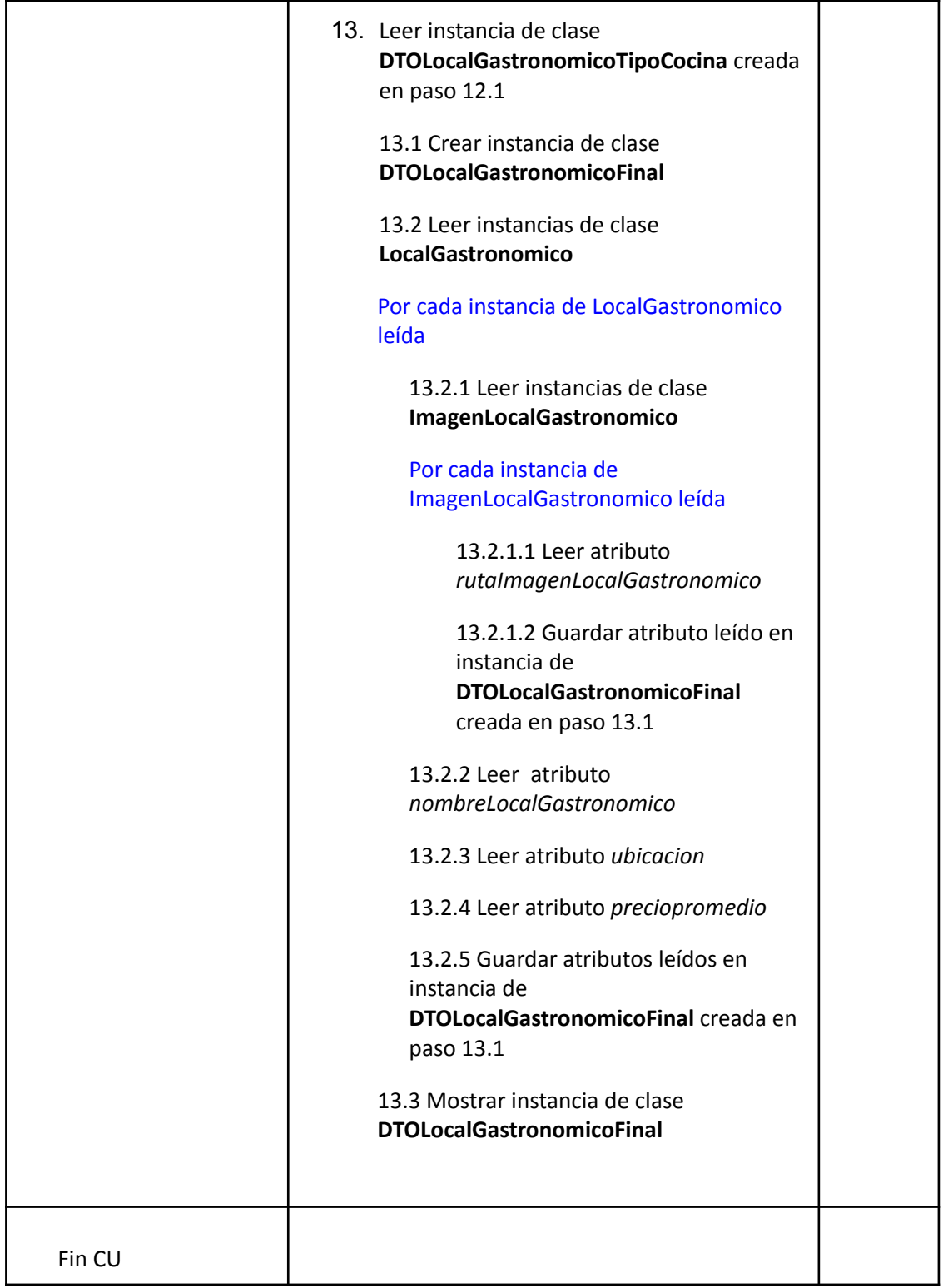

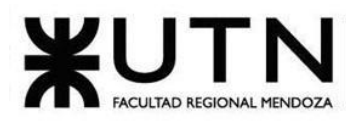

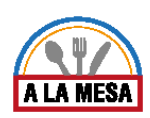

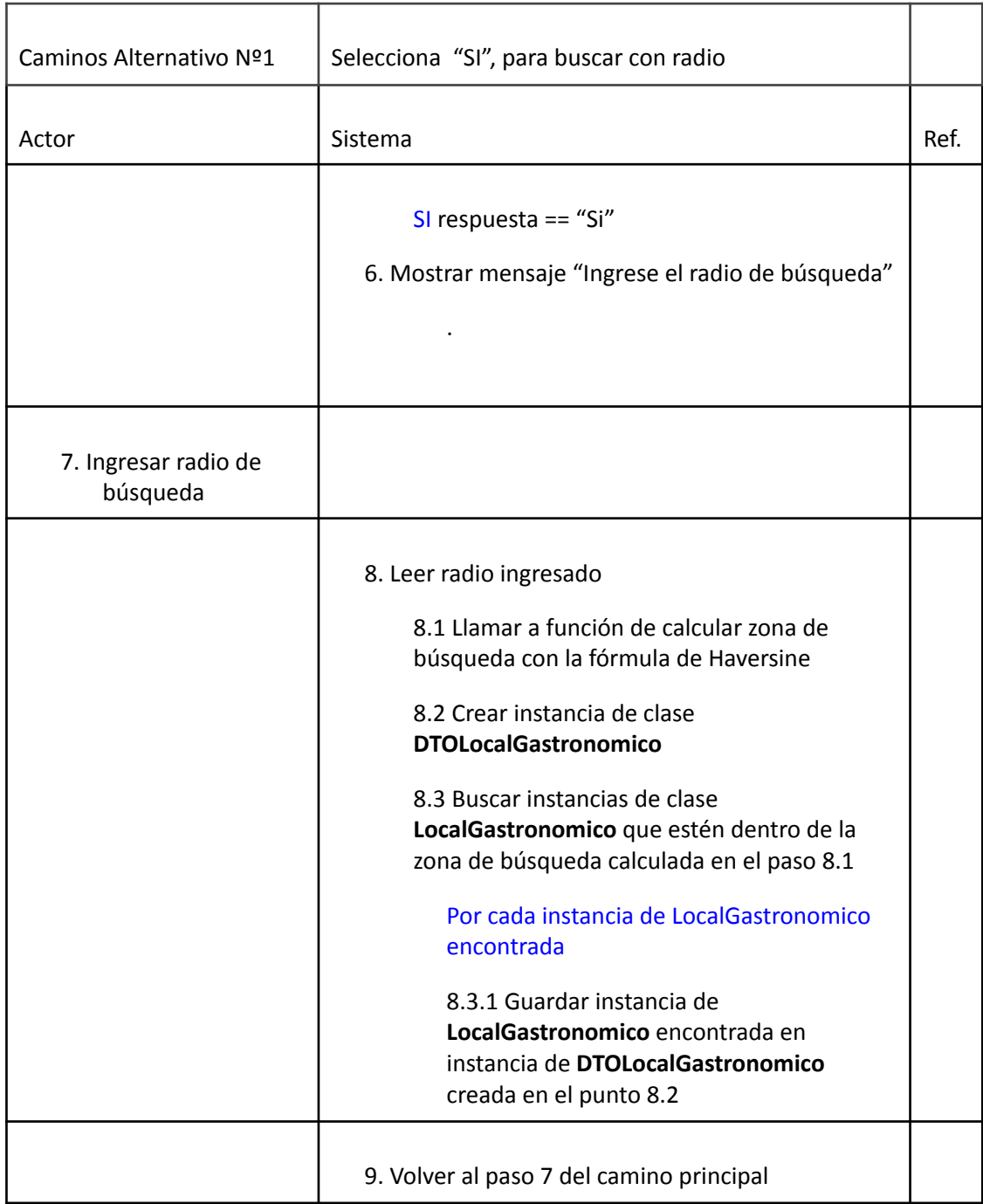

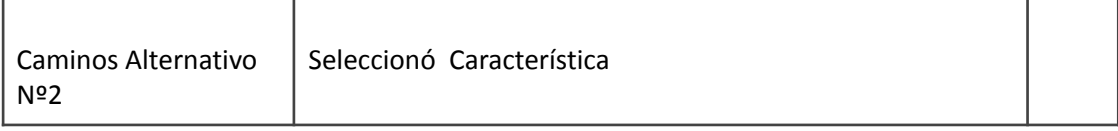

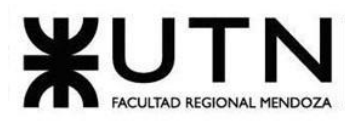

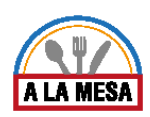

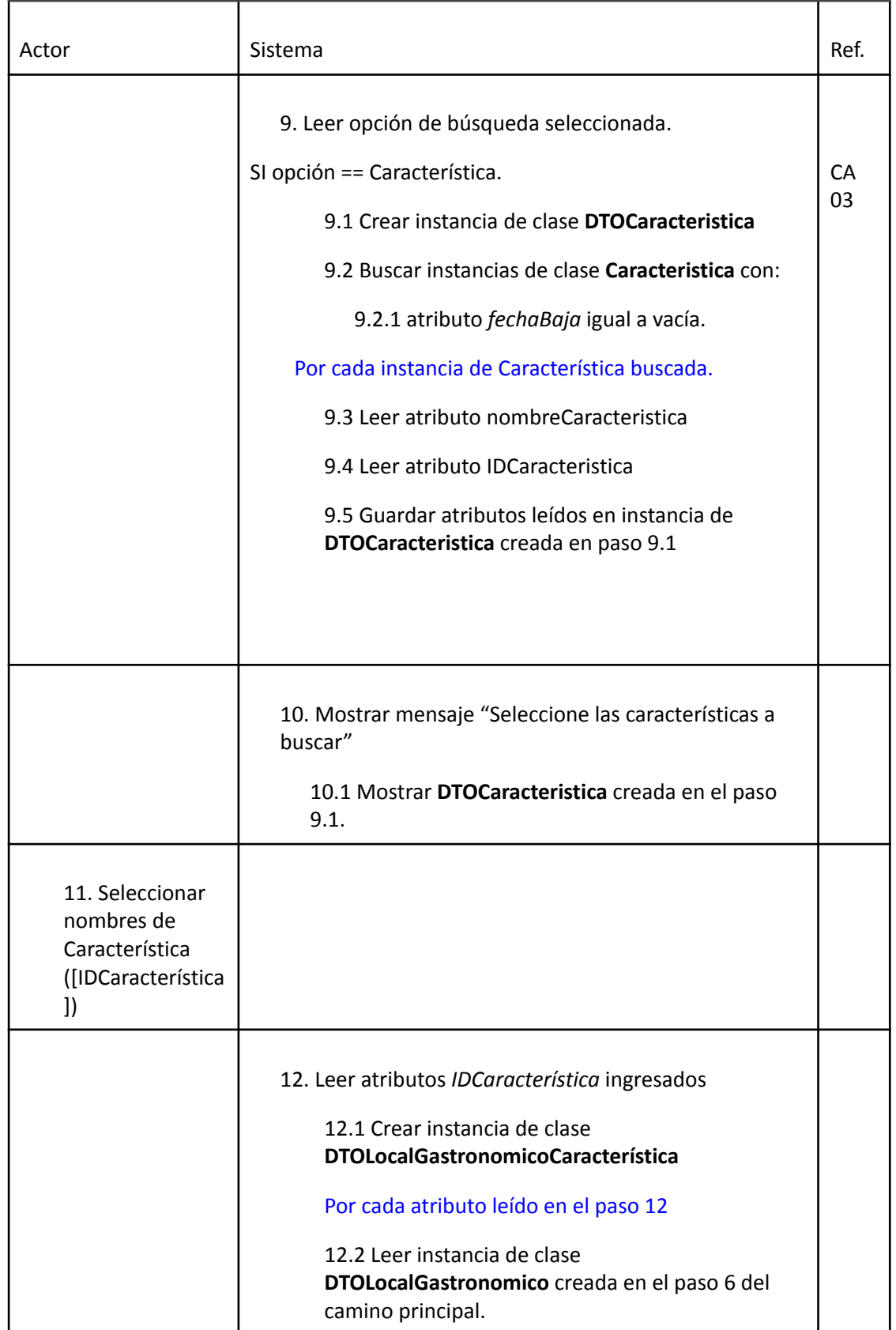

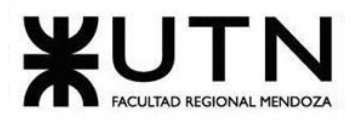

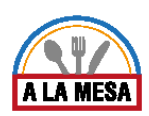

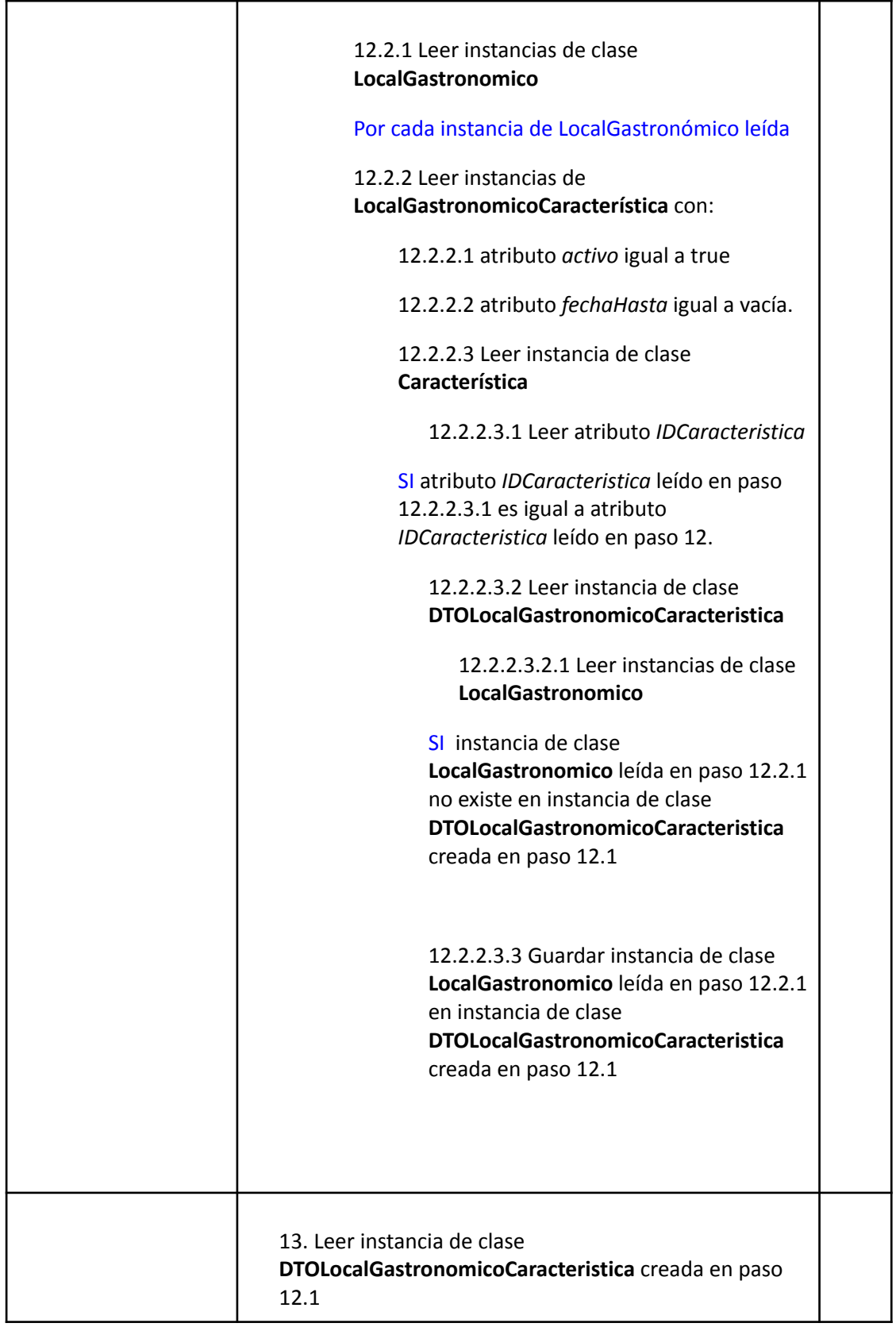

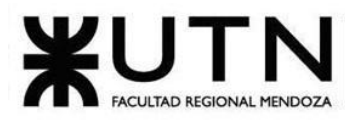

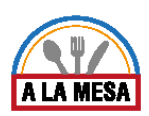

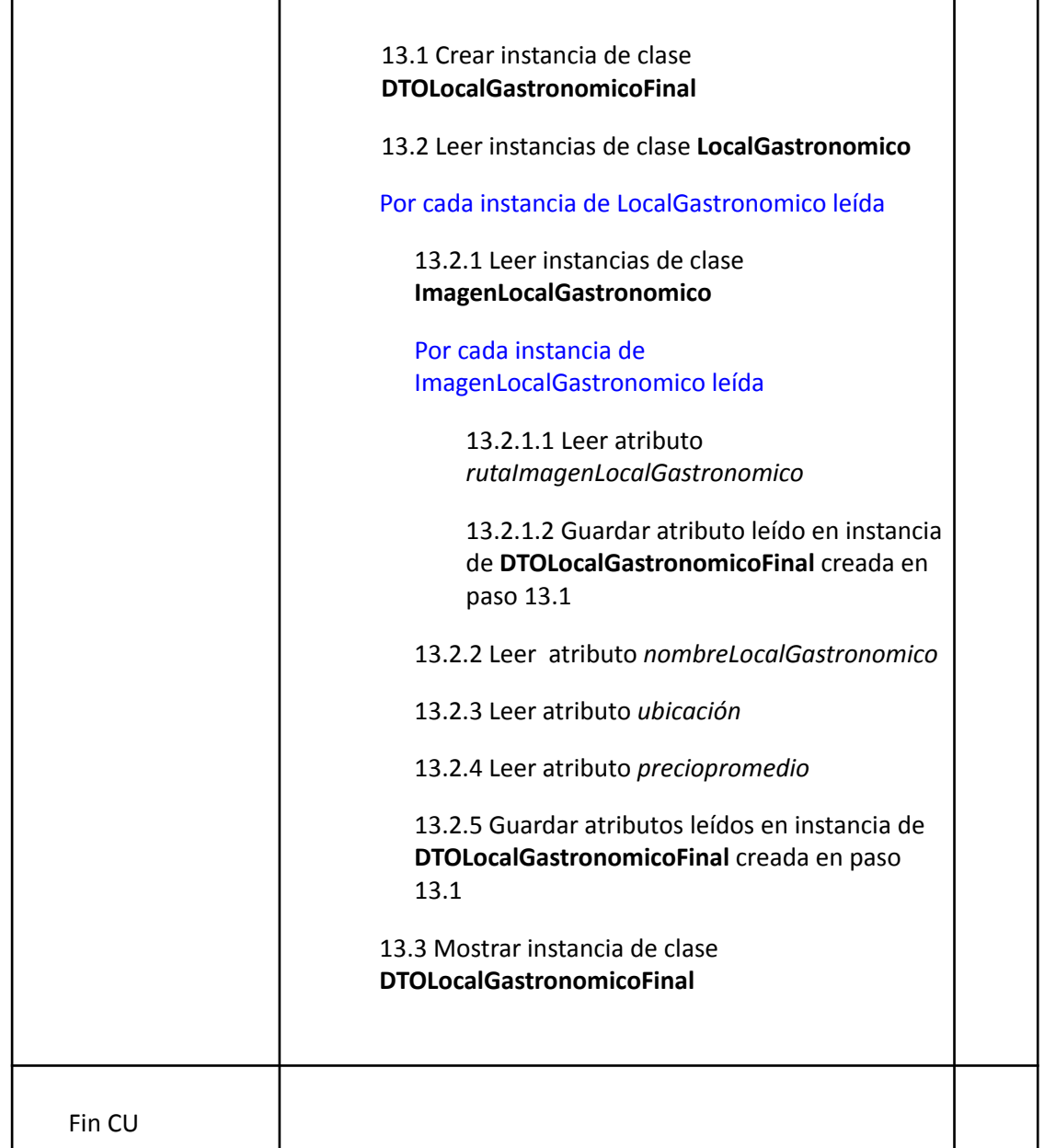

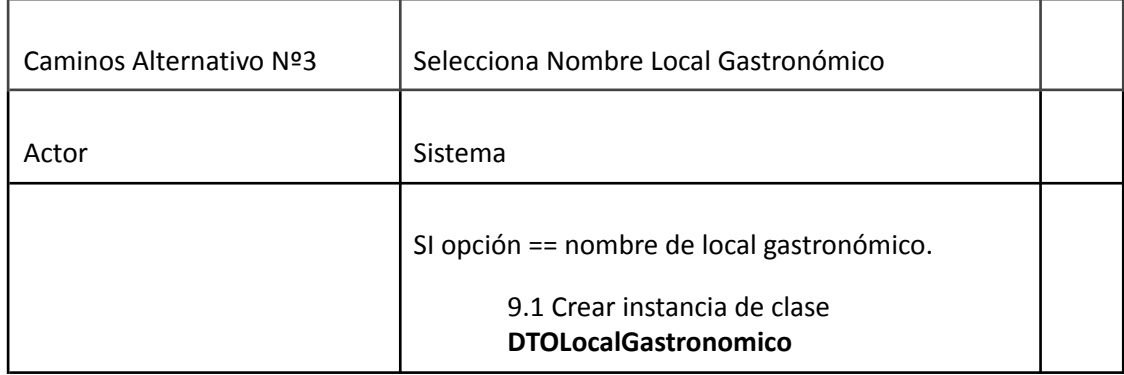

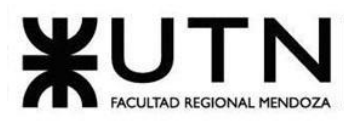

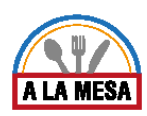

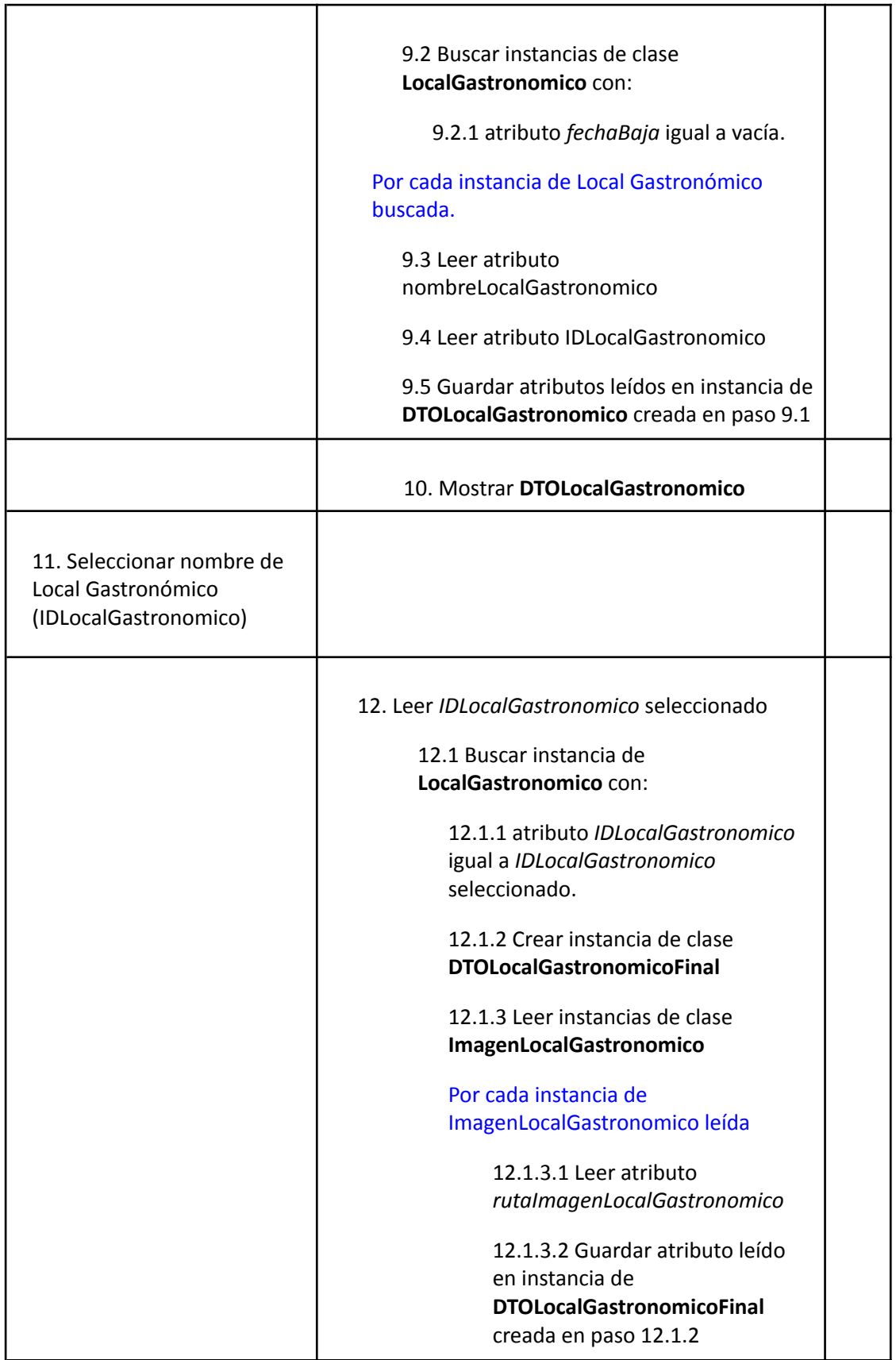

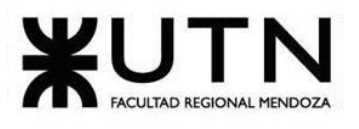

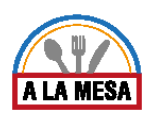

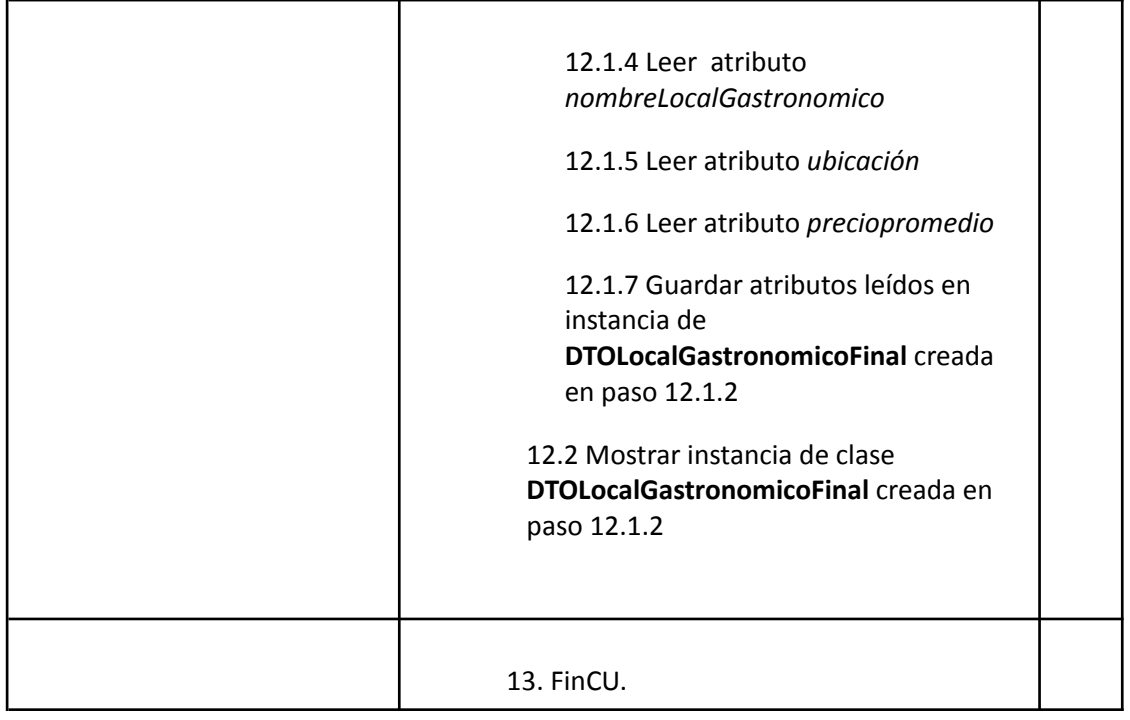

# Caso de Uso Ver Promoción

**User Story Nro: 07 Título: Ver Promoción.** Descripción: **Como** comensal **Quiero** poder ver las promociones de los locales gastronómicos De Modo Que pueda hacer comparaciones con otras promociones de los locales gastronómicos. Prioridad: Alta. Estimación: 24 hrs de desarrollo. Referencia a Pantalla:"Ver Promoción".

### Criterio de Aceptación:

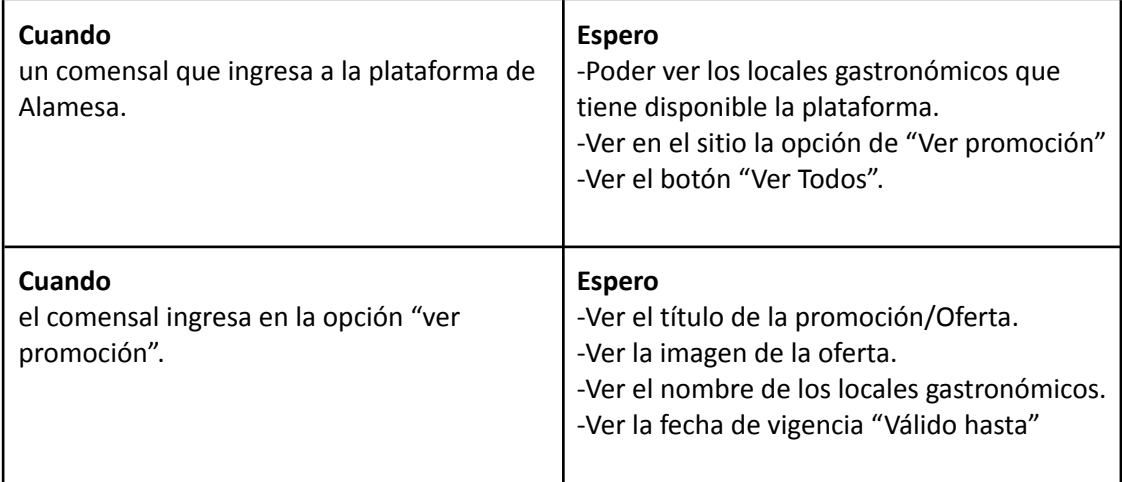

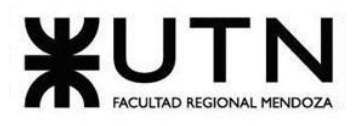

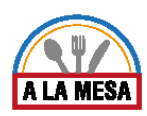

### *Descripción Caso de Uso Ver Promoción*

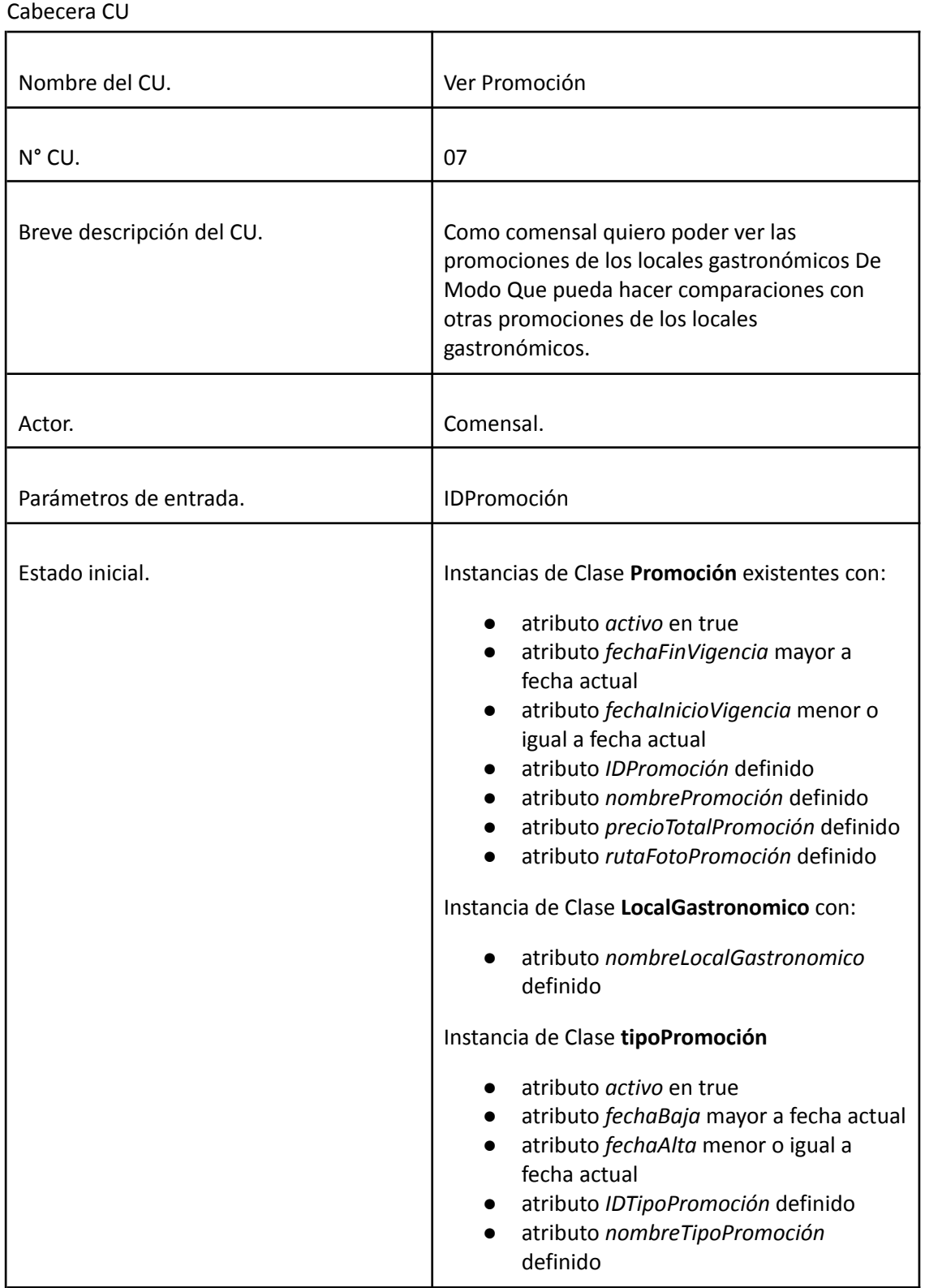

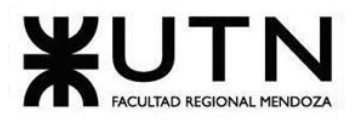

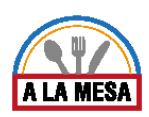

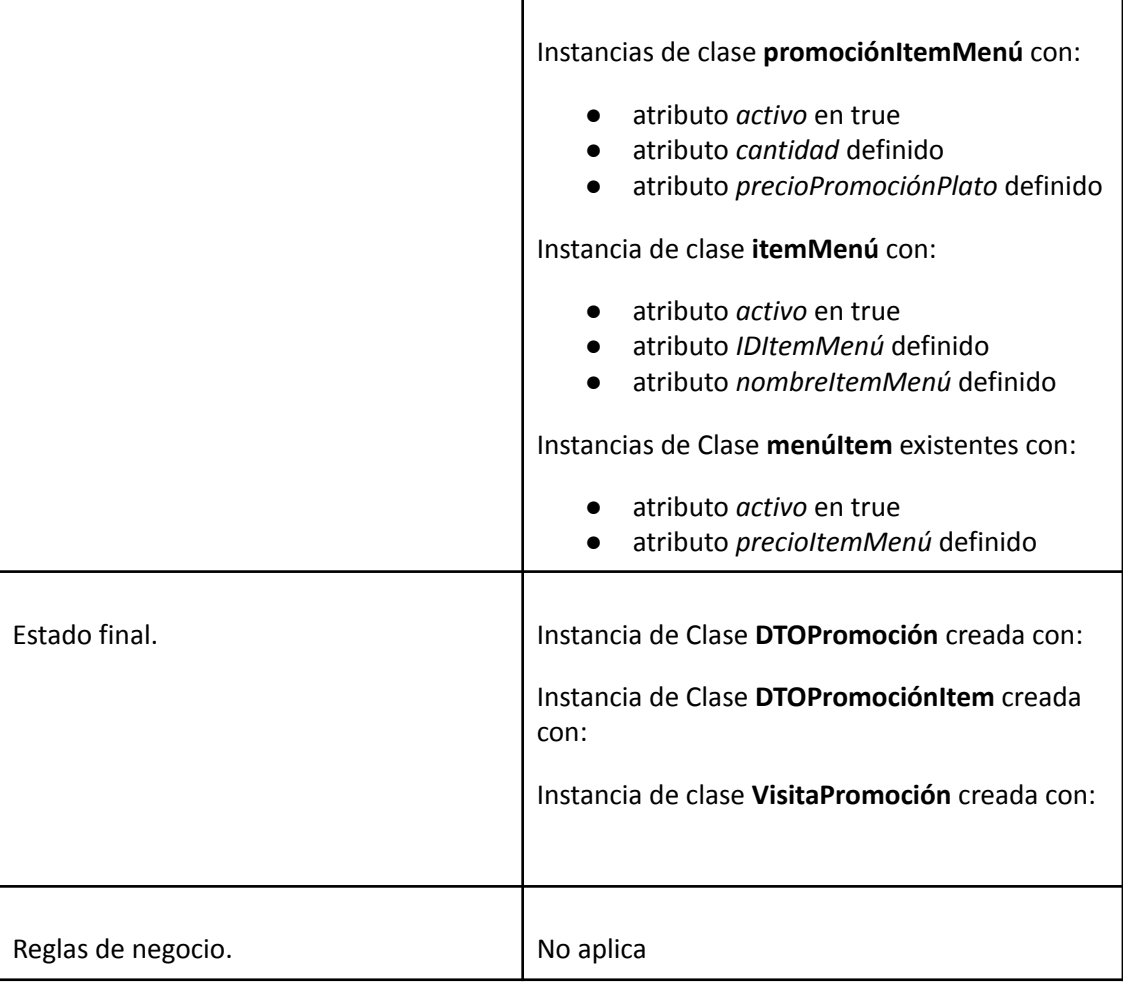

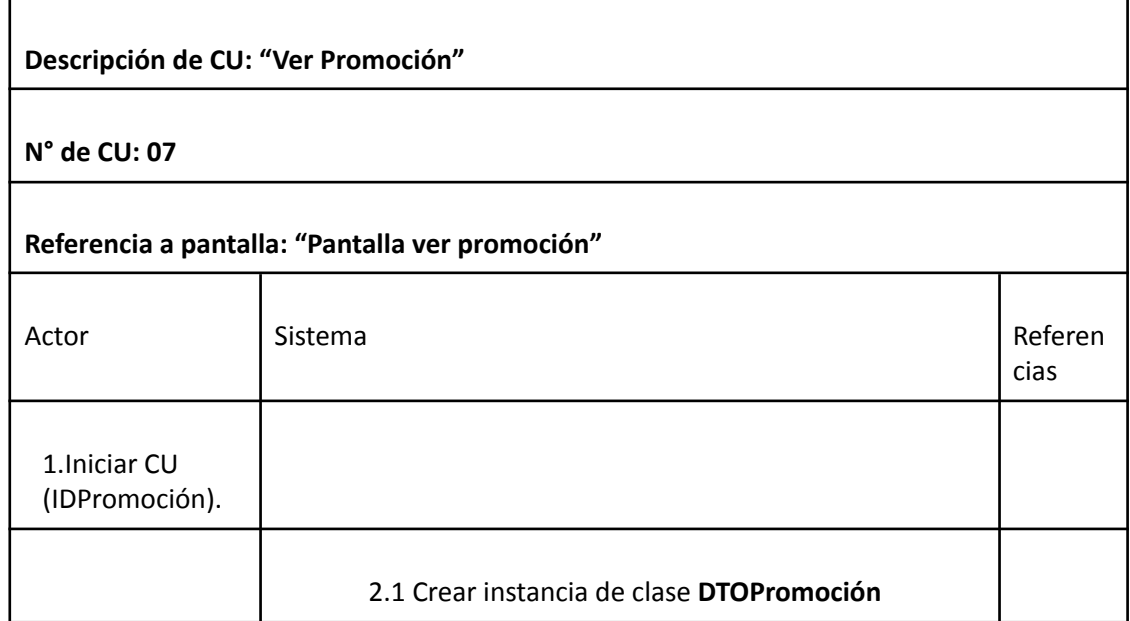

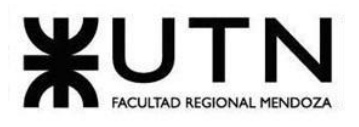

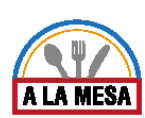

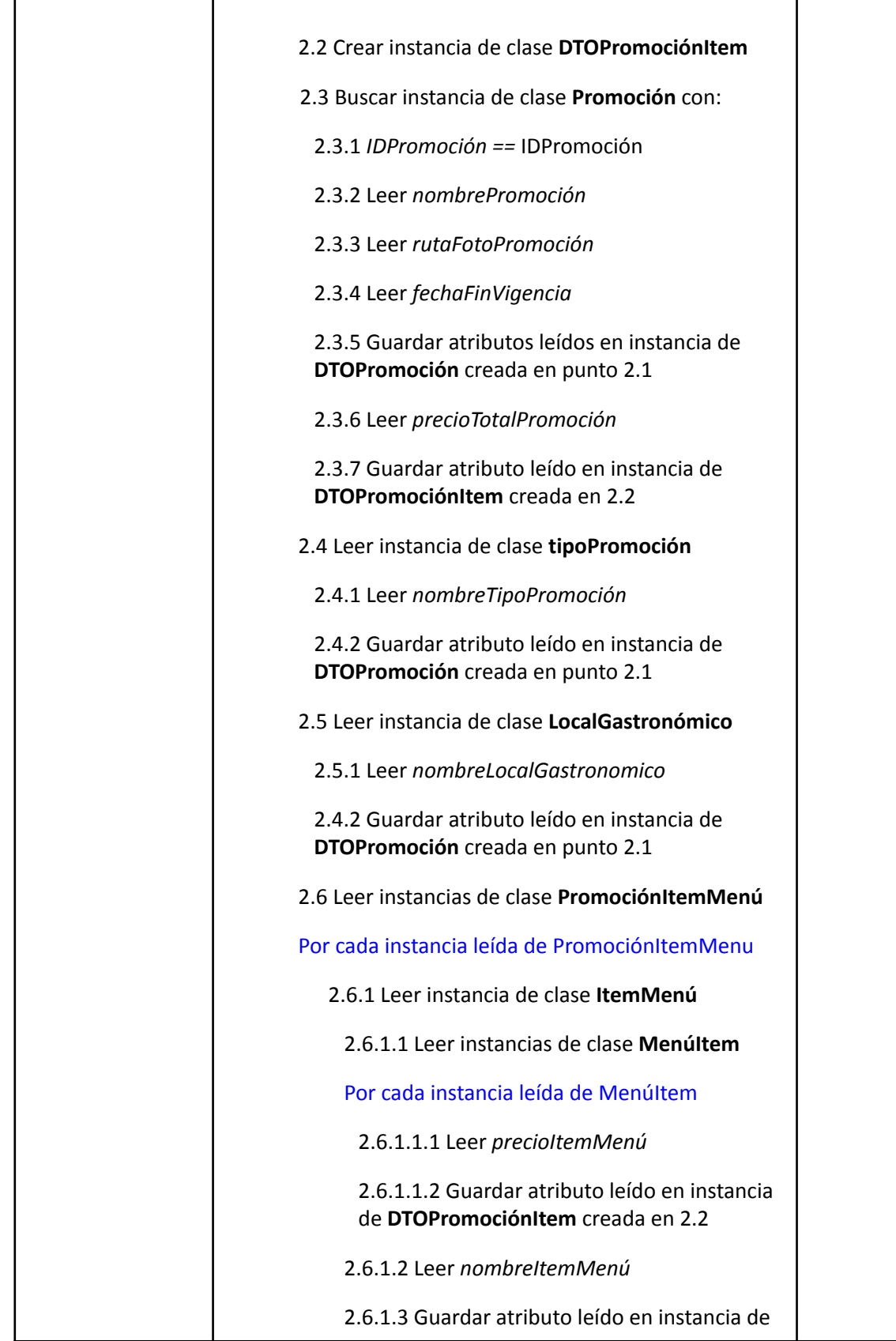

Doris Espinoza, Enzo Fernandez, Sebastián Martin 171

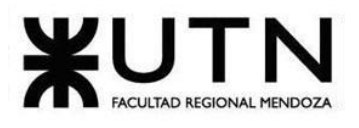

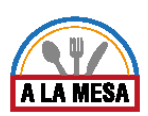

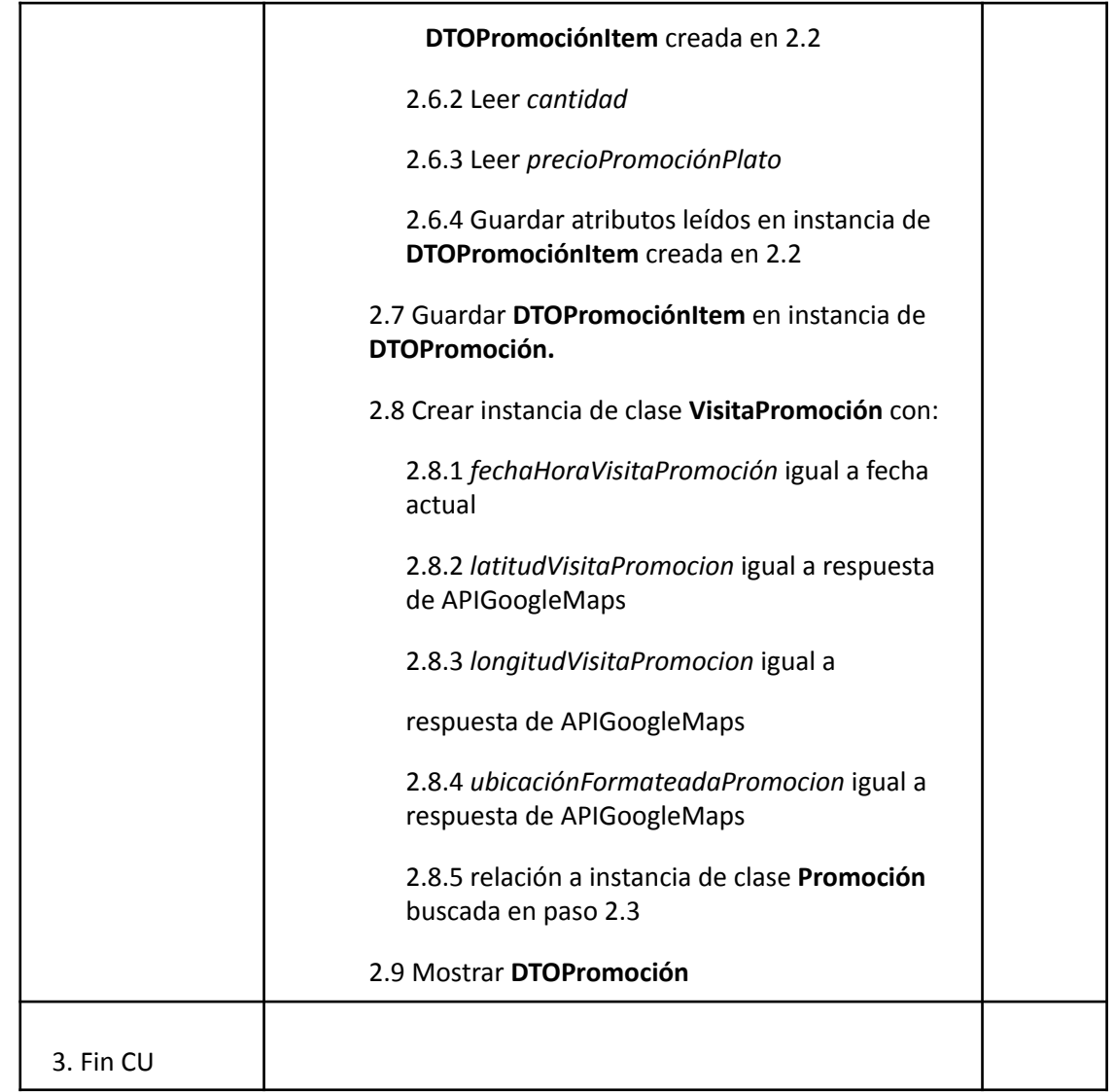

## Módulo de Publicación.

Caso de Uso Gestionar Publicación de Promoción

### **User Story Nro: 08**

### **Título: Gestionar publicación de promoción.**

Descripción: Como Encargado de Promoción Quiero poder gestionar las promociones de los locales comerciales en la plataforma De Modo Que pueda gestionar, editar y eliminar una publicación.

Prioridad: Alta.

Estimación: 12 hrs de desarrollo.

Referencia a Pantallas: "Pantalla de Listado de ofertas", "Pantalla Crear Promoción" y "Pantalla Editar/Eliminar Promoción".

Criterio de Aceptación:

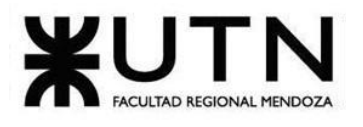

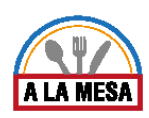

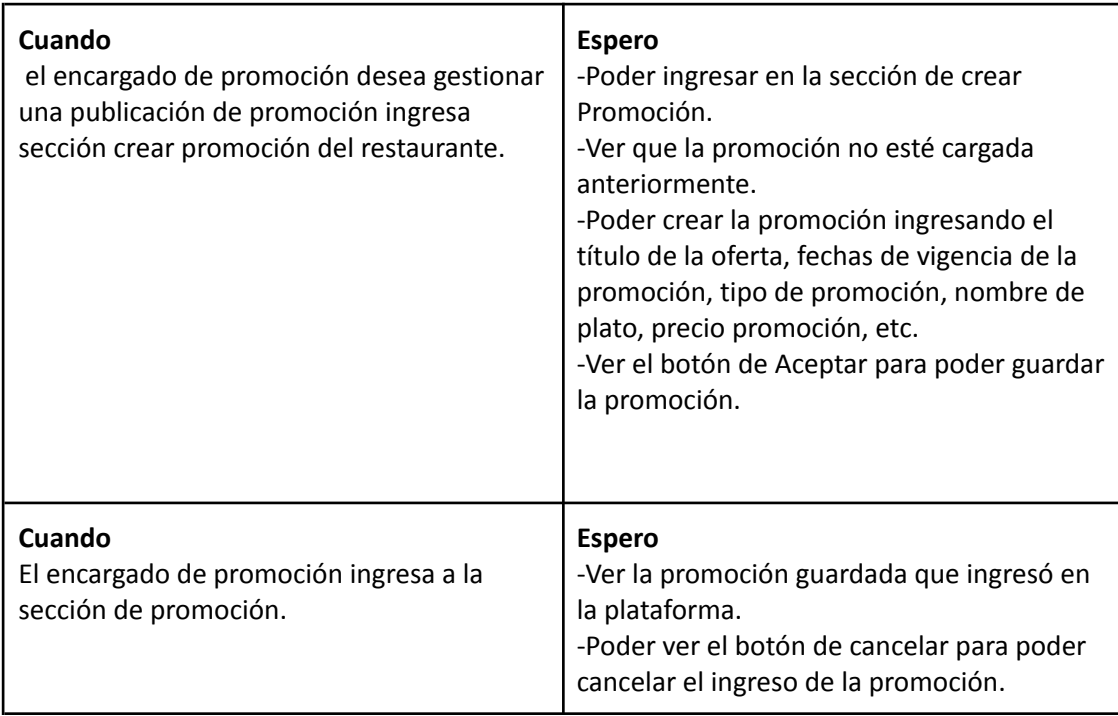

Ver Anexo 04: Diagrama de Secuencia del CU Gestionar Publicación de Promoción

### Caso de Uso Gestionar Publicación Local Gastronómico

### **User Story Nro: 09**

**Título: Gestionar Publicación local gastronómico.**

Descripción: Como administrador de local gastronómico Quiero poder gestionar la publicación del local gastronómico De Modo Que pueda publicar, editar o eliminar un local gastronómico.

Prioridad: Alta.

Estimación: 24hrs de desarrollo.

Referencia a Pantallas: "Pantalla de Publicación de Restaurante-Bar", "Pantalla de Listado de restaurantes-bares", "Pantalla de Editar/Eliminar Restaurante-Bar".

### Criterio de Aceptación:

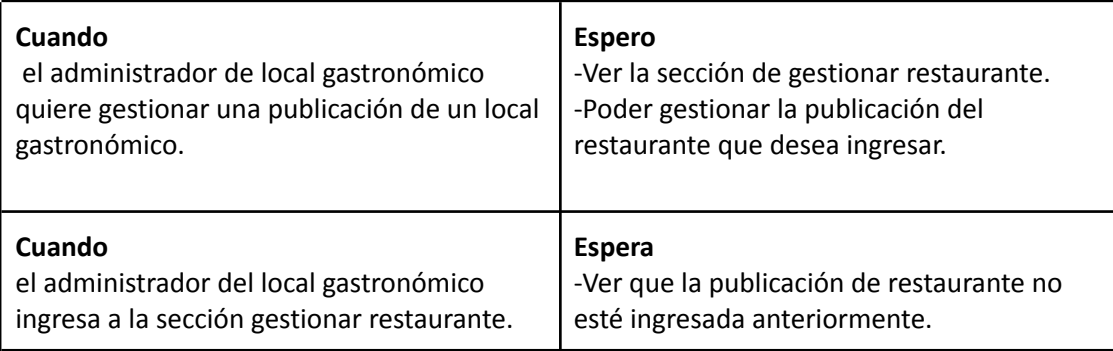

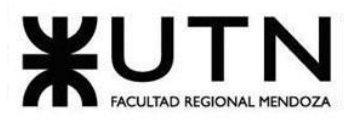

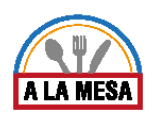

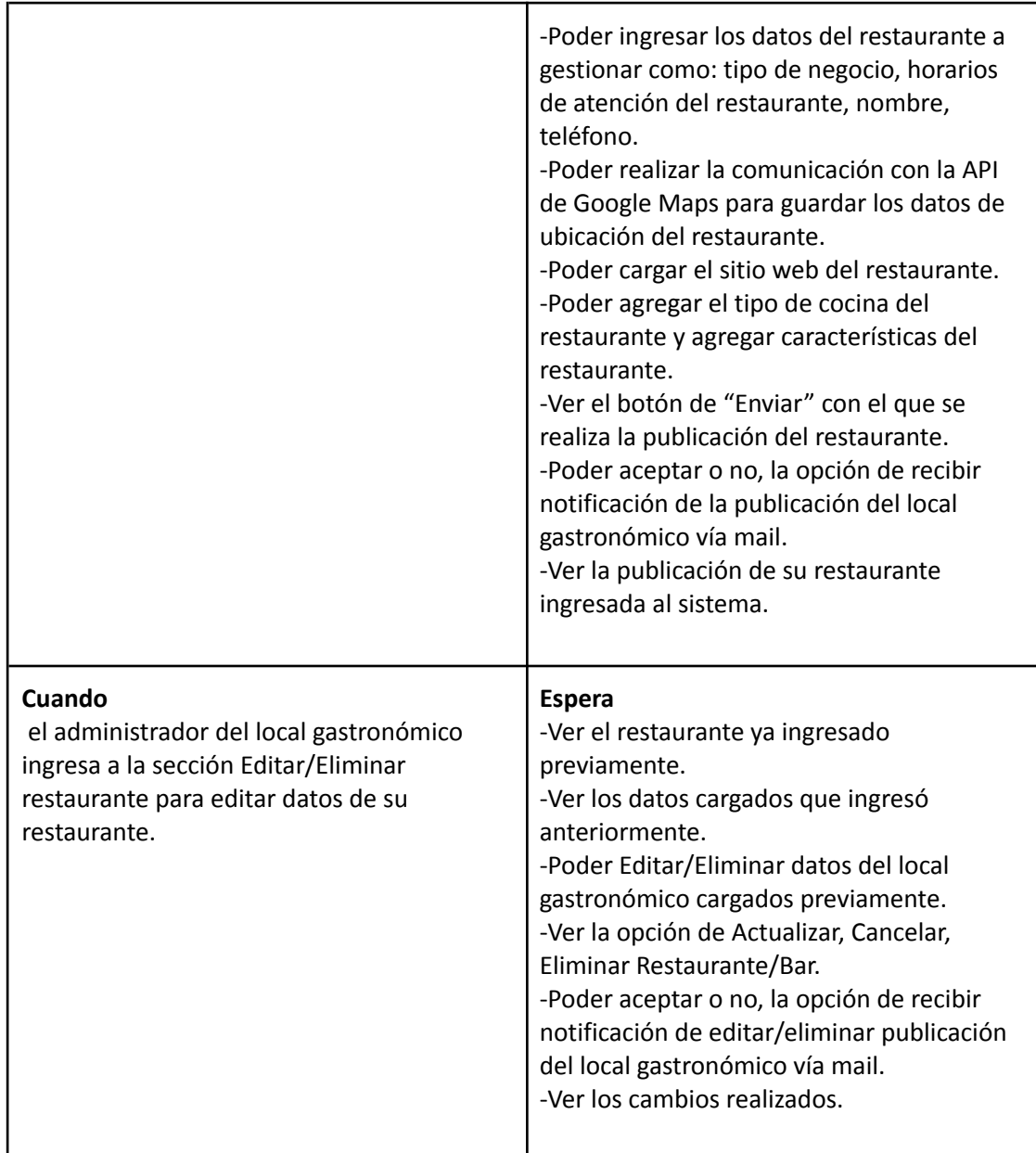

Ver Anexo 05: Diagrama de Secuencia del CU Gestionar Publicación de Local Gastronómico

### Caso de Uso ABM Menú

## **User Story Nro: 35 Título: ABM Menú.** Descripción: Como Cocinero Quiero dar de Alta, Baja o Modificar los menús De Modo Que todos los menús actuales existan en la base de datos del sistema, y los que ya no existen queden descartados. Prioridad: Baja Estimación: 4hs

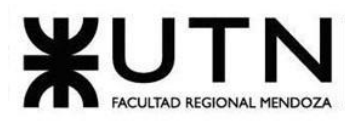

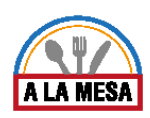

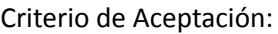

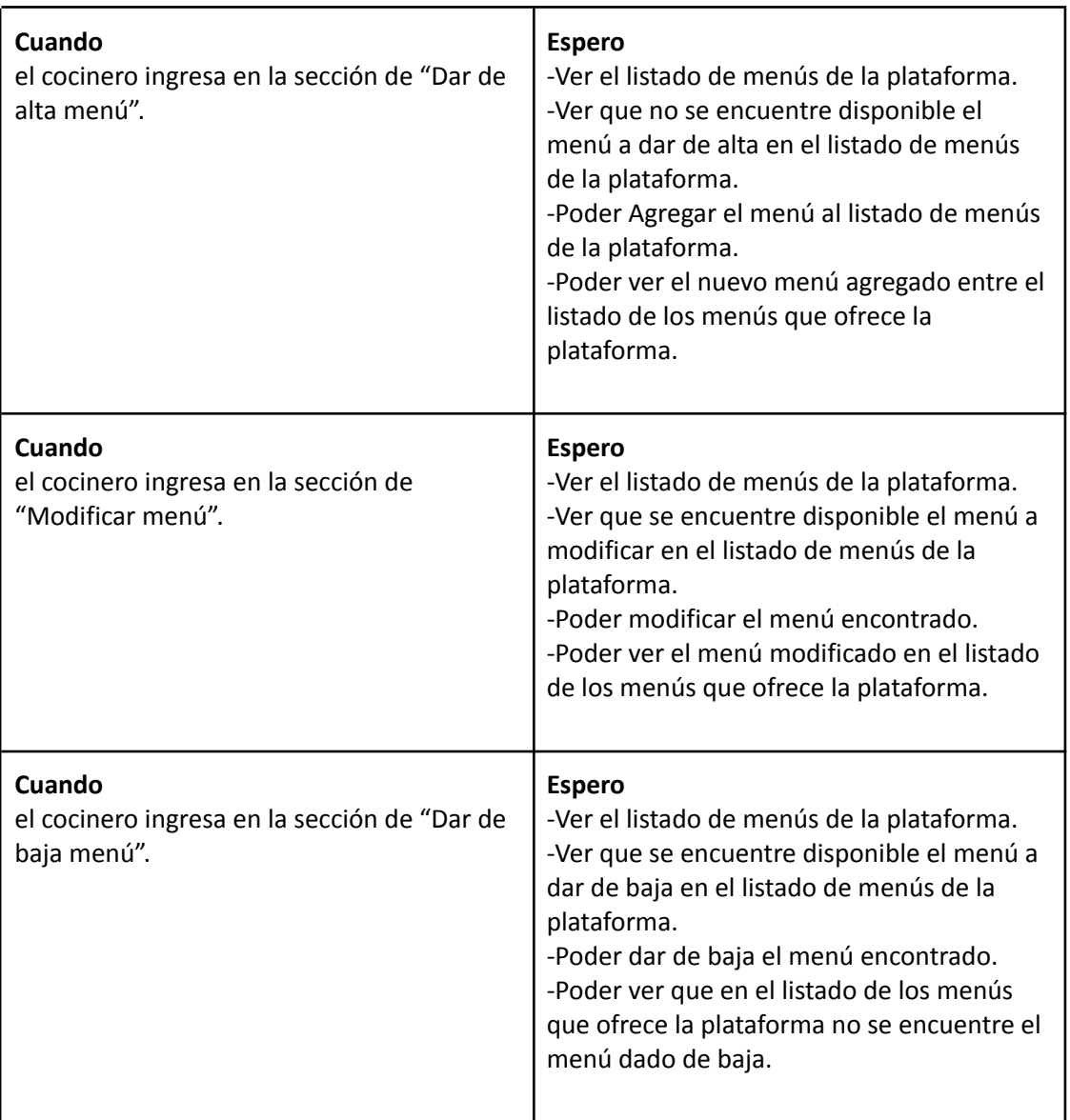

# *Descripción Caso de Uso ABM Menú*

### Cabecera de CU

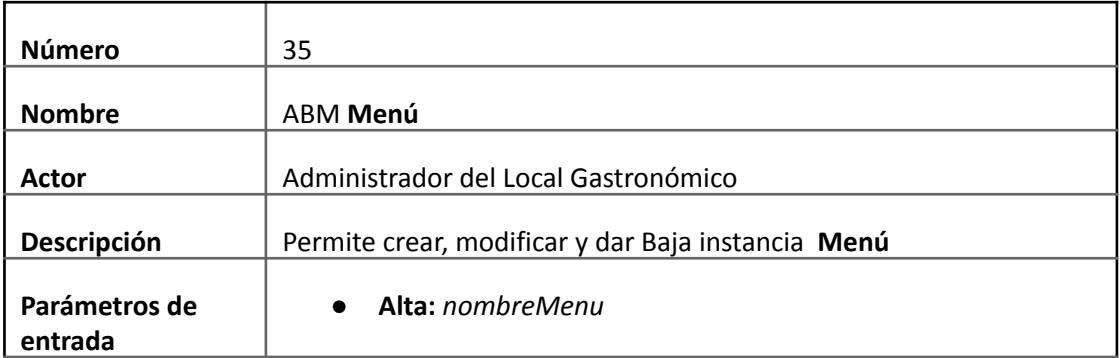

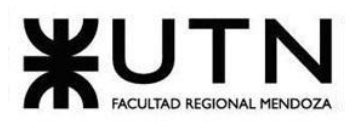

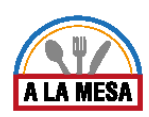

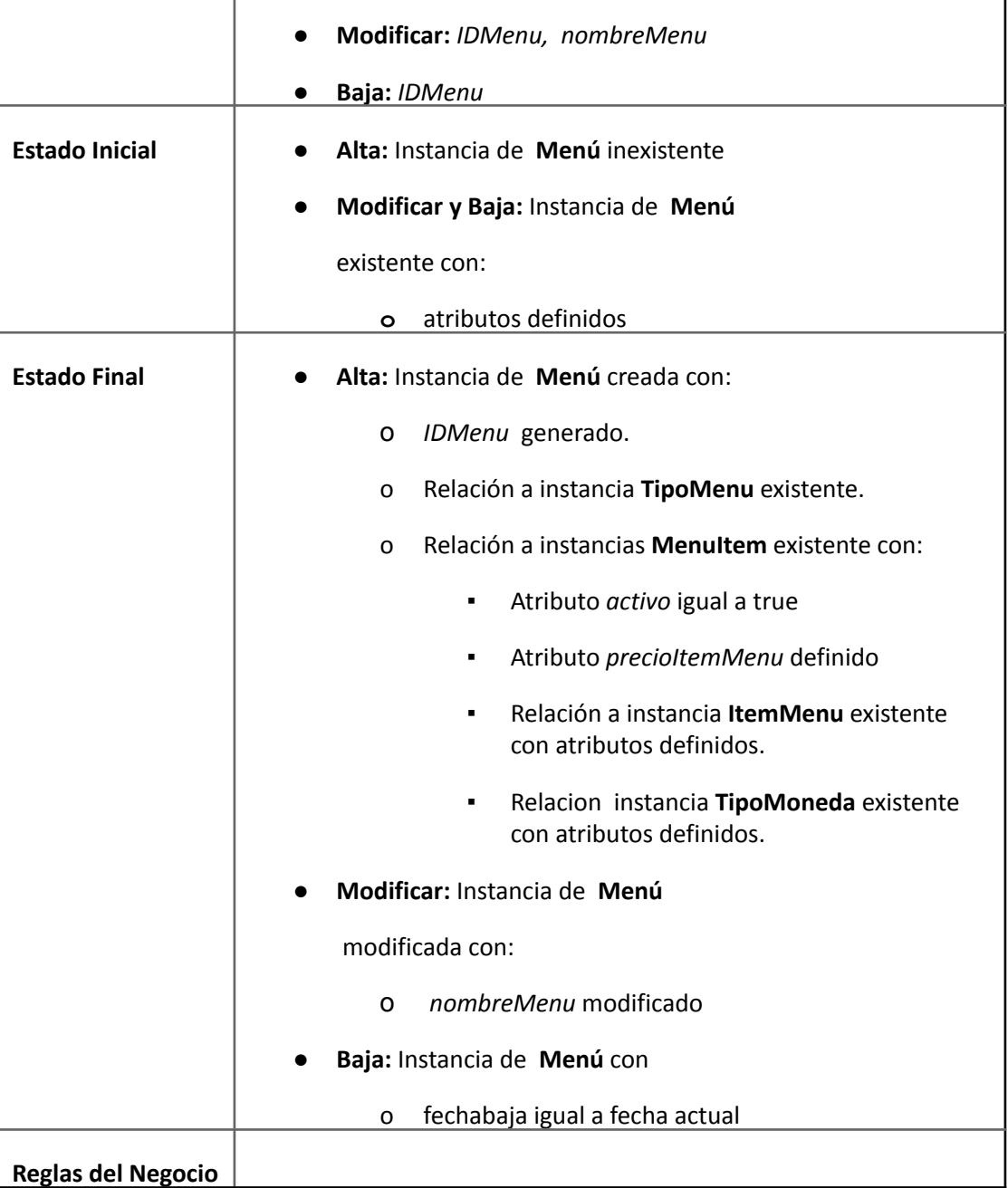

# Descripción de CU

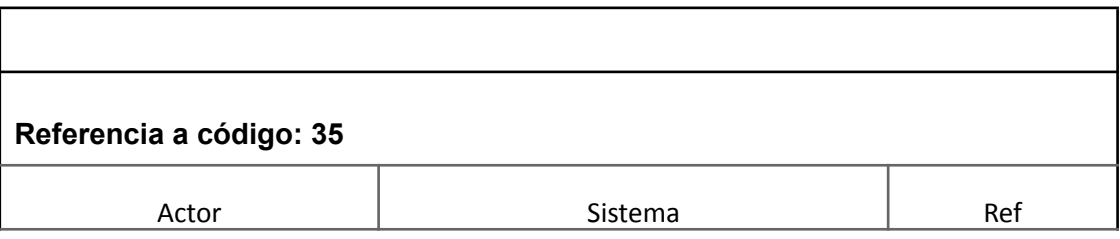

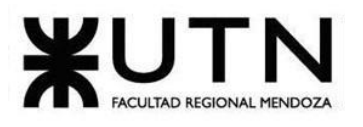

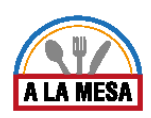

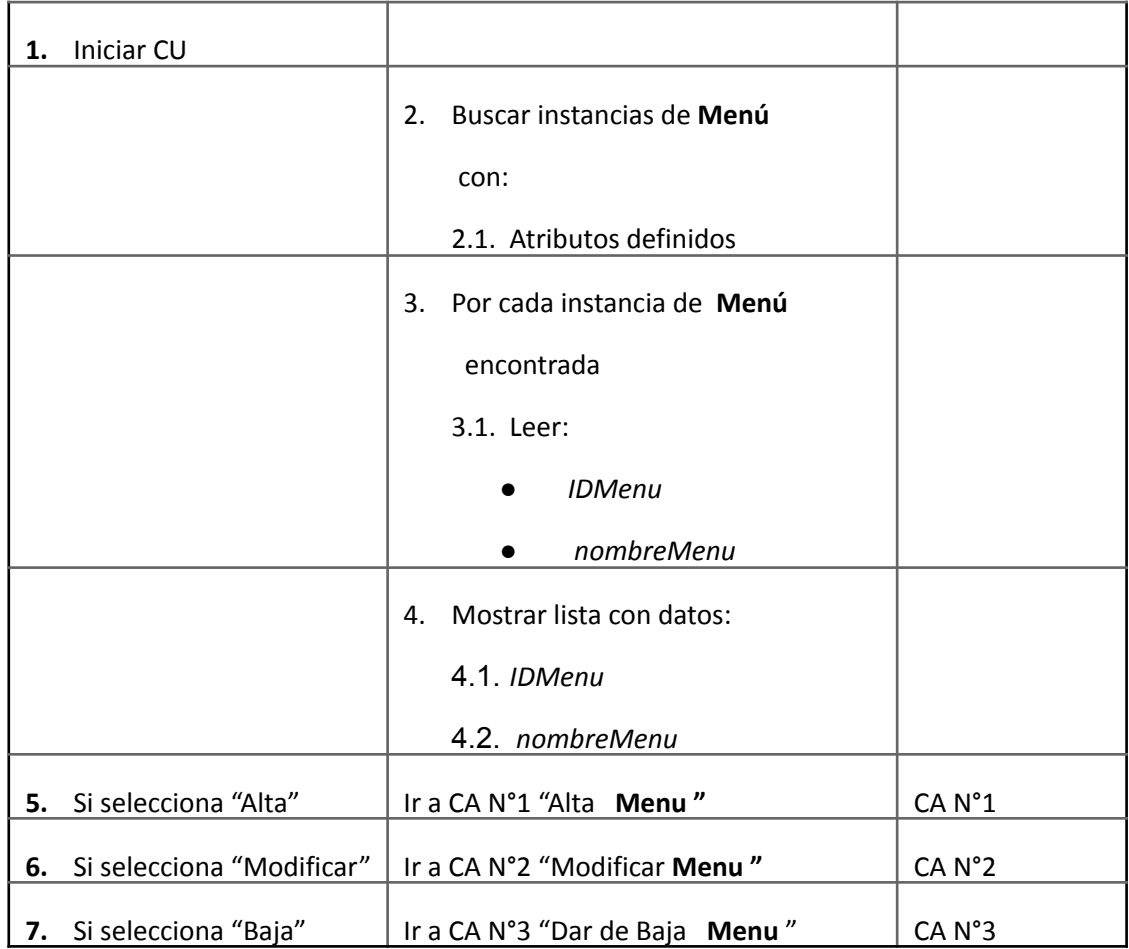

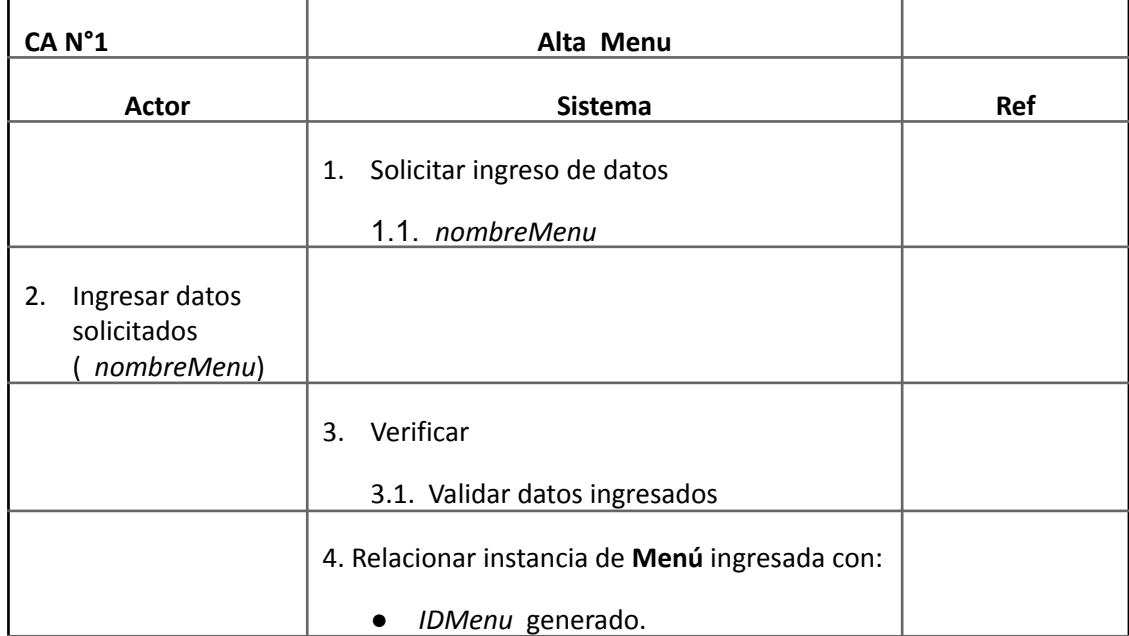

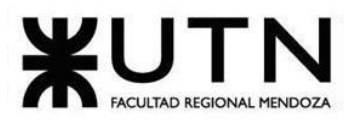

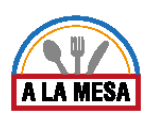

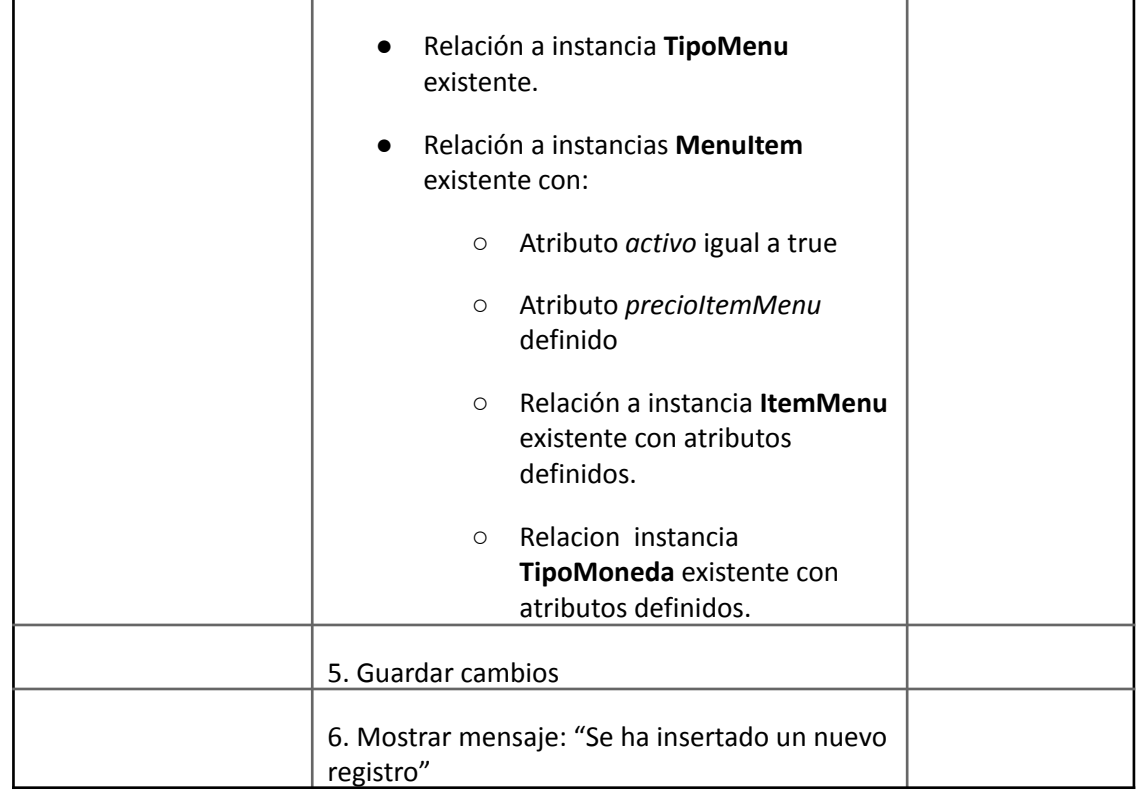

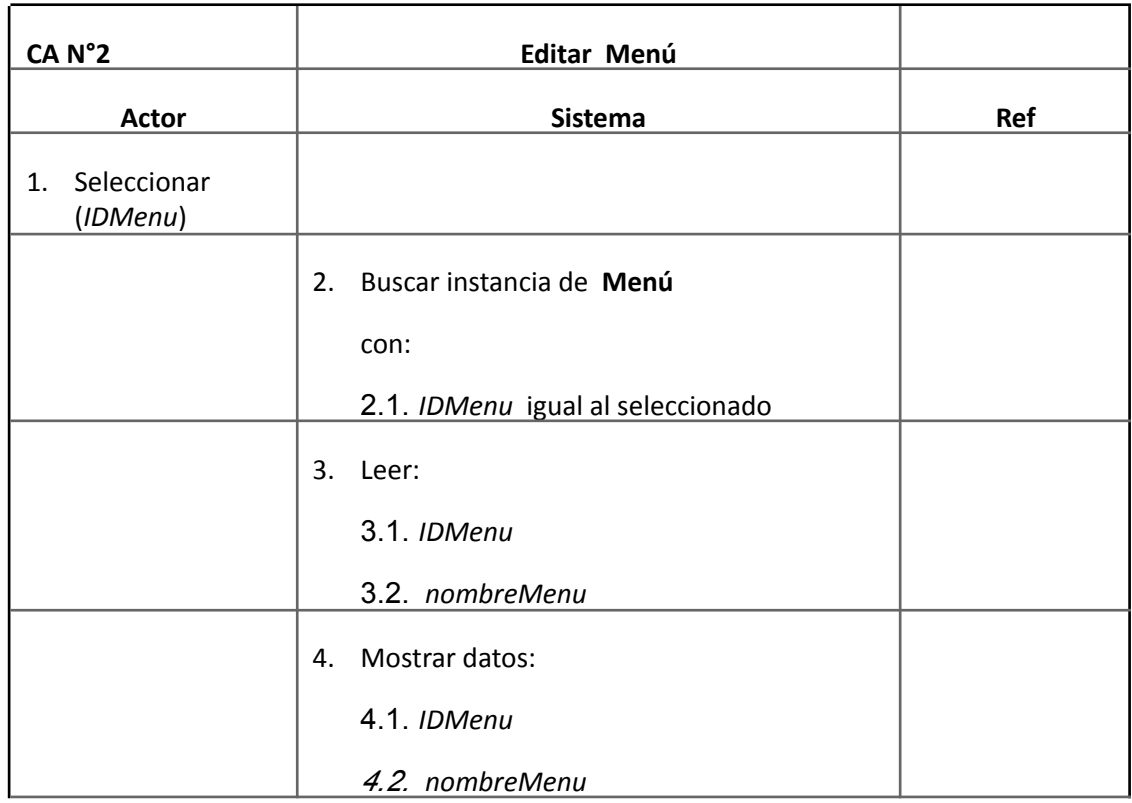

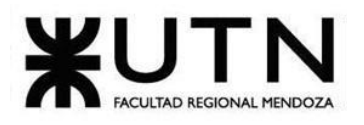

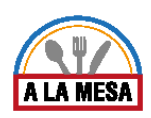

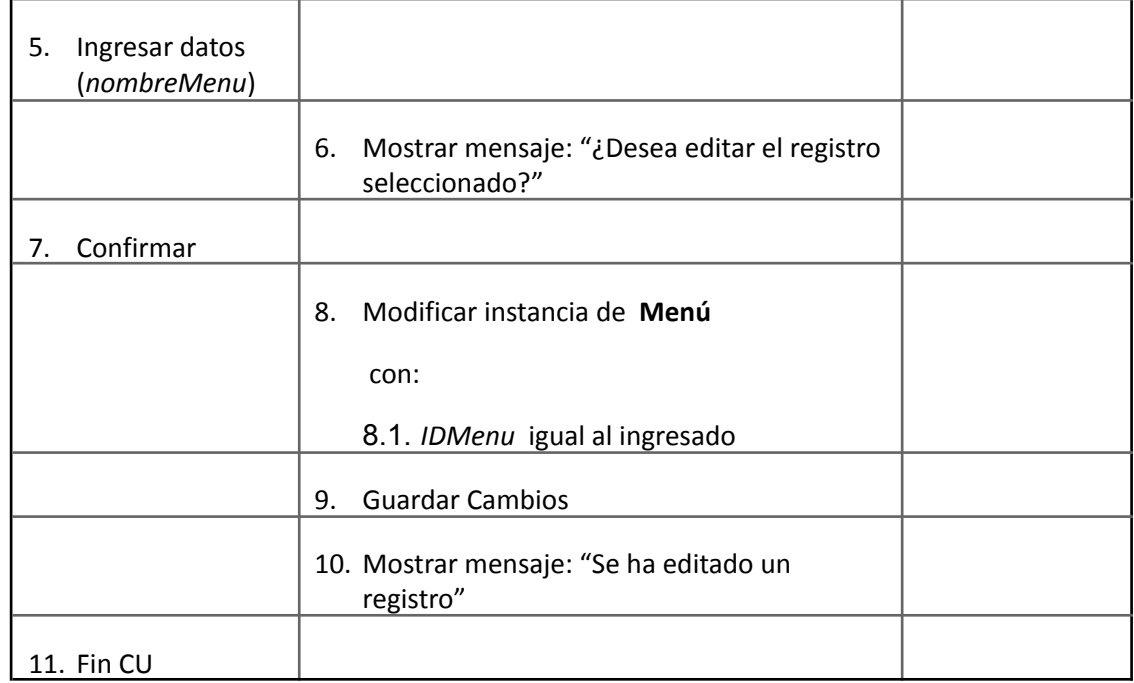

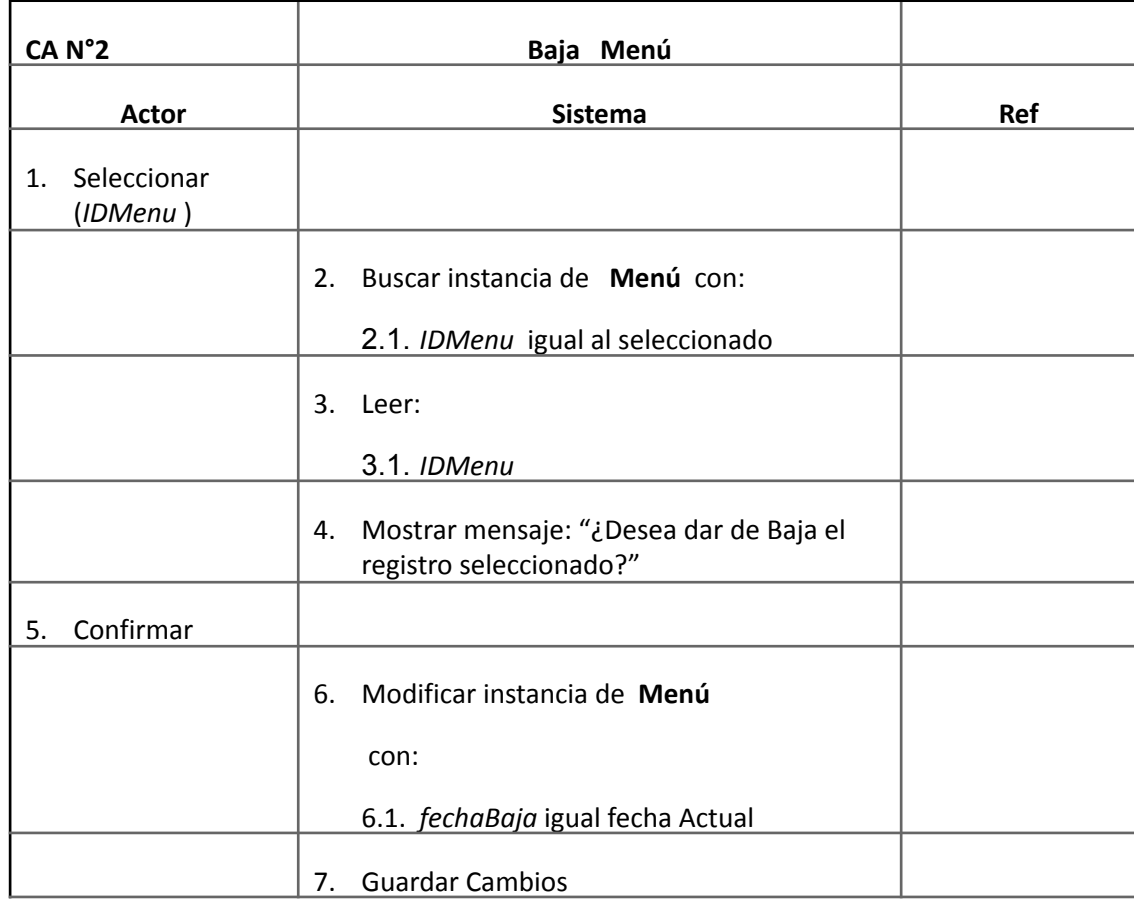

Doris Espinoza, Enzo Fernandez, Sebastián Martin 179
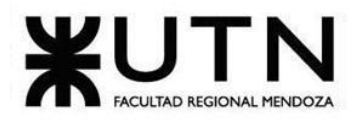

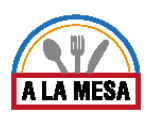

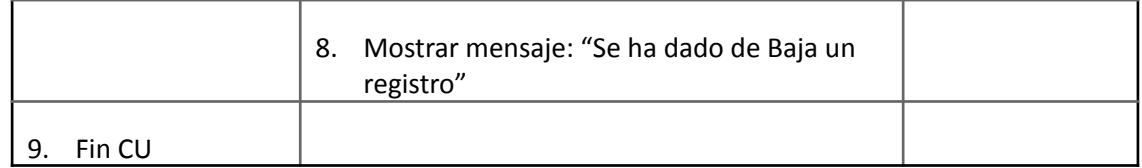

### Módulo de Estadísticas.

### Caso de Uso Solicitar Estadísticas Generales

## **User Story Nro: 21**

### **Título: Solicitar estadísticas generales.**

Descripción: Como Administrador de local gastronómico Quiero visualizar las estadísticas generales de mi local gastronómico De Modo Que pueda llevar un control general de mi restaurante. Prioridad: Media

Estimación: 8hs

Referencia a Pantalla: "Pantalla de Estadísticas Generales".

### Criterio de Aceptación:

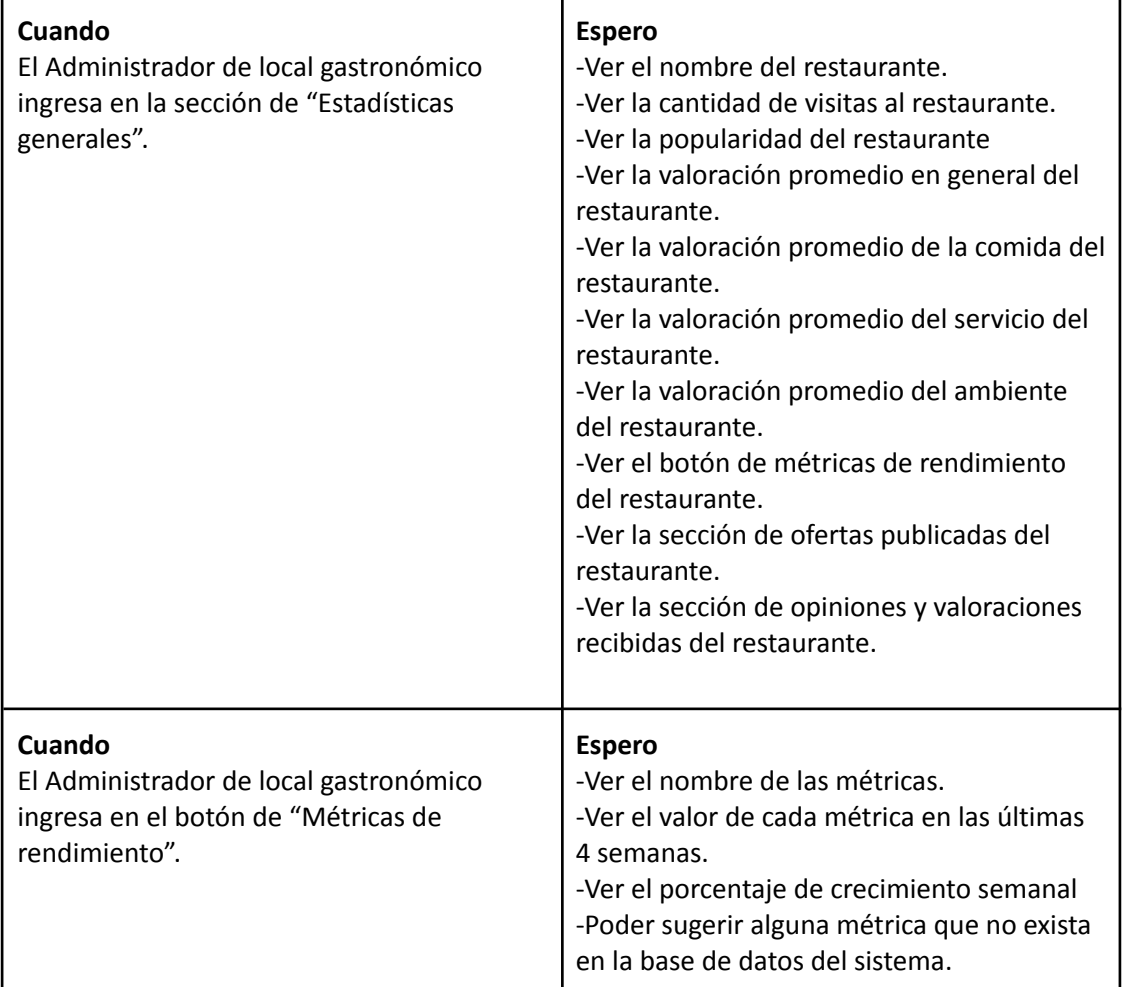

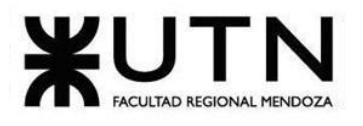

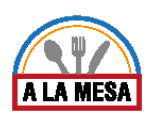

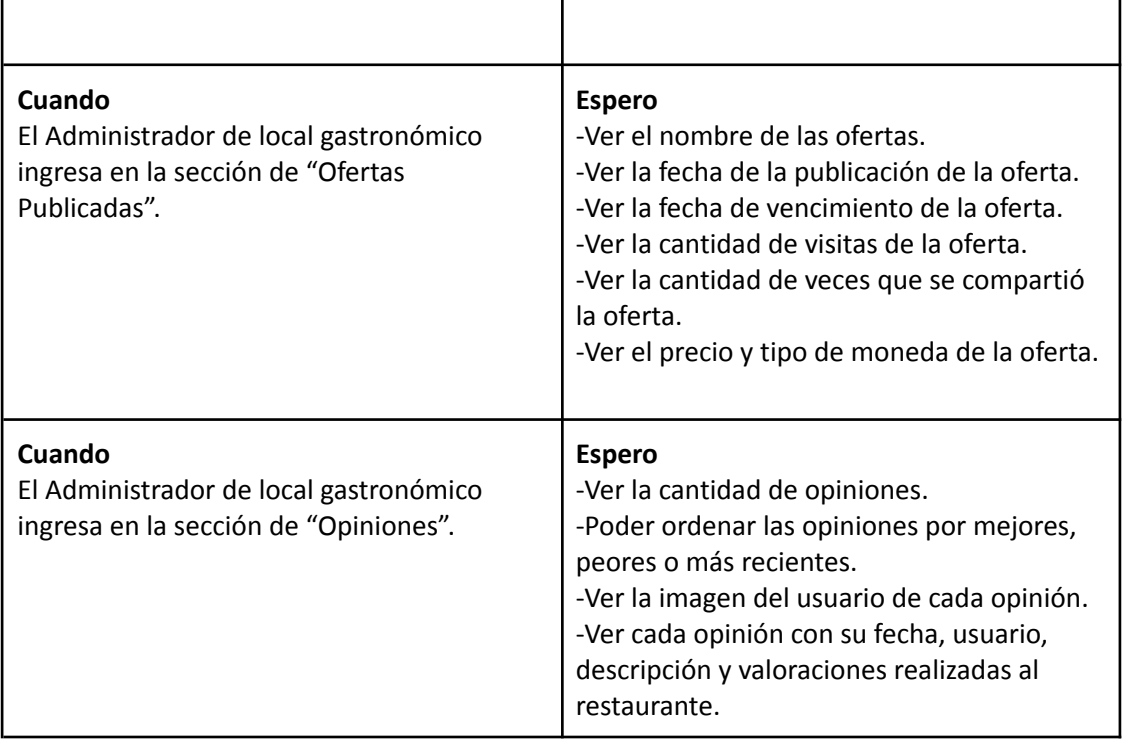

Ver Anexo 06: Diagrama de Secuencia del CU Solicitar Estadísticas Generales

## Caso de Uso Solicitar Estadísticas Avanzadas

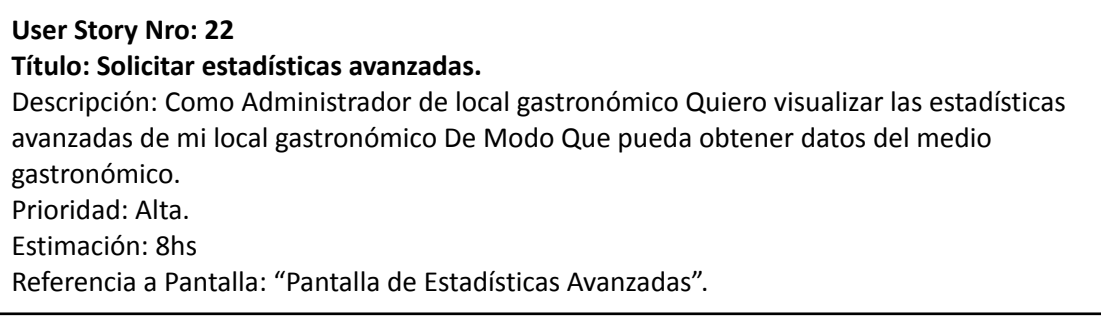

## Criterio de Aceptación:

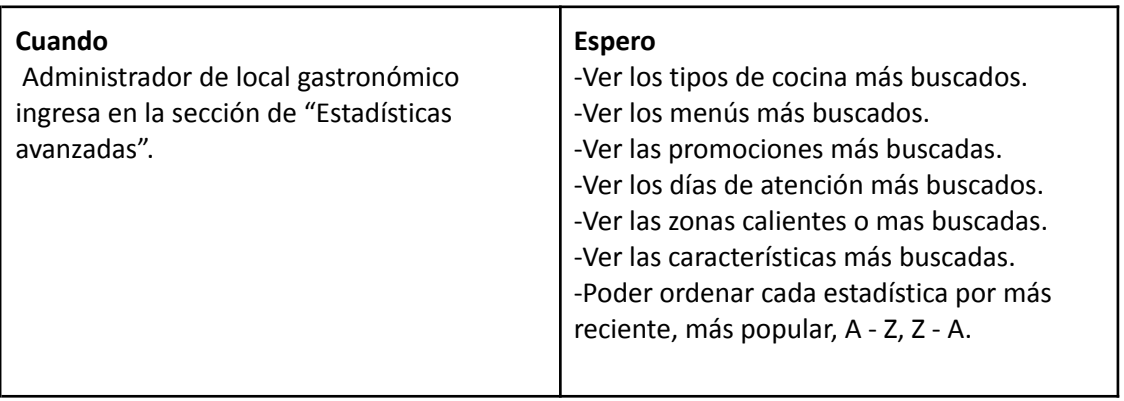

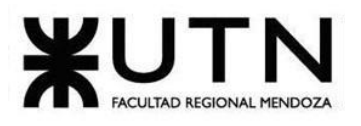

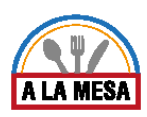

# *Descripción Caso de Uso Solicitar Estadísticas Avanzadas*

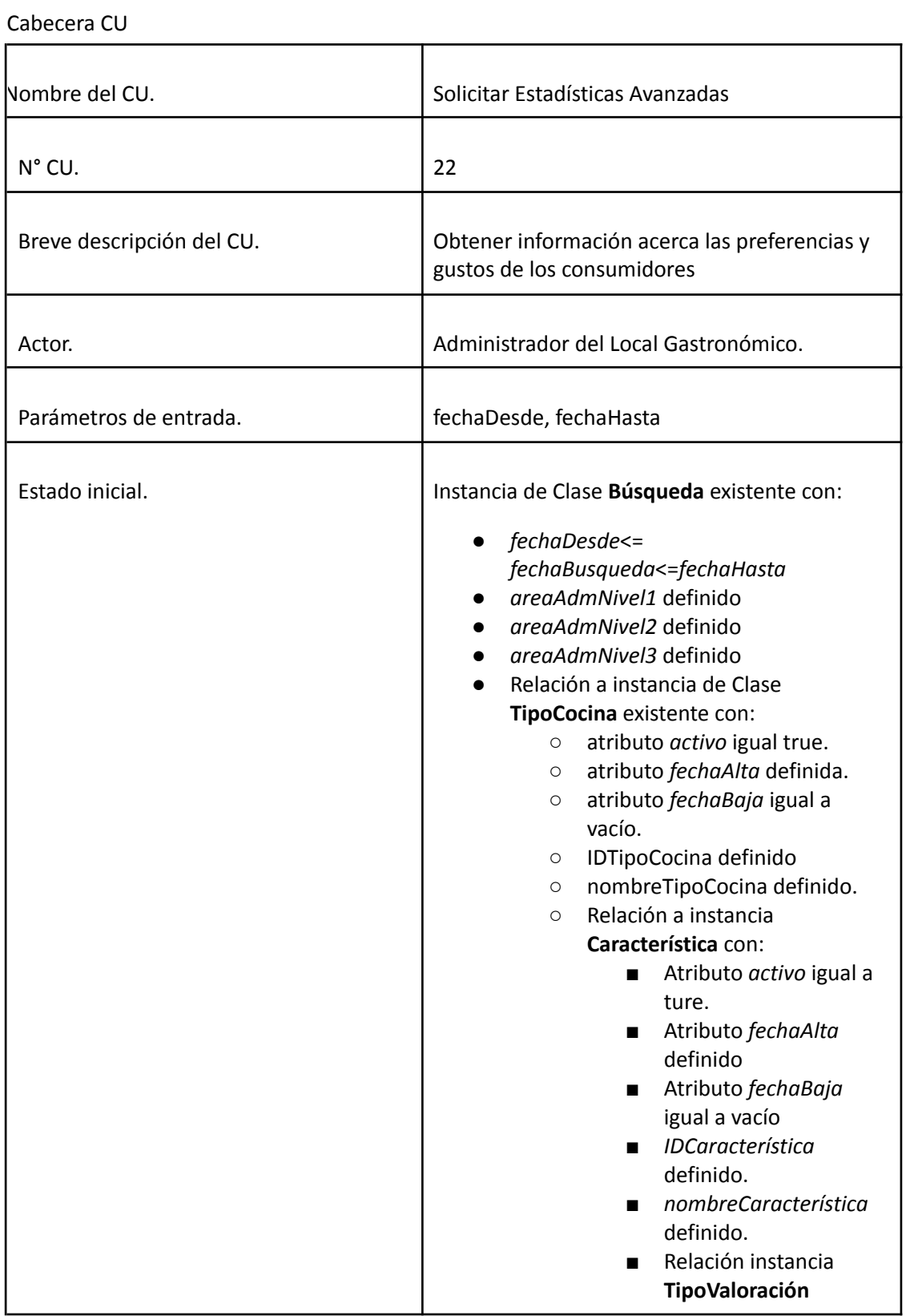

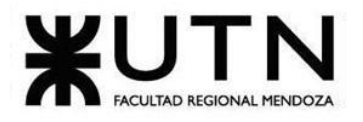

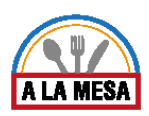

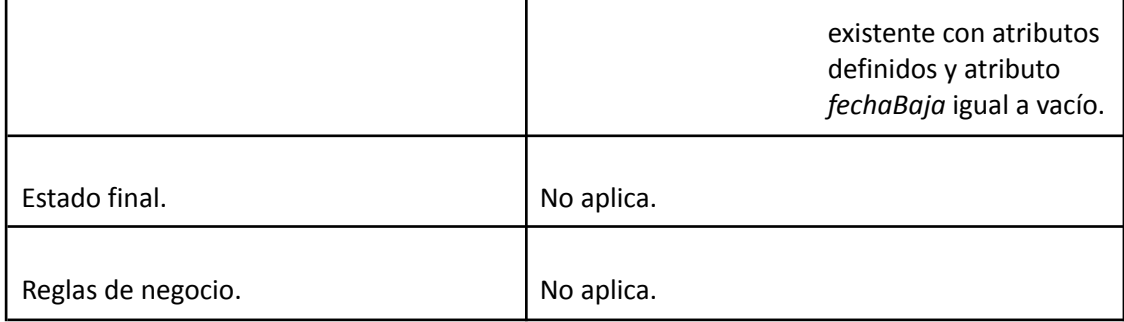

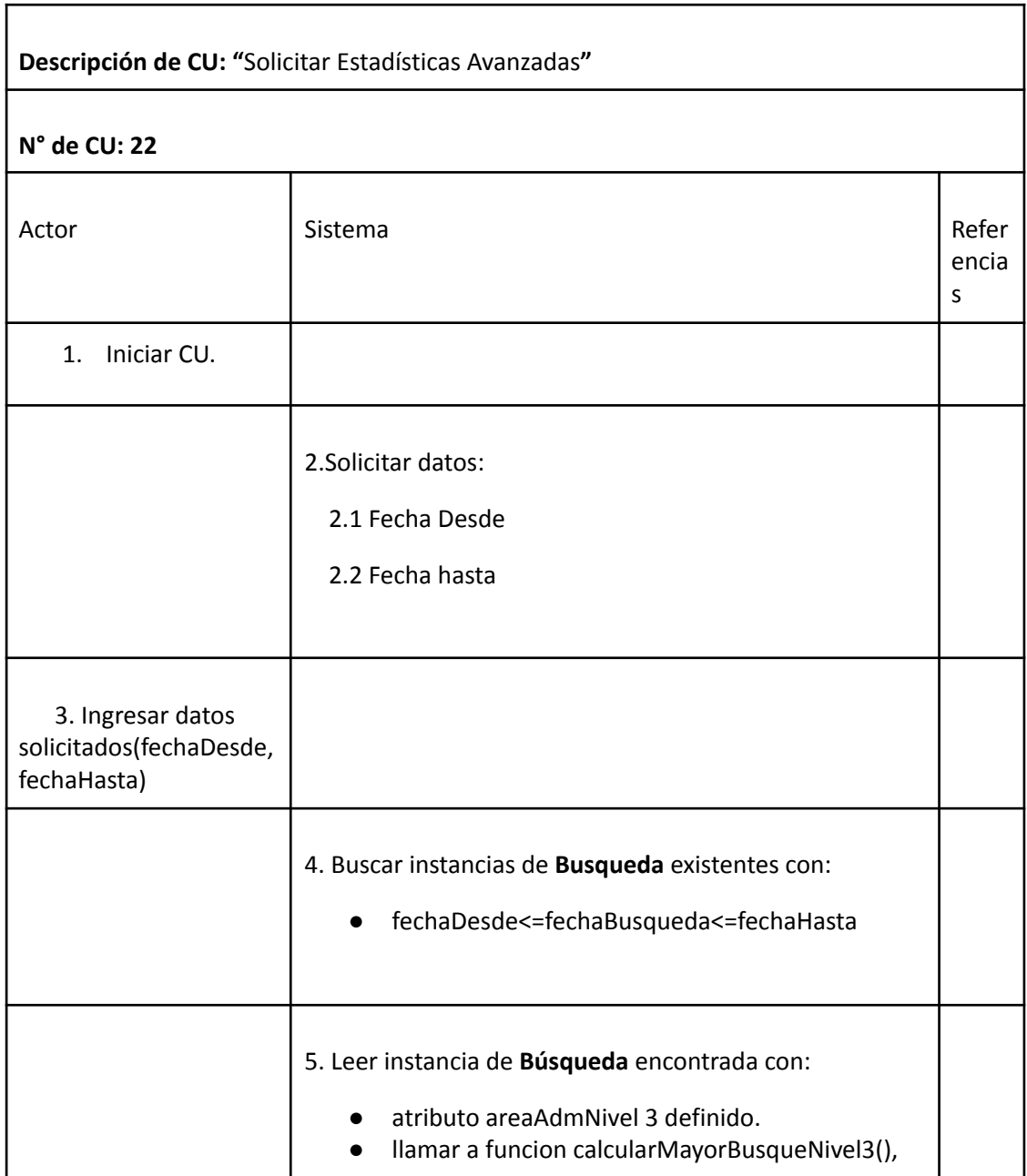

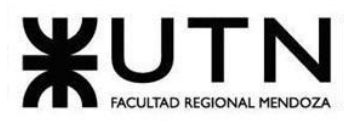

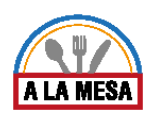

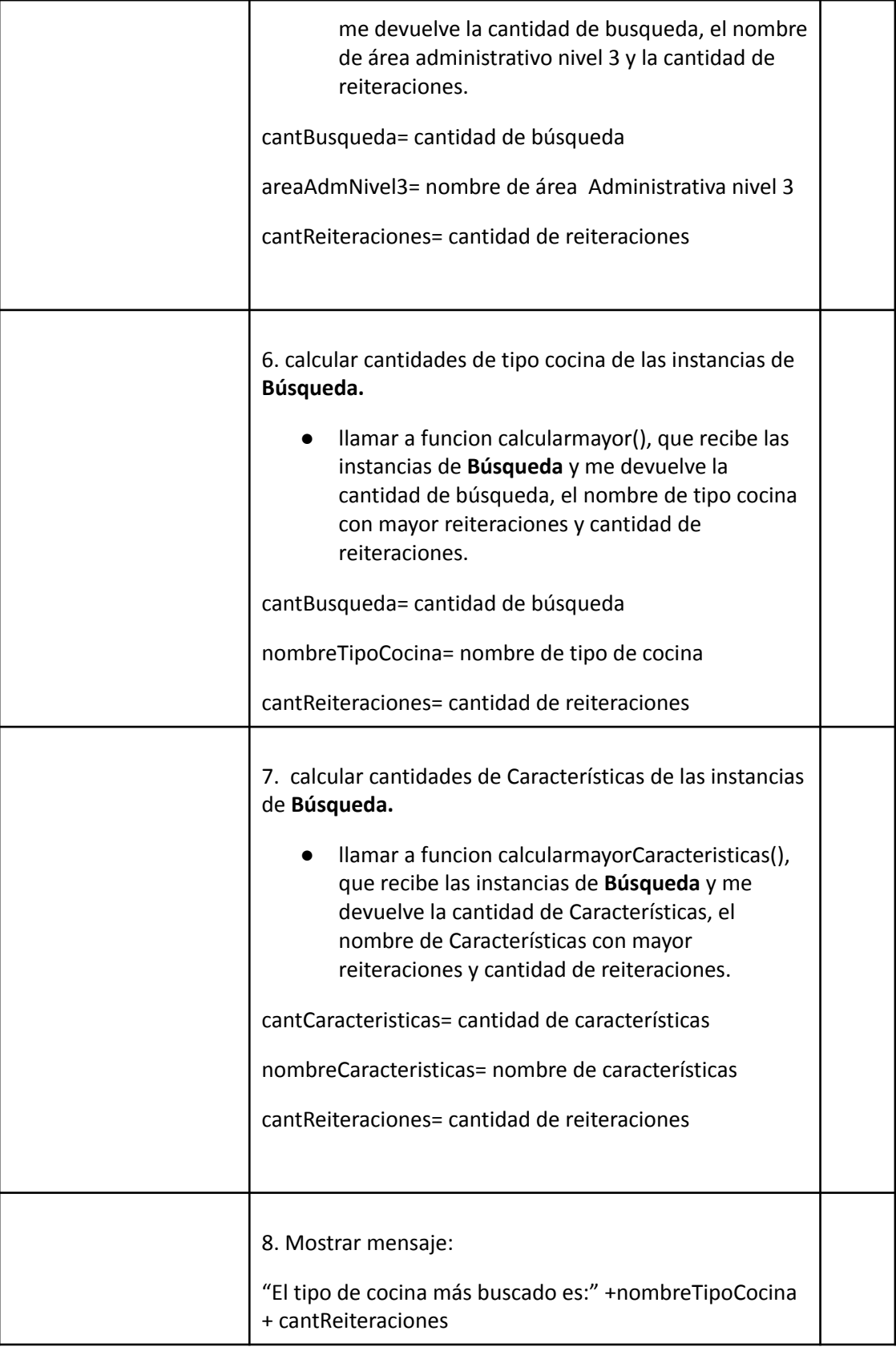

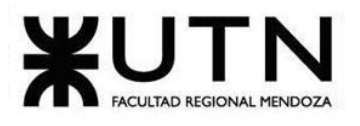

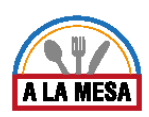

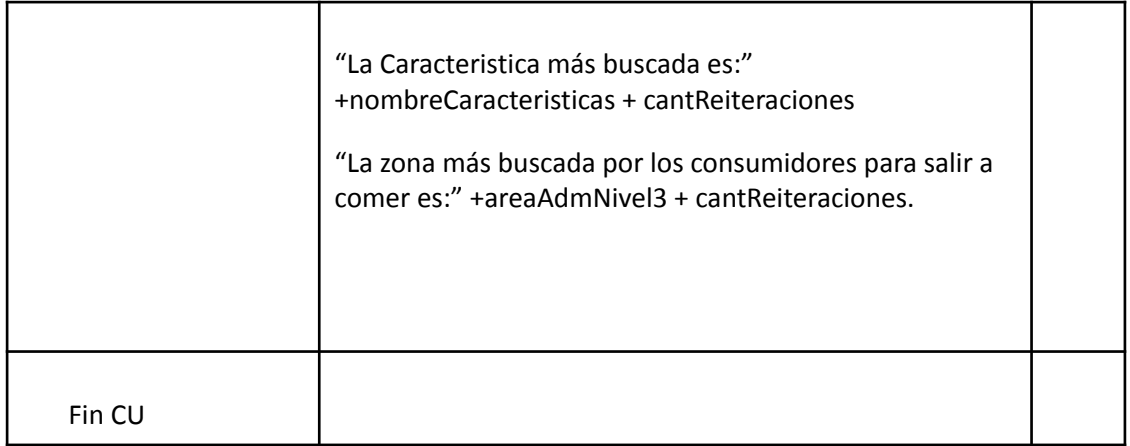

## Módulo de Seguridad.

Caso de Uso Controlar el Acceso Usuarios

### **User Story Nro: 10**

**Título: Controlar el acceso a los usuarios.**

Descripción: Como ente validador Quiero poder controlar el acceso de los usuarios al sistema De Modo Que cada usuario pueda tener los permisos otorgados en el sistema. Prioridad: Alta.

Estimación: 24 hrs de desarrollo. Referencia a Pantalla: "Perfil de Usuario".

### Criterio de Aceptación:

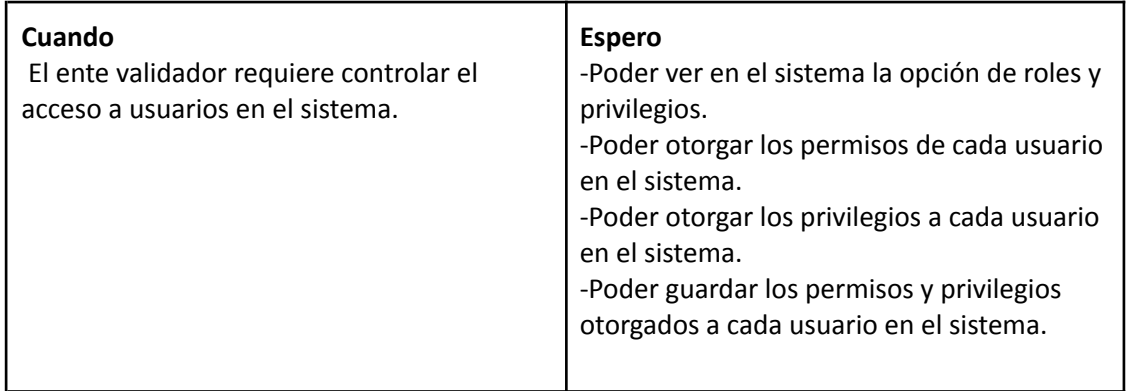

*Descripción Caso de Uso Controlar el Acceso a Usuarios*

### Cabecera CU

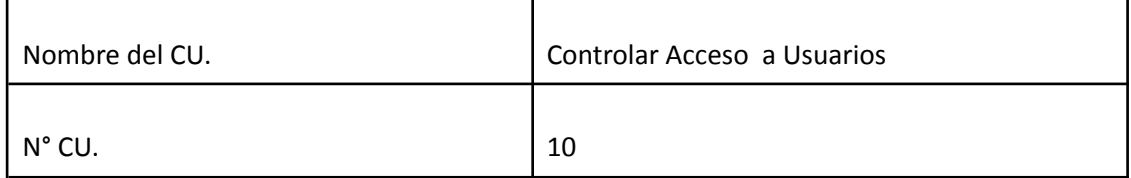

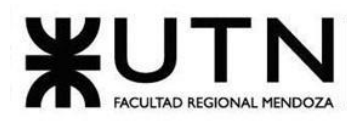

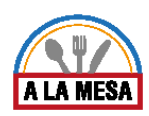

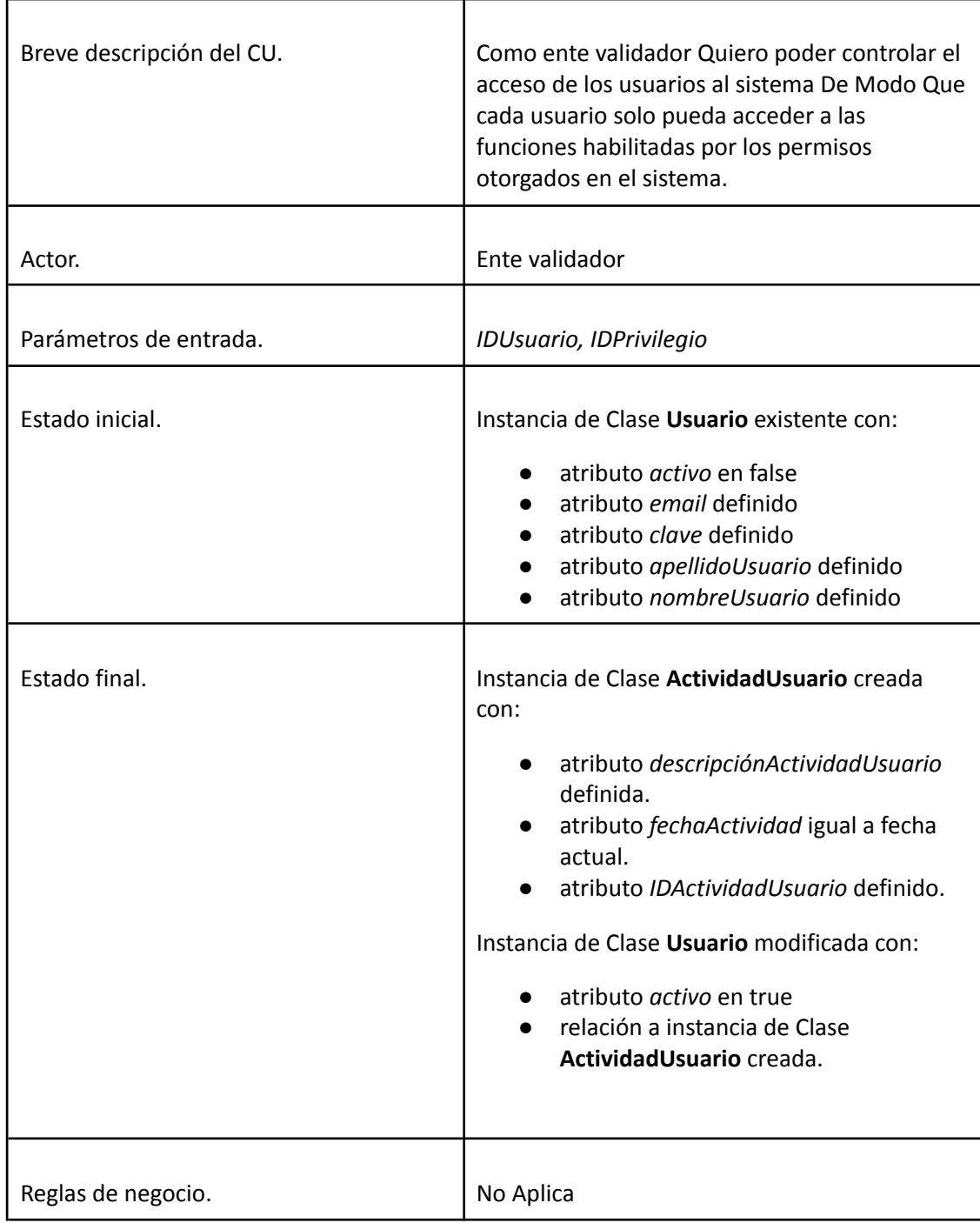

**Descripción de CU: "**Controlar Acceso a Usuarios**"**

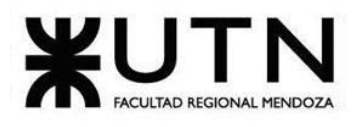

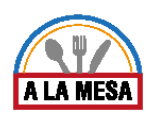

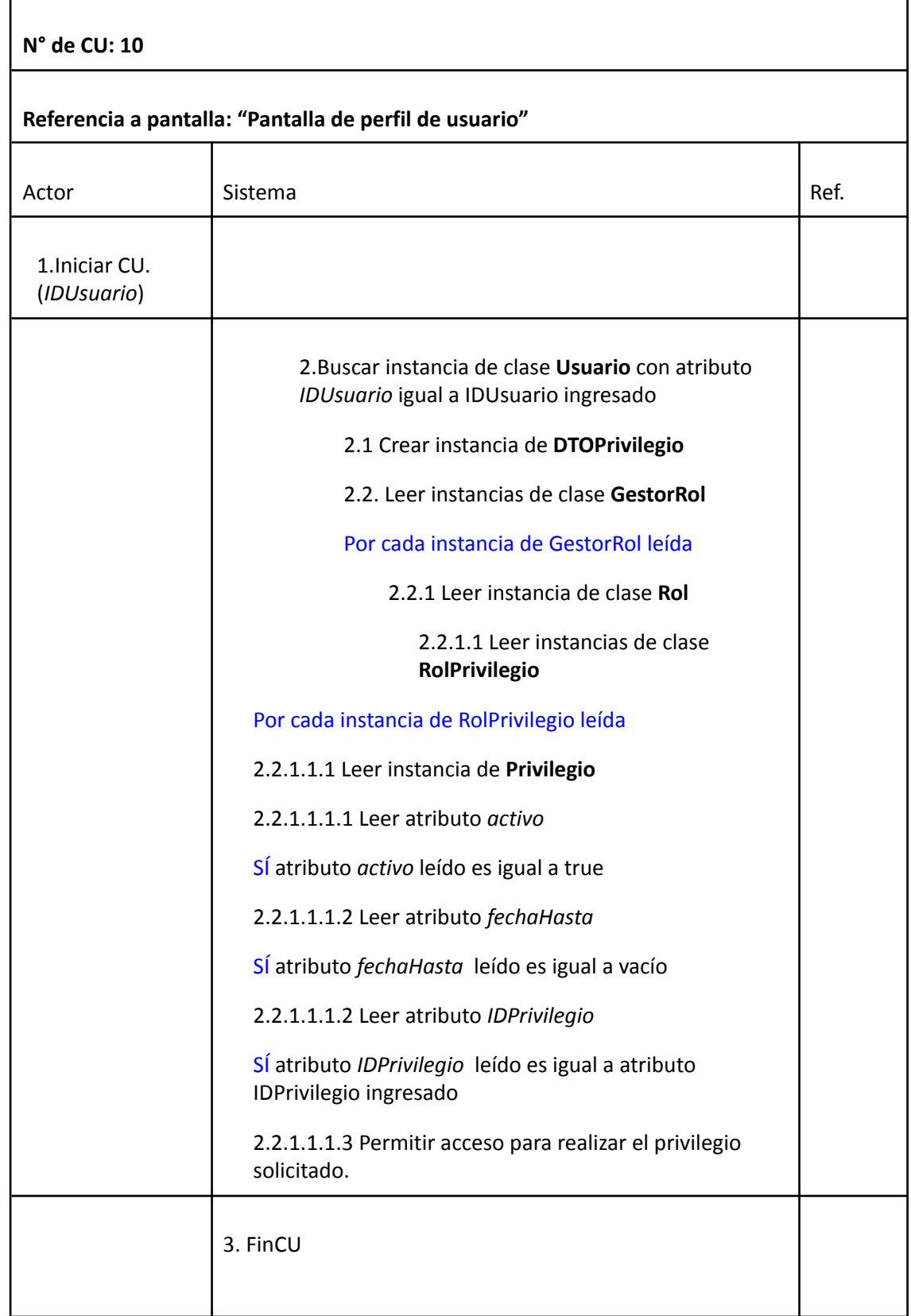

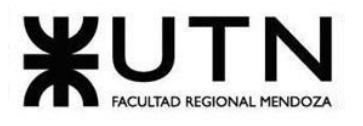

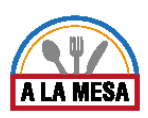

### Caso de Uso Login

### **User Story Nro: 11**

**Título: Login.**

Descripción: **Como** usuario **Quiero** poder loguearme en el sistema para iniciar alguna acción en el sistema Alamesa De Modo Que esa acción genere algún evento en el sistema. Prioridad: Alta.

Estimación: 12 hrs de desarrollo.

Referencia a pantalla: "Pantalla de login".

### Criterio de Aceptación:

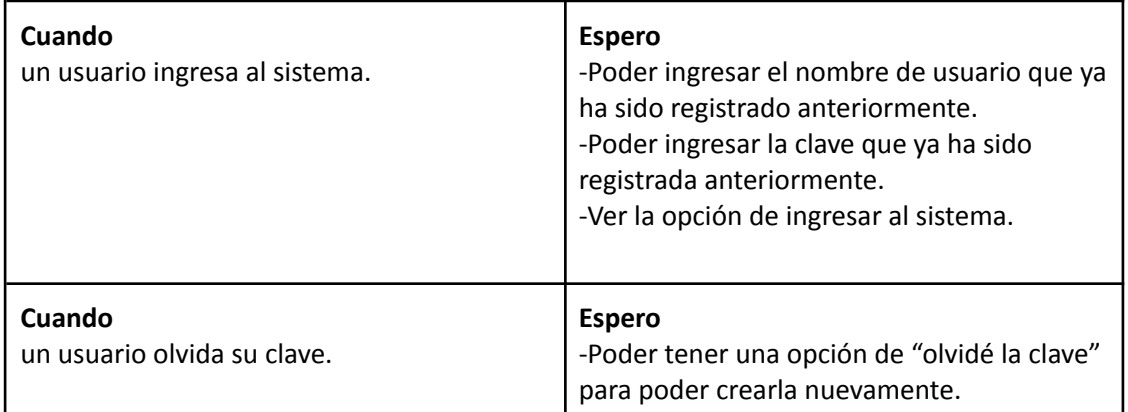

### *Descripción Caso de Uso Login*

Cabecera CU

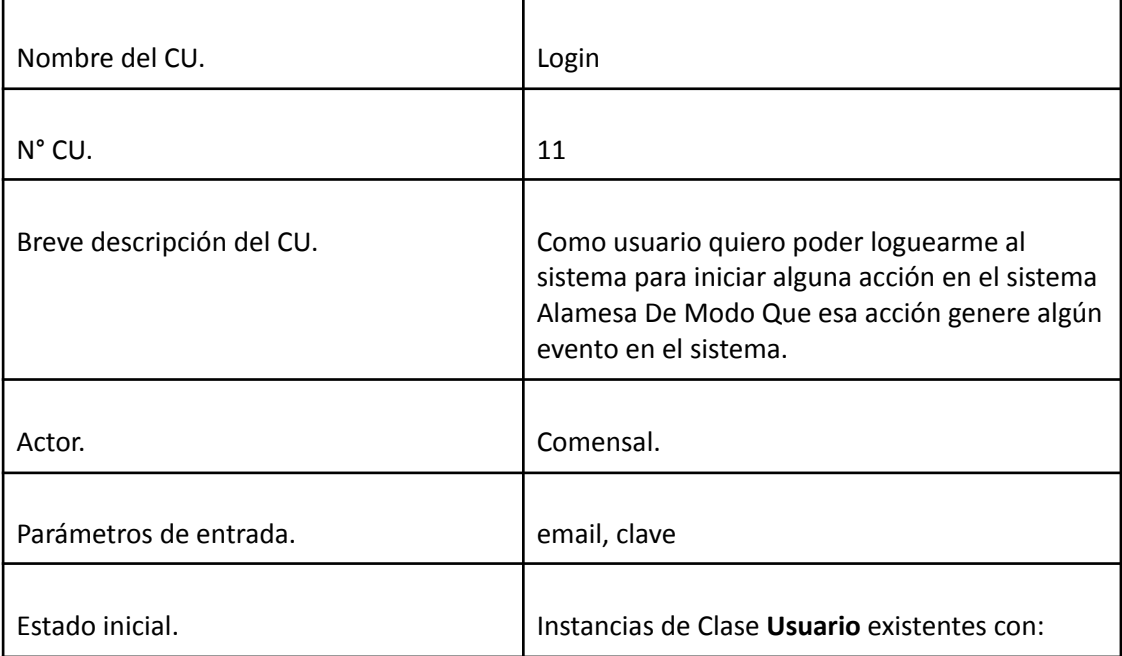

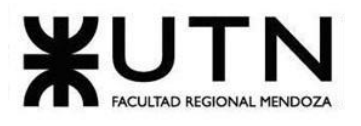

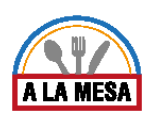

r

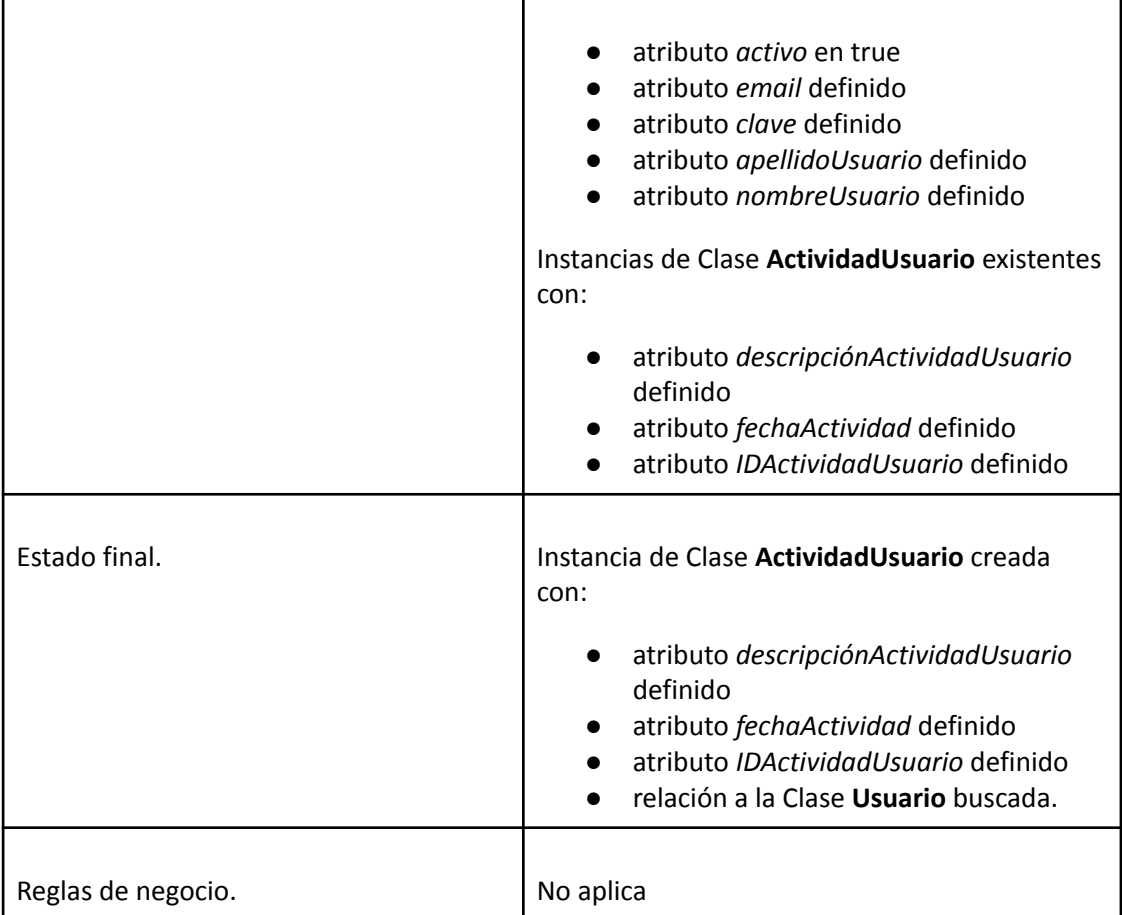

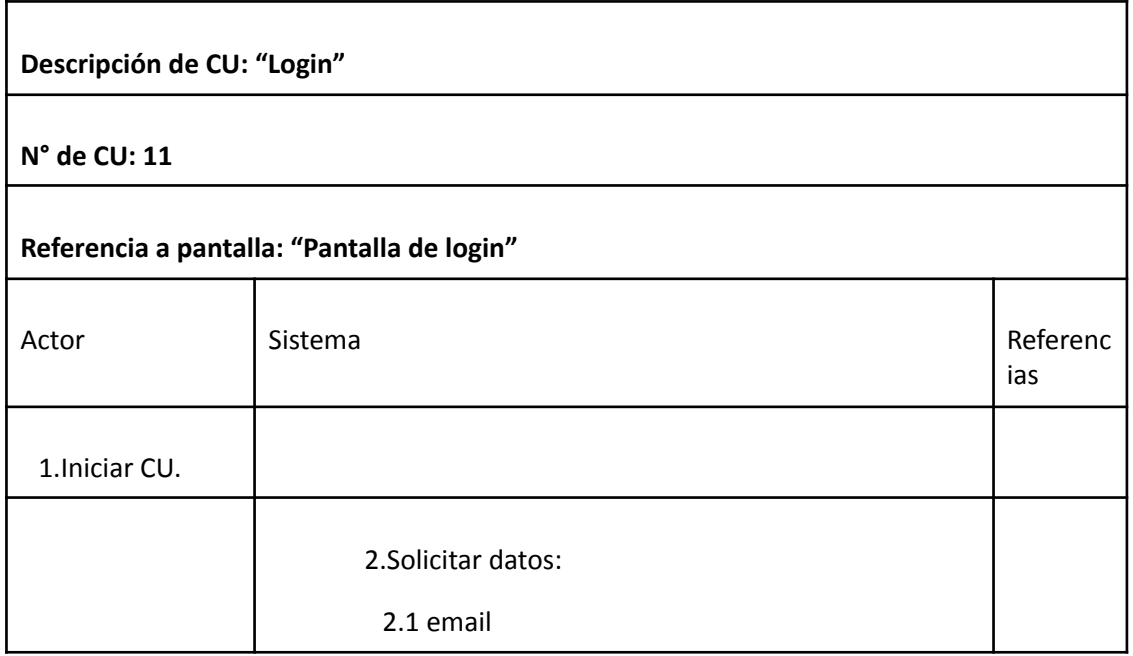

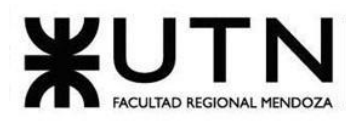

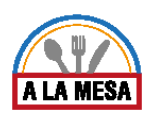

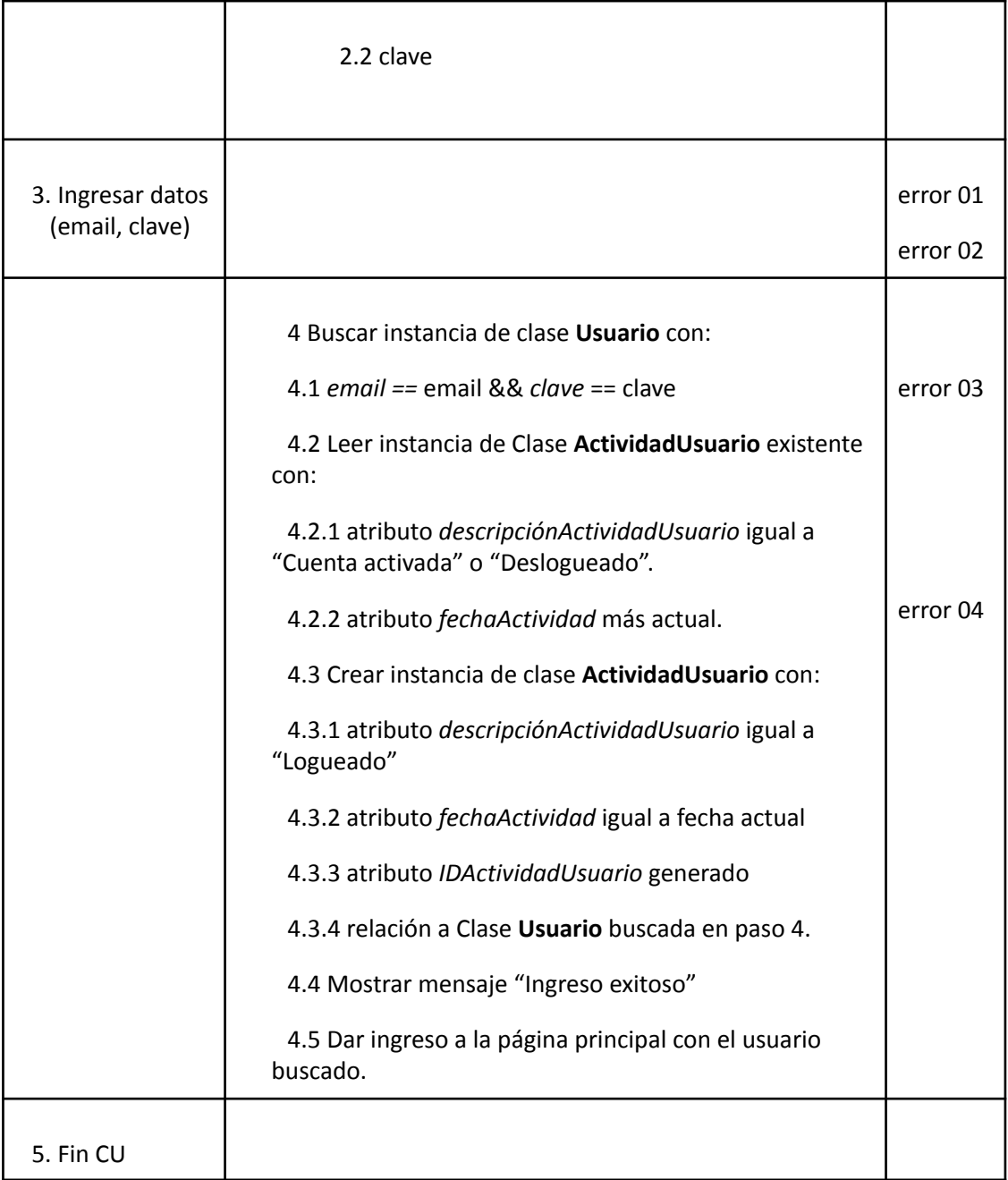

### Error 01

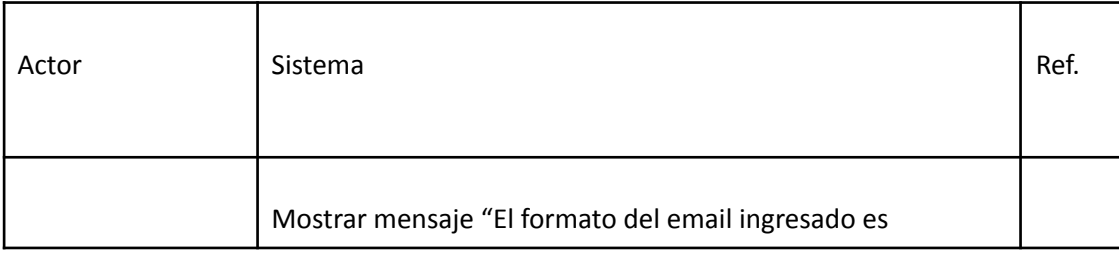

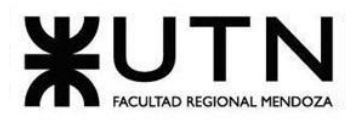

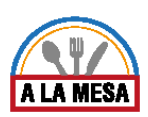

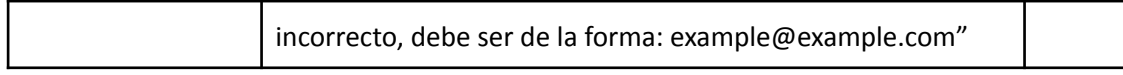

## Error 02

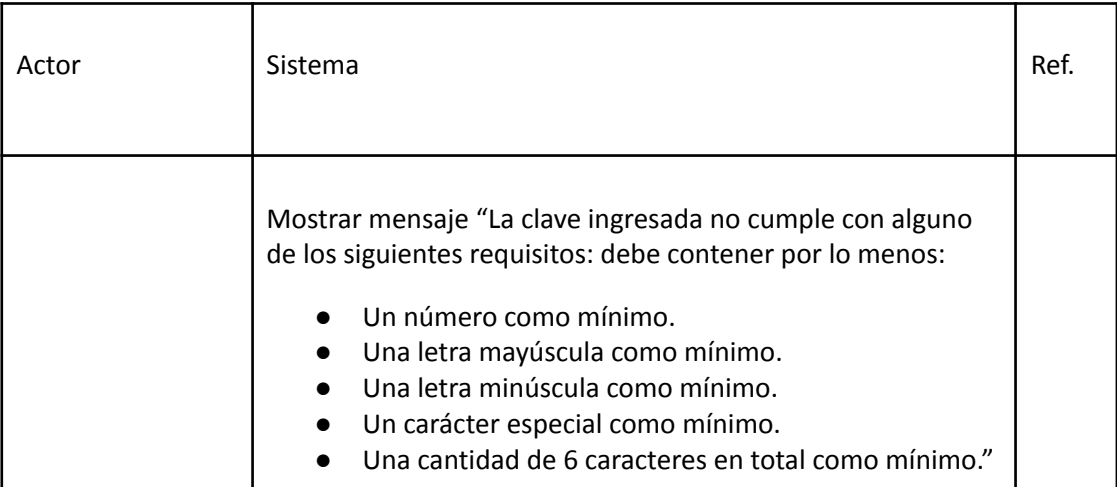

### Error 03

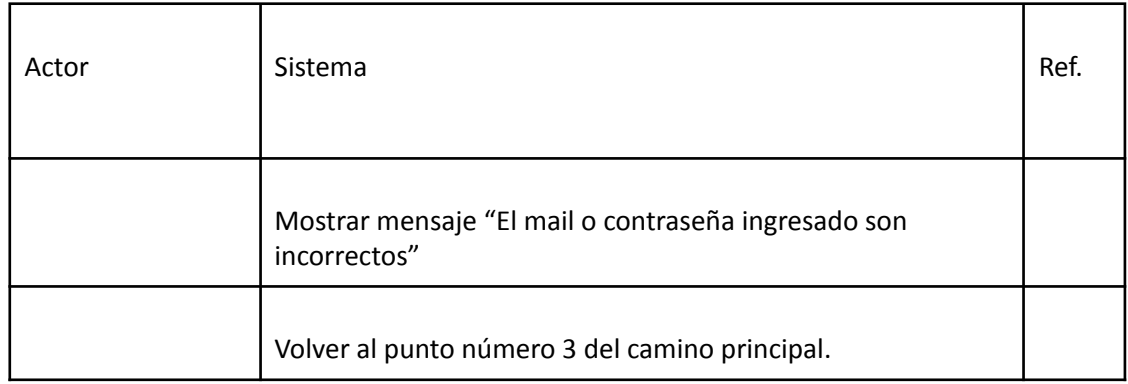

### Error 04

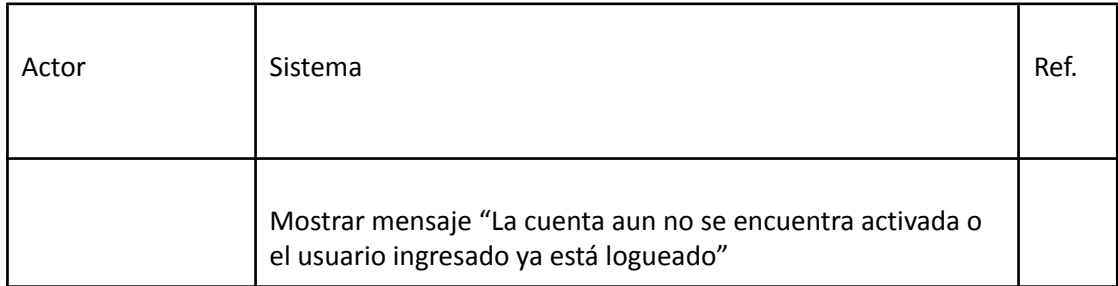

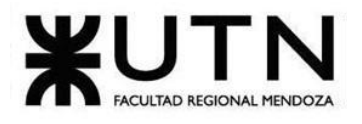

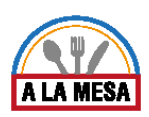

Volver al punto número 3 del camino principal.

# Caso de Uso Asignar Roles y Privilegios

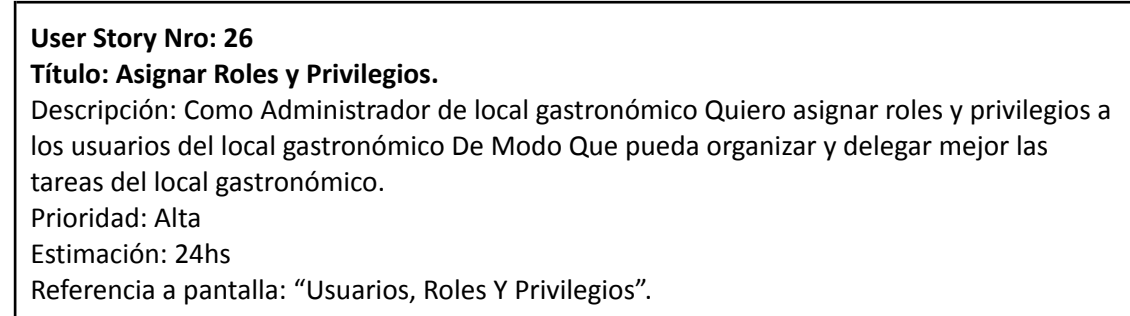

## Criterio de Aceptación:

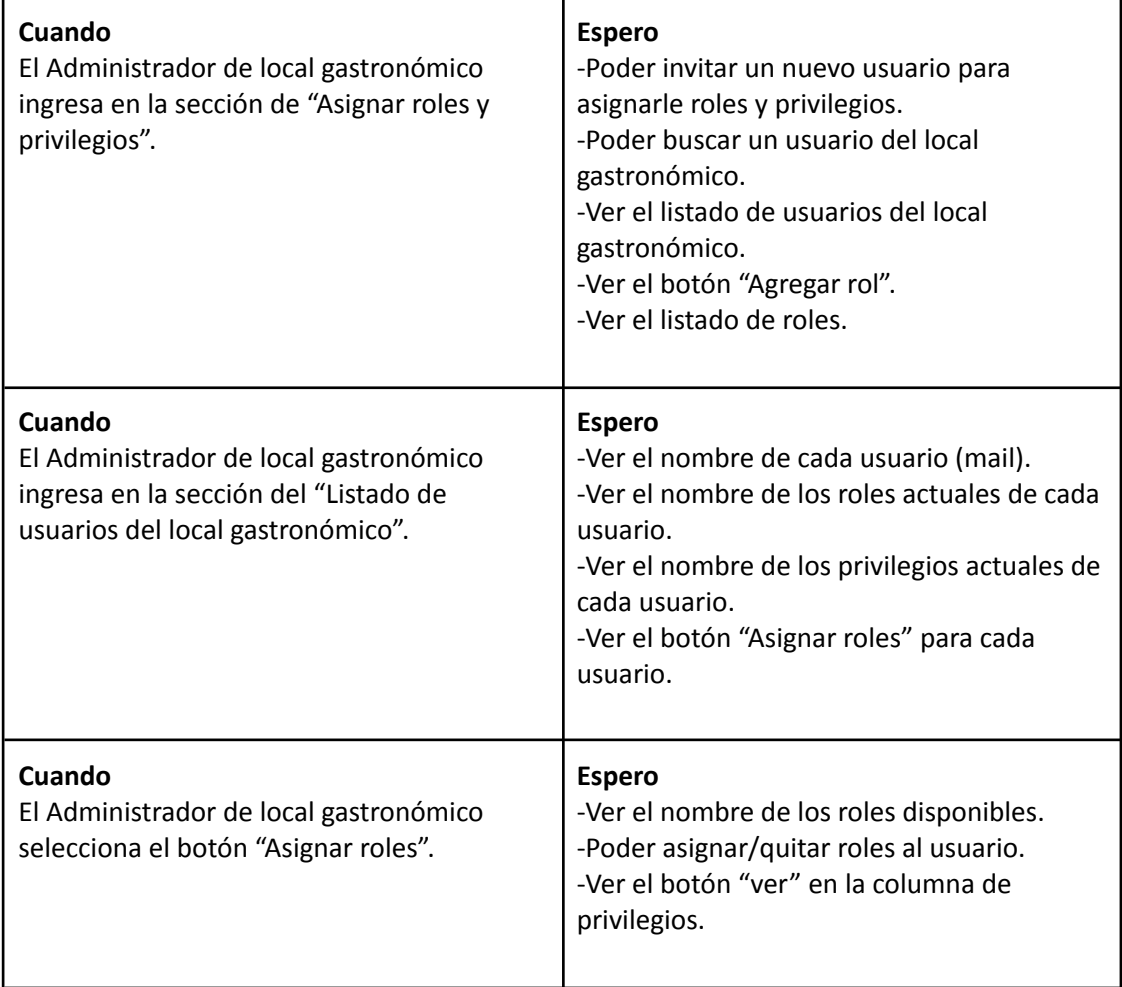

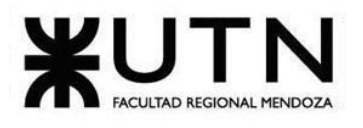

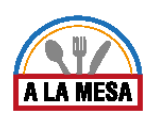

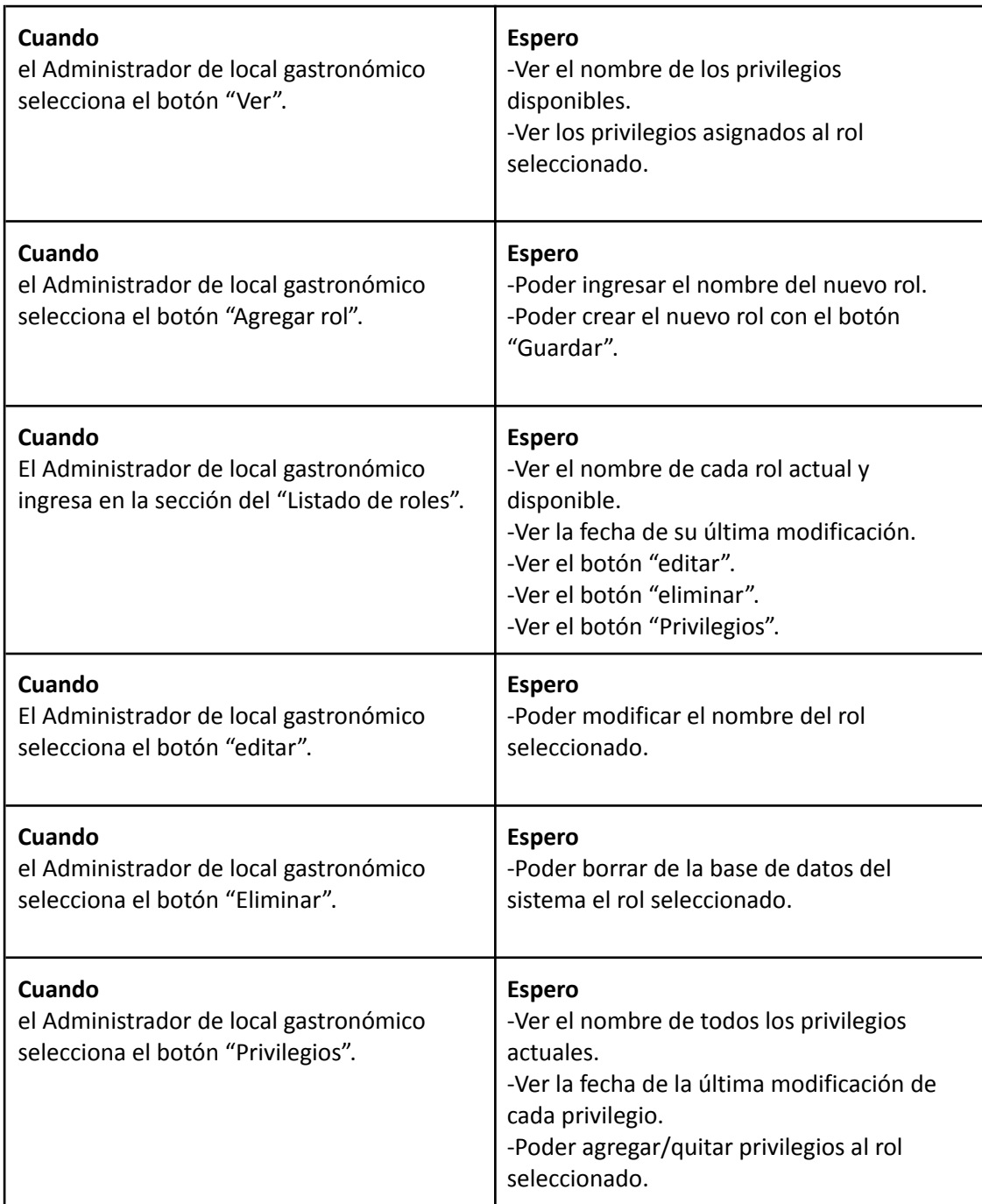

Ver Anexo 07: Diagrama de Secuencia del CU Asignar Roles y Privilegios

Caso de Uso Restablecer/Recuperar Contraseña

**User Story Nro: 28**

### **Título: Restablecer/Recuperar Contraseña.**

Descripción: **Como** usuario **Quiero** poder restablecer/recuperar contraseña De Modo Que si me olvido la contraseña o deseo cambiarla, no tenga problemas al ingresar al sistema.

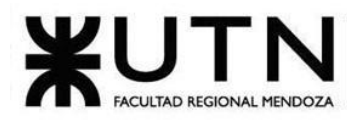

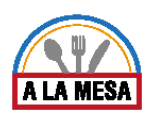

Prioridad: Media. Estimación: 6 hrs de desarrollo. Referencia a pantalla: "Pantalla de Restablecer/Recuperar Contraseña".

### Criterio de Aceptación:

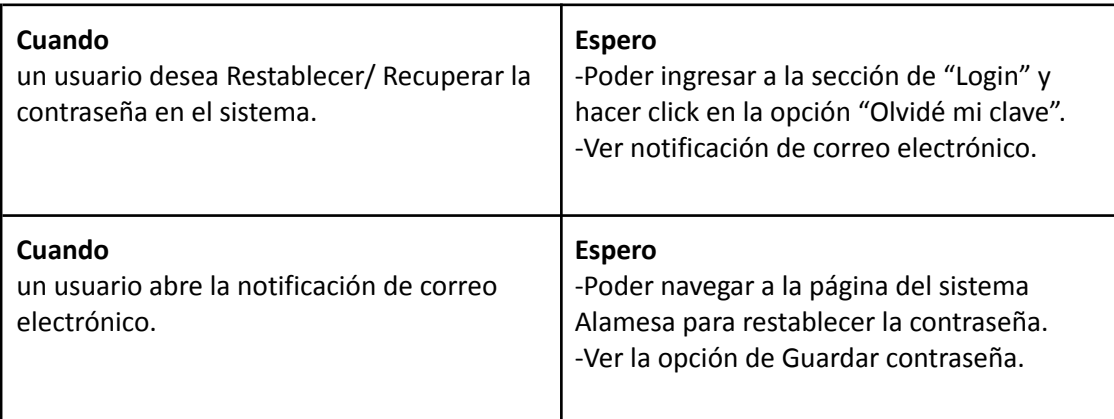

*Descripción de Caso de Uso Restablecer/Recuperar contraseña*

### Cabecera CU

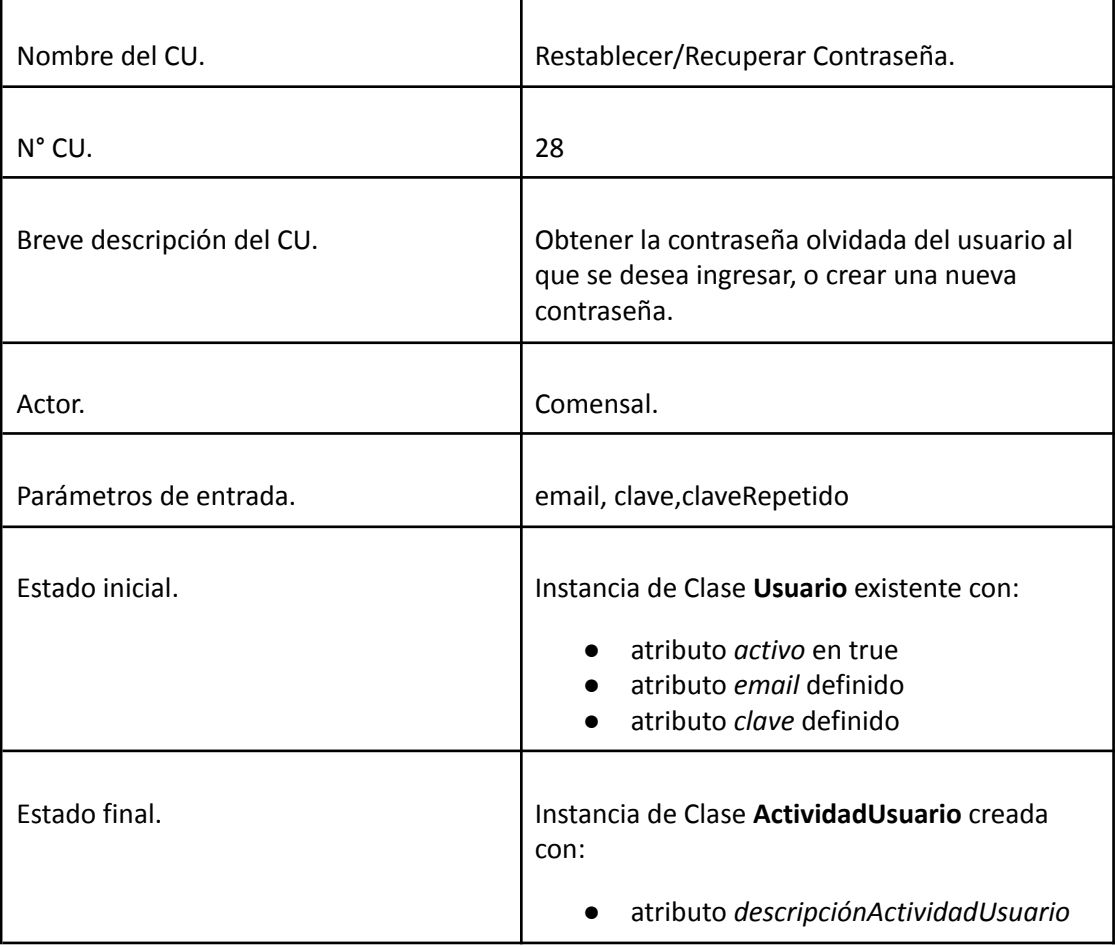

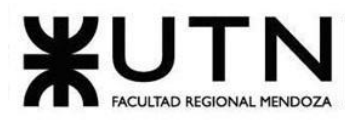

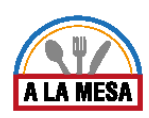

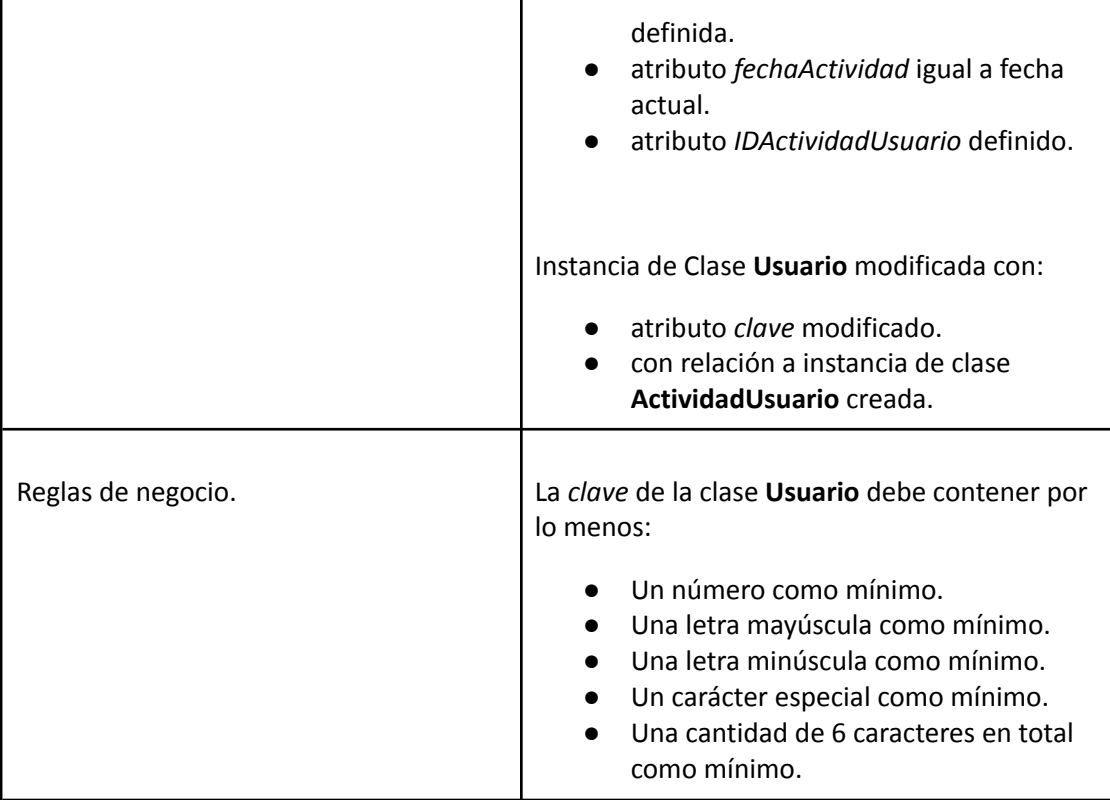

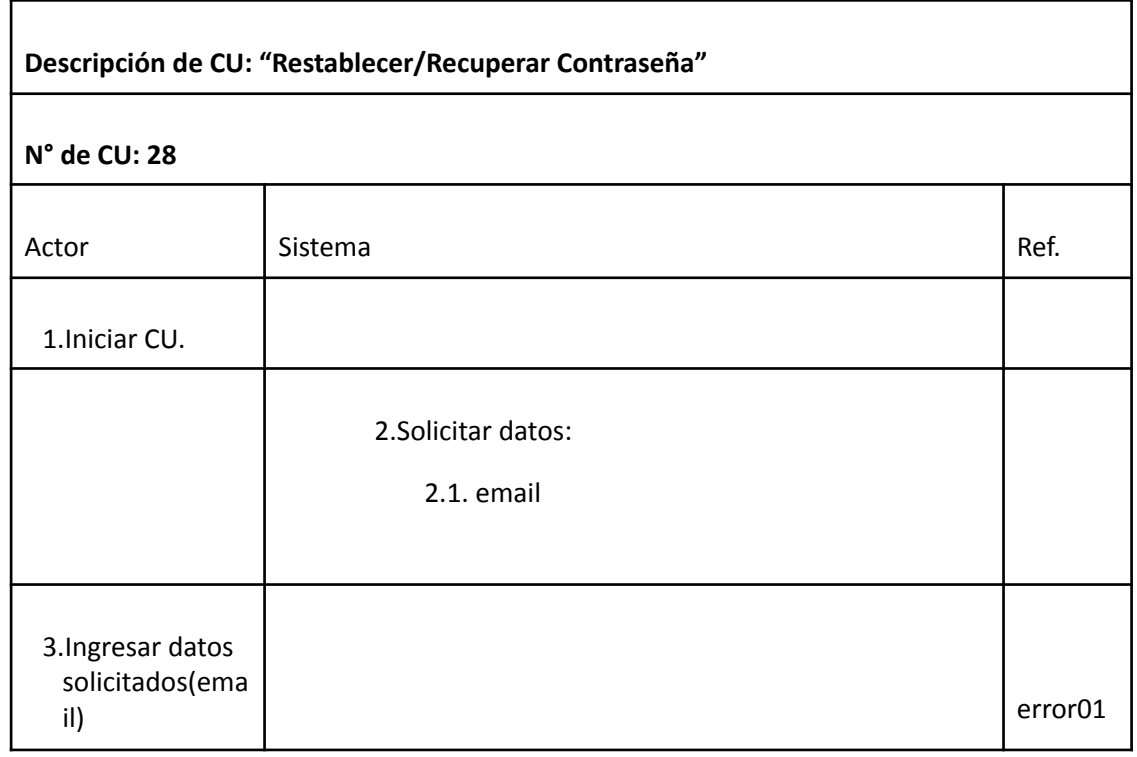

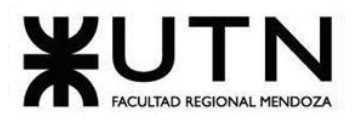

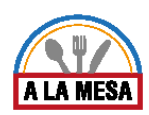

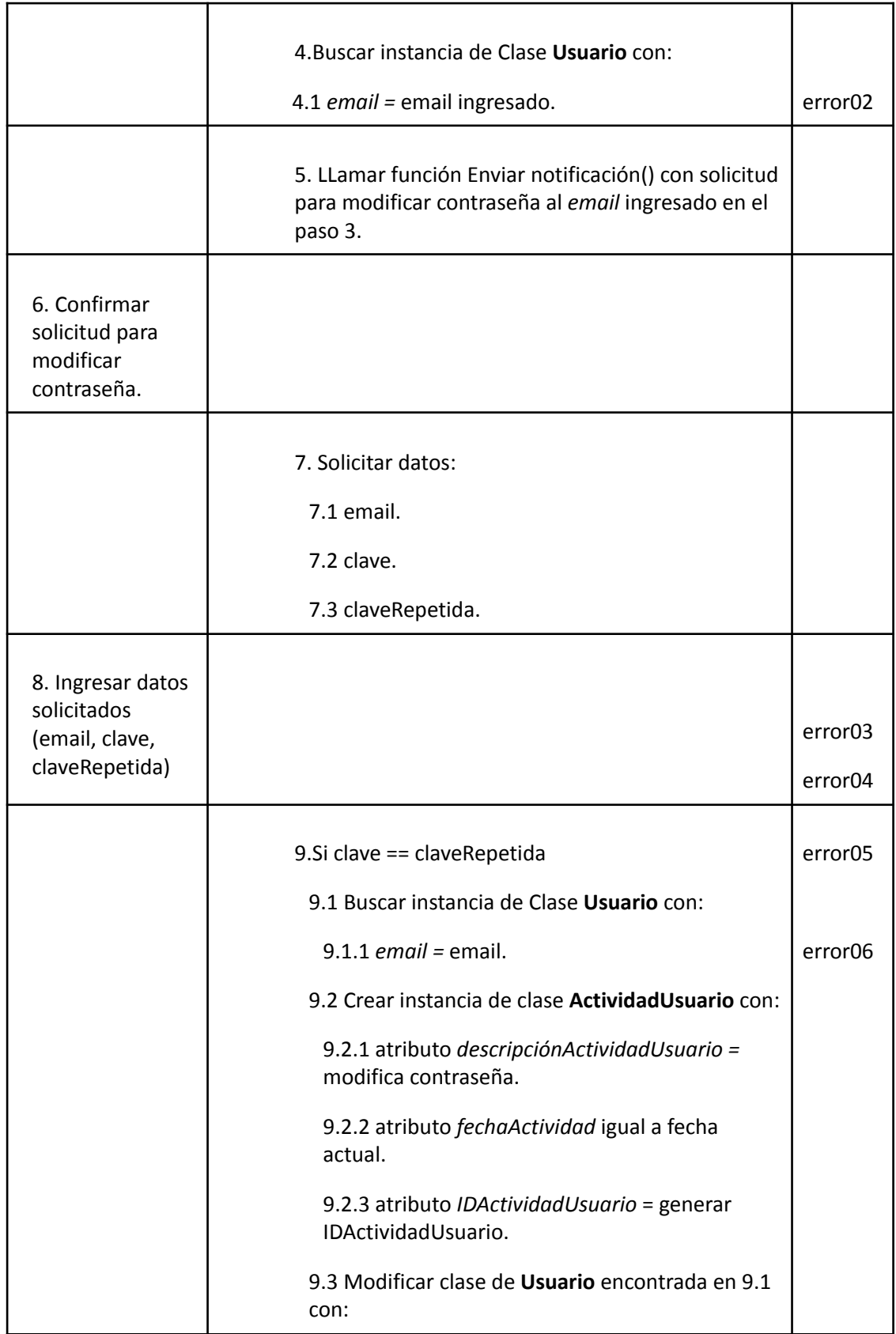

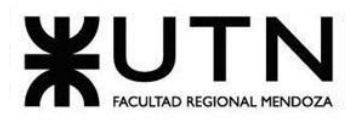

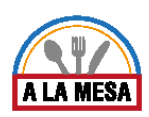

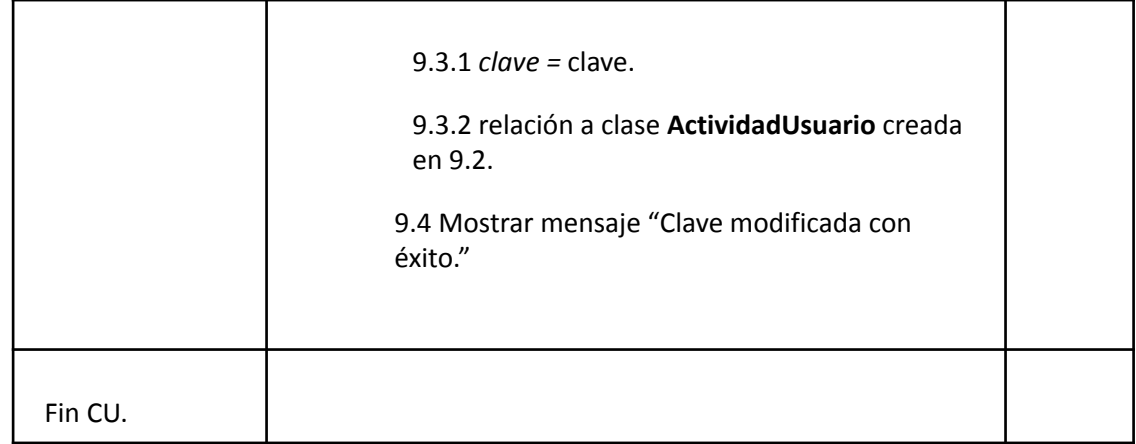

### Error 01 y Error 03

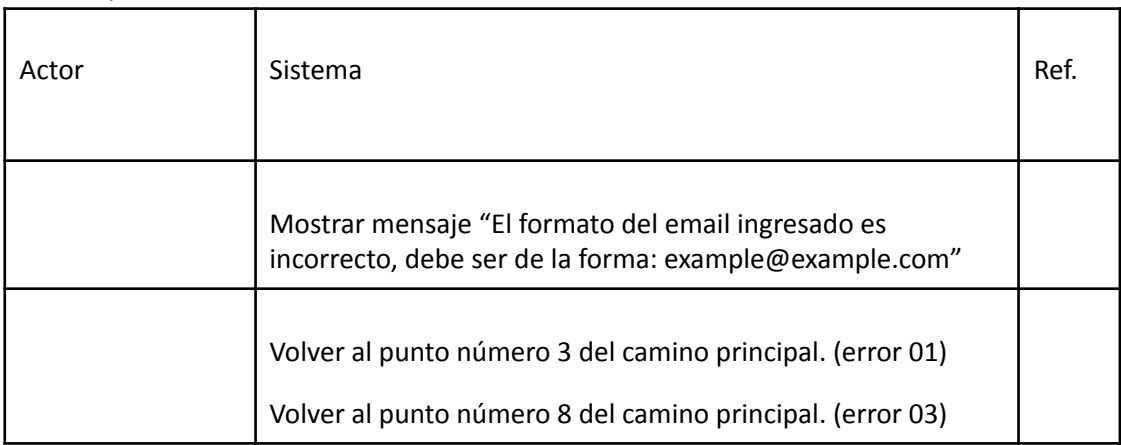

# Error 02 y Error 06

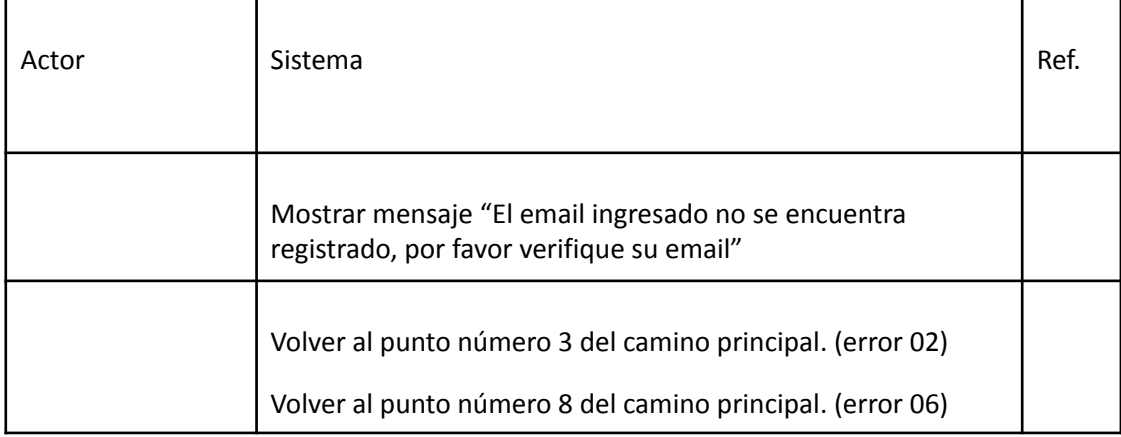

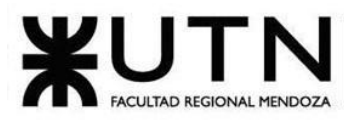

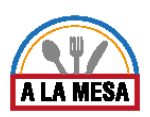

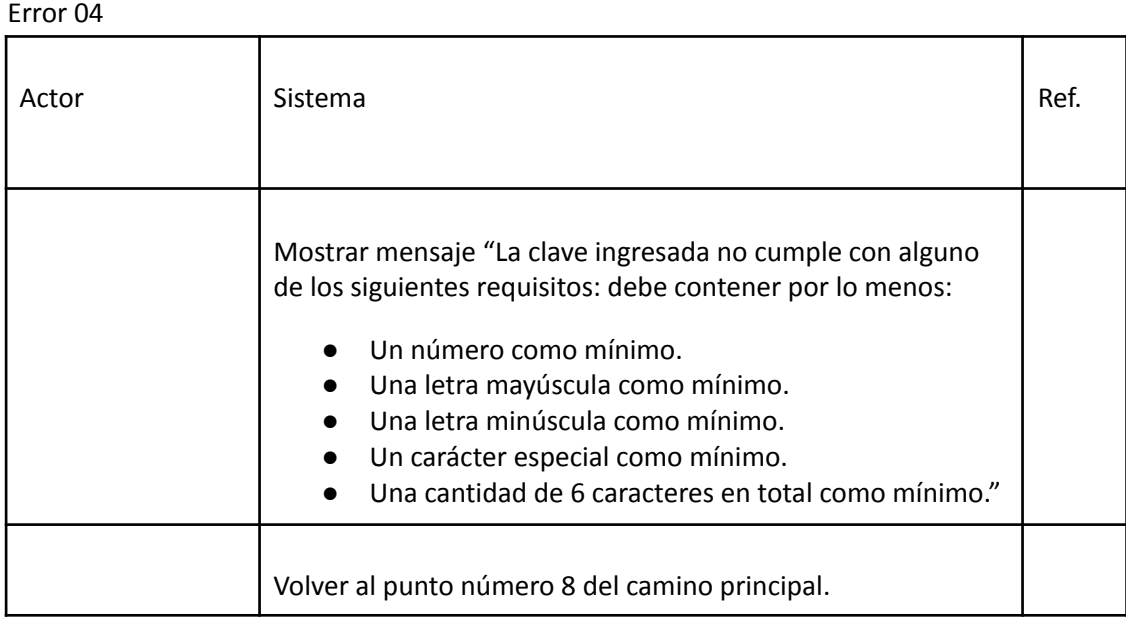

## Error 05

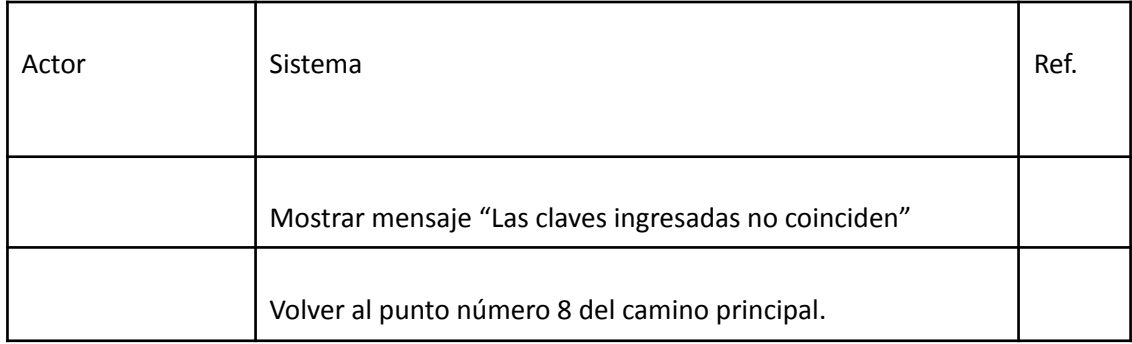

# Caso de Uso Logout

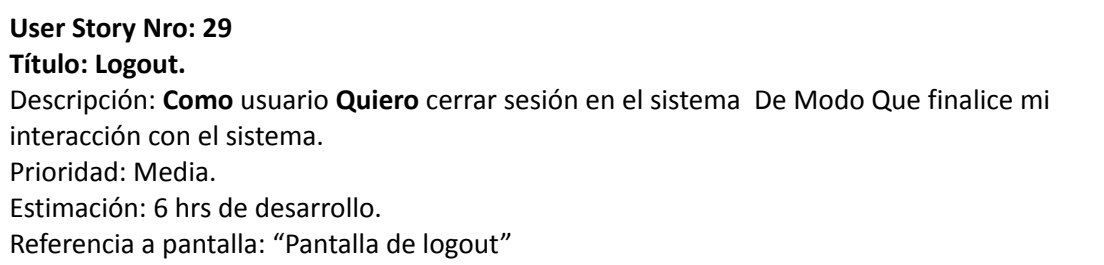

## Criterio de Aceptación:

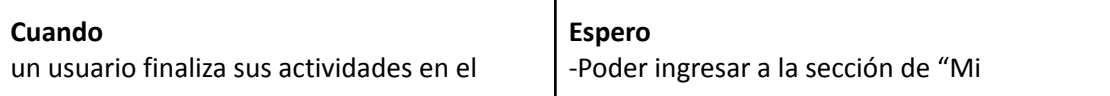

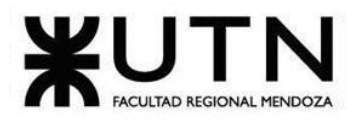

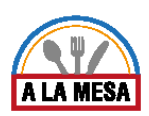

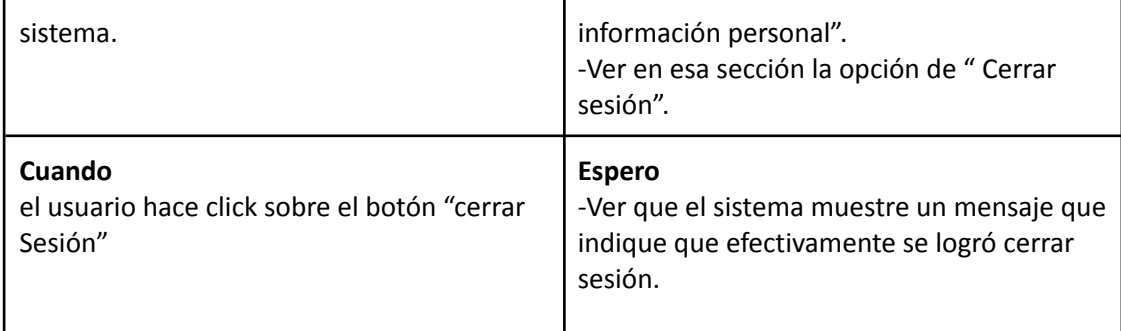

### *Descripción Caso de Uso Logout*

Cabecera CU Nombre del CU. **Logout** N° CU. 29 Breve descripción del CU. Como usuario quiero cerrar sesión en el sistema De Modo Que finalice mi interacción con el sistema. Actor. Comensal. Parámetros de entrada. | email, clave Estado inicial. Instancias de Clase **Usuario** existentes con: ● atributo *activo* en true ● atributo *email* definido ● atributo *clave* definido ● atributo *apellidoUsuario* definido ● atributo *nombreUsuario* definido Instancias de Clase **ActividadUsuario** existentes con: ● atributo *descripciónActividadUsuario* definido ● atributo *fechaActividad* definido ● atributo *IDActividadUsuario* definido Estado final. Instancia de Clase **ActividadUsuario** creada con:

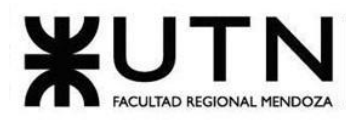

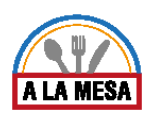

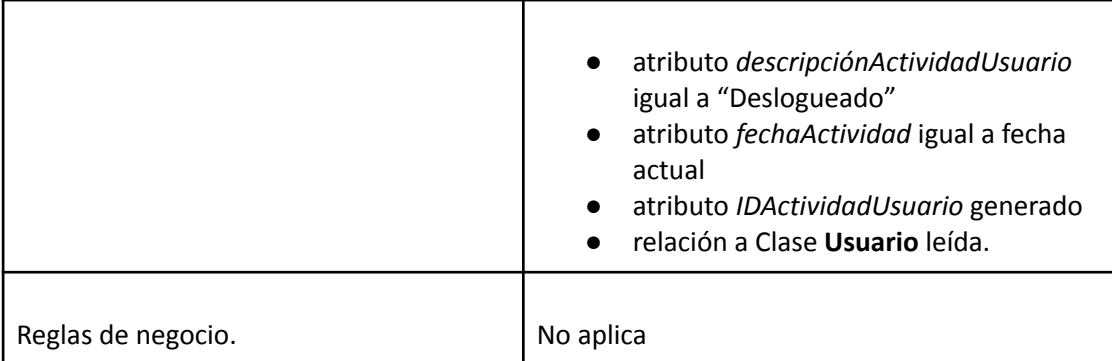

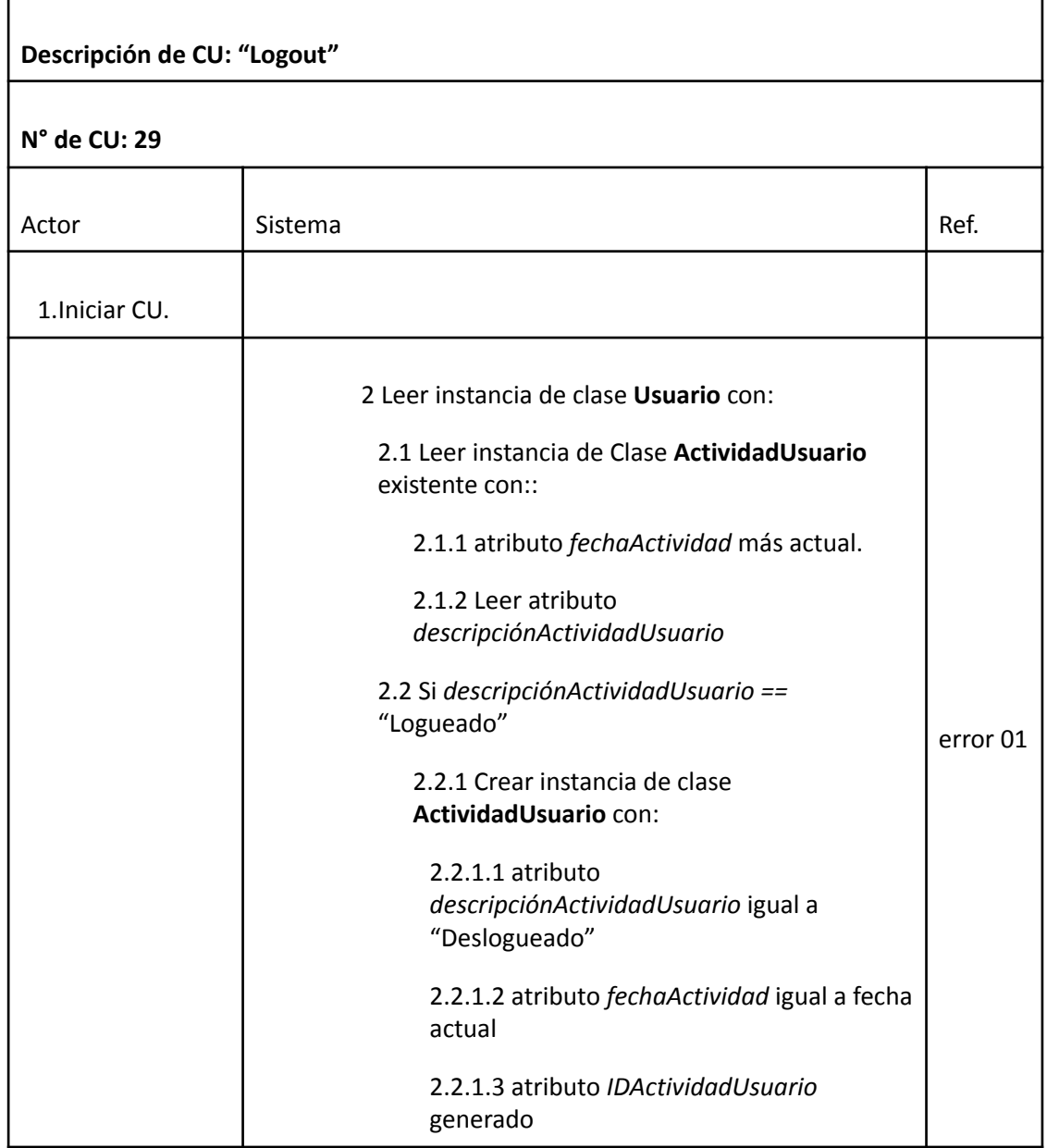

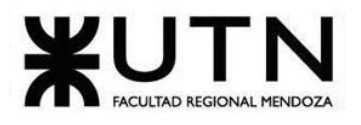

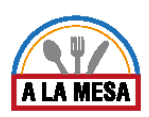

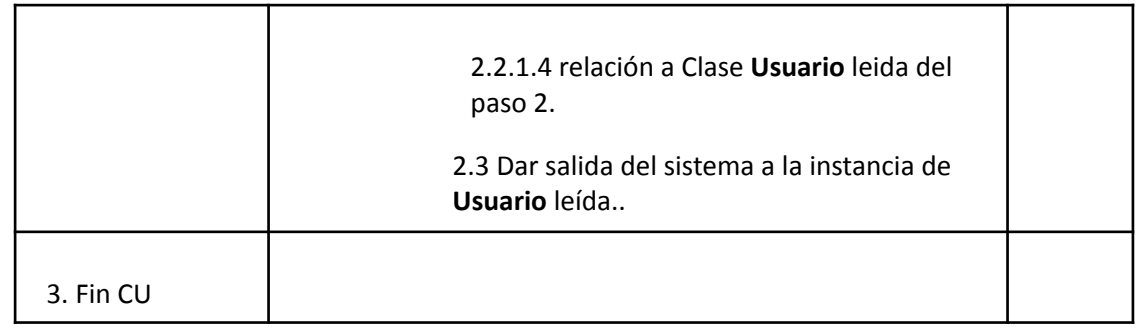

### Error 01

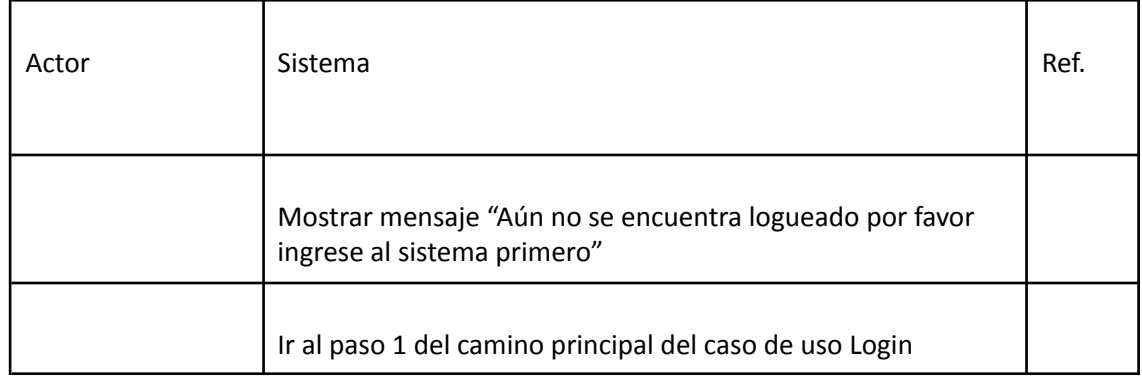

## Caso de Uso ABM Privilegio

## **User Story Nro: 30**

### **Título: ABM Privilegio.**

Descripción: Como Administrador del sistema Quiero dar de Alta, Baja o Modificar los privilegios de un usuario De Modo Que todos los Privilegios actuales existan en la base de datos del sistema, y los que ya no existen queden descartados. Prioridad: Baja Estimación: 4hs de desarrollo. Referencia a pantalla: No Aplica.

### Criterio de Aceptación:

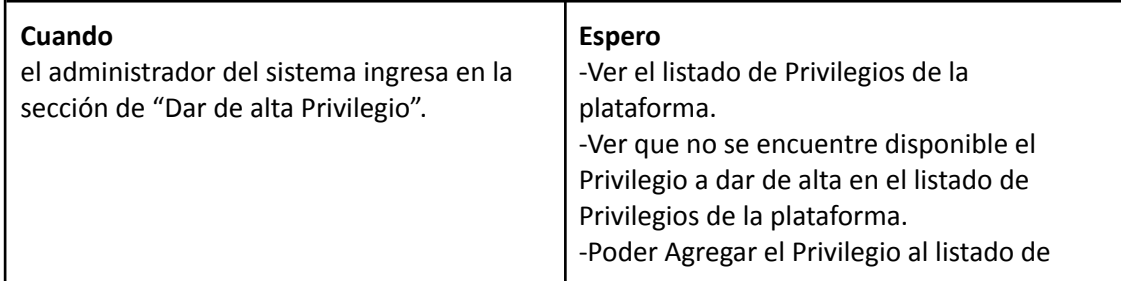

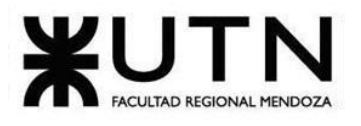

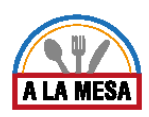

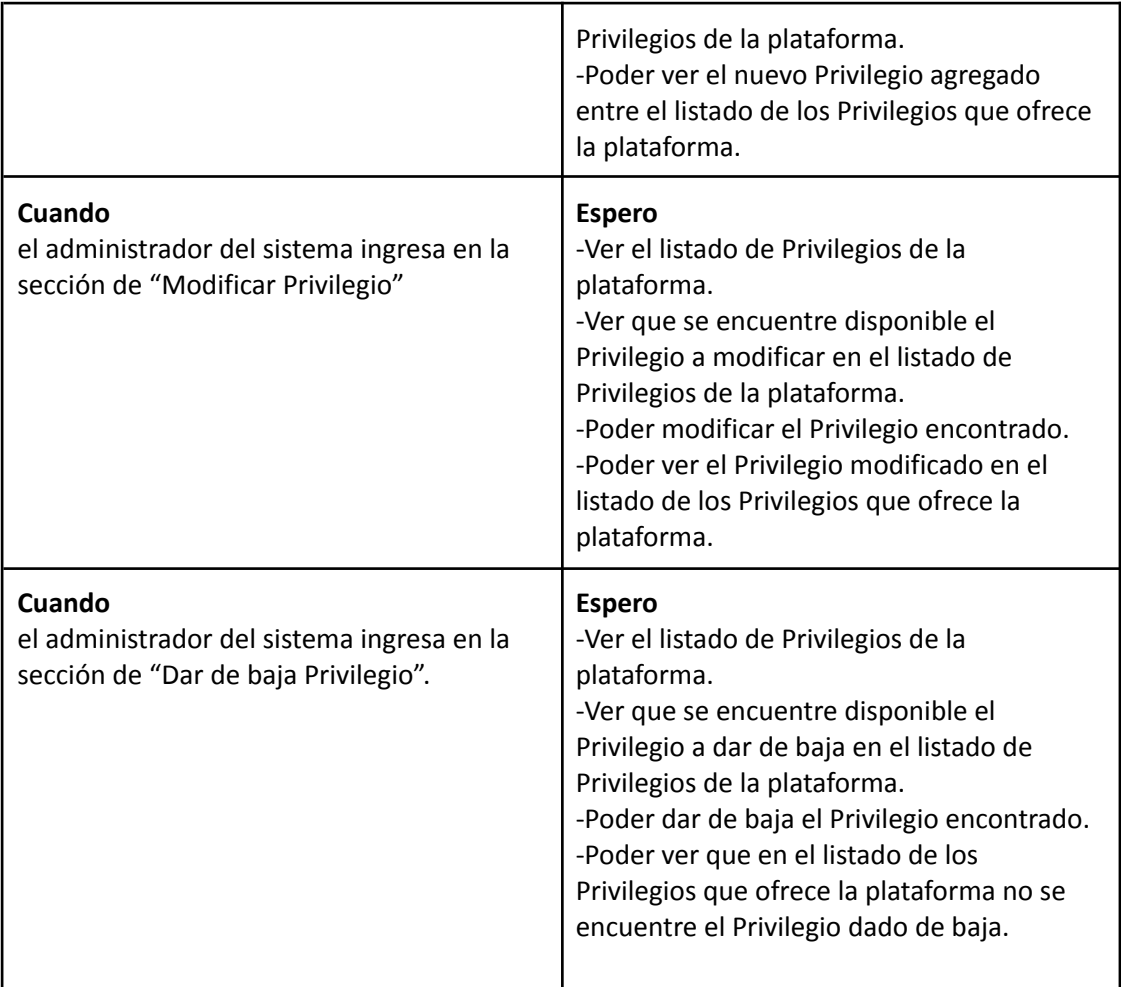

## *Descripción Caso de Uso ABM Privilegio*

### Cabecera de CU

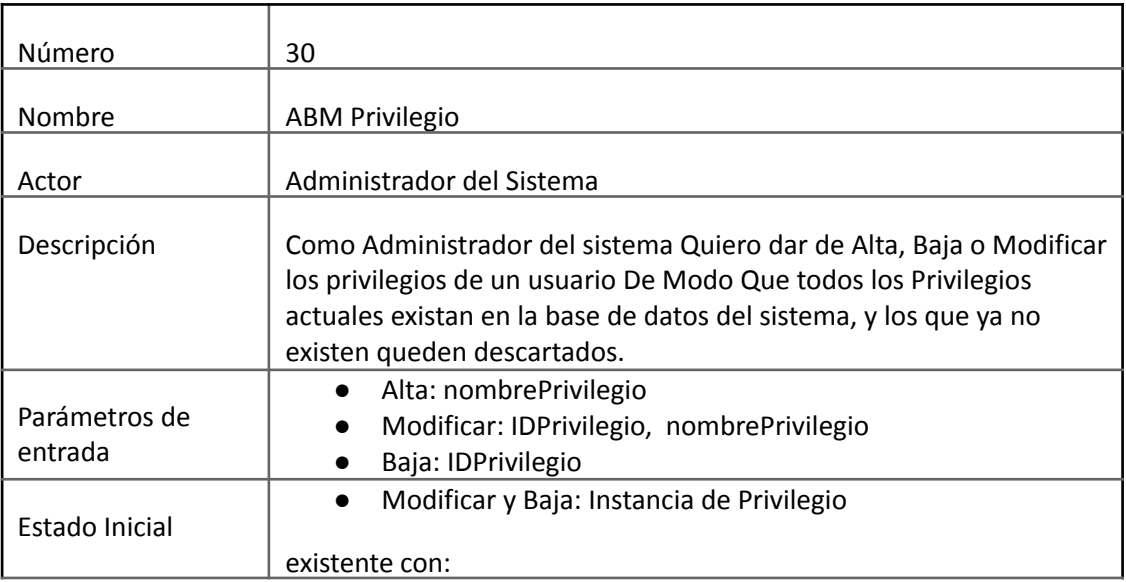

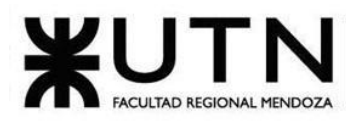

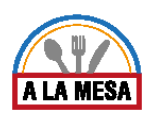

٦

## **Ingeniería en Sistemas de Información PROYECTO FINAL - 2020**

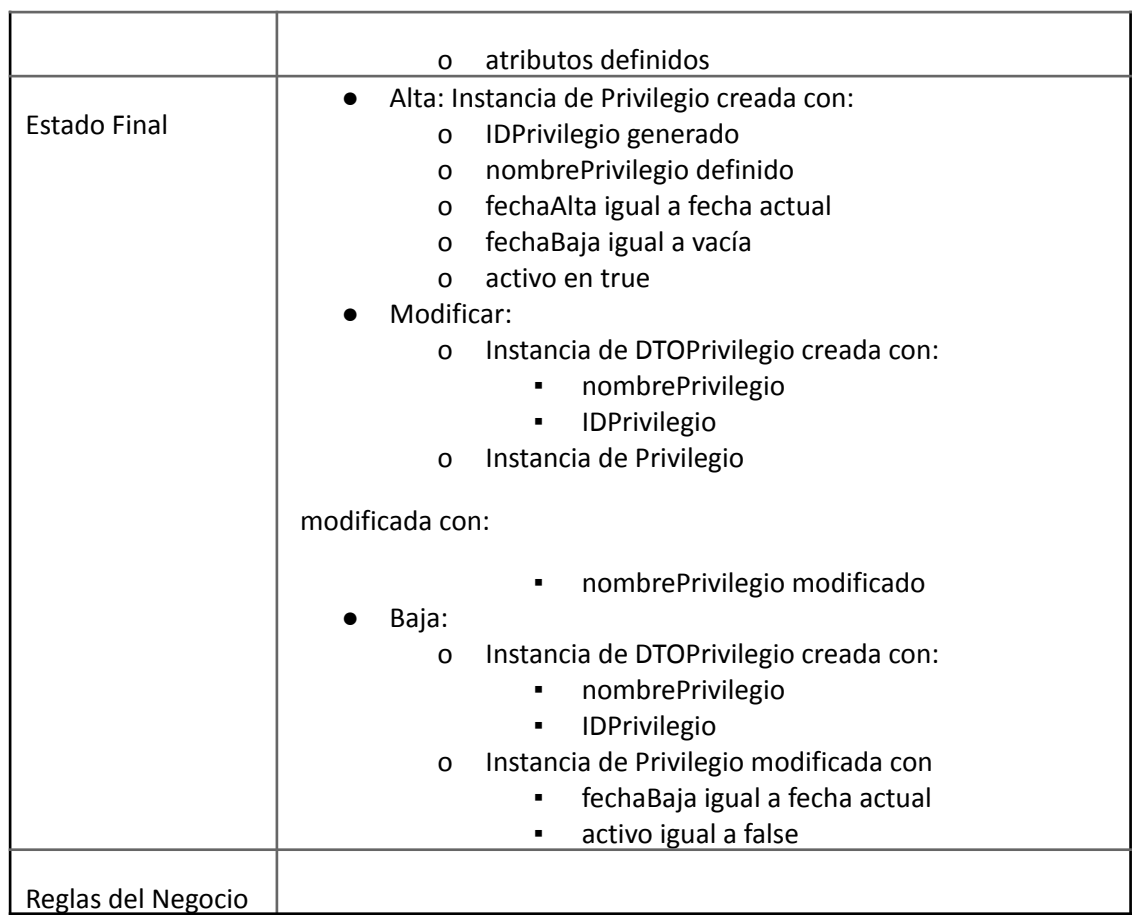

Descripción de CU

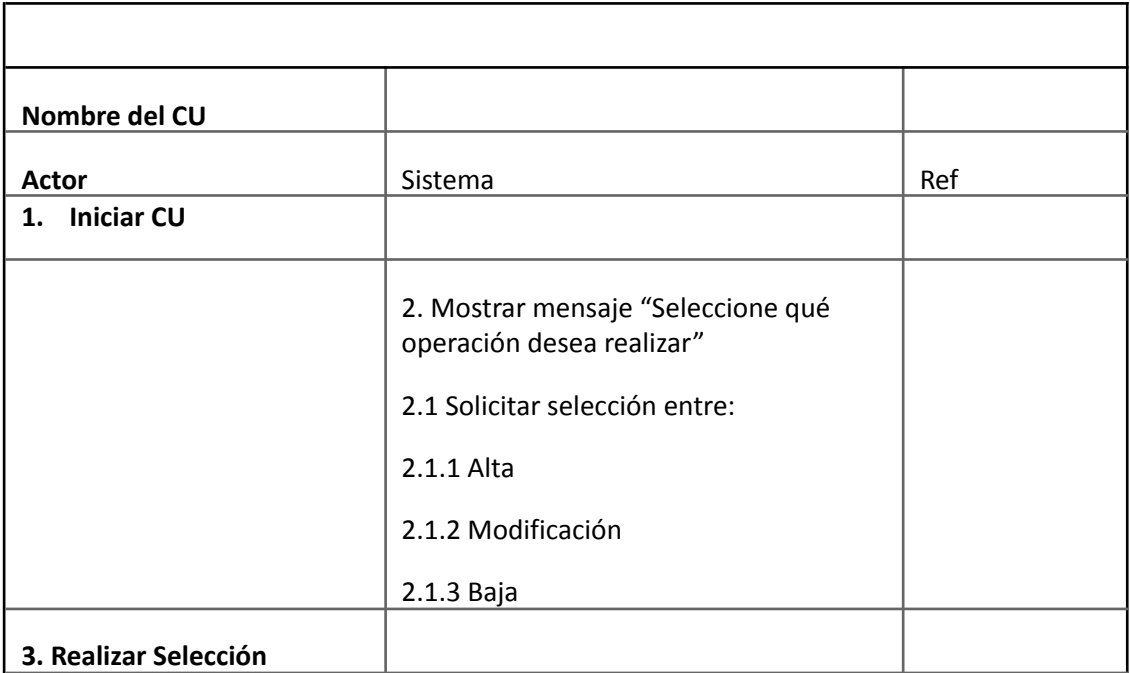

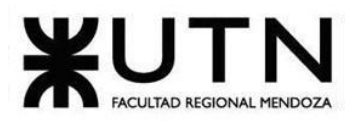

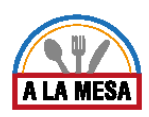

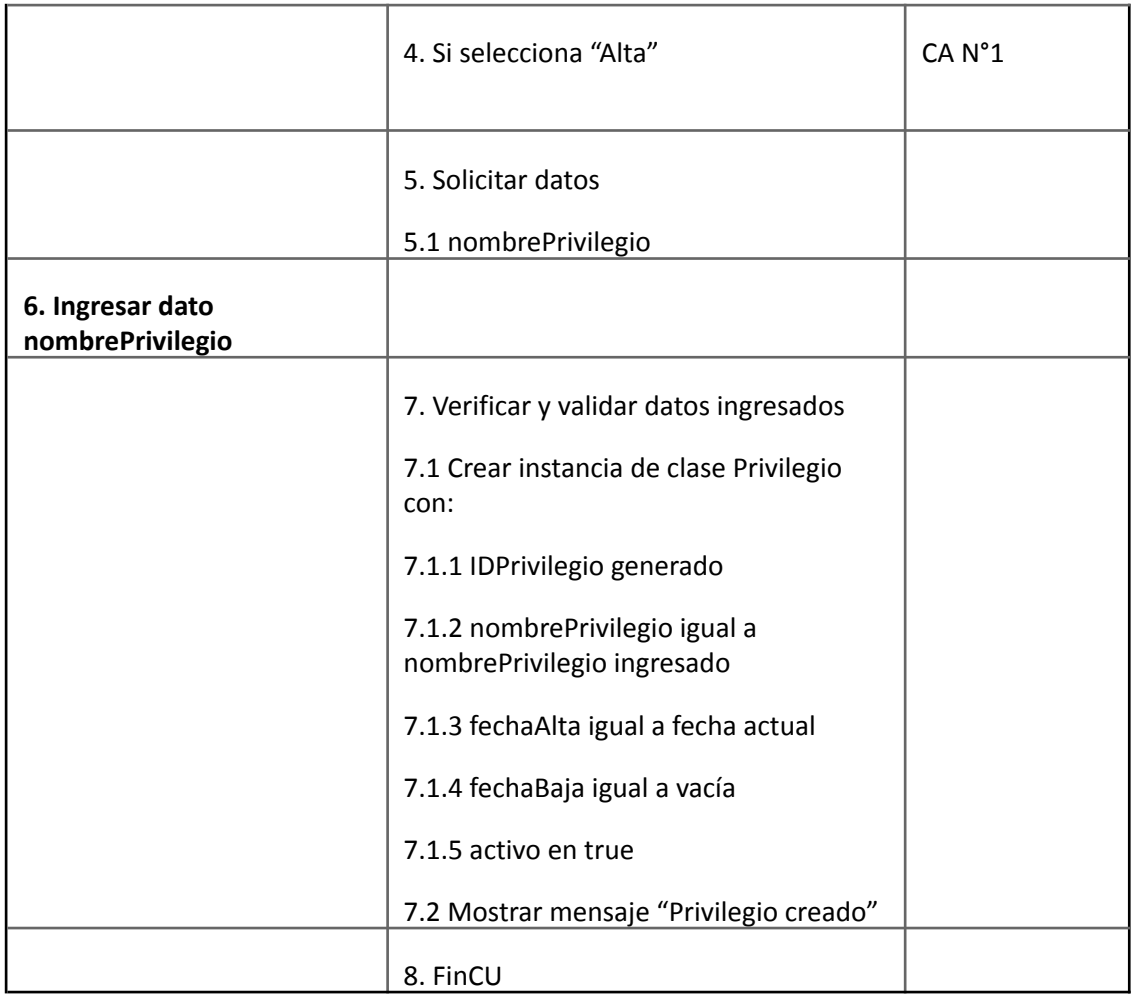

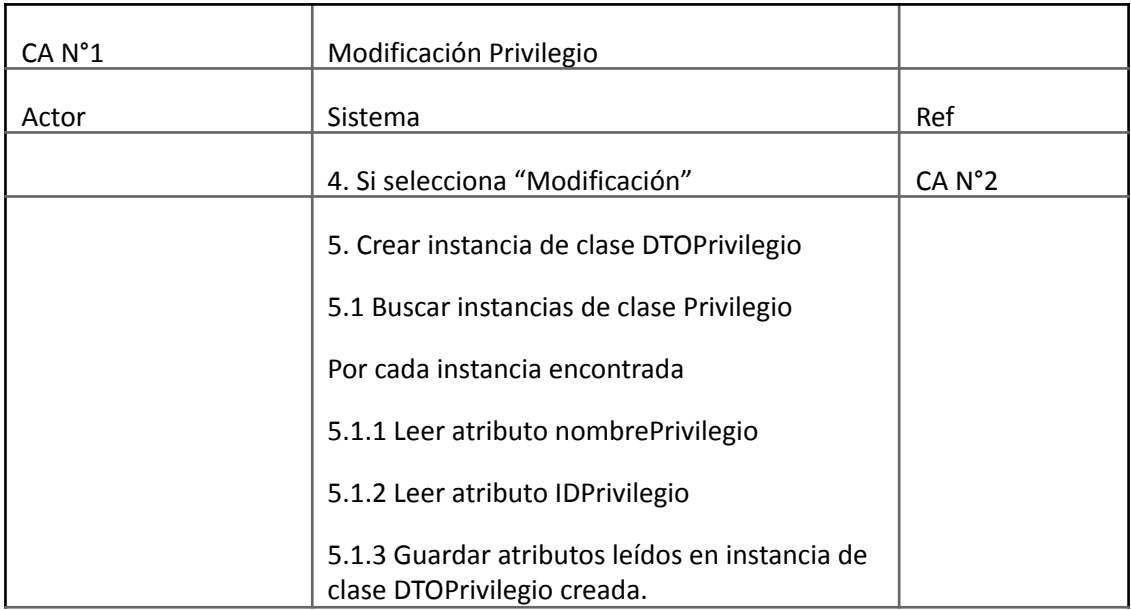

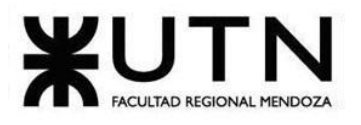

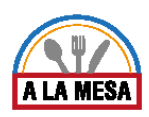

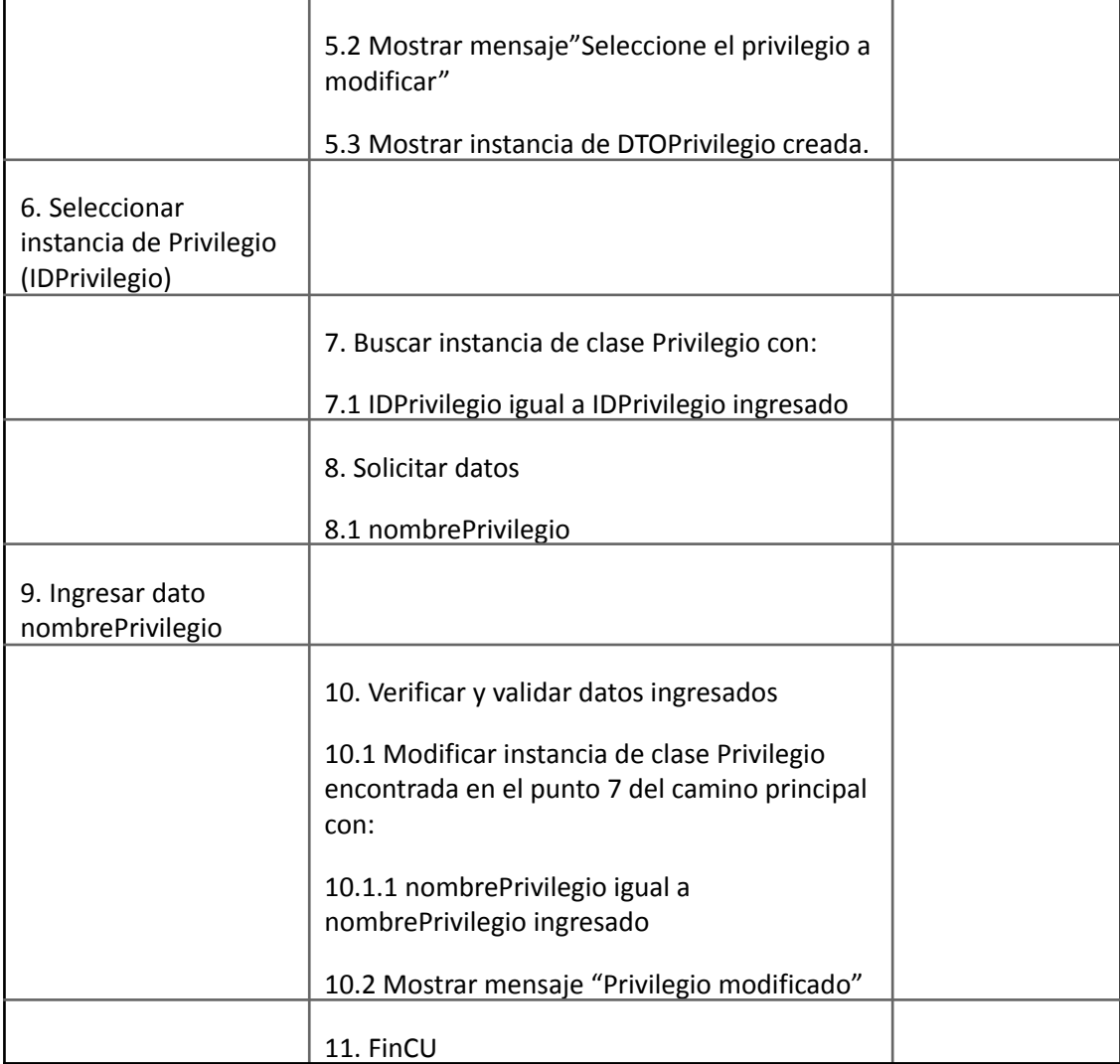

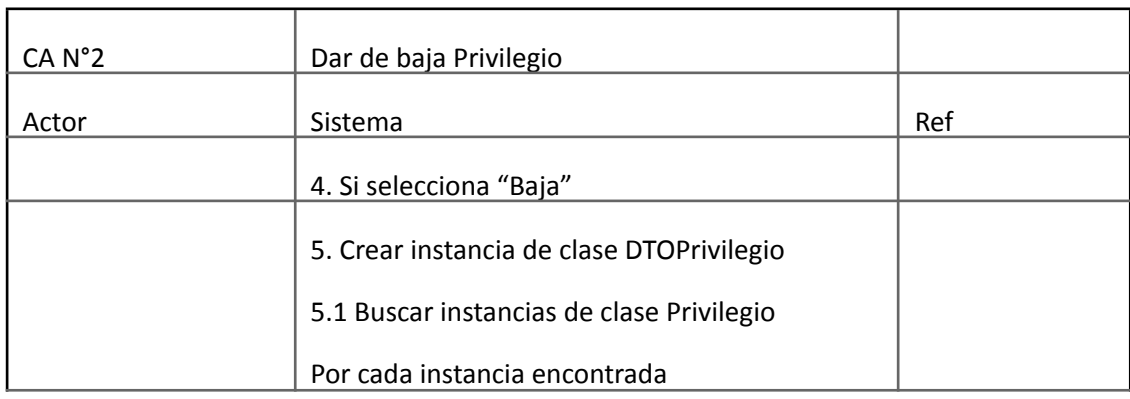

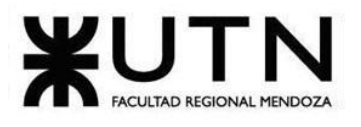

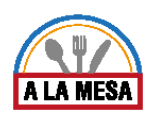

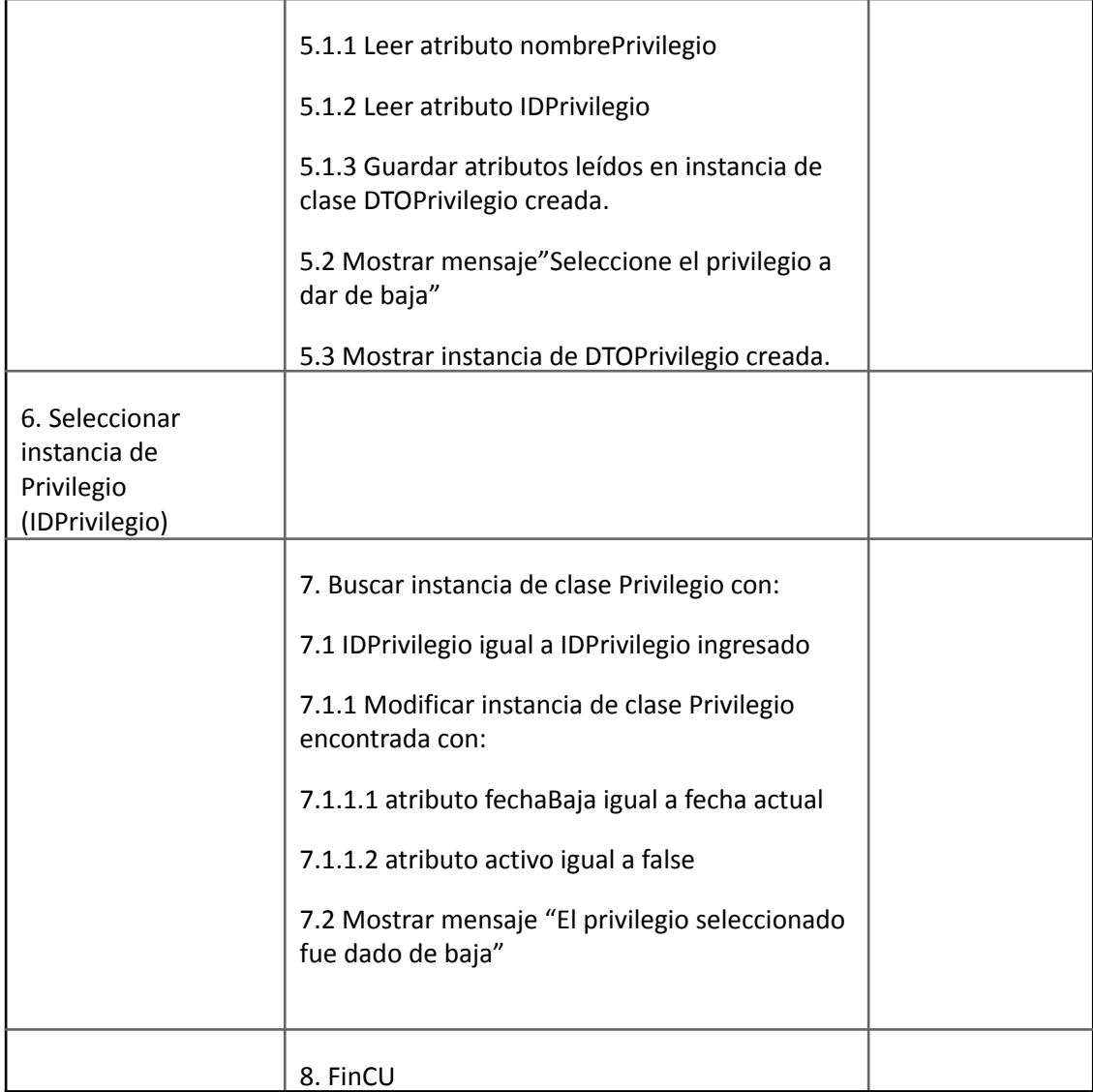

# Caso de Uso ABM Tipo Cocina

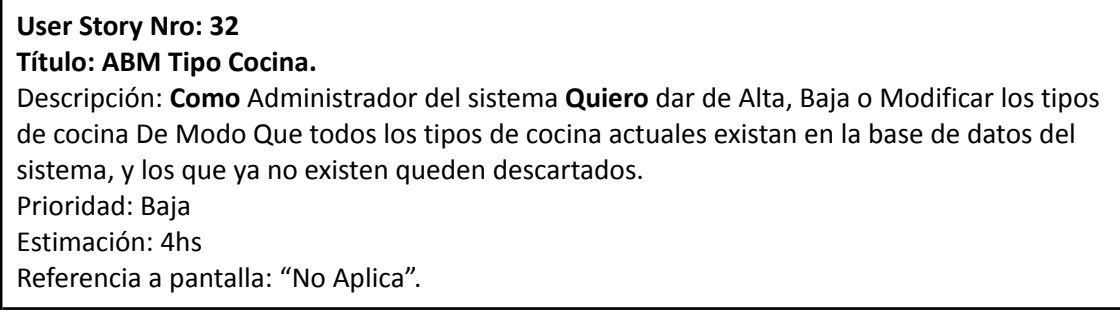

Criterio de Aceptación:

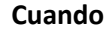

**Cuando Espero**

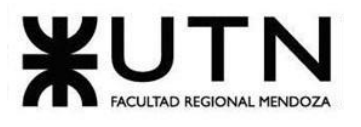

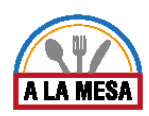

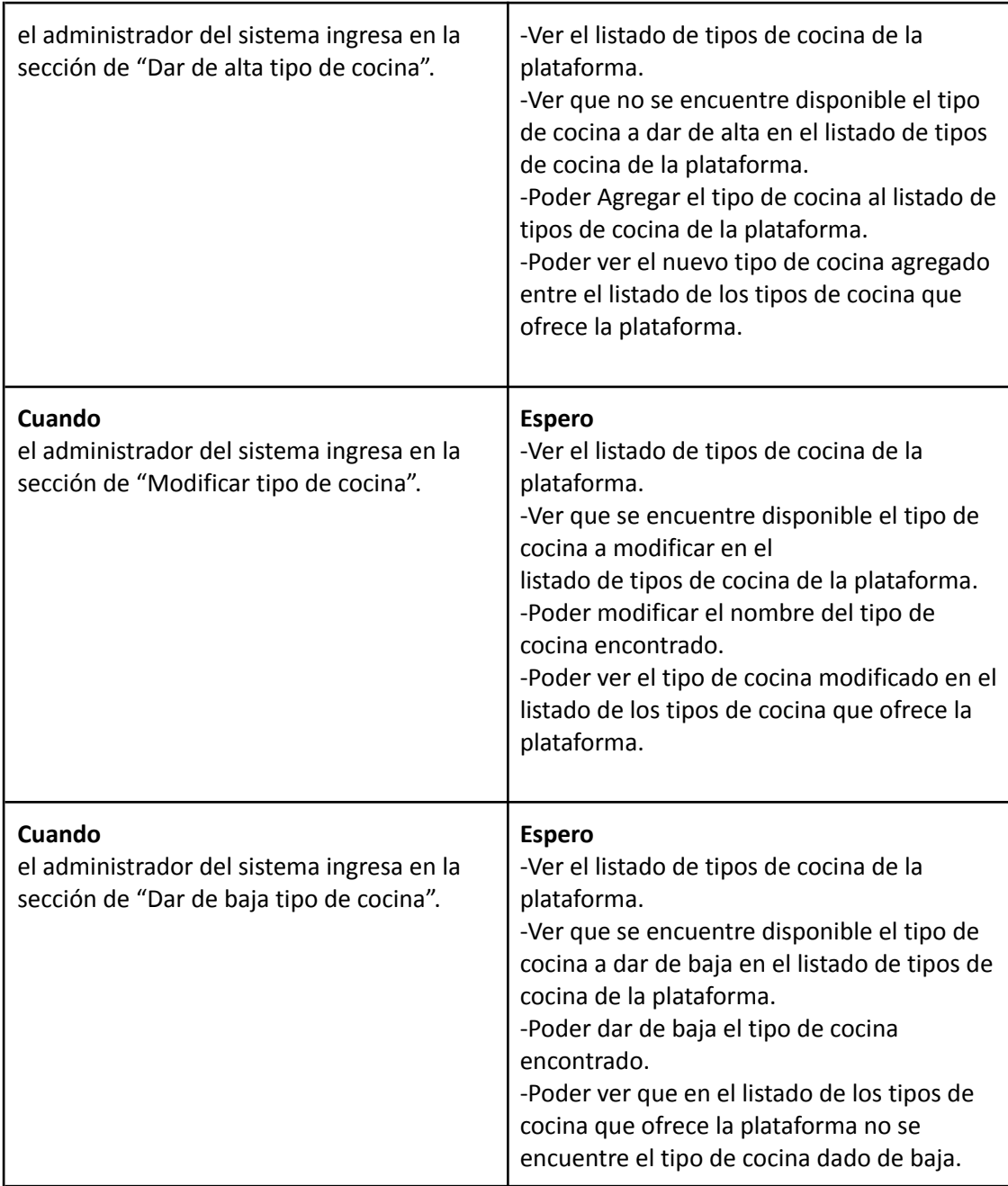

## *Descripción de Caso Uso ABM Tipo Cocina*

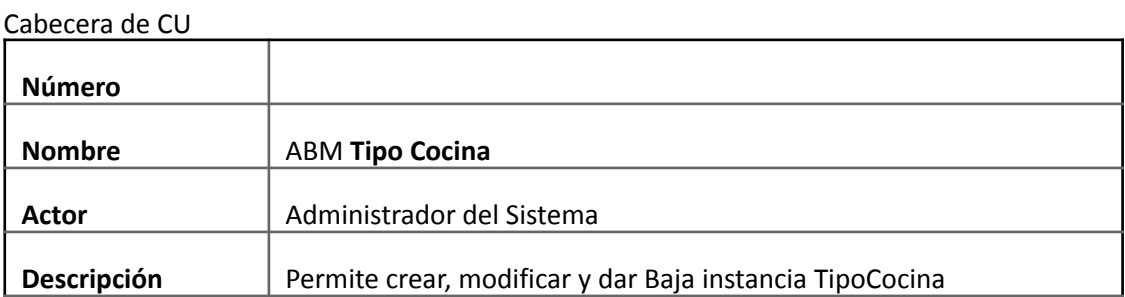

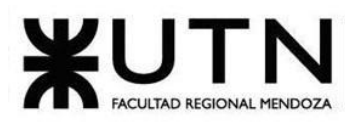

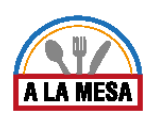

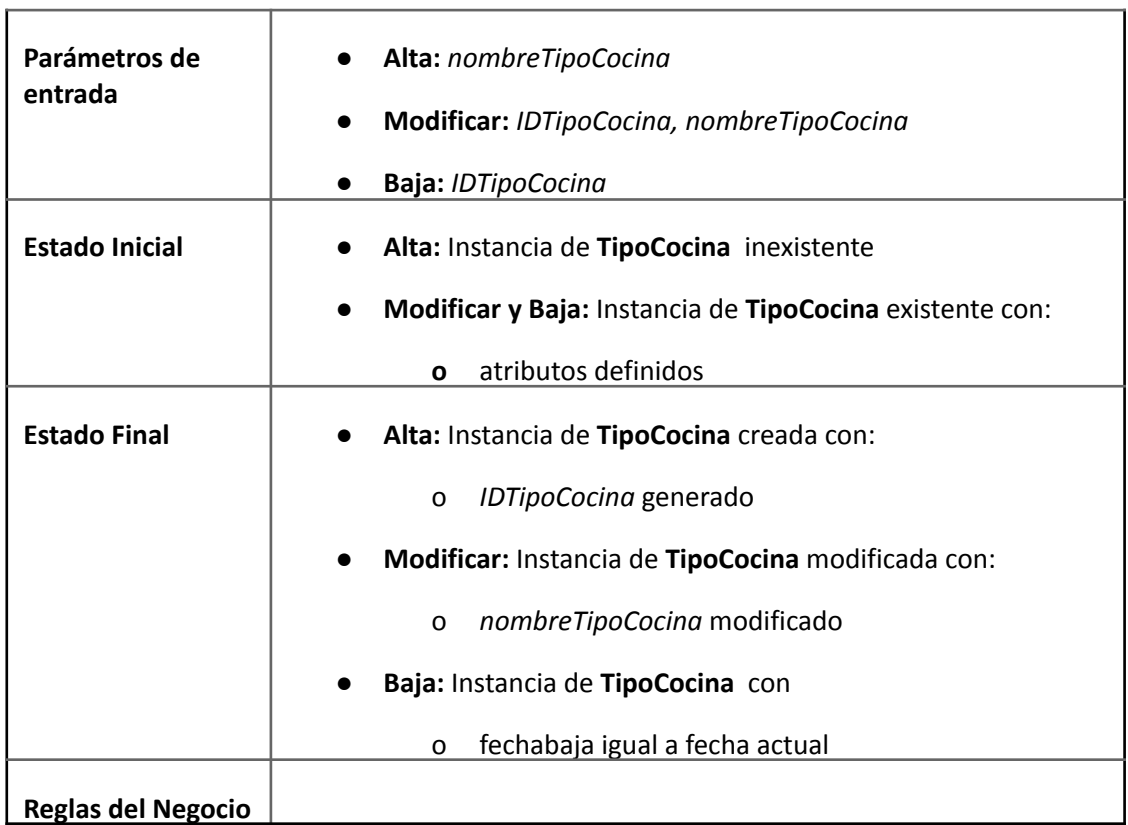

## Descripción de CU

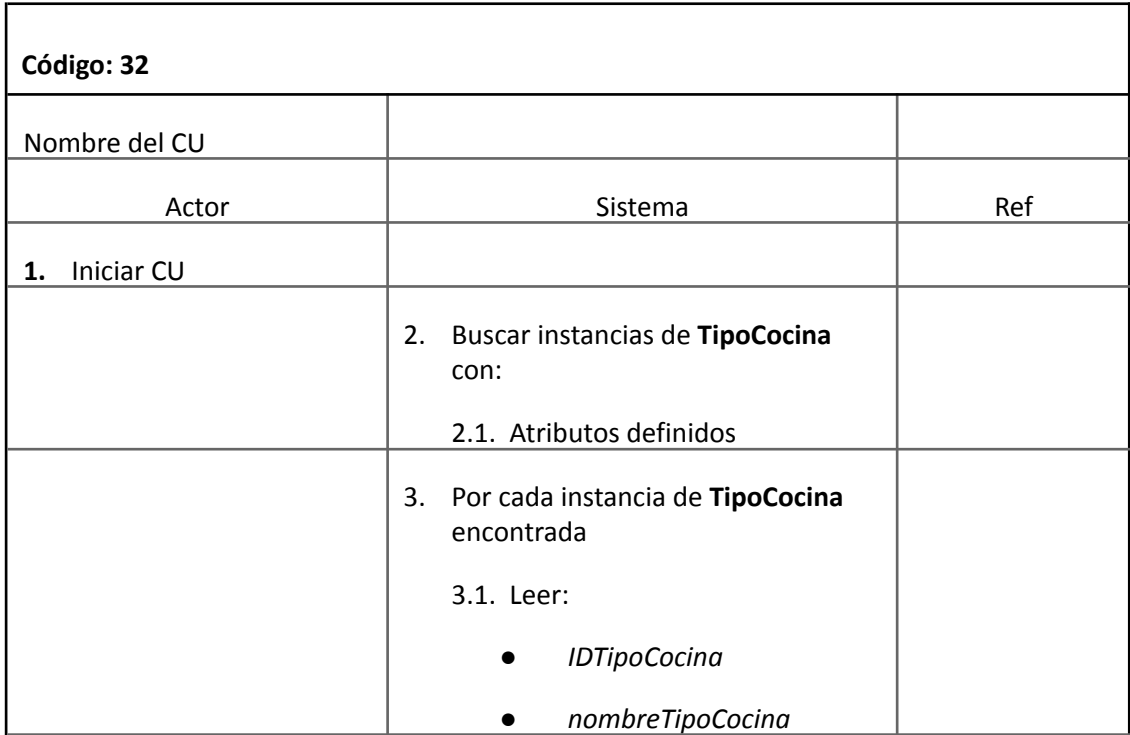

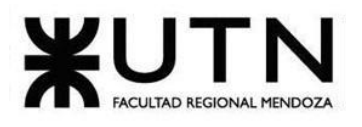

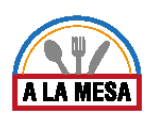

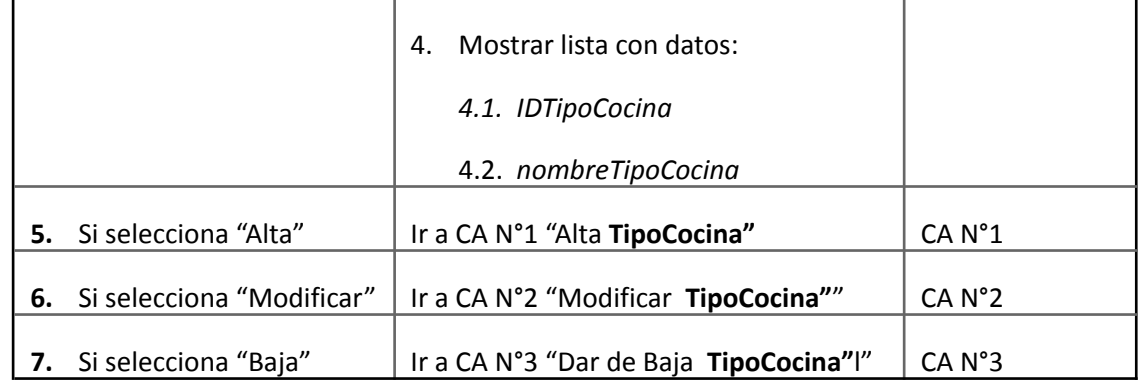

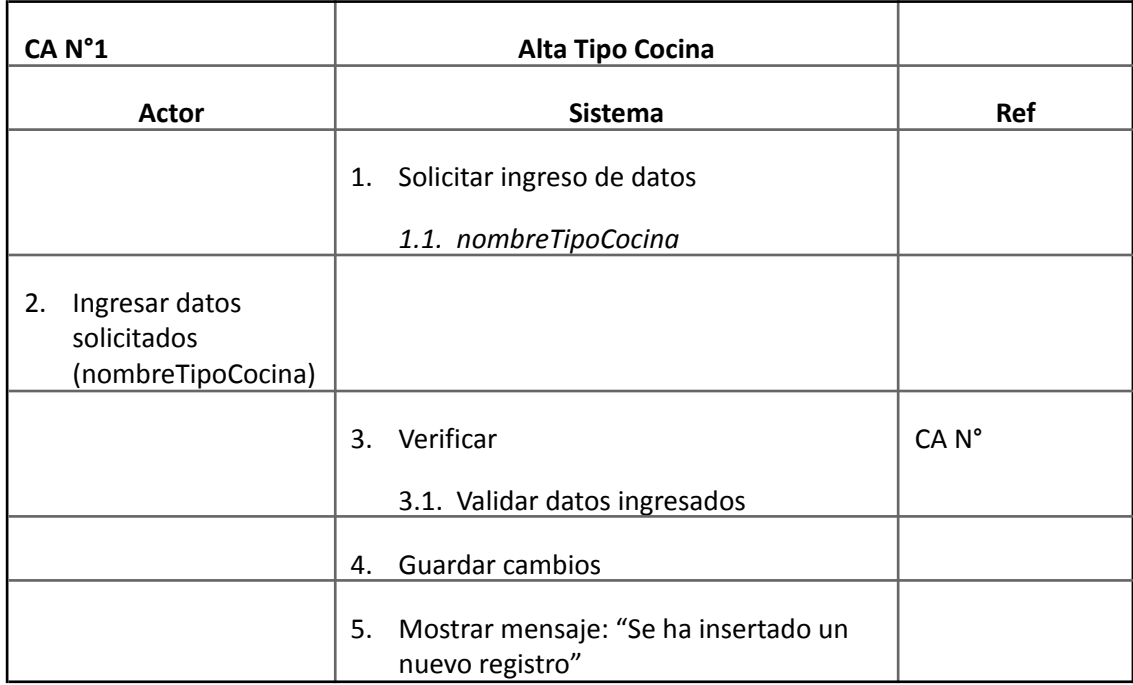

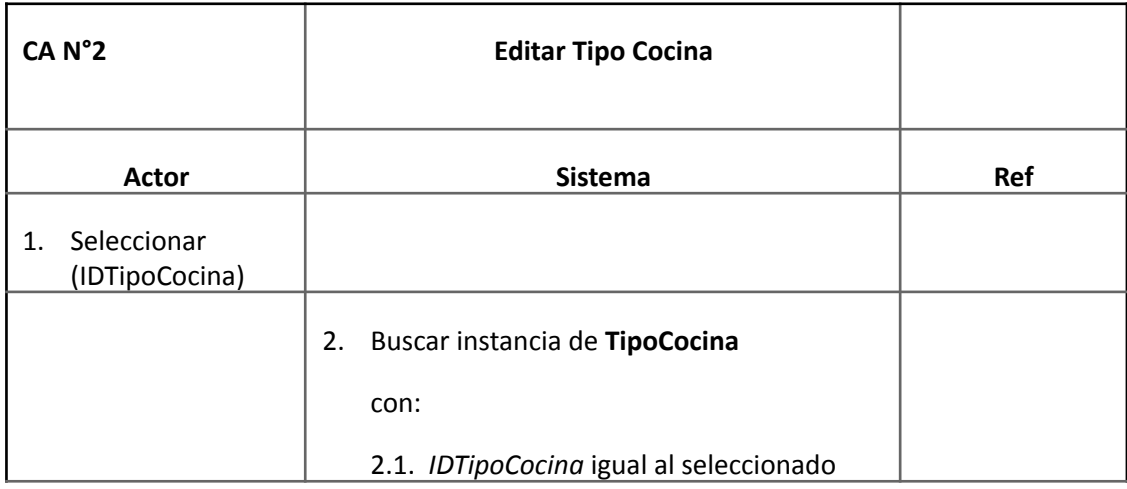

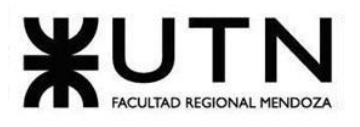

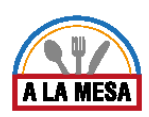

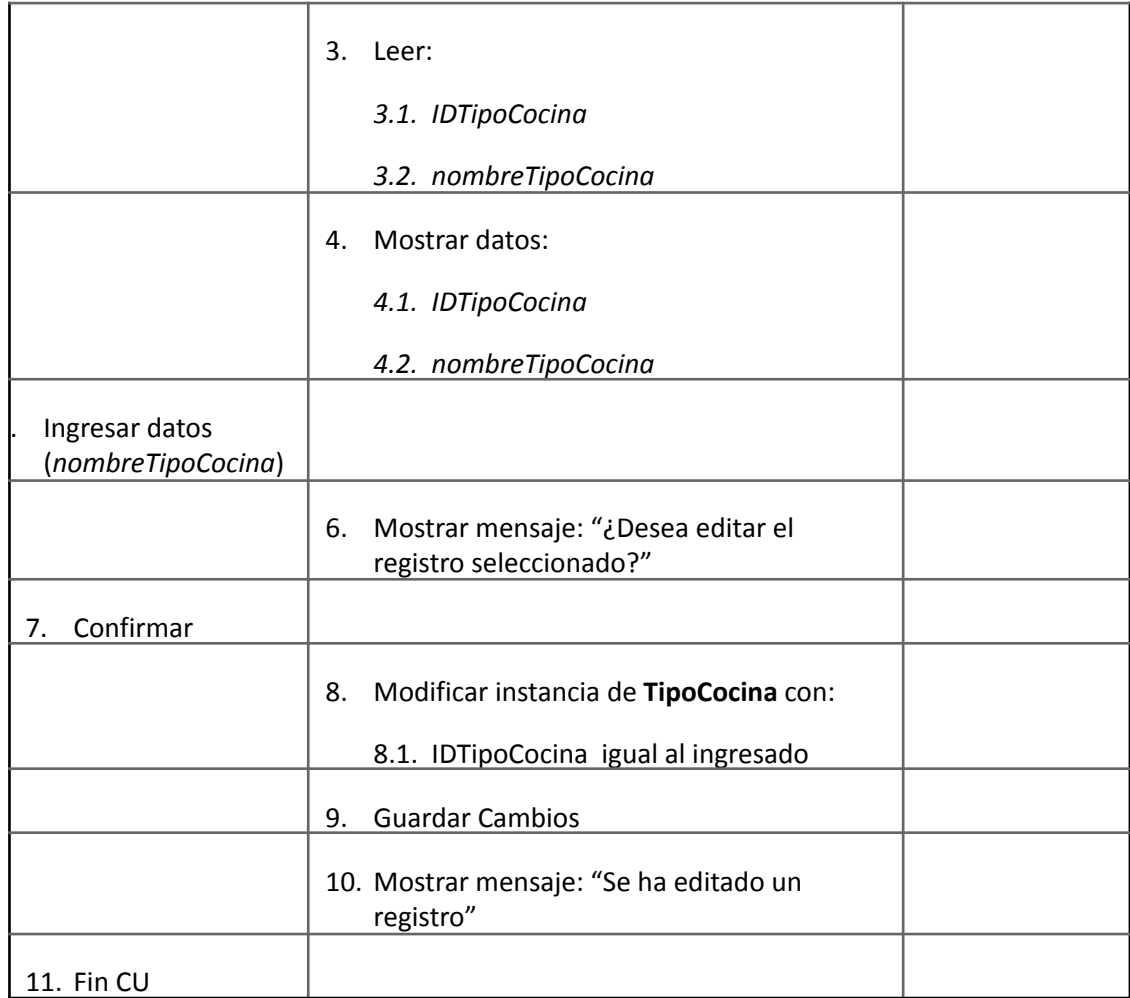

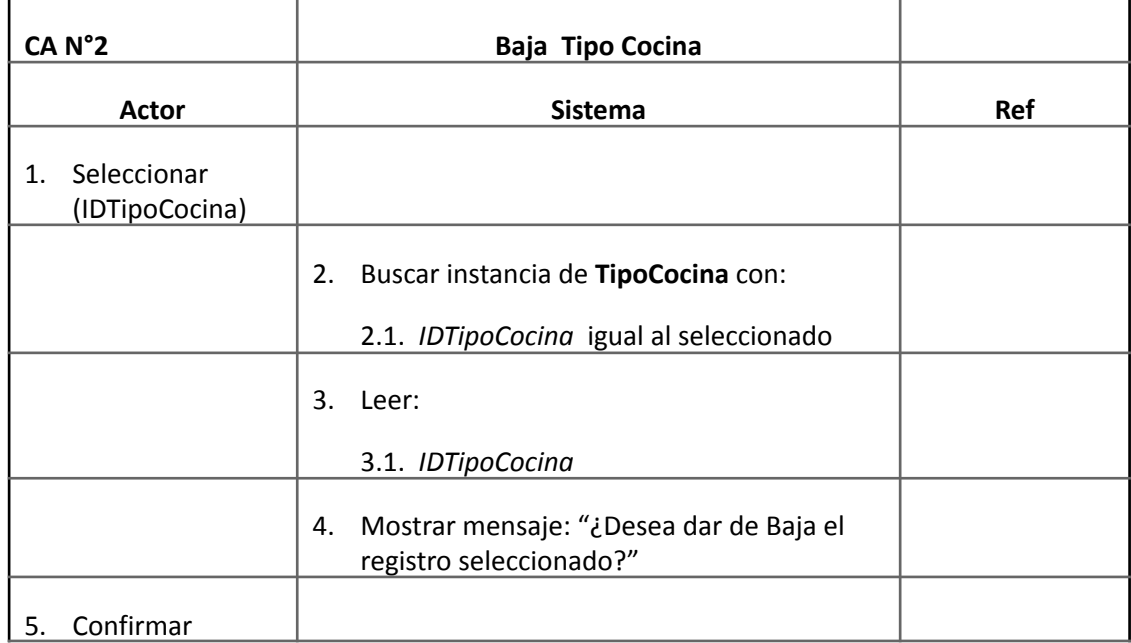

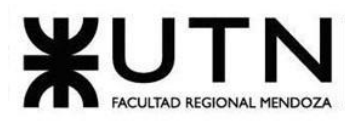

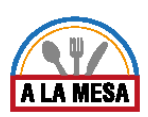

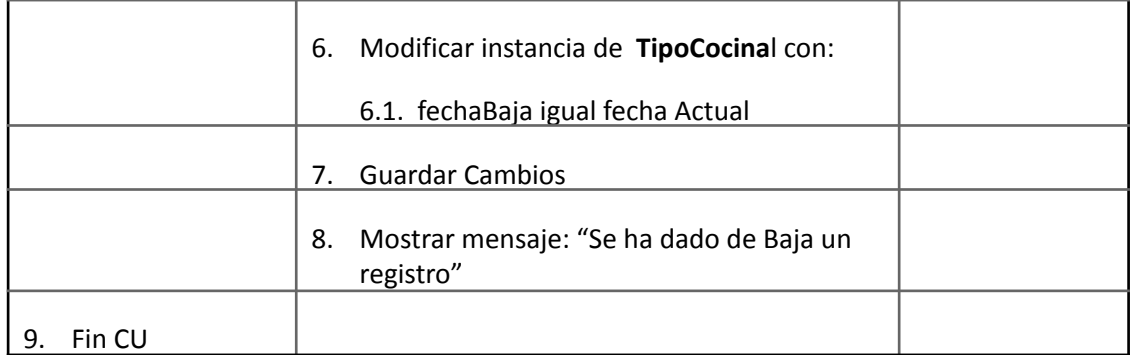

## Caso de Uso ABM Característica

## **User Story Nro: 33**

### **Título: ABM Característica.**

Descripción: Como Administrador del sistema Quiero dar de Alta, Baja o Modificar la característica de un local gastronómico De Modo Que todas las características actuales existan en la base de datos del sistema, y las que ya no existen queden descartadas. Prioridad: Baja

Estimación: 4hs de desarrollo.

Referencia a pantalla: "No Aplica".

## Criterio de Aceptación:

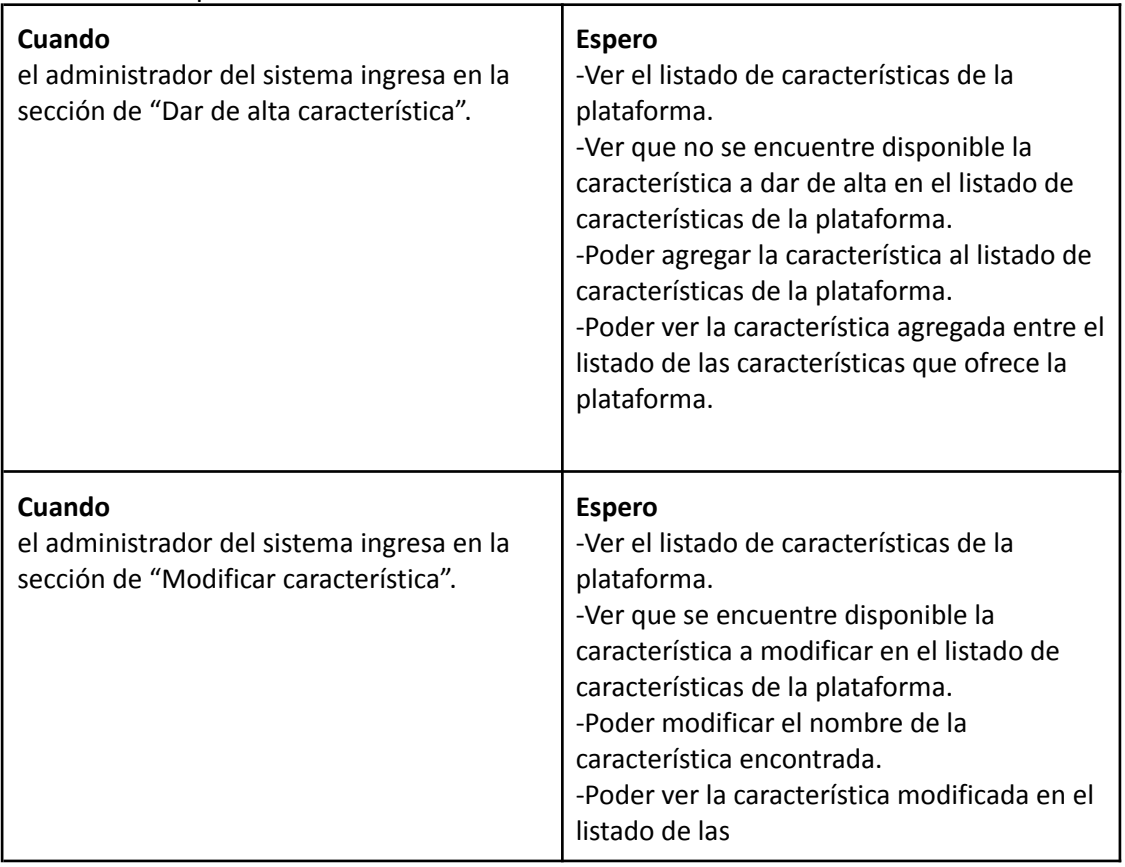

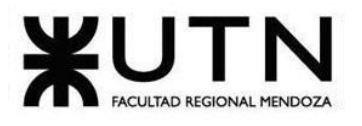

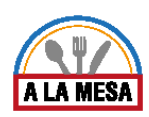

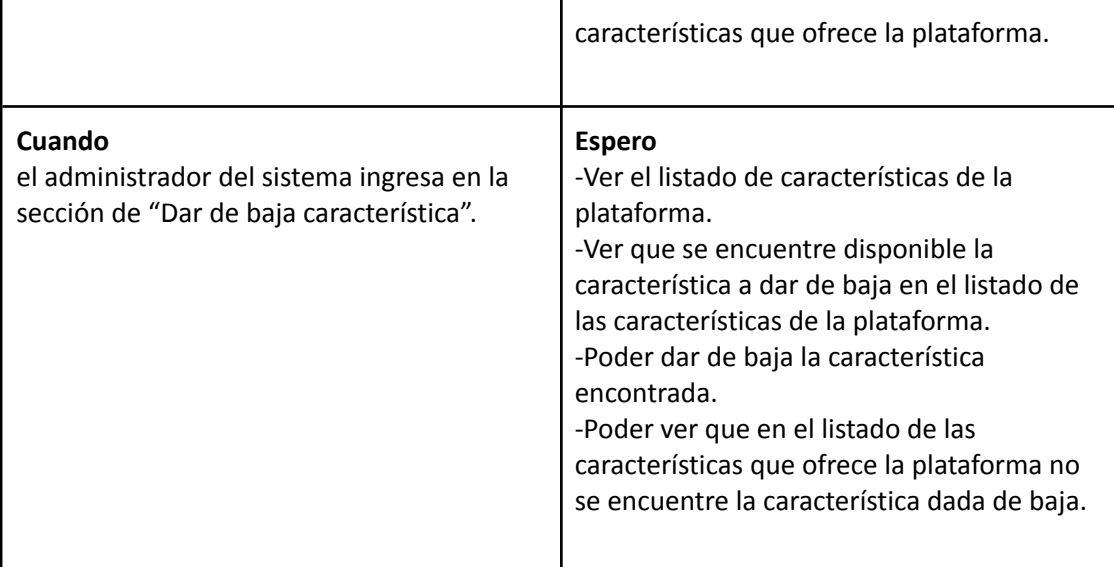

# *Descripción Caso de Uso ABM Característica*

## Cabecera de CU

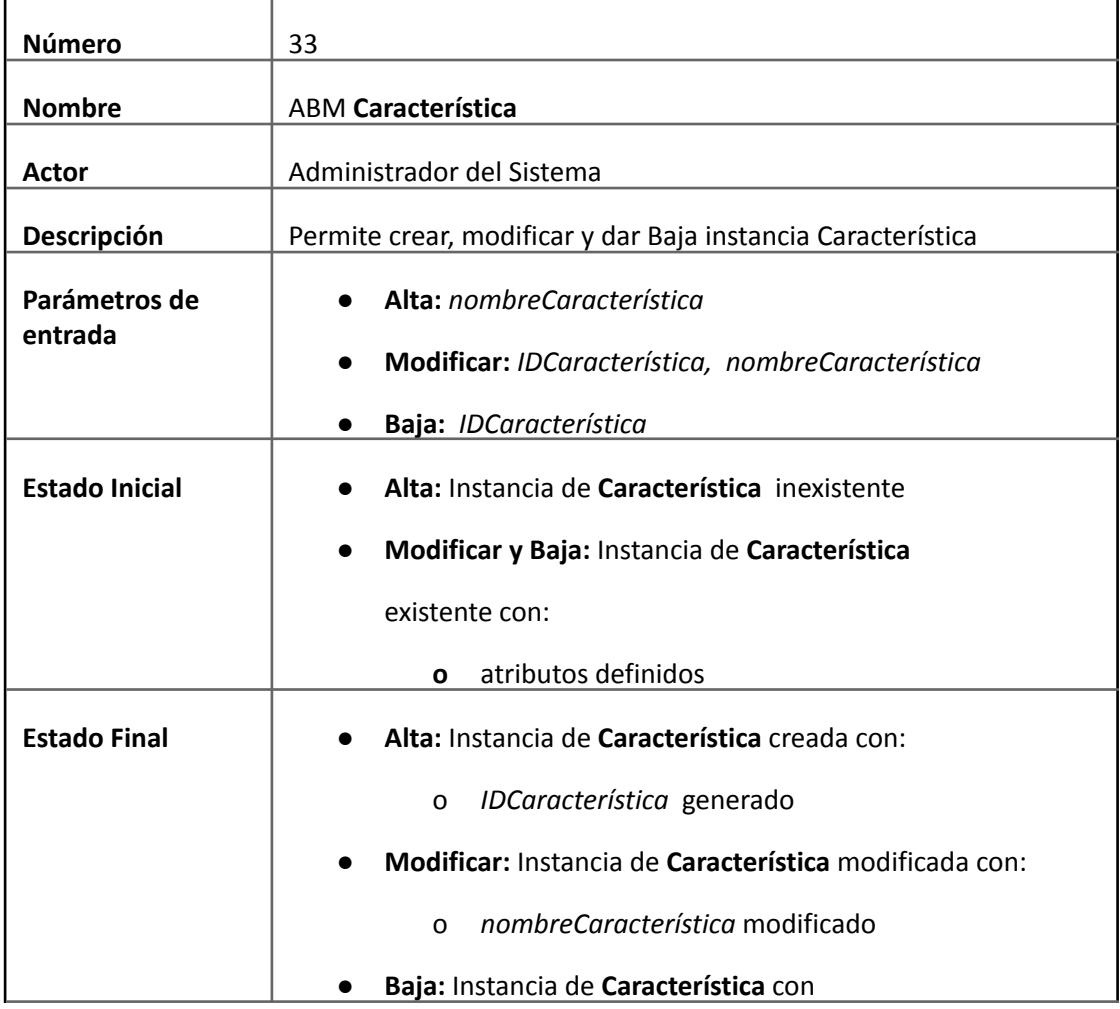

Doris Espinoza, Enzo Fernandez, Sebastián Martin 212

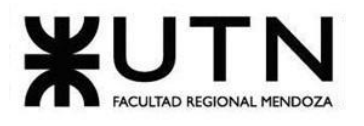

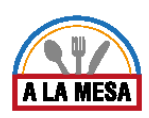

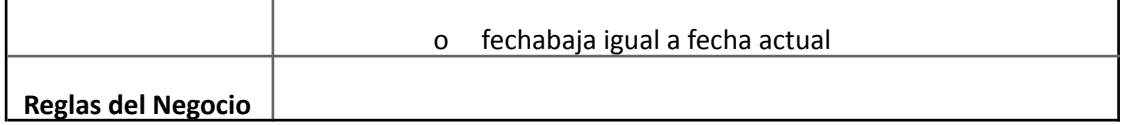

## Descripción de CU

 $\mathbf{r}$ 

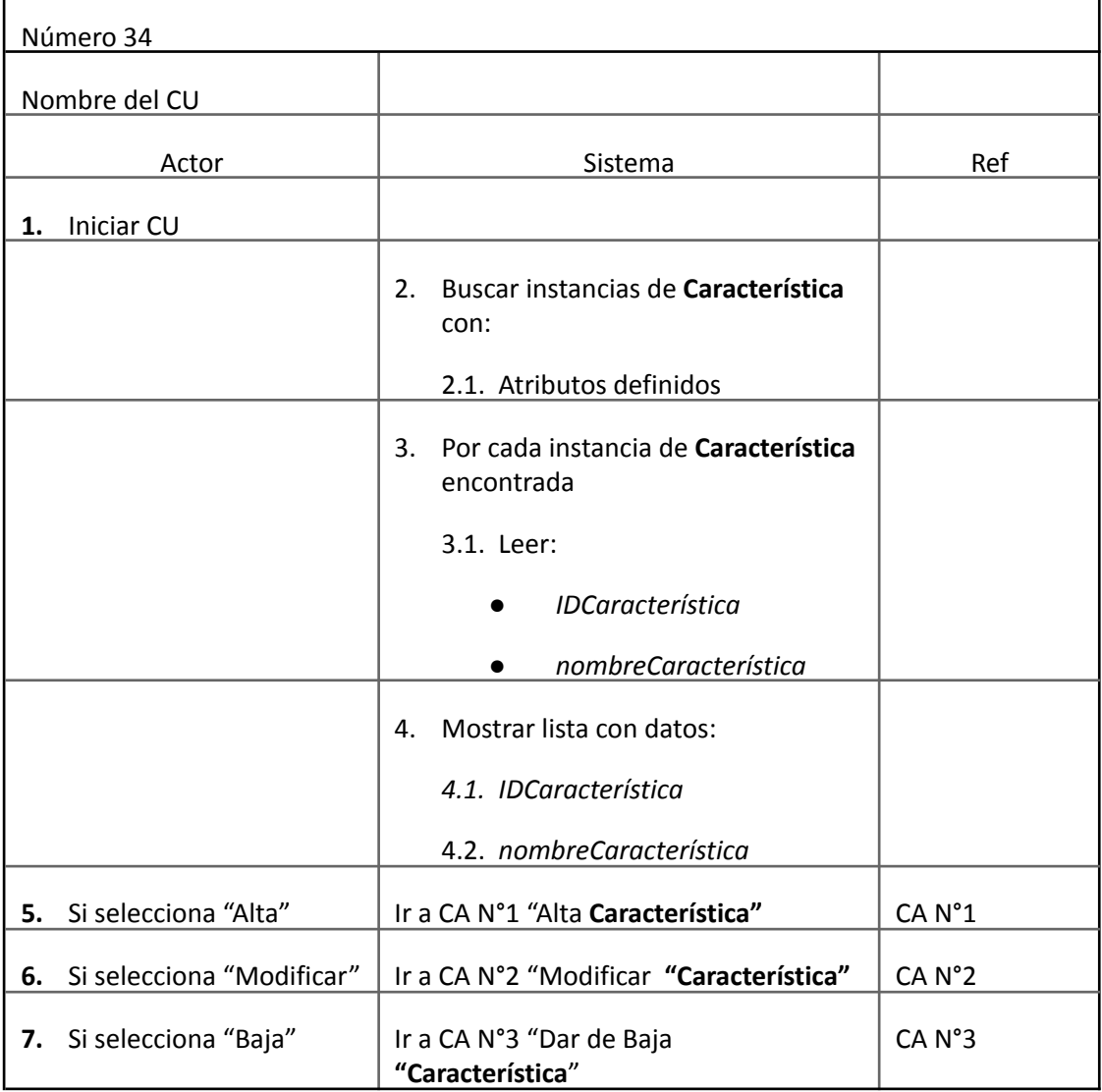

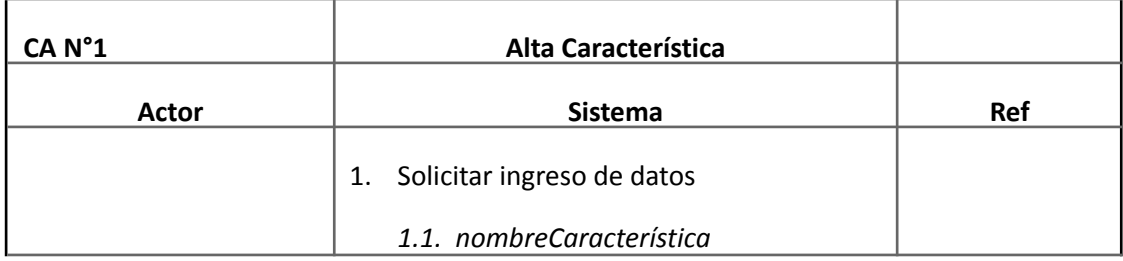

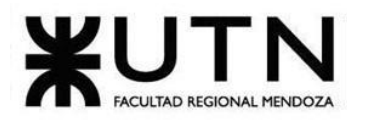

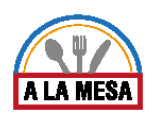

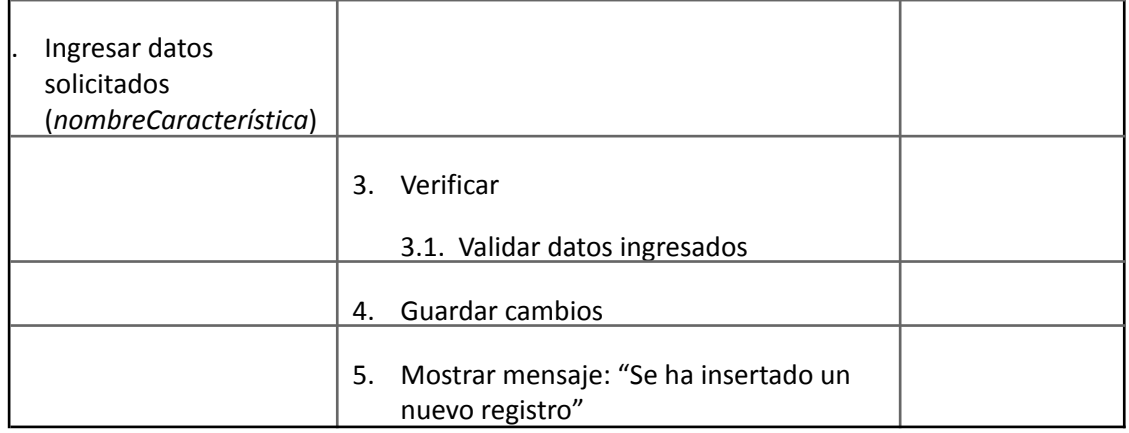

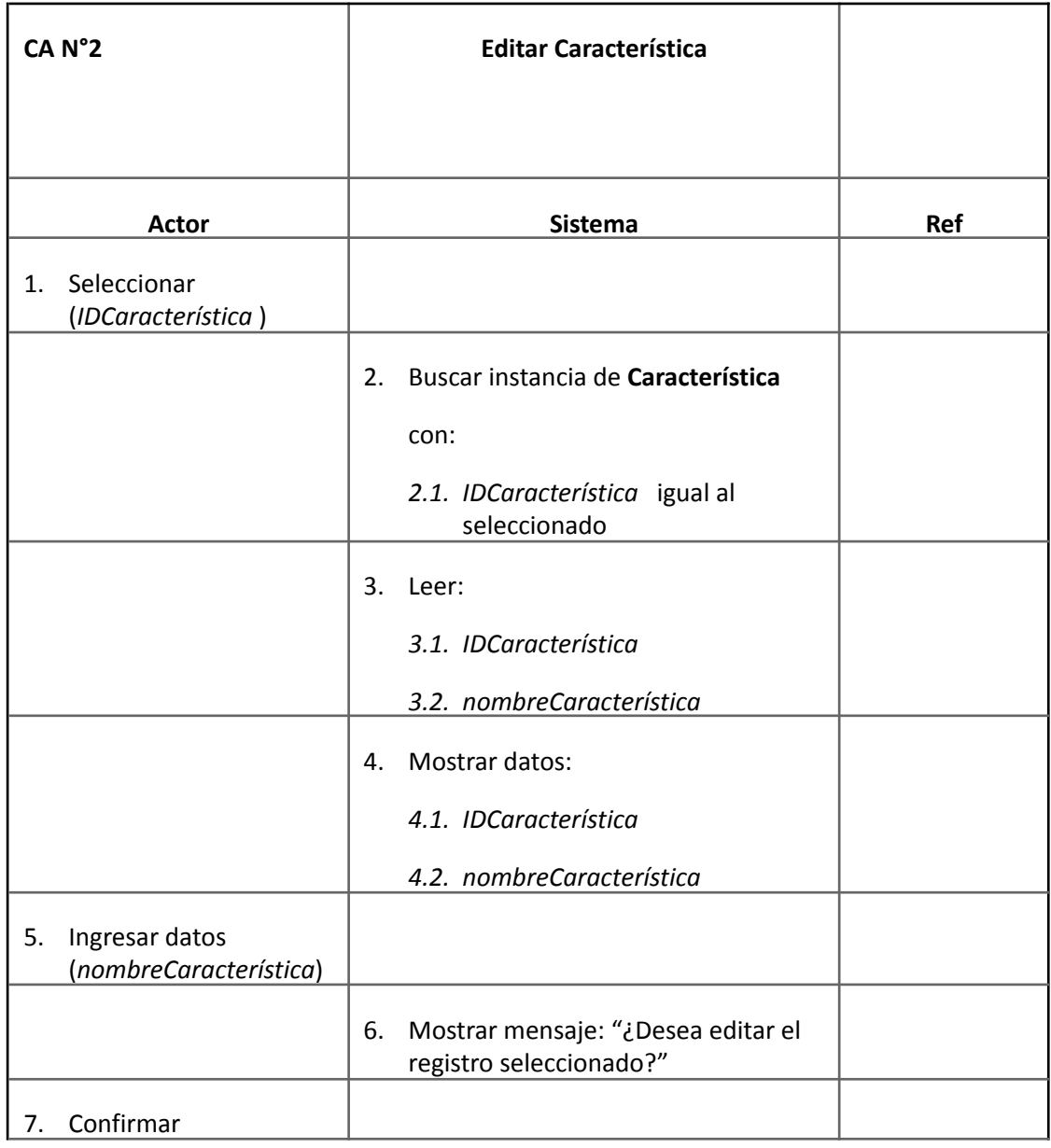

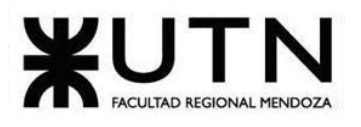

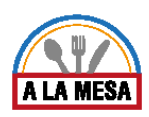

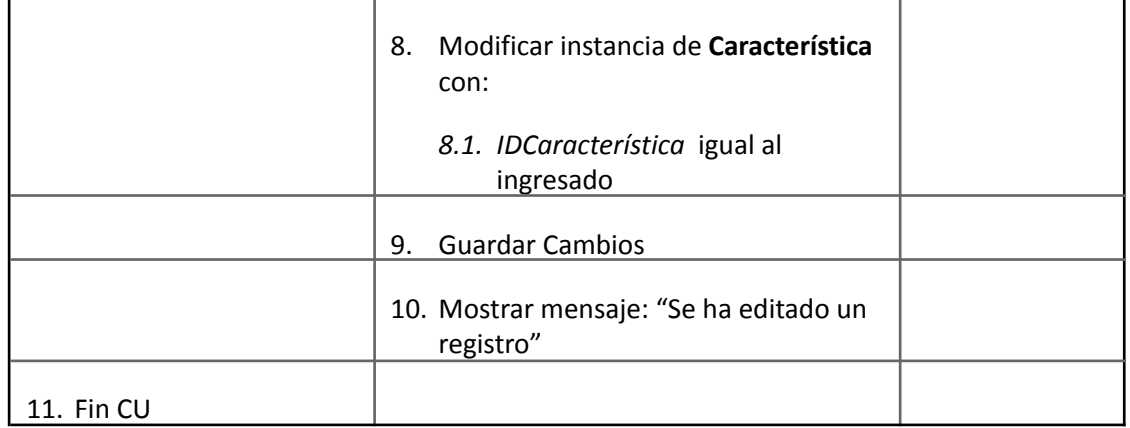

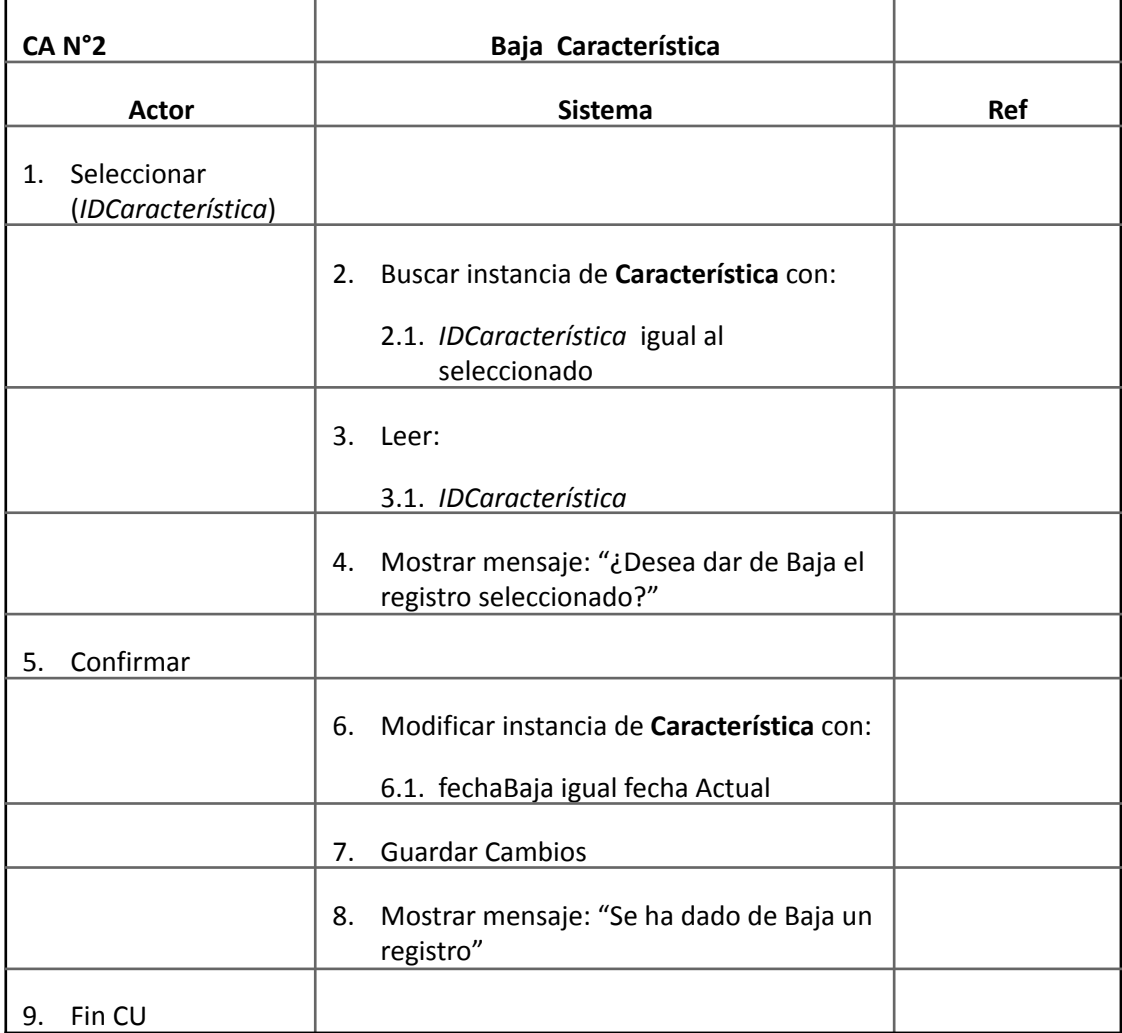

# Caso de Uso ABM Día de Atención

**User Story Nro: 34**
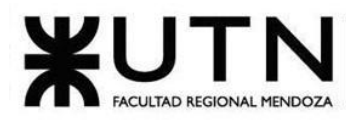

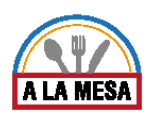

#### **Título: ABM Día de atención.**

Descripción: **Como** Administrador del sistema **Quiero** dar de Alta, Baja o Modificar los Días de atención de un local gastronómico De Modo Que todos los Días de atención actuales existan en la base de datos del sistema, y los que ya no existen queden descartados. Prioridad: Baja Estimación: 4hs de desarrollo. Referencia a pantalla: "No Aplica".

Criterio de Aceptación:

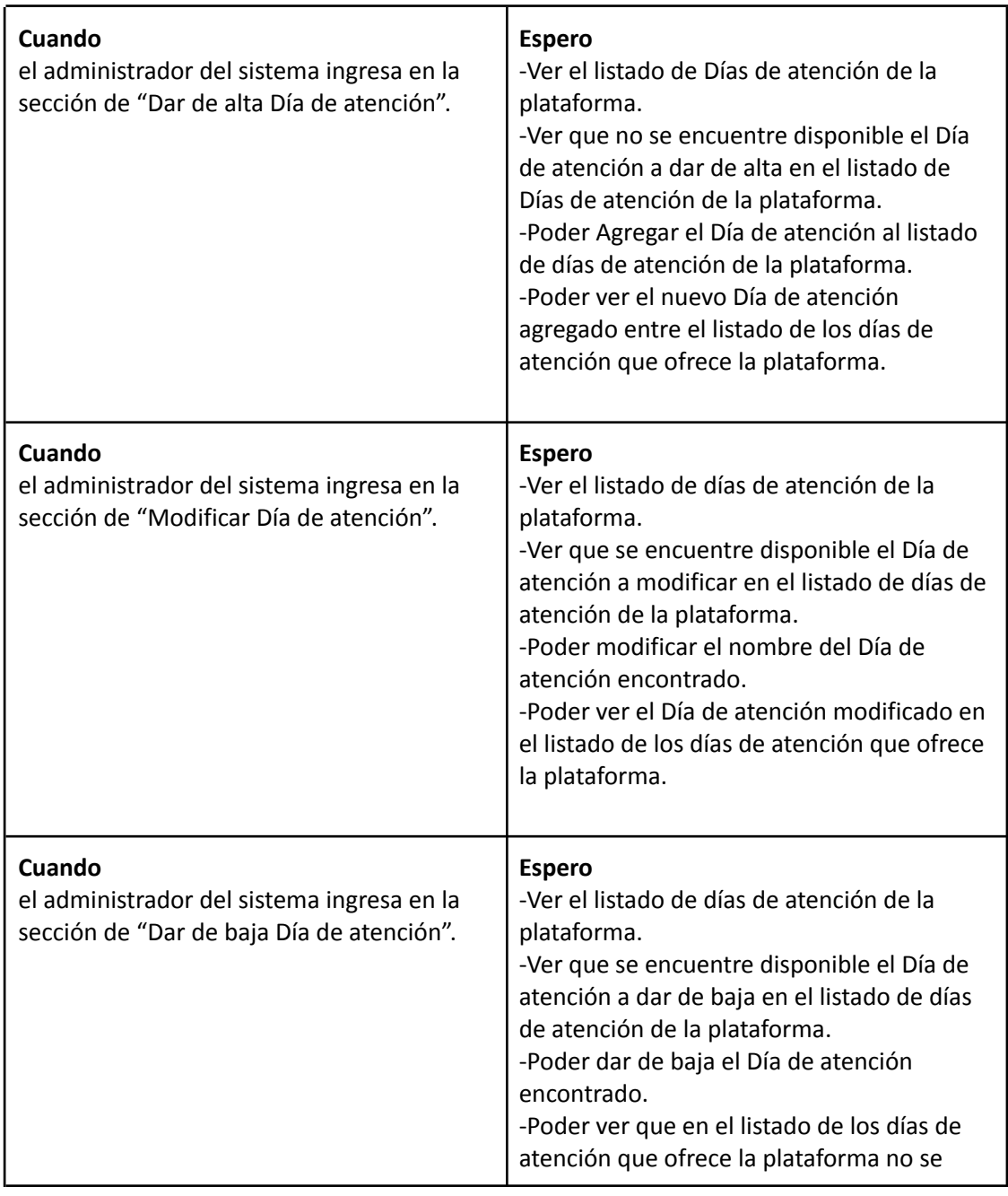

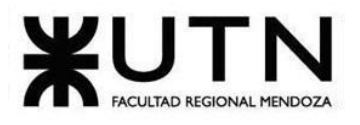

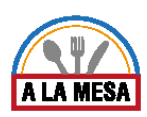

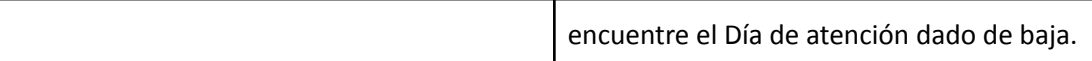

# *Descripción de Caso de Uso ABM Día de Atención*

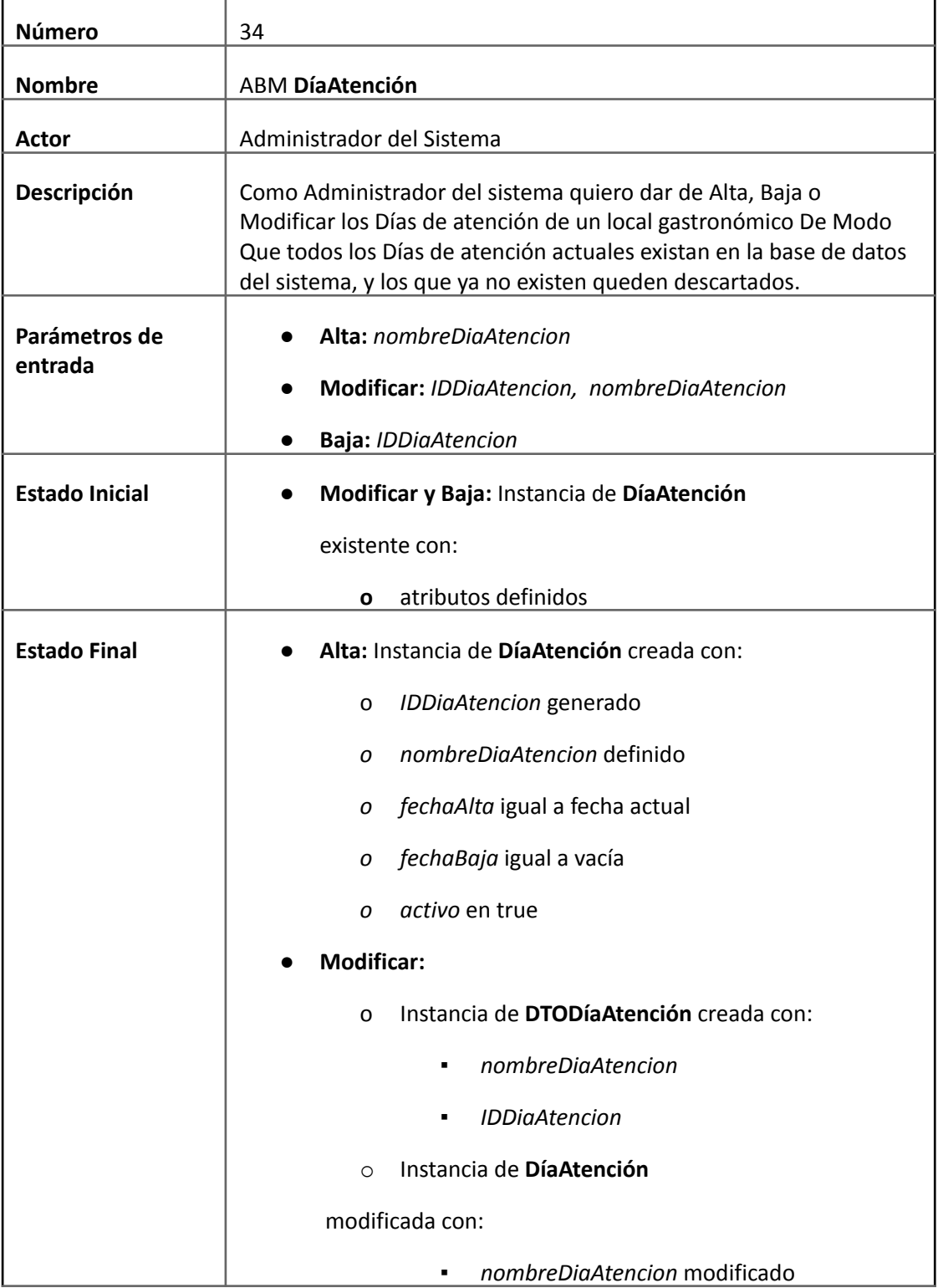

Doris Espinoza, Enzo Fernandez, Sebastián Martin 217

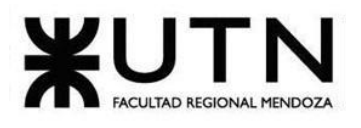

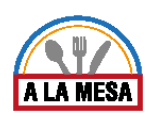

 $\overline{a}$ 

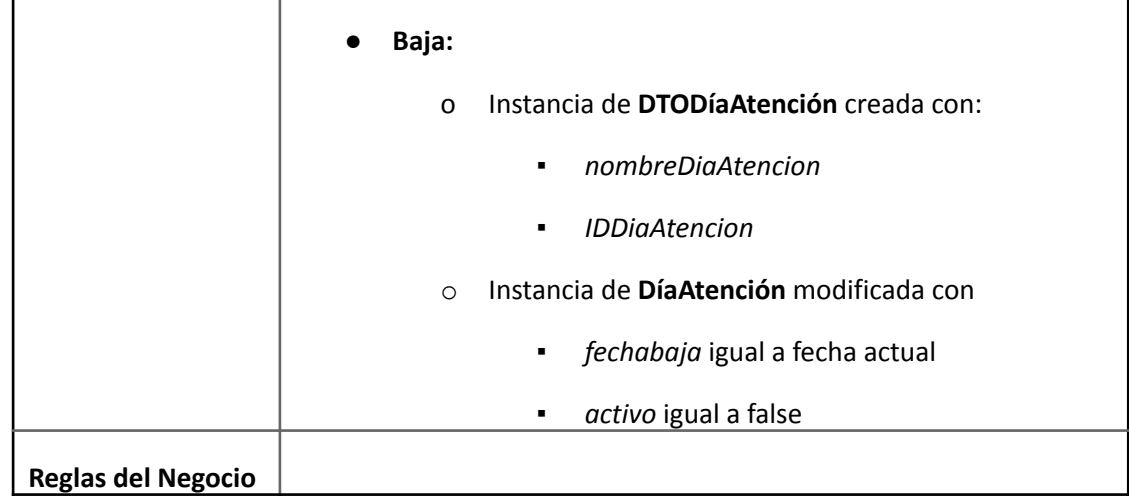

### Descripción de CU

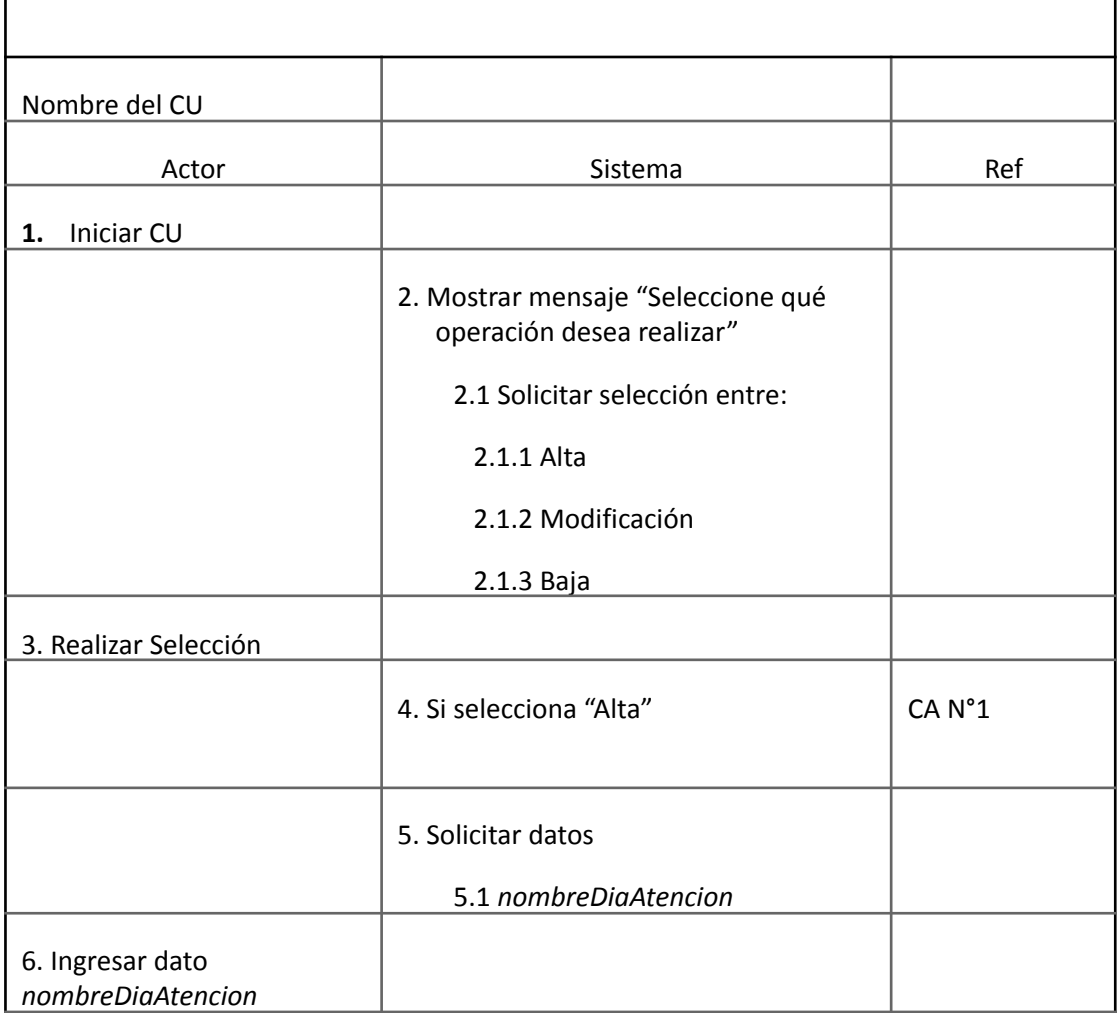

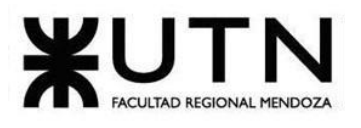

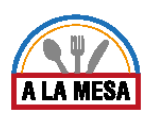

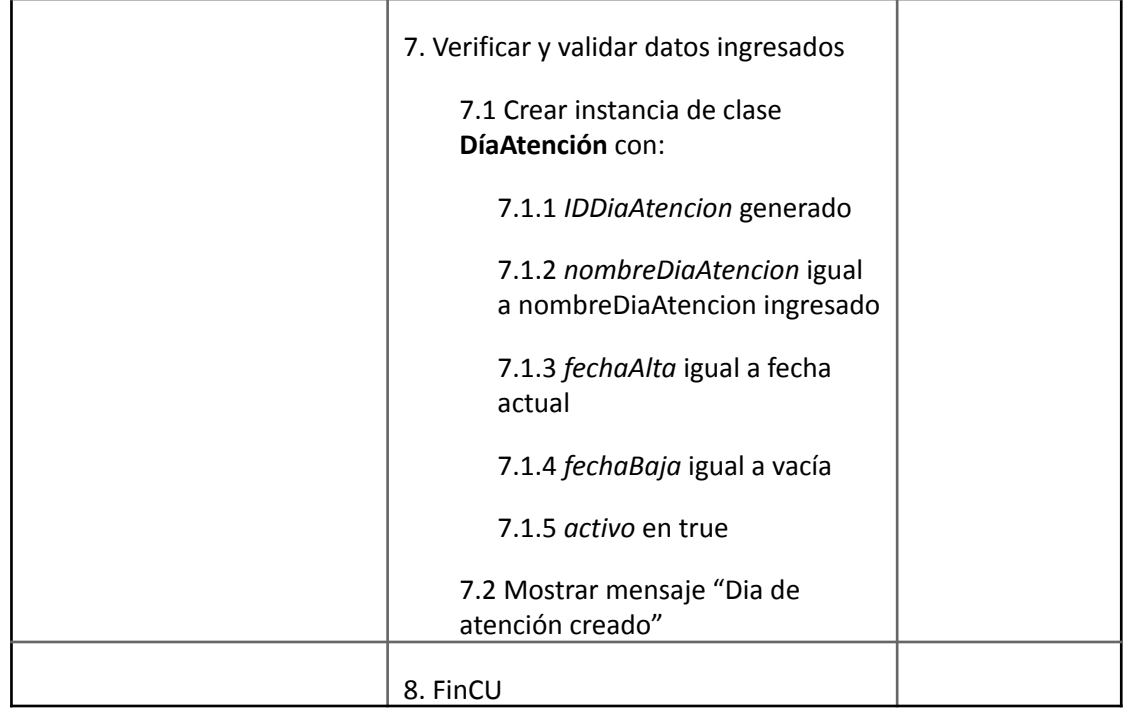

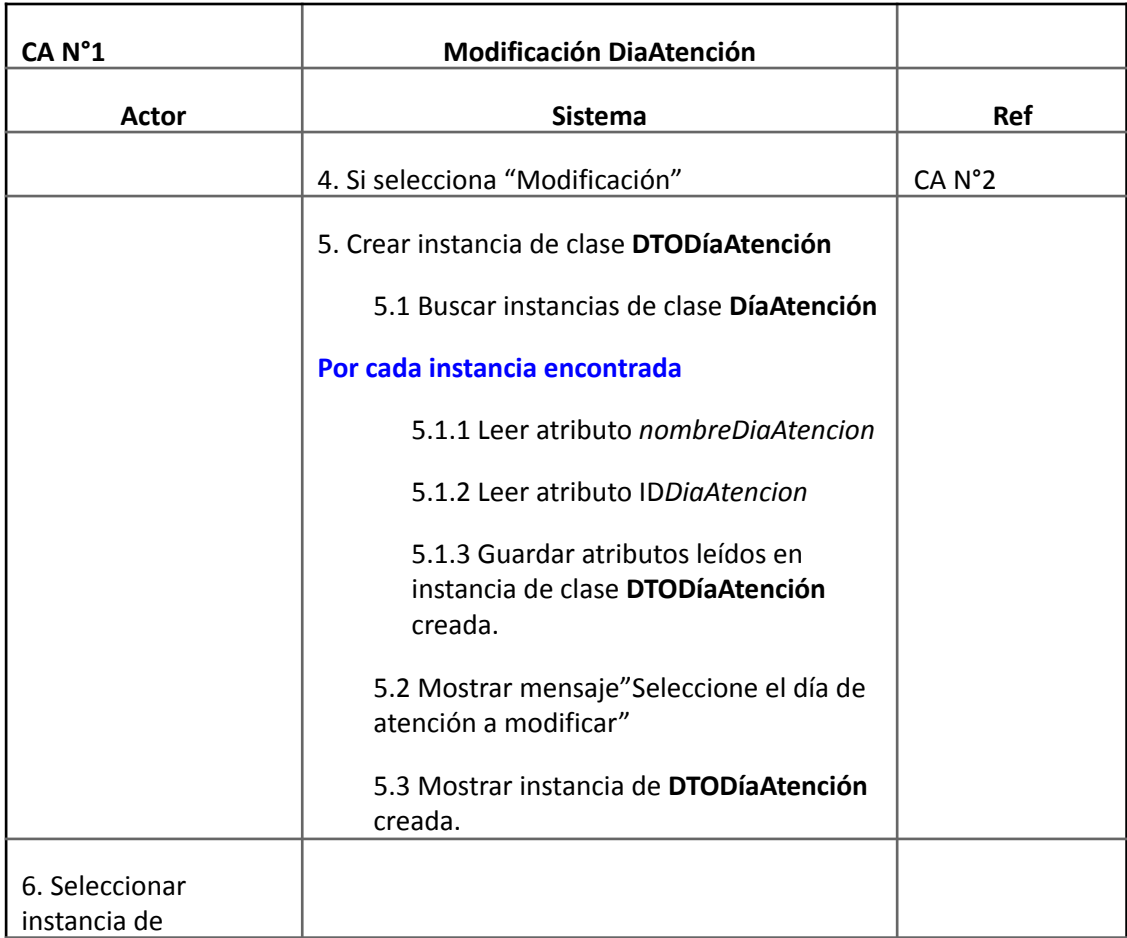

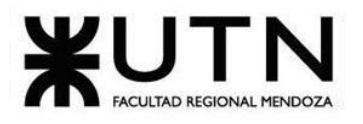

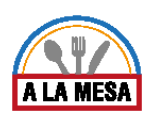

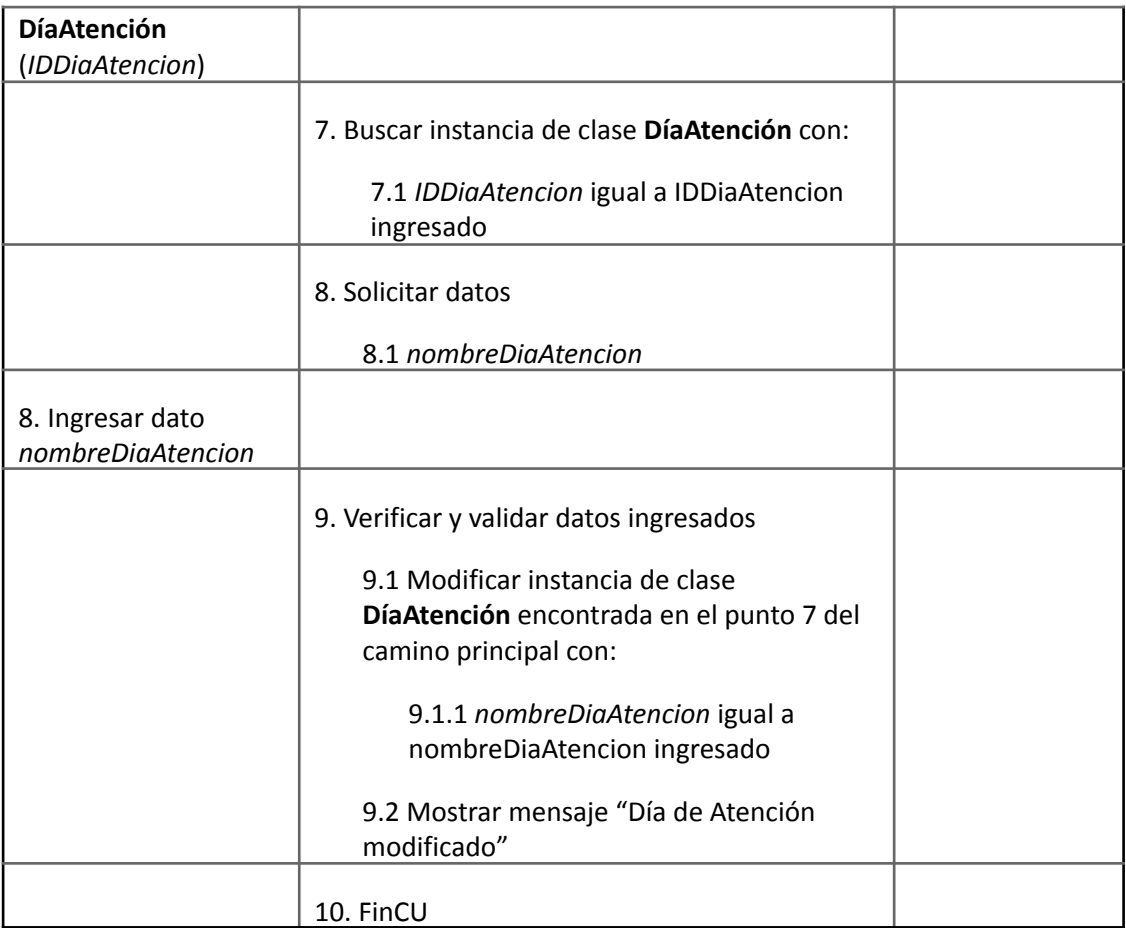

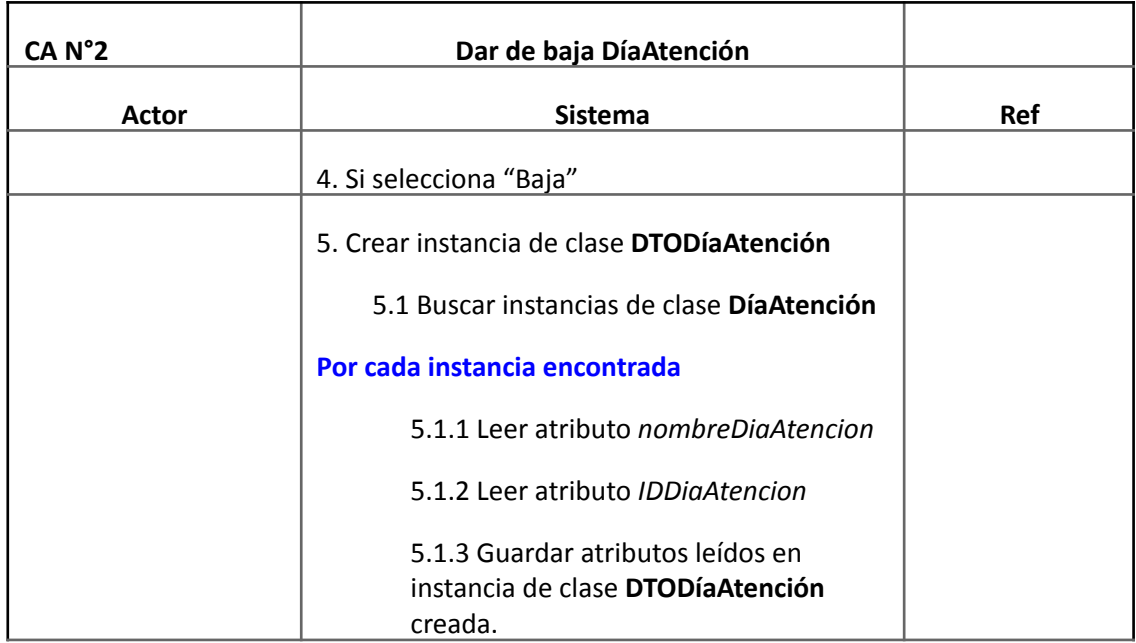

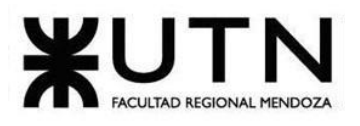

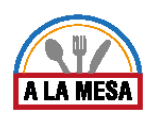

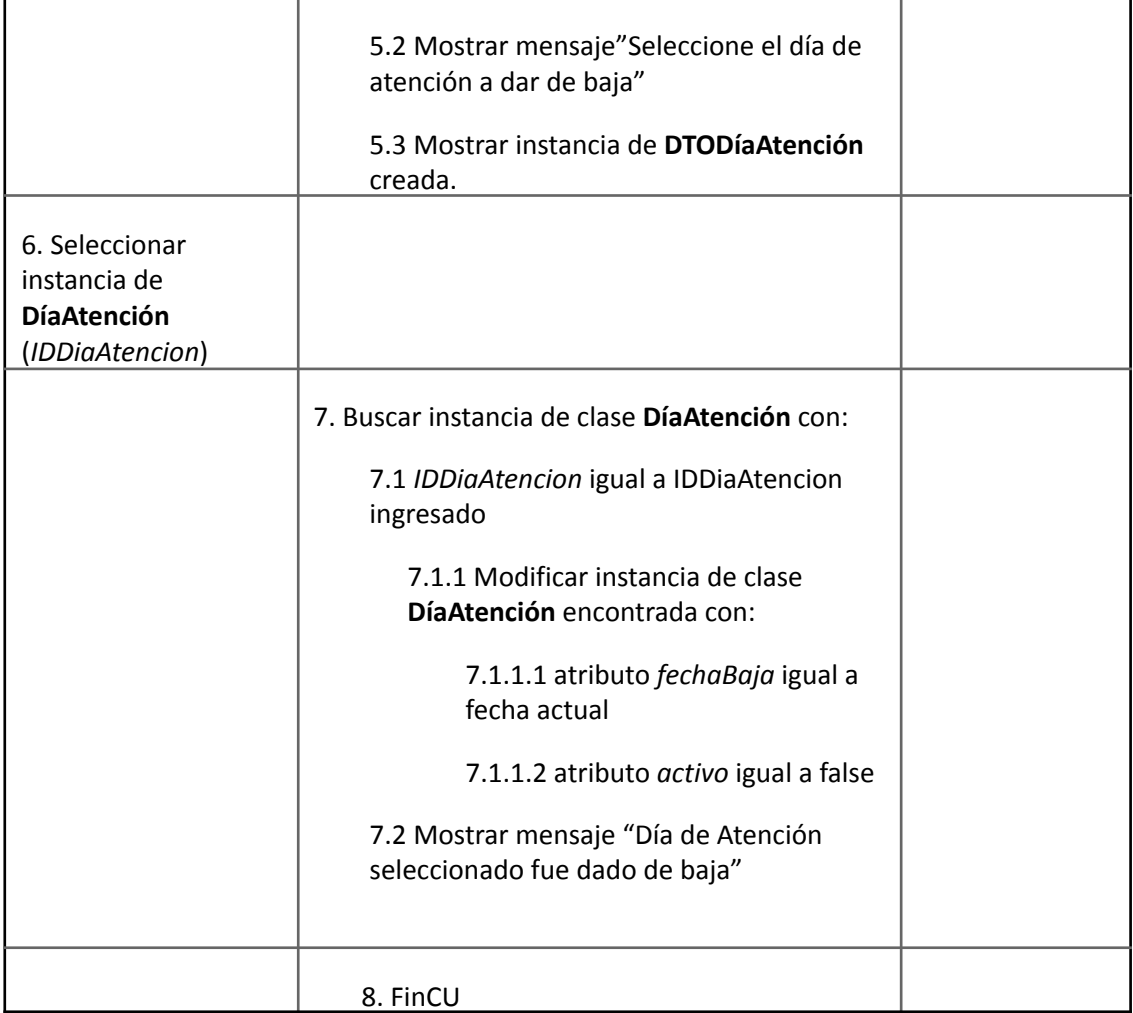

#### Módulo de Opiniones y Valoraciones.

Caso de Uso Realizar Opinion

# **User Story Nro: 13 Título: Realizar Opinión.** Descripción: **Como** comensal **Quiero** poder realizar opinión De Modo Que otros usuarios comensales puedan tener más información a la hora de elegir un local gastronómico. Prioridad: Media. Estimación: 12 hrs de desarrollo**.** Referencia a pantalla: "Realizar Opinión".

# Criterio de Aceptación:

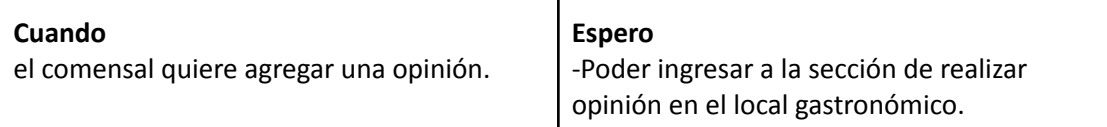

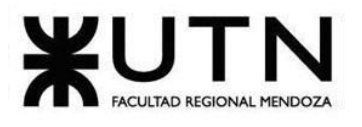

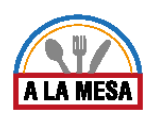

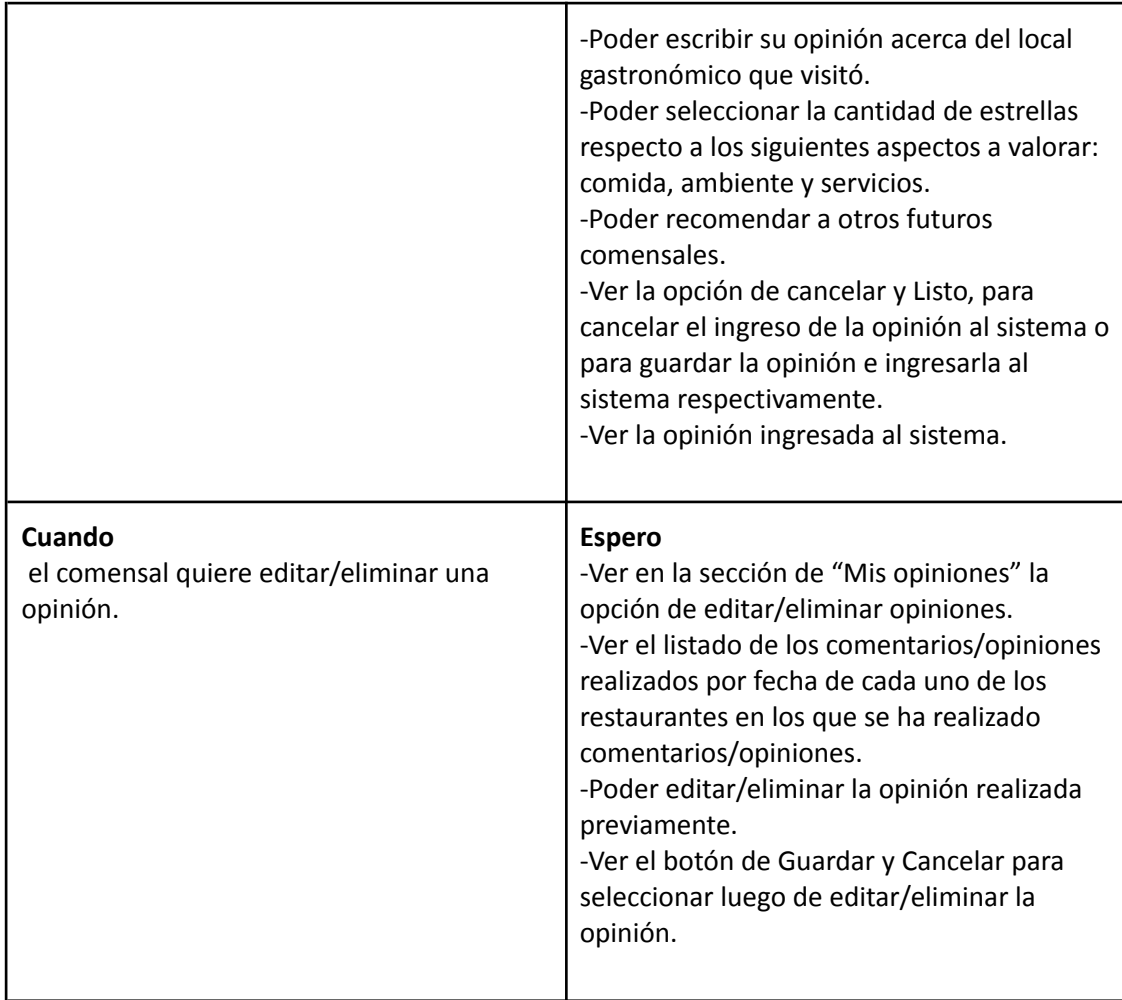

Ver Anexo 08: Diagrama de Secuencia del CU Realizar Opinión

#### Caso de Uso ABM Tipo de Valoración

### **User Story Nro: 14**

#### **Título: ABM Tipo Valoración.**

Descripción: **Como** Administrador del sistema **Quiero** dar de Alta, Baja o Modificar los tipos de Valoración De Modo Que todos los tipos de valoración actuales existan en la base de datos del sistema, y los que ya no existen queden descartados.

Prioridad: Baja

Estimación: 4hs de desarrollo.

Referencia a pantalla: "No Aplica".

#### Criterio de Aceptación:

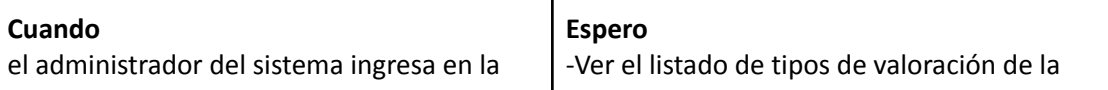

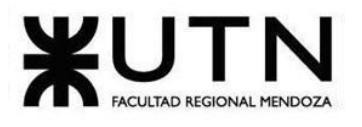

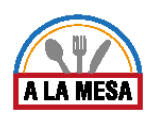

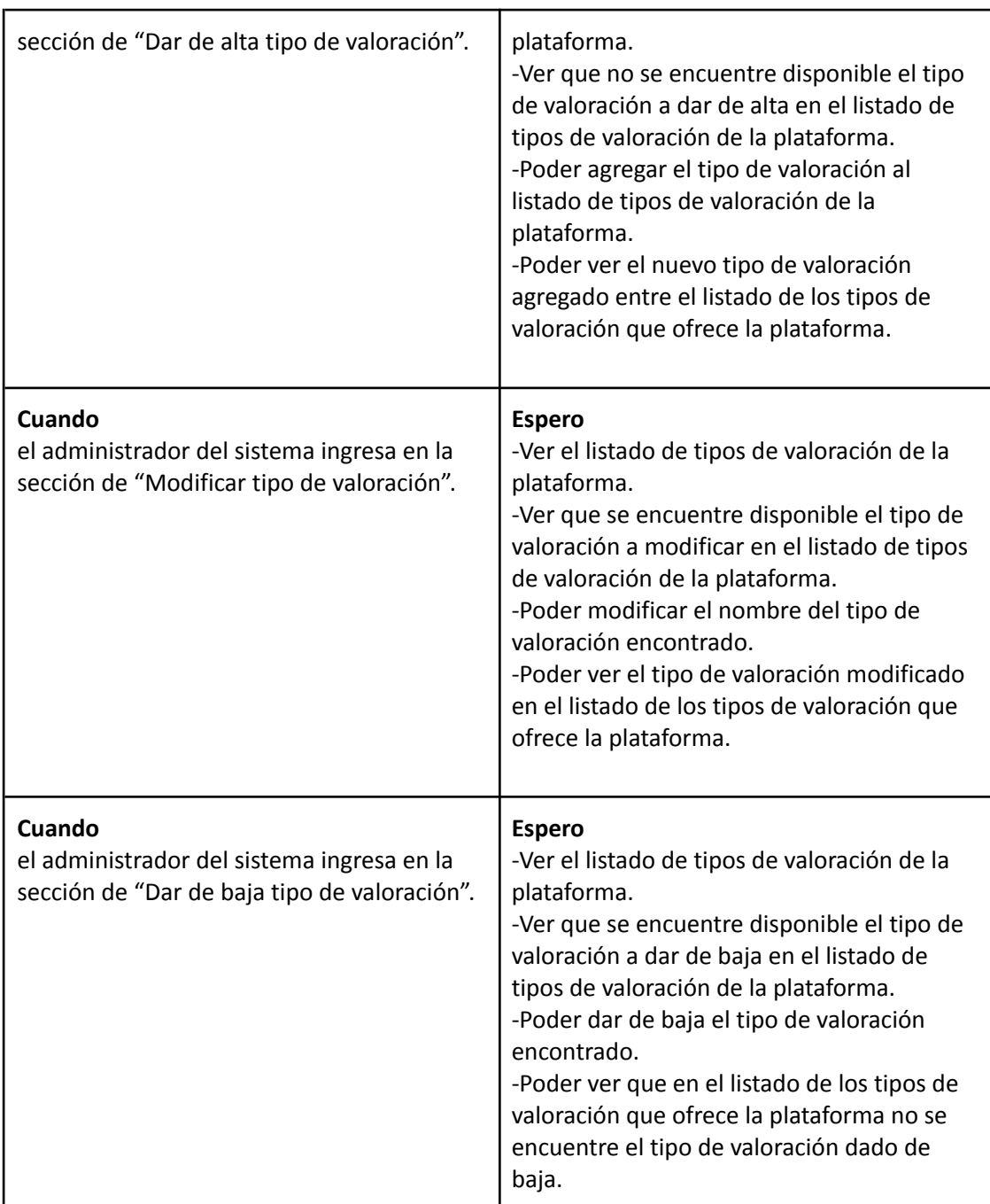

*Descripción de Caso de Uso ABM Tipo de Valoración*

# Cabecera de CU

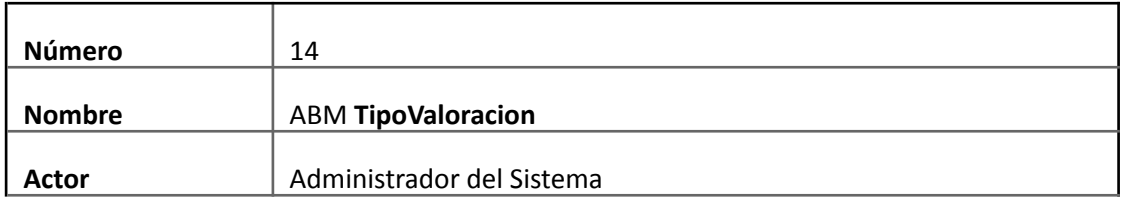

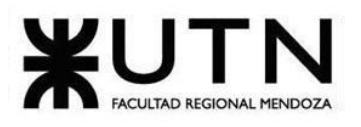

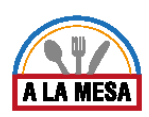

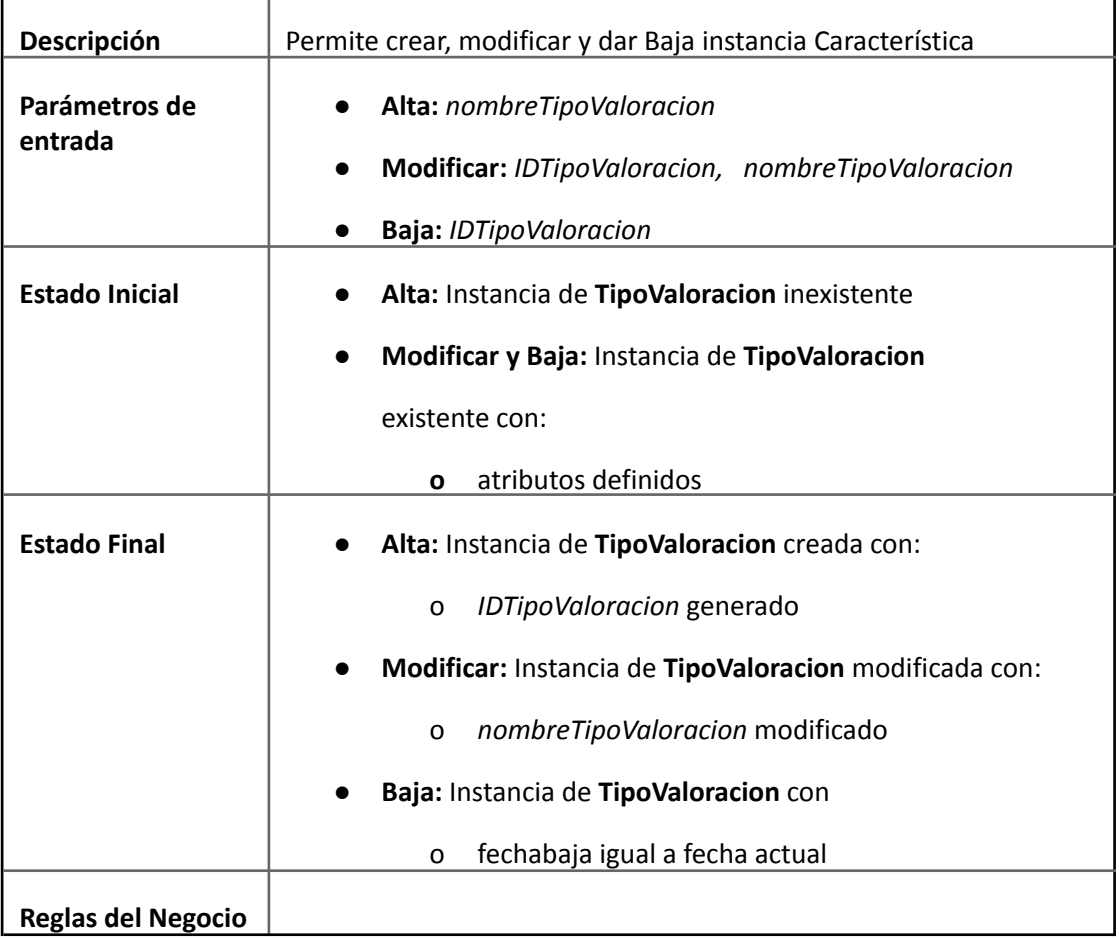

# Descripción de CU

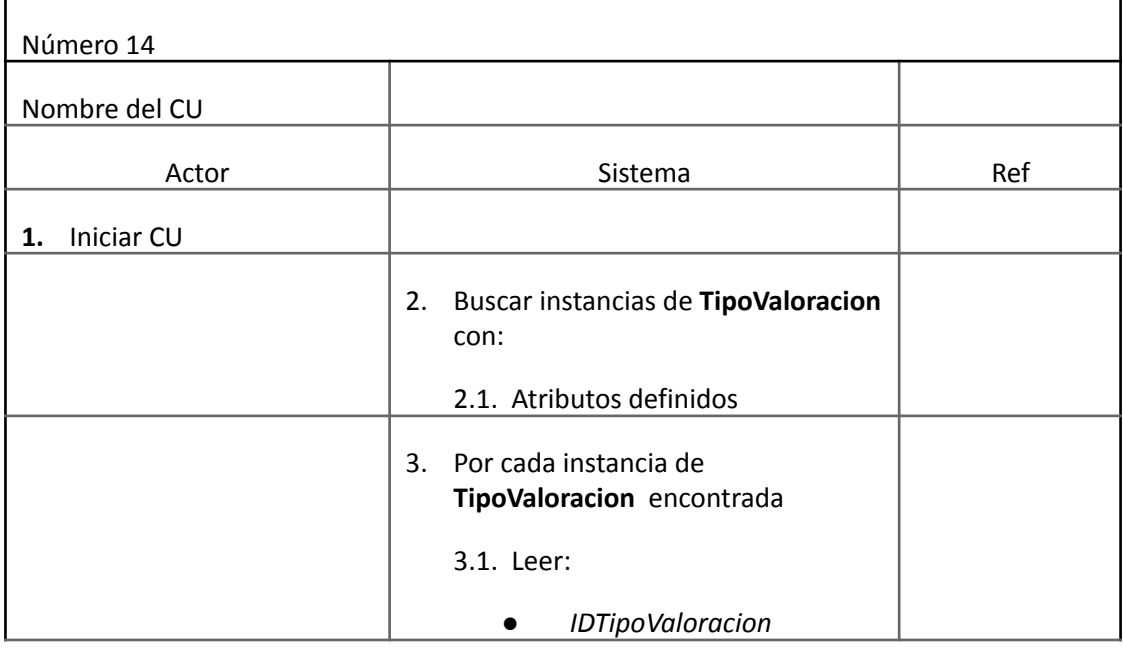

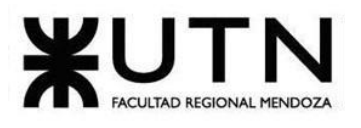

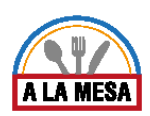

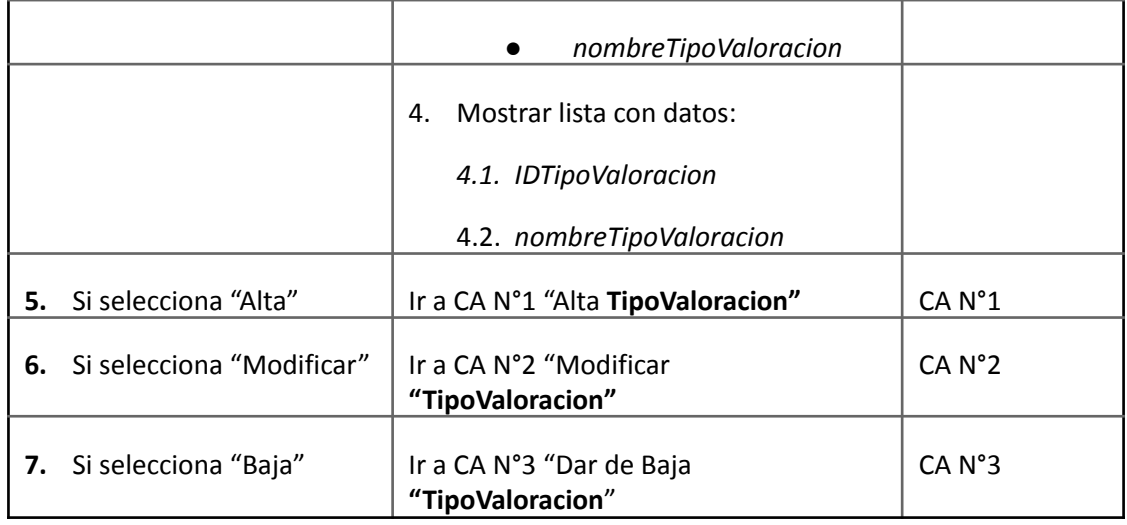

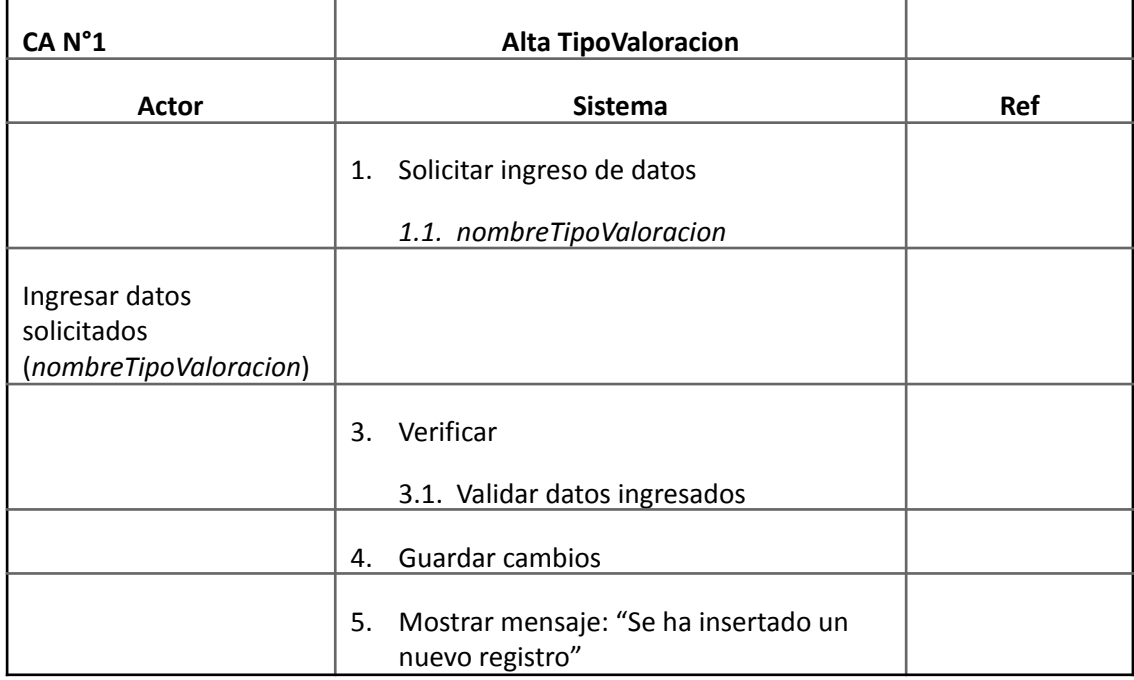

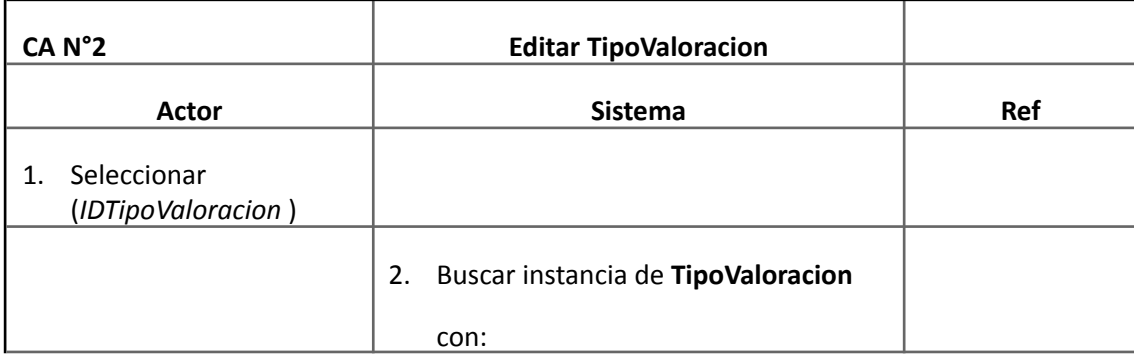

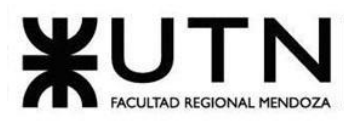

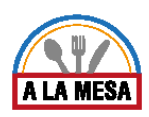

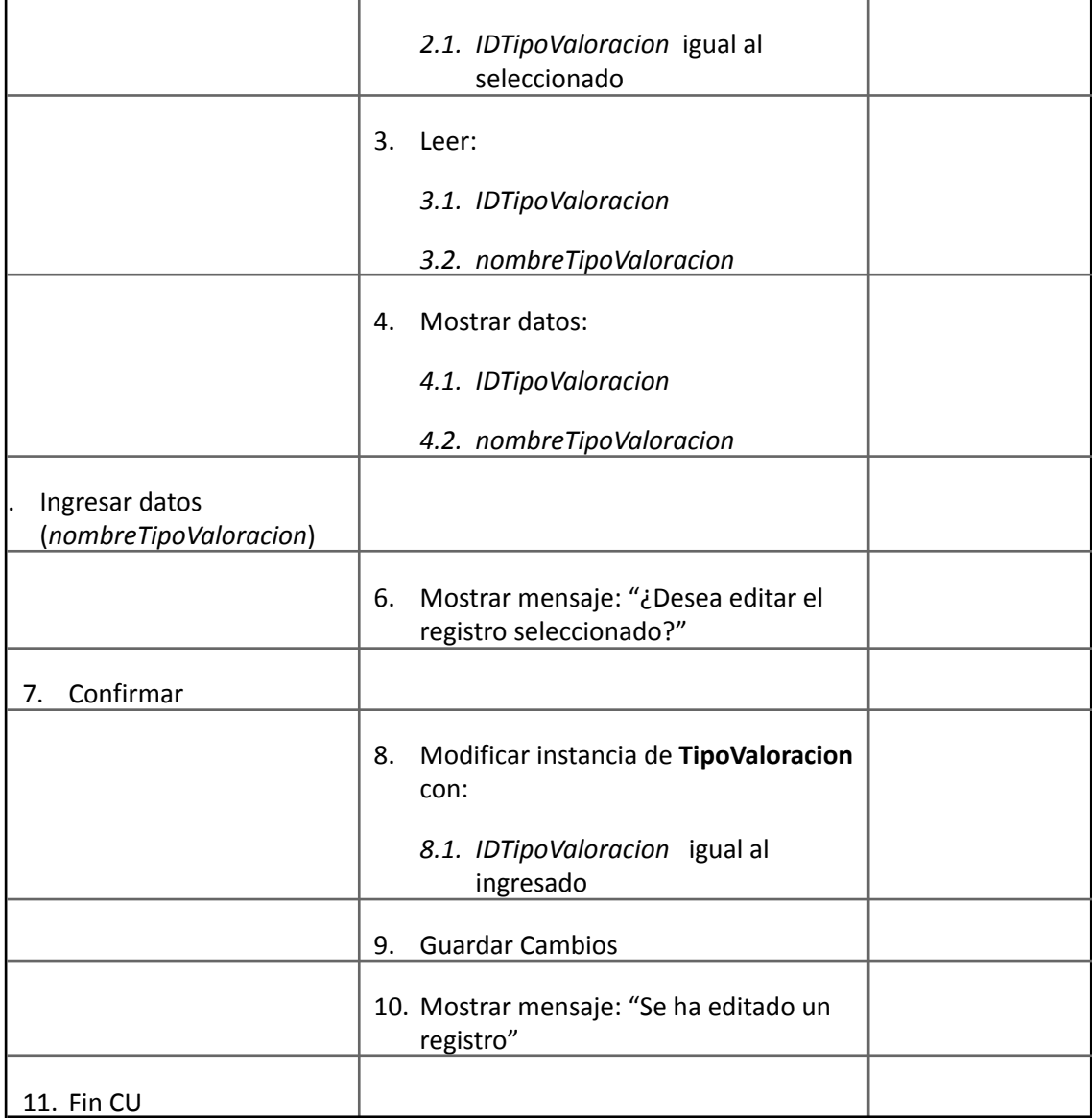

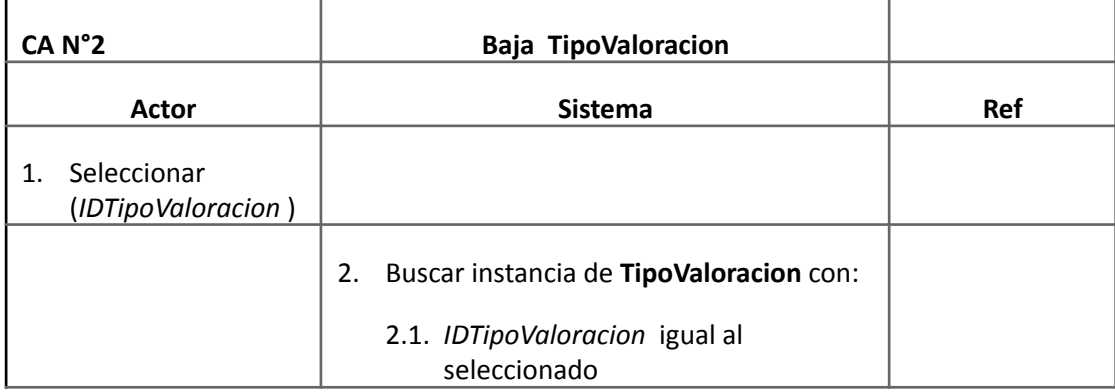

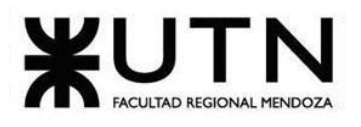

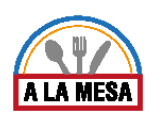

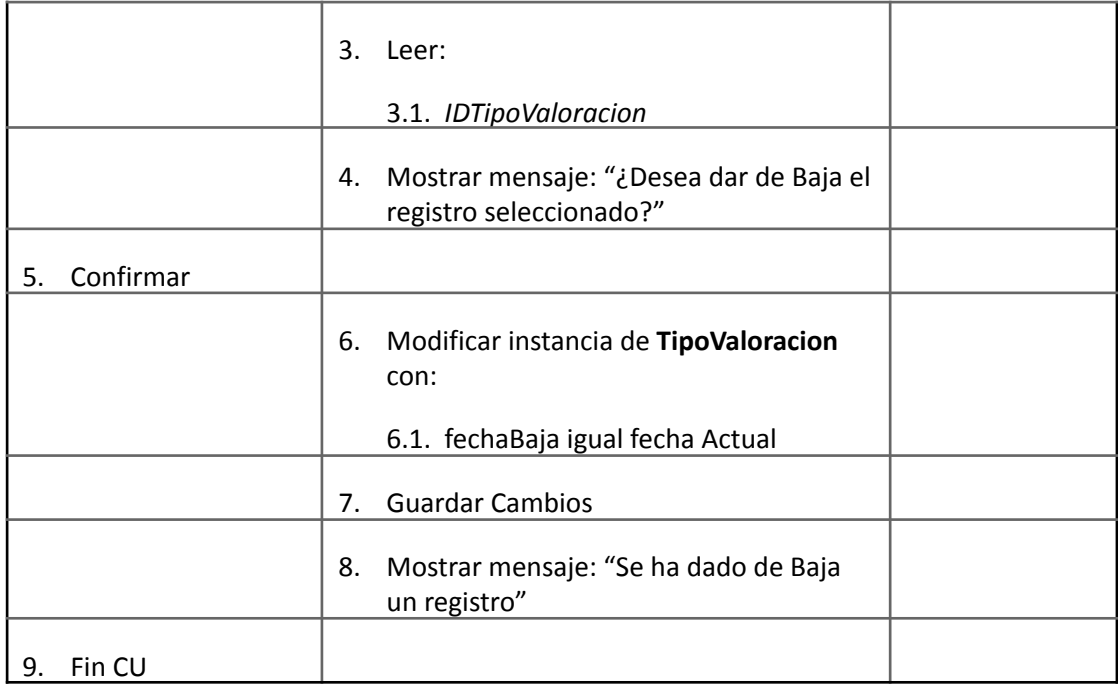

### Caso de Uso ABM Recomendación

### **User Story Nro: 15**

### **Título: ABM Recomendación.**

Descripción: Como Administrador del sistema Quiero dar de Alta, Baja o Modificar las recomendaciones de un local gastronómico De Modo Que todas las recomendaciones actuales existan en la base de datos del sistema, y las que ya no existen queden descartadas. Prioridad: Baja Estimación: 4hs

Referencia a pantalla: "No Aplica".

#### Criterio de Aceptación:

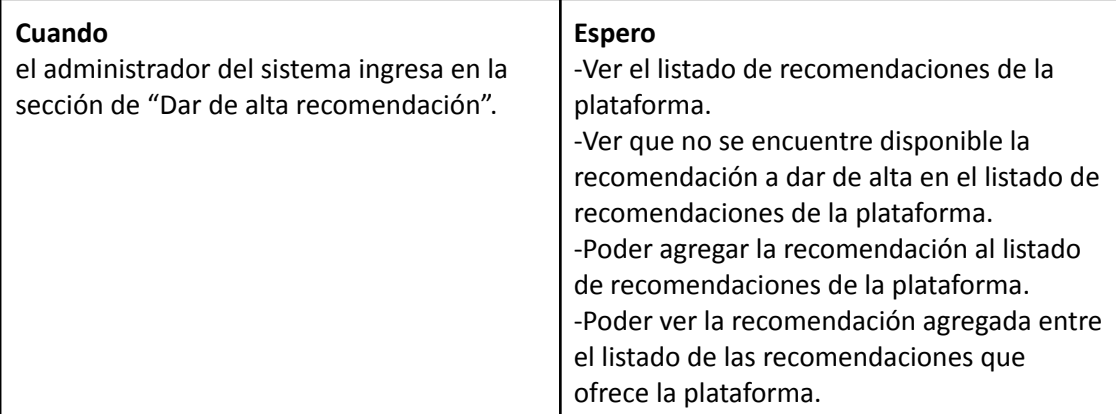

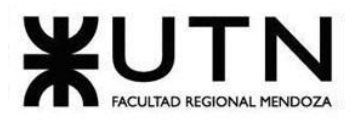

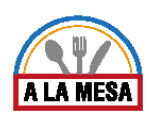

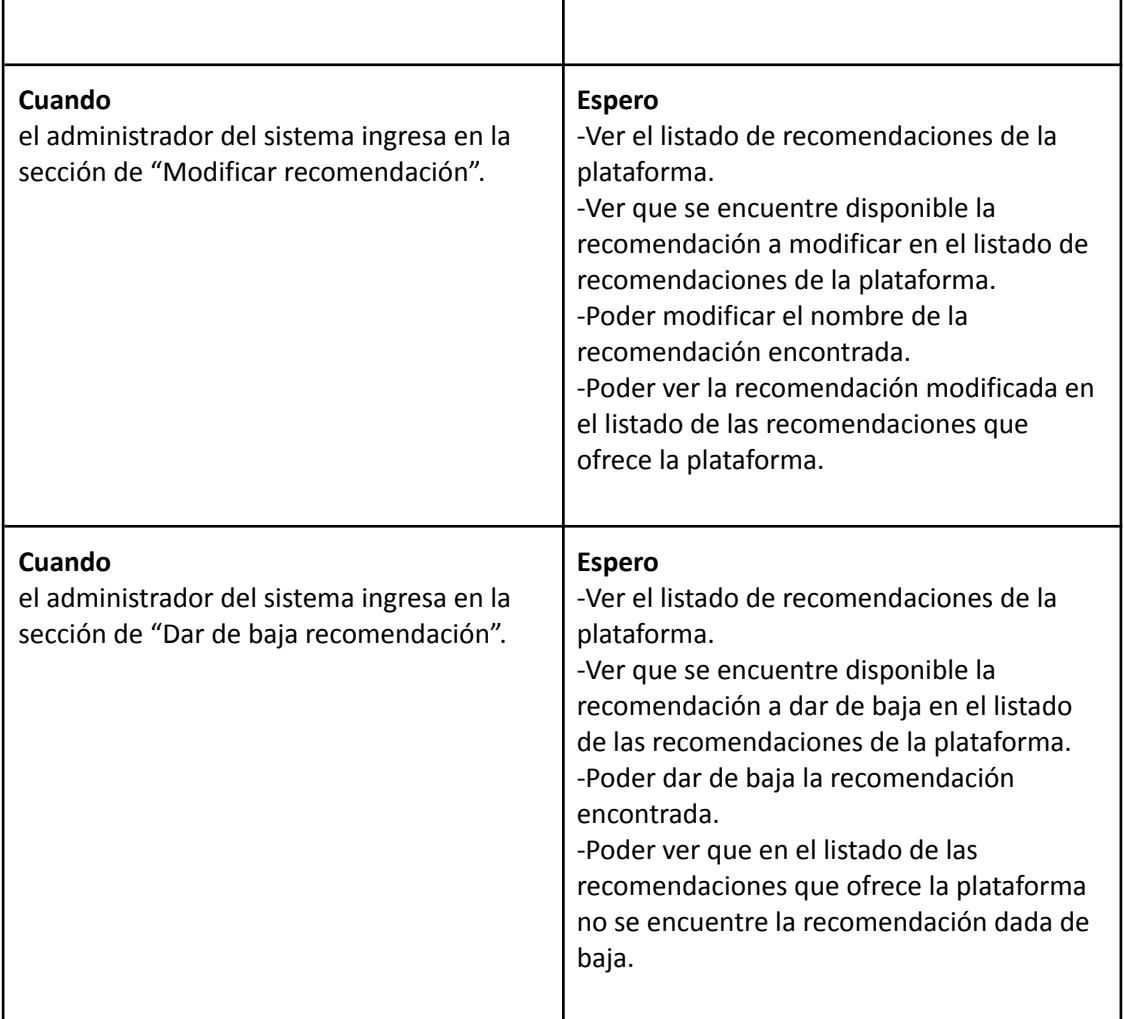

*Descripción de Caso de Uso ABM Recomendación*

#### Cabecera de CU

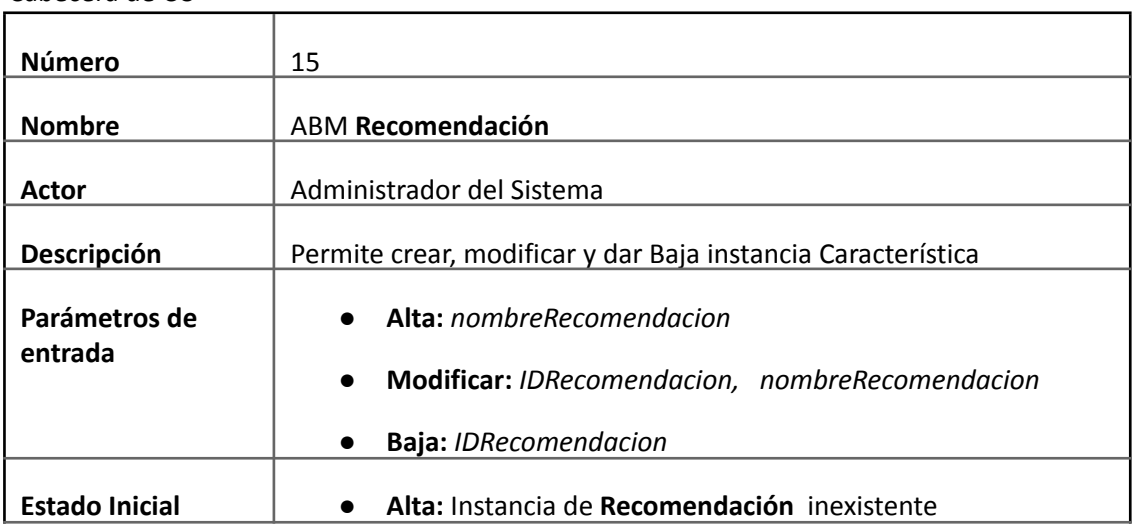

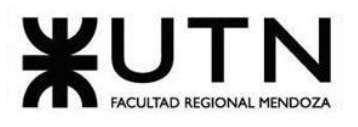

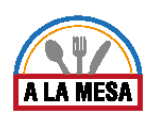

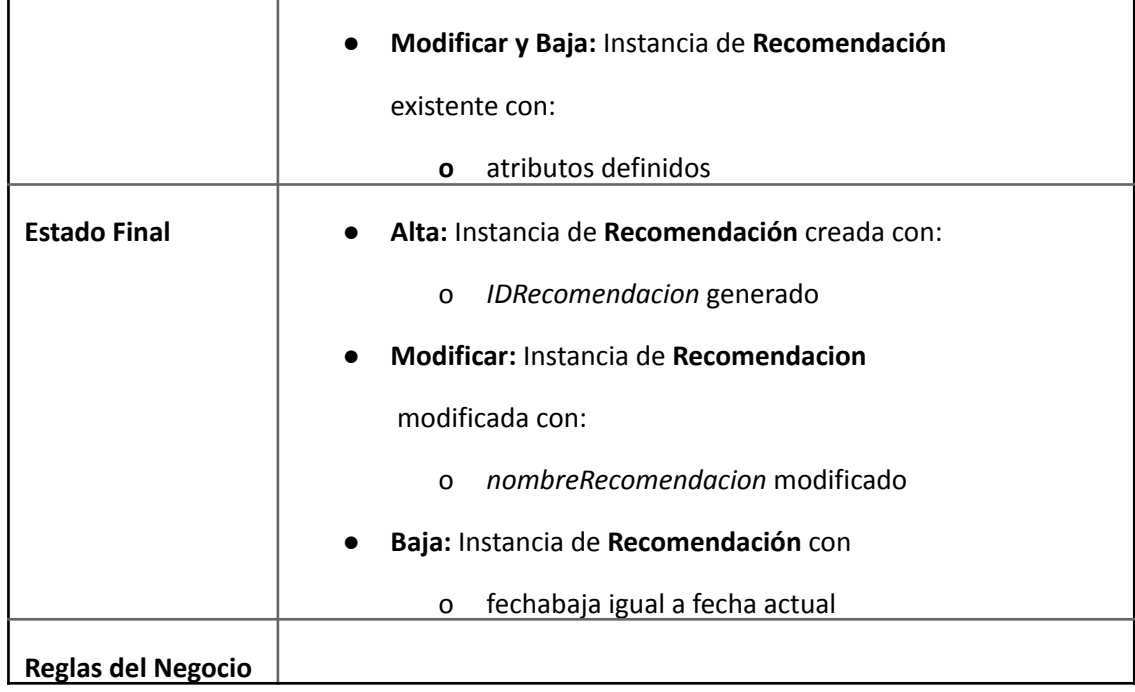

Descripción de CU

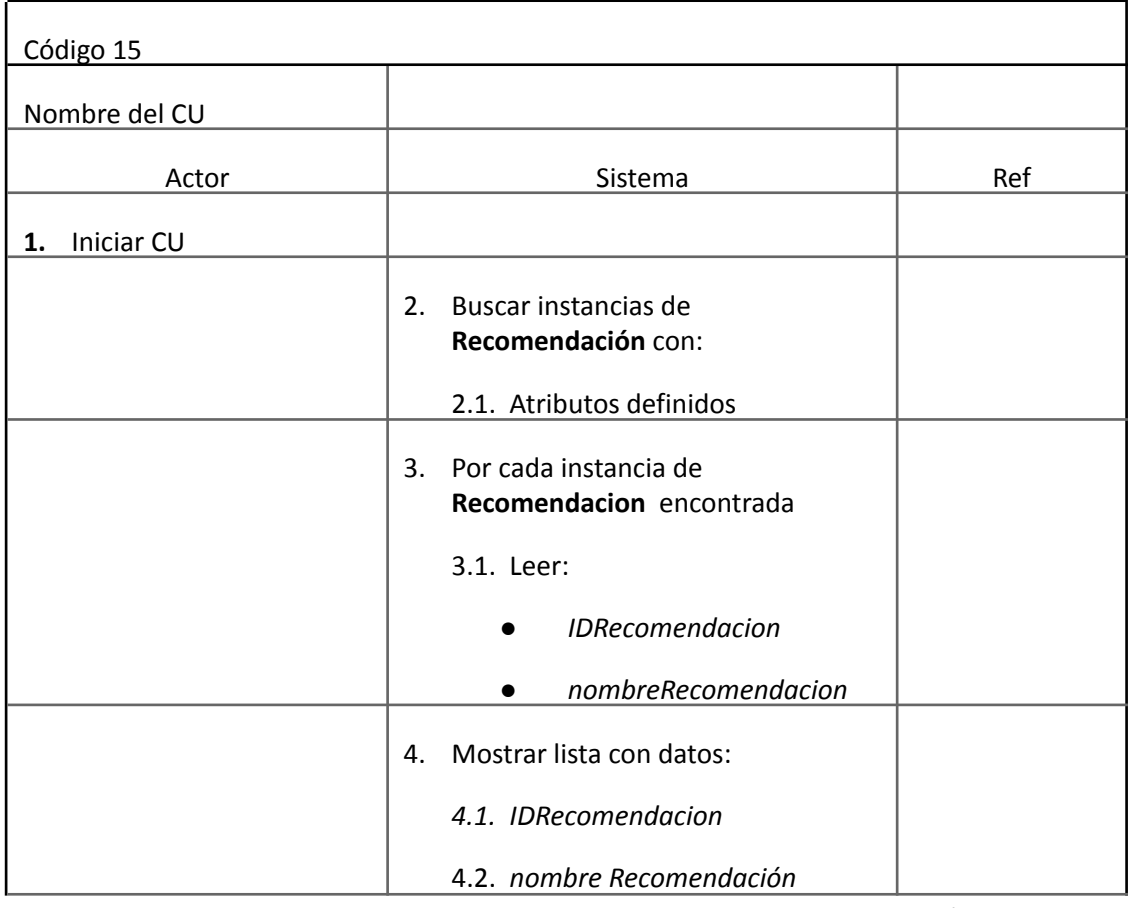

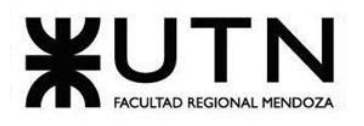

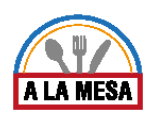

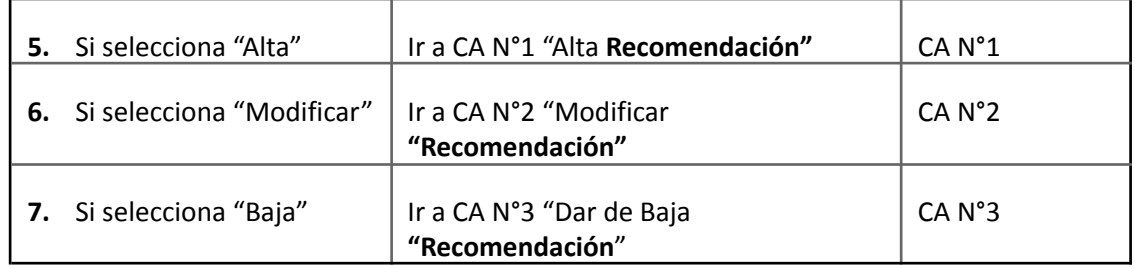

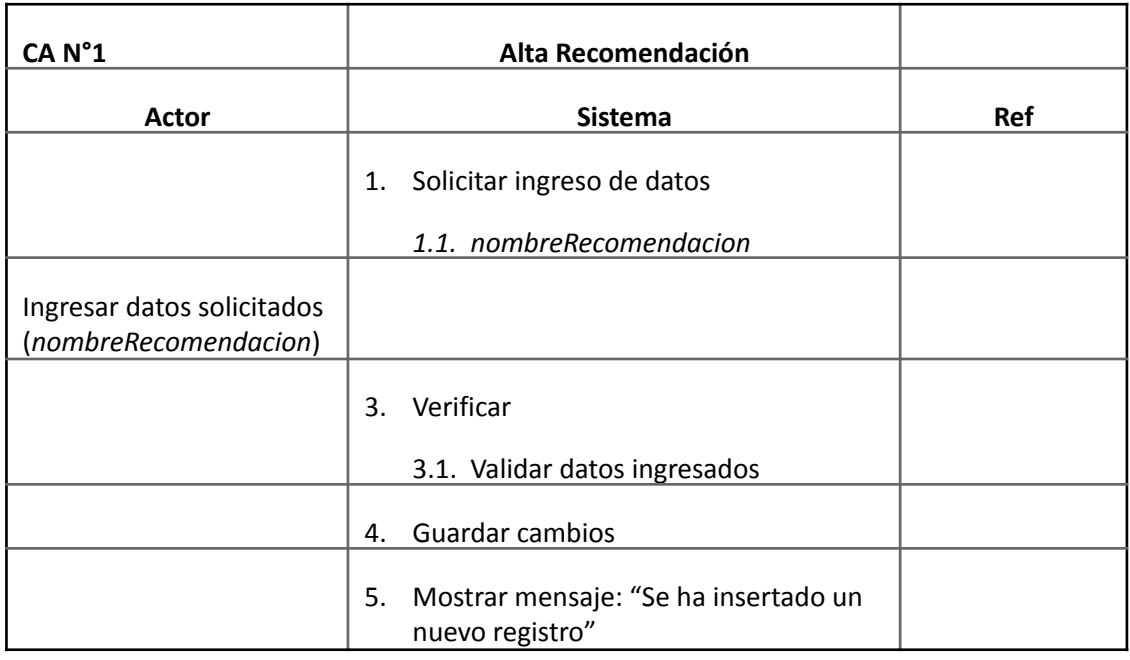

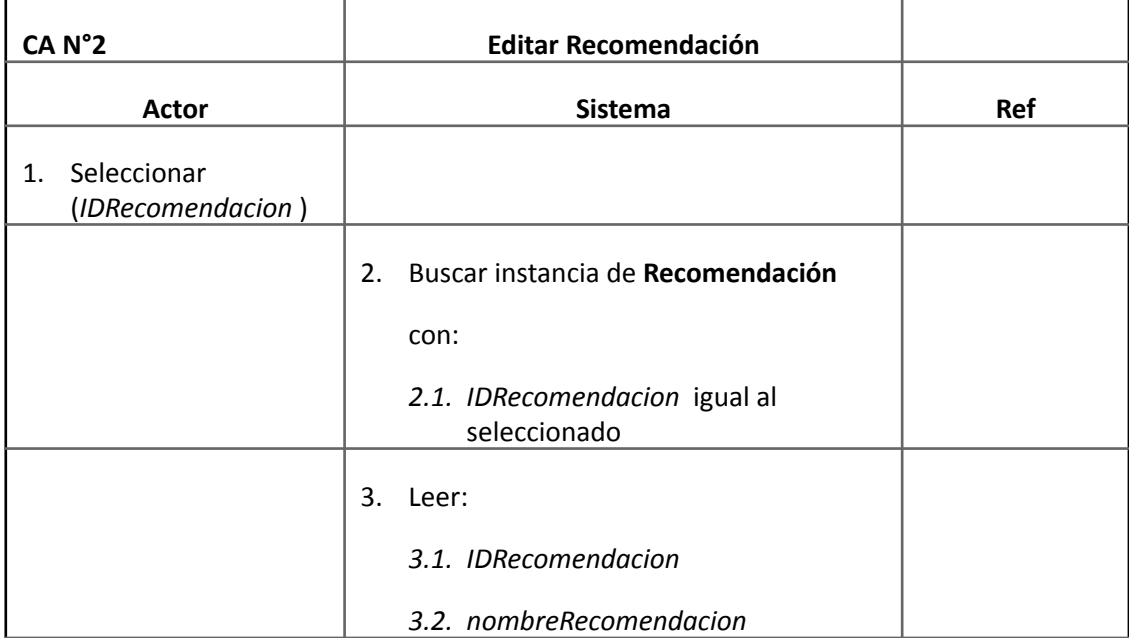

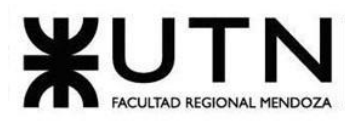

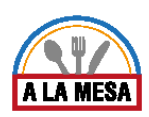

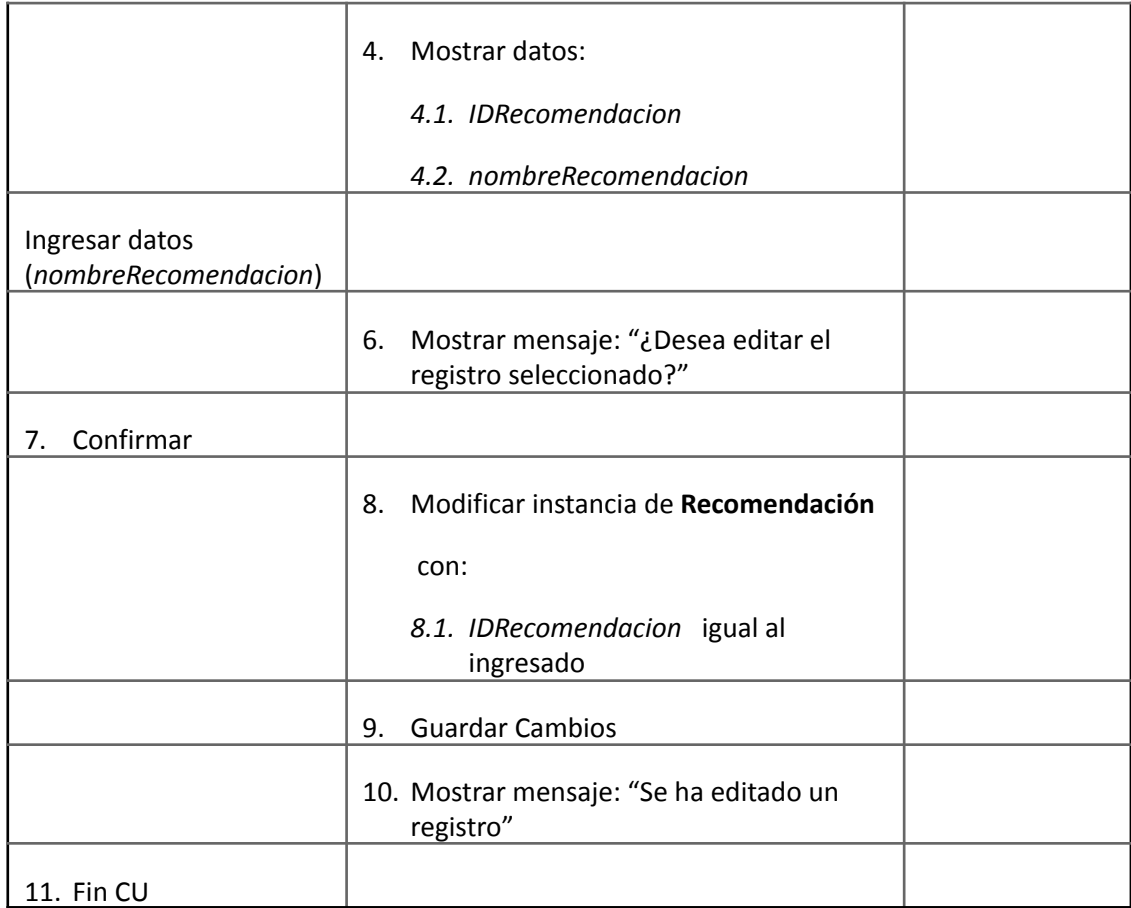

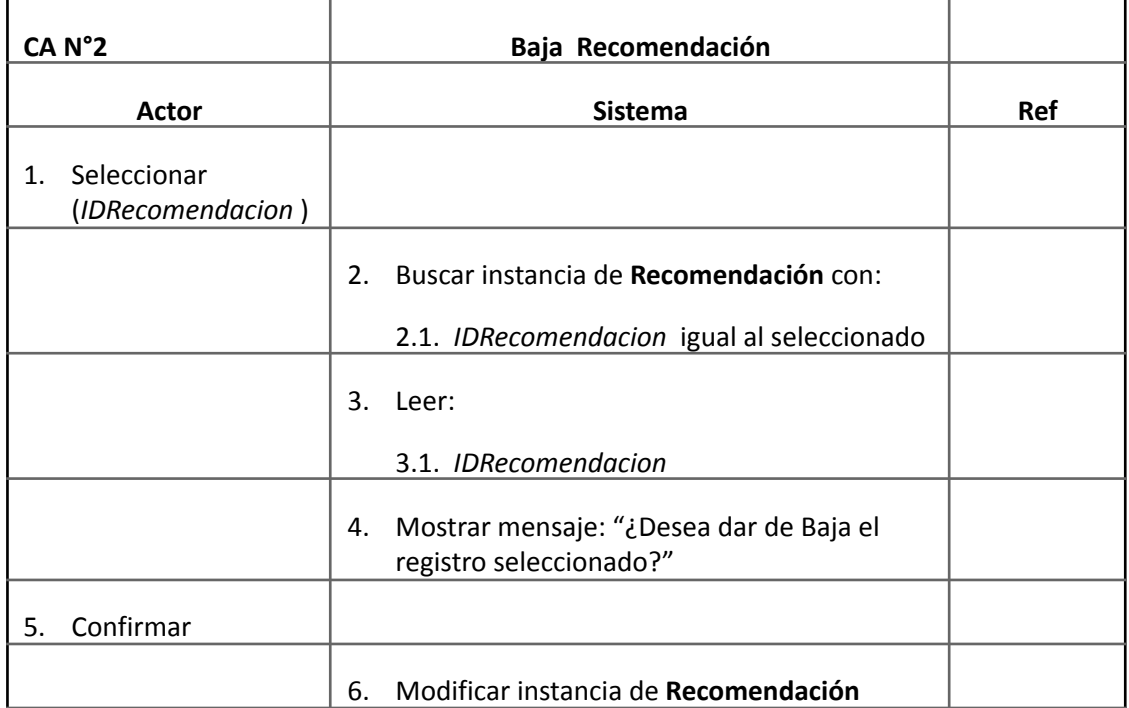

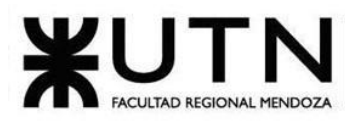

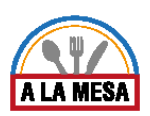

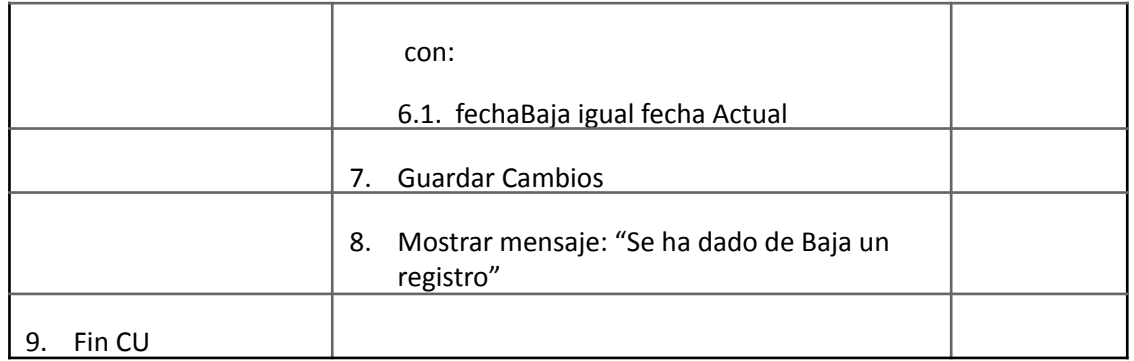

# Módulo de Mensajería/Notificaciones.

### Caso de Uso Confirmar Cuenta

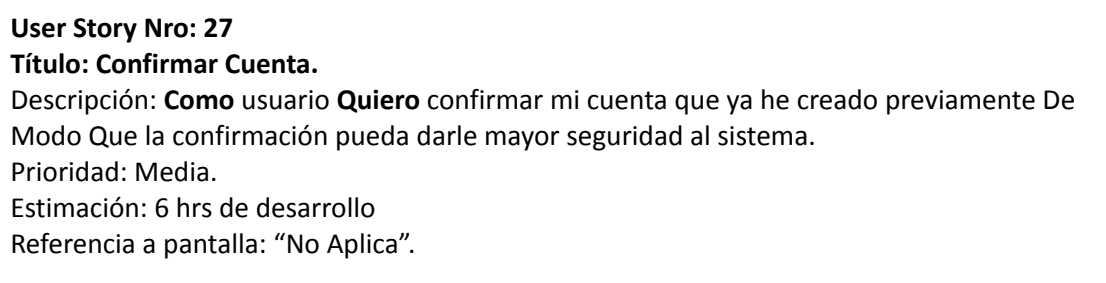

### Criterio de Aceptación:

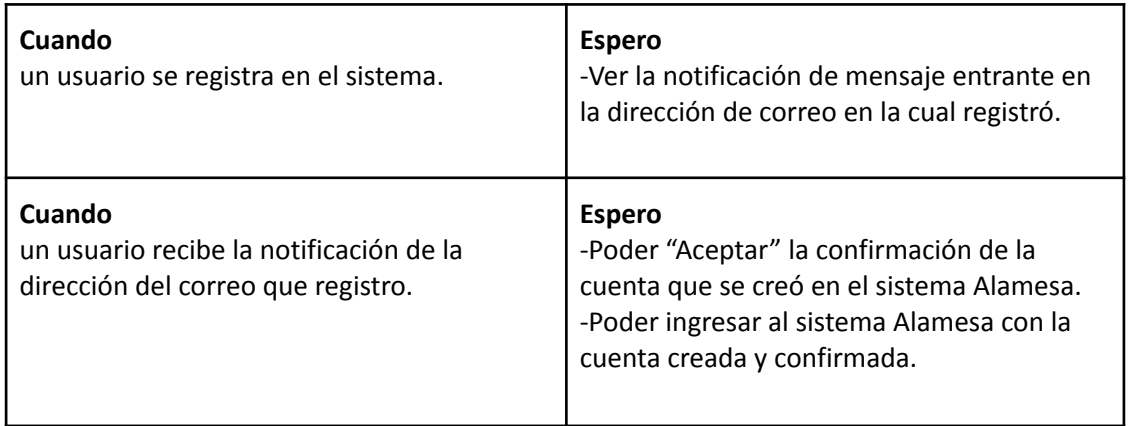

*Descripción Caso de Uso Confirmar Cuenta*

#### Cabecera CU

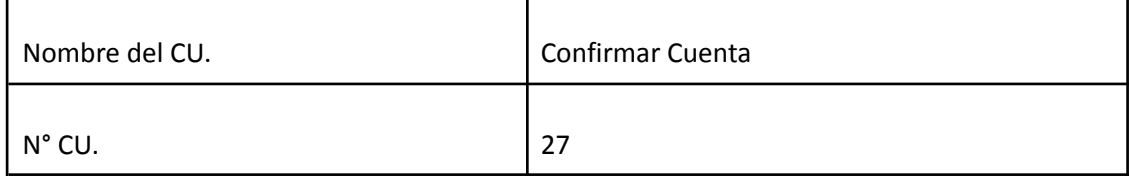

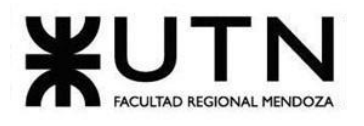

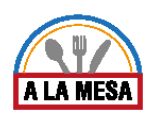

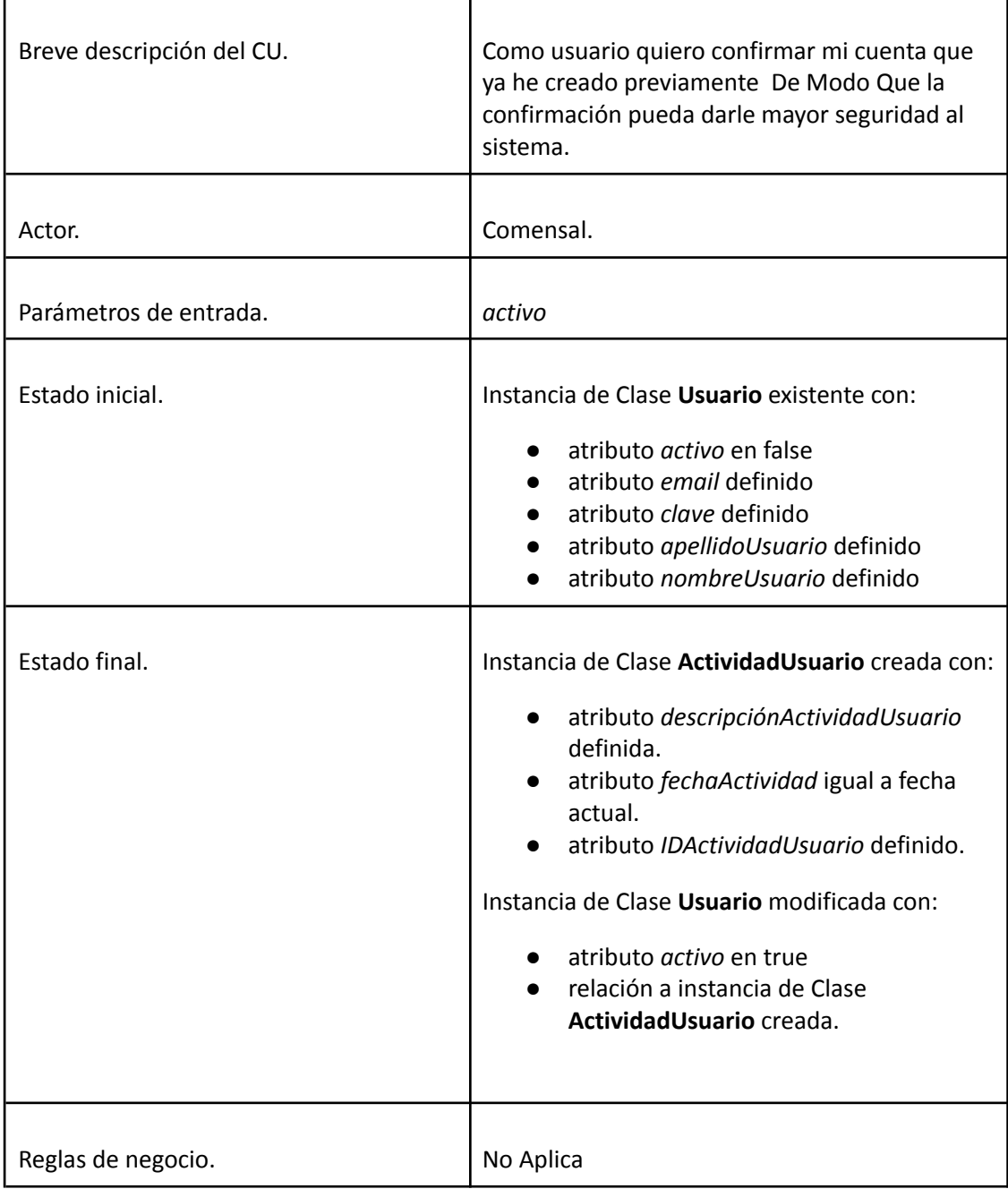

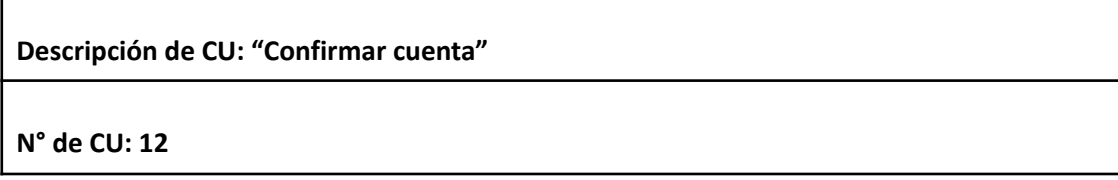

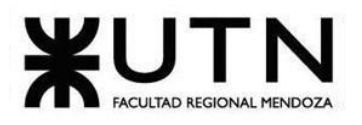

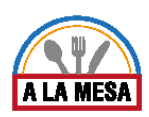

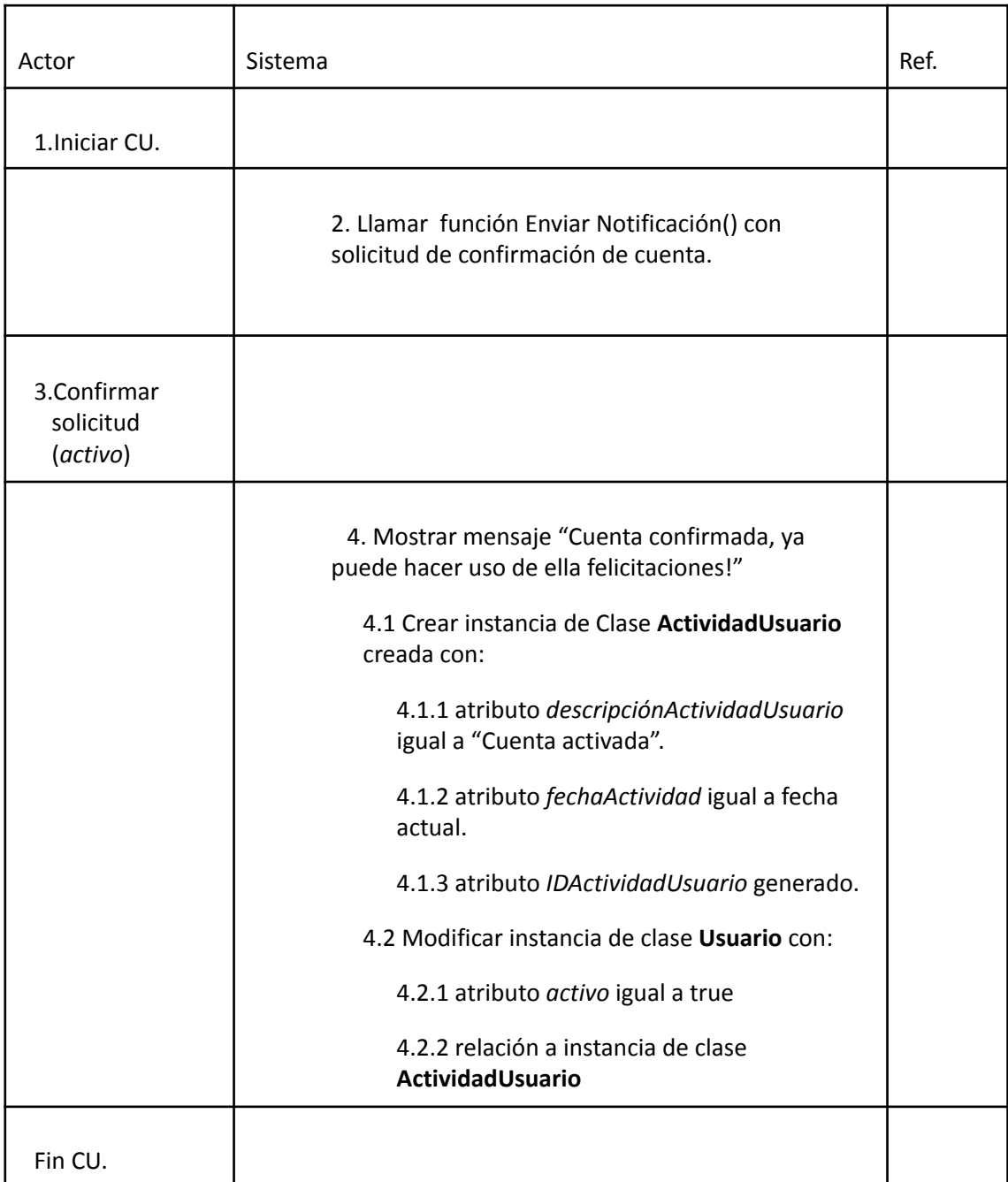

#### Caso de Uso Realizar Invitación

#### **User Story Nro: 16**

### **Título: Realizar Invitación.**

Descripción: Como Administrador de Local Gastronómico Quiero poder realizar la invitación a los usuarios registrados del sistema De Modo Que puedan formar parte del local gastronómico y puedan acceder a sus módulos. Prioridad: Media.

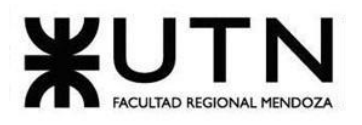

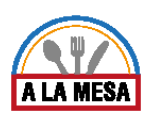

Estimación: 8hrs de desarrollo. Referencia a pantalla: "No Aplica".

#### Criterio de Aceptación:

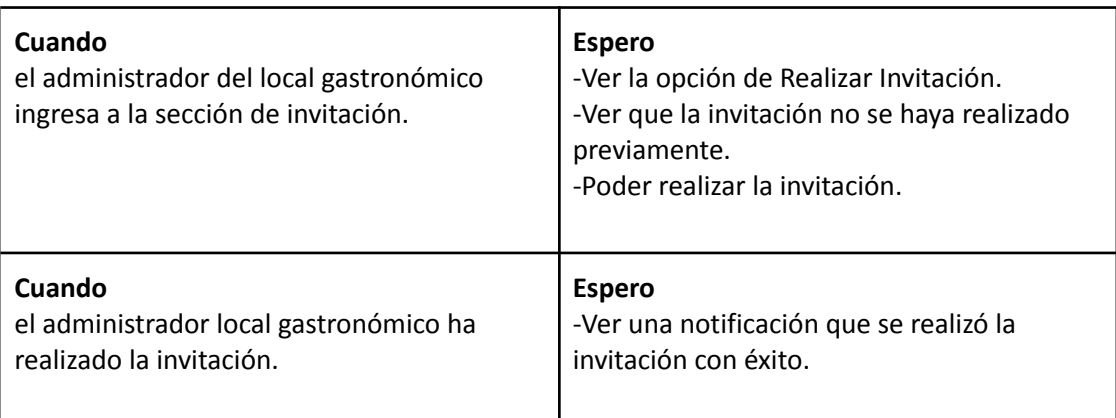

Ver Anexo 09: Diagrama de Secuencia del CU Realizar Invitación

### Módulo de Planes y Contrataciones.

### Caso de Uso ABM Prioridad Visualización

# **User Story Nro: 17 Título: ABM PrioridadVisualización.** Descripción: **Como** Administrador del sistema **Quiero** dar de Alta, Baja o Modificar la PrioridadVisualización de un local gastronómico, según su plan contratado. De Modo Que todas las PrioridadVisualización actuales existan en la base de datos del sistema, y las que ya no existen queden descartadas. Prioridad: Baja Estimación: 4hs Referencia a pantalla: "No Aplica".

#### Criterio de Aceptación:

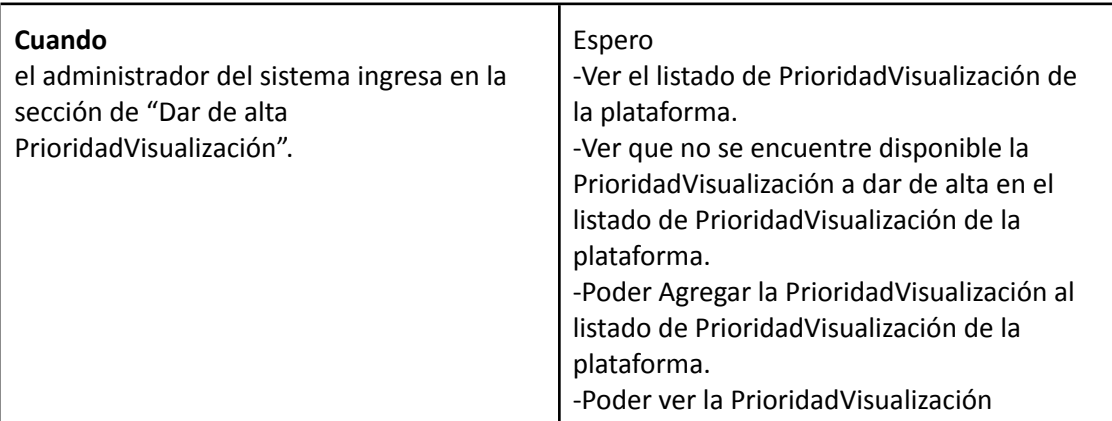

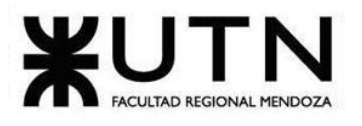

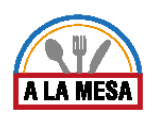

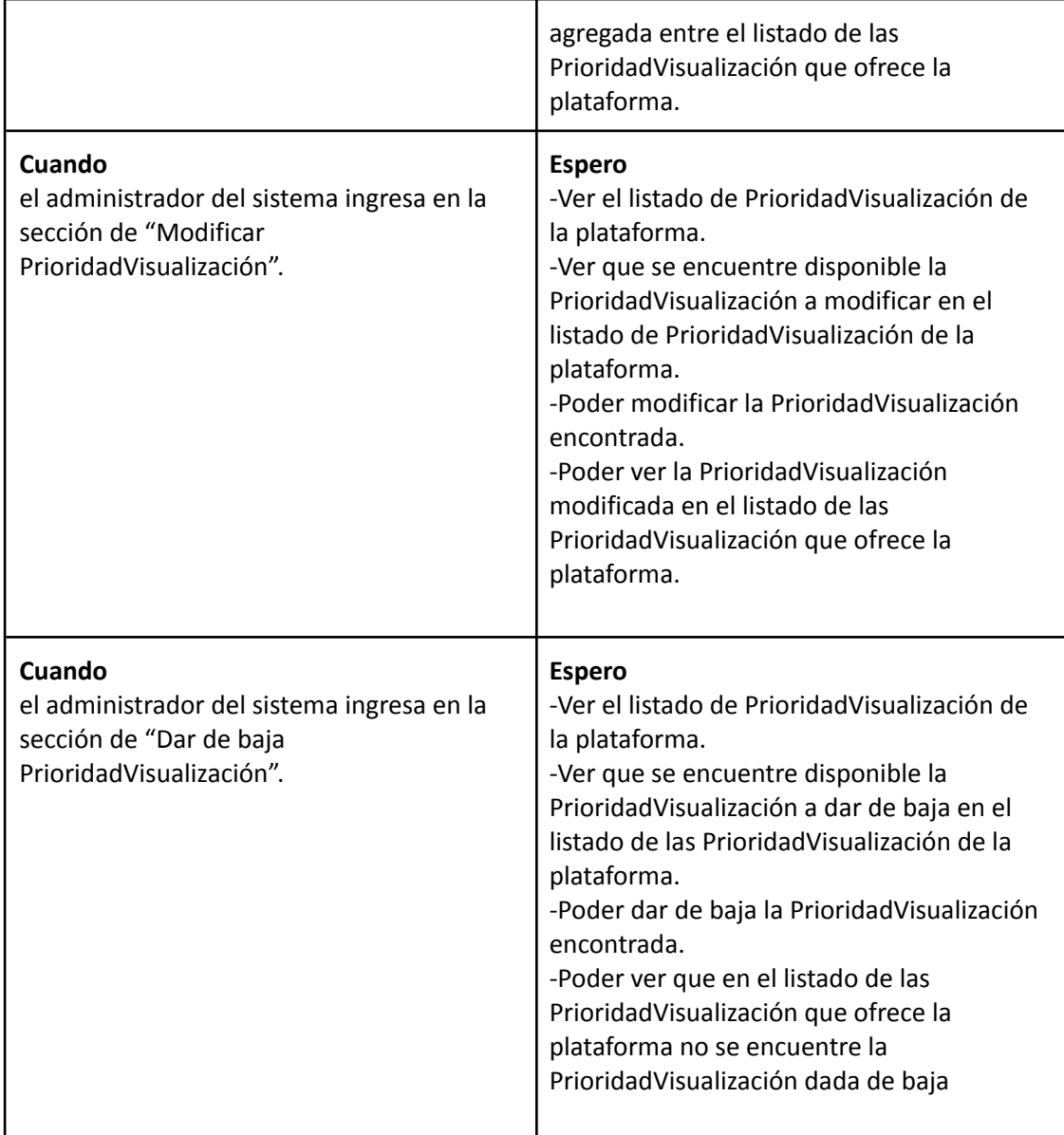

*Descripción de Caso de Uso ABM Prioridad Visualización*

#### Cabecera de CU

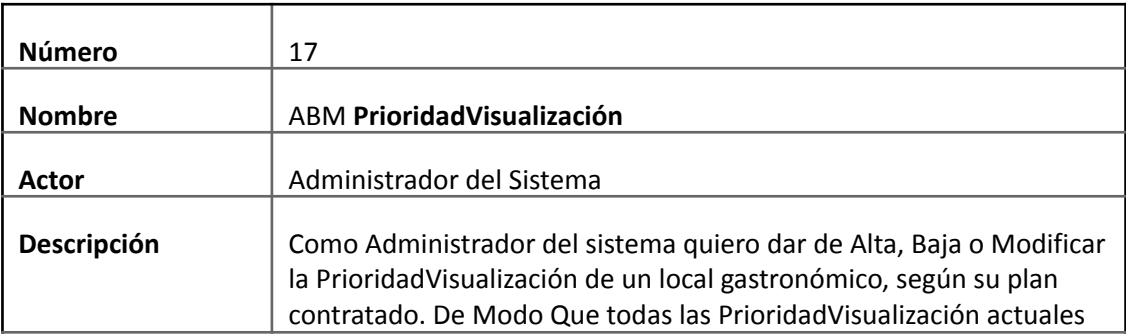

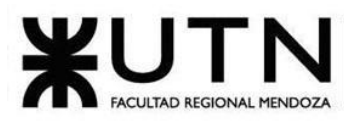

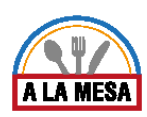

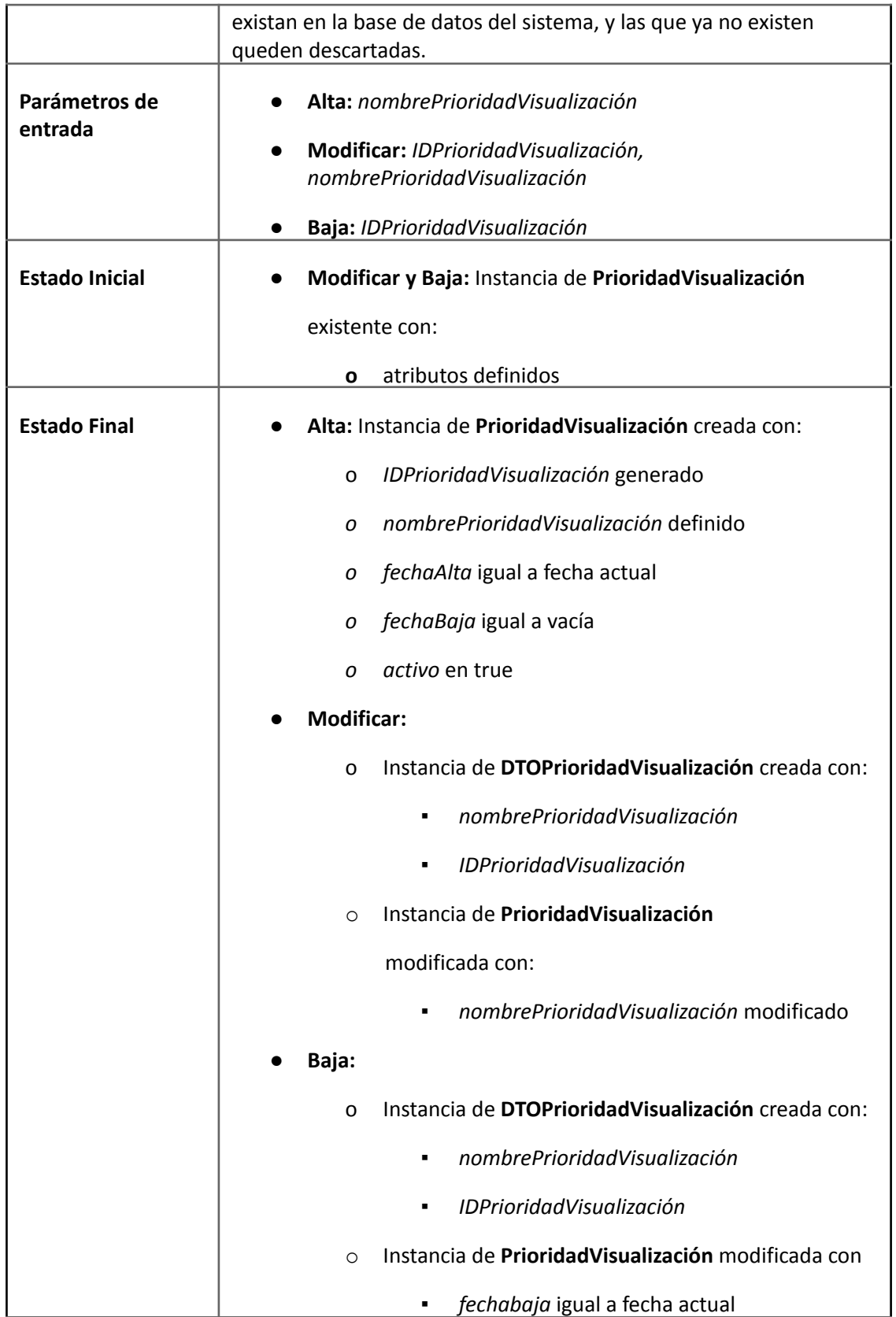

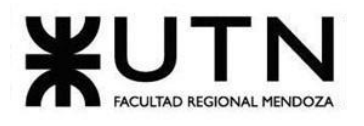

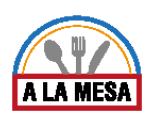

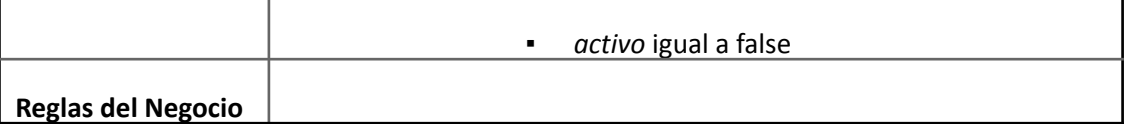

### Descripción de CU

r

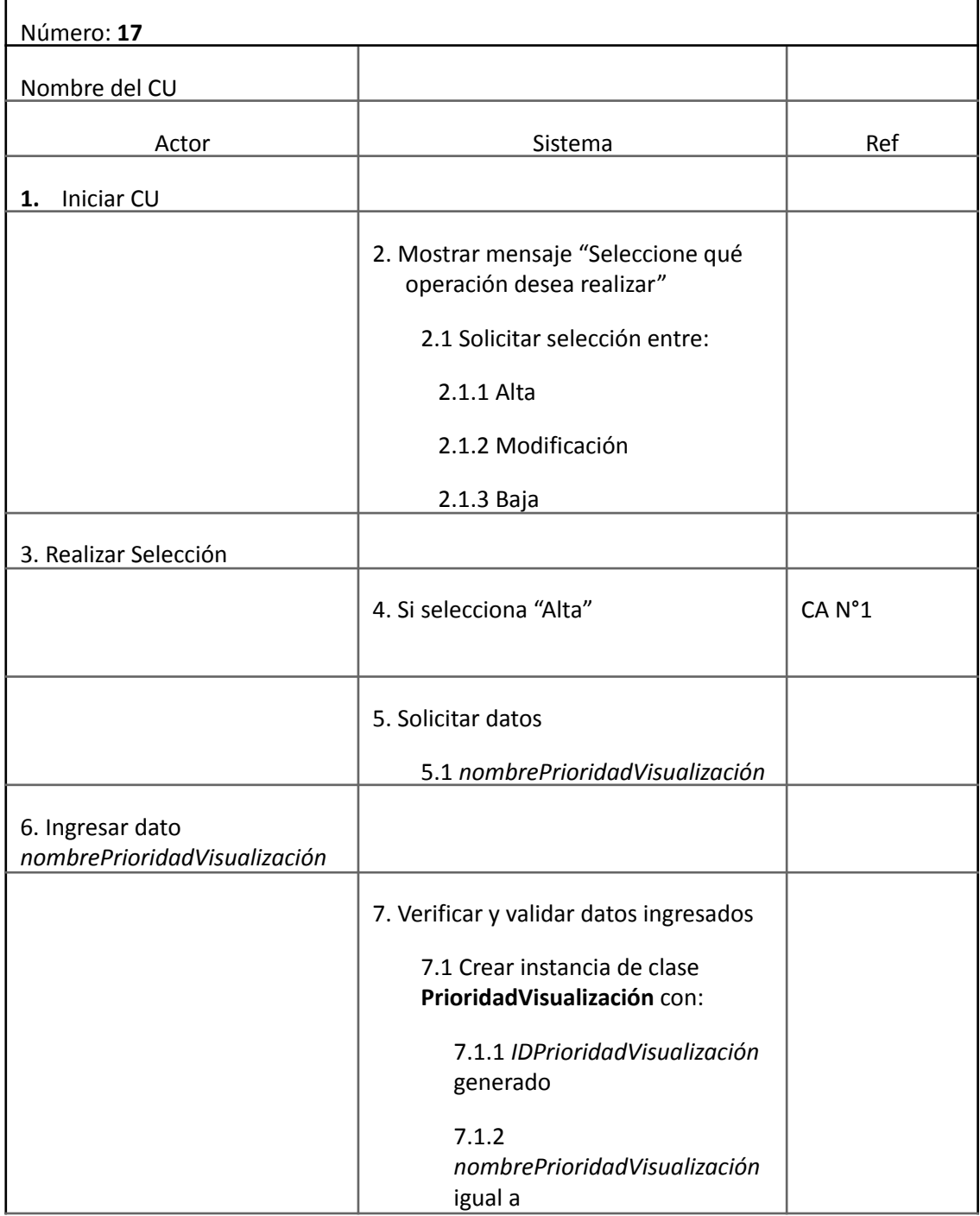

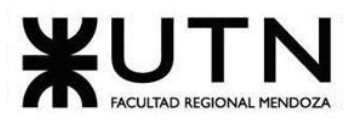

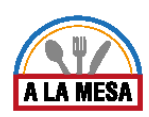

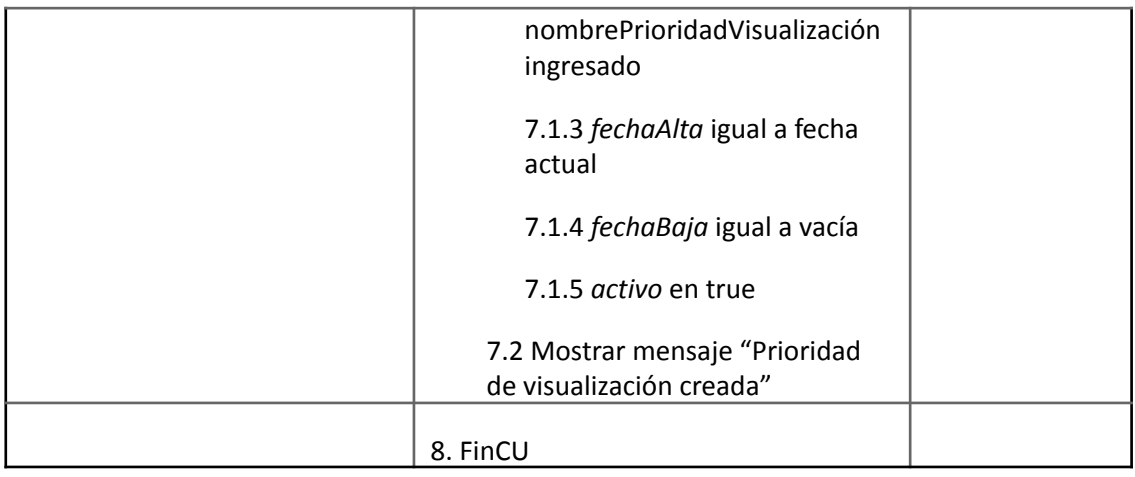

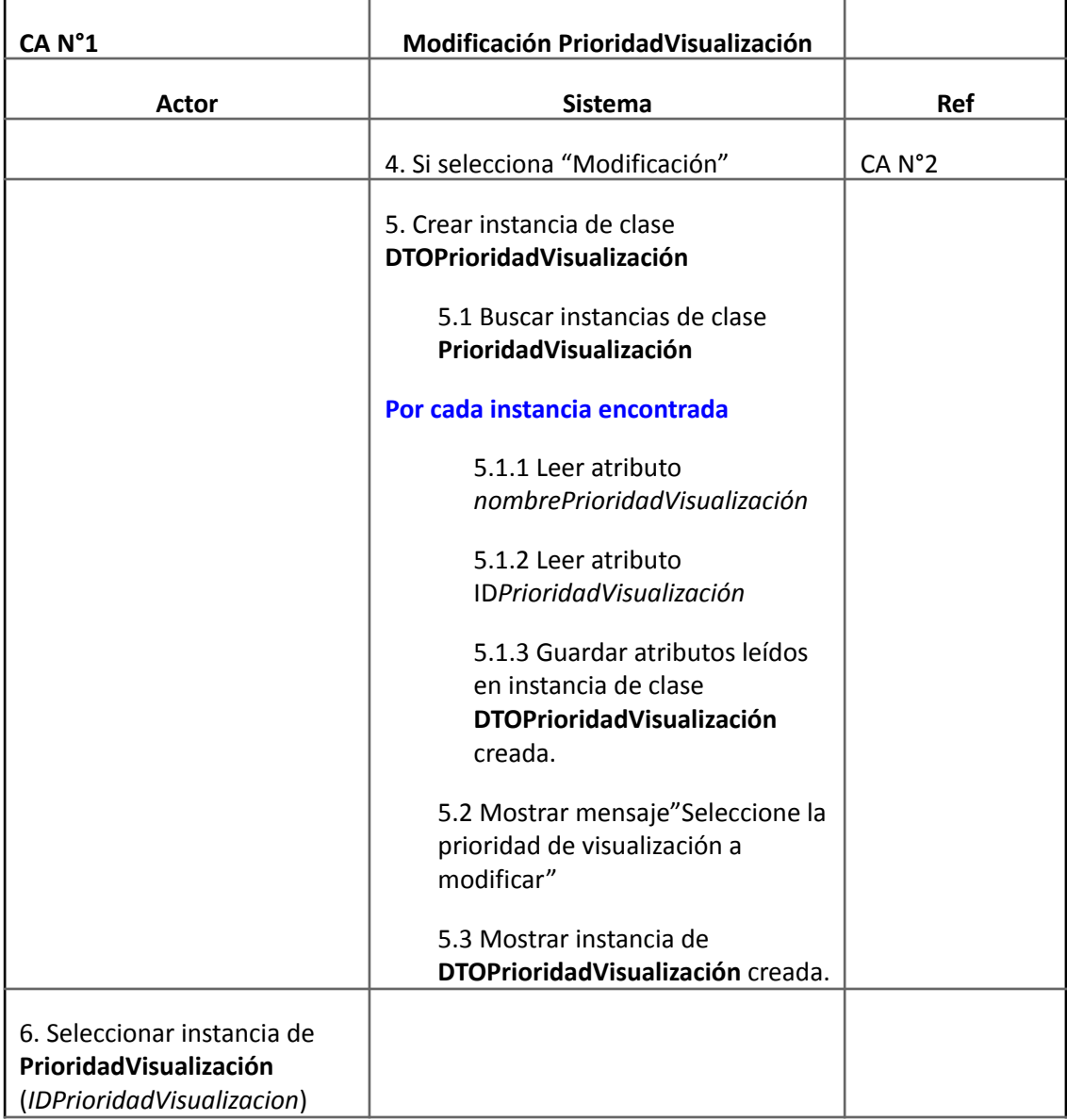

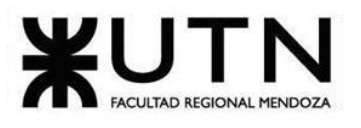

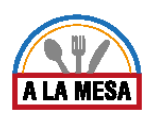

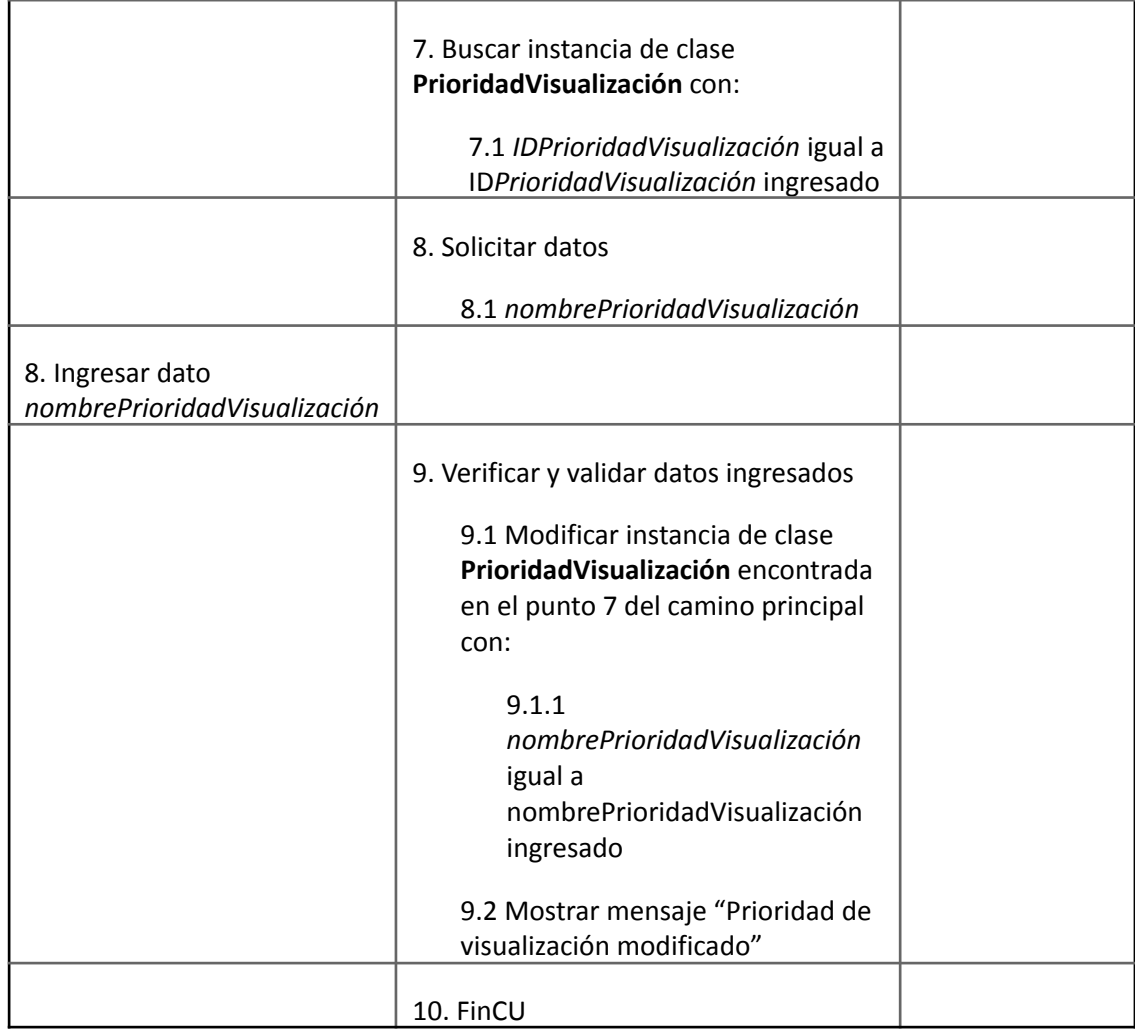

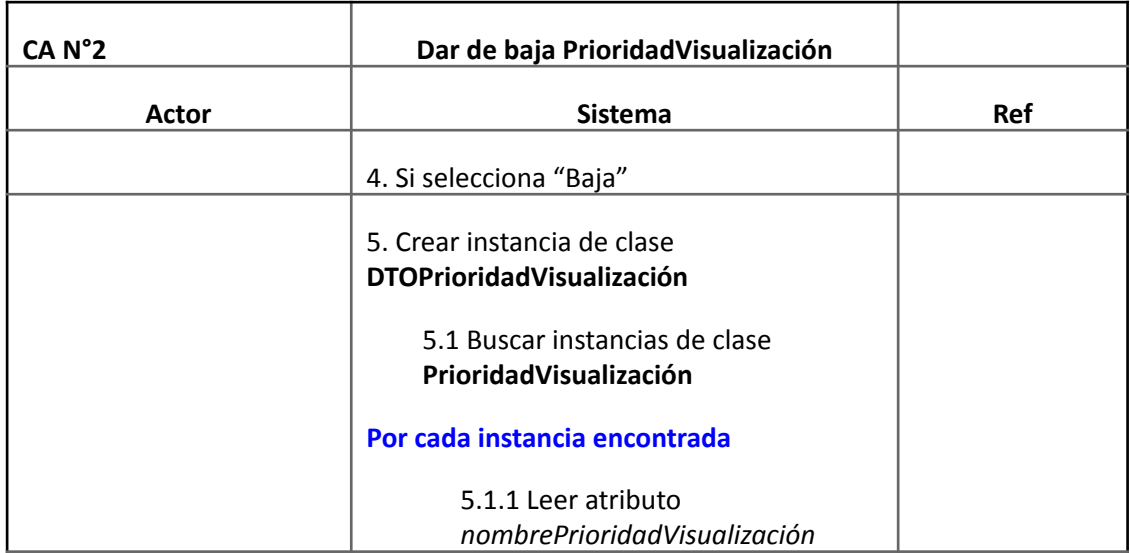

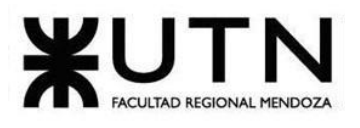

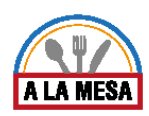

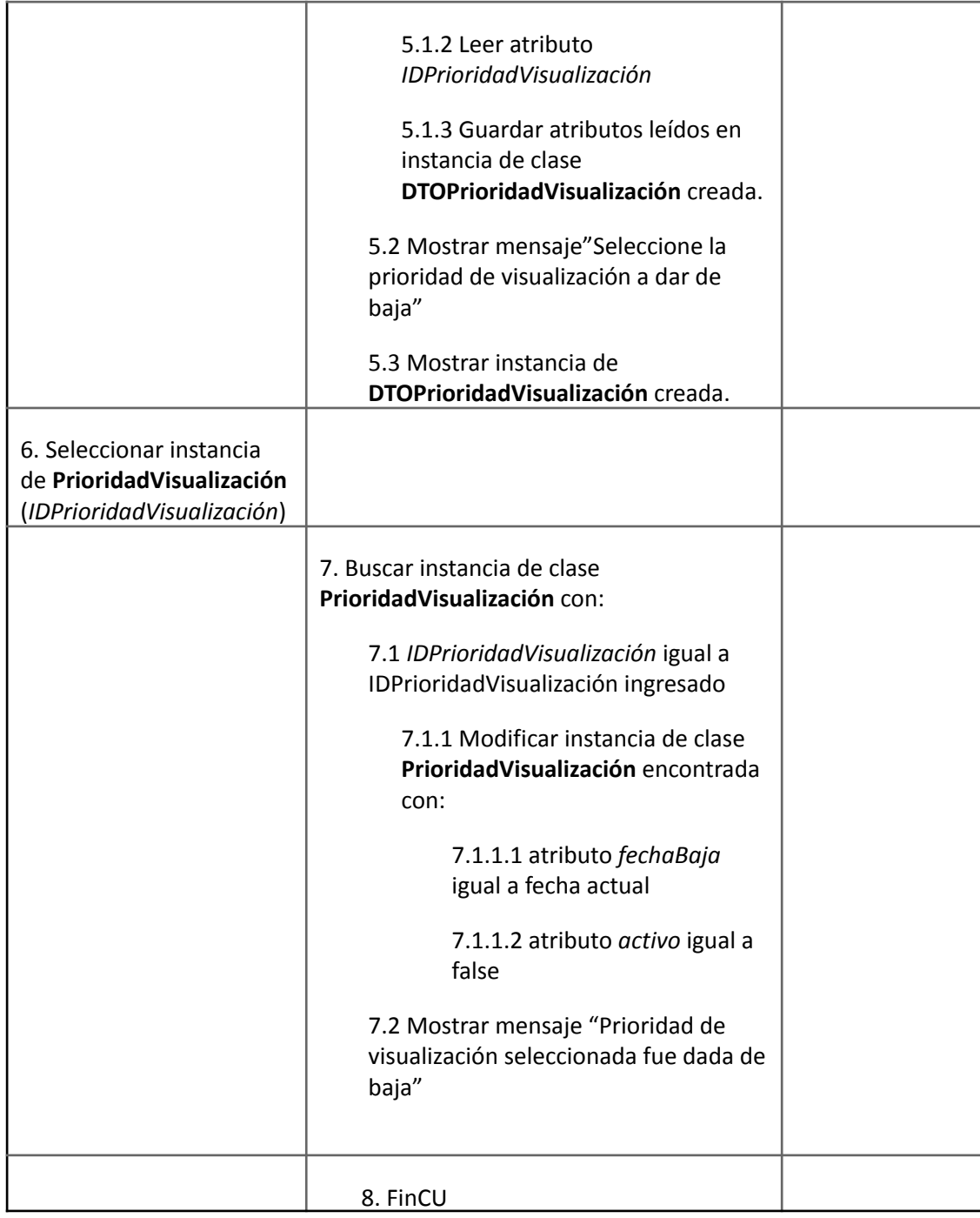

#### Caso de Uso ABM Tipo Moneda

#### **User Story Nro: 18**

### **Título: ABM Tipo Moneda.**

Descripción: Como Administrador del sistema Quiero dar de Alta, Baja o Modificar los tipos de Moneda De Modo Que todos los tipos de Moneda actuales existan en la base de datos

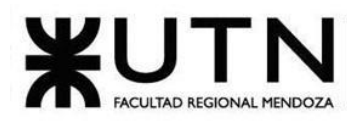

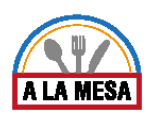

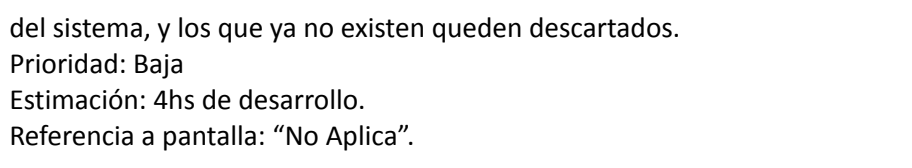

# Criterio de Aceptación:

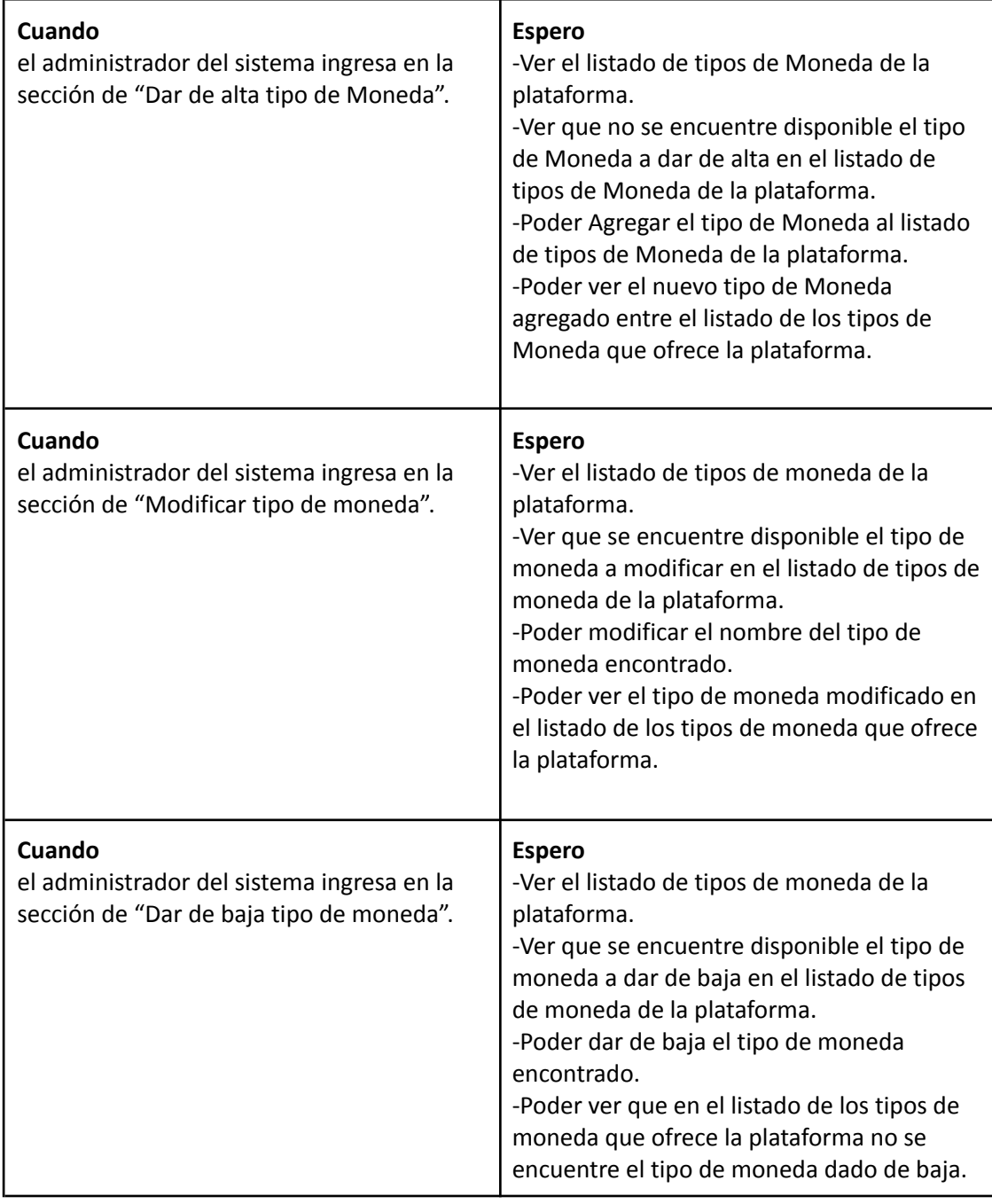

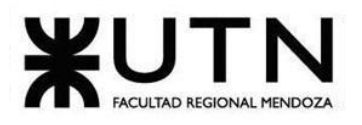

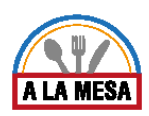

# *Descripción Caso de Uso ABM Tipo Moneda*

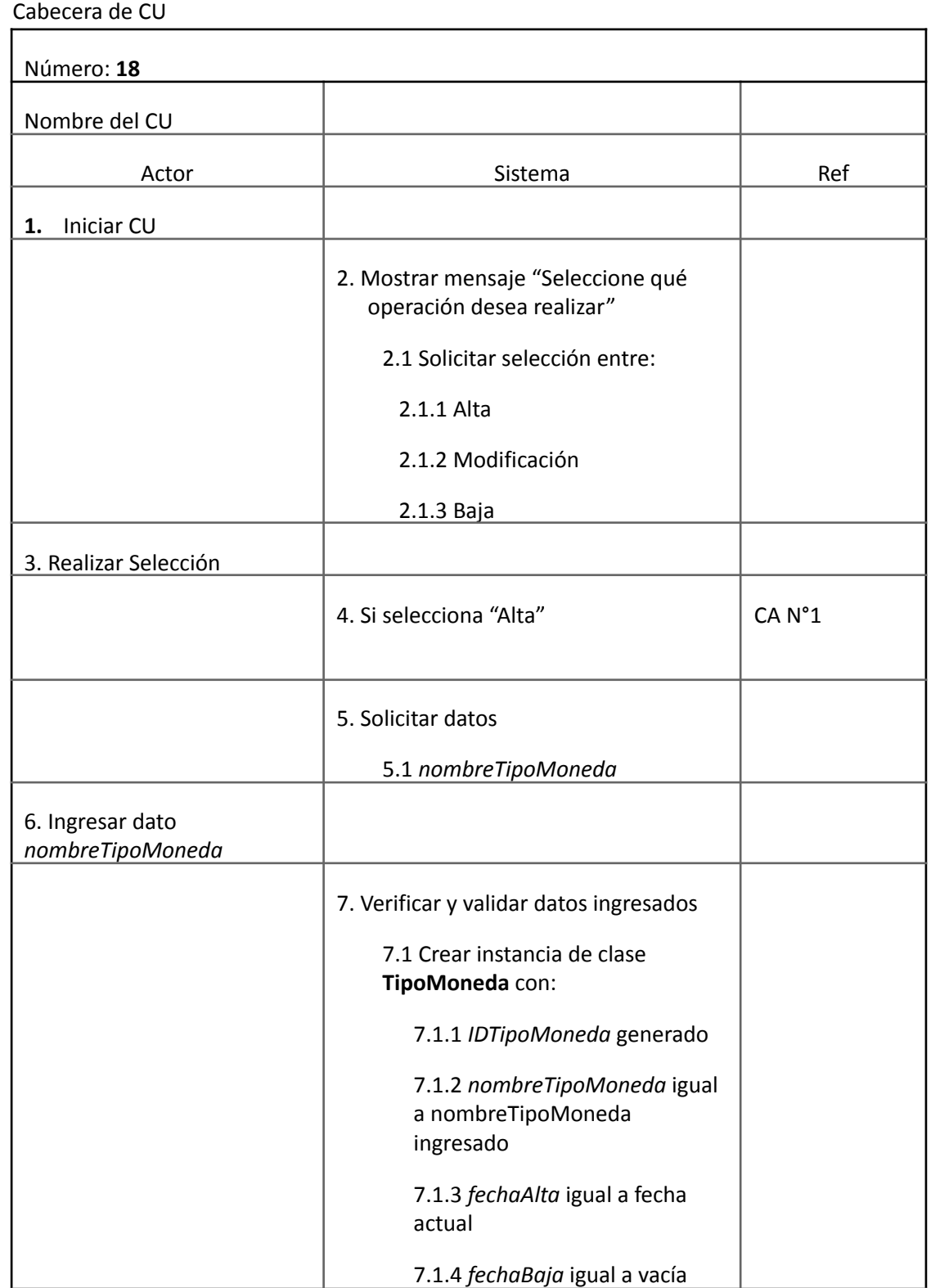

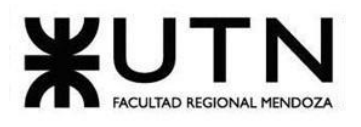

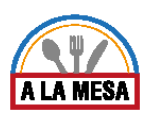

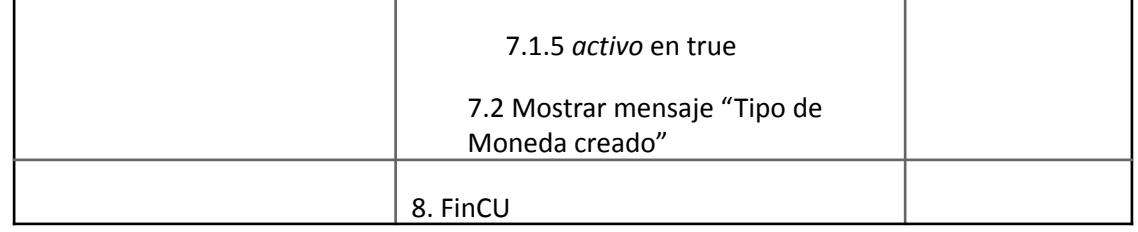

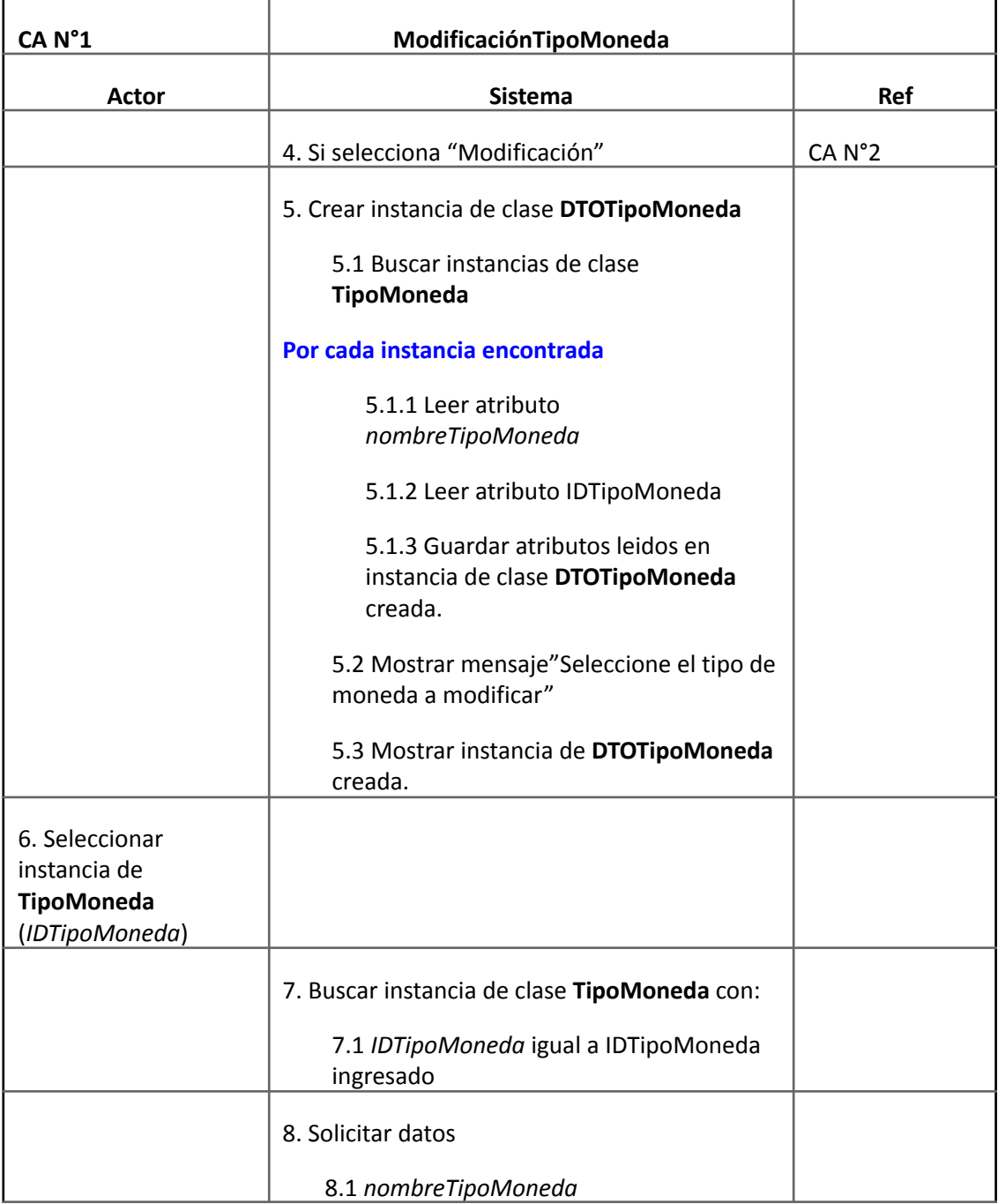

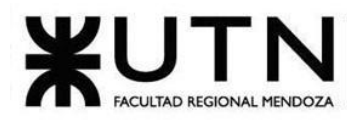

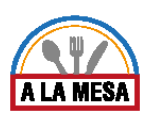

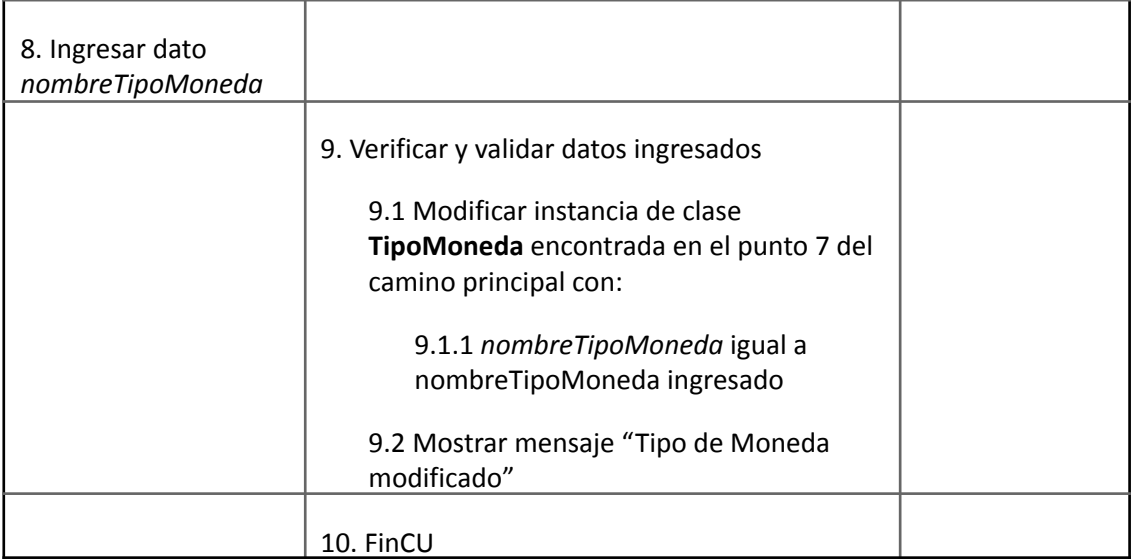

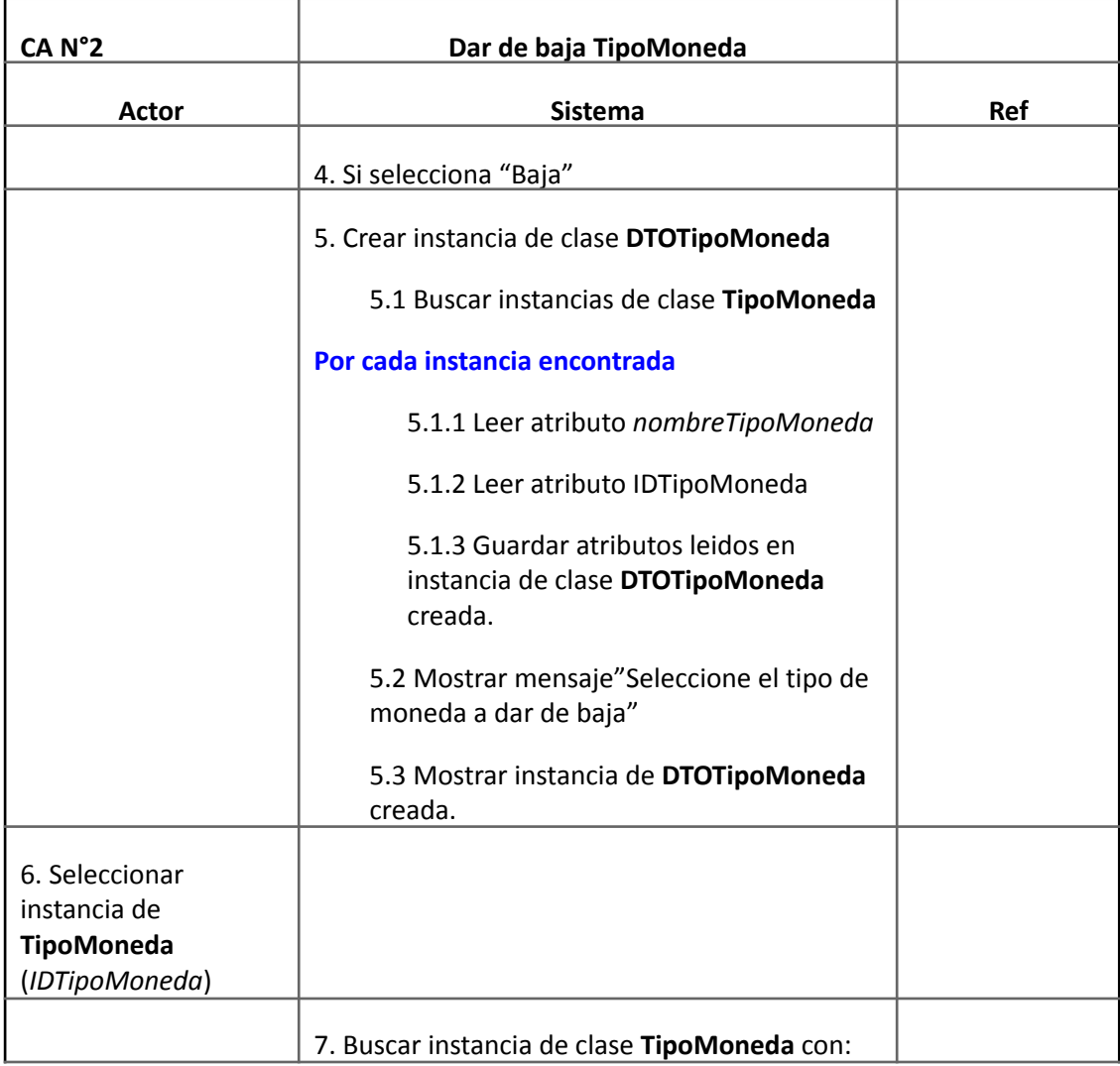

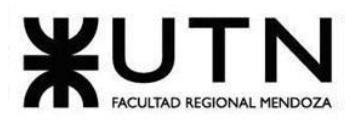

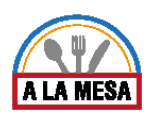

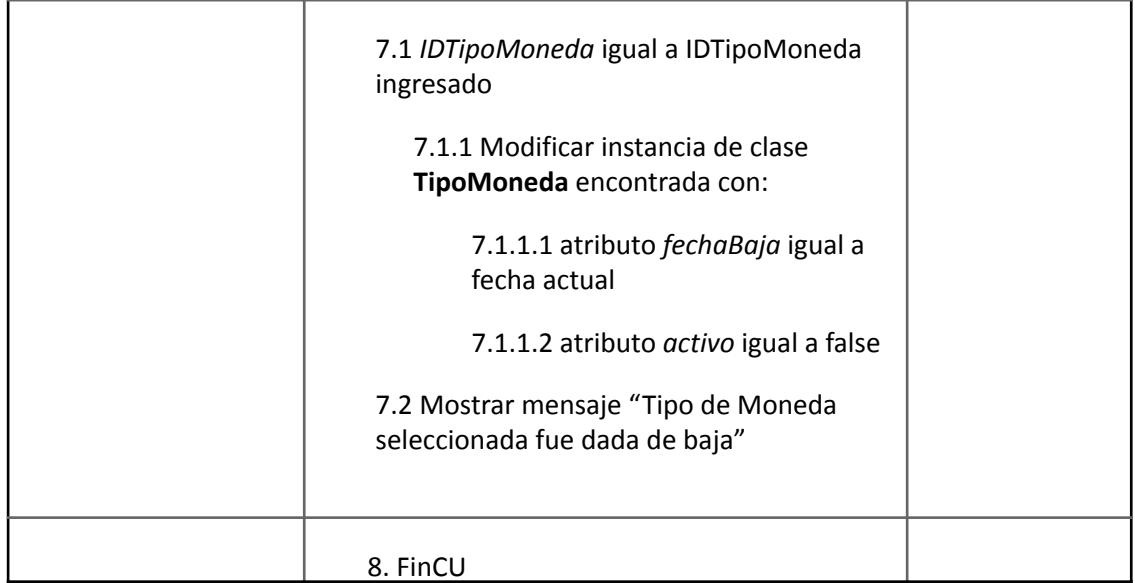

### Caso de Uso ABM Plan

**User Story Nro: 19 Título: ABM Plan.** Descripción: Como Administrador del sistema Quiero dar de Alta, Baja o Modificar los planes De Modo Que todos los planes actuales existan en la base de datos del sistema, y los que ya no existen queden descartados. Prioridad: Baja Estimación: 4hs de desarrollo. Referencia a pantalla: "No Aplica".

Criterio de Aceptación:

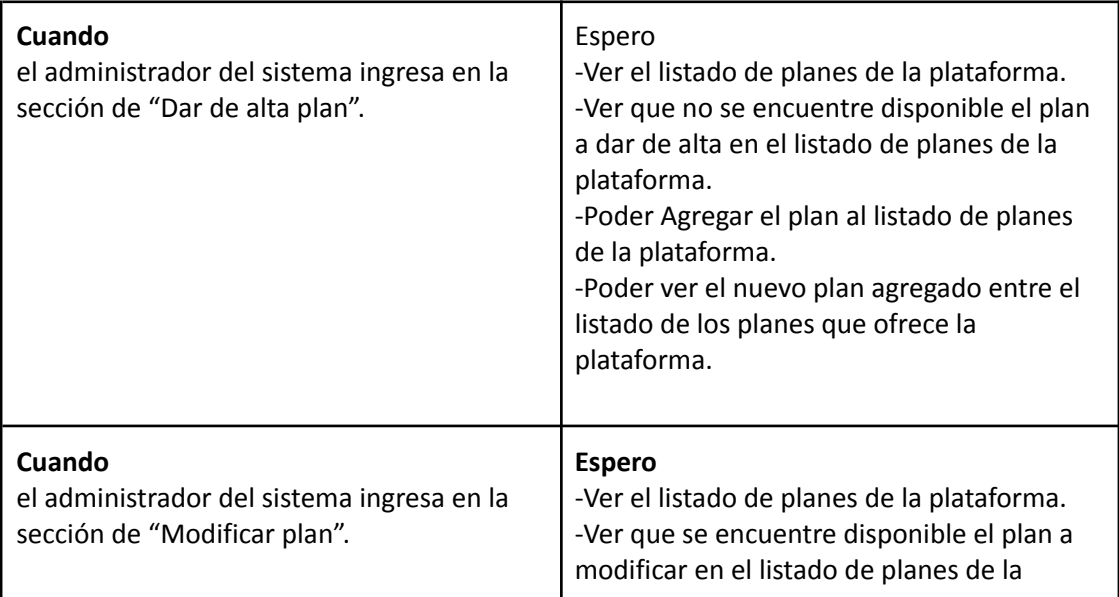

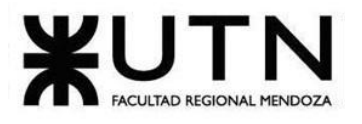

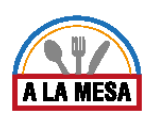

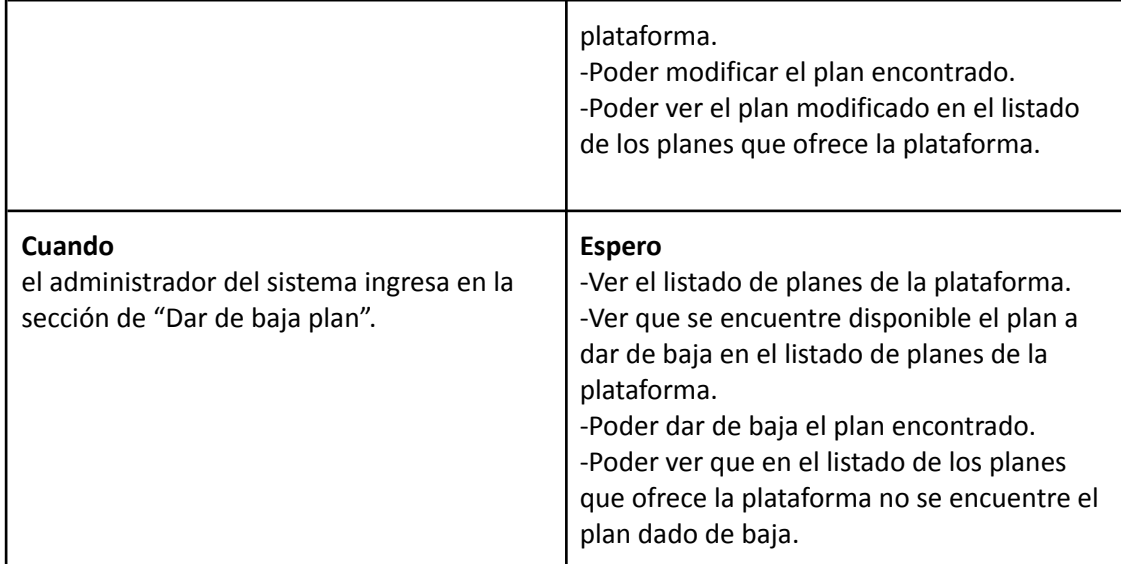

#### *Descripción Caso de uso ABM Plan*

### Cabecera de CU

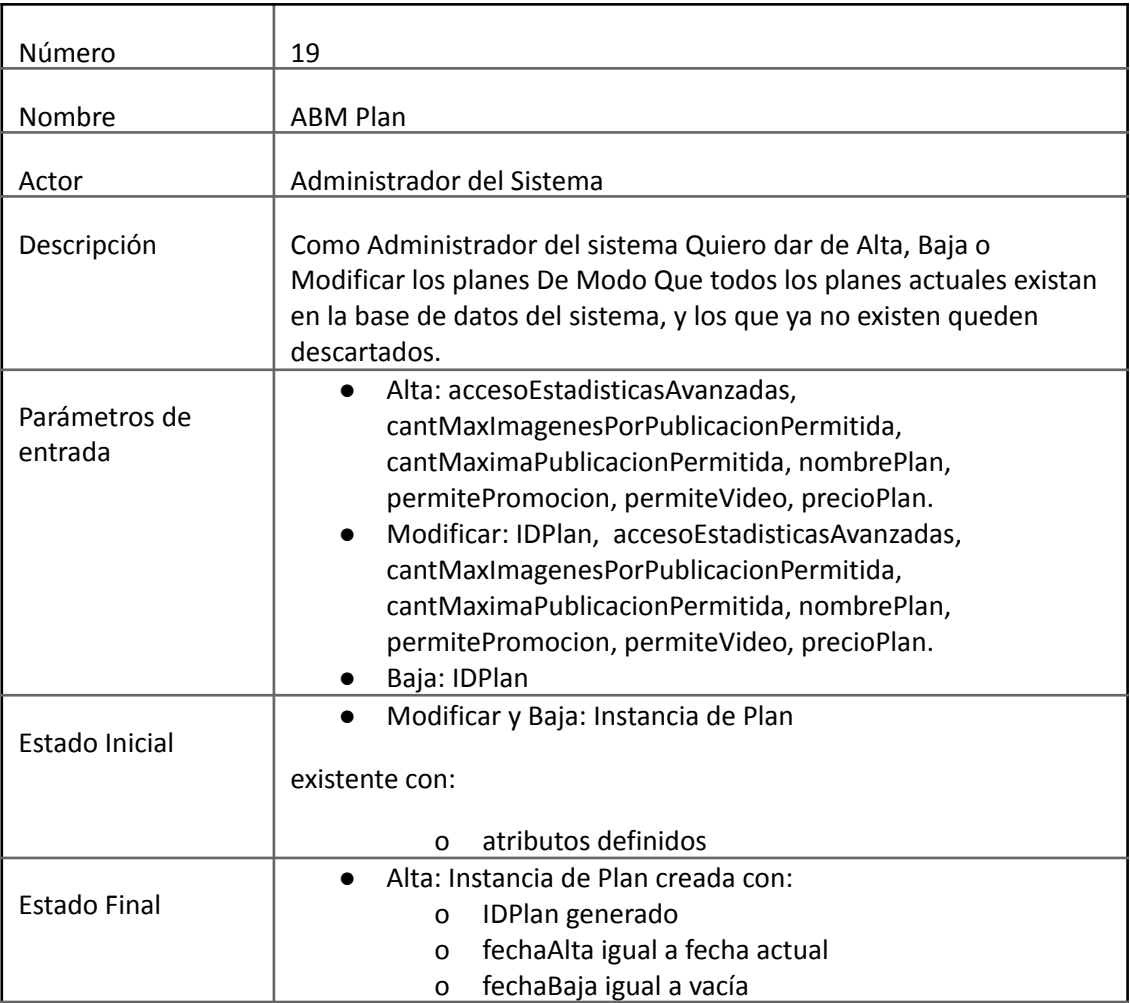

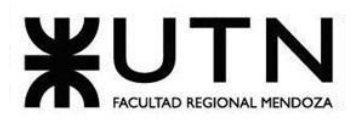

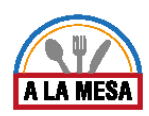

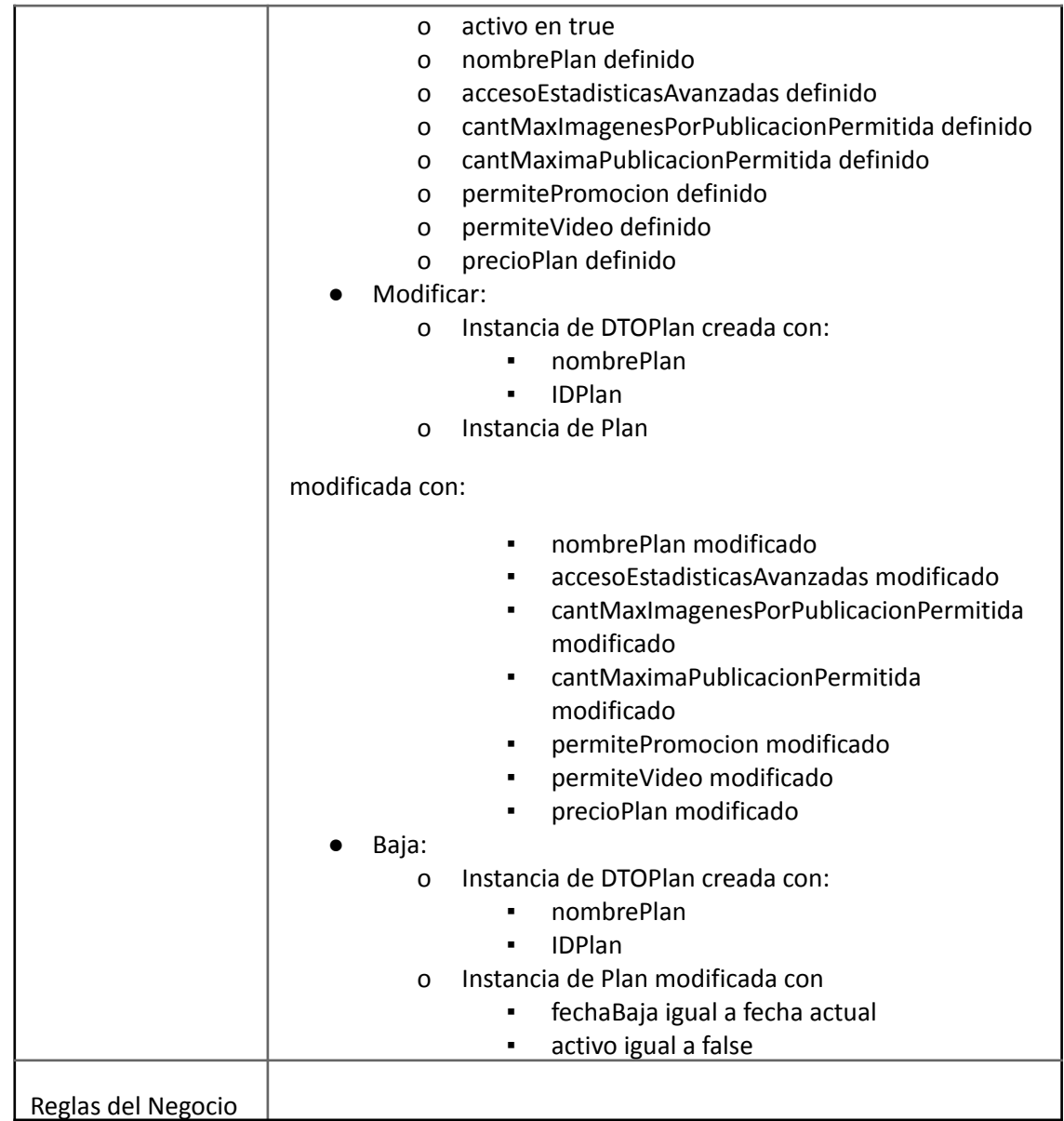

# Descripción de CU

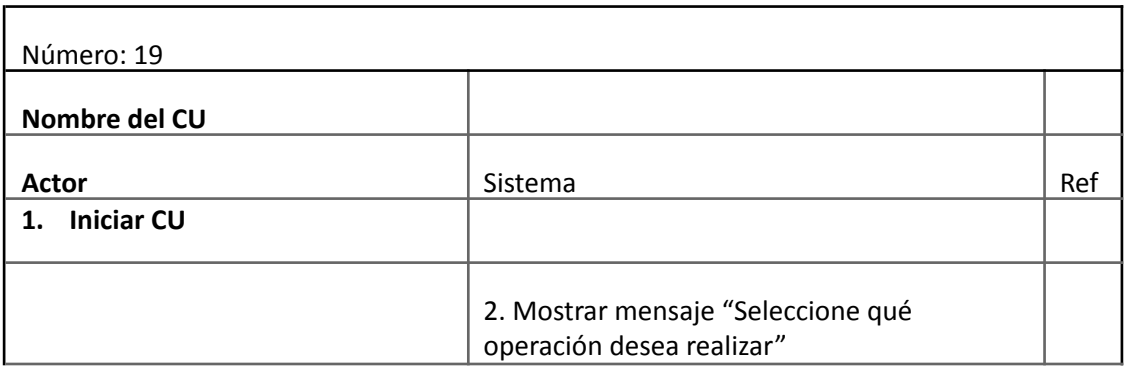

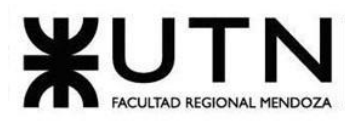

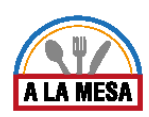

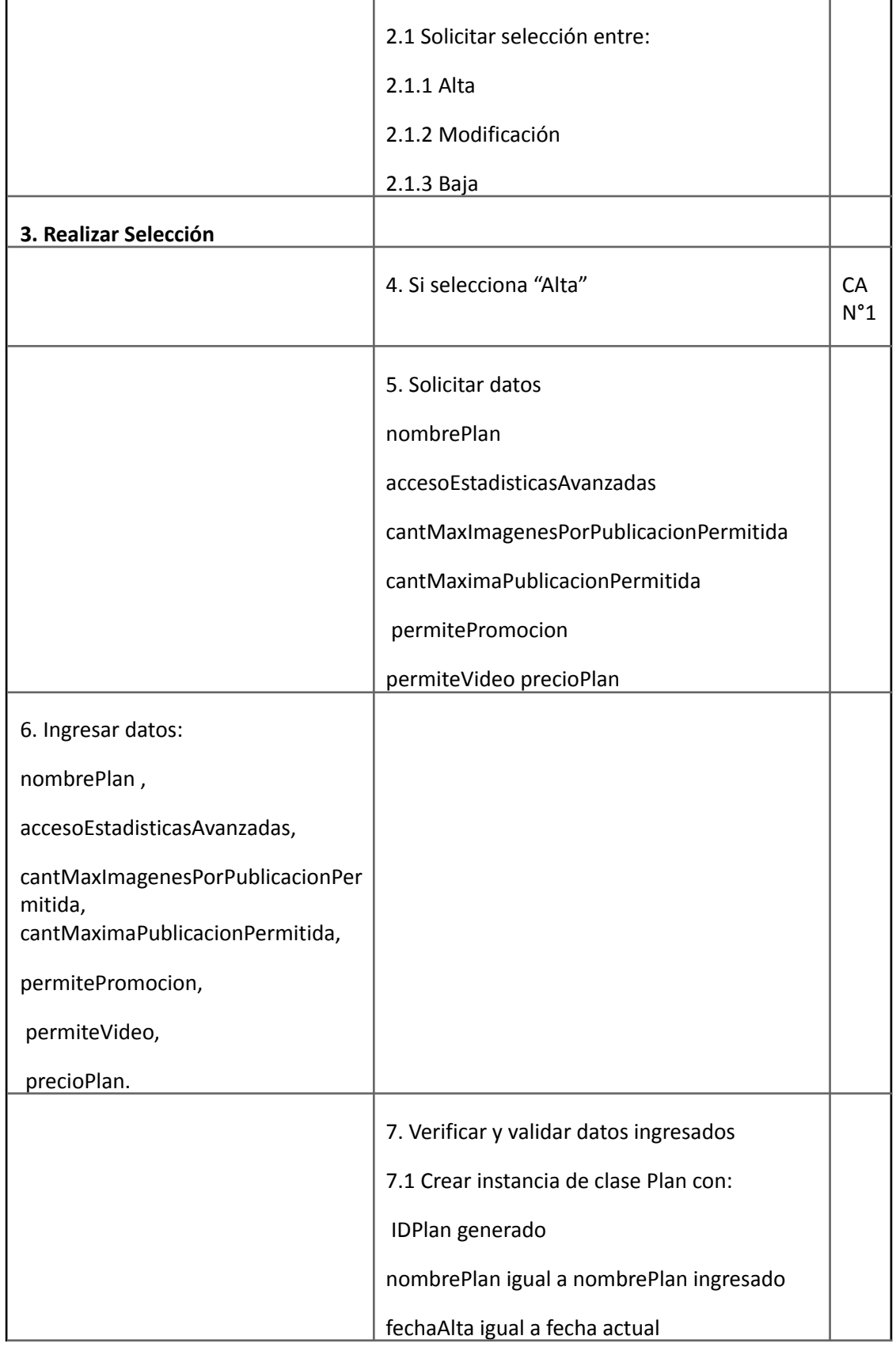

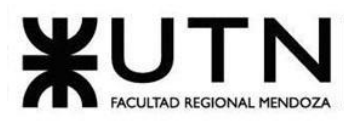

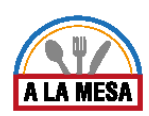

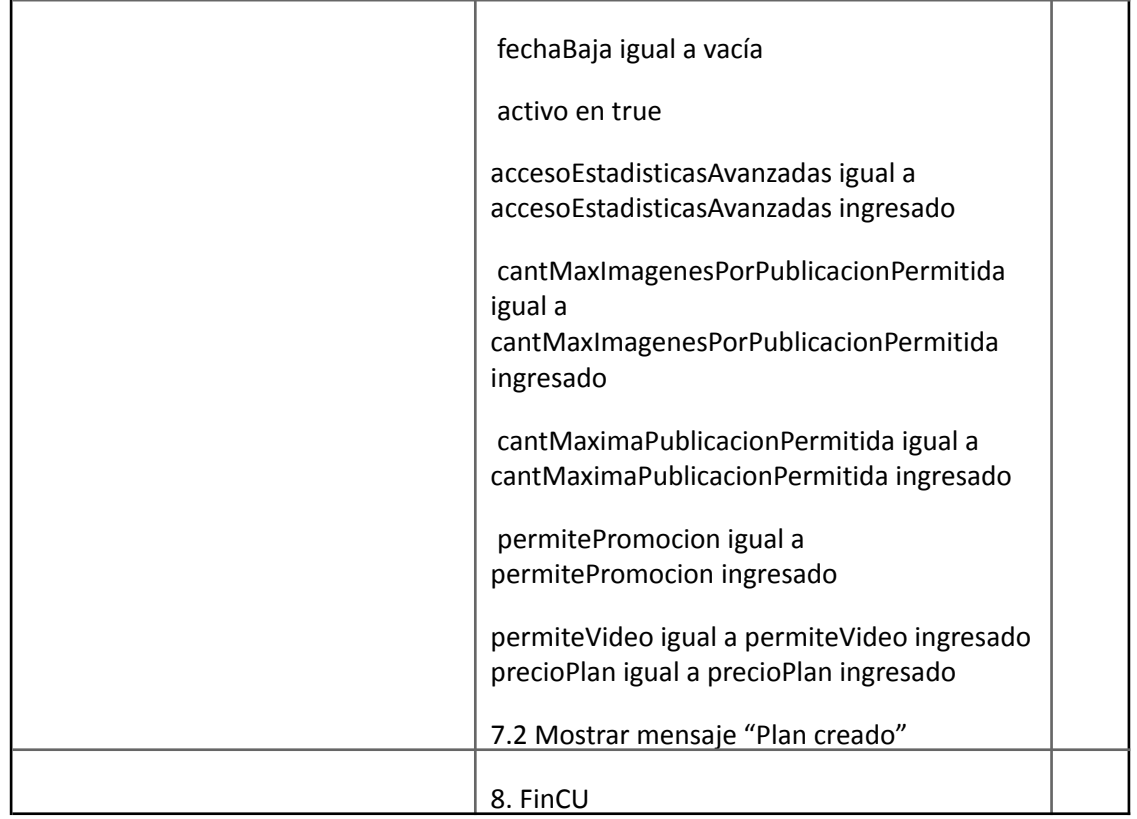

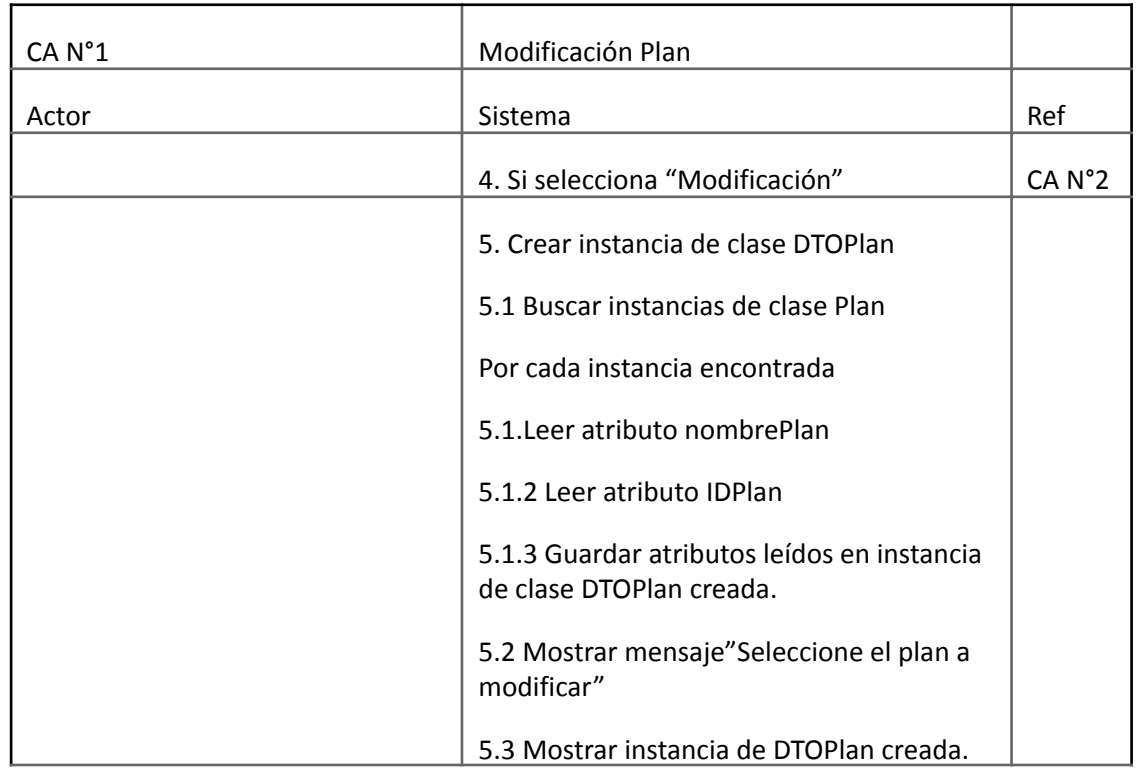

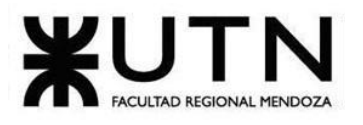

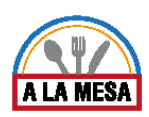

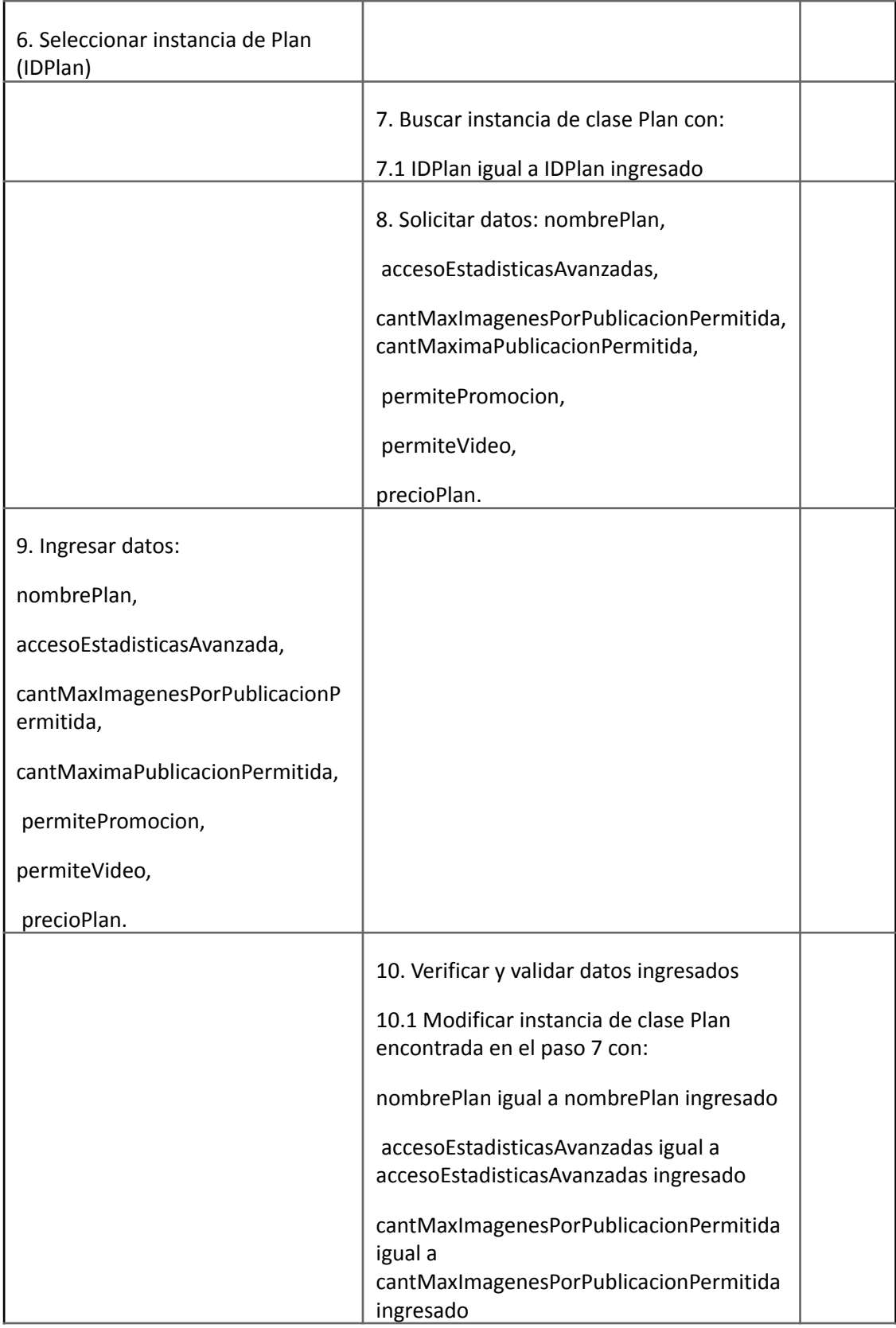
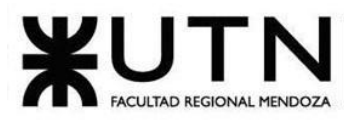

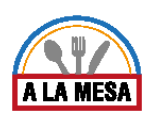

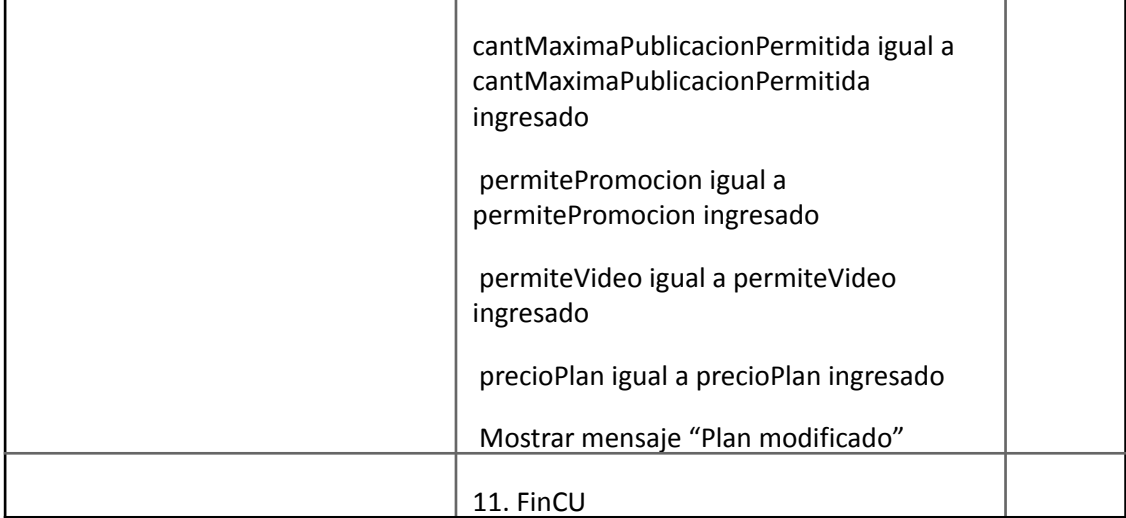

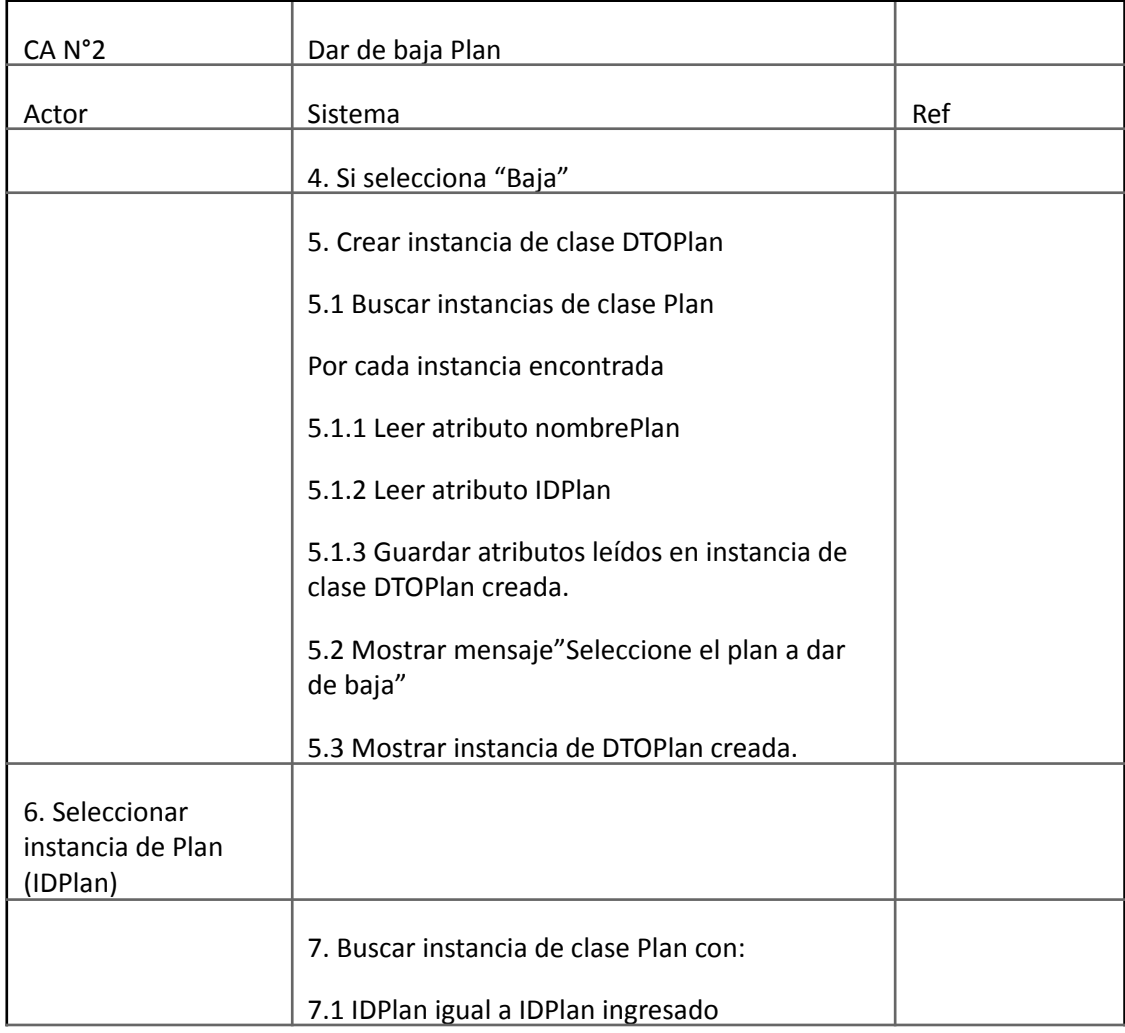

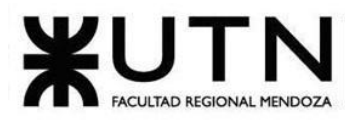

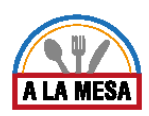

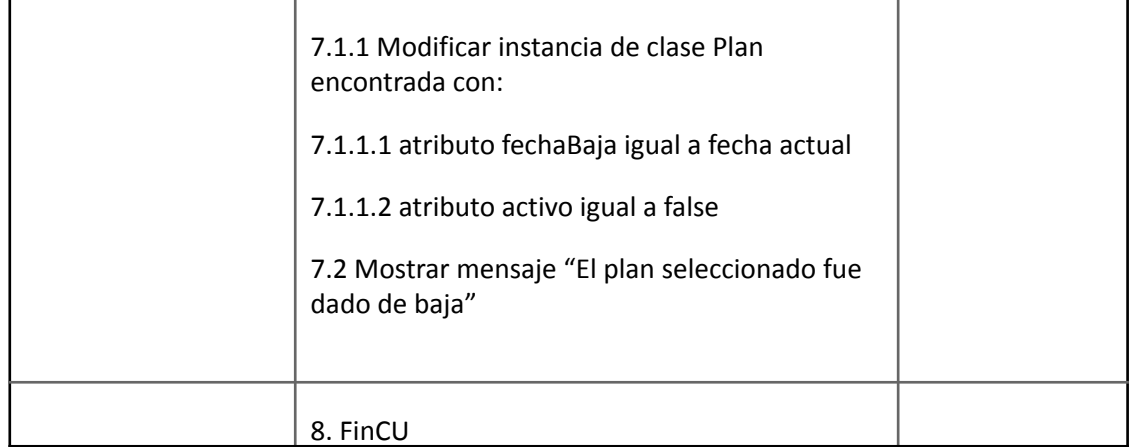

### Caso de Uso Gestionar Plan

**User Story Nro: 20 Título: Gestionar Plan.** Descripción: Como administrador de local gastronómico Quiero poder gestionar un plan De Modo Que pueda elegir el valor del costo del plan. Prioridad: Media. Estimación: 12 hrs de desarrollo. Referencia a pantalla: "Contratar Plan".

### Criterio de Aceptación:

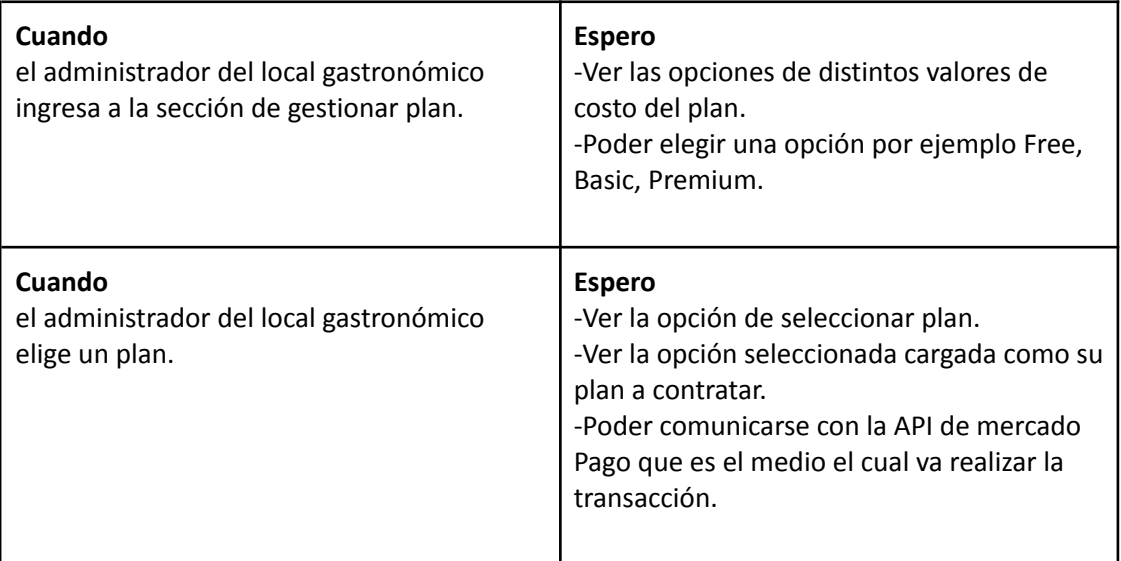

### *Descripción Caso de Uso Gestionar Plan*

Cabecera CU

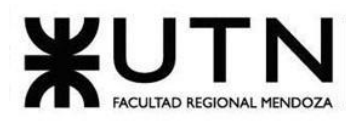

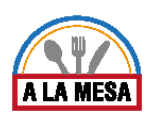

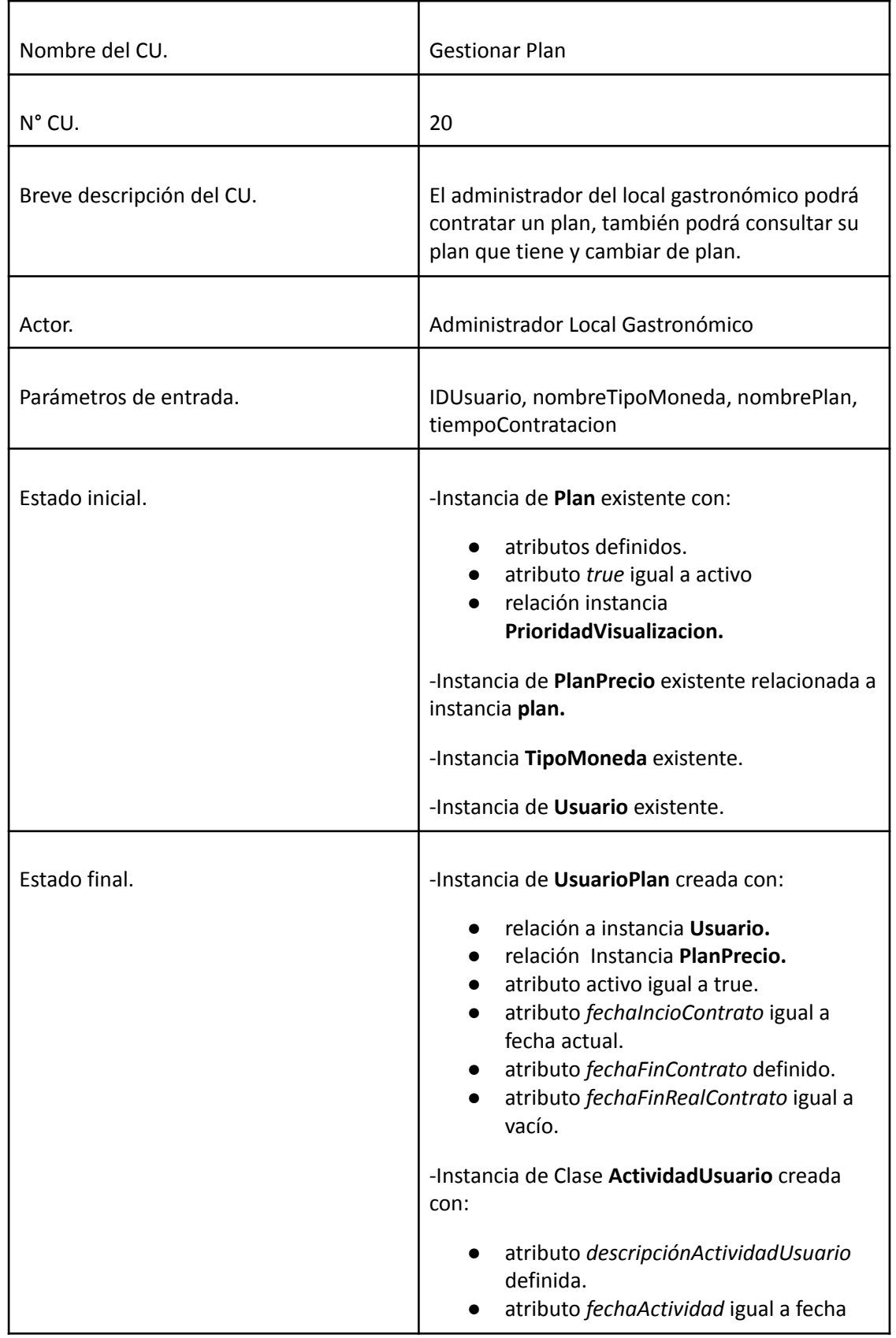

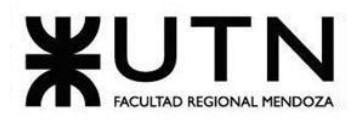

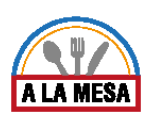

٦

## **Ingeniería en Sistemas de Información PROYECTO FINAL - 2020**

 $\Gamma$ 

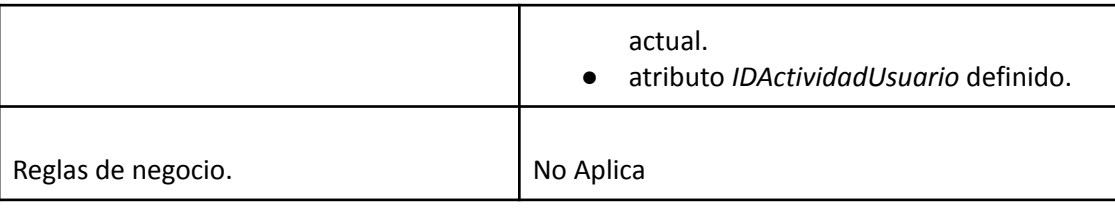

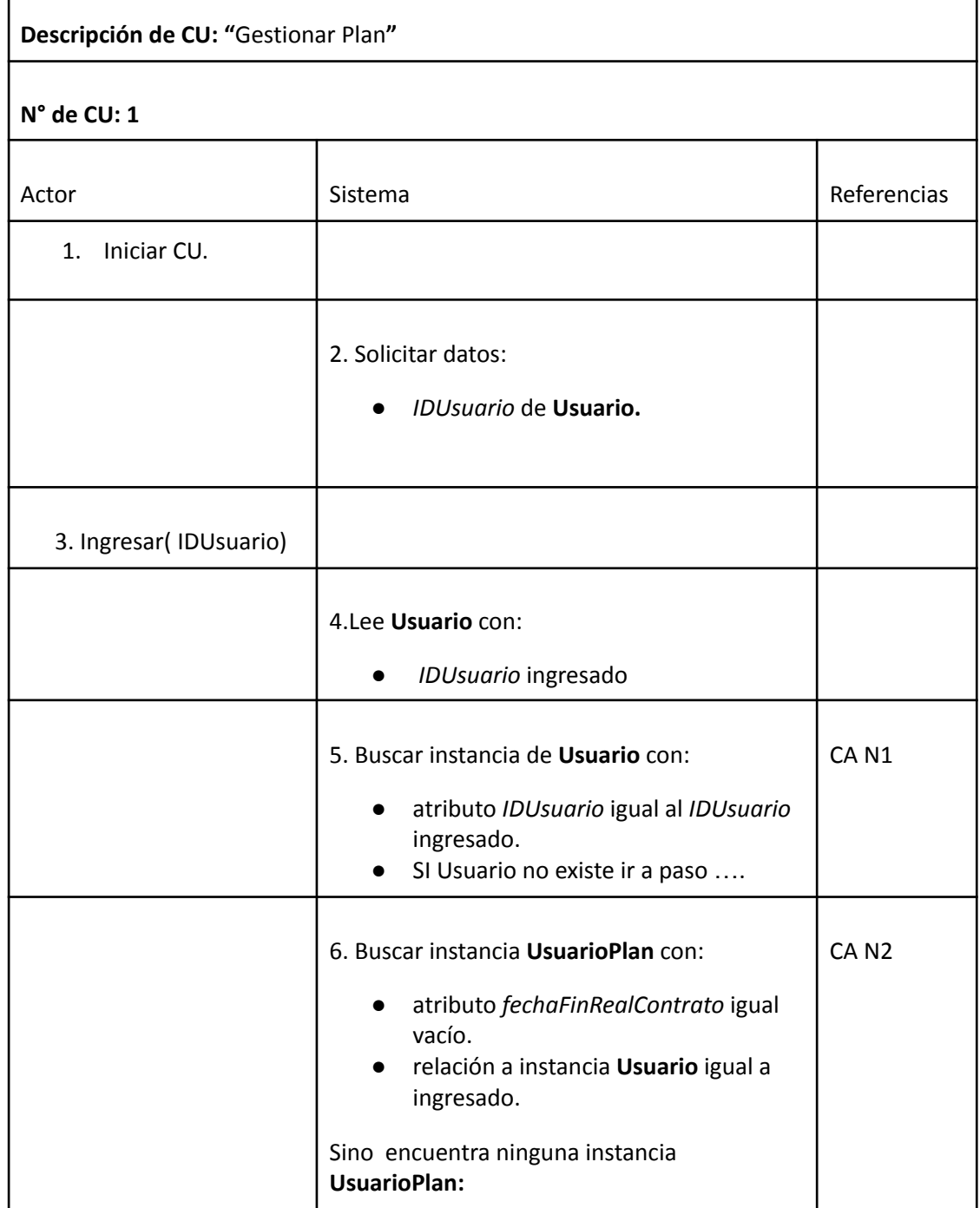

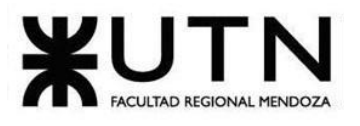

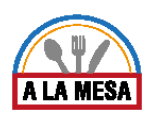

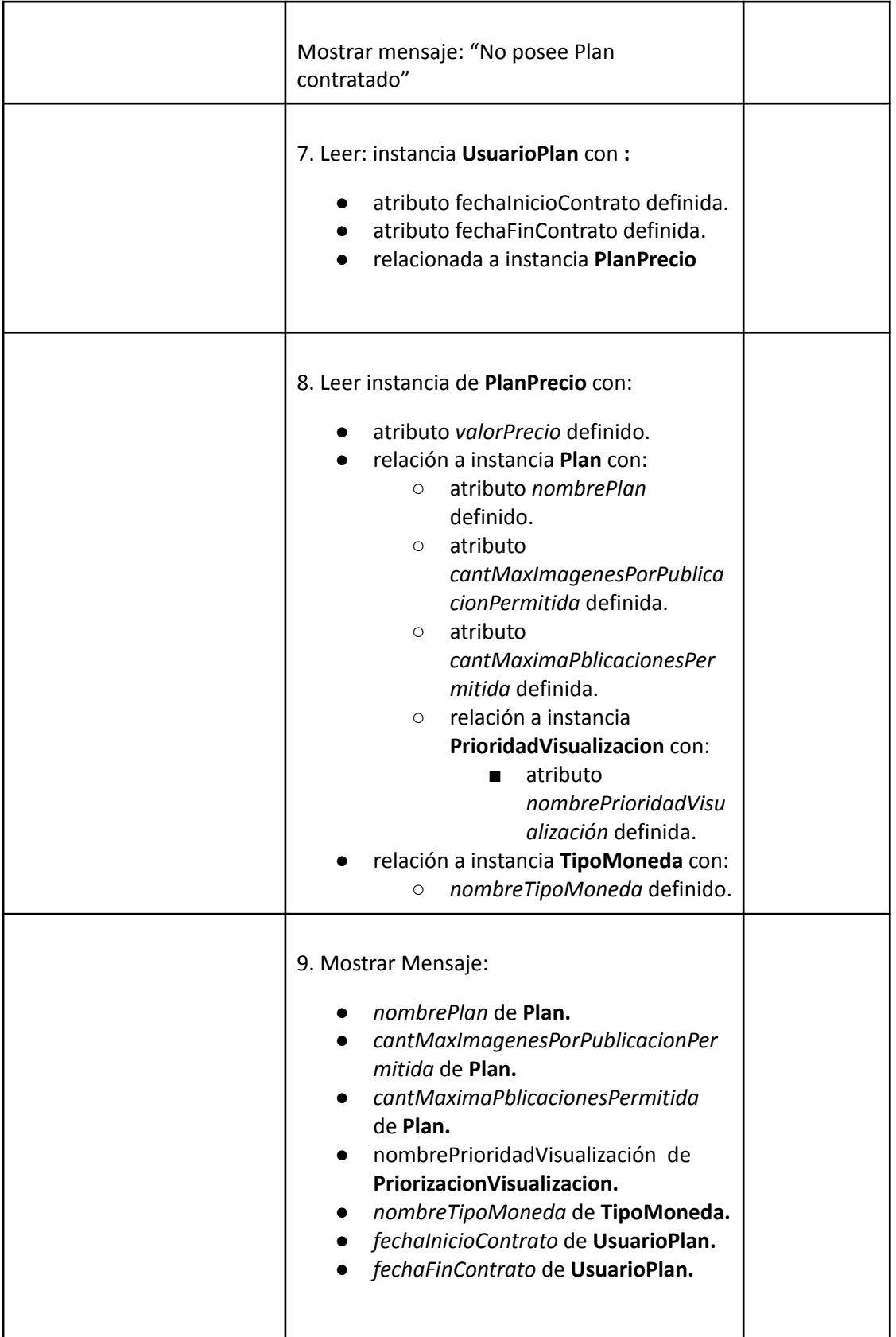

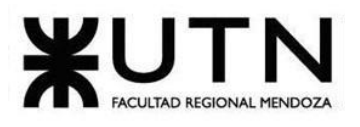

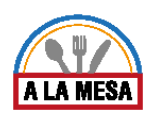

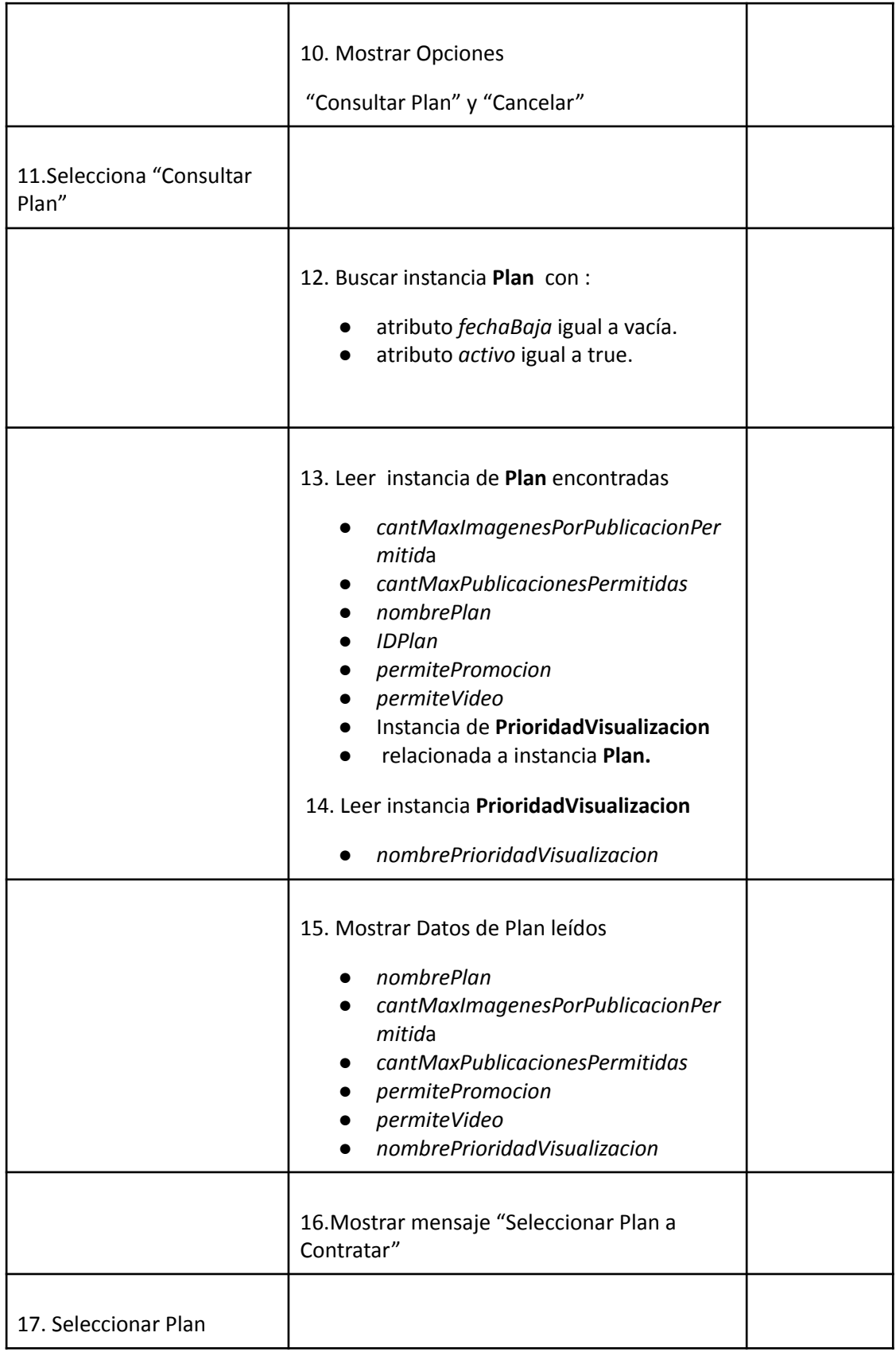

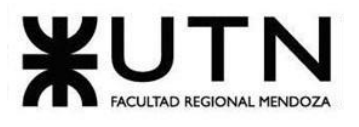

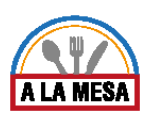

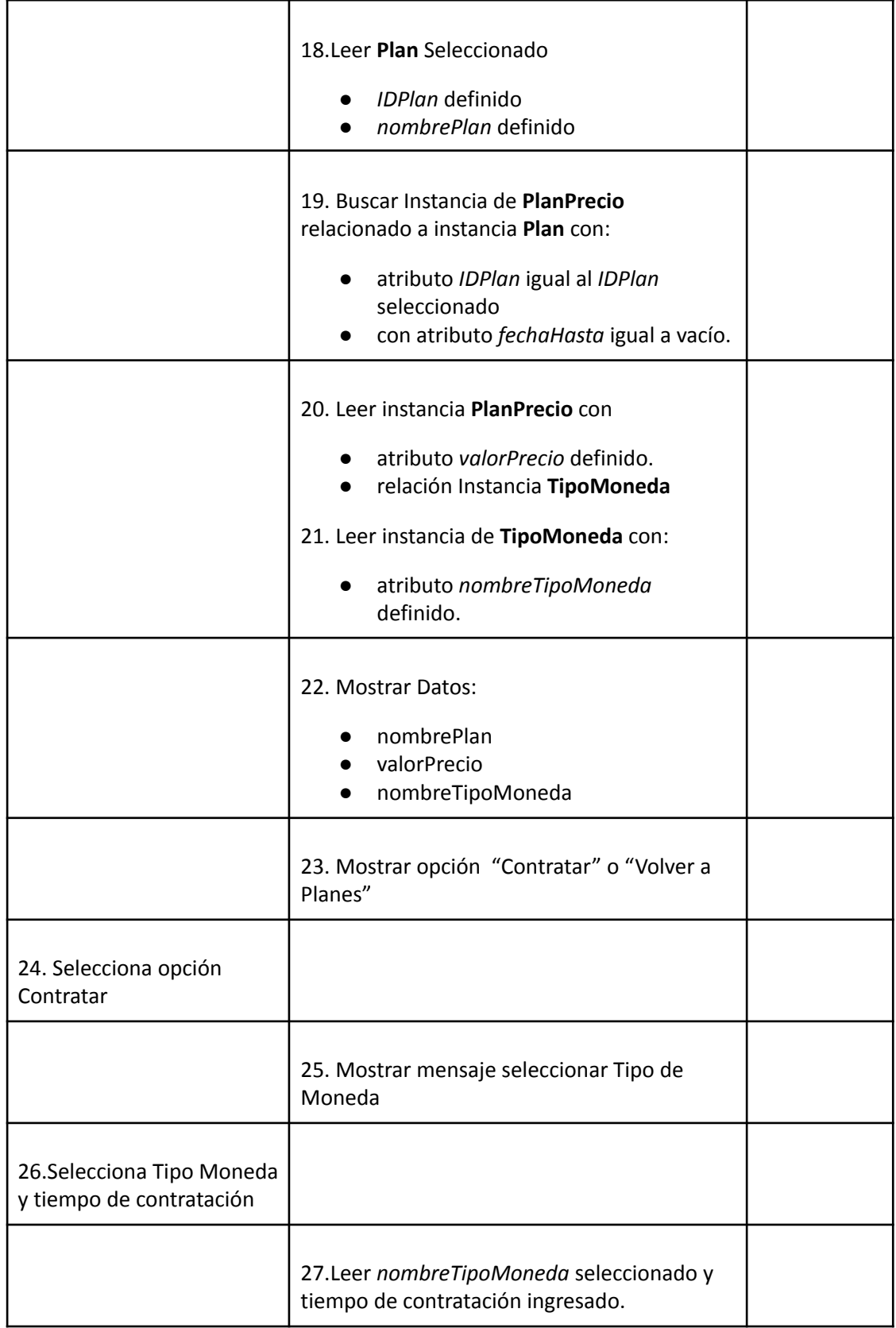

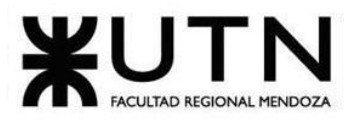

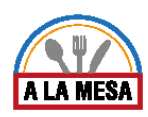

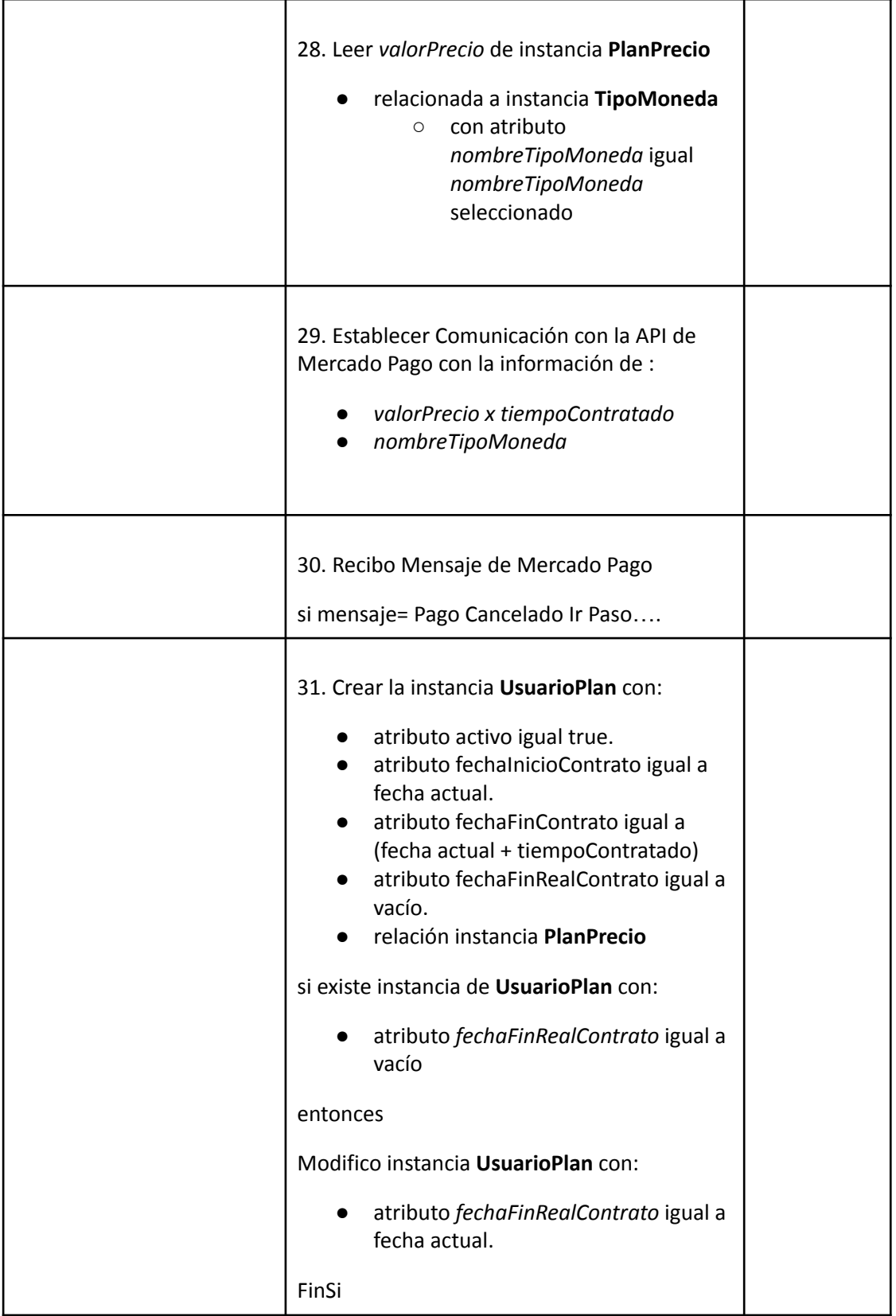

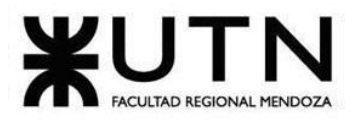

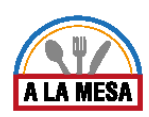

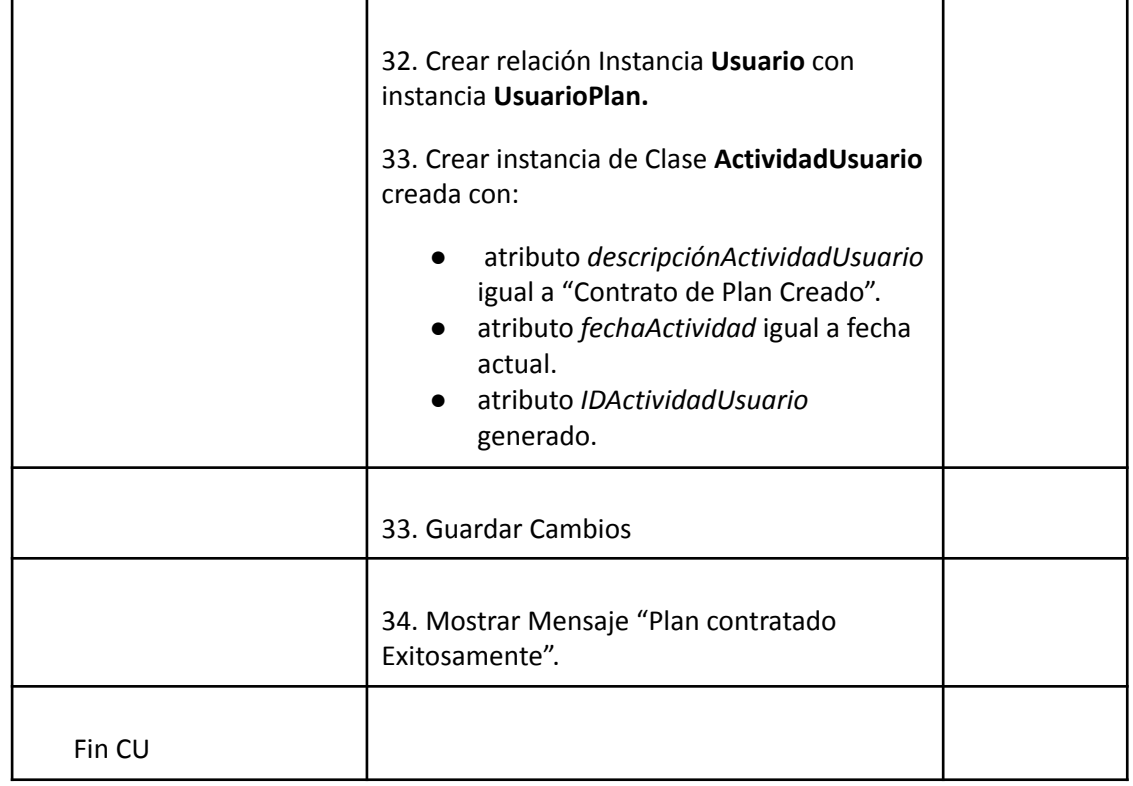

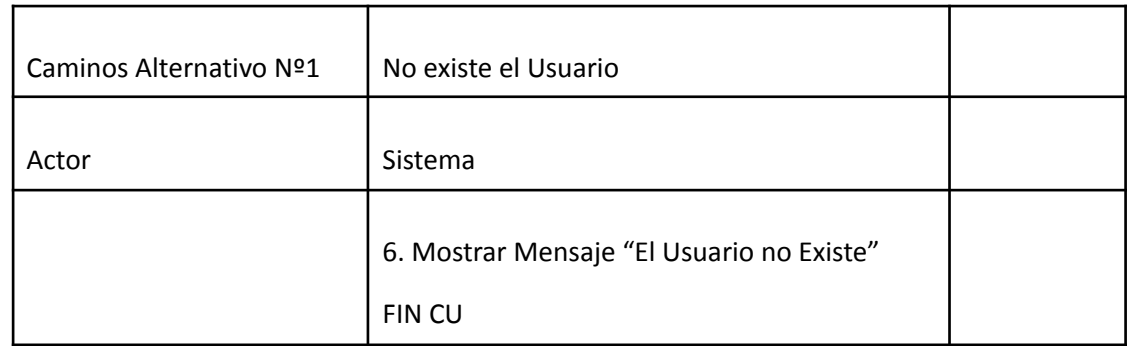

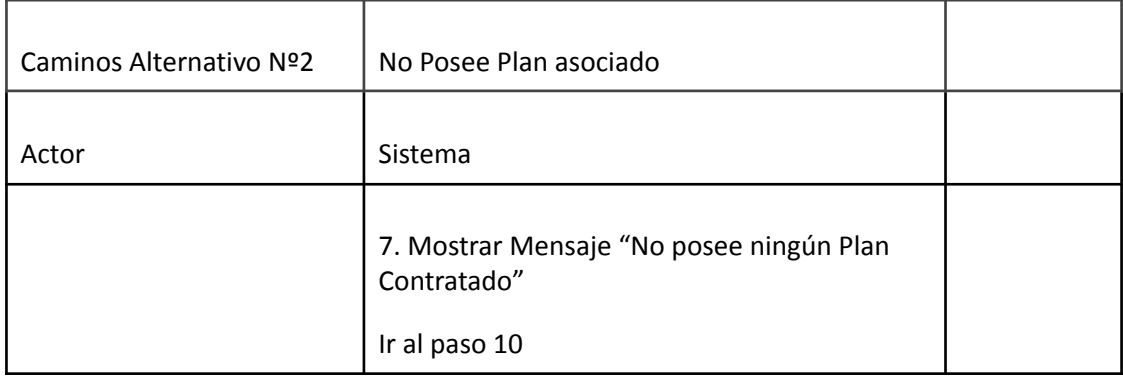

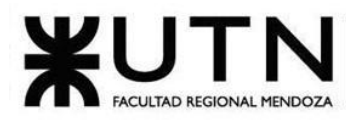

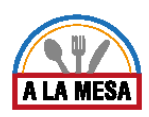

### Módulo de Reportes.

Caso de Uso Generar Reporte de Precios de Ítems

### **User Story Nro: 23**

## **Título: Generar reporte de Precios de Ítems**

Descripción: Como Administrador de local gastronómico Quiero visualizar el reporte de precio de ítems entre dos fechas ingresadas De Modo Que pueda llevar un control sobre los precios de los ítems del local gastronómico. Prioridad: Alta Estimación: 12hs Referencia a pantalla: "Pantalla Reporte Precio de plato".

### Criterio de Aceptación:

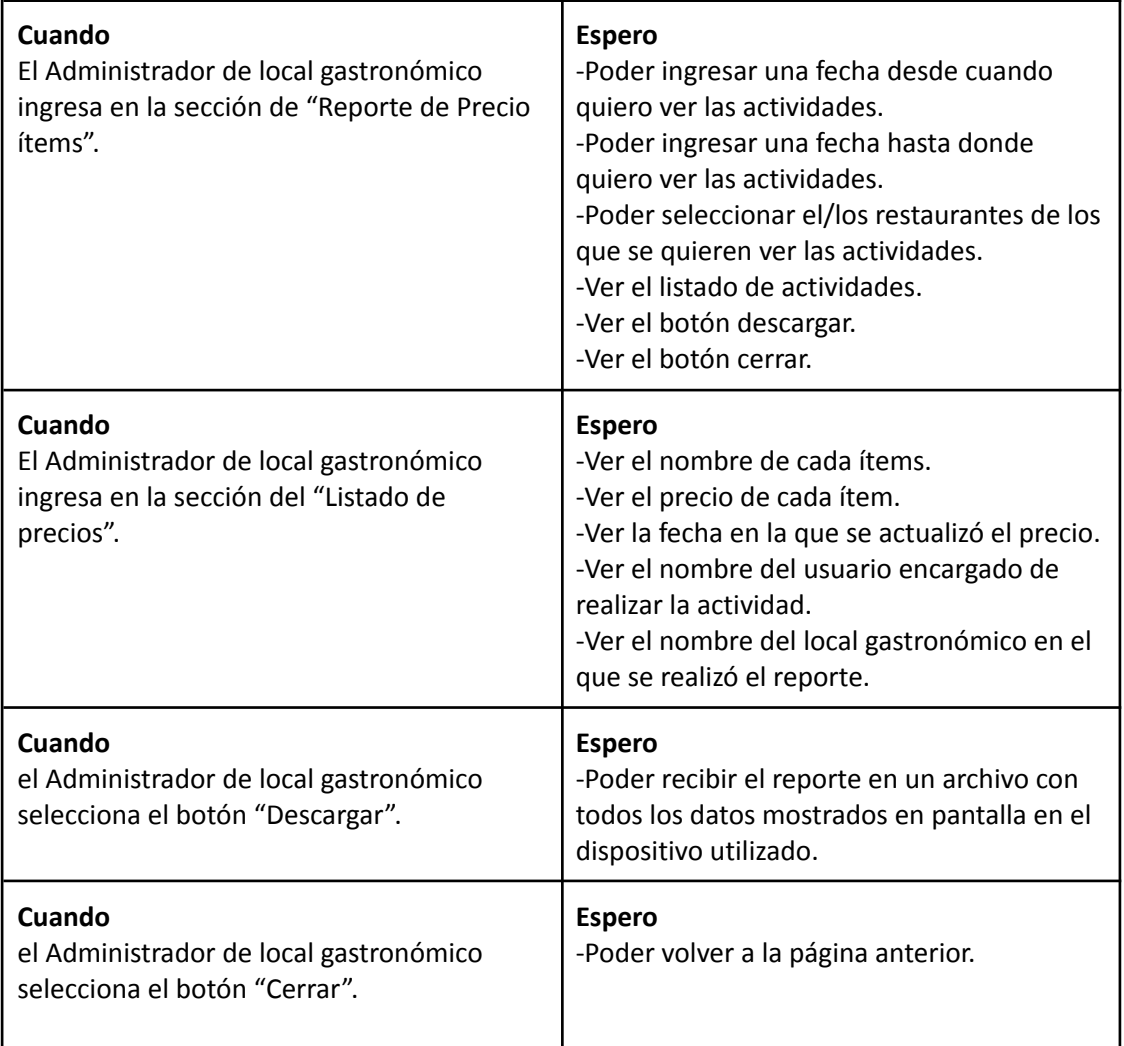

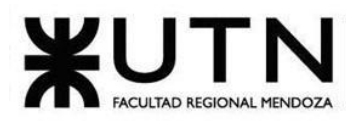

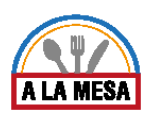

# *Descripción Caso de Uso Generar Reporte de Precio de Ítems.*

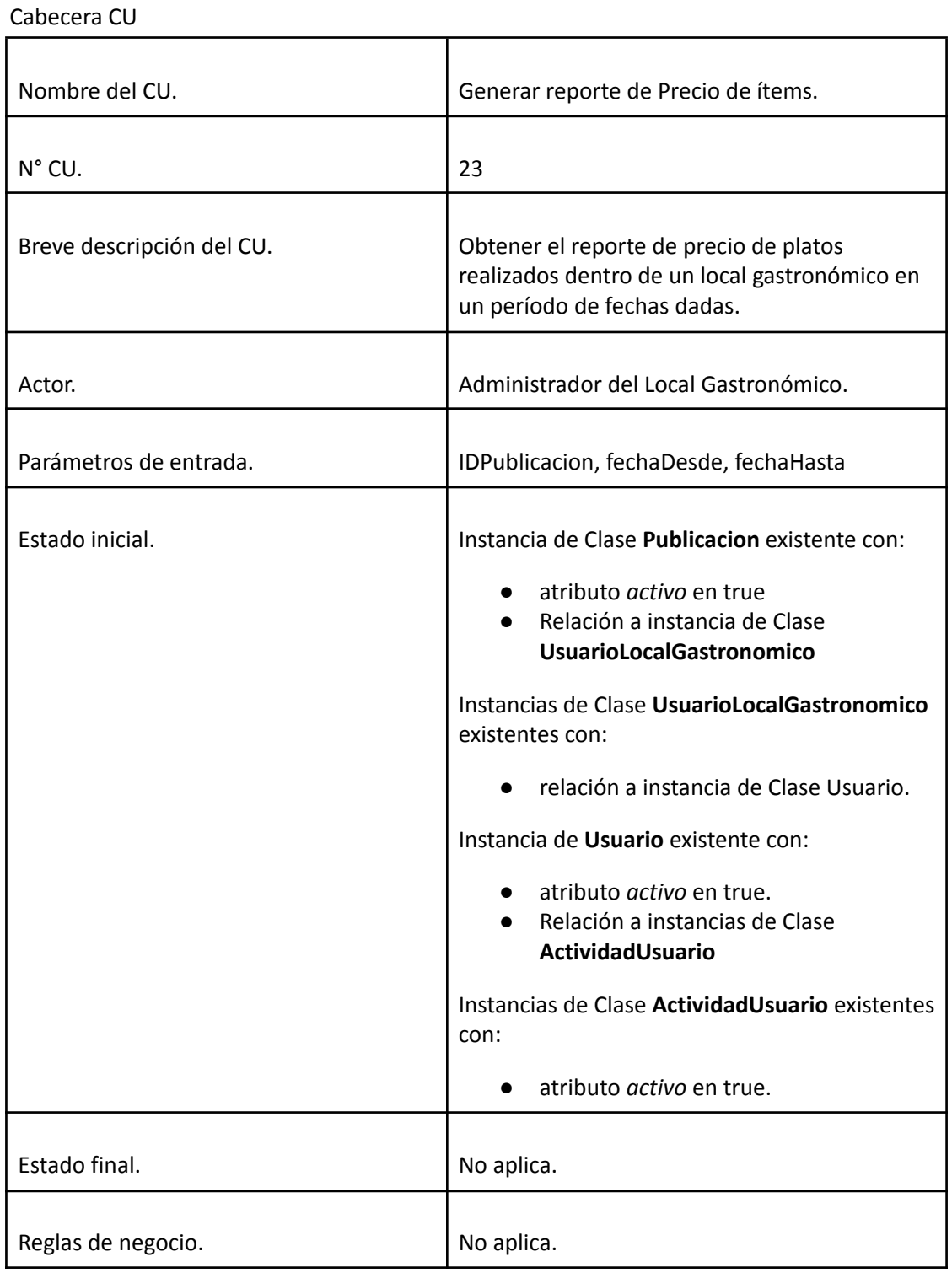

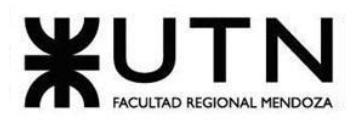

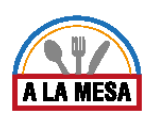

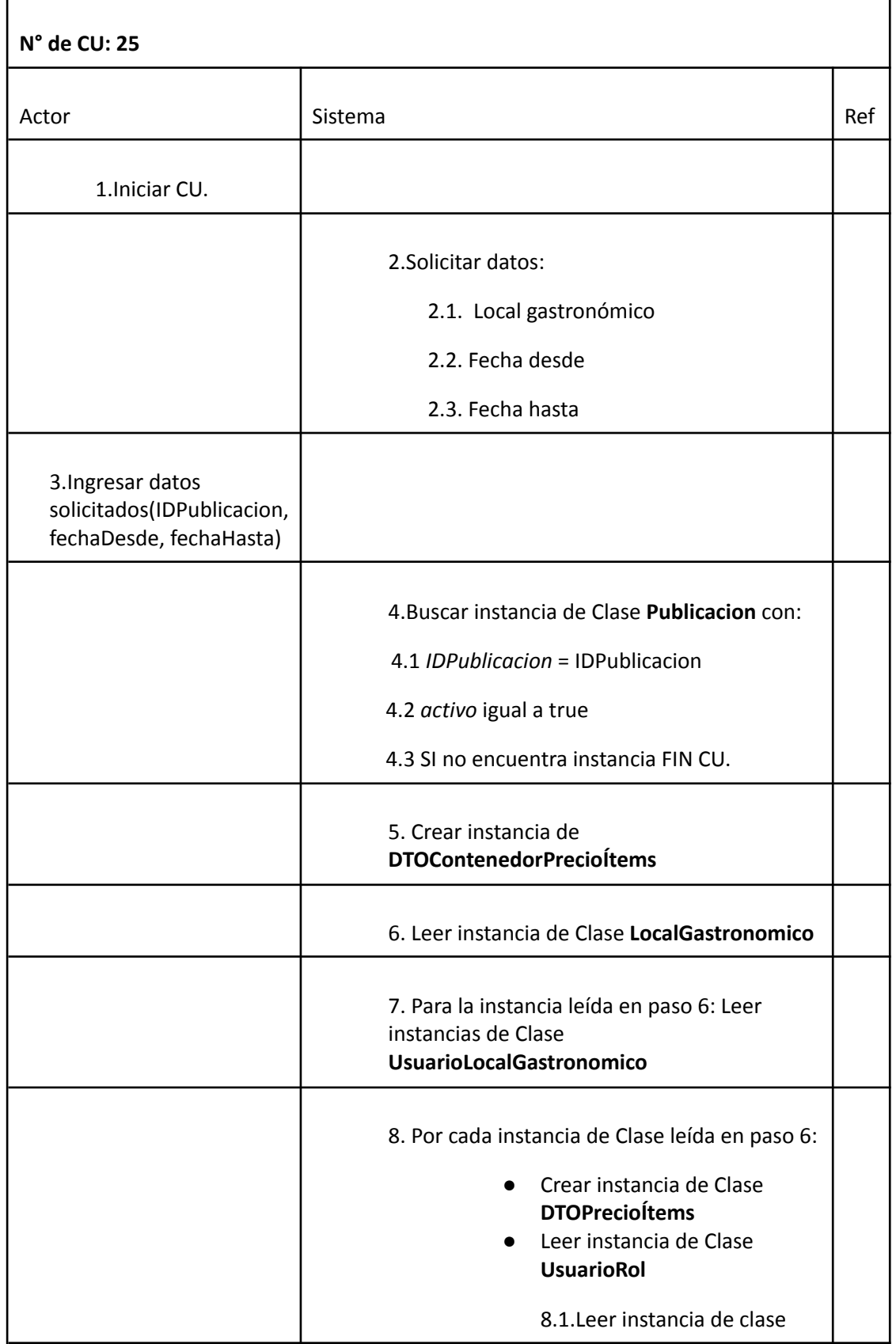

Doris Espinoza, Enzo Fernandez, Sebastián Martin 263

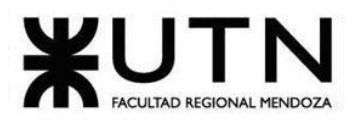

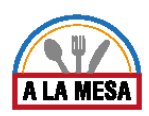

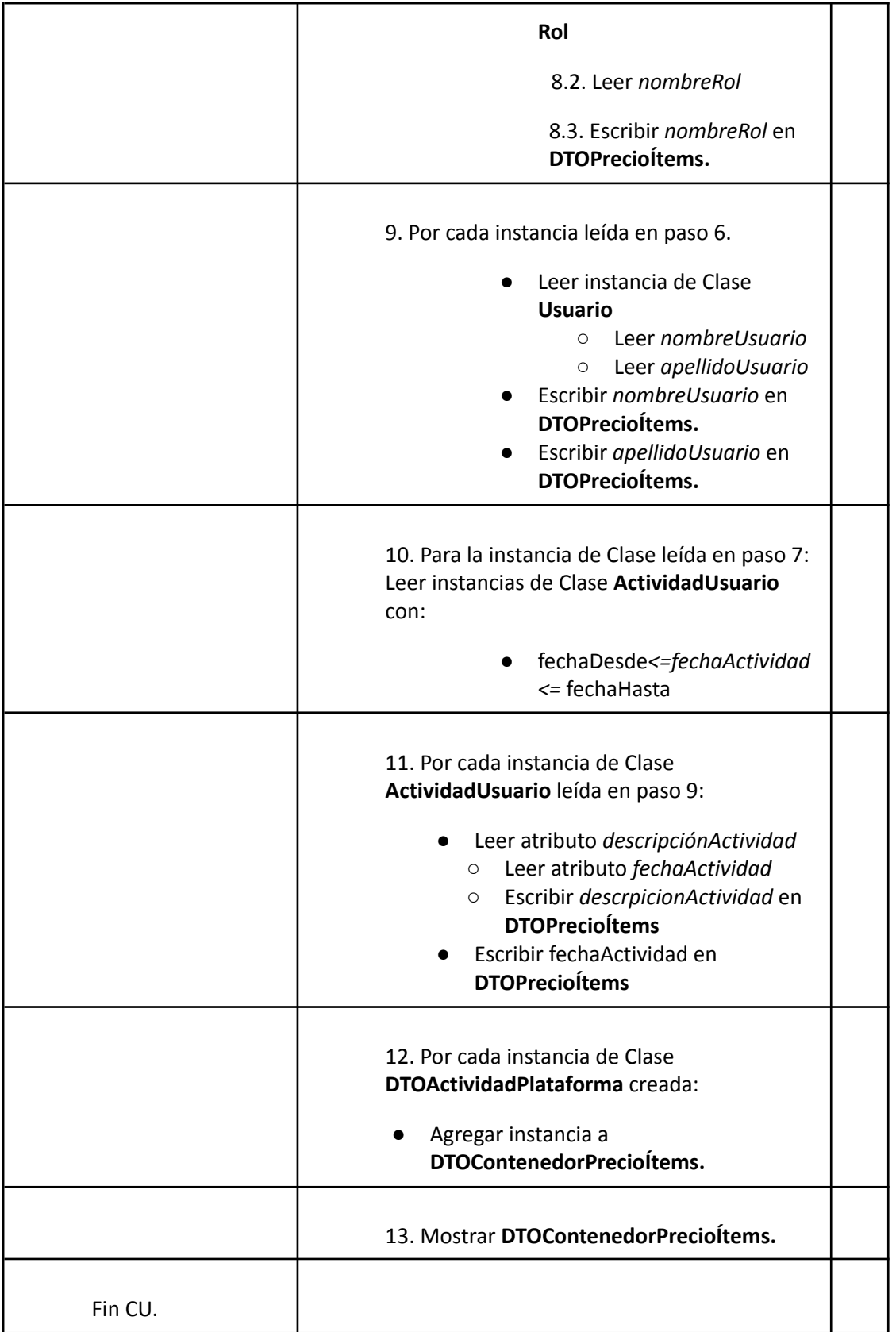

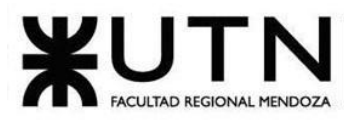

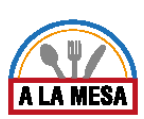

## Caso de Uso Generar Reporte Opiniones de Usuario

### **User Story Nro: 24**

**Título: Generar reporte: Opiniones de usuario.** Descripción: Como Administrador de local gastronómico Quiero visualizar el reporte de opiniones de los usuarios sobre el local gastronómico entre dos fechas ingresadas De Modo Que pueda llevar un control sobre los gustos de los comensales. Prioridad: Alta Estimación: 12hs de desarrollo. Referencia a pantalla: "Reporte de Opiniones y Valoraciones".

### Criterio de Aceptación:

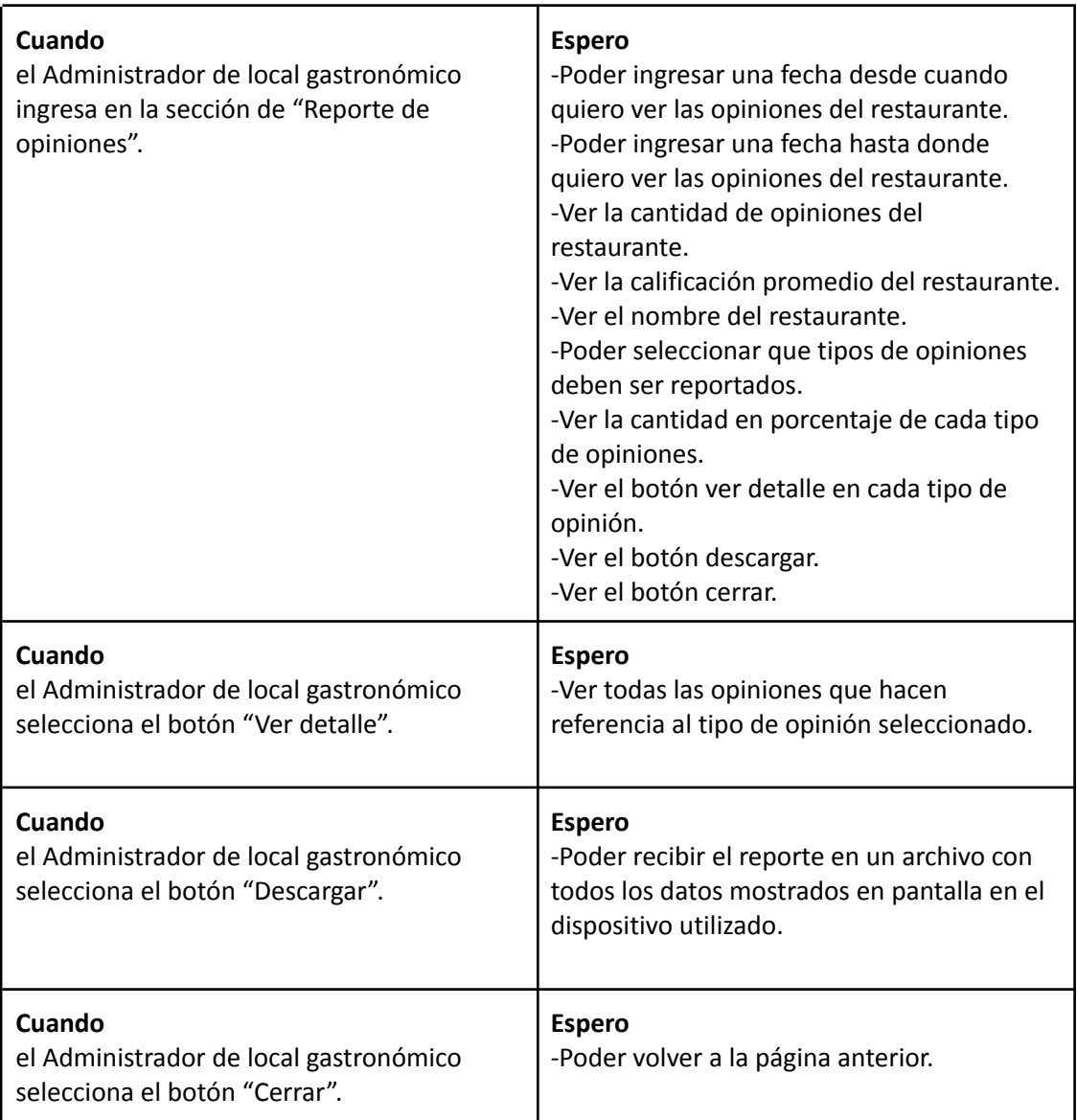

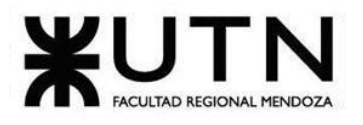

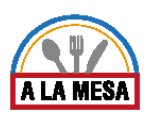

*Descripción de Caso de Uso Generar Reporte Opiniones de Usuario*

Cabecera CU

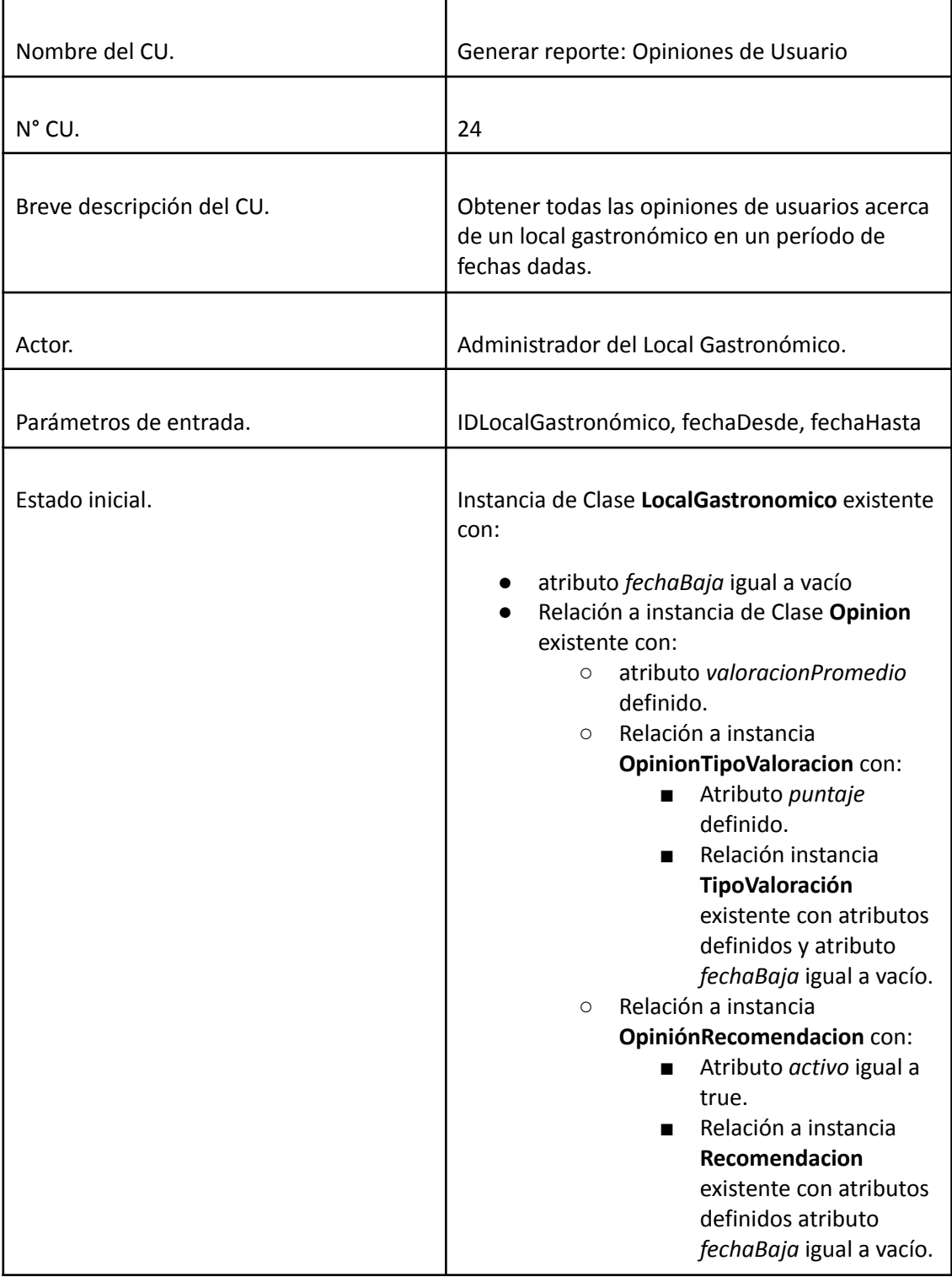

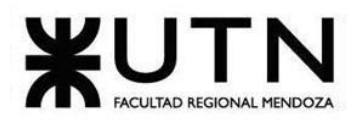

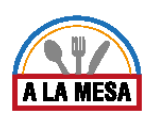

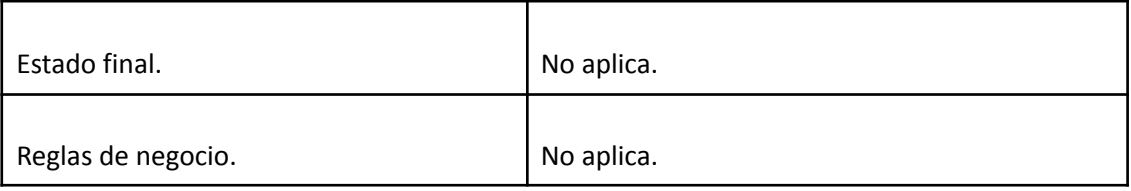

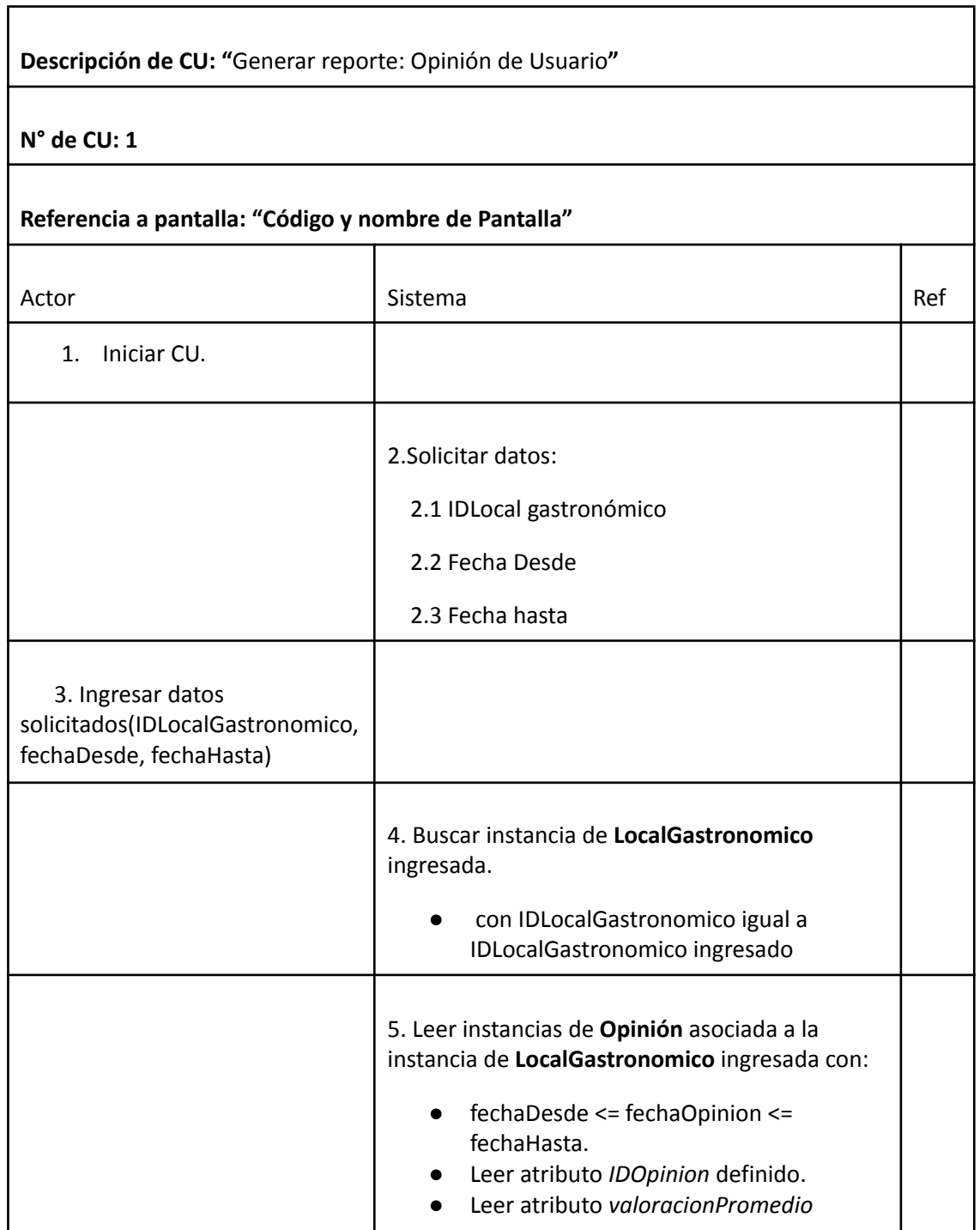

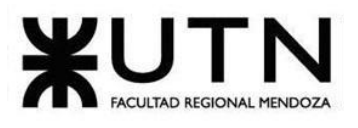

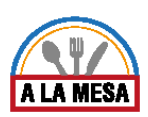

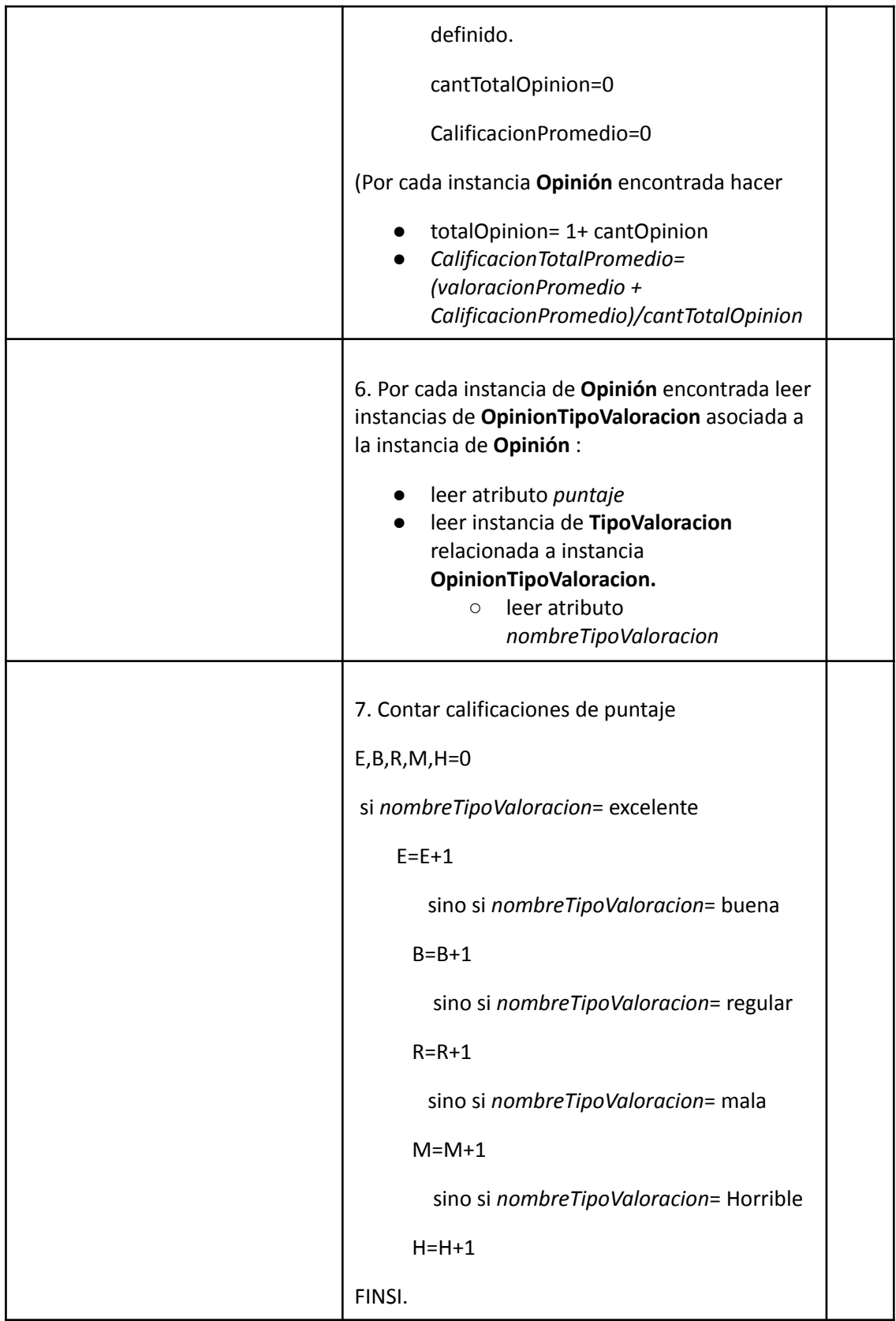

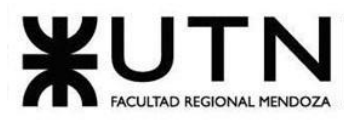

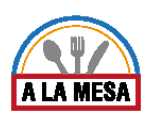

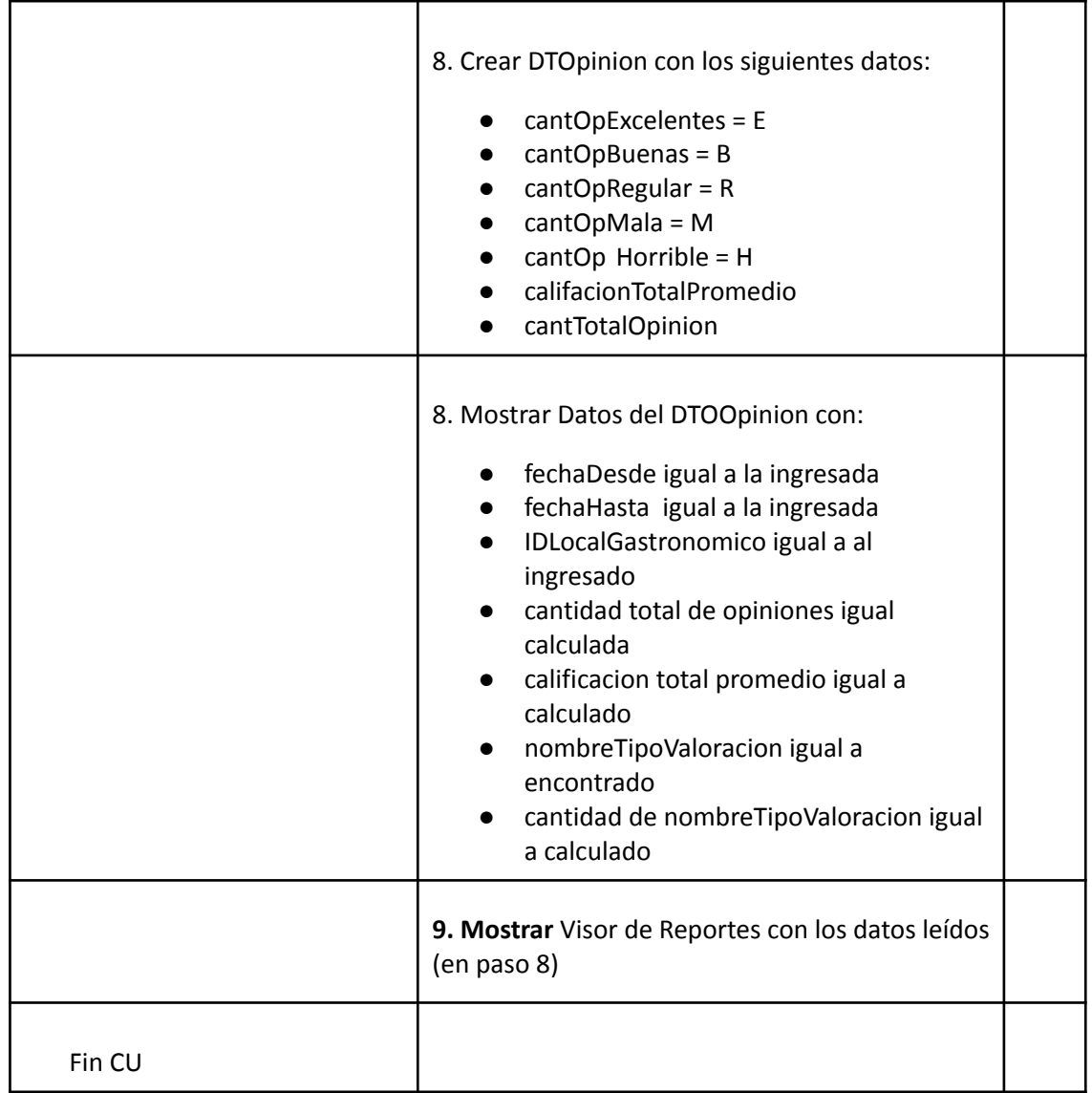

### Caso de Uso Generar Reporte de Visitas del Local Gastronómico

**User Story Nro: 25 Título: Generar reporte de visitas del local gastronómico.** Descripción: Como Administrador de local gastronómico Quiero visualizar el reporte de visitas de los locales gastronómicos entre dos fechas ingresadas De Modo Que pueda visualizar la cantidad de visitas del local gastronómico. Prioridad: Alta Estimación: 12hs de desarrollo. Referencia a pantalla: "Reporte de Visitas al Restaurante".

Criterio de Aceptación:

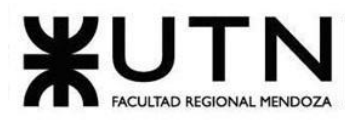

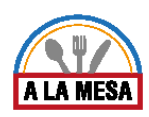

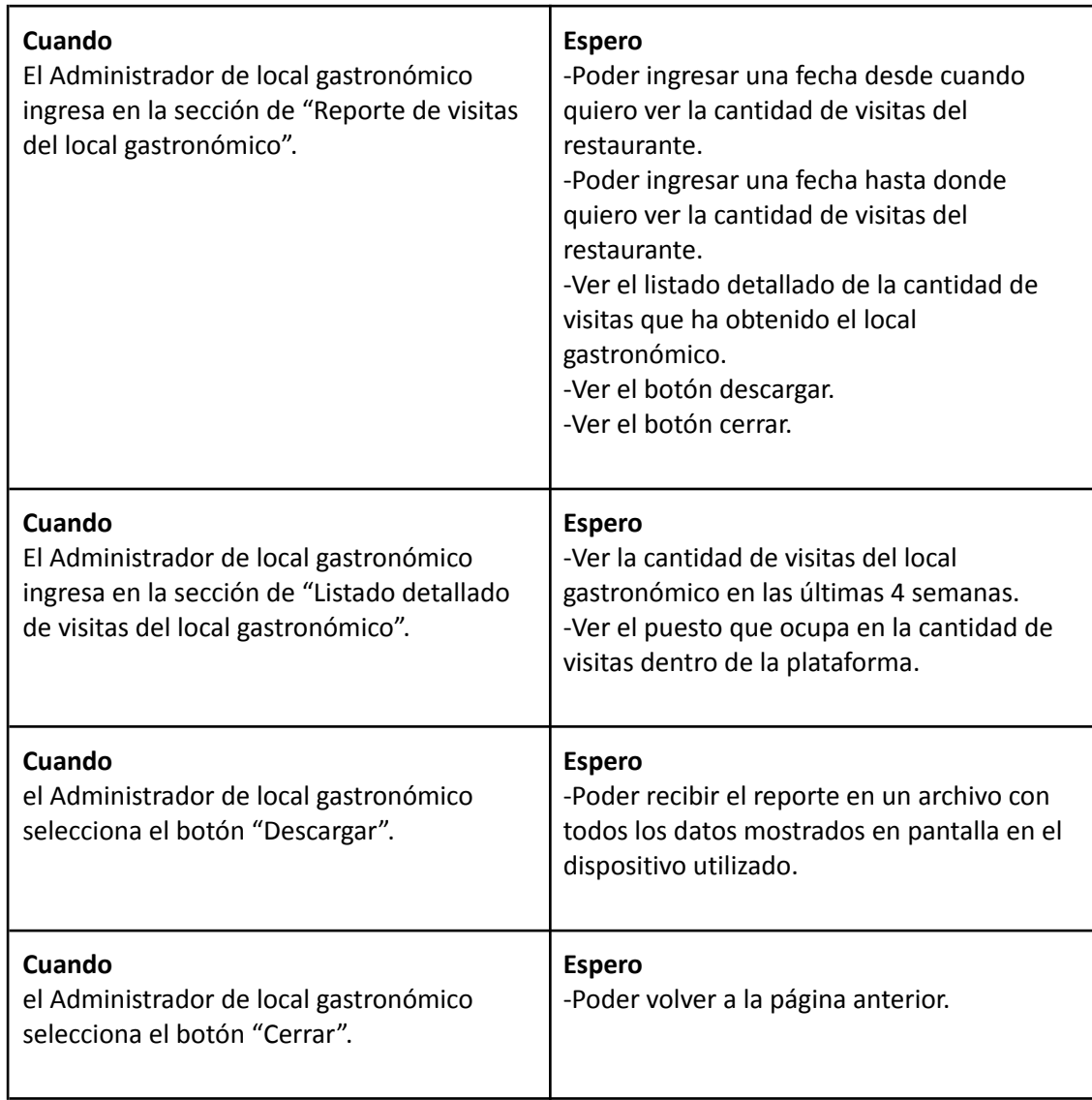

*Descripción de Caso de Uso Generar Reporte de Visitas del Local Gastronómico*

### Cabecera CU

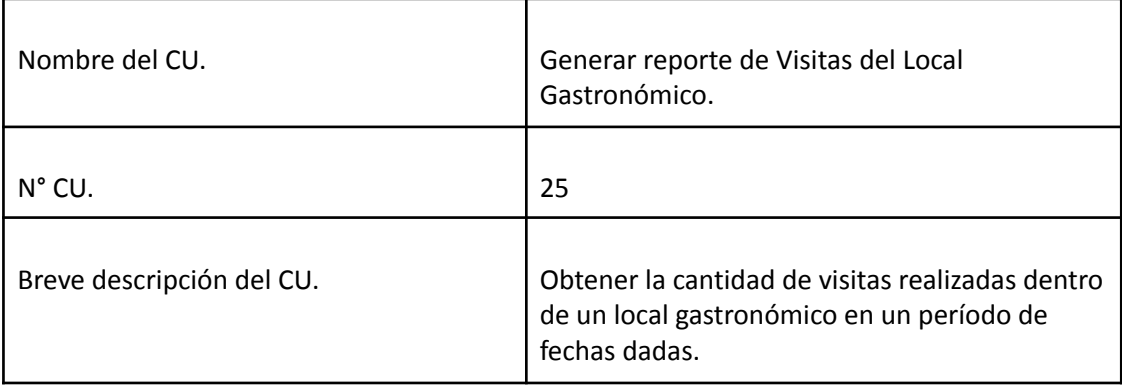

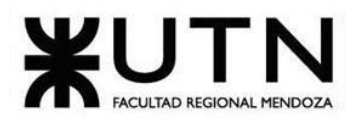

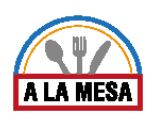

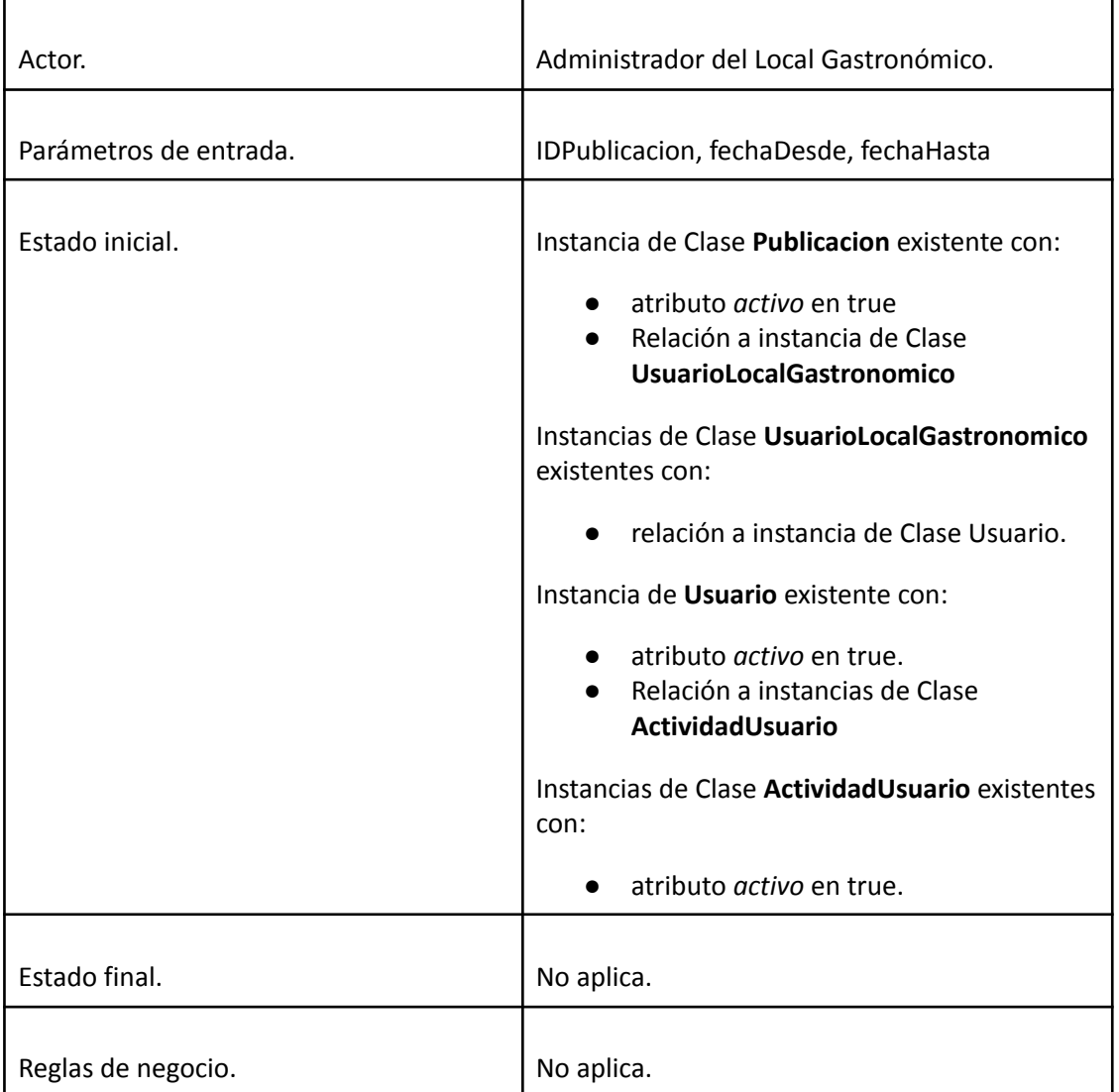

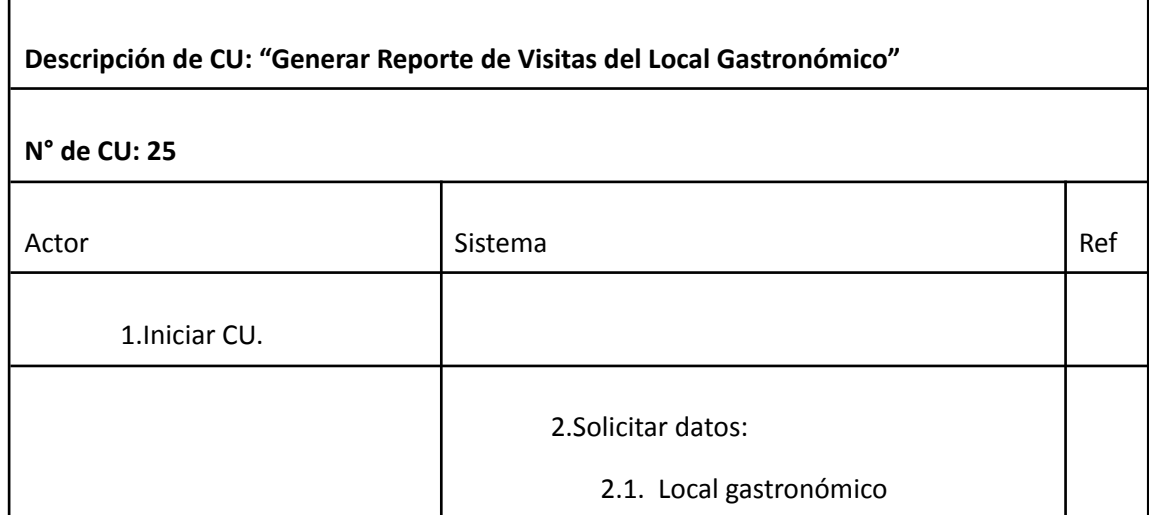

Doris Espinoza, Enzo Fernandez, Sebastián Martin 271

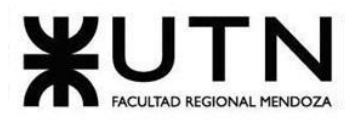

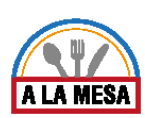

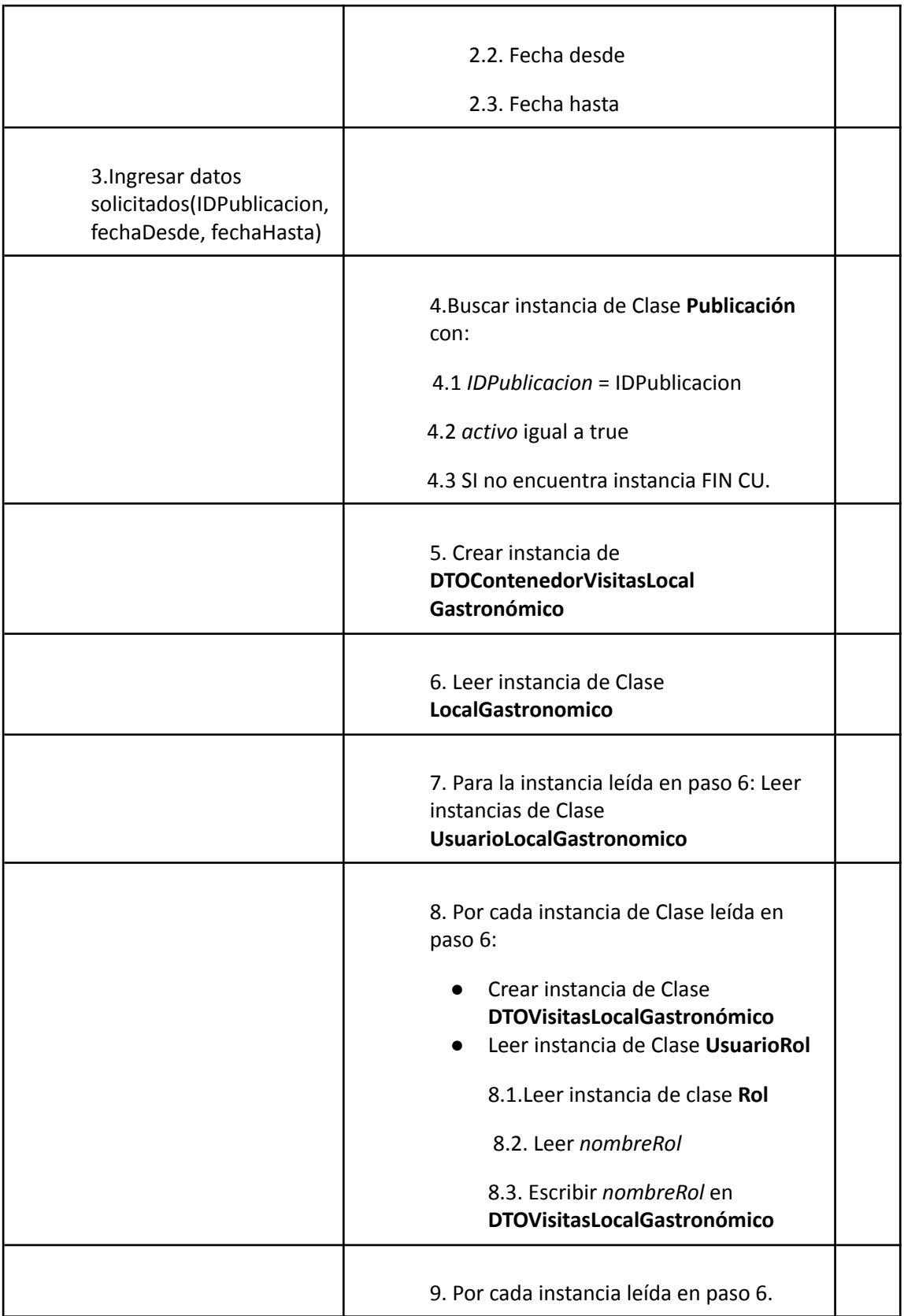

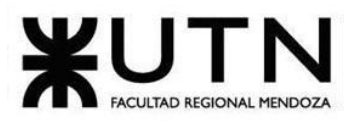

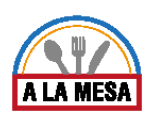

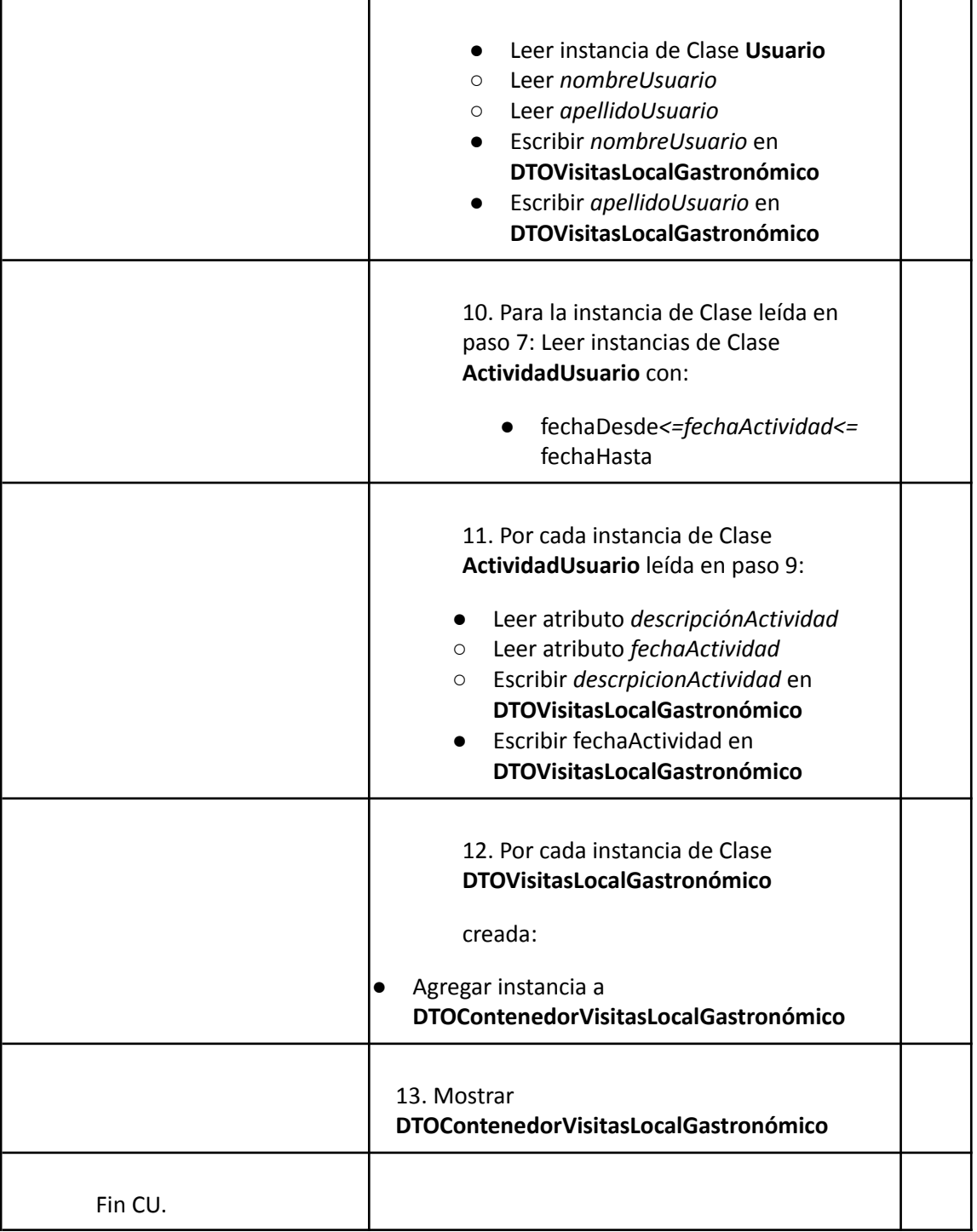

## 4. Pantallas

Módulo de Usuario

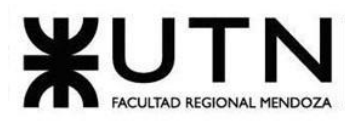

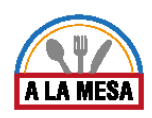

## Pantalla de Asignar Miembro a Restaurante:

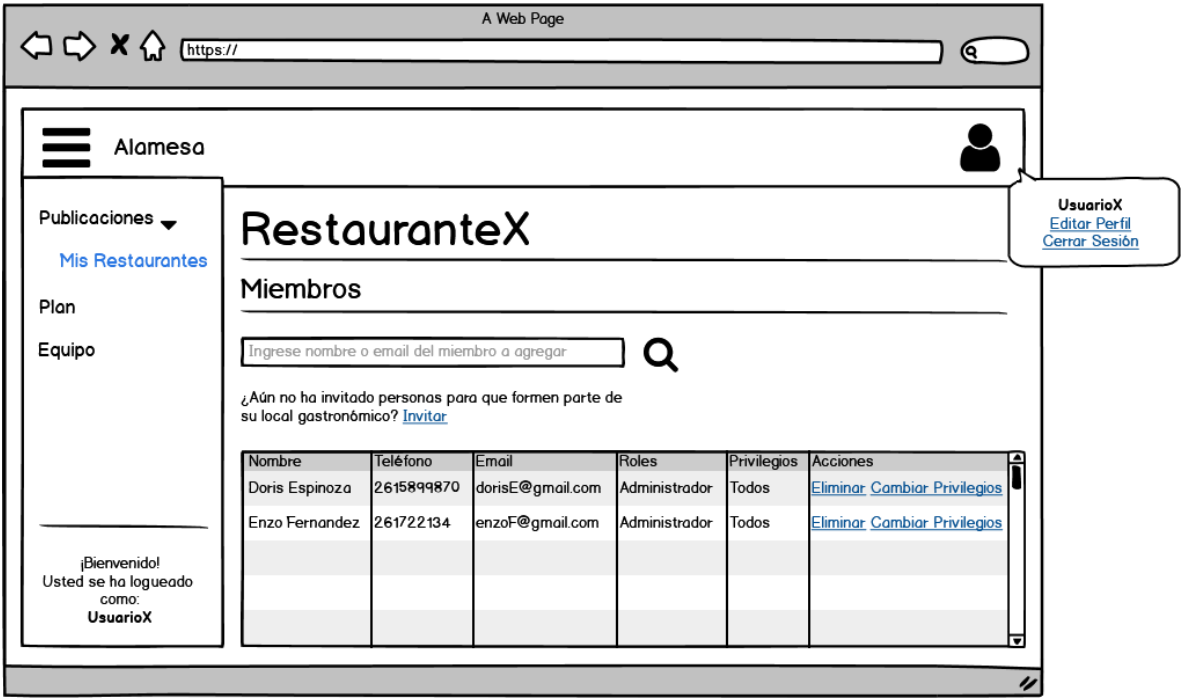

Figura 71-Pantalla de Asignar Miembro a Restaurante.

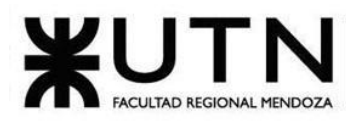

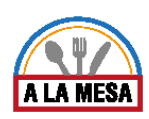

## Pantalla de Registro:

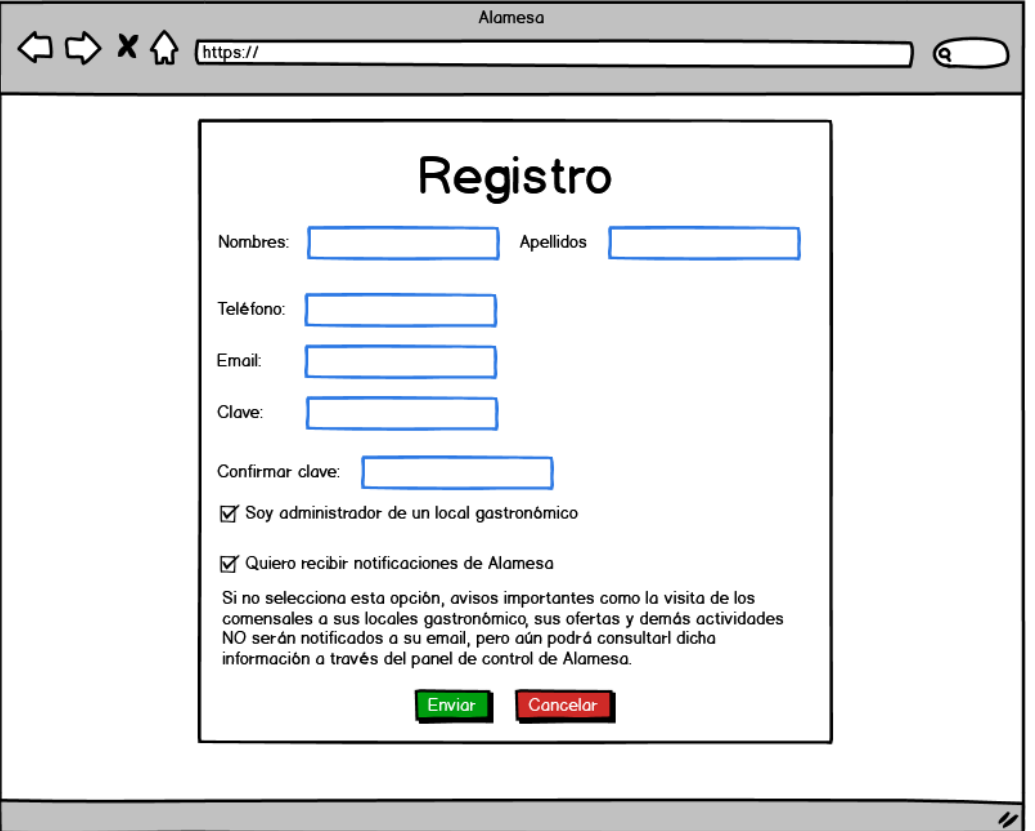

Figura 72-Pantalla de Registro.

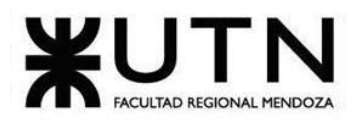

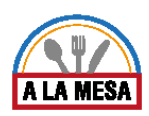

### Pantalla Mis Favoritos:

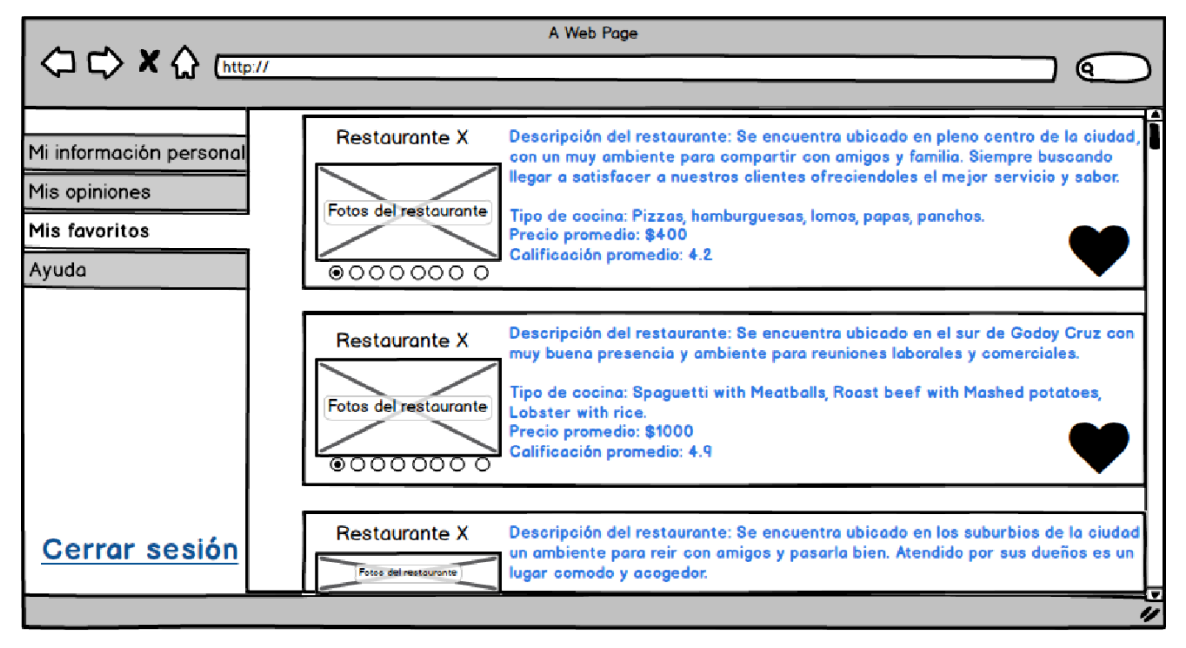

Figura 73 -Pantalla de Mis Favoritos.

### Pantalla Perfil de Usuario:

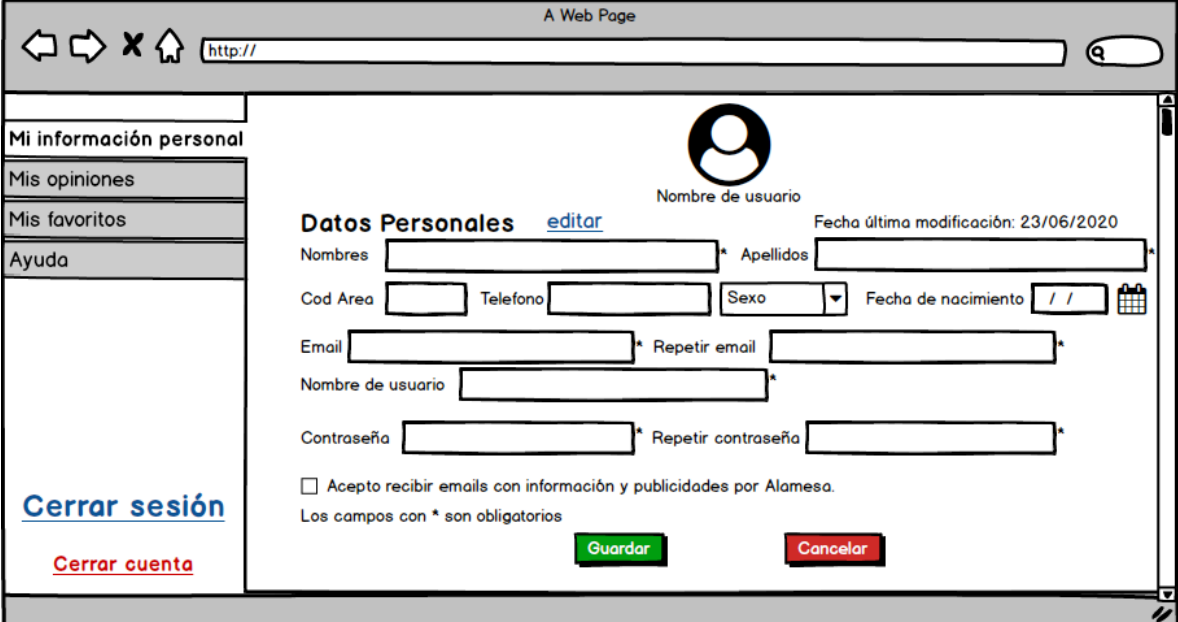

Figura 74-Pantalla de Perfil de Usuario.

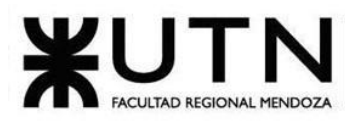

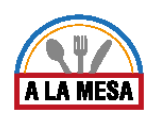

## Módulo de Búsqueda:

Pantalla Búsqueda:

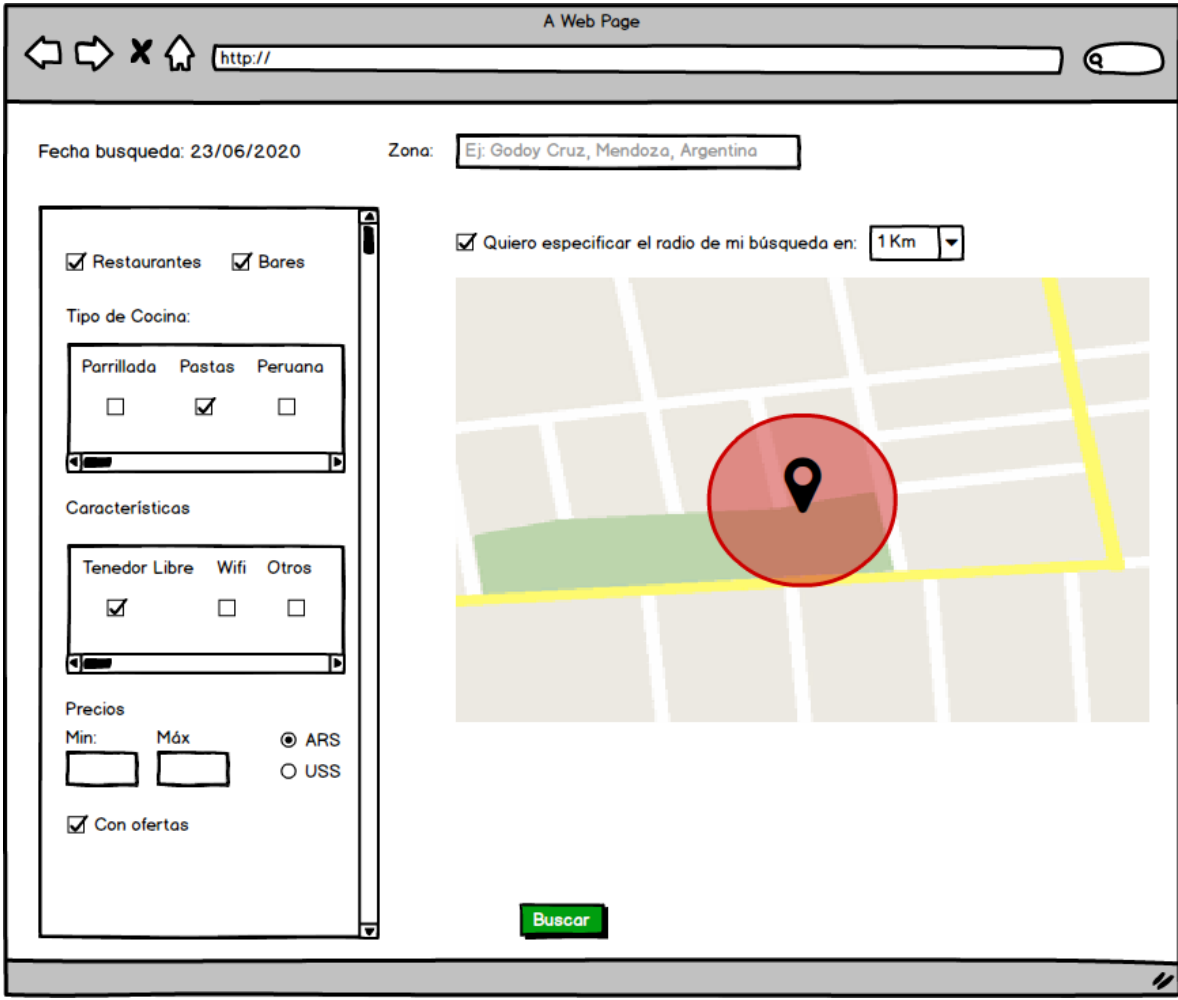

Figura 75-Pantalla de Búsqueda.

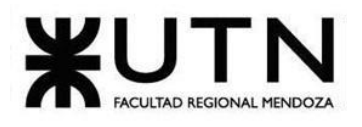

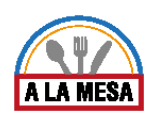

## Pantalla de Resultado de Búsqueda:

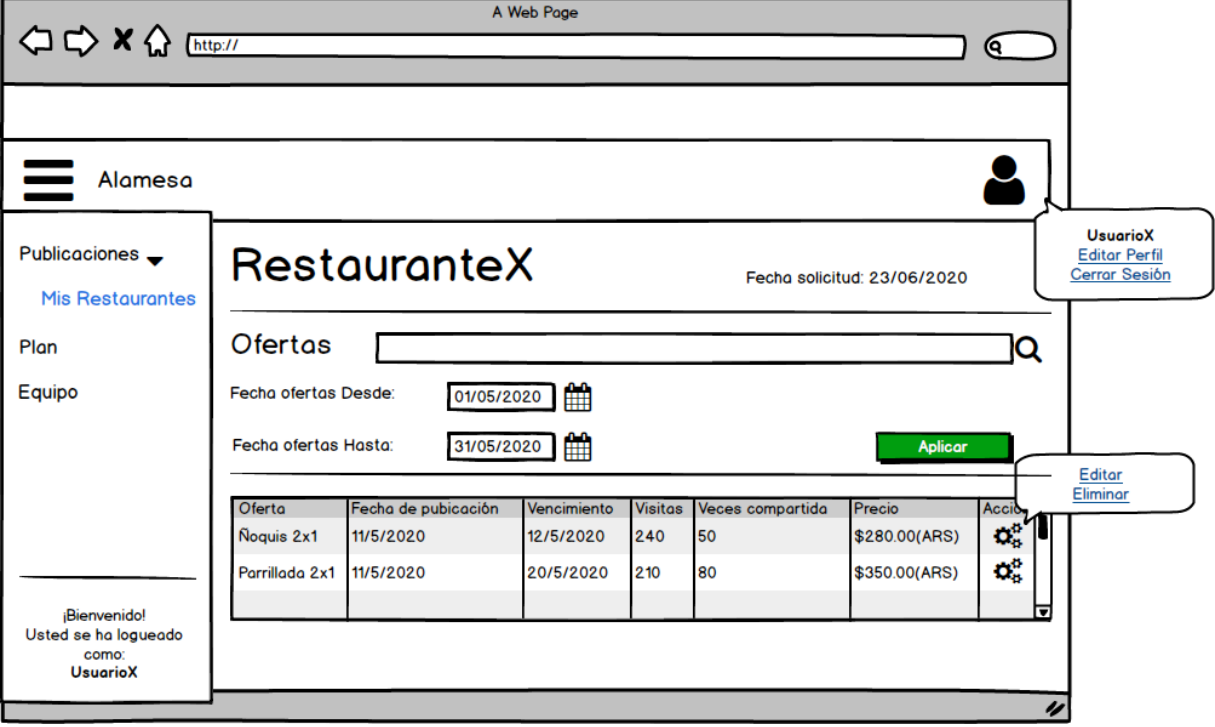

Figura 76-Pantalla de Resultado de Búsqueda.

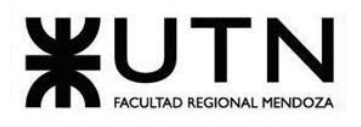

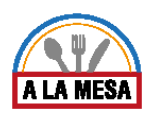

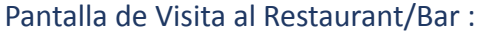

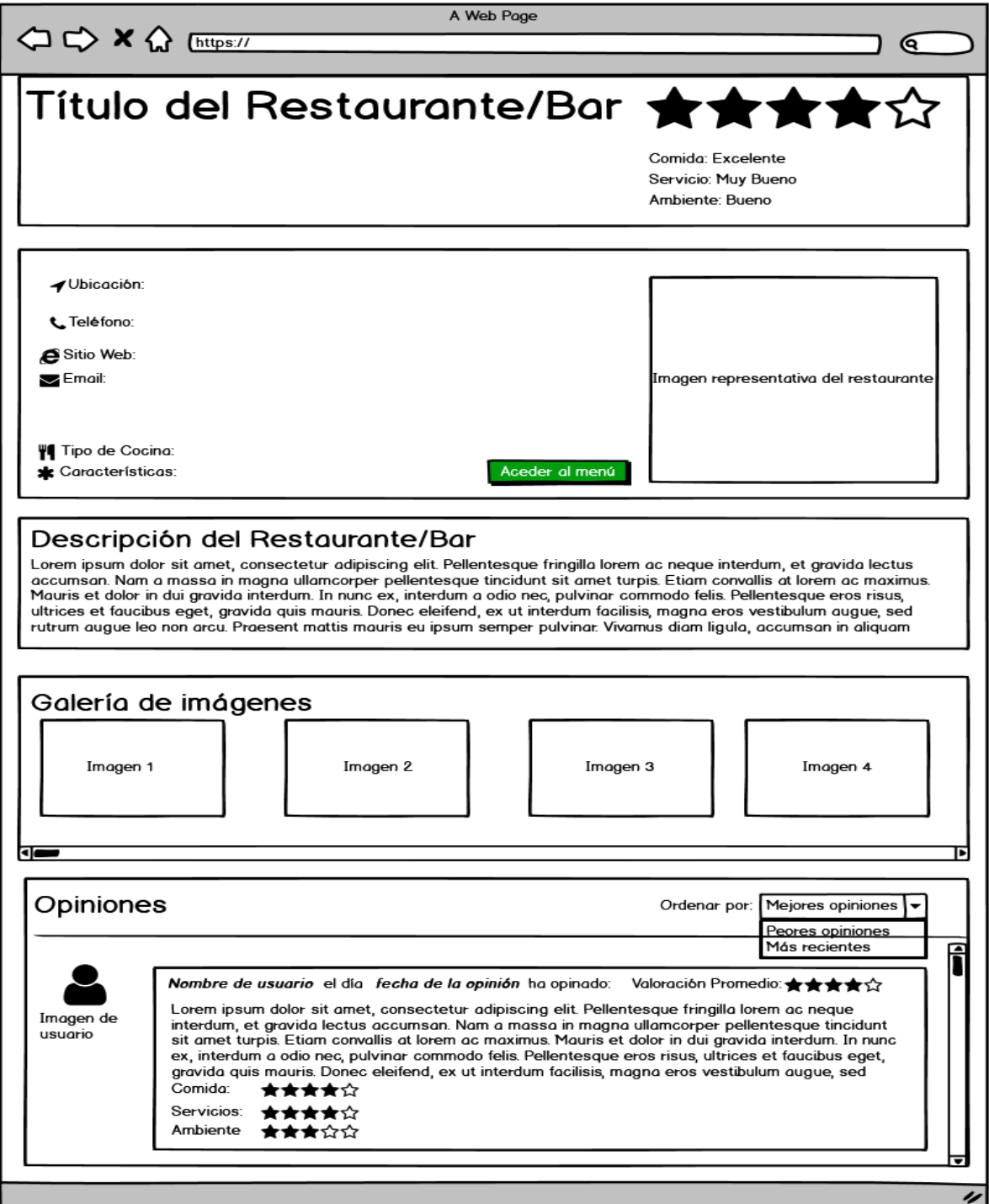

Figura 77-Pantalla de Visita al Restaurante/Bar.

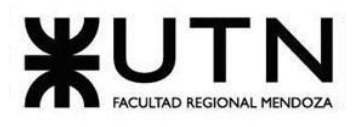

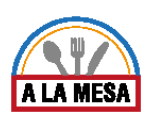

### Pantalla Ver Promoción:

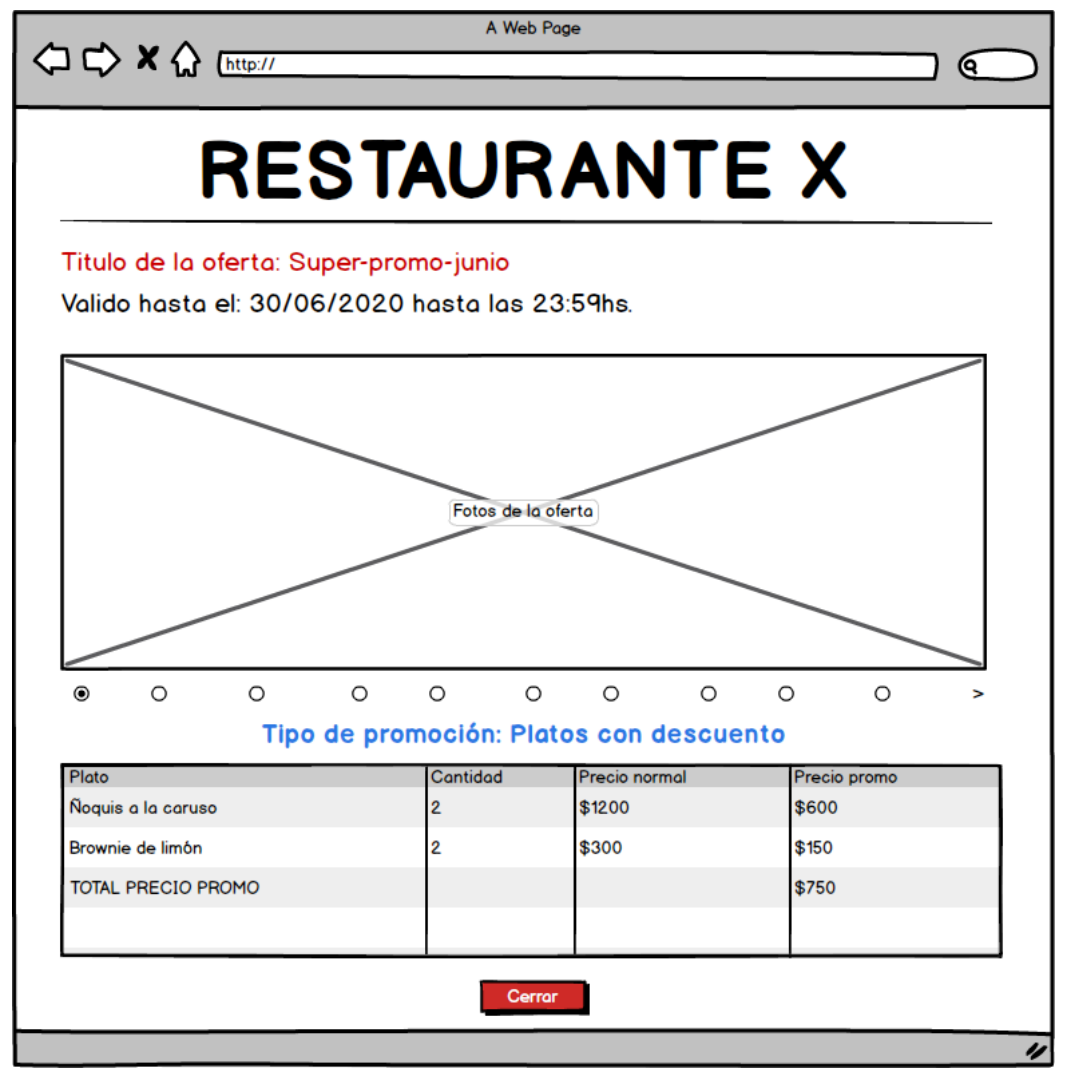

Figura 78-Pantalla de Ver Promoción.

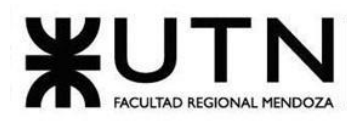

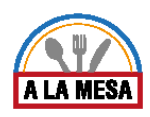

### Módulo de Publicación:

Pantalla de Publicación de Restaurante/Bar:

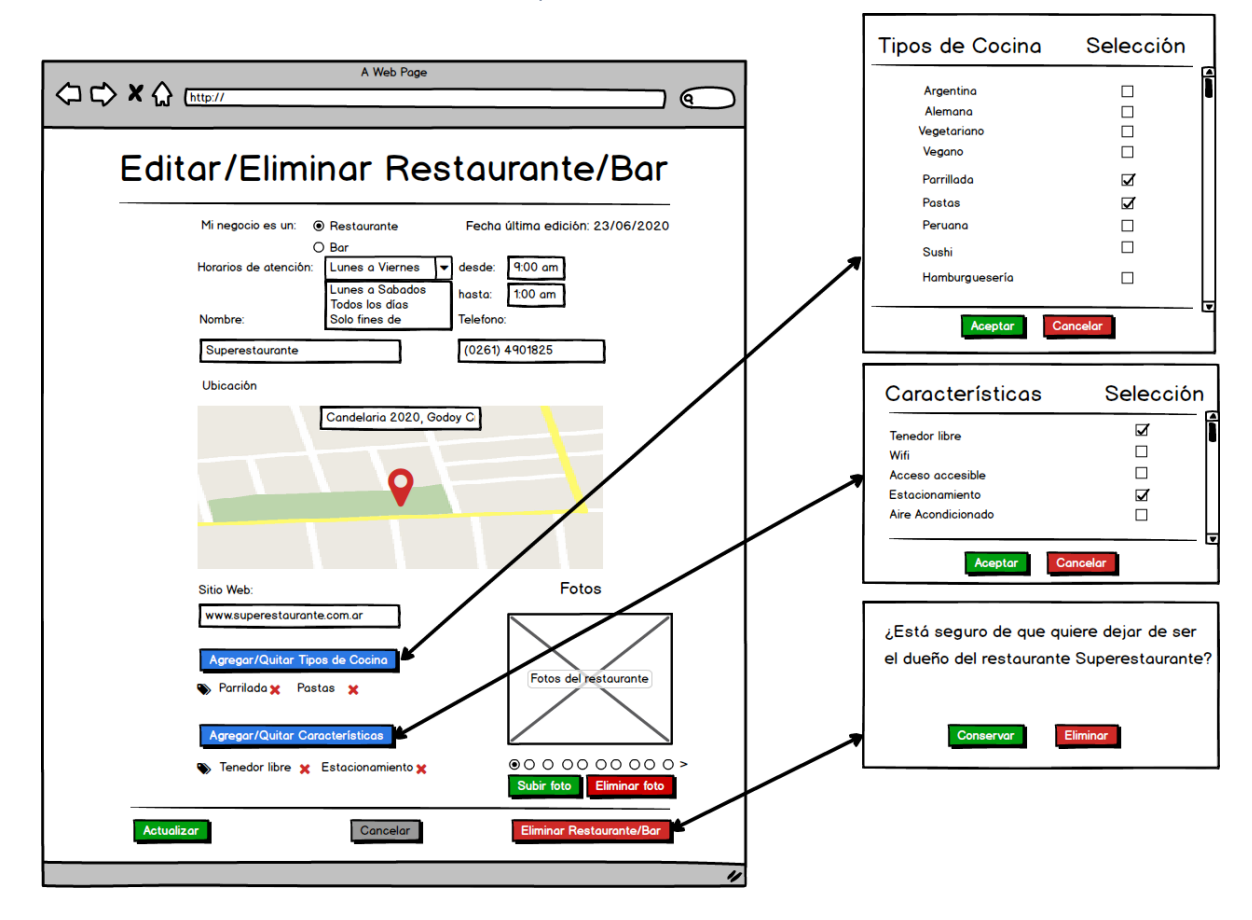

Figura 79-Pantalla de Publicación Restaurante/Bar

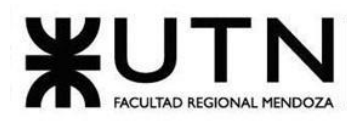

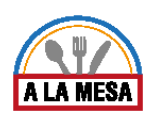

## Pantalla de Listado de Oferta:

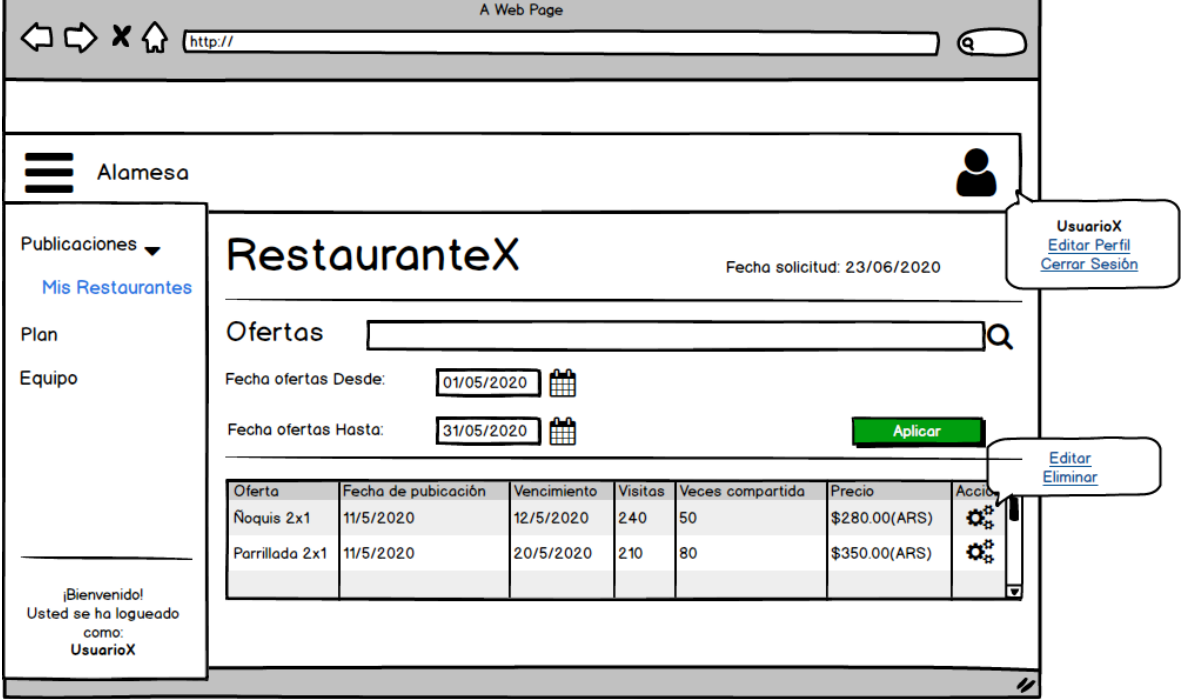

### Figura 80-Pantalla de Listado de Oferta.

## Pantalla de Listado de Restaurantes/Bares:

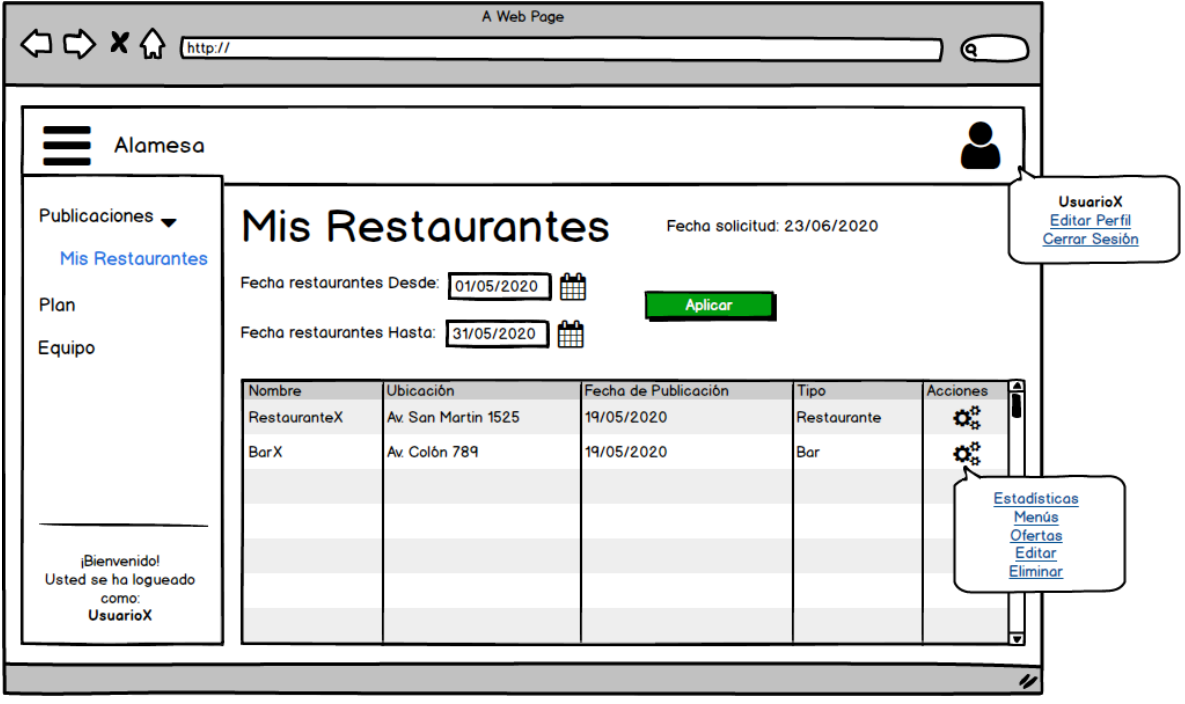

Figura 81-Pantalla de Listado Restaurantes/Bares.

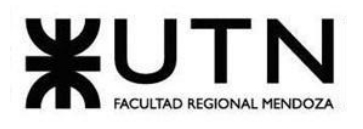

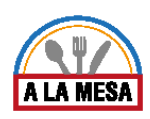

### Pantalla de Crear Promoción:

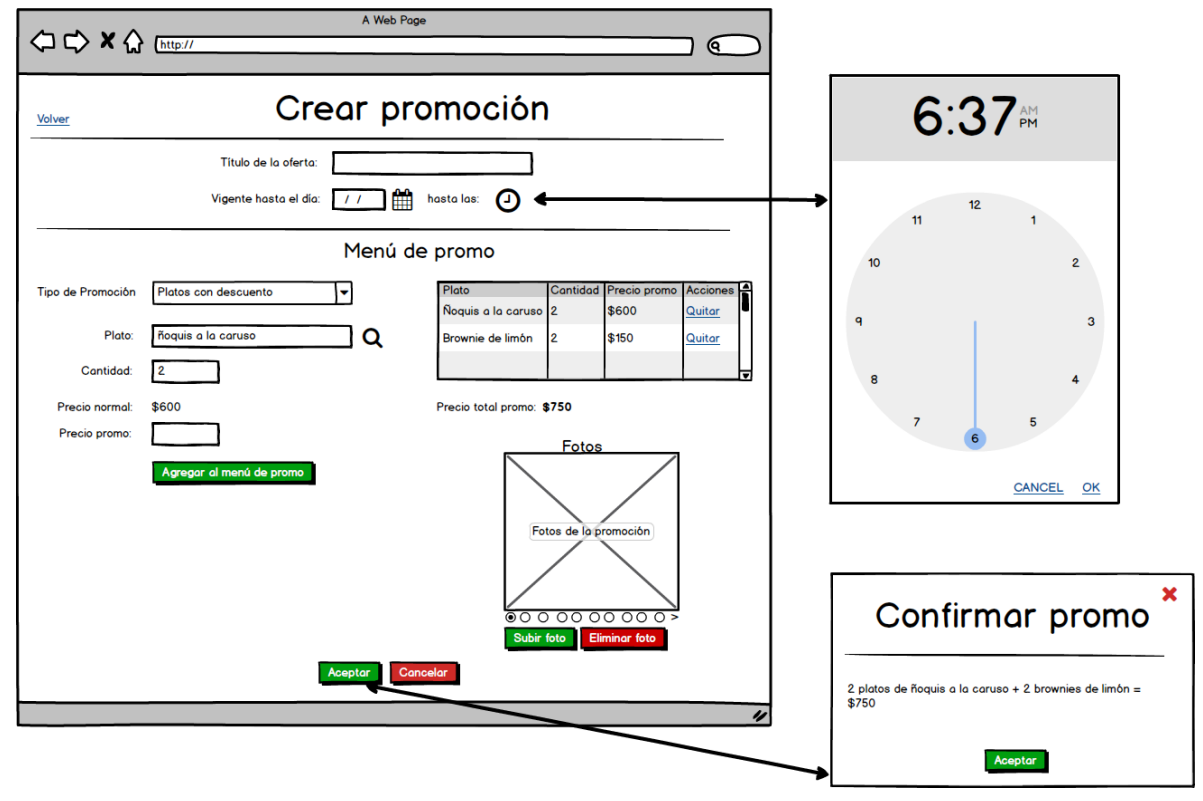

Figura 82-Pantalla Crear Promoción.

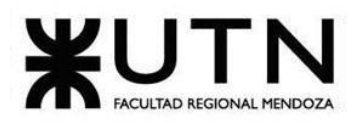

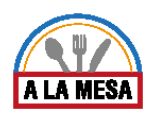

### Pantalla de Crear Menú:

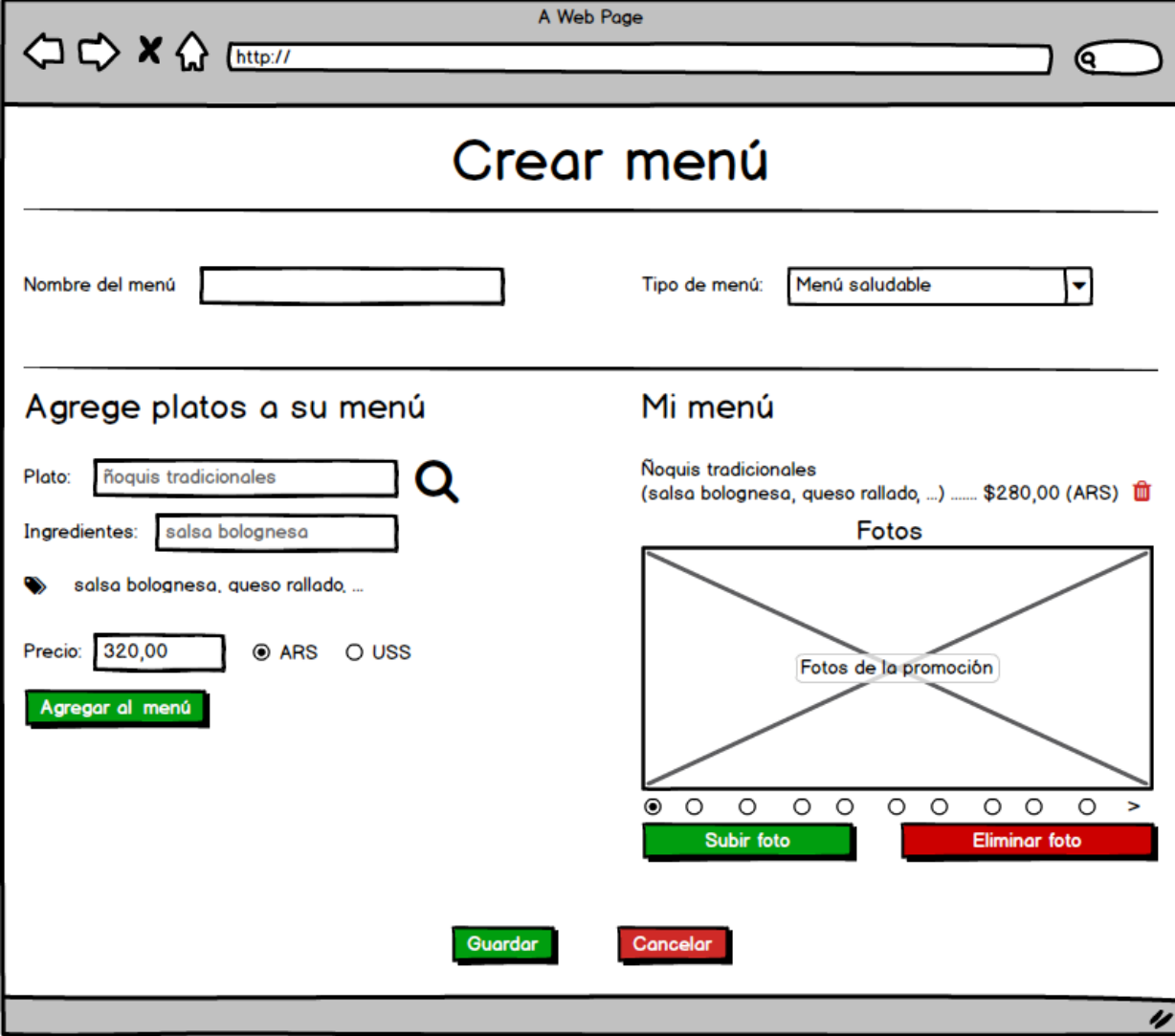

Figura 83 -Pantalla de Crear Menú.

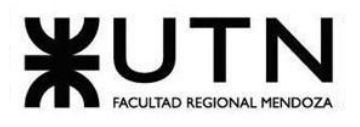

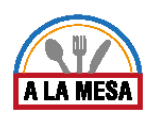

### Pantalla de Editar/Eliminar Restaurante/Bar:

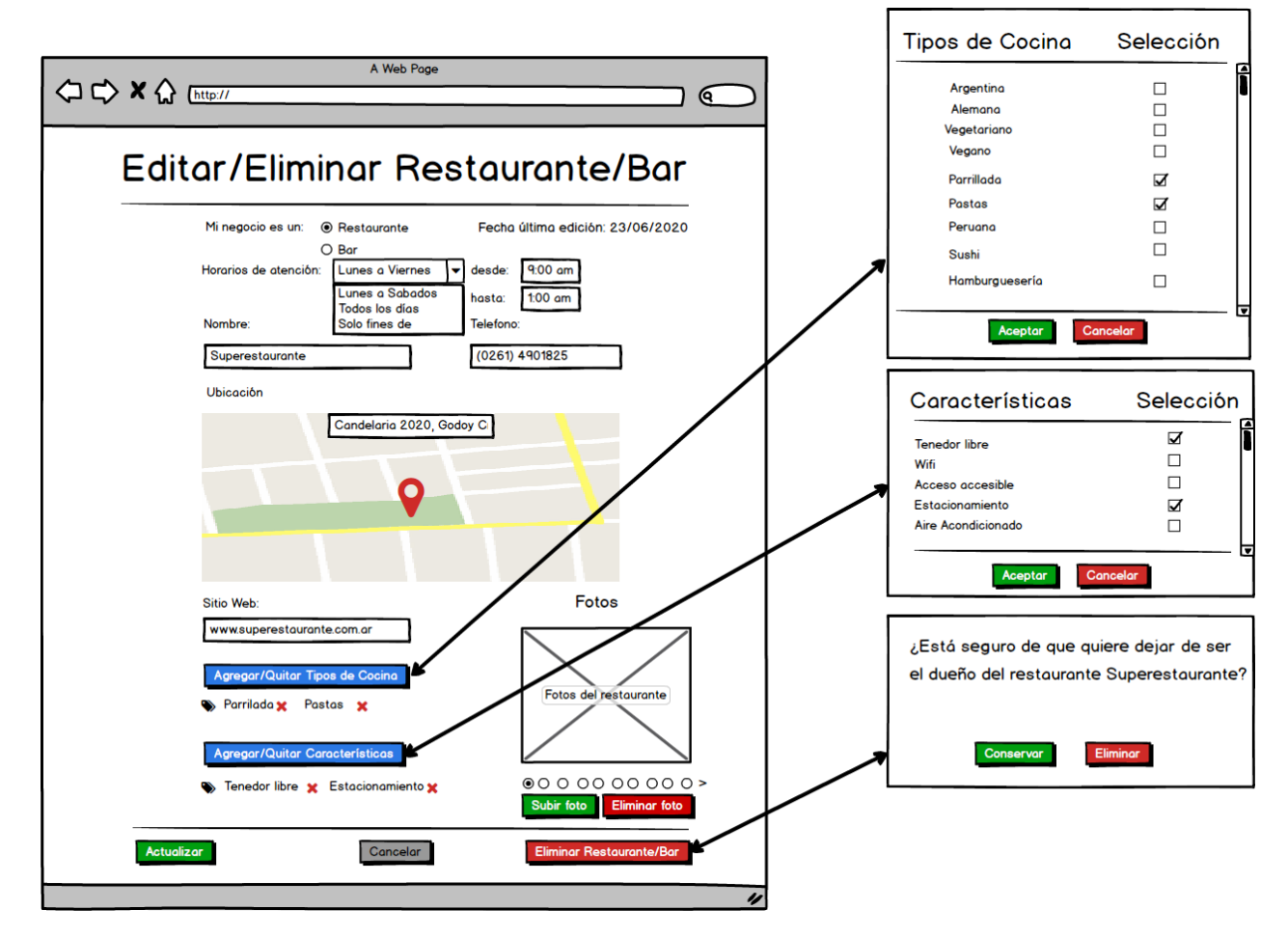

Figura 84 -Pantalla de Editar/Eliminar Restaurante/Bar.

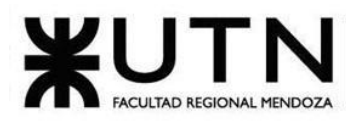

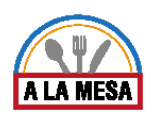

### Pantalla de Editar/Eliminar Promoción:

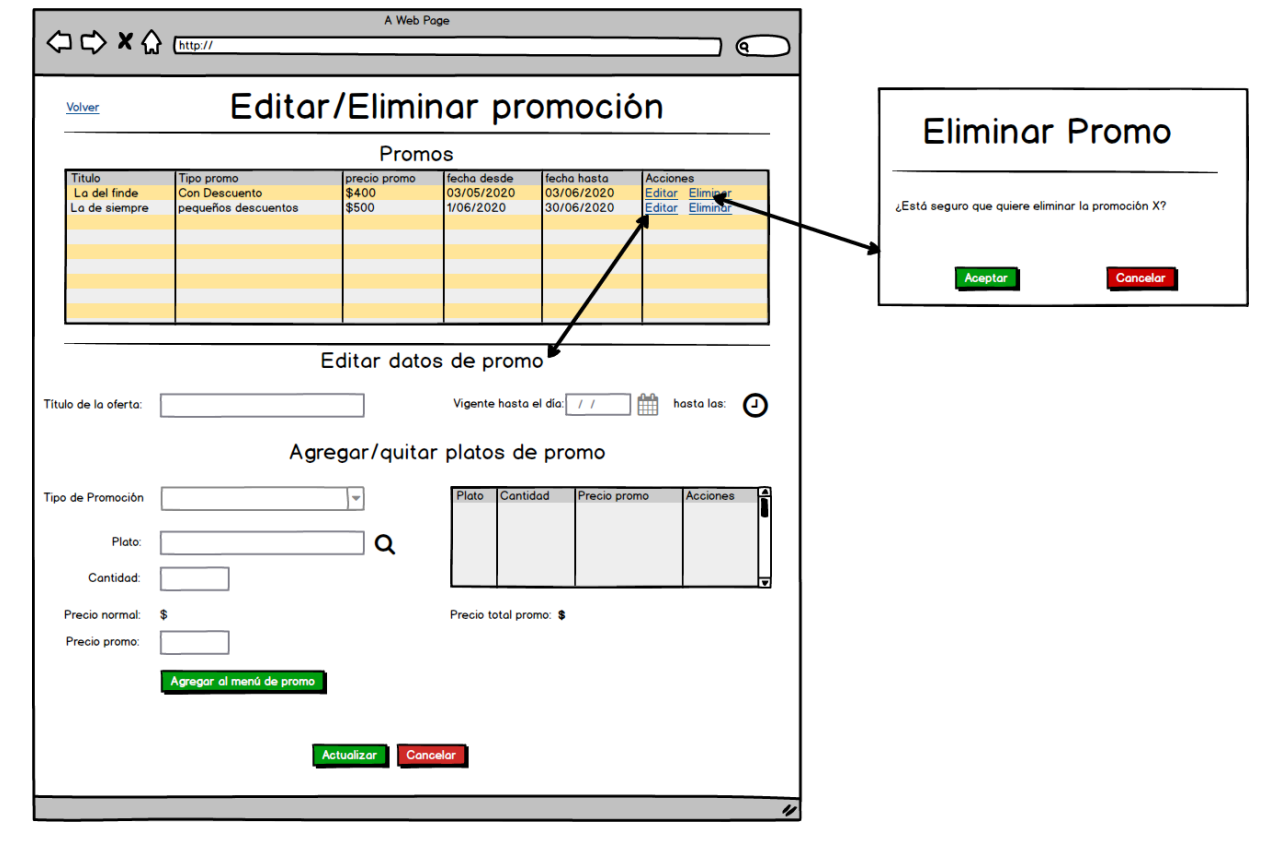

Figura 85-Pantalla de Editar/Eliminar Promoción.

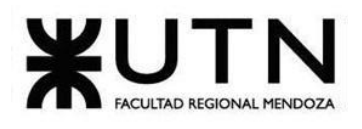

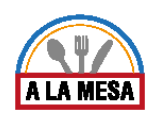

### Módulo de Estadísticas:

Pantalla de Estadísticas Generales:

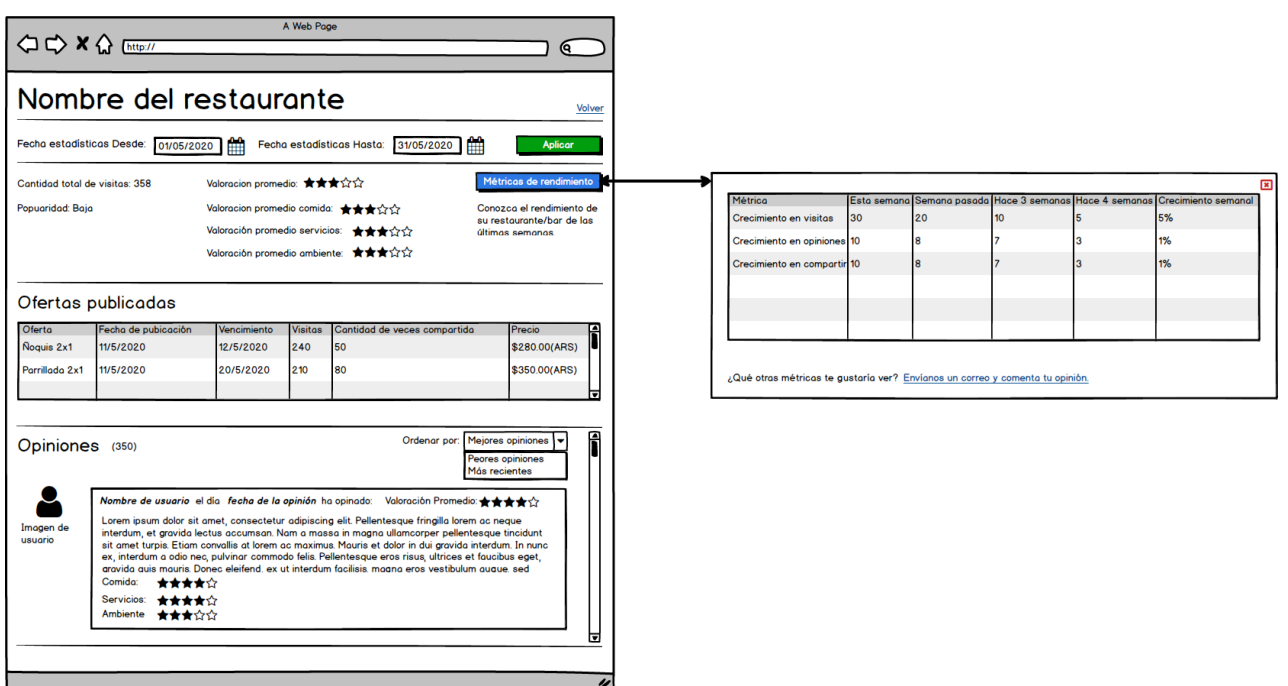

Figura 86-Pantalla de Estadísticas Generales.
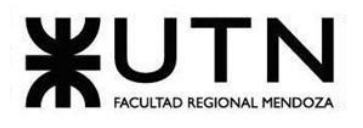

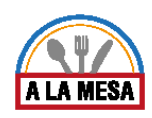

# Módulo de Seguridad:

Pantalla de Login:

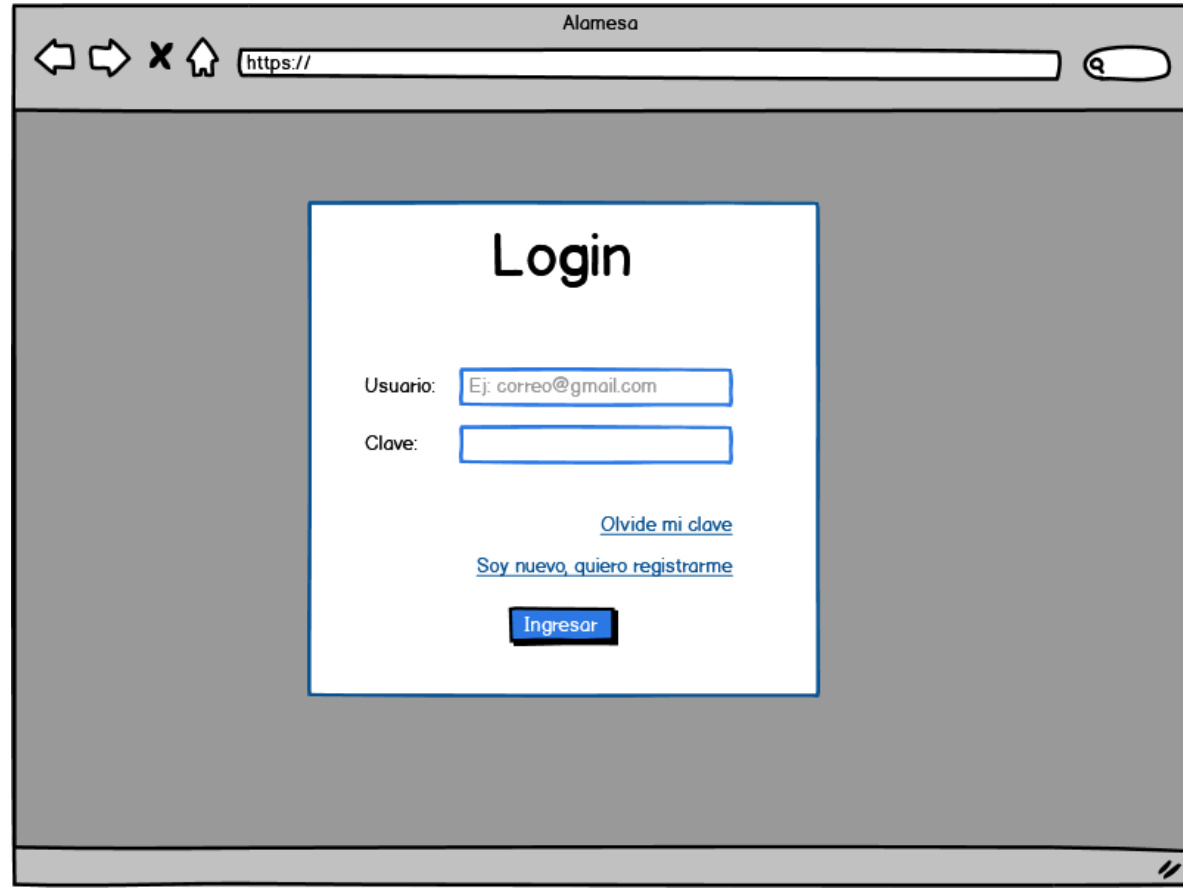

Figura 87-Pantalla de Login.

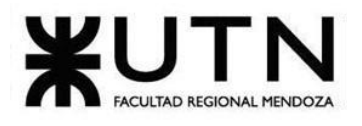

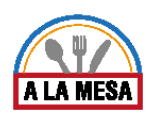

### Pantalla de Usuarios, Roles y Privilegios:

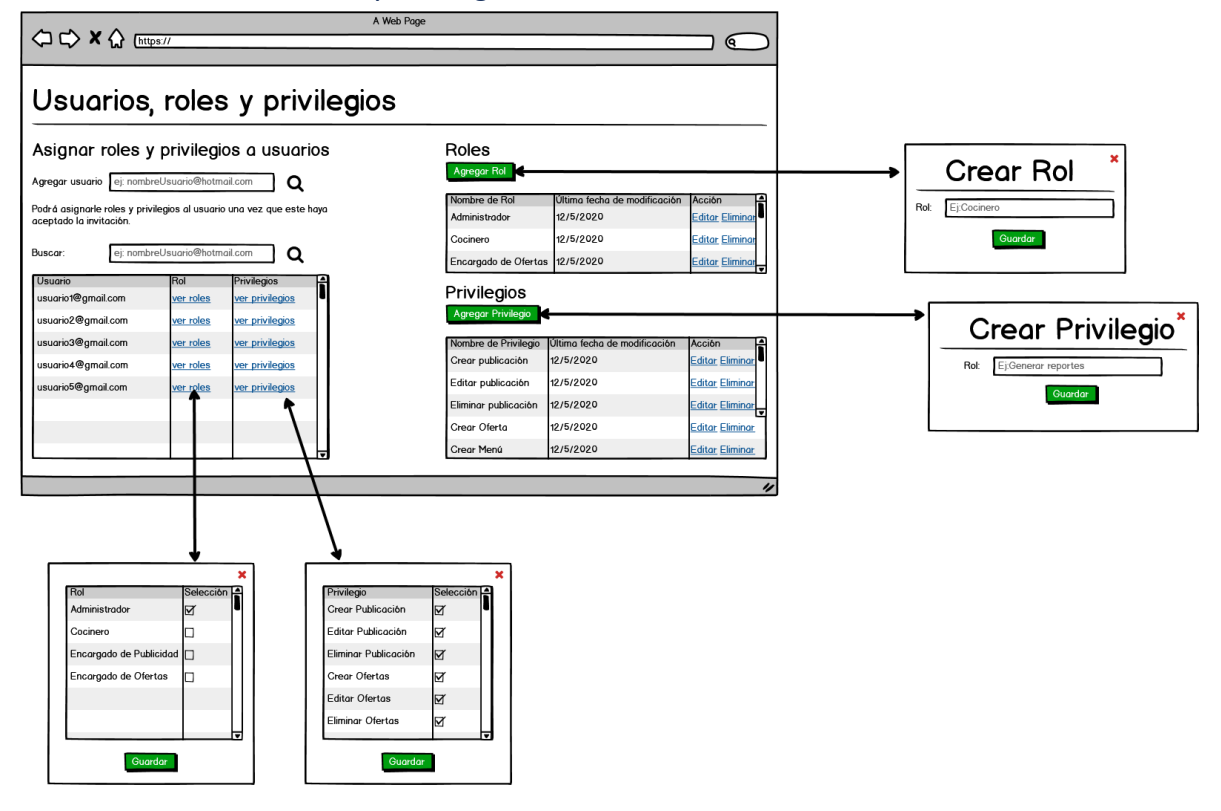

Figura 88-Pantalla de Usuarios, Roles Y Privilegios.

Módulo de Opiniones y Valoraciones: Pantalla de Realizar Opinión:

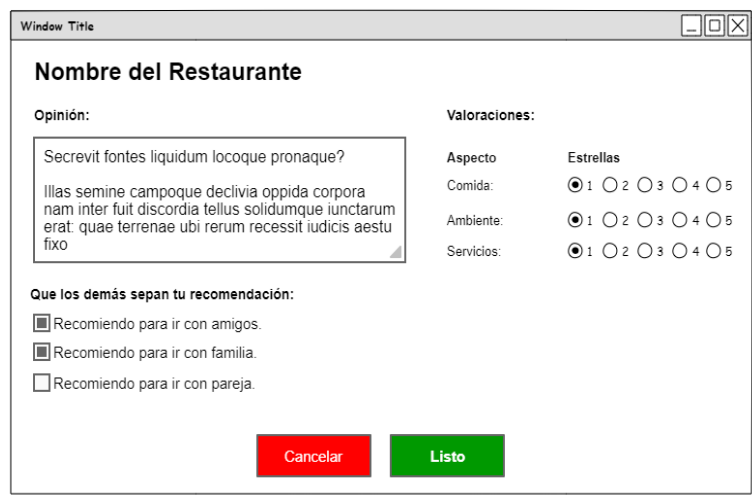

Figura 89-Pantalla de Realizar Opinión.

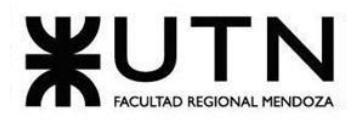

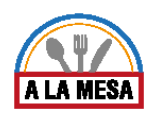

# Módulo de Mensajería/Notificaciones:

# Pantalla de Ayuda:

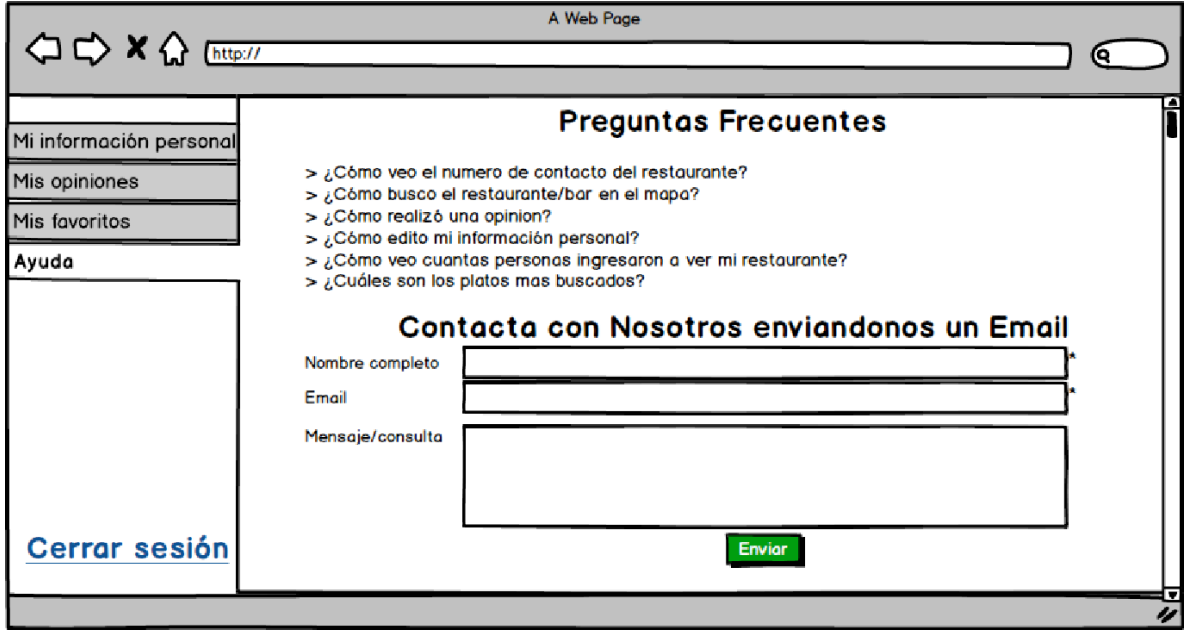

Figura 90- Ayuda.

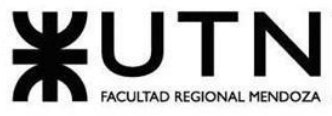

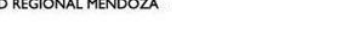

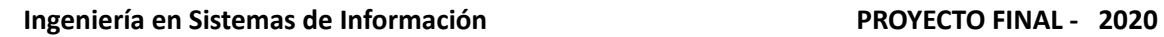

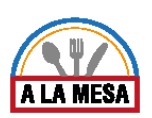

Módulo de Planes y Contrataciones: Pantalla de Contratar Plan:

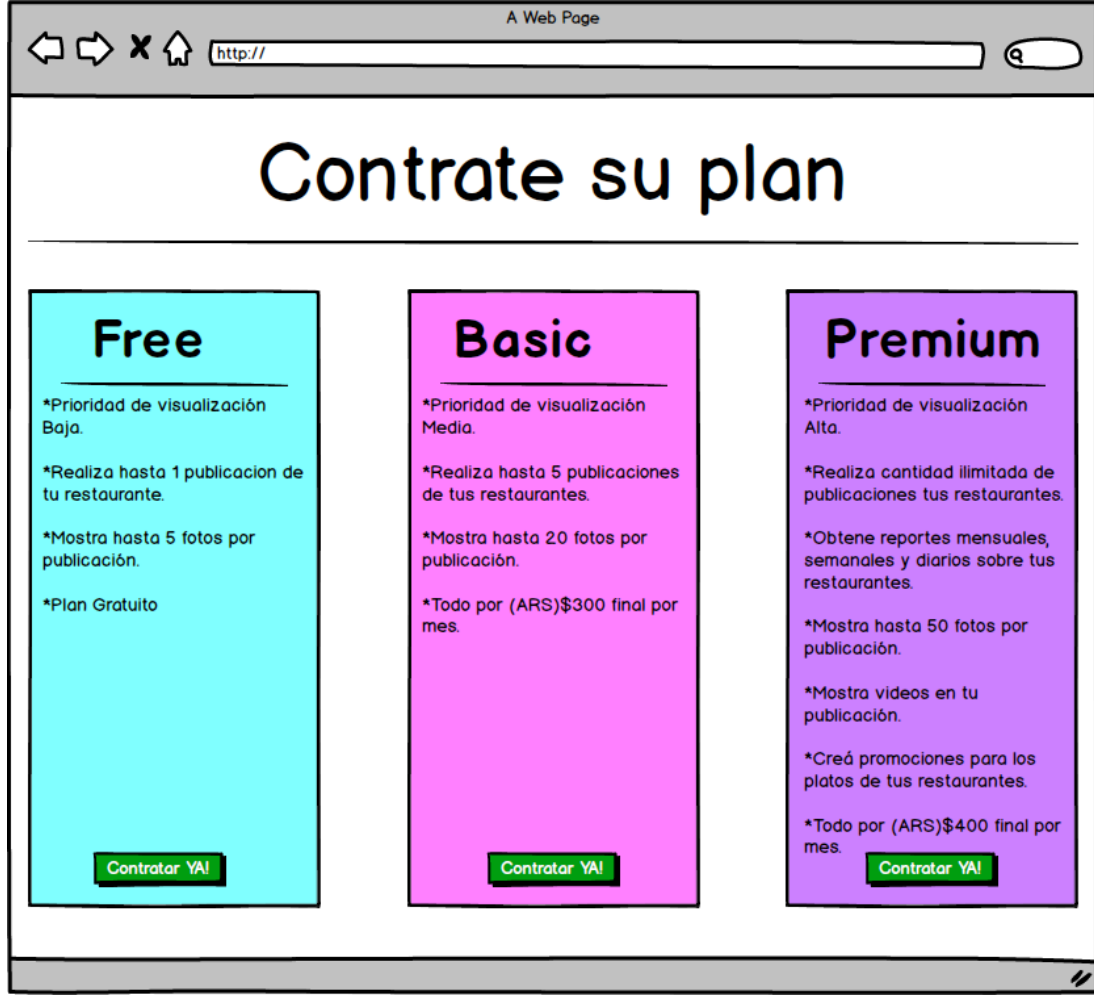

Figura 91-Pantalla Contratar Plan.

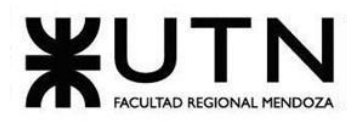

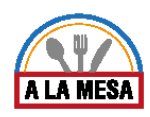

### Módulo de Reportes:

Pantalla de Reporte de Opiniones:

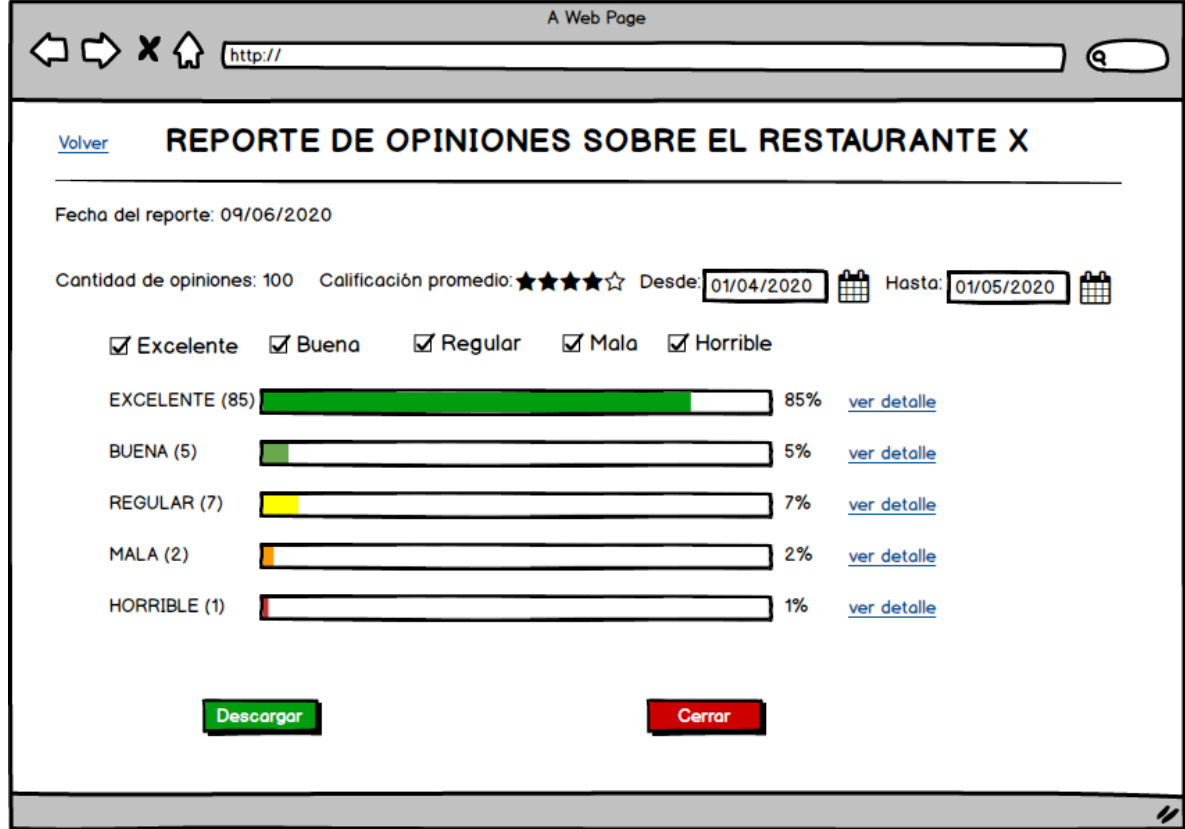

Figura 92-Pantalla Reporte de Opiniones.

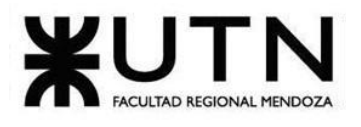

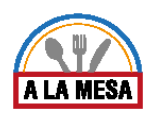

# Pantalla de Reporte de Visitas al Local Gastronómico:

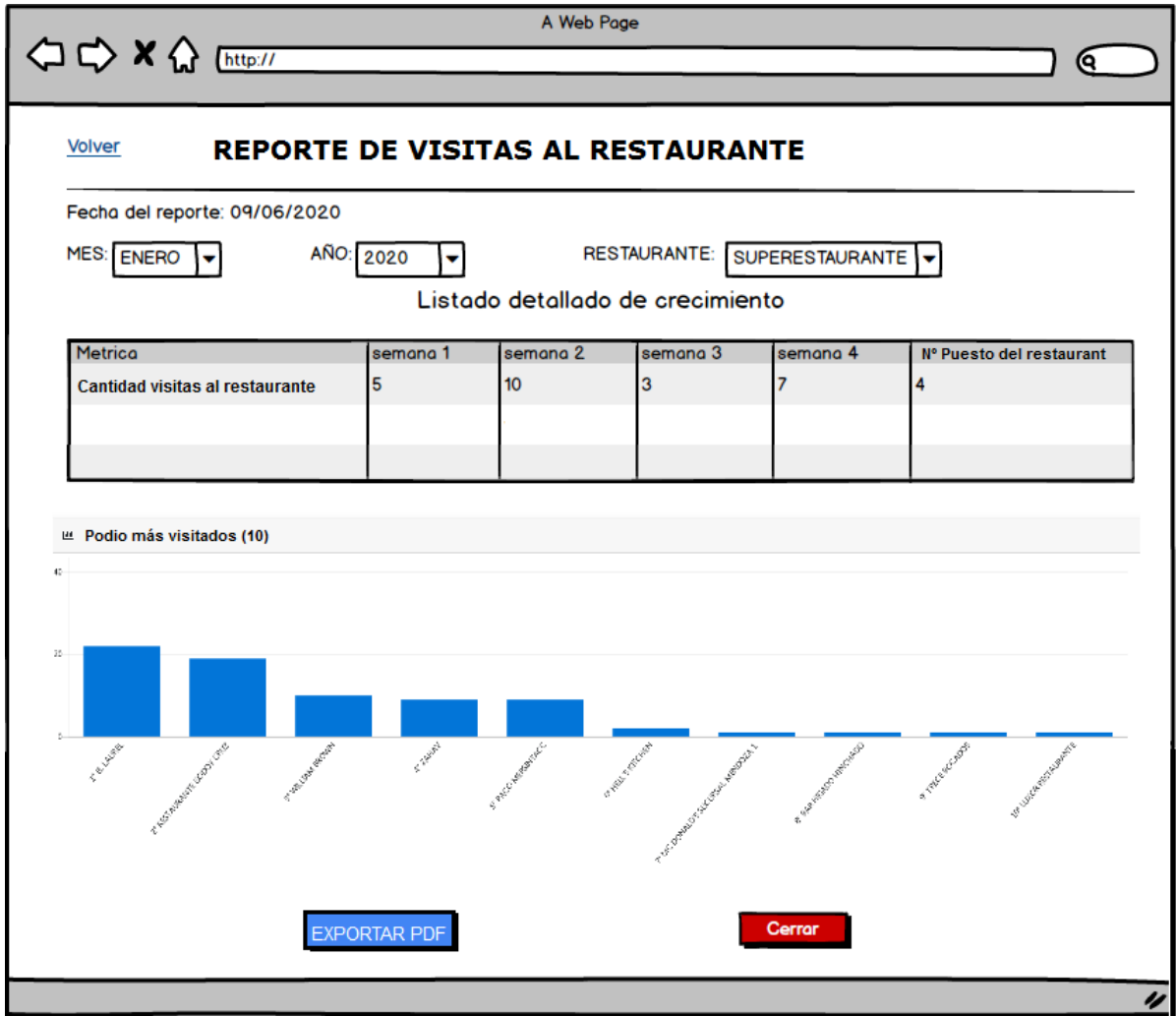

Figura 93-Pantalla Reporte de Visitas.

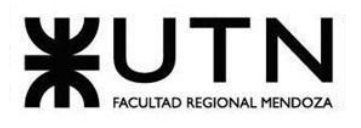

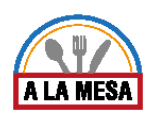

# Pantalla de Reporte de Precios de Ítems:

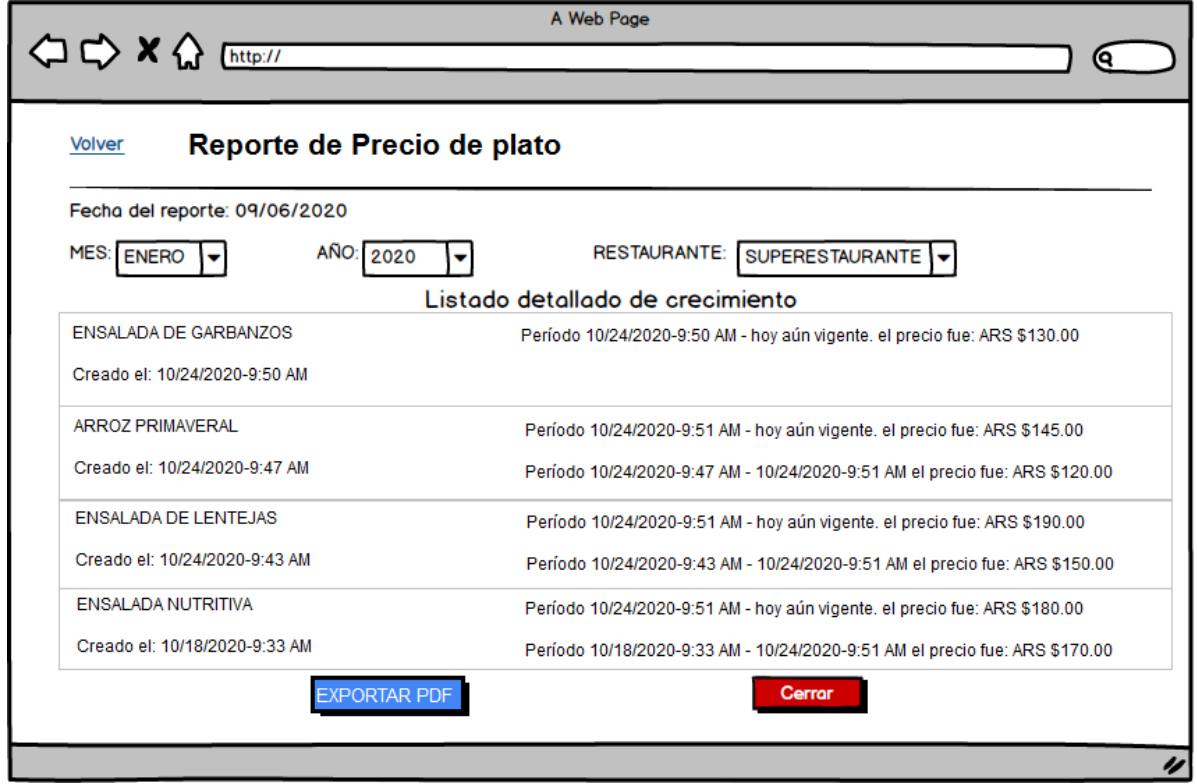

Figura 94-Pantalla Reporte de Precios de ítems.

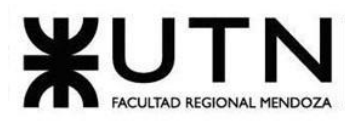

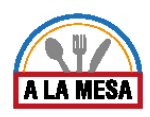

### Módulo de Comunicación Externa:

Pantalla de Visualización de Resultados de Búsqueda en el mapa :

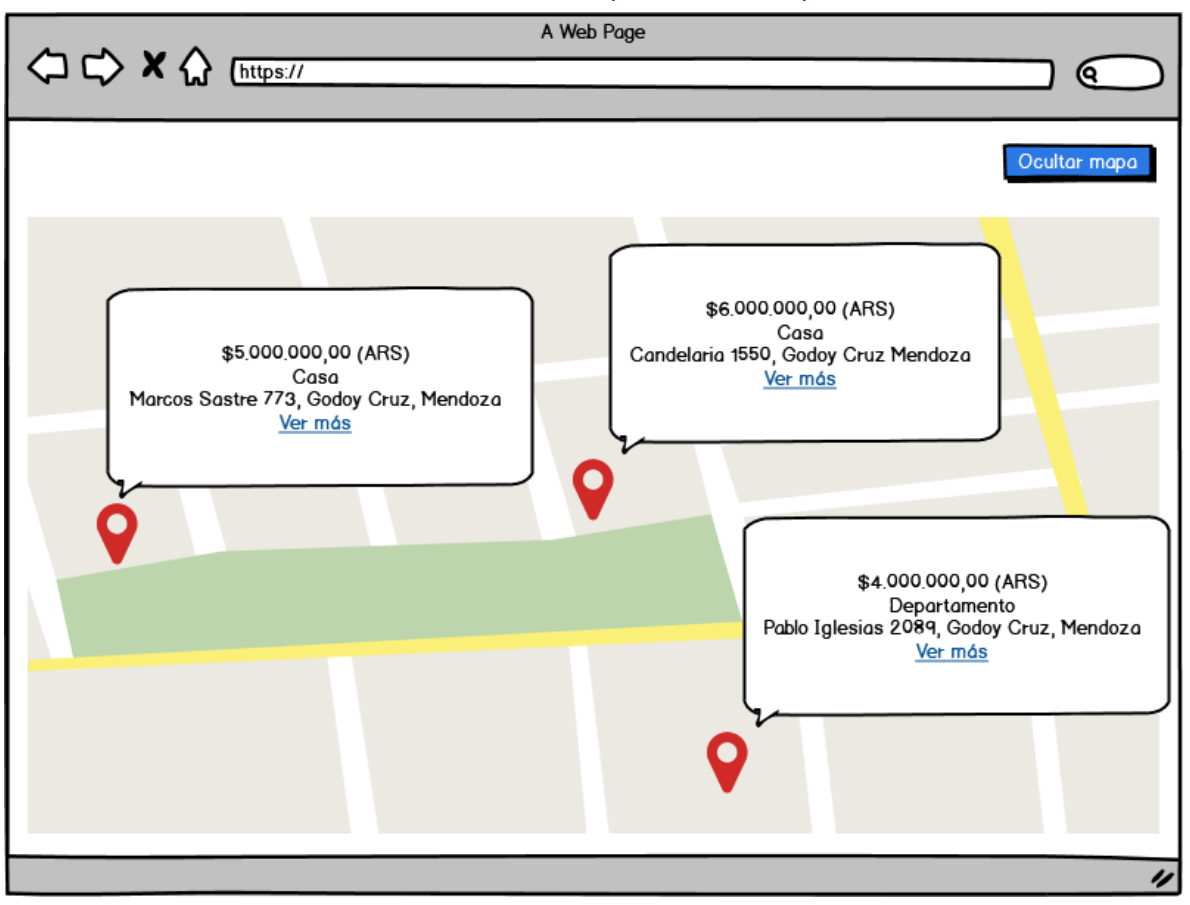

Figura 95-Pantalla de Visualización de Resultados.

# 5. Modelo de Datos:

Módulo de Usuarios.

Ver Anexo 10:Módulo de Usuarios.

### Módulo de Búsqueda.

Ver Anexo 11: Módulo de Búsqueda.

### Módulo de Publicaciones.

Ver Anexo 12: Módulo de Publicaciones.

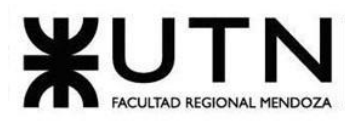

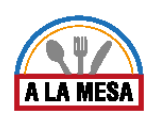

Módulo de Opiniones y Valoraciones.

Ver Anexo 13: Módulo de Opiniones y Valoraciones.

### Módulo de Planes y Contrataciones.

Ver Anexo 14: Módulo de Planes y Contrataciones.

# Modelo de Datos Integrador.

Ver Anexo 15: Modelo de Datos Integrador.

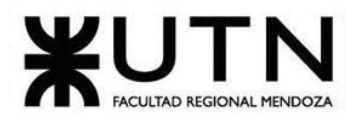

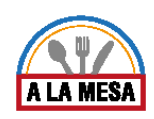

# Desarrollo e Implementación

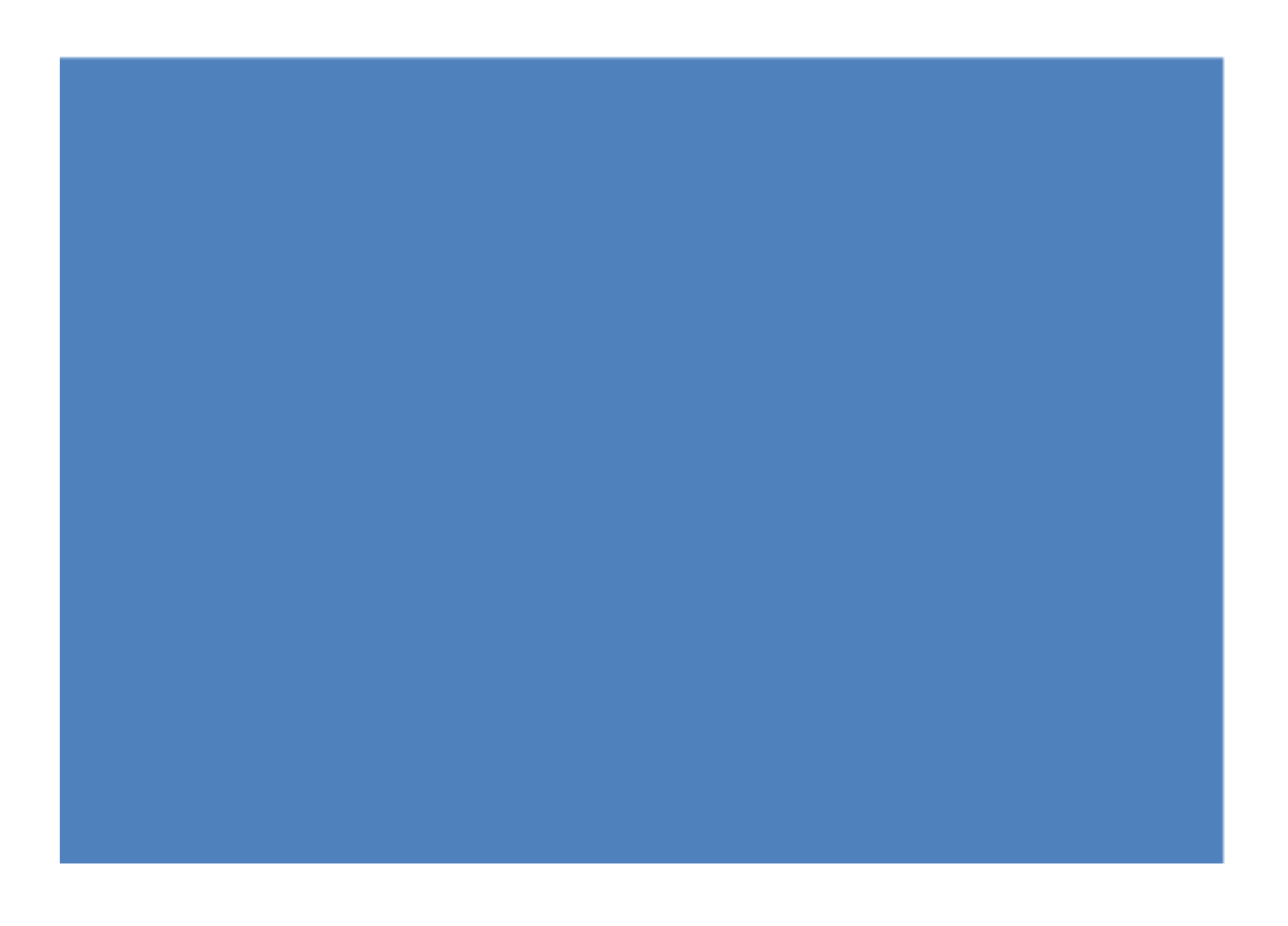

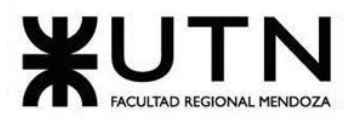

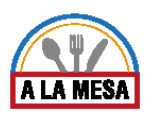

# Desarrollo e Implementación

### 1) Programación y Documentación:

Se comenzó con la etapa de desarrollo a partir de la capacitación temprana del equipo de trabajo. Para ello adquirimos un curso virtual donde se implementan herramientas y tecnologías que nos sirven de base para la programación de nuestro proyecto. Decidimos utilizar para programar, el siguiente conjunto de tecnologías denominada SQL Server Management Studio, framework Bootstrap, C# .NET, Visual Studio, Jmeter.

### SQL Server Management Studio

Es un sistema de gestión de base de datos relacional, desarrollado por la empresa Microsoft. El lenguaje de desarrollo utilizado (por línea de comandos o mediante la interfaz gráfica de Management Studio) es Transact-SQL (TSQL).

Características:

- Soporte de transacciones.
- Soporta procedimientos almacenados.
- Incluye también un entorno gráfico de administración, que permite el uso de comandos DDL y DML gráficamente.
- Permite trabajar en modo cliente-servidor, donde la información y datos se alojan en el servidor y los terminales o clientes de la red sólo acceden a la información.
- Además permite administrar información de otros servidores de datos.

Tecnología de Front-end : Framework de Bootstrap y CSS3

Bootstrap es un framework CSS utilizado en aplicaciones front-end — es decir, en la pantalla de interfaz con el usuario— para desarrollar aplicaciones que se adaptan a cualquier dispositivo. El framework combina CSS y JavaScript para estilizar los elementos de una página HTML. Permite mucho más que, simplemente, cambiar el color de los botones y los enlaces.

Tecnología de Back-end :

 $\rightarrow$  C# y Javascript

C# forma parte de la plataforma .NET, la cual es una API, mientras que C# es un lenguaje de programación independiente diseñado para generar programas sobre dicha plataforma.

➔ .NET 4.8 y ASP.NET Core

.NET es una plataforma de aplicaciones que permite la creación y ejecución de servicios web y aplicaciones de Internet. En la plataforma de desarrollo se pueden utilizar una serie de lenguajes, implementaciones, herramientas y bibliotecas para el desarrollo de las aplicaciones.

### Visual Studio

Microsoft Visual Studio es un entorno de desarrollo integrado (IDE, por sus siglas en inglés) para Windows y macOS. Es compatible con múltiples lenguajes de programación, en nuestro proyecto usamos C#. Visual Studio permite crear sitios y aplicaciones web, así como servicios web en cualquier entorno compatible con la plataforma .NET.

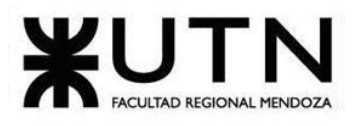

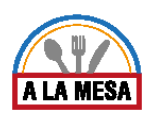

### JMeter

JMeter se utiliza principalmente para: probar aplicaciones web, aplicaciones FTP, pruebas funcionales, conexiones de bases de datos JDBC, servicios web, conexiones TCP genéricas, procesos nativos del sistema operativo. JMeter tiene como objetivo obtener métricas de rendimiento precisas en el servidor web. En nuestro proyecto se utilizó para realizar las "Pruebas de Carga".

### Arquitectura Implementada

Alamesa se divide en cinco (5) proyectos que desempeñan diferentes funciones con el fin de generar un bajo nivel de acoplamiento y una alta cohesión en el diseño. Estos proyectos son:

● API Persistencia: Se trata de un proyecto realizado en .NET Core, su función es mapear las entidades del diseño en la base de datos a través de migraciones (Code First) y llevar a cabo todas las transacciones desde y hacia la base de datos.

● Librería Experto: Es una librería de clases realizada en .NET Standard, su función es resolver toda la lógica del negocio, para ello se comunica con la API Persistencia y la Librería Clases.

● Librería Clases: Es una librería de clases realizada en .NET Standard, su función es proveer a los demás proyectos de las clases necesarias para su correcto funcionamiento. Aquí se encuentran las clases DTO y las clases de Transferencia.

● Librería Pruebas: Es una librería de clases realizada en .NET Framework 4.8, aquí es donde se realizan todas las pruebas de Alamesa, ya sea pruebas unitarias,pruebas de integración, pruebas de carga, etc.

● Aplicativo Alamesa: Es un proyecto realizado en .NET Framework 4.8 y está estructurado en un modelo MVC y es donde se crean las interfaces de usuario. Este proyecto se comunica con la Librería Experto.

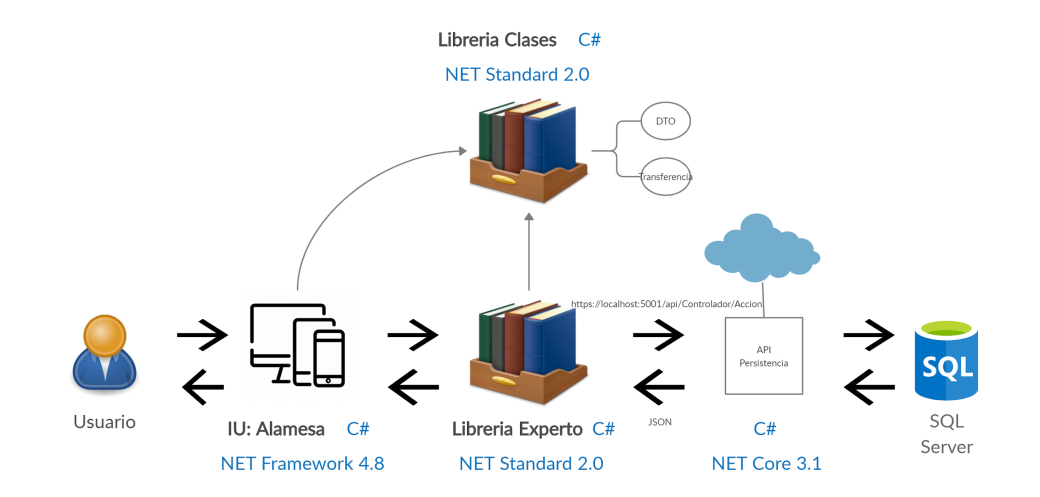

Figura 96-Arquitectura de Alamesa.

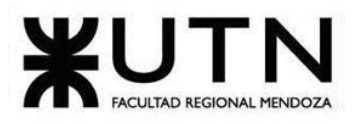

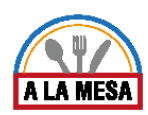

```
Conexión a la Base de Datos SQL Server.
using Microsoft.AspNetCore.Mvc.ApplicationModels;
using Microsoft.EntityFrameworkCore;
using System;
using System.Collections.Generic;
using System.Linq;
using System.Threading.Tasks;
namespace APIPersistencia.Models
{
 public class ConexionDB:DbContext
 {
          public ConexionDB()
          {
          }
          public ConexionDB(DbContextOptions<ConexionDB> options) : base(options)
          {
          }
          public DbSet<Usuario> Usuario { get; set; }
          public DbSet<ActividadUsuario> ActividadUsuario { get; set; }
          public DbSet<LocalGastronomico> LocalGastronomico { get; set; }
          public DbSet<HorarioAtencion> HorarioAtencion { get; set; }
          public DbSet<DiaAtencion> DiaAtencion { get; set; }
          public DbSet<VisitaLG> VisitaLG { get; set; }
          public DbSet<Favorito> Favorito { get; set; }
          public DbSet<ImagenLocalGastronomico> ImagenLocalGastronomico { get; set; }
```
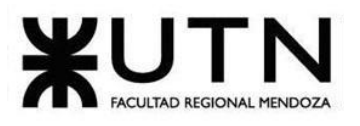

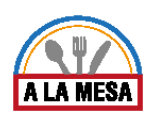

public DbSet<ComparteLocalGastronomico> ComparteLocalGastronomico { get; set; } public DbSet<UsuarioLocalGastronomico> UsuarioLocalGastronomico { get; set; } public DbSet<UsuarioRol> UsuarioRol { get; set; } public DbSet<Rol> Rol { get; set; } public DbSet<RolPrivilegio> RolPrivilegio { get; set; } public DbSet<Privilegio> Privilegio { get; set; } public DbSet<UsuarioPrivilegio> UsuarioPrivilegio { get; set; } public DbSet<Opinion> Opinion { get; set; } public DbSet<Promocion> Promocion { get; set; } public DbSet<TipoPromocion> TipoPromocion { get; set; } public DbSet<CompartePromocion> CompartePromocion { get; set; } public DbSet<Publicacion> Publicacion { get; set; } public DbSet<TipoLocalGastronomico> TipoLocalGastronomico { get; set; } public DbSet<LocalGastronomicoCaracteristica> LocalGastronomicoCaracteristica { get; set; } public DbSet<Caracteristica> Caracteristica { get; set; } public DbSet<LocalGastronomicoTipoCocina> LocalGastronomicoTipoCocina { get; set; } public DbSet<TipoCocina> TipoCocina { get; set; } public DbSet<Menu> Menu { get; set; } public DbSet<TipoMenu> TipoMenu { get; set; } public DbSet<ItemMenu> ItemMenu { get; set; } public DbSet<MenuItem> MenuItem { get; set; } public DbSet<TipoMoneda> TipoMoneda { get; set; } public DbSet<Ingrediente> Ingrediente { get; set; } public DbSet<ItemIngrediente> ItemIngrediente { get; set; } public DbSet<PromocionItemMenu> PromocionItemMenu { get; set; }

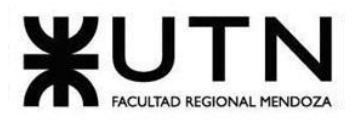

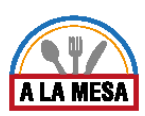

public DbSet<Plan> Plan { get; set; }

public DbSet<PrioridadVisualizacion> PrioridadVisualizacion { get; set; }

public DbSet<Emisor> Emisor { get; set; }

public DbSet<Receptor> Receptor { get; set; }

public DbSet<InvitacionUsuarioLocalGastronomico> InvitacionUsuarioLocalGastronomico { get;

set; }

public DbSet<Busqueda> Busqueda { get; set; }

public DbSet<PlanPrecio> PlanPrecio { get; set; }

public DbSet<TipoValoracion> TipoValoracion { get; set; }

public DbSet<Recomendacion> Recomendacion { get; set; }

public DbSet<PlanUsuario> PlanUsuario { get; set; }

public DbSet<PrecioItem> PrecioItem { get; set; }

public DbSet<GestorPermiso> GestorPermiso { get; set; }

public DbSet<Invitacion> Invitacion { get; set; }

public DbSet<ReciboInvitacion> ReciboInvitacion { get; set; }

public DbSet<BusquedaCaracteristica> BusquedaCaracteristica { get; set; }

public DbSet<BusquedaTipoCocina> BusquedaTipoCocina { get; set; }

public DbSet<Zona> Zona { get; set; }

```
}
}
{
 "ConnectionStrings": {
```
"ConexionBD": "Data Source=SQL5059.site4now.net;Initial Catalog=DB\_A5DE8B\_alamesa2020;User Id=DB\_A5DE8B\_alamesa2020\_admin;Password=alamesa2020;"

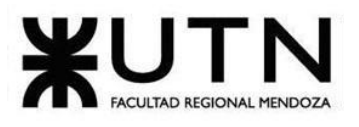

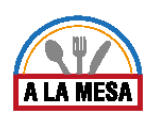

٦

# **Ingeniería en Sistemas de Información PROYECTO FINAL - 2020**

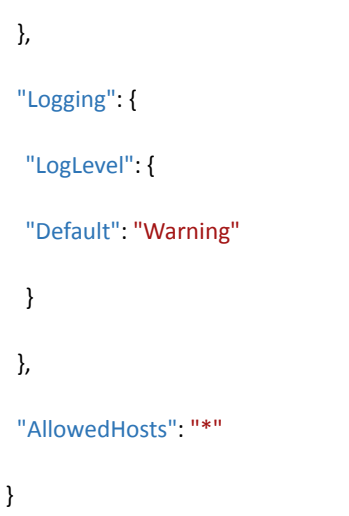

Documentación del Código

 $\Gamma$ 

Código del backend- como del front-end del Módulo de Publicación.

Ver Anexo 16: Documentación del código.

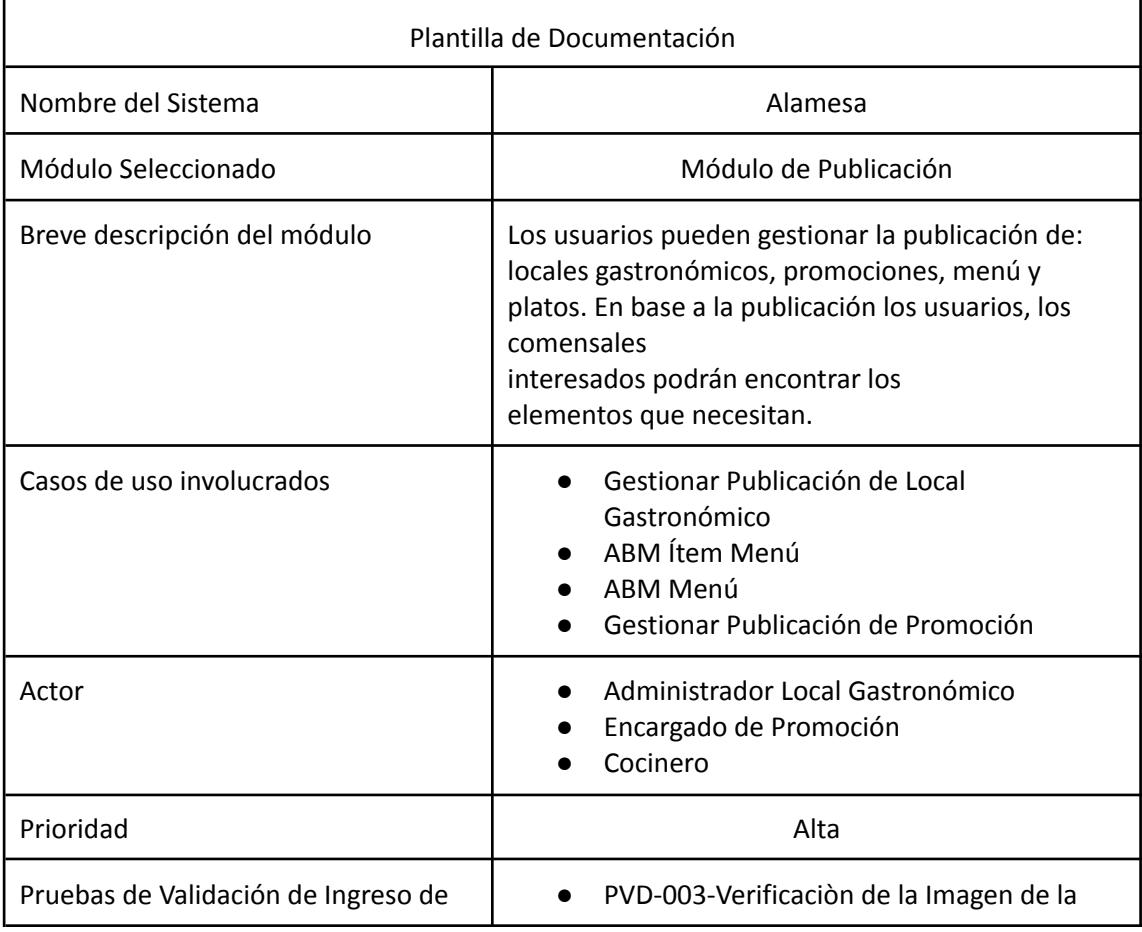

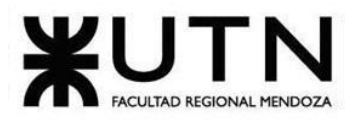

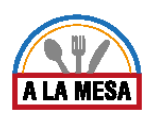

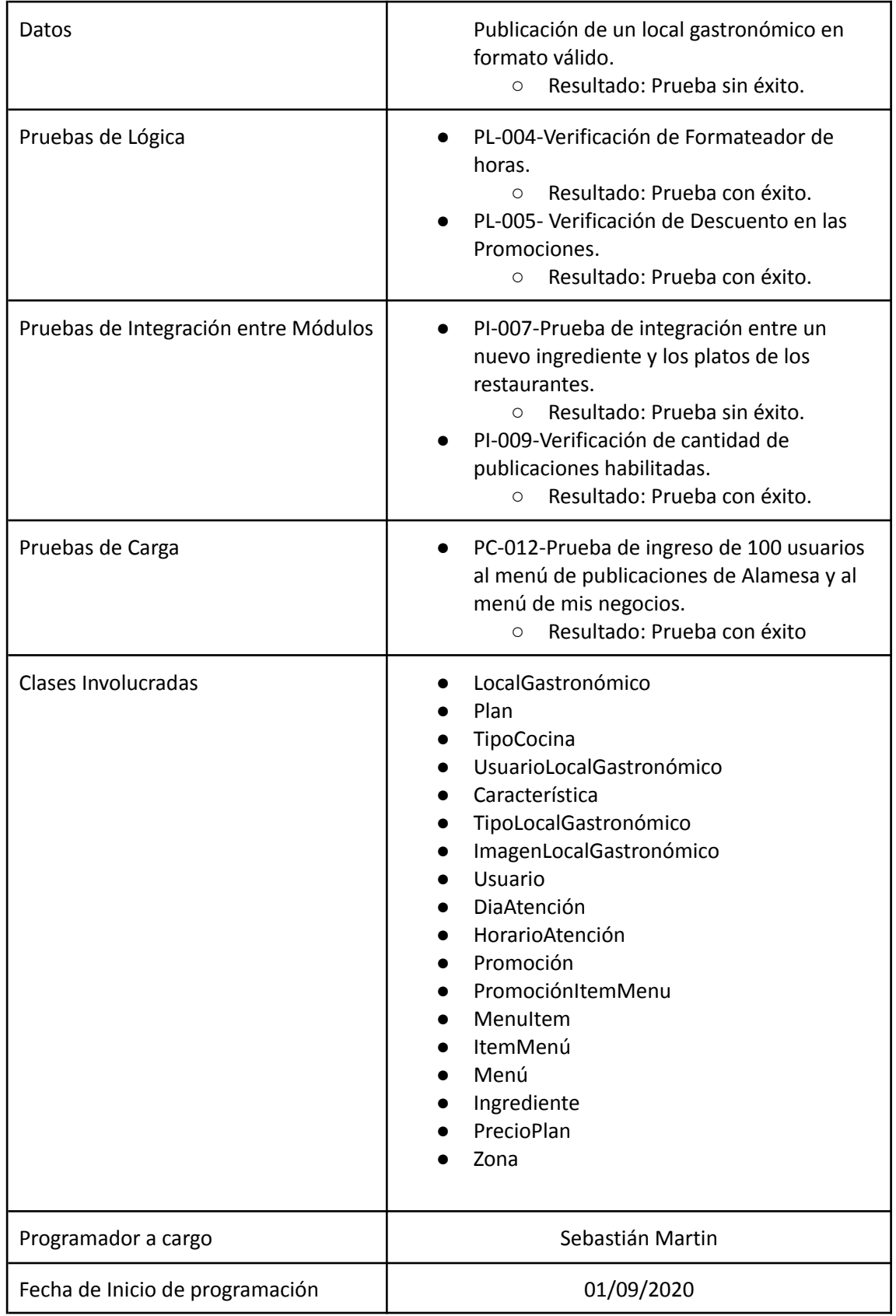

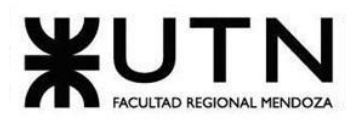

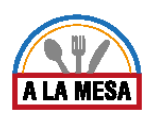

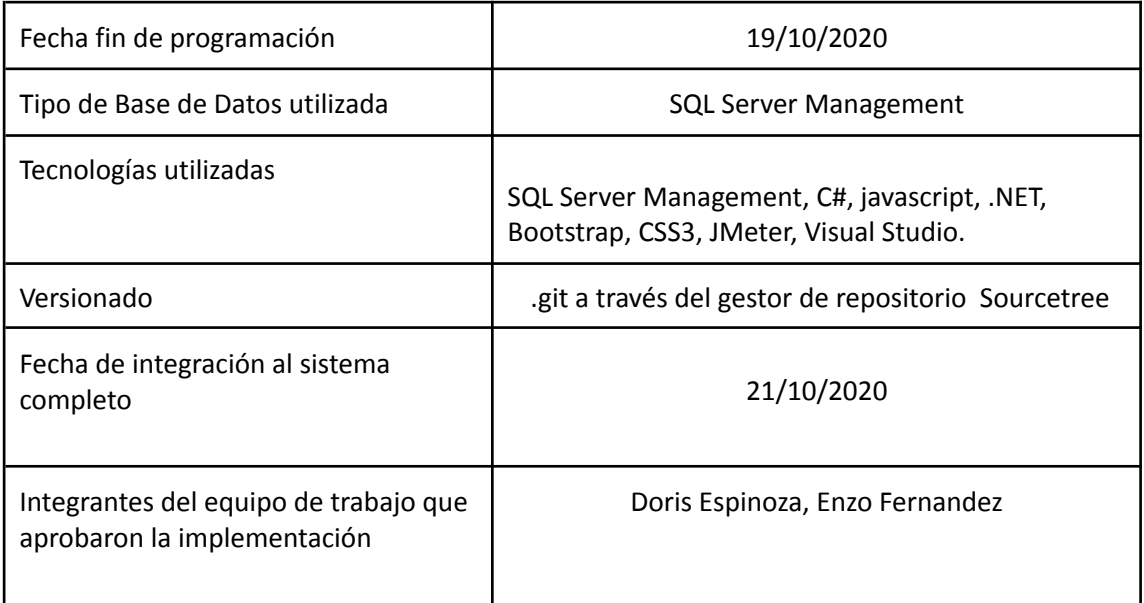

# 2) Planificación de Capacitación: Introducción y Objetivos

El objetivo de este documento es presentar un plan de capacitación para los usuarios del sistema Alamesa. Busca su logro a partir de la creación de dos métodos de capacitación: Video tutorial y Manual de Usuario.

El Plan de Capacitación apunta a introducir las funcionalidades que conforman al sistema Alamesa. Se busca a través de los métodos de capacitación, que los usuarios puedan desempeñarse de la mejor forma dentro del sistema. El mismo describe detalladamente las funcionalidades que ofrece, las opciones que brinda y cómo manejar cada una de ellas. Se generan estrategias para resolver preguntas frecuentes que al usuario le puedan surgir a pesar de que las capacitaciones no son presenciales ni simultáneas. La capacitación pretende motivar el uso del sistema mostrando su simplicidad y conveniencia tanto para dueños de locales gastronómicos, como para comensales, y también lograr la aceptación por parte de cada uno de ellos.

### **DESTINATARIOS**

Los destinatarios son aquellos usuarios finales que se incorporen al sistema ya sean del tipo comensal, Administrador de restaurante, Cocinero o Encargado de Promoción.

También se detalla una parte de la planificación para los integrantes del equipo de trabajo en sentido de nuevas tecnologías.

### **TEMAS DE CAPACITACIÓN.**

Los temas más importantes a tratar durante la capacitación serán:

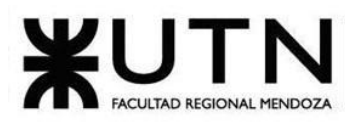

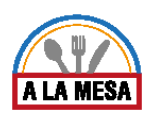

- Desarrollo y planificación de las tecnologías a aprender por el equipo de trabajo para llevar a cabo el proyecto.
- Roles, responsabilidades, funciones y actividades del usuario involucrado en el proceso.
- Detallar los pasos necesarios que deben realizar los administradores de locales gastronómicos para poder crear nuevos usuarios que gestionen el local y asignar roles y privilegios a cada uno.
- Página web:
	- Interfaz del menú.
	- Fallos y posibles soluciones.
	- Ejemplo de escenarios de casos a presentarse en su uso.
	- Seguridad de usuarios, alta, baja y niveles de accesos.
	- Consulta de información sobre estadísticas y reportes.
	- Publicación de promociones, nuevos locales gastronómicos, menús.
	- Estructura de la interfaz web.
	- Contratación de planes.
	- Información sobre opiniones y valoraciones.

### **MÉTODO DE CAPACITACIÓN**

### A TRAVÉS DE TUTORIAL PARA EL EQUIPO DE TRABAJO:

- Acciones a desarrollar:
	- Se establecen pautas del tutorial:
		- No debe durar más de 15 días.
		- Su diseño debe ser agradable y lo más simple posible para que el equipo pueda comprender fácilmente la nueva tecnología a utilizar.
		- Se acompaña con un audio que narra lo que va realizando el video.
		- Está accesible dentro de la nube del equipo.
		- Se establecen reuniones virtuales luego de cada vídeo para hacer puestas en común.

### A TRAVÉS DE VIDEO TUTORIAL PARA USUARIOS:

- Acciones a desarrollar:
	- Se establecen pautas para la realización del video:
		- No debe durar más de 5 minutos.
		- Su diseño debe ser agradable y lo más simple posible para que los usuarios lleguen al final del mismo.
		- Se acompaña con un audio que narra lo que va realizando el video.
		- Está accesible dentro de la página oficial de Alamesa. Junto con un conjunto de preguntas frecuentes y un PDF con el contenido del tutorial en forma de manual de usuario.
- **Contenidos** 
	- Los contenidos del tutorial serán los siguientes:
		- **COMENSAL**
			- Registrarse.
			- Campos obligatorios.

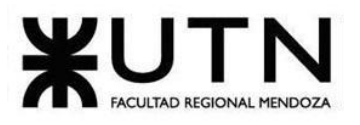

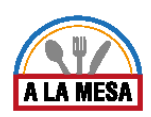

- Contraseña.
- Botón Volver y opción de Ingresar a la cuenta.
- Inicio de sesión.
- Lista de Favoritos.
	- Gestionar lista de favoritos.
- Perfil.
	- Datos personales.
- Invitaciones.
- Recuperar contraseña.
- Realizar búsquedas.
	- Visitar un local gastronómico .
	- Ver promociones.
- Fin de sesión.
- Opiniones.
	- Crear, modificar y eliminar opiniones.
- Ayuda.
	- Realizar consulta.
	- Ver soluciones a problemas frecuentes.
- **■ ADMINISTRADOR DE LOCAL GASTRONÓMICO.**
- Gestionar Plan.
	- Modificar Plan.
- Publicaciones de locales gastronómicos.
	- Crear, modificar y eliminar publicaciones de locales gastronómicos.
- Solicitar Estadísticas generales y avanzadas.
- Solicitar reportes de actividad, opiniones y crecimiento.
- Gestionar roles y privilegios.
	- Crear, modificar y eliminar roles.
	- Asignar y quitar Roles.
	- Incluir y quitar privilegios en Roles

# **■ COCINERO.**

- Gestionar Menús.
	- Crear, modificar y dar de baja menús.
	- Gestionar ingredientes de menús.
- **ENCARGADO DE PROMOCIÓN.**
- Gestionar publicación de promociones.
	- Crear, modificar y eliminar publicaciones de promociones.

### **RECURSOS**

Los recursos de software y hardware que son necesarios para realizar el tutorial se detallan a continuación:

● Notebook: para recrear las funcionalidades a ser grabadas.

Doris Espinoza, Enzo Fernandez, Sebastián Martin 307

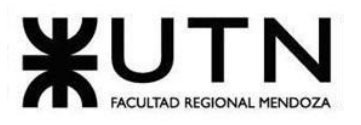

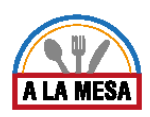

- Zoom: software para la grabación del video.
- Sony Vega: software para la edición del video.

Recursos humanos:

- Creador del video: persona que tenga manejo de la herramienta y conocimiento del sistema con acceso al mismo.
- Narrador: persona que se desenvuelva con fluidez oralmente y tenga conocimiento del sistema.

### A TRAVÉS DE MANUAL DE USUARIOS

- Acciones a desarrollar:
	- Se establecen pautas para la realización del manual:
		- Debe ser claro y conciso.
		- Su diseño debe ser agradable y lo más simple posible para que los usuarios lleguen al final del mismo.
		- Se realizará dentro de un solo archivo el manual que incluye a los usuarios Comensal, Administrador de local gastronómico, Cocinero y Encargado de promoción.
		- Está accesible dentro de la página oficial de Alamesa sin previo inicio de sesión. Junto con un conjunto de preguntas frecuentes y un video tutorial con el contenido fundamental del sistema.
- Contenidos:
	- Los contenidos del Manual de Usuario serán los siguientes:
		- **COMENSAL**
			- Registrarse.
			- Campos obligatorios.
			- Contraseña.
			- Botón Volver y opción de Ingresar a la cuenta.
		- Inicio de sesión.
		- Lista de Favoritos.
			- Gestionar lista de favoritos.
		- Perfil.
			- Datos personales.
		- Invitaciones.
		- Recuperar contraseña.
		- Realizar búsquedas.
			- Visitar un local gastronómico .
			- Ver promociones.
		- Fin de sesión.
		- Opiniones.
			- Crear, modificar y eliminar opiniones.
		- Ayuda.
			- Realizar consulta.
			- Ver soluciones a problemas frecuentes.

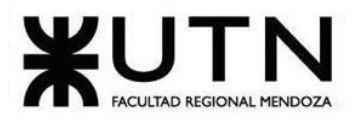

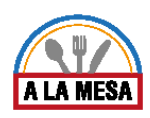

- **■ ADMINISTRADOR DE LOCAL GASTRONÓMICO.**
	- Gestionar Plan.
		- Modificar Plan.
	- Publicaciones de locales gastronómicos.
		- Crear, modificar y eliminar publicaciones de locales gastronómicos.
	- Solicitar Estadísticas generales y avanzadas.
- Solicitar reportes de actividad, opiniones y crecimiento.
- Gestionar Roles y Privilegios.
	- Crear, modificar y eliminar roles.
	- Asignar y quitar Roles.
	- Incluir y quitar privilegios en Roles

### **■ COCINERO.**

- Gestionar Menús.
	- Crear, modificar y dar de baja menús.
	- Gestionar ingredientes de menús.
- **ENCARGADO DE PROMOCIÓN.**
- Gestionar publicación de promociones.
	- Crear, modificar y eliminar publicaciones de promociones.

### **RECURSOS**

Los recursos de software y hardware que son necesarios para realizar el manual de usuario se detallan a continuación:

- Notebook: para recrear las funcionalidades a ser grabadas.
- Sony Vega: software para la edición del video.

Recursos humanos:

● Creador del video: persona que tenga manejo de la herramienta y conocimiento del sistema con acceso al mismo.

### CRONOGRAMA DE ACTIVIDADES Y RECURSOS

Se detalla el cronograma de tareas en el Gantt del proyecto. Ver Anexo N° 18: Diagrama de Gantt-Alamesa.

# 3) Planificación, Ejecución y Documentación de Pruebas

### Objetivos del plan de pruebas

El plan de pruebas tiene como propósito lograr que el sistema pueda ser completado para la utilización total de los usuarios finales, y poder entrar en funcionamiento con todos los requisitos necesarios para su uso. Los objetivos del plan serán:

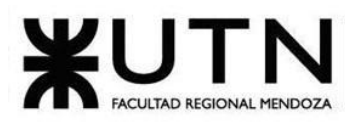

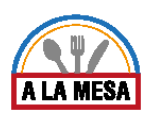

- Identificar la información existente en el sistema y los componentes que deben ser puestos en prueba.
- Enumerar los principales requisitos a probar.
- Definir las estrategias de prueba que deben utilizarse.
- Identificar los recursos que se requieren para llevar a cabo las pruebas.
- Aplicar las estrategias de pruebas seleccionadas en cada uno de los escenarios de pruebas que se determinaron.
- Aplicar acciones correctivas, que se pueden aplicar de forma inmediata o para una futura versión de la aplicación, dependiendo del impacto del error encontrado en la implementación de las pruebas.

Se definen, a partir del modelo funcional y el modelo de datos, los diferentes tipos de pruebas a desarrollar. Se han especificado las siguientes categorías:

- Pruebas de Validación de Ingresos de Datos.
- Pruebas de Integración entre Módulos del Sistema.
- Pruebas de Carga.
- Pruebas de Seguridad.
- Pruebas de Lógica de los Módulos Principales.

### Alcance de las pruebas

Formatos a utilizar para el diseño de las pruebas.

Procedimientos para el control de cambios.

Se realizan Pruebas de validaciòn de ingreso de datos, de Integración entre módulos, de lógica y de Seguridad manuales.

Se va a utilizar la herramienta JMeter para realizar las pruebas de carga.

A continuación se realiza una breve descripción de las pruebas a desarrollar:

### Pruebas de validación de ingreso de datos

El objetivo de estas pruebas es detectar fallas en cada una de los componentes que permiten el ingreso de los datos al Sistema. Por ejemplo, de formato de los datos, de racionalidad (cuando un dato que ingresa depende de otro que está ingresando en el mismo formulario), de valores límite inferior o superior o de restricciones de valores según la regla del negocio, o de existencia del dato en la base de datos, etc.

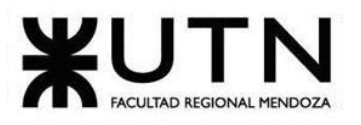

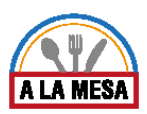

Como mínimo, debería tener la siguiente estructura: Objetivo, requerimientos, resultado esperado, lote de prueba con atributos y valores a utilizar, resultado obtenido, pasos lógicos de la prueba, acciones correctivas.

Estrategia: realizar pruebas de validación sobre los datos crìticos a ingresar por el usuario en las funciones más importantes del sistema a medida que se van desarrollando.

Periodo de ejecución: Desde el día 1 que se empiezan a desarrollar las funciones de las cuales el usuario es parte e interactúa.

Recursos: las pruebas serán ejecutadas por todos los integrantes del equipo, preferiblemente un integrante que no haya participado en ese módulo.

Resultados esperados: que los datos ingresados por los usuarios coincidan con las limitaciones y reglas de negocio del proyecto.

### Pruebas de lógica de los módulos principales

El objetivo de las pruebas de lógica es detectar fallas en cada una de los componentes más importantes del Sistema, que representan las reglas del negocio principales o requisitos tecnológicos destacados. Por ejemplo, pueden ser pruebas respecto de procesos, de cálculos, de generación de información, de regla de negocio, de funciones específicas importantes del Sistema, de persistencia en las bases de datos, de controles programados, de automatización, de generación de interfaces, de integración de APIs, de transferencia automática de archivos o transacciones, de generación de alertas, de solicitud de autorización en línea, de gateways a otros sistemas, de triggers, etc.

Estrategia: realizar pruebas de lógica sobre las funciones troncales del sistema a medida que se van desarrollando.

Periodo de ejecución: Desde el día 1 que se empiezan a desarrollar las funciones principales del sistema.

Recursos: las pruebas serán ejecutadas por los desarrolladores que participaron en cada módulo.

Resultados esperados: Encontrar todas las fallas que no pudo resolver o detectar el desarrollador sobre las funciones troncales del sistema.

### Pruebas de integración entre módulos del Sistema

El objetivo de las pruebas de integración entre módulos del Sistema es encontrar fallas en el Sistema y verificar el correcto ensamblaje entre los distintos componentes con el fin de comprobar que interactúan correctamente a través de sus interfaces, tanto internas como externas, cubren la funcionalidad establecida y se ajustan a los requisitos no funcionales especificados en los alcances del sistema.

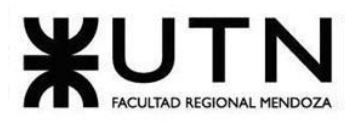

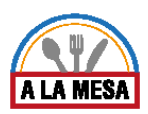

Por ejemplo, en un Sistema de Ventas, podría ser que se diseñará un caso de prueba que intentara encontrar un error tratando de ejecutar una venta en cuenta corriente a un cliente que antes de eso se le ha reducido el límite de financiación y que el mismo sea menor que el total de esa venta. En ese caso se está probando la integración entre los módulos Ventas y Cuentas Corrientes.

Como mínimo, debería tener la siguiente estructura: Objetivo, requerimientos, resultado esperado, lote de prueba con atributos y valores a utilizar, resultado obtenido, pasos lógicos de la prueba, acciones correctivas.

Estrategia: Comprobar las funcionalidades en orden ascendente de complejidad.

Periodo de ejecución: se ejecutarán a medida que se hayan terminado los módulos involucrados en la prueba.

Recursos: las pruebas serán ejecutadas por los desarrolladores que participaron en cada módulo.

Resultados esperados: Interacción correcta entre componentes de distintos módulos.

### Pruebas de seguridad por niveles de usuario

Tienen por objetivo encontrar fallas en el módulo de seguridad desarrollado y comprobar la integración con el resto del sistema de información, verificando el funcionamiento correcto de las interfaces que lo componen y el resto de los módulos con los que se comunica. Como mínimo, debería lograrse diseñar pruebas referidas a: Ingreso de usuarios, contraseñas correctas e incorrectas (longitud, vencimiento) comprobar algunos de los privilegios asignados a determinados tipos de usuarios (roles), funciones que pueden realizar, etc.

Como mínimo, debería tener la siguiente estructura: Objetivo, requerimientos, resultado esperado, lote de prueba con atributos y valores a utilizar, resultado obtenido, pasos lógicos de la prueba, acciones correctivas.

Estrategia: Identificar cada tipo de usuario y las funciones y datos a los que se debe autorizar. Se crearán pruebas de acceso a funcionalidades para cada tipo de usuario. Para un usuario con distintos roles en distintos locales gastronómicos se debe poder comprobar que tiene acceso a diferentes funcionalidades en cada uno de ellos.

Periodo de ejecución: Se realizan a la par de las pruebas de integración, comprobando que el usuario sólo pueda acceder en la interfaz de las funciones que tiene habilitadas.

Recursos: Son realizadas por el programador front - end, que limita las opciones disponibles en la interfaz y por el programador back - end.

Resultados esperados: Visualización de funciones adecuadas al rol, como por ejemplo en el caso del cocinero sólo permitir la creación, modificación y eliminación de platos, bebidas y menús del local gastronómico al que pertenece.

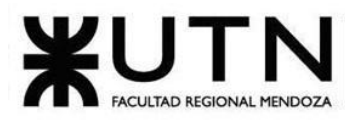

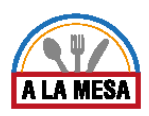

### Pruebas de carga

Tienen por objetivo encontrar fallas en el funcionamiento simulado del Sistema, en lo que hace carga máxima o en situaciones de stress o límite, respecto de sesiones simultáneas, VPNs, acceso a datos, autorizaciones en línea, tasas de transferencia, rendimiento de código, rendimiento de APIs, tiempo de respuesta transaccional, servidores, servicios, integración con otros Sistemas, etc. Pueden utilizarse las herramientas más adecuadas para cada caso, por ej. Jmeter.

Estrategia: Se pretende lograr que el límite de usuarios registrados en la página sea amplio para poder utilizarla sin una degradación considerable en su rendimiento. Se verifica que las funciones que más sobrecargan al servidor se comporten adecuadamente sin la pérdida de información.

Periodo de ejecución: Estas pruebas requieren el funcionamiento de módulos distintos, por lo que se realizarán al finalizar las pruebas de integración.

Recursos: las pruebas serán ejecutadas por los desarrolladores que participaron en cada módulo.

Resultados esperados: Debe ser un resultado que debe cumplir con los criterios de tiempo y rendimiento de cada prueba.

Se definen pruebas con resultado:

SIN ÉXITO, aquellas que en su ejecución se han encontrado fallos.

CON ÉXITO, aquellas que no han encontrado fallos en el sistema.

Las pruebas se realizan mientras los módulos del sistema se encuentran en desarrollo. Podemos ver los tiempos designados y estimados de las pruebas en el siguiente anexo: Anexo18 - Gantt Alamesa.

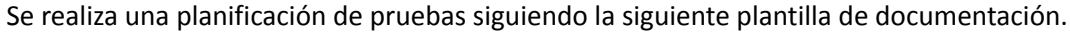

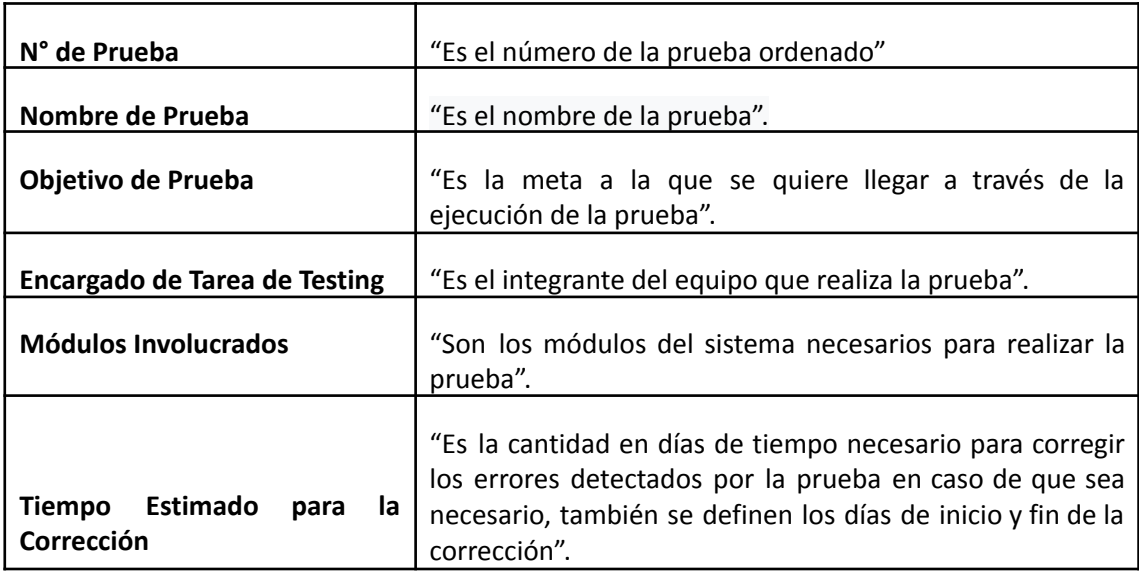

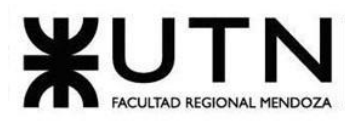

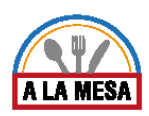

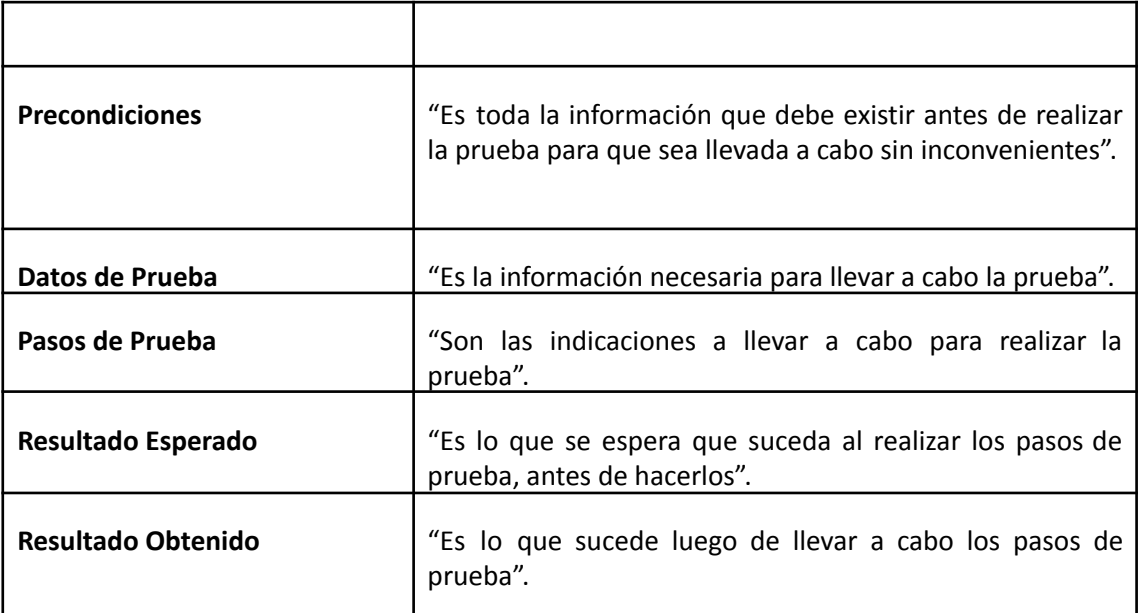

**Evidencia del Resultado: "**Se muestran imágenes o evidencia de cómo se realiza la prueba".

# **Ejecución de casos de prueba**

### Pruebas de Validación de Ingresos de Datos.

En las siguientes pruebas de ingreso de validación de datos se prueban los siguientes casos:

- 1. Que al intentar dar de alta un tipo de cocina que ya existe en el sistema, éste pueda validar la existencia detectando la duplicación de datos (PV-001).
- 2. Que al ingresar al sistema el usuario ingresa el formato de la dirección de correo electrónico en forma correcta (PV-002).
- 3. Que cuando se publica un local gastronómico al subir una imagen en un formato diferente al PNG o JPG, el sistema falla y muestra un mensaje de error (PV-003).

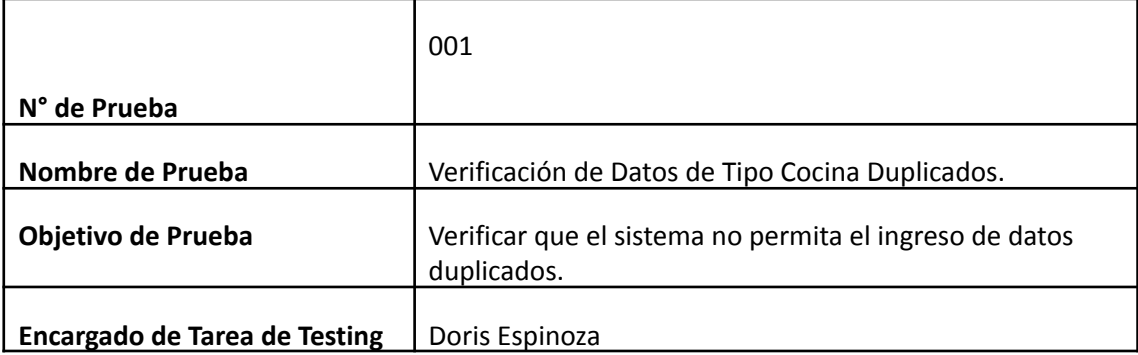

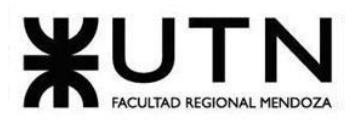

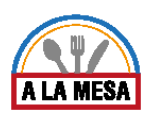

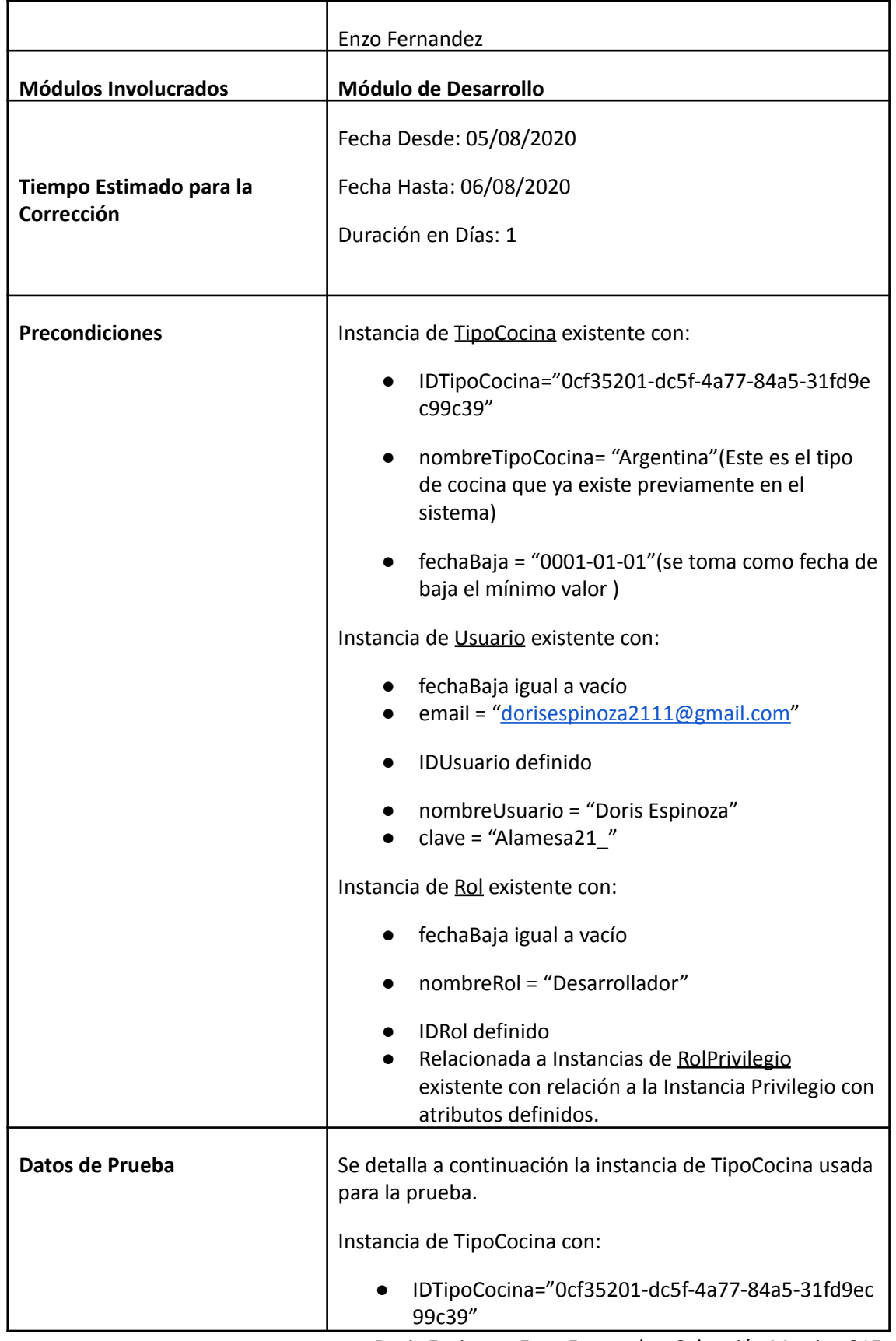

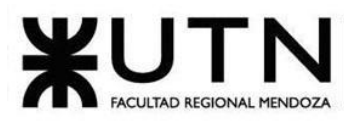

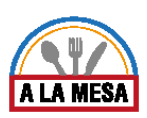

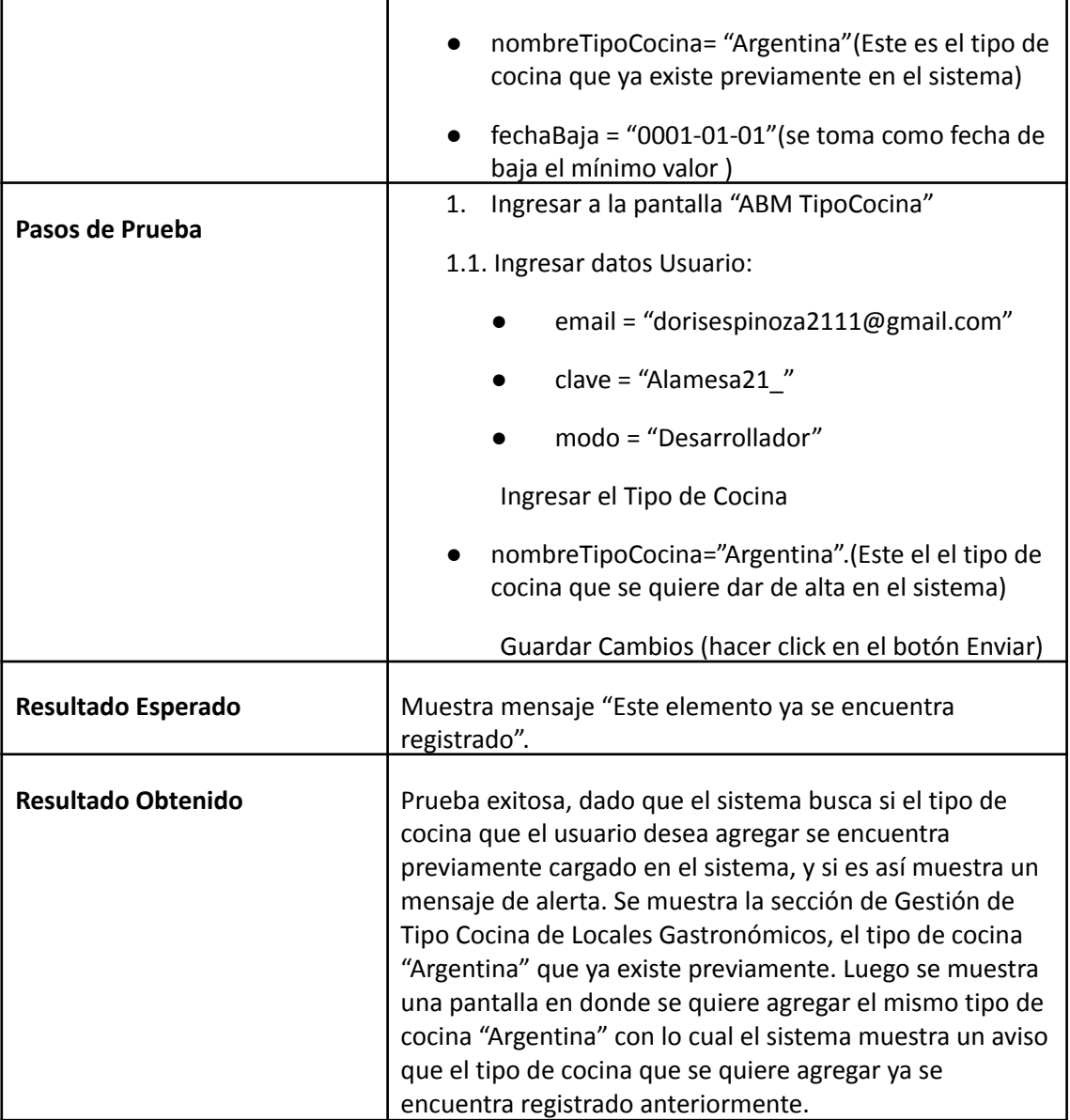

### **Evidencia del Resultado:**

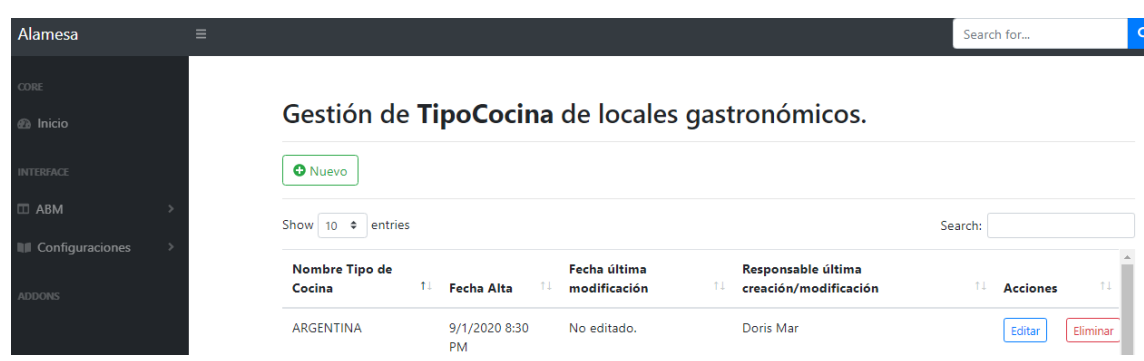

Figura 97-Pantalla que muestra que el tipo cocina Argentina.

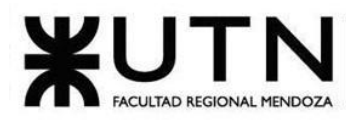

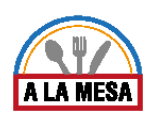

*O* Volver

# Crear TipoCocina.

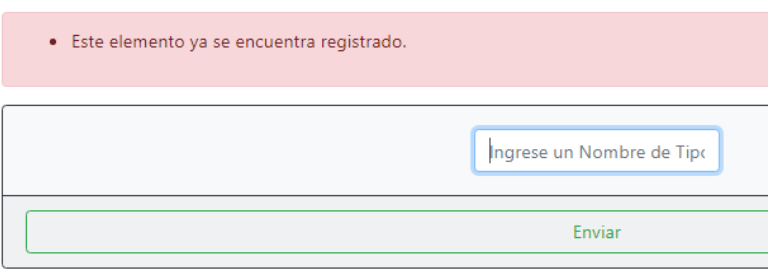

Figura 98-Pantalla de Alerta datos Duplicados.

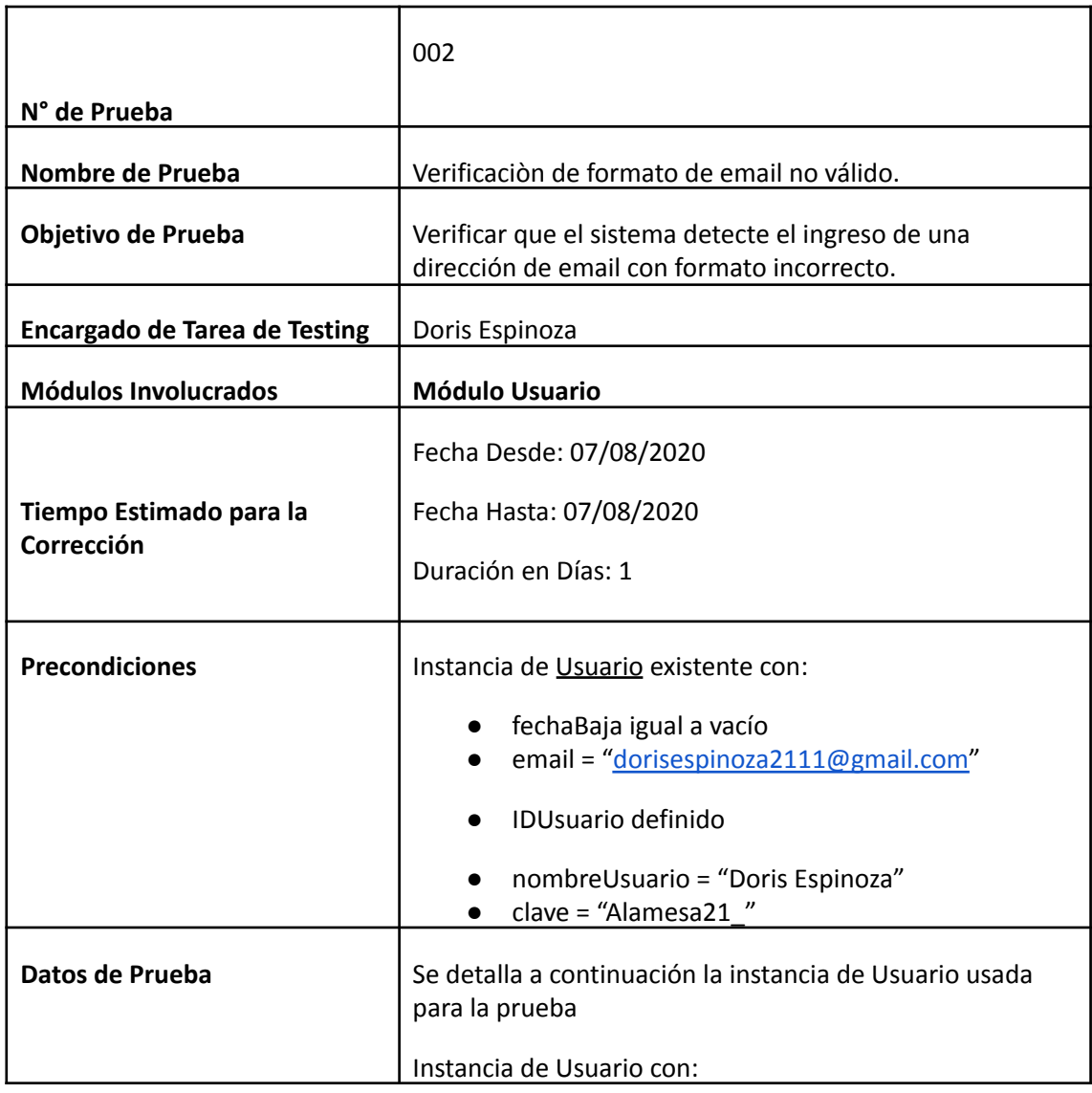

Doris Espinoza, Enzo Fernandez, Sebastián Martin 317

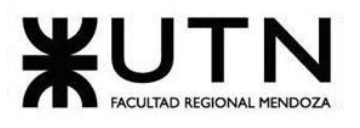

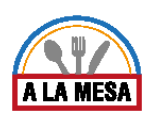

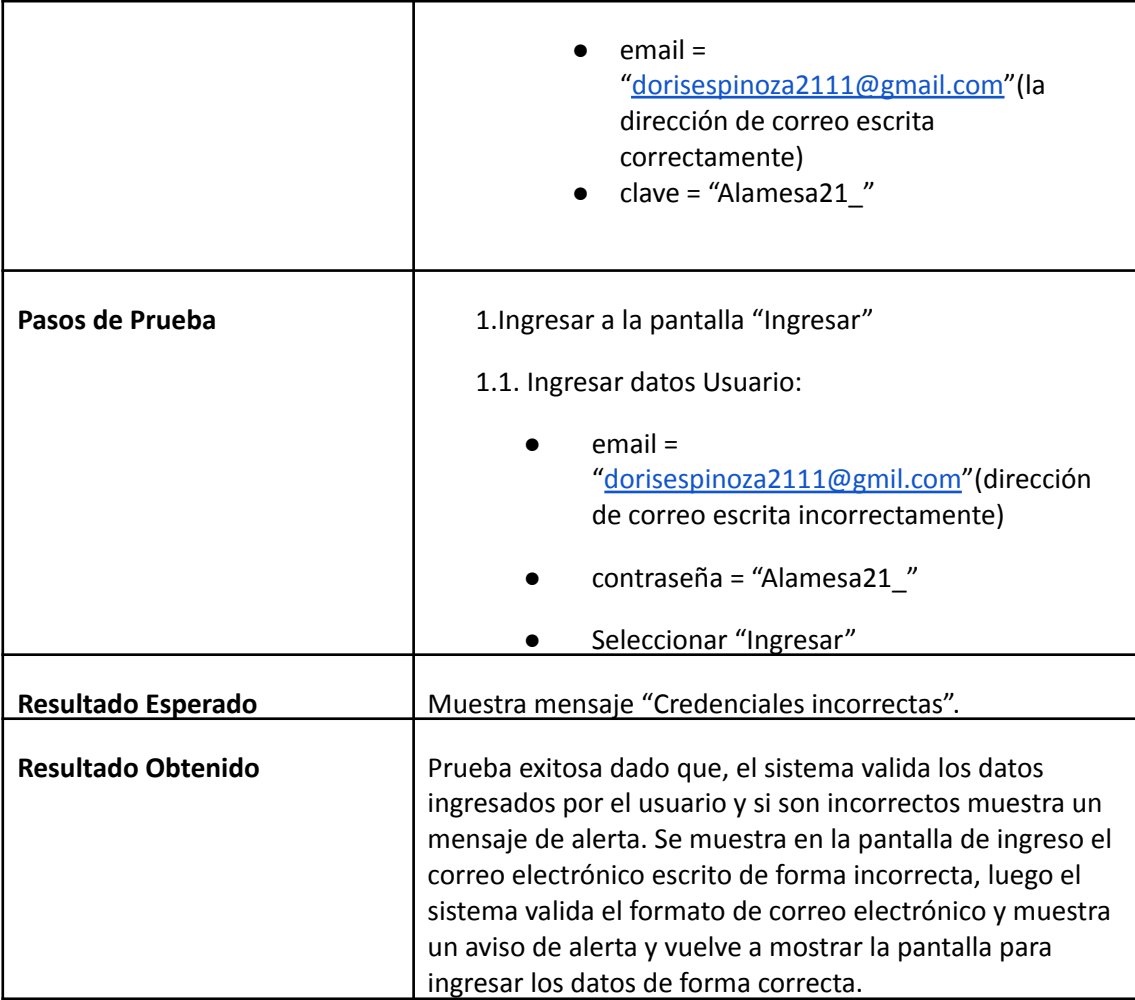

**Evidencia del Resultado:**

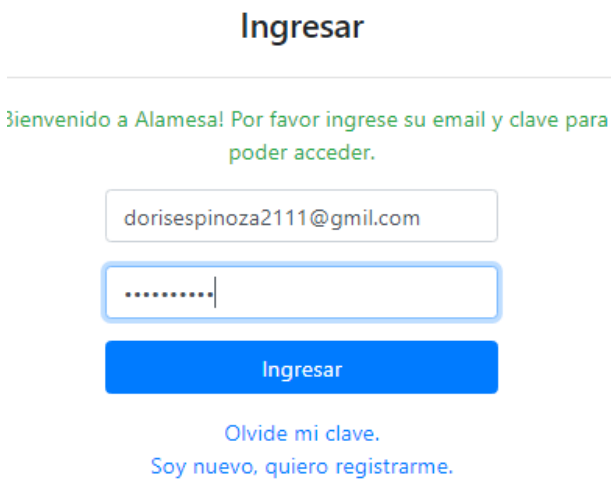

# Figura 99-Pantalla Ingresar al Sistema Alamesa.

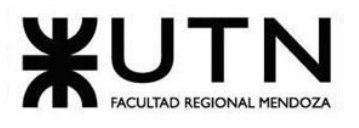

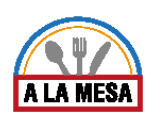

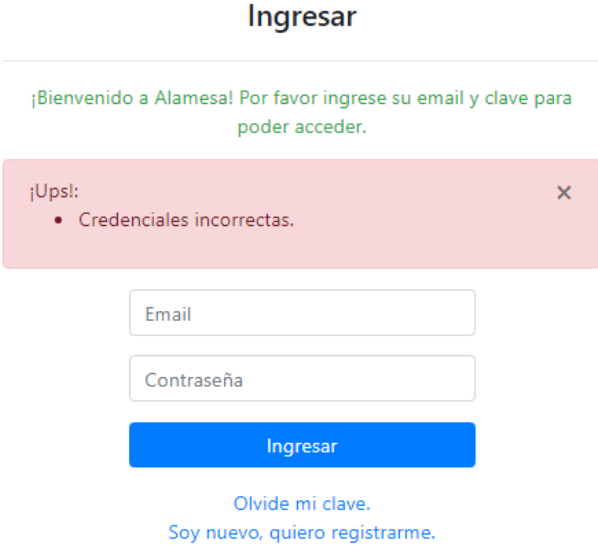

### Figura 100-Pantalla Alerta de Sistema Alamesa.

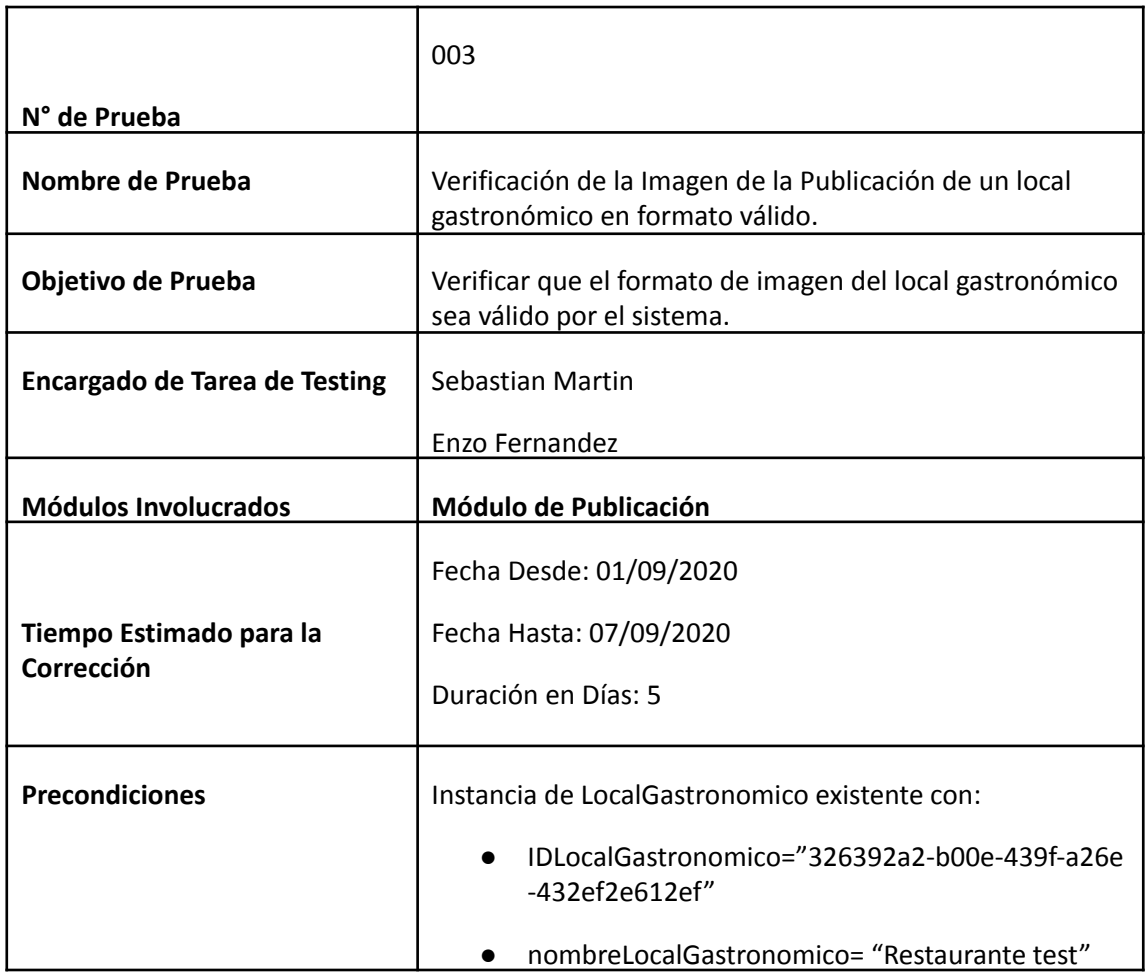

Doris Espinoza, Enzo Fernandez, Sebastián Martin 319

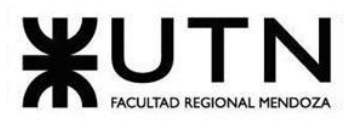

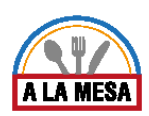

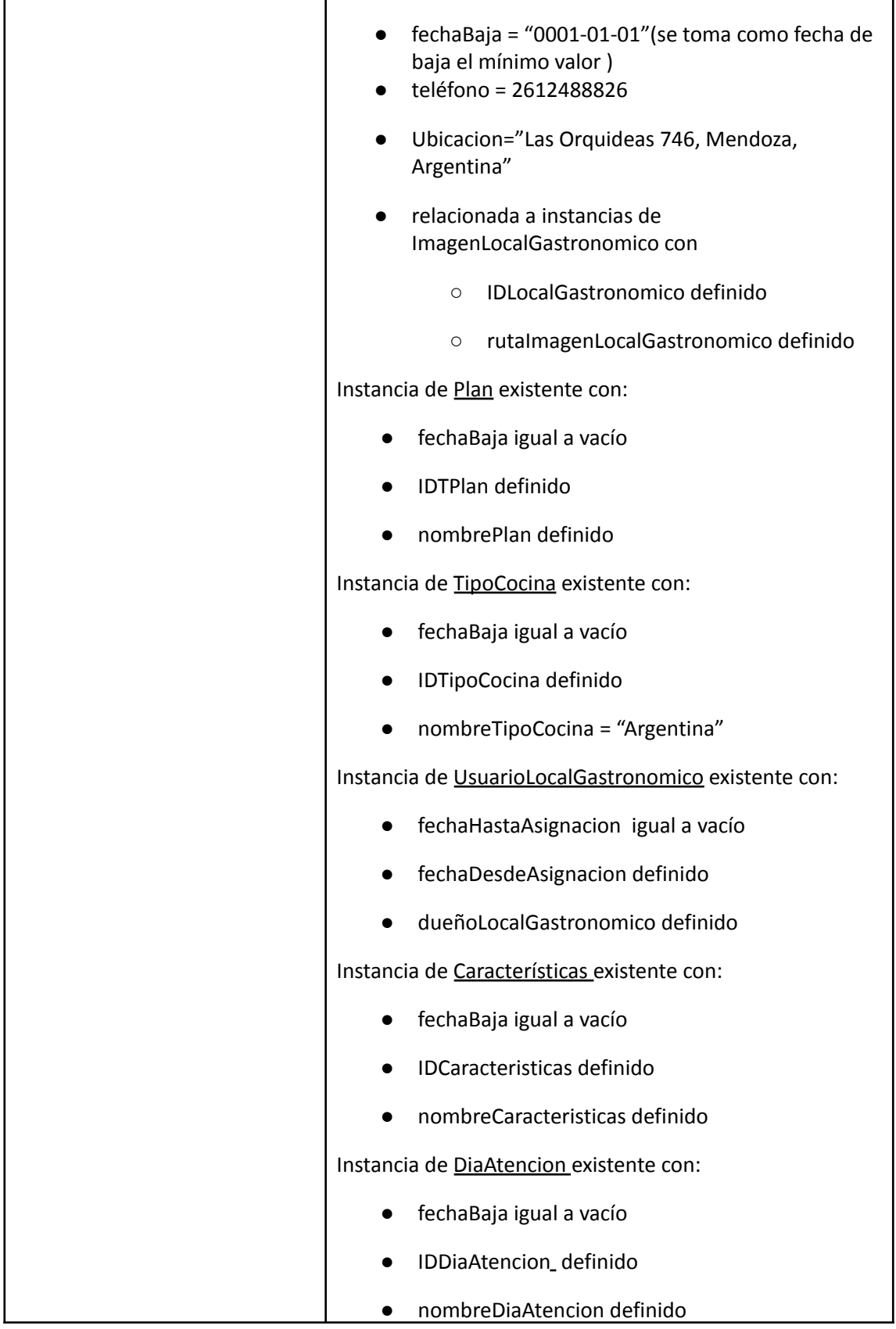

Doris Espinoza, Enzo Fernandez, Sebastián Martin 320

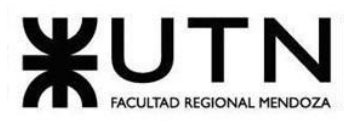

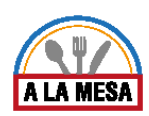

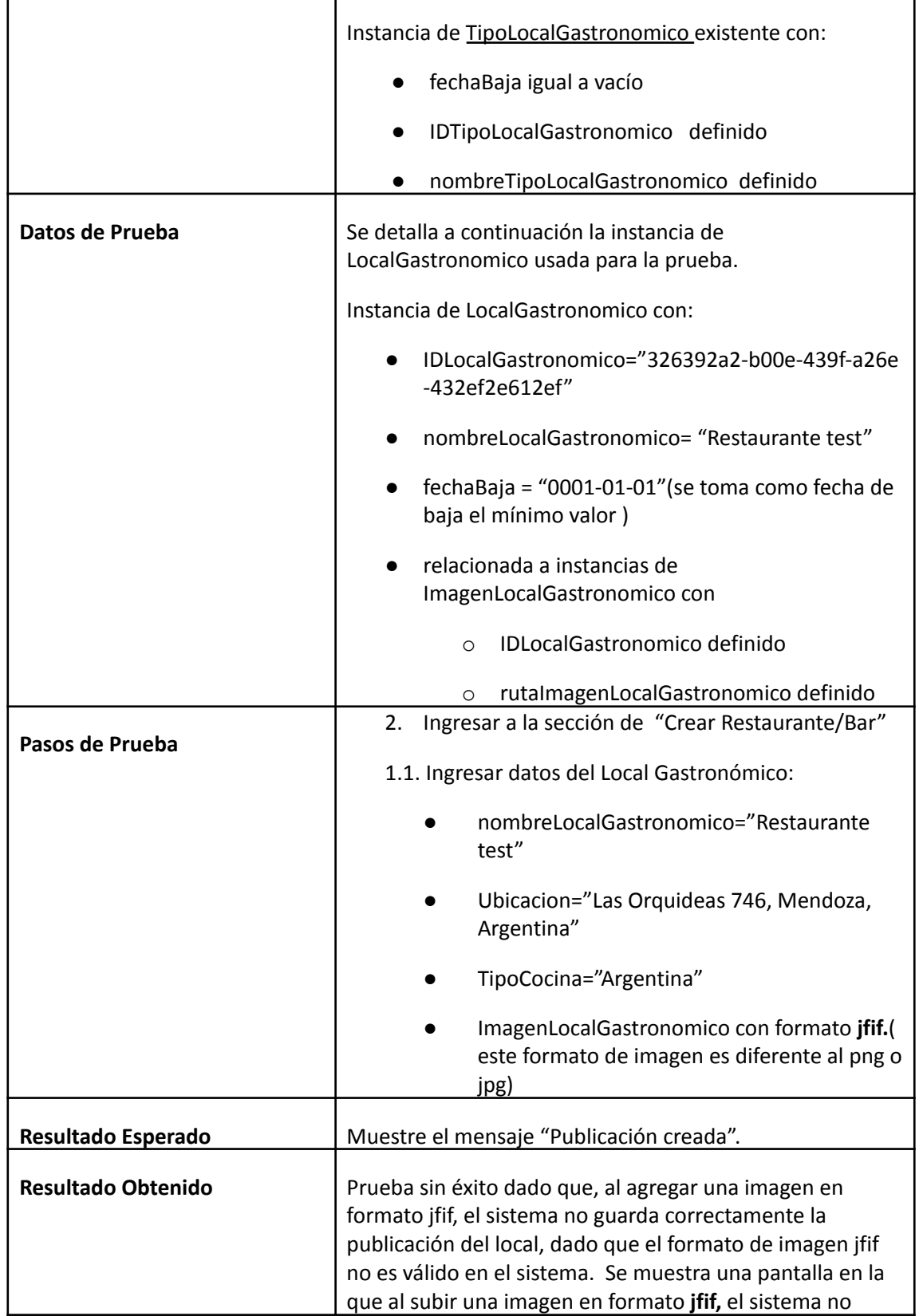

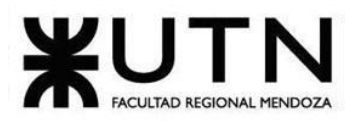

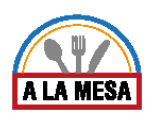

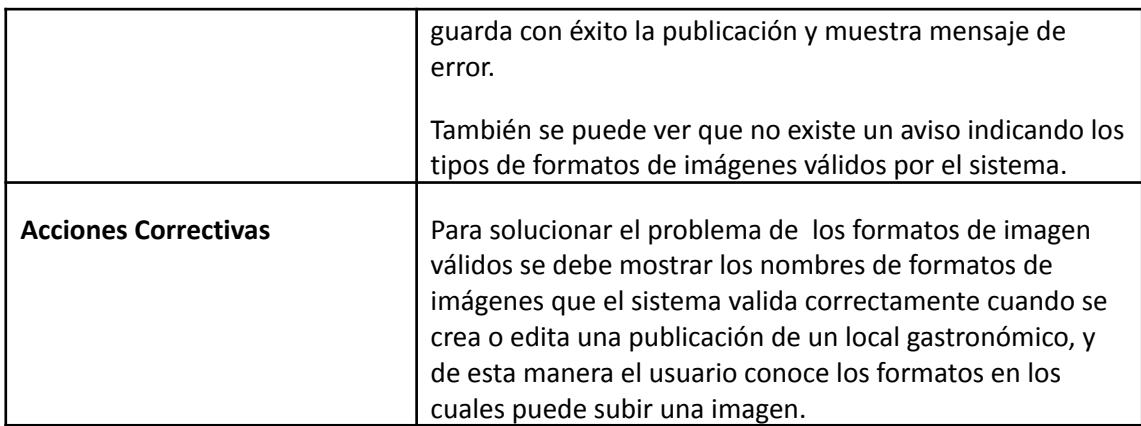

### **Evidencia del resultado**

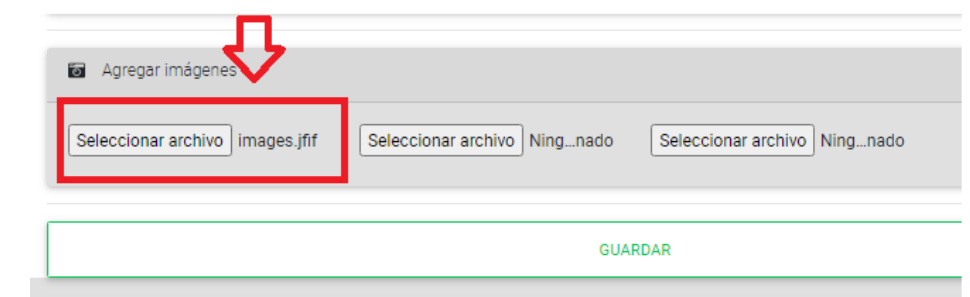

### Figura 101-Pantalla de Ingreso Imágen en formato jfif.

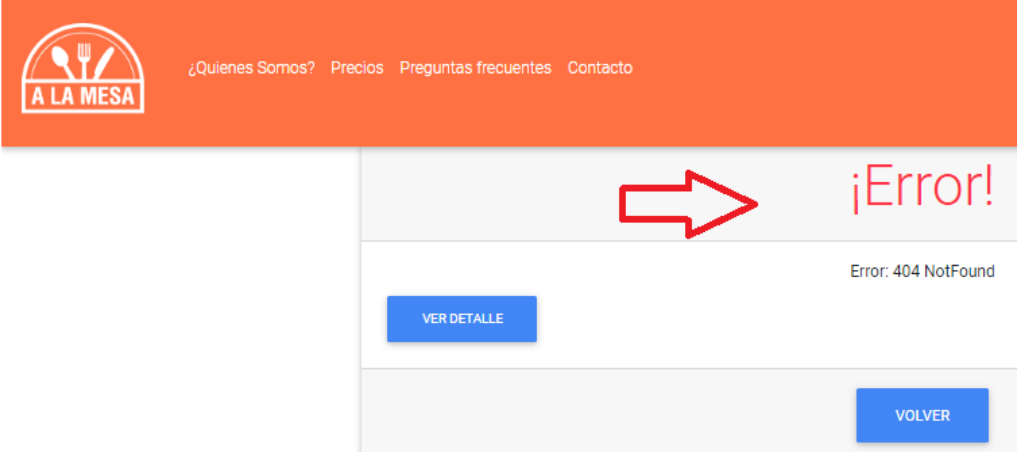

Figura 102-Pantalla de error al cargar una imagen en formato jfif.

# Pruebas de Lógica de los Módulos Principales

En las siguientes pruebas de Lógica se prueban los siguientes casos:

1. Que al realizar una publicación de un local gastronómico, se ingresan los horarios de atención correctamente en su formato de horas (PL-004).

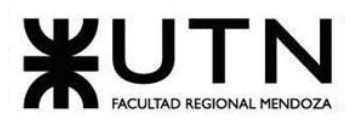

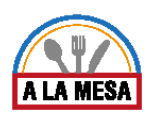

- 2. Que al realizar una promoción en un local gastronómico, los descuentos de los platos promocionados se realizan correctamente (PL-005).
- 3. Que el miembro que es administrador del local gastronómico sea el único usuario que puede asignar roles a los demás miembros (PL-006).

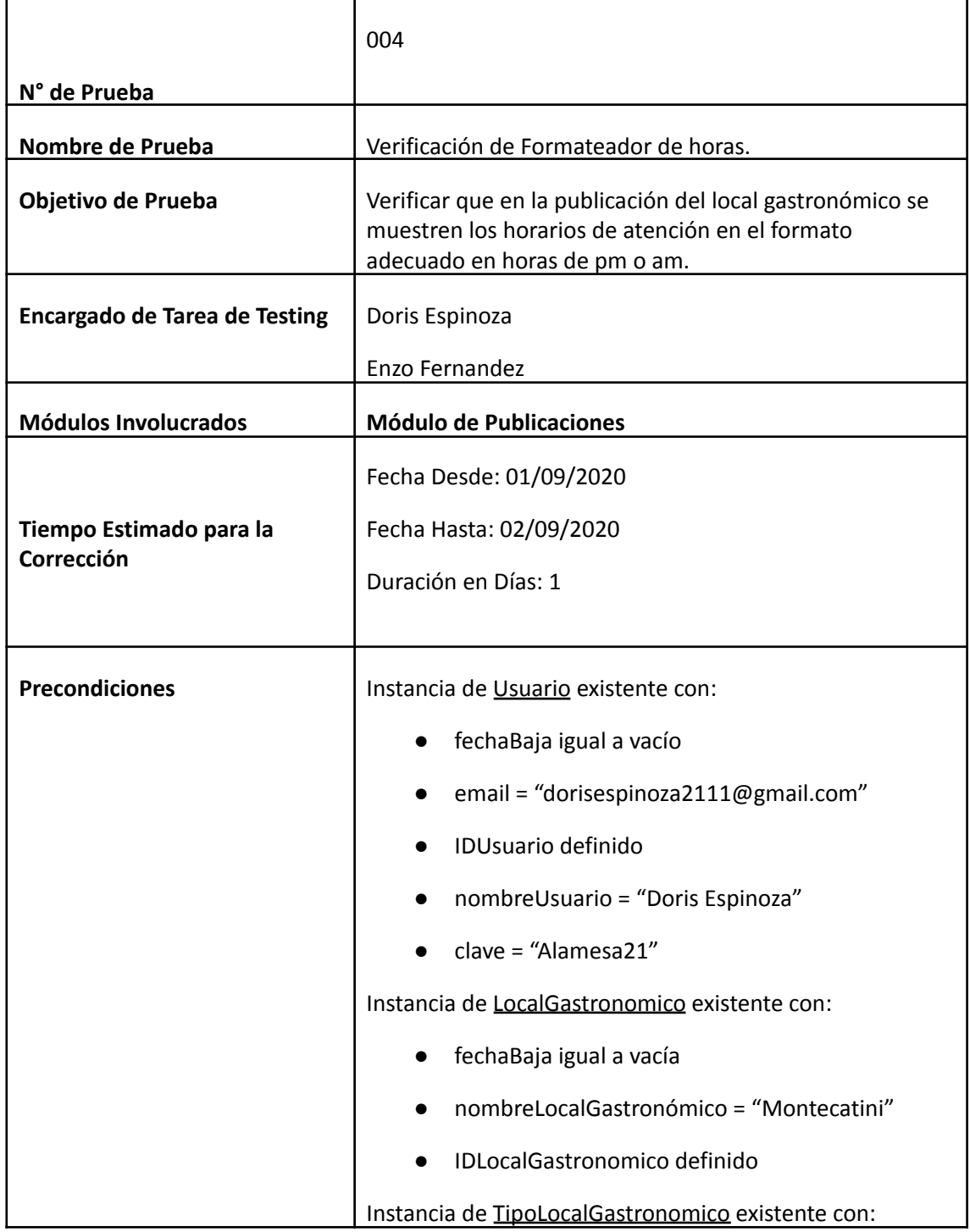
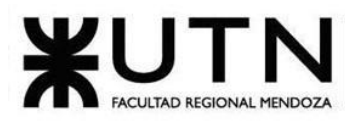

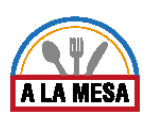

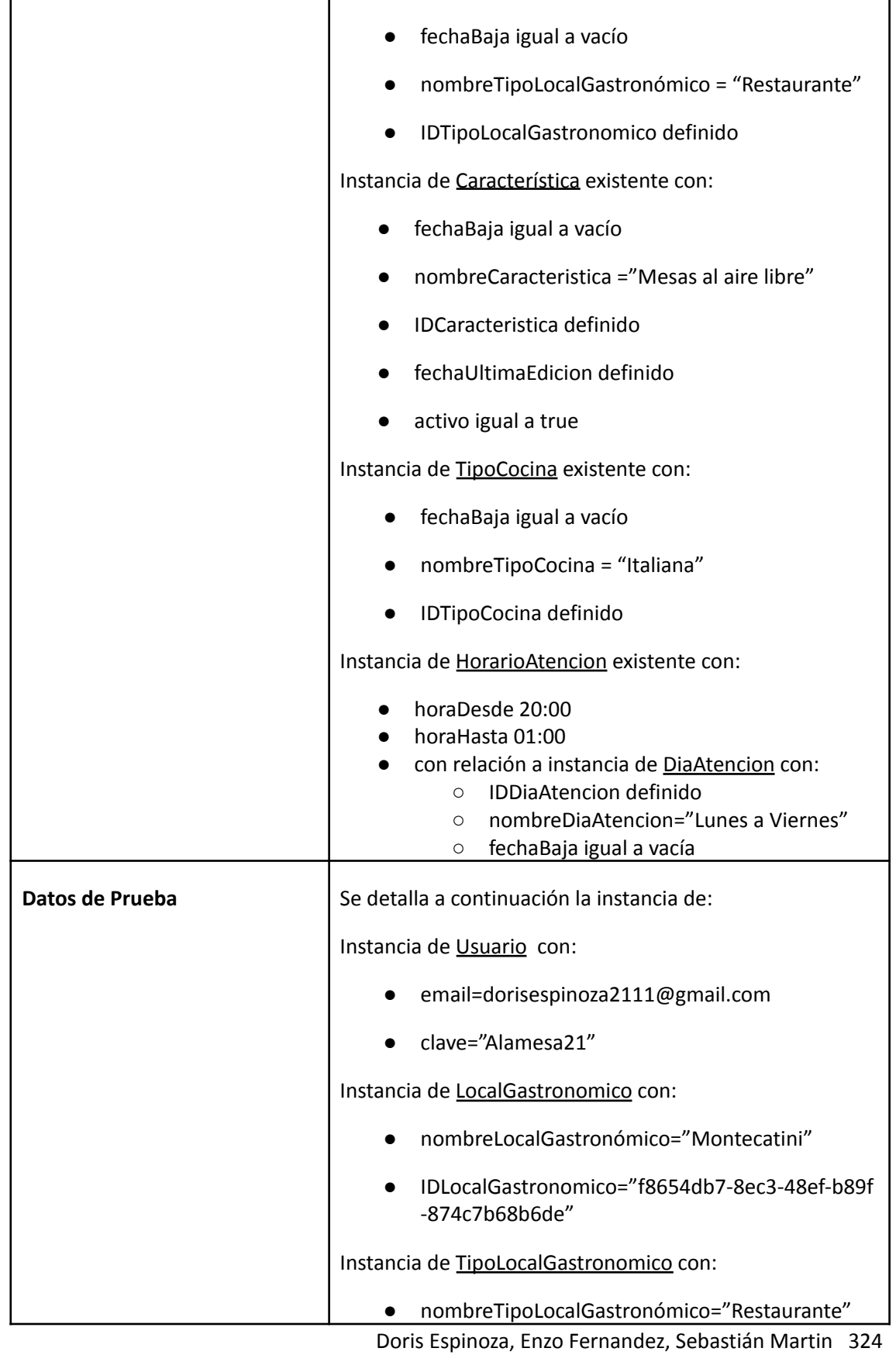

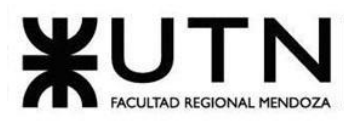

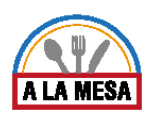

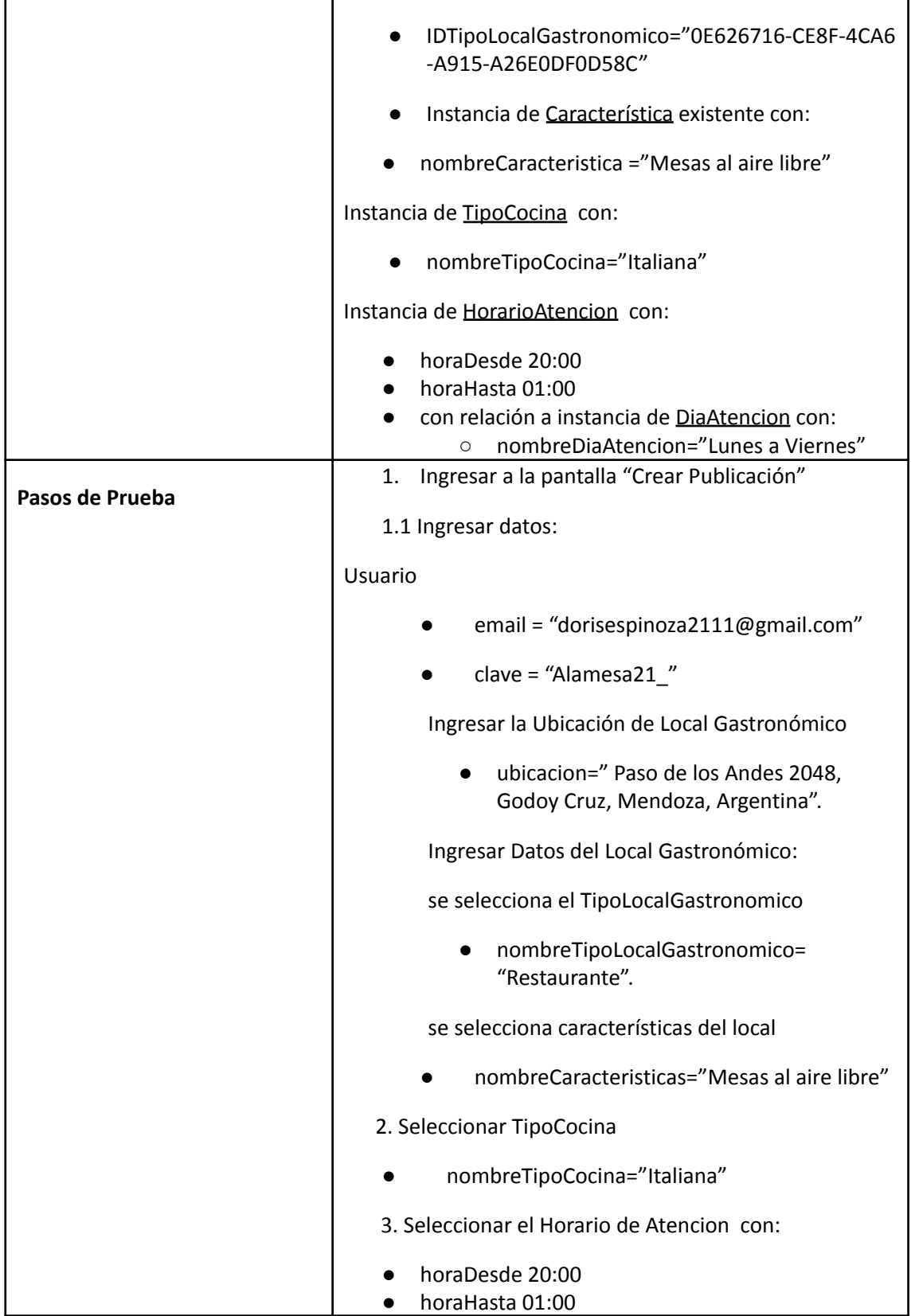

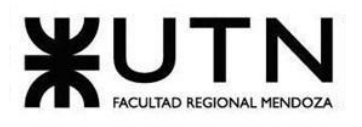

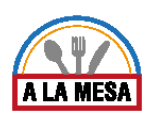

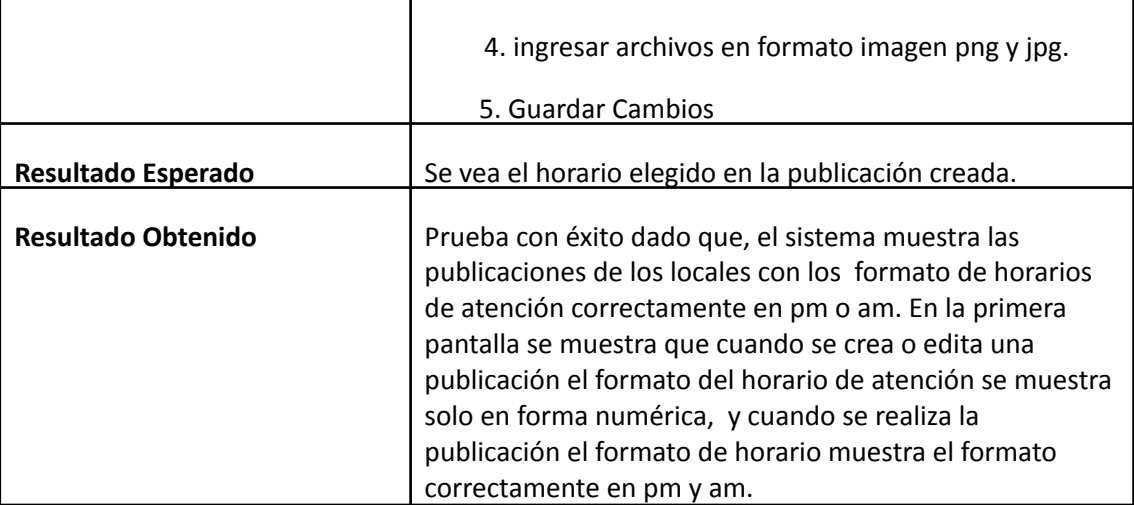

## **Evidencia del resultado:**

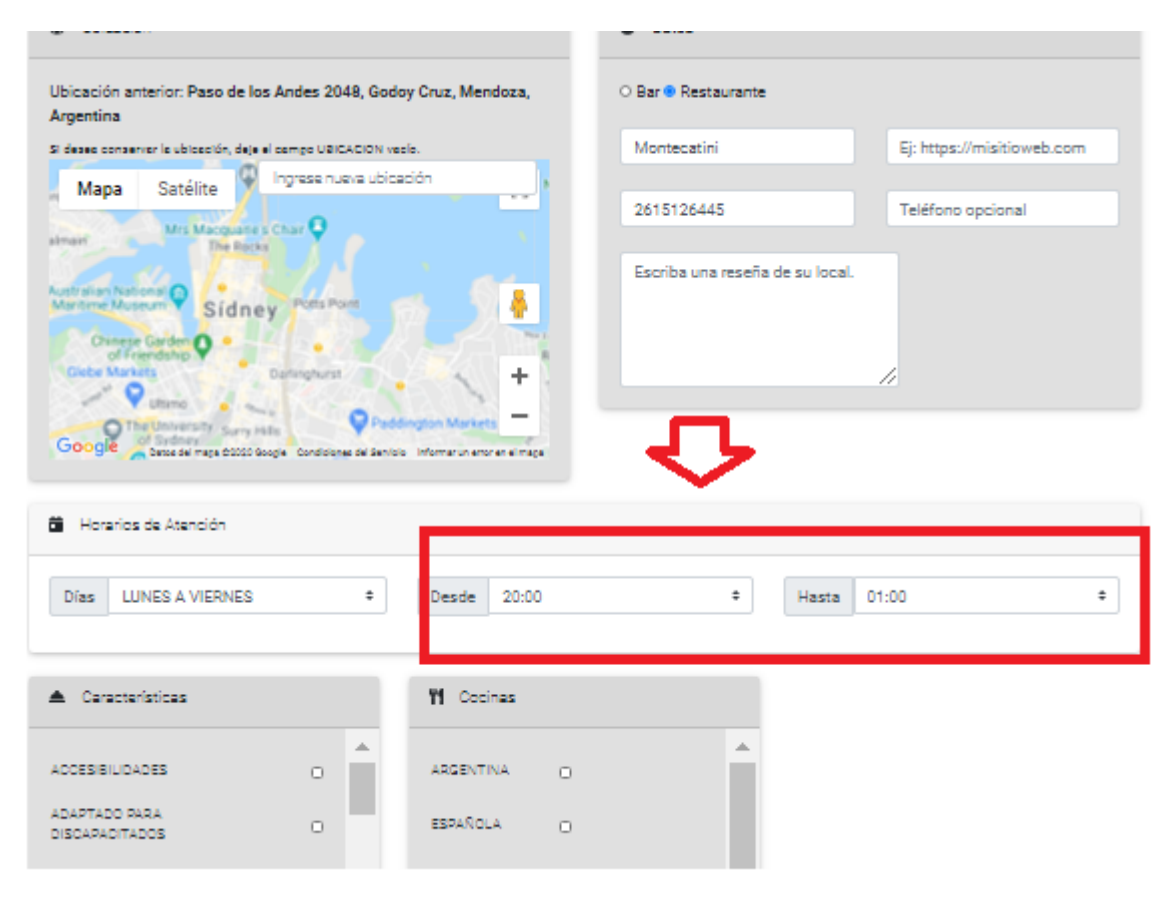

Figura 103-Pantalla de ingreso del horario de atención del Local Gastronómico.

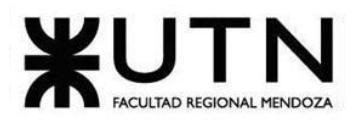

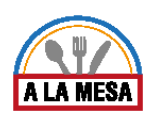

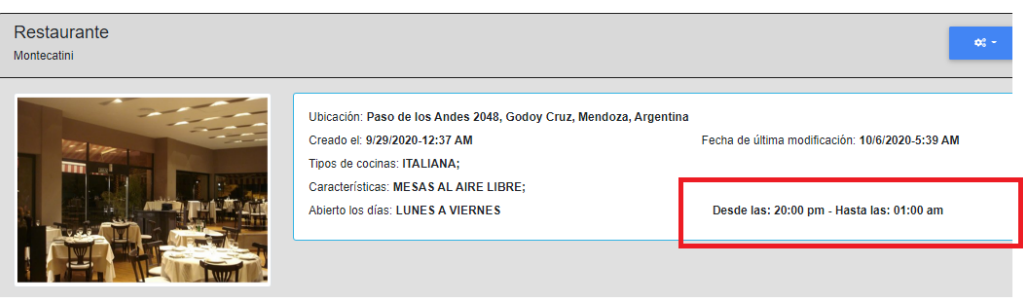

Figura 104- Pantalla del formato del horario de atención en forma correcta.

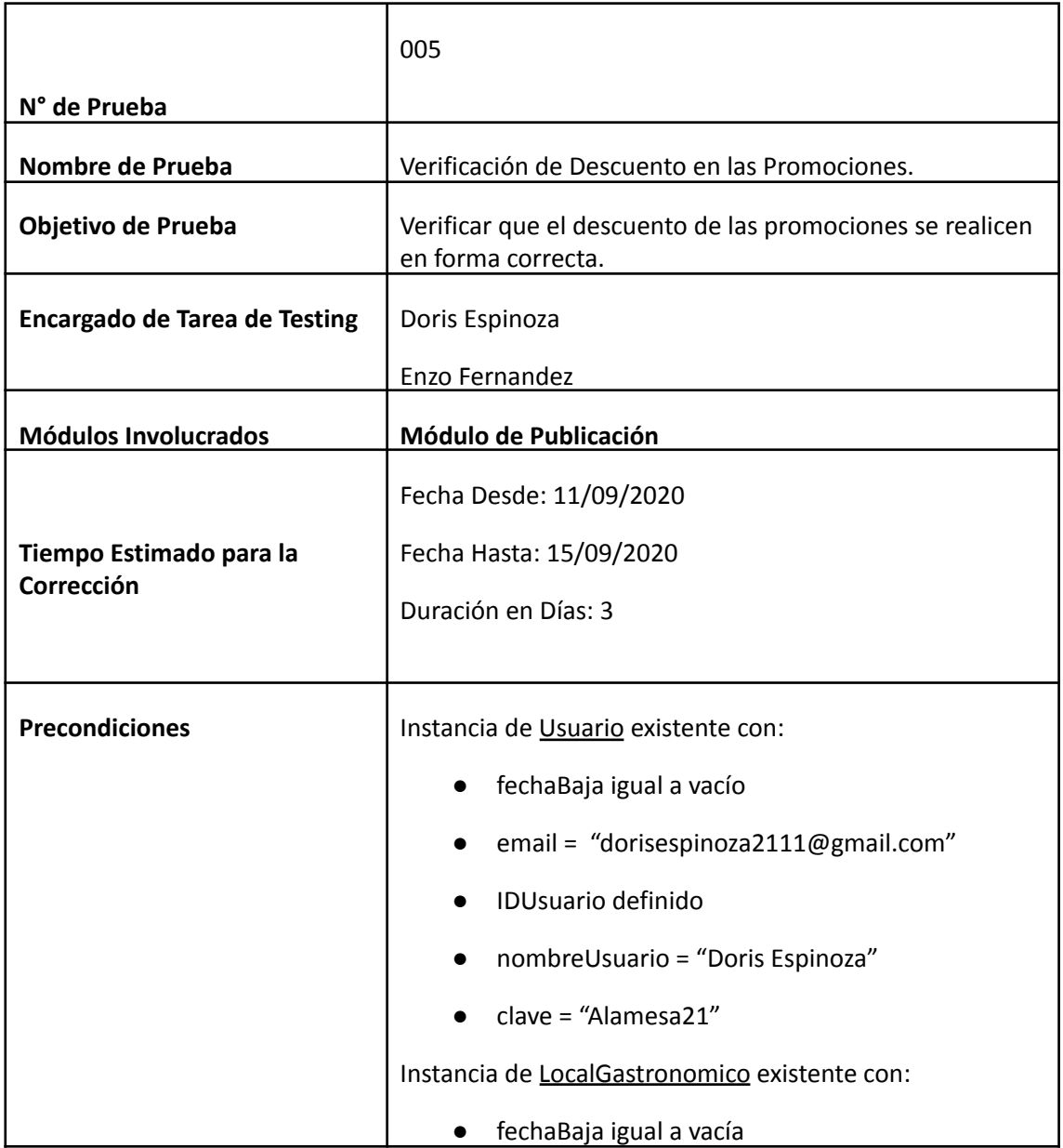

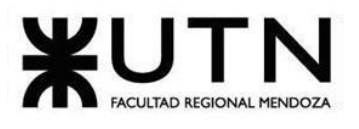

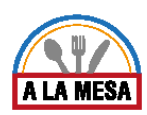

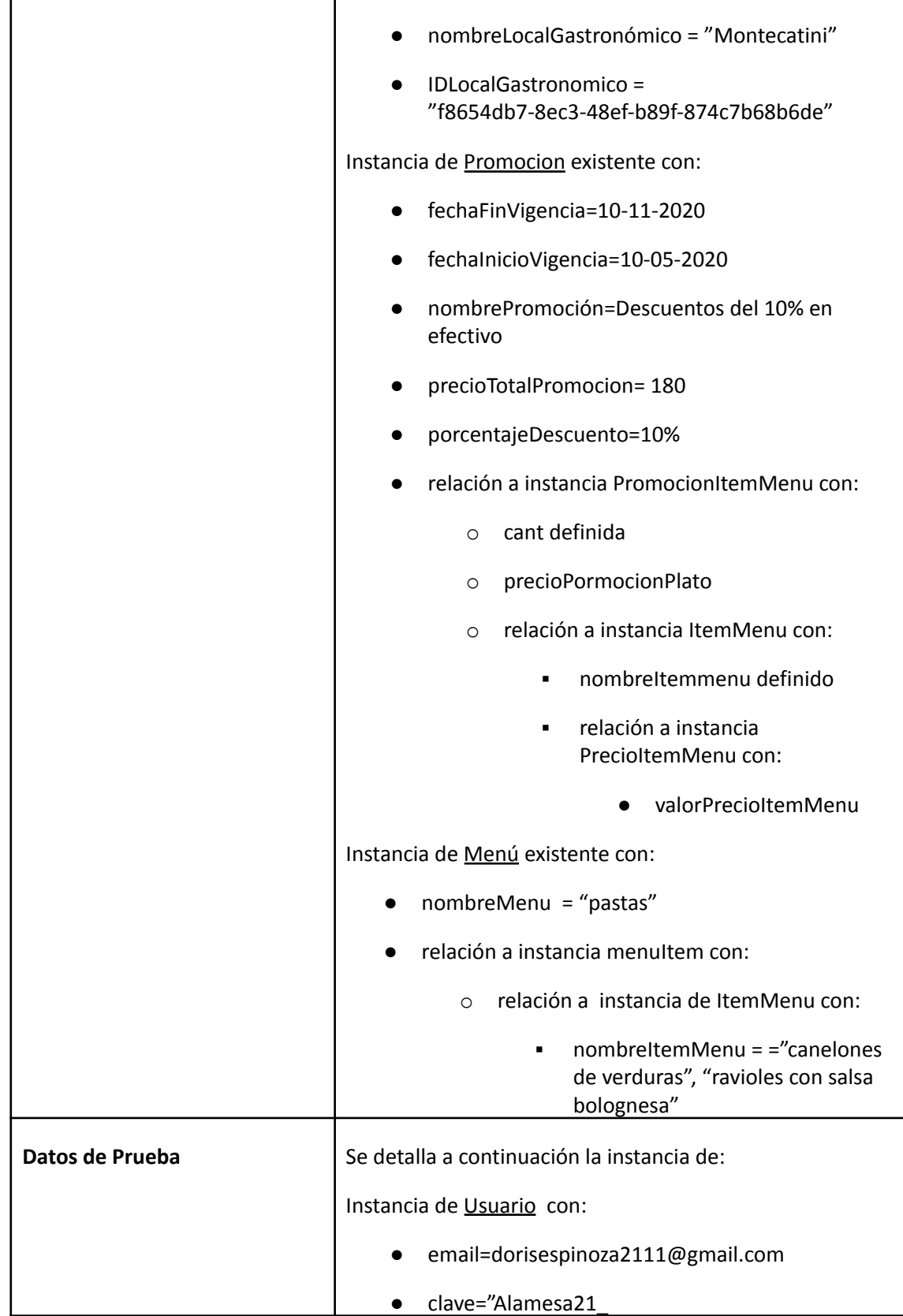

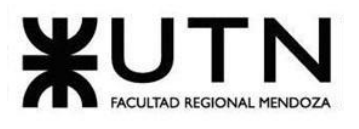

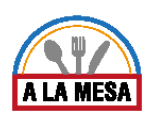

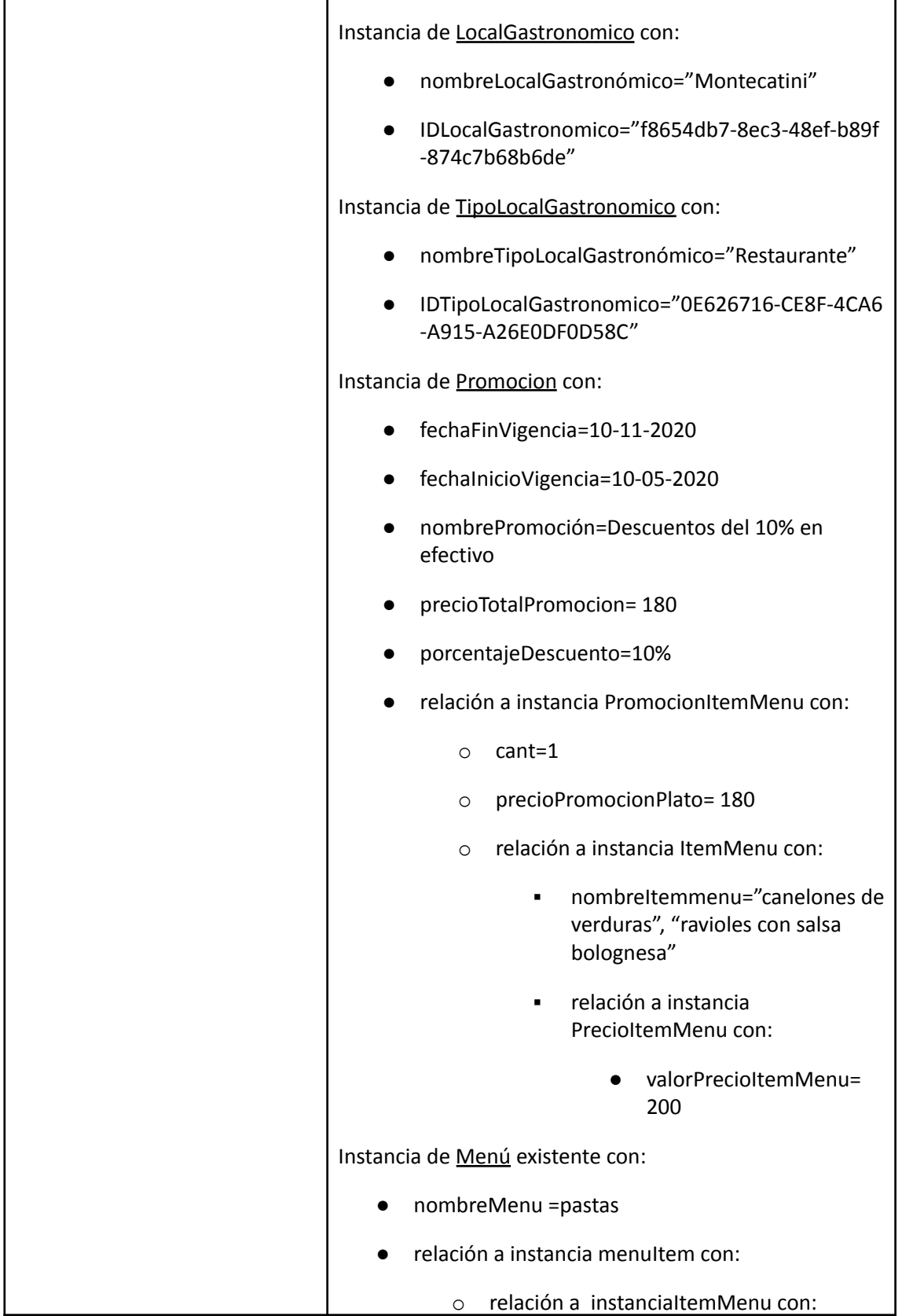

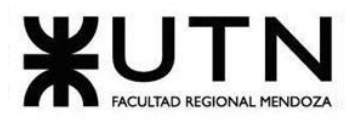

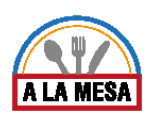

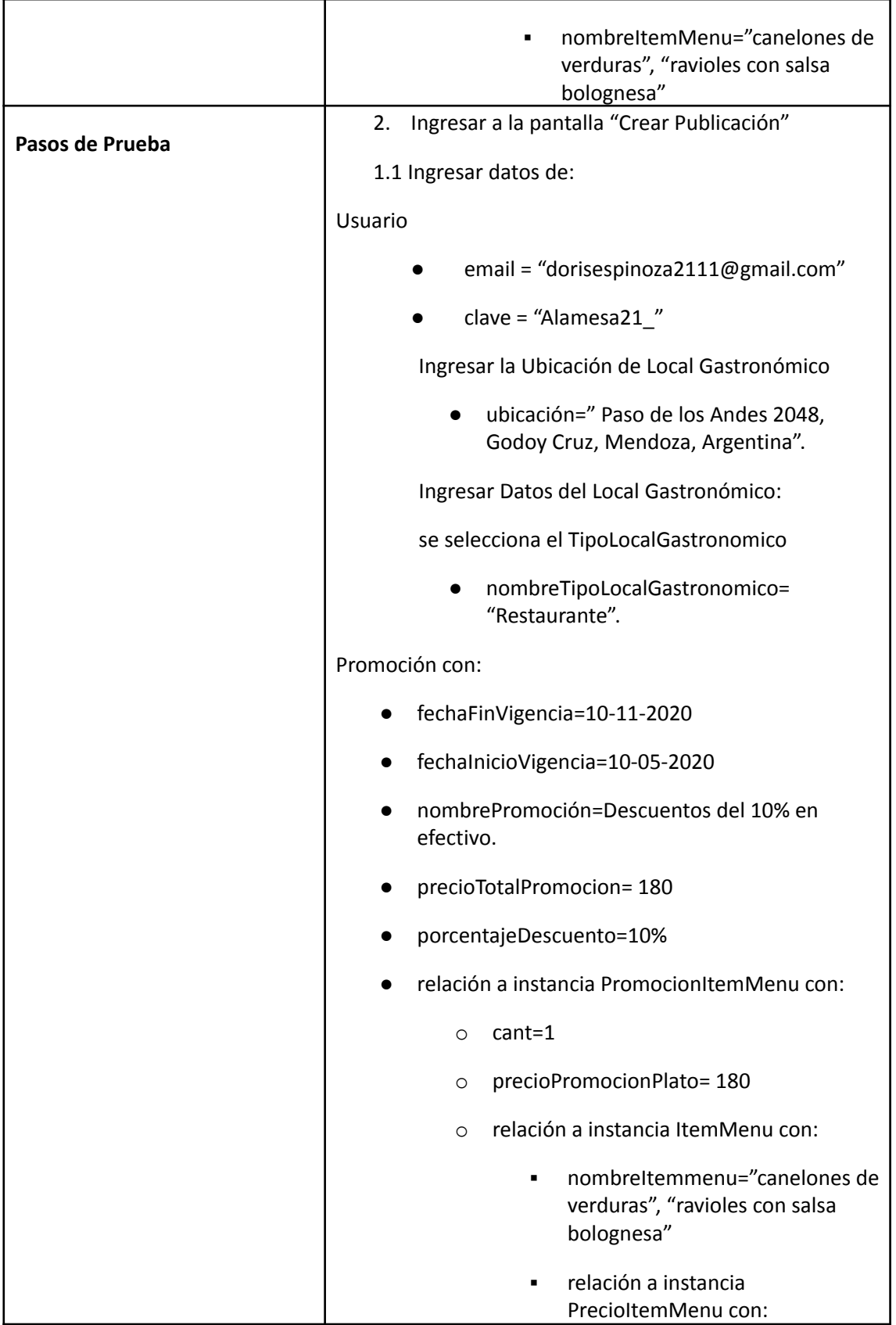

Doris Espinoza, Enzo Fernandez, Sebastián Martin 330

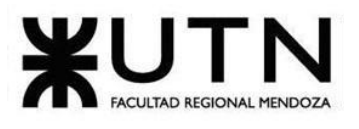

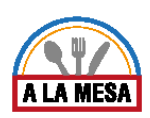

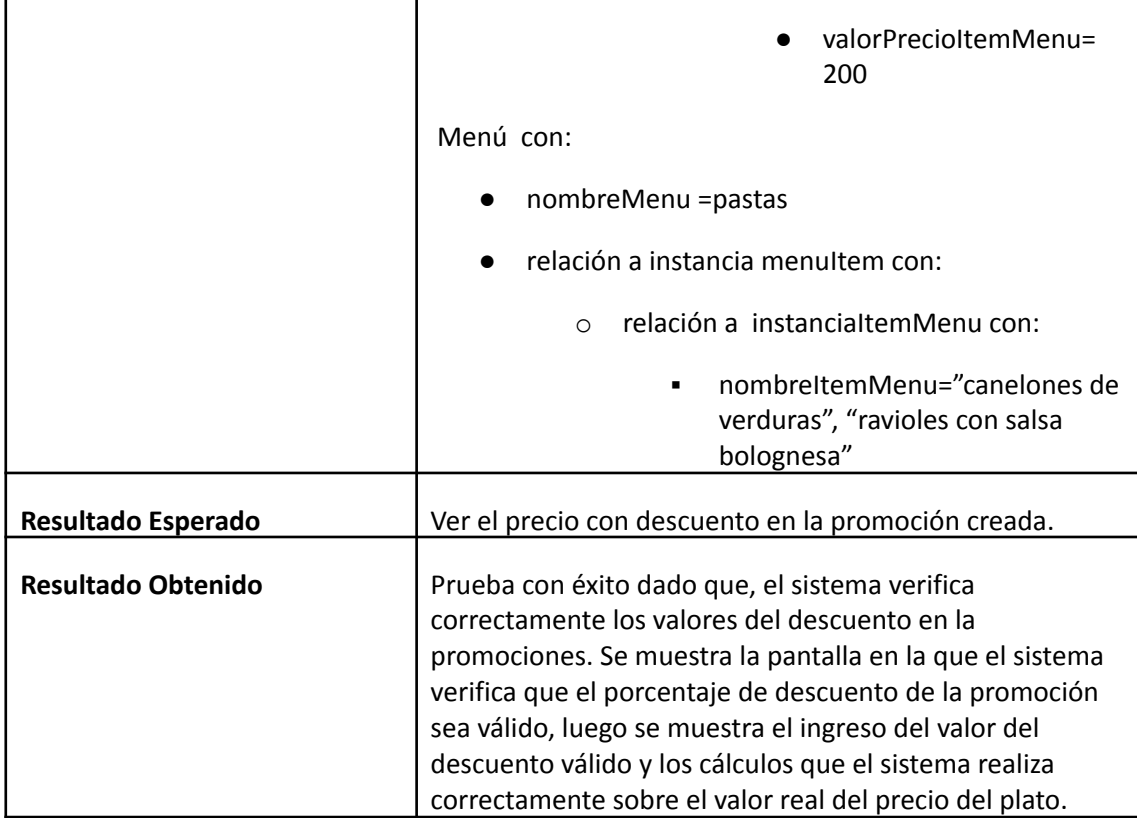

**Evidencia del Resultado:**

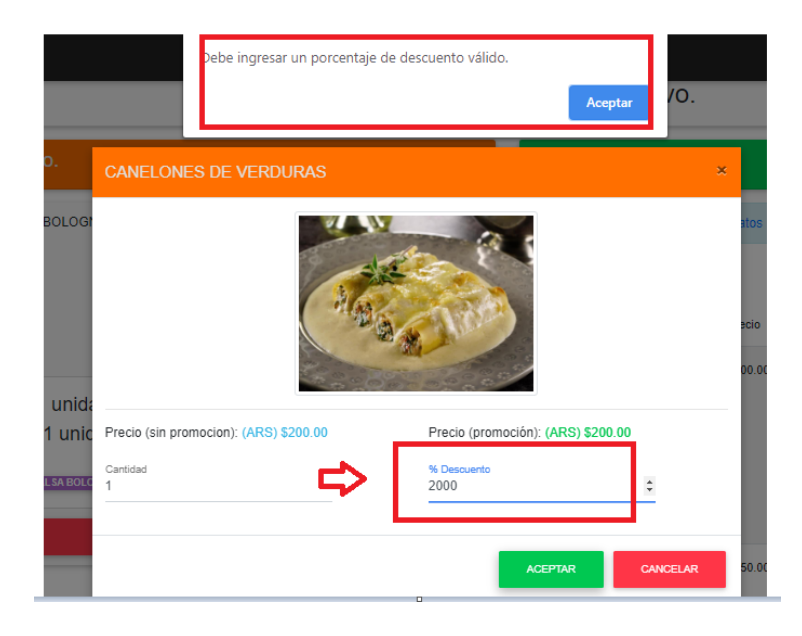

Figura 105-Pantalla de Ingreso de Descuento no válido.

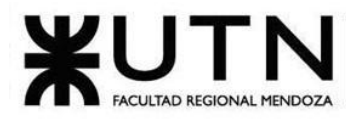

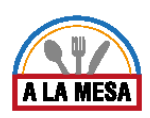

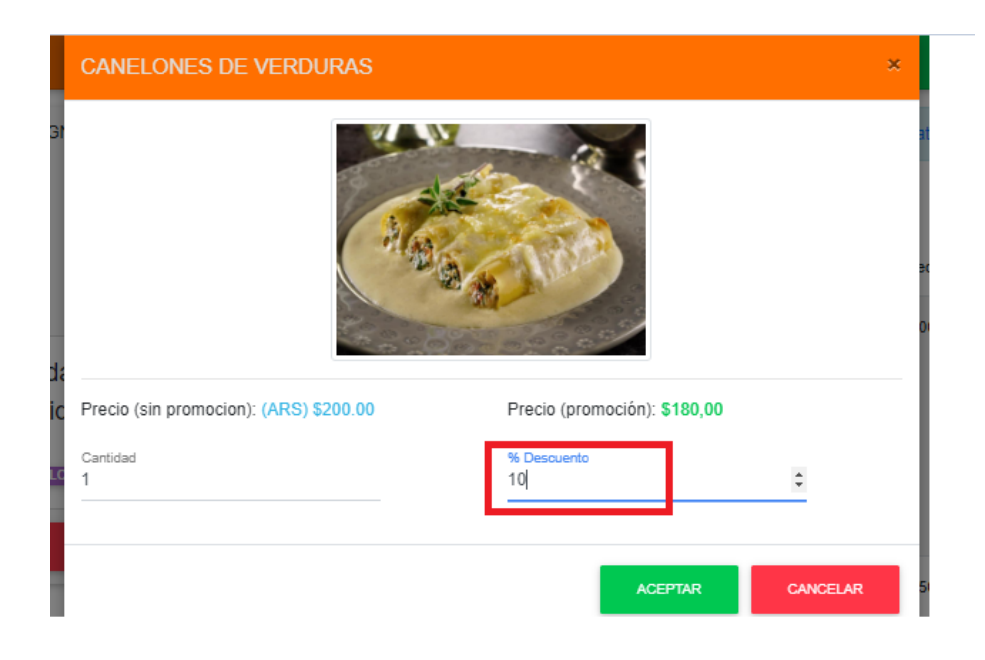

# Figura 106-Pantalla de Ingreso de descuento Válido.

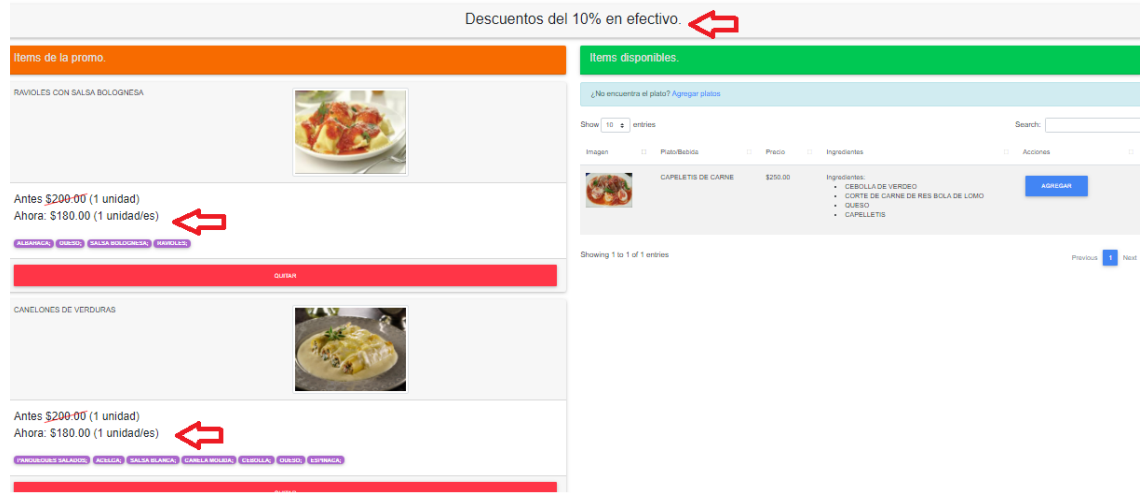

Figura 107-Pantalla de Ingreso de Promociones.

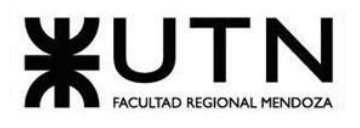

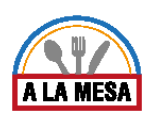

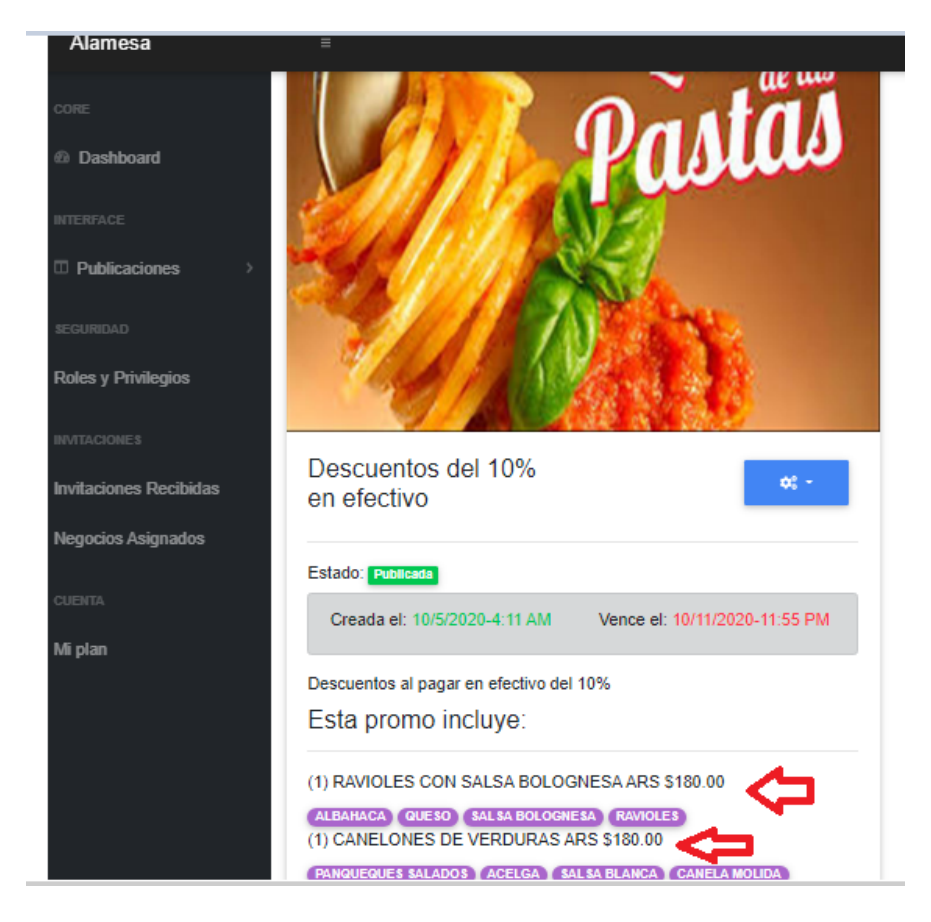

Figura 108-Pantalla de Promoción Vigente.

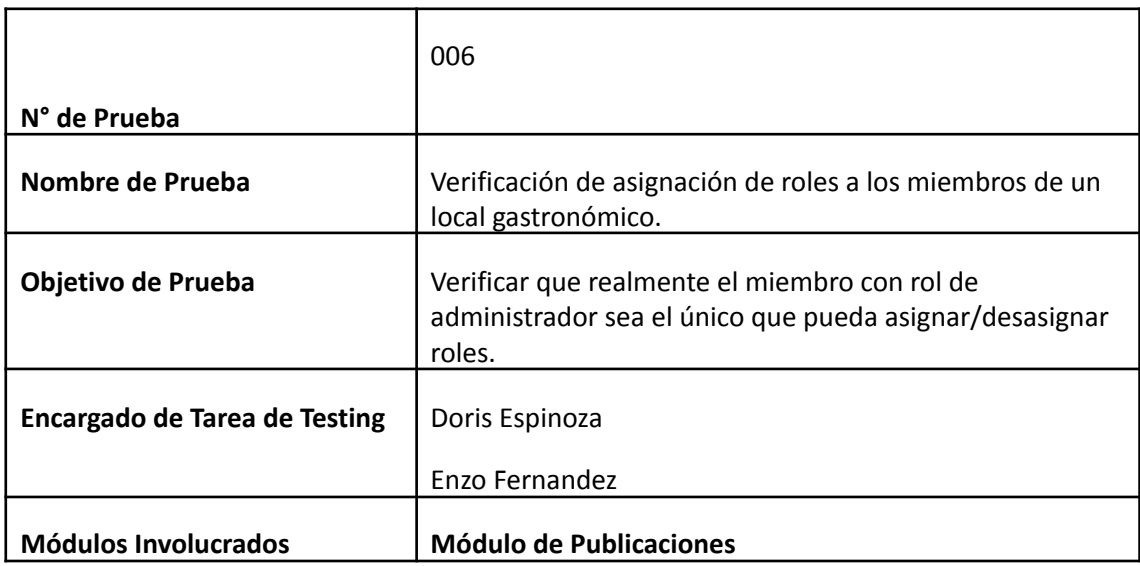

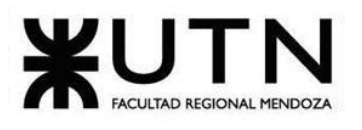

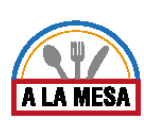

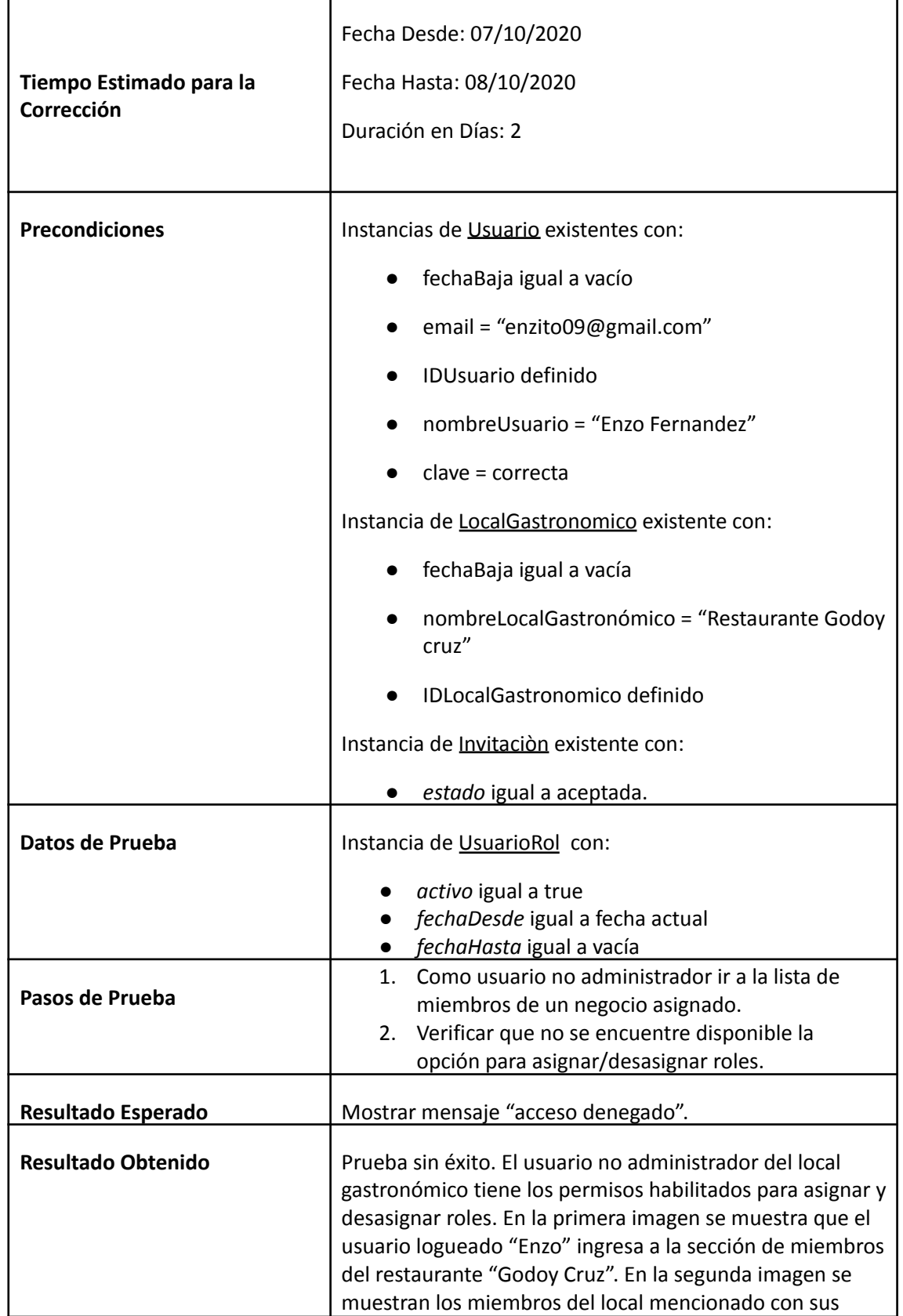

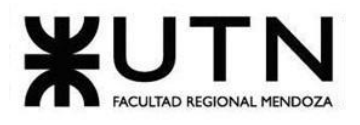

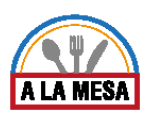

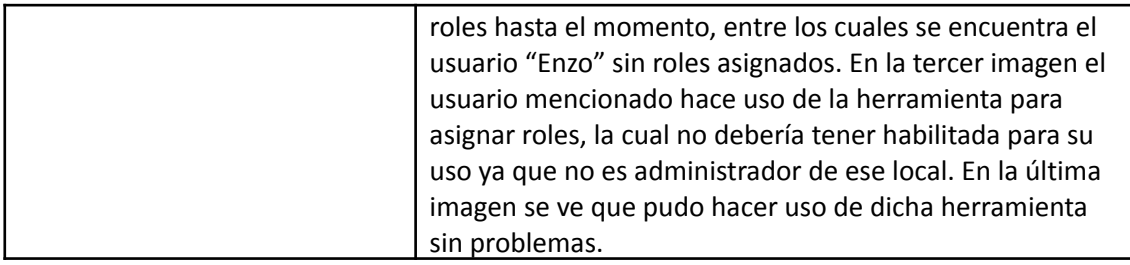

## **Evidencia del resultado:**

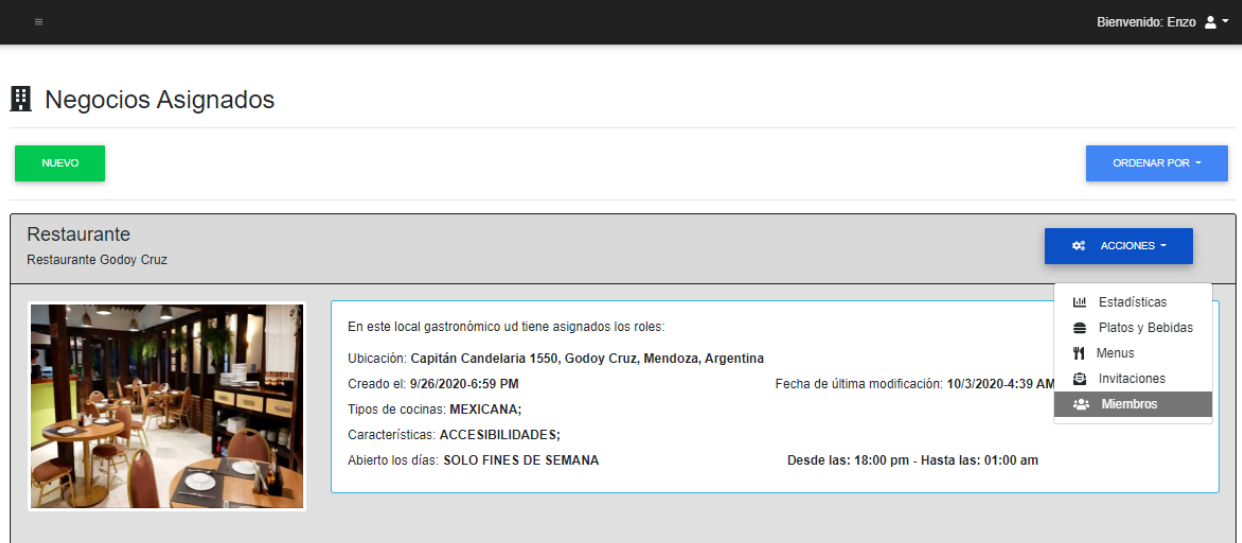

## Figura 109-Pantalla de Negocios Asignados.

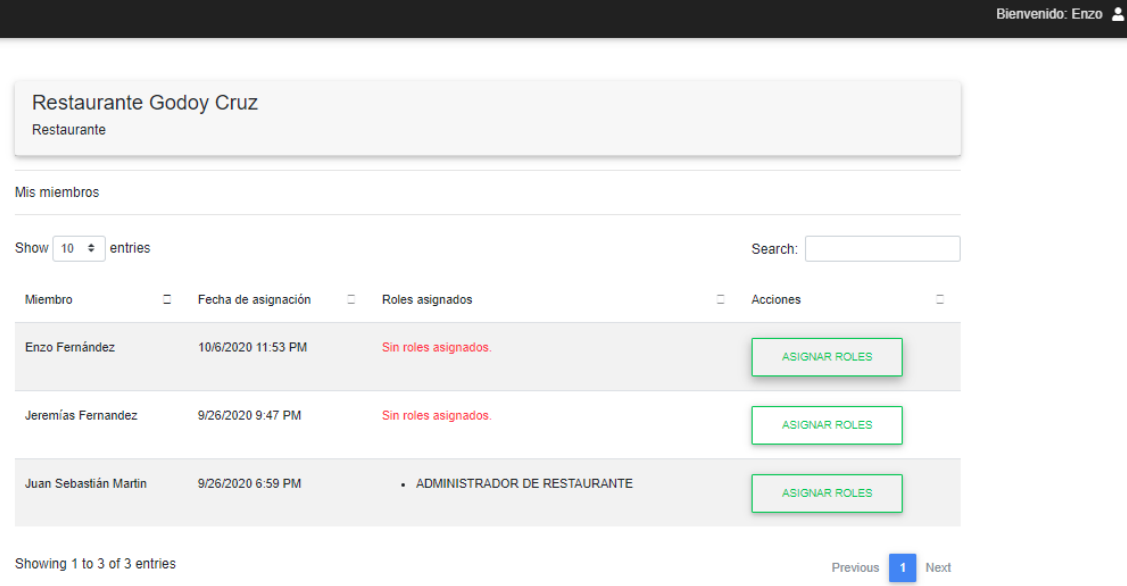

Figura 110-Pantalla de miembros de un local gastronómico.

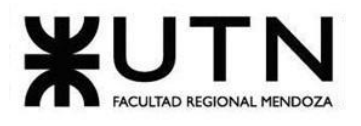

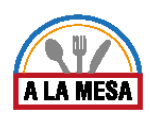

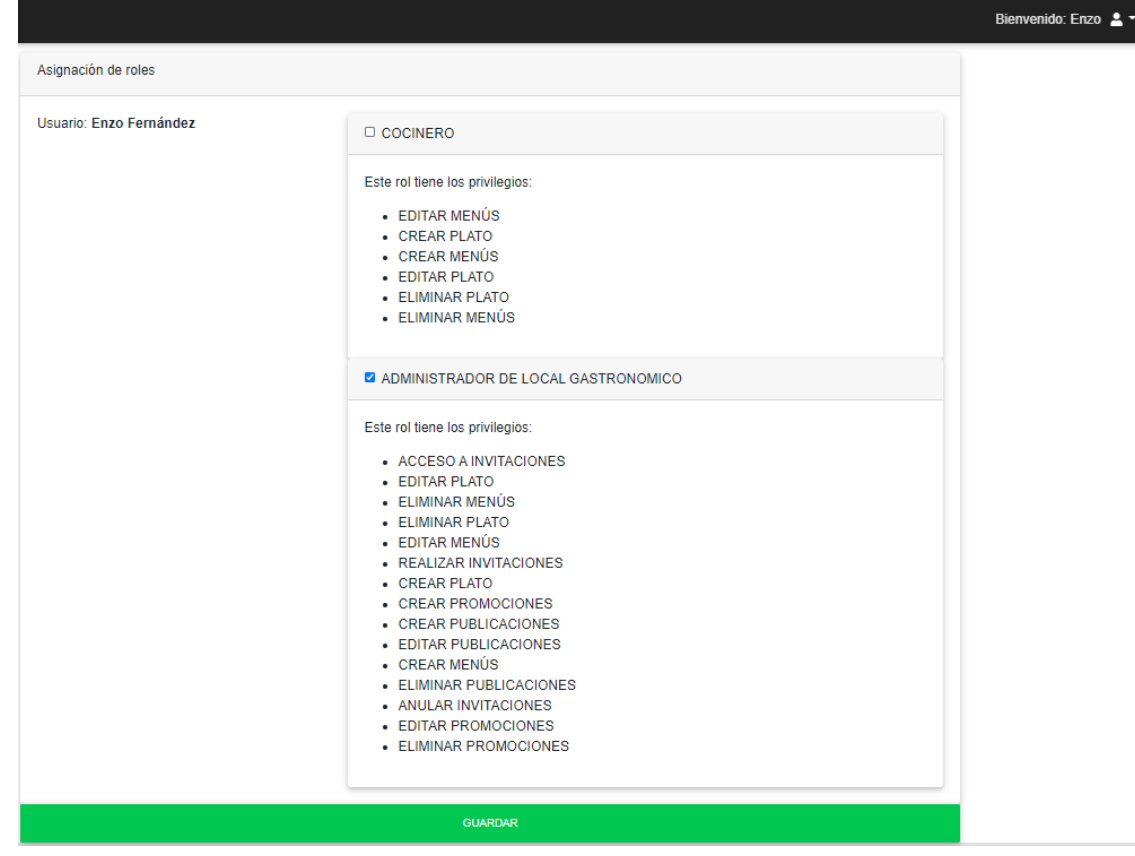

Figura 111-Pantalla de gestión de roles de los miembros de un local gastronómico.

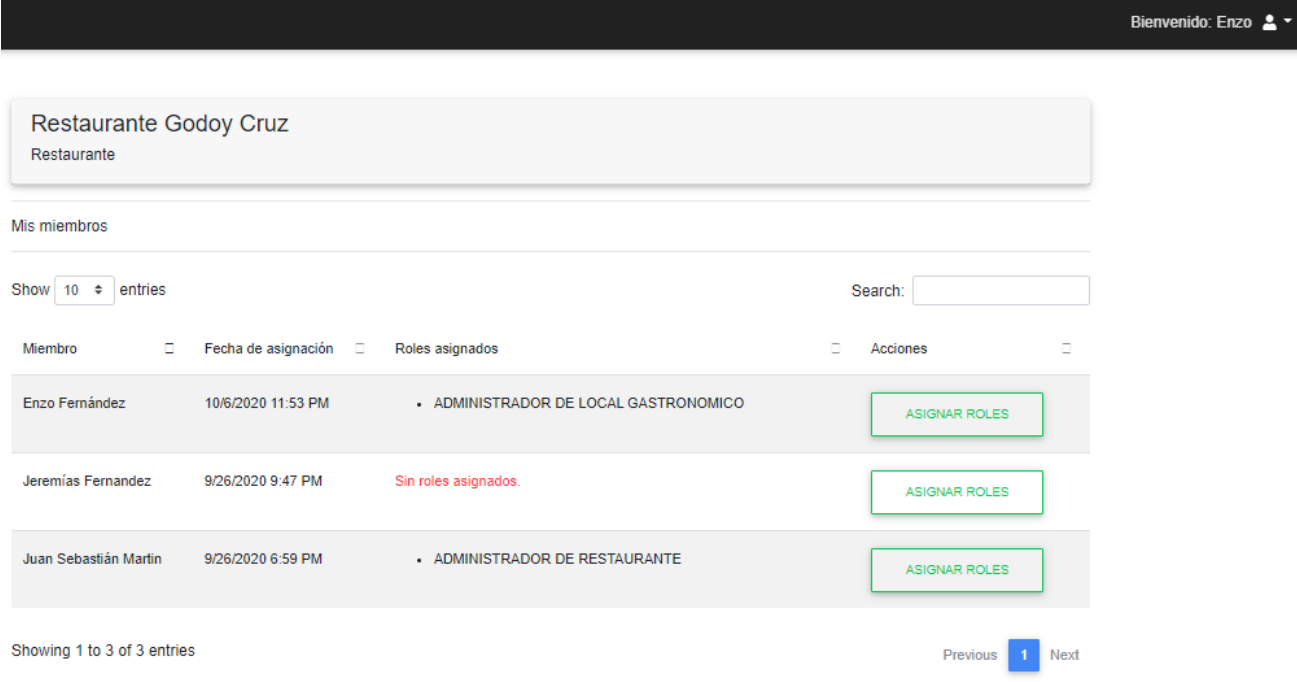

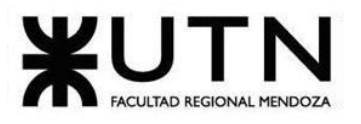

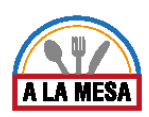

Figura 112-Pantalla de miembros de un local gastronómico.

# Pruebas de Integración entre Módulos del Sistema

En las siguientes pruebas de integración se prueban los siguientes casos:

- 1. Que al crear un nuevo ingrediente que no existe en la plataforma web hasta el momento (Ketchup) y se comprueba que después de crearlo está disponible para ser asignado a los platos de todos los restaurantes (PI-007).
- 2. Que se crea una nueva invitación de un local gastronómico y se le envía a un usuario, luego de que el usuario esté logueado y acepte la invitación debe verificar en sus negocios asignados que esté el local de la invitación aceptada (PI-008).
- 3. Que al realizar una publicación de un local gastronómico el sistema verifica que la cantidad de publicaciones máximas permitidas no exceda a la cantidad máxima de publicaciones del plan que contrató (PI-009).

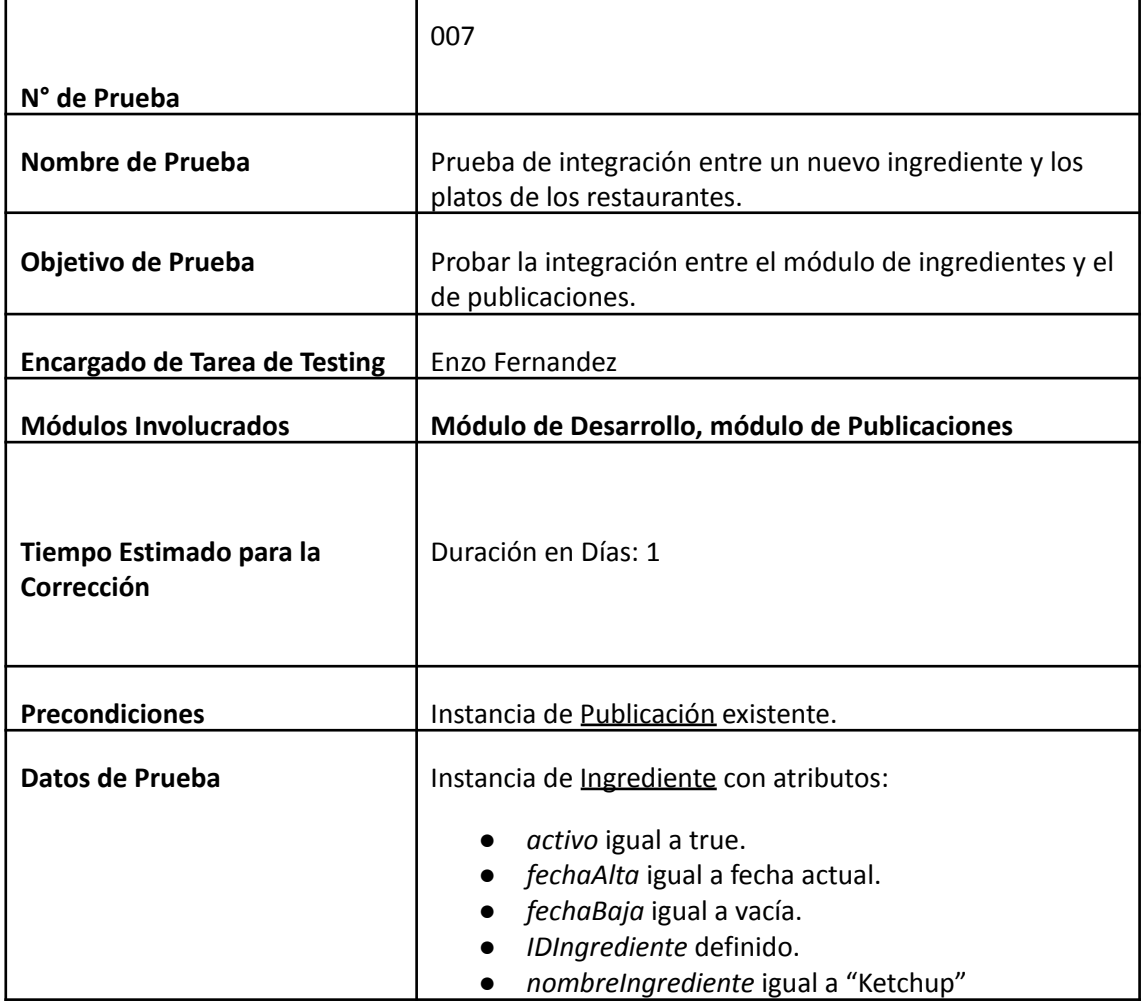

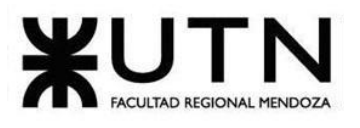

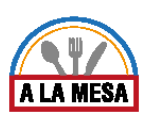

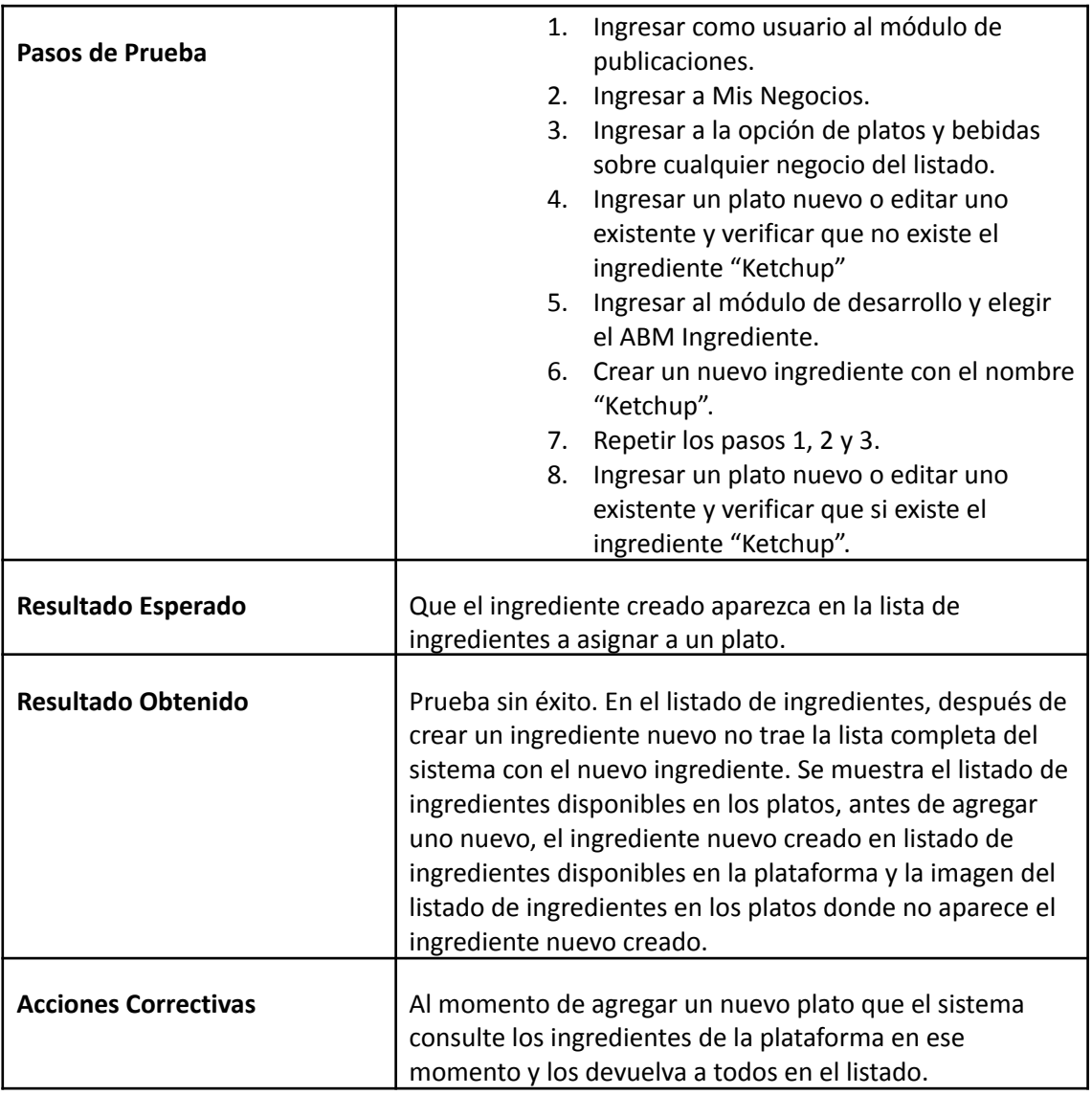

**Evidencia del Resultado:**

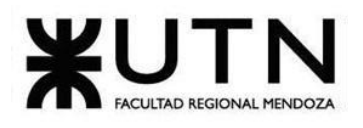

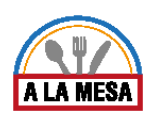

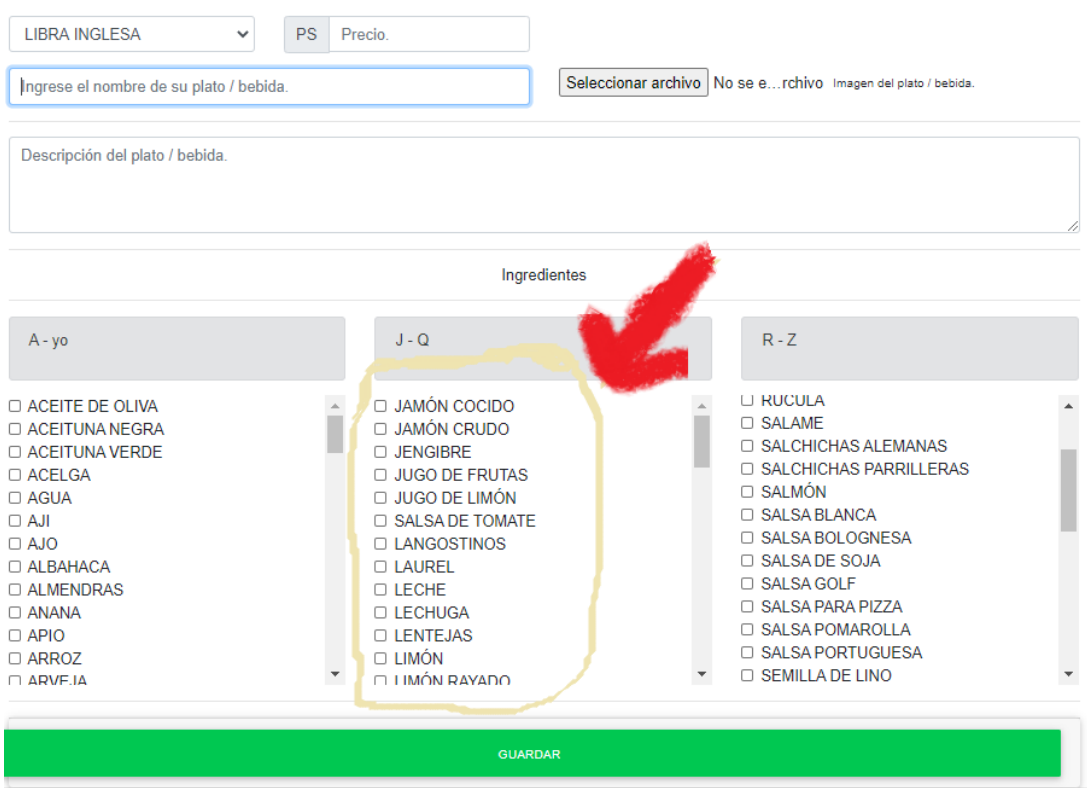

Figura 113-Pantalla de un nuevo plato o bebida con sus ingredientes.

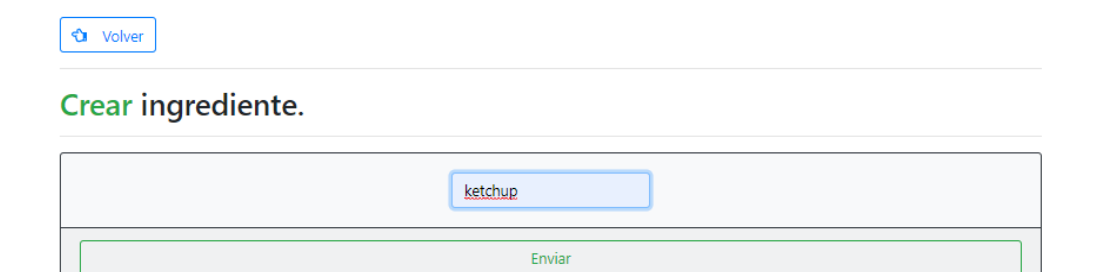

Figura 114-Pantalla de creación de un nuevo ingrediente.

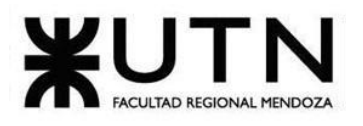

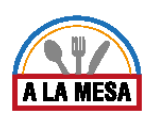

## Gestión de Ingredientes de platos gastronómicos.

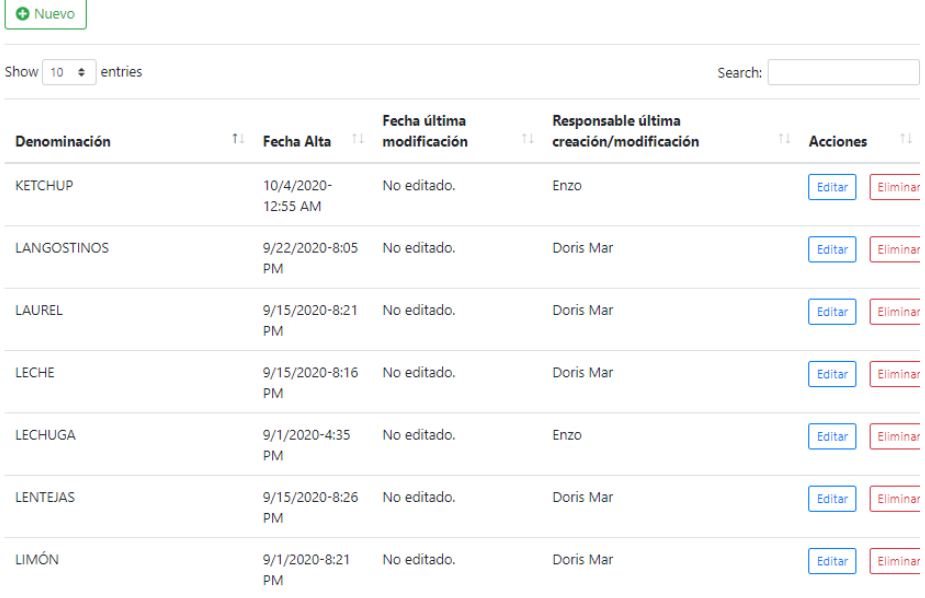

## Figura 115-Pantalla de lista de ingredientes disponibles.

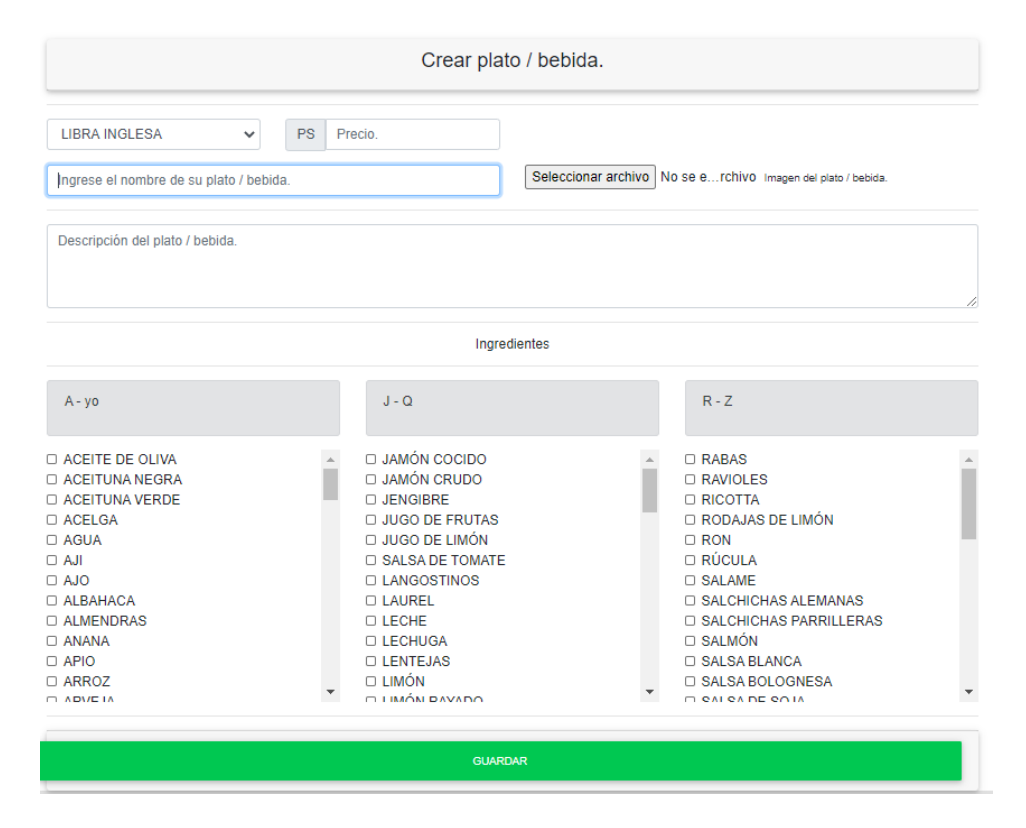

Figura 116-Pantalla de nuevo plato o bebida con sus ingredientes.

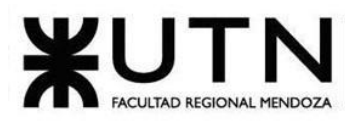

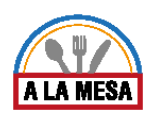

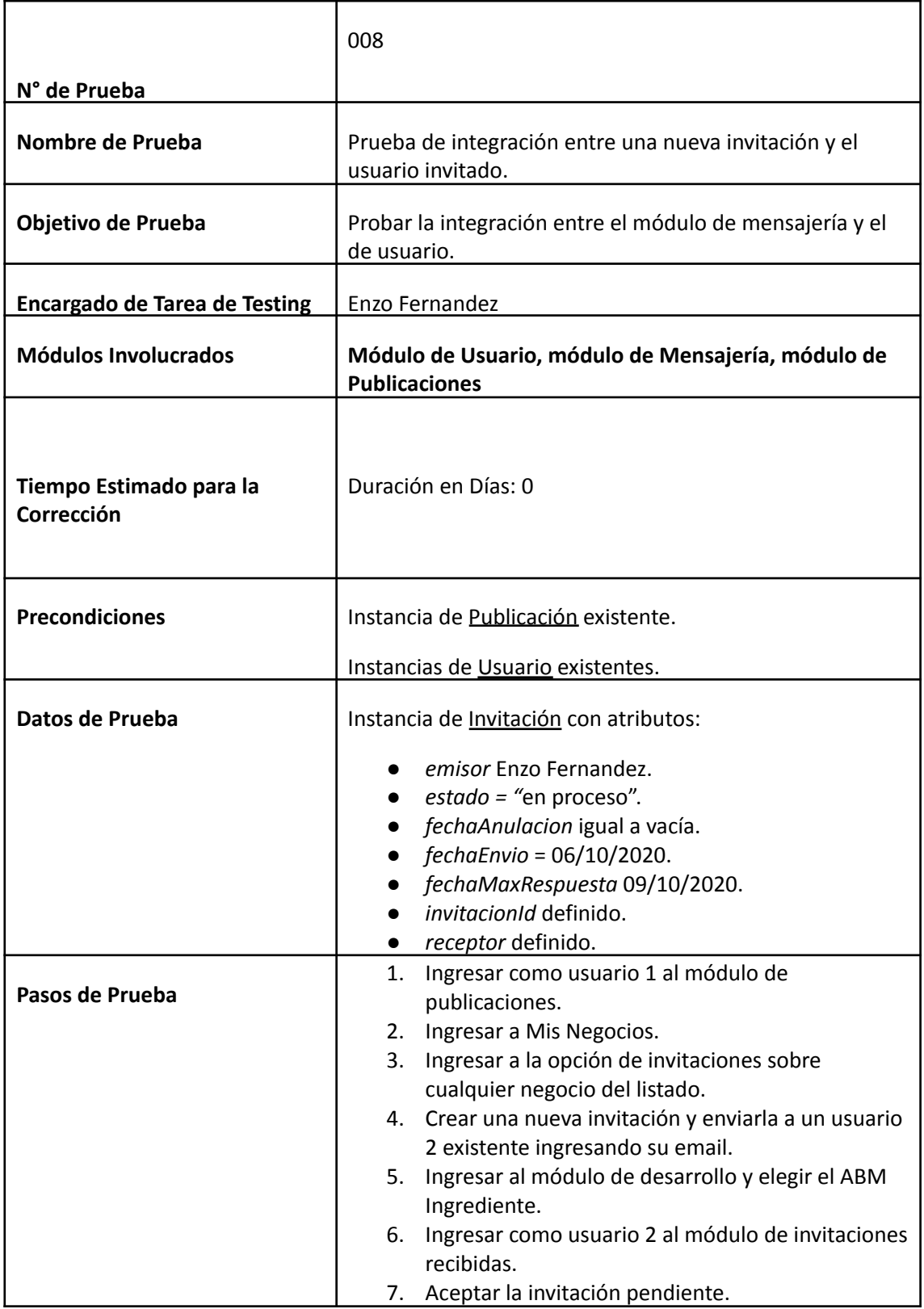

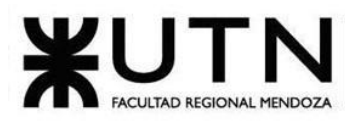

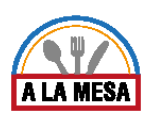

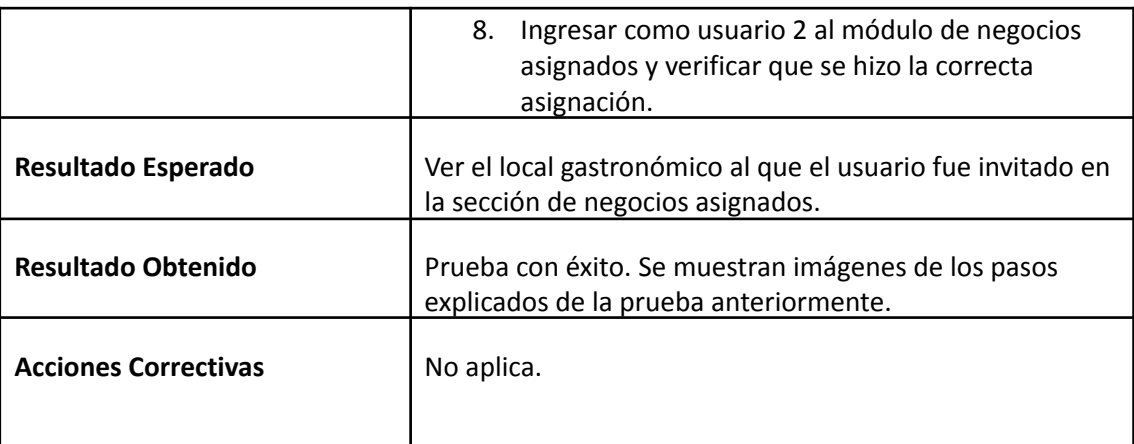

## **Evidencia del Resultado:**

Mis locales gastronómicos

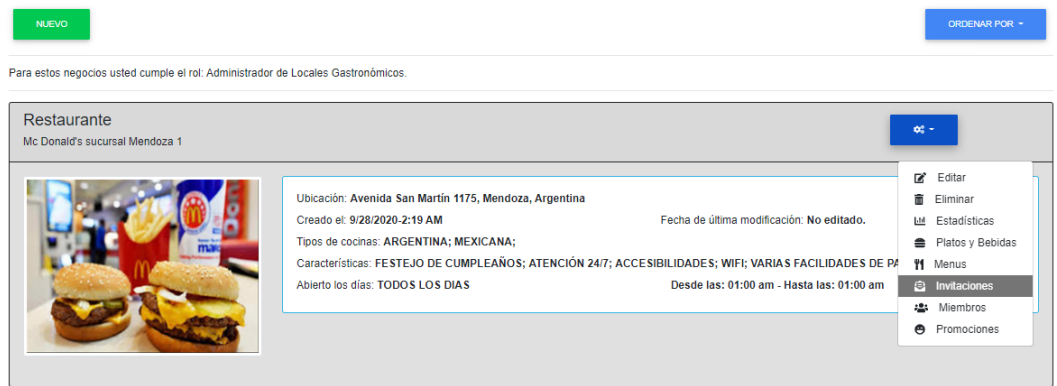

## Figura 117-Pantalla de mis locales gastronómicos.

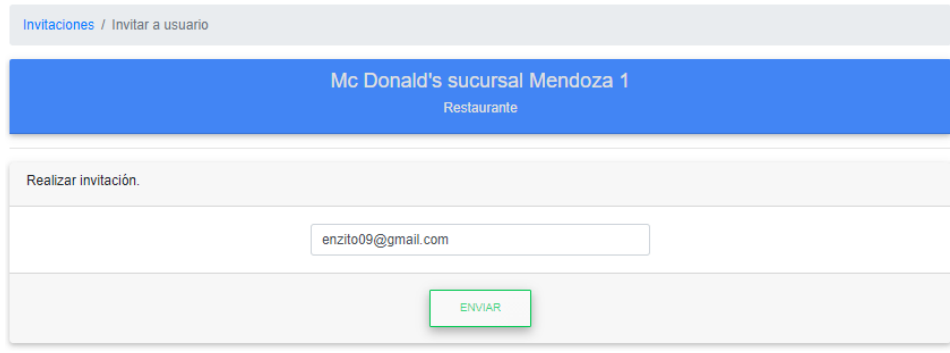

Figura 118-Pantalla de crear nueva invitación a un local gastronómico.

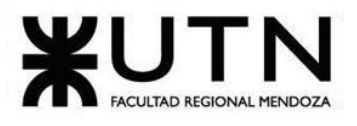

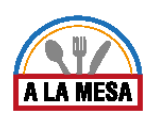

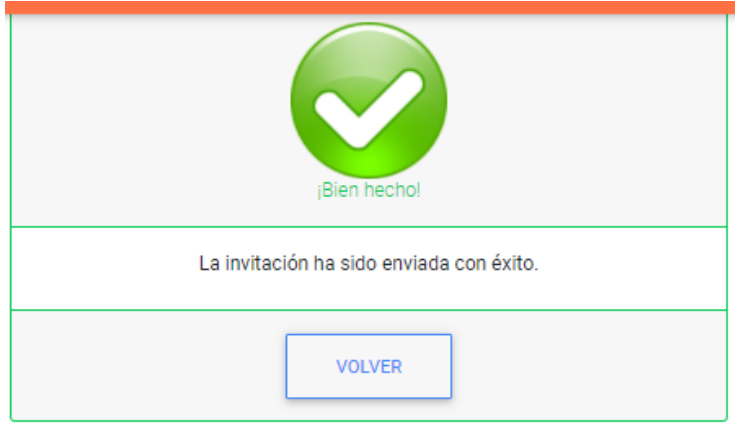

## Figura 119-Pantalla de invitación enviada.

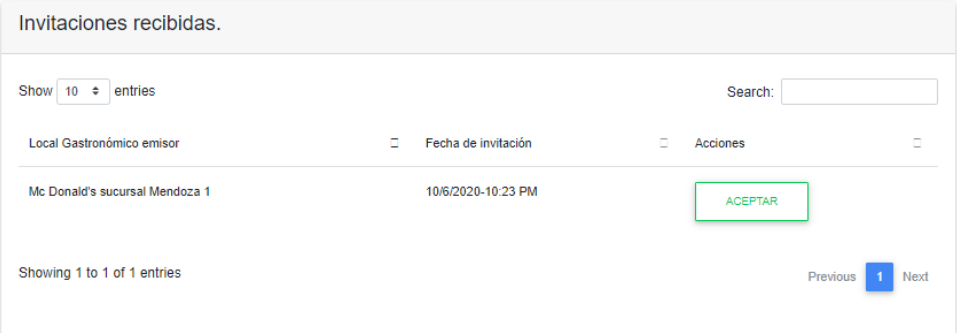

## Figura 120-Pantalla de invitaciones recibidas.

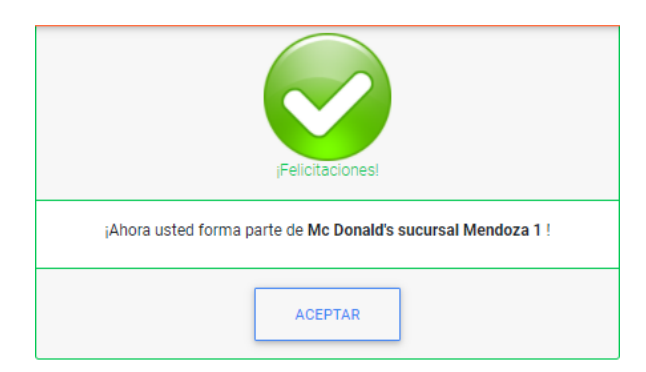

## Figura 121-Pantalla de invitación aceptada.

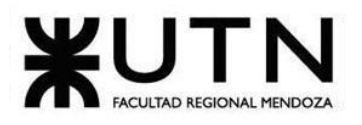

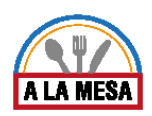

## Negocios Asignados

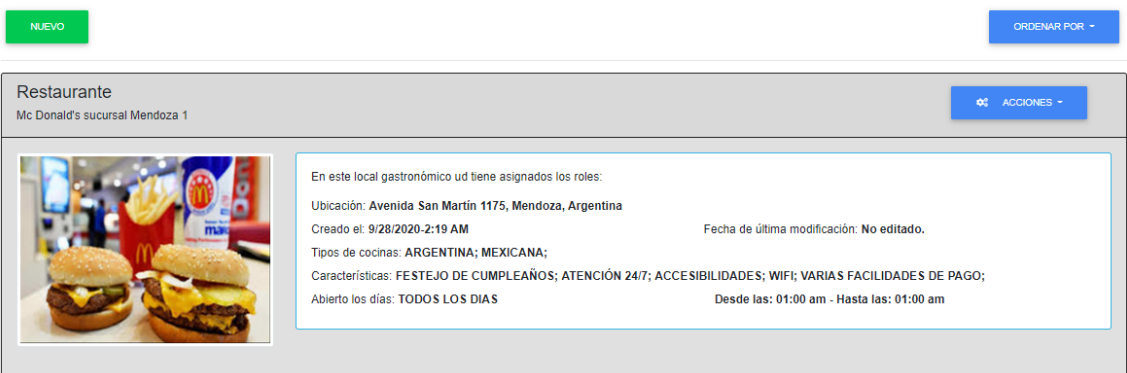

Figura 122-Pantalla de Negocios Asignados.

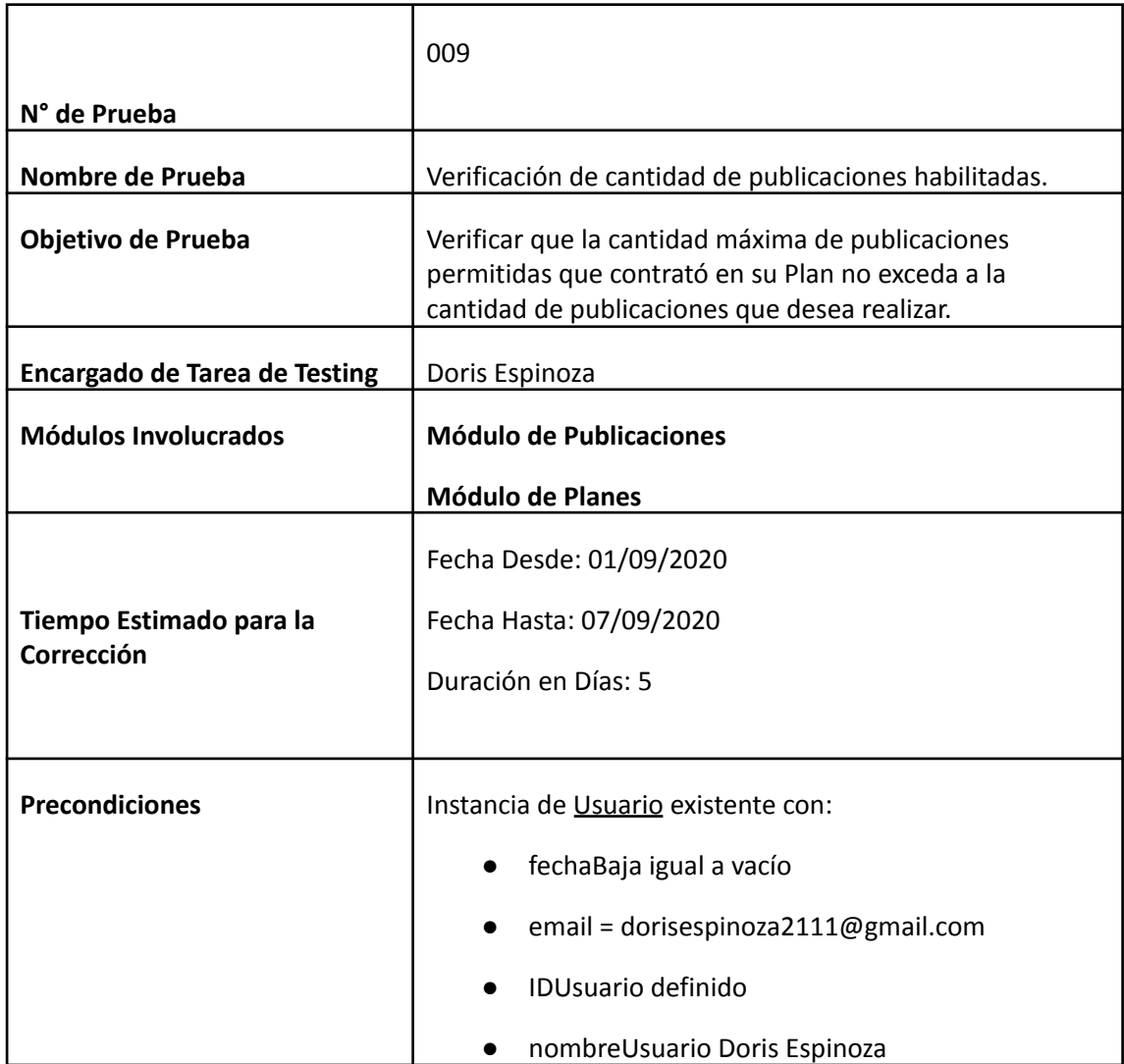

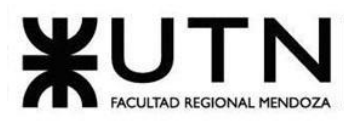

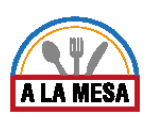

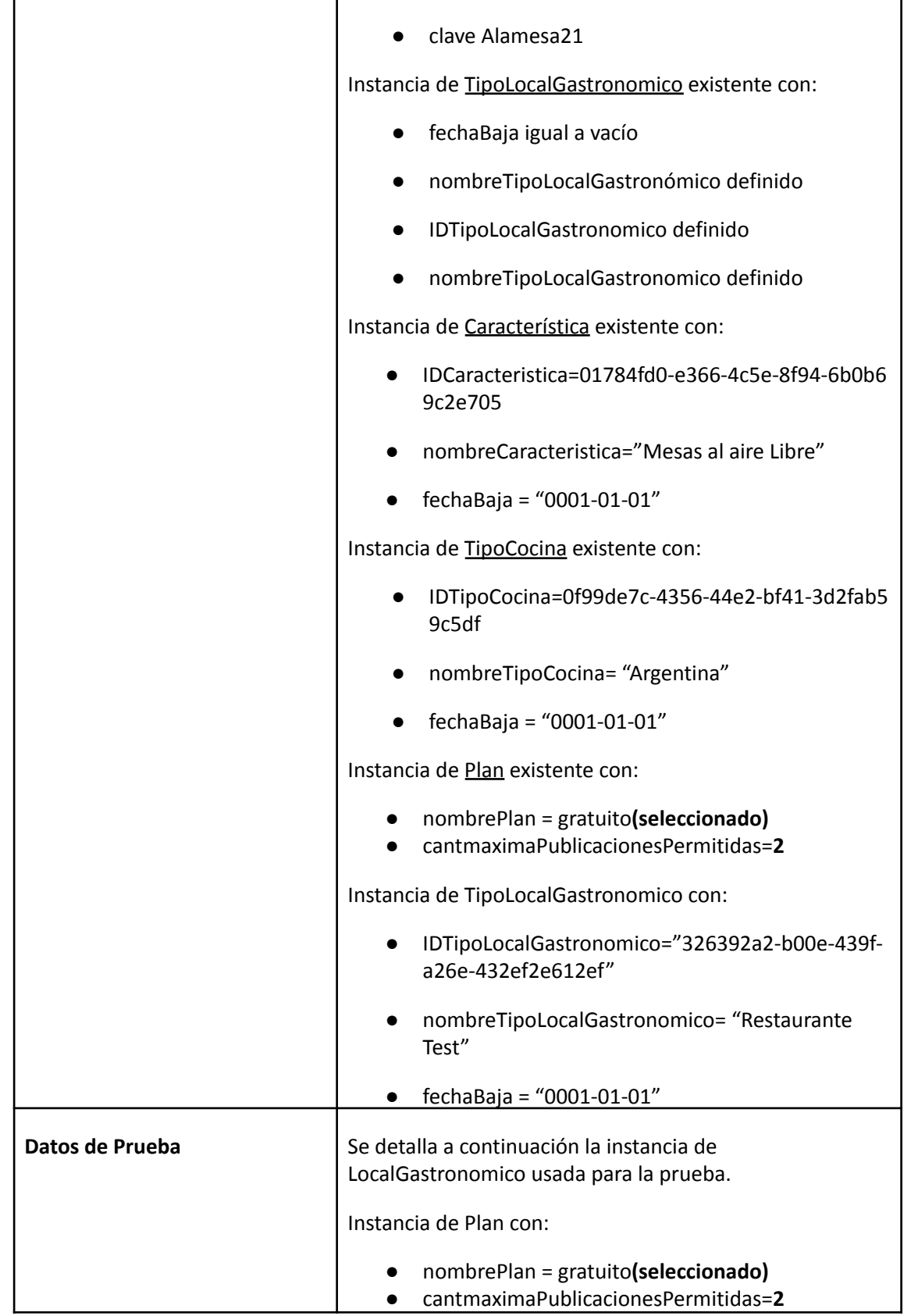

Doris Espinoza, Enzo Fernandez, Sebastián Martin 345

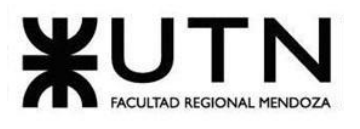

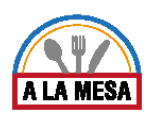

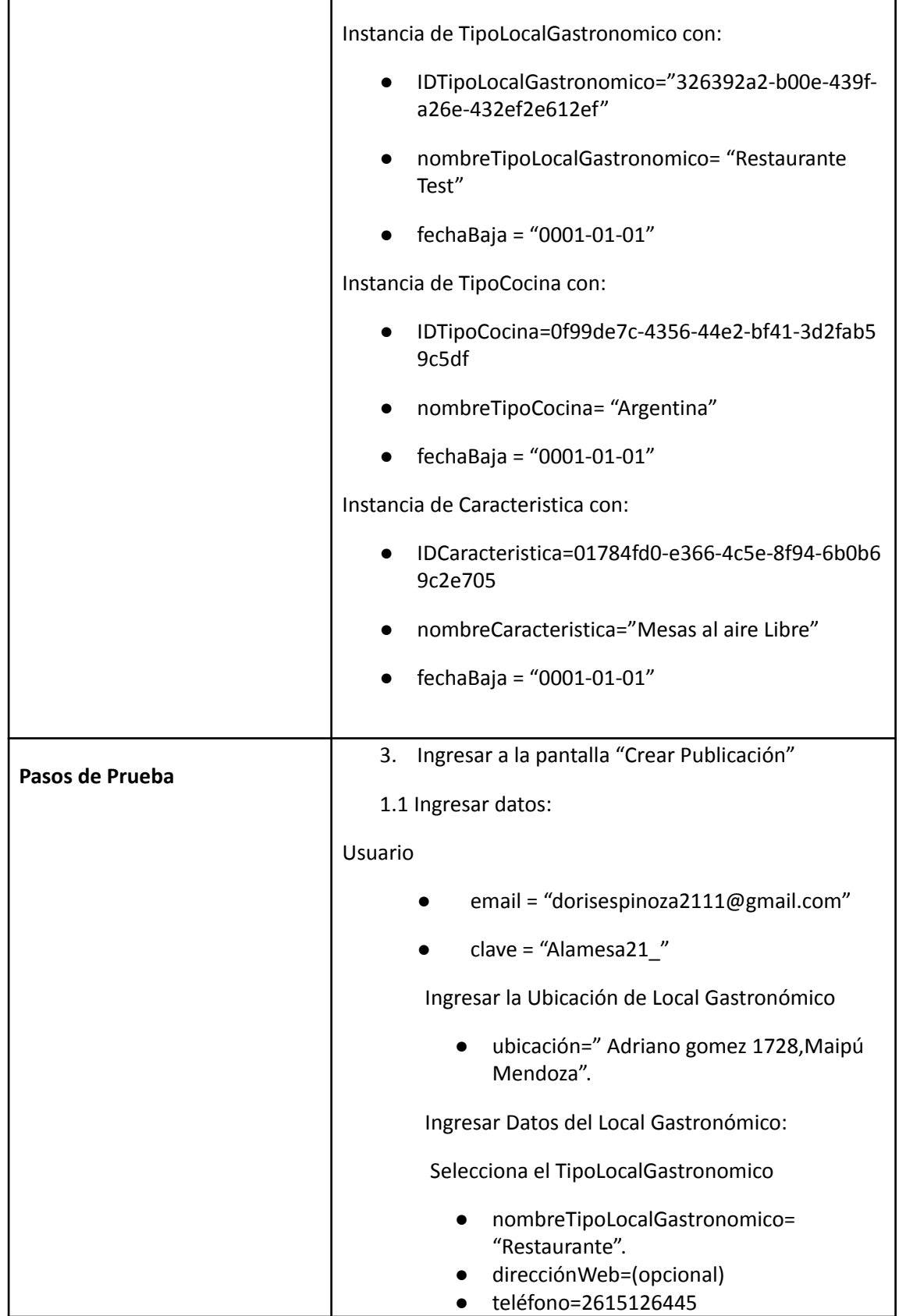

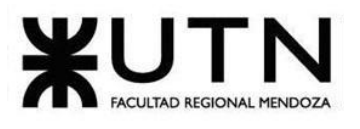

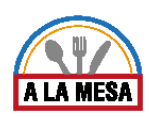

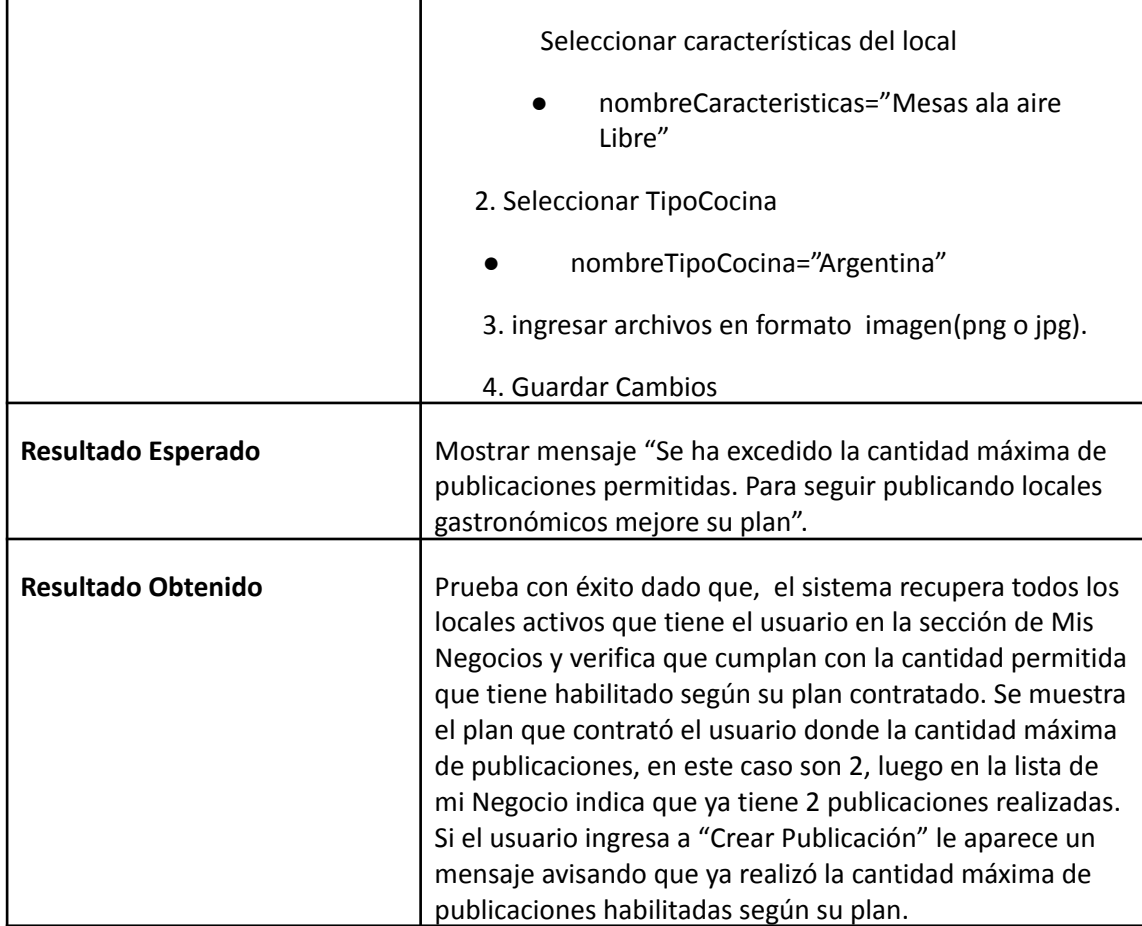

**Evidencia del resultado:**

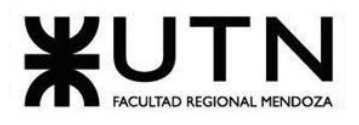

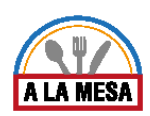

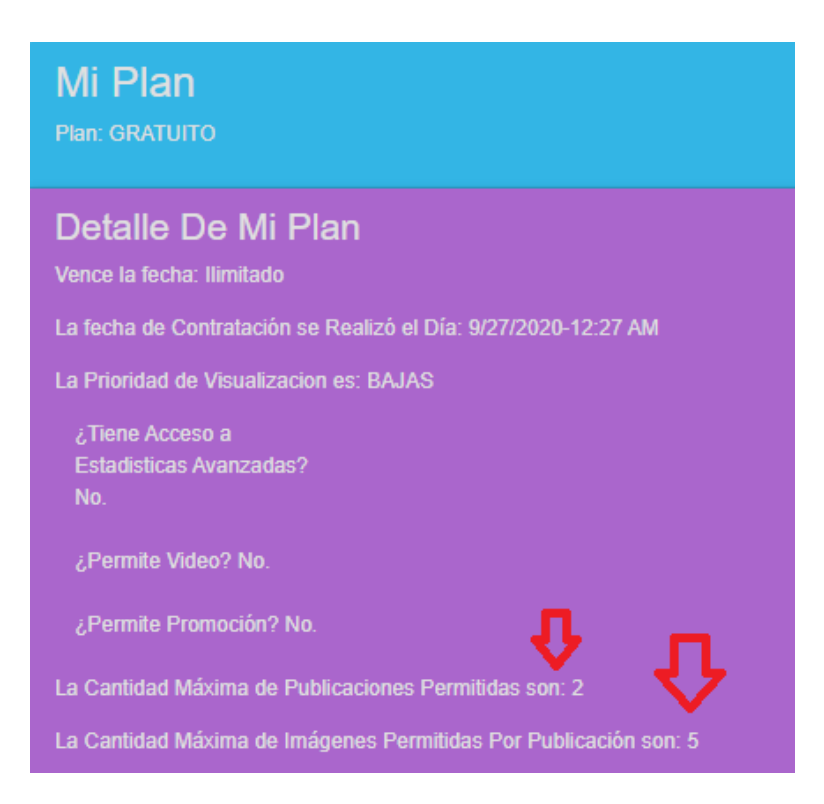

Figura 123-Pantalla de Mi Plan.

## **图** Mis locales gastronómicos

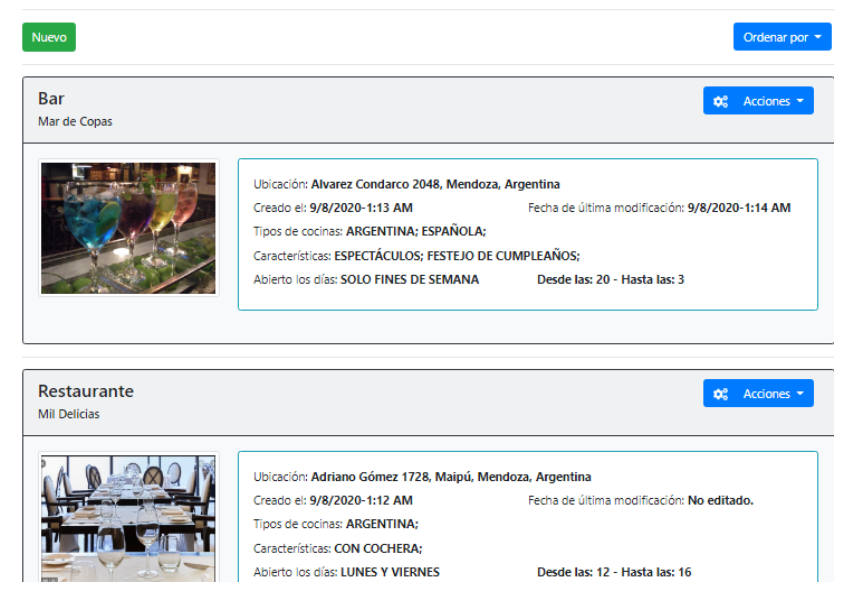

Figura 124-Pantalla de Mis Negocios.

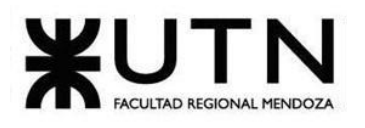

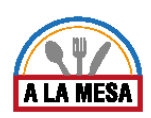

## **Crear Publicacion**

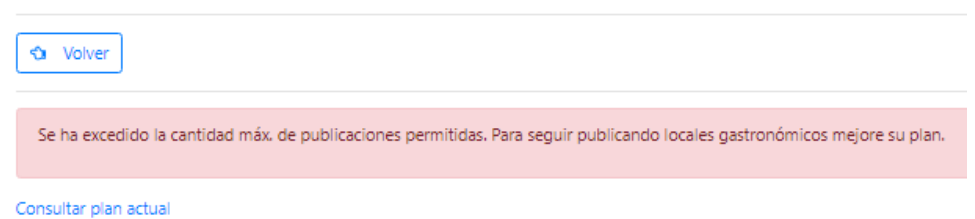

Figura 125-Pantalla Alerta del Sistema Alamesa.

## Pruebas de Carga

En las siguientes pruebas de carga se prueban los siguientes casos:

- 1. Se utiliza una herramienta llamada JMeter, la cual prueba de hacer el ingreso en simultáneo de 100 usuarios en un lapso de tiempo de un segundo, a la raíz o homepage de Alamesa y también al panel de control de los usuarios. (PC-010).
- 2. Se utiliza una herramienta llamada JMeter, la cual prueba de hacer el ingreso en simultáneo de 100 usuarios en un lapso de tiempo de un segundo a los planes de Alamesa para contratar y al sector de mi plan ya contratado por un usuario. (PC-011).
- 3. Se utiliza una herramienta llamada JMeter, la cual prueba de hacer el ingreso en simultáneo de 100 usuarios en un lapso de tiempo de un segundo al menú de publicaciones de Alamesa y al menú de mis negocios (PC-012).

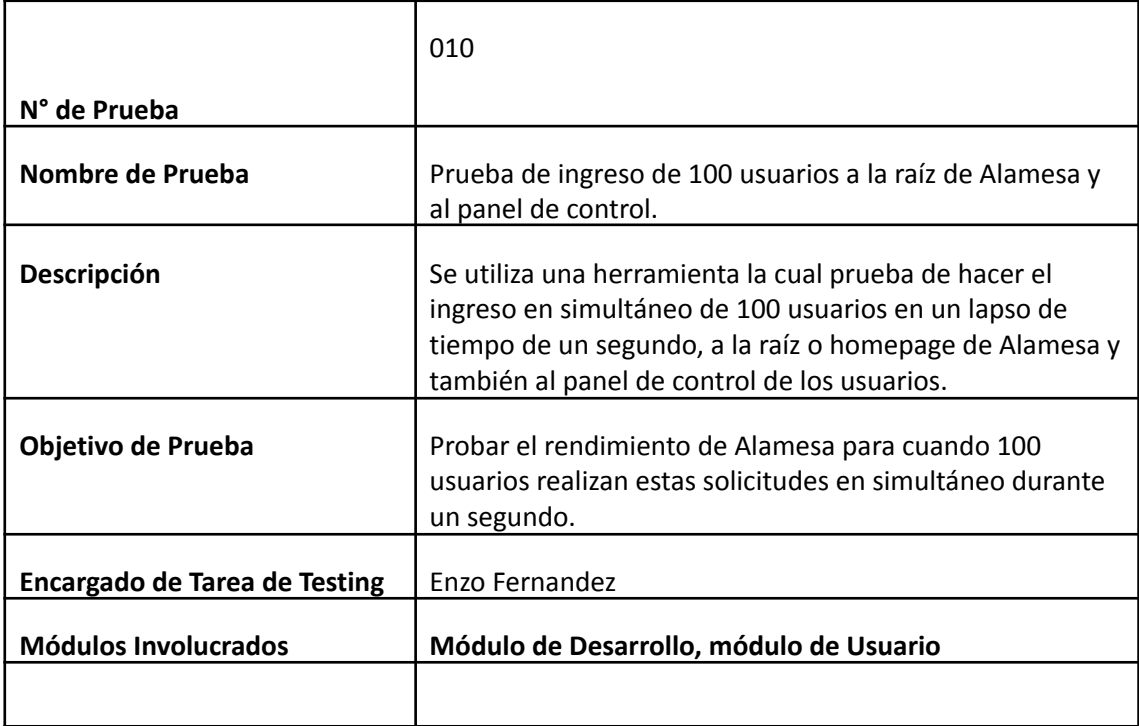

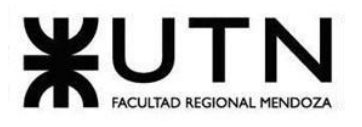

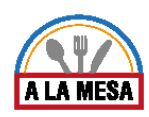

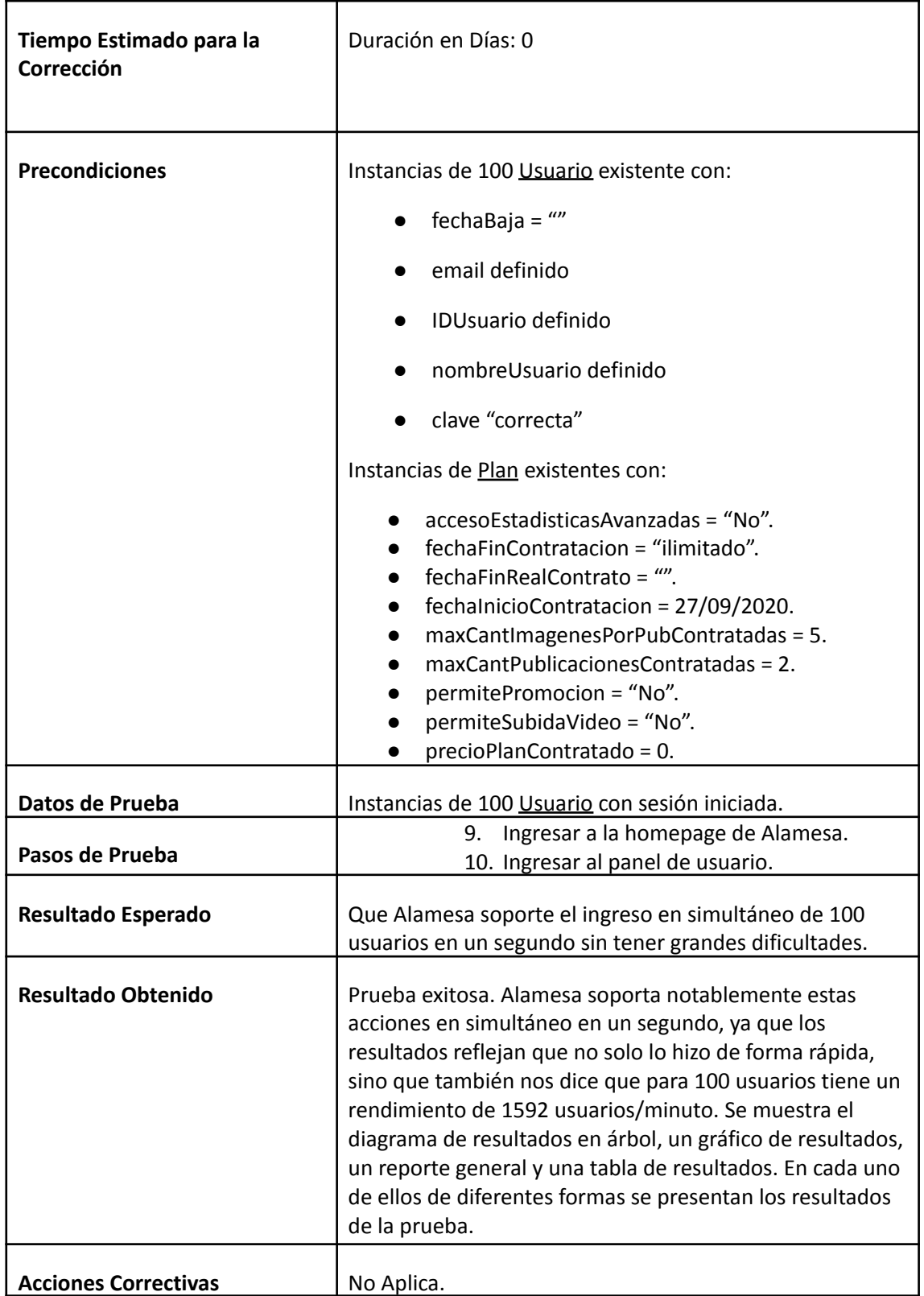

**Evidencia del Resultado:**

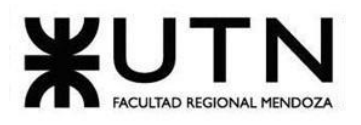

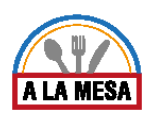

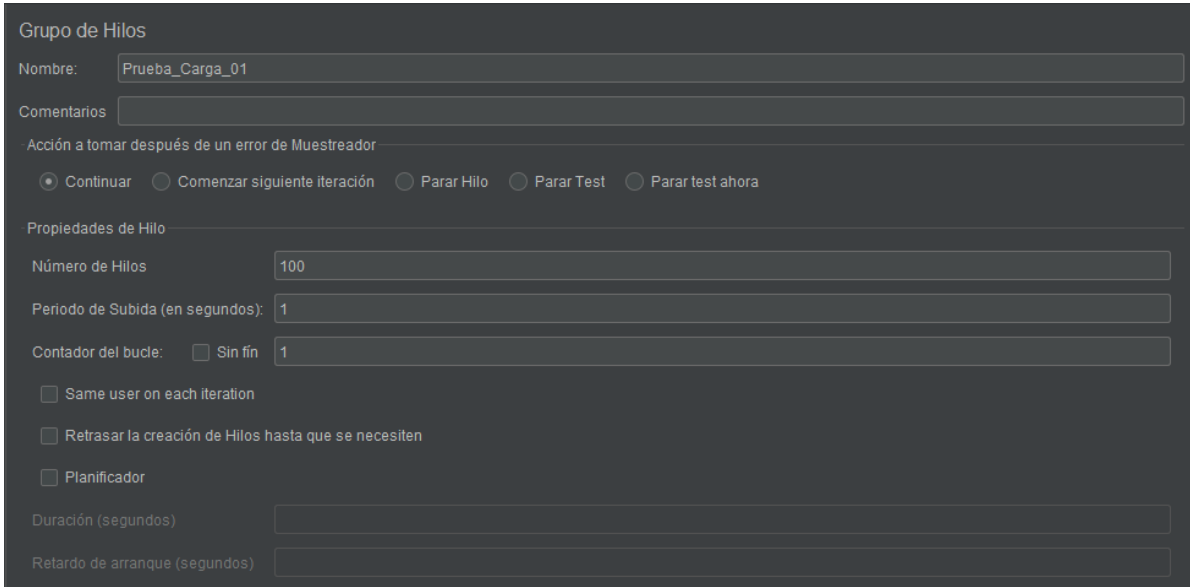

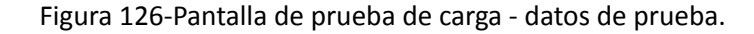

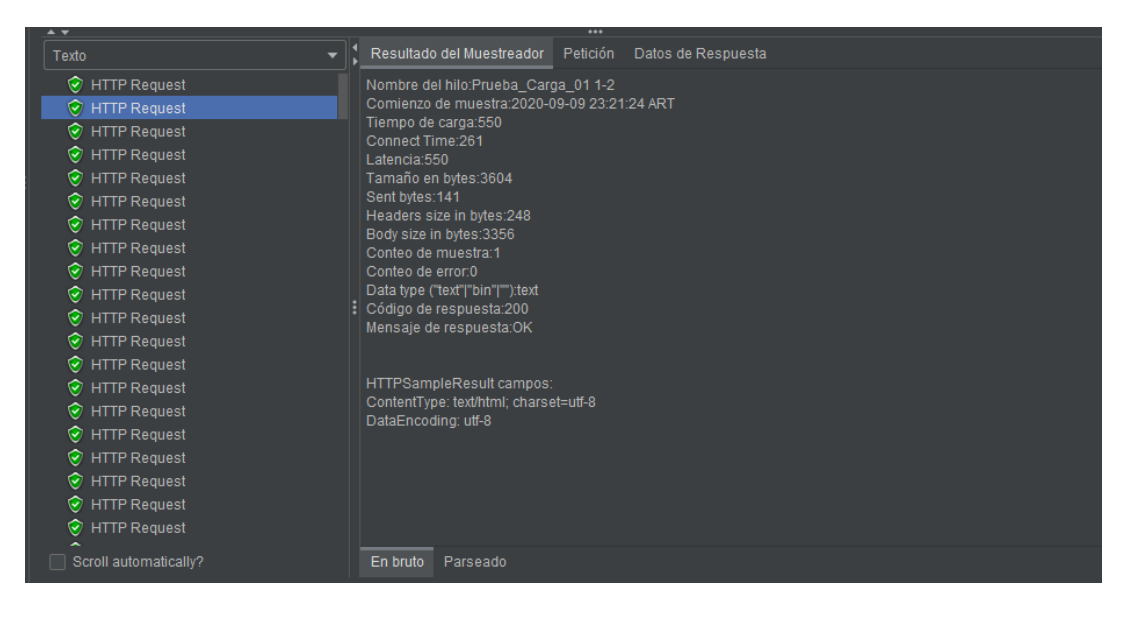

Figura 127-Pantalla de prueba de carga - Resultados en árbol.

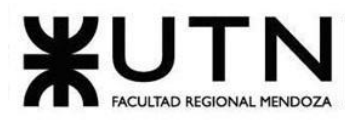

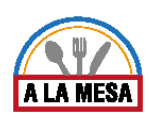

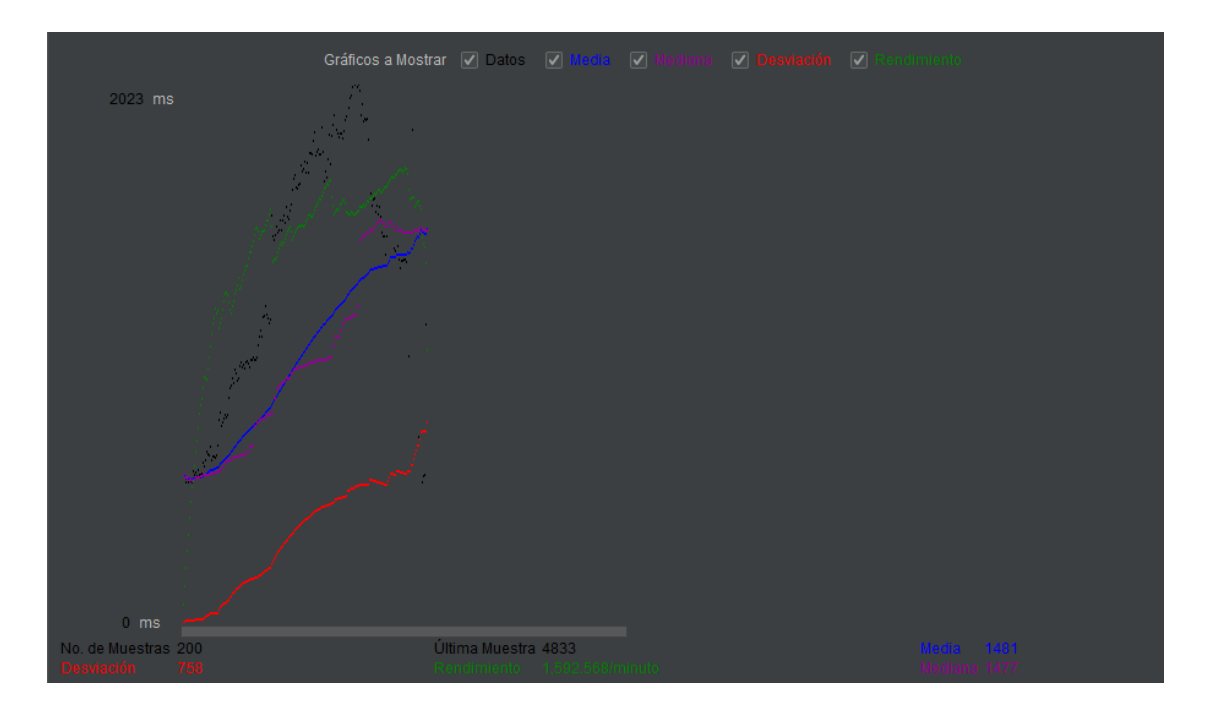

# Figura 128 -Pantalla de prueba de carga - Gráfico de resultados.

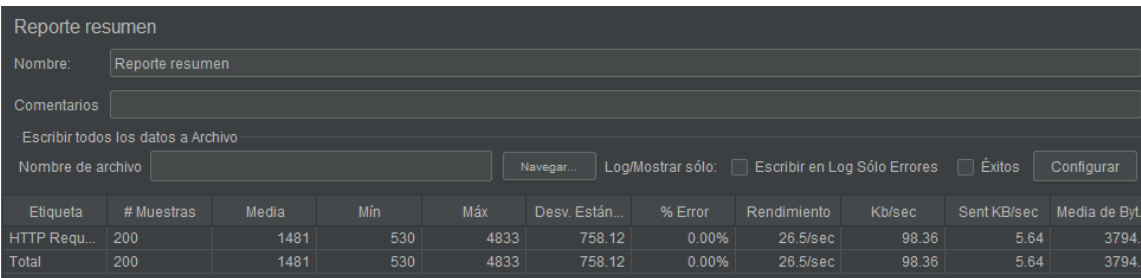

# Figura 129-Pantalla de prueba de carga - reporte general.

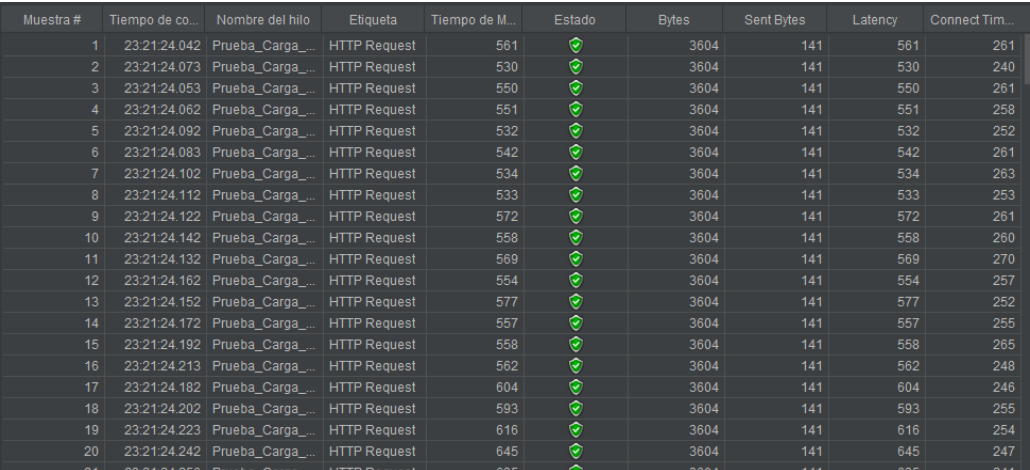

Figura 130-Pantalla de prueba de carga - Resultados en tabla.

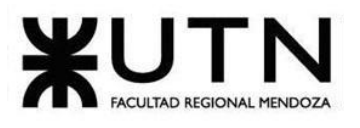

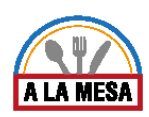

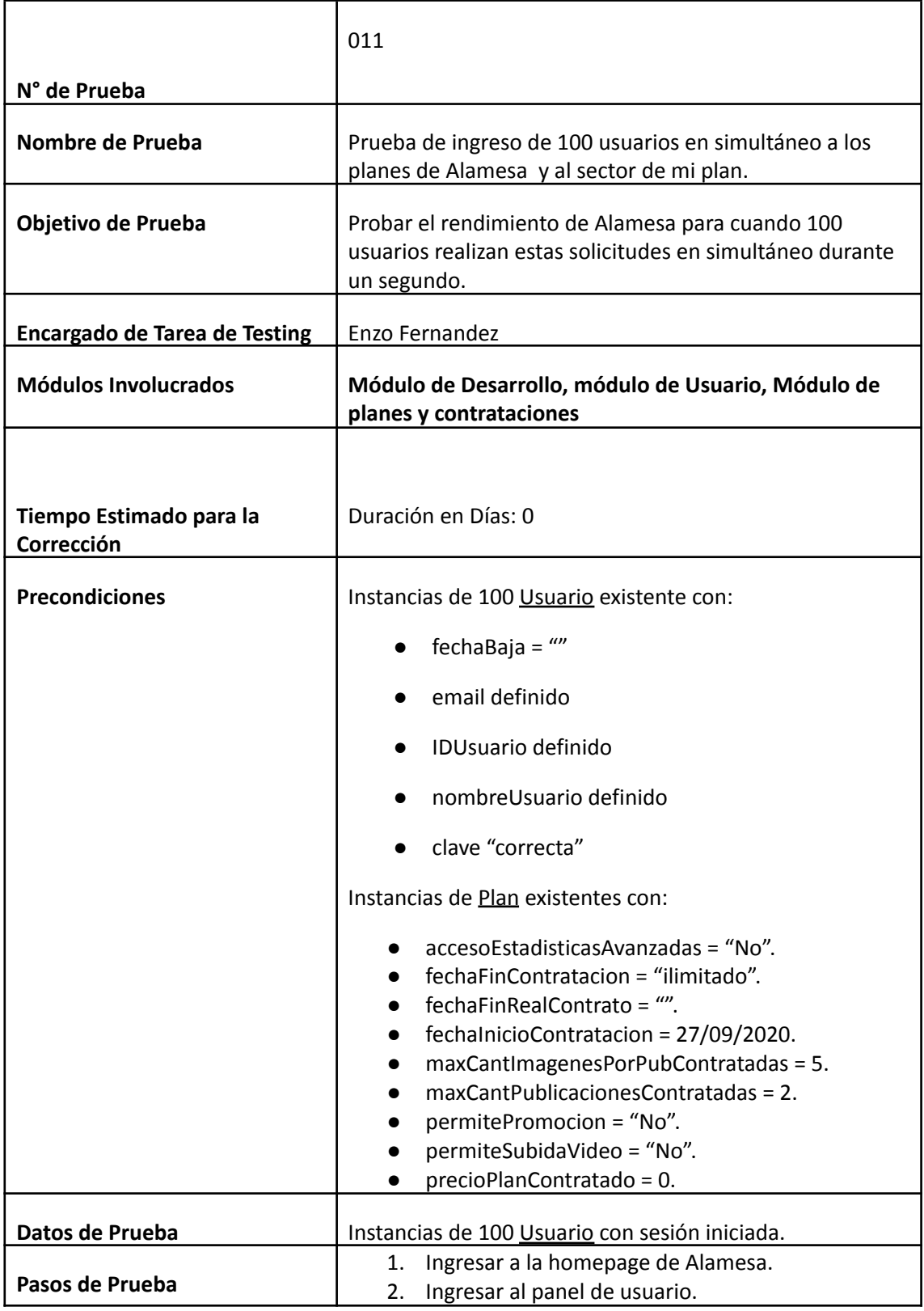

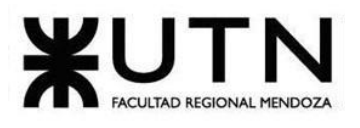

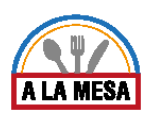

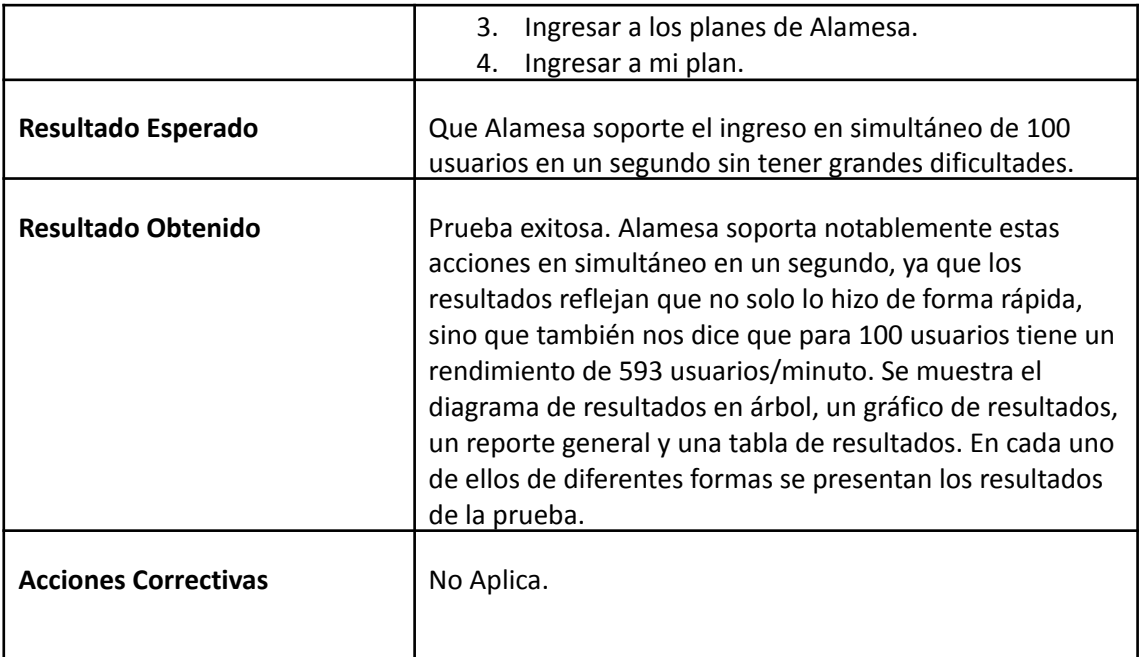

# **Evidencia del Resultado:**

| ∸ ▼                                                                                                    |                                                                                                    |
|----------------------------------------------------------------------------------------------------|----------------------------------------------------------------------------------------------------|
| Texto                                                                                                    | Resultado del Muestreador<br>Petición<br>Datos de Respuesta                                                                                                    |
| Petición HTTP<br>Ø<br>Petición HTTP<br>$\mathbf{v}$<br>Petición HTTP<br>$\mathbf{v}$<br>Petición HTTP<br>V,<br>Petición HTTP<br>$\mathbf{v}$<br>Petición HTTP<br>Petición HTTP<br>Q<br>Petición HTTP<br>V,<br>Petición HTTP<br>$\mathbf{v}$<br>Petición HTTP<br>Petición HTTP<br>$\mathbf{v}$<br>Petición HTTP<br>$\mathbf{v}$<br>Petición HTTP<br>$\mathbf{v}$<br>Petición HTTP<br>$\mathbf{v}$ | Nombre del hilo:Prueba_Carga_02 2-20<br>Comienzo de muestra: 2020-09-10 07:30: 25 ART<br>Tiempo de carga: 7718<br>Connect Time: 414<br>Latencia: 2699<br>Tamaño en bytes:3985<br>Sent bytes:293<br>Headers size in bytes:511<br>Body size in bytes:3474<br>Conteo de muestra:1<br>Conteo de error:0<br>Data type ("text" "bin" ""):text<br>Código de respuesta:200<br>Mensaje de respuesta:OK<br>HTTPSampleResult campos:<br>ContentType: text/html; charset=utf-8 |
| Petición HTTP<br>V,<br>Petición HTTP<br>Q<br>Petición HTTP<br>Petición HTTP<br>$\mathbf{v}$<br>Petición HTTP<br>Petición HTTP<br>Scroll automatically?                                                                                                    | DataEncoding: utf-8<br>En bruto<br>Parseado                                                                                                    |

Figura 131-Pantalla de prueba de carga - Resultados en árbol.

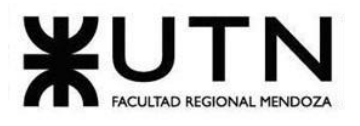

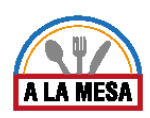

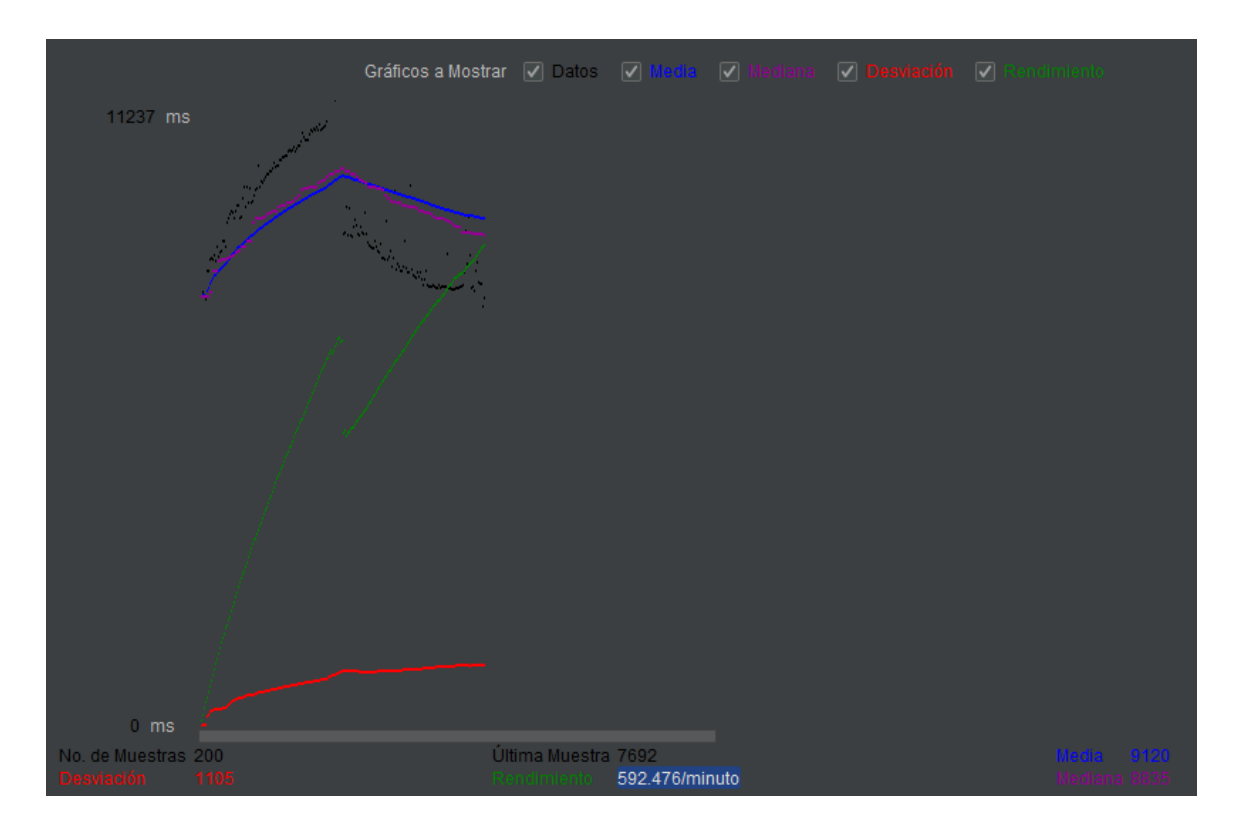

Figura 132-Pantalla de prueba de carga - Gráfico de resultados.

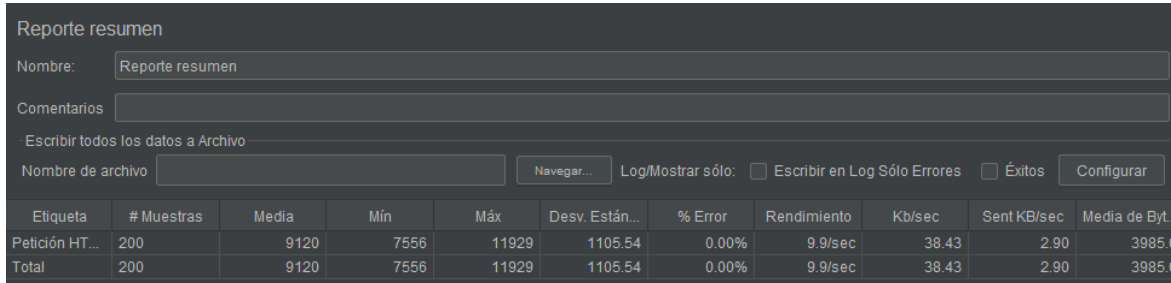

Figura 133-Pantalla de prueba de carga - reporte general.

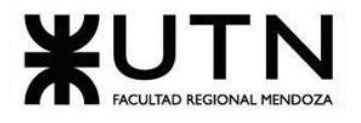

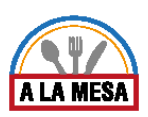

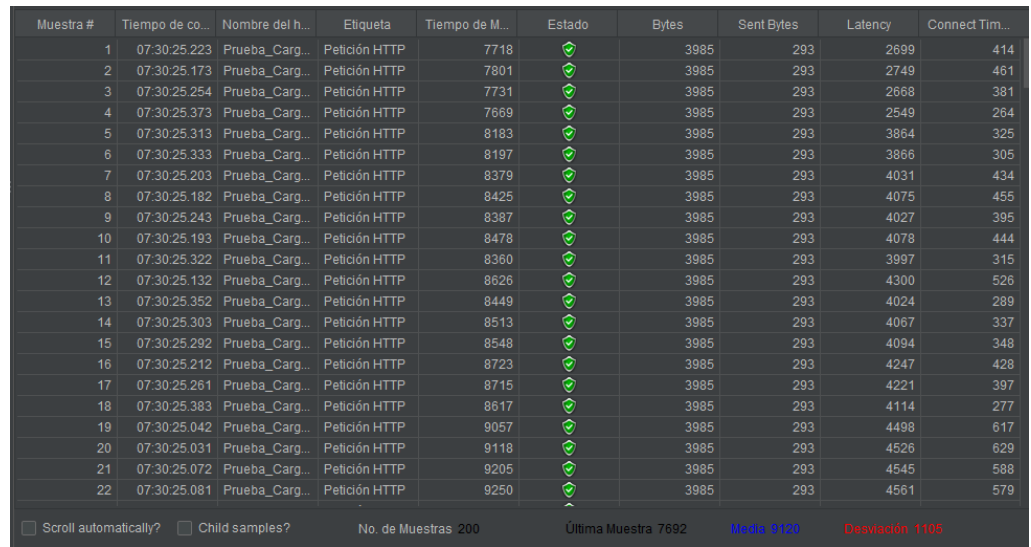

Figura 134-Pantalla de prueba de carga - Resultados en tabla.

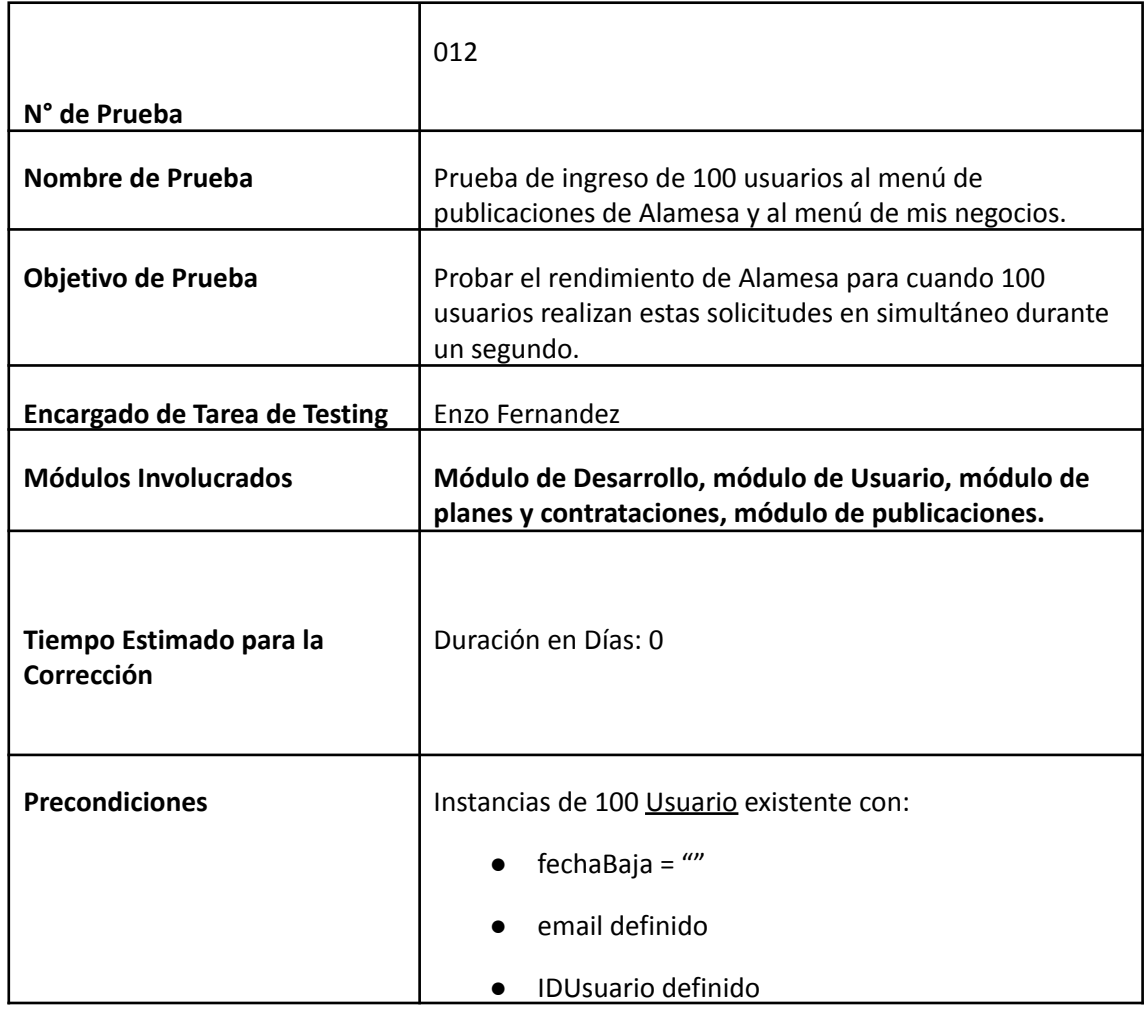

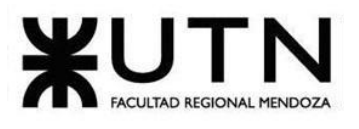

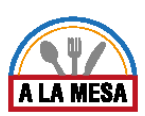

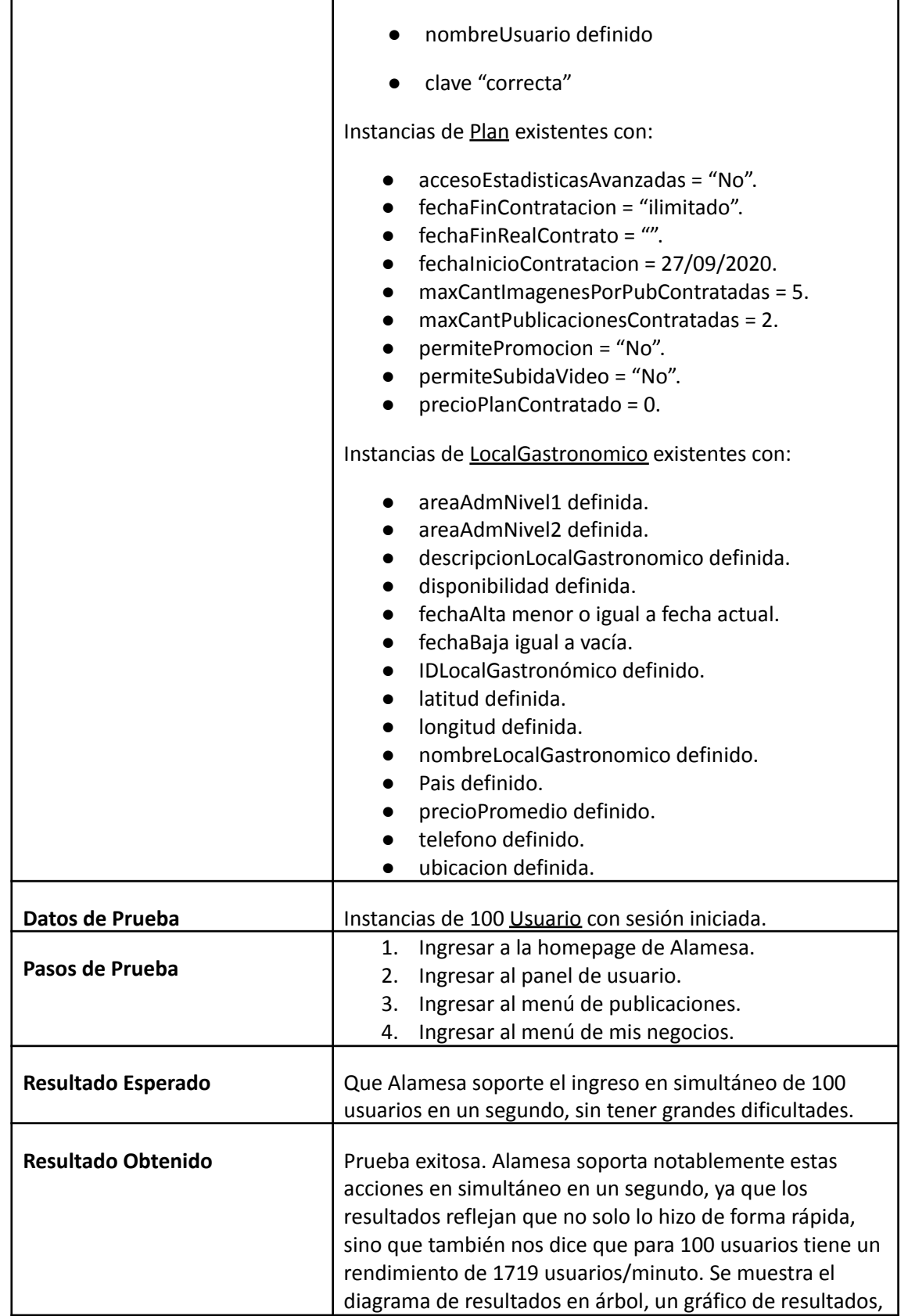

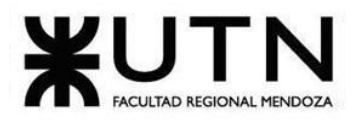

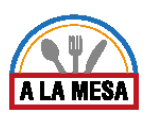

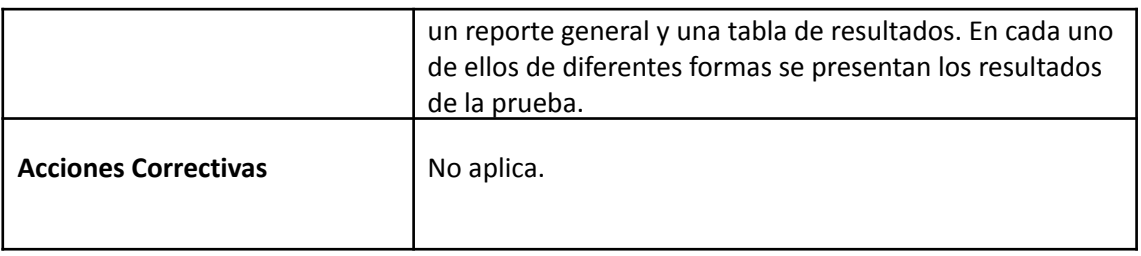

# **Evidencia del Resultado:**

| <b>A v</b>                                                                                                    |   |                                                                                                    |          |                    |
|----------------------------------------------------------------------------------------------------|---|----------------------------------------------------------------------------------------------------|----------|--------------------|
| Texto                                                                                                    | ▼ | Resultado del Muestreador                                                                                                    | Petición | Datos de Respuesta |
| Petición HTTP<br>$\mathbf{v}$<br>Petición HTTP<br>$\mathbf{v}$<br>Petición HTTP<br>$\mathbf{v}$<br>Petición HTTP<br>v,<br>Petición HTTP<br>$\checkmark$<br>Petición HTTP<br>M<br>Petición HTTP<br>$\ddot{\phantom{0}}$<br>Petición HTTP<br>Petición HTTP<br>$\mathbf{v}$<br>Petición HTTP<br>$\blacktriangledown$<br>Petición HTTP<br>$\ddot{\bm{\mathcal{L}}}$<br>Petición HTTP<br>Ø,<br>Petición HTTP<br>Ø,<br>Petición HTTP<br>v.<br>Petición HTTP<br>Petición HTTP<br>$\ddot{\phantom{0}}$<br>Petición HTTP<br>$\mathbf{v}$<br>Petición HTTP<br>$\checkmark$<br>Petición HTTP<br>Q.<br>Petición HTTP<br>$\mathbf{v}$ |   | Nombre del hilo:Prueba_Carga_03 3-5<br>Comienzo de muestra: 2020-09-10 08:10:16 ART<br>Tiempo de carga: 4916<br>Connect Time:254<br>Latencia: 2624<br>Tamaño en bytes:3985<br>Sent bytes:310<br>Headers size in bytes:511<br>Body size in bytes: 3474<br>Conteo de muestra:1<br>Conteo de error:0<br>Data type ("text" "bin" ""):text<br>Código de respuesta:200<br>Mensaje de respuesta:OK<br>HTTPSampleResult campos:<br>ContentType: text/html; charset=utf-8<br>DataEncoding: utf-8 |          |                    |
| Scroll automatically?                                                                                                    |   | En bruto<br>Parseado                                                                                                    |          |                    |

Figura 135-Pantalla de prueba de carga - Resultados en árbol.

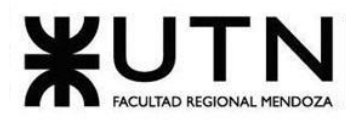

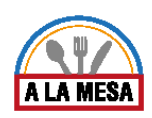

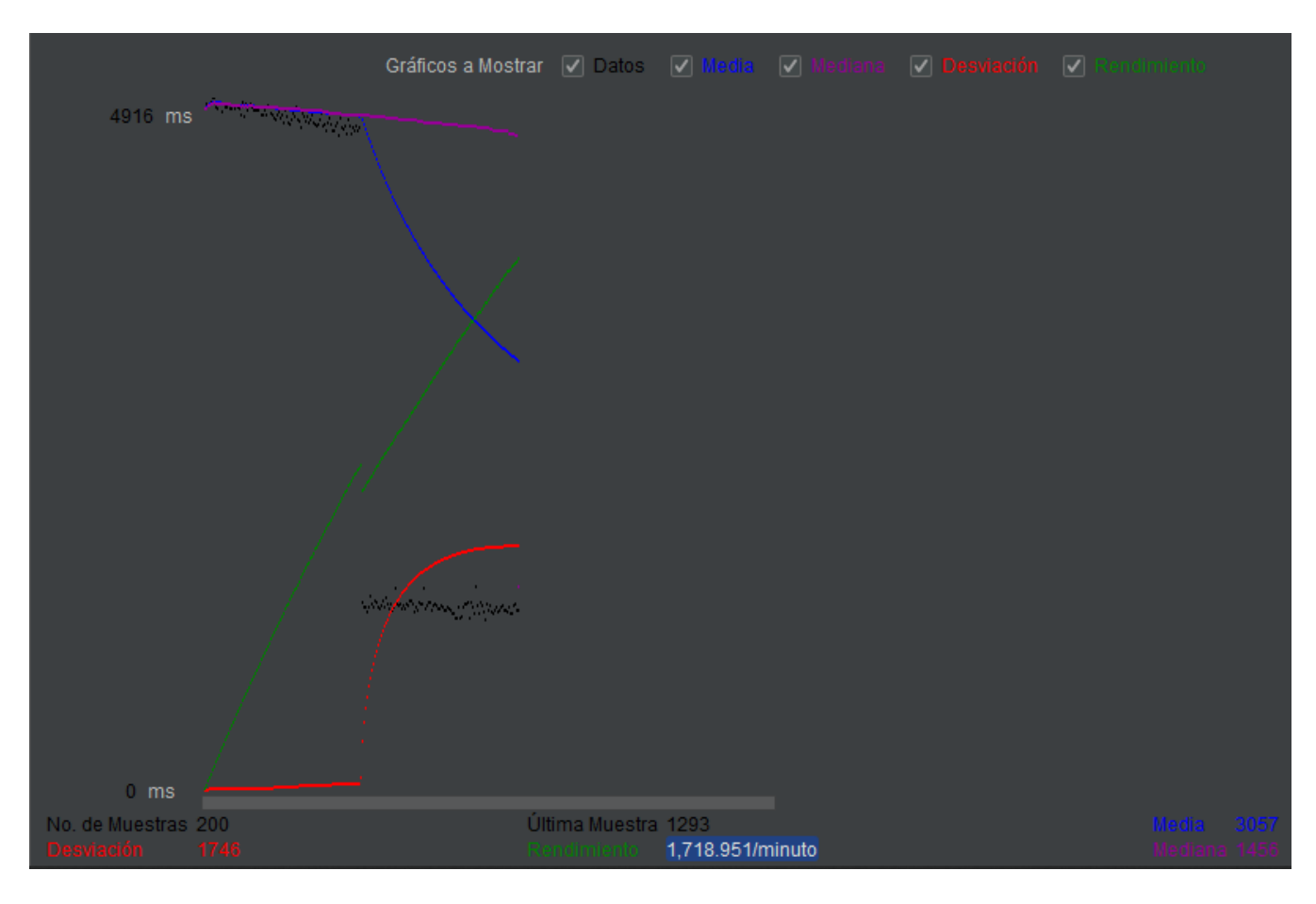

# Figura 136-Pantalla de prueba de carga - Gráfico de resultados.

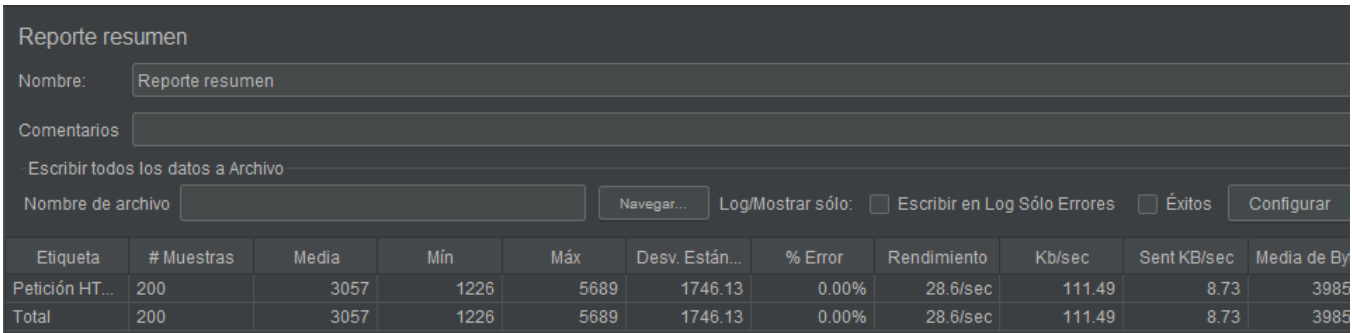

# Figura 137-Pantalla de prueba de carga - reporte general.
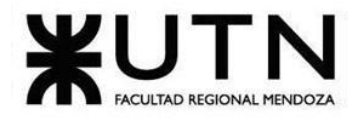

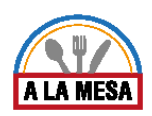

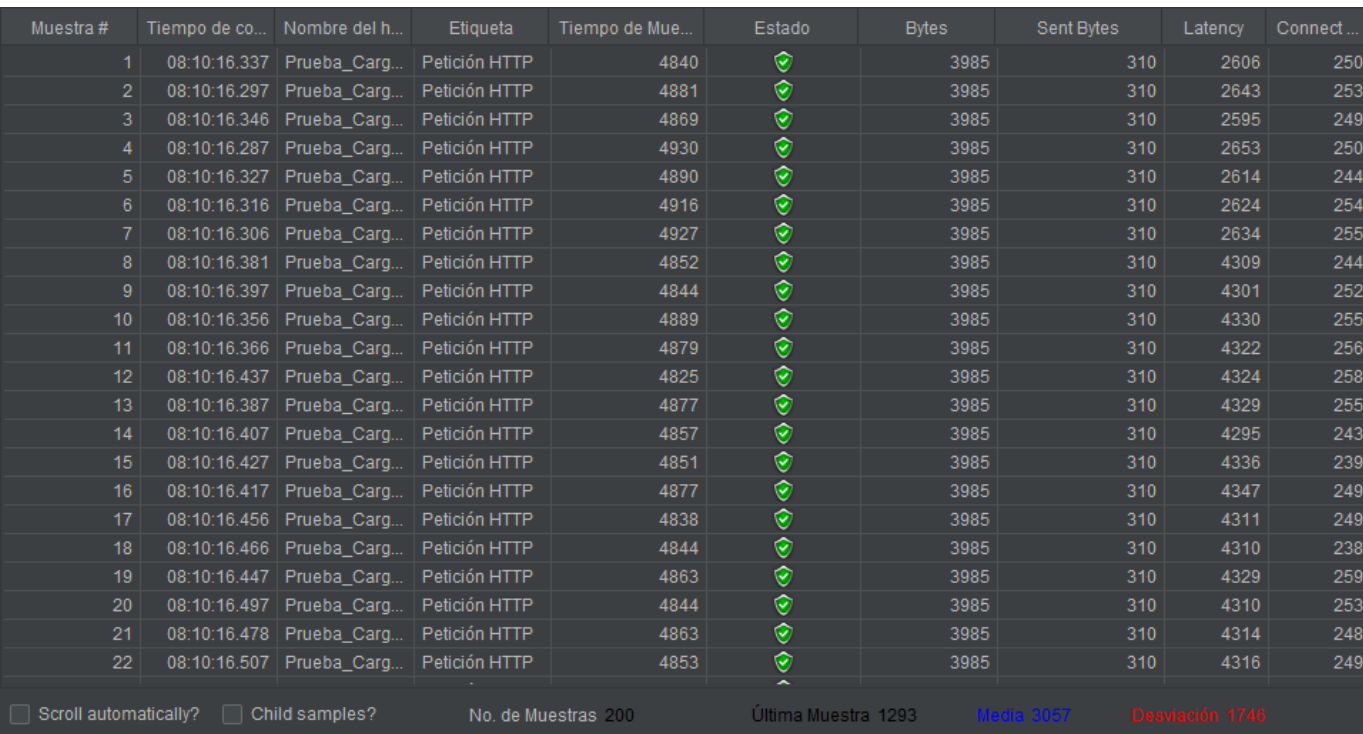

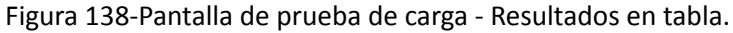

# Pruebas de Seguridad por Niveles de Usuario

En las siguientes pruebas de Seguridad se prueban los siguientes casos:

- 1. Que la creación de una clave cumpla con todos los requisitos de seguridad del sistema ( La clave debe tener al menos 6 (seis) caracteres, 1 (uno) letra mayúscula, 1 (uno) número y 1 (uno) carácter especial). (PS-013).
- 2. Que el usuario debe recibir un email del sistema en su dirección de correo electrónico y podrá confirmar su verificación en el sistema Alamesa (PS-014).
- 3. Que el sistema Alamesa permite restablecer la clave mediante la dirección de correo electrónico (PS-015).
- 4. Que el sistema Alamesa detecte que un usuario quiere acceder al privilegio de visualizar las invitaciones de un local gastronómico y verifica que este usuario no tiene ese privilegio asignado según su rol en el mismo, por lo que muestra un mensaje informando al usuario que no tiene permiso para acceder a ese módulo (PS-016).

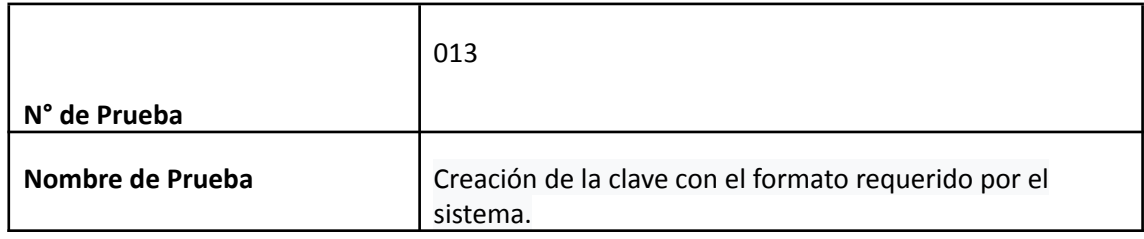

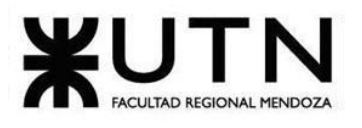

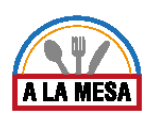

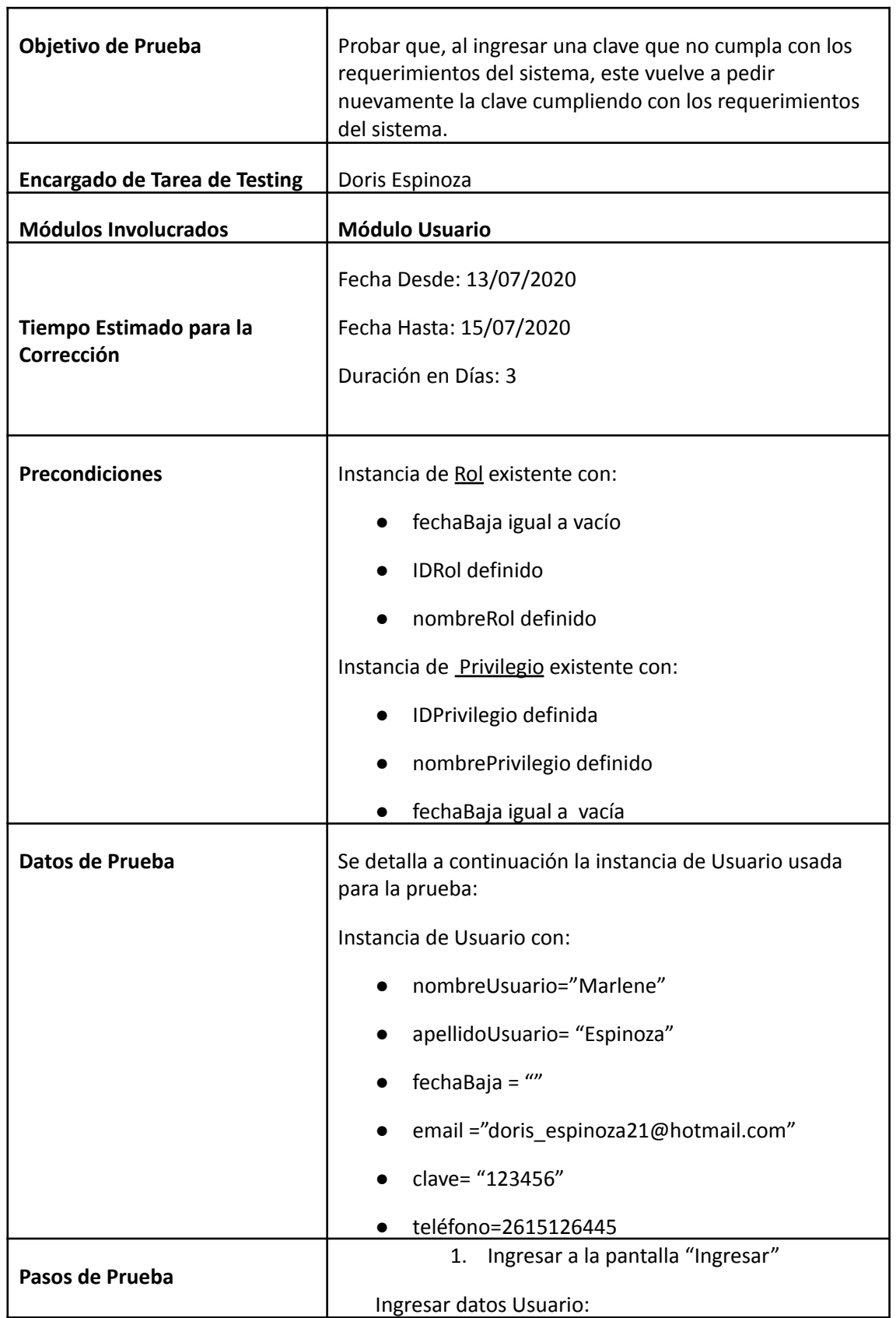

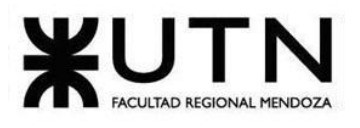

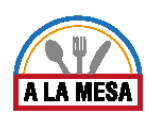

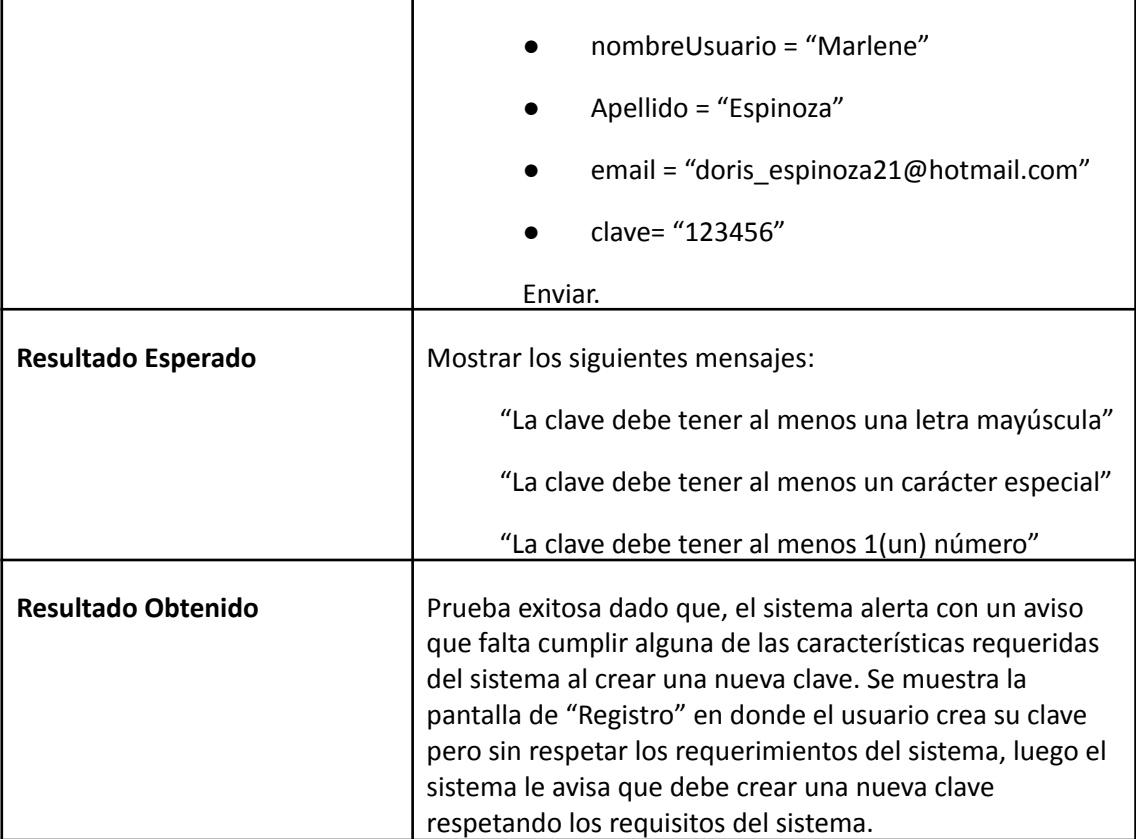

**Evidencia del Resultado:**

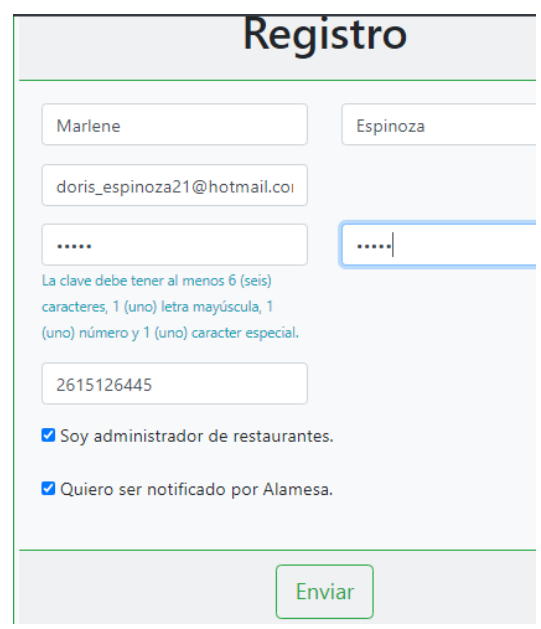

Figura 139-Pantalla de Registro.

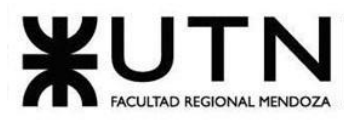

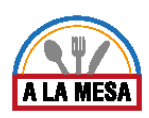

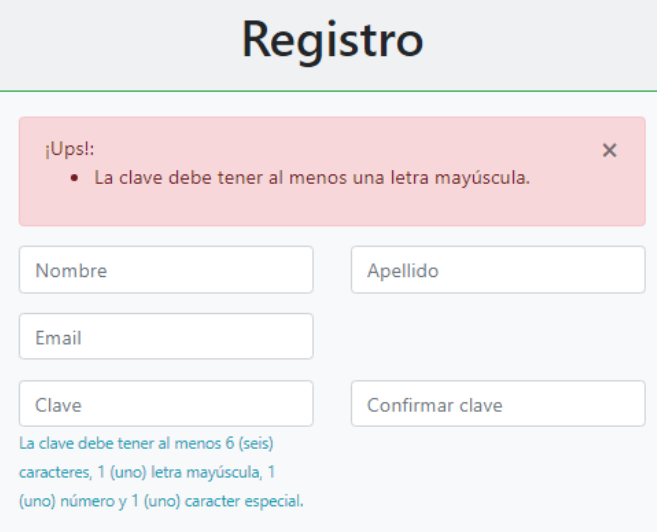

Figura 140-Pantalla de Alerta de falta de letra mayúscula de creación de clave

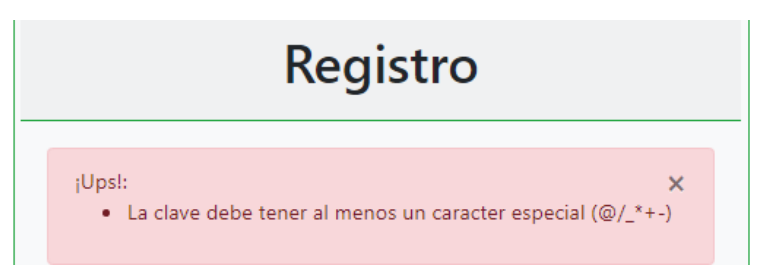

Figura 141-Pantalla Alerta de falta de carácter especial de crear clave

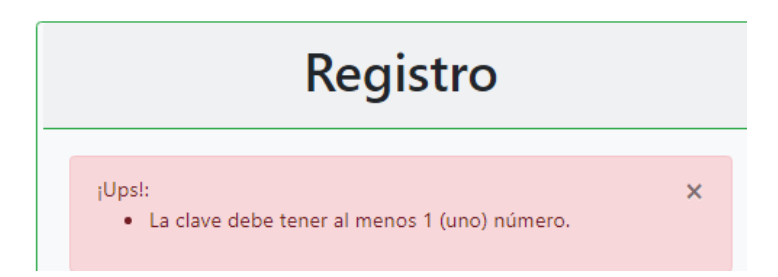

# Figura 142-Pantalla Alerta de falta de un número en la clave

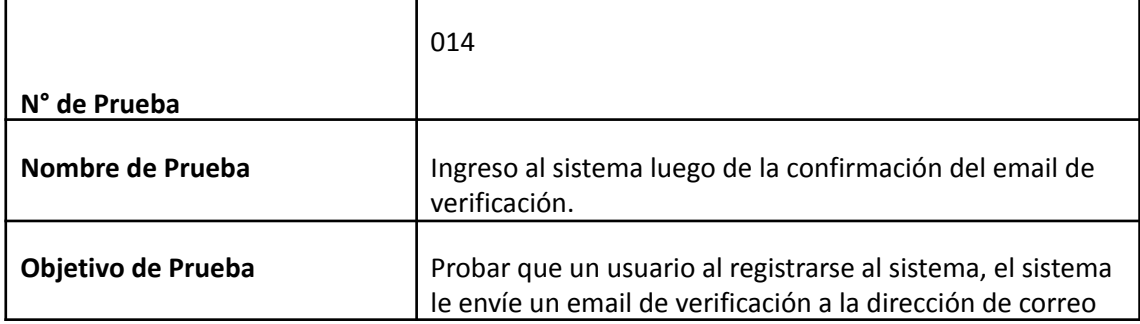

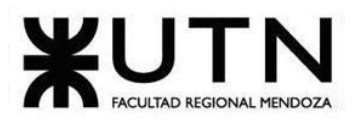

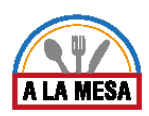

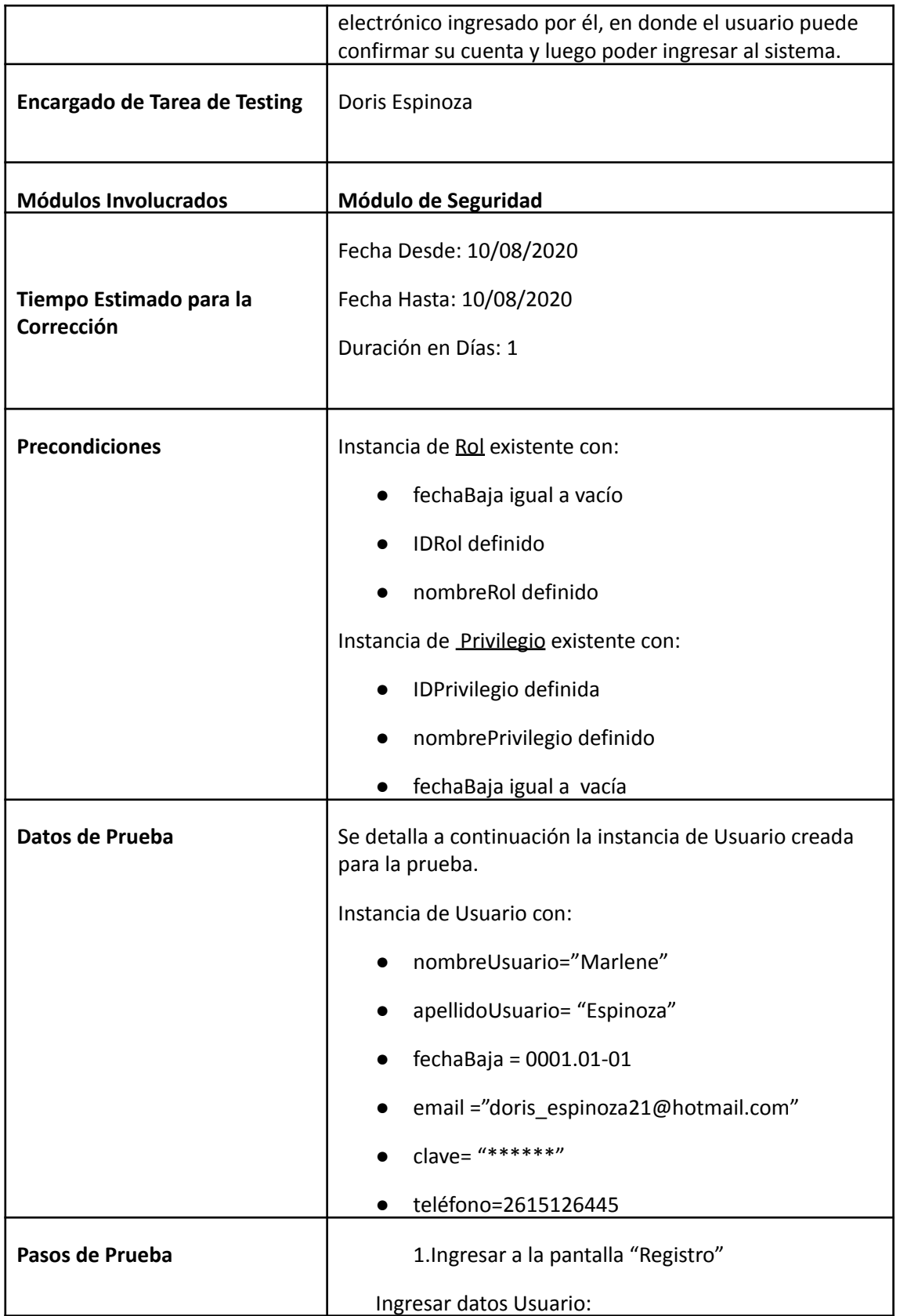

Doris Espinoza, Enzo Fernandez, Sebastián Martin 364

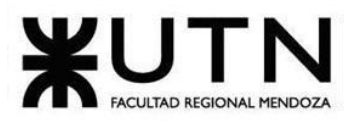

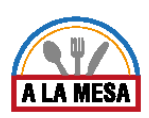

r

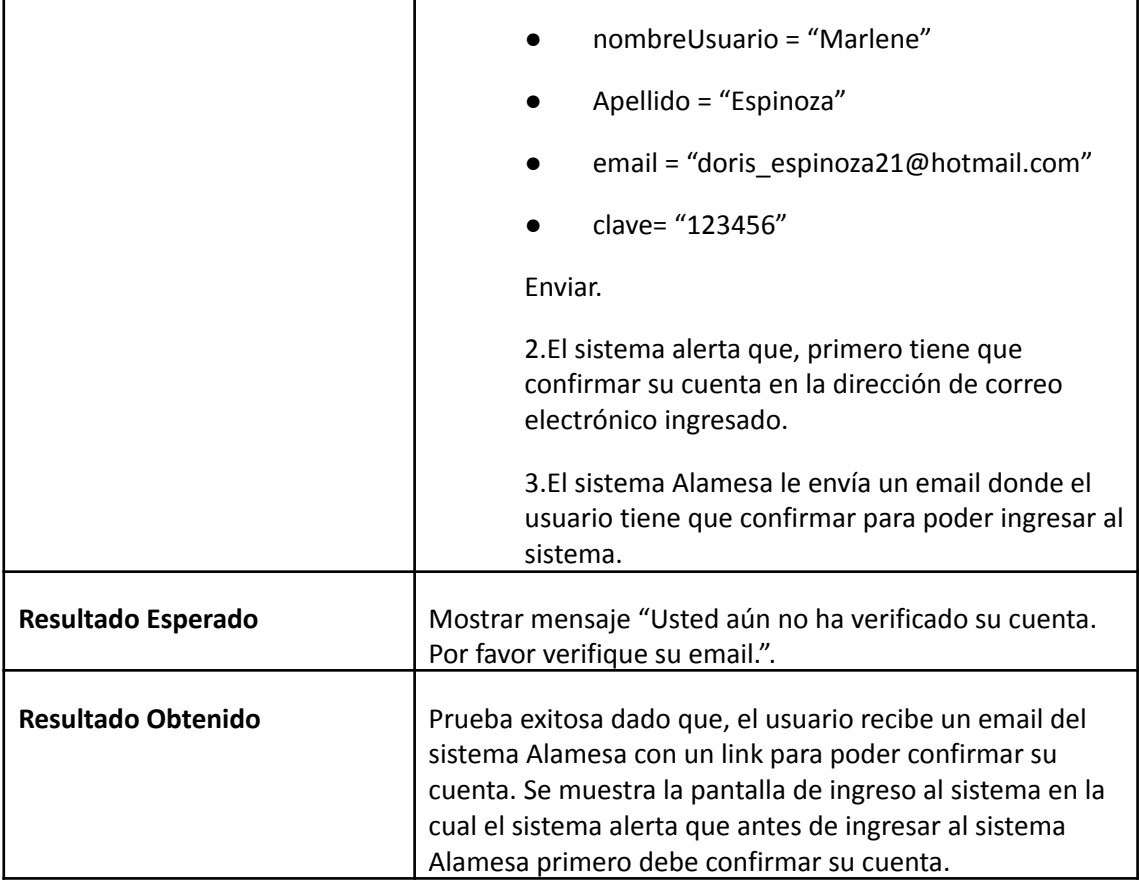

**Evidencia del Resultado:**

Ingresar ¡Bienvenido a Alamesa! Por favor ingrese su email y clave para poder acceder.  $|Ups|$ :  $\pmb{\times}$ · Usted aún no ha confirmado su cuenta. Por favor, verifique su email. No he recibo un mail de verificación. Volver a enviar Email Contraseña Ingresar Olvide mi clave. Soy nuevo, quiero registrarme.

Figura 143-Pantalla Verificación de email

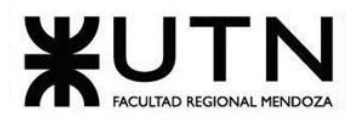

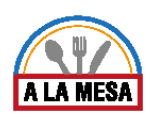

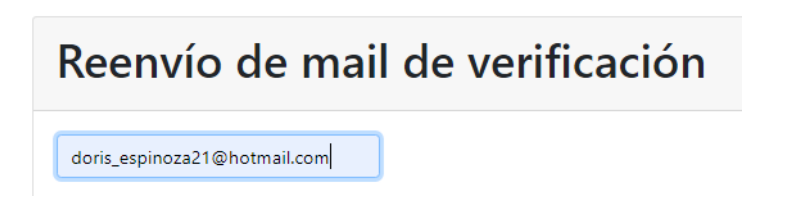

Figura 144-Pantalla de Reenvío de email.

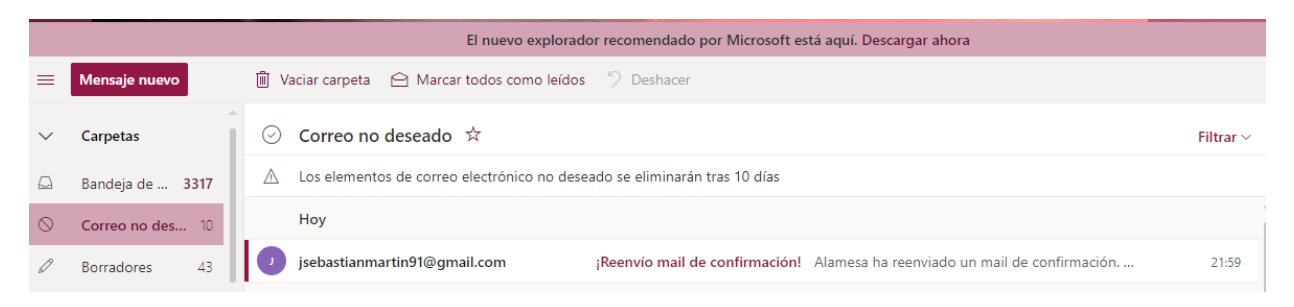

Figura 145- Pantalla de recibo de email del sistema Alamesa.

Alamesa le envio un mail al correo electrónico ingresado. Por favor verifique su bandeja de entrada.

Figura 146-Pantalla de Aviso de envío de email.

Reenvío mail de confirmación!

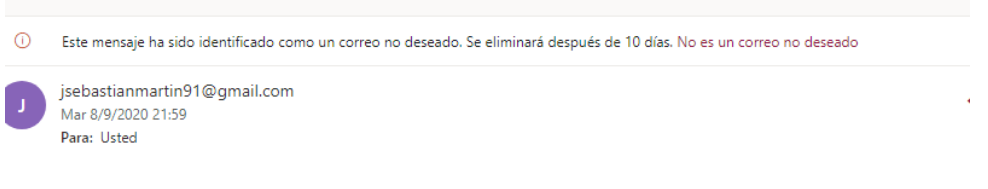

# Alamesa ha reenviado un mail de confirmación.

Haga click en este enlace para confirmar su cuenta

Figura 147-Pantalla de confirmación de cuenta.

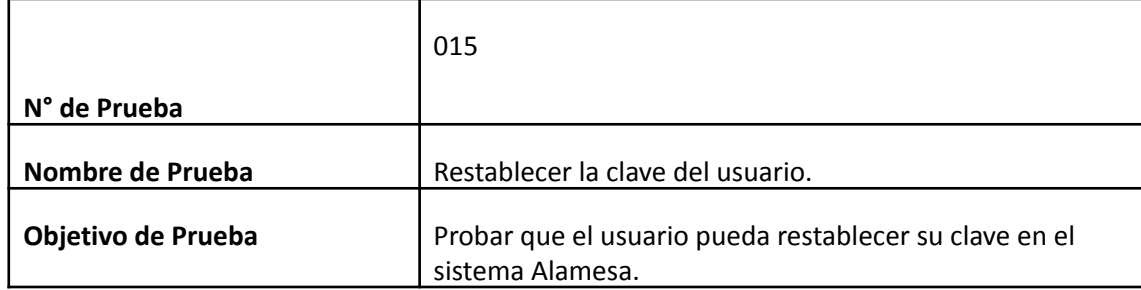

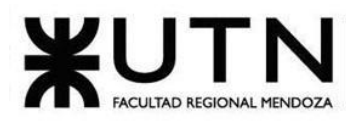

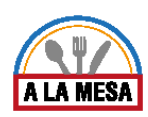

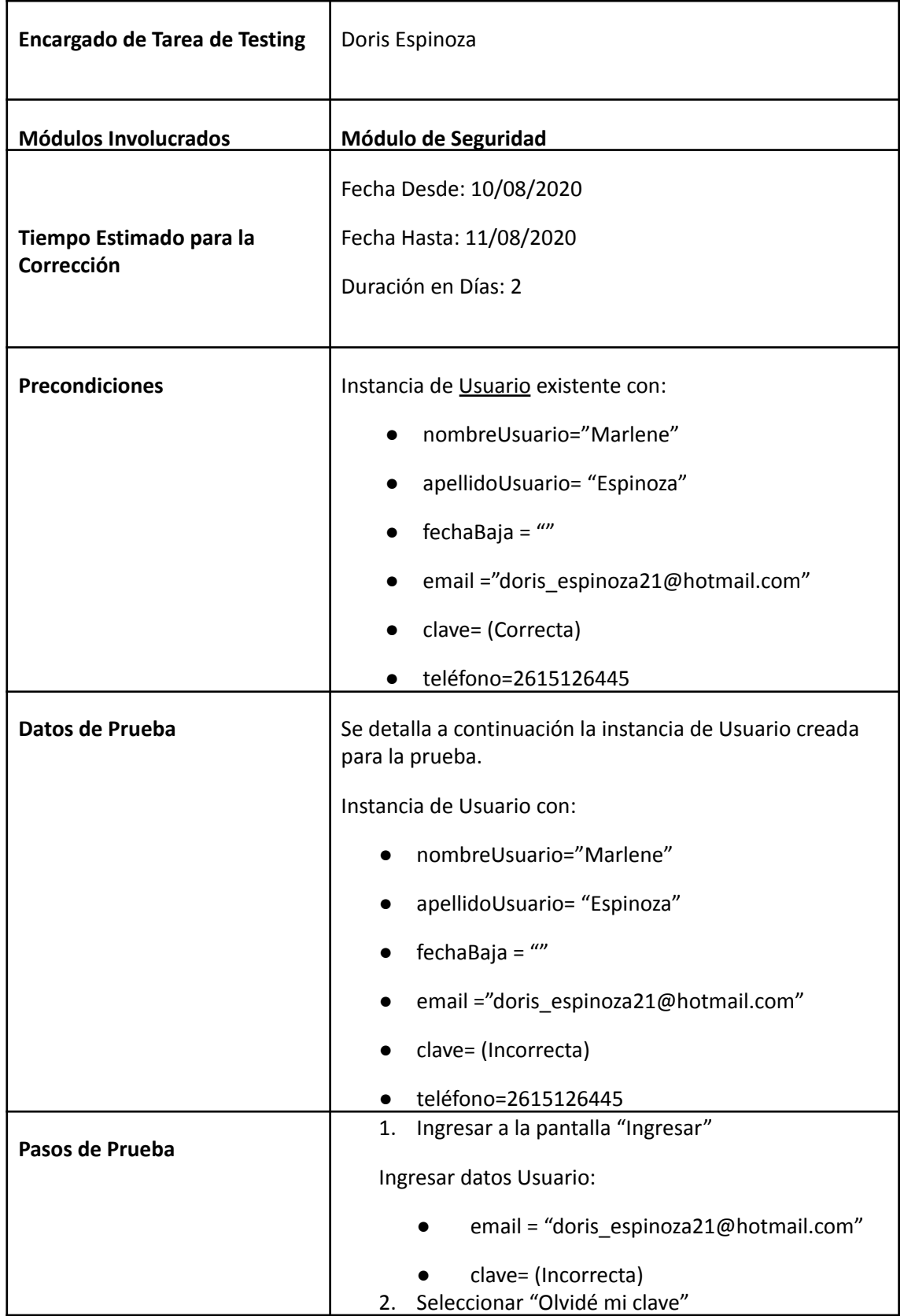

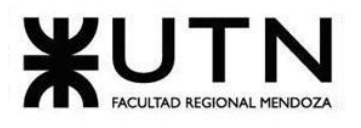

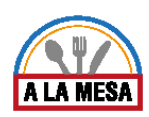

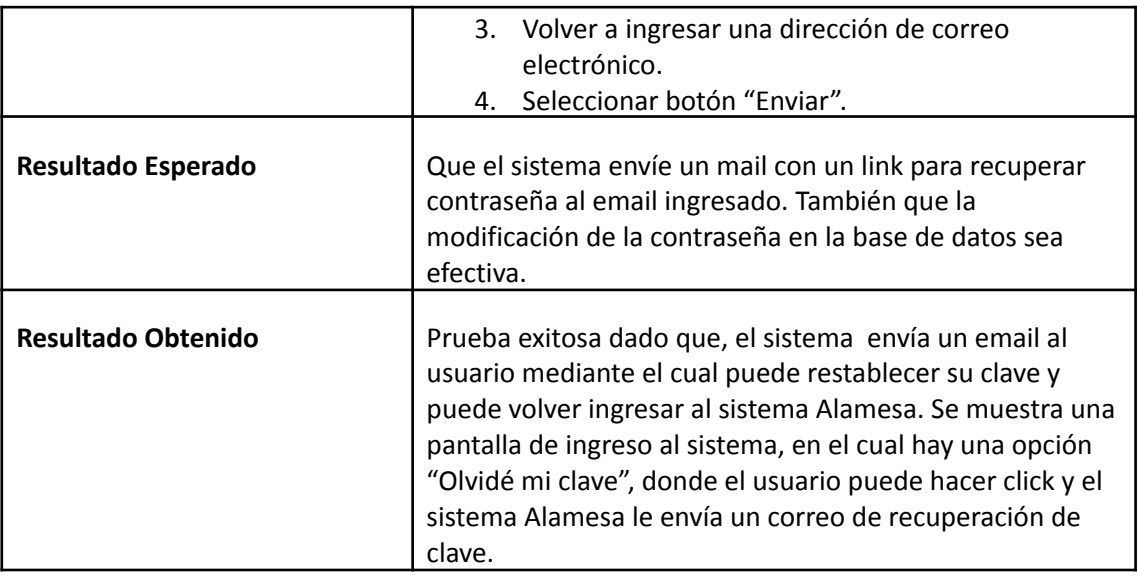

**Evidencia del resultado:**

Alamesa

Ingresar

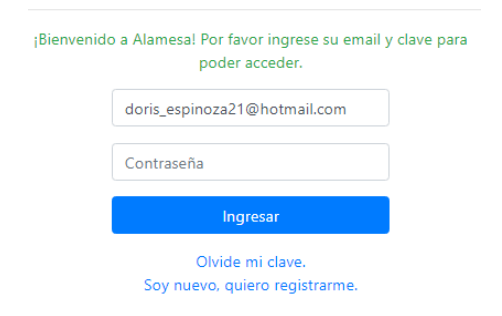

# Figura 148-Pantalla Ingresar al Sistema Alamesa.

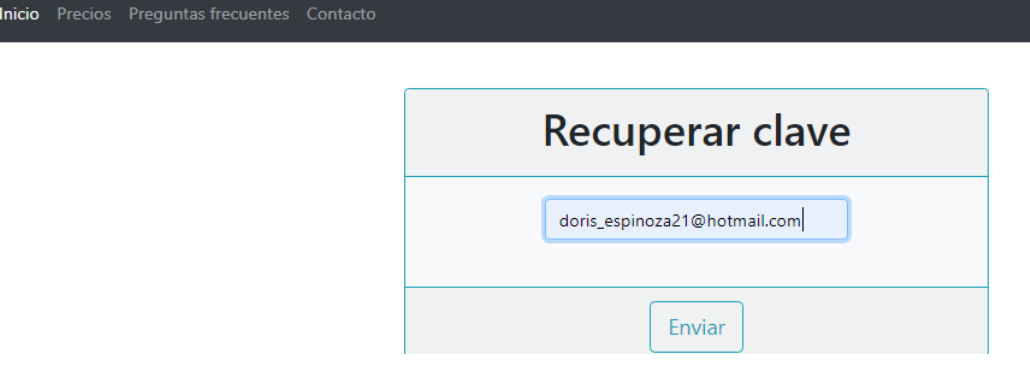

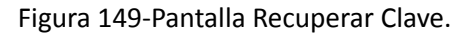

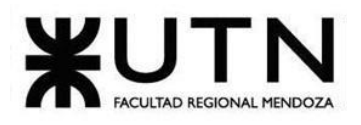

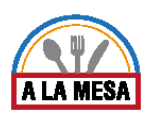

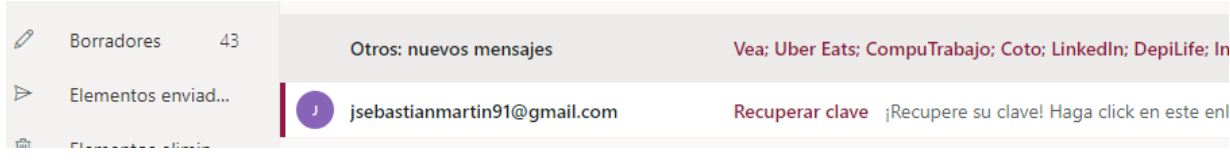

Figura 150-Pantalla de envío de email de Recuperar clave.

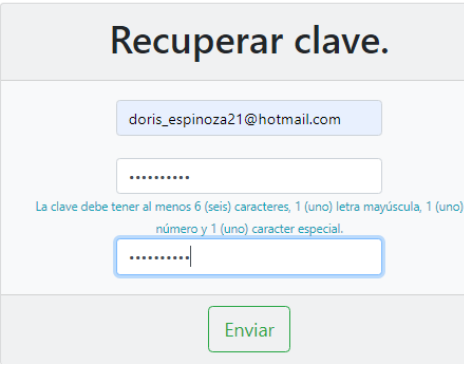

# Figura 151-Pantalla Recuperar Clave.

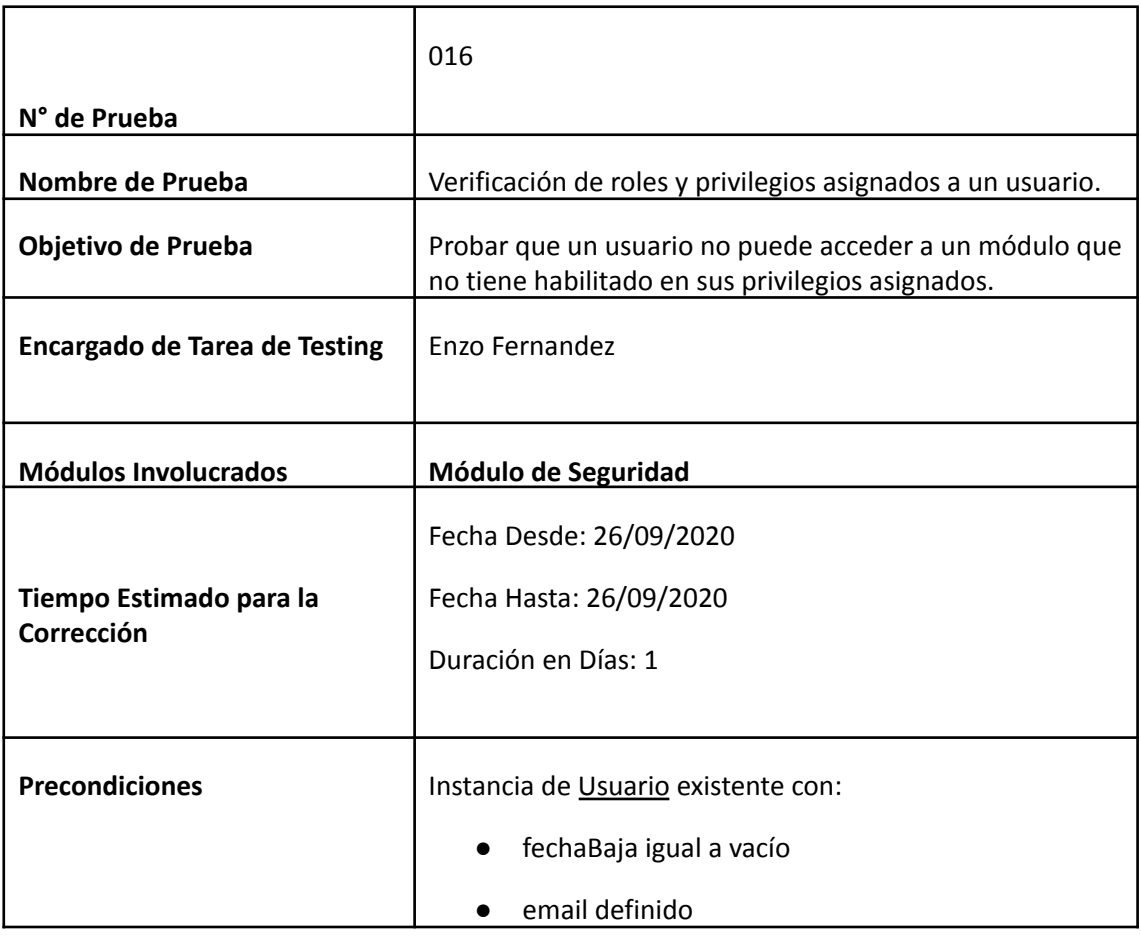

Doris Espinoza, Enzo Fernandez, Sebastián Martin 369

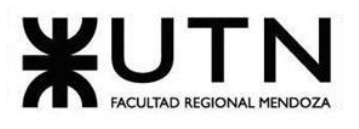

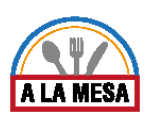

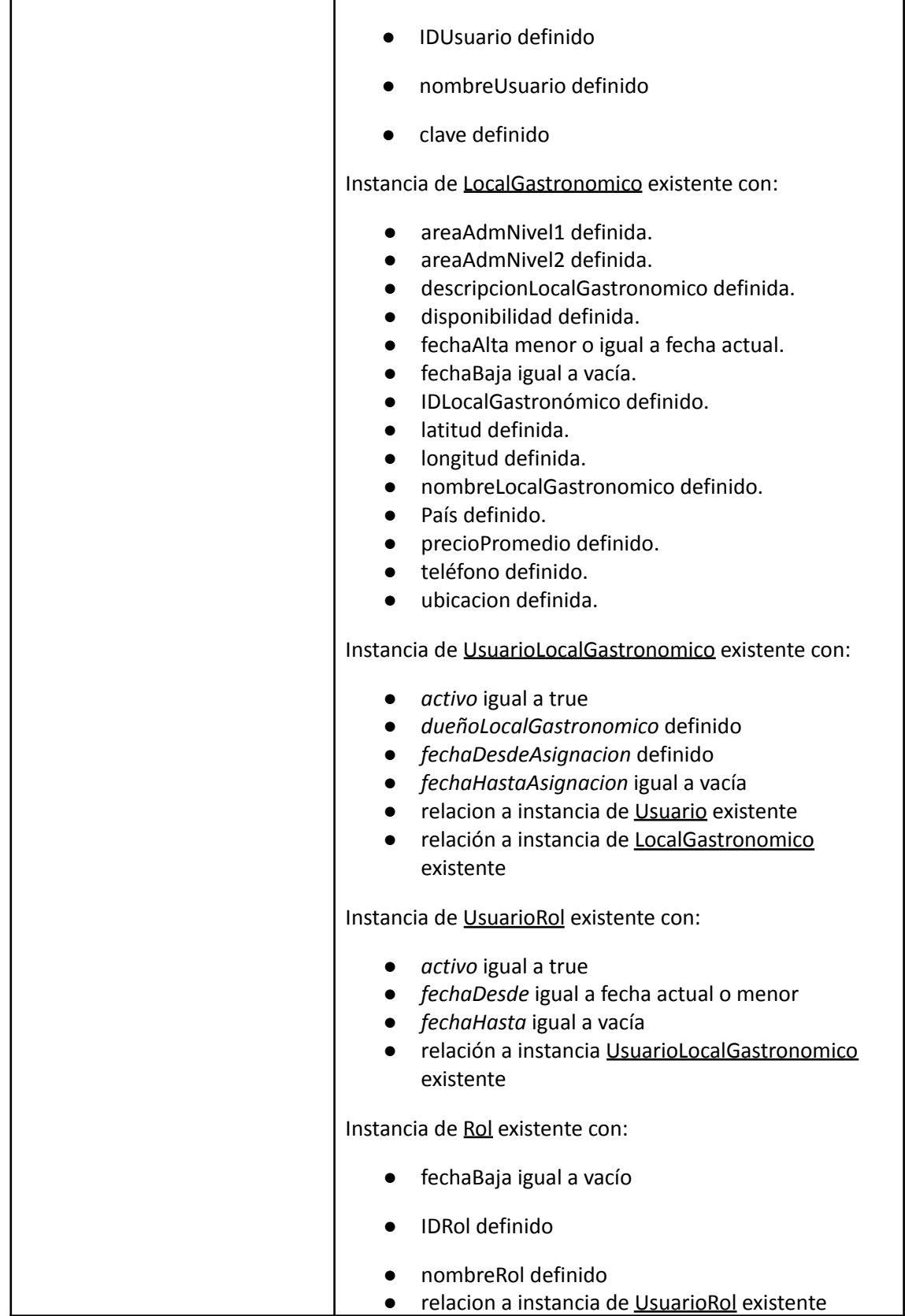

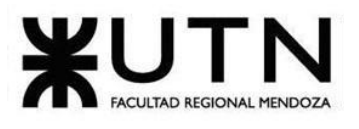

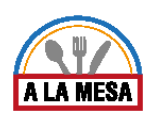

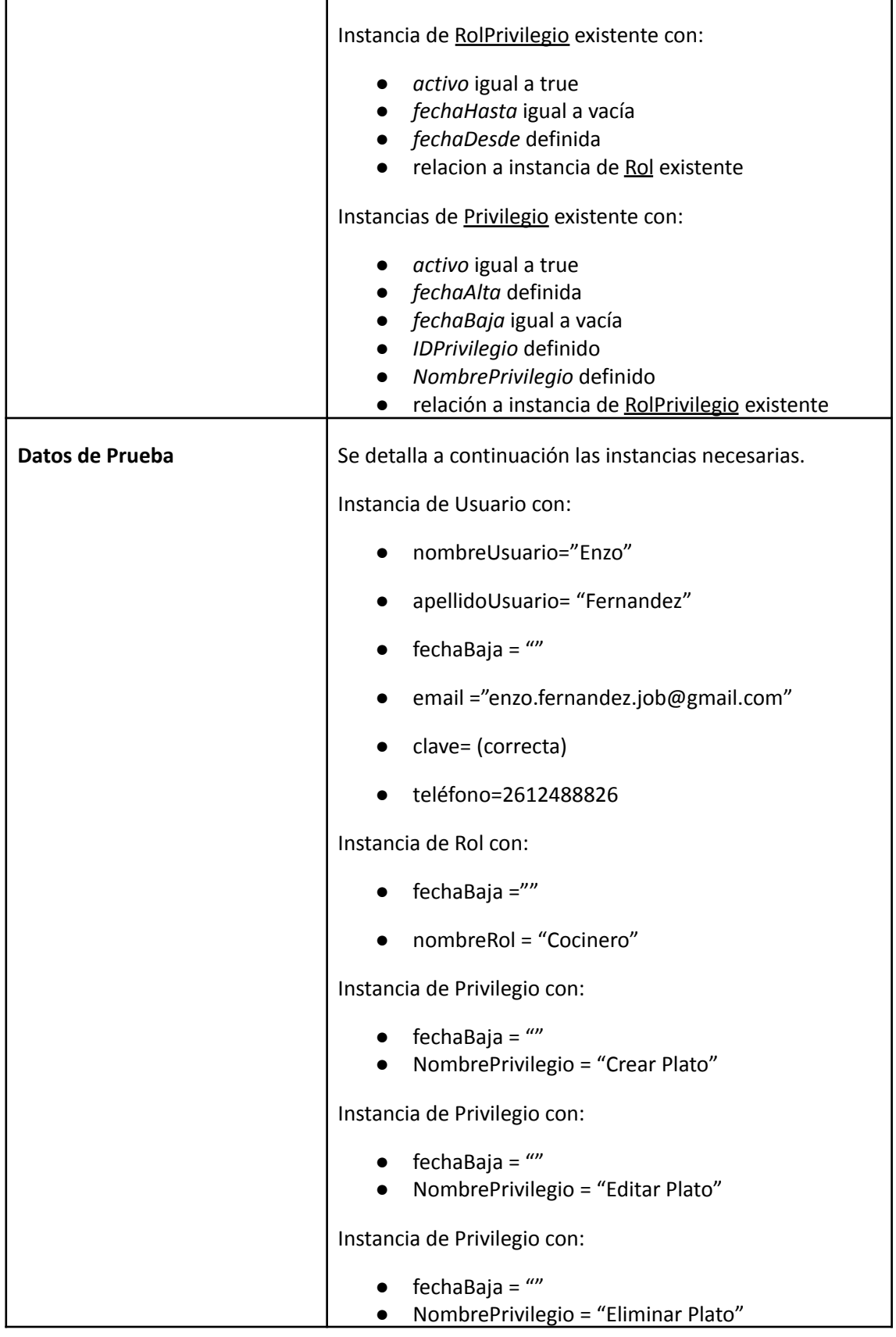

Doris Espinoza, Enzo Fernandez, Sebastián Martin 371

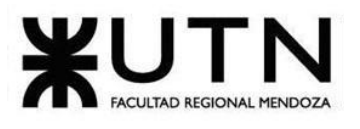

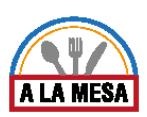

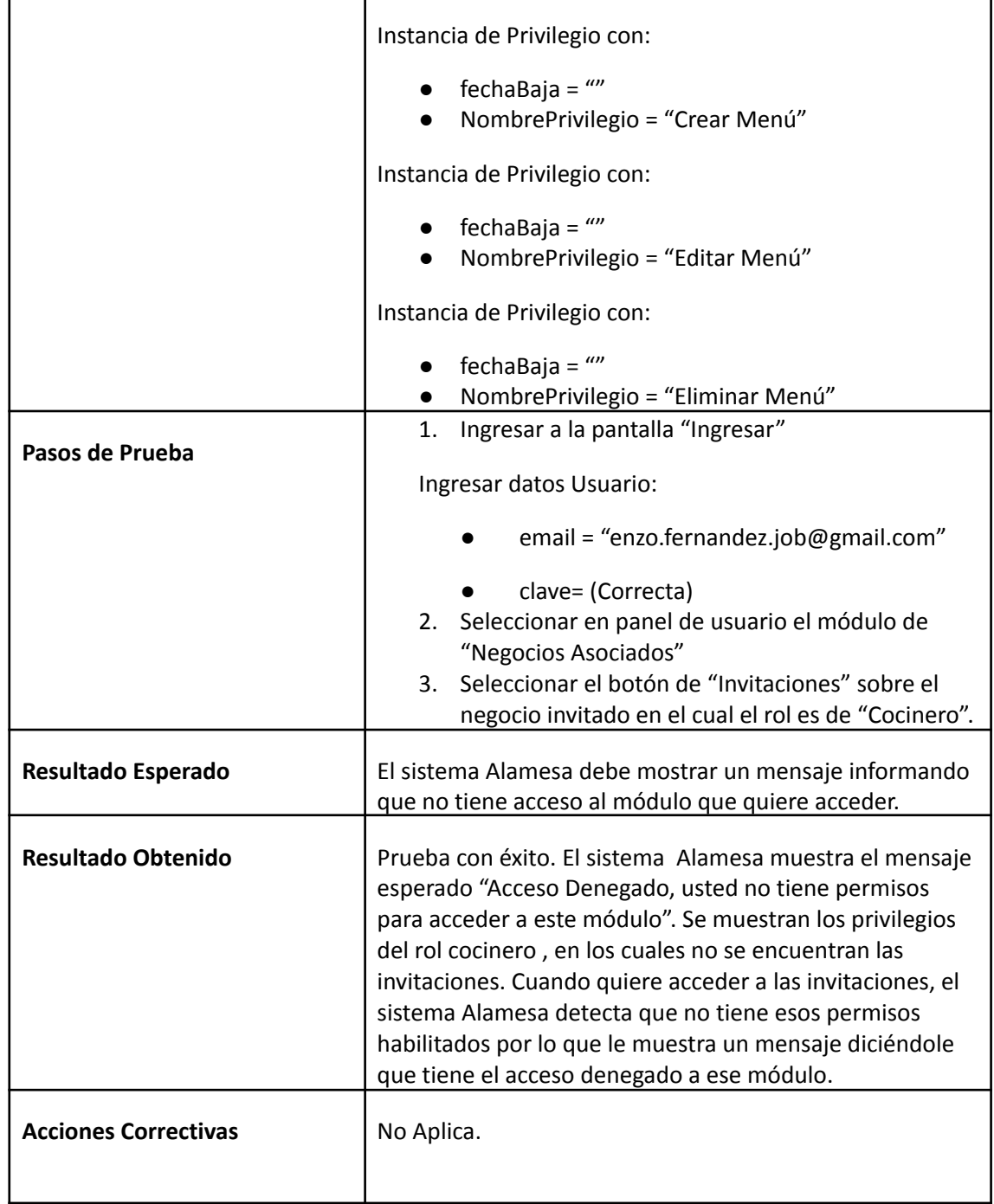

**Evidencia del resultado**

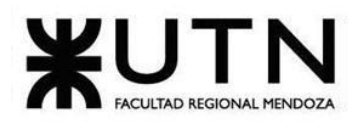

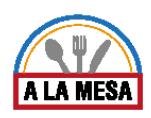

Search:

Panel de Control / Roles y Privilegios

Gestión de Roles y Privilegios

### Nuevo

Show  $10 \div$  entries

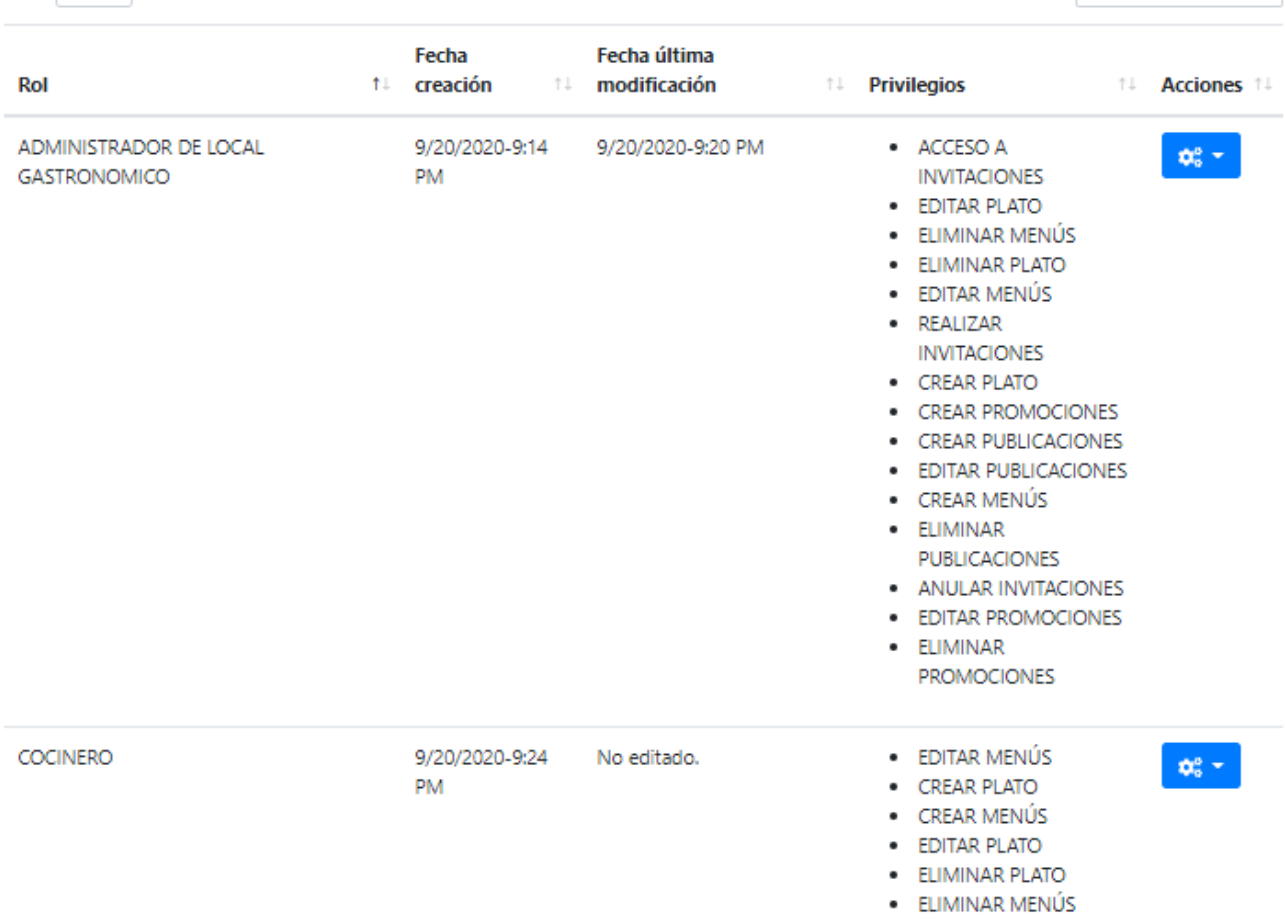

Figura 152-Pantalla Gestión de Roles y Privilegios.

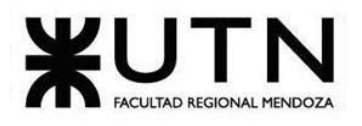

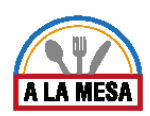

# **El** Negocios Asignados

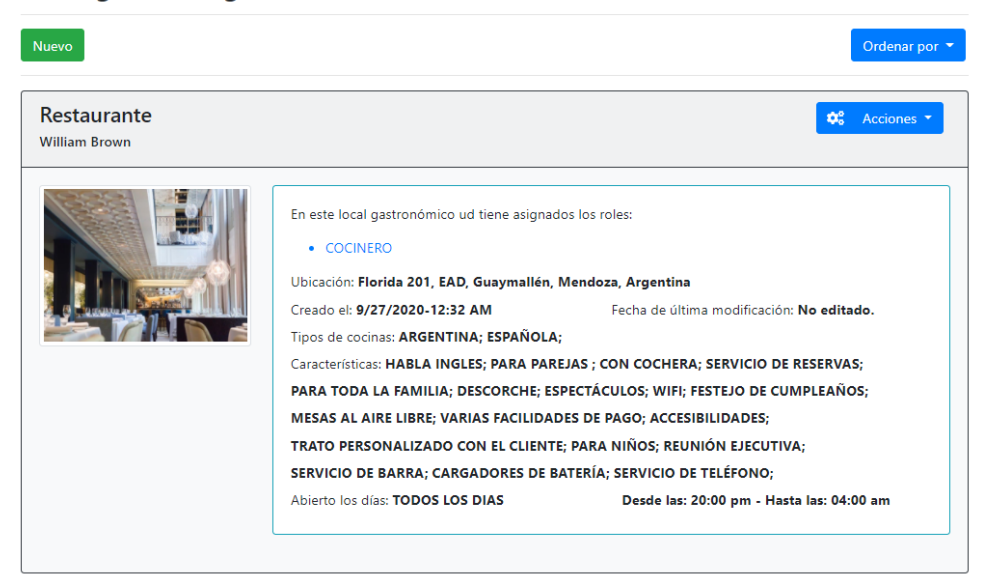

### Figura 153-Pantalla Negocios Asignados.

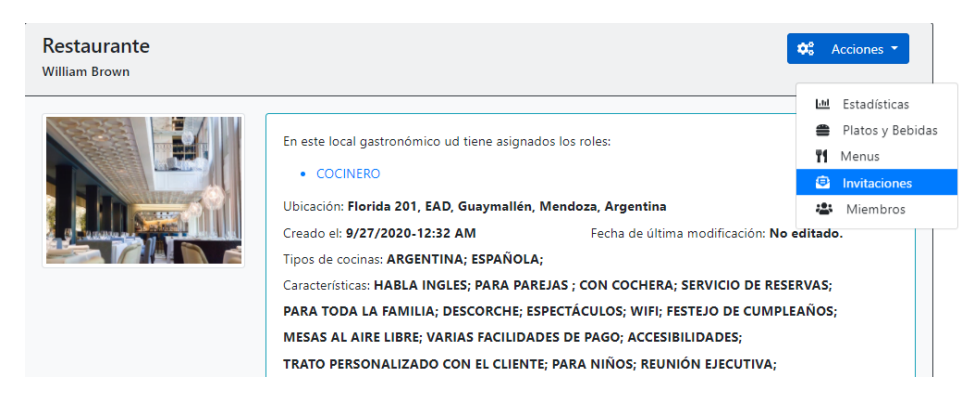

### Figura 154-Pantalla Negocios Asignados.

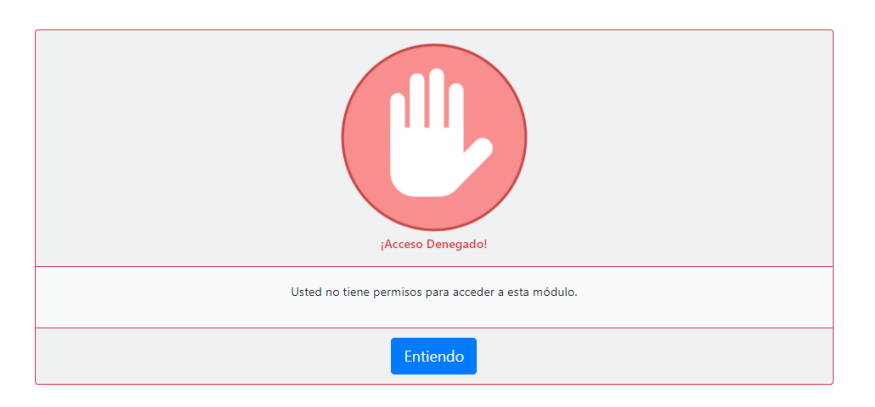

Figura 155-Pantalla Acceso Denegado.

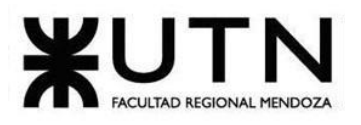

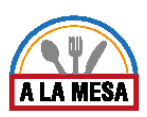

# 4) Manual de Usuario del Sistema

Ver Anexo 17: Manual de Usuario.

# 5) Planificación de Implementación del Sistema Introducción

En el siguiente apartado se presenta la planificación de la implementación para el sistema Alamesa. Con la finalidad de realizar exitosamente la implementación en su totalidad y dado que el sistema es nuevo para la sociedad se detallan a continuación los aspectos relevantes para su puesta en funcionamiento.

## **Objetivos**

El plan de implementación tiene como objetivo principal lograr que el sistema entre en producción de manera correcta y de su forma más óptima posible, funcionando para todos los usuarios y brindando servicios de calidad a los mismos.

Planificar los diferentes métodos de difusión, teniendo en cuenta que el sistema depende desde un principio de la interacción de los usuarios.

Para esto es necesario:

- Definir tareas necesarias con su tiempo de ejecución de las mismas y los recursos necesarios.
- Conocer los requerimientos de hardware y software necesarios de forma anticipada a la implementación para evitar demoras o conflictos.
- Establecer un método de implementación y definir criterios de aceptación y medidas de calidad.
- Planificar diferentes métodos de difusión para llegar a los ciudadanos.

### Recursos involucrados

Recursos de software y hardware:

- Notebook con al menos RAM 4gb, con procesador i3 o superior, disco de 500gb o superior, con placa de red y conexión de internet con al menos 5 mb dedicados.
- Navegador Firefox o Chrome.
- Sistema operativo Windows 10 o Linux de cualquier distribución que permita instalación de Chromium o Firefox.
- Servidor de aplicación en la nube.

### Perfiles en el equipo de implantación:

- Analistas funcionales cantidad 3.
- Programadores cantidad 3.
- Testers cantidad 3.
- Usuario clave cantidad 3.
- Arquitecto de sistemas cantidad 3.
- Líder de proyecto cantidad 1.
- Administrador de BD cantidad 1.

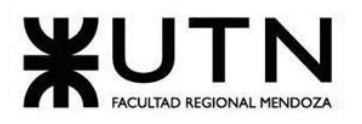

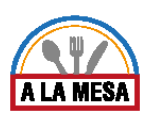

● Técnicos en Sistemas cantidad 3.

# Perfiles involucrados luego de la implementación:

- Usuario Comensal.
- Usuario Administrador de Local Gastronómico.
- Usuario Miembro de local gastronómico.
- Usuario Administrador del sistema

Si en un futuro cambia alguno de los perfiles debe actualizarse la documentación del proyecto, y los detalles de las funcionalidades de cada uno de los tipos de usuarios debe aparecer en el manual de usuario. Para definir el perfil de acceso del usuario se debe tener en cuenta la documentación del proyecto. Los tiempos son aclarados en el cronograma de tiempos. Ver Anexo N° 16: Diagrama de Gantt.

### Metas

- 1. Especificar servidores.
- 2. Definir los equipos de conectividad.
- 3. Definir los equipos de comunicaciones.
- 4. Definir los puestos de trabajo.
- 5. Definir la infraestructura.
- 6. Definir la carga inicial de datos.
- 7. Definir la migración del sistema.
- 8. Definir los métodos de replicación.
- 9. Definir el sistema de respaldo.
- 10.Definir el sistema de recuperación.
- 11.Definir la forma de instalación del sistema y su inicio de ejecución.
- 12.Definir el método de conversión elegido.
- 13.Planificar métodos de difusión.
- 14.Definir un cronograma para la puesta en marcha y los recursos necesarios.

## Especificaciones de los servidores

Dado que la aplicación será alojada en servidores de terceros mediante algún paquete de hosting, no es necesario contar con servidores propios para correr el servidor ni la base de datos. Esto será administrado por el Proveedor de servicio de alojamiento.

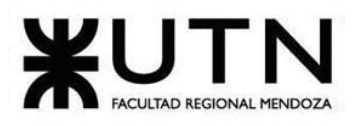

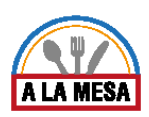

En base al análisis realizado en las pruebas de carga, se requieren servidores que cumplan al menos con las siguientes características:

- Memoria RAM
	- Al menos 16GB DDR4.
- Procesador:
	- 4 núcleos o más.
	- Frecuencia de reloj del procesador mayor a 3 GHz.
- Almacenamiento:
	- HDD 4 TB o superior.
	- Sistema operativo:
		- Windows 10

# Equipos de conectividad

Dado que la aplicación será alojada en servidores de terceros mediante algún paquete de hosting, no es necesario contar con conectividad para que el servidor funcione. Esto será administrado por el Proveedor de servicio de alojamiento.

Al momento de alojar la aplicación en un servidor es necesario haber adquirido el dominio asociado al sistema. Para esto se debe ingresar a www.nic.ar, desde el enlace se puede adquirir el dominio siempre y cuando no esté ocupado, se requiere una clave fiscal de nivel 3, el CUIL y poder realizar trámites a distancia en la página del AFIP.

Los equipos a utilizar inicialmente para conectar los puestos de trabajos y para contar con acceso a internet son:

- Switch: Administrable con 24 puertos Gigabit para conectar a todos los puestos de trabajo y así crear una LAN. Administrable para poder determinar nuestras propias configuraciones y para en un futuro poder segmentar la red varias LAN.
- Router: colocado por la empresa proveedora de internet, el cual se conecta al switch para brindar acceso a todos los equipos y además funciona como red WIFI para dar la posibilidad de conectar dispositivos móviles.

Se debe tener en cuenta que los cableados estructurados que soporte a lo detallado anteriormente, por lo que se necesitará cable UTP cat. 6 para la conexión desde el switch a los hosts, cable canal para la distribución y un jack Rj45 como punto de conexión.

### Equipos de comunicaciones

No es necesario tener equipo de comunicaciones, ya que cualquier tipo de comunicación se realizará por la plataforma web o por mail.

### Puestos de trabajo

En nuestro sistema el administrador de local gastronómico es el encargado de realizar las tareas más importantes. Prácticamente puede realizar todas las tareas menos los ABM del administrador del sistema. El administrador de local gastronómico es aquel

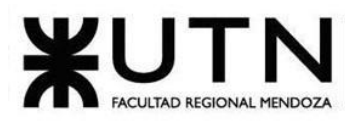

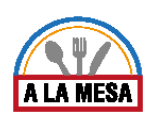

que va a tener la responsabilidad de gestionar las funcionalidades que son fundamentales para el uso del sistema. Algunas de ellas son:

- Gestión de publicaciones de locales gastronómicos.
- Gestionar planes.
- Solicitar estadísticas.
- ABM Rol.
- Asignar roles y privilegios.
- Generar Reportes.
- Realizar invitaciones.

### Infraestructura

La infraestructura necesaria para que el sistema se ponga en funcionamiento es:

- Servidor contratado en la nube.
- Acceso a internet.
- Sistema operativo servidor Windows 10 de 64 bits.
- Descarga de repositorio SQL server.
- Base de datos en SQL server instalada en servidor.
- Descarga de dependencias de .NET.
- Instalación de Visual Studio para backend y Bootstrap para frontend.
- Sourcetree para descargar y subir cambios.

Para la administración y mantenimiento del sistema:

- Equipos para cada puesto con sus respectivos periféricos.
- Conexión con la red y acceso a internet para conexión a servidor (6 mb dedicados, simétricos).
- Sistema operativo.
- Base de datos para pruebas. SQL Server Management.
- Instalación de Visual Studio y Boostrap.
- Instalación de Jmeter para pruebas de carga.
- Navegador web para acceso al sistema (administración web).

Para usuarios del sistema:

- Cualquier tipo de computadora.
- Acceso a internet (conexión de 3mb compartida).
- Navegador web.

### Carga inicial de datos

En la carga de datos se identifican tres partes diferentes:

1. Carga inicial: En este punto se debe hacer la carga de departamentos y localidades, a través de la implementación de la API de Google Maps. Los datos dinámicos como los ingredientes, Tipos de Menús, planes, privilegios, tipos de monedas, prioridades de visualización, días de atención, recomendaciones, Tipos de valoración, características y tipos de cocina. Dicha carga se realiza desde el modo desarrollador de la plataforma web de forma manual.

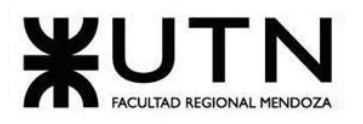

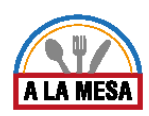

- 2. Conversión de datos: Este punto no aplica ya que el sistema se implementa por primera vez y no hay datos que cambien de formato.
- 3. Depuración: Para esta parte se debe asegurar de:
	- a. Hacer un backup de los datos de desarrollo.
	- b. Que, si faltan datos, se los agregue.
	- c. Que, si hay datos incorrectos, se los corrija.
	- d. Que no haya datos duplicados.
	- e. Que los datos sean válidos en forma lógica (ejemplo: una página web de un local gastronómico que no existe no se debería permitir).
	- f. Integridad de las referencias en las bases de datos.

# Migración del sistema

Dado que el sistema no tiene una versión previa, no es necesaria la migración del mismo. Sólo se requiere de la instalación y su puesta en marcha que se detallarán en los puntos Instalación del sistema y en el Inicio del sistema mencionados más adelante en este documento.

# Método de replicación

Se realiza a través de uno de los servicios proporcionados por el proveedor del servidor virtual, IPLAN, lo que se detalla:

El servicio de Backup Servidor consiste en la provisión de una solución integral de resguardo de la información, con un espacio de guarda asociado a la misma. La plataforma de backup está conectada al Servidor Virtual contratado por medio de un vínculo privado de alta velocidad.

De esta manera, la información pasa a estar protegida ante fallas graves de software, hardware u operatoria humana.

Entre los principales beneficios se encuentran:

- Alta disponibilidad de la información.
- Respaldo y recuperación de la información más rápido gracias a la tecnología de duplicación de datos en el lugar de origen.
- Recuperación de datos en un solo paso.
- Conexión de red privada VLAN de alta velocidad (private Virtual LAN).
- Acceso a la información desde cualquier computadora con conexión a Internet.

### Método de Respaldo o Back-Up

El respaldo de la base de datos se ejecutará de forma incremental para disminuir los requerimientos de espacio. Esta funcionalidad se encuentra incorporada al sistema de hosting contratado SmarterASP.NET. Los mismos se realizarán diariamente de forma manual por el

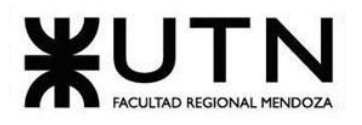

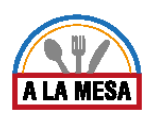

administrador del sistema y serán almacenados tanto en el servidor de producción como el servidor backup donde se encuentra la instalación del sistema de respaldo. El respaldo se realiza de la siguiente forma:

Prerrequisitos

- Tener una cuenta habilitada en SmarterASP.NET y un proyecto creado ahí mismo.
- Tener un usuario con modo desarrollador activado en Alamesa.

1. Debe autenticarse en Alamesa con su usuario y contraseña que tenga habilitado el modo desarrollo.

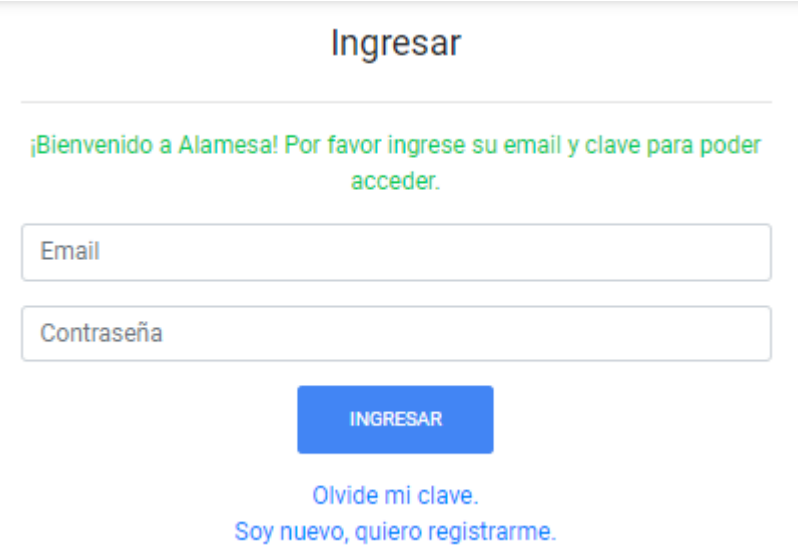

Figura 156 - Pantalla de Autentificación de Alamesa.

2. Debe seleccionar el modo desarrollador:

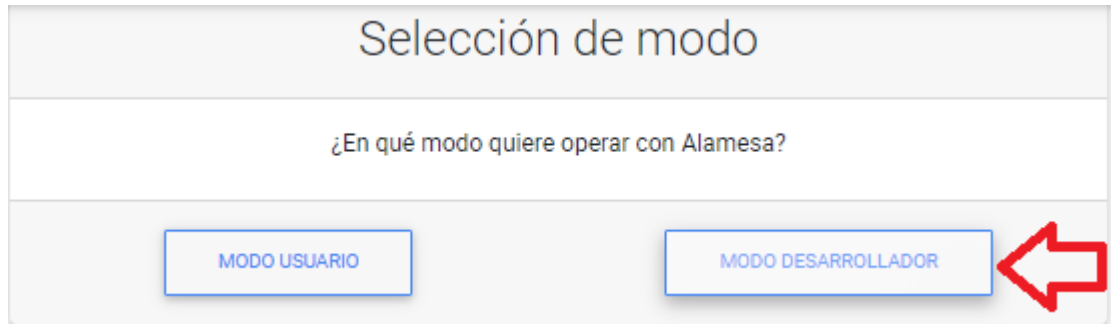

Figura 157 - Pantalla de selección de modo de usuario de Alamesa.

3. Luego seleccionar el botón de backups y respaldo en el panel a la izquierda.

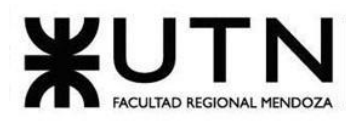

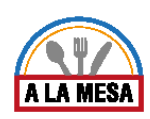

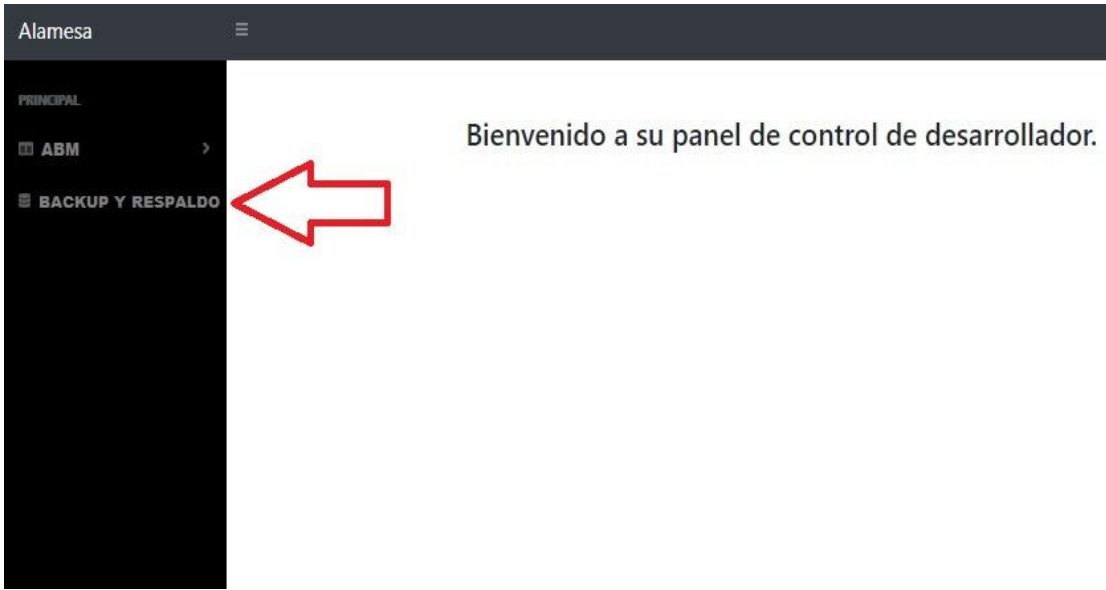

Figura 158 - Pantalla panel de usuario desarrollador de Alamesa.

4. Luego va a ser redirigido a la página de SmarterASP.net donde debe ingresar con el usuario y contraseña facilitado por el equipo de Alamesa.

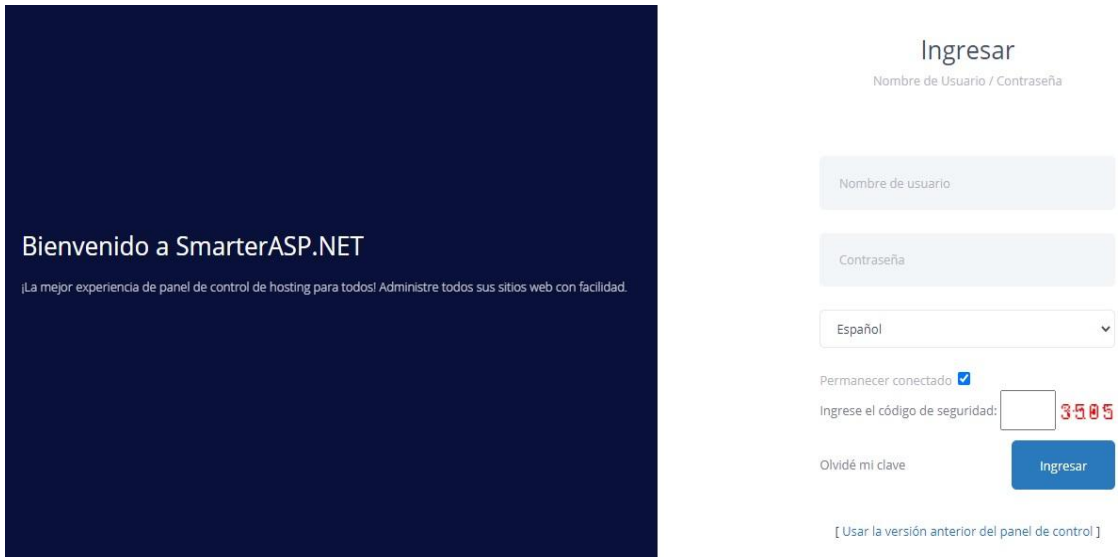

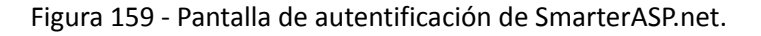

5. Luego se debe ingresar en la PC de la cuenta de hosting creada en SmarterASP.net.

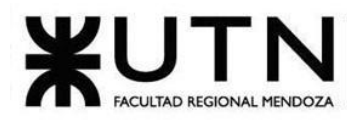

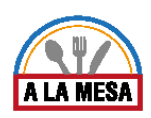

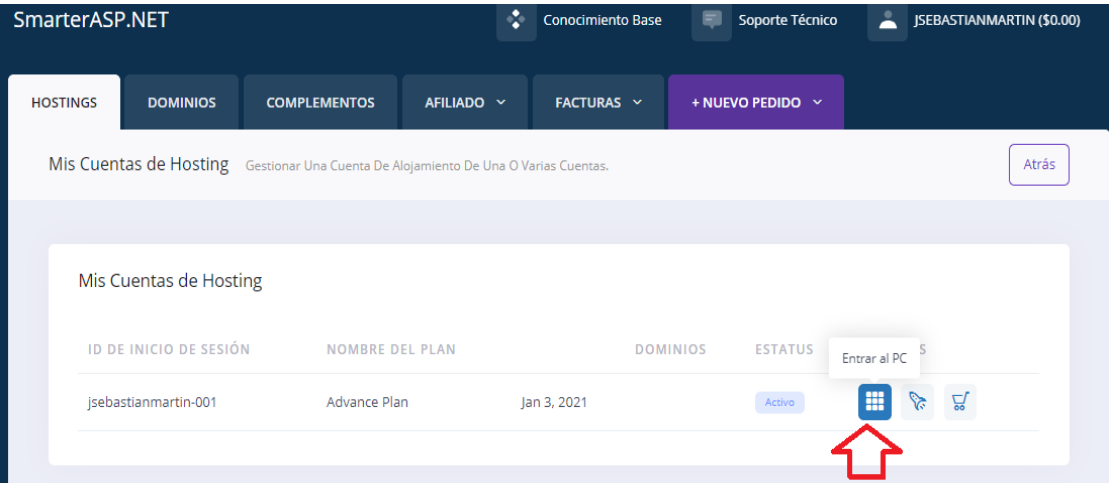

Figura 160 - Pantalla de Hosting de SmarterASP.net.

6. Luego se debe ingresar en la PC de la cuenta de hosting creada en SmartASP.net.

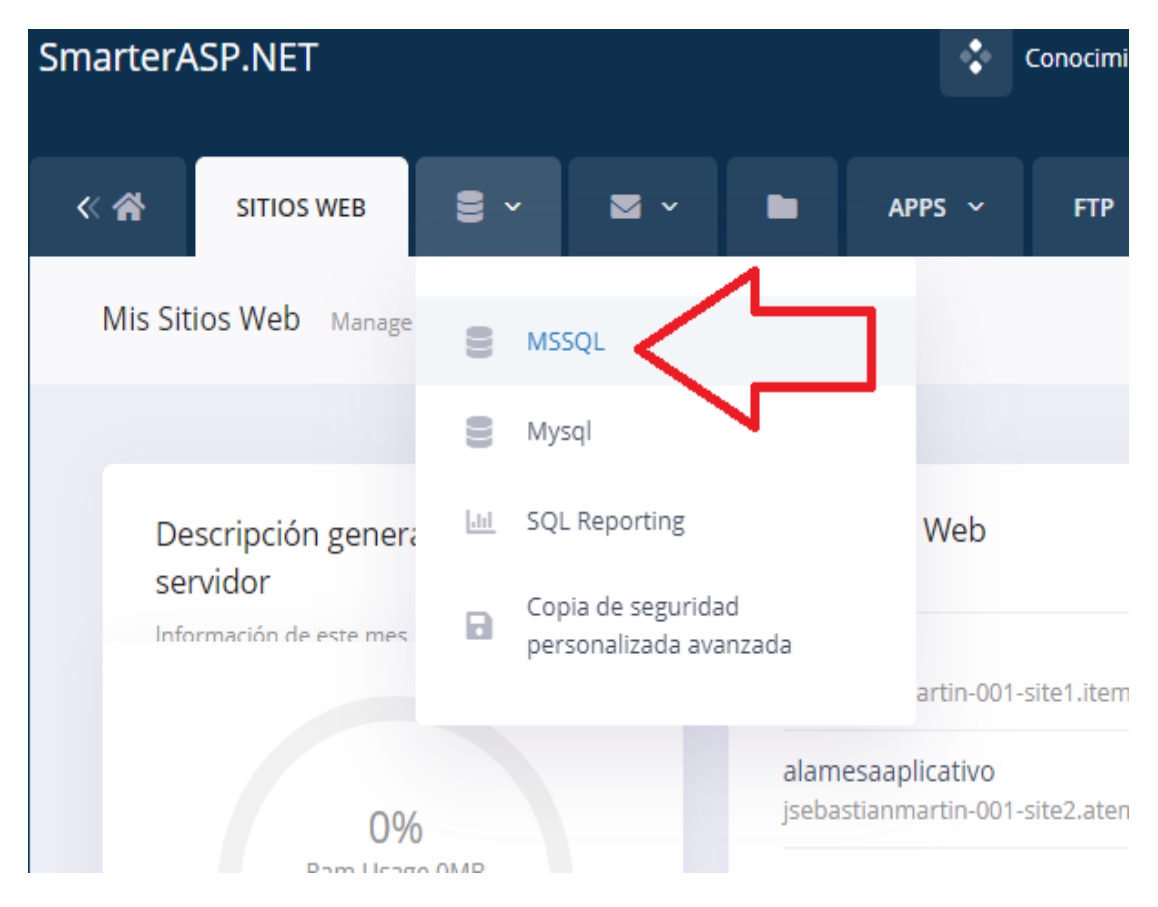

Figura 161 - Pantalla de la PC de SmarterASP.net.

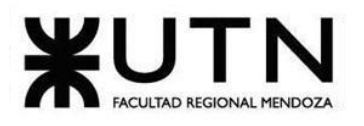

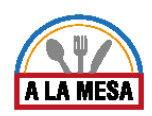

ł

7. Luego se debe ingresar en la opción de respaldo de la base de datos.

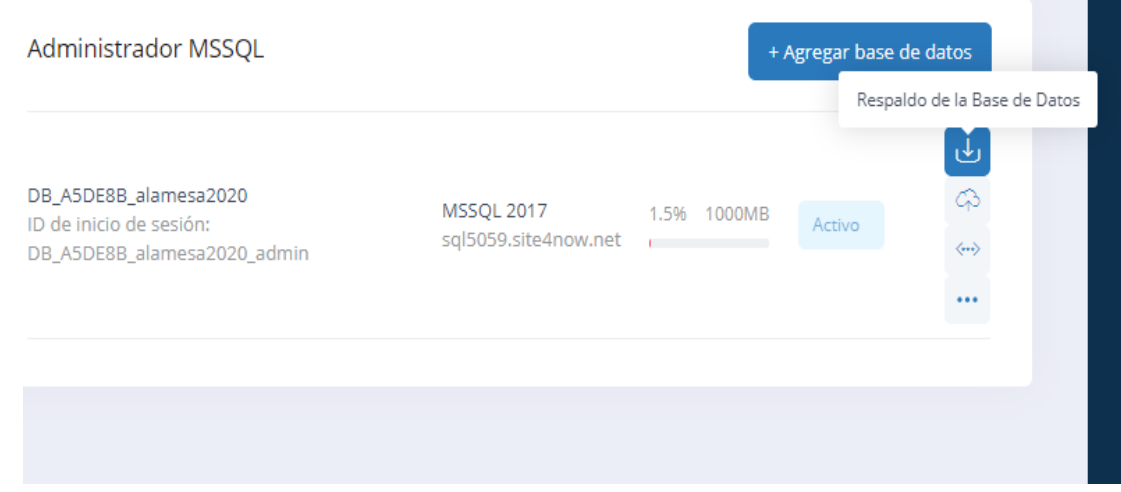

Figura 162 - Pantalla de administración de la base de datos en SmartASP.net.

8. Luego muestra un mensaje con el nombre de la base de datos a respaldar y se debe apretar el botón enviar.

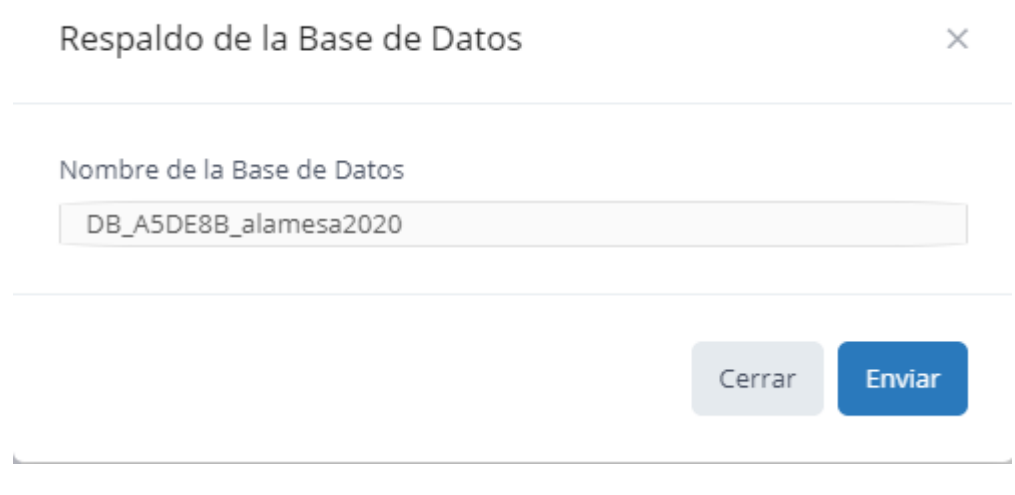

Figura 163 - Pantalla de respaldo de base de datos.

9. Luego se debe esperar a que se termine de crear el respaldo de la base de datos solicitado.

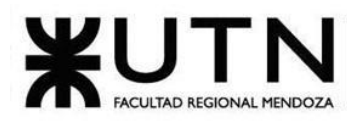

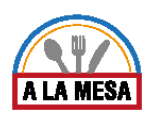

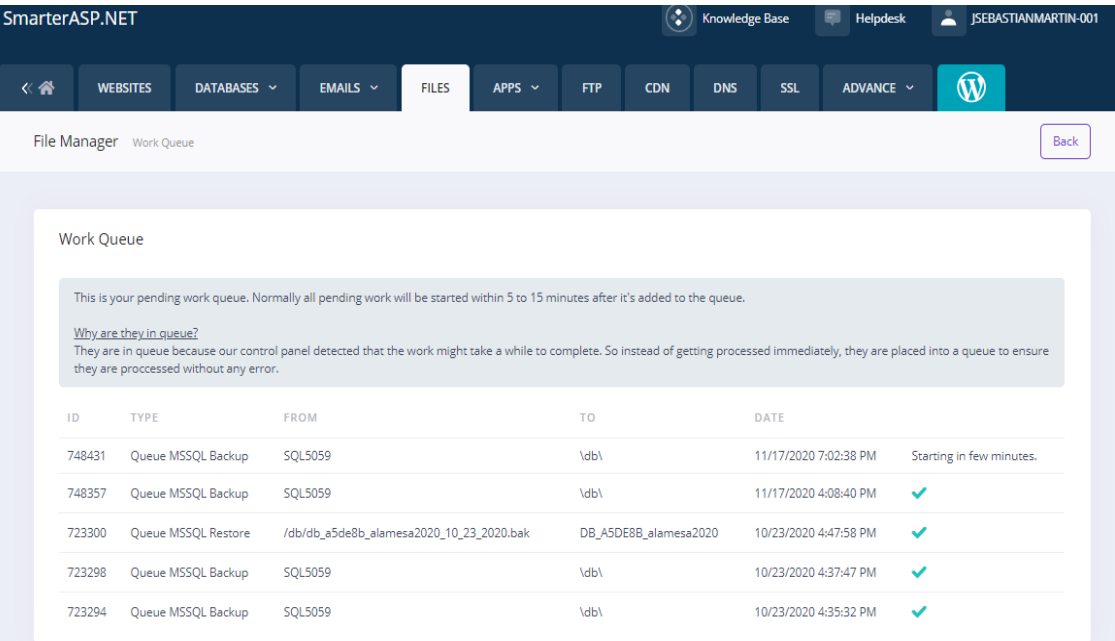

Figura 164 - Pantalla de respaldo de base de datos en proceso.

| SmarterASP.NET          |                                                                                                    |                     |                                          |              |             |             | ÷<br><b>Knowledge Base</b> |            |            | ᆒ                          | Helpdesk              |          | JSEBASTIANMARTIN-001 |  |
|-------------------------|----------------------------------------------------------------------------------------------------|---------------------|------------------------------------------|--------------|-------------|-------------|----------------------------|------------|------------|----------------------------|-----------------------|----------|----------------------|--|
| 《谷                      | <b>WEBSITES</b>                                                                                                    | DATABASES ~         | <b>EMAILS <math>\sim</math></b>          | <b>FILES</b> | APPS $\sim$ | <b>FTP</b>  | <b>CDN</b>                 | <b>DNS</b> | <b>SSL</b> |                            | ADVANCE ~             | $\bf{W}$ |                      |  |
| File Manager Work Queue |                                                                                                    |                     |                                          |              |             |             |                            |            | Back       |                            |                       |          |                      |  |
|                         |                                                                                                    |                     |                                          |              |             |             |                            |            |            |                            |                       |          |                      |  |
|                         | <b>Work Oueue</b>                                                                                                    |                     |                                          |              |             |             |                            |            |            |                            |                       |          |                      |  |
|                         | This is your pending work queue. Normally all pending work will be started within 5 to 15 minutes after it's added to the queue.                                                                                                    |                     |                                          |              |             |             |                            |            |            |                            |                       |          |                      |  |
|                         | Why are they in queue?<br>They are in queue because our control panel detected that the work might take a while to complete. So instead of getting processed immediately, they are placed into a queue to ensure<br>they are proccessed without any error. |                     |                                          |              |             |             |                            |            |            |                            |                       |          |                      |  |
|                         | ID                                                                                                    | <b>TYPE</b>         | <b>FROM</b>                              |              |             |             | T <sub>O</sub>             |            |            | <b>DATE</b>                |                       |          |                      |  |
|                         | 748431                                                                                                    | Queue MSSQL Backup  | <b>SQL5059</b>                           |              |             | <b>\db\</b> |                            |            |            | 11/17/2020 7:02:38 PM<br>✓ |                       |          |                      |  |
|                         | 748357                                                                                                    | Queue MSSQL Backup  | <b>SQL5059</b>                           |              |             |             | <b>Adby</b>                |            |            |                            | 11/17/2020 4:08:40 PM |          | ✓                    |  |
|                         | 723300                                                                                                    | Queue MSSQL Restore | /db/db_a5de8b_alamesa2020_10_23_2020.bak |              |             |             | DB_A5DE8B_alamesa2020      |            |            | 10/23/2020 4:47:58 PM      |                       | ✓        |                      |  |
|                         | 723298                                                                                                    | Queue MSSQL Backup  | <b>SQL5059</b>                           |              |             | \db\        |                            |            |            | 10/23/2020 4:37:47 PM      |                       | ✓        |                      |  |
|                         | 723294                                                                                                    | Queue MSSQL Backup  | <b>SQL5059</b>                           |              |             |             | <b>MbV</b>                 |            |            |                            | 10/23/2020 4:35:32 PM |          | ◡                    |  |

Figura 165 - Pantalla de respaldo de base de datos finalizado.

De esta forma el respaldo quedó realizado satisfactoriamente en un archivo .bak que está alojado en el server de SmarterASP.net.

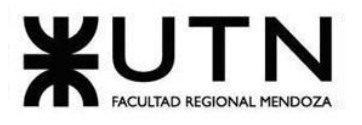

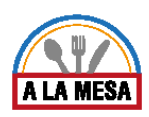

# Método de Recuperación

El respaldo de la base de datos se recupera utilizando la funcionalidad que se encuentra incorporada al sistema de hosting de SmarterASP.net. La recuperación se realiza de la siguiente forma:

**Prerrequisitos** 

- Tener una cuenta habilitada en SmarterASP.NET y un proyecto creado ahí mismo.
- Tener un backup realizado de la base de datos con anterioridad y guardado en el server de SmarterASP.net.

## Restaurar un Backup

Restaurar un backup .bak con los siguientes pasos:

1. Primero se debe ingresar en la sección de base de datos SQL server como se realizó en los pasos de "Método de respaldo o backup". En esta sección se va a presionar el botón con forma de nube que muestra el mensaje "Restore Database" o en castellano restaurar base de datos.

| DATABASES ~                       |                      | <b>EMAILS</b> $\sim$  | <b>FILES</b> | APPS $\sim$                           | <b>FTP</b> | <b>CDN</b>                         | <b>DNS</b> | <b>SSL</b>                              | ADVANCE ~ | W                                                                      |  |  |  |
|-----------------------------------|----------------------|-----------------------|--------------|---------------------------------------|------------|------------------------------------|------------|-----------------------------------------|-----------|------------------------------------------------------------------------|--|--|--|
| <b>Current Databases</b>          |                      |                       |              |                                       |            |                                    |            |                                         |           | <b>Back</b>                                                            |  |  |  |
|                                   |                      |                       |              |                                       |            |                                    |            |                                         |           |                                                                        |  |  |  |
|                                   | <b>MSSQL Manager</b> |                       |              |                                       |            |                                    |            |                                         |           | + Add Database                                                         |  |  |  |
| <b>Contract Contract Contract</b> |                      | DB_A5DE8B_alamesa2020 |              | Login ID: DB_A5DE8B_alamesa2020_admin |            | MSSQL 2017<br>sql5059.site4now.net | 1.5%       | 1000MB<br>the control of the control of | Active    | Restore Database<br>ଈ<br>ا تاتا<br>$\langle \cdots \rangle$<br>$-0.00$ |  |  |  |
| <b>Contract Contract Contract</b> |                      |                       |              |                                       |            |                                    |            |                                         |           | Restore Database                                                       |  |  |  |
|                                   |                      |                       |              |                                       |            |                                    |            |                                         |           |                                                                        |  |  |  |

Figura 166 - Pantalla de administración de la base de datos en SmarterASP.net.

2. Luego se puede cargar el archivo .bak de respaldo desde un dispositivo o se puede cargar desde la cuenta de SmarterASP.net, en caso de haber realizado con anterioridad una copia de respaldo en dicha plataforma. En este caso se va a explicar la segunda opción ya que se realizó una copia de respaldo en el server de SmarterASP.net en el punto anterior. Dentro de las carpetas de la cuenta de SmarterASP.net se debe entrar a la carpeta llamada "db" en la cual se almacenan las copias de respaldo de la base de datos. Luego se abre la carpeta y muestran las copias de respaldo realizadas, solo se debe seleccionar la copia de respaldo que se desea restaurar, cada copia posee la fecha en la que fue realizada:

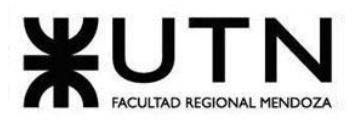

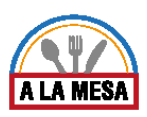

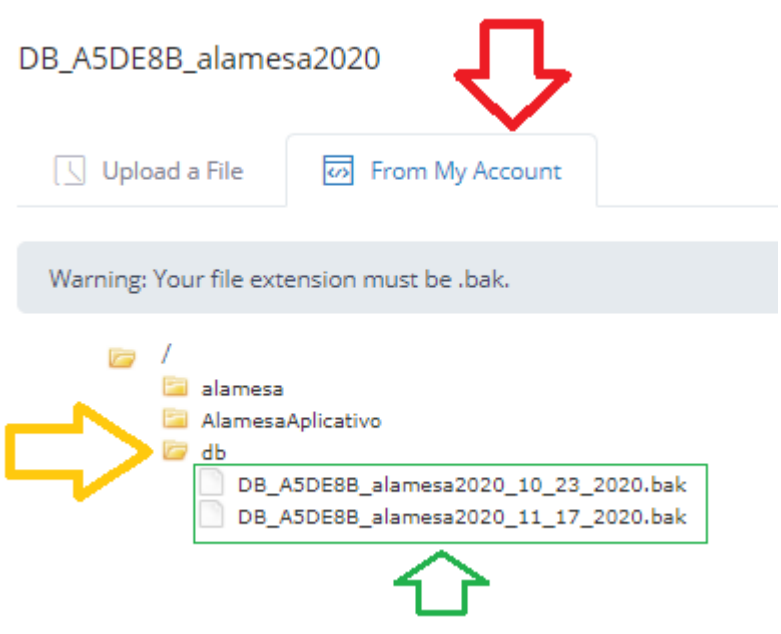

Figura 167-Pantalla de búsqueda de archivo de respaldo.

3. Al seleccionar la copia de respaldo a restaurar, muestra la siguiente ventana en la que solo se debe presionar el botón "submit" o "enviar", y automáticamente comienza a realizarse la restauración de la base de datos:

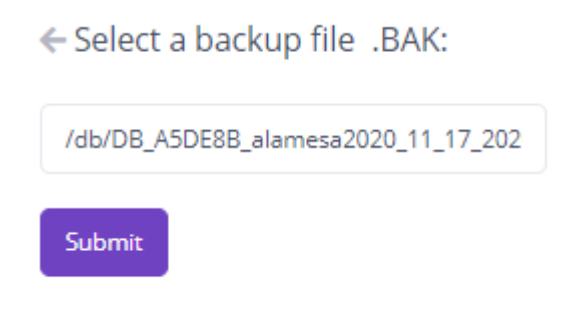

Figura 168 - Pantalla de selección de copia de respaldo.

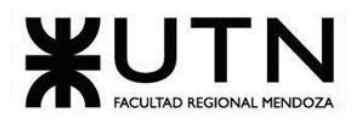

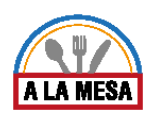

### **Work Queue**

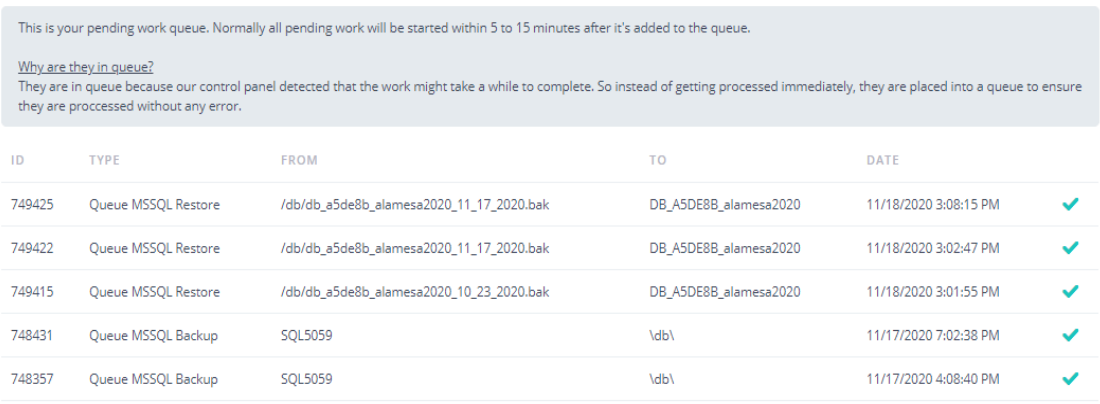

Figura 169 - Pantalla de restauración de Backup finalizada.

De esta forma la base de datos queda completamente restaurada.

### Instalación del sistema

La instalación se realizará siguiendo los siguientes pasos utilizando la consola proporcionada por el servicio de alojamiento:

Para poder instalar el sistema Alamesa se necesitan realizar los siguientes pasos:

- Contratar el servicio de SmarterASP.NET y crear una cuenta en el mismo.
- Crear dos sitios webs, uno para la API de persistencia y otro para el aplicativo web.
- Luego de crear los sitios webs se debe descargar el archivo de configuración de cada uno, para poder importarlo en la herramienta de desarrollo Visual Studio, esto se realiza haciendo click en el botón señalado en la siguiente imagen.

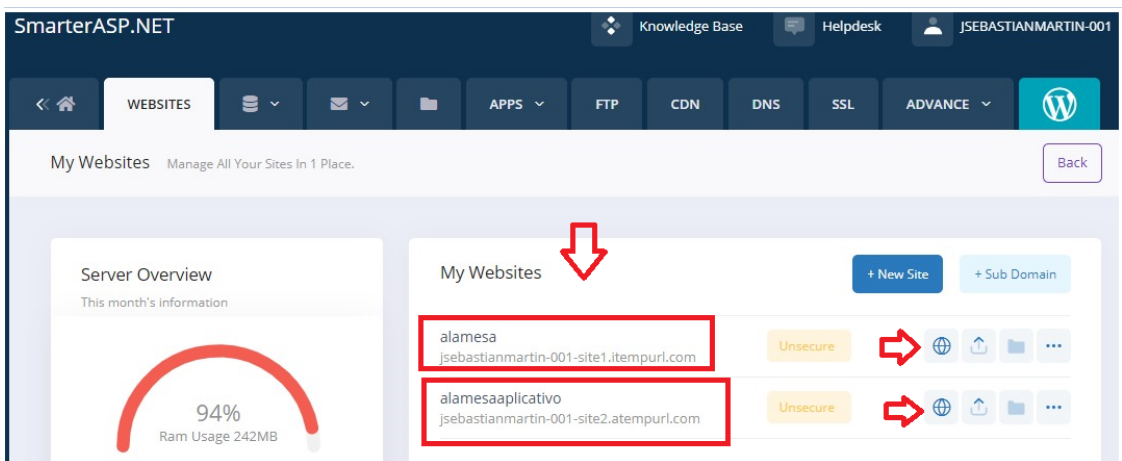

Figura 170-Instalación del Sistema Alamesa.

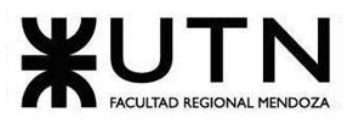

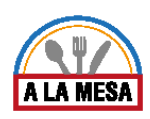

● En la siguiente imagen se muestra el botón que se utiliza para descargar el archivo de configuración de cada web site.

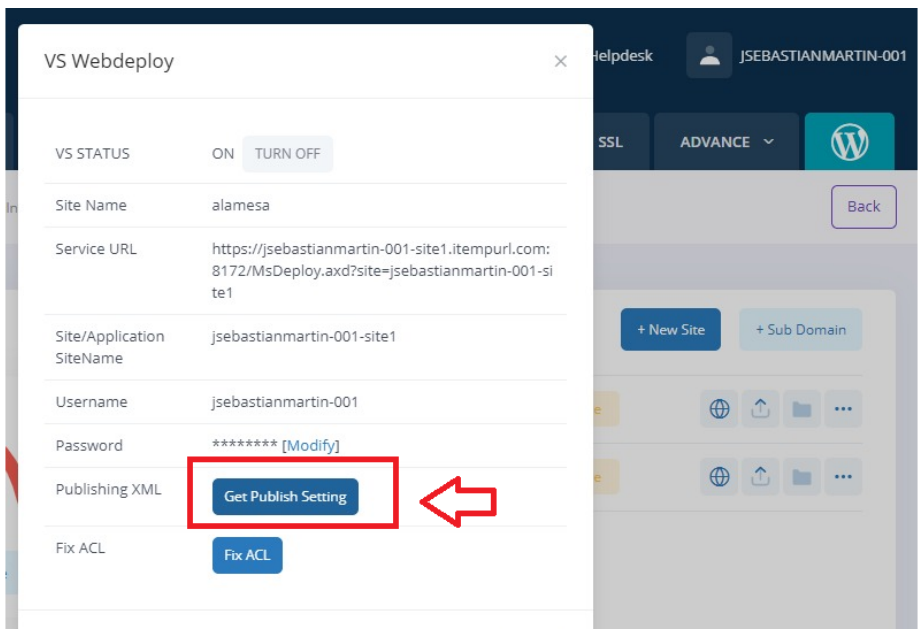

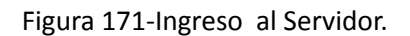

● Luego de descargar el archivo de configuración del aplicativo web y de la API de persistencia, se debe importar cada uno desde el Visual Studio con la opción de "Publicar" que se muestra en la siguiente imagen.

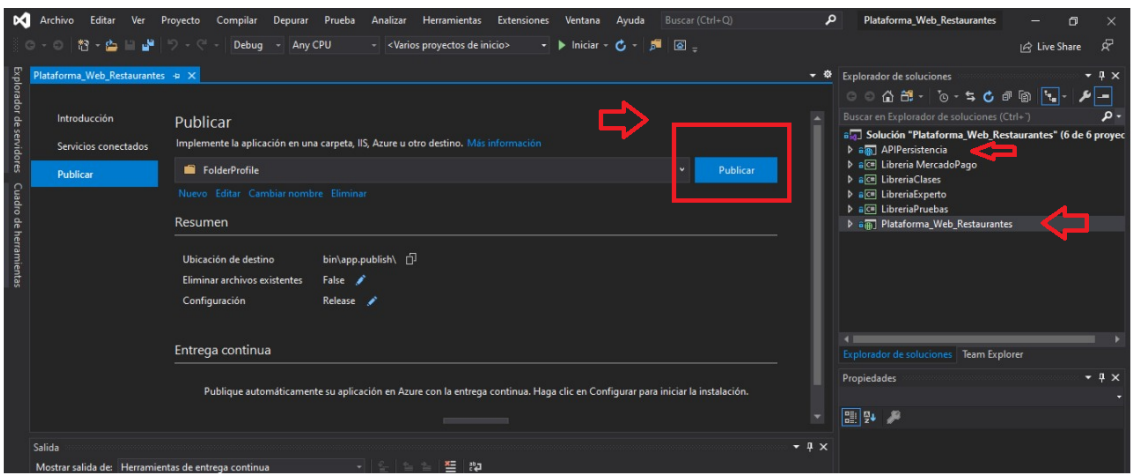

Figura 172- Pantalla del Visual Studio.

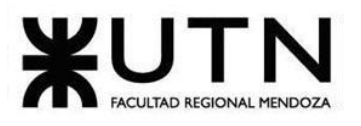

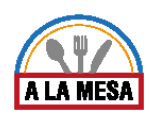

- Cabe aclarar que cada vez que se publica el aplicativo web se cargan todos los nuevos cambios realizados a la página.
- Para poder instalar la base de datos primero se usa la herramienta SmarterASP.NET en la cual se selecciona "MSSQL" como se muestra en la siguiente imagen.

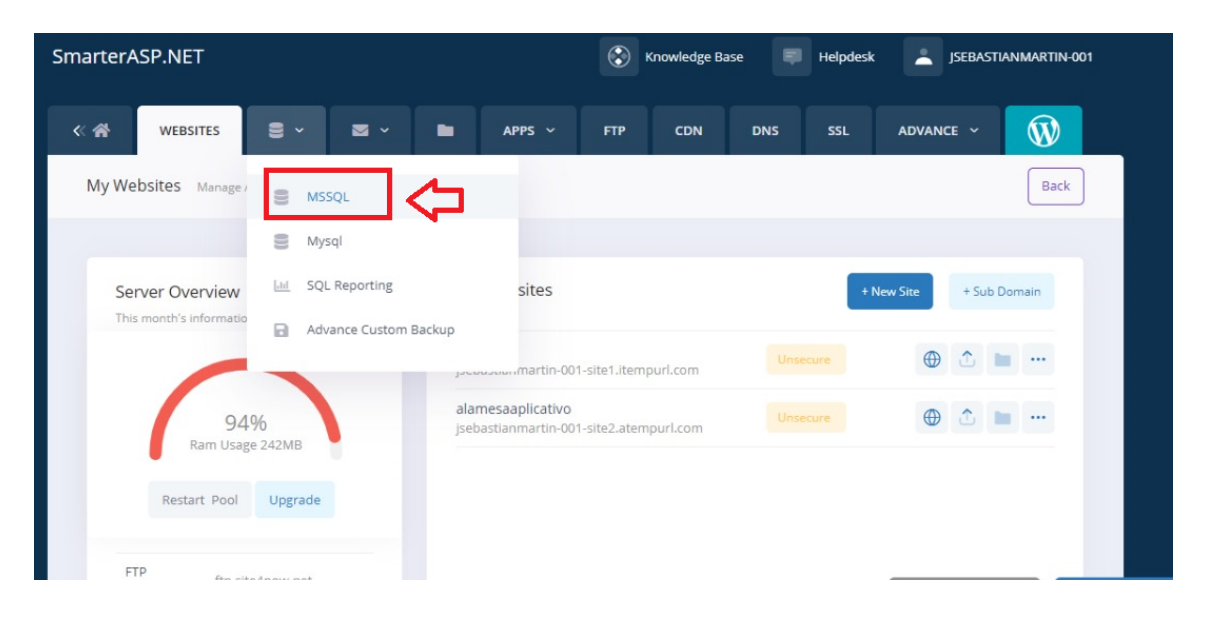

Figura 173-Pantalla Servidor SmarterASP.NET.

● Luego se crea una nueva Base de Datos como se muestra en la siguiente imagen.

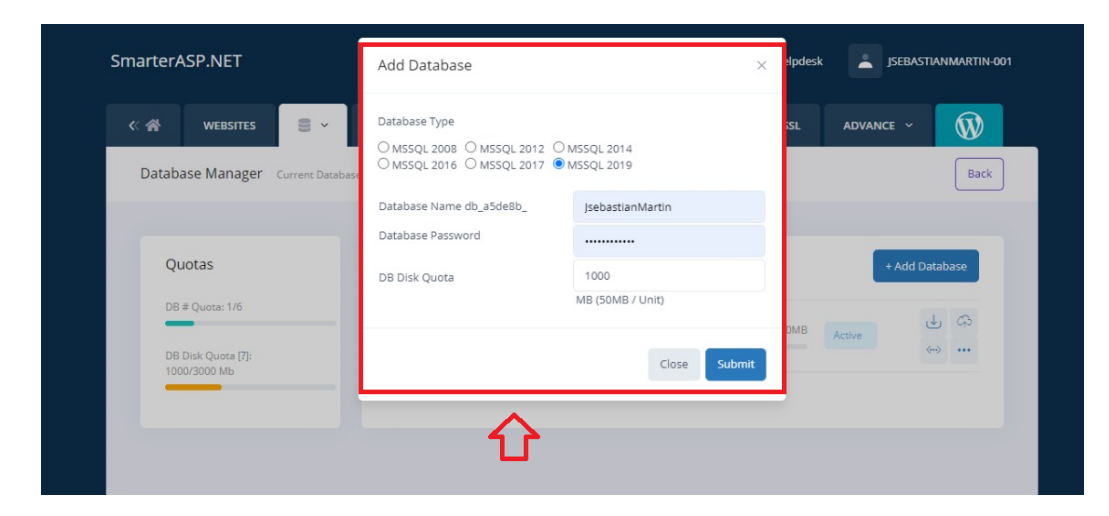

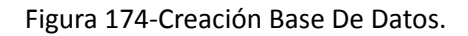

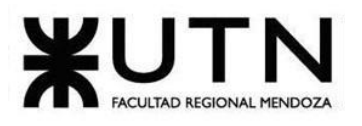

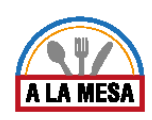

● Luego utilizando la herramienta de Visual Studio se configura la Base de Datos. Primero en el proyecto de API Persistencia se crea una clase llamada "ConexionDB", la cual se utiliza para mapear todas las tablas de Bases de Datos como se muestra en la siguiente imagen.

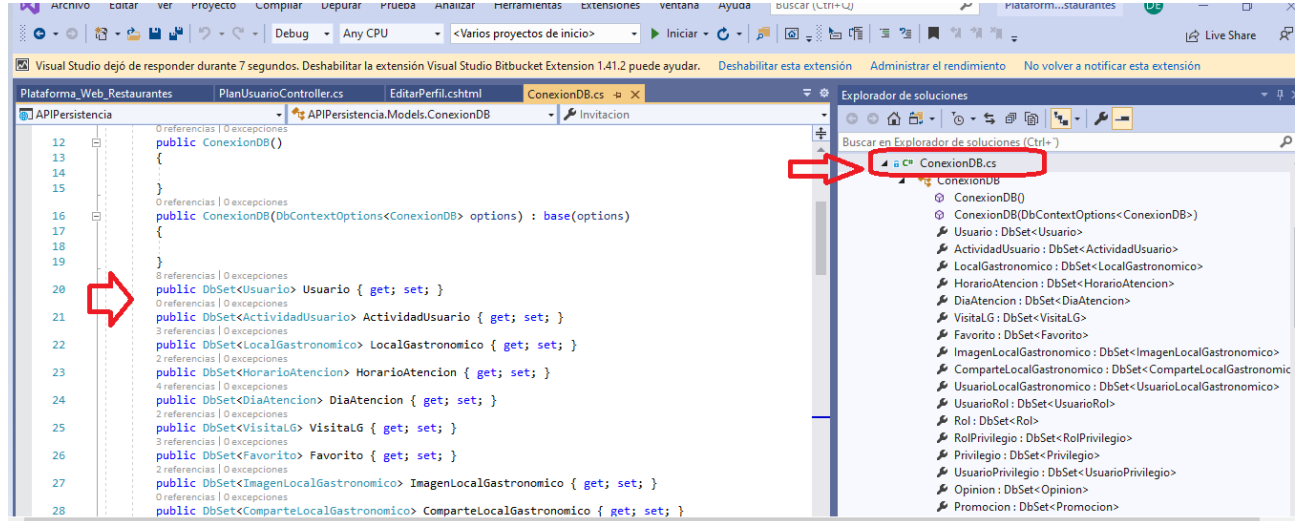

Figura 175- Pantalla Conexión Base de Datos.

● Dentro del proyecto de la API Persistencia también se debe crear un archivo de configuración llamado "appsettings.json", en el cual se especifica la ruta de la base de datos a la que se debe conectar. En este caso la Base de Datos se encuentra creada con la herramienta MySQLServer Management.

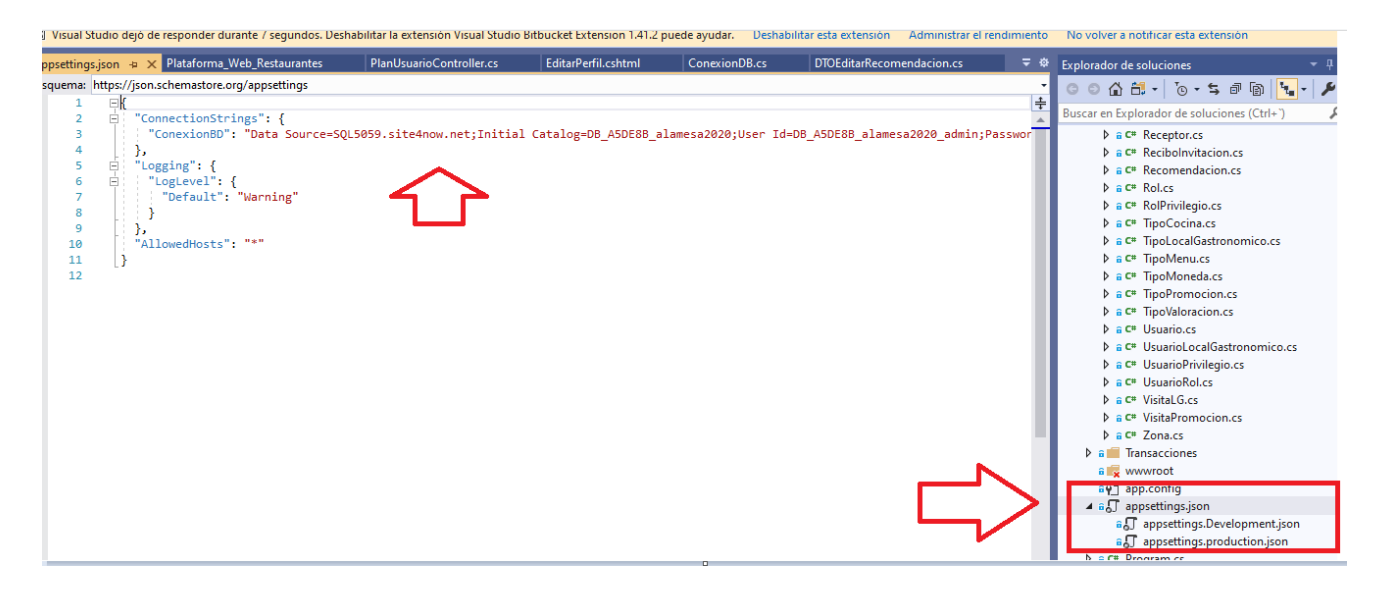

Figura 176-Pantalla Visual Conexión Base de Datos.

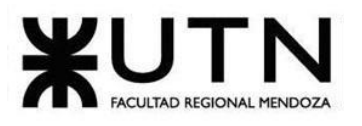

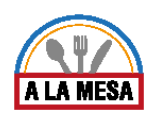

● Por último se crea una clase llamada "Startup" dentro del mismo proyecto de la API Persistencia, donde se inyecta la conexión a la Base de Datos como se muestra en la siguiente imagen.

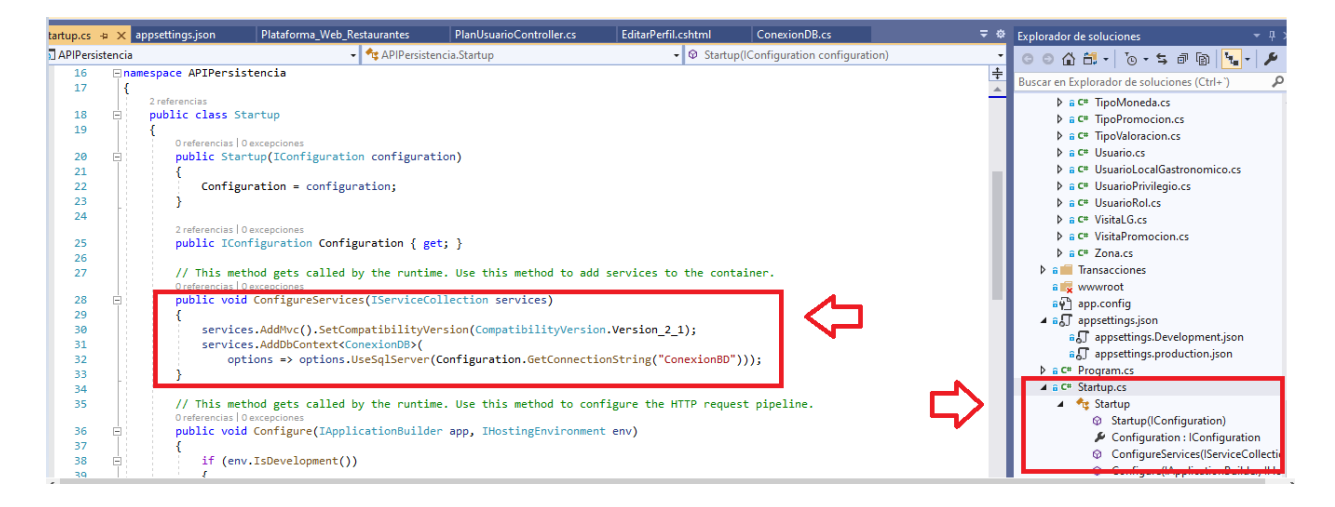

Figura 177- Conexión Base de Datos en Visual Studio

# Inicio del sistema

Una vez que se instalaron el servidor, sus módulos necesarios y la base de datos, se procede a iniciar el sistema completo para empezar a dar soporte a los usuarios del mismo.

# Método de conversión

Se analizan los métodos de conversión para elegir la opción más adecuada para nuestro sistema.

En el momento de evaluar la elección del método de analizan varios factores:

- Volumen de información
- Criticidad de la implementación
- Restricciones de tiempo
- Recursos Humanos
- Restricciones de hardware

Entre los métodos posibles, más adecuados, se encuentra el método en paralelo, piloto, directo o escalonado. Los conceptos de cada uno de ellos son los siguientes:

❖ Método paralelo: los sistemas de información antiguo y nuevo operan juntos hasta que el nuevo demuestra ser confiable. Este método es de bajo riesgo. Si el sistema nuevo falla, la organización puede mantener sus actividades con el sistema antiguo. Pero puede Doris Espinoza, Enzo Fernandez, Sebastián Martin 391

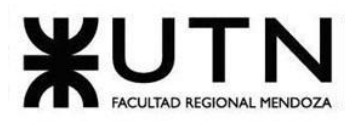

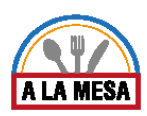

representar un alto costo al requerir contar con personal y equipo para laborar con los dos sistemas, por lo que este método se reserva específicamente para casos en los que el costo de una falla sería considerable.

- ❖ Método piloto: pone a prueba el nuevo sistema sólo en una parte de la organización. Al comprobar su efectividad, se implementa en el resto de la organización. El método es menos costoso que el paralelo, aunque más riesgoso. Pero en este caso el riesgo es controlable al limitarse a ciertas áreas, sin afectar a toda la empresa.
- ❖ Método directo: se abandona el sistema antiguo y se adopta inmediatamente el nuevo. Esto puede ser sumamente riesgoso porque si sucede algo inesperado, es imposible volver al sistema anterior, las correcciones deberán realizarse sobre la marcha. Regularmente con un sistema nuevo suelen surgir problemas de pequeña y gran escala. Si se trata de grandes sistemas, un problema puede significar una catástrofe, perjudicando o retrasando el desempeño entero de la organización.
- ❖ Método escalonado: la implementación del sistema se divide en partes o fases, que se van realizando a lo largo de un periodo de tiempo, sucesivamente. Una vez iniciada la primera fase, la segunda no se inicia hasta que la primera se ha completado con éxito. Así se continúa hasta que se finaliza con la última fase. Es costoso ya que se hace más lenta la implementación, pero sin duda tiene el menor riesgo.

Por las características del proyecto Alamesa el método que mejor se adecúa es el escalonado ya que es un sistema que podría implementarse sin problemas por partes y así asegurar una buena adaptación e incorporación.

El método en paralelo no aplica por no existir una versión anterior del mismo que pueda coexistir con la puesta en producción de la nueva versión.

El método piloto puede alejar a los usuarios ya que el sistema sólo tiene sentido si al interactuar encontramos publicaciones e información nueva constantemente. Por lo cual una versión reducida en usuarios carece de sentido.

El método directo puede generar muchas funcionalidades a probar y a comprender por los usuarios nuevos simultáneamente, corriendo el riesgo de que el sistema parezca demasiado complejo o que se presenten fallas inesperadas.

El método escalonado tiene algunas ventajas y desventajas:

Ventajas

- Las primeras fases son difíciles, pero luego se hace más fácil.
- No es necesario tener todo el sistema terminado para empezar la implementación.
- No hay tiempo perdido de adaptación por parte de los empleados.

Desventajas

- Involucra cambios durante un largo período de tiempo.
- Una vuelta atrás al sistema viejo se hace más difícil con cada fase.
- Se necesitan interfaces temporales entre el sistema viejo y el sistema nuevo.

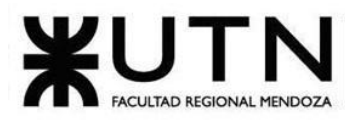

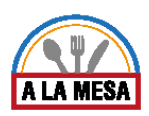

# Criterios de aceptación

El administrador controlará al finalizar cada etapa los siguientes objetivos mínimos para dar por aprobado el proceso y poder pasar a la siguiente etapa. En el caso de no alcanzar los objetivos mínimos se extenderá el tiempo destinado a la etapa.De acuerdo a la etapa correspondiente los criterios de aceptación son los siguientes:

### Etapa 1

Una vez realizados el Login y Logout para los usuarios y la diferenciación entre la interfaz para el modo usuario y el modo desarrollador. Luego se crean y cargan por defecto las siguientes clases o tablas al sistema día de atención, características, tipo de cocina, planes, prioridad de visualización, tipo de moneda.

Por último se crean y asocian los planes disponibles a los usuarios obligando a tener al menos el gratuito y para los pagos se realiza la transacción a través de la API de MercadoPago. Para esta etapa con que exista el plan gratuito es aceptable.

### Etapa 2

Crear locales gastronómicos, ubicarlos en el mapa con la API de Google Maps, seleccionar sus días de atención, horarios, características, tipo de cocina e imágenes, además de cargar toda la información importante del mismo como teléfono, mail, nombre, etc. Debe funcionar el límite de publicaciones informada según el plan contratado. Editar y eliminar en caso de ser necesario los locales gastronómicos creados anteriormente.

### Etapa 3

Crear roles y privilegios por defecto para que los usuarios puedan tener al menos el rol de administrador de local gastronómico, que es el dueño del mismo y al mismo tiempo pueda crear nuevos roles con los privilegios ya creados en el sistema. Los privilegios sólo los carga el administrador del sistema. Para esta etapa los privilegios son pocos como crear, editar y eliminar publicaciones, asignar roles y realizar o gestionar invitaciones recibidas y realizadas. Mientras se vayan agregando más funcionalidades en el tiempo al sistema, se van a agregar los privilegios de esas funcionalidades, que luego pueden ser asignados a los roles.

También se debe poder crear nuevos roles y eliminarlos o modificar su nombre y asignarle o quitarle los privilegios disponibles hasta el momento. Luego cuando haya más privilegios también se deben poder asignar o quitar de los roles.

Se debe poder enviar invitaciones a otros usuarios del sistema para que sean parte del equipo de trabajo del local gastronómico, esto solo lo hace el administrador de cada local gastronómico. Si hay una invitación en curso no se puede enviar otra más al mismo usuario sobre el mismo local gastronómico, al igual que si ya la acepto y ya es parte de ese local no se le puede enviar otra invitación más. Las invitaciones en proceso deben poder ser eliminadas.

Las invitaciones recibidas por los usuarios se pueden rechazar o aceptar, con poder aceptarlas para esta etapa cumple con el criterio.

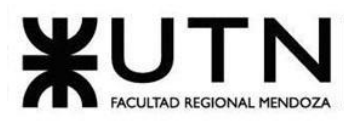

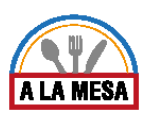

Los negocios asignados son los locales gastronómicos a los cuales el usuario fue invitado y acepto la invitación, este puede gestionar esos locales según los roles y privilegios que se le hayan asignado.

Etapa 4

Se crean todos los ingredientes disponibles por defecto en el sistema, esto lo hace solo el administrador del sistema.

Se crean tipos de Menú por el administrador del sistema los cuales pueden ser asignados a los menús creados por los usuarios.

Al ya tener ingredientes disponibles, los usuarios tienen nuevos privilegios disponibles para crear, editar y eliminar platos que incluyan algunos de estos ingredientes.

Al tener platos y bebidas creadas se pueden crear menús de los locales gastronómicos que luego están disponibles para los usuarios comensales.

También se pueden realizar promociones donde se incluyan esos platos y bebidas creadas y hacer un descuento sobre uno o más de esos platos y bebidas.

## Etapa 5

Se debe poder hacer la búsqueda de los locales gastronómicos por zonas, características, tipos de cocina y por el nombre del mismo. Las búsquedas muestran las promociones disponibles de los locales encontrados y también se pueden visitar los locales donde se muestran sus platos, promociones, información, etc. Los filtros de búsqueda se pueden editar agregando o quitando filtros.

Al buscar un local gastronómico, este lo puede visitar el usuario comensal y dejar opiniones, valoraciones y recomendaciones sobre el mismo. Las recomendaciones son cargadas por el administrador de sistema, para que el usuario comensal las seleccione. Las valoraciones van del 1 al 5 en 3 aspectos: comida, ambiente y servicio, de las cuales luego se calcula una valoración promedio de la opinión y eso afecta a la valoración en general del local gastronómico.

# Etapa 6

Cada usuario administrador de local gastronómico puede ver las estadísticas de sus locales gastronómicos donde se muestra la variación promedio del local, cantidad de visualizaciones, opiniones positivas y negativas, diagramas con estos datos e historiales.

También estos usuarios pueden realizar reportes sobre sus locales gastronómicos de los cuales existen 3 tipos:

Primero se elige la fecha y hora desde que se quiere hacer y la fecha y hora hasta la que se quiere realizar cualquiera de los reportes.

1. Reporte de opiniones: Este reporte muestra una tabla de opiniones en la que se ve el usuario que hizo la opinión, las valoraciones, la opinión en sí y la fecha en la que se realizó.

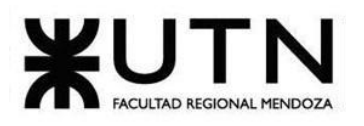

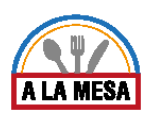

- 2. Reporte de precios: Este reporte muestra los cambios en los precios de los platos y bebidas.
- 3. Reporte de Visitas: Muestra un diagrama de barras con los 10 locales gastronómicos más visitados e informa en qué puesto se encuentra el local gastronómico del que el usuario solicitante es administrador.

Es muy importante aclarar que todos los reportes se pueden exportar en formato pdf.

También los usuarios pueden generar una lista de favoritos donde guardan los locales gastronómicos que más les gusta para poder acceder a ellos de una forma más rápida. Se pueden agregar o quitar de la lista los locales.

## Etapa 7

En esta etapa se crea un servicio en general para todos los usuarios de estadísticas avanzadas, en las cuales se muestran los tipos de cocina, características y zonas más buscadas en el día actual y en las últimas 4 semanas, mostradas en diagramas.

# Medidas de calidad

Para comprobar que el método de implementación se está llevando a cabo de la mejor forma y se están cumpliendo con los resultados esperados, se debe revisar algunos parámetros de calidad establecidos:

- El sistema carga correctamente el ingreso en simultáneo de 1000 usuarios a la raíz o homepage de Alamesa y también al panel de control de los usuarios durante 10 segundos.
- En un lapso de 5 segundos el sistema debe poder responder 500 consultas de diferentes usuarios a los planes de Alamesa para contratar y al sector de mi plan ya contratado por un usuario.
- Ante el inicio de sesión simultáneo de 100 usuarios la espera no es mayor de 5 segundos.
- Con 100 usuarios creando publicaciones en paralelo durante 5 segundos, ninguno debe esperar más de un minuto para poder acceder a la vista de su publicación. Todas las publicaciones deben tener los datos correctamente guardados.
- Existiendo 50 usuarios enviando invitaciones en paralelo durante 10 segundos, el sistema debe enviar las invitaciones correctamente con un delay no mayor a 3 segundos.
- Cada vez que un usuario crea una Publicación se guarda automáticamente en el registro de actividad del usuario.
- Las publicaciones de locales gastronómicos creadas son visibles en el mapa de búsqueda.
- En la búsqueda no se visualizan las promociones en estado "Vencida".

# Métodos de difusión

La difusión para nuestro sistema es de gran importancia ya que los ciudadanos y dueños de locales gastronómicos son la parte principal de nuestra página web, sin la participación activa de las personas el sistema corre riesgo y puede no cumplir los objetivos y metas fundamentales del proyecto.

Es por esto que, dentro del plan de implementación, se contemplan y se analizan diferentes tipos de difusión a poner en práctica.
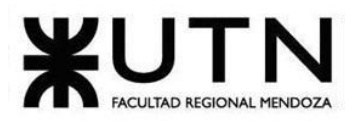

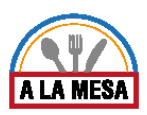

Se sabe que hoy en día las redes sociales son clave para lograr una rápida y efectiva difusión. Además de los medios de comunicación convencionales.

Los métodos planificados a implementar son:

- Afiches digitales y publicaciones
- Se planifica la elaboración de afiches digitales que se publicarán en las redes sociales como Facebook, Instagram, WhatsApp, Telegram, entre otras.
- Spot publicitarios
- Se planea hacer spot publicitarios (del tipo escenas cotidianas, testimoniales, problema-solución, razones) para hacer circular por redes sociales de multimedia como YouTube y las recién mencionadas. Este método es muy utilizado hoy en día ya que a través de un video corto se puede transmitir a la persona los beneficios o importancia.

### Eventos

Se busca participar de eventos relacionados a la gastronomía. Se solicita a los eventos participar de forma web por la situación de la pandemia, junto con explicaciones y espacio para aclarar dudas de la utilización y los motivos de su creación.

### Visita a Restaurantes y bares

Se planean visitas a los restaurantes y bares con el fin de hacerles conocer la página, los beneficios que pueden traerle a nivel organización, la exclusiva participación que dichas entidades tienen dentro del sistema y la importancia que tiene ser usuario activo del mismo. A partir de establecer este contacto se puede ampliar el alcance, ya que las entidades de por sí al formar parte de un círculo del ambiente gastronómico, al notar que es un beneficio muy grande se extenderá la divulgación del sistema entre sus clientes y colegas, creando así un "boca en boca".

### Ayuda al usuario

El sistema de por sí cuenta con una Ayuda al usuario contendrá un video tutorial que muestra cómo se utiliza la página, un manual de usuario en PDF que posee de forma detallada y clara cada una de las funcionalidades, un contacto para dejar cualquier duda sobre la página y por último un acceso a preguntas frecuentes. Los 4 mencionados serán accesibles desde el sistema entrando a http://jsebastianmartin-001-site2.atempurl.com/.

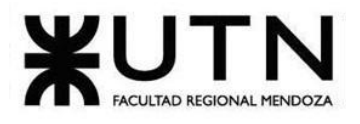

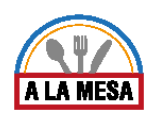

# Planificación: Capítulo I, II y III

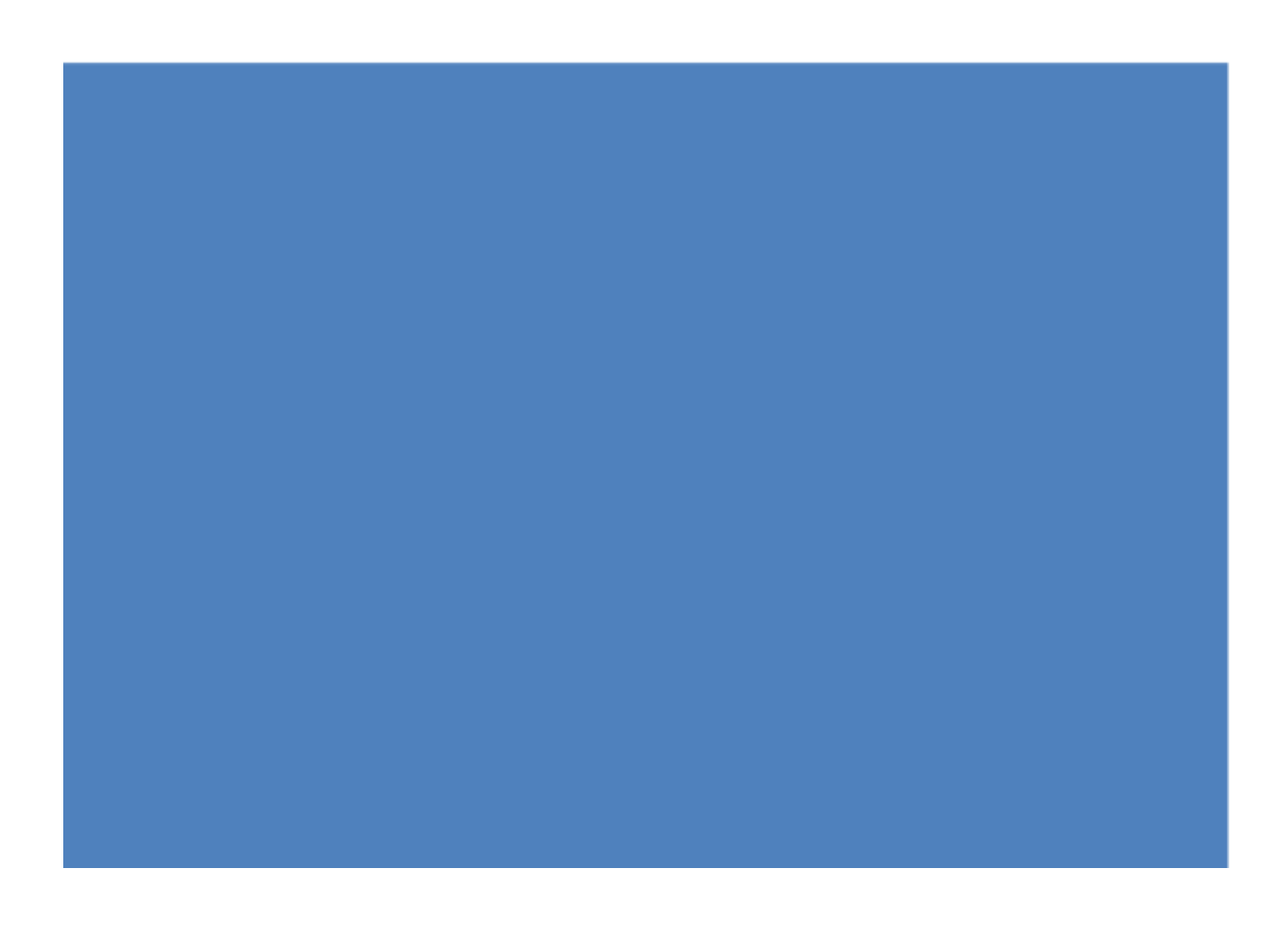

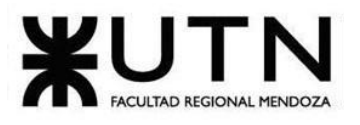

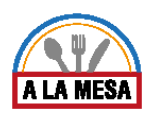

# **Planificación**

# 1. Capítulo I: Actividades Introducción:

En este capítulo se explican brevemente las tareas a realizar durante cada una de las fases de desarrollo del software y la planificación detallada de la ejecución de dichas actividades. Para esto último se construye un diagrama de tiempos (diagrama de Gantt) en el cual se pueden observar las fechas de inicio y fin de cada tarea, el costo de llevarla a cabo y los recursos humanos usados durante cada actividad.

# 1.1 Definición y descripción de actividades.

Relevamiento general:

# **Investigación de sistemas similares:**

Se realiza el análisis de servicios prestados de sistemas, aplicaciones o plataformas similares a la que se pretende llevar a cabo. De cada sistema relevado se capturan las principales funcionalidades para su posterior análisis detallado.

### **Funciones detectadas e interfaces:**

Se realiza un análisis comprensivo del sistema a relevar, identificado sus principales funcionalidades e interfaces. Esto permite conocer los principales actores y funcionalidades del sistema, es decir, el contexto operativo del sistema.

# **Tecnología de información:**

Se realiza un análisis respecto a la base tecnológica en la que fue desarrollado el sistema a relevar. Para ello se deberán tener en cuenta aspectos como el sistema operativo, tecnología de base de datos, lenguajes de programación utilizados, framework utilizado, tecnología de frontend, etc.

### Relevamiento detallado:

# **Detalle, explicación y documentación de todas las funciones seleccionadas:**

Se explican en detalle todas las funcionalidades identificadas en los apartados anteriores. Para ello se presentan las pantallas de cada sistema relevado y un "paso a paso" de cómo llevar a cabo cada funcionalidad.

# **Modelo lógico del sistema actual:**

Se crea el modelo lógico de cada sistema relevado a nivel de artefactos uml, con la intención de representar visualmente los límites, actores intervinientes y funcionalidades.

### **Problemas y necesidades detectadas de cada sistema relevado:**

Se explican en detalle todos los problemas y necesidades detectados durante el relevamiento.

# **Objetivos y alcances preliminares del nuevo sistema:**

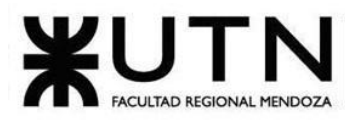

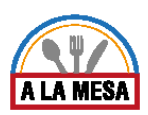

Se plantea una primera aproximación respecto a los límites del nuevo sistema a desarrollar incluyendo actores intervinientes, requisitos funcionales y no funcionales, módulos involucrados, etc. También se define al sistema teniendo en cuenta los conceptos de misión, objetivo y visión.

### Planificación general.

Se plantea la planificación a seguir durante todo el proyecto definiendo todas las tareas, las fechas límites y la asignación de las mismas a los diferentes miembros del equipo de trabajo.

*Planificación capítulo I:*

### **Descripción de actividades:**

Se detallan todas las actividades que se van a realizar a lo largo del proyecto, incluyendo tareas de relevamiento, diseño, programación, implementación y pruebas.

### **Diagrama de tiempos:**

Se elabora un diagrama de tiempos con todas las tareas definidas previamente y con las fechas límites de cada una. Ver Anexo 18: Diagrama de Gantt.

### *Planificación capítulo II:*

### **Equipos de trabajo:**

Se define la estructura, los perfiles y los puestos de trabajo del equipo de trabajo para el proyecto.

### **Funciones principales de los miembros del equipo:**

Se definen las funciones que lleva a cabo cada miembro del equipo de trabajo y el perfil en cada etapa del proyecto que la persona llevará a cabo para cumplir con su función.

### **Métodos de comunicación formal, control de avance, retroalimentación, decisiones:**

Se definen todas las herramientas que se utilizarán para llevar a cabo la comunicación formal entre los miembros del equipo, como así también para el control de avances, el seguimiento de las devoluciones por parte del personal docente y las decisiones que se puedan tomar durante la ejecución del proyecto.

### **Gestión de configuración del software:**

Se definen las herramientas que se utilizarán para el control de versionado del sistema.

### *Planificación capítulo III:*

### **Definición y descripción de recursos para cada una de las actividades:**

Se detallan todos los recursos humanos que se utilizarán durante el desarrollo del proyecto para cada una de las actividades.

### **Diagrama de recursos:**

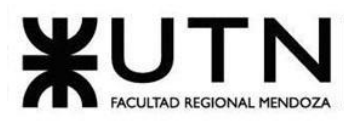

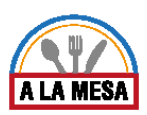

Se elabora un diagrama de recursos por cada recurso utilizado en el proyecto, en dicho diagrama se detalla la carga de trabajo de cada recurso para poder realizar la reasignación de tareas, en caso de que fuese necesario.

### **Análisis de factibilidad:**

Se detallan los aspectos que se tendrán en cuenta a la hora de realizar un estudio de factibilidad para el proyecto. Para ello se realizan los siguientes estudios:

- Factibilidad económica.
- Factibilidad técnica
- Factibilidad operativa.
- Factibilidad legal.

### **Costos desagregados por recursos (personal, tecnología) con periodicidad mensual:**

Se calculan todos los costos por recursos, en forma desagregada y con periodicidad mensual, para así poder determinar el costo total de inversión que se necesitará para poder llevar a cabo el proyecto.

### **Análisis de riesgos:**

Se define una lista de posibles riesgos, clasificándolos y ponderando cada uno de ellos. También se explican las medidas preventivas y correctivas para los riesgos definidos.

### **Análisis de impacto ambiental:**

Se realiza un análisis del impacto ambiental que pueda producir la creación del sistema. El mismo se realiza teniendo en cuenta las diferentes partes del sistema, y cómo influye cada una en su entorno, desde diferentes aspectos.

# Diseño.

### **Objetivos y alcances del nuevo sistema:**

Se plantea la versión funcional definitiva del sistema. Esta versión será la que se tomará en cuenta para empezar con la fase de diseño. Se definen las funcionalidades, los actores y módulos definitivos que tendrá el sistema. Si bien el sistema puede sufrir modificaciones durante el proceso de desarrollo, esta versión establece el punto de partida para las posteriores fases y una clara idea de lo que tiene que hacer el sistema.

### **Salidas del sistema:**

Se describen en detalle todas las salidas que tendrá el sistema sin importar cuál será el soporte. Cada salida debe tener un título y los datos que la conforman, esto sirve para tener una idea general de los tipos de datos que deberán ser tenidos en cuenta y para su posterior modelamiento y documentación.

### **Modelo funcional:**

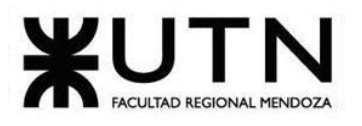

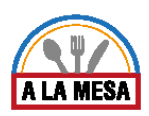

Se representa visualmente a través de diagramas uml el modelo funcional del sistema. Para ello se procede a la elección de los artefactos uml, su construcción y la debida documentación de los mismos. Es importante que las pantallas del sistema sean coherentes y sean una fiel representación de la funcionalidad que se debe llevar a cabo.

### **Pantallas del sistema:**

Se diseñan todas las pantallas que tendrá el sistema. Para ello se usa una herramienta de mockups llamada balsamiq.

### **Modelo de datos:**

Se representa visualmente el modelo del dominio del sistema a través de un diagrama de clases conceptual. Para ello es importante haber definido con exactitud las salidas del sistema para poder contar con las entidades y atributos correctos.

Desarrollo e implementación.

### **Programación y documentación:**

En esta fase se programan las funcionalidades descritas en cada módulo. Para ello los programadores deberán preverse de la documentación elaborada en la etapa de "modelo funcional", ya sean casos de uso, historias de usuario, diagramas de flujo, etc. Siempre habrá una persona a cargo de la supervisión de dichas actividades. El código generado deberá ser documentado para su posterior análisis.

### **Planificación de capacitación:**

En esta fase se realiza la capacitación de los usuarios en las tecnologías, metodologías, estrategias y otros aspectos necesarios que serán de utilidad durante el desarrollo del software. Para ello se creará un calendario con fechas de capacitación.

### **Planificación, ejecución y documentación de pruebas:**

En esta fase se realiza la elaboración de las pruebas a las que será sometido el sistema. Las pruebas que se realizan son: pruebas de validación de ingreso de datos, pruebas de lógica de los módulos principales, pruebas de integración entre los módulos principales, pruebas de integración entre los módulos del sistema, pruebas de carga y pruebas de seguridad por niveles de usuario. Cada prueba tiene una fecha establecida en el calendario y una o varias personas asignadas a ella. Todas las pruebas realizadas deben ser documentadas indicando cuál fue el resultado esperado, el resultado obtenido y el encargado de ponerla en ejecución además de otros datos como fechas de inicio, fin, metodología con la que se llevó a cabo, etc.

### **Manual de usuario del sistema completo:**

En esta fase se realiza la elaboración del manual de usuario, describiendo en detalle cada nivel operativo del sistema y las instrucciones para llevar a cabo cada una de las funcionalidades.

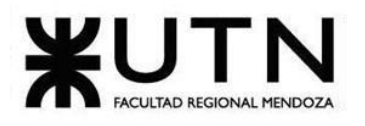

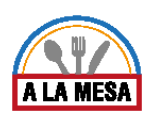

1.2 Diagrama de tiempos.

Ver Anexo 18 : Diagrama de Gantt.

# Planificación: Capítulo II. Organización para la ejecución del proyecto.

# 2. Introducción:

En este capítulo se detallan aspectos como la metodología elegida de trabajo colaborativo SCRUM, la metodología elegida respecto a la comunicación formal entre los miembros del equipo, las políticas de versionado tanto para la entrega de documentación al personal docente como la recepción de las correcciones por parte de los mismos. También se realiza la descripción de los puestos de trabajo, los perfiles y los roles a desempeñar por cada miembro del equipo durante cada fase del proceso de desarrollo del software.

Finalmente, se detallan aspectos como el control de avances y el uso de las herramientas Trello y Projectlibre; la gestión del software y el uso de herramientas de versionado y sincronización como repositorios. git y las migraciones de Entity Framework provistas por Microsoft.

# 2.1. Equipo de trabajo.

Puestos de trabajo.

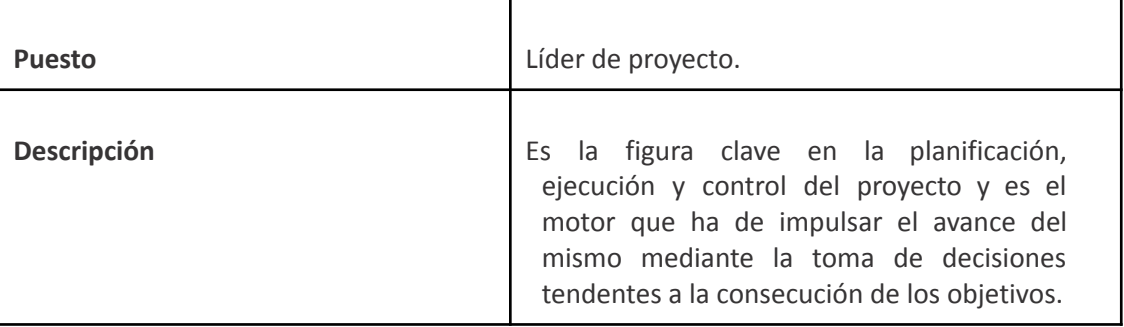

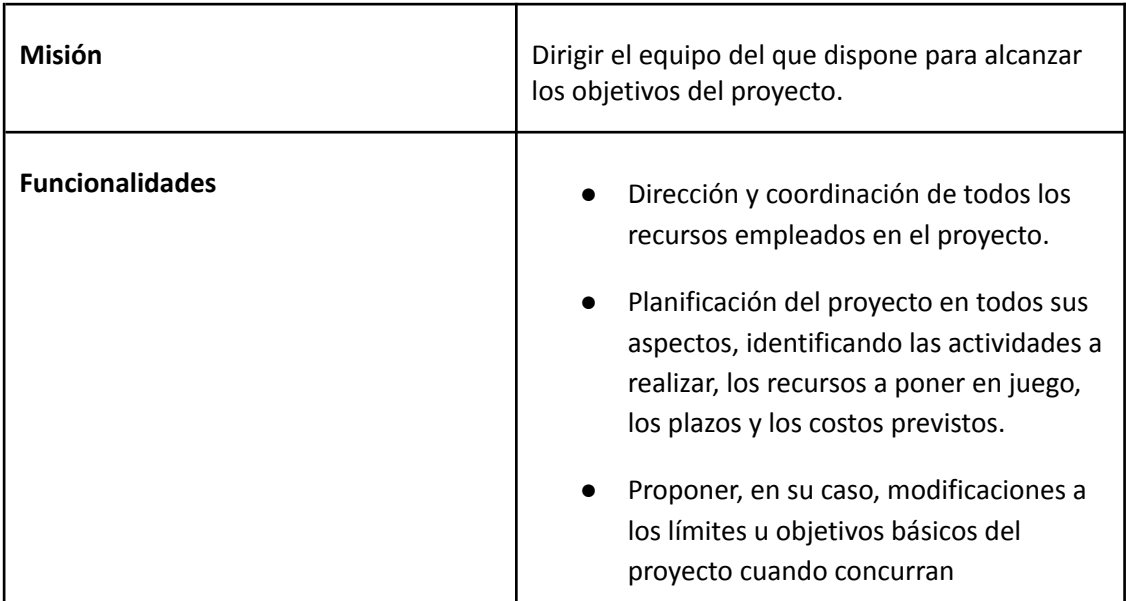

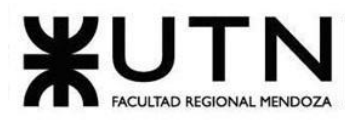

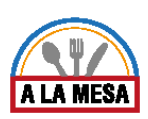

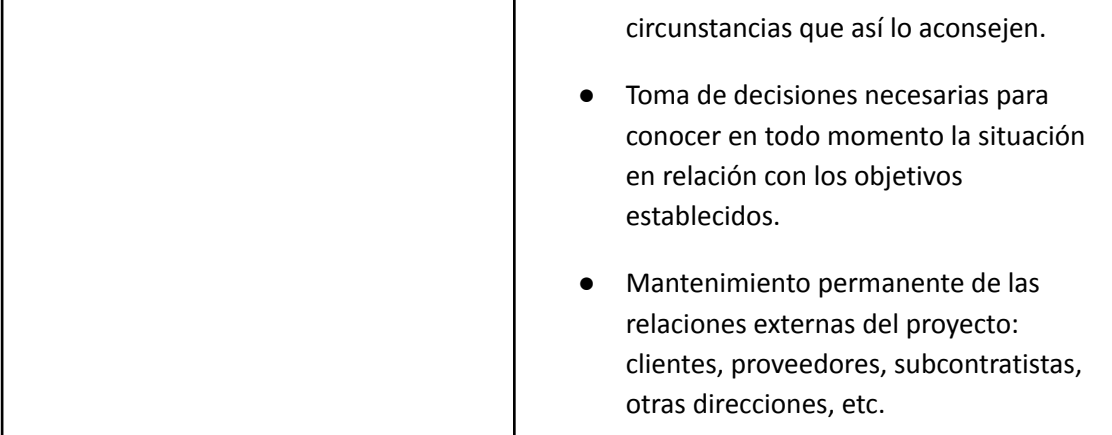

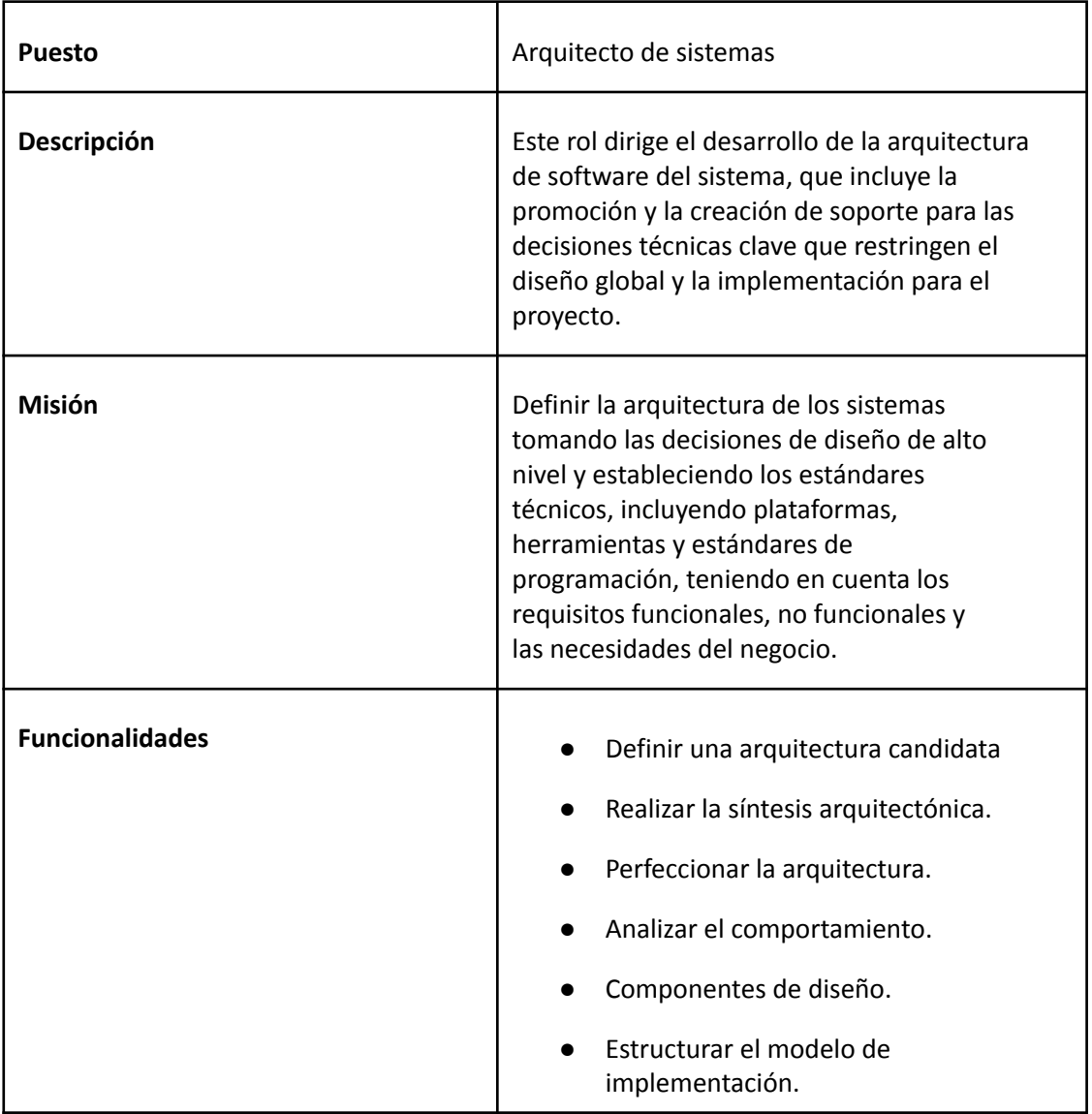

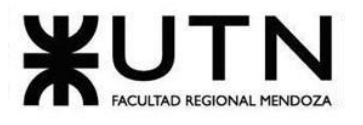

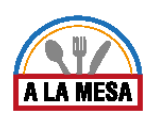

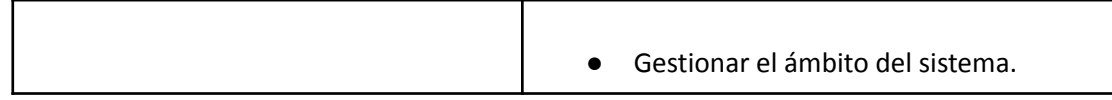

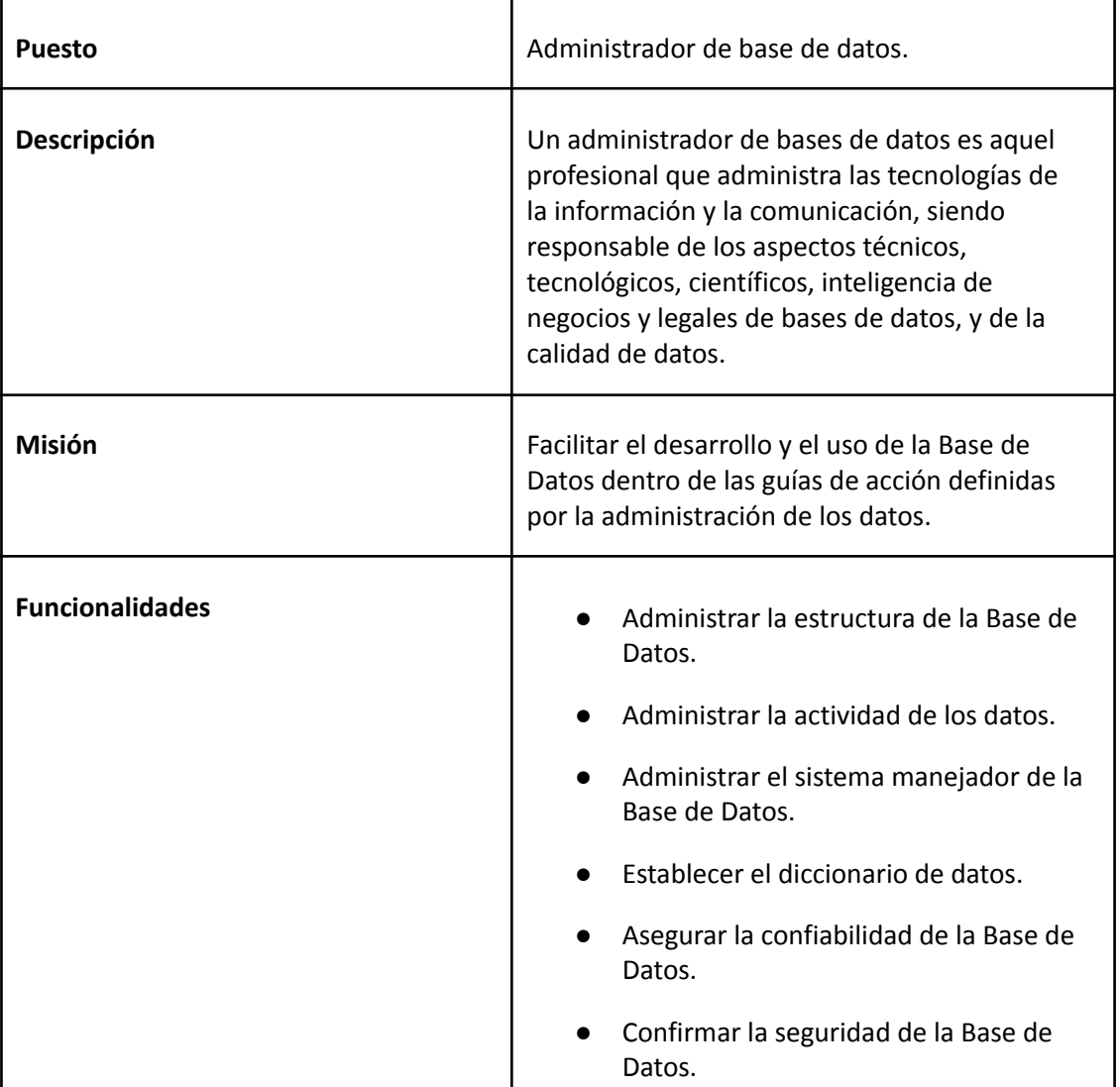

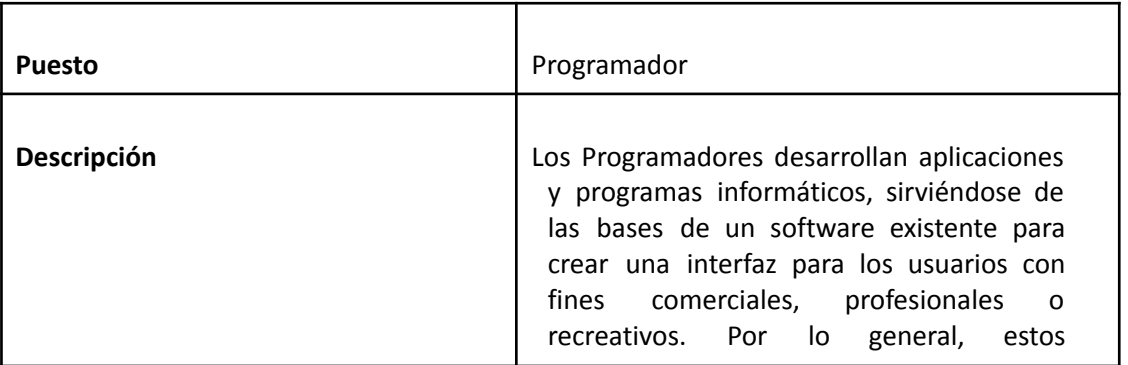

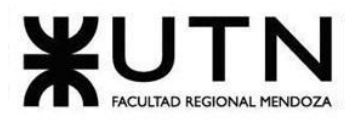

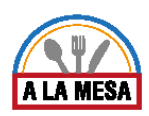

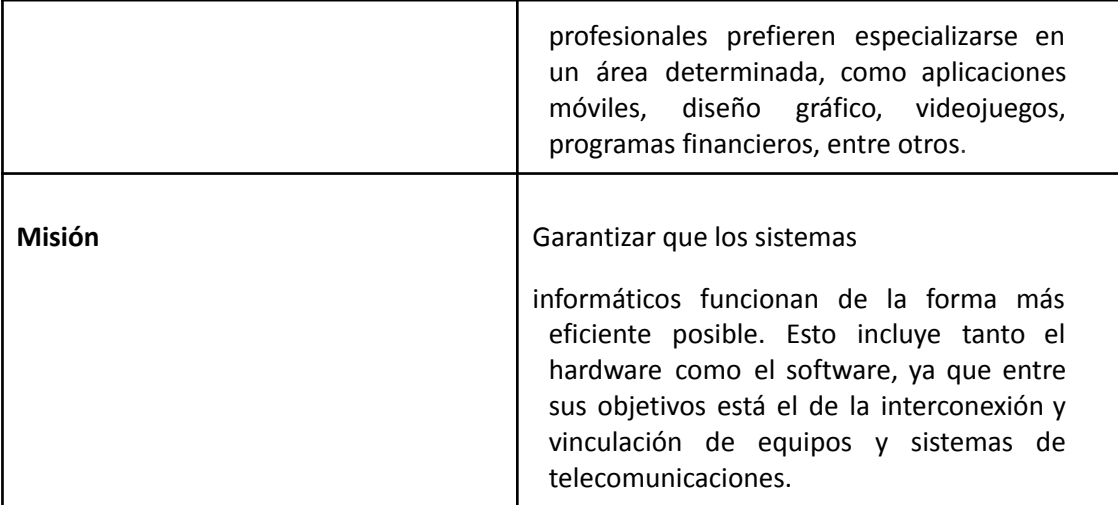

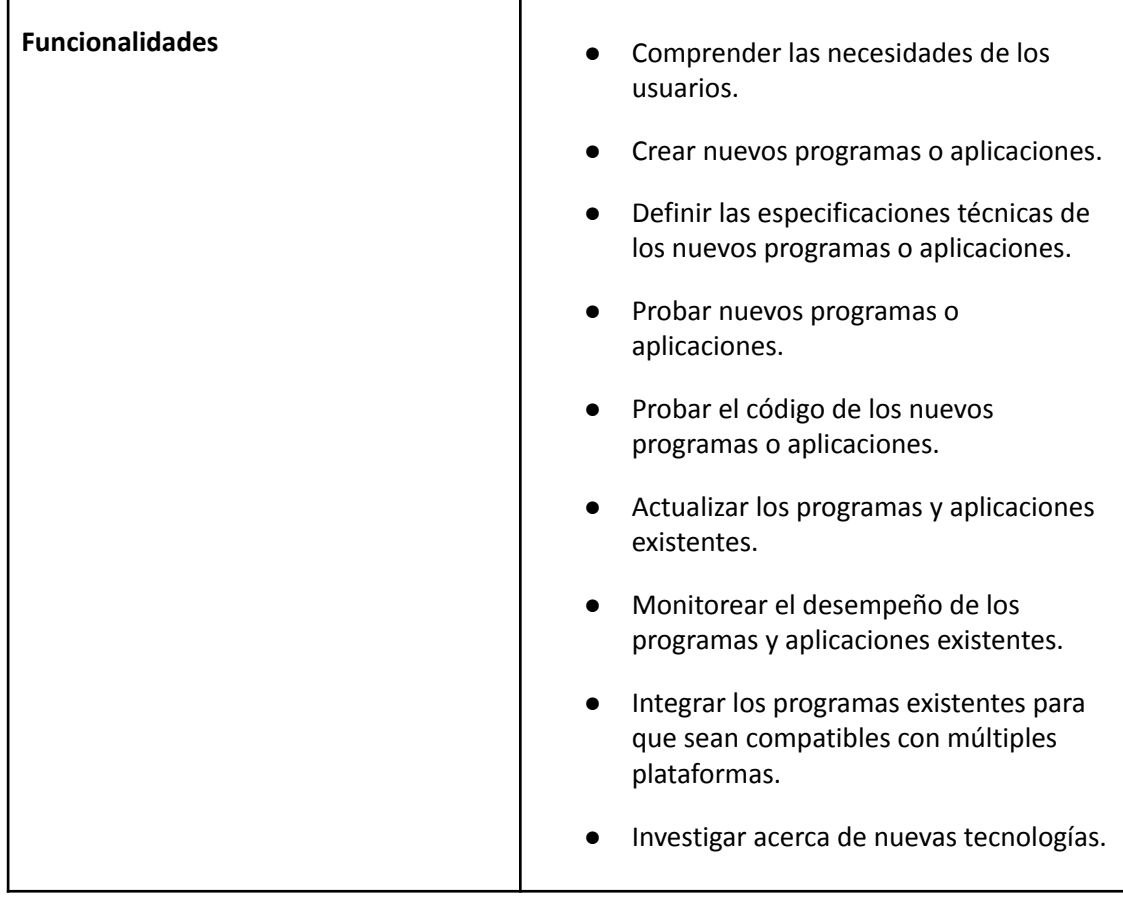

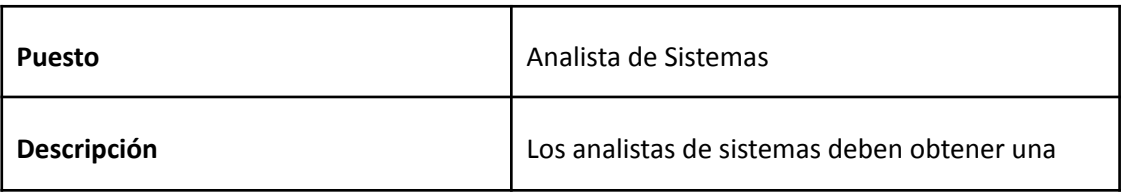

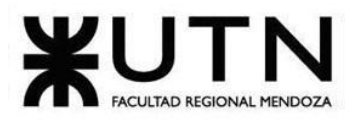

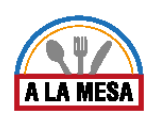

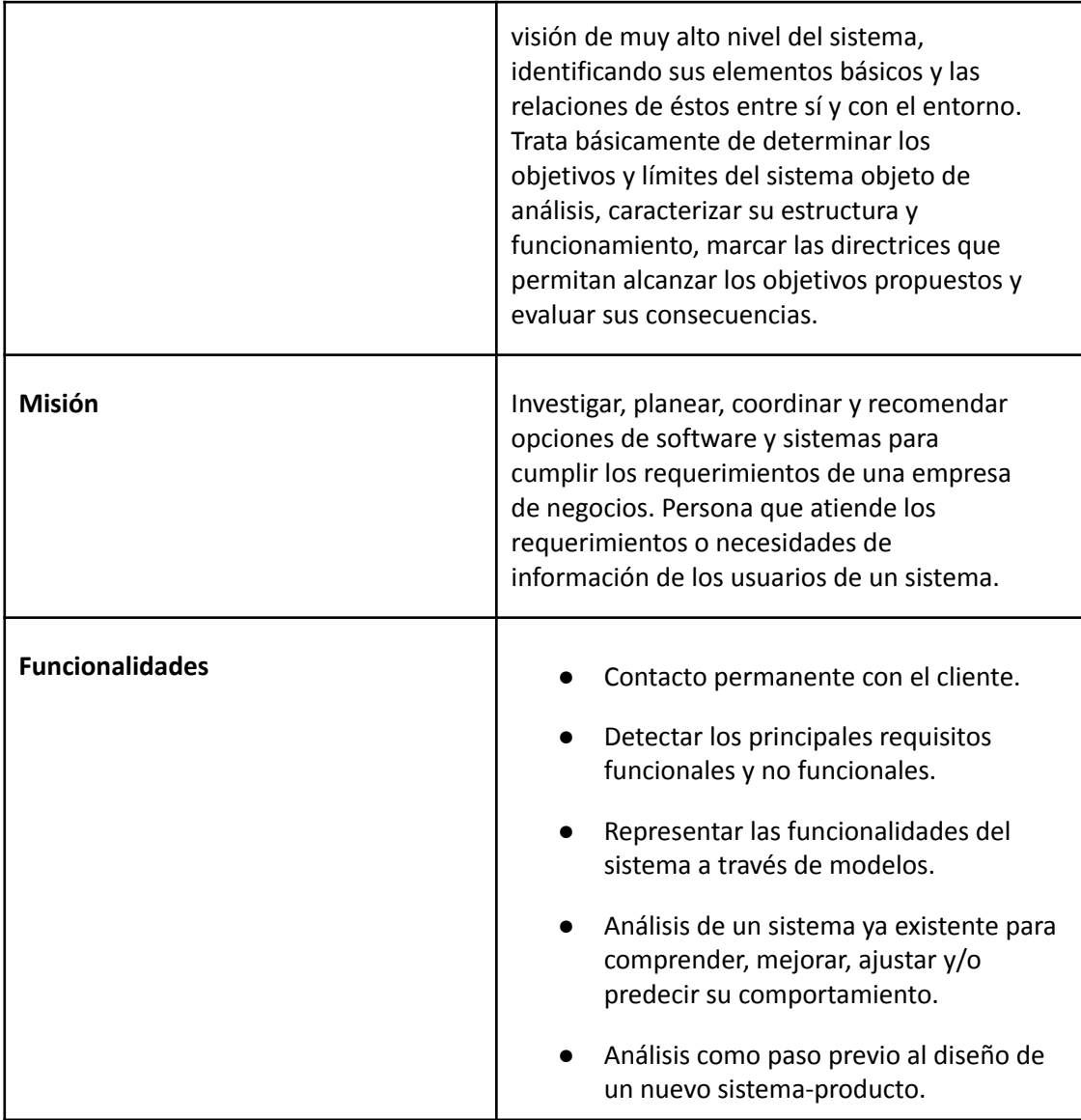

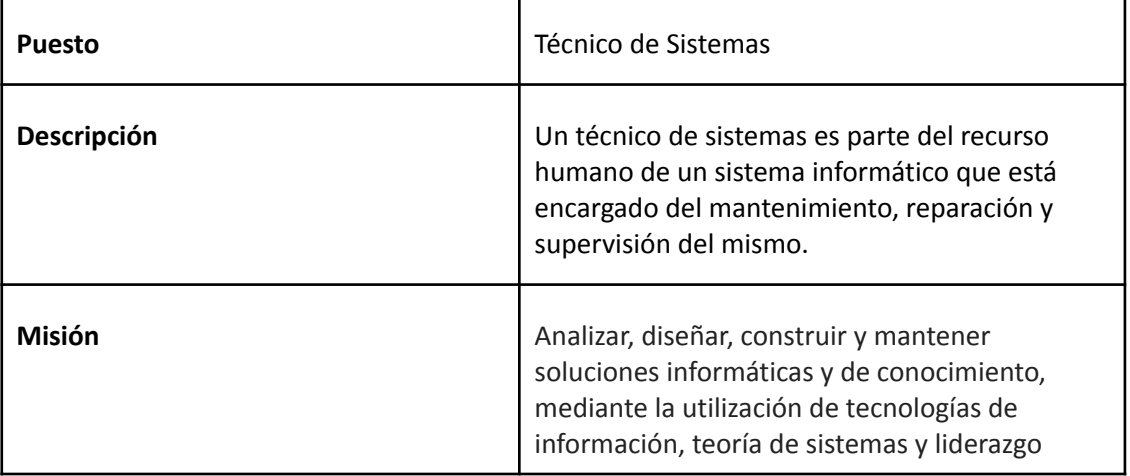

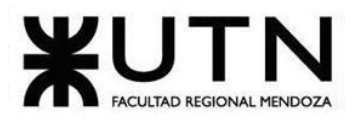

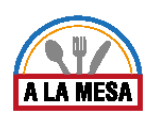

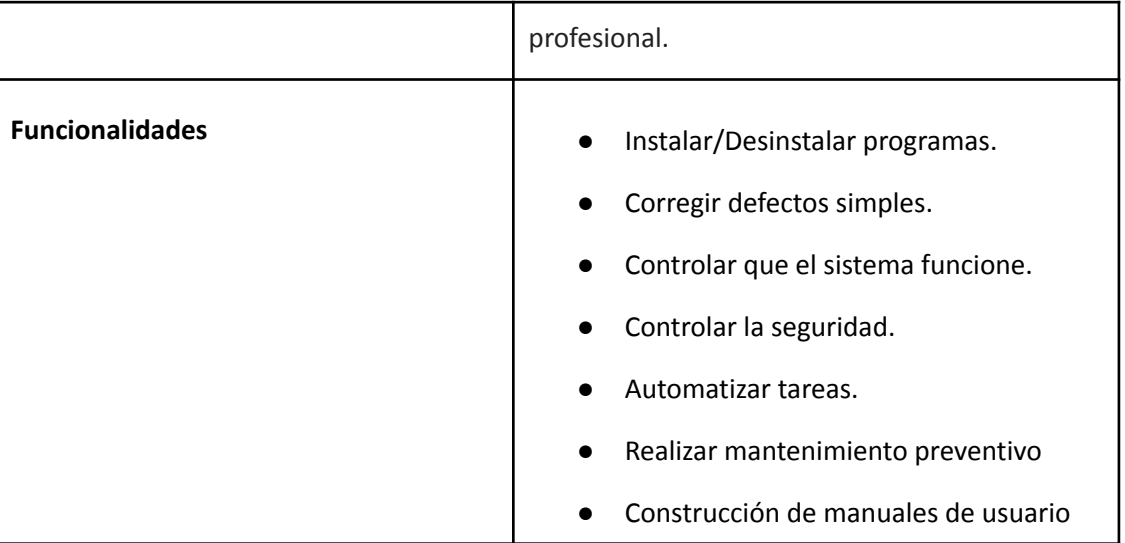

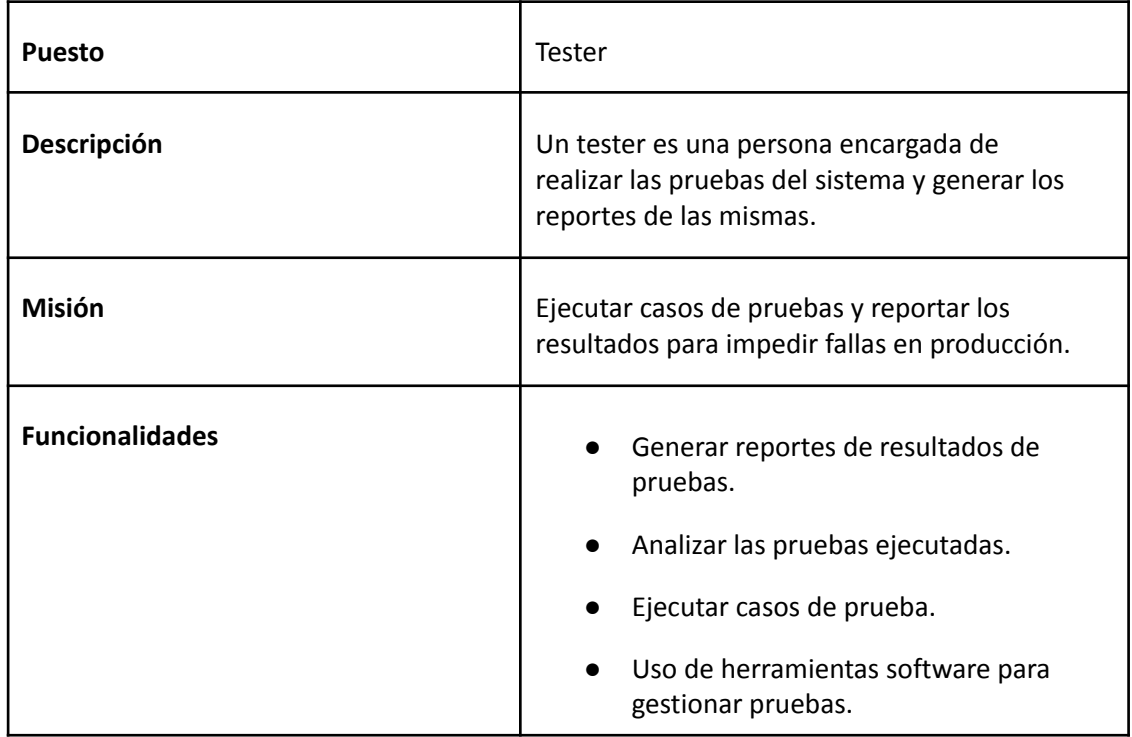

# 2.1.1. Perfiles requeridos para los puestos de trabajo.

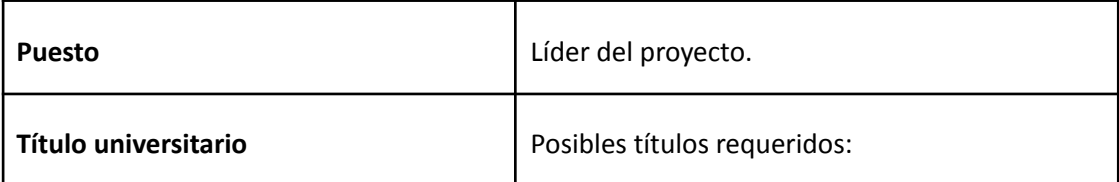

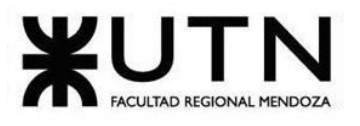

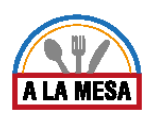

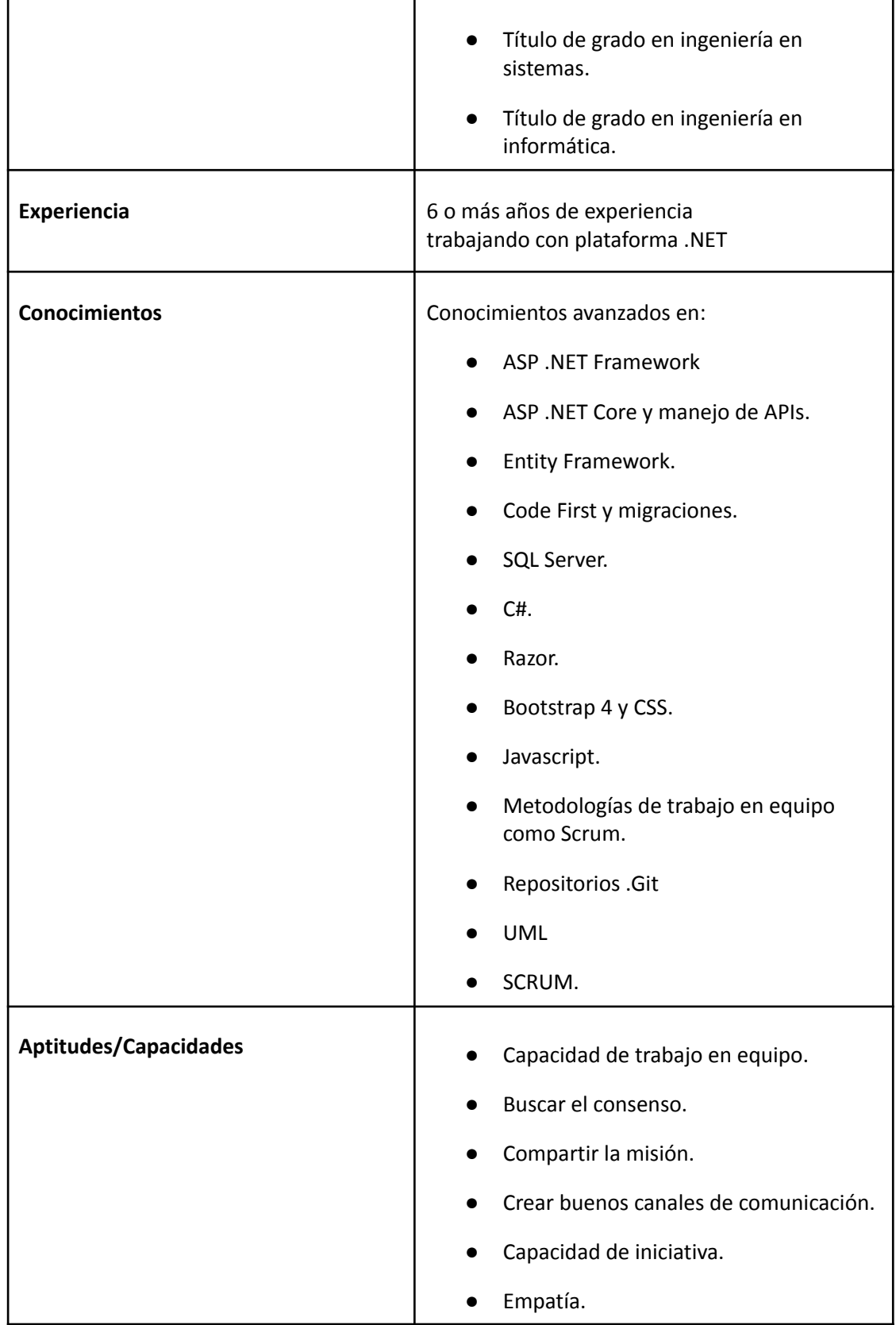

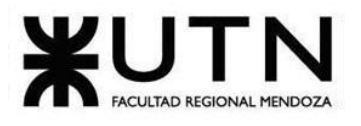

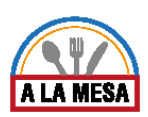

٦

# **Ingeniería en Sistemas de Información PROYECTO FINAL - 2020**

 $\mathsf{r}$ 

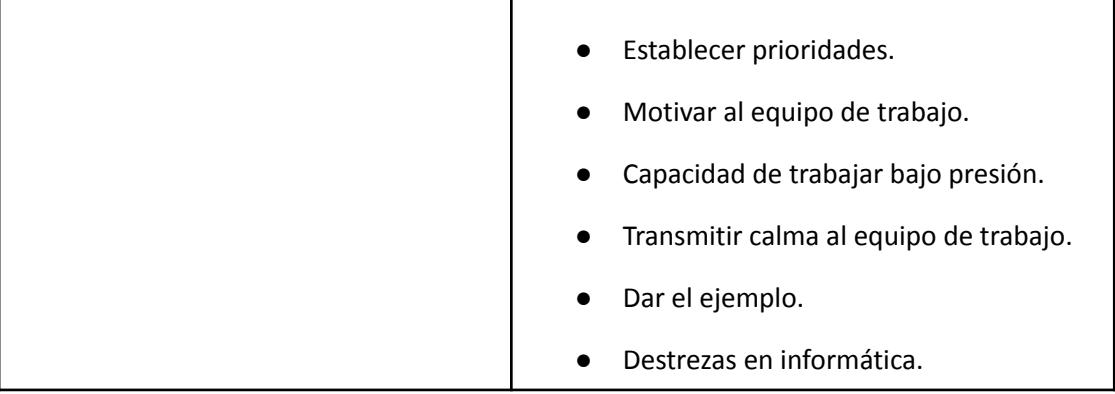

T

Ĕ

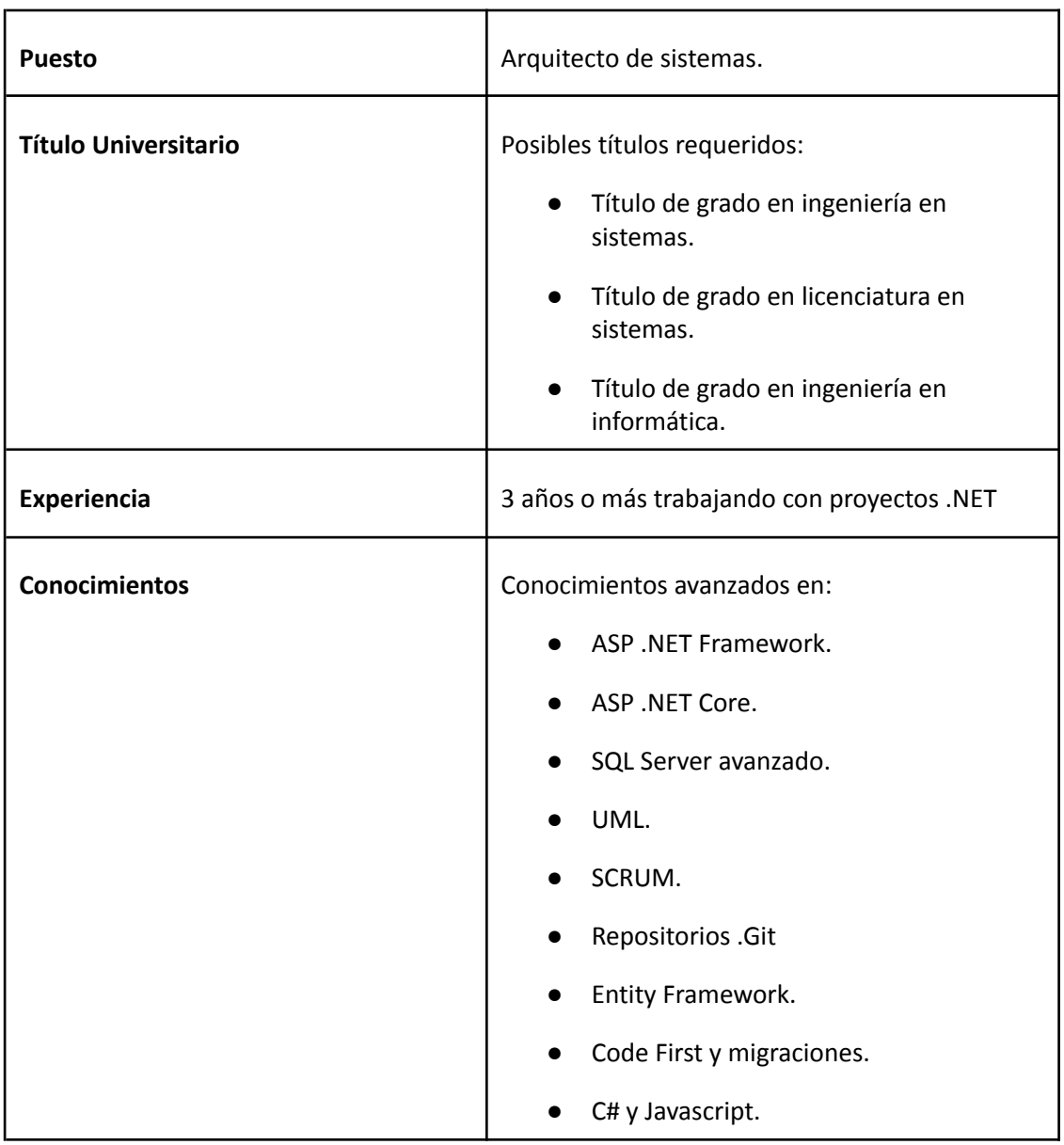

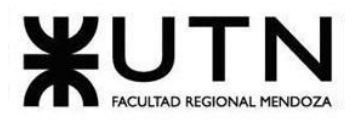

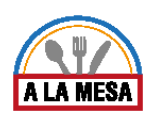

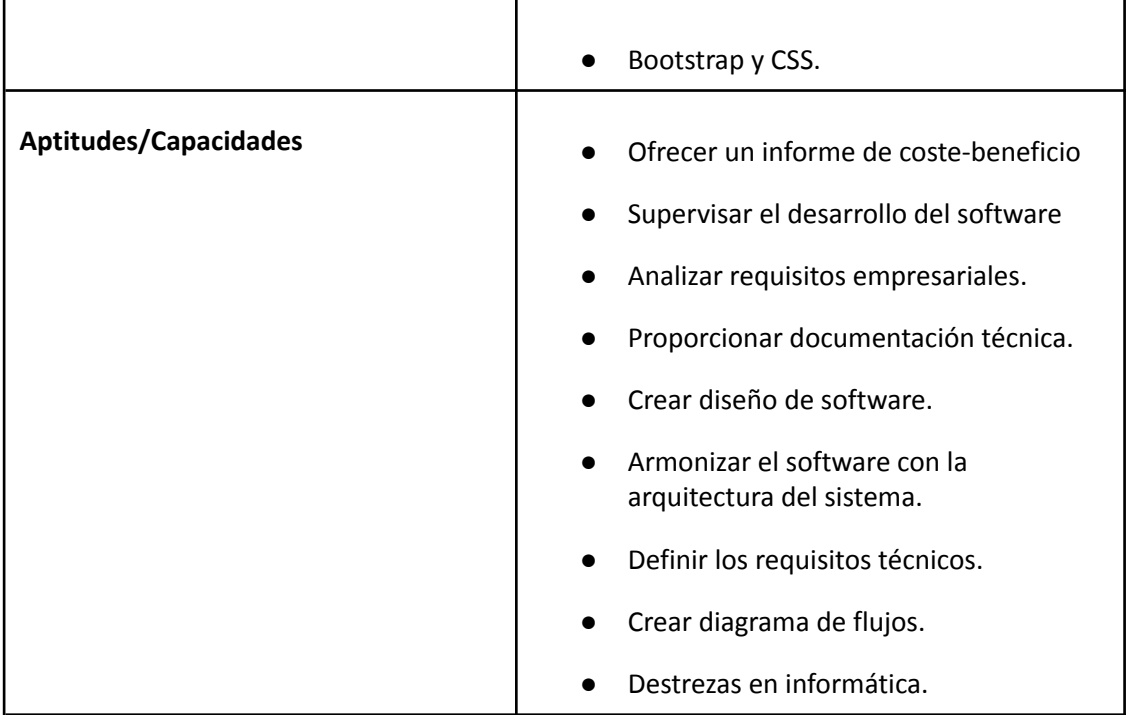

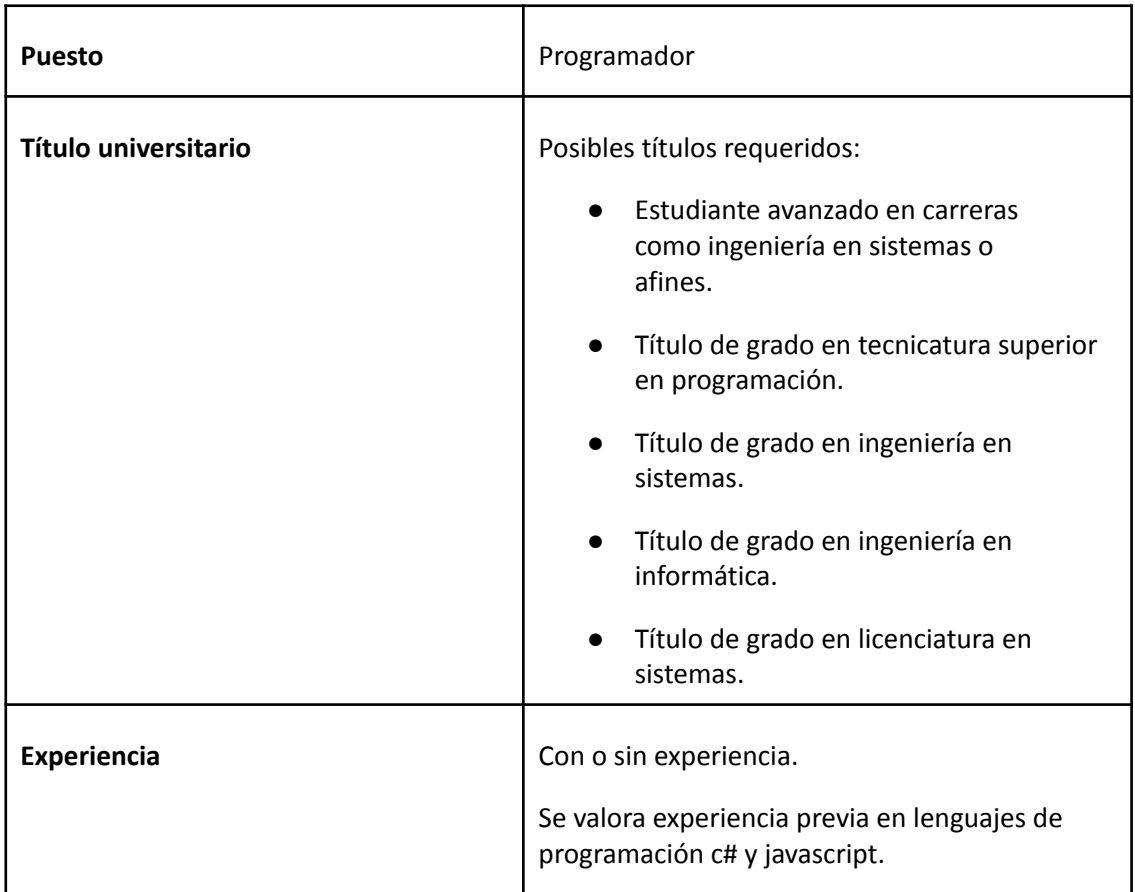

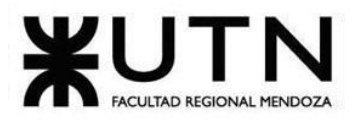

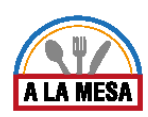

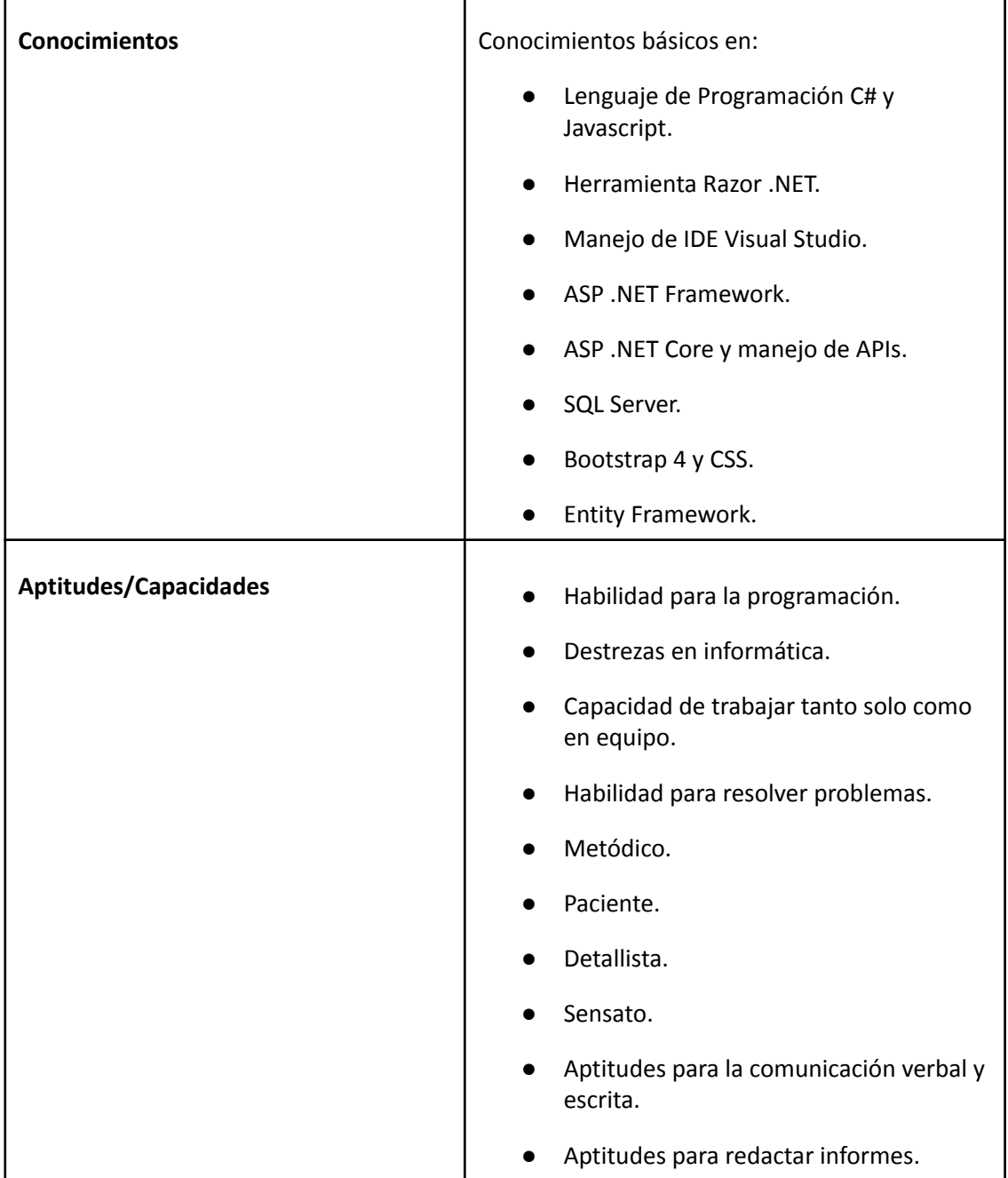

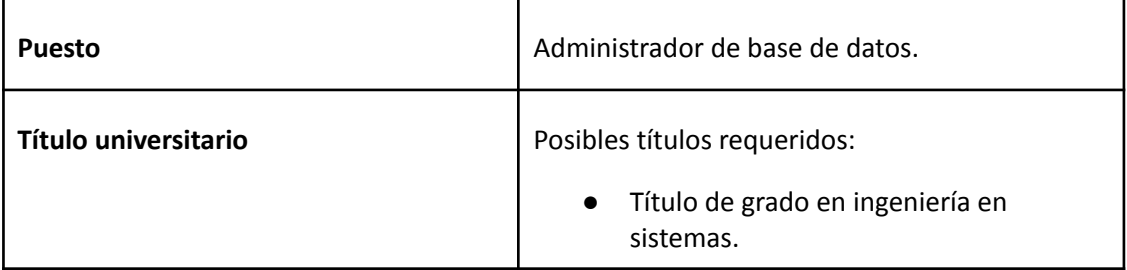

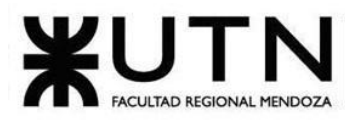

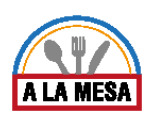

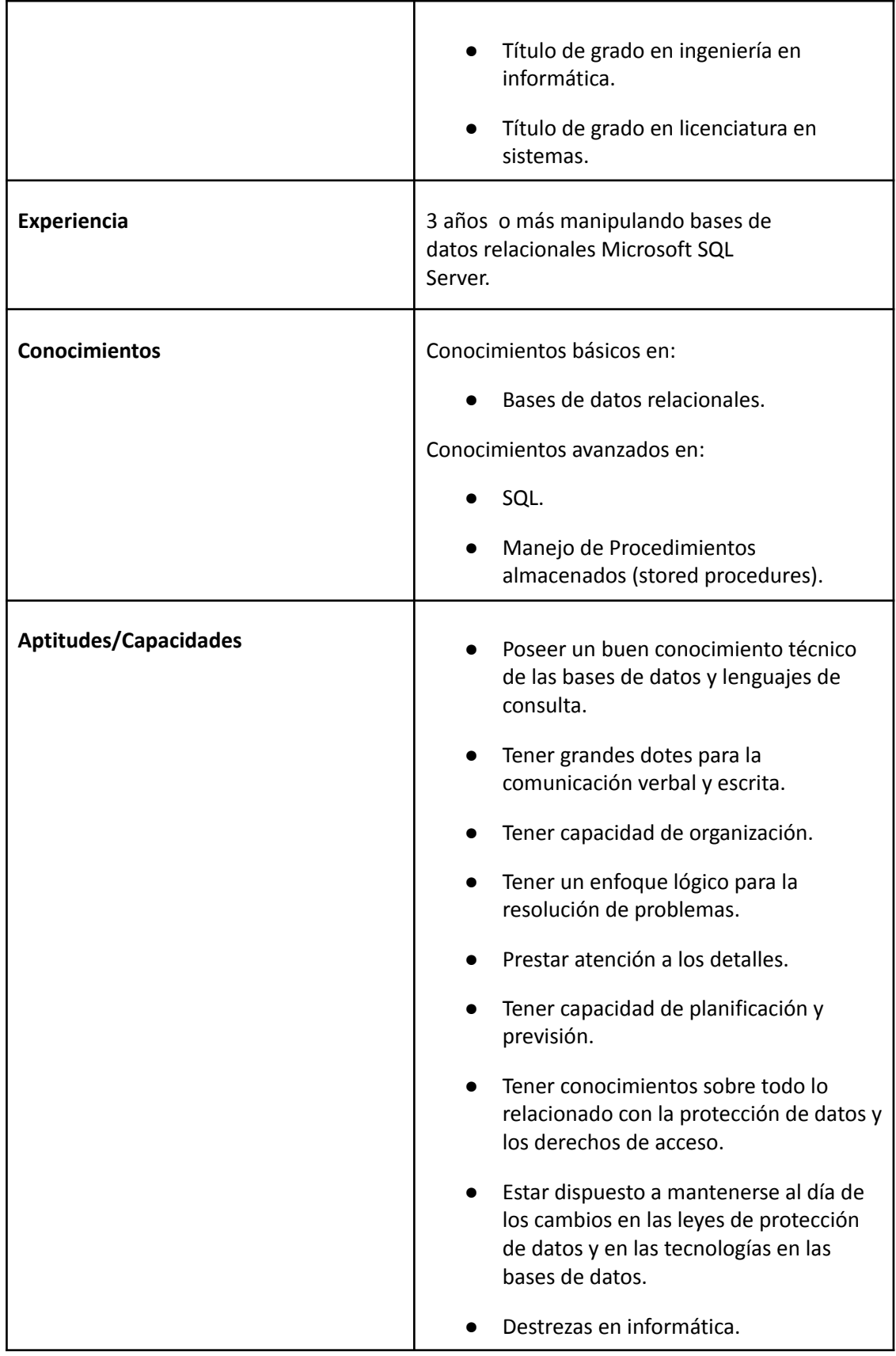

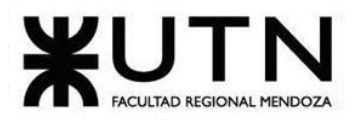

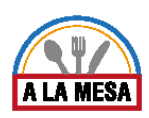

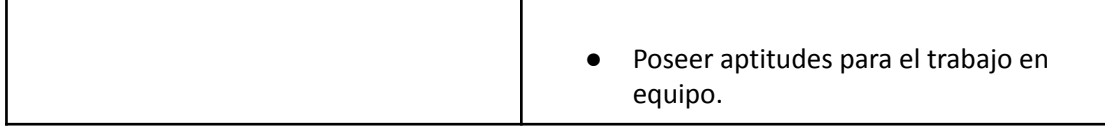

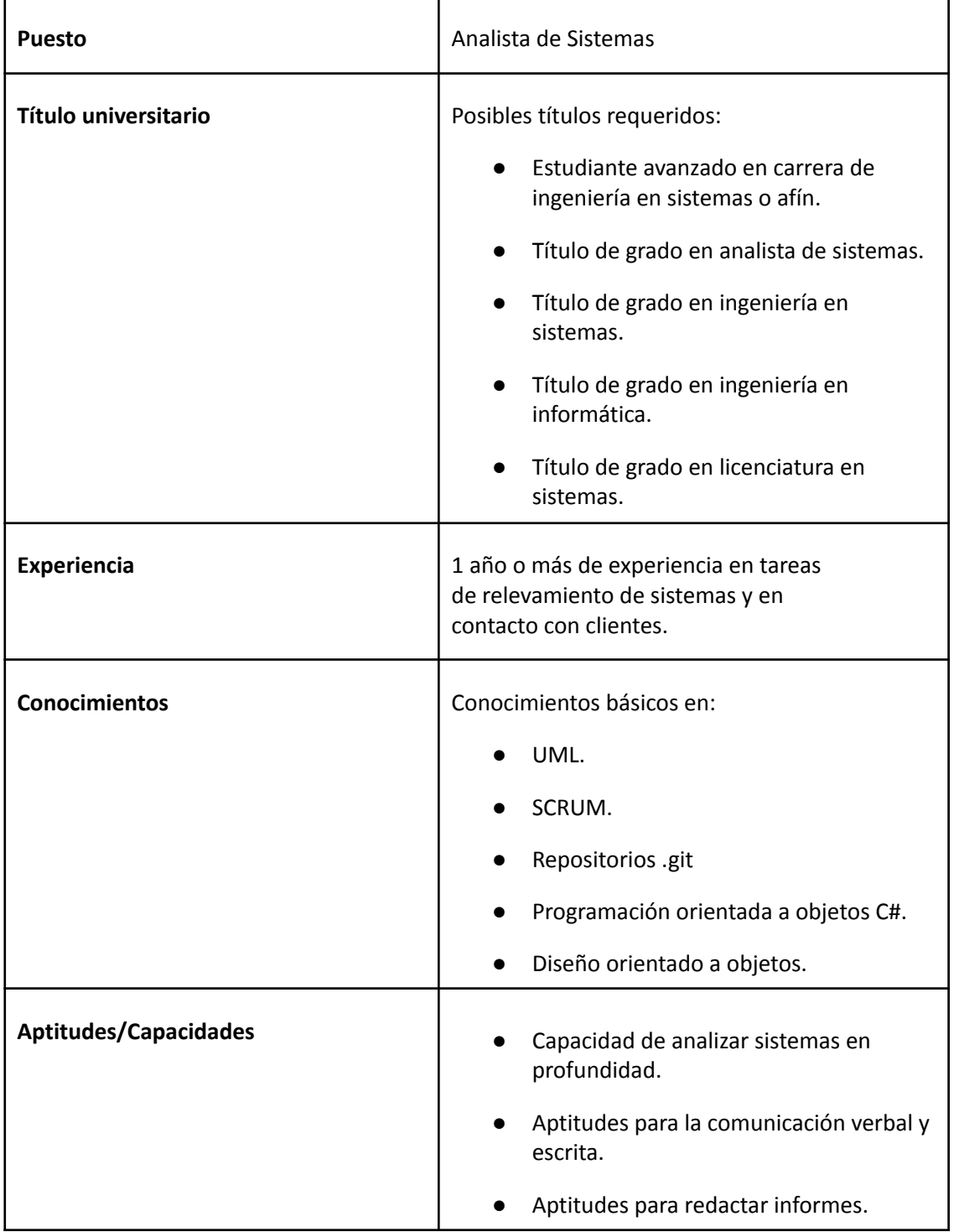

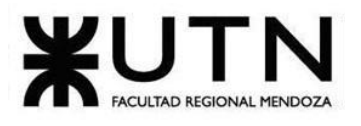

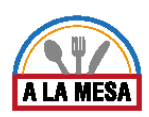

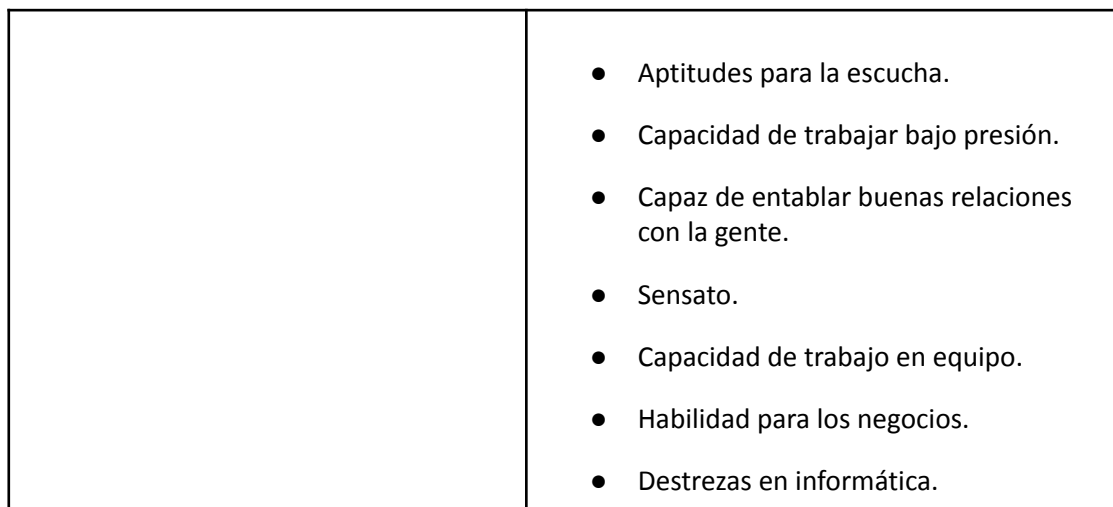

T

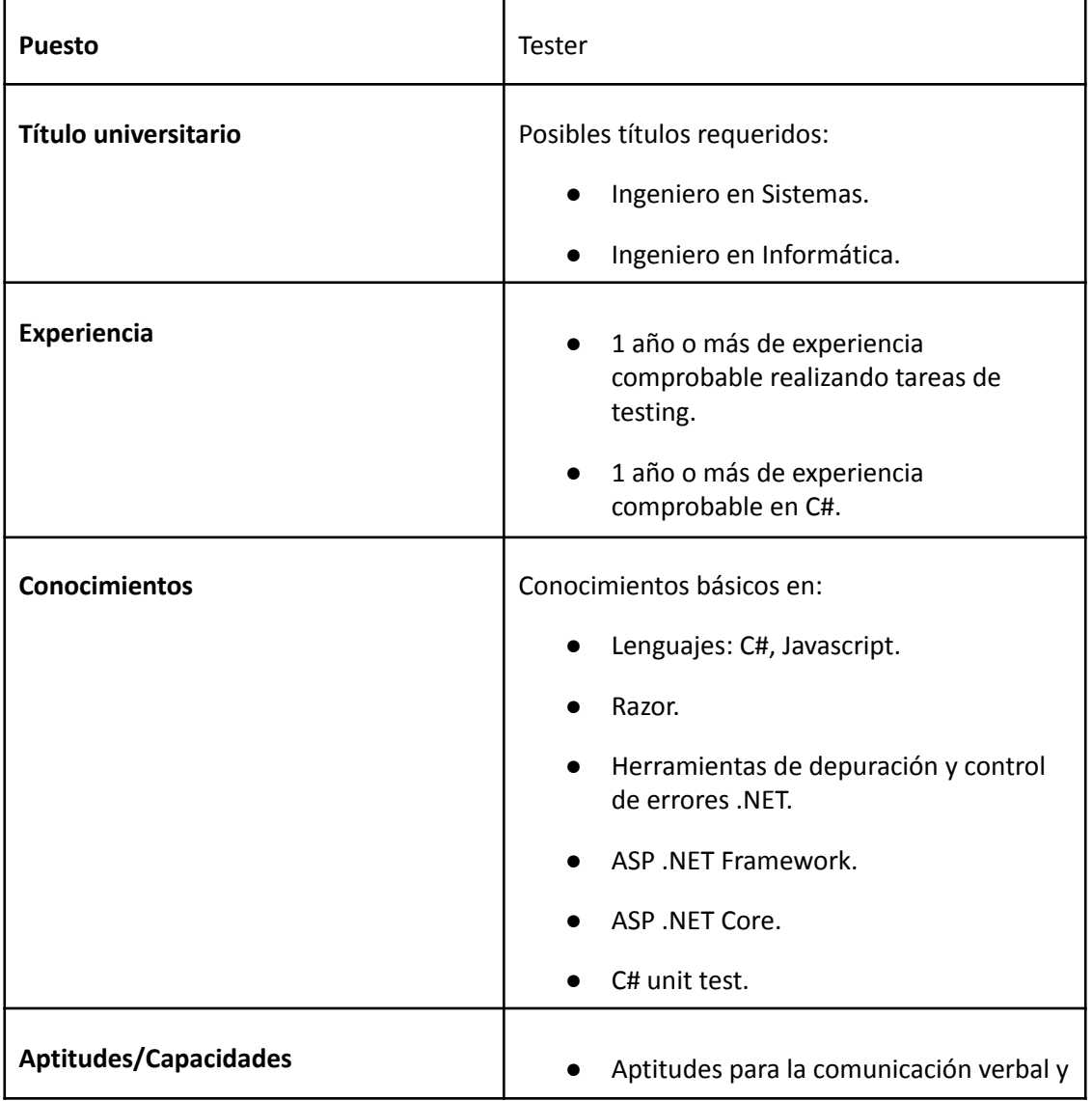

Doris Espinoza, Enzo Fernandez, Sebastián Martin 414

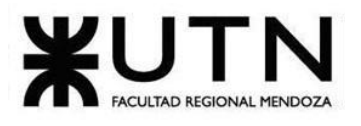

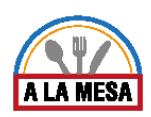

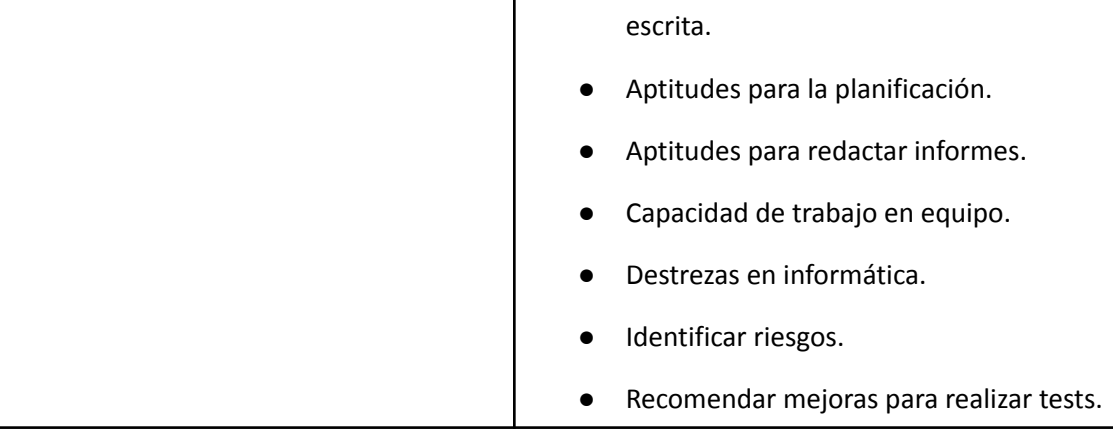

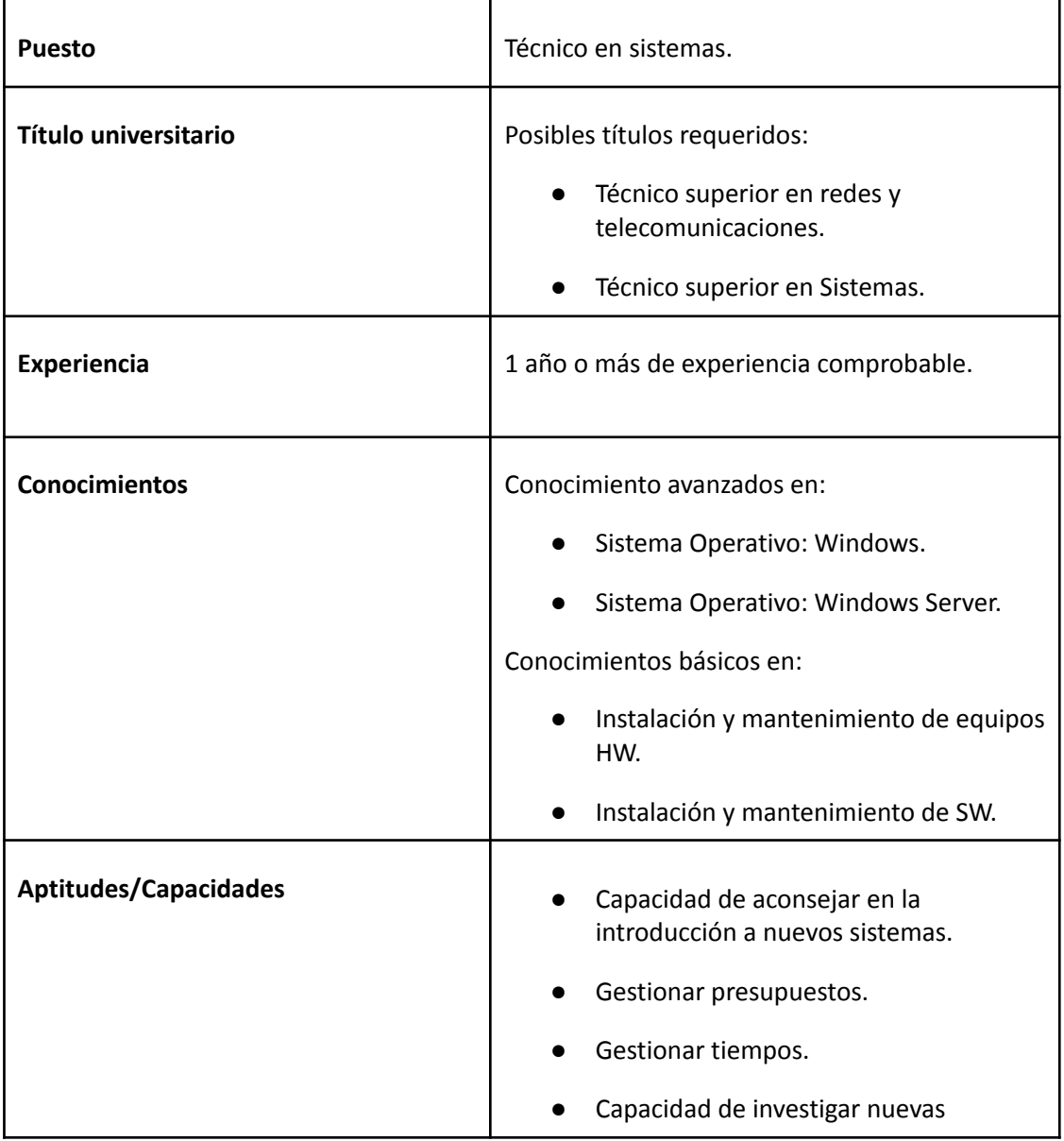

Doris Espinoza, Enzo Fernandez, Sebastián Martin 415

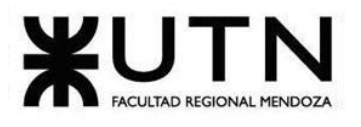

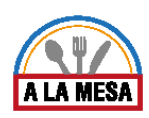

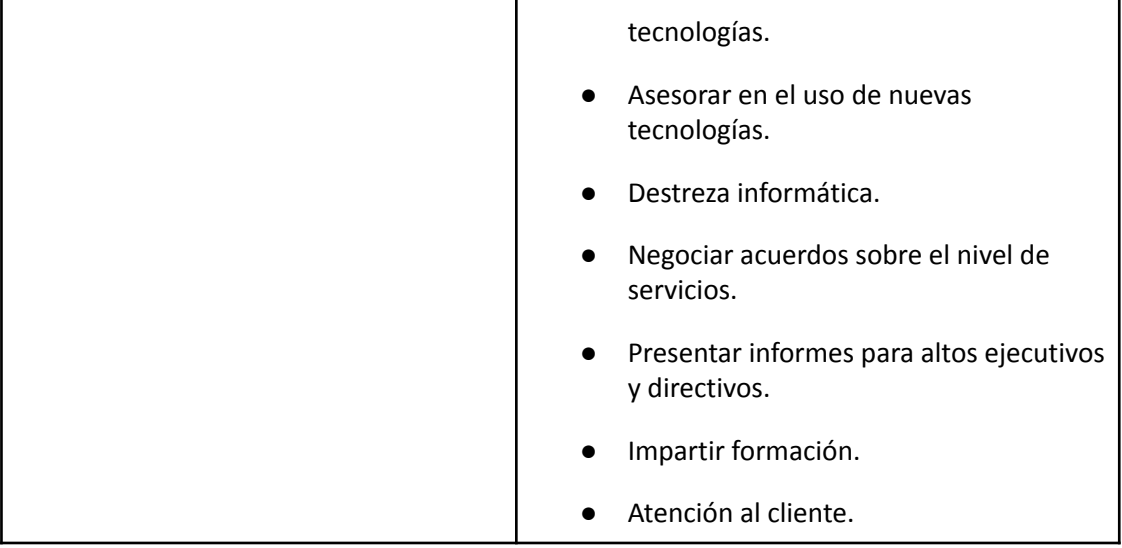

# 2.2. Funciones principales de los miembros del equipo de trabajo.

# Fase de relevamiento general.

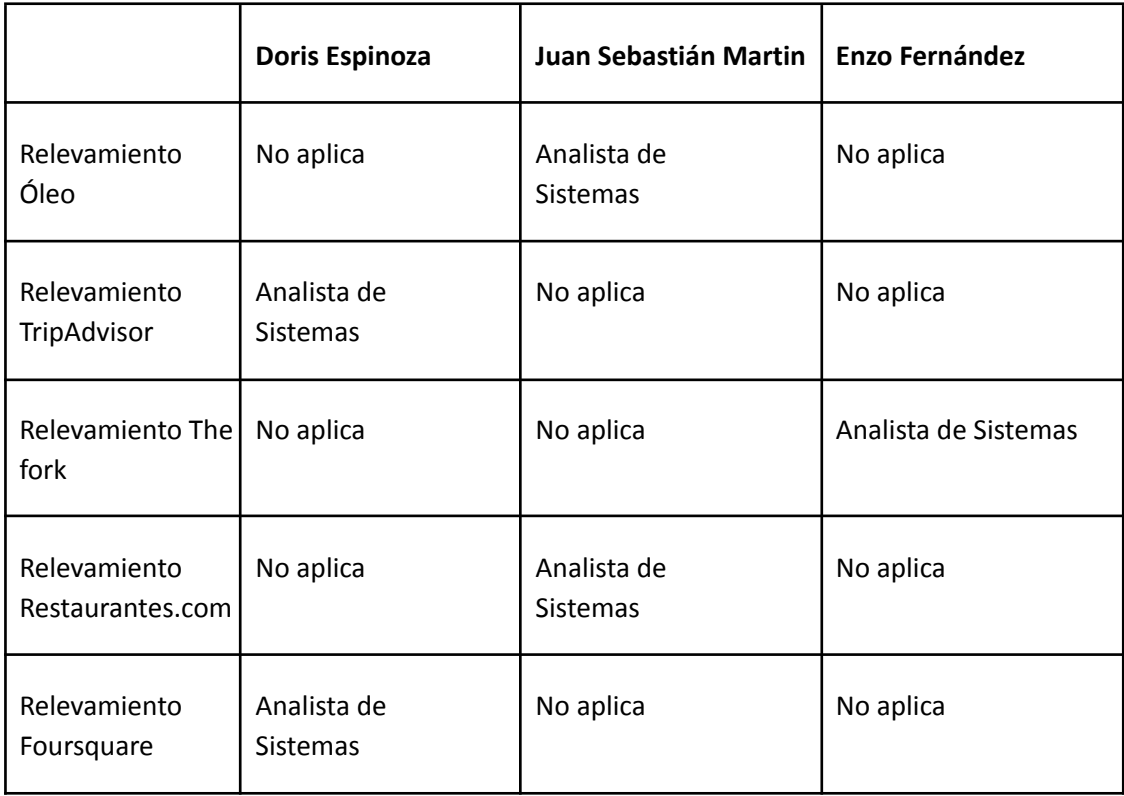

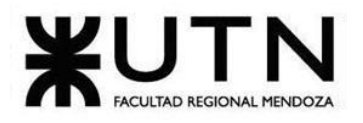

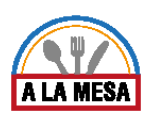

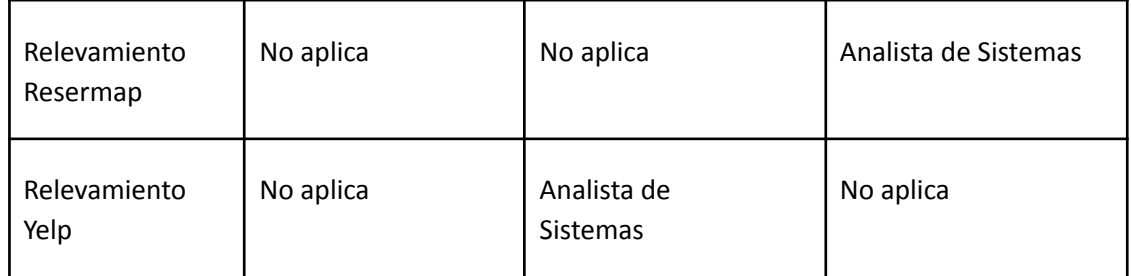

# Fase de relevamiento detallado.

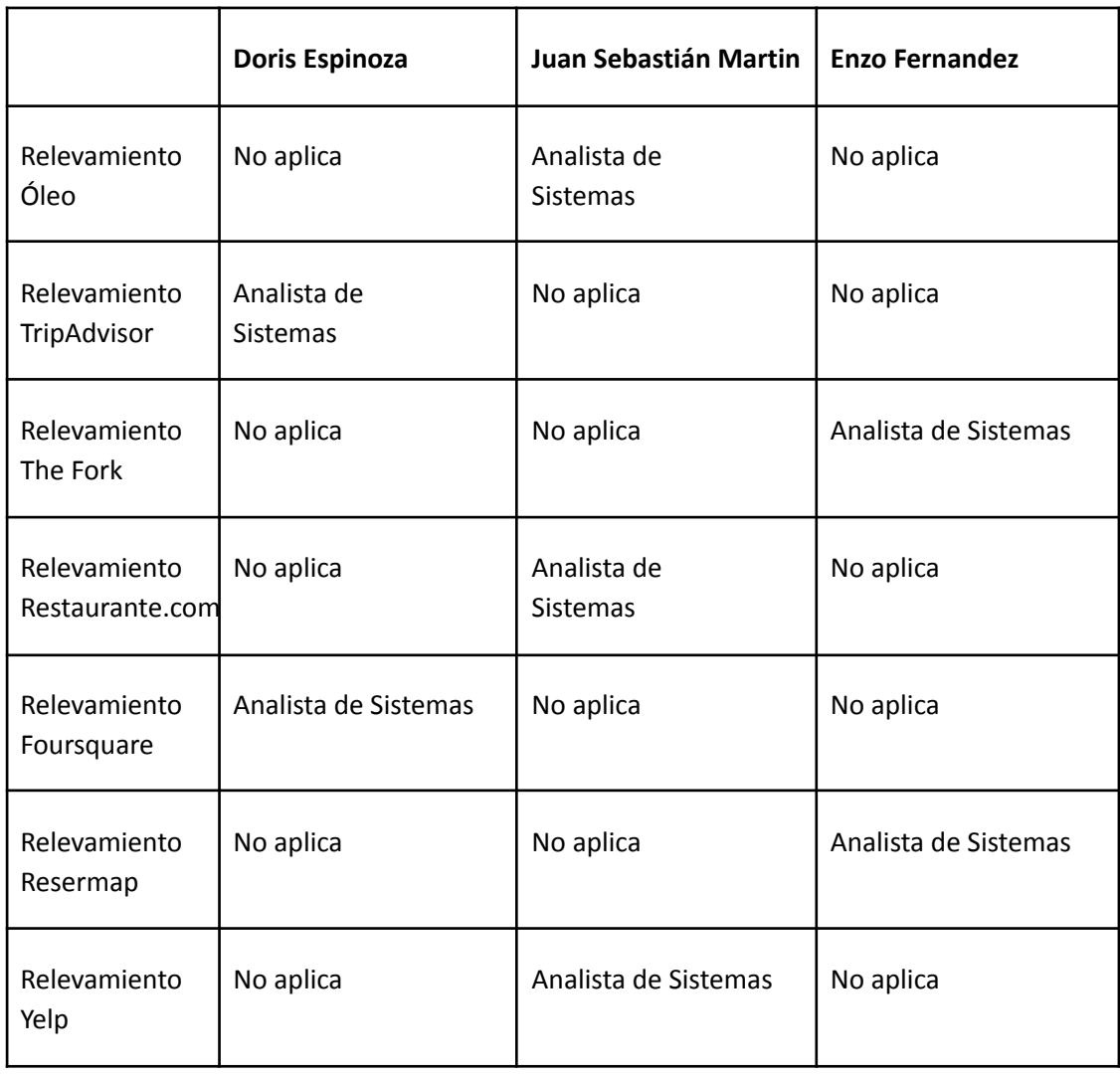

Fase de diseño.

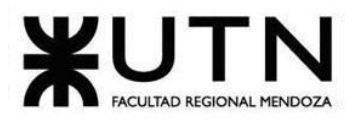

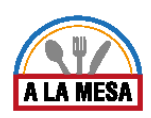

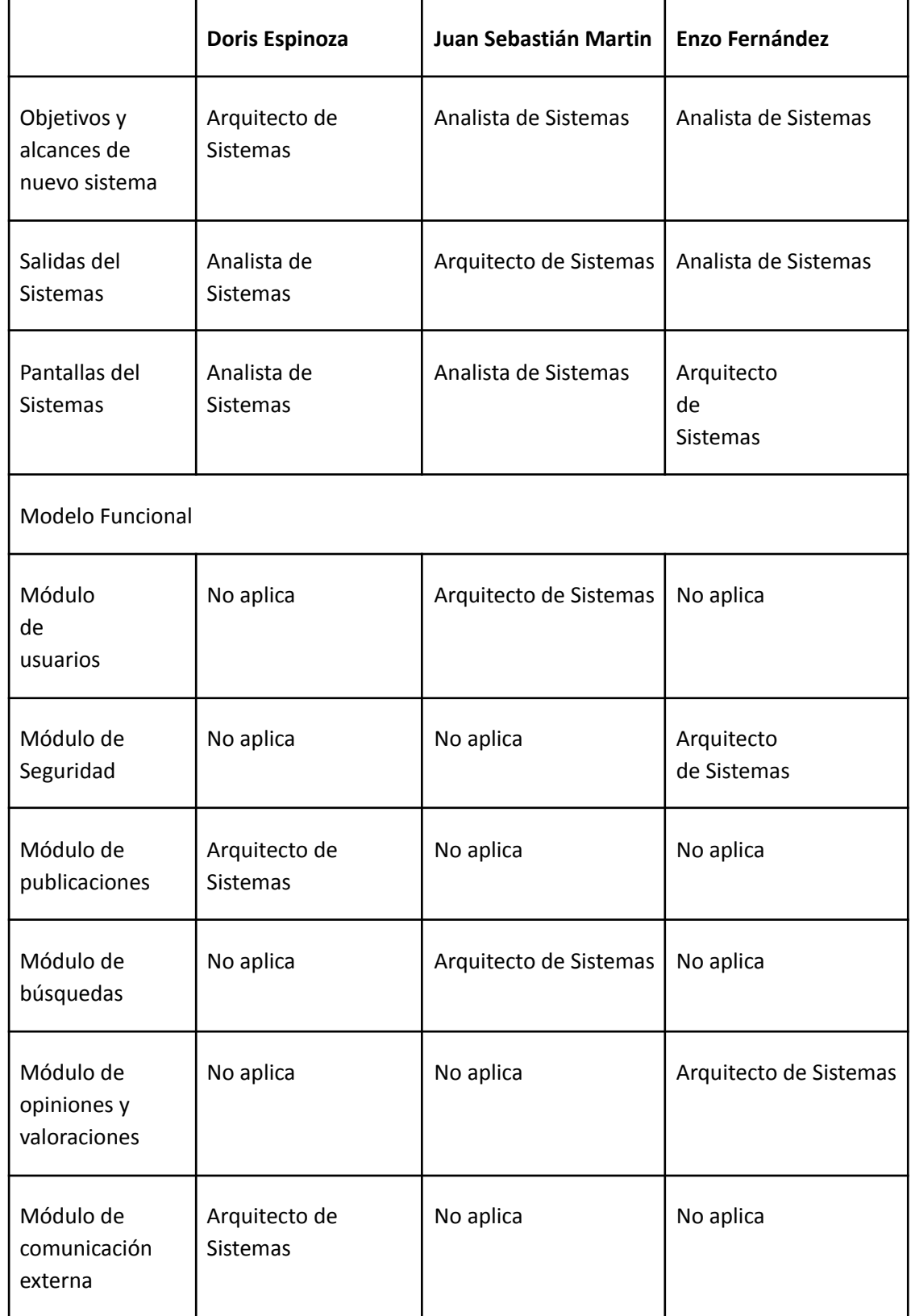

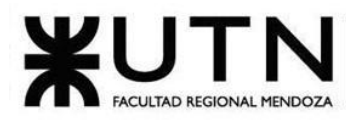

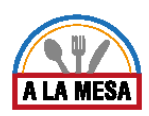

Ē

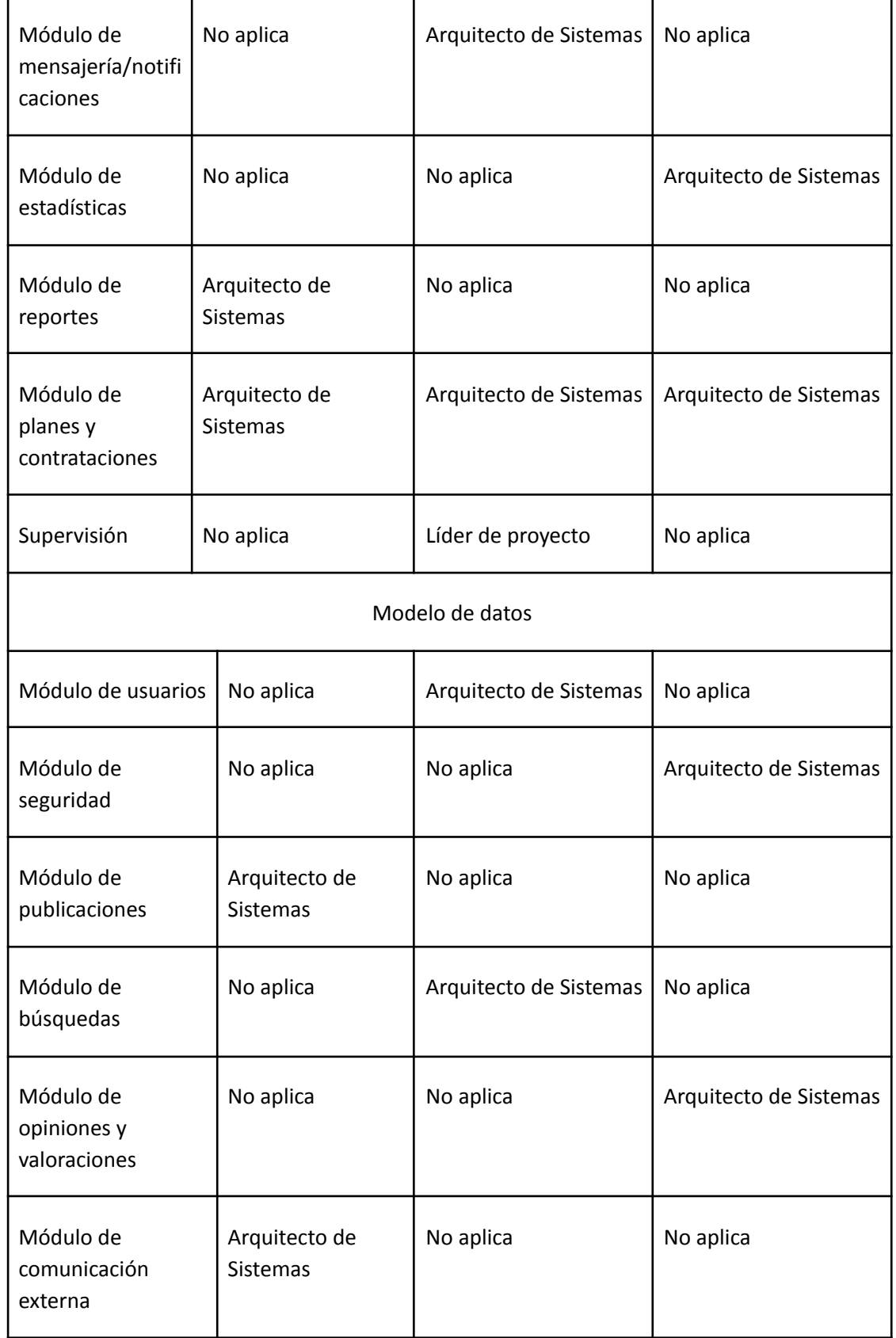

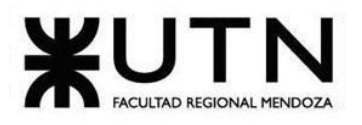

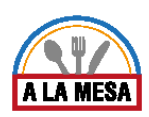

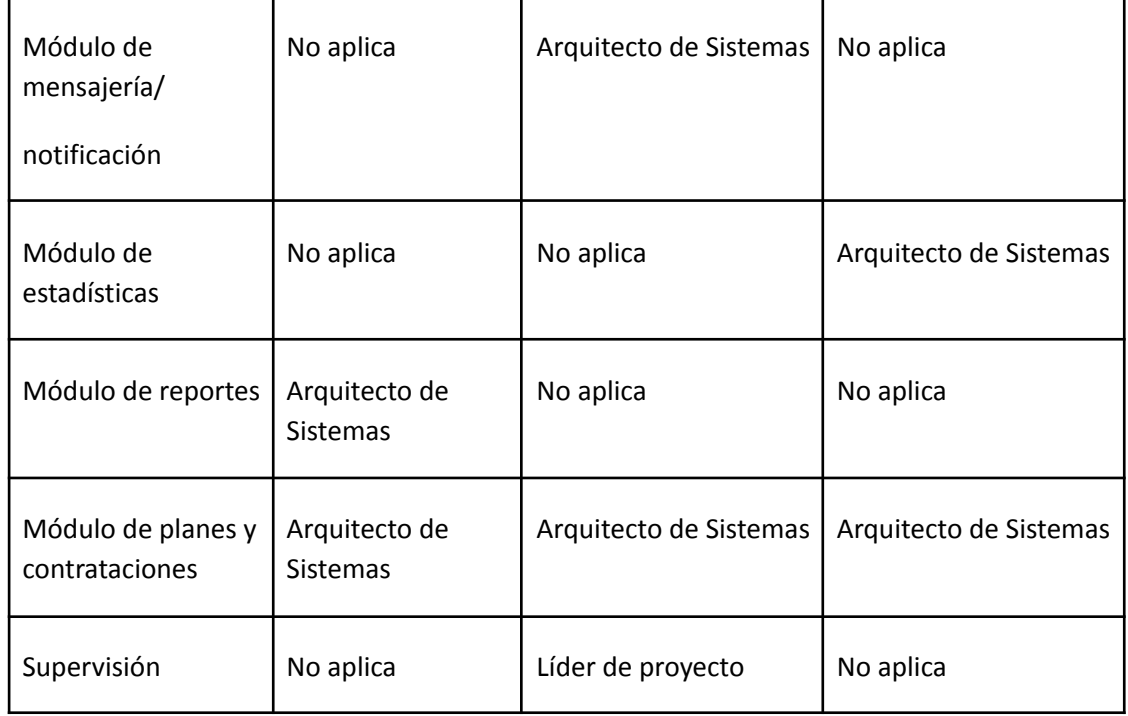

# Fase de desarrollo e implementación.

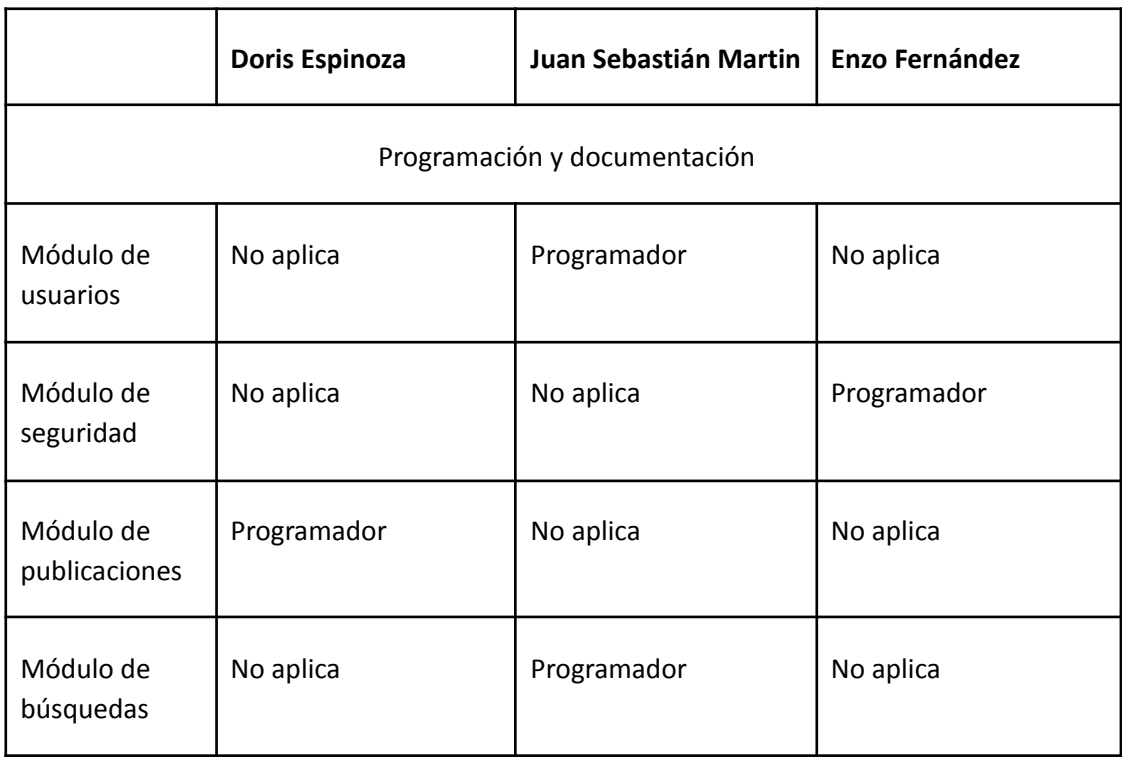

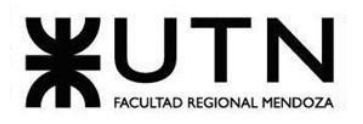

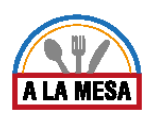

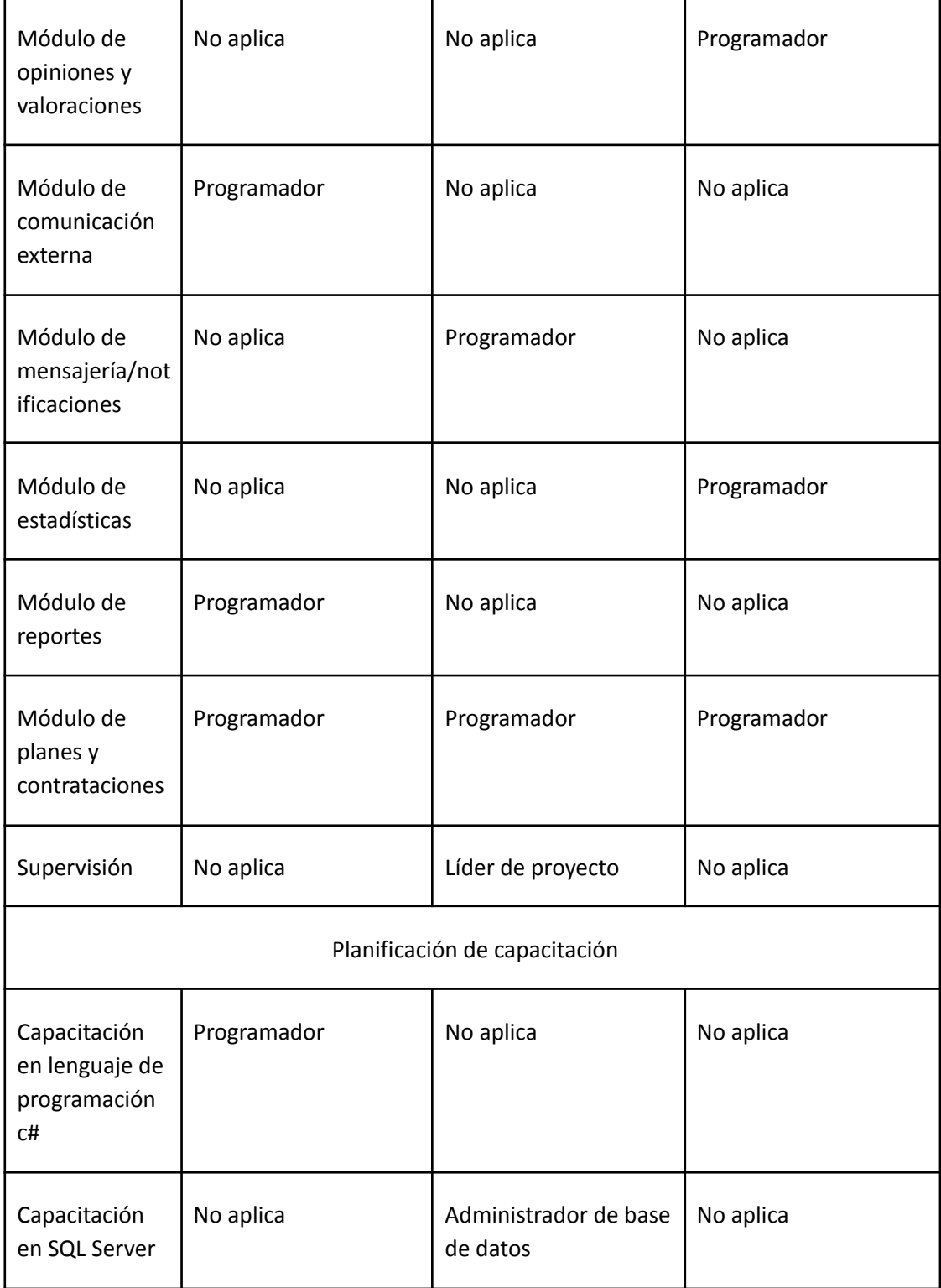

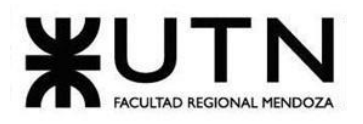

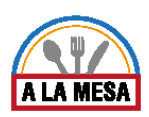

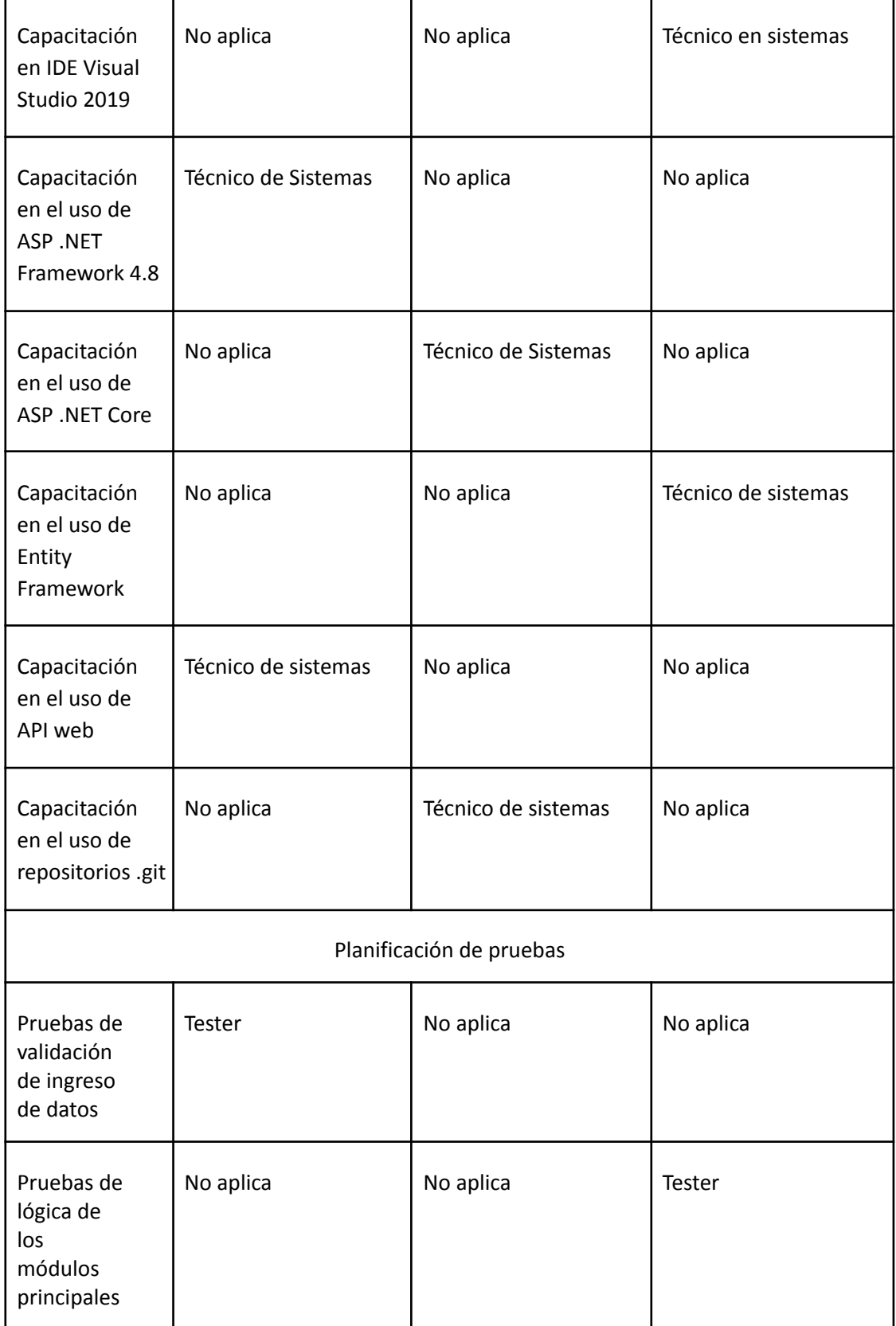

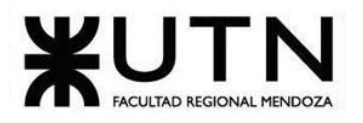

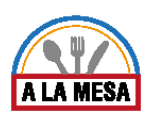

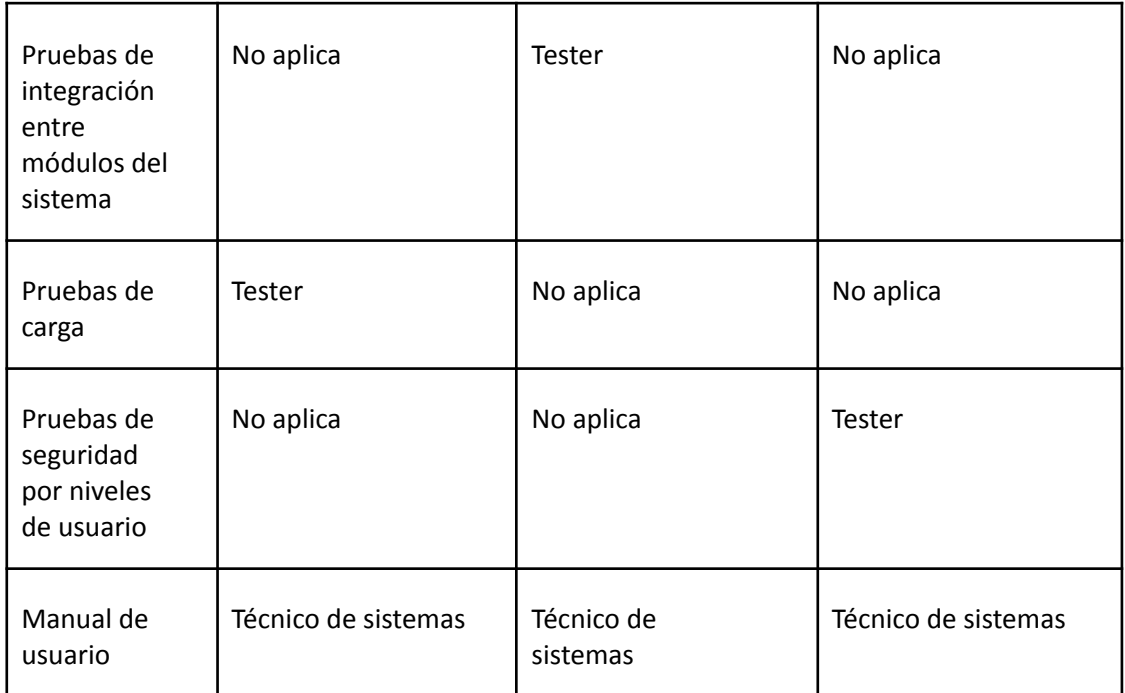

# 2.3. Métodos de comunicación formal, control de avances, retroalimentación y decisiones.

# Metodología elegida de trabajo en equipo: Scrum.

La metodología elegida para trabajar cooperativamente en equipo es SCRUM. El motivo de dicha elección se debe a que el sistema es desarrollado en un entorno complejo, donde se necesitan obtener resultados pronto y los requisitos son cambiantes. Además, esta metodología permite llevar el control de avances de manera frecuente y continua, haciendo así más sencillo el progreso durante el ciclo de vida del software.

Cada miembro del equipo se autoasigna una tarea o le pide al coordinador del proyecto que le asigna una. De esta manera, cada integrante del equipo puede trabajar en un módulo del sistema sólo o en grupo. Las tareas se anotarán en una lista con un objetivo definido, para ello se utiliza la plataforma Trello para la gestión de tareas, allí los integrantes del equipo pueden saber qué tareas tienen asignadas y en caso de cumplimentarlas, marcarlas como "realizadas".

Todos los días se realiza una reunión de sincronización (30 min aprox) a través de la herramienta Zoom con el objetivo de inspeccionar el trabajo que se está llevando a cabo. Durante la reunión, cada participante debe responder a tres preguntas:

- ¿Qué he hecho desde la última reunión de sincronización para ayudar al equipo a cumplir su objetivo?
- ¿Qué voy a hacer a partir de este momento para ayudar al equipo a cumplir su objetivo?
- ¿Qué impedimentos tengo o voy a tener que nos impiden conseguir nuestro objetivo?

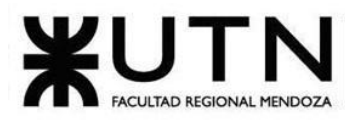

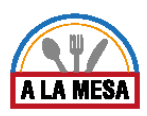

Antes de finalizar la reunión, el participante elegido como "scrum master" (en general, el coordinador del proyecto) atiende las dudas del equipo de trabajo y fija (en caso de ser necesario) nuevos objetivos o modificaciones en el curso de acción de las tareas a realizar.

# Roles asignados en Scrum.

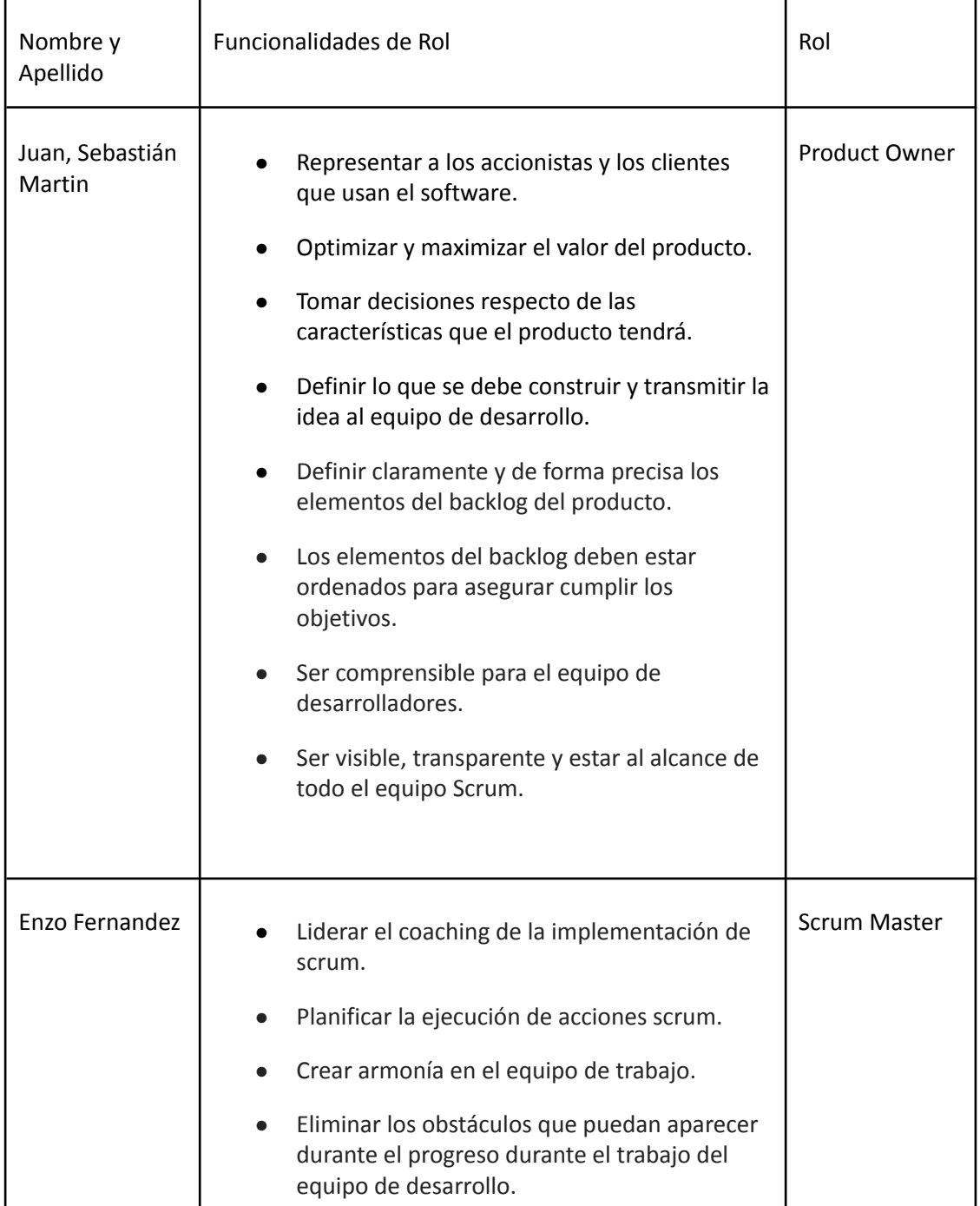

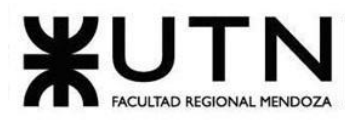

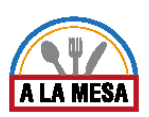

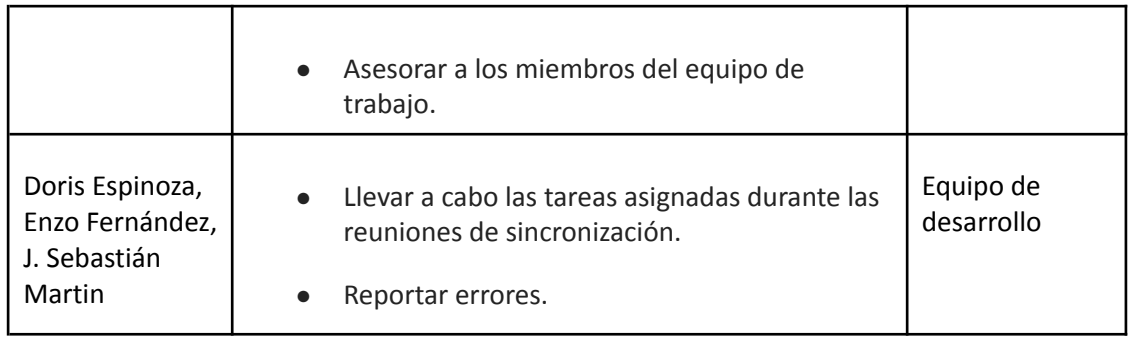

# Método de comunicación formal

Para la comunicación entre los miembros del equipo se utilizan las siguientes herramientas:

- WhatsApp: Se usa esta herramienta como foro de ideas y consultas, es decir, para que los miembros del equipo puedan opinar respecto al sistema a desarrollar, plantear nuevas ideas y realizar consultas. También se usa para avisar las devoluciones por parte de los profesores respecto a los avances enviados para su corrección.
- Zoom: Se usa esta herramienta para realizar reuniones formales donde cada miembro del equipo expone sus avances, plantea los obstáculos con los que se ha encontrado en el curso de acción de su tarea y consulta al scrum master por dudas respecto al desarrollo. Además, el scrum master a través de esta herramienta comenta los nuevos objetivos, las modificaciones que deben hacerse, la manera de resolver los problemas comunes, etc. A través de esta herramienta se documentan las decisiones importantes y las reuniones realizadas.

# *Control de avances.*

Para el control de avances se utilizan las siguientes herramientas:

● **Trello:** A través de Trello se asignan las tareas a realizar a los miembros del equipo de trabajo. Cada tarea tiene una fecha de vencimiento. Los miembros una vez finalizada sus tareas, pueden marcarlas como completadas. De esta manera se lleva un control de lo que queda por hacer, lo que se hizo y lo que se está haciendo y por quién. Además, durante el transcurso de la resolución de una tarea, el miembro a cargo puede notificar los inconvenientes con los que se encuentra y que le impiden completarla.

En la siguiente imagen puede observarse un ejemplo:

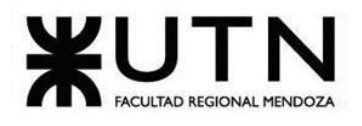

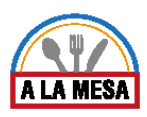

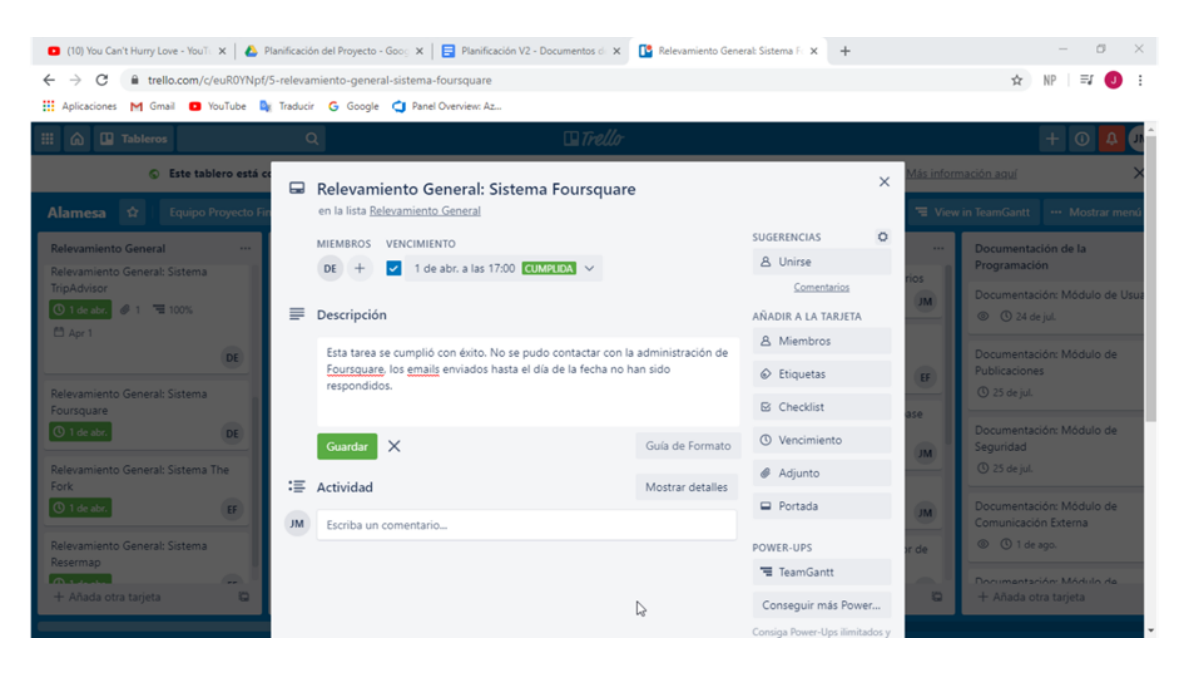

Figura 178-Captura de pantalla Trello

● **Project libre:** A través de project libre se lleva la cuenta de las fechas en las que se van cumplimentando las tareas. Junto con Trello sirve para saber exactamente en qué etapa del proyecto se encuentra el desarrollo y si los tiempos planificados están siendo cumplidos o no. Permite al equipo de trabajo anticiparse a las demoras y especular con los tiempos.

En la siguiente imagen puede observarse un ejemplo:

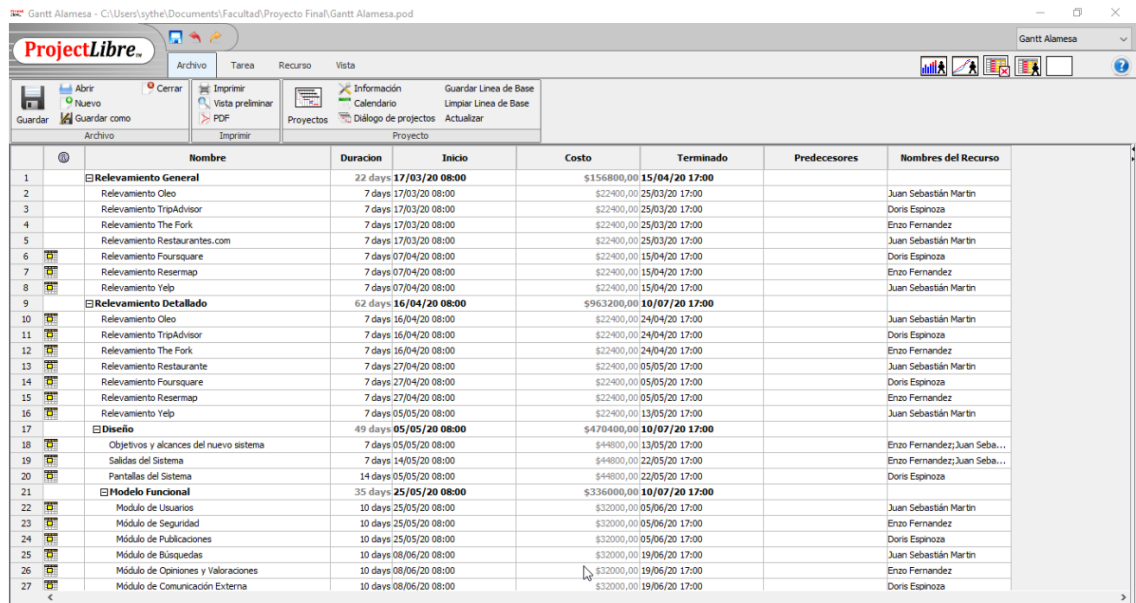

Figura 179-Captura de pantalla Projectlibre.

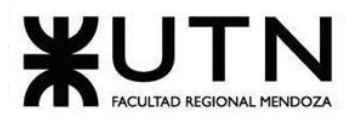

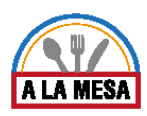

# Reglas de versionado de la documentación presentada.

Cada documentación realizada por el equipo de trabajo, por ejemplo: diagramas de casos de uso, diagramas de clases, diagramas de transición de estados, informes de relevamiento, reportes de errores, reporte de pruebas, entre otros, respeta una regla de versionado. Para la documentación se usa una regla, donde cada documento se debe crear con la siguiente estructura "Nombre de la fase + N° versión". Por ejemplo, si es la primera vez que se documenta la fase de relevamiento general del sistema Oleo, entonces "Relevamiento General Sistema Óleo V1" donde "V1" significa "versión 1". En caso de que el mismo documento sea modificado y vuelto a enviar al personal docente deberá ser, por ejemplo "Relevamiento General Sistema Oleo V2". Para los diagramas la estructura es: "Nombre del diagrama + Nombre del módulo + N° versión", por ejemplo, si es la primera vez que se crea el diagrama de casos de uso para el módulo de publicaciones, entonces "Diagrama de Casos de Uso publicaciones V1". Cada uno de estos documentos luego será adjuntado a uno solo, que contenga la resolución de la fase dictada por la guía didáctica establecida por la cátedra. En caso de que se debe entregar un documento que incluye varias tareas, por ejemplo, el caso del informe de relevamiento de **todos** los sistemas investigados. Se crea un documento con la siguiente estructura "Nombre de la fase de la guía didáctica +  $N^{\circ}$  versión", por ejemplo "Relevamiento V1".

Historial de correcciones por parte del personal docente.

Para llevar la cuenta de todas las correcciones realizadas por el personal docente, se utiliza la herramienta Google drive. Allí se almacenan todas las observaciones realizadas por parte de los profesores con la siguiente estructura. Se tiene una carpeta contenedora con el nombre de "Devoluciones" y un archivo por cada profesor donde se detalla la observación realizada, el nombre del ingeniero y la fecha de la corrección. De esta manera, el equipo de trabajo mantiene un historial de las observaciones y puede realizar tareas de retroalimentación en los avances del proyecto.

En la siguiente imagen puede observarse un ejemplo:

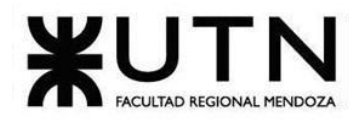

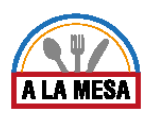

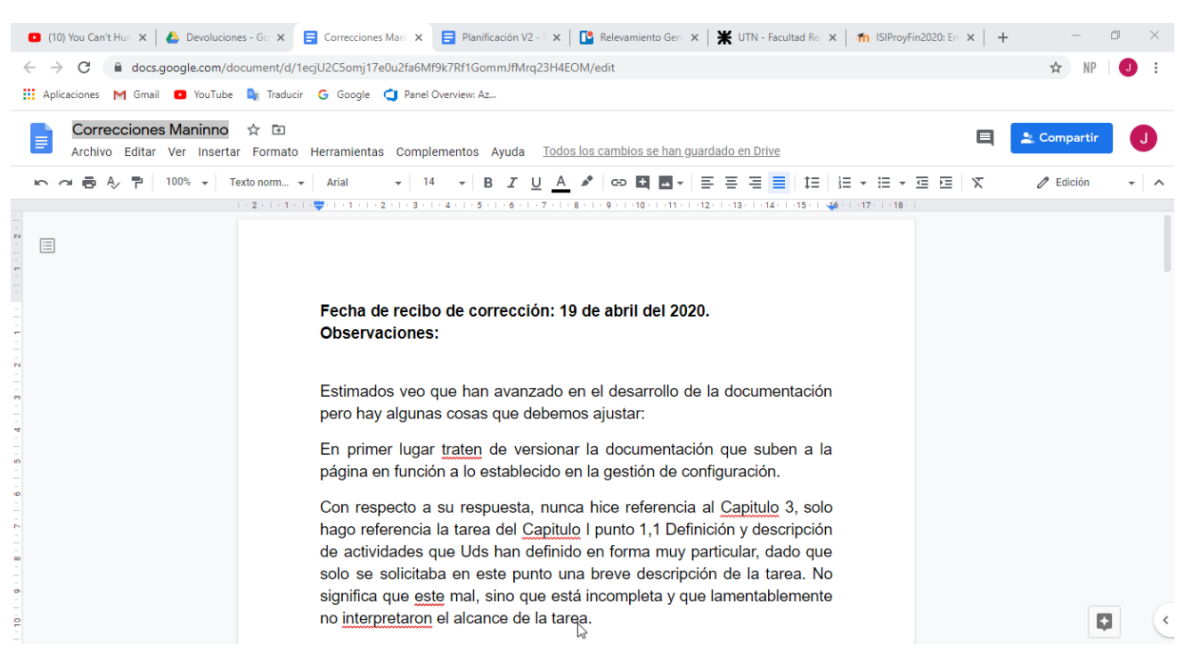

Figura 180-Captura de Observaciones.

Gestión de configuración del software.

Para la gestión de versionado del software se utilizan las siguientes herramientas:

● **Repositorios.git:** Se trabaja con la plataforma Bitbucket para la gestión de los repositorios .git y con la extensión de Bitbucket en el IDE Visual Studio 2019. De esta manera, se puede llevar la cuenta de las actualizaciones del sistema y la sincronización del trabajo por parte de los miembros del equipo.

En la siguiente imagen puede observarse un ejemplo:

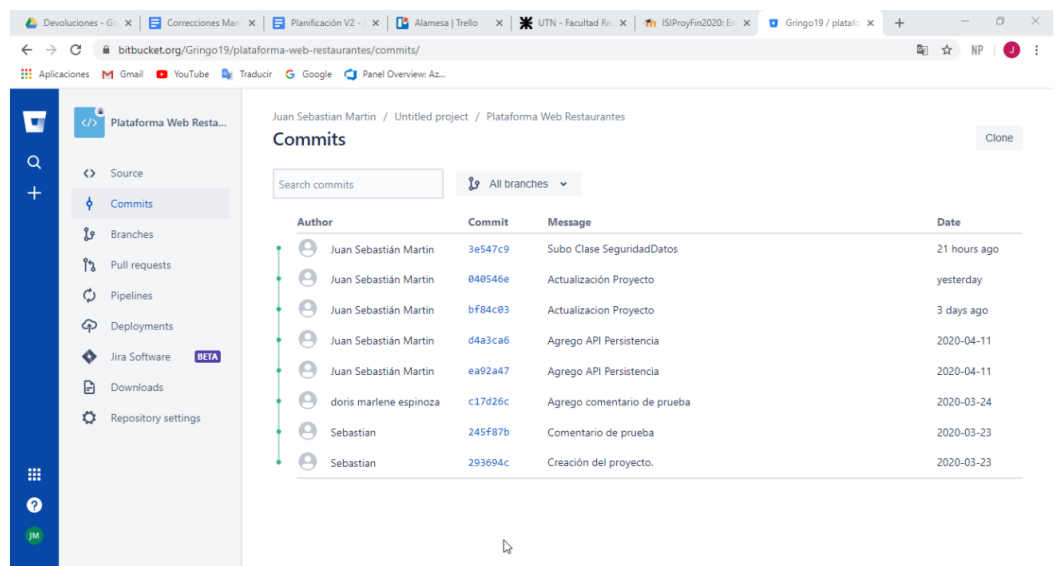

Figura 181-Captura de pantalla panel de control Bitbucket

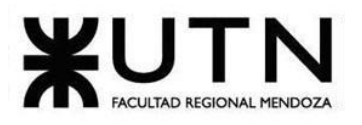

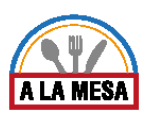

Como se observa en la figura, Bitbucket ofrece un historial de actualizaciones, donde se pueden observar las nuevas incorporaciones al código, la fecha y el autor de dichos cambios.

● **Migraciones de Entity Framework .NET:** Con esta herramienta ofrecida por el framework de Microsoft, se documentan las versiones estables de la base de datos y permite la sincronización de los datos en todo el proyecto. Las migraciones presentan una manera de controlar los cambios de esquema en la base de datos y, además, ante cualquier error, poder recuperar una versión estable de la base de datos.

# Planificación: Capítulo III. Factibilidad.

1. Introducción:

En esta sección se describe que tan factible será el sistema a desarrollar, si se dispone de las herramientas necesarias, así como también los conocimientos necesarios para el desarrollo del sistema, aclarando el impacto ambiental que puede causar.

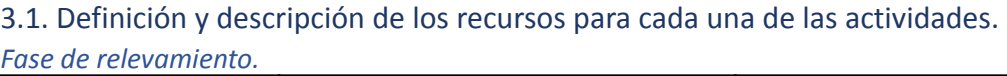

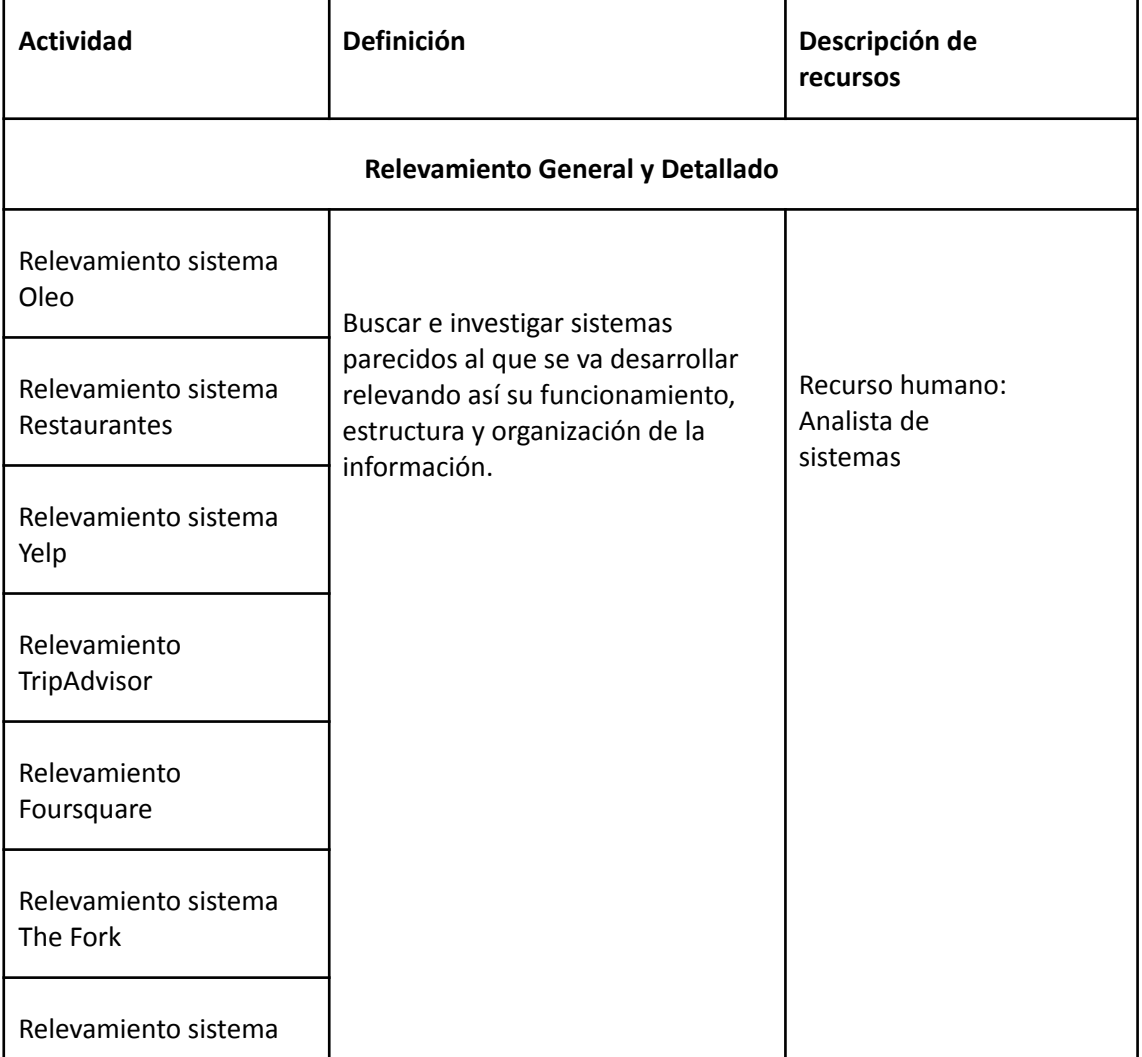

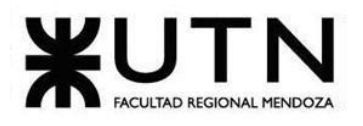

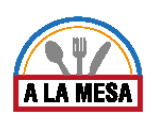

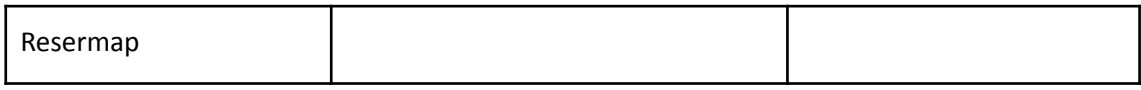

# *Fase de diseño.*

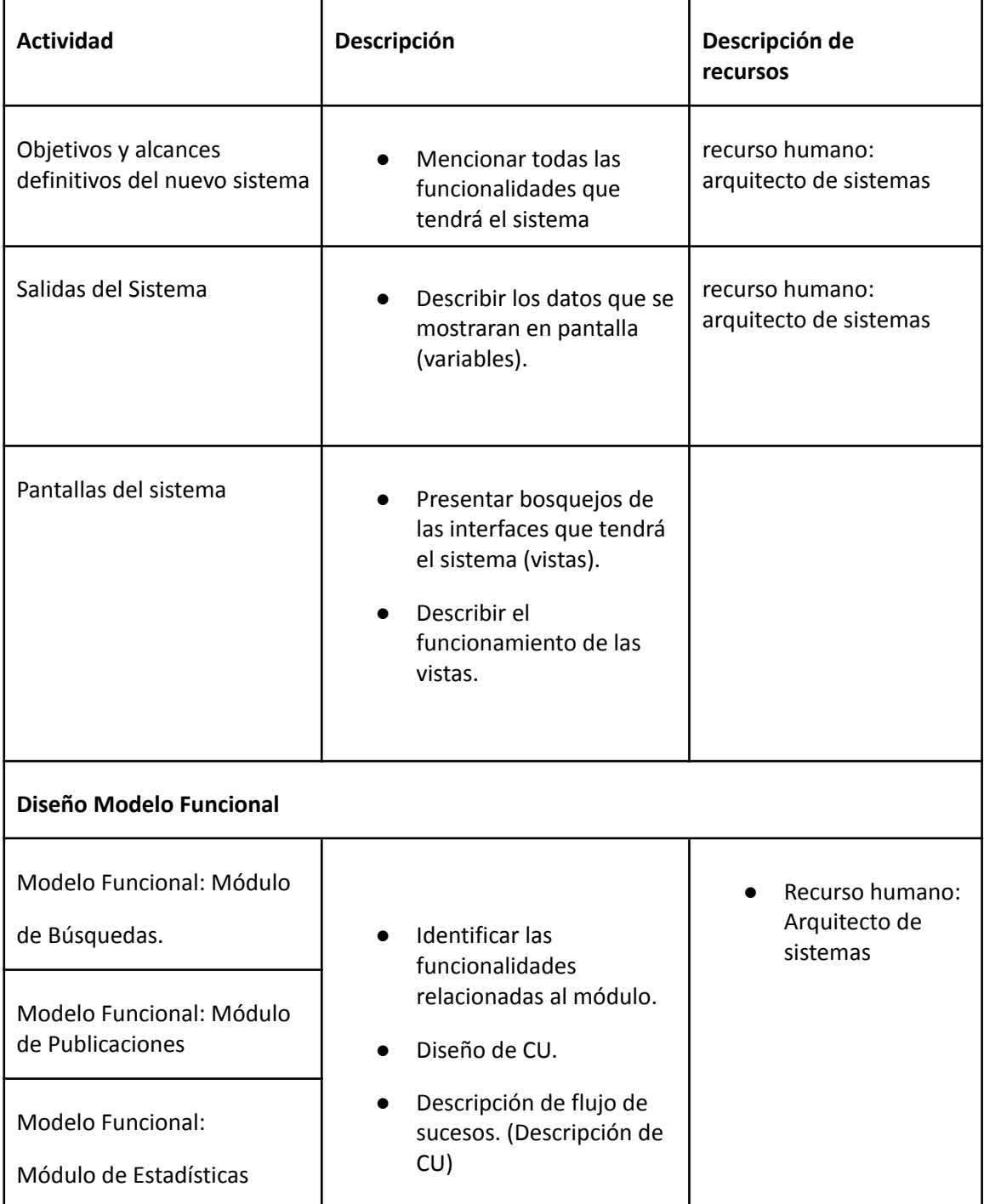

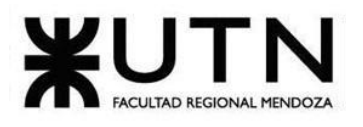

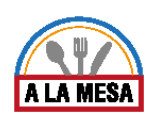

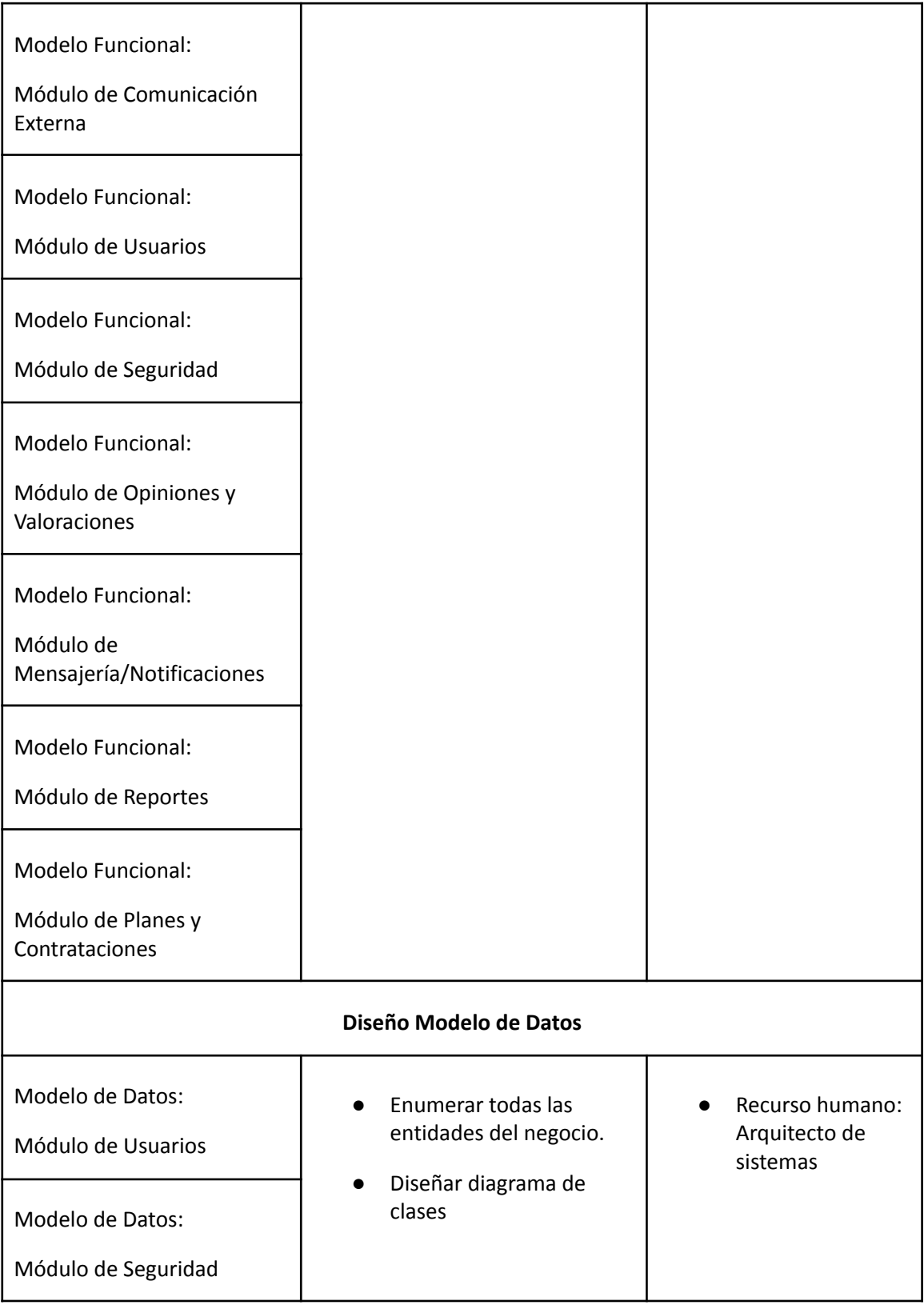
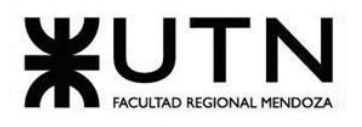

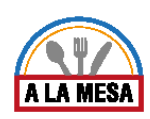

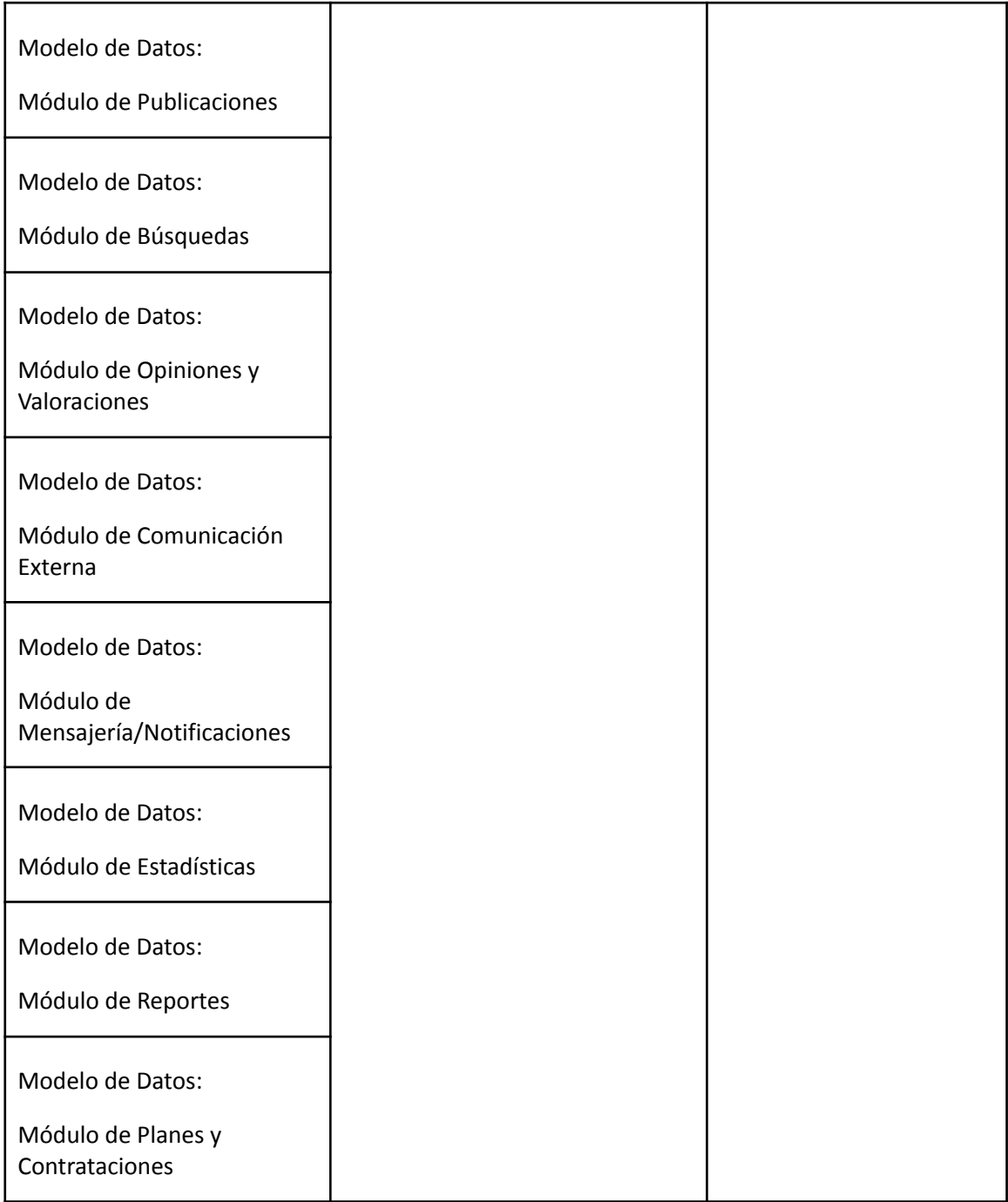

# *Fase de desarrollo e implementación.*

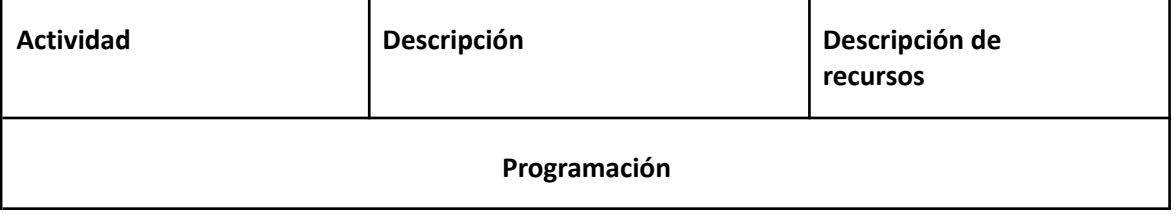

-

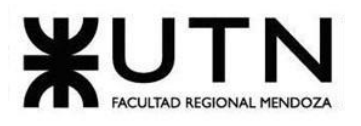

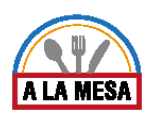

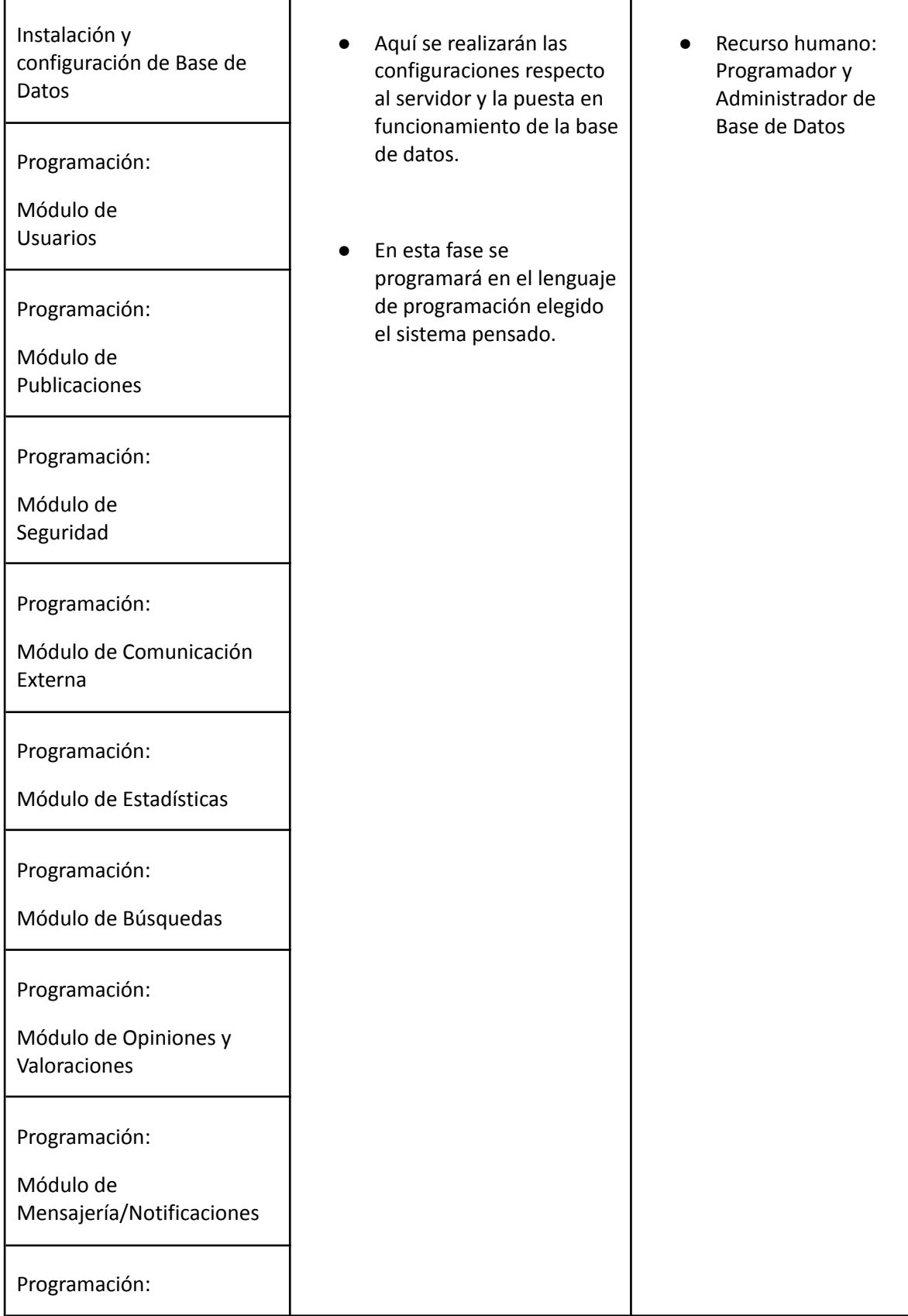

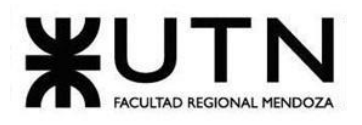

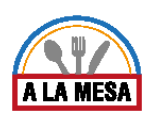

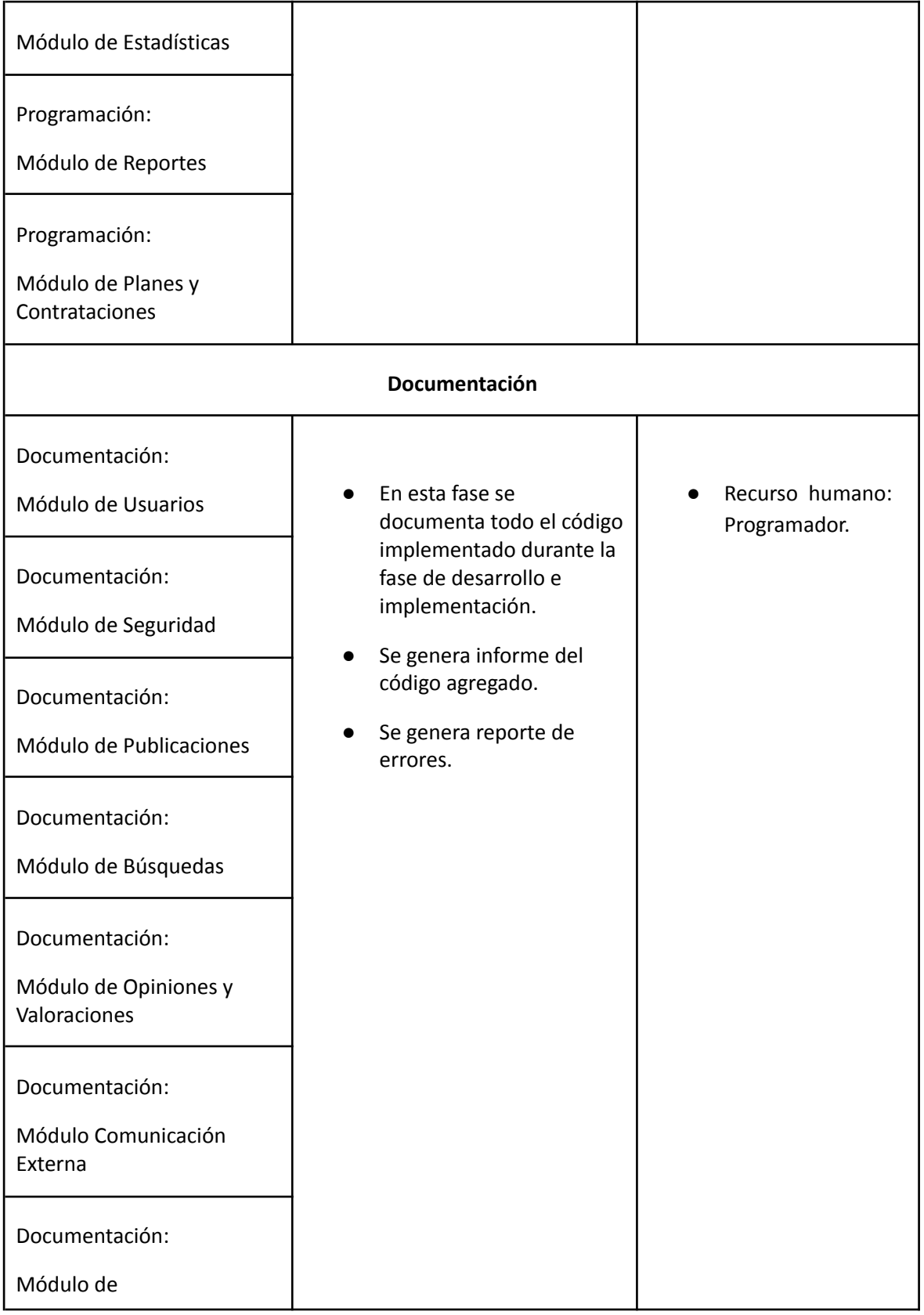

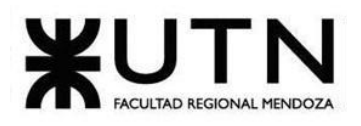

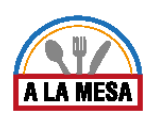

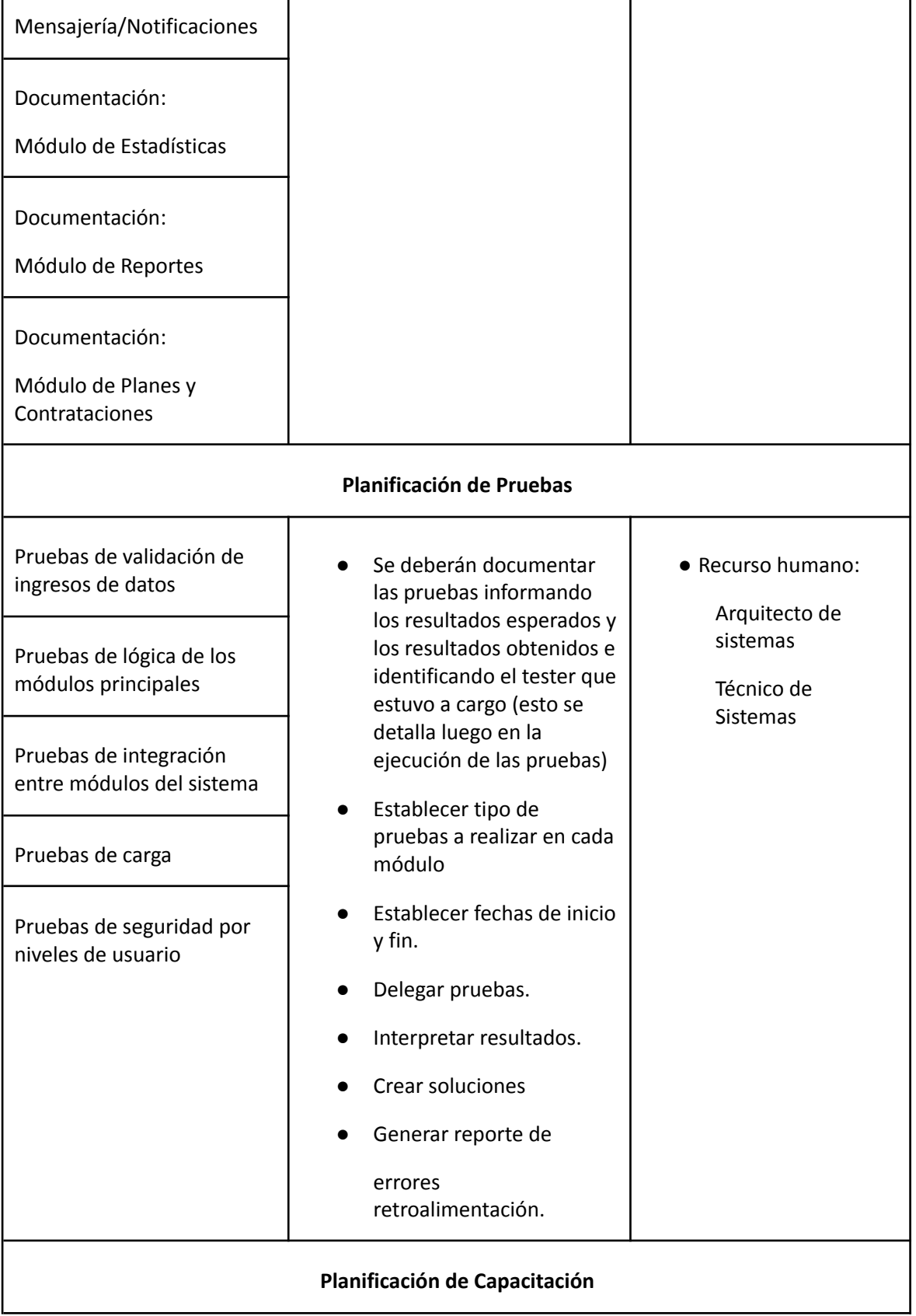

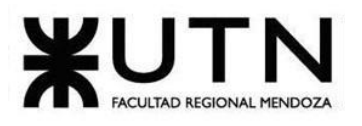

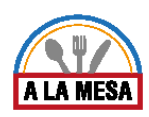

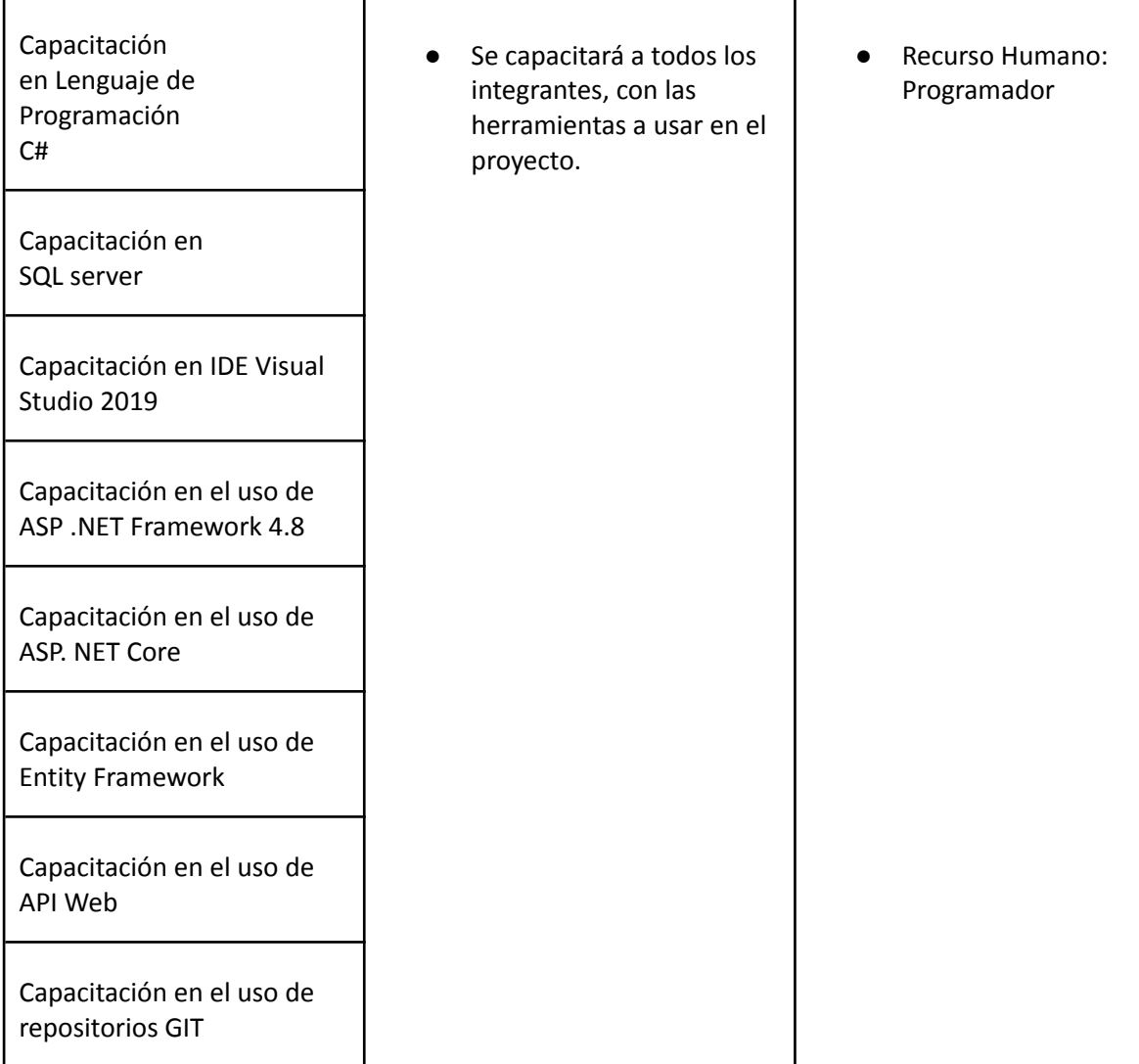

# Manual de usuario.

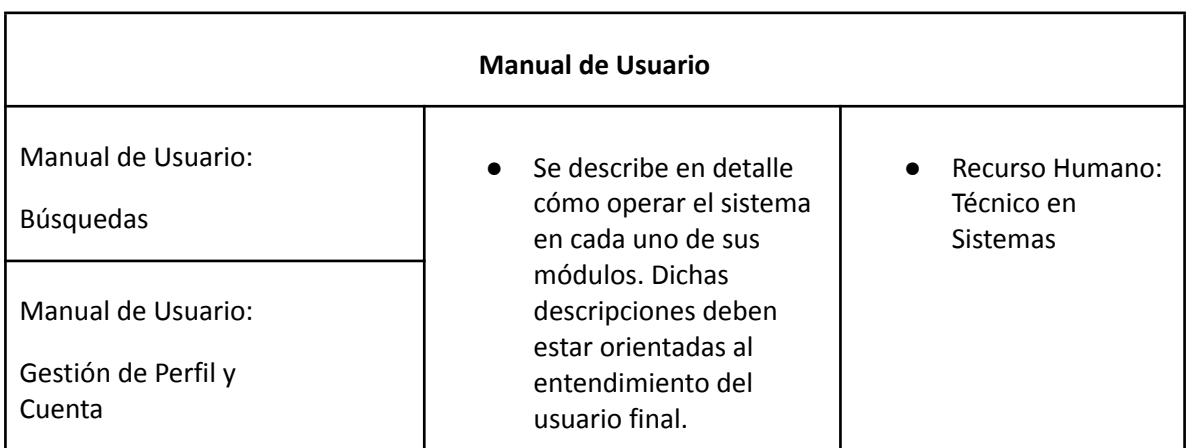

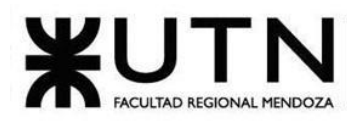

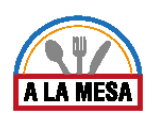

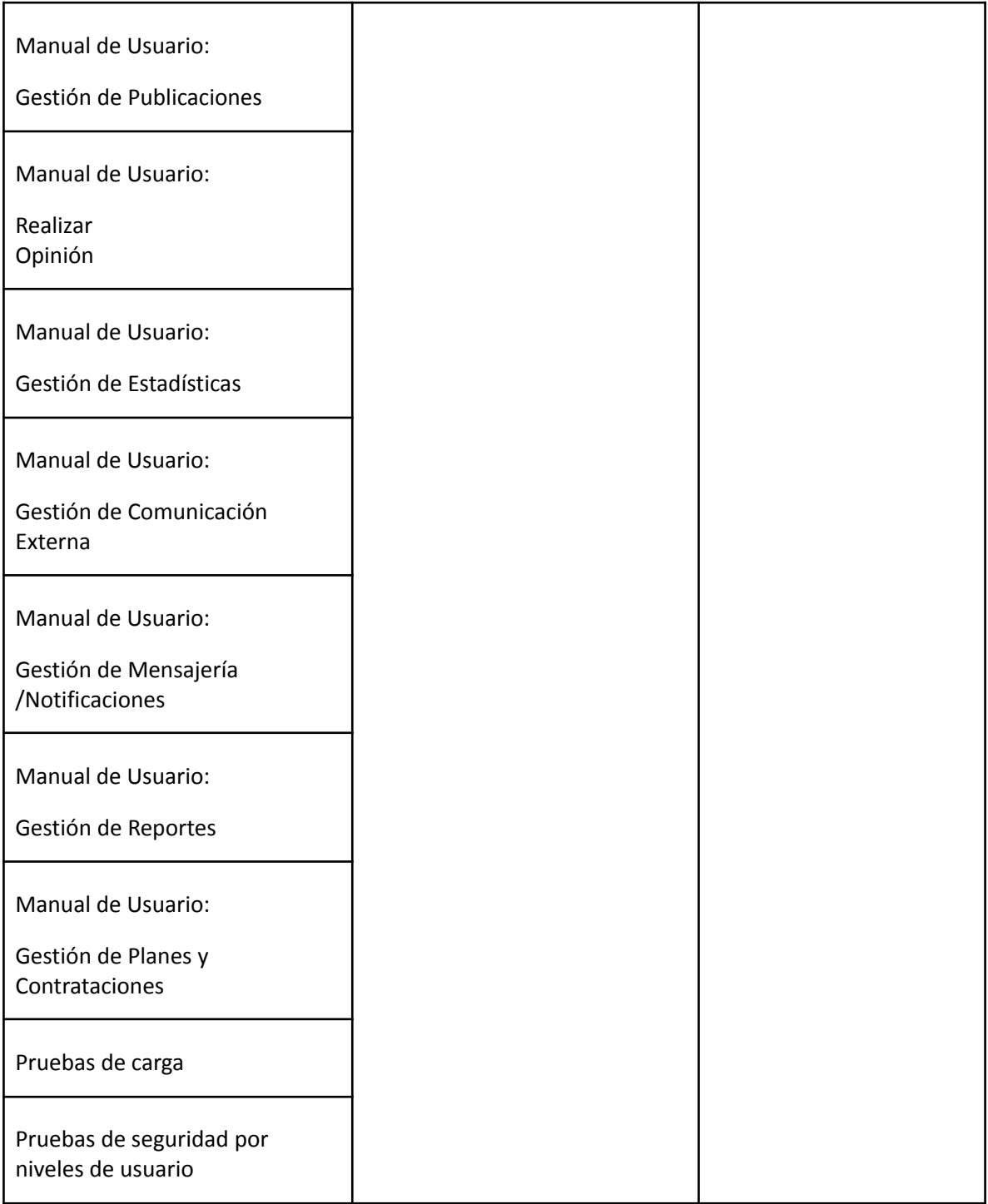

# 3.2. Diagrama de recursos.

La asignación de los recursos a las tareas se realizó en base a la disponibilidad de cada uno de los miembros del equipo. Es por ello que algunos presentan más horas de trabajo que otros según las distintas etapas

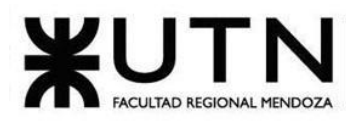

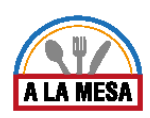

# Estado de los recursos al inicio del proyecto

En los siguientes gráficos se puede observar la asignación de los recursos y el trabajo al comienzo del proyecto.

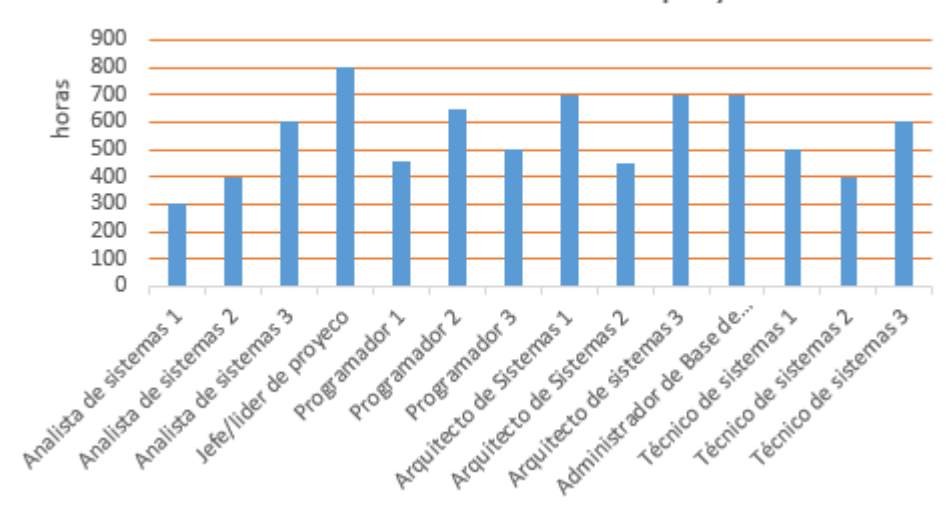

Estado de recursos al inicio del proyecto

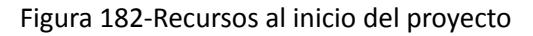

# Estado de los recursos tras finalizar la etapa de diseño

En los siguientes gráficos se pueden observar el estado actual de los recursos en el desarrollo del proyecto. Tras haber finalizado la etapa de diseño los resultados obtenidos son los siguientes:

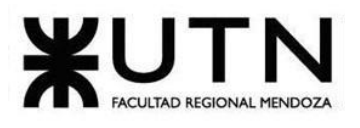

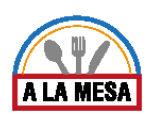

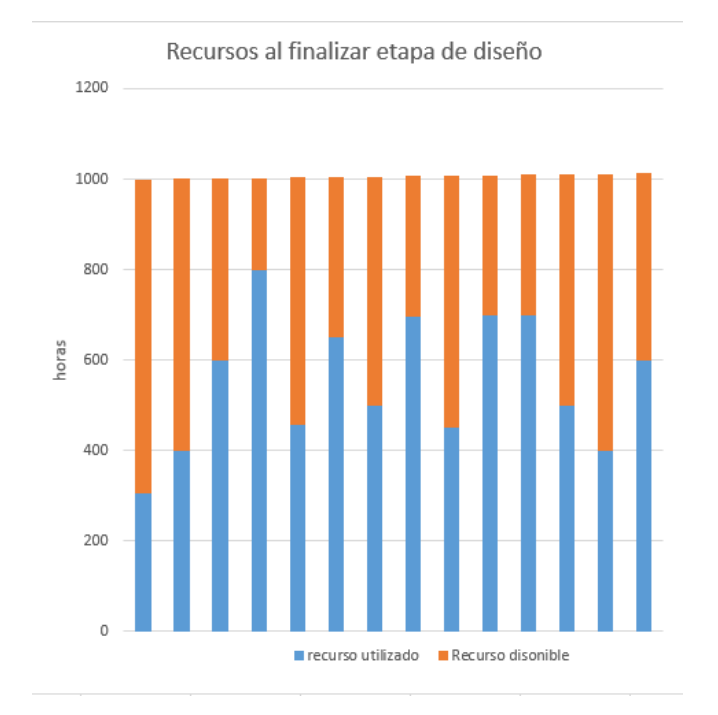

Figura 183-Recursos al haber finalizado la etapa de diseño del proyecto.

# Diagramas por Recursos :

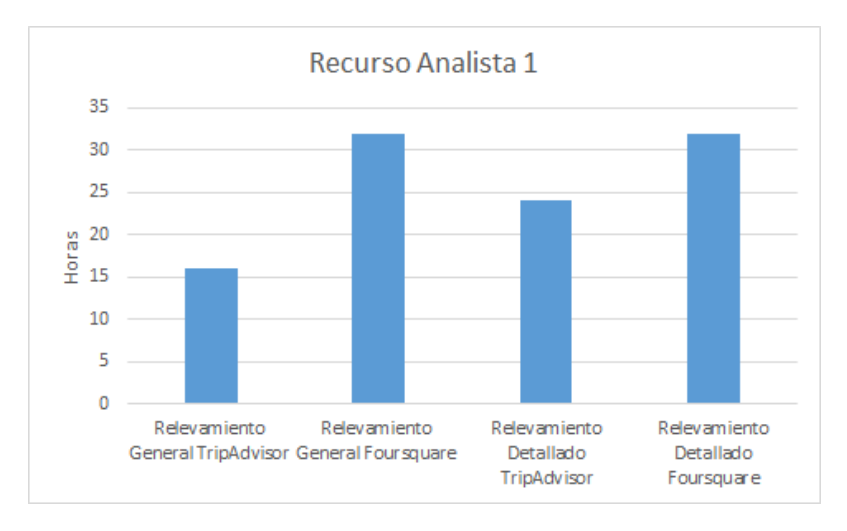

### Recurso Analista 1:

Figura 184-Asignación de Tareas al recurso 1.

Recurso Analista 2:

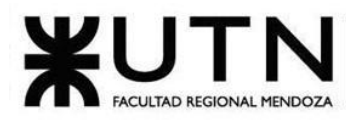

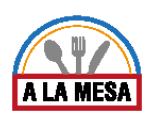

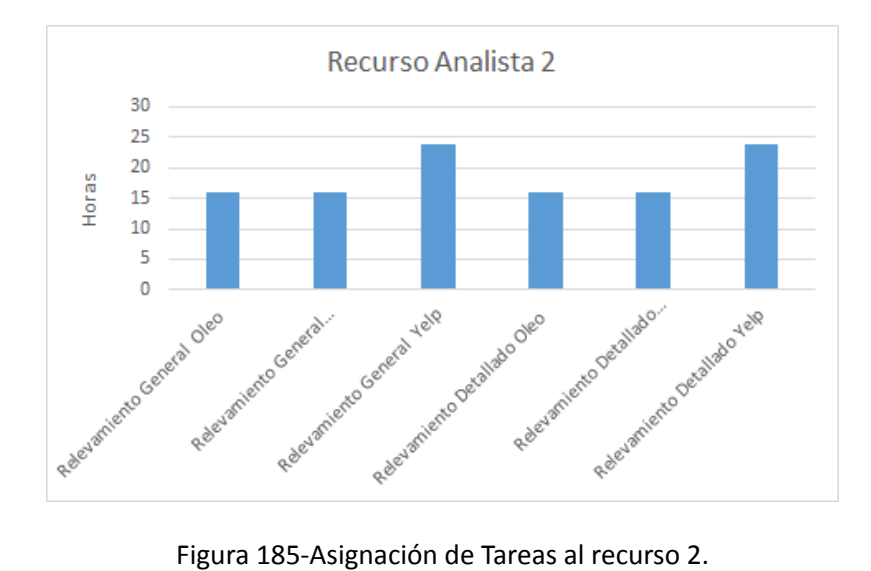

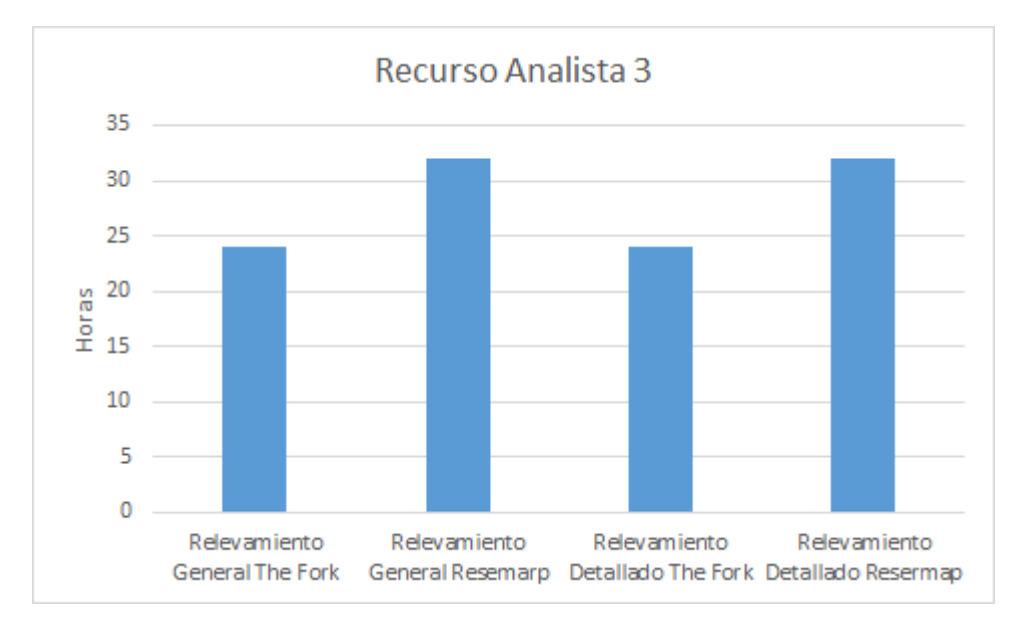

Recurso Analista 3:

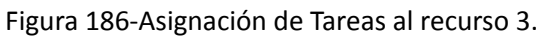

Recurso Líder de Proyecto:

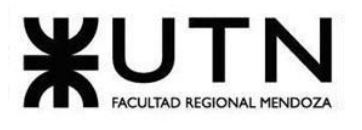

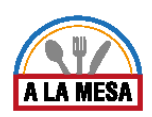

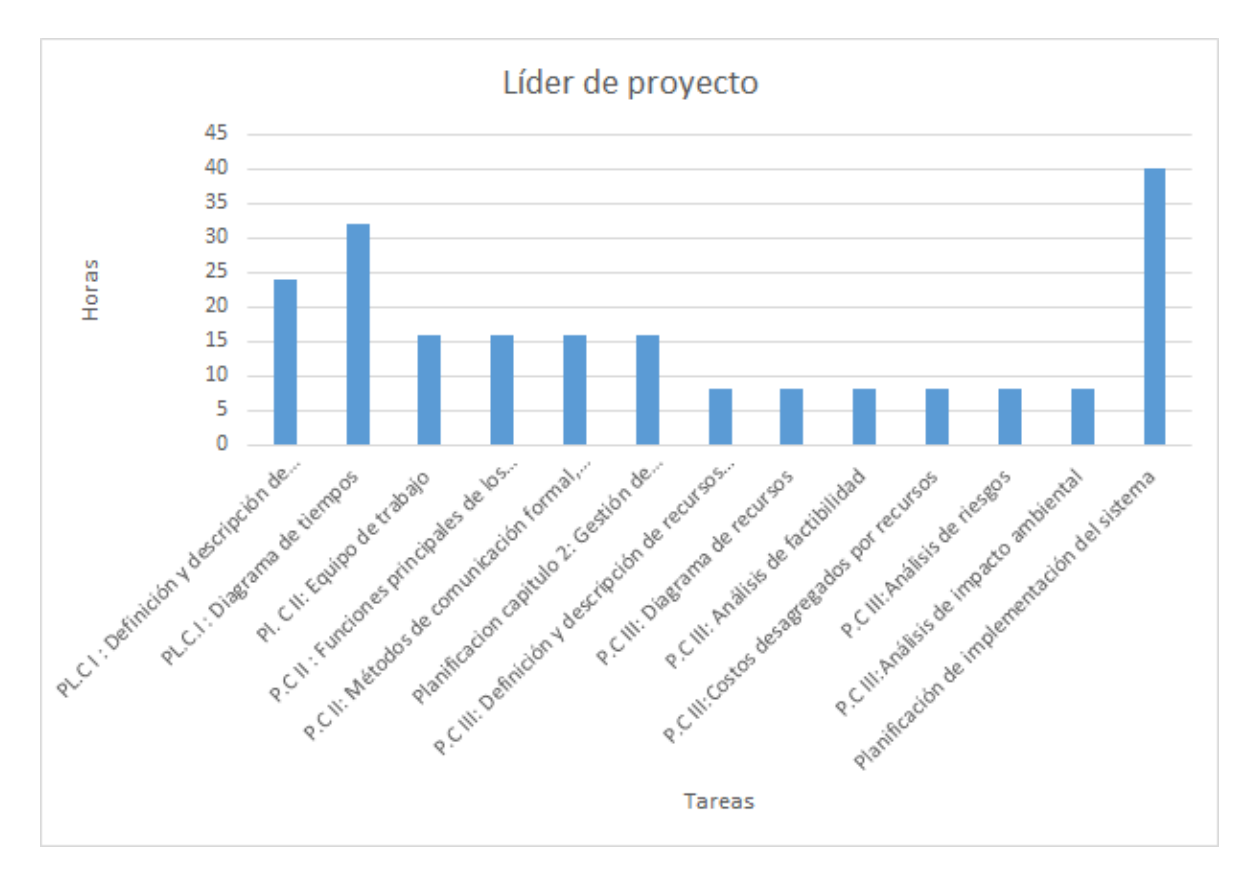

Figura 187-Asignación de Tareas al recurso Líder de Proyecto.

Recurso Arquitecto de Sistemas 1:

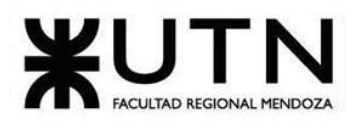

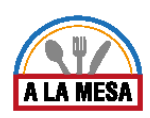

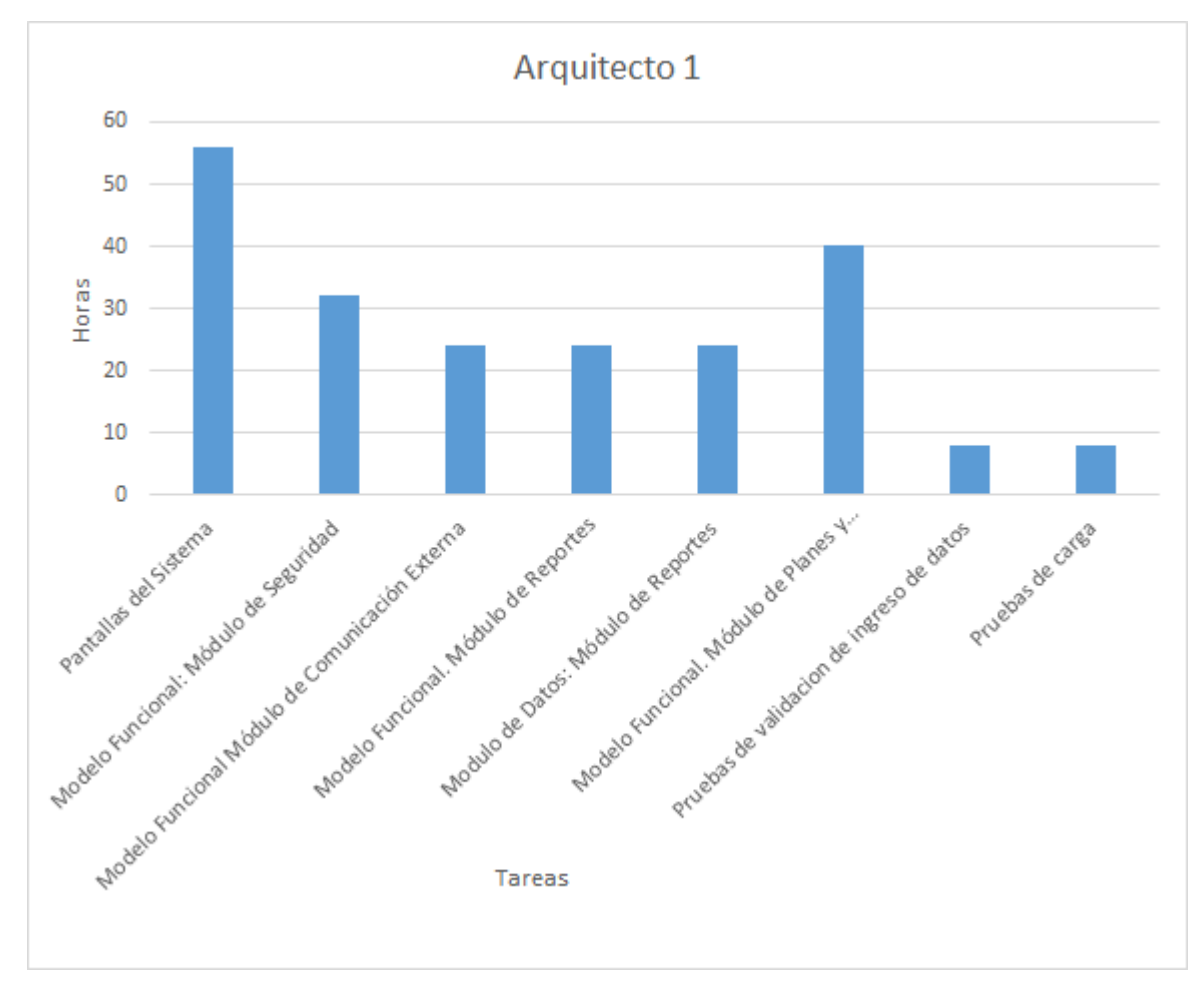

Figura 188-Asignación de Tareas al recurso Arquitecto 1.

Recurso Arquitecto de Sistemas 2:

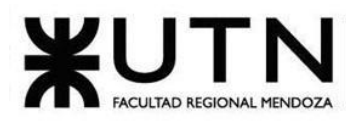

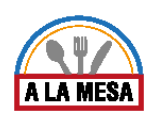

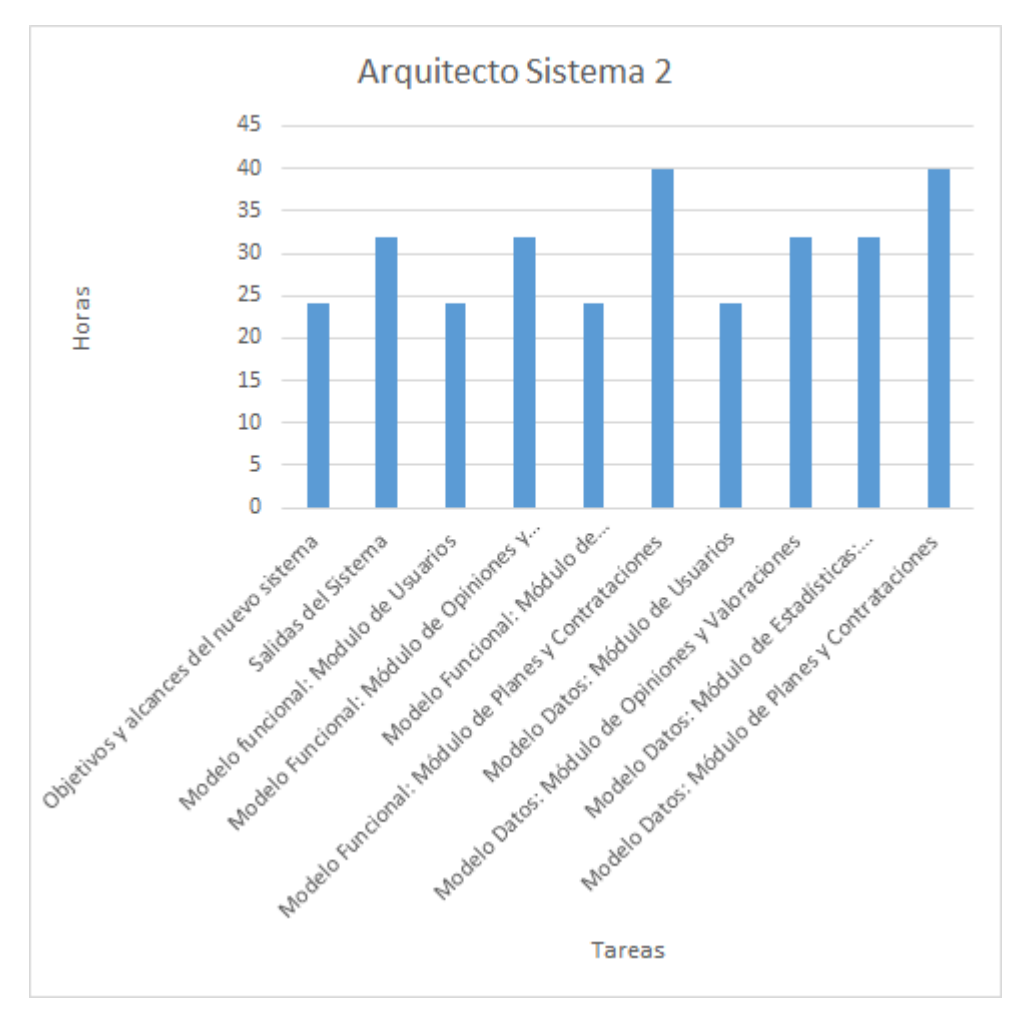

Figura 189-Asignación de Tareas al recurso Arquitecto 2.

Recurso Arquitecto de Sistemas 3:

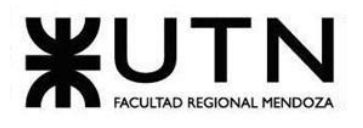

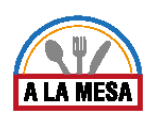

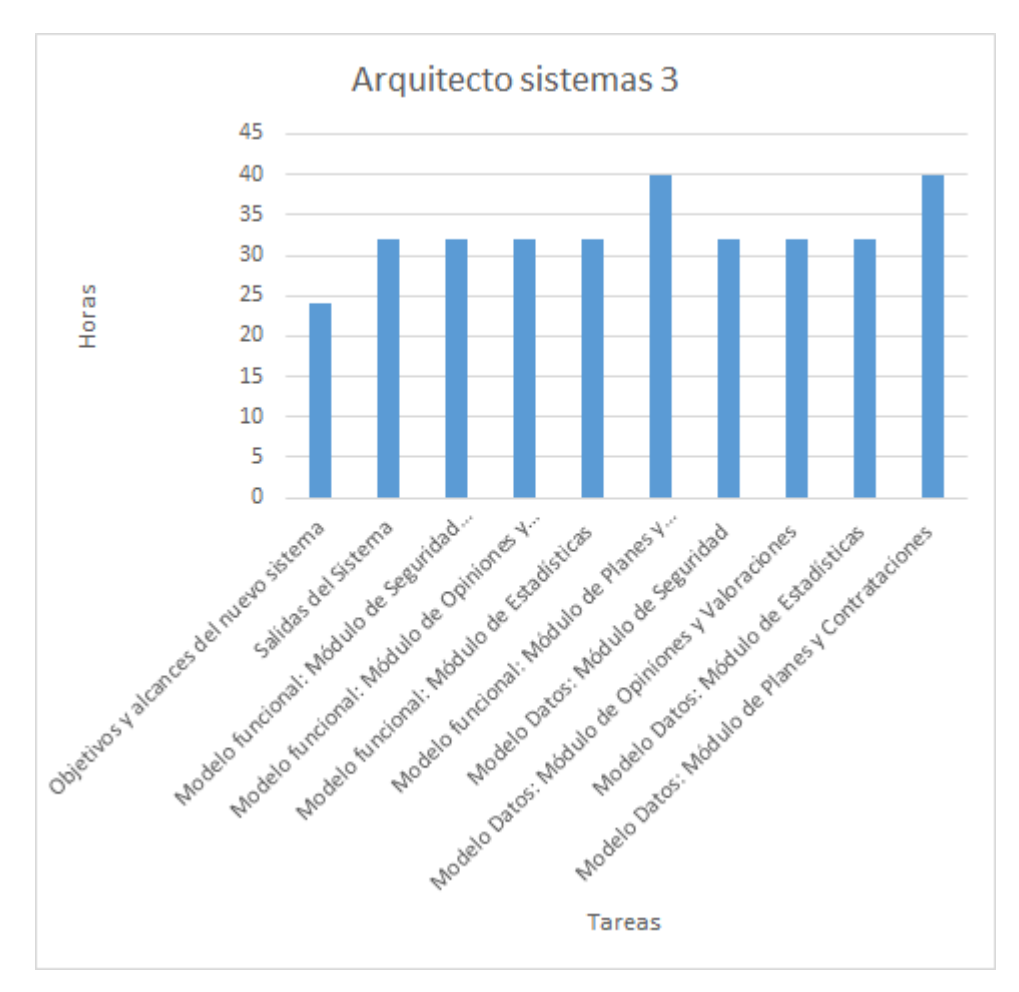

Figura 190-Asignación de Tareas al recurso Arquitecto 3.

Recurso Programador 1:

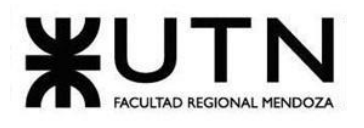

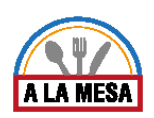

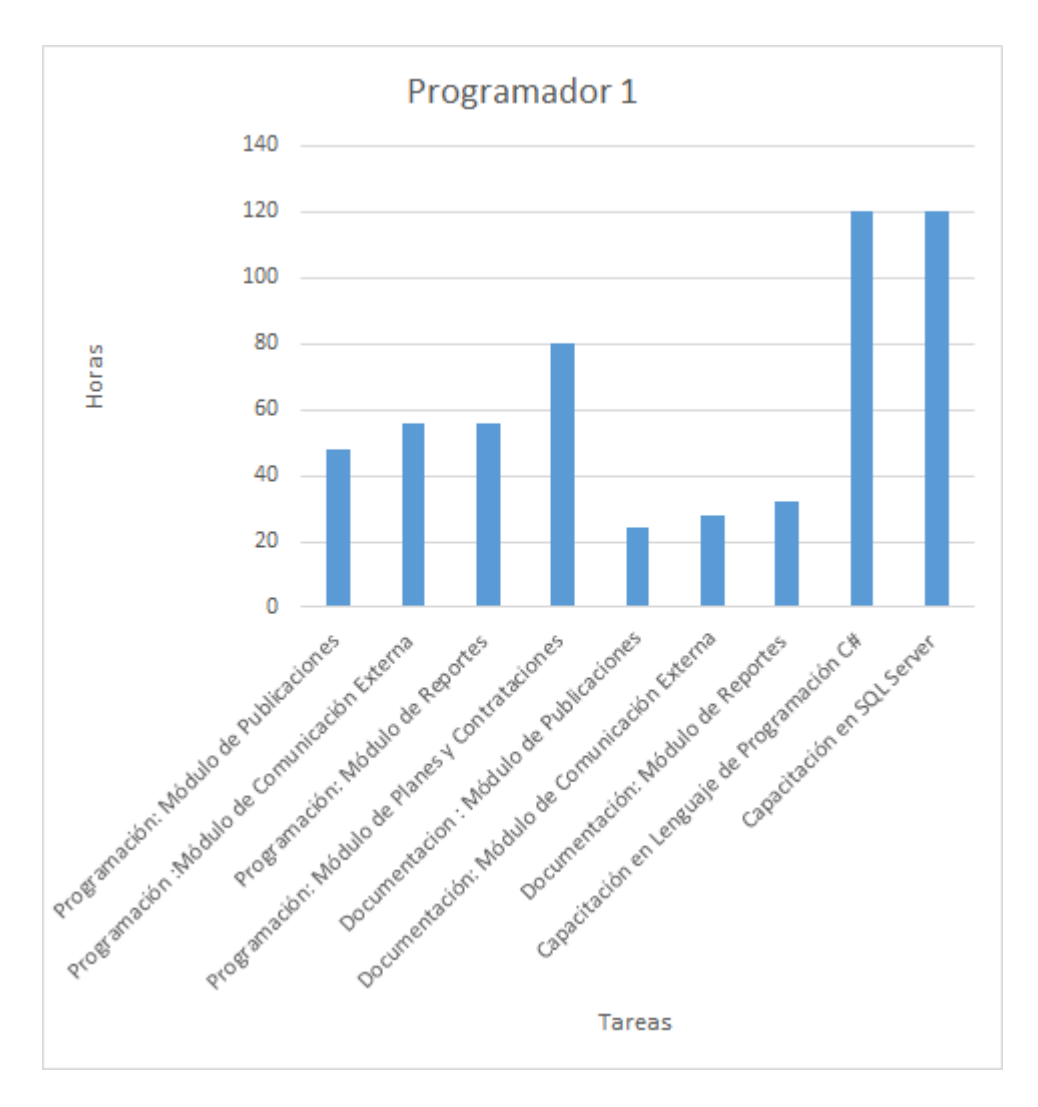

Figura 191-Asignación de Tareas al recurso Programador 1.

Recurso Programador 2:

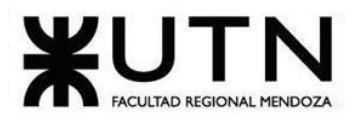

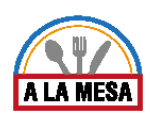

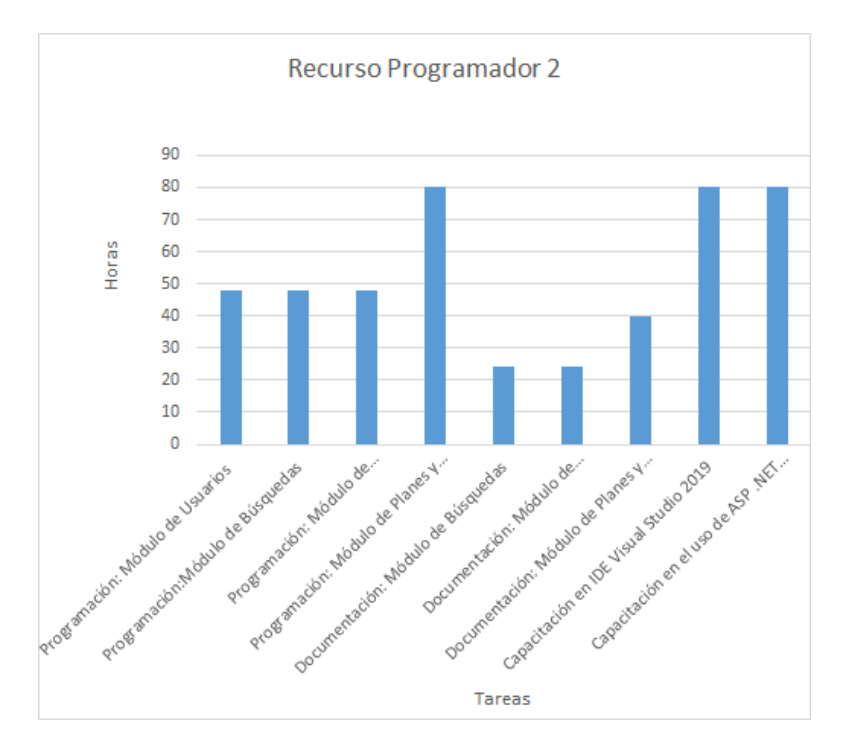

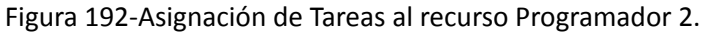

Recurso Programador 3:

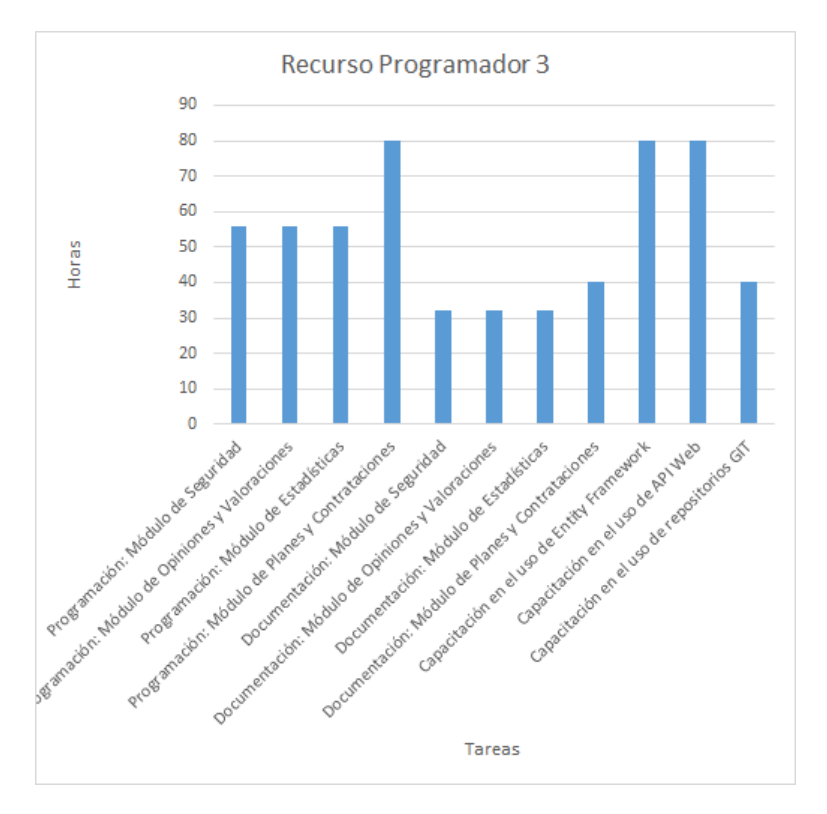

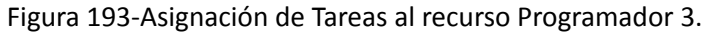

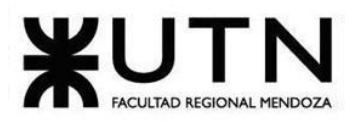

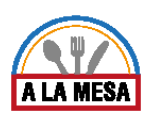

### Recurso Administrador BD:

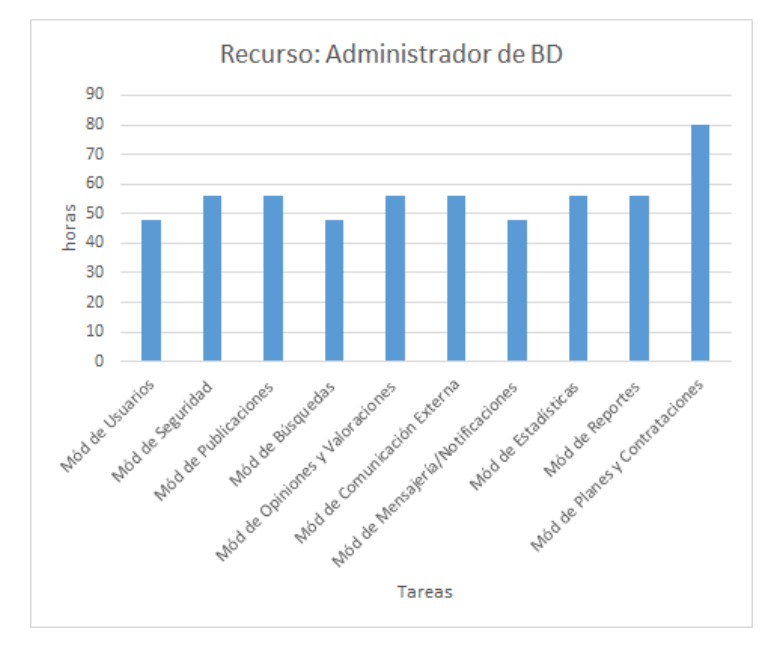

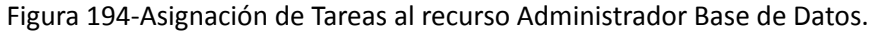

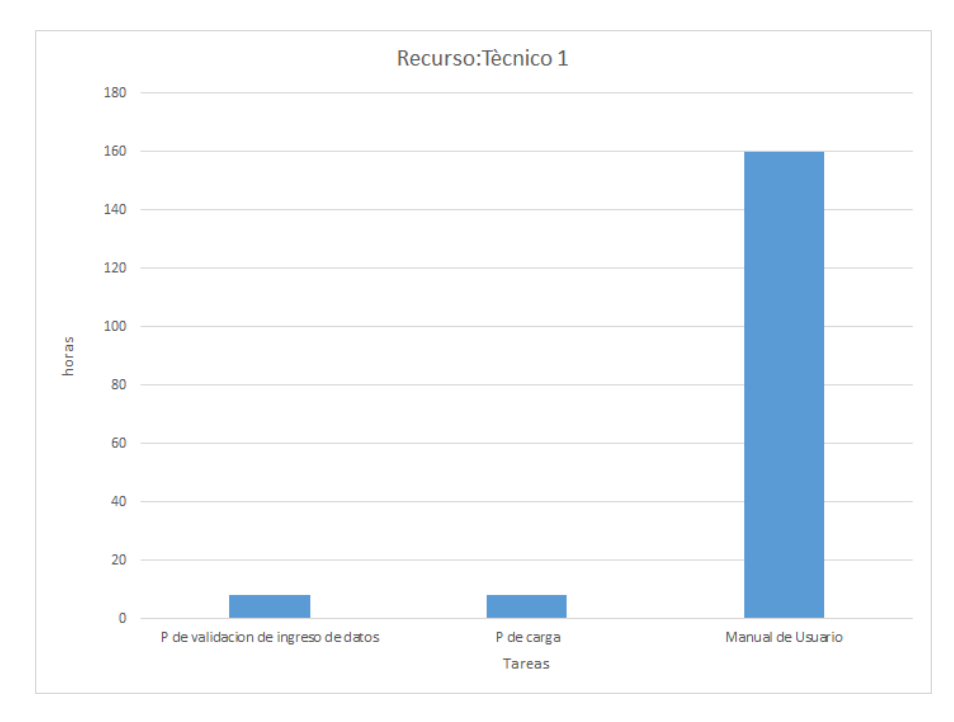

Recurso Técnico Sistemas 1:

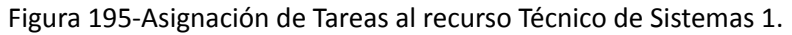

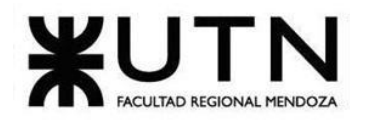

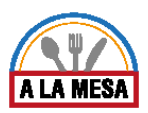

Recurso Técnico Sistemas 2:

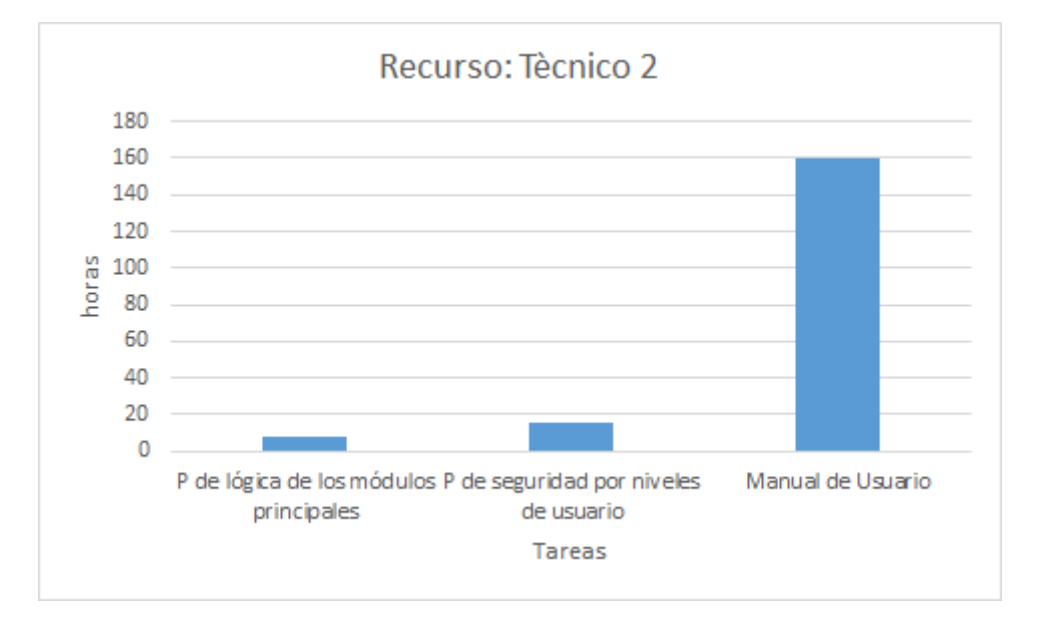

Figura 196-Asignación de Tareas al recurso Técnico de Sistemas 2.

Recurso Técnico Sistemas 3 :

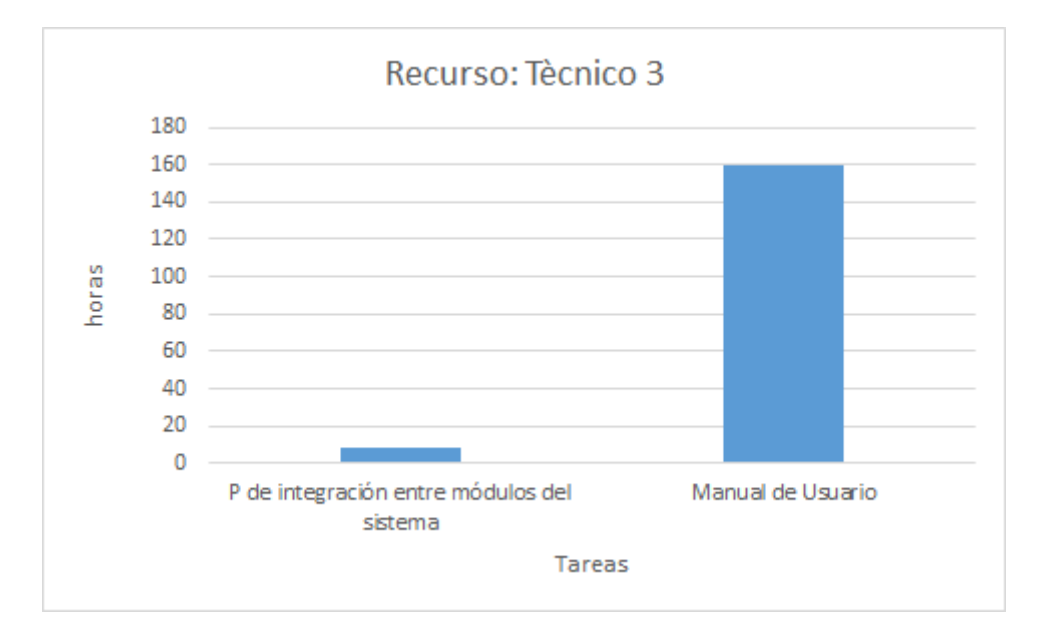

Figura 197-Asignación de Tareas al recurso.

Diagrama de Recursos de cada Integrante del Equipo

En los siguientes diagramas se muestran los diagramas de recursos de cada uno de los integrantes del grupo.

Diagrama de Recursos Integrante Doris Espinoza.

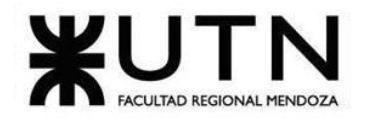

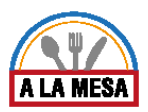

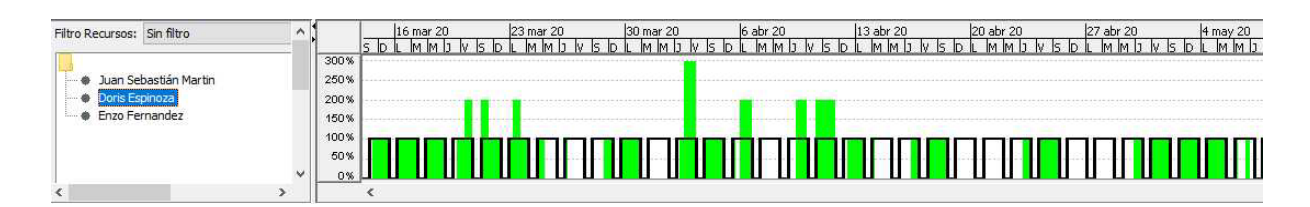

Diagrama 28-Funcional Integrador.

Diagrama de Recursos Integrante Enzo Fernandez.

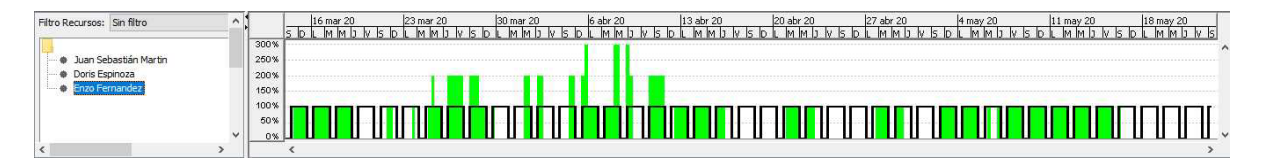

Diagrama 29-Funcional Integrador.

Diagrama de Recursos Integrante Sebastián Martin.

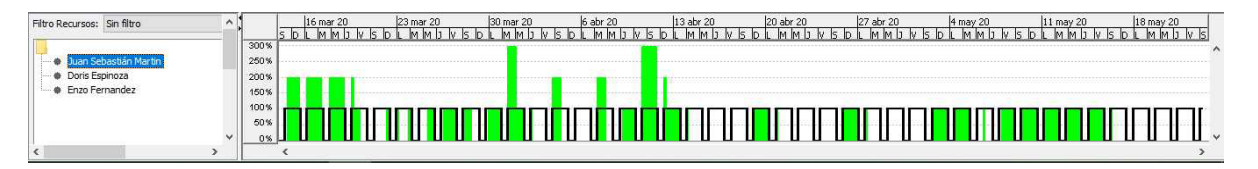

# Diagrama 30-Funcional Integrador.

# 3.3. Análisis de factibilidad.

Se presentará el análisis de factibilidad que se ha llevado a cabo para el proyecto.

Para llevar a cabo un proyecto, antes es necesario determinar la viabilidad del mismo, el cual se determinará mediante 4 tipos distintos:

# Factibilidad Económica

Para determinar la factibilidad económica del proyecto se deben determinar los costos totales del mismo y en qué etapas se generan.

Los costos considerados para el proyecto son los siguientes:

A continuación, se presenta una tabla que indica los costos del proyecto, para cada uno de los ítems mencionados

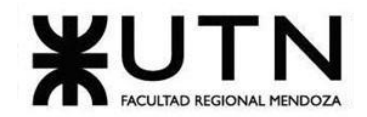

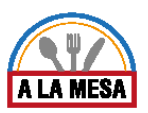

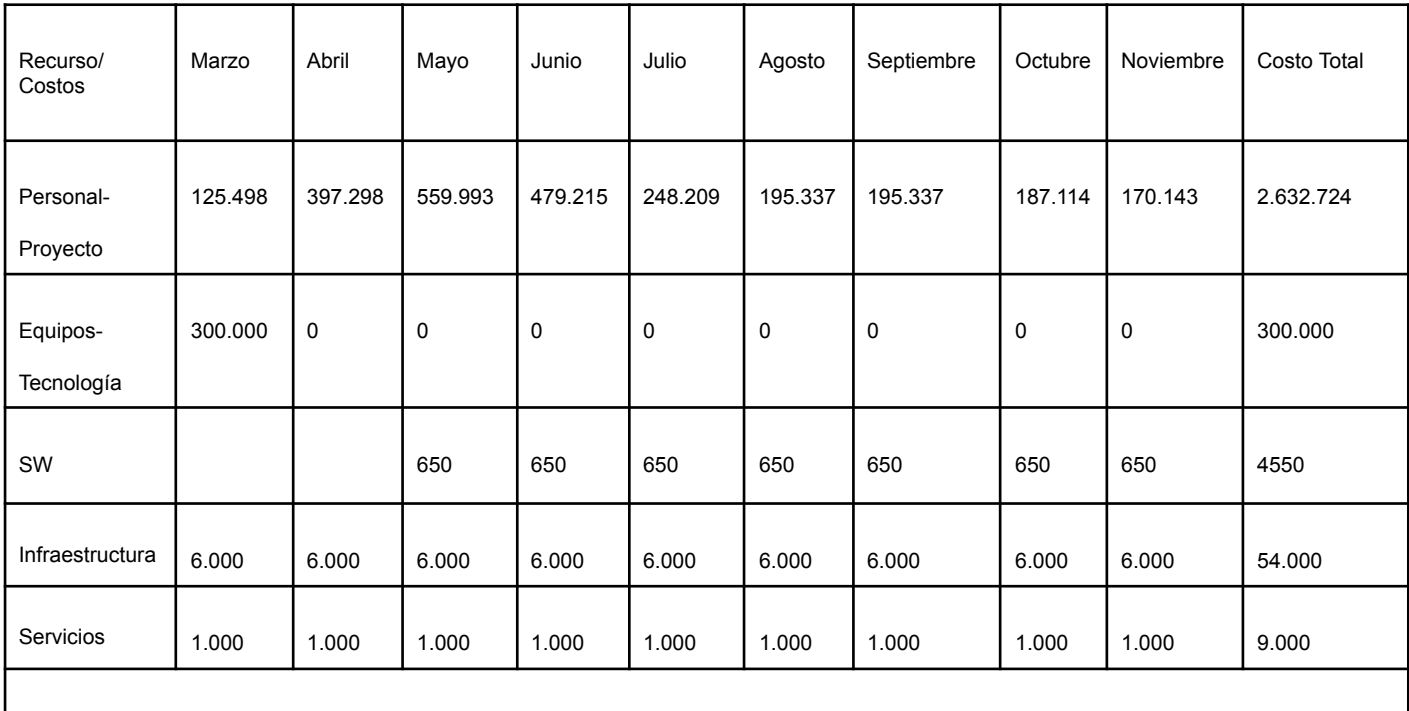

Total= **\$3.000.274,00**

Es importante destacar que los costos mencionados se encuentran distribuidos en todos los meses que dura el proyecto.

Conclusión de factibilidad económica:

- El proyecto presenta una solución de calidad.
- Mediante el análisis de la factibilidad económica se pudo determinar que el costo total del proyecto a desarrollar es de \$3.000.274..lo cual es un valor importante pero una vez implementado el sistema, se lograrán grandes beneficios y los costos que implican el desarrollo del mismo serán recuperados por medio de las ventas que obtendrán los restaurantes/bar .

# Factibilidad Técnica

Para determinar si un proyecto es o no técnicamente factible, es necesario analizar los siguientes aspectos.

Los aspectos a analizar son los siguientes:

- Volumen de datos.
- Frecuencia y volumen de ingreso de datos.
- Backup.
- Seguridad.
- Nivel de automatización de las funciones.

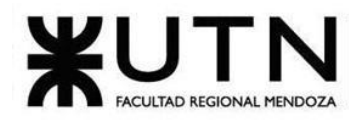

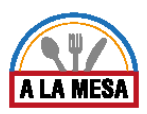

● Recuperación.

En la siguiente tabla se presentan los ítems analizados:

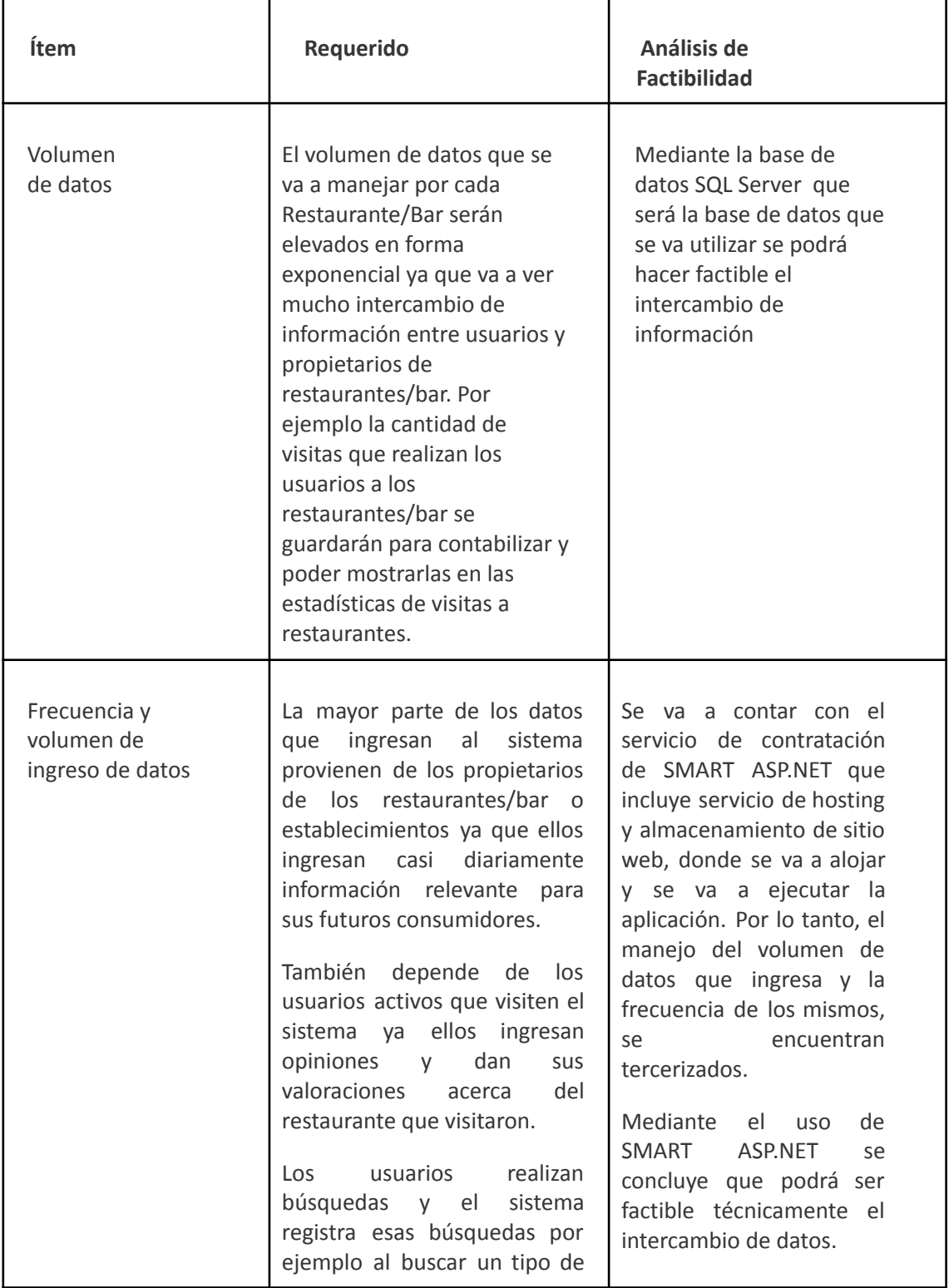

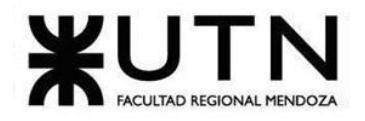

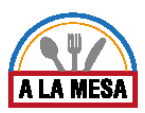

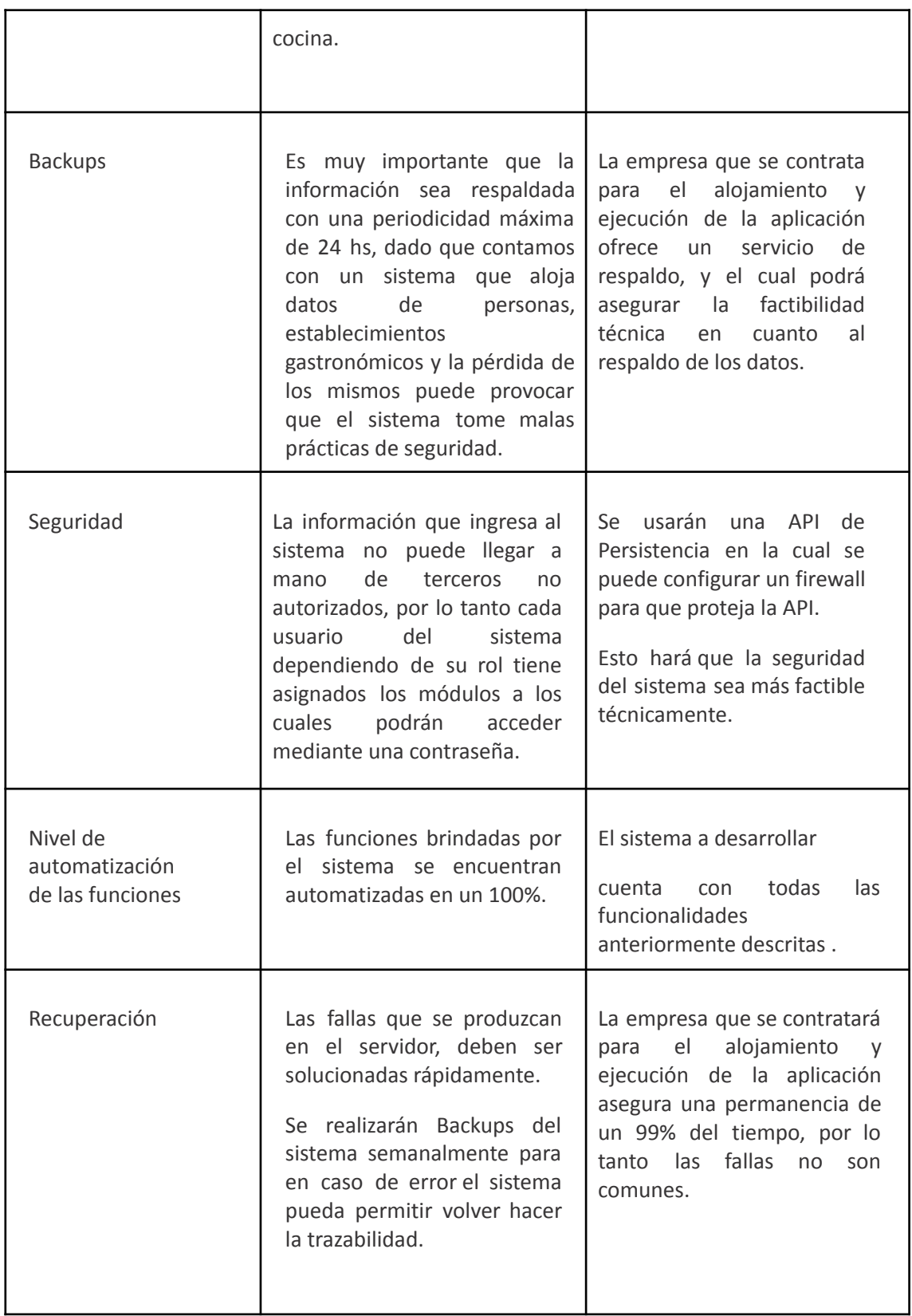

Conclusión de factibilidad técnica:

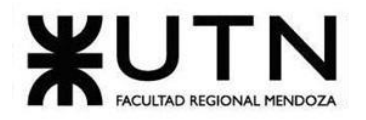

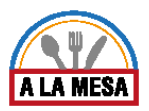

● Mediante el análisis de factibilidad técnica se determinó que la contratación del servicio Smarter ASP.NET el cual será tercerizado, la empresa que brindará el servicio ofrecerá la garantía de cumplir cada uno de esos aspectos.

### Factibilidad Operativa

La factibilidad operativa consiste en definir si se pondrá en marcha el sistema propuesto, aprovechando los beneficios que el mismo ofrece. Se analizarán los siguientes aspectos para determinar si es factible operativamente el proyecto:

- Recursos.
- Tecnologías manejadas por el personal.
- Capacitación del personal.
- Resolución de conflictos.
- Diseño de campaña para involucrar usuarios.
- Impacto en los usuarios.
- Capacitación de los usuarios.
- Rendimiento del sistema.

En cuanto a los recursos tecnológicos se evaluarán el uso de los siguientes recursos:

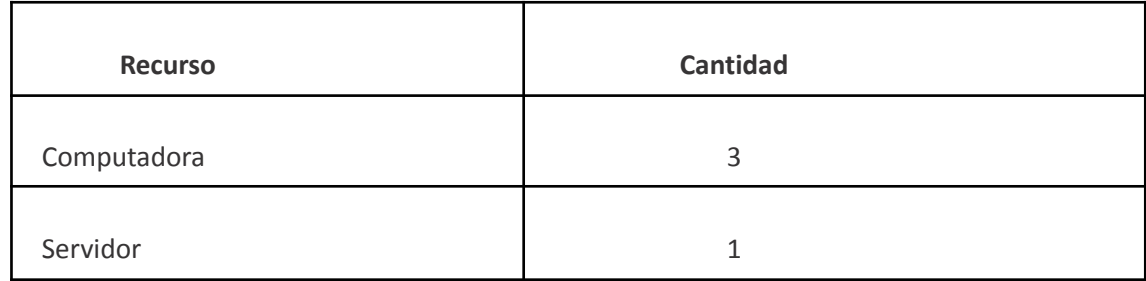

En cuanto a las tecnologías manejadas por el personal debemos determinar cuáles son las necesarias para el desarrollo del proyecto, determinando el grado de conocimiento en cada una de ellas, dado que si no contamos con los conocimientos se debe llevar a cabo una capacitación.

Para llevar cabo la clasificación de los conocimientos que se posee en las distintas tecnologías, se utilizaron los siguientes criterios:

- Baja: mediante este criterio se indica que no se poseen conocimientos sobre la tecnología en cuestión
- Medio: mediante este criterio se indica que se posee moderados conocimientos sobre la tecnología en cuestión
- Alta: mediante este criterio se indica se poseen altos conocimientos sobre la tecnología en cuestión

Mediante la siguiente tabla ilustraremos los conocimientos en cada una de las tecnologías que necesitamos manejar para el desarrollo del sistema teniendo en cuenta los criterios mencionados anteriormente:

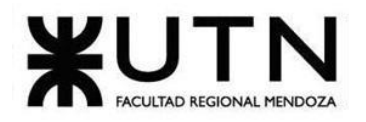

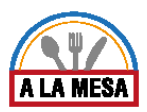

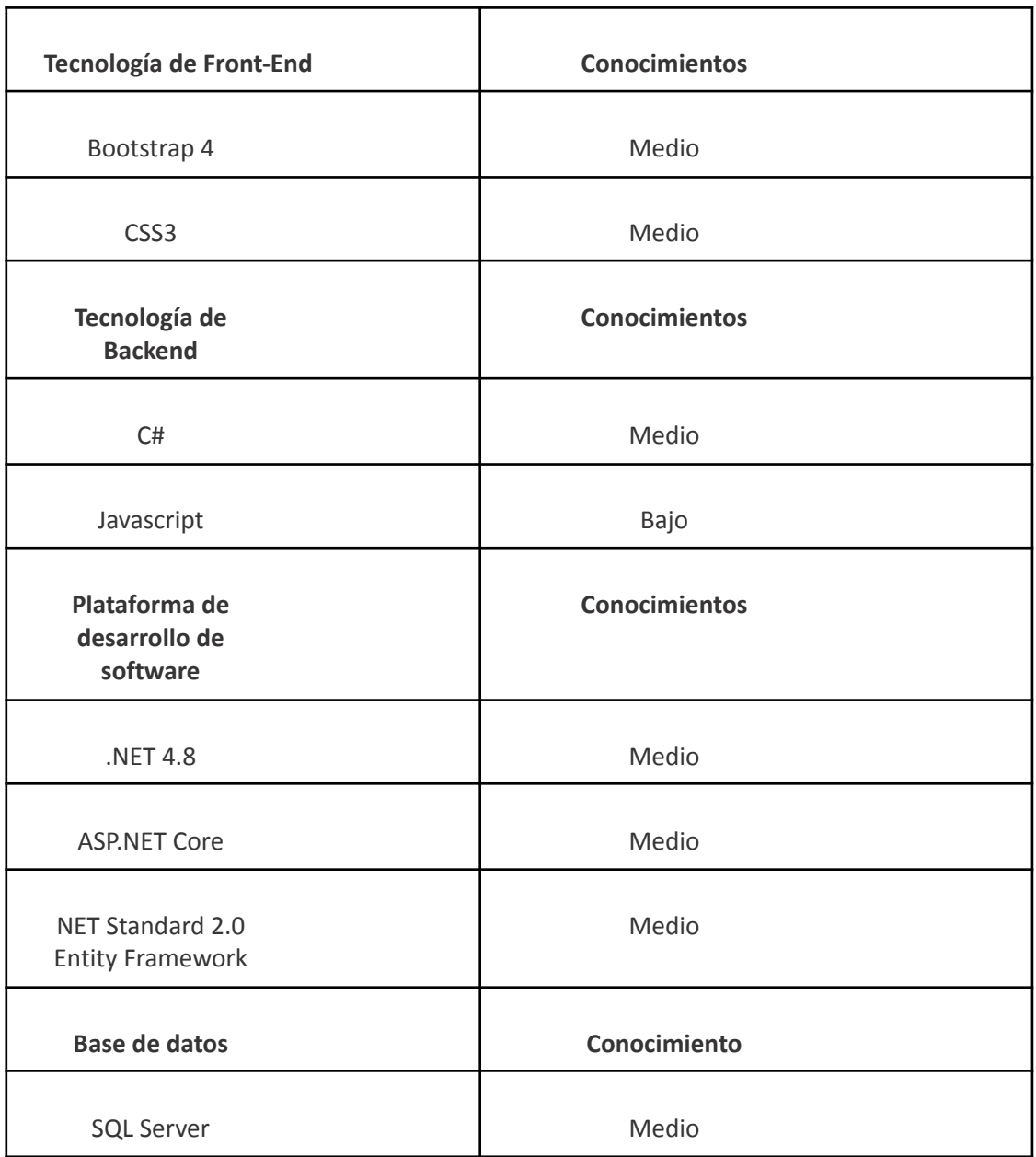

En cuanto a la capacitación del personal, hay que destacar que la mayoría de las tecnologías necesarias son conocidas medianamente por los miembros del equipo, por lo tanto se debe llevar a cabo una capacitación en aquellas que el conocimiento sea calificado como "Bajo", y profundizar los conocimientos calificados como "Medio".

Si tenemos en cuenta la resolución de conflictos, tenemos que destacar que durante el desarrollo del proyecto pueden surgir conflictos entre los distintos miembros del equipo, por lo tanto, es muy importante que los mismos sean resueltos de la mejor manera y lo más rápido posible. La política de la organización es que el clima laboral sea armonioso, dado que de esta manera el trabajo se realiza de una forma más eficiente.

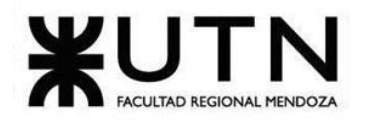

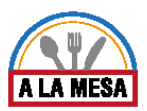

Si tenemos en cuenta el impacto en los usuarios podemos mencionar lo siguiente: Con la finalidad de garantizar el buen funcionamiento del sistema y que este impactará en forma positiva a los usuarios, se debe desarrollar una interfaz amigable a los usuarios para que genere un clima positivo y para poder mejorar su productividad.

En cuanto al rendimiento del sistema consideramos que este es un aspecto muy importante. Esto se debe a que nuestro sistema debe permitir que los datos ingresados por los propietarios de restaurantes o administradores sean cargados de forma correcta a la aplicación, es decir, no se pierda la información.

Conclusión de factibilidad operativa:

- Mediante el análisis de factibilidad operativa se determinó que se necesitará un servidor y 3 computadoras para desarrollar el sistema, por lo tanto deben ser adquiridos; mientras que si tenemos en cuenta los conocimientos sobre la tecnología que se necesita, hay que llevar a cabo la capacitación de las tecnologías anteriormente descritas calificadas como bajo y medio
- Mediante el análisis de factibilidad operativa se determinó que el sistema debe brindar un buen rendimiento, y que la resolución de conflictos debe ser rápida.

### Factibilidad Legal

En esta sección se presenta la factibilidad legal a tener en cuenta para el desarrollo de nuestro proyecto.

Los aspectos a analizar son los siguientes:

- 1. Privacidad de los Usuarios y protección de la información: La protección de los datos proporcionados por el usuario está estipulada en la "Ley 25.326 Protección de Datos Personales".
- 2. Seguridad de la información del sistema: La información proporcionada por la plataforma web debe mantenerse encriptada en todo tipo de comunicación y solo deberán tener acceso a la información correspondiente según el rol que presenten frente al sistema al identificarse con su usuario y contraseña.
- 3. Propiedad Intelectual: Desde el punto de vista de la propiedad intelectual de la información utilizada por la web, es decir, las imágenes, íconos y bases de datos, como también las librerías utilizadas para brindar el aprendizaje de máquinas, deben ser propiedad del sistema, estar libres de derechos de autor o contar con los permisos de propiedad intelectual en caso de necesitar.
- 4. Uso de cookies en la página web: Las cookies son pequeños archivos de letras y números que se colocan en el navegador o en el disco duro del usuario que visita la página web. Las cookies contienen información que se transfiere al disco duro de la PC. Algunas pueden ser "cookies persistentes", y permanecen en el equipo del usuario por el período de tiempo especificado en la cookie, activándose cada vez que el usuario visita la web. Otras cookies son las llamadas "cookies de sesión", y se almacenan temporalmente en el equipo del usuario, una vez cerrado el navegador, se eliminan. Para poder utilizar las cookies del sitio, se necesita de la autorización del usuario. Es por ello que en las políticas y condiciones de uso del sitio se

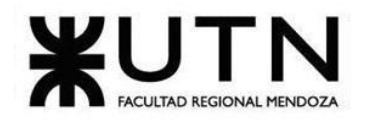

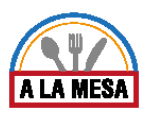

establece que al acceder al sitio y sus servicios, el usuario está dando su consentimiento para la utilización de las cookies.

5. Registro de un software: La ley de propiedad intelectual 11.723 dispone que "la falta de inscripción trae como consecuencia la suspensión del derecho del autor hasta el momento en que la efectúe, recuperándose dichos derechos en el acto mismo de la inscripción, por el término y condiciones que corresponda, sin perjuicio de la validez de las reproducciones, ediciones, ejecuciones y toda otra publicación hechas durante el tiempo en que la obra no estuvo inscripta".

Conclusión de factibilidad legal:

● Mediante el análisis de factibilidad legal se determinó que se cuenta con un software que ofrece diversos aspectos legales como: elección de un tipo de contrato de licencia con la que se distribuirá , firma de contrato de confidencialidad para una mayor protección de datos privados de las personas que utilizaran el software por ello se considera que el proyecto es legalmente factible.

3.4. Costos desagregados por recursos (personal, tecnología) con periodicidad mensual.

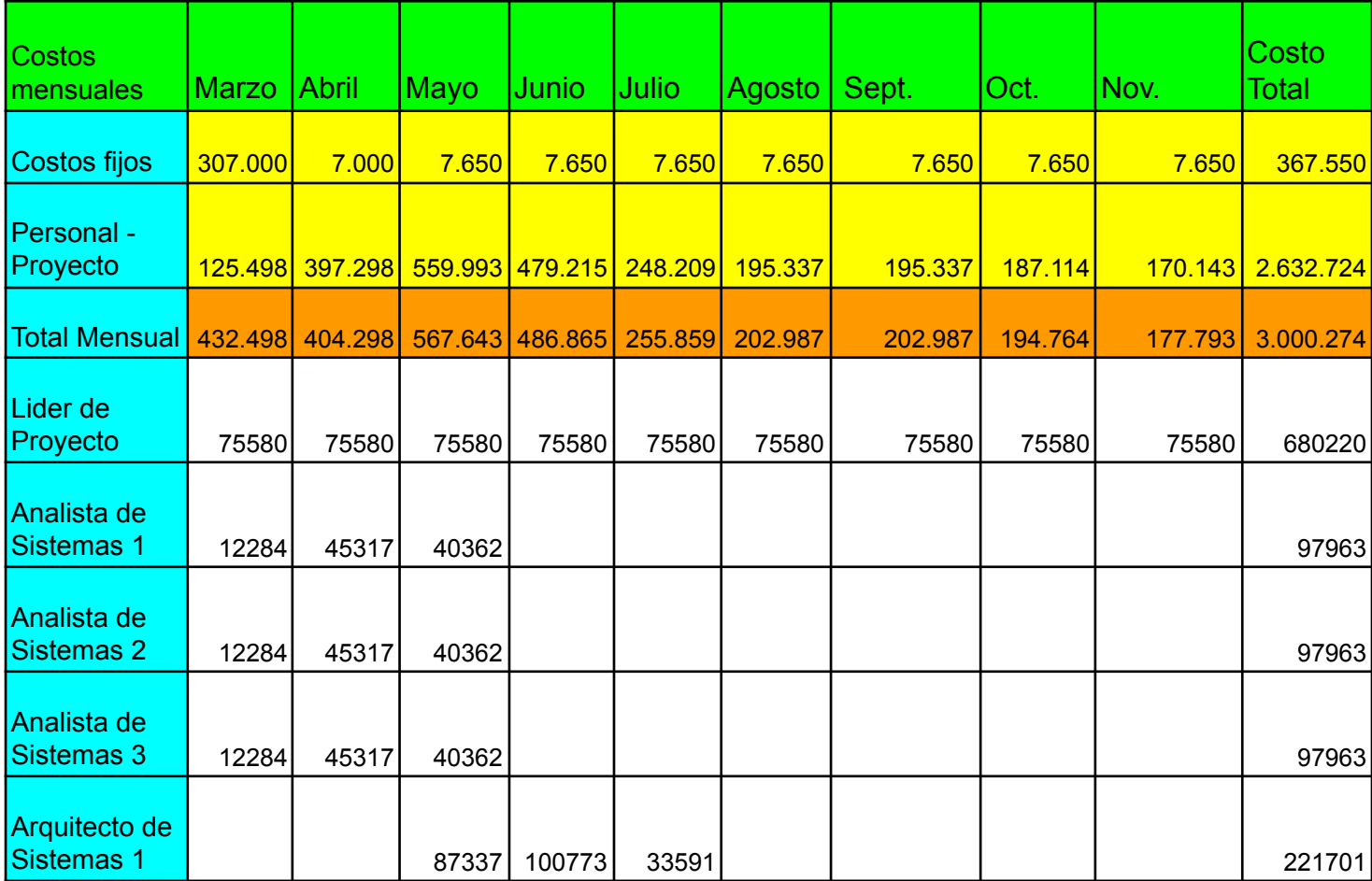

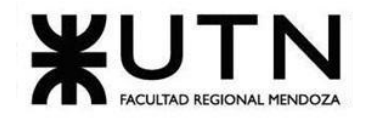

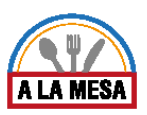

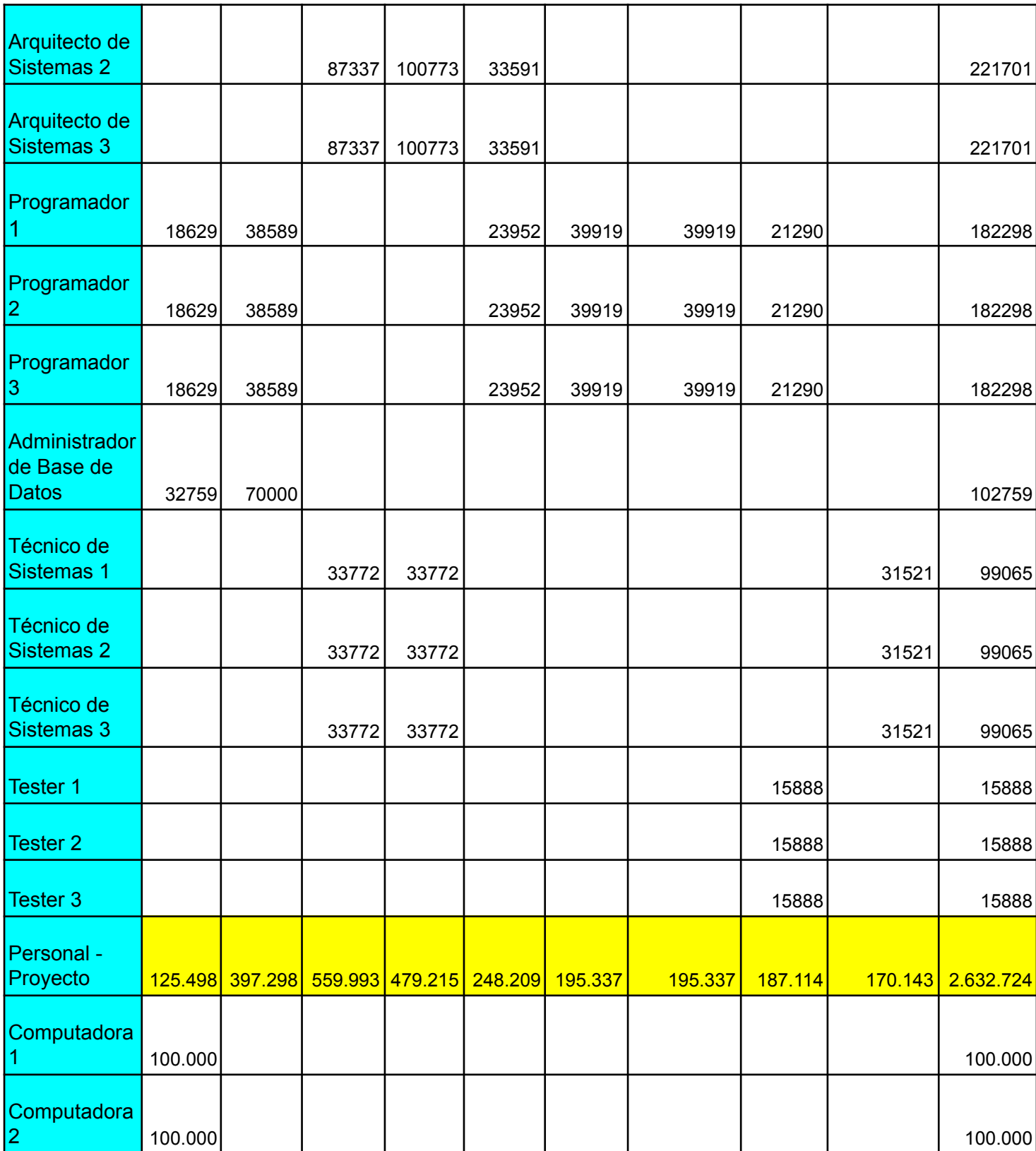

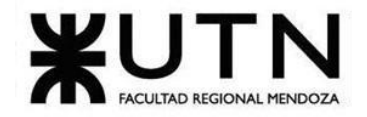

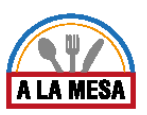

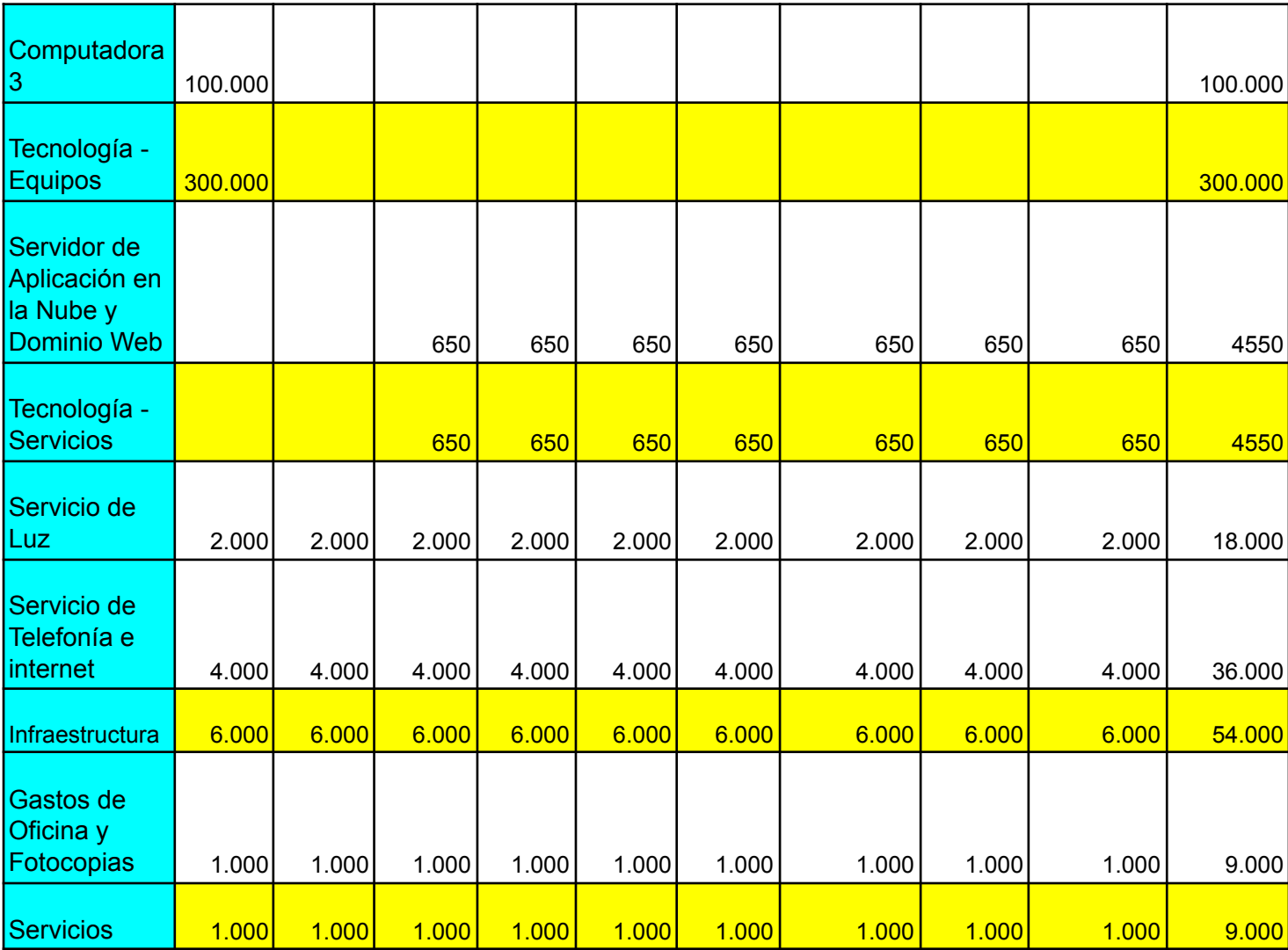

# Conclusión de costos

A partir del análisis llevado a cabo sobre los posibles costos, se concluye que la inversión para llevar a cabo el proyecto es de \$3.000.274, compuesto por \$2.632.724 de salario de cada uno de los empleados involucrados en el mismo y de \$367.550 de costos fijos, que incluye el resto de los costos del proyecto. Este proyecto lleva un costo de tiempo de 9 meses desde marzo a noviembre, por lo cual el costo promedio mensual es de \$333.364 aproximadamente.

# 3.5. Análisis de riesgos.

El proyecto puede verse afectado por diferentes problemas que pueden surgir durante su desarrollo y ejecución, impactando tanto en los tiempos de cumplimiento de las metas como en los costos. A continuación, se va a llevar a cabo un análisis de estos riesgos, dando una

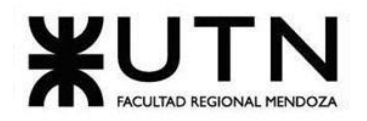

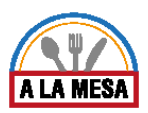

### **Ingeniería en Sistemas de Información PROYECTO FINAL - 2020**

descripción de los mismos, identificando su impacto, probabilidad de ocurrencia y consecuencias, y enumerando distintas acciones que ayuden a prevenirlos.

Finalmente, se elabora un ranking para identificar los riesgos más importantes, y en base a este análisis, se decide cuáles son las acciones preventivas que se llevarán a cabo y cuales no serán necesarias.

# Lista de Riesgos

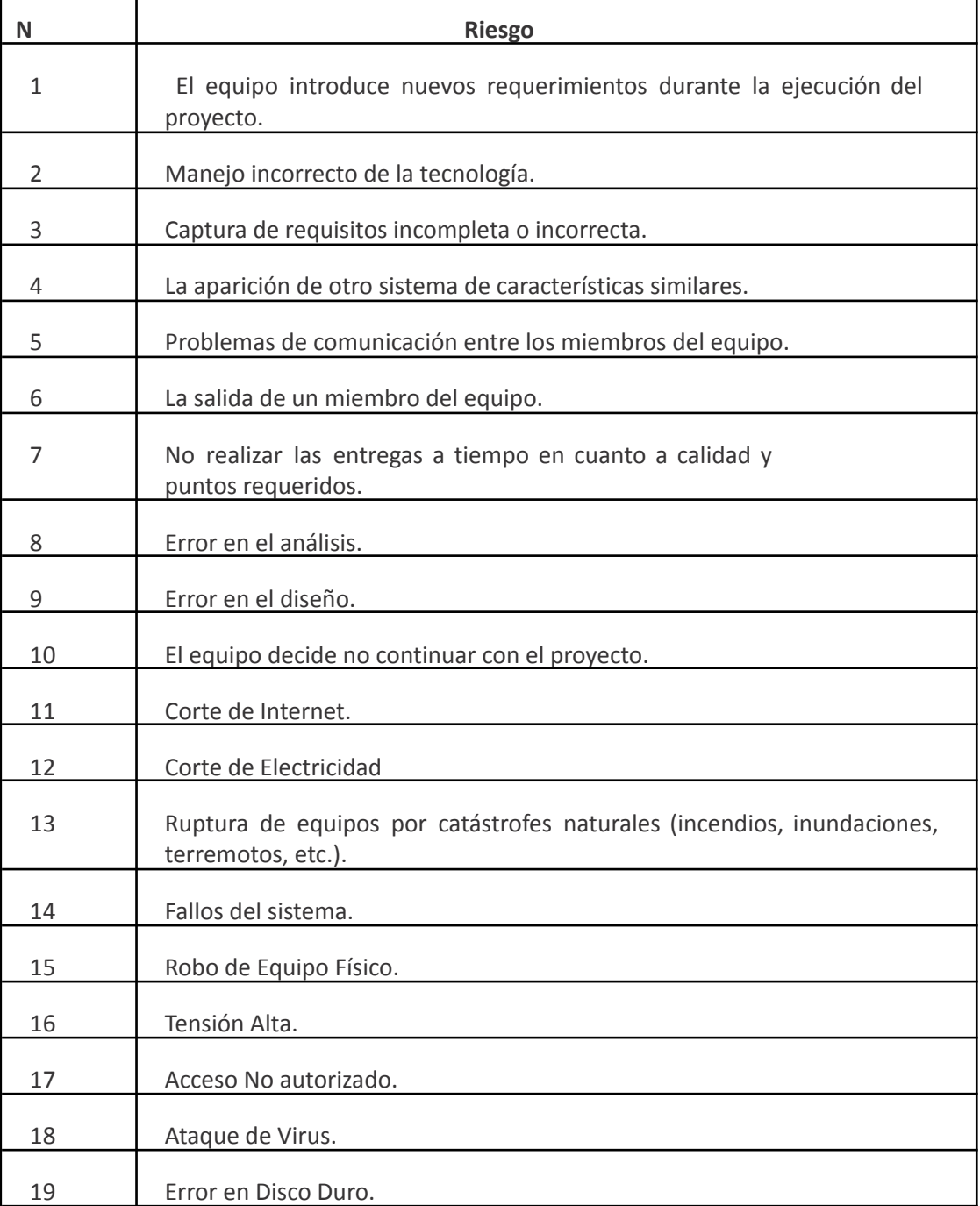

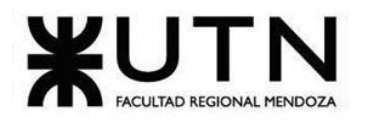

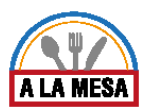

### Clasificación de riesgos

Los riesgos se van a clasificar en base a una ponderación que tenga en cuenta el impacto y la probabilidad de ocurrencia. Para aquellos riesgos que tengan una ponderación mayor o igual a 9 puntos se llevan a cabo las acciones preventivas correspondientes.

### Clasificación de impacto

Se ha llevado a cabo la siguiente clasificación para el impacto de los mismos:

Alta: 5.

Media: 3.

Baja: 1.

Clasificación de probabilidad de ocurrencia

Se ha llevado a cabo la siguiente clasificación para la probabilidad de ocurrencia de los riegos:

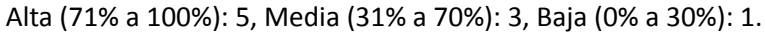

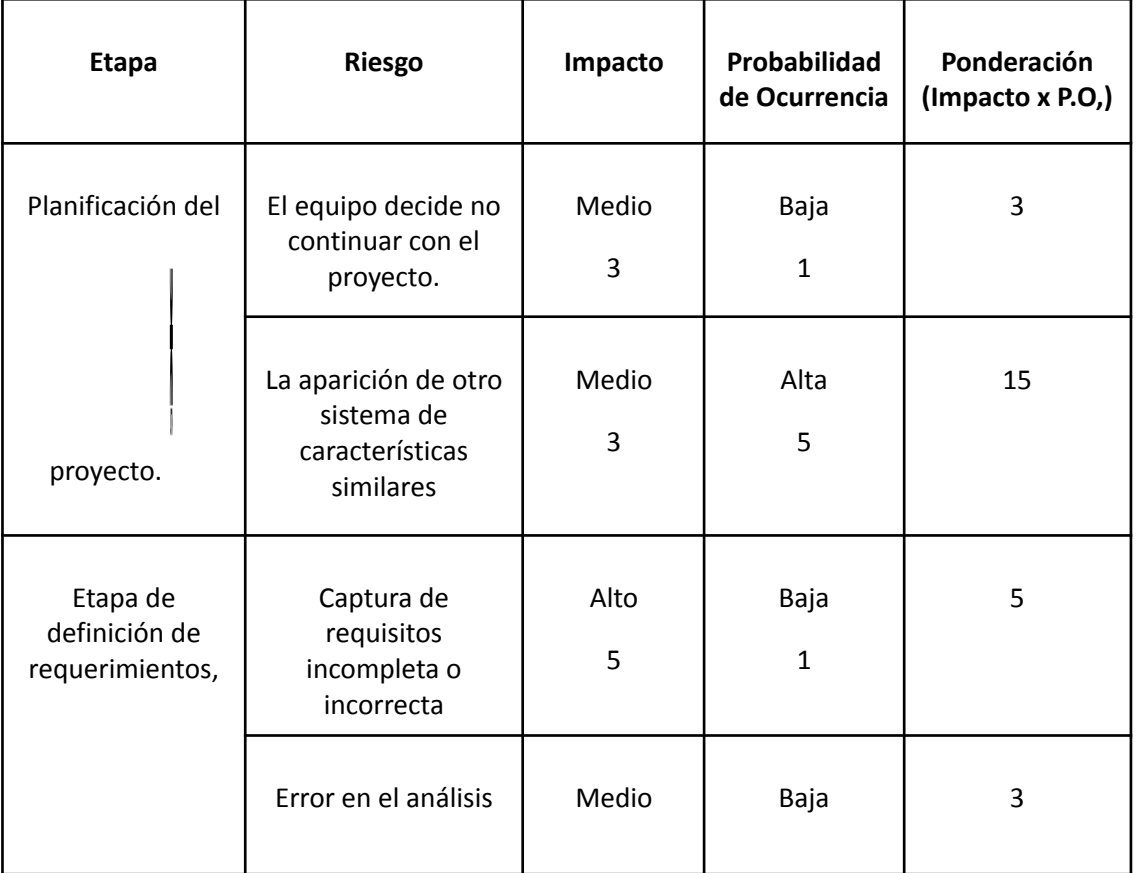

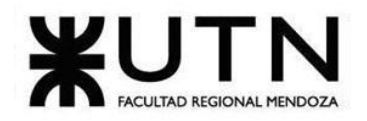

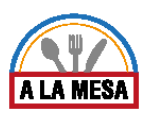

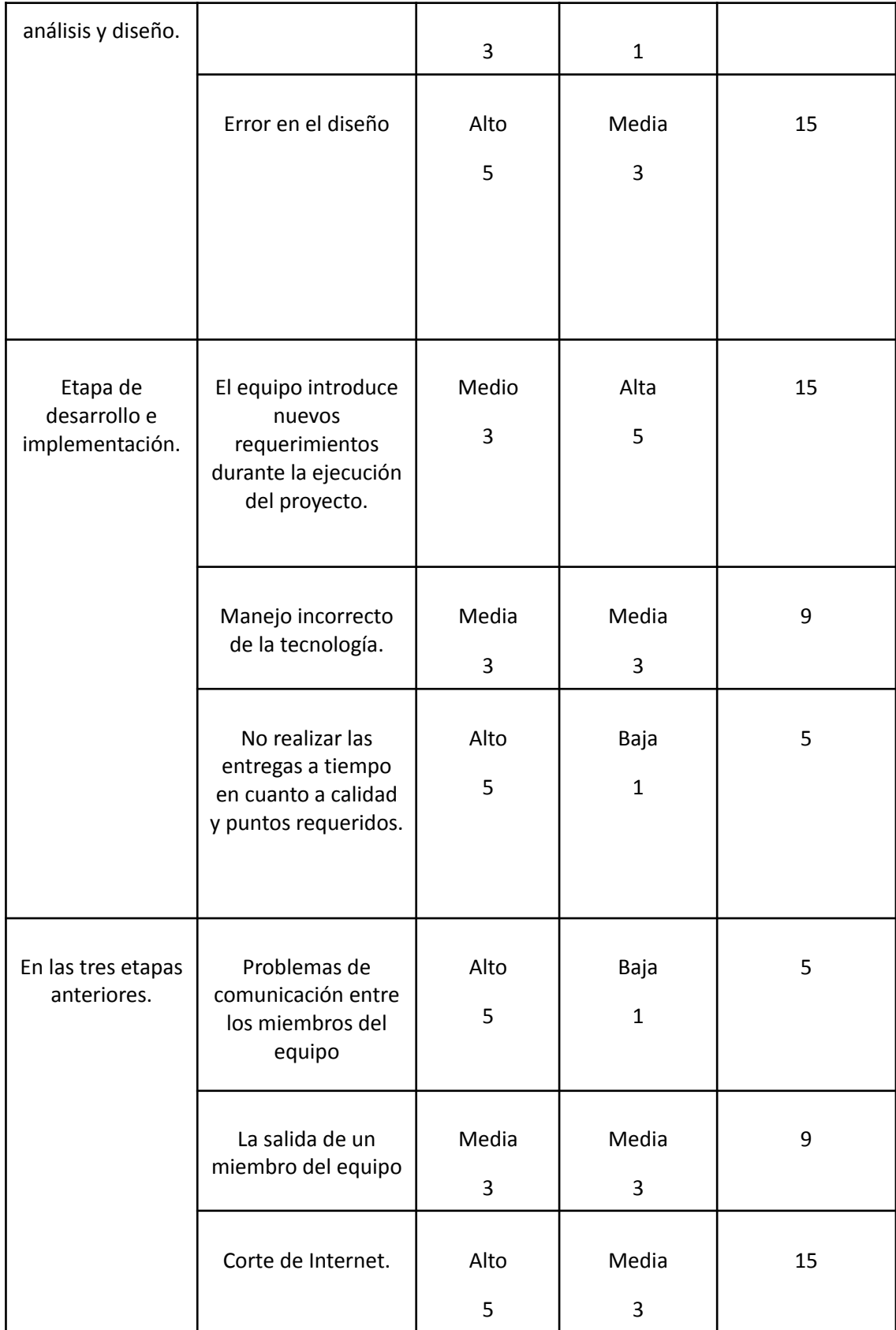

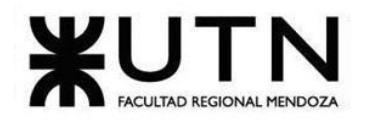

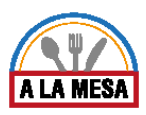

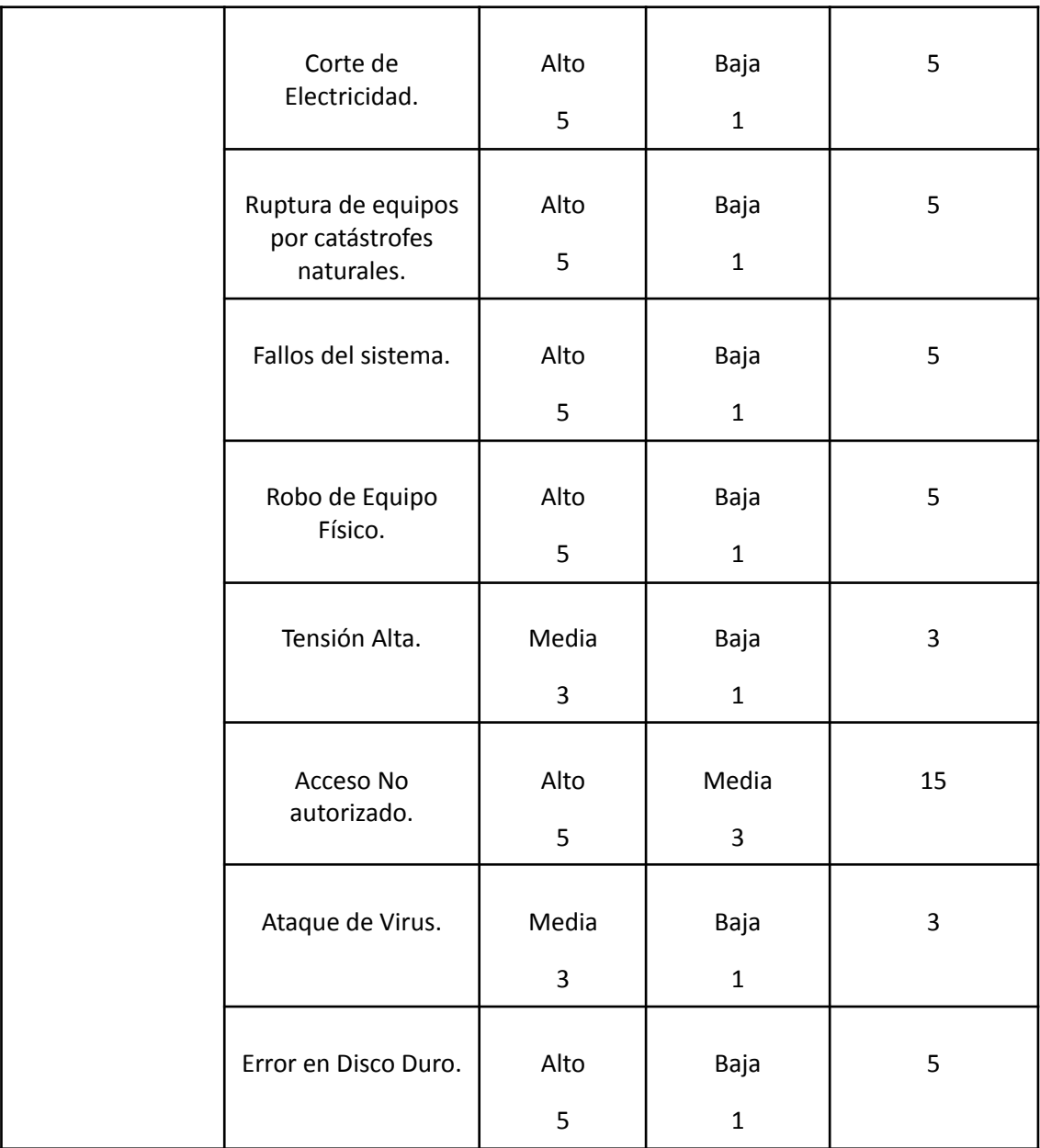

# Ranking

Mediante la siguiente tabla se puede visualizar el ranking que se ha establecido para los riegos en base a la ponderación calculada anteriormente.

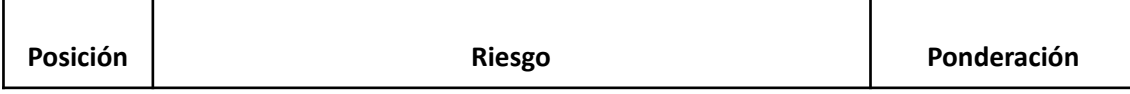

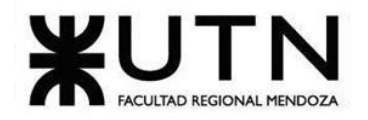

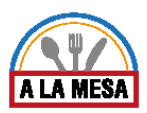

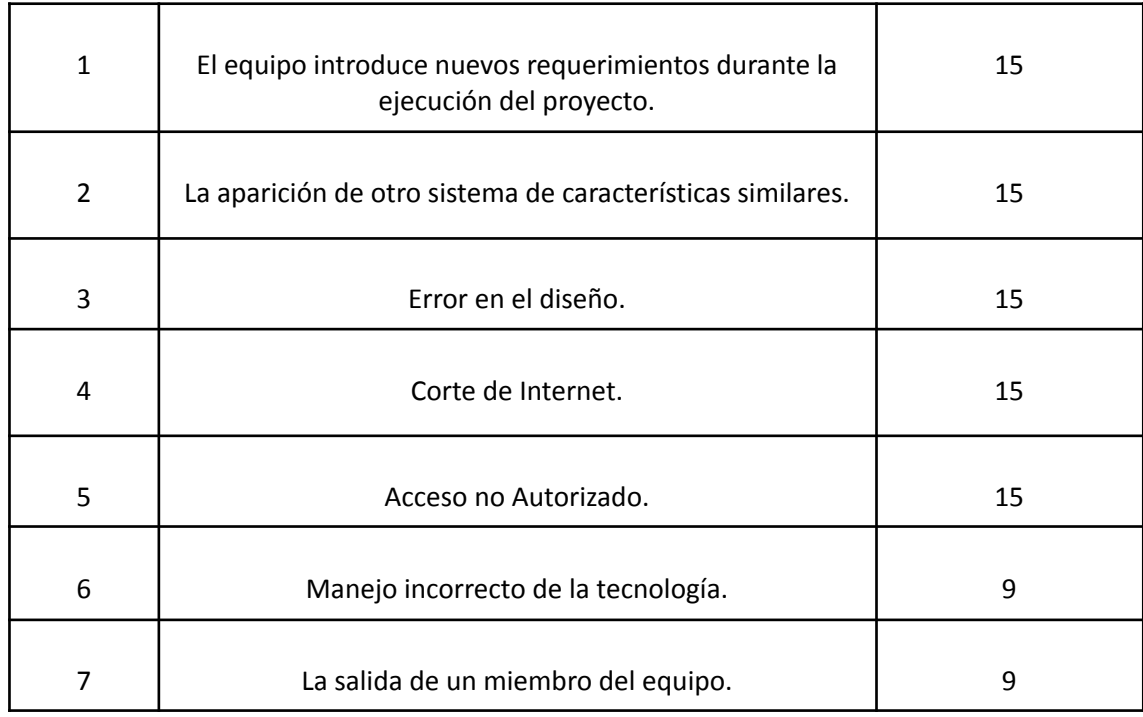

A partir del análisis llevado a cabo sobre los posibles riesgos, se decide incluir, dentro de las actividades a realizar, las acciones preventivas sobre los que consideramos que son aquellos que pueden implicar mayores efectos negativos, es decir los que tienen una ponderación mayor o igual a 9. Estos son:

- El equipo introduce nuevos requerimientos durante la ejecución del proyecto.
- La aparición de otro sistema de características similares.
- Error en el diseño.
- Corte de Internet.
- Acceso no autorizado.
- Manejo incorrecto de la tecnología.
- La salida de un miembro del equipo.

# Tareas afectadas y nuevas medidas preventivas y correctivas de los riesgos

# Riesgo 1:

- Tareas afectadas: Planificación General, Definición y descripción de actividades, Diagrama de tiempos, Funciones principales de los miembros del equipo de trabajo, Definición y descripción de recursos para cada una de las actividades, Diagrama de recursos, Análisis de factibilidad, Costos desagregados por recursos, Diseño completo, Desarrollo e Implementación completo.
- Tareas nuevas:
	- Mantener reuniones semanales con el equipo en las cuales se muestran avances y se mantenga una buena comunicación.

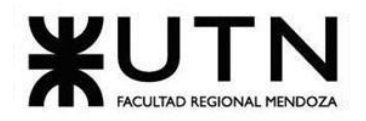

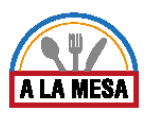

- Llegar a un acuerdo con el equipo por los nuevos requerimientos que se pueden implementar.
- Medidas preventivas:
	- Mantener reuniones semanales con el equipo en las cuales se muestran avances y se mantenga una buena comunicación.
- Medidas correctivas:
	- Llegar a un acuerdo con el equipo por los nuevos requerimientos que se pueden implementar.

# Riesgo 2:

- Tareas afectadas: Relevamiento completo, Planificación completa, Diseño, Desarrollo e Implementación.
- Tareas nuevas:
	- Hacer un análisis de la competencia, actual y potencial, analizar fortalezas y debilidades, tanto de estas como de las propias, para armar una estrategia adecuada.
	- Desarrollar nuevas funcionalidades, las cuales no son ofrecidas en el mercado.
- Medidas preventivas:
	- Hacer un análisis de la competencia, actual y potencial, analizar fortalezas y debilidades, tanto de estas como de las propias, para armar una estrategia adecuada.
- Medidas correctivas:
	- Desarrollar nuevas funcionalidades, las cuales no son ofrecidas en el mercado.

# Riesgo 3:

- Tareas afectadas: Diseño, Desarrollo e Implementación.
- Tareas nuevas:
	- Estar en contacto permanente con el equipo, mantener una buena comunicación y mostrar avances.
	- Volver a realizar una nueva captura de requisitos.
- Medidas preventivas:
	- Estar en contacto permanente con el equipo, mantener una buena comunicación y mostrar avances.
- Medidas correctivas:
	- Volver a realizar una nueva captura de requisitos.

# Riesgo 4:

- Tareas afectadas: Planificación: Diagrama de tiempos, la tarea actual en la que se está trabajando en el proyecto.
- Tareas nuevas:
	- Colocar router con 4 entradas de ISP.
	- Tener más de 2 proveedores de internet, al menos uno de respaldo.
	- Probar la conexión de cada proveedor periódicamente.
	- Establecer límites de consumo de internet por área.
- Medidas preventivas:

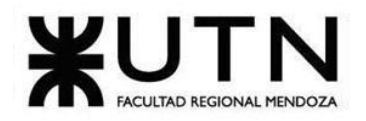

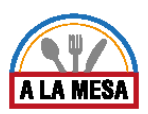

- Colocar router con 4 entradas de ISP.
- Tener más de 2 proveedores de internet, al menos uno de respaldo.
- Probar la conexión de cada proveedor periódicamente.
- Medidas correctivas:
	- Establecer límites de consumo de internet por área.

# Riesgo 5:

- Tareas afectadas: Implementación y desarrollo.
- Tareas nuevas:
	- Instalar firewall para filtrar el tráfico de red.
	- Instalar antivirus.
	- Utilizar contraseñas y roles de usuarios para permitir el acceso a la información.
	- Cambiar claves y contraseñas.
	- Establecer nuevas medidas de seguridad y mejorar las existentes.
- Medidas preventivas:
	- Instalar firewall para filtrar el tráfico de red.
	- Instalar antivirus.
	- Utilizar contraseñas y roles de usuarios para permitir el acceso a la información.
- Medidas correctivas:
	- Cambiar claves y contraseñas.
	- Establecer nuevas medidas de seguridad y mejorar las existentes.

### Riesgo 6:

- Tareas afectadas: Implementación y desarrollo.
- Tareas nuevas:
	- Contactar e incluir en el equipo persona/s con experiencia en la tecnología que estamos utilizando. En caso de que no se pueda incluir, se debe buscar asesores que estén dispuestos a involucrarse y a ayudar en el proyecto.
	- Realizar capacitaciones adecuadas a las tecnologías requeridas.
- Medidas preventivas:
	- Contactar e incluir en el equipo persona/s con experiencia en la tecnología que estamos utilizando. En caso de que no se pueda incluir, se debe buscar asesores que estén dispuestos a involucrarse y a ayudar en el proyecto.
	- Realizar capacitaciones adecuadas a las tecnologías requeridas.
- Medidas correctivas:
	- De no ser posible continuar con la nueva tecnología, acordar con el equipo de utilizar una tecnología conocida por el equipo de trabajo.

# Riesgo 7:

- Tareas afectadas: Planificación, Diseño, Implementación y desarrollo.
- Tareas nuevas:
	- Dar incentivos, premios y motivaciones a cada uno de los integrantes del proyecto.
	- Ofrecer buenos salarios y buen clima laboral.
	- Flexibilidad en horarios.
	- Reuniones fuera del trabajo para afianzar al grupo.

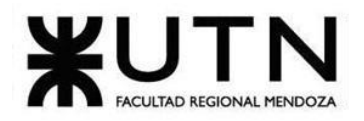

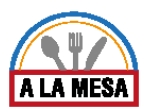

- Buscar un nuevo integrante que cumpla el mismo rol y que tenga los mismos conocimientos o lo más cercano posible, o tratar de repatriar al ex-miembro, resolviendo los motivos por los que salió del grupo.
- Medidas preventivas:
	- Dar incentivos, premios y motivaciones a cada uno de los integrantes del proyecto.
	- Ofrecer buenos salarios y buen clima laboral.
	- Flexibilidad en horarios.
	- Reuniones fuera del trabajo para afianzar al grupo.
- Medidas correctivas:
	- Buscar un nuevo integrante que cumpla el mismo rol y que tenga los mismos conocimientos o lo más cercano posible, o tratar de repatriar al ex-miembro, resolviendo los motivos por los que salió del grupo.

### Conclusión

Se han detectado varios riesgos de los cuales se puede disminuir la probabilidad de que ocurran al aplicar las nuevas tareas y medidas preventivas, también en caso de que alguno llegase a ocurrir el impacto no sería tan grande ya que se establece un plan de medidas correctivas para cada uno de los riesgos con mayor gravedad. Lo que genera una rápida reacción ante estas situaciones para poder volver al procedimiento normal.

Los distintos riesgos vemos que afectan a todas las etapas del proyecto por lo que es importante que se preste total atención a las medidas preventivas y porcentajes de ocurrencia de los riesgos que puedan ocurrir en las etapas actuales en desarrollo.

Por último se puede concluir que gracias a las medidas establecidas y el tiempo utilizado para implementar cada una, se ha llegado a reducir o eliminar la probabilidad e impacto de cada uno de los riesgos definidos anteriormente. Logrando así un proyecto que se desarrolla en un ámbito más seguro para que el mismo pueda llegar a término sin complicaciones en el camino.

# 3.6. Análisis de impacto ambiental.

En esta sección se muestra el análisis de impacto ambiental realizado para el proyecto. El mismo se realiza teniendo en cuenta las diferentes partes del proyecto, y cómo influye cada una en su entorno, desde diferentes aspectos, como se verá más adelante.

# Fundamento del análisis de impacto ambiental

El objetivo de realizar este análisis es poder determinar la forma en que el proyecto a realizar influirá en su entorno, si es positiva, negativa y que tan grande es, de manera de poder determinar acciones correctivas en caso de ser necesario o de implementar mejoras para ampliar el impacto positivo que tiene.

### Metodología de trabajo.

La metodología seguida para la realización del análisis de impacto ambiental consiste, primero en seleccionar las partes relevantes del proyecto para el análisis. Segundo, se realiza

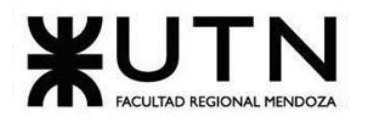

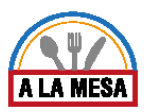

una breve descripción de la misma y se evalúa. Finalmente se puntúa en una tabla como la que se muestra a continuación.

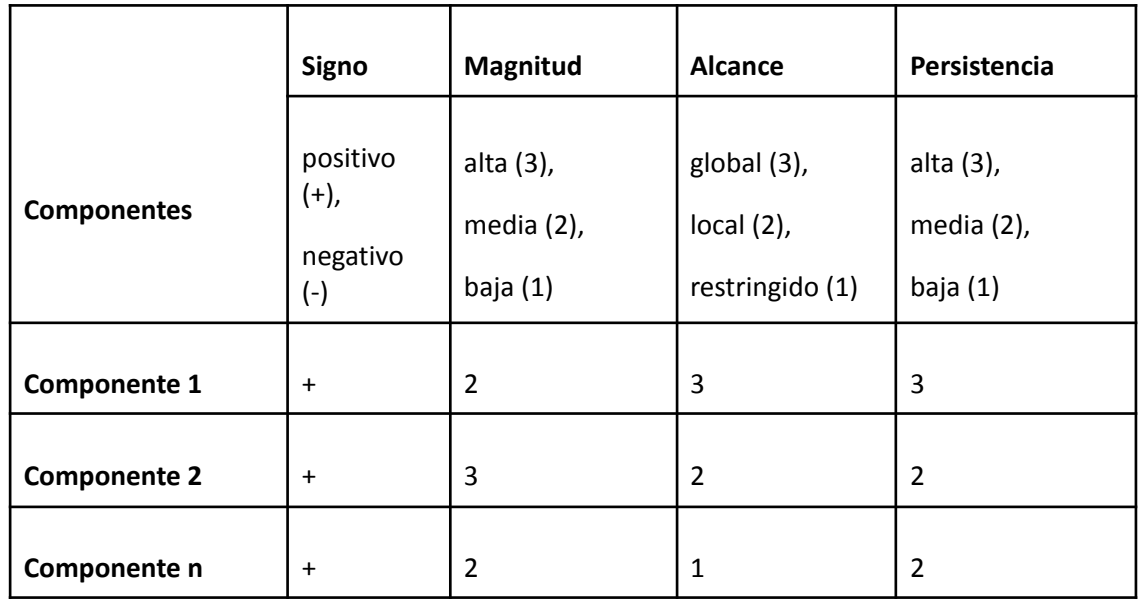

● Signo: Si es positivo y sirve para mejorar el medio ambiente o si es negativo y degrada.

- Magnitud: Según la destrucción del ambiente sea total, alta, media o baja.
- Alcance o Extensión: Según afecte, si es a un lugar muy concreto se llama puntual, o a una zona algo mayor se llama parcial, o a una gran parte del medio se llama impacto extremo, o a todo se llama total.
- Persistencia: Se dice que es fugaz si dura menos de 1 año; si dura de 1 a 3 años es temporal y pertinaz si dura de 4 a diez años. Si es para siempre sería permanente.

Análisis de impacto ambiental de la página web.

En este punto se explica el impacto ambiental del presente proyecto.

El objetivo de este proyecto es crear una plataforma unificada de búsqueda y promoción de locales gastronómicos con el agregado de la publicación de ofertas por parte de los mismos. La plataforma brinda una versión gratuita para la promoción de todo tipo de locales gastronómicos y una versión paga para la publicación de ofertas.

Desde el punto de vista ecológico se optimiza el uso de la madera, es decir el papel, el cual a medida del tiempo se va volviendo más escaso a nivel global. Esta optimización se va a lograr por la digitalización de las publicidades en panfletos y carteles.

Como impacto social podemos decir que es muy positivo, ya que, se realiza el cuidado de la naturaleza a nivel global por lo cual se lucha año tras año, y además acerca cada restaurante a cada ciudadano mediante las publicidades de estos primeros. También hace parte a cada comensal al permitirle hacer un comentario o valoración.

En el aspecto social relacionado a los puestos de trabajo, la implementación de roles es muy importante, ya que le permite al administrador del restaurante crear nuevos usuarios a los
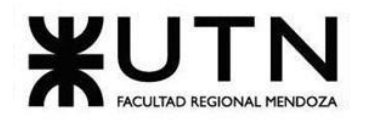

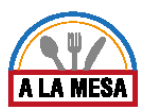

cuales les asigna distintos permisos para que también sean parte del restaurante en la web y poder dar su aporte desde el área del restaurante donde trabajan.

El sistema provoca también un efecto muy importante en la información proporcionada al administrador del restaurante, el cual releva datos históricos y estadísticos de usuarios o comensales que han buscado y seleccionado su restaurante, para poder ver su información general y publicaciones en caso de tenerlas.

En el aspecto Visual causa un gran efecto ya que permite acercar las imágenes o fotos de cada restaurante y sus platos a los comensales, antes de que estos los visiten. Generando así que el comensal pueda tomar una buena decisión antes de elegir donde quiere comer.

La página también provoca un efecto positivo en el aspecto auditivo, ya que las publicidades con altoparlante se reducen, al ser suplantadas por las publicidades web.

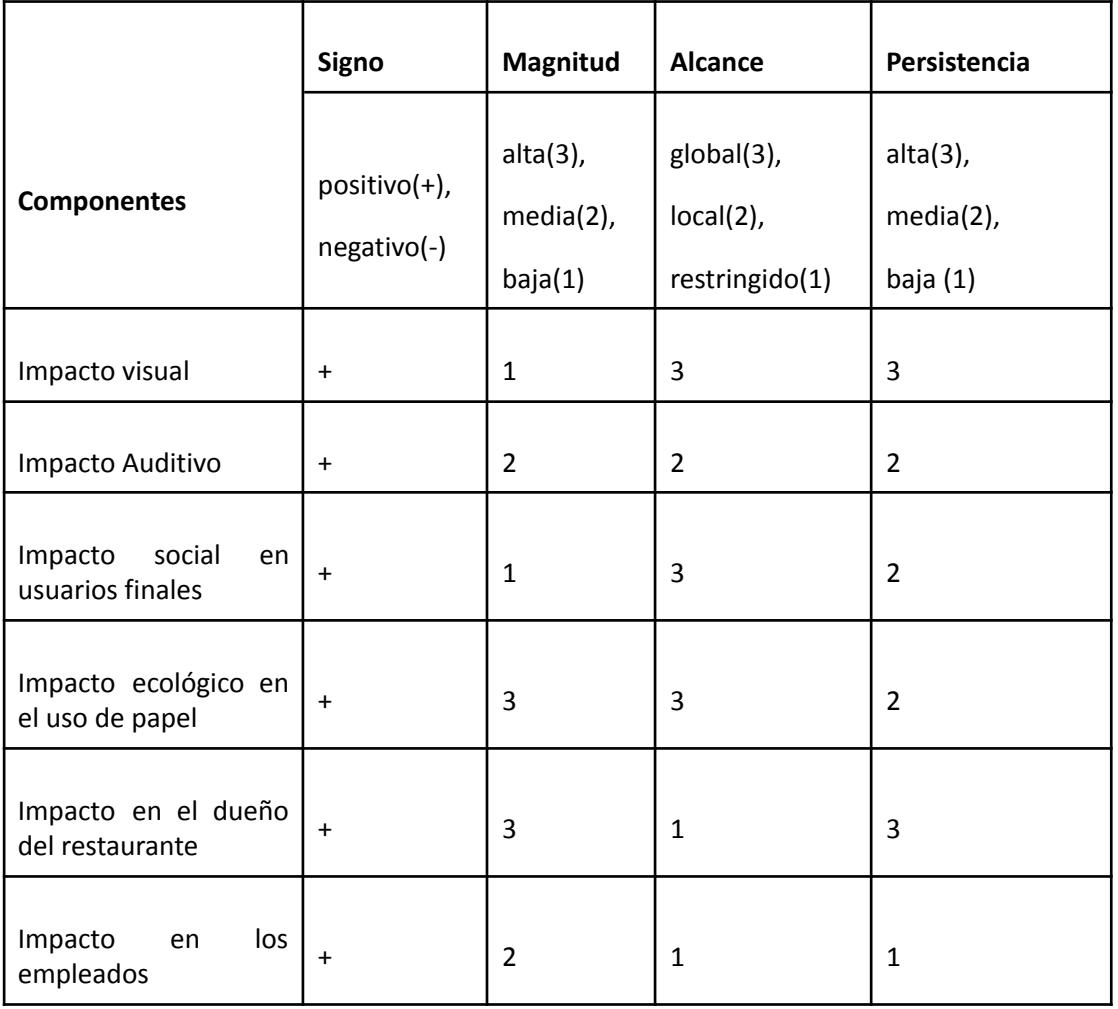

Conclusión análisis del impacto ambiental

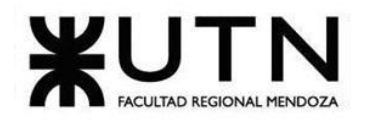

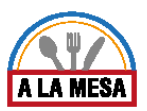

A partir del análisis realizado, se puede concluir que se reduce de una manera exponencial la contaminación sobre la naturaleza provocando un impacto muy positivo sobre la sociedad, debido a la reducción de uso de papel y contaminación sonora. También hay un impacto muy positivo en la sociedad en sentido de que la página acerca cada cocina y restaurante con cada comensal y viceversa, obteniendo como resultado una gran retroalimentación de las dos partes. Por todo esto se puede decir que el proyecto otorga a la sociedad una herramienta que la beneficia en el corto y largo plazo.

También se puede apreciar que es una gran herramienta con valores para los dueños de los locales gastronómicos, ya que le da muchos servicios y facilidades que perduran en el tiempo y no afectan negativamente al entorno que los rodea.

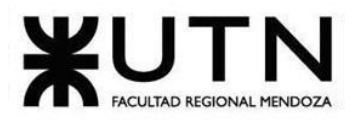

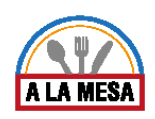

# Trabajo Práctico Integrador Nº1 : Dirección de Proyectos Informáticos.

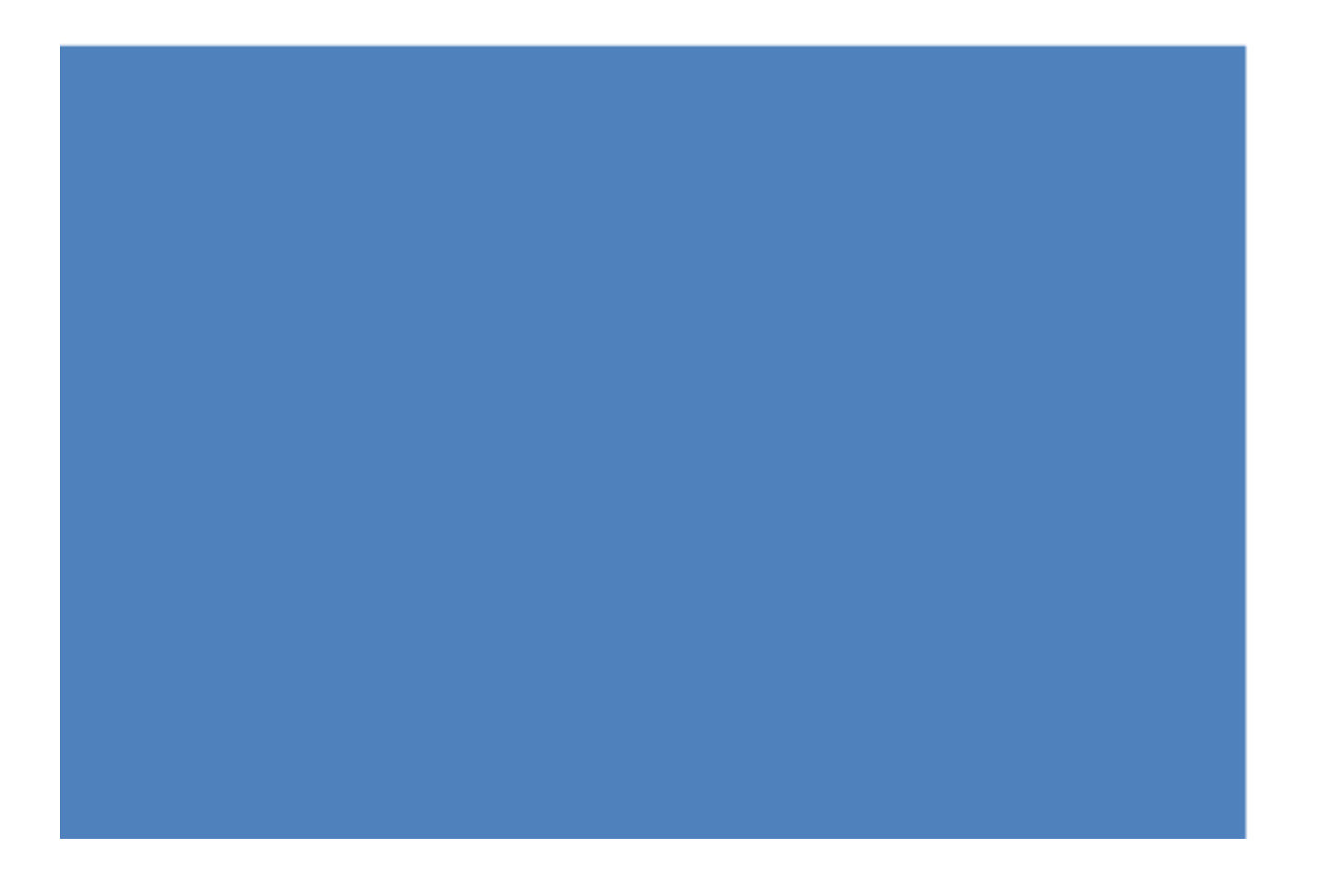

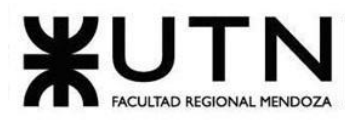

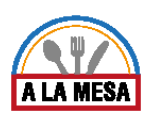

## Trabajo Práctico Integrador Nº 1

## Dirección de Proyectos Informáticos

Riesgos del proyecto

**1. Detallar los principales 10 riesgos que pueden aparecer en el proyecto, cuáles serían sus consecuencias y qué impacto tendrían esas consecuencias. Además, detallar cuáles son las medidas preventivas para cada uno de los riesgos. Recordamos que las medidas preventivas tienen como objetivo reducir la probabilidad de ocurrencia de cada riesgo o reducir el impacto que produciría cada riesgo.**

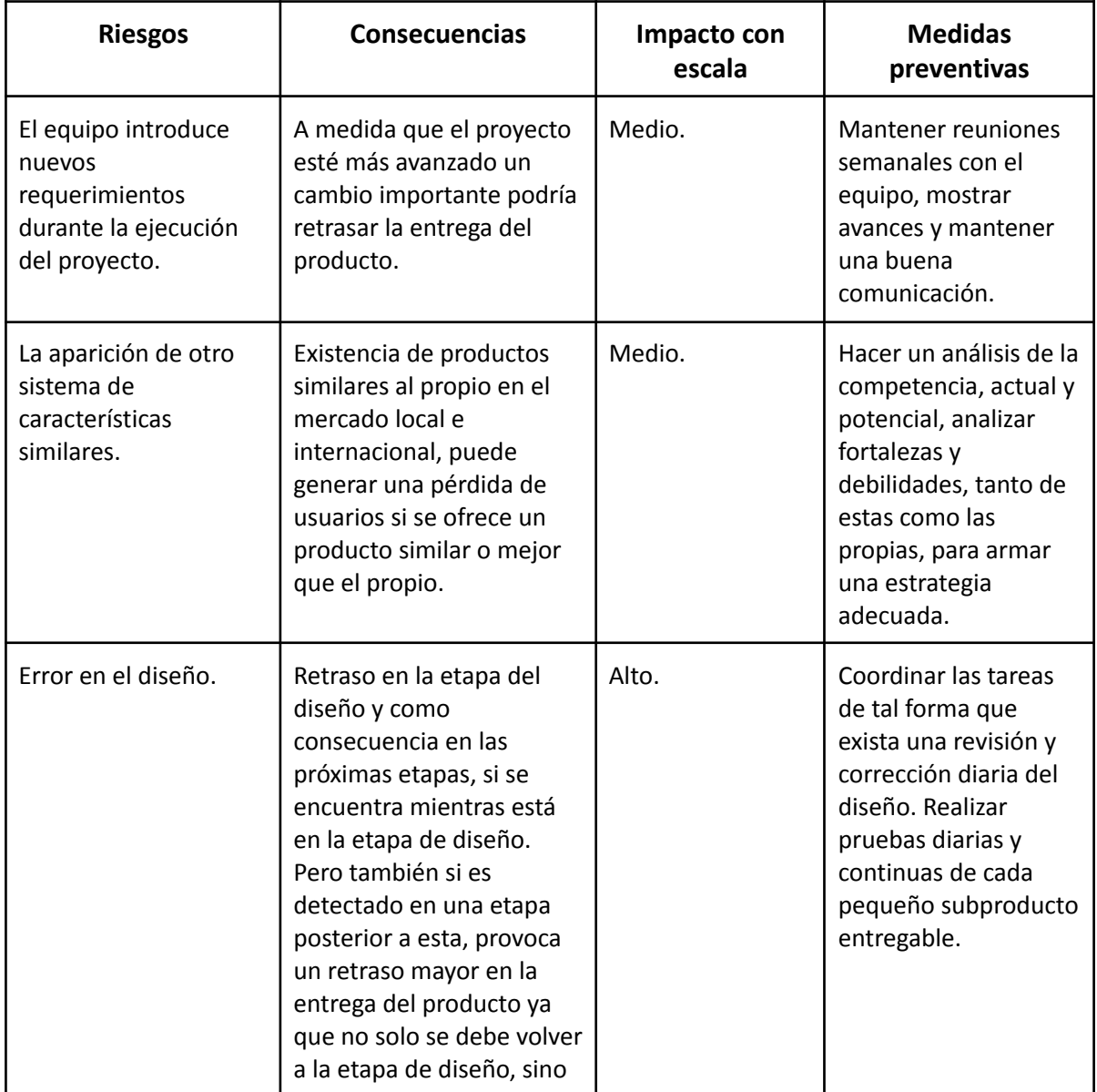

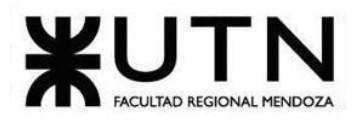

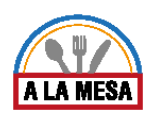

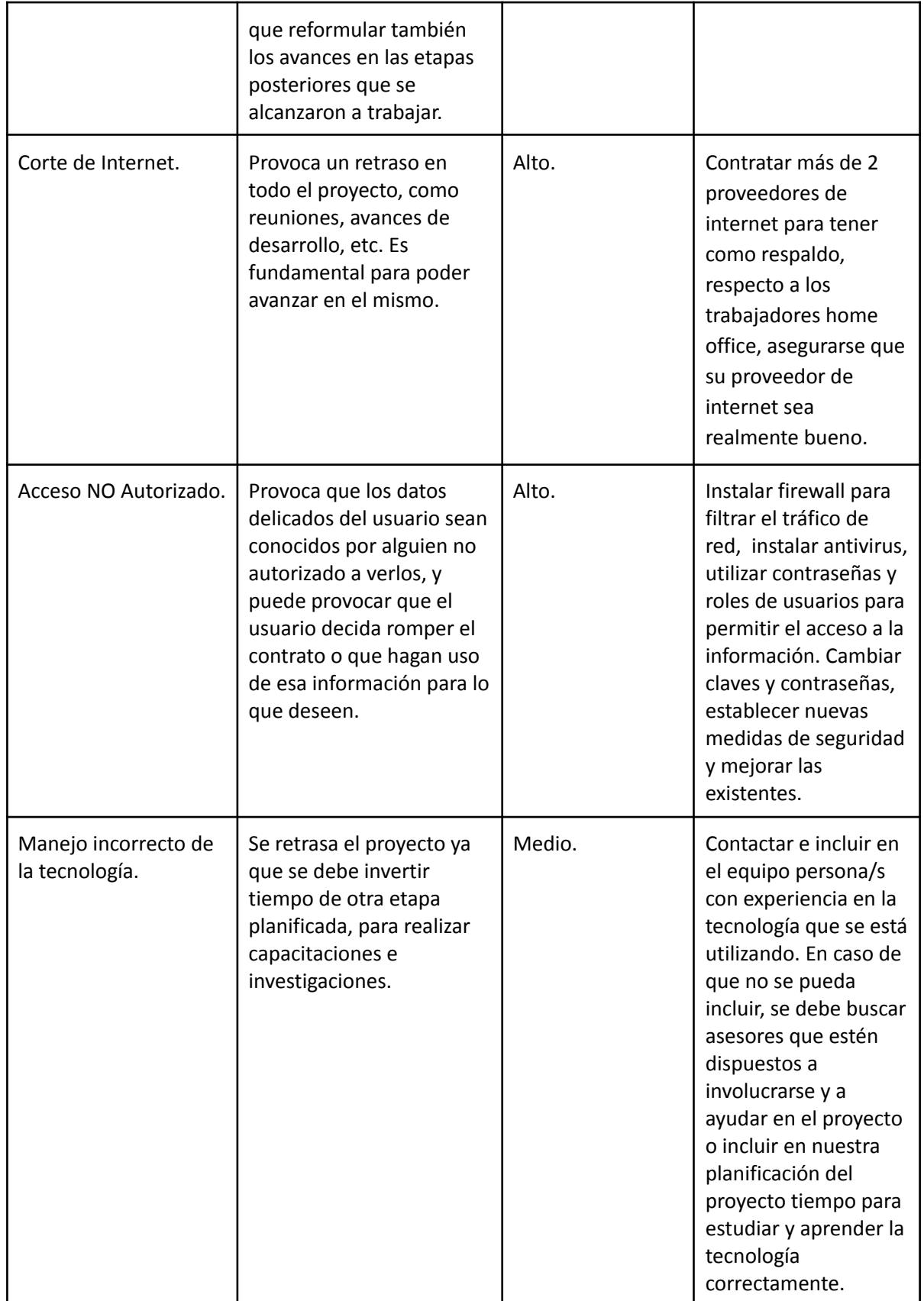

Doris Espinoza, Enzo Fernandez, Sebastián Martin 472

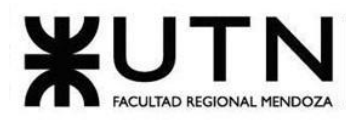

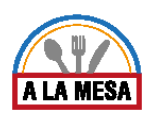

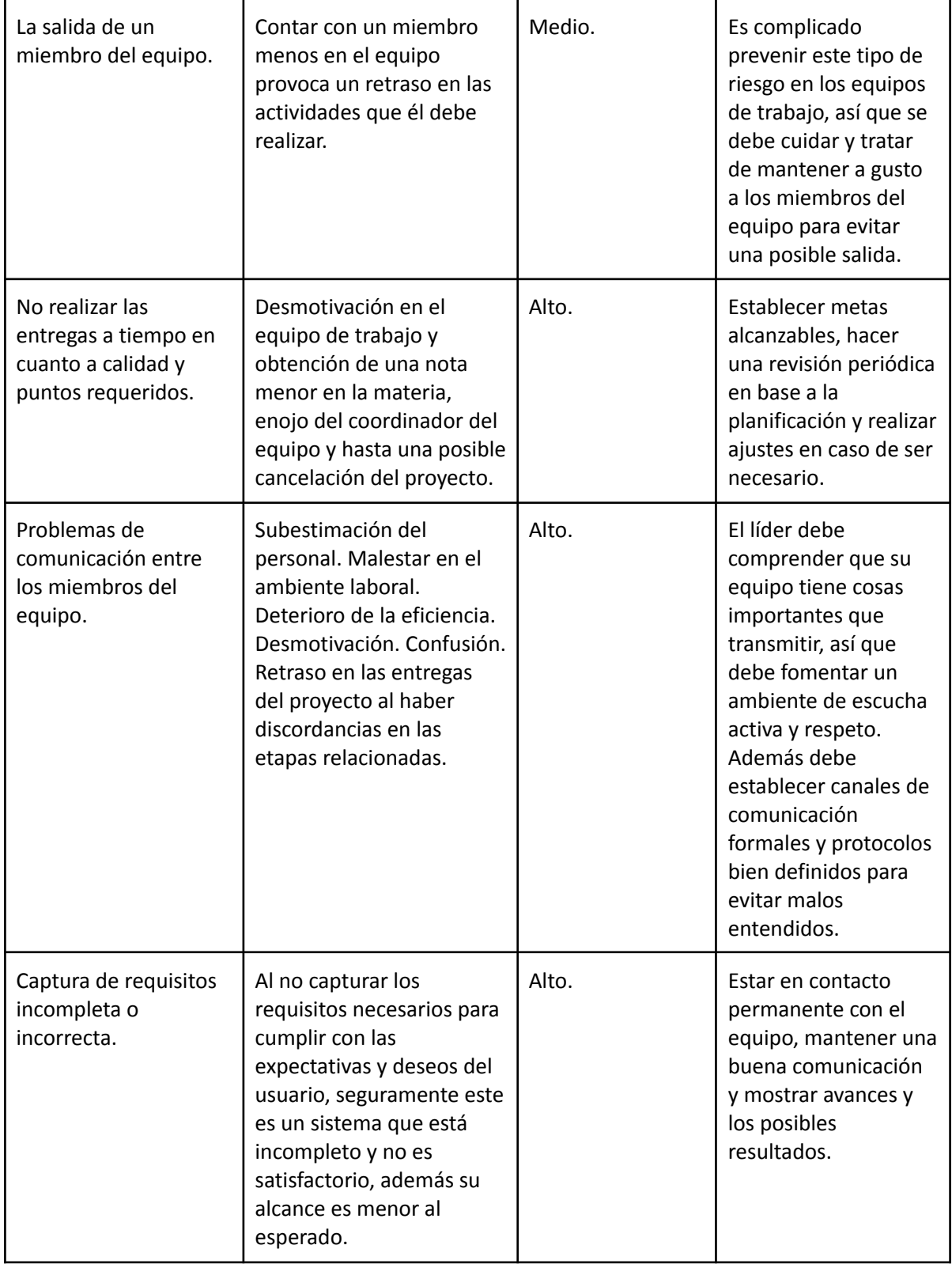

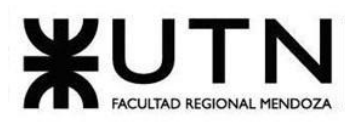

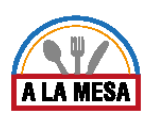

Método de conversión del sistema

**2. Describir el método de conversión del Sistema (para pasar del sistema actual al nuevo, por ej. directo, paralelo, por etapas, piloto o alguna combinación de ellos), con todas las actividades a realizar. Se debe registrar en este punto no sólo el método y las actividades sino también la justificación correspondiente al máximo nivel de detalle.**

Para realizar la conversión del sistema se utilizará el método PILOTO, que consiste en implementar, ejecutar y probar el sistema en una zona reducida del país, por ejemplo en la provincia de Mendoza, que luego se implementará en forma nacional y global, en caso de que se obtengan buenos resultados y así se podrán minimizar costos y pérdidas. Se elige este método porque tiene un menor costo (económico, temporal) en la implementación al realizarlo solo para una parte de los potenciales usuarios.

Además se puede poner mayor enfoque en un grupo reducido de personas para brindarles mejor ayuda con respecto a problemas surgidos con el uso del sistema, y desperfectos que puedan surgir.

A continuación se detallan las actividades a realizar:

2.1. Charla informativa con los Administradores de Restaurantes:

Se realizará una reunión informativa donde se explicarán las funcionalidades del sistema y se explicará que el proceso de adaptación será sencillo y amigable con el usuario. Se van a resaltar las ventajas y beneficios que el nuevo sistema brinda a los usuarios. Habrá una charla para cada tipo de usuario que se ha identificado, haciendo énfasis en las características fundamentales de cada uno, y las actividades que van a llevar a cabo en su restaurante en la página web.

2.2. Publicidad local presencial y no presencial:

La entrega de folletos en los posibles clientes potenciales y en zonas claves para el proyecto, la publicación en redes sociales y por publicidades en aplicaciones y otras páginas webs que son frecuentemente visitadas por los posibles clientes potenciales.

2.3. Análisis de las capacidades de los usuarios:

Para la implementación del sistema es importante que se conozca cuál es el manejo de sistemas de cada uno de los usuarios a los que está destinado el Sistema. Consiste en realizar encuestas a los posibles usuarios, en donde se les consulta si tienen experiencia en uso de sistemas o cursos de informática y si tienen experiencia en uso de páginas similares. Para el uso de este sistema se necesita un manejo básico de sistemas de información y de navegación web, ya que este sistema es de uso sencillo.

2.4. Planificación de la implementación:

En esta etapa se dejan en claro para todo el equipo de trabajo las actividades o tareas que se deben llevar a cabo para realizar la conversión al nuevo sistema. Se deben evaluar tiempos y costos del desarrollo e implementación del nuevo sistema.

2.5. Seleccionar los miembros del equipo que realizan la implementación:

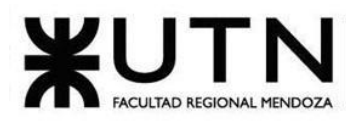

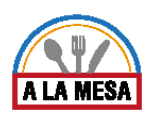

Las tareas planificadas en el punto anterior son delegadas y asignadas a un responsable que es miembro del equipo, quien se hace cargo de ella y de que funcione correctamente y que esté lista en el tiempo establecido en la planificación.

#### 2.6. Seleccionar el hardware a utilizar para poner en marcha el proyecto

Se van a comprar tres computadoras estilo Notebook, con al menos 4GB de RAM, un procesador intel i5 de séptima generación o superior, con al menos 250GB de almacenamiento, en lo posible con discos de estado sólido para poder levantar de forma rápida el sistema y soportar las herramientas dedicadas a su desarrollo.

El servicio de internet utilizado es el de Directv, con el cual se alcanza una velocidad de 12MB de carga y descarga, por lo que no se va a tener demasiados problemas con la velocidad. Este servicio es contratado e instalado en el domicilio de cada uno de los integrantes del grupo de trabajo.

### 2.7. Instalar el software a utilizar para desarrollar el sistema

Para construir el código se va a utilizar la herramienta Visual Studio, con la cual se va a programar en el lenguaje .NET, para la base de datos se va a utilizar Microsoft Sql server Management studio, se utilizan herramientas de apoyo con Sourcetree para subir y descargar los cambios realizados en el proyecto. Para la comunicación entre los integrantes se utilizan herramientas como Whatsapp y Google Meet con las que se realizan las reuniones del equipo de forma diaria. Para coordinar tareas y planificación del proyecto se va a utilizar la herramienta Trello, en la cual el líder del proyecto va a ir actualizando las tareas de forma diaria.

### 2.8. Instalar el sistema en un servidor de hosting pago y habilitar la dirección por la cual se va a acceder:

El sistema se va a instalar en un servidor de hosting pago llamado "Smarter Asp", en el cual va a estar habilitada la dirección por la que se va a acceder al sistema y también el servidor va a funcionar como back-end, ya que allí se almacenarán todos los datos del sistema a los que va a tener acceso cada usuario.

### 2.9. Carga inicial del Sistema:

Para comenzar a utilizar el sistema el usuario debe realizar la carga de datos correspondientes al restaurante y a los distintos roles dentro del mismo. Primero se crea el restaurante en blanco y se le asigna un usuario administrador del mismo, el cuál va a ir agregando usuarios a su restaurante con distintos roles y permisos. También va a poder agregar toda la información importante del restaurante y sus fotos del establecimiento y sus platillos. También otros datos importantes son el precio promedio, horarios de atención, etc. Para los comensales solo deben registrarse completando sus datos personales y de contacto en la página para comenzar a interactuar con la misma.

### 2.10. Pruebas de implementación:

Una vez constituida la carga inicial del sistema se va a llevar a cabo las pruebas de cada una de las funcionalidades especificadas de la página con los datos que han sido cargados. Se debe corroborar si las salidas del sistemas son las pre-establecidas, si hay correspondencia entre los datos. Luego se realiza una prueba con los usuarios del sistema para determinar

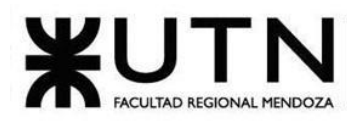

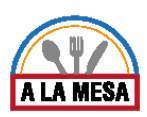

los puntos donde hay que enfocarse en la capacitación y así lograr una mayor aceptación de la página web.

### 2.11. Capacitación a los usuarios:

Si bien se sabe a qué usuarios va dirigido el sistema, es difícil determinar quiénes realmente harán uso del mismo por lo que al estar el sistema listo para su uso, para la capacitación del uso del mismo se realizará un video, que estará disponible siempre que el usuario lo requiera en la plataforma youtube (link en la página principal del sistema), o sino siempre se puede comunicar a las vías de contacto establecidas en la web. En dicho video se mostrará de manera dinámica y amigable, el uso correcto de las funcionalidades del sistema. El usuario podrá aprender a usar el sistema imitando los pasos vistos en el video.

### 2.12. Detección y corrección de errores y mantenimiento del sistema:

Se deben detectar las fallas del sistema y realizar las acciones necesarias para poder corregirlas, y así poder ofrecer un sistema más eficiente y amigable al usuario.

Importancia de Funciones como Jefe de Proyecto

- **3. Ordenar del 1 al 15 según la importancia (en el puesto N°1 la de mayor importancia) que le otorgas a cada una de las funciones que deberías realizar como Jefe (o Director) de Proyecto, con una breve explicación de cada una.**
	- 3.1. *Planificar y gestionar la planificación*: es un proceso en curso durante el ciclo de vida del proyecto. Puede hacer planes para elementos como por ejemplo presupuestos, planificaciones y diseños y gestionar y hacer un seguimiento de esos elementos.
	- 3.2. *Toma de decisiones*:dado que tomar una decisión significa elegir la mejor alternativa de entre las posibles, se necesita información sobre cada una de estas alternativas y sus consecuencias respecto al objetivo. La información es la materia prima, el input de la decisión, y una vez tratada adecuadamente dentro del proceso de la toma de decisión se obtiene como output la acción a ejecutar. La realización de la acción elegida genera nueva información que se integrará a la ya existente para servir de base a una nueva decisión origen de una nueva acción y así sucesivamente.
	- 3.3. *Aplicar técnicas y métricas de estimación de tiempo y esfuerzo y evaluación inicial del Proyecto*: Tener en cuenta los tiempos estimados, el esfuerzo necesario y una evaluación general de cómo va a ser el primer estado del proyecto, ayuda a tomar excelentes decisiones.
	- 3.4. *Gestión de riesgos*: es un enfoque estructurado para manejar la incertidumbre relativa a una amenaza a través de una secuencia de actividades humanas que incluyen la identificación, el análisis y la evaluación de riesgo, para luego establecer las estrategias de su tratamiento utilizando recursos gerenciales.
	- 3.5. *Administración eficiente de recursos y gestión de presupuestos*: Es muy importante tener la capacidad para poder lograr los objetivos del proyecto, habiendo sacado el mayor provecho por cada peso invertido en el mismo. Sin desperdiciar ningún recurso y obteniendo los mejores costos al tener una gran variedad de proveedores, sin bajar la calidad del producto entregado.

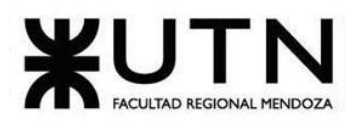

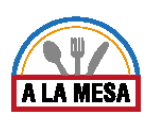

- 3.6. *Diseñar y ejecutar acciones para el logro de equipos equilibrados y efectivos*:un equipo altamente efectivo es un grupo que está conformado por personas que tienen una claridad perfecta en el QUÉ, el POR QUÉ, el CÓMO, y que tienen una fuerte predisposición a la ejecución., además la repartición de tareas es equilibrada para todos los integrantes del equipo, sin sobrecargar a ninguno.
- 3.7. *Aplicar retroalimentación y resolución de conflictos*:El objetivo principal de la retroalimentación es el intercambio de información, se le ofrece un producto o servicio al cliente y el cliente califica este producto o servicio devolviendo información de cuanto lo satisface. La resolución de conflictos es el conjunto de técnicas y habilidades que se ponen en práctica para buscar la mejor solución.
- 3.8. *Analizar a las personas, diseñar y aplicar técnicas de motivación individual*: La motivación laboral es un factor que debe formar parte del día a día entre los empleados. A la hora de llevar a cabo un trabajo supone un cambio cualitativo, pero también una forma de mantener un ambiente agradable y proactivo.
- 3.9. *Aplicación de diferentes estilos y técnicas de comunicación interpersonal*: La comunicación interpersonal es aquella que se da entre los miembros de una organización, y está muy ligada a la motivación de los empleados.
- 3.10. *Supervisión y control de cumplimiento*: Son todas las actividades que se realicen para operar y controlar el esfuerzo de los empleados, con el objeto de que éstos, en grupo o individualmente cumplan con las funciones o tareas que le han sido asignadas.
- 3.11. *Liderar el diseño de planes de testing, capacitación, implementación, manuales, documentación técnica, de operación, específicas*: Estas actividades son las responsables de detectar las necesidades de los usuarios y gestionar los recursos económicos, materiales y humanos, para obtener los resultados esperados en los plazos previstos y con la calidad necesaria.
- 3.12. *Asignación de tareas y recursos*: Los campos unidades de recursos asignadas contiene el porcentaje o número de unidades a la que un recurso está asignado en un momento determinado para las tareas distribuidas en el tiempo.
- 3.13. *Aplicar técnicas y métricas de evaluación de ejecución y finalización del Proyecto*: Son los estándares y medidas establecidas que incluyen los procesos necesarios para finalizar el trabajo definido en el Plan, para la Dirección del Proyecto, más entregar todos los entregables que cumplen sus objetivos. Es un proceso formal con acciones determinadas para completar oficialmente el Proyecto.
- 3.14. *Verificar entregables*: Determinar quiénes serán los participantes apropiados en el proceso de revisión. Se debe tratar de incluir sólo a aquellas personas que pueden contribuir significativamente al proceso de revisión. Entre más gente participe en la revisión, es más probable que este proceso tome más tiempo. Las revisiones de entregables son actividades de control de calidad ya que están enfocadas en el entregable mismo. Por lo tanto, los participantes en las reuniones de revisión deben ser expertos en el material en que el entregable está siendo revisado.

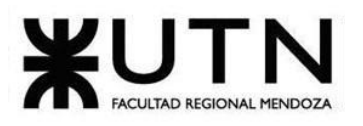

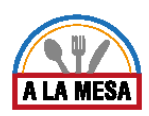

3.15. *Formular el proyecto:* es la etapa centrada en el diseño de las distintas opciones del proyecto, lo que significa sistematizar, un conjunto de posibilidades técnicamente viables, para alcanzar los objetivos y solucionar el problema que motivó su inicio.

Funciones como jefe de Proyecto

### **4. Cuáles son las 7 principales funciones que cumplirá durante la fase de ejecución el "Jefe (o Director) de Proyecto" (pueden repetirse con las del punto anterior).**

Las 7 principales funcionalidades son:

- 4.1. Administrar los grupos de trabajo a su cargo, motivando a sus integrantes, cuidando su adecuada capacitación o coaching.
- 4.2. Hacer seguimiento de cada fase y cada hito del proyecto, monitoreando tiempos, costes, calidad y riesgos.
- 4.3. Asegurar la comunicación a todos los niveles (visibilidad al equipo y avance al cliente).
- 4.4. Colaborar con el analista funcional en la interpretación y comprensión de las necesidades.
- 4.5. Planificar y realizar las reuniones de control del equipo de desarrollo en el tiempo establecido.
- 4.6. Coordinar las interacciones con los clientes y los usuarios finales.
- 4.7. Proveer soluciones ante una situación de caos en el desarrollo del software.

Incorporación de 2 nuevos miembros al equipo

### **5. Si los obligan a incorporar al equipo del Proyecto a 2 personas, en qué momento los incorporaría, en cuál puesto y perfil y qué actividades les asignaría.**

Se estima que los mejores roles que estas podrían cubrir son el de auditor del proyecto y el de personal de control de calidad externo. Se considera que estos 2 roles le pueden ofrecer al inversor información que le sea útil para evaluar la viabilidad del proyecto.

En primer lugar, el empleado que se dedique al control de calidad puede verificar que el producto que se está desarrollando cumpla con las funciones y estándares prometidos, y que las características del mismo sean realmente atractivas para el mercado al que se apunta. Puede ofrecer cierta retroalimentación, tanto al inversor como al equipo de desarrollo. Se va a introducir en el proyecto en la etapa de **Programación y documentación**, la cual comienza el 13/07/2020, para que pueda llevar un control de todo lo que se va produciendo desde ese momento hasta la fecha de la entrega final del sistema completo.

Entre las actividades que puede llevar a cabo la persona que cumpla con este rol se encuentran:

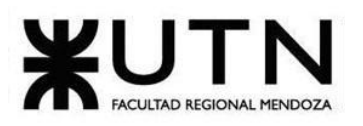

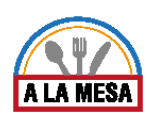

- Realizar pruebas sobre la aplicación para verificar su funcionalidad.
- Analizar si las necesidades de los clientes son cubiertas por la aplicación.
- Analizar la documentación disponible, y cómo se compara esta con el producto.
- Verificar que se cumpla con los estándares de calidad.
- Proponer mejoras o cambios.
- Elaborar informes para el equipo de trabajo sobre la calidad del producto.
- Elaborar informes para el inversor sobre la calidad del producto.

### **Diseño del perfil del personal de control de calidad externo**

Requisitos mínimos

- Edad entre 25 y 40 años preferentemente.
- Manejo del idioma inglés intermedio.
- Formación académica:
	- Ingeniería informática; licenciatura en sistemas o computación, con estudios completos o en curso (dependiendo del nivel del puesto).
	- Especialización o Capacitación en Sistemas de Gestión de Calidad (ISO 9000, ISO 20000, Modelos de madurez en software CMMI, otros, etc.), Maestría en Calidad (dependiendo del nivel del puesto).
- Posibles especializaciones o areas de especializacion:
	- ISO 9001 (también llamado generalmente Analista de Procesos).
	- Área de Calidad de Software / Auditoría Interna de Software.
	- Seguridad Informática (orientada a ISO27001).
	- Modelos de Calidad para servicios TI (ITIL / ISO 20000).
	- CMMI.

Nota: En todos los casos requiere conocimiento de la norma / modelo en cuestión.

- Experiencia y conocimientos:
	- Especialización o Capacitación en Sistemas de Gestión de Calidad (ISO 9000, ISO 20000, Modelos de madurez en software CMMI, otros, etc.).
	- Experiencia en Implementación.
	- Conocimientos de ITIL.
	- Metodologías de Desarrollo de Sistemas (ágiles, no ágiles). Conocimiento de Scrum/UML/TDD/IC.
	- Conocimiento de las herramientas necesarias para la gestión de calidad.
	- Conocimientos, Mediciones y Métricas.
	- Project Management.
	- Experiencia en las normas de calidad ISO 9000.
	- Experiencia en un rol similar mínimo 4 años.
	- Experiencia comprobable en el Mercado IT.

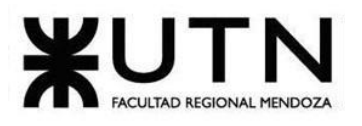

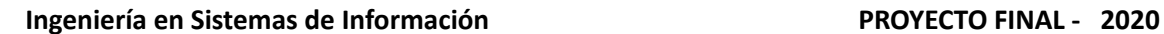

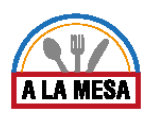

- Características específicas:
	- Buen manejo de relaciones interpersonales.
	- Capacidad de trabajo en equipo.
	- Pensamiento Analítico.
	- Actitud, responsabilidad y compromiso.
	- Orientación al Cliente Interno / Externo. Semi Senior a Senior:
	- Facilidad para incorporar y asimilar rápidamente los procesos de la Organización.
	- Capacidad para la Mejora Continua / Capacidad para Influenciar la Organización en forma positiva.
	- Capacidad para medir el desempeño de un Proceso.
	- Habilidad Organizativa.
	- Orientación a Resultados.

Por otro lado, la persona que cumpla el rol de auditor del proyecto, va a ser la encargada de controlar que el proyecto se está ejecutando de acuerdo a los tiempos planeados y dentro del presupuesto establecido. Mientras que la responsabilidad del primero va a ser la de informar sobre la calidad del producto, la del auditor va a ser la de informar sobre la eficiencia del proyecto. Este integrante va a ser incorporado al equipo desde la etapa de **Planificación** en adelante, la cual comienza el 06/04/2020.

Entre las actividades que puede llevar a cabo el encargado de ejecutar este rol se tienen:

- Llevar un control del diagrama de tiempo y verificar que se cumpla con los distintos hitos propuestos.
- Analizar el presupuesto del proyecto y hacer un seguimiento de lo realmente gastado.
- Analizar el desempeño, de la forma más objetiva posible, de los diferentes miembros del equipo.
- Elaborar informes para el inversor sobre la ejecución del proyecto.

Se considera que para la ejecución de ambos roles, las personas deben hacerlo de manera presencial, trabajando en paralelo con el equipo dedicado al proyecto, pero sin formar parte de este, entre por lo menos 8 y 10 horas semanales, mientras dure el proyecto o hasta que el inversor lo considere necesario. Para asegurarse de que la información provista por estas personas sea lo suficientemente neutral, no deberían depender de ninguna persona dentro del proyecto, si no que deberían reportar directamente al inversor. Contar con estos roles como soporte al equipo de trabajo no solo puede ayudar al inversor a tomar una decisión, sino que también le ofrece al equipo encargado de la ejecución información sobre los puntos a mejorar, proveniente de una fuente más objetiva. Además, al no formar parte del equipo de forma

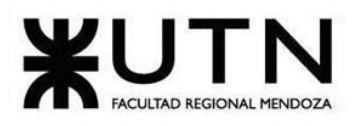

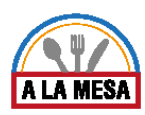

directa, se estima que no va a afectar el ambiente de trabajo y la sinergia del mismo, que si se podría ver perjudicada si se agregaran nuevos individuos.

#### **Diseño del perfil del auditor del proyecto**

Requisitos mínimos

- Edad entre 30 v 50 años preferentemente.
- Manejo del idioma inglés avanzado.
- Formación académica:
	- Estudios a nivel universitario en carreras del ámbito de las ciencias del organismo a auditar, correspondiente a una carrera con un plan de estudios no menor a 4 años.
	- Estudios de Posgrado en Control, en Auditoría, en Planificación, en Gestión de las incumbencias u objeto principal de la entidad u organismo a auditar.
- **Experiencia:** 
	- Más de 5 años de actuación profesional.
	- 5 años de gestión en el Sector Público o Privado con personal a cargo y en áreas con asignación de presupuesto.
	- 3 años de gestión en el sector público o privado en área relacionada con la temática o materia del organismo a auditar.
	- 3 años de experiencia en auditoría interna o externa en el Sector Público o Privado con, al menos 1 año conduciendo equipos de trabajo.
	- 4 años sumando cualquiera de ellas.
	- Quienes tengan más de 5 años como Auditores Internos Titulares evaluados satisfactoriamente en el Sector Público Nacional y se postulen para ingresar en la base de datos de postulantes a auditores internos pueden quedar seleccionados, independientemente de que cumplan o no con la formación académica requerida anteriormente.
- Características específicas:
	- Buena comunicación.
	- Organizado.
	- Capacidad de planificar de forma eficiente.
	- Capacidad para resolver conflictos.
	- Responsable con respecto al cumplimiento de sus tareas en tiempo y forma.
	- Capacidad de adaptarse a la cultura y organización.

#### Estilos de Liderazgo

**6. Decidir qué estilo de liderazgo se deberá utilizar durante la ejecución del Proyecto, con la fundamentación correspondiente. Recordamos que los estilos de liderazgo pueden ser: LIBRE:** Cuando se dispone de personas en el equipo de trabajo que tienen alto grado de preparación, capacidad y responsabilidad.

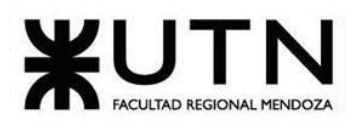

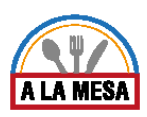

**DEMOCRÁTICA:** Cuando se intenta lograr el tratamiento participativo de todos los temas, situaciones y llegar a decisiones por consenso.

**AUTOCRÁTICA:** Cuando por diferentes motivos, no se puede aplicar ninguna de las anteriores y se necesitan tomar y ejecutar decisiones rápidas.

El estilo de liderazgo elegido en la etapa de ejecución del proyecto es el tipo de liderazgo autocrático/autoritario. Es natural que ante la presentación de conflictos o impedimentos durante la ejecución y desarrollo del proyecto, los miembros del equipo de trabajo deseen cambiar directa o indirectamente los requisitos preestablecidos. Estas discusiones producen demoras y por lo tanto, atrasos en las entregas y descontento por parte de los clientes. Es por ello, que se necesita un estilo de liderazgo autocrático, donde una sola persona dirija el rumbo del desarrollo, atendiendo las dificultades de cada miembro del equipo y ofrecer soluciones en base a los requisitos que ya fueron democráticamente establecidos y consensuados en una etapa anterior.

Enfoque de resolución de Conflictos

### **7. Decidir cuál enfoque de resolución de conflictos aplicará en supuestas situaciones (que también se debe detallar) que se le puedan presentar durante el proyecto.**

**Diferentes puntos de vista sobre los pasos a seguir**: Existe la posibilidad que en determinadas situaciones surjan diferencias de opinión entre distintos integrantes del equipo en cuanto al mejor camino a seguir para alcanzar los objetivos. Este tipo de situación se puede agravar si los integrantes involucrados no están abiertos a diferentes opiniones. Es importante, para estos casos, hacer un análisis objetivo de la situación, ver los puntos a favor y en contra de cada propuesta y llegar a un acuerdo que sea aceptado por ambas partes.El más adecuado para aplicar es el **enfoque acomodaticio**, llegar a un acuerdo en común para el bien del desarrollo del proyecto.

**Problemas personales**: Cualquier persona en cualquier momento puede sufrir problemas personales, que originen conflictos a su alrededor. Es importante estar atento a estas situaciones y evitarlas, dándole apoyo al integrante del equipo que lo esté sufriendo, evitando que estos problemas se transformen en problemas con el equipo.

Teniendo en cuenta que se espera que las personas que integran el equipo o el líder de equipo sea una persona empática y con cierta capacidad de mediación, para escuchar y entender los problemas de los demás, se considera que para resolver estos posibles conflictos que pudieran surgir que, entre los enfoques de resolución de conflictos, el más adecuado para aplicar es el **enfoque de colaboración**, en donde se busca aprender y conocer las distintas perspectivas de las personas, para luego lograr un acuerdo entre las partes.

**Recursos escasos**: De acuerdo a cómo se desarrolle el proyecto y las demandas de recursos de los diferentes integrantes del equipo, es posible que existan momentos en que los

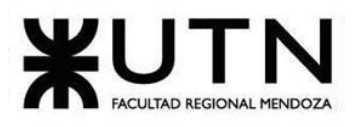

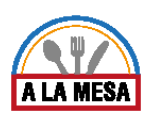

recursos no alcancen para satisfacer las necesidades de todos a la vez, y que no haya presupuesto para brindar una solución (ejemplo: uso del servidor,máquina con buena capacidad y rendimiento, etc). Esto puede provocar conflictos entre distintos integrantes. Para evitar estos conflictos, se debe llevar a cabo una coordinación precisa del uso de los recursos por el equipo.El enfoque más adecuado para aplicar es el **enfoque de arreglo** ya que hay que tener en claro qué recursos pueden originar disputas y cuáles son las necesidades de cada integrante

Técnicas de motivación

- **8. Detallar al menos 5 técnicas de motivación que utilizará durante el proyecto (indicando si se trata de técnicas de motivación positiva o negativa), y detallar en qué tipos de situaciones sería necesario aplicar cada una y explicar detalladamente.**
- Incentivos: ofrecer premios especiales o recompensas por alcanzar determinadas metas o superar distintas situaciones. Estos premios pueden entregarse en forma de dinero, vacaciones pagas o diferentes productos. Este tipo de incentivos se deberían ofrecer. para el caso que haya que hacer alguna entrega especial o se haya producido algún inconveniente que haya atrasado el proyecto. La técnica de motivación a usar será:

➢ **Aumento de sueldo, crear un ambiente cómodo en el trabajo(Negativa).**

- Situación Resultados de Tareas Resueltas: Cuando se ha finalizado el desarrollo de alguna tarea asignada, en la cual cada uno de los integrantes dio su mejor esfuerzo y dedicación para el cumplimiento en tiempo y forma, es bueno reconocer los resultados obtenidos sean favorables, y en caso de resultados no favorables incentivar que lo podrá mejorar y hacer mejor.La técnica de motivación a utilizar será:
	- ➢ **Hacer partícipe a la persona en una decisión importante(Positivo).**
- Situación de Aprender Nuevas Herramientas de Trabajo: En la medida que se avance con el desarrollo del proyecto, surgirá tener conocimiento de distintas herramientas y técnicas. La técnica de motivación a utilizar es:

### ➢ **Dar a las personas herramientas de trabajo nuevas o mejores(Negativo).**

- Organizar actividades: con el objetivo de fortalecer las relaciones entre los miembros del equipo, y aumentar el sentido de pertenencia de cada uno, se planea organizar actividades extra laborales, como pueden ser actividades recreativas o de descanso. Al satisfacer las necesidades de relacionarse de cada persona y aumentar el sentimiento de equipo, se busca que cada integrante trabaje con más motivación para la consecución de los objetivos. Esto se debe llevar a cabo de forma periódica durante el proyecto, con la posibilidad de hacer algún evento especial en caso de que se detecte algún conflicto específico. La técnica de motivación a utilizar será:
	- ➢ **Mejorar el lugar de trabajo, o dar descansos o esparcimiento en el trabajo(Negativa).**

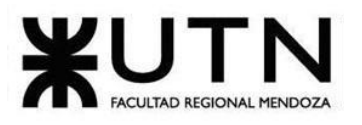

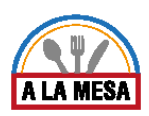

**●** Situación de Mantenerse Informado:Todos los integrantes del equipo del proyecto debería mantenerse informados entre sí para lograr un feedback entre ellos y solucionar con tiempo imprevistos o problemas que pueden tener con el avance de las tareas.La técnica de motivación a utilizar será:

### ➢ **Dar acceso a una persona a información importante(Positiva).**

Estrategias de Motivación

9. Elaborar una guía de temas o aspectos a tener en cuenta y la estrategia para ir a negociar **con un inversionista que se interesó en el proyecto. Los temas a negociar serán: La aprobación para el inicio del proyecto, cantidad de tiempo, cómo se organizará el trabajo, inversión, gastos, resultados, confidencialidad, garantía.**

Se establecerán una serie de aspectos a tener en cuenta la hora de encarar una negociación con posibles inversores externos, en donde se va a buscar llegar a un acuerdo en relación a:

- La aprobación para el inicio del proyecto.
- Cantidad de tiempo.
- Cómo se organiza el trabajo.
- Inversión.
- Gastos.
- Resultados.
- Confidencialidad.
- Garantía.

En primer lugar, antes de comenzar una negociación se deberá conocer la mayor cantidad de información acerca de las actividades que realizan los inversores y así lograr ver cómo ellos trabajan, esto va a permitir plantear mejor las estrategias a utilizar en la futura negociación. Al comenzar la negociación con los inversores con el objetivo de romper el hielo, primero se debe exponer la idea principal del nuevo sistema, y explicar porque es una buena oportunidad a financiar.

El tiempo estimado para la negociación será de 2 horas aproximadamente, donde se expondrá lo más relevante, preciso y destacado del nuevo sistema, es decir que es lo que lo hace diferente de otros sistemas, es importante darle la oportunidad al inversor de exponer sus dudas, preguntas y opiniones desde su punto de vista así él se sentirá incluido en un ambiente cómodo y agradable.

Además se deberá tener claro el objetivo hacia donde apunta el proyecto, las fechas de entrega, diferentes técnicas de negociación en las cuales se van a remarcar las fortalezas y

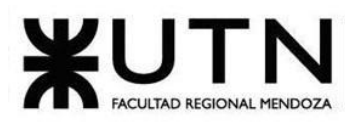

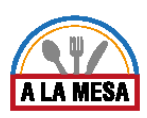

se reforzarán los puntos débiles, para que de esta manera el proyecto sea viable y de gran potencial a los ojos de los futuros inversores.

Además se deberá establecer objetivos claros con respecto a que se busca lograr con la negociación, para cada uno de los temas a tratar. Los objetivos importantes a destacar son los siguientes:

- **La aprobación para el inicio del proyecto:** Buscar que la aprobación para el inicio del proyecto sea lo más fluida posible. Que el proyecto tenga luz verde una vez finalizada la planificación y contratado el personal.
- **El tiempo que va a llevar el proyecto:** Establecer como mínimo de duración el tiempo planificado durante la etapa inicial del proyecto, que es de 12 meses desde la captura de requisitos hasta la entrega del producto.
- **Cómo se organizará el trabajo:** Conseguir que la forma de organización del trabajo sea decidida por el líder del proyecto, y que el inversor no tenga voto en este aspecto.
- **La inversión necesaria:** Conseguir que el inversor financie como mínimo un 50 % del proyecto.
- **Los gastos y precios a establecer**: La visión del producto es apuntar a un sector del mercado que en un futuro a largo plazo, se espera que los encargados gastronómicos elijan por excelencia a la plataforma que se quiere desarrollar para llevar a cabo la gestión de sus restaurantes; y que los usuarios en su rol de comensales elijan a la plataforma como buscador principal. Se debe conseguir que esto no cambie si se llega a un acuerdo con el inversor.
- **Los resultados esperados:** Entregar el trabajo a tiempo, para lograr una mayor satisfacción y no prometer cosas que no podrán ser cumplidas.

Teniendo en cuenta estos objetivos, se definirá la siguiente estrategia de negociación que incluye los siguientes puntos:

- **Realizar una presentación del proyecto**: Incluyendo los objetivos, los tiempos y la inversión y condiciones que se están buscando (información que se deberá dejar para el final de la presentación). En base a esta propuesta, esperar una contraoferta del inversor.
- **● Estar preparado ante posibles argumentos del inversor:**
	- Hay otros sistemas de búsqueda de restaurantes y la gestión del negocio vigentes en el mercado: resaltar que el sistema propone técnicas innovadoras que otros no, y que apunta a un mercado locales gastronómicos, donde además de la promoción y la publicidad, se pueda brindar información que sea de utilidad para la toma de decisiones del negocio, tales como estadísticas básicas de los negocios que se publican, como estadísticas avanzadas del medio en el que se sitúan estos negocios.

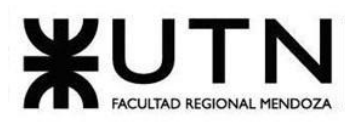

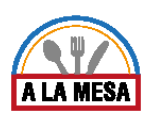

### **● Argumentos en los que se va a basar la negociación:**

El producto presenta una solución innovadora a todas las falencias de los sistemas que han sido relevados con anterioridad.

El producto trae beneficios, no sólo para el rubro gastronómico sino también para todos los comensales que desean ir al lugar que le brinde la mayor satisfacción al momento de elegir un restaurante, lo que puede ayudar a armar una buena estrategia de marketing.

### **● Técnicas de negociación y aspectos a tener en cuenta durante la negociación**

- Establecer una distinción entre la gente y el problema, y concentrarse en los intereses, no en las posiciones: no ponerse en contra de la otra parte y buscar un bien común.
- Llegar preparado a la reunión: llegar a horario, con vestimenta adecuada, y con todos los aspectos a tener en cuenta estudiados.
- Mantener una actitud positiva durante todo el encuentro: hablar como si se estuviera seguro de que se va a alcanzar un acuerdo. Mantener la calma, por más que las cosas no vayan como se esperaba.
- Cuidar la comunicación y el trato con la otra parte:
	- Ser educado y respetuoso
	- Tener en cuenta diferencias culturales e ideológicas
	- Tener presente nuestras fortalezas y debilidades: evitar encontrarse en situaciones que no sean favorables.
	- Estar preparados a ceder en algunos aspectos, para alcanzar los objetivos en los aspectos que se consideran más importantes.

### **Durante la negociación:**

- Se tendrá la precaución de llegar a tiempo (15 minutos antes) y anunciarse, para mostrar puntualidad y responsabilidad.
- Se tratará de tener una charla informal al comienzo de la reunión. Esto ayuda a evitar conductas defensivas y lograr predisposición a colaborar.
- Si la otra persona se comporta de manera informal, se podrá hablar más informalmente y se usarán formas de expresión con la que la otra parte se sienta a gusto (por ejemplo, usando metáforas de preferencia de la otra parte).
- Se harán muchas preguntas al otro, para conocer mejor sus necesidades e intereses. Con esto, se podrá verificar las percepciones que Ud. tenía y ajustar su estrategia, si resulta conveniente.
- Se evitará interrumpir la exposición de propuestas.
- Se Eliminará comportamientos negativos, es decir:
	- No se podrá interrumpir.
	- No se podrá atacar o acusar.
	- No se podrá hablar en exceso.
	- No se podrá gritar.
	- No se podrá amenazar.

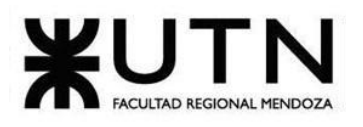

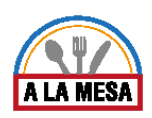

- No se podrá usar sarcasmo.
- No se podrá mostrarse enojado
- Se escuchará más y hablar menos.
- Se observarán señales no verbales.

### **Luego de la negociación**

Se analizarán las experiencias y resultados obtenidos, ¿Qué se hizo bien o mal? ¿Qué hizo la otra parte? ¿Qué resultados lograron?

Se dará seguimiento a los acuerdos.

### **Si se complica la negociación**

- Se tratará de postergar la reunión para otro día con alguna excusa.
- Se simulará una llamada de emergencia por accidente de un familiar, una descompostura.
- Si no se tiene una respuesta para una pregunta no prevista y se complica, se simula una llamada para pensar mejor la respuesta, y en caso de no tener la respuesta o la solución acertada en el momento, se le enviará un mail tan pronto se pueda solucionar el problema, y en él se brindará una explicación clara y concisa.

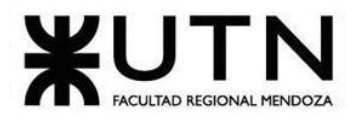

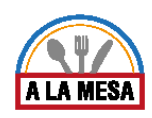

# Trabajo Práctico Integrador Nº2 : Gerenciamiento en T.I.

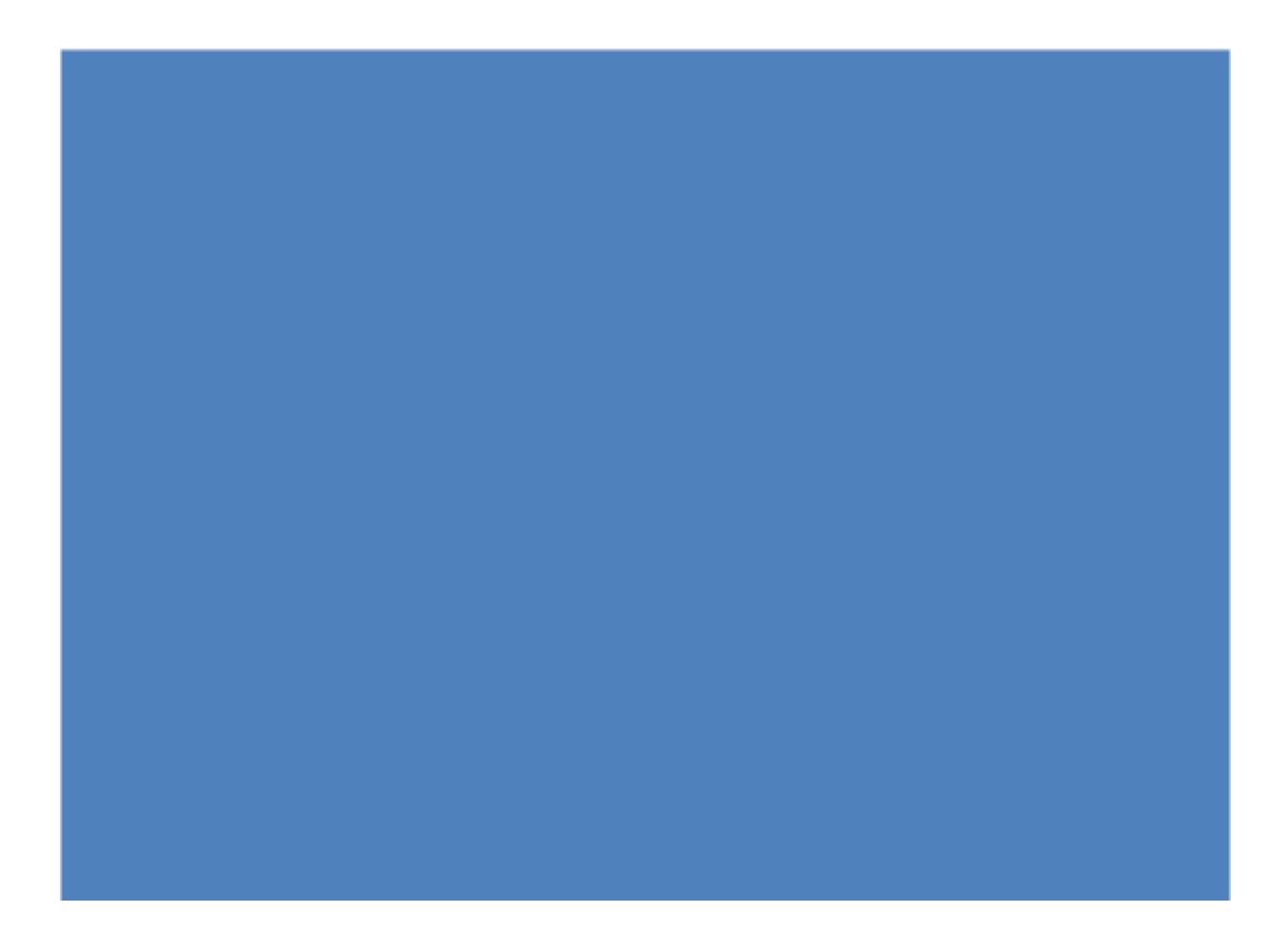

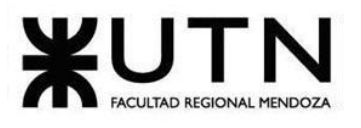

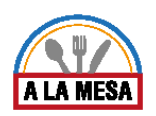

Trabajo Práctico Integrador Nº 2

Gerenciamiento en T.I.

**Modalidad:** Trabajo grupal, con aplicación de conocimientos y experiencia lograda en la Carrera, con evaluación grupal e individual.

**Presentación:** Mediante aula virtual, campus virtual de UTN.

**Fecha de inicio:** 18/08/2020.

**Fecha límite de presentación:** 15/9/2020.

**Integración:** Para realizar este trabajo, se recomienda analizar y debatir en el grupo el organigrama provisto, el contenido del siguiente glosario, la consigna correspondiente y el contenido de los 7 archivos con materiales de estudio y de apoyo que se encuentran en el aula virtual (debajo del espacio de presentación). Además, es importante que revisen y apliquen los conceptos que tienen en los materiales de estudio y trabajos prácticos de las asignaturas Administración de Recursos, Ingeniería de Software, Administración Gerencial y Sistemas de Gestión.

Consideren el siguiente ejemplo de estructura organizativa de T.I., Data Center, áreas relacionadas y áreas de control.

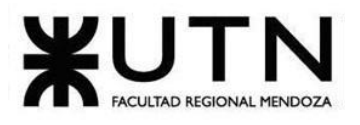

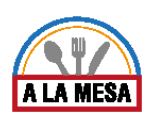

### Área seleccionada: Desarrollo y Mantenimiento del Sistema

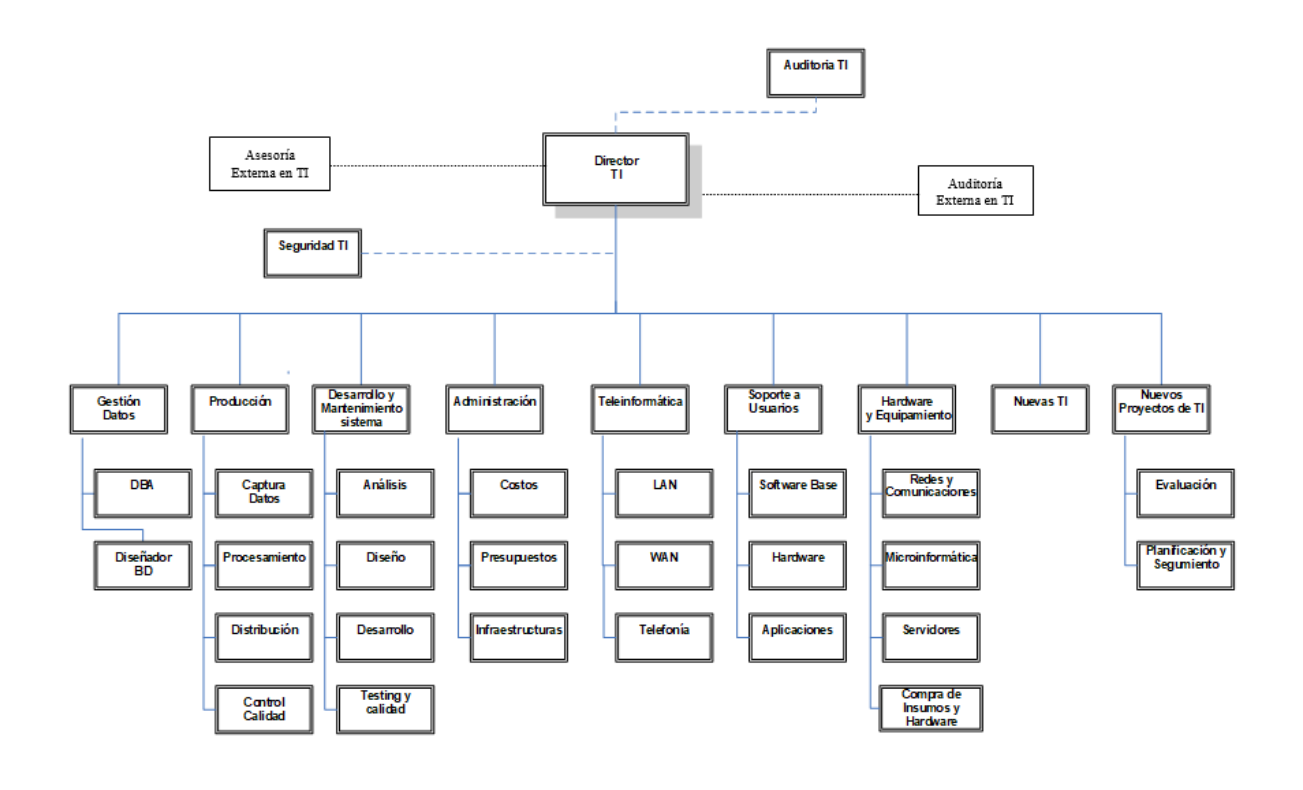

### GLOSARIO

- Área Teleinformática: Encargada de diseñar, instalar, configurar y monitorear redes locales, amplias y todos los recursos telefónicos.
- Área Desarrollo y mantenimiento de Sistemas: Encargada de realizar definición de requerimientos, análisis, diseño, desarrollo, testing, implementación, estabilización, capacitación y mantenimiento de Sistemas, calidad del software.
- Área Hardware y equipamiento: Encargada de evaluar necesidades y pedidos, seleccionar, solicitar, presupuestar, recomendar, instalar, configurar y dejar en funcionamiento todo tipo de hardware y equipamiento necesario, preparar pedidos de compra de hardware, software e insumos.
- Área Seguridad T.I.: Encargada de análisis de riesgos informáticos, planes de seguridad, planes de contingencias, políticas de seguridad, backups, antivirus, UPS, grupos electrógenos, alarmas de salas sensibles de Informática, infraestructura de seguridad, evaluación y recomendación de controles en todo tipo de activos informáticos y vulnerabilidades, participación en pruebas de sistemas y de datos.
- Área Producción: Encargada del funcionamiento diario de los Sistemas, control de ingreso de datos en los diferentes sistemas, automatización de procesamiento, rutas de operación, generación de información en distintos soportes, impresión,

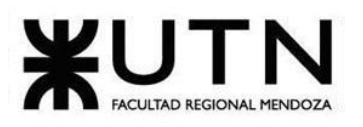

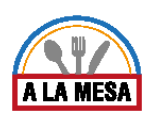

distribución de la información en papel o en medios electrónicos, control de calidad de la información generada.

- Área Soporte a Usuarios: Encargada de la mesa de ayuda y solución de problemas de usuarios finales respecto de sistemas operativos, sistemas de aplicación, parque de PC, impresoras, backup de los usuarios, transmisión de archivos, cuentas de usuario.
- Área Gestión de Datos: Encargada de diseño, administración y monitoreo de Bases de Datos.
- Área Nuevas Tecnologías de Información: Encargada de evaluar nuevas tecnologías de desarrollo de software, de automatización, de telecomunicaciones, de bases de datos.
- Área Nuevos Proyectos de T.I.: Encargada de evaluar nuevos proyectos necesarios, realizar la pre evaluación, presupuestación, planificación y seguimiento.
- Área Administración de Data Center: Encargada de la gestión de costos de todo el Data Center, presupuestos económicos y financieros, infraestructura física, cableados de datos y eléctricos, tableros, evaluación de necesidad y adquisición de equipos de hardware, teleinformática, seguridad, software, capacitación, insumos.
- Coaching eficaz: Las principales funciones del coaching son saber escuchar (para detectar a tiempo problemas, inconvenientes, ideas, sugerencias, necesidades de cada persona), respaldar (a cada persona por sus esfuerzos, sus logros, sus problemas), ayudar (a cada persona a resolver sus inconvenientes, desarrollar su efectividad), analizar y monitorear (los resultados, logros y tropiezos de cada persona), proveer (posibilidades de crecimiento y capacitación para todas las personas).
- Retroalimentación a 360°: Es el tipo de evaluación de gestión en la que se consideran varias fuentes de información para analizar su calidad de gestión. Por ejemplo, si el Jefe de "Seguridad" tiene que autoevaluar su propia gestión debería saber cómo obtener información acerca de su área y sus servicios de distintas fuentes como del Director de TI, de los Jefes de las otras áreas, de los clientes internos (de la empresa), de los clientes externos (fuera de la empresa), de Auditoría Interna, de Auditoría Externa, del propio personal del área de Seguridad, de algún amigo que trabaje en otras áreas, de los proveedores, etc.
- Roles de los jefes y de los gerentes: Deben cumplir con los roles individuales (administración correcta del tiempo, dar el ejemplo, planificación, anticipación de problemas, seguimiento), roles interpersonales (contratación, entrenamiento, inducción, motivación, adecuada comunicación, emisión de órdenes e instrucciones, retroalimentación, liderazgo, coaching, evaluación de cumplimiento, resolución de conflictos), roles informativos (comunicar, entregar información, compartir informes, monitorear, entregar novedades y avisos a tiempo), roles decisorios (tomar decisiones oportunas y correctas en todo momento).

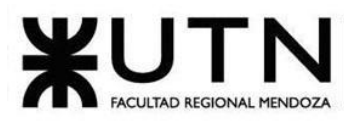

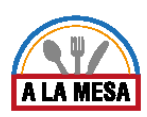

● Tipo de estructura organizativa departamental: Cuando cada bloque del organigrama es un sector o área física de la empresa, organismo u organización y tiene personal asignado.

#### **CADA GRUPO DEBE SELECCIONAR UN ÁREA:**

- ❏ Teleinformática.
- ❏ **Desarrollo y mantenimiento de Sistemas.**
- ❏ Hardware y equipamiento.
- ❏ Seguridad T.I.
- ❏ Producción.
- ❏ Soporte a Usuarios.
- ❏ Gestión de Datos.
- ❏ Nuevas Tecnologías de Información.
- ❏ Nuevos Proyectos de T.I.
- ❏ Administración de Data Center.

El coordinador de cada grupo o quien él designe debe colocar un mensaje en el "Foro Libre" indicando cuál es el área *seleccionada, verificando que no haya sido seleccionada por otro grupo.*

### Estructura organizativa

**1) Si consideramos que trabajan, como mínimo, dos personas en cada una de las áreas detalladas, cuál es el tipo de estructura organizativa mostrada en el organigrama. Además, podría explicar cuáles otros tipos de estructuras organizativas podrían utilizarse.**

La estructura organizativa que se muestra en el organigrama es Departamental porque la organización se encuentra agrupada por sectores funcionales en los cuales se determinan las actividades a realizar para alcanzar un objetivo, además otorga beneficios como la de coordinar los esfuerzos, asignar recursos adecuados y agrupar actividades en una estructura lógica. Si se disminuye a dos personas por cada área podría utilizarse la estructura organizacional funcional permitiendo que cada uno de los empleados se especialice en cada una de las tareas que realiza descentralizando la toma de decisiones y favoreciendo la autoridad funcional o dividida. De esta forma obtendremos comunicación directa sin intermediarios y aumentar la supervisión técnica.

### **Estructura organizativa FUNCIONAL**

Las empresas que optan por este modelo se estructuran en función de las distintas funciones que hay en una empresa, por departamentos (marketing, ventas, etc).

Esta ha sido la estructura más utilizada durante el siglo pasado ya que el mercado permitía una mayor estabilidad dentro de las organizaciones y por tanto las empresas mantenían la misma forma de producir, en cierta manera más estandarizada.

### **Ventajas de la estructura organizativa FUNCIONAL**

● Son estructuras más sencillas.

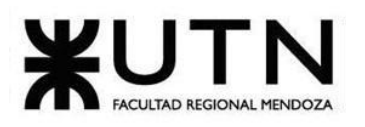

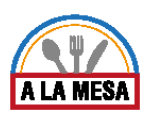

- Se producen muchas sinergias entre empleados ya que tienen habilidades similares y se entienden muy bien.
- Funcionan bien en entornos estables.

Desventajas de la estructura organizativa FUNCIONAL

- Poco alineado con los objetivos estratégicos: (miden su productividad, sus objetivos, no tienen en mente los objetivos de toda la empresa).
- La comunicación es deficiente entre departamentos.

### Organización por Proyectos

### La estructura organizacional por proyectos

Este tipo de estructura es una tendencia imparable y por la que cada vez más empresas apuestan para adaptarse al mercado tan cambiante en el que nos encontramos, tanto por los nuevos competidores que surgen constantemente como por los cambios tecnológicos. Independientemente de si tu estructura es funcional, divisional o matricial, este modelo se basa en crear proyectos, crear organizaciones temporales formadas por personas que pueden estar en diferentes departamentos o países para que trabajen en un objetivo común.

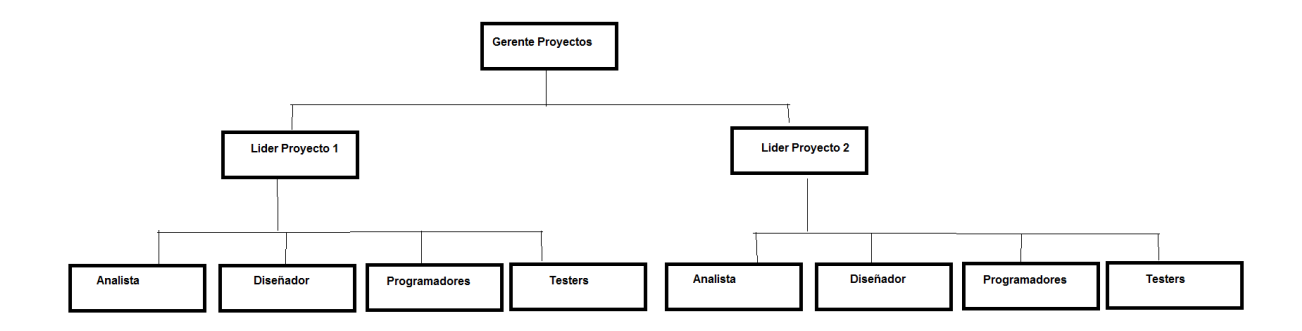

### **Organización Matricial**

### **Estructura organizativa MATRICIAL**

Es un mix de las estructuras funcionales y divisionales y casi todas las organizaciones se han decantado por este tipo de estructura en los últimos años. Se divide en dos: por funciones y por divisiones, por ejemplo un empleado debería reportar a dos jefes, el funcional y el de otra división o país.

### **Ventajas de la estructura organizativa MATRICIAL:**

- Alineada con objetivos de la organización pero aprovechando las sinergias entre departamentos.
- Desventajas de la estructura organizativa MATRICIAL
- Línea de poder poco clara.
- Mayor agilidad y flexibilidad.

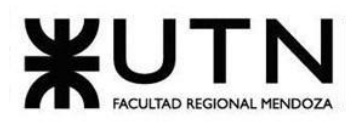

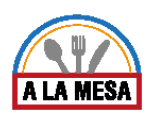

- Mayor motivación: los trabajadores tienen una misión concreta en un plazo concreto y que tiene un impacto.
- Máxima comunicación.
- Desventajas de la estructura organizativa MATRICIAL
- Poco aprendizaje entre proyectos.
- Duplicidad de roles.

### Servicios del área de Desarrollo

- **2) Detallar como mínimo cinco servicios que brinde el área Desarrollo y Mantenimiento de sistemas (sea interna o externa a la empresa).**
	- 1. Diseñar y desarrollar artefactos que sirvan como estructura de trabajo para los desarrolladores y programadores así como de apoyo en la mejora continua y revisión de consistencia con la infraestructura en la que será desarrollada
	- 2. Gestión de versiones de integración: un gestor es la herramienta más útil para el desarrollo y mantenimiento del sw .Este servicio es esencial en desarrollo continuo.
	- 3. Realizar servicios para Testing: Se proveen los servidores y la base de datos para testing y la interfaz de reporte de los test realizados así como los formularios para documentar.
	- 4. Análisis de requerimientos: el equipo de análisis transformará los requisitos capturados en funcionalidades y características que darán forma al proyecto
	- 5. captura de requisitos y generación de UH: en el desarrollo se deben comprometer los requisitos capturados y documentarlos así como el acuerdo entre cliente y el equipo de desarrollo en las características del sw qué va a desarrollarse

Recomendaciones Técnicas y de Seguridad Física

**3) Principales recomendaciones técnicas y de seguridad física para el área Desarrollo y Mantenimiento de Sistemas, dentro del Data Center o en un área externa a la empresa. Sólo lo que sea pertinente al área correspondiente.**

### Sistema de control de acceso:

El acceso al Data Center debe estar controlado biometricamente para permitir únicamente el acceso de personal autorizado a los dispositivos de almacenamiento. Se deben colocar cámaras de seguridad que permitan registrar el movimiento de las personas que ingresan al recinto.se debe poder asegurar que el acceso al data center sea accesible inclusive si el sistema eléctrico principal falla, (conectar el biométrico al sistema de UPS puede ser una alternativa) en caso de emergencia o de necesidad.

### Sistema de generadores a combustión:

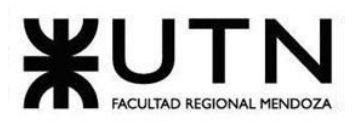

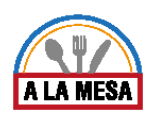

En caso necesario de que la empresa de suministro eléctrico tenga periodos largos de recuperación de apagones, se debe contar con generadores que permitan la continuidad de acceso a los datos según el negocio que se esté desarrollando, por ej si la empresa desarrolla datos que son de requerimiento crítico para sus

acreedores se debe poder contar con la disposición de los datos 24/7 pero en caso opuesto si es un sistema que no desarrolla datos críticos la disposición puede ser más flexible.

Se debe considerar bien la ubicación de este sistema debido a las emanaciones que se producen y a que no debe estar en un cuarto cerrado o con elementos inflamables en caso de fallos así como de acceso restringido al personal que lo mantiene.

#### Elección/ Creación del cuarto de servidores :

Es la tarea inicial más importante ya que se debe seleccionar o crear un cuarto en una ubicación que cumpla con normas y estándares que posean un riesgo sísmico menor en todo el edificio( o el menor que se prevea ). Esto permitirá que la duración de los discos sea mayor al promedio según la calidad . también debe ser un lugar que no se encuentre a la vista para no llamar la atención

#### Llaves y alarmas:

Es primordial poder evitar el acceso de personal no deseado al datacenter y de cuidar tanto la información como los equipos que se encuentran dentro . Deben disponer de una alarma en caso de poder notificar cuando ha ocurrido algún acceso indeseado.

### Monitoreo y grabación:

Debemos disponer de un sistema de monitoreo para mayor seguridad y poder registrar los movimientos de personas que ingresaron dentro del datacenter en caso de que ocurra algún conflicto.

### Salas y cajas de backup:

Los accidentes pueden ocurrir en cualquier momento y es importante disponer de un respaldo de la información, preferentemente poder disponer de una sala donde se encuentren estos respaldos.

#### Salidas de emergencia:

En caso de ocurrir un accidente es importante poder disponer de una salida de emergencia rápida. Una de las tecnologías a utilizar son las barras antipánico, que son mecanismo que garantiza la fácil apertura de una puerta accionando la barra horizontal en cualquier punto de su longitud efectiva, en dirección de salida. Dicha presión puede ser aplicada horizontalmente o en arco hacia abajo. Este herraje debe de estar instalado en la cara interior de la puerta y mantiene la posición de puerta cerrada mediante uno o más picaportes que enganchan en uno o más cerraderos situados bien en el suelo o bien en el marco.

### Refrigeración:

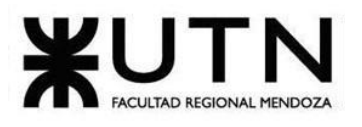

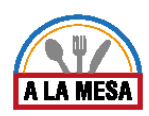

Se sabe que las altas temperaturas pueden acortar dramáticamente el tiempo de vida de los equipos, y a menudo culminar en accidentes o apagones inexplicables. Mantener el equipo frío no está aislado de las capacidades de disipación del calor del rack de servidores, sino que también está siendo afectado directamente por la temperatura del ambiente fuera del rack. Es por eso que instalar unidades de aire acondicionado en el cuarto de servidores es altamente recomendado.

Una de las preocupaciones más comunes es qué pasa cuando los servidores se quedan encendidos después del horario de oficina. En tales ocasiones, necesitará una unidad de aire acondicionado separada que no esté atada a la unidad central de aire del edificio; la cual, normalmente, se apaga después de cierta hora. Lo ideal sería que las empresas instalen dos unidades independientes en el cuarto o sala con dos interruptores separados, valga la redundancia. Esto también permite que se alternan regularmente para el servicio. La gestión o el manejo adecuado de los cables y la separación de flujo de aire frío y caliente, también ayuda a asegurar una ventilación adecuada.

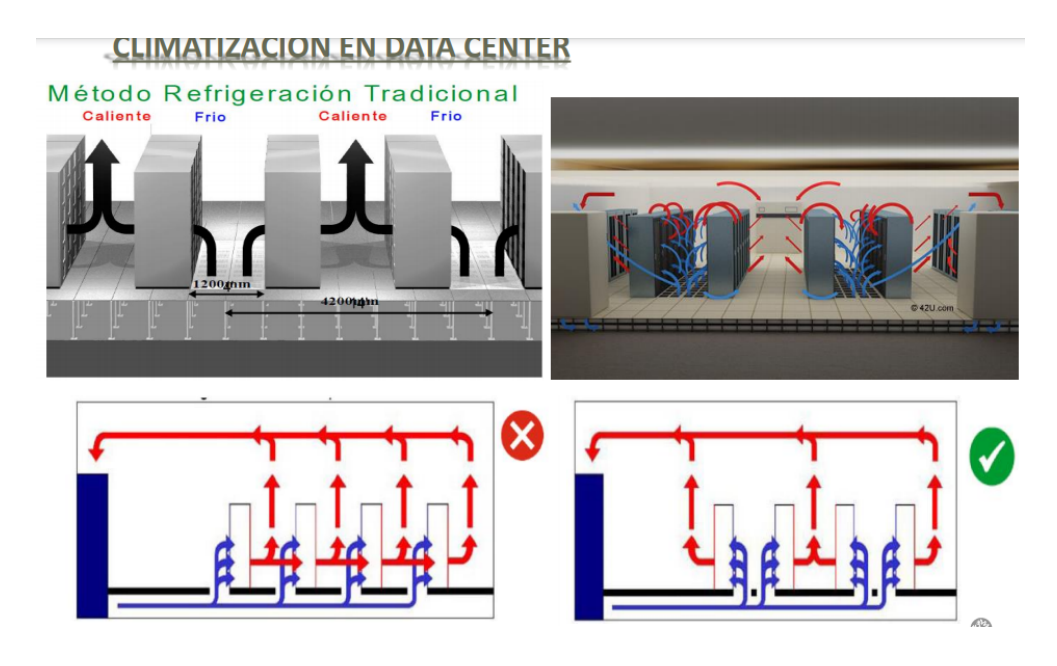

Figura 198. Ejemplo de Climatización en un Data Center.

### Piso técnico:

Es una solución versátil, modular y escalable que ayuda a optimizar toda la infraestructura del Data Center. Bajo las baldosas técnicas pasa el cableado, sistema anti incendios, suministro de energía y la distribución del aire refrigerado ,etc.

●Construido por paneles independientes, antiestáticos y removibles con medidas aproximadas de 61cm x 61 cm recubiertas de un revestimiento antiestático.

●Las baldosas deben reposar sobre soportes de altura regulable, tipo pedestal, para graduacion de altura y fácil nivelación

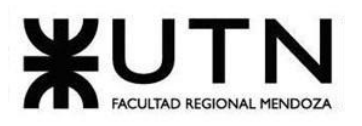

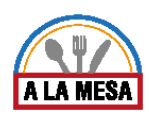

●El sistema de soporte está integrado por pedestales que forman la suspensión de los módulos fabricados en acero y aluminio de alta calidad y resistencia de carga

● El pedestal está integrado por un zócalo de aluminio diseñado especialmente para introducir un perno roscado y una tuerca que permite nivelar el piso conforme a las necesidades de la instalación

Algunas de las ventajas de usar piso técnico son:

- ●Es adaptable y modular
- ●Gran resistencia a equipos de alta carga por metro cuadrado

●Seguridad y accesibilidad a puntos críticos de los sistemas como puede ser el cableado, sistemas de climatización, energía, etc. Gracias al suelo técnico facilitamos el acceso para el mantenimiento y/o reparación de las instalaciones

●Mejora visual en la imagen y limpieza del espacio, ocultando las instalaciones y suciedad que normalmente va asociada a ellas, sin disminuir sus prestaciones

UPS

Los sistemas de alimentación ininterrumpida (UPS) ayudan a evitar daños por

pérdida de potencia y fluctuaciones eléctricas comunes. La abrupta pérdida de electricidad impide que los sistemas cierren las aplicaciones abiertas, impidiendo completar las acciones de replicación, terminando las actividades del disco y apagándose adecuadamente. A menudo, se pierden datos y aplicaciones y bases de datos se dañan.

Los sistemas de alimentación ininterrumpida (UPS) ayudan a prevenir el daño que ocurre tanto por la pérdida de potencia como por las fluctuaciones eléctricas comunes, siempre y cuando sean pequeñas. Sin embargo, solo conectar una UPS y conectar un equipo de cómputo no garantiza que los sistemas estén adecuadamente protegidos.

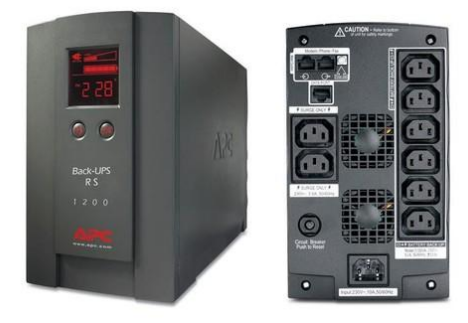

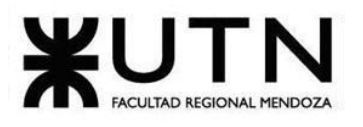

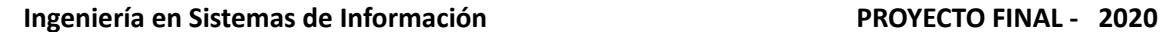

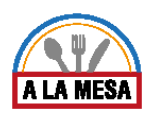

Figura 199. Ups.

Retroalimentación 360

**4) Analizar la aplicación de "Retroalimentación a 360°" en el área seleccionada. O sea, cuáles serían todas las fuentes de información y acciones que Ud. aplicaría como Jefe del área Desarrollo y Mantenimiento de Sistemas para poder aplicar correctamente la retroalimentación a 360°, para mejorar su propia gestión a cargo del área.**

El Área de Desarrollo y Mantenimiento contará con diferentes encuestas que se realizarán mensualmente a las otras sub-áreas de T.I. sobre las posibles mejoras del sector y reclamos que puedan hacerle.

Además se dispondrá de un email dedicado solo a recibir quejas y sugerencias de cualquier personal de la empresa.

También se creará un foro en donde se aportarán ideas y se comentará sobre las mejoras realizadas para que se pueda ver la trazabilidad de las mismas y cómo se trabaja para perfeccionar los procesos del área.

Se realizará una entrevista mensualmente con el Director de T.I para que él les provea de una retroalimentación desde su punto de vista, y les presentará un informe escrito por el área de Auditoría sobre su desempeño y las mejoras a realizar.

Cada quince días se reunirán todas las personas del Área para exponer sus ideas y propuestas para mejorar la gestión y se discutirán los problemas que hayan surgido.

### Coaching Eficaz

**5) Analizar la aplicación del "Coaching Eficaz" en el área seleccionada. O sea, de qué forma revelaría la situación del personal y cuáles acciones realizaría Ud. como Jefe del área seleccionada para poder aplicar correctamente el coaching.**

Se realizan eventos grupales e informales, como cenas o fiestas, fuera del horario laboral con el fin de que los empleados puedan distenderse y formar lazos entre los miembros del equipo. Además, el director del área se reunirá con cada uno de los miembros del equipo de trabajo, con el objetivo de dialogar acerca de los resultados obtenidos, y en caso de que estos no sean los deseados se va a encargar de indagar cuáles fueron los causales para poder corregirlos. Es por ello que el director del área procura contener a las personas, brindándoles ayuda y recompensas en caso de que sea necesario. Al mantener la puerta de la oficina abierta, el director fomenta que todos aquellos que necesiten exponer alguna nueva idea o interactuar con él tengan un acceso fácil a su oficina. Además, brinda su teléfono y mail personal para que cualquier miembro del equipo pueda informar una urgencia en cualquier momento. Diariamente el gerente se reúne

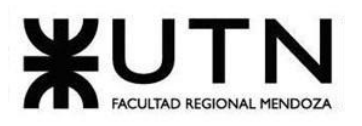

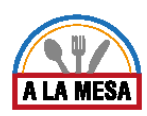

con los miembros del equipo de forma espontánea para poder establecer cuál es la situación actual y cuáles son las acciones necesarias para llegar al estado deseado.

### Características de trabajo efectivo

### **6) Con ejemplos dentro de su área, explique las características de un equipo de trabajo efectivo y un equipo de trabajo equilibrado.**

Si aplicamos los conceptos de equipo efectivo, nos dará como resultado un grupo de personas dirigidas por un líder que apoya y guía al grupo, además de la libre expresión de todos los miembros por lo que lleva a la aceptación de decisiones por consenso, aun cuando existan divergencias individuales. En este caso, las tareas de evaluación, planificación y seguimiento no estarían designadas a una persona o perfil determinado, sino que estas son llevadas a cabo por todo el equipo o por un subgrupo muy definido. Las características del equipo efectivo son:

● Hay objetivos comunes y metas claras bien arraigadas en todos los miembros:

○ Los miembros del equipo deben tener claras las metas y objetivos del área.

○ Se pueden hacer reuniones periódicas en donde se discuten los pasos a seguir y cualquier cambio en los objetivos.

● Todos están dispuestos a asumir riesgos, ya que hay una adecuada planificación y gestión de riesgos de parte del líder. Entre todos asumen las responsabilidades de los servicios que brinda el área y se auto-capacitan. Como, por ejemplo, el Análisis de los requisitos del sistema no los confeccionó solamente el Analista en sistemas, sino que se debaten en conjunto con un grupo reducido del equipo. Lo mismo sucede con la planificación de un proyecto, donde se escuchan las distintas alternativas que propone cada miembro. Al final de cada tarea realizada, se lleva a cabo una retroalimentación de cómo fue el proceso, las cosas buenas y malas que surgieron y cómo mejorarlas, y una revisión de los conocimientos que se requirieron para la ejecución de la actividad.

● Existe espíritu de coaching entre todos los integrantes del equipo, mediante la aplicación de las principales actividades del coaching. Saber escuchar de distintas fuentes y estar atento a lo que le ocurre o piensa cada persona de su equipo, acompañar a cada uno en situaciones difíciles o que no se sabe cómo continuar, proveer los recursos necesarios, contener anímicamente y ayudar en todo lo que fuere necesario para cada persona.

● Existen iniciativas, deseos y voluntad de participación, respeto por todos y siempre por los miembros que están dispuestos a colaborar. Todos los integrantes que

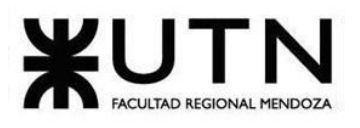

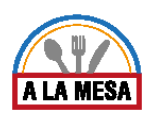

componen el equipo del área deberían tener la confianza suficiente en su trabajo para analizar, diseñar, implementar el desarrollo y testear el sistema, para corregir y eliminar los errores que hayan de diseño o de desarrollo del mismo, también pueden resolver dudas sobre las consultas de las funcionalidades del sistema que utilizan los usuarios, y así hacerlos sentir que sus opiniones importan y que su aporte es necesario. No es bueno para la imagen del área de desarrollo y mantenimiento del sistema que algún miembro del equipo se niegue a ser parte y a colaborar con alguna de estas tareas.

● Buena relación de los miembros con otros integrantes de otros proyectos y otras áreas, para aprovechar las experiencias ajenas y poner en valor las propias. Siempre debe existir una relación respetuosa con el resto de la organización. Se pueden realizar eventos en los que participen los miembros de la organización para afianzar las relaciones entre las áreas.

● Retroalimentación de todos los integrantes del equipo de trabajo a los efectos de pensar y poner en práctica permanente acciones de mejora continua, esto se puede aplicar a través de reuniones periódicas, en las que se discutan las funcionalidades y diseño del sistema, los fallos que han ocurrido últimamente, cuáles son los más frecuentes y cómo se pueden evitar y mejorar.

Si se trata de un equipo equilibrado se especifican las tareas de cada rol y que desempeña cada persona. Se requerirán personas con altos conocimientos técnicos en un área (particularmente donde estas ejerzan), y características personales marcadas y aptas para el puesto como actitud positiva, rol orientado a la tarea y una personalidad abierta a las relaciones además de ingenio, creatividad, generación de ideas, inquietudes. Como ejemplo, para la planificación de los proyectos, se requerirá de una persona con experiencia en la planificación, con el rol de líder y una actitud proactiva. Para el caso del diseño de las funcionalidades del sistema se necesita una persona con un vasto conocimiento y experiencia en modelado y diseño de sistemas, variadas técnicas de análisis y diseño orientado a objetos, arquitectura del sistema, ajuste del rendimiento del sistema. En este caso también, las responsabilidades recaen sobre la persona que realiza la tarea. Alguna de las características que poseen estos equipos son:

● Cantidad de integrantes, de acuerdo con recomendaciones de alcance de control del líder. El tamaño del equipo debe ser proporcional a las necesidades de la organización. El jefe del área puede delegar tareas y permitir que el equipo crezca sin afectar el grado de control.

● La actitud (positiva, negativa, colaboración, egoísta, etc.) que tienen y que deberían tener los integrantes, el equipo de desarrollo y mantenimiento del sistema debe tener una actitud positiva, sobre todo ante los problemas y fallos que se presentan. Por ejemplo, ante los fallos del sistema se debe actuar de manera

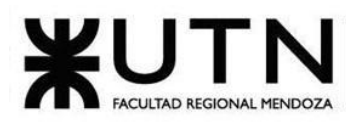

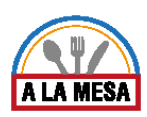

profesional, encontrar una solución lo más pronto posible y tener una actitud positiva para poder solucionarlo.

● Roles: los roles dentro del área deberían estar orientados a las áreas. Cada miembro debería enfocarse en cumplir con los objetivos de su puesto, sin perder de vista el objetivo del área.

● Un equipo de desarrollo y mantenimiento del sistema equilibrado debe estar conformado por personas capaces de soportar el estrés de los reclamos reiterativos por las fallas y el trabajo bajo presión.

● Ingenio, creatividad, generación de ideas, inquietudes, nuevos proyectos, etc.; se debería generar dentro del equipo de trabajo el ambiente para que los diferentes miembros tengan libertad y se sientan cómodos para soportar ideas sobre cómo resolver ciertos inconvenientes o mejorar aspectos del proceso.

● Competencias técnicas y nivel de capacitación: los miembros del área deberían tener los conocimientos necesarios para llevar a cabo sus tareas. En caso de no ser así, se debería dedicar cierto tiempo a la capacitación de los mismos. Por ejemplo, en capacitaciones sobre nuevas tecnologías a poder aplicar al proyecto y nuevas formas de trabajo en equipo.

Funciones del tablero de comandos

### **7) Detallar las funciones que podría tener un Tablero de Comandos del área seleccionada y el diseño de la pantalla principal del mismo.**

Funciones de un tablero de comandos:

- Validación y filtrado de los datos a incorporar de cada fuente (planes, tareas, personal, jefes, colegas, equipos, procesos, Sistemas, etc.).
- Construcción de gateways e interfaces de equipos y otros Sistemas.
- Automatización de los procesos de incorporación de datos.
- Parametrización amplia de los módulos de incorporación de datos de fuentes externas para hacer transparente la ampliación del Tablero.
- Funciones automáticas de extracción, gestión, organización, explotación, relación y proyección de datos.
- Construcción de gateways e interfaces desde los D.W.
- Parametrización de las reglas control, valores objetivo, información por excepción, alertas, detalles, relación automática a otros Sistemas.
- Simulación de decisiones.
- Adaptación y utilización de las herramientas "EIS" para la facilidad de presentación, acceso y navegación.

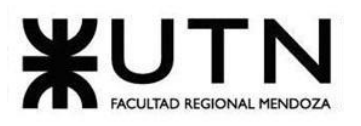

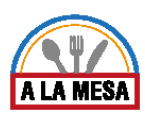

● Componentes técnicas de Servidores, storage, gateways on line, lenguajes de programación, productos de oficina y software específico para el desarrollo e implementación del Tablero de Control.

#### Indicadores de nuestro tablero de comandos:

- Cantidad de fallas prevenidas por el equipo de desarrollo y testers.
- Cantidad de fallas detectadas por los usuarios.
- Tiempo de resolución de fallas.
- Cantidad de actualizaciones y nuevas funcionalidades.
- Cantidad de pruebas realizadas.
- Cantidad de nuevas tecnologías aplicadas al proyecto por área.
- Cantidad de dudas de los usuarios resueltas sobre el uso del sistema.
- Cantidad de funcionalidades a desarrollar en el tiempo.
- Cantidad de reuniones de equipo planificadas.
- Problemas detectados por módulos de desarrollo.

Vista del Tablero de Comando

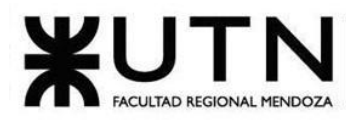

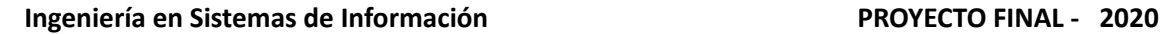

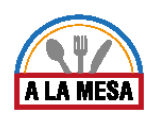

 $\overline{20}$ 

### Dashboard del área de Desarrollo y Mantenimiento de Sistemas

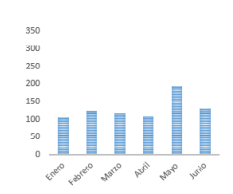

Cantidad de fallas prevenidas por el equipo de desarrollo por mes

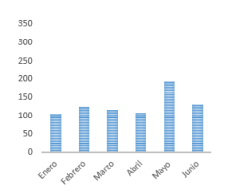

Cantidad de pruebas realizadas por mes.

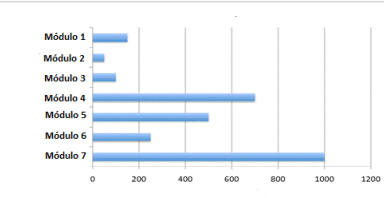

Problemas detectados por módulos de desarrollo

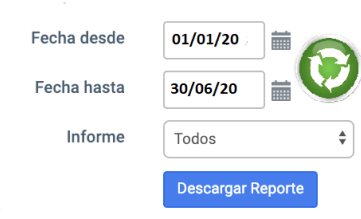

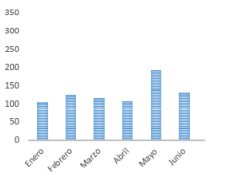

Cantidad de fallas detectadas por los usuarios por mes

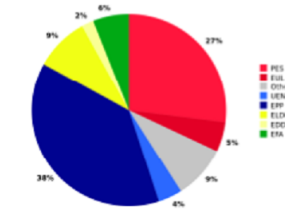

Cantidad de nuevas tecnologías aplicadas al proyecto por área.

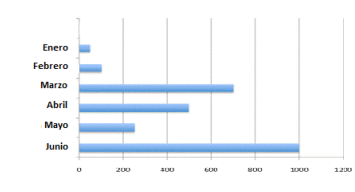

Cantidad de funcionalidades a desarrollar en el tiempo por mes

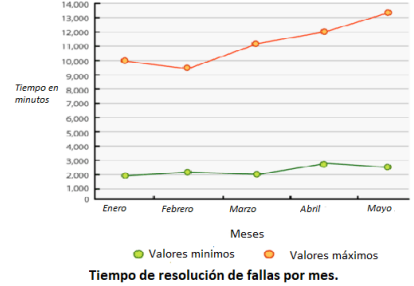

Cantidad de actualizaciones y nuevas funcionalidades por mes.

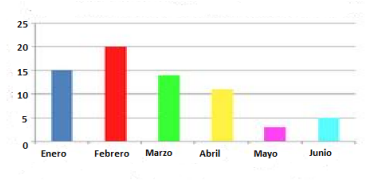

Cantidad de dudas de los usuarios resueltas sobre el uso del sistema por mes.

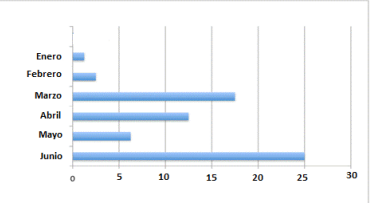

Cantidad de reuniones de equipo planificadas por mes

Figura 200. Tablero de comandos.

### Estrategia de mejora

*8)* **Elaborar una estrategia de mejora del área seleccionada, que contenga como mínimo 20 actividades a realizar en los próximos 2 años, distribuidas según el momento de ejecución (por ej. con cronograma mensual).** *La estrategia tiene que estar orientada a mejorar día a día la calidad en la gestión del área, por ej. mejorar el rendimiento del personal, mejorar los resultados, apoyar a los objetivos de la empresa u organización, tener una adecuada relación con otras áreas, eficiencia, generación proactiva, reducción de errores, mejoramiento de relaciones interpersonales, satisfacción continua de los Clientes internos y*
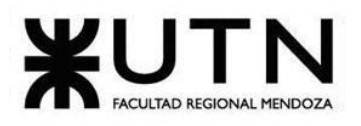

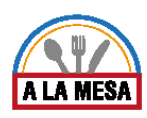

*externos, potenciar fortalezas, aprovechar oportunidades, reducir debilidades y estar preparado para las amenazas, etc.*

Se plantearon los siguientes objetivos:

- Mejorar la capacidad de los empleados.
- Mejorar la comunicación entre los subordinados y el gerente.
- Aumentar la motivación de los empleados del sector.
- Mejorar la retroalimentación recibida por los empleados y los gerentes.

Las actividades a realizar son las siguientes:

Año 1:

- Enero:
- Diagnóstico inicial.
- Análisis de los requisitos del sistema.
- Análisis de necesidades a largo y corto plazo.
- Febrero:
- Comienzo de reuniones mensuales.
- Reunión entre todos los involucrados en el área.
- Marzo:
- Cursos de negociación para el Líder del equipo de desarrollo del sistema.
- Cursos de diseño e implementación sobre las tecnologías a implementar para todo el equipo de trabajo.
- Abril:
- Cursos de negociación para el gerente de gestión de datos.
- Cursos de diseño de bases de datos y administración de bases de datos.
- Mayo:
- Cursos de negociación para el gerente de gestión de datos.
- Cursos de diseño de bases de datos y administración de bases de datos.
- Junio:
- Actividades de motivación e integración.
- Realización de actividades recreativas.
- Julio:
- Actividades de motivación e integración.
- Realización de actividades recreativas.
- Agosto:
- Encuestas de satisfacción a directivos.
- Encuestas de satisfacción a todo el equipo de desarrollo del sistema.
- Encuestas de satisfacción a los usuarios del sistema.
- Diciembre:
- Cena de fin de año.

Año 2:

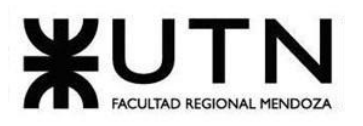

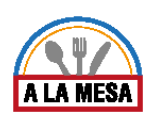

- Enero:
- Reuniones diarias con el equipo de trabajo y los usuarios del sistema.
- Análisis de avances sobre la estrategia de mejoras.
- Análisis de situación actual.
- Comparación de rendimiento con estadísticas del año anterior.
- Marzo:

○ Cursos sobre lenguajes de programación para distintos dispositivos (teléfonos celulares, tablets, notebooks, PC´s, etc.).

- Cursos sobre Cloud Computing (Cloud Classic).
- Curso de microservicios y Amazon web services para administración de datos en la nube.
- Abril:

○ Cursos sobre lenguajes de programación para distintos dispositivos (teléfonos celulares, tablets, notebooks, PC´s, etc.).

- Cursos sobre Cloud Computing (Cloud Classic).
- Curso de microservicios y Amazon web services para administración de datos en la nube.
- Mayo:

○ Cursos sobre lenguajes de programación para distintos dispositivos (teléfonos celulares, tablets, notebooks, PC´s, etc.).

- Cursos sobre Cloud Computing (Cloud Classic).
- Curso de microservicios y Amazon web services para administración de datos en la nube.
- Junio:
- Cursos sobre integración de nuevas tecnologías al proyecto.
- Realización de actividades recreativas.
- Julio:
- Compra de nuevo software y licencias.
- Instalación del nuevo software.
- Agosto:
- Capacitación continua sobre el nuevo software a utilizar.
- Septiembre:
- Reuniones diarias de integración con el equipo de trabajo.
- Octubre:
- Nuevas pruebas de rendimiento sobre la nueva versión del sistema.
- Noviembre:
- Encuestas de satisfacción a directivos.
- Encuestas de satisfacción a todo el equipo de desarrollo del sistema.
- Encuestas de satisfacción a los usuarios del sistema.
- Diciembre:
- Cena de fin de año.

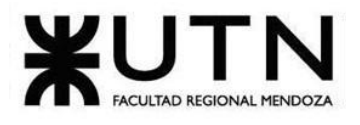

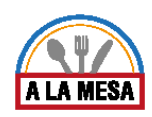

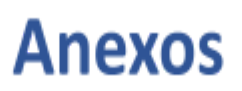

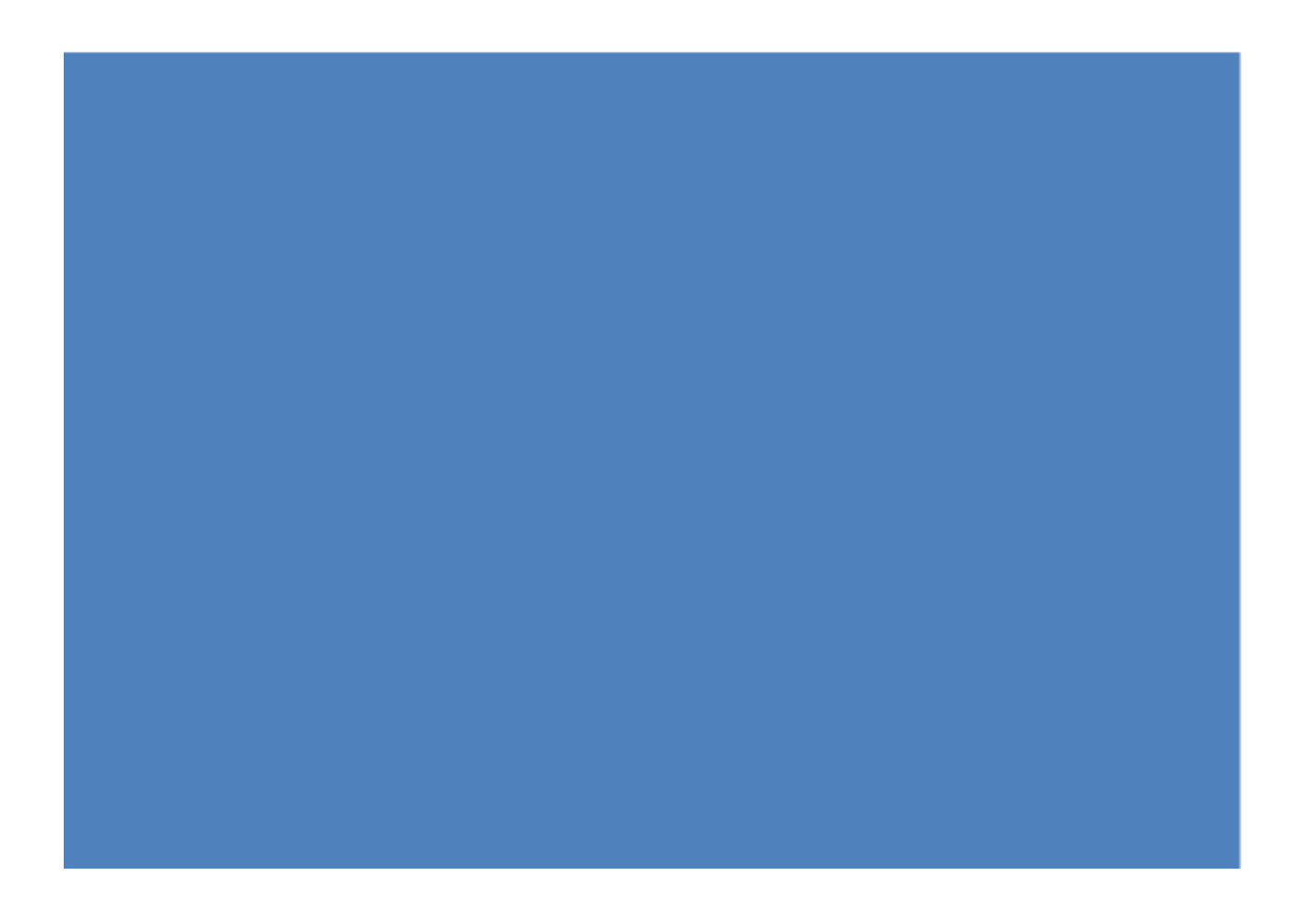

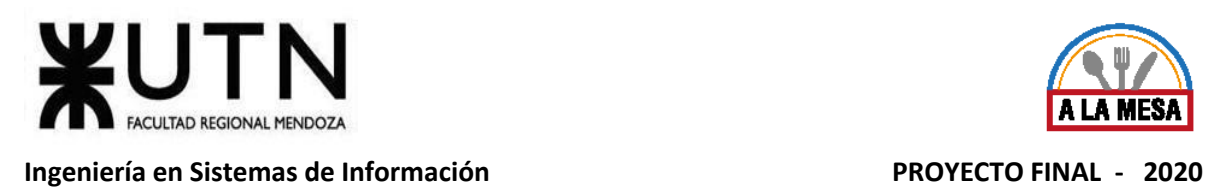

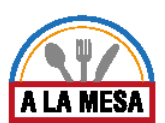

#### **Índice de Anexos:**

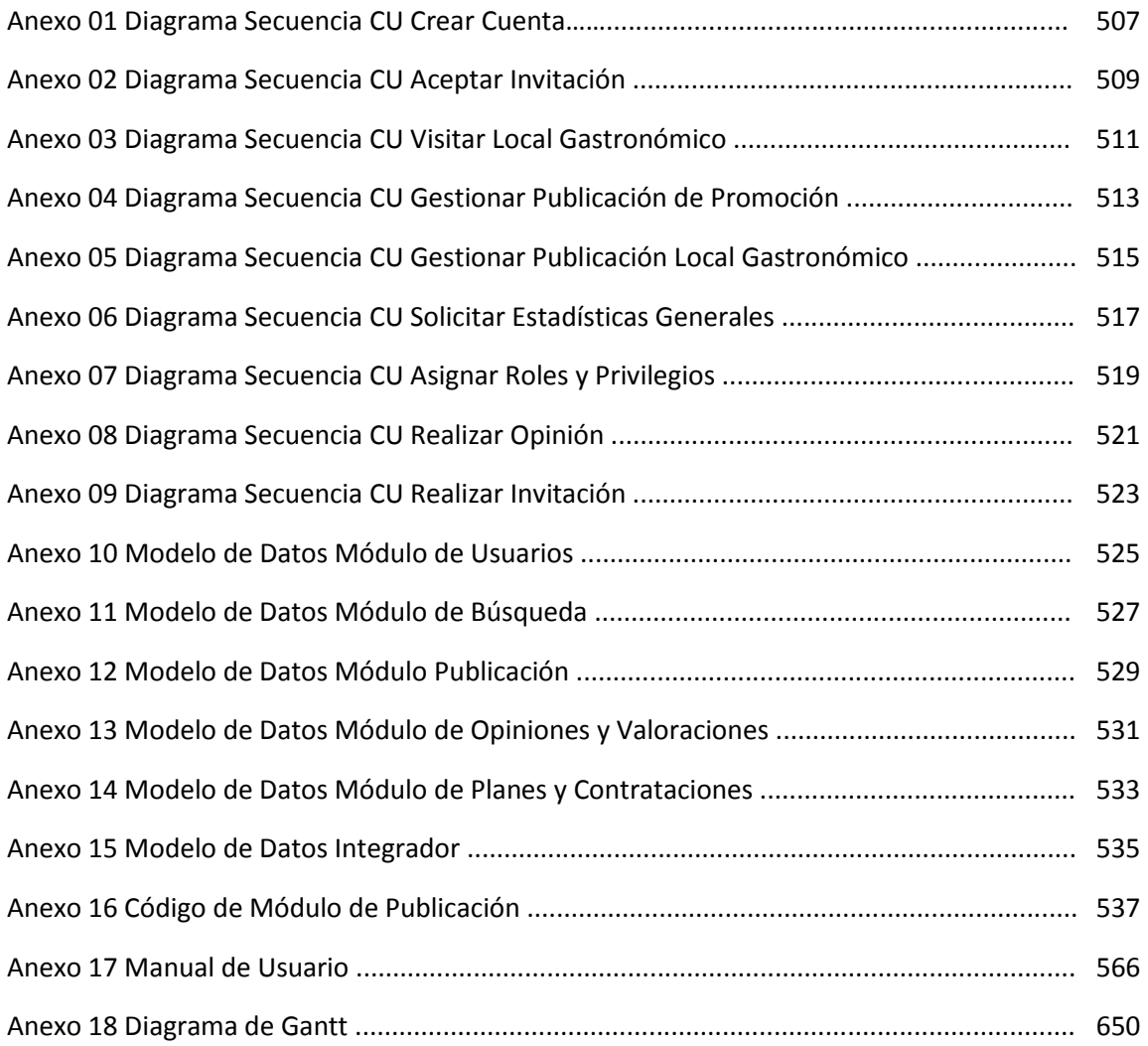

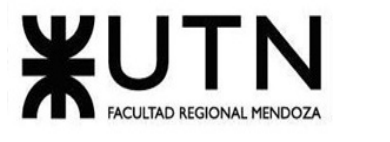

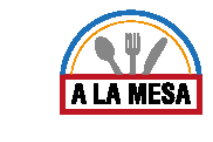

# Anexo 01:

#### Diagrama de Secuencia del CU Crear Cuenta

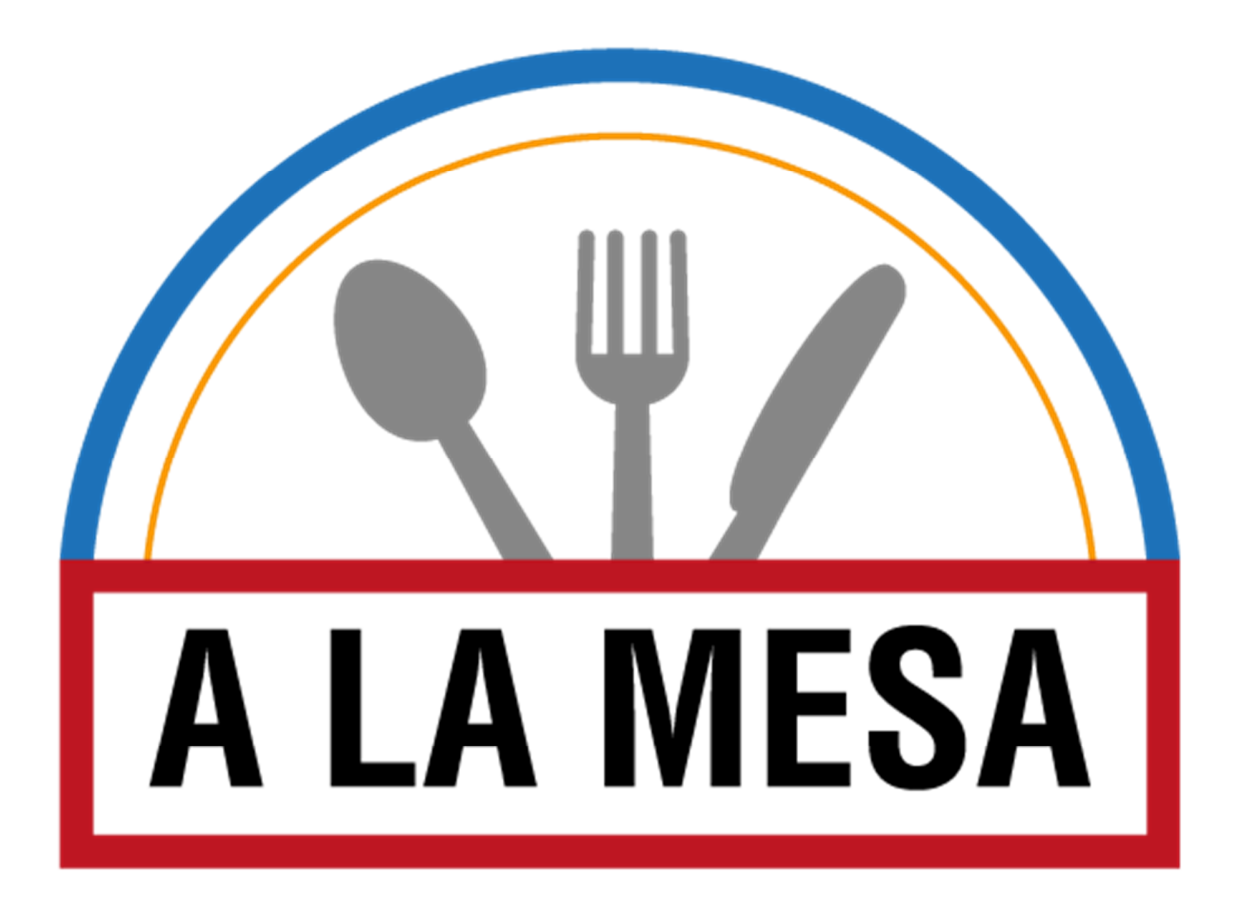

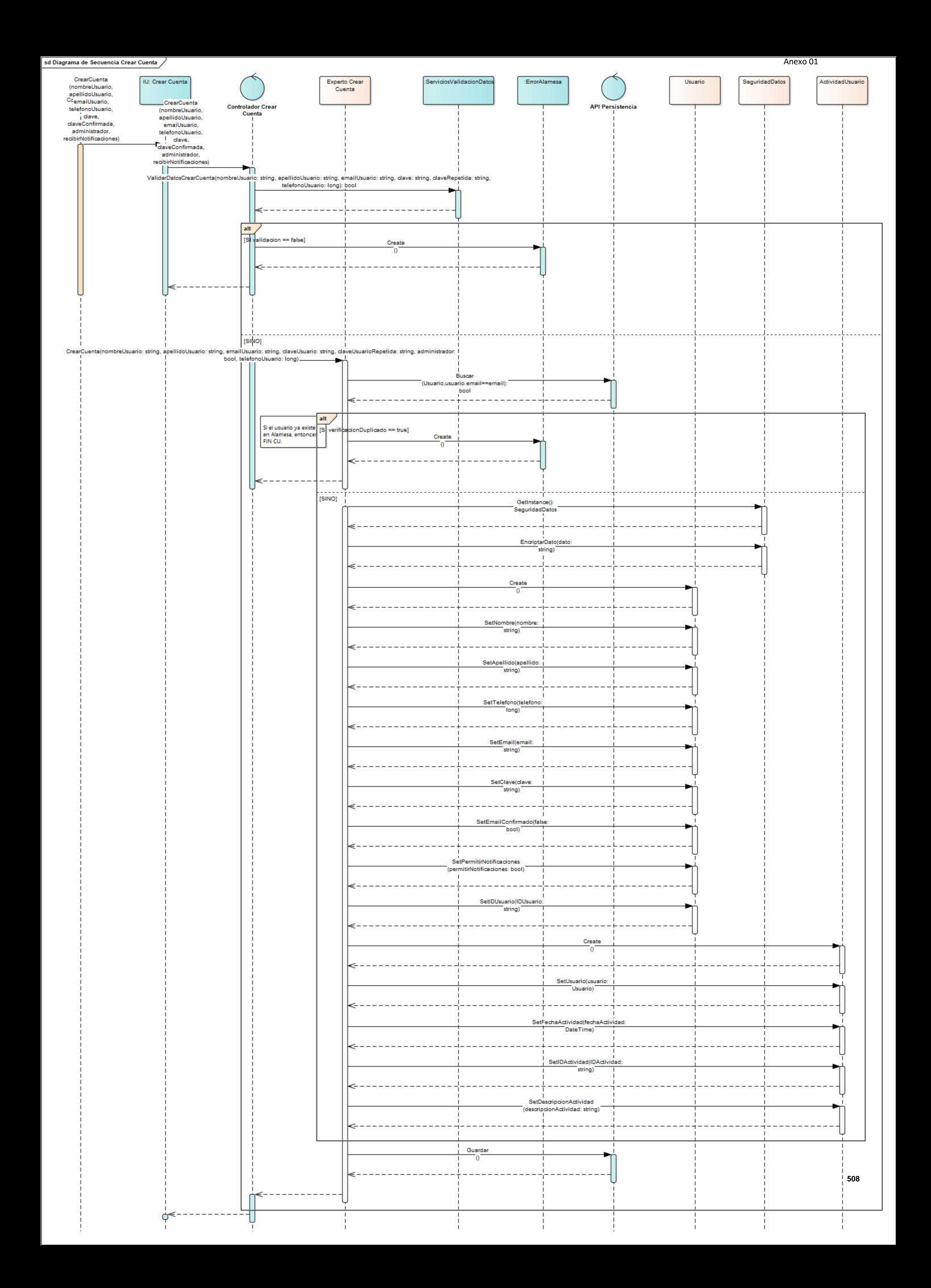

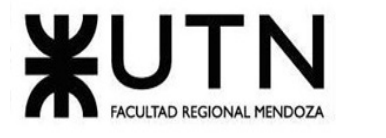

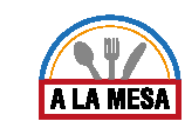

# Anexo 02:

# Diagrama de Secuencia del CU Aceptar Invitación

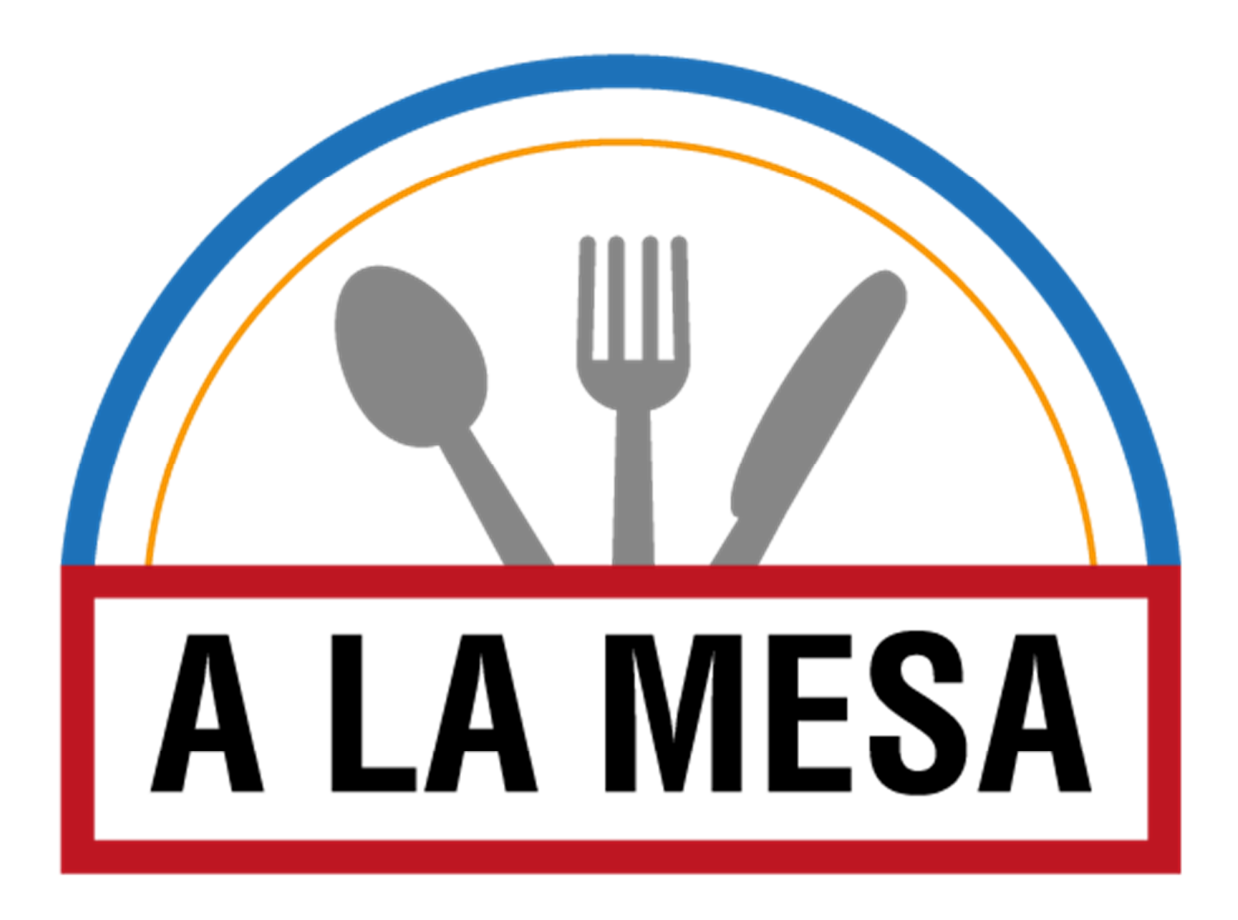

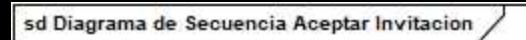

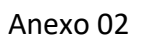

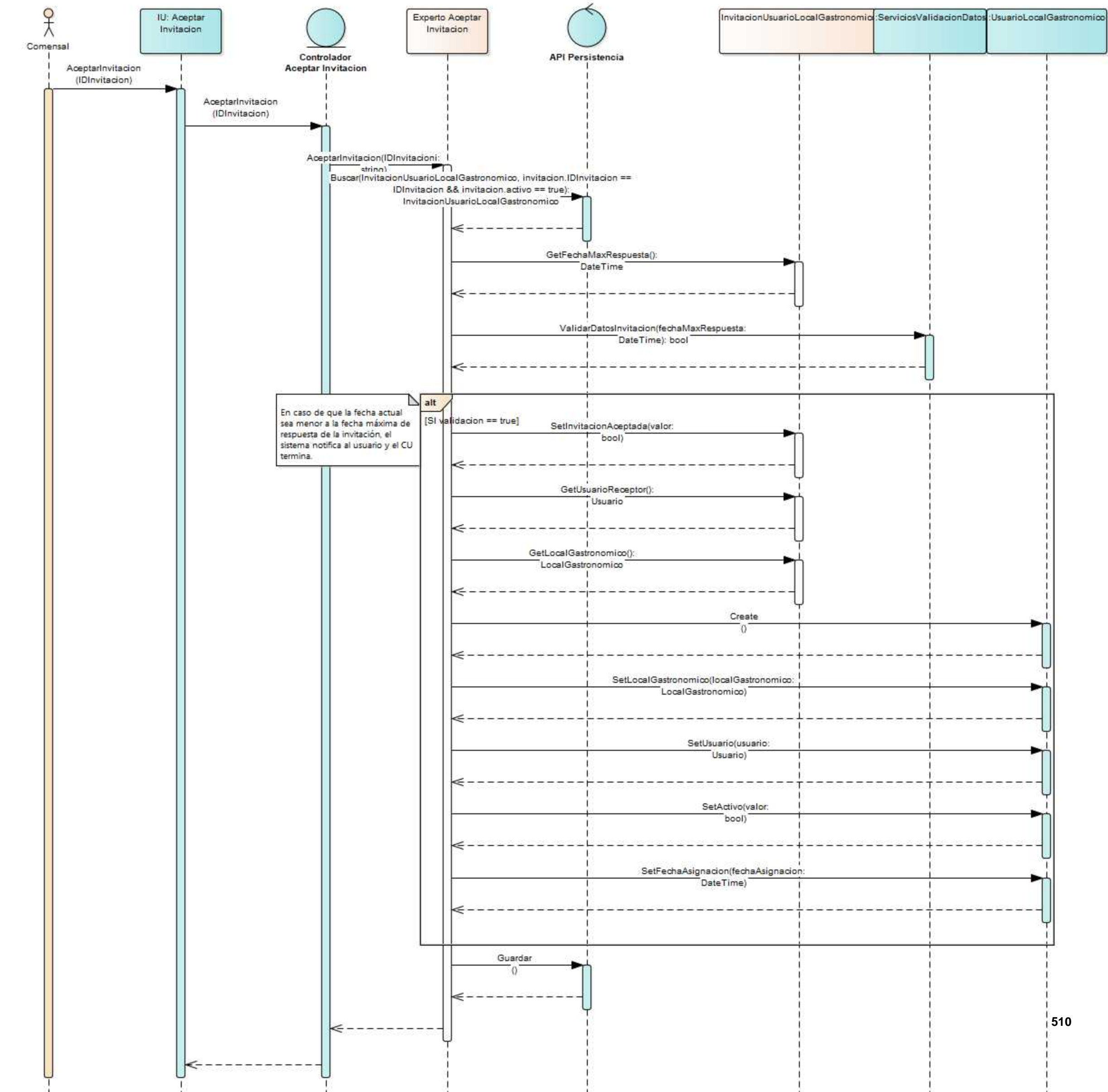

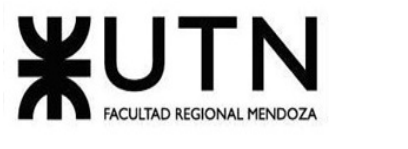

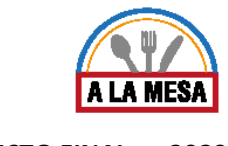

# Anexo 03:

# Diagrama de Secuencia del CU Visitar Local Gastronómico

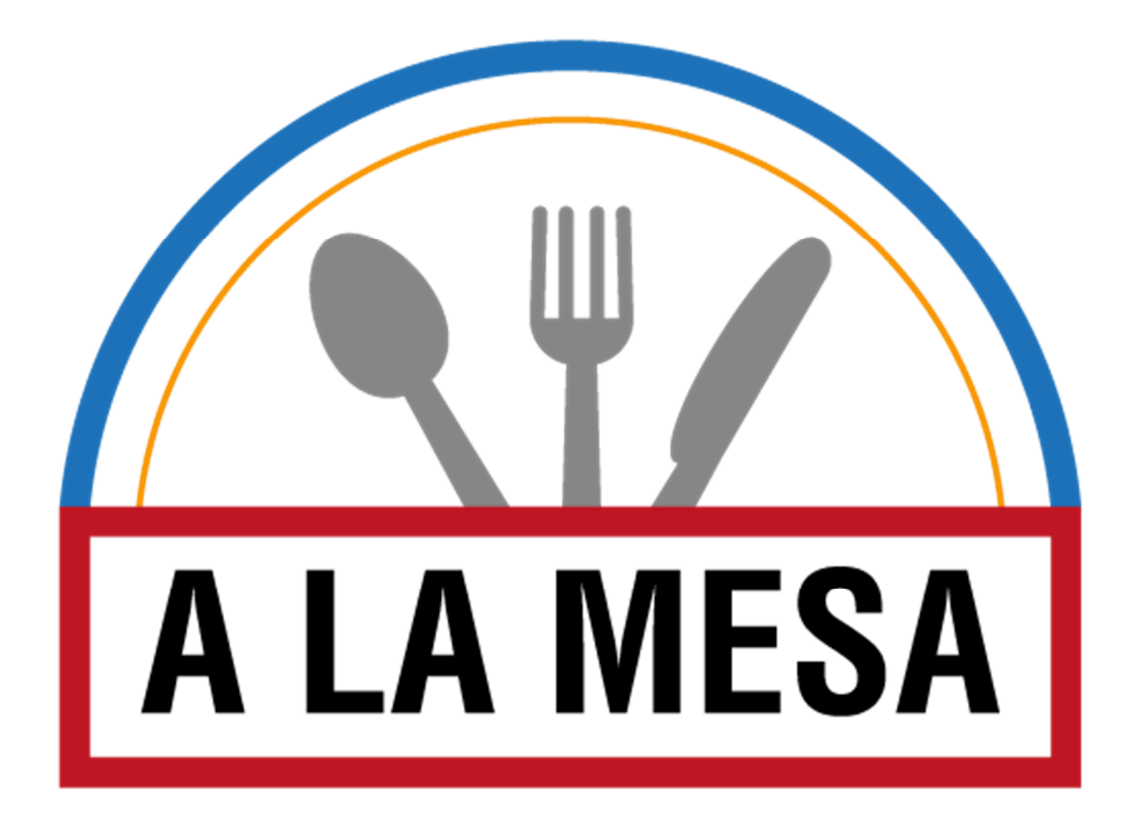

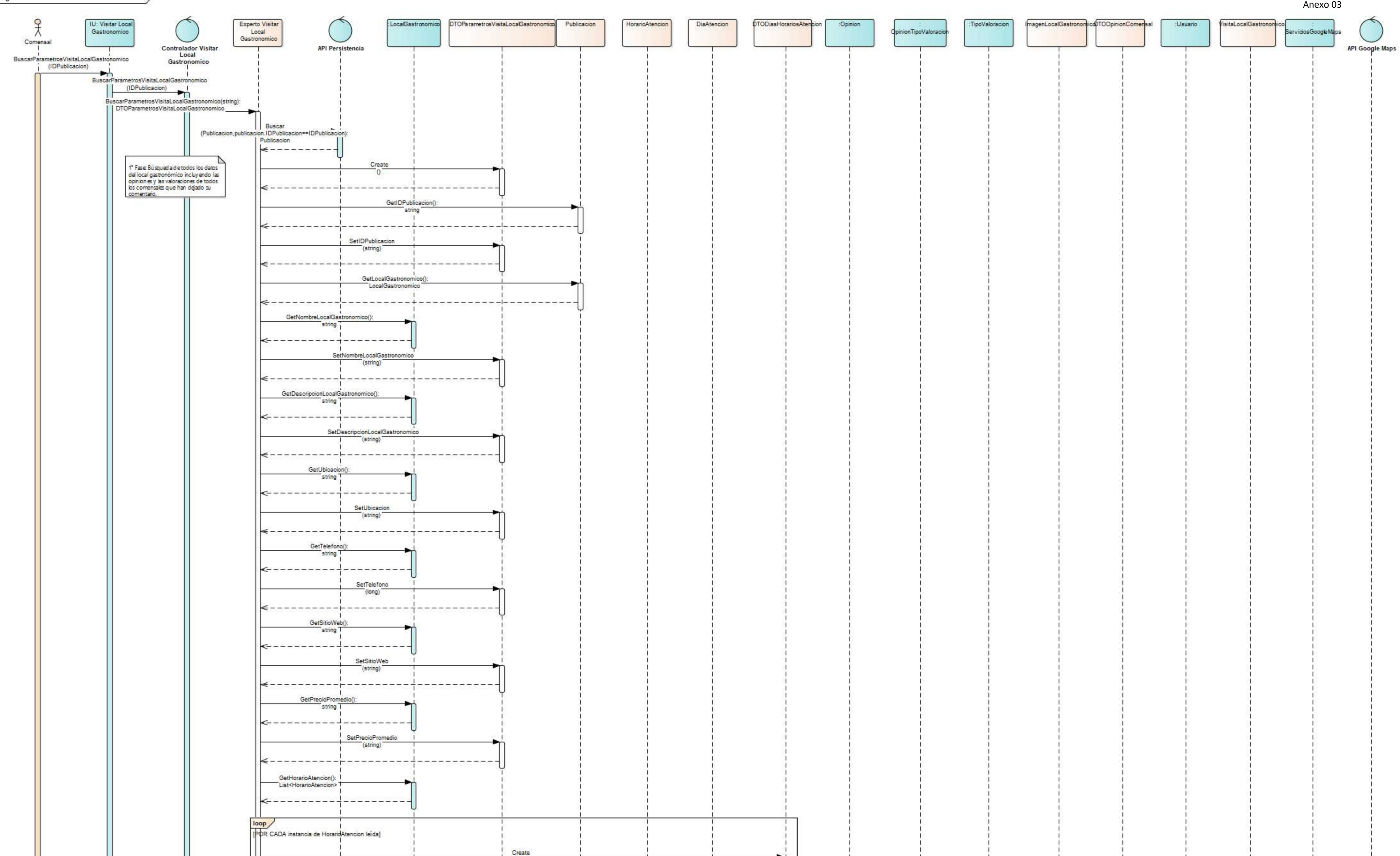

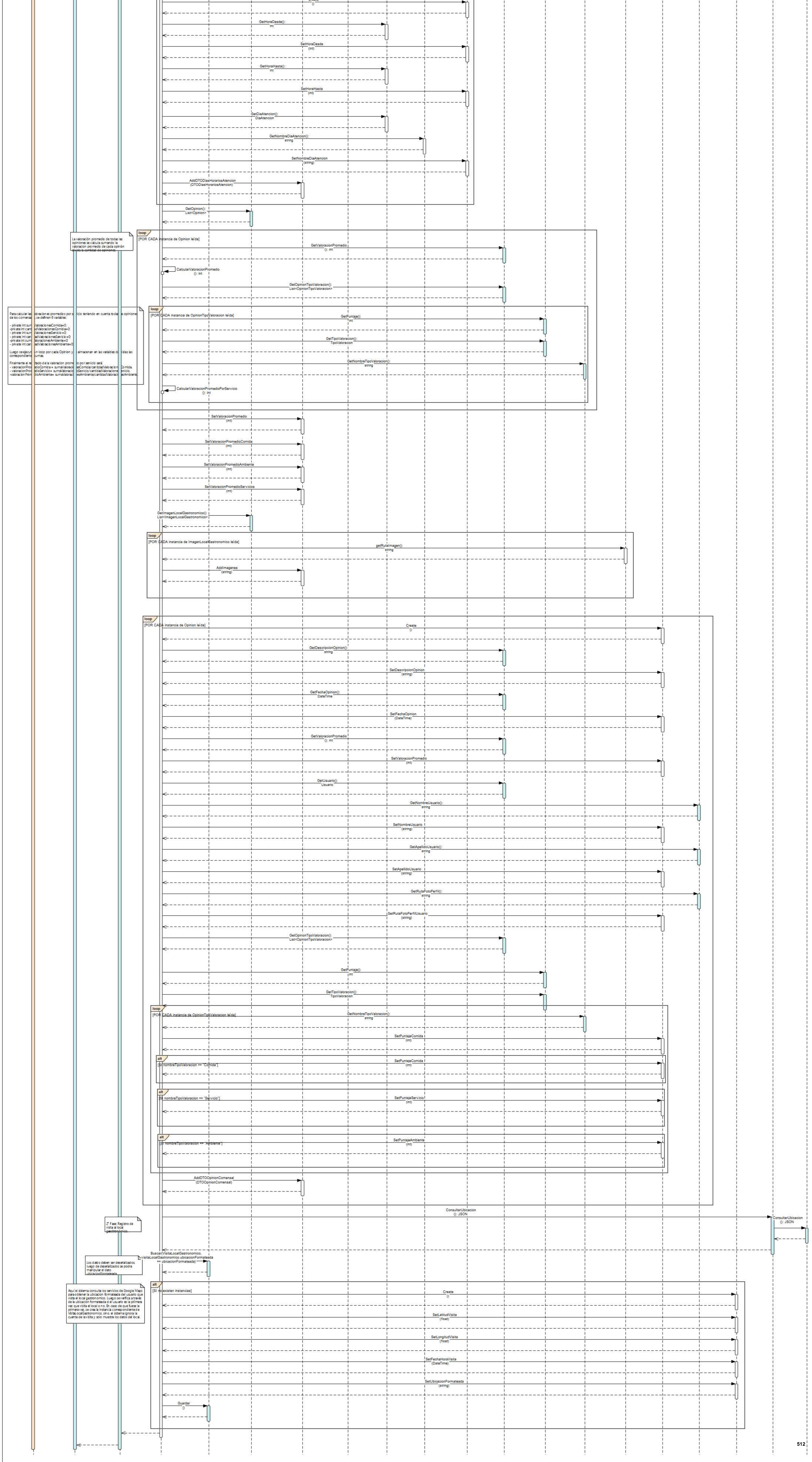

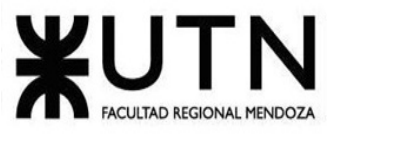

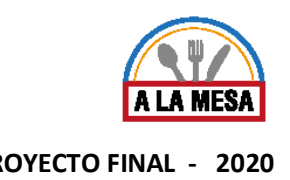

#### Anexo 04:

## Diagrama de Secuencia del CU Gestionar Publicación de Promoción

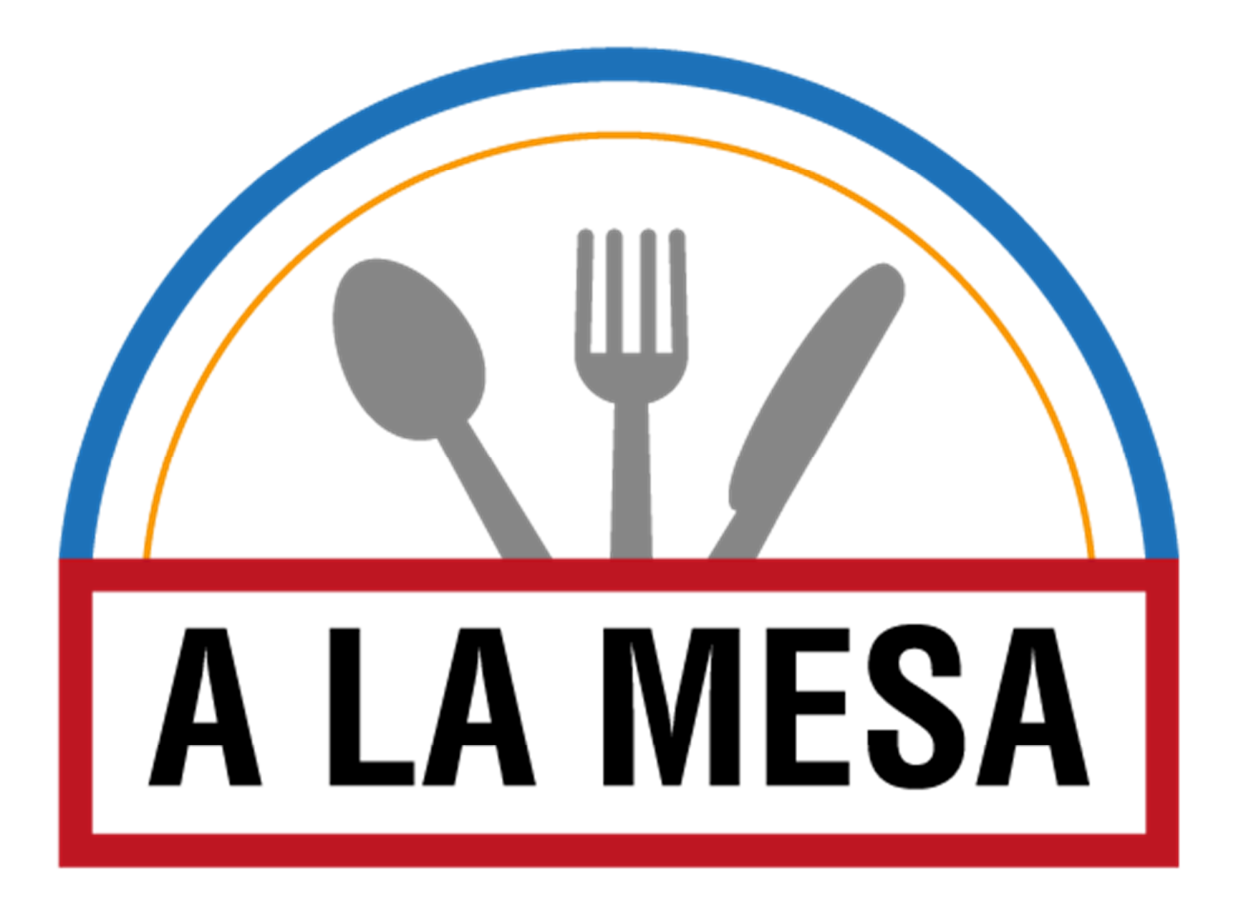

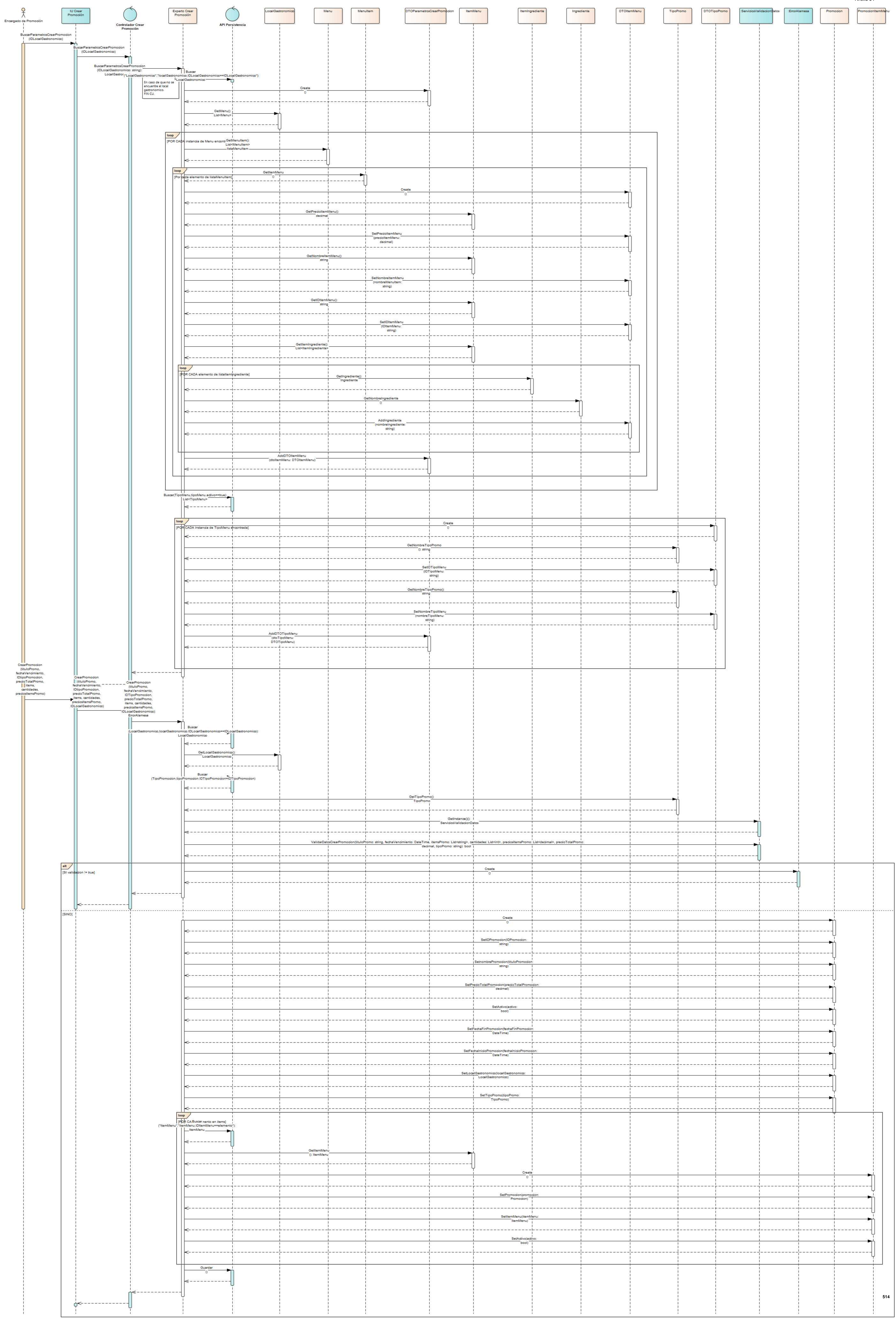

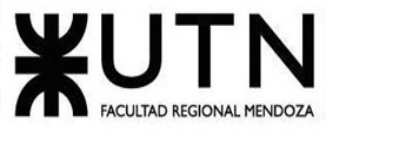

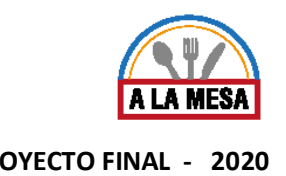

### Anexo 05:

# Diagrama de Secuencia del CU Gestionar Publicación de Local Gastronómico

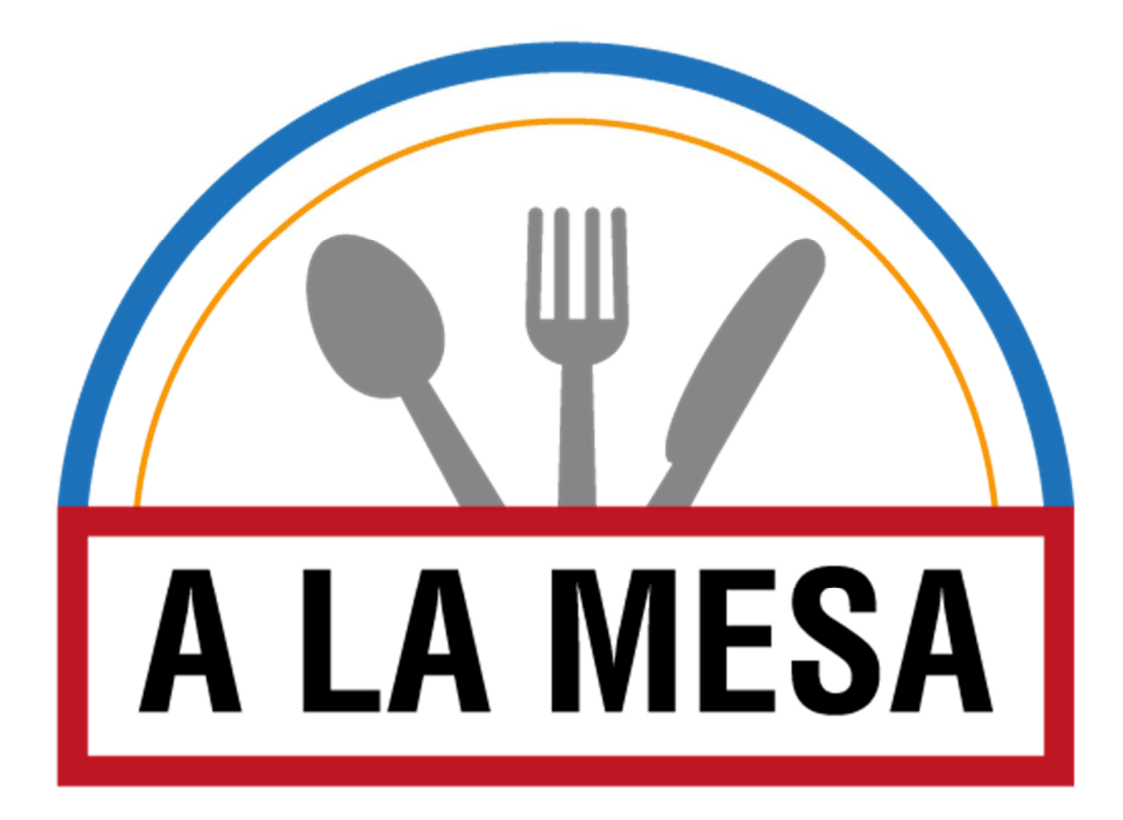

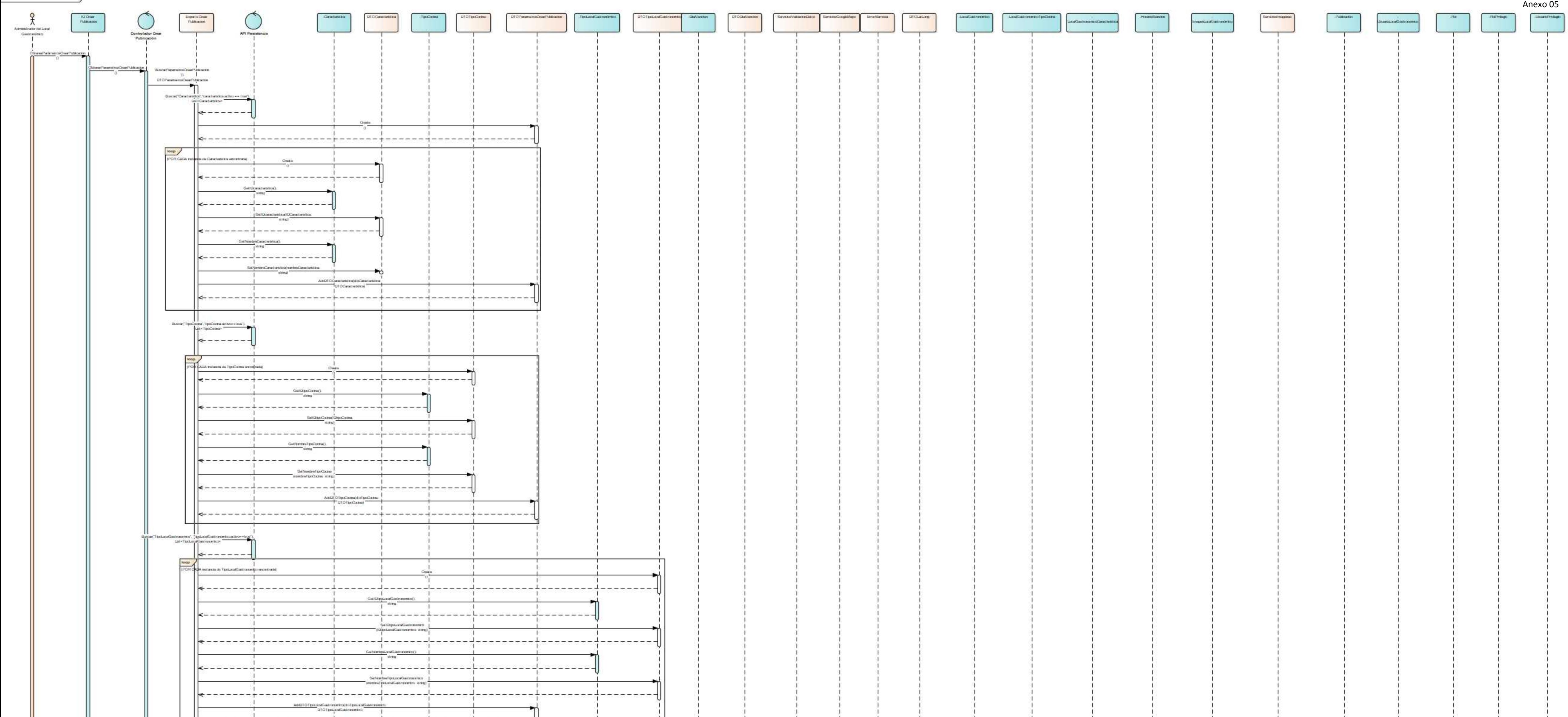

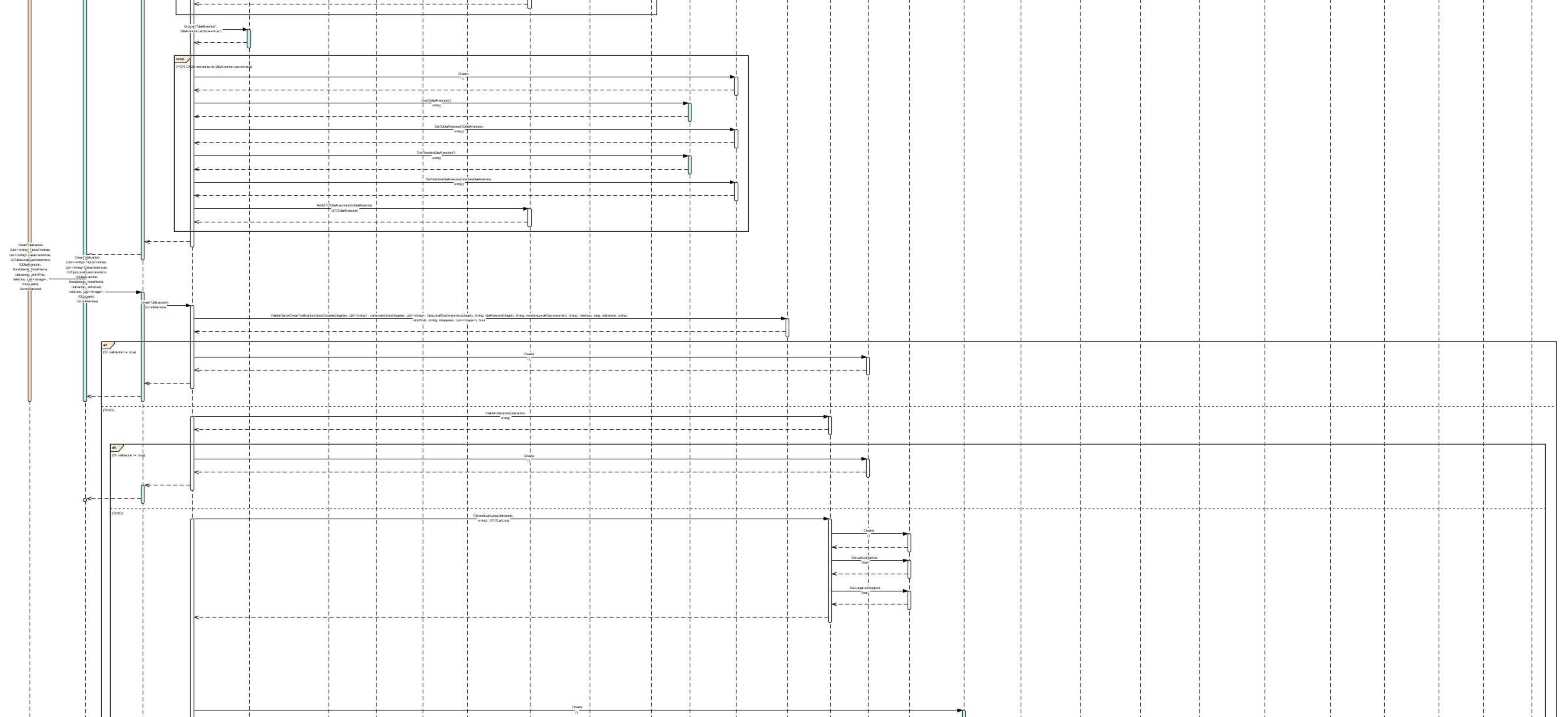

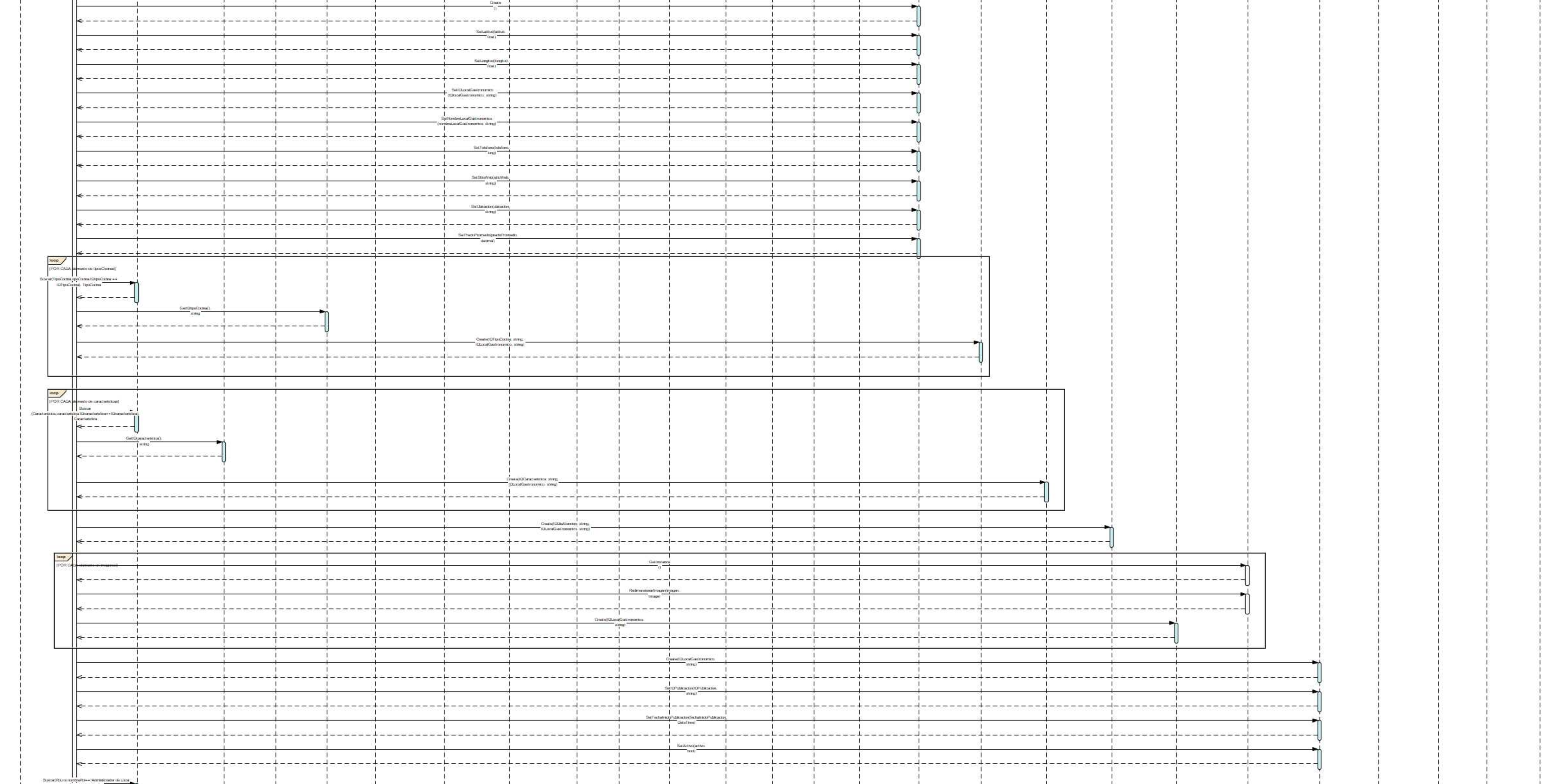

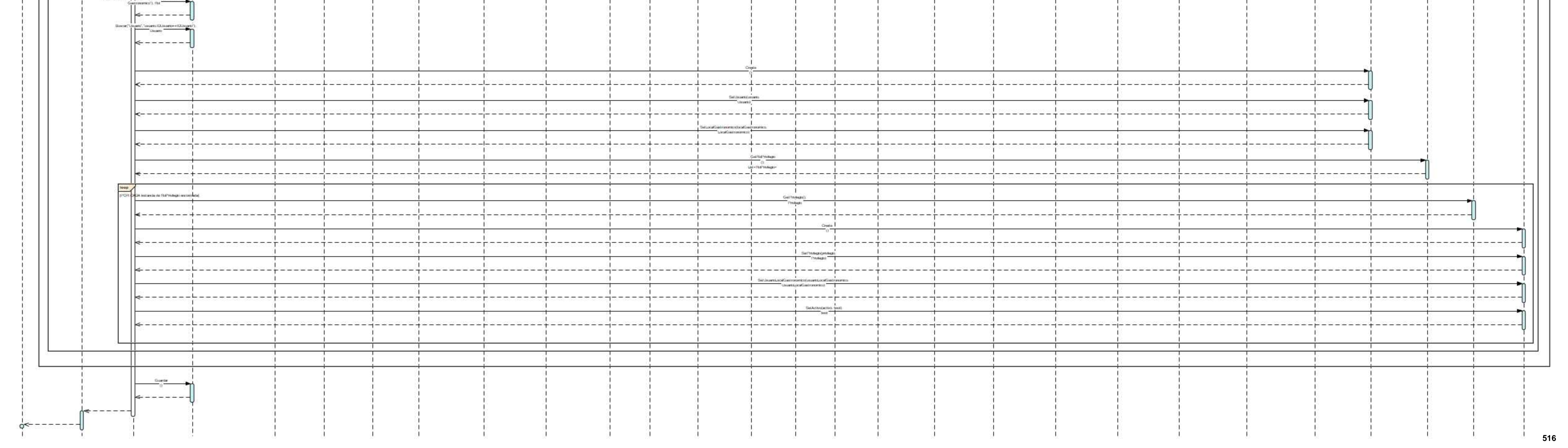

 $\frac{1}{1}$ 

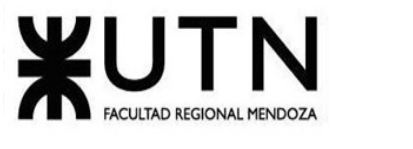

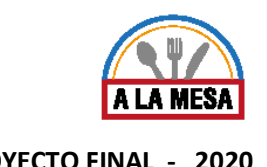

Anexo 06:

# Diagrama de Secuencia del CU Solicitar Estadísticas Generales

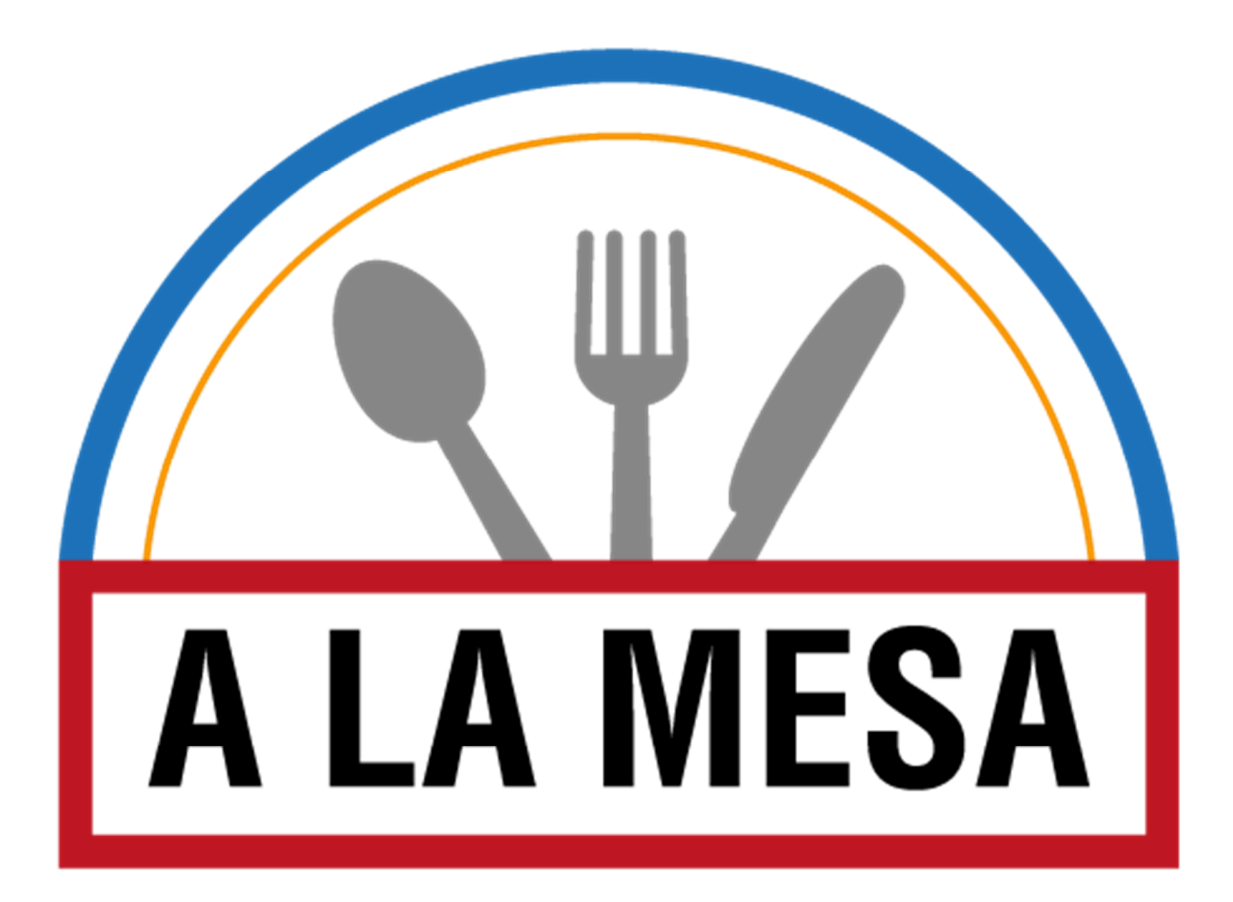

Doris Espinoza, Enzo Fernandez, Sebastián Martin **517**

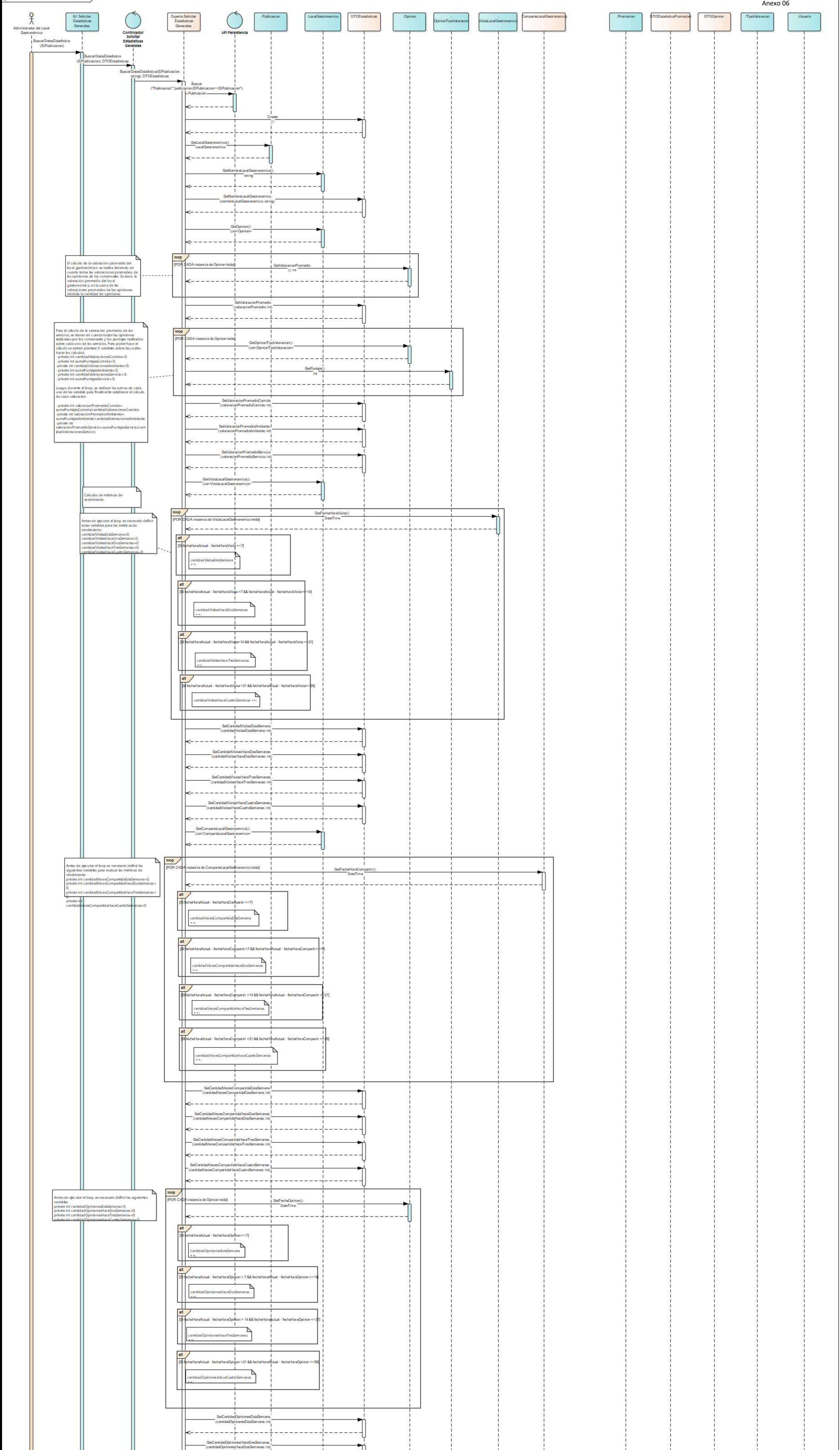

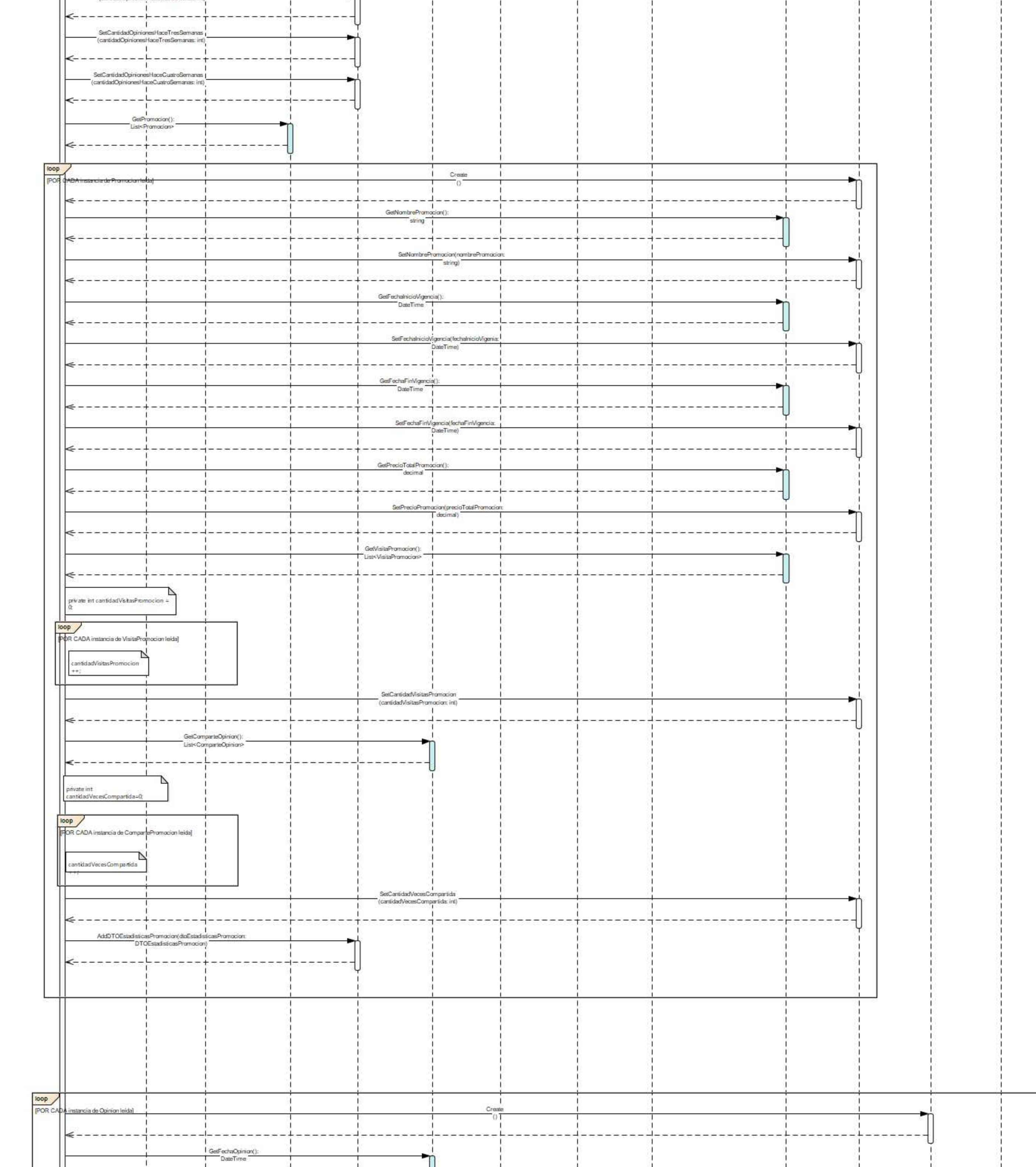

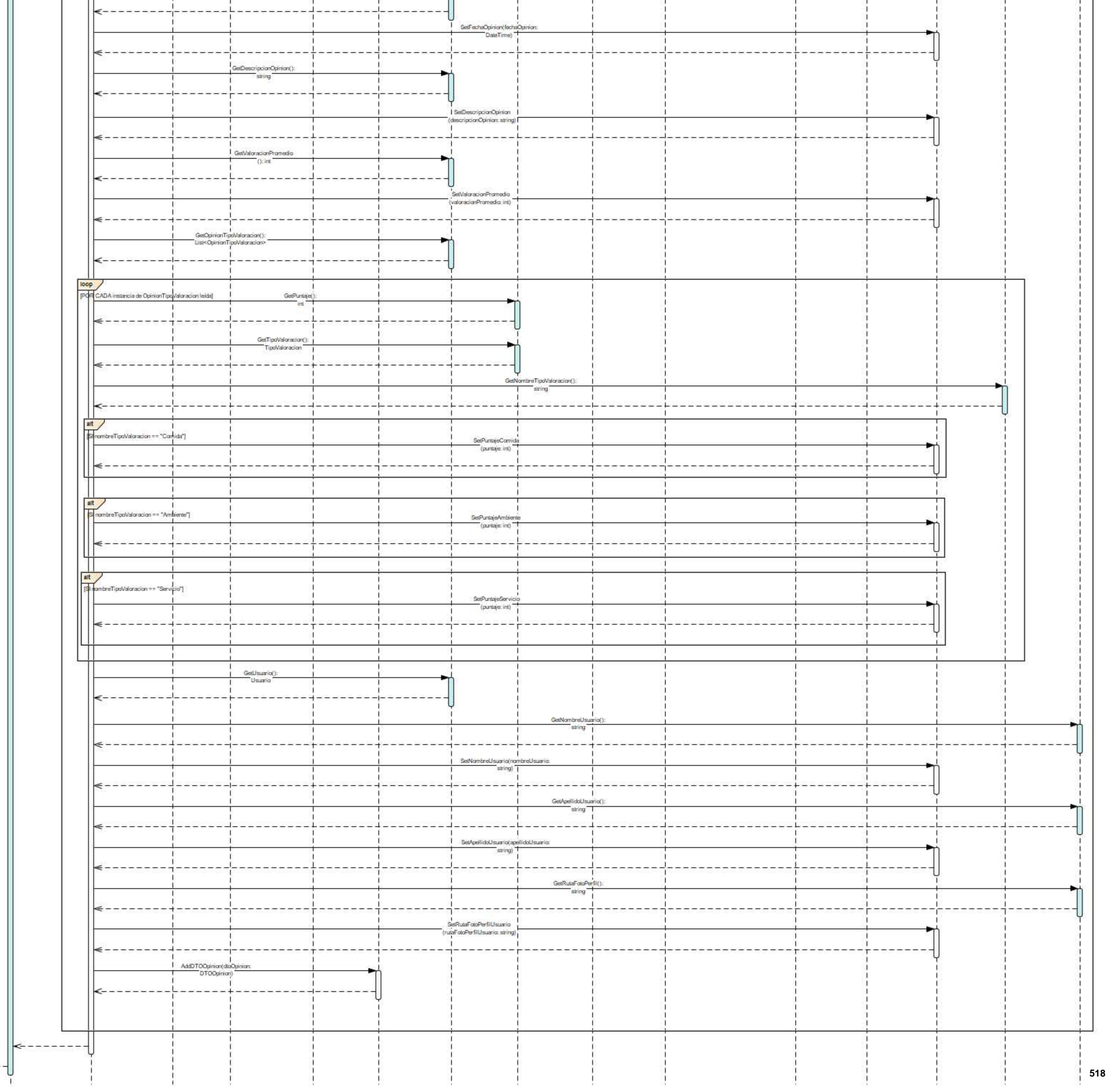

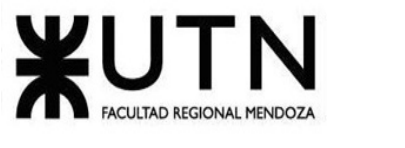

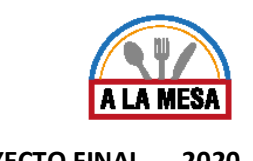

Anexo 07:

# Diagrama de Secuencia del CU Asignar Roles y Privilegios

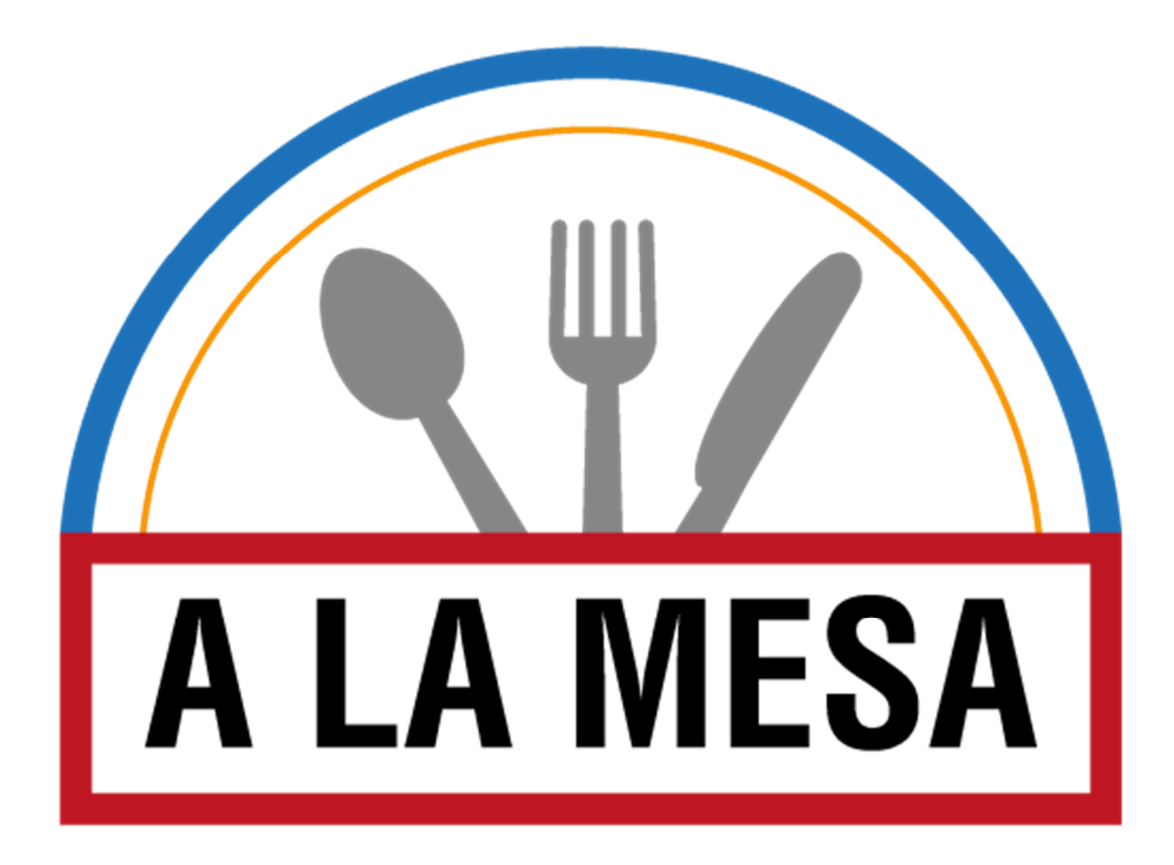

Doris Espinoza, Enzo Fernandez, Sebastián Martin **519**

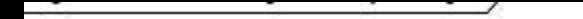

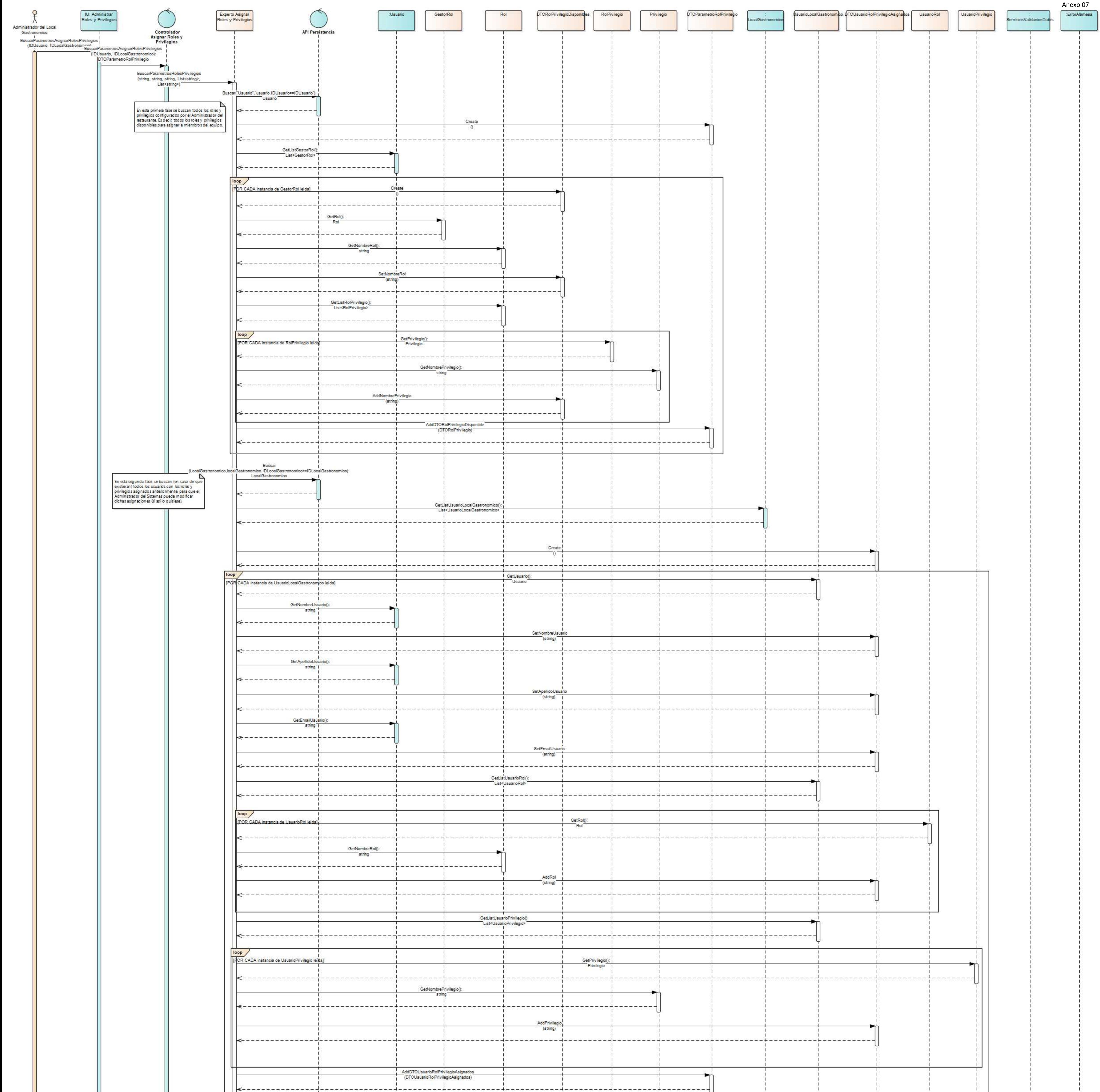

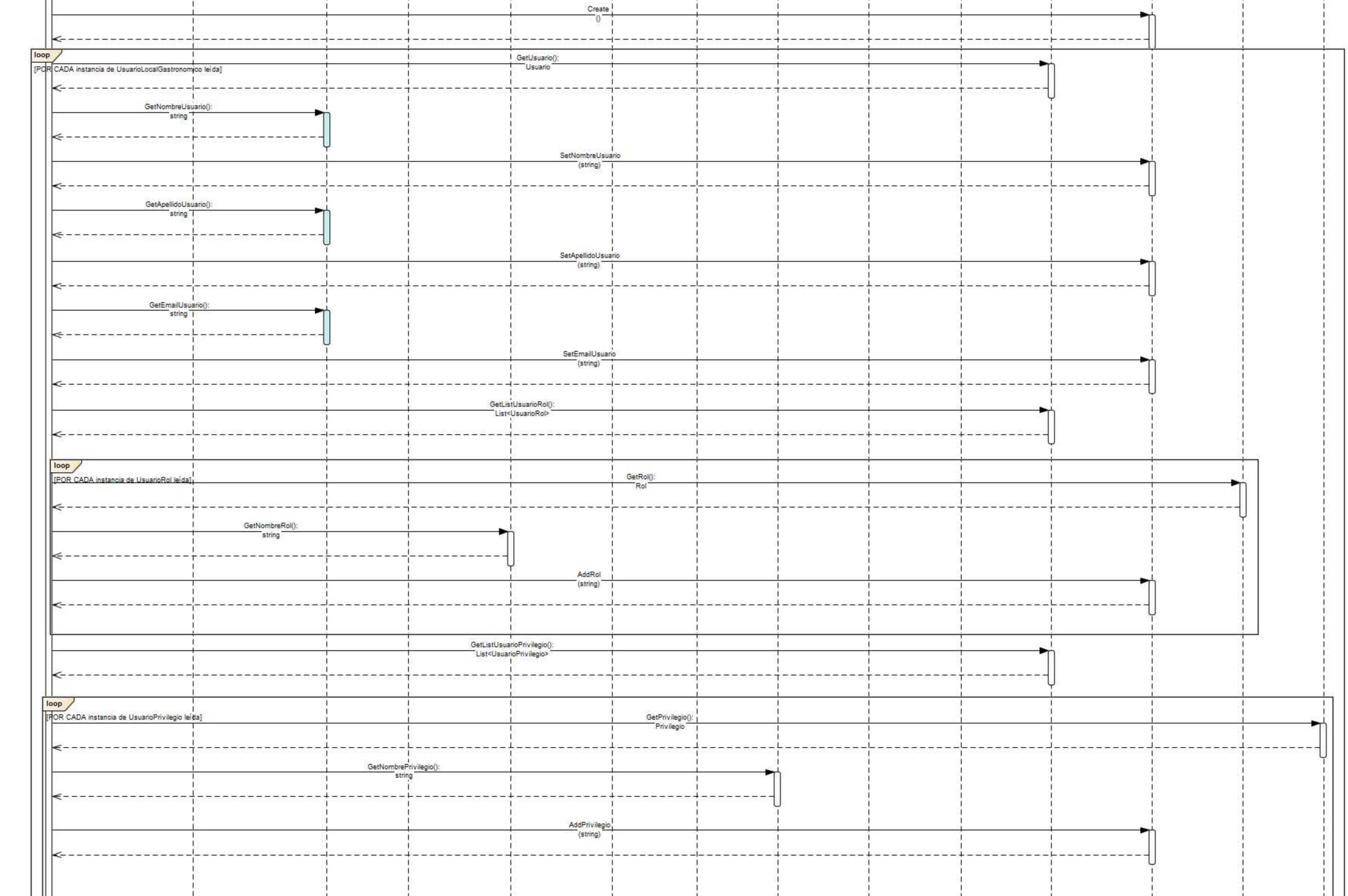

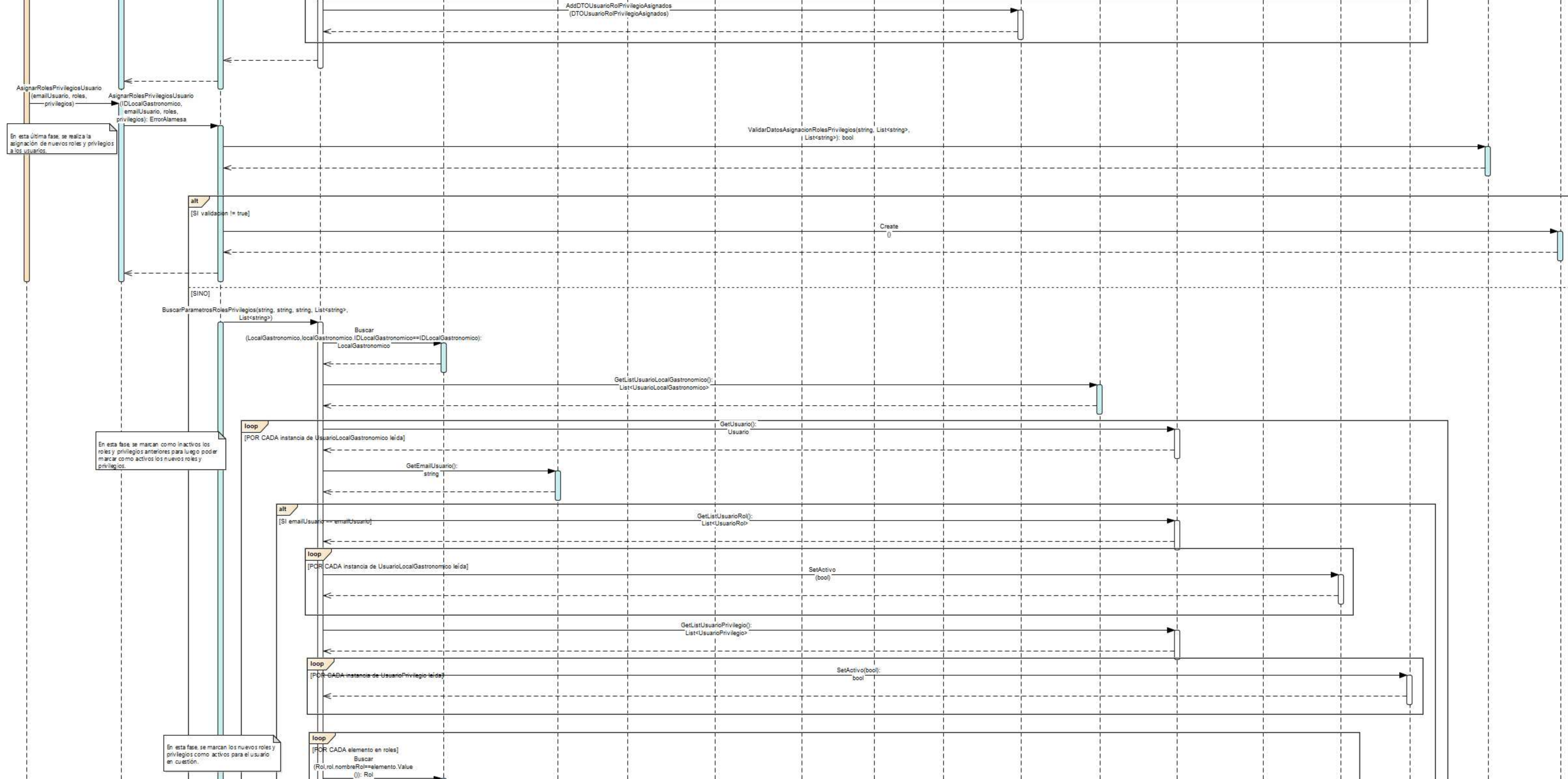

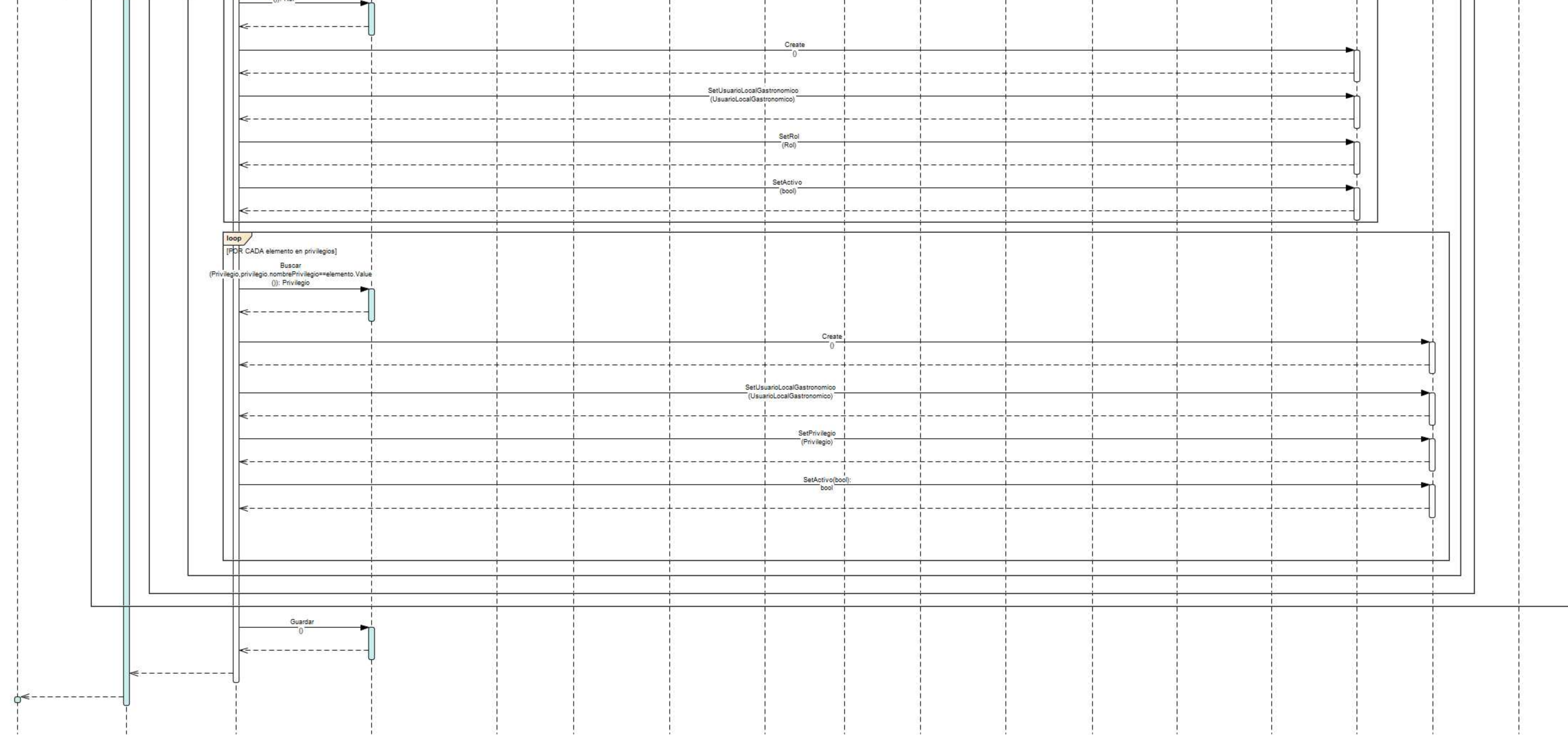

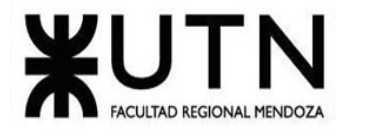

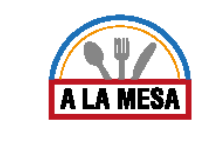

# Anexo 08:

# Diagrama de Secuencia del CU Realizar Opinión

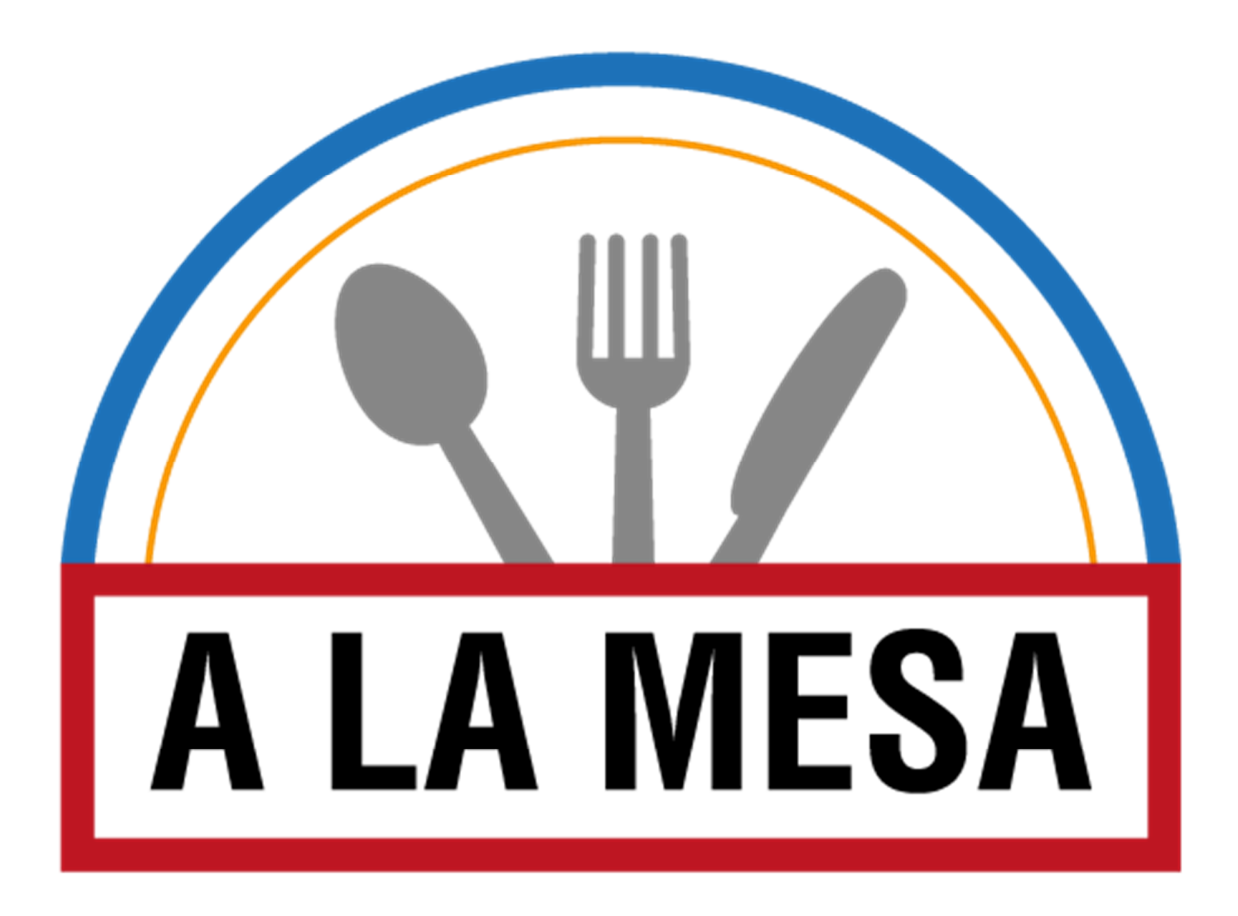

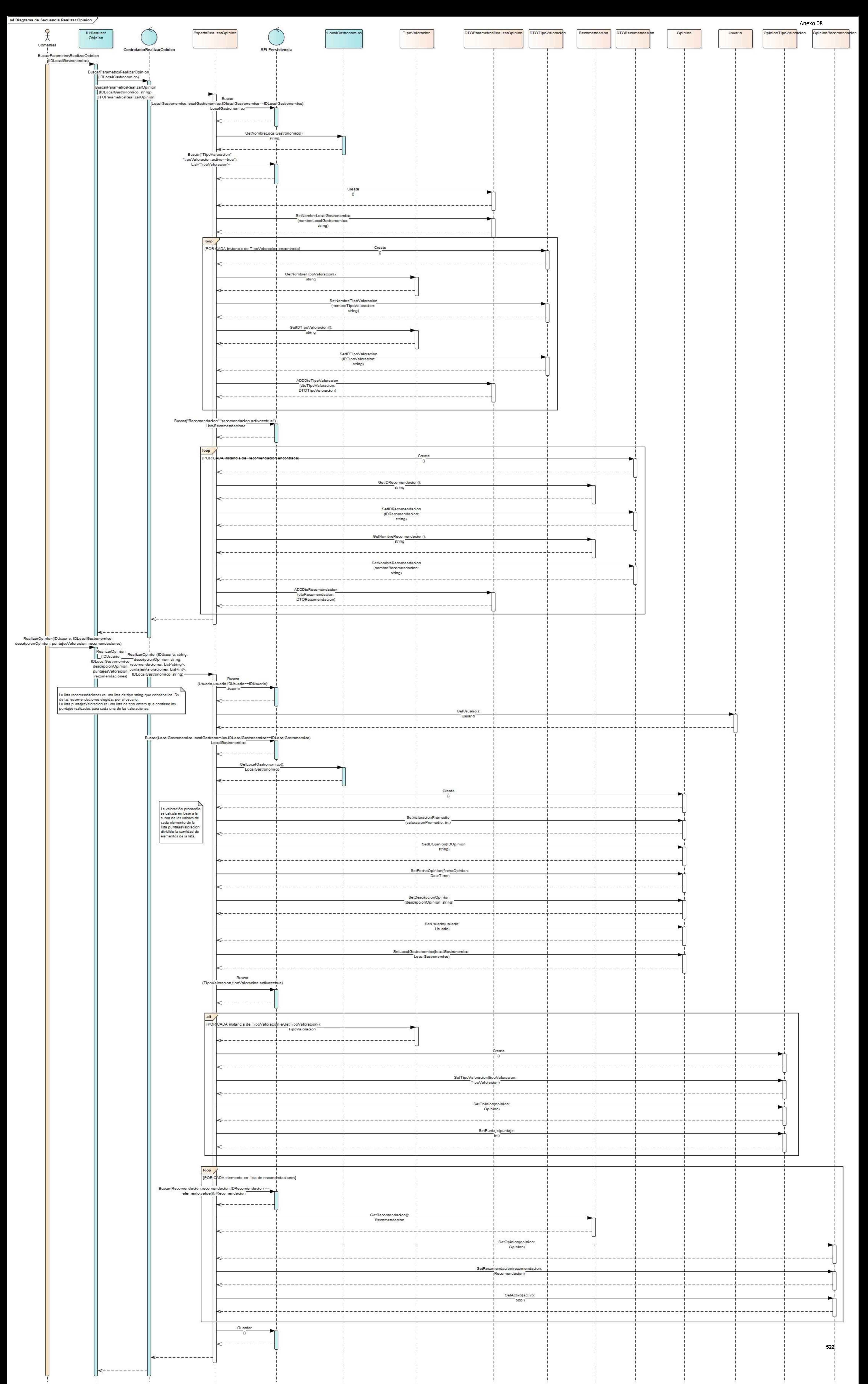

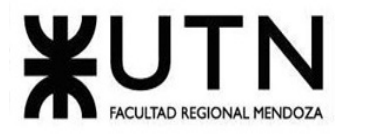

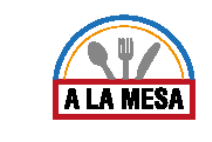

# Anexo 09:

# Diagrama de Secuencia del CU Realizar Invitación

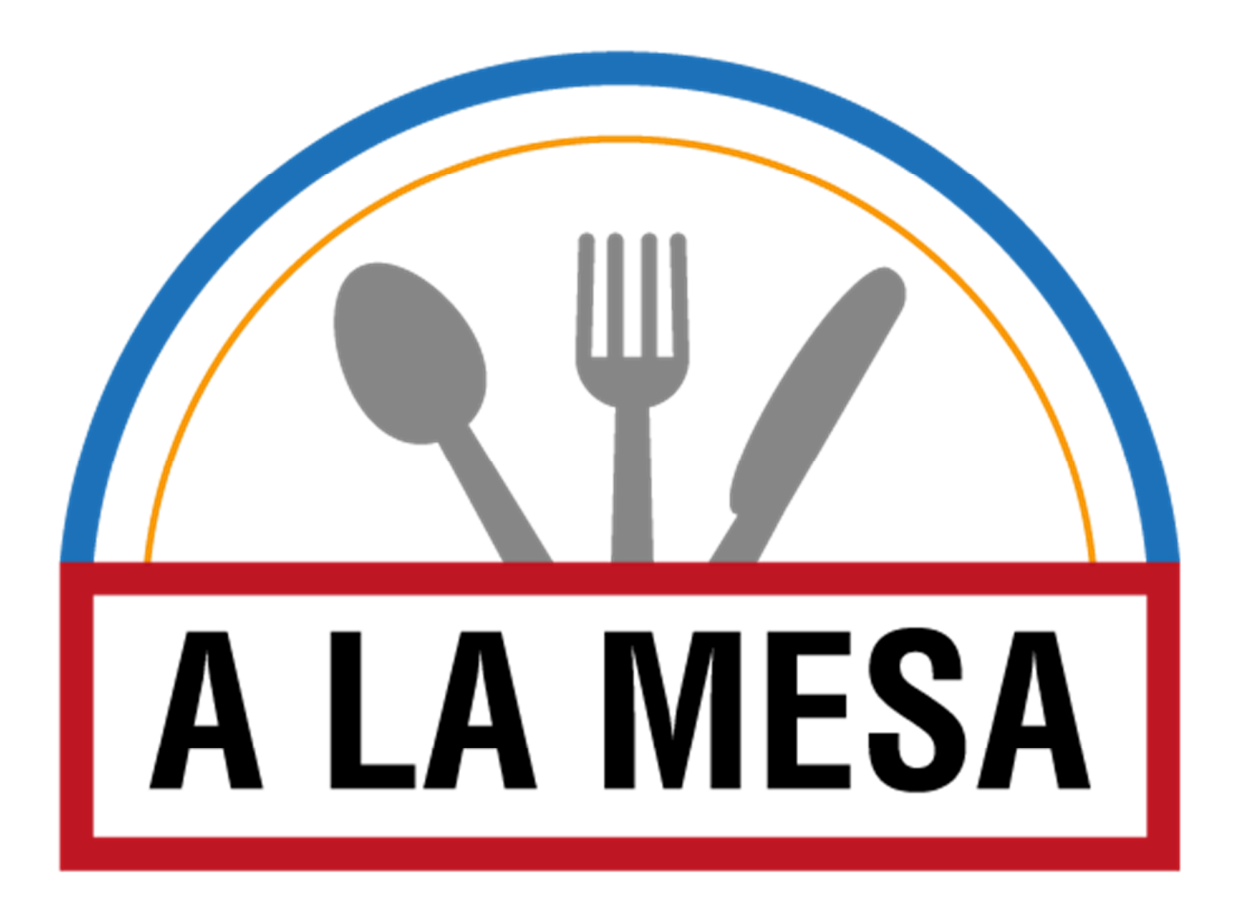

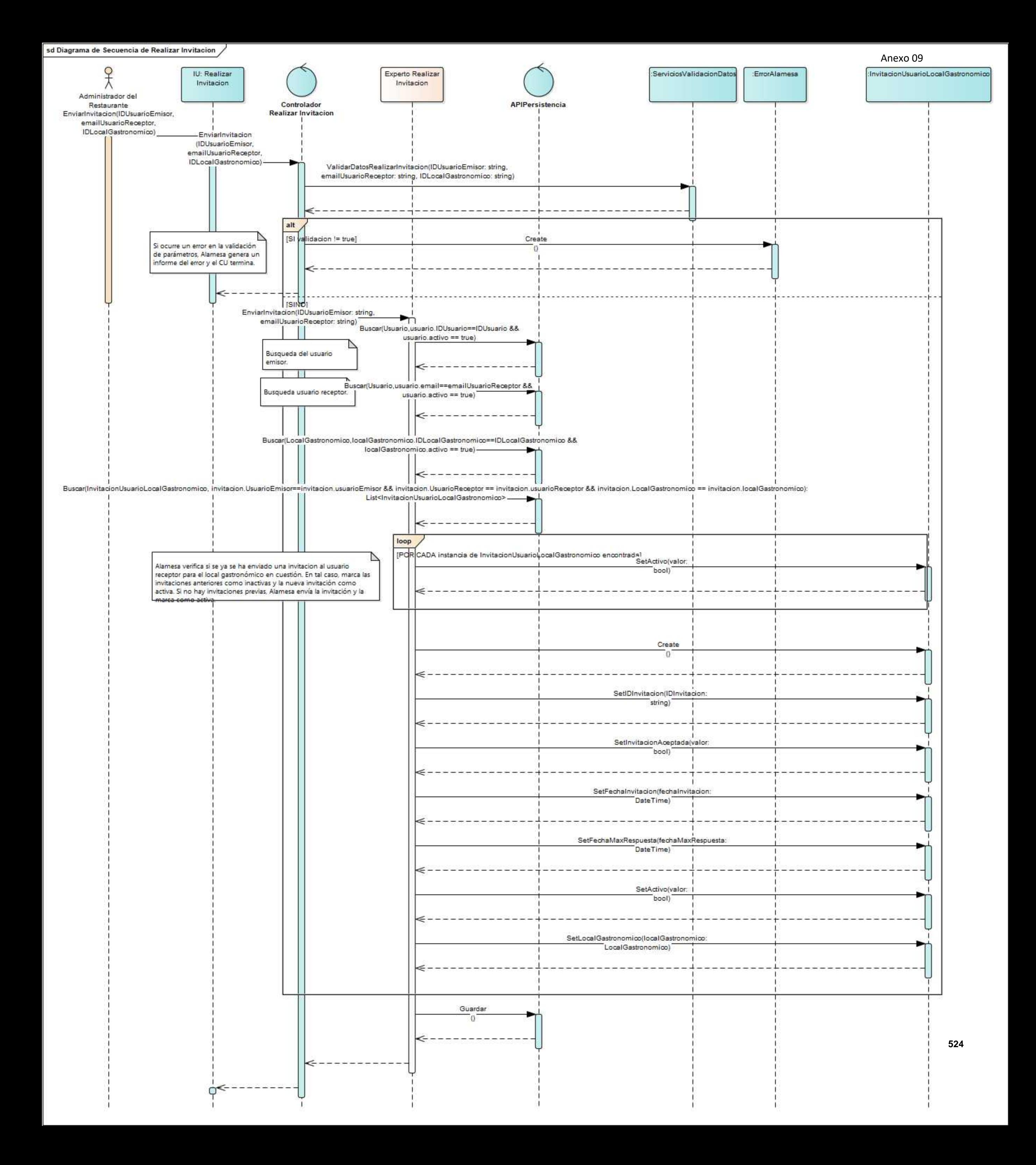

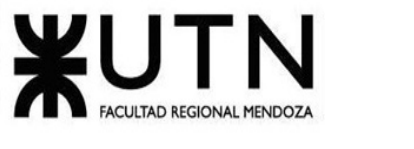

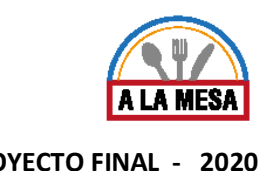

### Anexo 10:

#### Modelo de Datos del Módulo de Usuarios

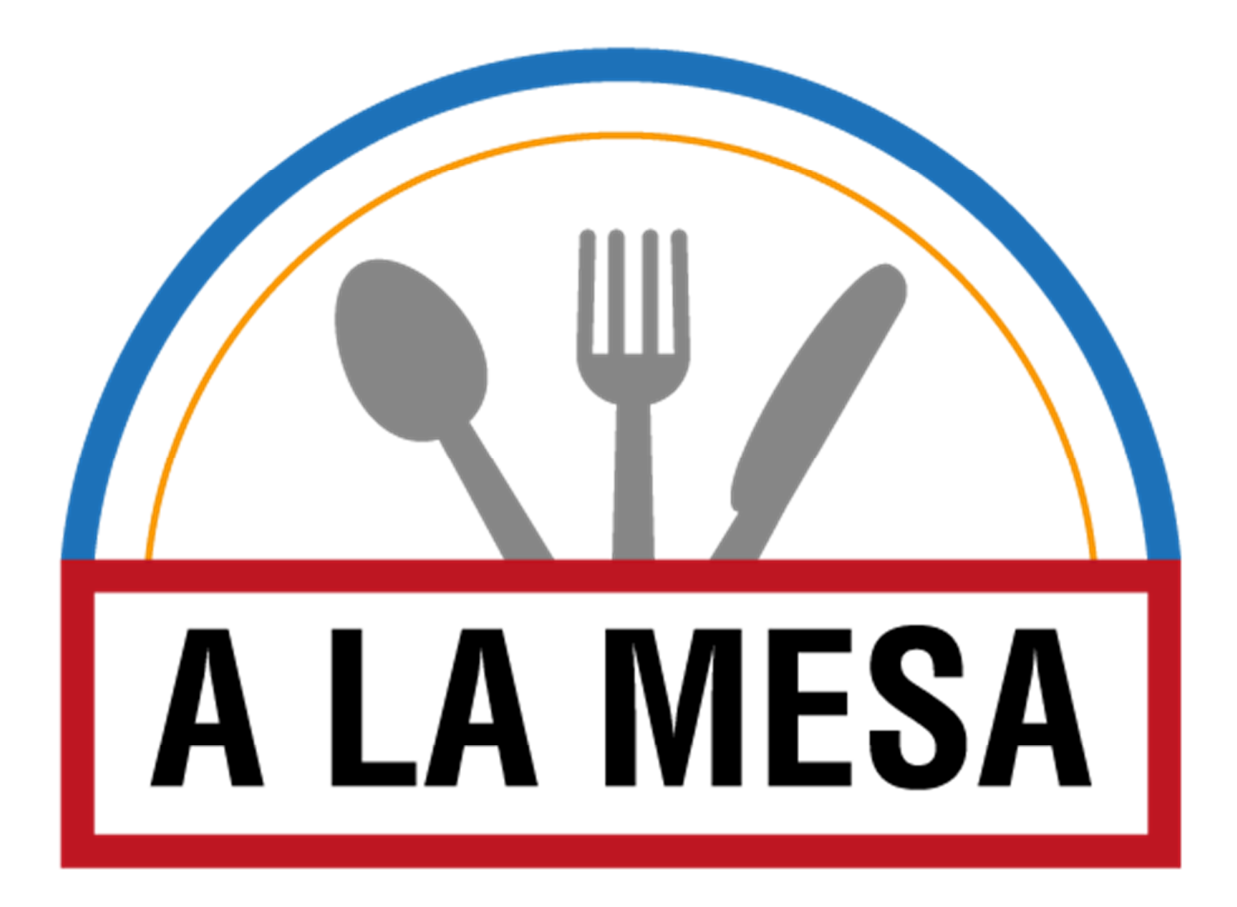

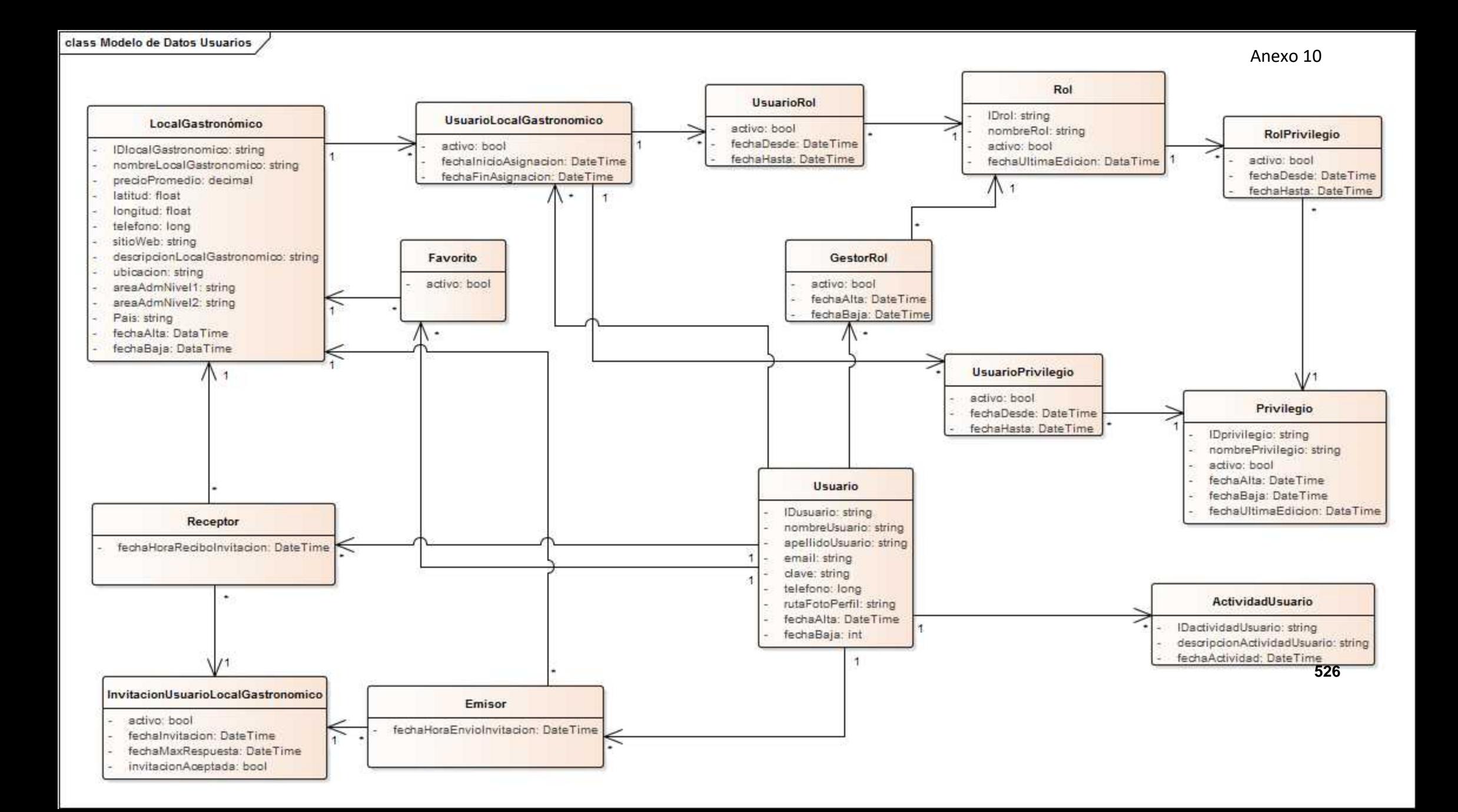

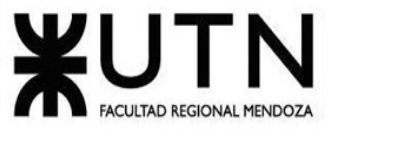

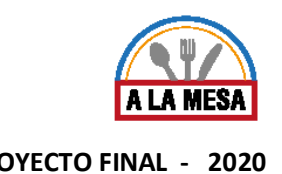

#### Anexo 11:

#### Modelo de Datos del Módulo de Búsqueda

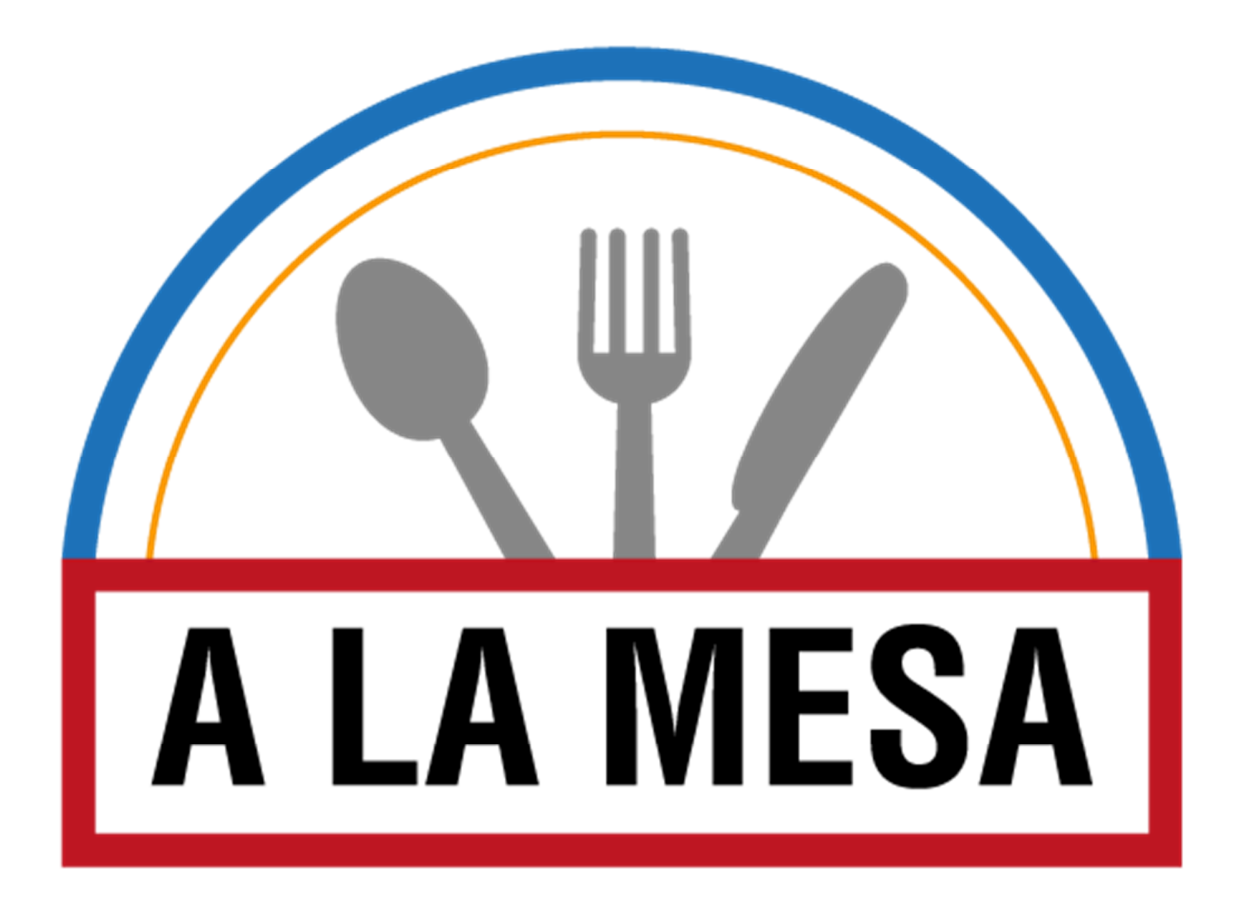

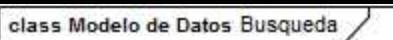

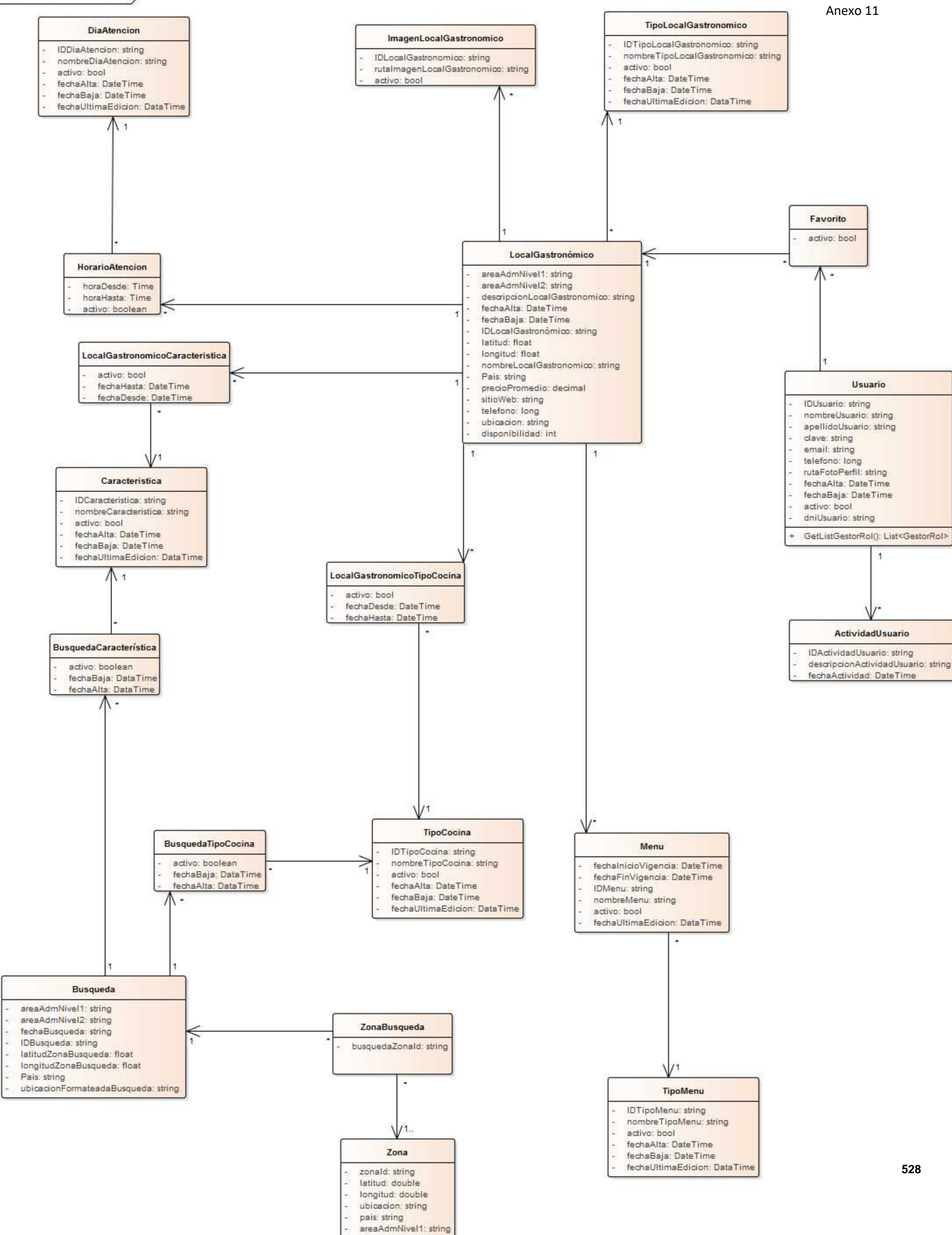

areaAdmNivel2: string

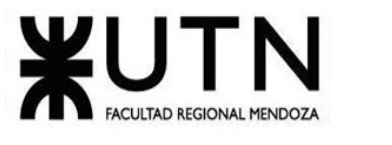

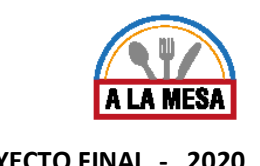

# Anexo 12:

#### Modelo de Datos del Módulo de Publicación

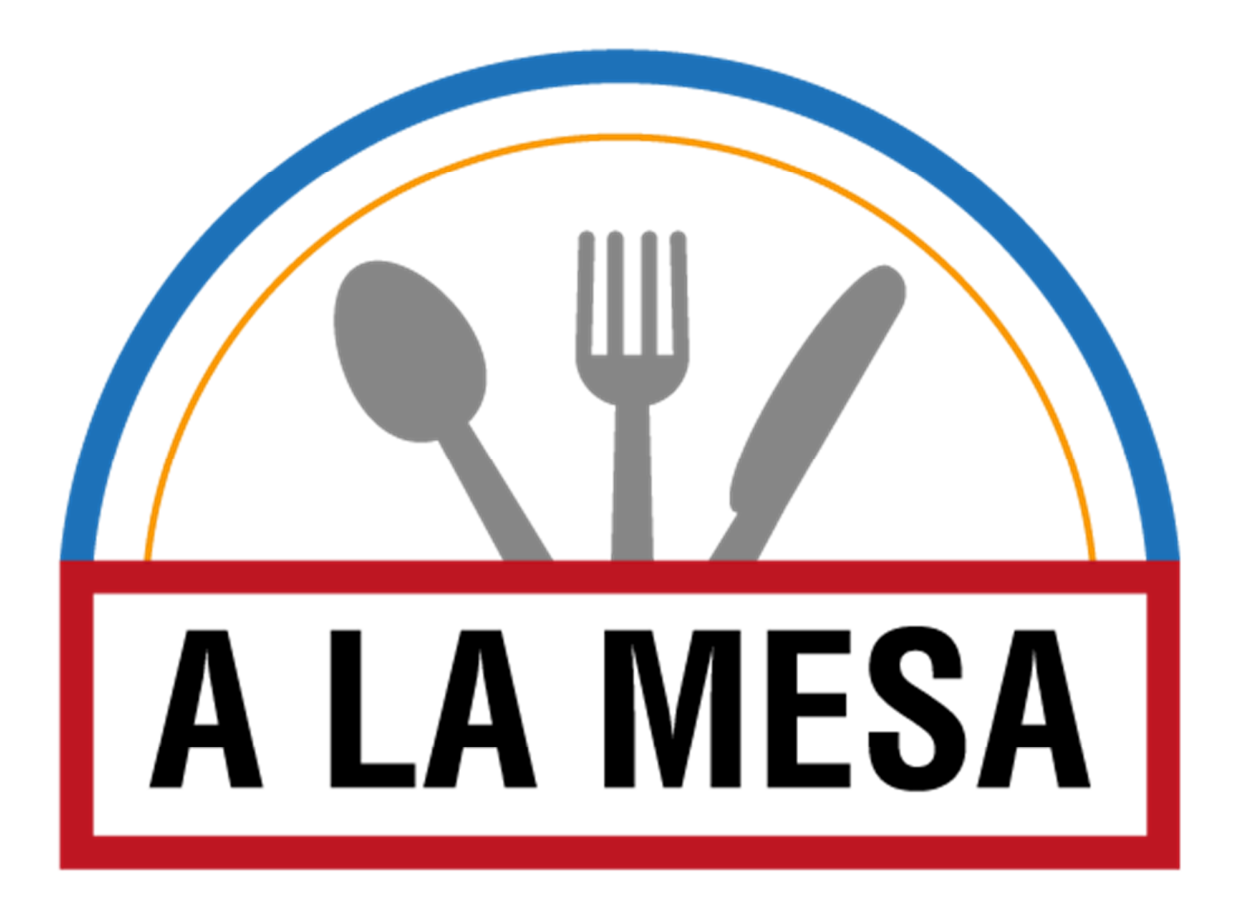

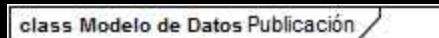

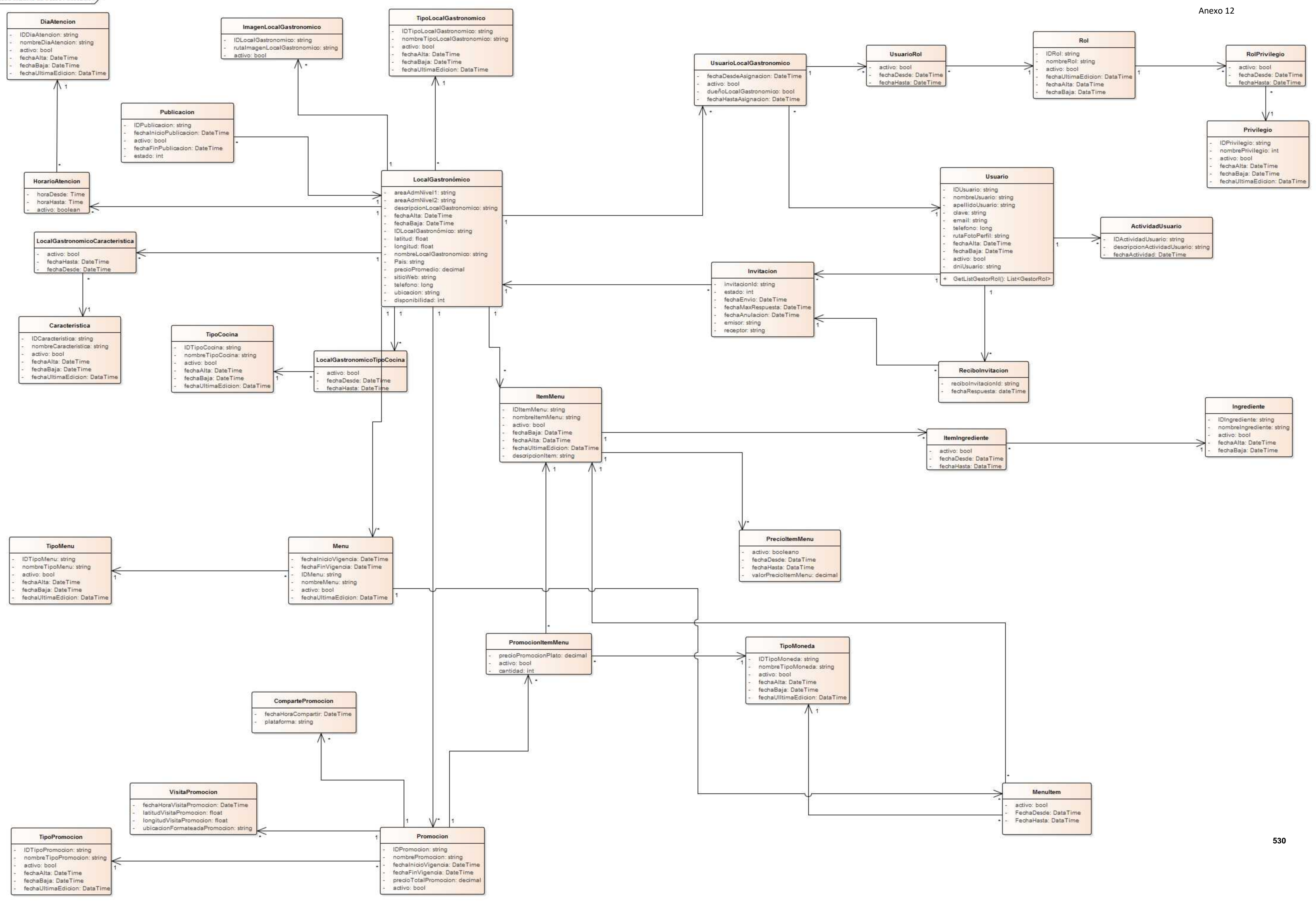

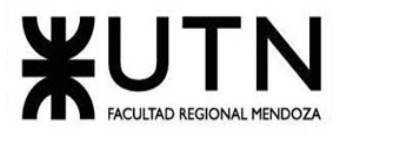

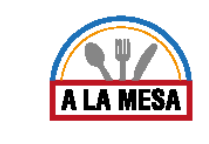

# Anexo 13:

# Modelo de Datos del Módulo de Opiniones y Valoraciones

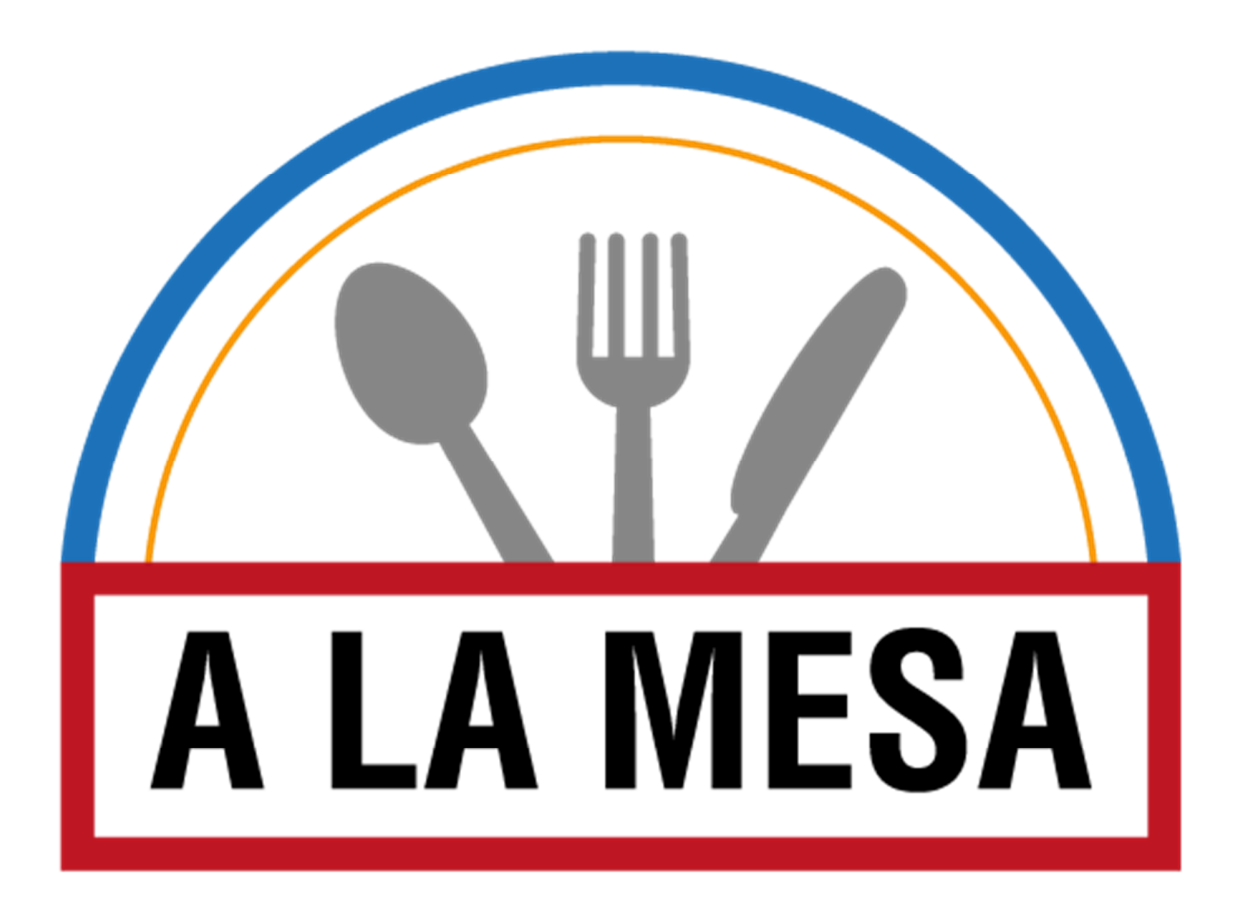

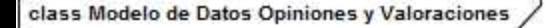

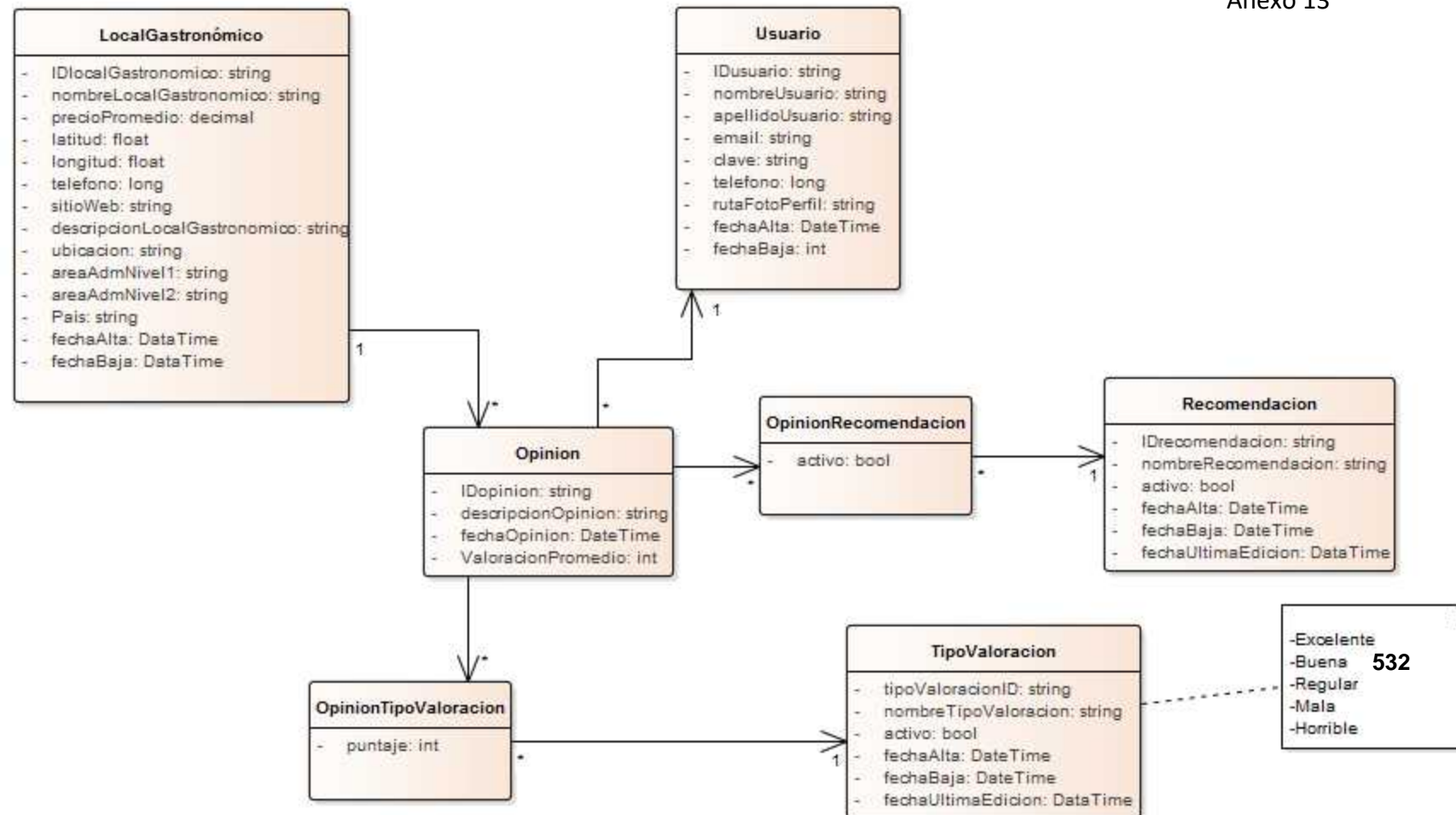

Anexo 13

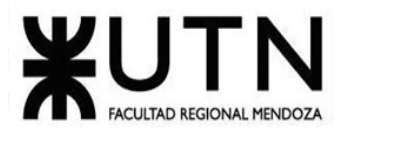

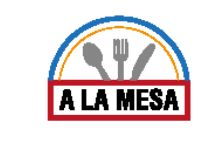

# Anexo 14:

# Modelo de Datos del Módulo de Planes y Contrataciones

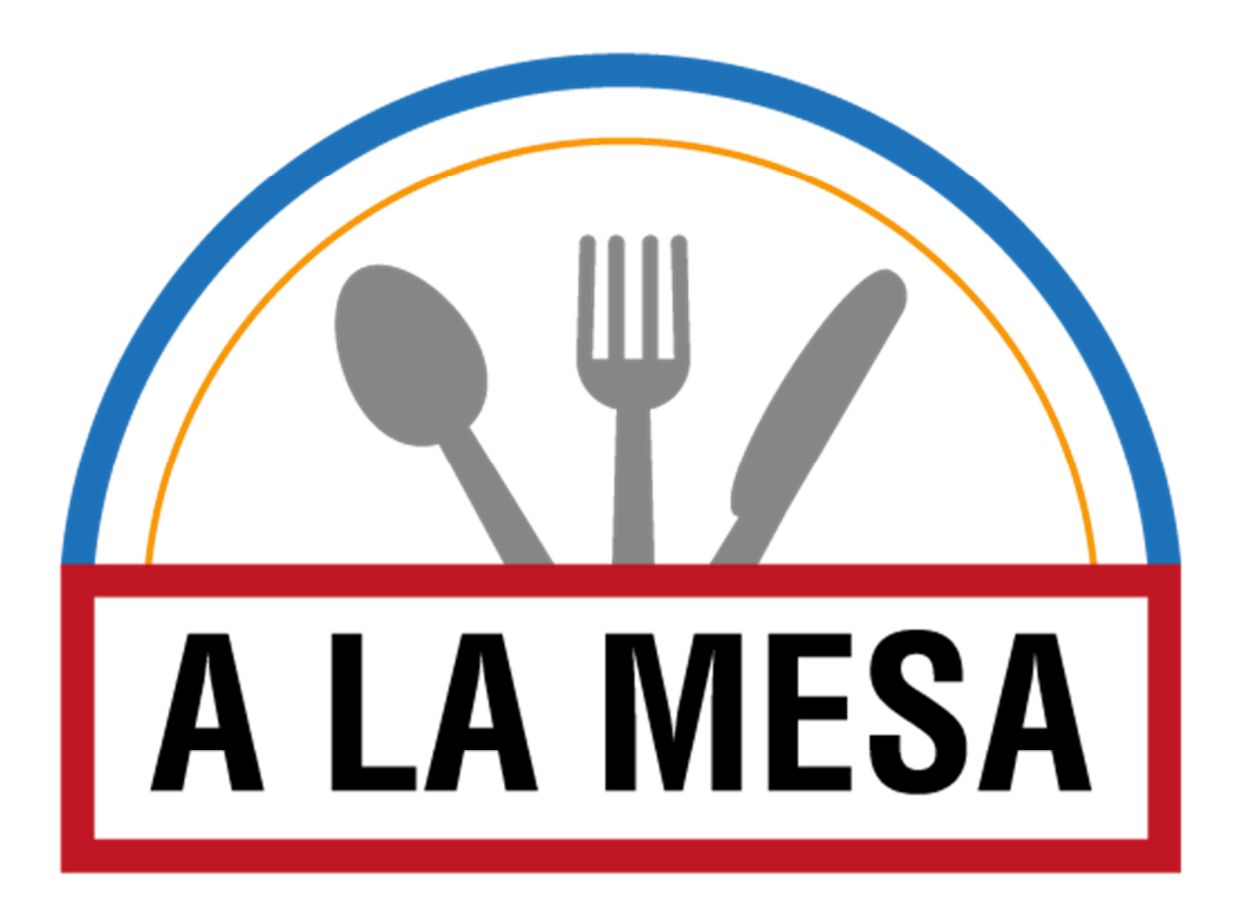

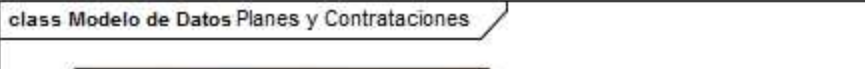

activo: bool cantidad: int

#### Anexo 14

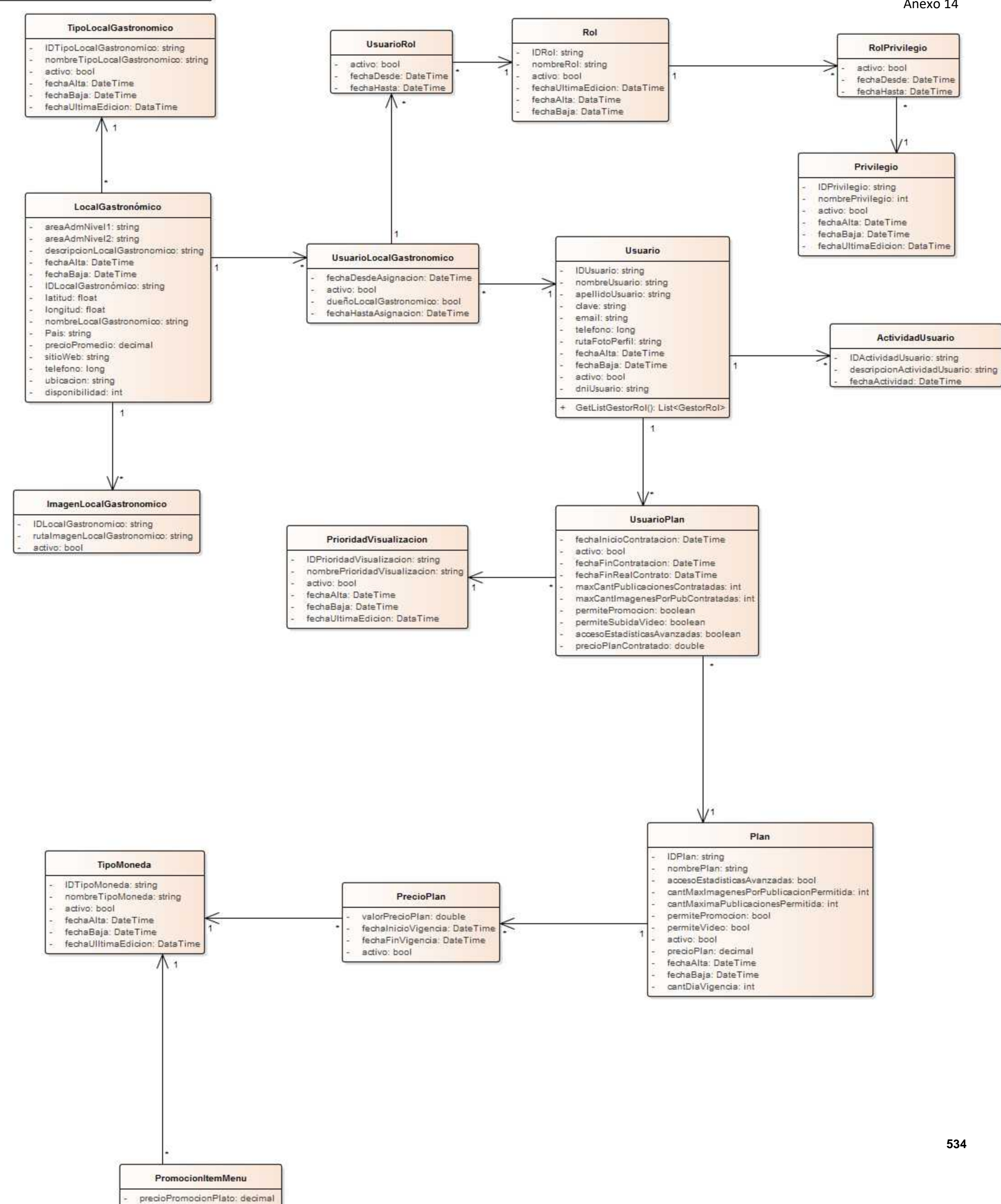

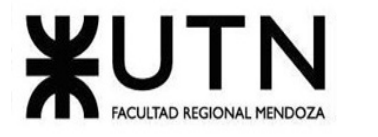

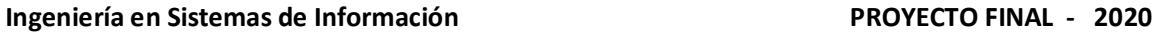

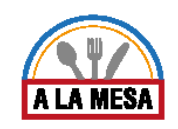

# Anexo 15:

## Modelo de Datos Integrador

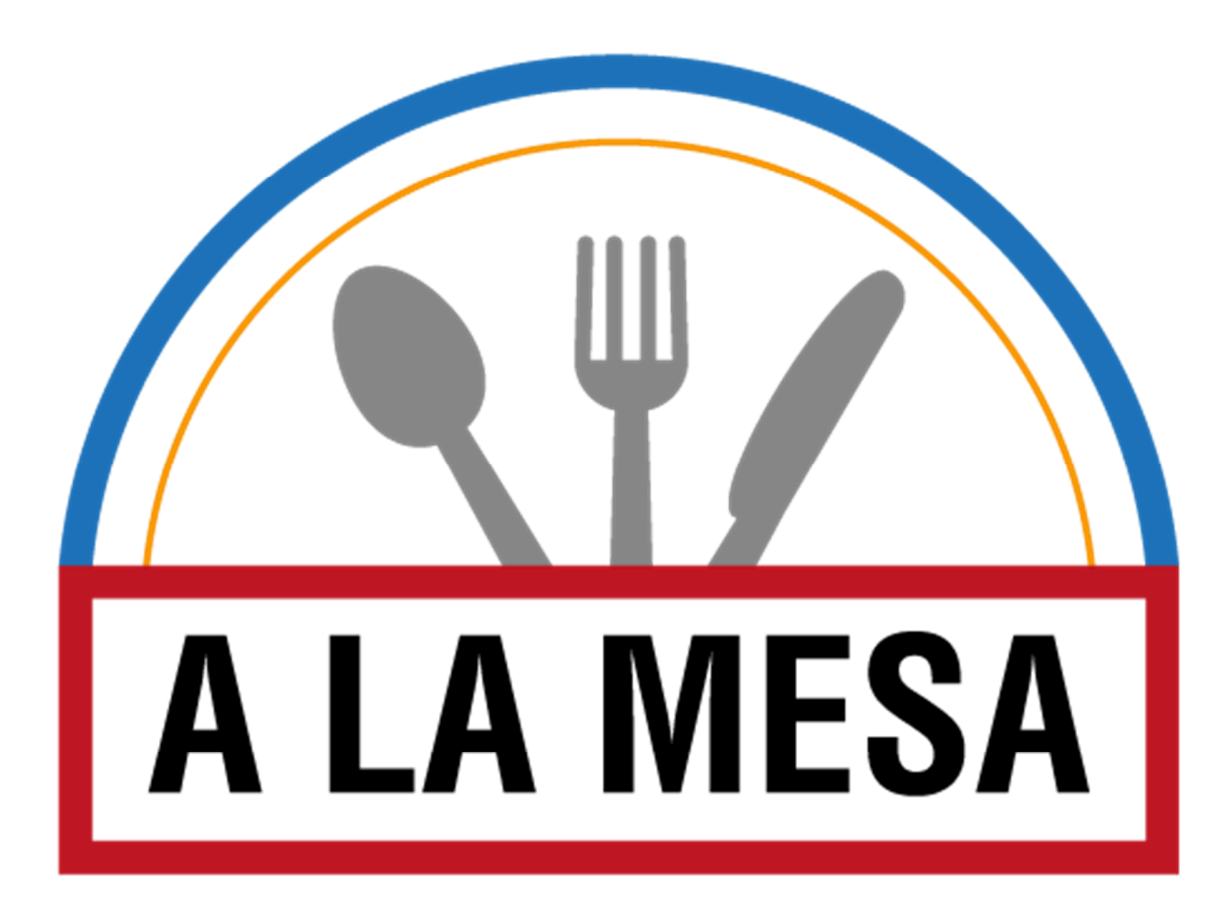

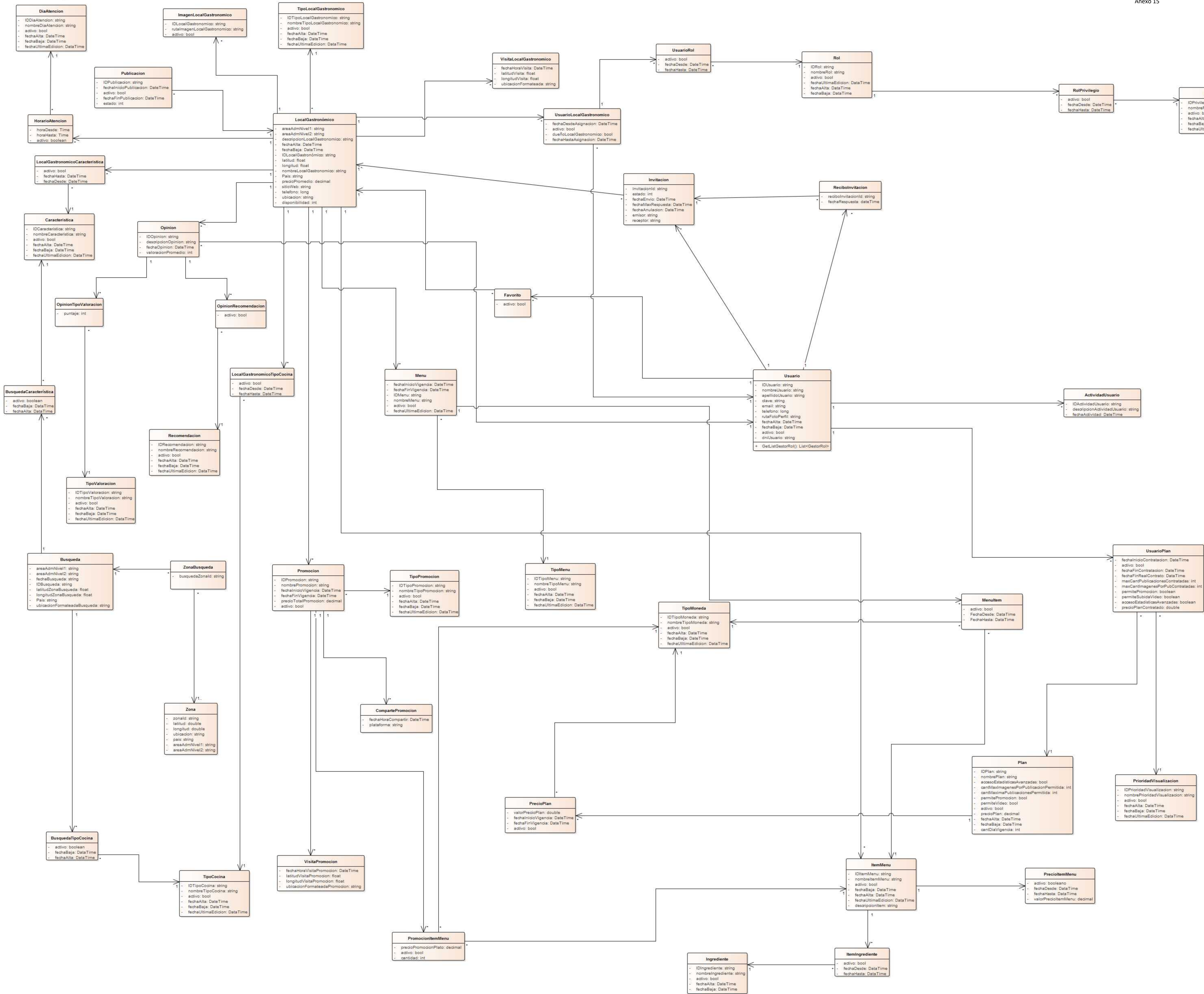

class Modelo de Datos Integrador

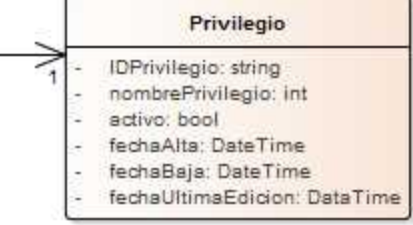

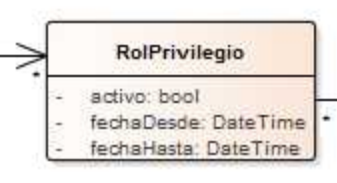

536

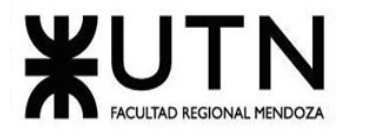

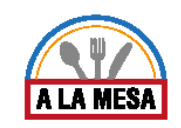

# Anexo 16:

## Código de Módulo de Publicación

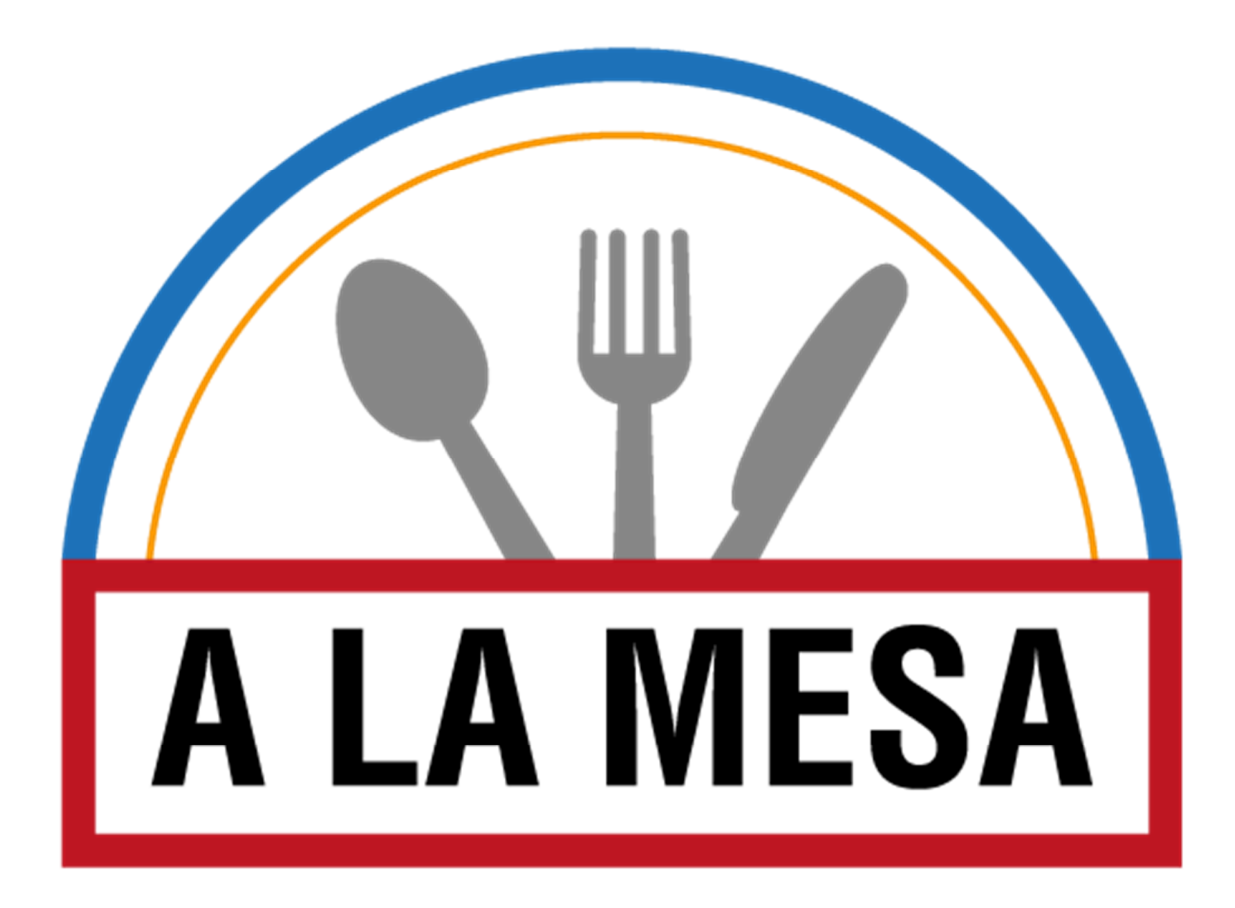

#### **Back-end del Módulo de Publicación**

```
public static DTOParametrosEditarPublicacion 
ObtenerParametrosEditarPublicacion(string publicacionId, string usuarioId) {
            HttpClient clienteHttp = APIConfiguracion.Inicializar();
            var tareaObtenerPlanUsuario = 
clienteHttp.GetAsync("api/PlanUsuario/obtenerPlanUsuario/" + usuarioId);
            tareaObtenerPlanUsuario.Wait();
           if (!tareaObtenerPlanUsuario.Result.IsSuccessStatusCode)
\{ throw new Exception("Error: " + 
(int)tareaObtenerPlanUsuario.Result.StatusCode + " " + 
tareaObtenerPlanUsuario.Result.StatusCode);
 }
            TransaccionPlanUsuario planUsuario = 
tareaObtenerPlanUsuario.Result.Content.ReadAsAsync<TransaccionPlanUsuario>().Result;
            if (planUsuario==null) {
                throw new Exception("Error -5. No se pudieron recuperar los datos 
solicitados.");
 }
            var tareaObtenerPublicacion = 
clienteHttp.GetAsync("api/Publicacion/obtenerPublicacionParaEditar/" + 
publicacionId);
            tareaObtenerPublicacion.Wait();
           if (!tareaObtenerPublicacion.Result.IsSuccessStatusCode)
\{ throw new Exception("Error: " + 
(int)tareaObtenerPublicacion.Result.StatusCode + " " + 
tareaObtenerPublicacion.Result.StatusCode);
 }
            TransaccionPublicacion publicacion = 
tareaObtenerPublicacion.Result.Content.ReadAsAsync<TransaccionPublicacion>().Result;
            if (publicacion == null)
\{ throw new Exception("Error -5. No se pudieron recuperar los datos 
solicitados.");
 }
            DTOParametrosEditarPublicacion parametrosEditarPublicacion = new
DTOParametrosEditarPublicacion();
            parametrosEditarPublicacion.publicacionId = publicacion.publicacionId;
            parametrosEditarPublicacion.ubicacionAnterior = 
publicacion.LocalGastronomico.ubicacion;
            parametrosEditarPublicacion.telefono1Anterior = 
publicacion.LocalGastronomico.telefono.ToString();
            parametrosEditarPublicacion.telefono2Anterior = 
publicacion.LocalGastronomico.telefono2.ToString();
            parametrosEditarPublicacion.cantidadMaxImagenesPorPub = 
planUsuario.maxCantImagenesPorPubContratadas;
            parametrosEditarPublicacion.nombreLocalGastronomicoAnterior = 
publicacion.LocalGastronomico.nombreLocalGastronomico;
            parametrosEditarPublicacion.tipoLocalGastronomicoAnterior = 
publicacion.LocalGastronomico.TipoLocalGastronomico.nombreTipoLocalGastronomico;
            parametrosEditarPublicacion.reseñaAnterior = 
publicacion.LocalGastronomico.descripcionLocalGastronomico; 538
```
```
 parametrosEditarPublicacion.horarioAtencionDesdeAnterior = 
publicacion.LocalGastronomico.HorarioAtencion.Where(x => x.activo == 
true).FirstOrDefault().horaDesde;
            parametrosEditarPublicacion.horarioAtencionHastaAnterior= 
publicacion.LocalGastronomico.HorarioAtencion.Where(x \Rightarrow x.activo ==
true).FirstOrDefault().horaHasta;
            parametrosEditarPublicacion.diaAtencionAnterior = 
publicacion.LocalGastronomico.HorarioAtencion.Where(x => x.activo == 
true).FirstOrDefault().DiaAtencion.nombreDiaAtencion;
            foreach (var tipoCocina in
publicacion.LocalGastronomico.LocalGastronomicoTipoCocina) {
               if (tipoCocina.activo==true) {
parametrosEditarPublicacion.tiposCocinasPrevias.Add(tipoCocina.TipoCocina.nombreTipo
Cocina);
 }
 }
            foreach (var caracteristica in
publicacion.LocalGastronomico.LocalGastronomicoCaracteristica) {
                if (caracteristica.activo==true) {
parametrosEditarPublicacion.caracteristicasPrevias.Add(caracteristica.Caracteristica
.nombreCaracteristica);
 }
 }
            foreach (var imagen in
publicacion.LocalGastronomico.ImagenLocalGastronomico) {
                if (imagen.activo==true) {
                   DTOImagenAnterior imagenAnterior = new DTOImagenAnterior();
                    imagenAnterior.imagenAnteriorId = 
imagen.imagenLocalGastronomicoId;
                    imagenAnterior.imagenAnteriorRuta = 
imagen.rutaImagenLocalGastronomico;
parametrosEditarPublicacion.imagenesAnteriores.Add(imagenAnterior);
 }
 }
            #region Búsqueda de los parámetros Caracteristica.
            var tareaObtenerCaracteristicas = 
clienteHttp.GetAsync("api/publicacion/obtenerCaracteristicas");
            tareaObtenerCaracteristicas.Wait();
            if (!tareaObtenerCaracteristicas.Result.IsSuccessStatusCode)
\{ throw new Exception("Error: 
"+(int)tareaObtenerCaracteristicas.Result.StatusCode+" 
"+tareaObtenerCaracteristicas.Result.StatusCode);
 }
            List<TransaccionCaracteristica> caracteristicas = 
tareaObtenerCaracteristicas.Result.Content.ReadAsAsync<List<TransaccionCaracteristic
a>>().Result;
            foreach (var caracteristica in caracteristicas)
\{ DTOCaracteristica dtoCaracteristica = new DTOCaracteristica();
                dtoCaracteristica.caracteristicaId = 
caracteristica.caracteristicaId; 539
```

```
 dtoCaracteristica.nombreCaracteristica = 
caracteristica.nombreCaracteristica;
parametrosEditarPublicacion.caracteristicasDisponibles.Add(dtoCaracteristica);
 }
            #endregion
            #region Búsqueda de parametros de Tipo Cocina
            var tareaObtenerTiposCocinas = 
clienteHttp.GetAsync("api/publicacion/obtenerTiposCocinas");
            tareaObtenerTiposCocinas.Wait();
            if (!tareaObtenerTiposCocinas.Result.IsSuccessStatusCode)
\{ throw new Exception("Error: 
"+(int)tareaObtenerTiposCocinas.Result.StatusCode+" 
"+tareaObtenerTiposCocinas.Result.StatusCode);
 }
            List<TransaccionTipoCocina> tiposCocinas = 
tareaObtenerTiposCocinas.Result.Content.ReadAsAsync<List<TransaccionTipoCocina>>().R
esult;
            foreach (var tipococina in tiposCocinas)
\{ DTOTipoCocina dtoTipoCocina = new DTOTipoCocina();
                dtoTipoCocina.nombreTipoCocina = tipococina.nombreTipoCocina;
                dtoTipoCocina.tipoCocinaId = tipococina.tipoCocinaId;
parametrosEditarPublicacion.tiposCocinasDisponibles.Add(dtoTipoCocina);
 }
            #endregion
            #region Búsqueda de parametros Tipo Local Gastronómico
            var tareaObtenerTipoLocalGastronomico = 
clienteHttp.GetAsync("api/publicacion/obtenerTiposLocalesGastronomicos");
            tareaObtenerTipoLocalGastronomico.Wait();
            if (!tareaObtenerTipoLocalGastronomico.Result.IsSuccessStatusCode)
\{ throw new Exception("Error: 
"+(int)tareaObtenerTipoLocalGastronomico.Result.StatusCode+" 
"+tareaObtenerTipoLocalGastronomico.Result.StatusCode);
 }
            List<TransaccionTipoLocalGastronomico> tiposLocalesGastronomicos = 
tareaObtenerTipoLocalGastronomico.Result.Content.ReadAsAsync<List<TransaccionTipoLoc
alGastronomico>>().Result;
            foreach (var tipoLocalGastronomico in tiposLocalesGastronomicos)
\{DTOTipoLocalGastronomico dtoTipoLocalGastronomico = new
DTOTipoLocalGastronomico();
                dtoTipoLocalGastronomico.nombreTipoLocalGastronomico = 
tipoLocalGastronomico.nombreTipoLocalGastronomico;
                dtoTipoLocalGastronomico.tipoLocalGastronomicoID = 
tipoLocalGastronomico.tipoLocalGastronomicoId;
parametrosEditarPublicacion.tiposLocalesGastronomicosDisponibles.Add(dtoTipoLocalGas
tronomico);
 }
            #endregion
            #region Búsqueda de parametros Dias de Atención
            var tareaObtenerDiasAtencion = 
clienteHttp.GetAsync("api/publicacion/obtenerDiasAtencion");
            tareaObtenerDiasAtencion.Wait(); 540
```

```
 if (!tareaObtenerDiasAtencion.Result.IsSuccessStatusCode)
\{ throw new Exception("Error: 
"+(int)tareaObtenerDiasAtencion.Result.StatusCode+" 
"+tareaObtenerDiasAtencion.Result.StatusCode);
 }
            List<TransaccionDiaAtencion> diasAtencion = 
tareaObtenerDiasAtencion.Result.Content.ReadAsAsync<List<TransaccionDiaAtencion>>().
Result;
            foreach (var diaAtencion in diasAtencion)
\{ DTODiaAtencion dtoDiaAtencion = new DTODiaAtencion();
                dtoDiaAtencion.diaAtencionID = diaAtencion.diaAtencionId;
                dtoDiaAtencion.nombreDiaAtencion = diaAtencion.nombreDiaAtencion;
parametrosEditarPublicacion.diasAtencionDisponibles.Add(dtoDiaAtencion);
 }
            #endregion
            return parametrosEditarPublicacion;
        }
public static TransaccionPublicacion ObtenerPublicacion(string
publicacionId,HttpClient clienteHttp) {
            var tareaObtenerPublicacion = 
clienteHttp.GetAsync("api/Publicacion/obtenerPublicacionPorID/" + publicacionId);
            tareaObtenerPublicacion.Wait();
            if (!tareaObtenerPublicacion.Result.IsSuccessStatusCode) {
                throw new Exception("Error: 
"+(int)tareaObtenerPublicacion.Result.StatusCode+" 
"+tareaObtenerPublicacion.Result.StatusCode);
 }
            TransaccionPublicacion publicacion = 
tareaObtenerPublicacion.Result.Content.ReadAsAsync<TransaccionPublicacion>().Result;
            if (publicacion==null) {
                throw new Exception("Error -5. No se pudieron recuperar los datos 
solicitados.");
 }
            return publicacion;
 }
        public static DTOParametrosEditarPublicacion 
ObtenerParametrosEditarPublicacion(string publicacionId, string usuarioId) {
            HttpClient clienteHttp = APIConfiguracion.Inicializar();
            var tareaObtenerPlanUsuario = 
clienteHttp.GetAsync("api/PlanUsuario/obtenerPlanUsuario/" + usuarioId);
            tareaObtenerPlanUsuario.Wait();
            if (!tareaObtenerPlanUsuario.Result.IsSuccessStatusCode)
\{ throw new Exception("Error: " + 
(int)tareaObtenerPlanUsuario.Result.StatusCode + " " + 
tareaObtenerPlanUsuario.Result.StatusCode);
 }
            TransaccionPlanUsuario planUsuario = 
tareaObtenerPlanUsuario.Result.Content.ReadAsAsync<TransaccionPlanUsuario>().Result;
            if (planUsuario==null) { 541
```

```
 throw new Exception("Error -5. No se pudieron recuperar los datos 
solicitados.");
 }
            var tareaObtenerPublicacion = 
clienteHttp.GetAsync("api/Publicacion/obtenerPublicacionParaEditar/" + 
publicacionId);
            tareaObtenerPublicacion.Wait();
            if (!tareaObtenerPublicacion.Result.IsSuccessStatusCode)
\{ throw new Exception("Error: " + 
(int)tareaObtenerPublicacion.Result.StatusCode + " " + 
tareaObtenerPublicacion.Result.StatusCode);
 }
            TransaccionPublicacion publicacion = 
tareaObtenerPublicacion.Result.Content.ReadAsAsync<TransaccionPublicacion>().Result;
            if (publicacion == null)
\{ throw new Exception("Error -5. No se pudieron recuperar los datos 
solicitados.");
 }
            DTOParametrosEditarPublicacion parametrosEditarPublicacion = new
DTOParametrosEditarPublicacion();
            parametrosEditarPublicacion.publicacionId = publicacion.publicacionId;
            parametrosEditarPublicacion.ubicacionAnterior = 
publicacion.LocalGastronomico.ubicacion;
            parametrosEditarPublicacion.telefono1Anterior = 
publicacion.LocalGastronomico.telefono.ToString();
            parametrosEditarPublicacion.telefono2Anterior = 
publicacion.LocalGastronomico.telefono2.ToString();
            parametrosEditarPublicacion.cantidadMaxImagenesPorPub = 
planUsuario.maxCantImagenesPorPubContratadas;
            parametrosEditarPublicacion.nombreLocalGastronomicoAnterior = 
publicacion.LocalGastronomico.nombreLocalGastronomico;
            parametrosEditarPublicacion.tipoLocalGastronomicoAnterior = 
publicacion.LocalGastronomico.TipoLocalGastronomico.nombreTipoLocalGastronomico;
            parametrosEditarPublicacion.reseñaAnterior = 
publicacion.LocalGastronomico.descripcionLocalGastronomico;
            parametrosEditarPublicacion.horarioAtencionDesdeAnterior = 
publicacion.LocalGastronomico.HorarioAtencion.Where(x => x.activo == 
true).FirstOrDefault().horaDesde;
            parametrosEditarPublicacion.horarioAtencionHastaAnterior= 
publicacion. LocalGastronomico. HorarioAtencion. Where(x \Rightarrow x. activo ==
true).FirstOrDefault().horaHasta;
            parametrosEditarPublicacion.diaAtencionAnterior = 
publicacion.LocalGastronomico.HorarioAtencion.Where(x \Rightarrow x.activo ==
true).FirstOrDefault().DiaAtencion.nombreDiaAtencion;
            foreach (var tipoCocina in
publicacion.LocalGastronomico.LocalGastronomicoTipoCocina) {
                 if (tipoCocina.activo==true) {
parametrosEditarPublicacion.tiposCocinasPrevias.Add(tipoCocina.TipoCocina.nombreTipo
Cocina);
 }
 }
            foreach (var caracteristica in
publicacion.LocalGastronomico.LocalGastronomicoCaracteristica) { 542
```

```
 if (caracteristica.activo==true) {
parametrosEditarPublicacion.caracteristicasPrevias.Add(caracteristica.Caracteristica
.nombreCaracteristica);
 }
 }
            foreach (var imagen in
publicacion.LocalGastronomico.ImagenLocalGastronomico) {
                if (imagen.activo==true) {
                   DTOImagenAnterior imagenAnterior = new DTOImagenAnterior();
                    imagenAnterior.imagenAnteriorId = 
imagen.imagenLocalGastronomicoId;
                    imagenAnterior.imagenAnteriorRuta = 
imagen.rutaImagenLocalGastronomico;
parametrosEditarPublicacion.imagenesAnteriores.Add(imagenAnterior);
 }
 }
            #region Búsqueda de los parámetros Caracteristica.
            var tareaObtenerCaracteristicas = 
clienteHttp.GetAsync("api/publicacion/obtenerCaracteristicas");
            tareaObtenerCaracteristicas.Wait();
            if (!tareaObtenerCaracteristicas.Result.IsSuccessStatusCode)
\{ throw new Exception("Error: 
"+(int)tareaObtenerCaracteristicas.Result.StatusCode+" 
"+tareaObtenerCaracteristicas.Result.StatusCode);
 }
List<TransaccionCaracteristica> caracteristicas = 
tareaObtenerCaracteristicas.Result.Content.ReadAsAsync<List<TransaccionCaracteristic
a>>().Result;
            foreach (var caracteristica in caracteristicas)
\{ DTOCaracteristica dtoCaracteristica = new DTOCaracteristica();
                dtoCaracteristica.caracteristicaId = 
caracteristica.caracteristicaId;
                dtoCaracteristica.nombreCaracteristica = 
caracteristica.nombreCaracteristica;
parametrosEditarPublicacion.caracteristicasDisponibles.Add(dtoCaracteristica);
 }
            #endregion
            #region Búsqueda de parametros de Tipo Cocina
            var tareaObtenerTiposCocinas = 
clienteHttp.GetAsync("api/publicacion/obtenerTiposCocinas");
            tareaObtenerTiposCocinas.Wait();
           if (!tareaObtenerTiposCocinas.Result.IsSuccessStatusCode)
\{ throw new Exception("Error: 
"+(int)tareaObtenerTiposCocinas.Result.StatusCode+" 
"+tareaObtenerTiposCocinas.Result.StatusCode);
 }
            List<TransaccionTipoCocina> tiposCocinas = 
tareaObtenerTiposCocinas.Result.Content.ReadAsAsync<List<TransaccionTipoCocina>>().R
esult; 543
```

```
 foreach (var tipococina in tiposCocinas)
\{ DTOTipoCocina dtoTipoCocina = new DTOTipoCocina();
                dtoTipoCocina.nombreTipoCocina = tipococina.nombreTipoCocina;
                dtoTipoCocina.tipoCocinaId = tipococina.tipoCocinaId;
parametrosEditarPublicacion.tiposCocinasDisponibles.Add(dtoTipoCocina);
 }
            #endregion
            #region Búsqueda de parametros Tipo Local Gastronómico
            var tareaObtenerTipoLocalGastronomico = 
clienteHttp.GetAsync("api/publicacion/obtenerTiposLocalesGastronomicos");
            tareaObtenerTipoLocalGastronomico.Wait();
            if (!tareaObtenerTipoLocalGastronomico.Result.IsSuccessStatusCode)
\{ throw new Exception("Error: 
"+(int)tareaObtenerTipoLocalGastronomico.Result.StatusCode+" 
"+tareaObtenerTipoLocalGastronomico.Result.StatusCode);
 }
            List<TransaccionTipoLocalGastronomico> tiposLocalesGastronomicos = 
tareaObtenerTipoLocalGastronomico.Result.Content.ReadAsAsync<List<TransaccionTipoLoc
alGastronomico>>().Result;
            foreach (var tipoLocalGastronomico in tiposLocalesGastronomicos)
\{ DTOTipoLocalGastronomico dtoTipoLocalGastronomico = new
DTOTipoLocalGastronomico();
                dtoTipoLocalGastronomico.nombreTipoLocalGastronomico = 
tipoLocalGastronomico.nombreTipoLocalGastronomico;
                dtoTipoLocalGastronomico.tipoLocalGastronomicoID = 
tipoLocalGastronomico.tipoLocalGastronomicoId;
parametrosEditarPublicacion.tiposLocalesGastronomicosDisponibles.Add(dtoTipoLocalGas
tronomico);
 }
            #endregion
            #region Búsqueda de parametros Dias de Atención
            var tareaObtenerDiasAtencion = 
clienteHttp.GetAsync("api/publicacion/obtenerDiasAtencion");
            tareaObtenerDiasAtencion.Wait();
            if (!tareaObtenerDiasAtencion.Result.IsSuccessStatusCode)
\{ throw new Exception("Error: 
"+(int)tareaObtenerDiasAtencion.Result.StatusCode+" 
"+tareaObtenerDiasAtencion.Result.StatusCode);
 }
            List<TransaccionDiaAtencion> diasAtencion = 
tareaObtenerDiasAtencion.Result.Content.ReadAsAsync<List<TransaccionDiaAtencion>>().
Result;
            foreach (var diaAtencion in diasAtencion)
\{ DTODiaAtencion dtoDiaAtencion = new DTODiaAtencion();
                dtoDiaAtencion.diaAtencionID = diaAtencion.diaAtencionId;
                dtoDiaAtencion.nombreDiaAtencion = diaAtencion.nombreDiaAtencion;
parametrosEditarPublicacion.diasAtencionDisponibles.Add(dtoDiaAtencion);
 }
 #endregion 544
```

```
 return parametrosEditarPublicacion;
 }
        public static (ErrorAlamesa,DTOParametrosCrearPublicacion) 
ObtenerParametrosCrearPublicacion(string usuarioId) {
            DTOParametrosCrearPublicacion parametros = new
DTOParametrosCrearPublicacion();
            HttpClient clienteHttp = APIConfiguracion.Inicializar();
            var tareaObtenerPlanUsuario = 
clienteHttp.GetAsync("api/PlanUsuario/obtenerPlanUsuario/" + usuarioId);
            tareaObtenerPlanUsuario.Wait();
            if (!tareaObtenerPlanUsuario.Result.IsSuccessStatusCode)
\{ throw new Exception("Error: " + 
(int)tareaObtenerPlanUsuario.Result.StatusCode + " " + 
tareaObtenerPlanUsuario.Result.StatusCode);
 }
            TransaccionPlanUsuario planUsuario = 
tareaObtenerPlanUsuario.Result.Content.ReadAsAsync<TransaccionPlanUsuario>().Result;
            if (planUsuario == null)
\{ throw new Exception("Error -5. No se pudieron recuperar los datos 
solicitados.");
 }
           ErrorAlamesa error = new ErrorAlamesa();
            #region Búsqueda de los parámetros Caracteristica.
            var tareaObtenerCaracteristicas = 
clienteHttp.GetAsync("api/publicacion/obtenerCaracteristicas");
            tareaObtenerCaracteristicas.Wait();
            if (!tareaObtenerCaracteristicas.Result.IsSuccessStatusCode)
\{ error.codigoError = 
(int)tareaObtenerCaracteristicas.Result.StatusCode;
                error.descripcionError = "Error: " + error.codigoError + " " + 
tareaObtenerCaracteristicas.Result.StatusCode;
               return (error, null);
 }
List<TransaccionCaracteristica> caracteristicas = 
tareaObtenerCaracteristicas.Result.Content.ReadAsAsync<List<TransaccionCaracteristic
a>>().Result;
            foreach (var caracteristica in caracteristicas)
\{ DTOCaracteristica dtoCaracteristica = new DTOCaracteristica();
                dtoCaracteristica.caracteristicaId = 
caracteristica.caracteristicaId;
                dtoCaracteristica.nombreCaracteristica = 
caracteristica.nombreCaracteristica;
                parametros.caracteristicas.Add(dtoCaracteristica);
 }
            #endregion
            #region Búsqueda de parametros de Tipo Cocina
            var tareaObtenerTiposCocinas = 
clienteHttp.GetAsync("api/publicacion/obtenerTiposCocinas");
            tareaObtenerTiposCocinas.Wait();
            if (!tareaObtenerTiposCocinas.Result.IsSuccessStatusCode) 545
```

```
\{error.codigoError = (int)tareaObtenerTiposCocinas.Result.StatusCode;
                 error.descripcionError = "Error: " + error.codigoError + " " + 
tareaObtenerTiposCocinas.Result.StatusCode;
                return (error, null);
 }
            List<TransaccionTipoCocina> tiposCocinas = 
tareaObtenerTiposCocinas.Result.Content.ReadAsAsync<List<TransaccionTipoCocina>>().R
esult;
            foreach (var tipococina in tiposCocinas)
\{ DTOTipoCocina dtoTipoCocina = new DTOTipoCocina();
                dtoTipoCocina.nombreTipoCocina = tipococina.nombreTipoCocina;
                 dtoTipoCocina.tipoCocinaId = tipococina.tipoCocinaId;
                parametros.tiposCocinas.Add(dtoTipoCocina);
 }
            #endregion
            #region Búsqueda de parametros Tipo Local Gastronómico
            var tareaObtenerTipoLocalGastronomico = 
clienteHttp.GetAsync("api/publicacion/obtenerTiposLocalesGastronomicos");
            tareaObtenerTipoLocalGastronomico.Wait();
            if (!tareaObtenerTipoLocalGastronomico.Result.IsSuccessStatusCode) {
                 error.codigoError = 
(int)tareaObtenerTipoLocalGastronomico.Result.StatusCode;
                 error.descripcionError = "Error: " + error.codigoError + " " + 
tareaObtenerTipoLocalGastronomico.Result.StatusCode;
                return (error, null);
 }
            List<TransaccionTipoLocalGastronomico> tiposLocalesGastronomicos = 
tareaObtenerTipoLocalGastronomico.Result.Content.ReadAsAsync<List<TransaccionTipoLoc
alGastronomico>>().Result;
            foreach (var tipoLocalGastronomico in tiposLocalesGastronomicos) {
                DTOTipoLocalGastronomico dtoTipoLocalGastronomico = new
DTOTipoLocalGastronomico();
                dtoTipoLocalGastronomico.nombreTipoLocalGastronomico = 
tipoLocalGastronomico.nombreTipoLocalGastronomico;
                dtoTipoLocalGastronomico.tipoLocalGastronomicoID = 
tipoLocalGastronomico.tipoLocalGastronomicoId;
                parametros.tiposLocalesGastronomicos.Add(dtoTipoLocalGastronomico);
 }
            #endregion
            #region Búsqueda de parametros Dias de Atención
            var tareaObtenerDiasAtencion = 
clienteHttp.GetAsync("api/publicacion/obtenerDiasAtencion");
            tareaObtenerDiasAtencion.Wait();
            if (!tareaObtenerDiasAtencion.Result.IsSuccessStatusCode) {
                error.codigoError = (int)tareaObtenerDiasAtencion.Result.StatusCode;
                 error.descripcionError = "Error: " + error.codigoError + " " + 
tareaObtenerDiasAtencion.Result.StatusCode;
                return (error, null);
 }
            List<TransaccionDiaAtencion> diasAtencion = 
tareaObtenerDiasAtencion.Result.Content.ReadAsAsync<List<TransaccionDiaAtencion>>().
Result;
            foreach (var diaAtencion in diasAtencion) {
                DTODiaAtencion dtoDiaAtencion = new DTODiaAtencion();
                 dtoDiaAtencion.diaAtencionID = diaAtencion.diaAtencionId; 546
```

```
 dtoDiaAtencion.nombreDiaAtencion = diaAtencion.nombreDiaAtencion;
                parametros.diasAtencion.Add(dtoDiaAtencion);
 }
            #endregion
            parametros.cantidadMaxImagenesPorPUb = 
planUsuario.maxCantImagenesPorPubContratadas;
            return (error,parametros);
        }
        public static (ErrorAlamesa,List<DTOPublicacion>) 
ListarPublicacionesPorUsuario(string usuarioID)
        {
           ErrorAlamesa error = new ErrorAlamesa();
            HttpClient clienteHttp = APIConfiguracion.Inicializar();
            var tareaObtenerListadoPublicaciones = 
clienteHttp.GetAsync("api/Publicacion/obtenerPublicacionUsuario/" + usuarioID);
            tareaObtenerListadoPublicaciones.Wait();
            if (!tareaObtenerListadoPublicaciones.Result.IsSuccessStatusCode) {
                error.codigoError = 
(int)tareaObtenerListadoPublicaciones.Result.StatusCode;
                error.descripcionError = "Error: " + error.codigoError + " " + 
tareaObtenerListadoPublicaciones.Result.StatusCode;
               return (error, null);
 }
            List<TransaccionPublicacion> publicaciones = 
tareaObtenerListadoPublicaciones.Result.Content.ReadAsAsync<List<TransaccionPublicac
ion>>().Result;
            List<DTOPublicacion> publicacionesUsuario = new List<DTOPublicacion>();
            foreach (var publicacion in publicaciones) {
                DTOPublicacion pub = new DTOPublicacion();
                pub.publicacionId = publicacion.publicacionId;
                pub.localGastronomicoId = publicacion.localGastronomicoId;
                pub.fechaInicioPublicacion = 
publicacion.fechaInicioVigencia.ToShortDateString() +"-
"+publicacion.fechaInicioVigencia.ToShortTimeString();
                pub.ubicacion = publicacion.LocalGastronomico.ubicacion;
                pub.nombreLocalGastronomico = 
publicacion.LocalGastronomico.nombreLocalGastronomico;
                pub.tipoLocalGastronomico = 
publicacion.LocalGastronomico.TipoLocalGastronomico.nombreTipoLocalGastronomico;
                if (publicacion.LocalGastronomico.ImagenLocalGastronomico.Count == 
0)
\{ pub.rutaImagenRepresentativa = String.Empty;
 }
                else {
                    TransaccionImagenLocalGastronomico imagenLG = 
publicacion.LocalGastronomico.ImagenLocalGastronomico.Where(x \Rightarrow x.activo ==
true).FirstOrDefault();
                    if (imagenLG != null)
\{ pub.rutaImagenRepresentativa = 
imagenLG.rutaImagenLocalGastronomico;
 }
                   else {
                        pub.rutaImagenRepresentativa = String.Empty;
 }
 }
```
**547**

```
 foreach (var caracteristica in
publicacion.LocalGastronomico.LocalGastronomicoCaracteristica.Where(x=>x.activo==tru
e).ToList()) {
pub.caracteristicas.Add(caracteristica.Caracteristica.nombreCaracteristica);
 }
                foreach (var tipoCocina in
publicacion.LocalGastronomico.LocalGastronomicoTipoCocina.Where(x=>x.activo==true).T
oList()) {
                    pub.tiposCocinas.Add(tipoCocina.TipoCocina.nombreTipoCocina);
 }
                pub.diasAtencion = 
publicacion.LocalGastronomico.HorarioAtencion.Where(x => 
x.activo).FirstOrDefault().DiaAtencion.nombreDiaAtencion;
                pub.horarioAtencionDesde = "Desde las: " + 
Formateador.FormatearHora(publicacion.LocalGastronomico.HorarioAtencion.Where(x => 
x.activo == true).FirstOrDefault().horaDesde);
                pub.horarioAtencionHasta = "Hasta las: " + 
Formateador.FormatearHora(publicacion.LocalGastronomico.HorarioAtencion.Where(x => 
x.activo == true).FirstOrDefault().horaHasta);
                pub.telefono1 = publicacion.LocalGastronomico.telefono.ToString();
                pub.telefono2 = publicacion.LocalGastronomico.telefono2.ToString();
                if (publicacion.fechaUltimaEdicion == DateTime.MinValue)
\{ pub.fechaUltimaEdicion = "No editado.";
 }
                else {
                    pub.fechaUltimaEdicion = 
publicacion.fechaUltimaEdicion.ToShortDateString() + "-" + 
publicacion.fechaUltimaEdicion.ToShortTimeString();
 }
                publicacionesUsuario.Add(pub);
 }
            return (error,publicacionesUsuario);
        }
public static List<DTOPublicacionAsignada> ListarPublicacionesAsignadas(string
usuarioID) {
            ErrorAlamesa error = new ErrorAlamesa();
            HttpClient clienteHttp = APIConfiguracion.Inicializar();
            var tareaObtenerListadoPublicaciones = 
clienteHttp.GetAsync("api/Publicacion/obtenerPublicacionesAsignadas/" + usuarioID);
            tareaObtenerListadoPublicaciones.Wait();
            if (!tareaObtenerListadoPublicaciones.Result.IsSuccessStatusCode)
\{ throw new Exception("Error: 
"+(int)tareaObtenerListadoPublicaciones.Result.StatusCode+" 
"+tareaObtenerListadoPublicaciones.Result.StatusCode);
 }
            List<TransaccionPublicacion> publicaciones = 
tareaObtenerListadoPublicaciones.Result.Content.ReadAsAsync<List<TransaccionPublicac
ion>>().Result;
            List<DTOPublicacionAsignada> publicacionesUsuario = new
List<DTOPublicacionAsignada>();
            foreach (var publicacion in publicaciones) 548
```

```
\{ DTOPublicacionAsignada pub = new DTOPublicacionAsignada();
               pub.publicacional = publicacion.ploticacionId; pub.localGastronomicoId = publicacion.localGastronomicoId;
                pub.fechaInicioPublicacion = 
publicacion.fechaInicioVigencia.ToShortDateString() + "-" + 
publicacion.fechaInicioVigencia.ToShortTimeString();
                pub.ubicacion = publicacion.LocalGastronomico.ubicacion;
                pub.nombreLocalGastronomico = 
publicacion.LocalGastronomico.nombreLocalGastronomico;
                pub.tipoLocalGastronomico = 
publicacion.LocalGastronomico.TipoLocalGastronomico.nombreTipoLocalGastronomico;
                if (publicacion.LocalGastronomico.ImagenLocalGastronomico.Count == 
0)
\overline{\mathcal{L}} pub.rutaImagenRepresentativa = String.Empty;
 }
                else
\overline{\mathcal{L}} TransaccionImagenLocalGastronomico imagenLG = 
publicacion.LocalGastronomico.ImagenLocalGastronomico.Where(x => x.activo == 
true).FirstOrDefault();
                    if (imagenLG != null)
\{ pub.rutaImagenRepresentativa = 
imagenLG.rutaImagenLocalGastronomico;
 }
                   else
                   {
                        pub.rutaImagenRepresentativa = String.Empty;
 }
 }
                foreach (var caracteristica in
publicacion.LocalGastronomico.LocalGastronomicoCaracteristica.Where(x => x.activo == 
true).ToList())
\{pub.caracteristicas.Add(caracteristica.Caracteristica.nombreCaracteristica);
 }
                foreach (var tipoCocina in
publicacion.LocalGastronomico.LocalGastronomicoTipoCocina.Where(x => x.activo == 
true).ToList())
\overline{\mathcal{L}} pub.tiposCocinas.Add(tipoCocina.TipoCocina.nombreTipoCocina);
 }
                pub.diasAtencion = 
publicacion.LocalGastronomico.HorarioAtencion.Where(x => 
x.activo).FirstOrDefault().DiaAtencion.nombreDiaAtencion;
                pub.horarioAtencionDesde = "Desde las: "
+Formateador.FormatearHora(publicacion.LocalGastronomico.HorarioAtencion.Where(x => 
x.activo == true).FirstOrDefault().horaDesde);
                pub.horarioAtencionHasta = "Hasta las: " + 
Formateador.FormatearHora(publicacion.LocalGastronomico.HorarioAtencion.Where(x => 
x.activo == true).FirstOrDefault().horaHasta);
                pub.telefono1 = publicacion.LocalGastronomico.telefono.ToString();
                pub.telefono2 = publicacion.LocalGastronomico.telefono2.ToString();
                if (publicacion.fechaUltimaEdicion == DateTime.MinValue) 549
```

```
\overline{\mathcal{L}} pub.fechaUltimaEdicion = "No editado.";
 }
                else
\overline{\mathcal{L}} pub.fechaUltimaEdicion = 
publicacion.fechaUltimaEdicion.ToShortDateString() + "-" + 
publicacion.fechaUltimaEdicion.ToShortTimeString();
 }
                publicacionesUsuario.Add(pub);
                List<TransaccionRol> rolesAsignados = 
ExpertoUsuario.ObtenerRolesAsignadosParaMiembroLG(usuarioID, 
publicacion.localGastronomicoId);
                foreach (var rol in rolesAsignados) {
                   if (rol.activo==true) {
                        pub.rolesAsignados.Add(rol.nombreRol);
 }
 }
 }
            return publicacionesUsuario;
        }
public static ErrorAlamesa CrearPublicacion(string UsuarioId, string ubicacion, string
nombreLocalGastronomico, string reseña, string diaAtencion, int
horarioAtencionDesde, int horarioAtencionHasta, long telefono1, long telefono2, string
sitioWeb, string tipoLocalGastronomico, List<string> tiposCocinas, List<string>
caracteristicas, List<string>imagenes) {
           ErrorAlamesa error = new ErrorAlamesa();
            //Creación del cliente http para la comunicación con la API de 
persistencia y establecer comunicación.
            HttpClient clienteHttp = APIConfiguracion.Inicializar();
            #region Comunicación con API externa Google Maps y validación de 
parámetros de ubicación.
            (ErrorAlamesa error, DTOUbicacionGoogle respuestaGoogle) respuesta = 
ExpertoComunicacionExterna.ObtenerParametrosUbicacionGoogleMaps(ubicacion, 
clienteHttp);
            if (respuesta.error.codigoError != 0)
\{ return respuesta.error;
 }
            #endregion
            #region Validación de Publicación duplicada.
           error =ValidacionDatos.ValidacionDuplicadoPublicacion(nombreLocalGastronomico, ubicacion, 
clienteHttp);
            if (error.codigoError != 0)
\{ return error;
 }
            #endregion
            #region Crear instancia de Publicación a registrar. 550
```

```
 #region Paso 1. Crear instancia de Local Gastronómico que forma parte de 
la publicación.
             TransaccionLocalGastronomico localGastronomico = new
TransaccionLocalGastronomico();
             localGastronomico.localGastronomicoId = Guid.NewGuid().ToString();
             localGastronomico.ubicacion = ubicacion;
             localGastronomico.nombreLocalGastronomico = nombreLocalGastronomico;
             localGastronomico.descripcionLocalGastronomico = reseña;
             localGastronomico.telefono = telefono1;
             localGastronomico.telefono2 = telefono2;
             localGastronomico.latitud = respuesta.respuestaGoogle.latitud;
             localGastronomico.longitud = respuesta.respuestaGoogle.longitud;
             localGastronomico.areaAdministrativaNivel1 = 
respuesta.respuestaGoogle.pais;
             localGastronomico.areaAdministrativaNivel2 = 
respuesta.respuestaGoogle.areaAdministrativaNivel1;
             localGastronomico.areaAdministrativaNivel3 = 
respuesta.respuestaGoogle.areaAdministrativaNivel2;
             localGastronomico.tipoLocalGastronomicoId = tipoLocalGastronomico;
             localGastronomico.LocalGastronomicoCaracteristica = new
List<TransaccionLocalGastronomicoCaracteristica>();
             localGastronomico.LocalGastronomicoTipoCocina = new
List<TransaccionLocalGastronomicoTipoCocina>();
             localGastronomico.UsuarioLocalGastronomico = new
List<TransaccionUsuarioLocalGastronomico>();
             localGastronomico.HorarioAtencion = new
List<TransaccionHorarioAtencion>();
             localGastronomico.ImagenLocalGastronomico = new
List<TransaccionImagenLocalGastronomico>();
             #endregion
             #region Crear instancias de Imagen relacionadas al Local Gastronómico.
             foreach (var imagen in imagenes)
\{ TransaccionImagenLocalGastronomico imagenLocalGastronomico = new
TransaccionImagenLocalGastronomico();
                 imagenLocalGastronomico.imagenLocalGastronomicoId = 
Guid.NewGuid().ToString();
                 imagenLocalGastronomico.rutaImagenLocalGastronomico = imagen;
                imagenLocalGastronomico.activo = true;
                 imagenLocalGastronomico.localGastronomicoId = 
localGastronomico.localGastronomicoId;
localGastronomico.ImagenLocalGastronomico.Add(imagenLocalGastronomico);
 }
             #endregion
             #region Crear instancias de Características en base a la selección de 
Características realizadas por el adm. de local gastronómico y relacionarlas al 
Local Gastronómico creado en paso 2.
             foreach (var caracteristica in caracteristicas)
\{ TransaccionLocalGastronomicoCaracteristica 
localGastronomicoCaracteristica = new TransaccionLocalGastronomicoCaracteristica();
                 localGastronomicoCaracteristica.localGastronomicoCaracteristicaId =
```

```
Guid.NewGuid().ToString();
```
localGastronomicoCaracteristica.activo = true;

```
 localGastronomicoCaracteristica.fechaDesde = DateTime.UtcNow;
                 localGastronomicoCaracteristica.fechaHasta = DateTime.MinValue;
                 localGastronomicoCaracteristica.localGastronomicoId = 
localGastronomico.localGastronomicoId;
                 localGastronomicoCaracteristica.caracteristicaId = caracteristica;
localGastronomico.LocalGastronomicoCaracteristica.Add(localGastronomicoCaracteristic
a);
 }
            #endregion
            #region Crear instancias de Tipos de Cocinas en base a la selección de 
tipos de cocinas realizadas por el adm. de local gastronómico y relacionarlas al 
Local Gastronómico creado en paso 2.
            foreach (var tipoCocina in tiposCocinas)
\{ TransaccionLocalGastronomicoTipoCocina localGastronomicoTipoCocina = 
new TransaccionLocalGastronomicoTipoCocina();
                 localGastronomicoTipoCocina.localGastronomicoTipoCocinaId = 
Guid.NewGuid().ToString();
                localGastronomicoTipoCocina.activo = true;
                 localGastronomicoTipoCocina.fechaDesde = DateTime.UtcNow;
                 localGastronomicoTipoCocina.fechaHasta = DateTime.MinValue;
                 localGastronomicoTipoCocina.tipoCocinaId = tipoCocina;
                 localGastronomicoTipoCocina.localGastronomicoId = 
localGastronomico.localGastronomicoId;
localGastronomico.LocalGastronomicoTipoCocina.Add(localGastronomicoTipoCocina);
 }
            #endregion
            #region Crear instancias de Horario de Atención en base a los horarios 
elegidos por el adm. de local gastronómico y relacionarlas al Local Gastronómico 
creado en paso 2.
            TransaccionHorarioAtencion horarioAtencion = new
TransaccionHorarioAtencion();
            horarioAtencion.horarioAtencionId = Guid.NewGuid().ToString();
            horarioAtencion.horaDesde = horarioAtencionDesde;
            horarioAtencion.horaHasta = horarioAtencionHasta;
            horarioAtencion.fechaDesde = DateTime.UtcNow;
            horarioAtencion.fechaHasta = DateTime.MinValue;
            horarioAtencion.activo = true;
            horarioAtencion.diaAtencionId = diaAtencion;
            horarioAtencion.localGastronomicoId = 
localGastronomico.localGastronomicoId;
            localGastronomico.HorarioAtencion.Add(horarioAtencion);
            #endregion
            #region Asignar usuario que crea el local gastronómico al mismo con el 
rol de "Administrador de Local Gastronómico"
            TransaccionUsuarioLocalGastronomico usuarioLocalGastronomico = new
TransaccionUsuarioLocalGastronomico();
            usuarioLocalGastronomico.usuarioLocalGastronomicoId = 
Guid.NewGuid().ToString();
            usuarioLocalGastronomico.fechaInicioAsignacion = DateTime.UtcNow;
            usuarioLocalGastronomico.dueñoLocalGastronomico = true;
            usuarioLocalGastronomico.localGastronomicoId = 
localGastronomico.localGastronomicoId; 552
```

```
 usuarioLocalGastronomico.usuarioId = UsuarioId;
             usuarioLocalGastronomico.activo = true;
localGastronomico.UsuarioLocalGastronomico.Add(usuarioLocalGastronomico);
             usuarioLocalGastronomico.UsuarioRol = new List<TransaccionUsuarioRol>();
             var tareaObtenerRolAdmin = 
clienteHttp.GetAsync("api/Rol/obtenerRolAdministrador");
             tareaObtenerRolAdmin.Wait();
            if (!tareaObtenerRolAdmin.Result.IsSuccessStatusCode)
\{error.codigoError = (int)tareaObtenerRolAdmin.Result.StatusCode;
                 error.descripcionError = "Error: " + error.codigoError + " " + 
tareaObtenerRolAdmin.Result.StatusCode;
                 return error;
 }
             TransaccionRol rol = 
tareaObtenerRolAdmin.Result.Content.ReadAsAsync<TransaccionRol>().Result;
             TransaccionUsuarioRol usuarioRol = new TransaccionUsuarioRol();
             usuarioRol.usuarioRolId = Guid.NewGuid().ToString();
             usuarioRol.activo = true;
             usuarioRol.rolId = rol.rolId;
             usuarioRol.usuarioLocalGastronomicoId = 
usuarioLocalGastronomico.usuarioLocalGastronomicoId;
             usuarioLocalGastronomico.UsuarioRol.Add(usuarioRol);
             #endregion
             #region Crear Publicación con las configuraciones realizadas en los 
pasos anteriores.
             TransaccionPublicacion publicacion = new TransaccionPublicacion();
             publicacion.publicacionId = Guid.NewGuid().ToString();
             publicacion.fechaInicioVigencia = DateTime.UtcNow;
             publicacion.activo = true;
             publicacion.localGastronomicoId = localGastronomico.localGastronomicoId;
             publicacion.usuarioId = UsuarioId;
             publicacion.LocalGastronomico = localGastronomico;
             #endregion
             #endregion
             #region Llamar servicio de APIPersistencia que Crea la Publicación y 
guardar cambios en BD.
             var tareaPost = 
clienteHttp.PostAsJsonAsync<TransaccionPublicacion>("api/publicacion/crearPublicacio
n", publicacion);
             tareaPost.Wait();
             if (!tareaPost.Result.IsSuccessStatusCode)
\{ throw new Exception("Error: " + (int)tareaPost.Result.StatusCode + " 
" + tareaPost.Result.StatusCode);
 }
             var tareaMapearZonas = clienteHttp.PostAsync("api/Zona/mapearZonas", 
null);
             tareaMapearZonas.Wait();
            if (!tareaMapearZonas.Result.IsSuccessStatusCode)
\{
```

```
553
```

```
 throw new Exception("Error: -5. No se pudo mapear la zona 
ingresada.");
 }
              #region Registrar actividad realizada por el usuario y guardar cambios 
en BD.
            TransaccionUsuario usuario = ExpertoUsuario.ObtenerUsuario(UsuarioId, 
null, clienteHttp);
            error = ExpertoActividadUsuario.RegistrarActividad(usuario, "Ud creó el 
local gastronómico " + nombreLocalGastronomico + " en: " + ubicacion, clienteHttp);
            #endregion
            return error;
        }
        public static ErrorAlamesa EditarPublicacion(string publicacionId ,string
ubicacion, string nombreLocalGastronomico, string reseña, string diaAtencion, int
horarioAtencionDesde, int horarioAtencionHasta, long telefono1, long telefono2,
string sitioWeb, string tipoLocalGastronomico, List<string> tiposCocinas,
List<string> caracteristicas, List<string> imagenesNuevas, List<string>
imagenesDescartadas) {
           ErrorAlamesa error = new ErrorAlamesa();
            HttpClient clienteHttp = APIConfiguracion.Inicializar();
            #region Recuperar instancia de publicacion a modificar.
            var tareaObtenerPublicacion = 
clienteHttp.GetAsync("api/Publicacion/obtenerPublicacionParaEditar/" + 
publicacionId);
            tareaObtenerPublicacion.Wait();
           if (!tareaObtenerPublicacion.Result.IsSuccessStatusCode)
\{ throw new Exception("Error: " + 
(int)tareaObtenerPublicacion.Result.StatusCode + " " + 
tareaObtenerPublicacion.Result.StatusCode);
 }
            TransaccionPublicacion publicacion = 
tareaObtenerPublicacion.Result.Content.ReadAsAsync<TransaccionPublicacion>().Result;
            if (publicacion == null)
\{ throw new Exception("Error -5. No se pudieron recuperar los datos 
solicitados.");
 }
            if (publicacion == null)
\{ throw new Exception("Error -5. No se pudieron recuperar los datos 
solicitados.");
 }
            #endregion
            #region Validación de parametros.
            if (String.IsNullOrEmpty(ubicacion)) {
                ubicacion = publicacion.LocalGastronomico.ubicacion;
 }
             (ErrorAlamesa error, DTOUbicacionGoogle datosGoogle) respuestaGoogle = 
ExpertoComunicacionExterna.ObtenerParametrosUbicacionGoogleMaps(ubicacion,clienteHtt
p);
            if (respuestaGoogle.error.codigoError!=0) { 554
```

```
 return respuestaGoogle.error;
 }
            #endregion
            #region Editar datos de Publicación.
            TransaccionEditarPublicacion transacEditarPublicacion = new
TransaccionEditarPublicacion();
            foreach (var caracteristica in caracteristicas)
\{ TransaccionLocalGastronomicoCaracteristica lgCaracteristica = new
TransaccionLocalGastronomicoCaracteristica();
                lgCaracteristica.localGastronomicoCaracteristicaId = 
Guid.NewGuid().ToString();
                lgCaracteristica.activo = true;
                lgCaracteristica.fechaDesde = DateTime.UtcNow;
                lgCaracteristica.fechaHasta = DateTime.MinValue;
                lgCaracteristica.localGastronomicoId = 
publicacion.localGastronomicoId;
                lgCaracteristica.caracteristicaId = caracteristica;
transacEditarPublicacion.listadoLocalGastronomicoCaracteristica.Add(lgCaracteristica
);
 }
            foreach (var tipoCocina in tiposCocinas)
\{ TransaccionLocalGastronomicoTipoCocina lgTipoCocina = new
TransaccionLocalGastronomicoTipoCocina();
                lgTipoCocina.localGastronomicoTipoCocinaId = 
Guid.NewGuid().ToString();
                lgTipoCocina.activo = true;
                lgTipoCocina.fechaDesde = DateTime.UtcNow;
                lgTipoCocina.fechaHasta = DateTime.MinValue;
                lgTipoCocina.tipoCocinaId = tipoCocina;
                lgTipoCocina.localGastronomicoId = publicacion.localGastronomicoId;
transacEditarPublicacion.listadoLocalGastronomicoTipoCocina.Add(lgTipoCocina);
 }
            if (imagenesDescartadas.Count > 0)
\{ foreach (var imagenDescartada in imagenesDescartadas)
\{ imagenesNuevas.Add(imagenDescartada);
 }
 }
            foreach (var imagen in imagenesNuevas)
\{ TransaccionImagenLocalGastronomico imagenLG = new
TransaccionImagenLocalGastronomico();
                imagenLG.imagenLocalGastronomicoId = Guid.NewGuid().ToString();
               imagenLG.activo = true;
                imagenLG.fechaAlta = DateTime.UtcNow;
                imagenLG.fechaBaja = DateTime.MinValue;
                imagenLG.rutaImagenLocalGastronomico = imagen;
                imagenLG.localGastronomicoId = publicacion.localGastronomicoId;
                transacEditarPublicacion.listadoImagenes.Add(imagenLG); 555
```

```
 }
             TransaccionHorarioAtencion horarioAtencion = new
TransaccionHorarioAtencion();
             horarioAtencion.horarioAtencionId = Guid.NewGuid().ToString();
            horarioAtencion.activo = true;
             horarioAtencion.horaDesde = horarioAtencionDesde;
             horarioAtencion.horaHasta = horarioAtencionHasta;
             horarioAtencion.fechaDesde = DateTime.UtcNow;
             horarioAtencion.fechaHasta = DateTime.MinValue;
             horarioAtencion.diaAtencionId = diaAtencion;
             horarioAtencion.localGastronomicoId = publicacion.localGastronomicoId;
             transacEditarPublicacion.horarioAtencion = horarioAtencion;
             TransaccionLocalGastronomico localGastronomico = 
publicacion.LocalGastronomico;
             localGastronomico.ubicacion = ubicacion;
             localGastronomico.nombreLocalGastronomico = nombreLocalGastronomico;
             localGastronomico.telefono = telefono1;
             localGastronomico.telefono2 = telefono2;
             localGastronomico.tipoLocalGastronomicoId = tipoLocalGastronomico;
             localGastronomico.areaAdministrativaNivel1 = 
respuestaGoogle.datosGoogle.pais;
             localGastronomico.areaAdministrativaNivel2 = 
respuestaGoogle.datosGoogle.areaAdministrativaNivel1;
             localGastronomico.areaAdministrativaNivel3 = 
respuestaGoogle.datosGoogle.areaAdministrativaNivel2;
             localGastronomico.latitud = respuestaGoogle.datosGoogle.latitud;
             localGastronomico.longitud = respuestaGoogle.datosGoogle.longitud;
             localGastronomico.descripcionLocalGastronomico = reseña;
             transacEditarPublicacion.localGastronomico = localGastronomico;
             publicacion.fechaUltimaEdicion = DateTime.UtcNow;
             transacEditarPublicacion.publicacion = publicacion;
             #endregion
             #region Editar Publicacion y guardar cambios en BD.
             var tareaEditarPublicacion = 
clienteHttp.PostAsJsonAsync<TransaccionEditarPublicacion>("api/Publicacion/EditarPub
licacion", transacEditarPublicacion);
             tareaEditarPublicacion.Wait();
             if (!tareaEditarPublicacion.Result.IsSuccessStatusCode) {
                 throw new Exception("Error: 
"+(int)tareaEditarPublicacion.Result.StatusCode+" 
"+tareaEditarPublicacion.Result.StatusCode);
 }
             #endregion
             var tareaMapearZonas = clienteHttp.PostAsync("api/Zona/mapearZonas", 
null);
             tareaMapearZonas.Wait();
            if (!tareaMapearZonas.Result.IsSuccessStatusCode)
\{ throw new Exception("Error: -5. No se pudo mapear la zona 
ingresada.");
 }
             return error;
         }
```
public static void EliminarPublicacion(string publicacionId) { **<sup>556</sup>**

```
 HttpClient clienteHttp = APIConfiguracion.Inicializar();
            ErrorAlamesa error = new ErrorAlamesa();
             #region Recuperar instancia de publicacion a eliminar.
             TransaccionPublicacion publicacion = ObtenerPublicacion(publicacionId, 
clienteHttp);
             if (publicacion == null)
\{ throw new Exception("Error -5. No se pudieron recuperar los datos 
solicitados.");
 }
             #endregion
             publicacion.activo = false;
             publicacion.fechaBaja = DateTime.UtcNow;
             publicacion.estado = 
(int)Enums.EstadosPublicacion.ELIMINADA_POR_USUARIO;
             #region Eliminar registro de Publicación (marcar como eliminada por el 
usuario)
             var tareaEliminarPublicacion = 
clienteHttp.PostAsJsonAsync<TransaccionPublicacion>("api/Publicacion/eliminarPublica
cion",publicacion);
             #endregion
         }
     }
}
```
#### **Front-end del Módulo de Publicación**

```
@model LibreriaClases.DTO.DTOParametrosCrearPublicacion
@{
    ViewBag.Title = "CrearPublicacion";
    Layout = "~/Views/Shared/_PanelControl.cshtml";
}
@{
    int cantidadMaxImagenesPorPub = Model.cantidadMaxImagenesPorPUb;
}
@section styles{
    <style>
#map {
    height: 300px;
    width:700px;
 }
    /* Optional: Makes the sample page fill the window. */
    #description {
    font-family: Roboto;
    font-size: 15px;
    font-weight: 300;
    }
    #infowindow-content .title {
    font-weight: bold;
    }
    #infowindow-content { 557
```

```
 display: none;
 }
 #map #infowindow-content {
 display: inline;
 }
 .pac-card {
 margin: 10px 10px 0 0;
 border-radius: 2px 0 0 2px;
 box-sizing: border-box;
 -moz-box-sizing: border-box;
 outline: none;
 box-shadow: 0 2px 6px rgba(0, 0, 0, 0.3);
 background-color: #fff;
 font-family: Roboto;
 }
 #pac-container {
 padding-bottom: 12px;
 margin-right: 12px;
 }
 .pac-controls {
 display: inline-block;
 padding: 5px 11px;
 }
 .pac-controls label {
 font-family: Roboto;
 font-size: 13px;
 font-weight: 300;
 }
 #pac-input {
 background-color: #fff;
 font-family: Roboto;
 font-size: 15px;
 font-weight: 300;
 margin-left: 12px;
 padding: 0 11px 0 13px;
 text-overflow: ellipsis;
 width: 400px;
 }
 #pac-input:focus {
 border-color: #4d90fe;
 }
 #title {
 color: #fff;
 background-color: #4d90fe;
 font-size: 25px;
 font-weight: 500;
 padding: 6px 12px;
 }
 #target {
 width: 345px;
```

```
 }
     </style>
}
<div>
     <nav aria-label="breadcrumb">
         <ol class="breadcrumb">
              <li class="breadcrumb-item"><a
href="@Url.Action("PublicacionesUsuario","Publicacion")">Mis Negocios</a></li>
             <li class="breadcrumb-item active" aria-current="page">Crear 
Publicación</li>
        \langle/ol>
     </nav>
     <h4>Crear Publicacion</h4>
    \langlehr />
    @if (!String.IsNullOrEmpty(ViewBag.Error))
     {
         <div class="alert alert-danger">
             <button class="close" data-dismiss="alert" aria-
hidden="true">×</button>
             @Html.ValidationSummary(false)
         </div>
 }
    @if (!String.IsNullOrEmpty(ViewBag.Error2))
\{ \{ \} <a class="btn btn-outline-primary"
href="@Url.Action("PublicacionesUsuario","Publicacion")"><i class="far fa-hand-
point-left mr-3"></i>Volver</a>
        \frac{1}{2} <div class="alert alert-danger">
             <p>@ViewBag.Error2</p>
         </div>
         @Html.ActionLink("Consultar plan actual", "ConsultarMiPlan", "PlanUsuario")
     }
     else
     {
         <form action="@Url.Action("CrearPublicacion","Publicacion")" method="post"
enctype="multipart/form-data">
             <div class="row">
                  <div class="col-md-6">
                      <div class="card bg-light">
                          <div class="card-header">
                               <h6><i class="fas fa-globe mr-3"></i>Ubicación</h6>
                          </div>
                         <div class="card-body">
                              <input id="pac-input" class="form-control" type="text"
name="ubicacion" placeholder="Ingrese la ubicación" required>
                              <div id="map" class="img-fluid"></div>
                          </div>
                      </div>
                  </div>
                  <div class="col-md-6">
                      <div class="card bg-light">
                          <div class="card-header">
                             <h6><i class="fas fa-info-circle mr-3"></i>Datos</h6>
```

```
 </div>
                        <div class="card-body">
                            @foreach (var tipoLocalGastronomico in
Model.tiposLocalesGastronomicos)
\{ <input class="form" type="radio" id="tipo"
name="tipoLocalGastronomico" value="@tipoLocalGastronomico.tipoLocalGastronomicoID"
checked /> @tipoLocalGastronomico.nombreTipoLocalGastronomico
 }
                            \text{Br} />
                            \text{Br} />
                             <div class="row">
                                 <div class="col">
                                     <input class="form-control" type="text"
name="nombreLocalGastronomico" value="" placeholder="Nombre del restaurante/bar"
required />
                                 </div>
                                <div class="col">
                                     <input class="form-control" type="text"
name="sitioWeb" value="" placeholder="Ej: https://misitioweb.com" />
                                 </div>
                             </div>
                            \text{Br} />
                             <div class="row">
                                 <div class="col">
                                     <input class="form-control" type="number"
name="telefono1" value="" placeholder="Teléfono" required />
                                 </div>
                                <div class="col">
                                     <input class="form-control" type="number"
name="telefono2" value="" placeholder="Teléfono opcional" />
                                 </div>
                             </div>
                            \text{Br} />
                             <textarea class="form-control" name="reseña" rows="5"
cols="20" placeholder="Escriba una reseña de su local."></textarea>
                         </div>
                     </div>
                 </div>
             </div>
            \text{br} />
             <div class="row">
                 <div class="col-md-6">
                     <div class="card">
                         <div class="card-header">
                            <h6><i class="fas fa-calendar-day mr-3"></i>Horarios de
Atención</h6>
                         </div>
                        <div class="card-body">
                             <div class="row">
                                 <div class="col">
                                     <div class="input-group mb-3">
                                         <div class="input-group-prepend"> 560
```
 <label class="input-group-text" for="inputGroupSelect03">Días</label> </div> <select class="custom-select" id="inputGroupSelect03" name="diaAtencion"> @foreach (var diaAtencion in Model.diasAtencion)  $\{$  <option value="@diaAtencion.diaAtencionID">@diaAtencion.nombreDiaAtencion</option> } </select> </div> </div> <div class="col"> <div class="input-group mb-3"> <div class="input-group-prepend"> <label class="input-group-text" for="inputGroupSelect01">Desde</label> </div> <select class="custom-select" id="inputGroupSelect01" name="horarioAtencionDesde"> <option value="1">01:00</option> <option value="2">02:00</option> <option value="3">03:00</option> <option value="4">04:00</option> <option value="5">05:00</option> <option value="6">06:00</option> <option value="7">07:00</option> <option value="8">08:00</option> <option value="9">09:00</option> <option value="10">10:00</option> <option value="11">11:00</option> <option value="12">12:00</option> <option value="13">13:00</option> <option value="14">14:00</option> <option value="15">15:00</option> <option value="16">16:00</option> <option value="17">17:00</option> <option value="18">18:00</option> <option value="19">19:00</option> <option value="20">20:00</option> <option value="21">21:00</option> <option value="22">22:00</option> <option value="23">23:00</option> </select> </div> </div> <div class="col"> <div class="input-group mb-3"> <div class="input-group-prepend"> <label class="input-group-text" for="inputGroupSelect02">Hasta</label> </div>

**561**

 <select class="custom-select" id="inputGroupSelect02" name="horarioAtencionHasta"> <option value="1">01:00</option> <option value="2">02:00</option> <option value="3">03:00</option> <option value="4">04:00</option> <option value="5">05:00</option> <option value="6">06:00</option> <option value="7">07:00</option> <option value="8">08:00</option> <option value="9">09:00</option> <option value="10">10:00</option> <option value="11">11:00</option> <option value="12">12:00</option> <option value="13">13:00</option> <option value="14">14:00</option> <option value="15">15:00</option> <option value="16">16:00</option> <option value="17">17:00</option> <option value="18">18:00</option> <option value="19">19:00</option> <option value="20">20:00</option> <option value="21">21:00</option> <option value="22">22:00</option> <option value="23">23:00</option> </select> </div> </div> </div> </div> </div> </div> <div class="col-md-3"> <div class="card bg-light"> <div class="card-header"> <h6><i class="fas fa-concierge-bell mr-3"></i>Características</h6> </div> <div class="card-body overflow-auto" style="maxheight:300px;height:300px;"> <table> <tbody> **@foreach (var caracteristica in** Model.caracteristicas)  $\{$ the contract of the contract of the contract of the contract of the contract of the contract of the contract of the contract of the contract of the contract of the contract of the contract of the contract of the contract o to the contract of the contract of the contract of the contract of the contract of the contract of the contract of the contract of the contract of the contract of the contract of the contract of the contract of the contrac the contract of the contract of the contract of the contract of  $\sim$  1abel for="@caracteristica.caracteristicaId">@caracteristica.nombreCaracteristica</label> the contract of the contract of the contract of the contract of the contract of  $\langle \rangle$ 

<td class="pl-5"> **562**

 <input type="checkbox" class="formcontrol-lg" id="@caracteristica.caracteristicaId" name="caracteristicas" value="@caracteristica.caracteristicaId" /> the contract of the contract of the contract of the contract of the contract of  $\langle \rangle$ the contract of the contract of the contract of the contract of the contract of the contract of the contract of  $\langle \rangle$  } </tbody> </table> </div> <div class="card-footer"> <small>¿Cuales son las características de su restaurante/bar?</small> </div> </div> </div> <div class="col-md-3"> <div class="card bg-light"> <div class="card-header"> <h6><i class="fas fa-utensils mr-3"></i>Cocinas</h6> </div> <div class="card-body overflow-auto" style="maxheight:300px;height:300px;"> <table> <tbody> **@foreach** (var tipoCocina in Model.tiposCocinas)  $\{$ the contract of the contract of the contract of the contract of the contract of the contract of the contract of the contract of the contract of the contract of the contract of the contract of the contract of the contract o to the contract of the contract of the contract of the contract of the contract of the contract of the contract of the contract of the contract of the contract of the contract of the contract of the contract of the contrac the contract of the contract of the contract of the contract of  $\sim$  1abel for="@tipoCocina.tipoCocinaId">@tipoCocina.nombreTipoCocina</label> the contract of the contract of the contract of the contract of the contract of  $\langle \rangle$ <td class="pl-5"> <input type="checkbox" class="formcontrol-lg" id="@tipoCocina.tipoCocinaId" name="tiposCocinas" value="@tipoCocina.tipoCocinaId" /> the contract of the contract of the contract of the contract of the contract of the contract of the contract of  $\langle \rangle$ the contract of the contract of the contract of the contract of the contract of the contract of the contract of  $\langle \rangle$  } </tbody> </table> </div> <div class="card-footer"> <small>¿Cuales son las especialidades de su restaurante/bar?</small> </div> </div> </div> </div>

```
\langlehr />
             <div class="card bg-light">
                 <div class="card-header">
                      <h6><i class="fas fa-camera-retro mr-3"></i>Imágenes</h6>
                 </div>
                 <div class="card-body">
                      <div class="row">
                         \phi for (int i = 0; i < cantidadMaxImagenesPorPub; i++)
\{ <div class="col-md-3">
                                  <input class="custom-file" type="file"
name="imagen_@i" value="" />
                              </div>
 }
                      </div>
                 </div>
             </div>
            \frac{\text{chr}}{\text{2}} <button type="submit" class="btn btn-lg btn-block btn-outline-
success">Guardar</button>
         </form>
     }
</div>
@section scripts{
     <script
src="https://maps.googleapis.com/maps/api/js?key=AIzaSyDl0pB_mRTOvroOeJuO34TGmr7abu7
12rY&libraries=places&callback=initAutocomplete"
            async defer></script>
         <script>
       // This example adds a search box to a map, using the Google Place 
Autocomplete
       // feature. People can enter geographical searches. The search box will return 
a
       // pick list containing a mix of places and predicted search terms.
       // This example requires the Places library. Include the libraries=places
       // parameter when you first load the API. For example:
       // <script 
src="https://maps.googleapis.com/maps/api/js?key=YOUR_API_KEY&libraries=places">
       function initAutocomplete() {
         var map = new google.maps.Map(document.getElementById('map'), {
           center: {lat: -33.8688, lng: 151.2195},
           zoom: 13,
           mapTypeId: 'roadmap'
         });
         // Create the search box and link it to the UI element.
         var input = document.getElementById('pac-input');
        var searchBox = new google.maps.places.SearchBox(input);
         map.controls[google.maps.ControlPosition.TOP_LEFT].push(input);
         // Bias the SearchBox results towards current map's viewport.
        map.addListener('bounds changed', function() {
          p.audelstener( bounds_changed , Tunction() {<br>searchBox.setBounds(map.getBounds());
```

```
 });
        var markers = [];
         // Listen for the event fired when the user selects a prediction and 
retrieve
         // more details for that place.
         searchBox.addListener('places_changed', function() {
          var places = searchBox.getPlaces();
          if (places.length == 0) {
             return;
           }
           // Clear out the old markers.
           markers.forEach(function(marker) {
             marker.setMap(null);
           });
          markers = [];
           // For each place, get the icon, name and location.
          var bounds = new google.maps.LatLngBounds();
           places.forEach(function(place) {
             if (!place.geometry) {
               console.log("Returned place contains no geometry");
               return;
 }
            var icon = \{ url: place.icon,
              size: new google.maps.Size(71, 71),
              origin: new google.maps.Point(0, 0),
              anchor: new google.maps.Point(17, 34),
              scaledSize: new google.maps.Size(25, 25)
             };
             // Create a marker for each place.
             markers.push(new google.maps.Marker({
               map: map,
               icon: icon,
               title: place.name,
               position: place.geometry.location
             }));
             if (place.geometry.viewport) {
               // Only geocodes have viewport.
               bounds.union(place.geometry.viewport);
             } else {
               bounds.extend(place.geometry.location);
 }
           });
           map.fitBounds(bounds);
         });
       }
     </script>
```

```
\mathbf{R}
```
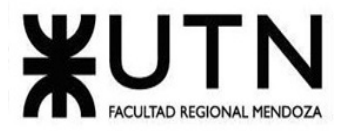

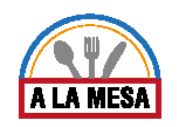

**Ingeniería en Sistemas de Información PROYECTO FINAL - 2020**

### Anexo 17:

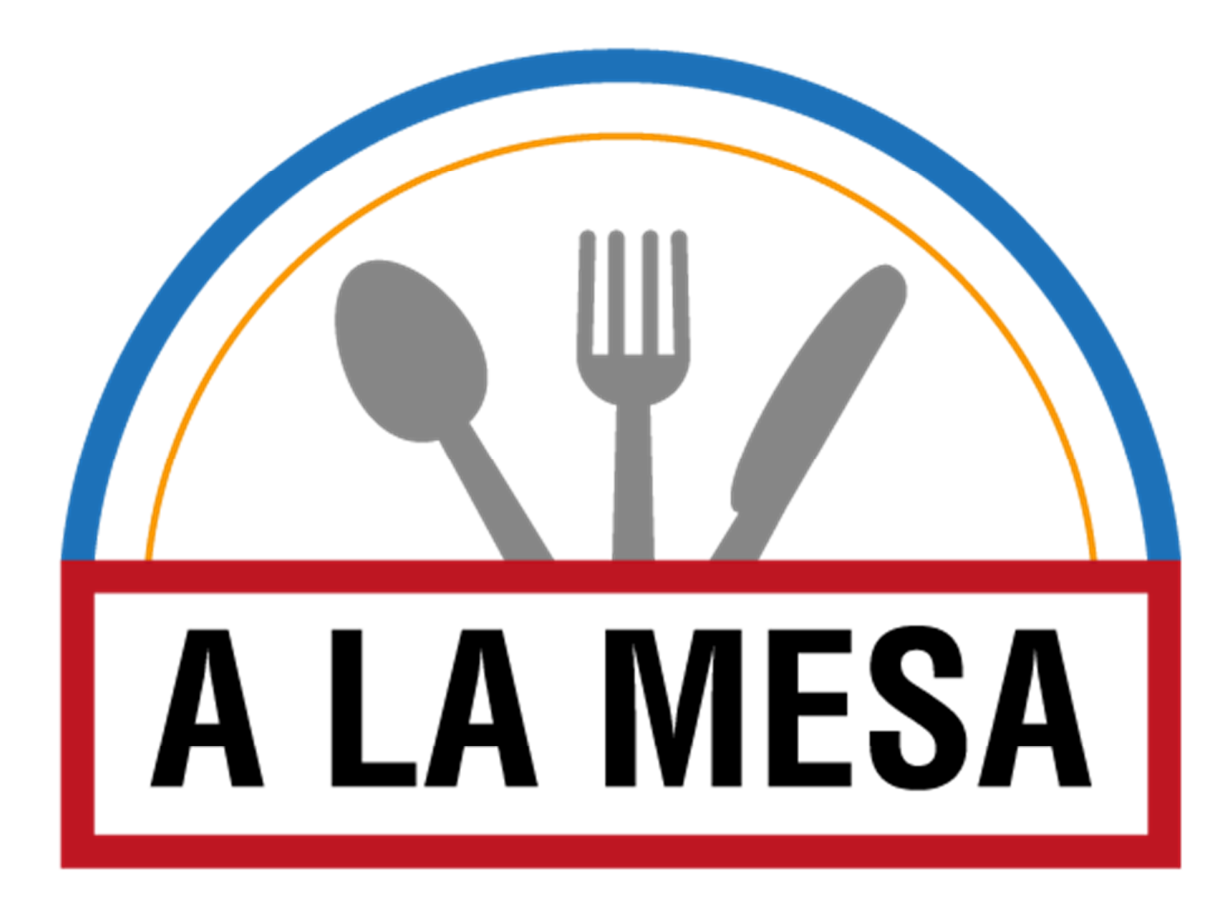

# Sistema Alamesa

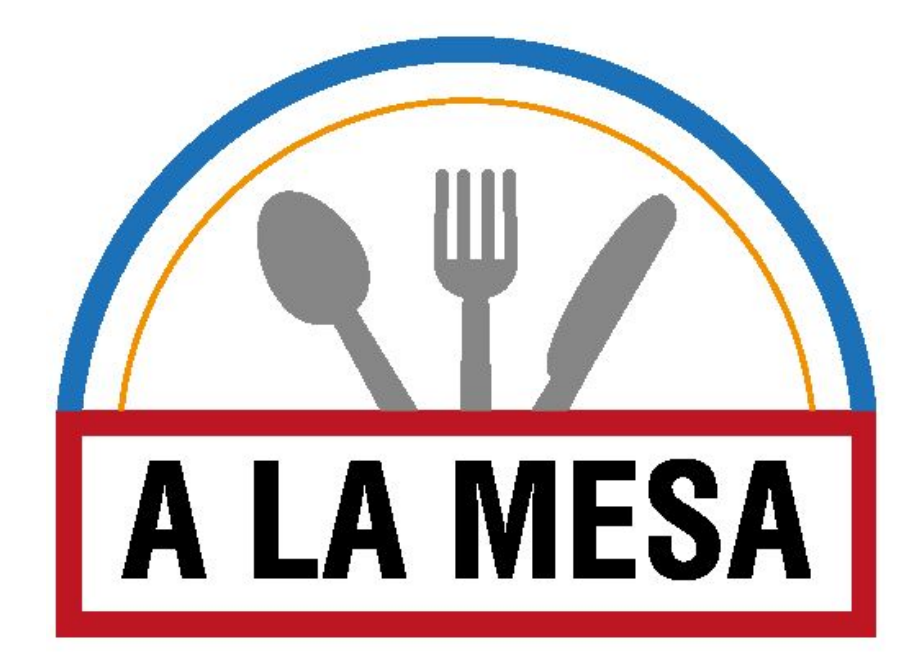

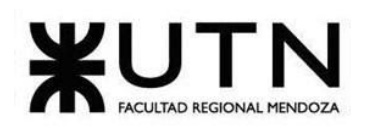

**Índice:**

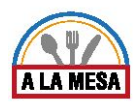

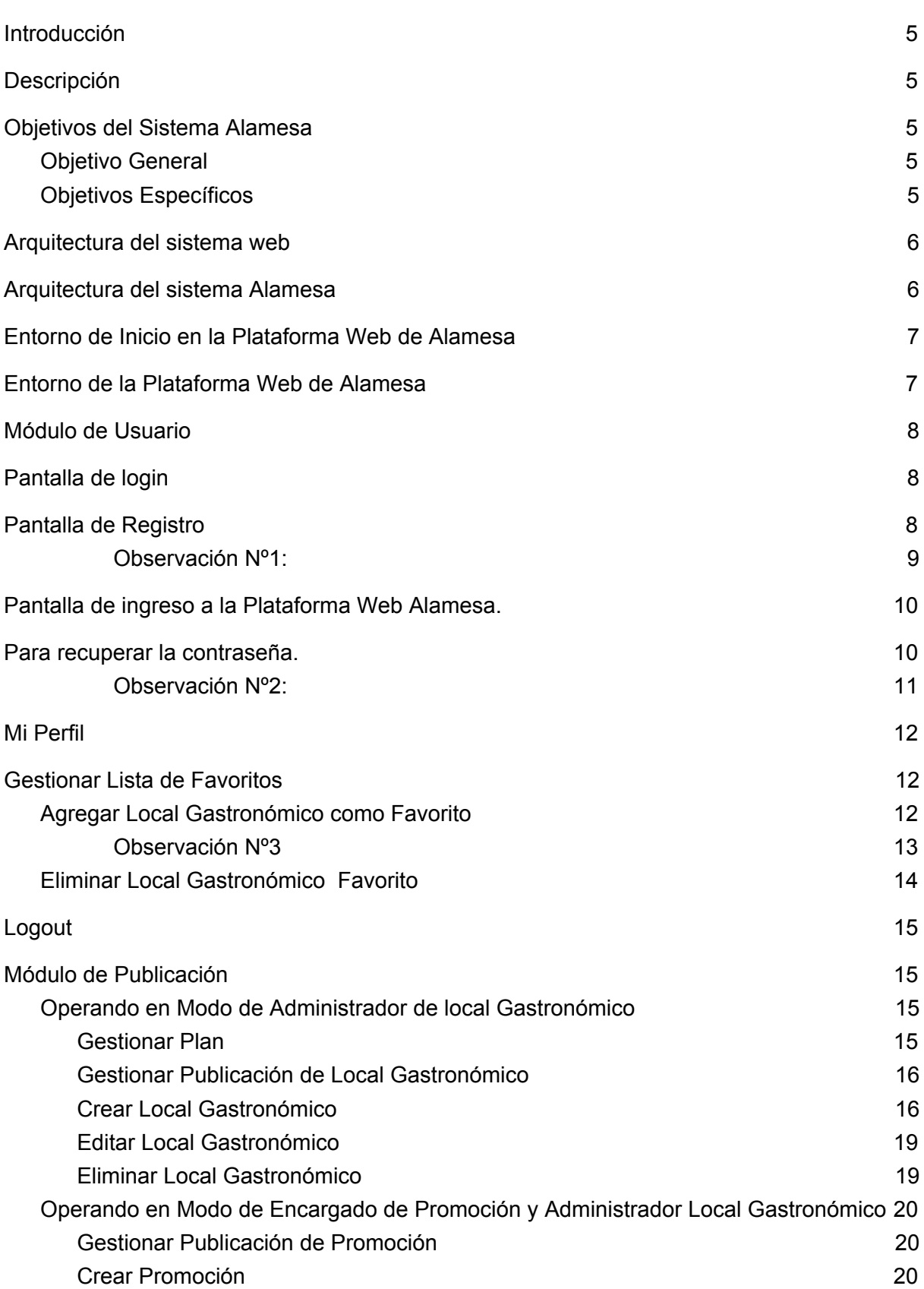

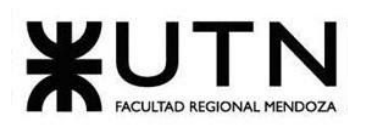

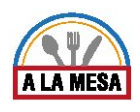

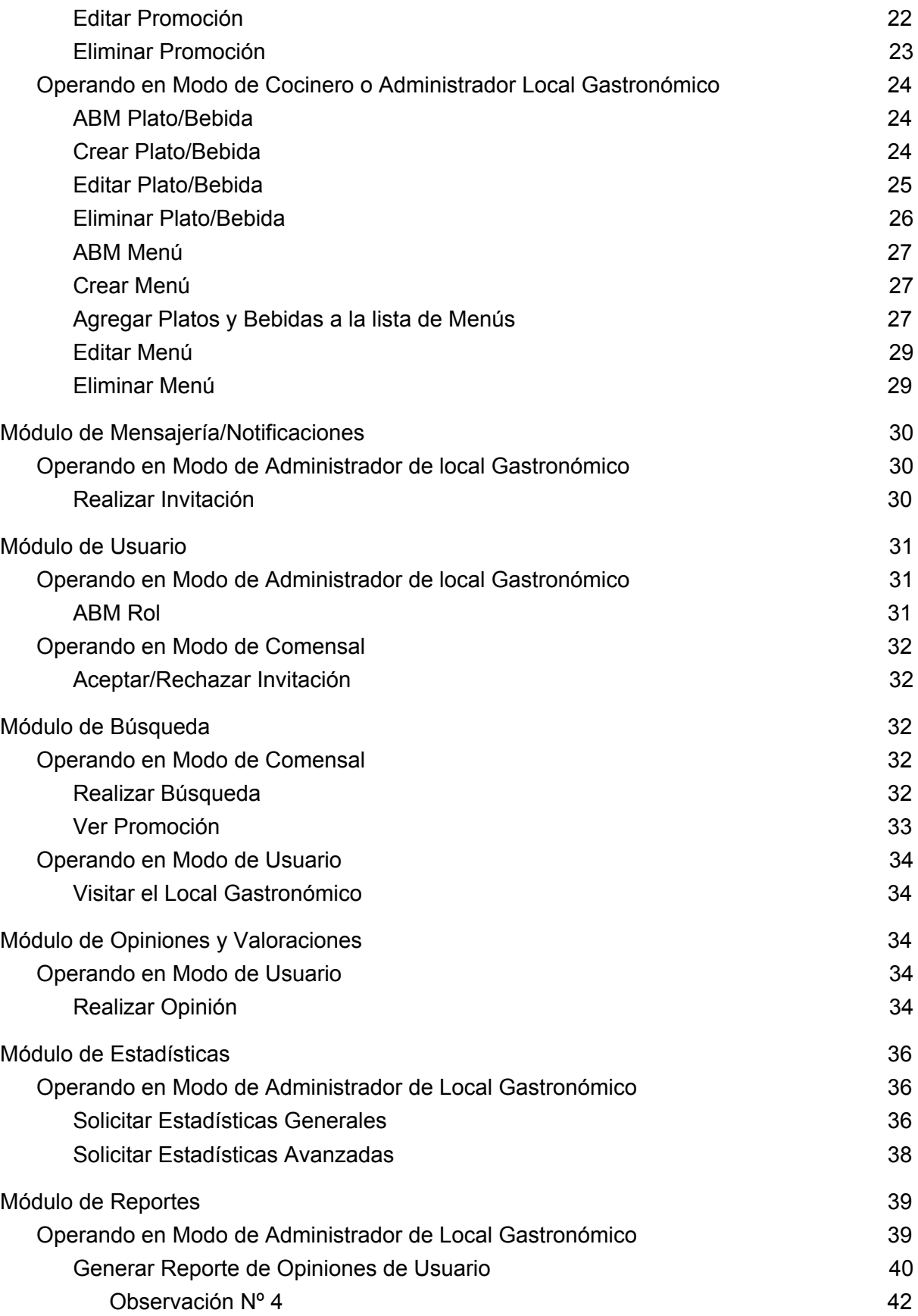

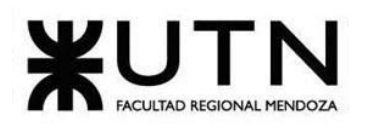

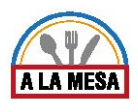

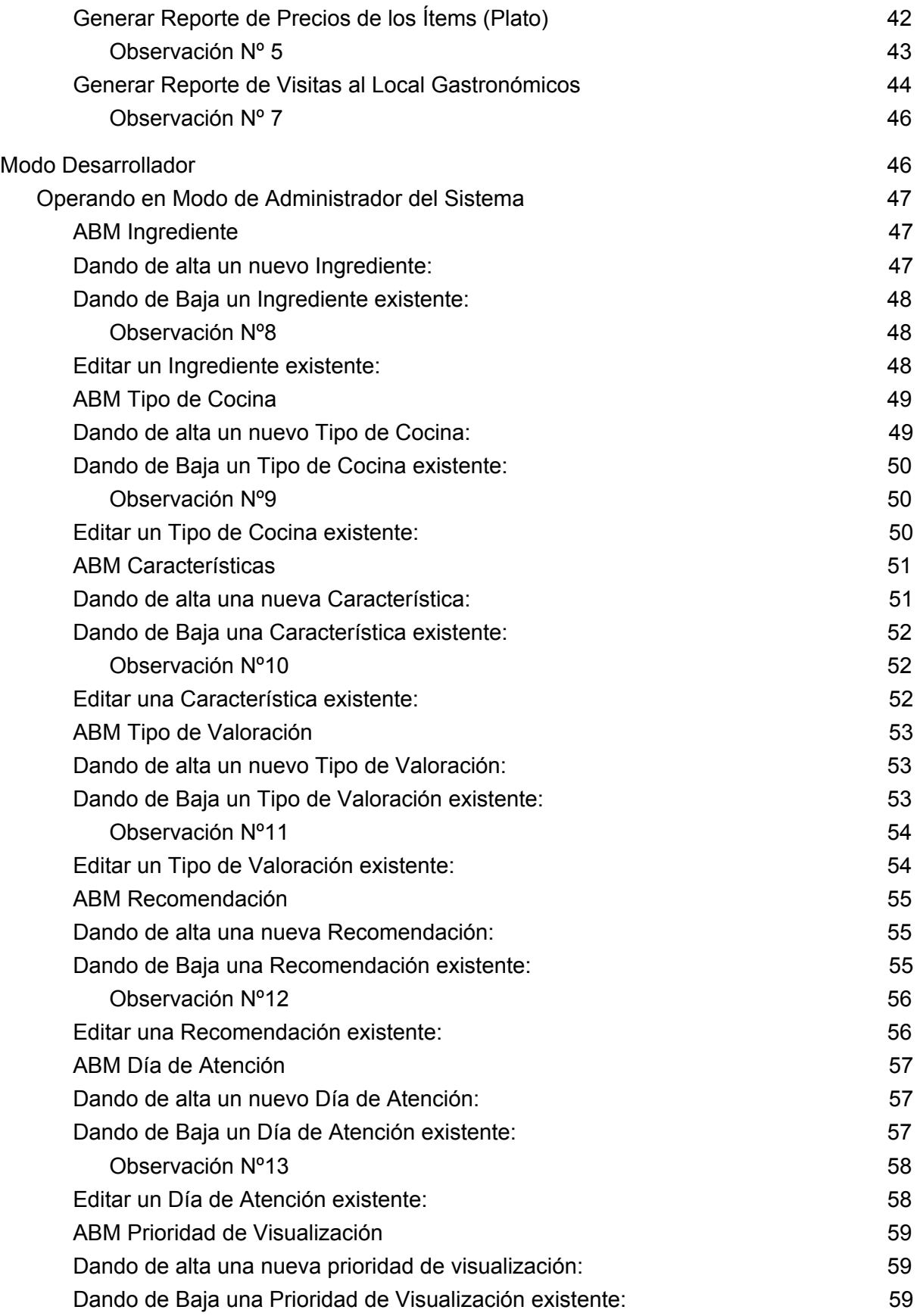

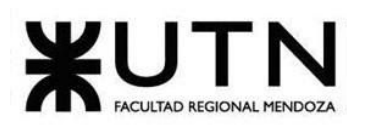

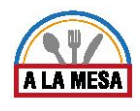

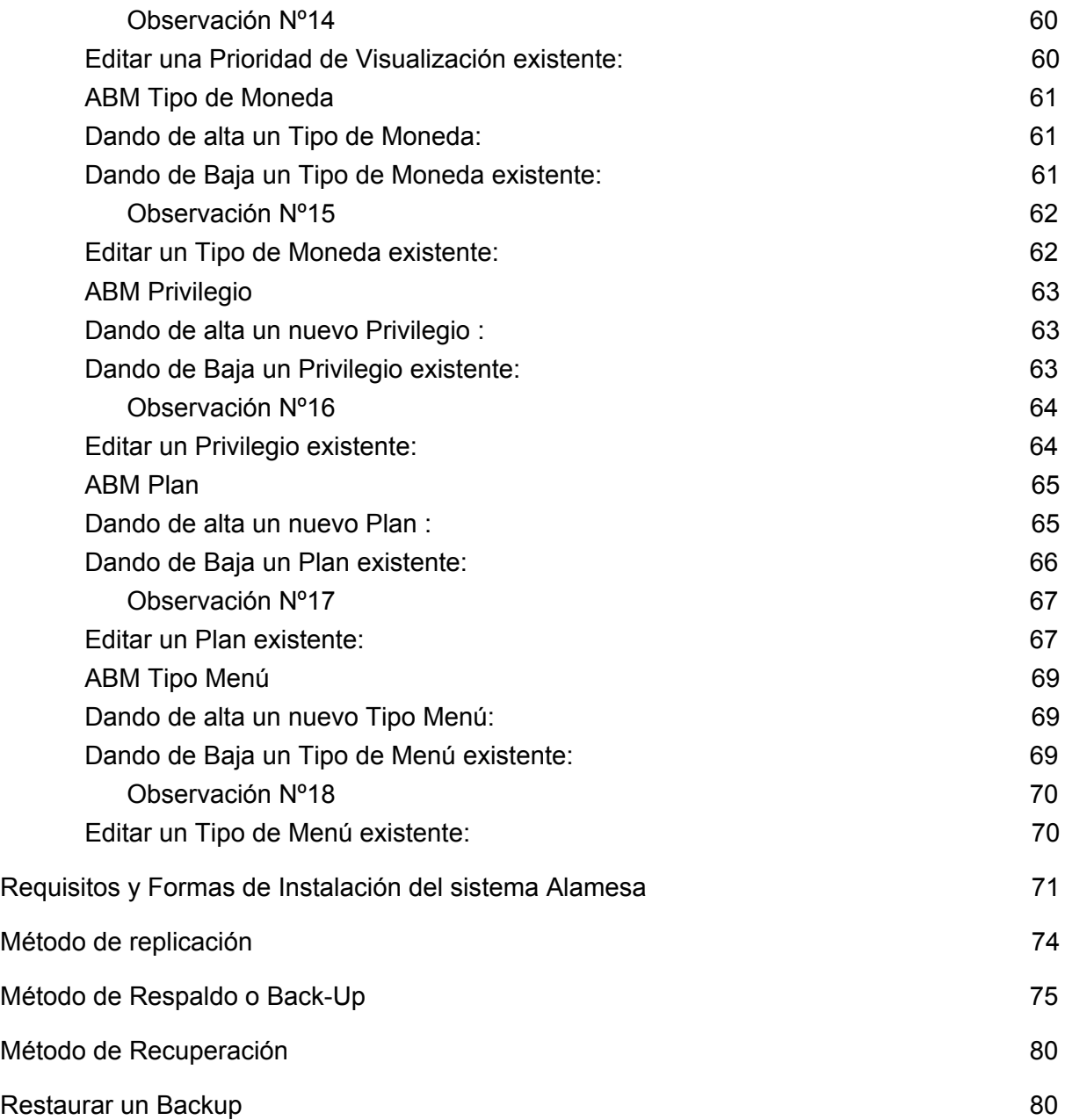

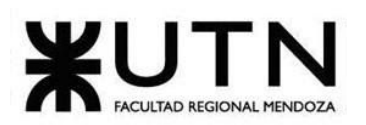

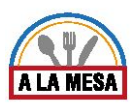

#### **Introducción**

En este manual se explica paso a paso y de forma gráfica la forma en cómo usted puede utilizar la plataforma Alamesa.

Este manual está dirigido para que el usuario, que necesita conocer completamente la página web, pueda extraer el máximo rendimiento del sitio web, lo que

permite ahorrar tiempo, evitar problemas y controlar de modo eficaz su local gastronómico.

#### **Descripción**

El sistema "Alamesa" está destinado a la publicación de promociones y locales gastronómicos por parte de los administradores y a la búsqueda de locales por parte de los usuarios.

El sistema provee de los siguientes módulos: módulo de estadísticas,

módulo de publicaciones, módulo de búsquedas, módulo de opiniones y valorizaciones, módulo de planes y contrataciones,módulo de mensajería/notificaciones, módulo de usuarios, módulo de seguridad, módulo de reportes.

Usted debe contar con un navegador disponible como Google Chrome o Firefox para poder acceder a la página web.

Esperemos que su experiencia navegando a través de ésta plataforma web sea de lo más grata y logre satisfacer completamente sus expectativas y necesidades de información.

#### **Objetivos del Sistema Alamesa**

#### **Objetivo General**

Facilitar la búsqueda de locales gastronómicos a través de una plataforma web unificada, orientada a la promoción de los mismos.

Realizar la distribución de tareas entre los usuarios miembros de los locales gastronómicos.

#### **Objetivos Específicos**

- Invitar a otros usuarios a formar parte del equipo de tu local gastronómico.
- Delegar las tareas que desees a los miembros de tu equipo.
- Publicar tu local gastronómico con sus platos y menús.
- Crear Promociones sobre los platos y menús.
- Consultar las estadísticas sobre tus locales gastronómicos.
- Generar y Descargar reportes.
- Realizar la búsqueda de locales gastronómicos de forma personalizada.
- Realizar y consultar las opiniones y valoraciones realizadas y/o recibidas.

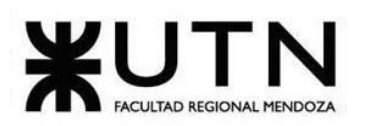

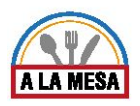

#### **Arquitectura del sistema web**

Las aplicaciones web están basadas en el modelo Cliente Servidor, en el cual se distribuyen las tareas entre los proveedores de recursos o servicios, llamados "Servidores" y los llamados "Clientes" que son conectados por (browser o navegadores) y utilizados por usuarios. En la siguiente imagen se muestra la arquitectura para consultar los diferentes servicios de la aplicación.

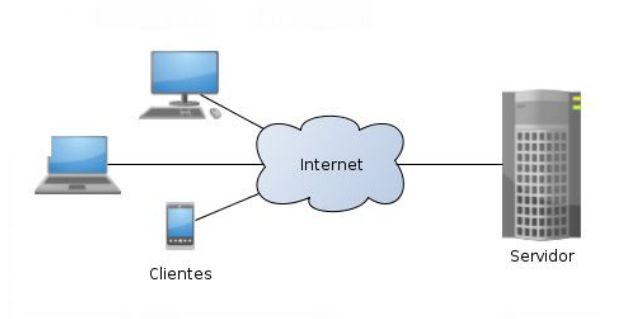

Figura 1- Arquitectura de Aplicación Web.

#### **Arquitectura del sistema Alamesa**

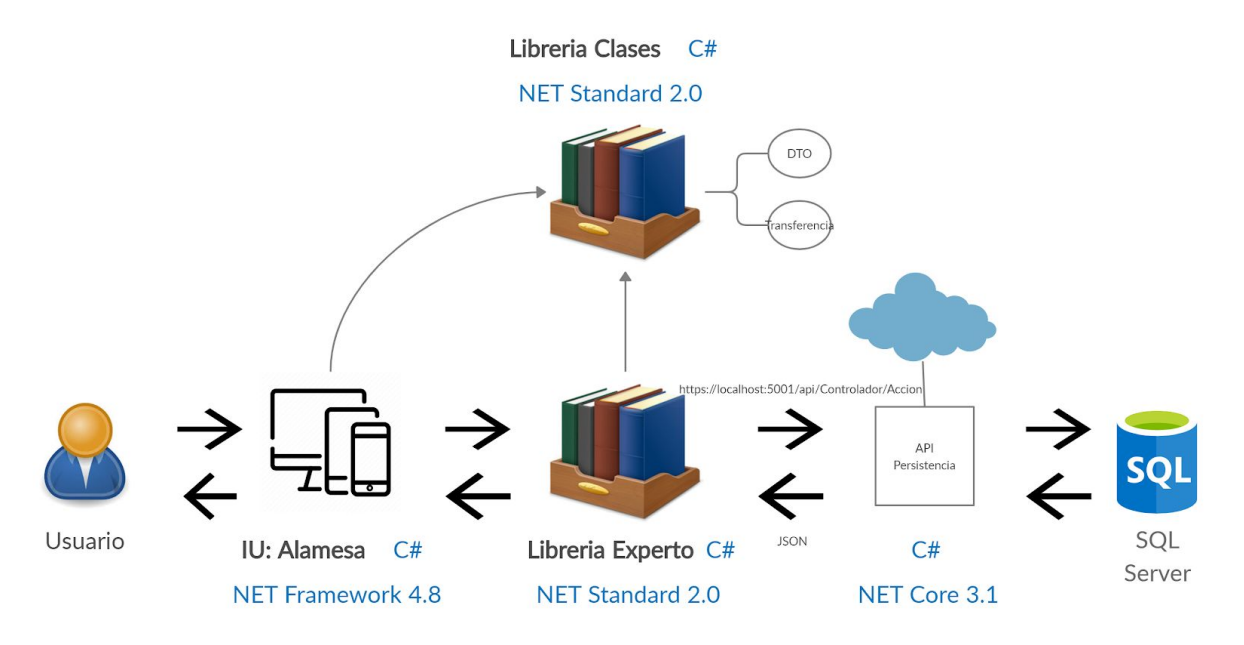

Figura 2-Arquitectura del Sistema Alamesa.

En la siguiente imagen se muestran los servicios que se ofrecen en el sistema Alamesa y quienes son los usuarios que pueden acceder a cada uno de ellos para dar una vista general del alcance.

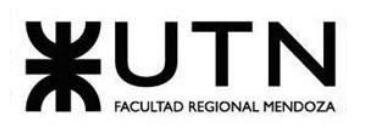

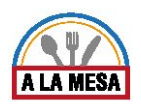

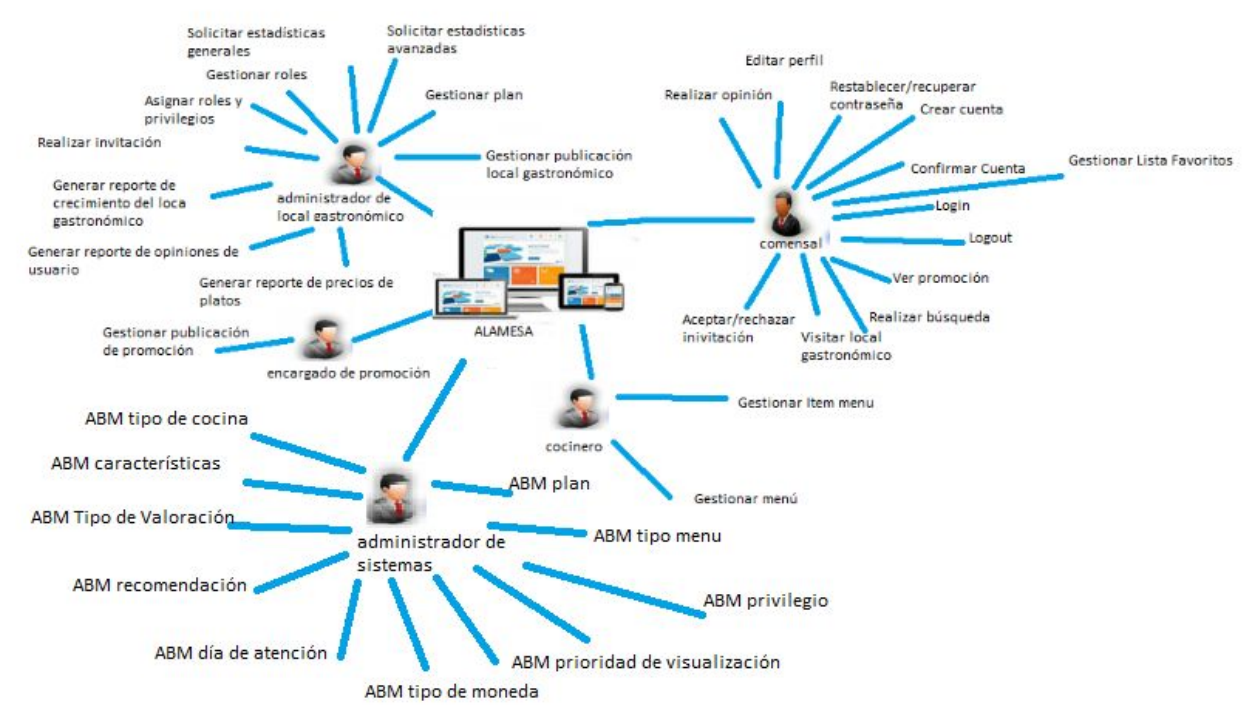

Figura 3-Servicios del Sistema Alamesa.

#### **Entorno de Inicio en la Plataforma Web de Alamesa**

Otro aspecto importante es que usted se sienta cómodo y que el entorno le sea amigable y de su agrado, en la siguiente imagen se muestra la pantalla de inicio al ingresar a la página web de Alamesa.

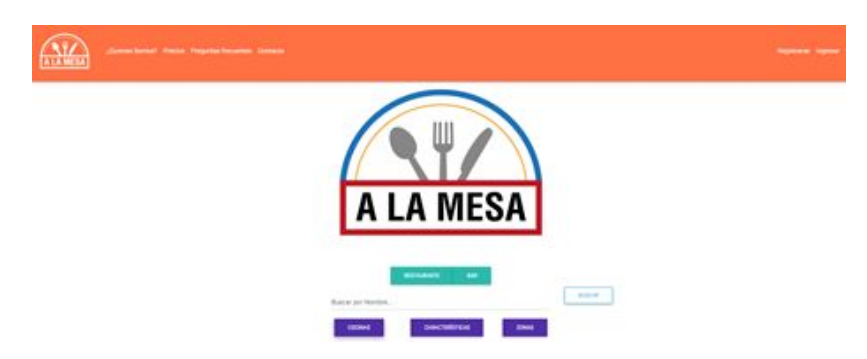

Figura 4-Entorno de Inicio.

#### **Entorno de la Plataforma Web de Alamesa**

Un aspecto importante para poder aprovechar todas las posibilidades que brinda la plataforma web, es el conocimiento de su entorno de trabajo.

Cada vez que inicia sesión, Alamesa tiene un aspecto similar al mostrado en la siguiente imagen, en ella se puede visualizar la pantalla principal, conteniendo el menú de la Plataforma Web en la parte vertical izquierda.
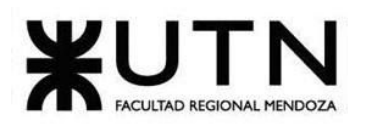

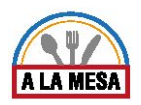

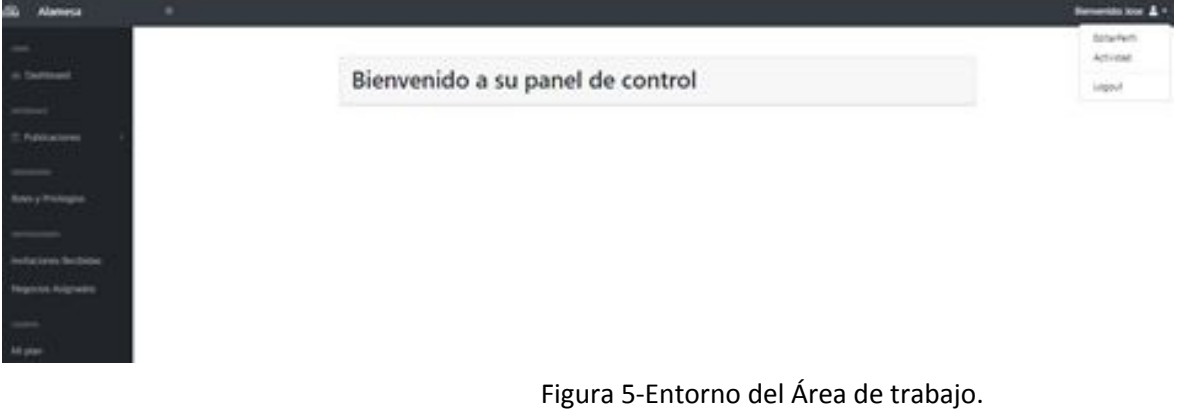

## **Módulo de Usuario**

### ➢ **Pantalla de login**

El usuario debe previamente registrarse en el sistema para poder ingresar a la plataforma web Alamesa, el cual le debió haber llegado un mail informando su nuevo usuario y contraseña. Si no se encuentra registrado hacer clic en el botón "Soy nuevo, quiero registrarme".

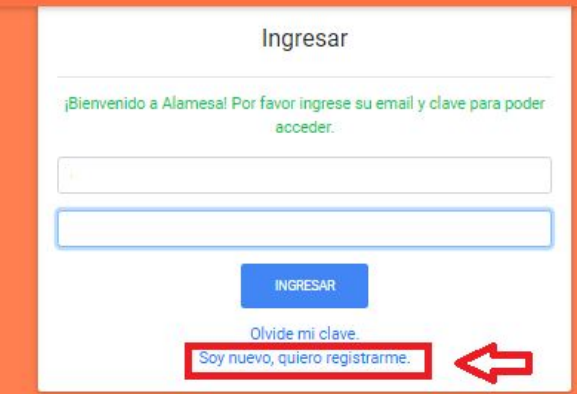

Figura 6-Pantalla Login.

## ➢ **Pantalla de Registro**

Es importante que el usuario pueda registrarse a la plataforma Alamesa, para poder realizar más funciones en la plataforma, en la siguiente pantalla el usuario debe ingresar sus datos.

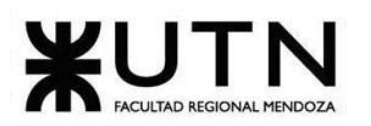

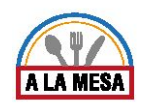

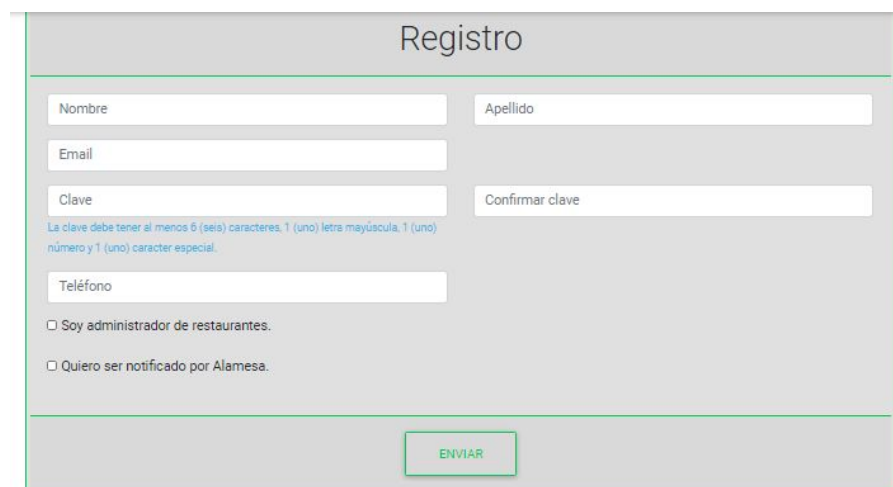

Figura 7-Pantalla de registro.

### ● Observación Nº1:

Es importante tener presente los requisitos del sistema para generar una clave, se debe respetar el formato requerido ( La clave debe tener al menos 6 (seis) caracteres, 1 (uno) letra mayúscula, 1 (uno) número y 1 (uno) caracter especial).

Luego el usuario debe confirmar la verificación al email que ingresó en la pantalla de registro.

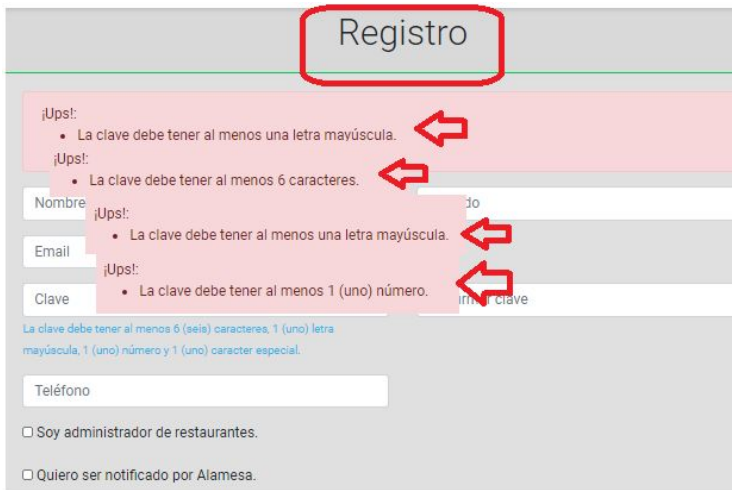

Figura 8-Observación de Clave.

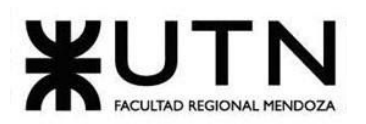

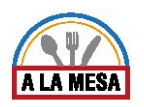

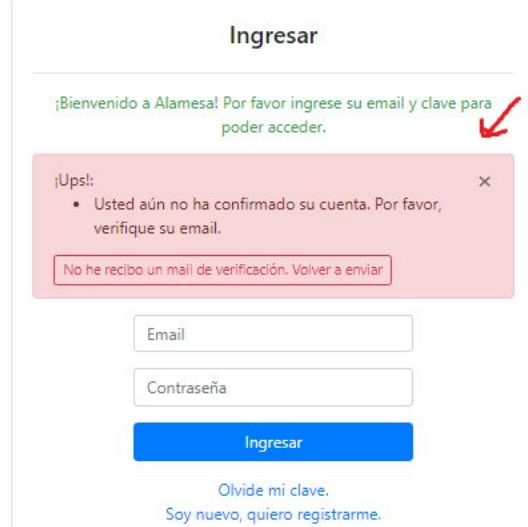

Figura 9-Pantalla de aviso de Confirmación de cuenta.

### ➢ **Pantalla de ingreso a la Plataforma Web Alamesa.**

El usuario debe ingresar su email y su contraseña y hacer click en el botón "Ingresar", el sistema valida el usuario y contraseña correctamente y permite ingresar al Sistema Alamesa.

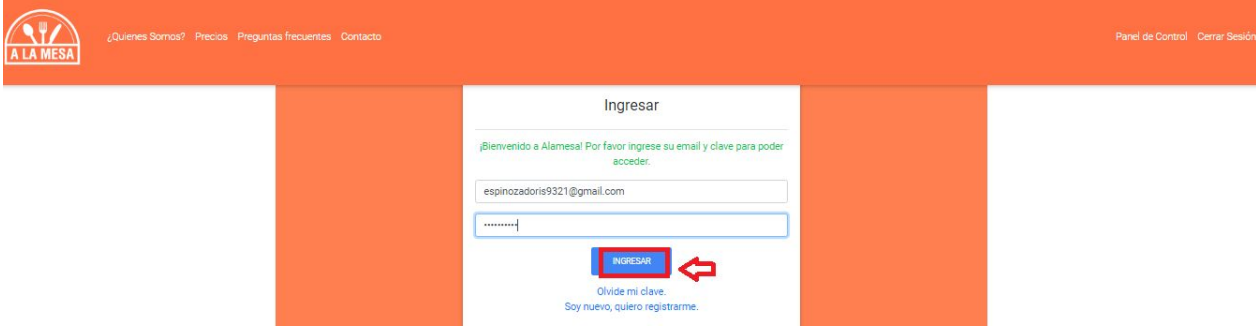

Figura 10-Pantalla de ingreso.

### ➢ **Para recuperar la contraseña.**

● Haga click en "Olvidé mi clave".

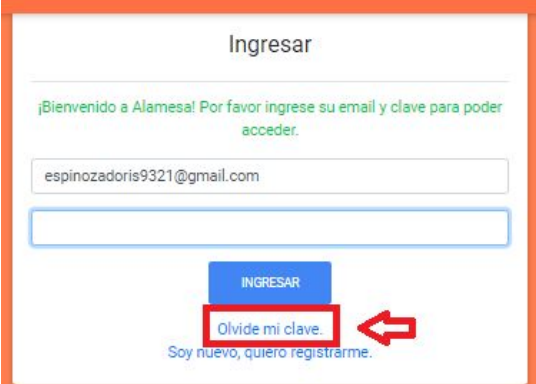

Figura 11-Recuperar la clave.

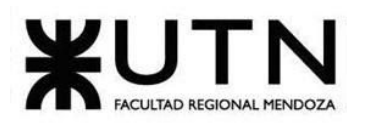

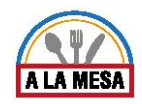

Luego aparece una pantalla en donde usted debe ingresar la dirección de correo en la que desea recuperar la clave y hacer click en el botón "Enviar".

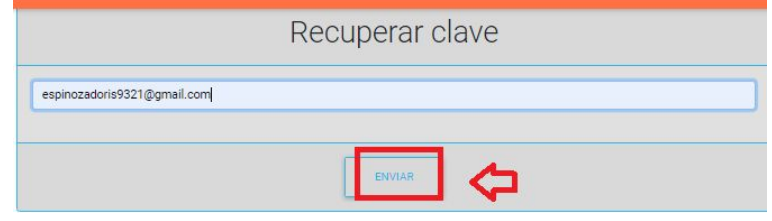

Figura 12-Email de Recuperación de Clave.

El sistema le envía un email con un enlace donde tiene que hacer click, y se le direcciona al sistema Alamesa para que pueda recuperar su clave.

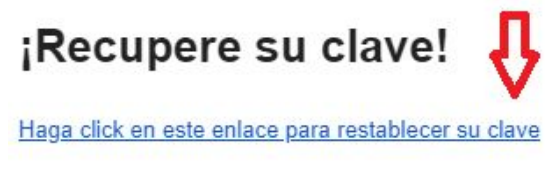

Figura 13-Enlace para Recuperar Clave.

Luego aparece la pantalla donde puede ingresar una nueva clave y luego hacer click en el botón "Enviar".

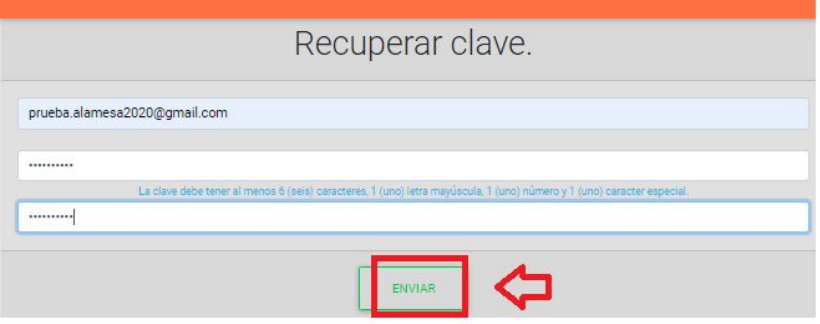

Figura 14-Ingresar Nueva Clave.

### Observación Nº2:

Usted debe tener presente que las nuevas claves tienen que coincidir, de lo contrario el sistema alerta con un aviso y tiene que volver a ingresar una nueva clave.

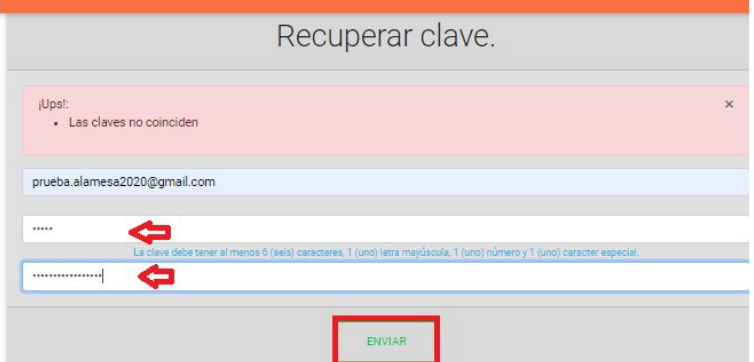

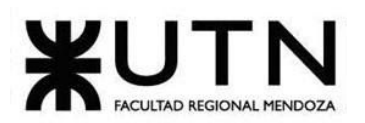

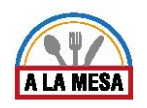

Figura 15-Coincidencia de Claves Válidas.

# ➢ **Mi Perfil**

Al ingresar a la plataforma Alamesa en la parte superior derecha se encuentra la opción de "Mi Perfil". en él se muestran los datos del usuario como por ejemplo: una foto del perfil, nombre, apellido y cambiar de clave en el sistema.

El sistema también le permite editar los datos personales que ingresó previamente en el perfil ingresando a la sección de "Mi Perfil".

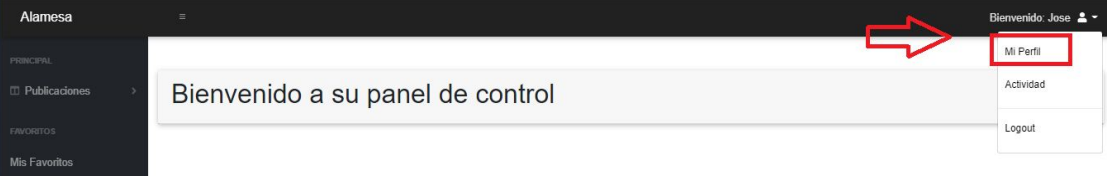

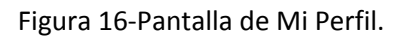

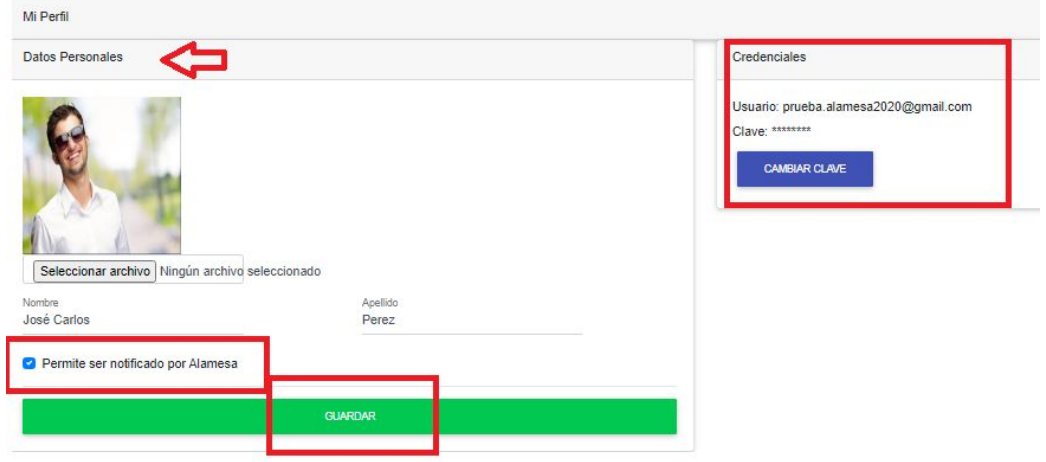

Figura 17-Pantalla de Editar Mi Perfil.

# ➢ **Gestionar Lista de Favoritos**

### **Agregar Local Gastronómico como Favorito**

La lista de Favoritos es para agregar los locales gastronómicos a su sección de "Favoritos", y así poder guardarlos en su cuenta.

Para gestionar la lista de favoritos debe ingresar a la plataforma de Alamesa con su usuario y clave. Luego visitar el local gastronómico que desea agregarlo como favorito y seleccionar el botón de "Agregar a Favoritos".

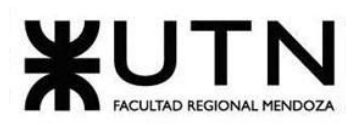

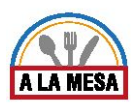

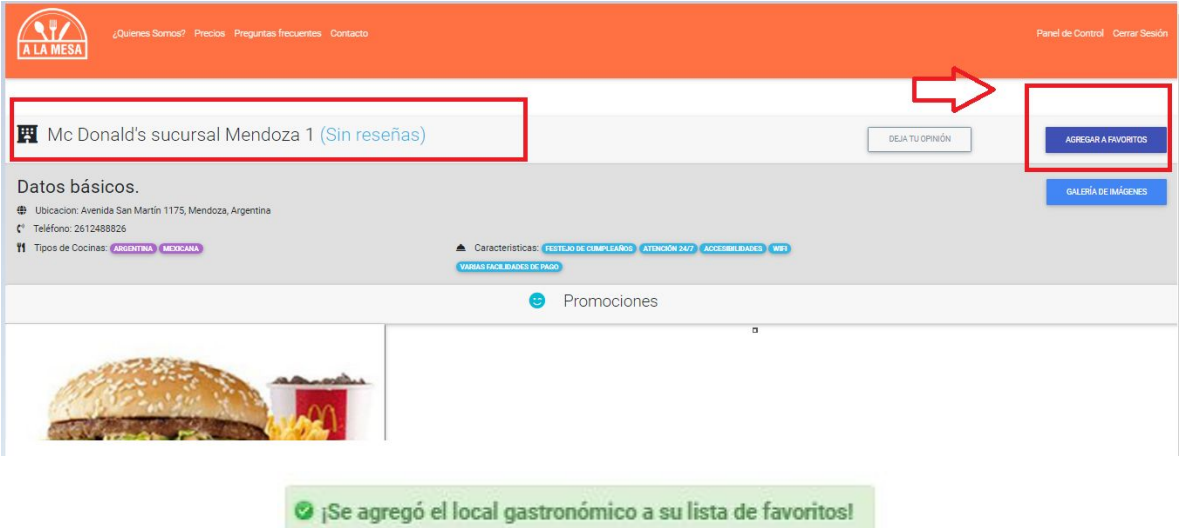

Figura 18-Pantalla de Gestionar Lista de Favoritos.

● Observación Nº3

Si agrega un local gastronómico a la lista de favoritos que previamente ya lo agregó a su cuenta, el sistema le muestra un mensaje.

Ya agregó este local gastronómico a su lista de favoritos

Figura 19-Pantalla de Aviso.

Luego se muestra el local gastronómico en la sección de "Mis Favoritos".

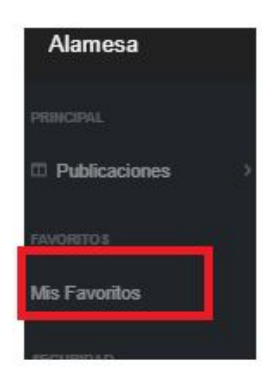

Figura 20-Pantalla de Sección de Mis Favoritos.

En la sección de Mis Favoritos se muestran la lista de locales gastronómicos que agregó como "Favoritos".

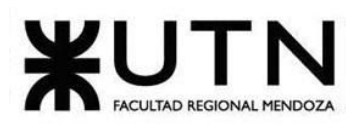

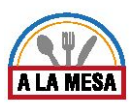

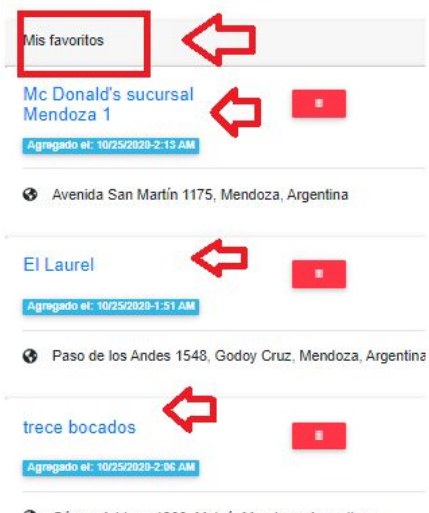

Gómez Adriano 1900, Maipú, Mendoza, Argentina

Figura 21-Pantalla de Lista de Locales Gastronómicos Favoritos.

## **Eliminar Local Gastronómico Favorito**

Para eliminar el local gastronómico que está como "Favorito", usted debe ingresar al botón de configuración y seleccionar la opción de "Eliminar".

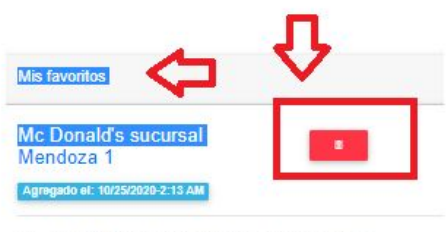

Avenida San Martín 1175, Mendoza, Argentina

Figura 22-Pantalla de Botón de Eliminar el Local Gastronómico de la Lista de Favoritos.

Luego el sistema le muestra un mensaje si está seguro de eliminar el local gastronómico como favorito, usted debe seleccionar "Aceptar" o "Cancelar".

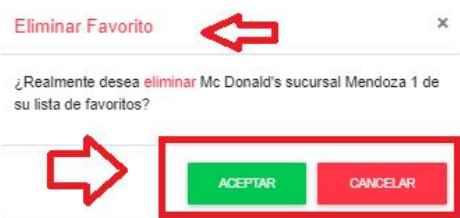

Figura 23-Pantalla Eliminar el Local Gastronómico de la Lista de Favorito.

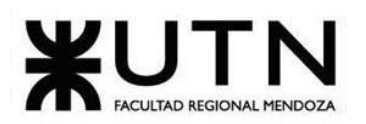

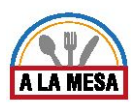

# ➢ **Logout**

Para cerrar sesión en la plataforma Alamesa, se debe hacer click sobre el botón de Usuario que se encuentra en la parte superior derecha y luego seleccionar la opción "logout".

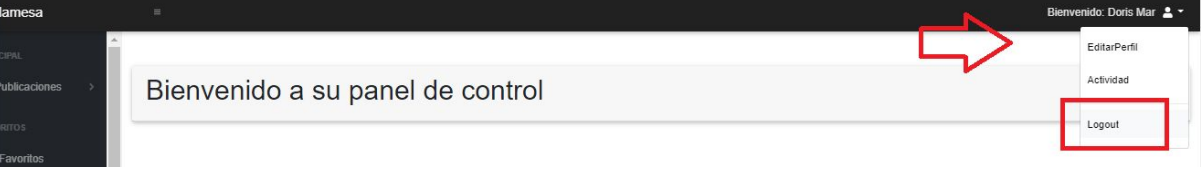

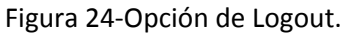

# **Módulo de Publicación**

- ❖ *Operando en Modo de Administrador de local Gastronómico*
	- $\triangleright$  Gestionar Plan

Para realizar la publicación de un Local Gastronómico primero debe ingresar al sistema Alamesa y luego seleccionar un Plan, en el cuál puede ser: Gratuito, Básico, y Premium donde cada uno tiene distintos precios y distintas características.

Para tener más conocimiento acerca de la Prioridad de visualización, y Acceso a estadísticas Avanzadas debe hacer click en el botón de ¿Qué es?, en el cual se explica detalladamente.

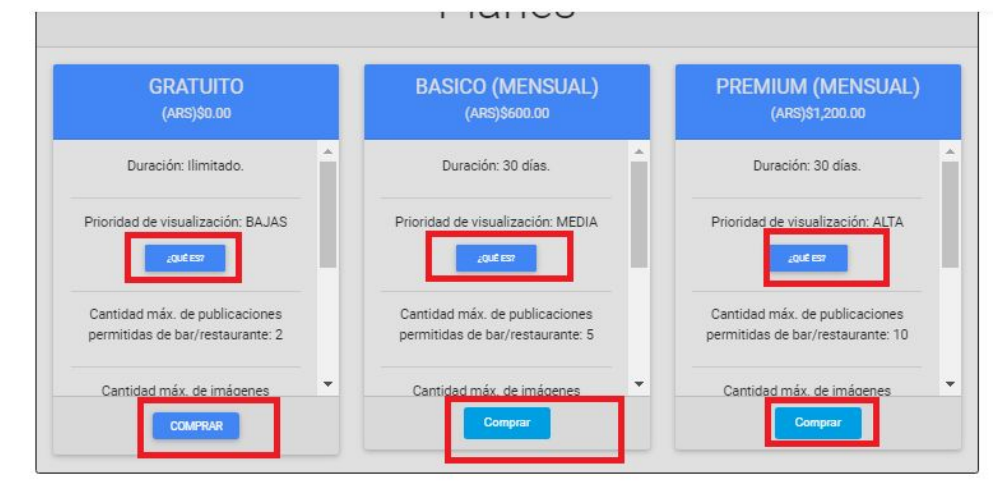

Figura 25-Pantalla de planes.

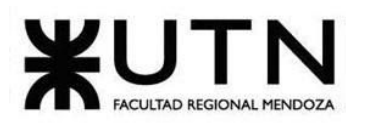

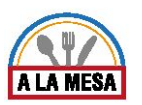

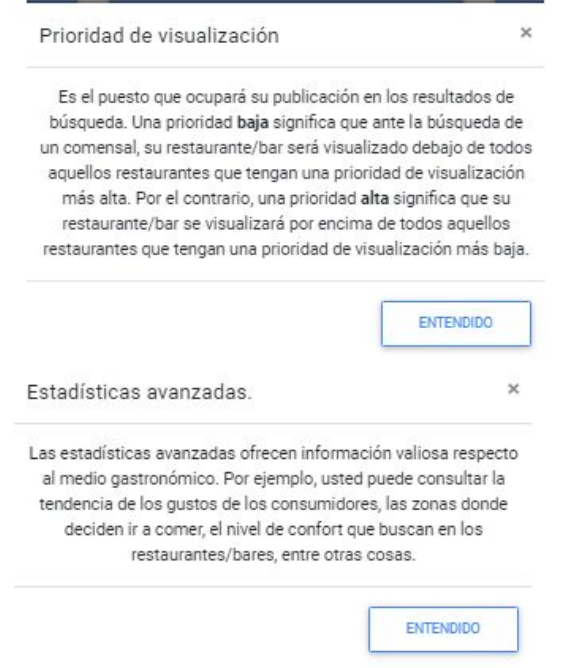

#### Figura 26-Pantalla breve explicación.

A continuación debe seleccionar el botón Comprar en el Plan que desea. Luego en la sección de Mi Plan se muestra el plan que contrató en este caso como ejemplo se eligió el plan gratuito.

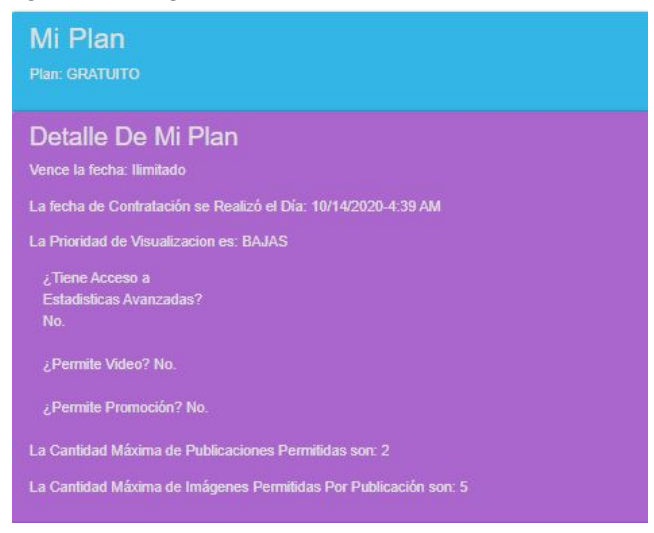

Figura 27-Pantalla del Plan Contratado.

➢ Gestionar Publicación de Local Gastronómico

#### Crear Local Gastronómico

Para publicar un local gastronómico se debe ingresar al sistema con su usuario y clave, luego se ingresa a la plataforma y se muestra el siguiente entorno en donde debe hacer clic en "Crear Restaurante/Bar".

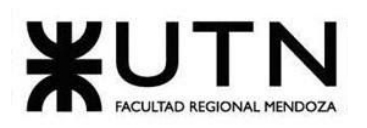

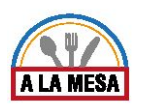

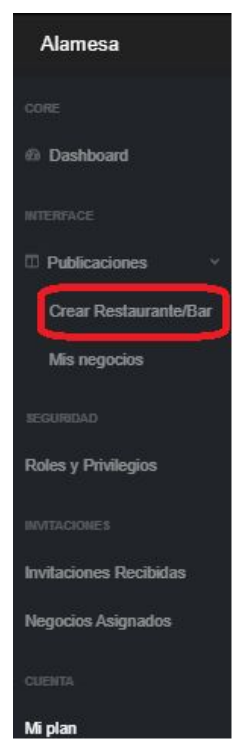

Figura 28-Pantalla del entorno de trabajo.

Luego se abre la siguiente pantalla en donde debe ingresar los datos del restaurante como la ubicación, seleccionar el tipo de local gastronómico que desea dar de alta, ingresar el nombre del negocio, el sitio web, teléfono y una reseña. Luego debe seleccionar el horario de atención del local.

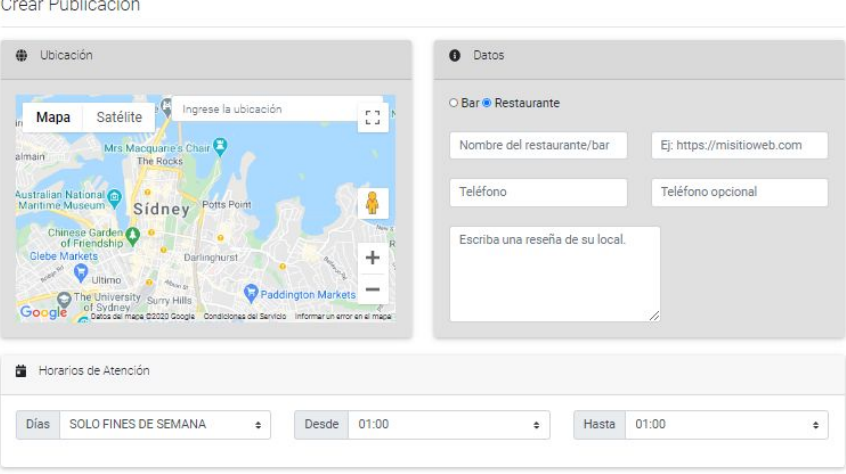

Figura 29-Pantalla de Crear Publicación.

Luego debe seleccionar las características que tiene su local gastronómico, su tipo de Cocina y las imágenes que tiene habilitadas para mostrar por último para dar de alta al local debe hacer click sobre el botón Guardar.

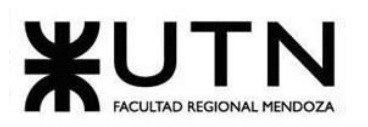

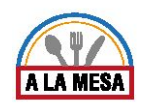

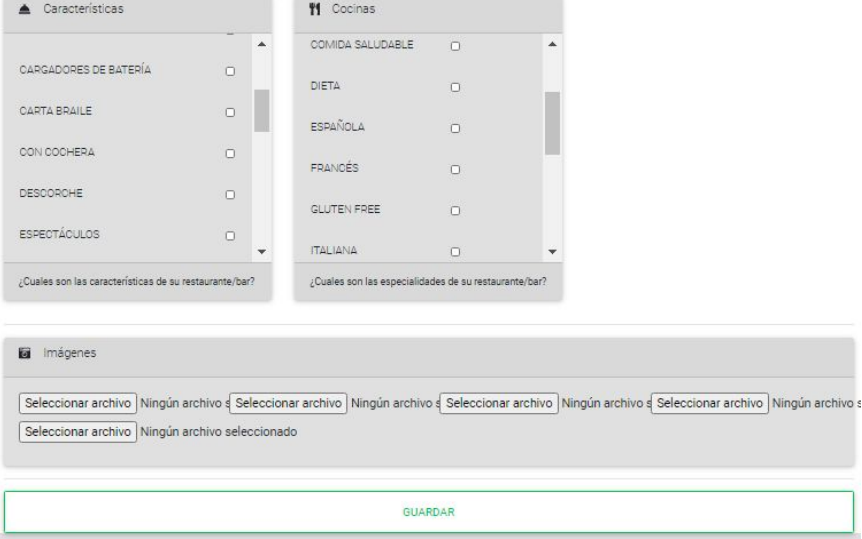

Figura 30-Pantalla Ingreso de Datos del Local Gastronómico.

Alamesa también cuenta con la posibilidad de poder Editar o Eliminar todos los datos del Local Gastronómico ingresados previamente , para ello se debe ingresar en la sección de "Mis Negocios".

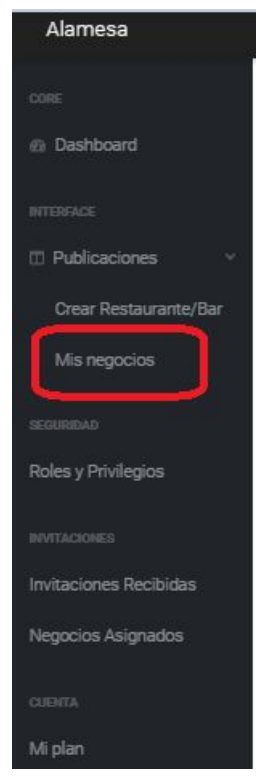

Figura 31-Área de trabajo.

Luego se abre la pantalla donde tiene sus Negocios que dio de alta en la plataforma Alamesa, en la sección de configuración que se encuentra en la parte derecha, se encuentran las opciones que puede realizar con su negocio.

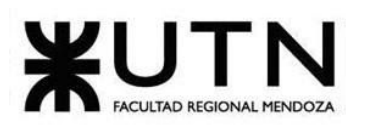

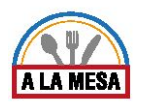

#### Editar Local Gastronómico

Para editar el local gastronómico, antes debe estar cargado previamente en el sistema. Usted debe seleccionar en la opción de "Editar". Se pueden editar los siguientes datos: El nombre del negocio, el sitio web, teléfono, breve reseña, horario de atención, características, tipo de cocina, y también puede editar las imágenes, luego seleccionar la opción de "Guardar".

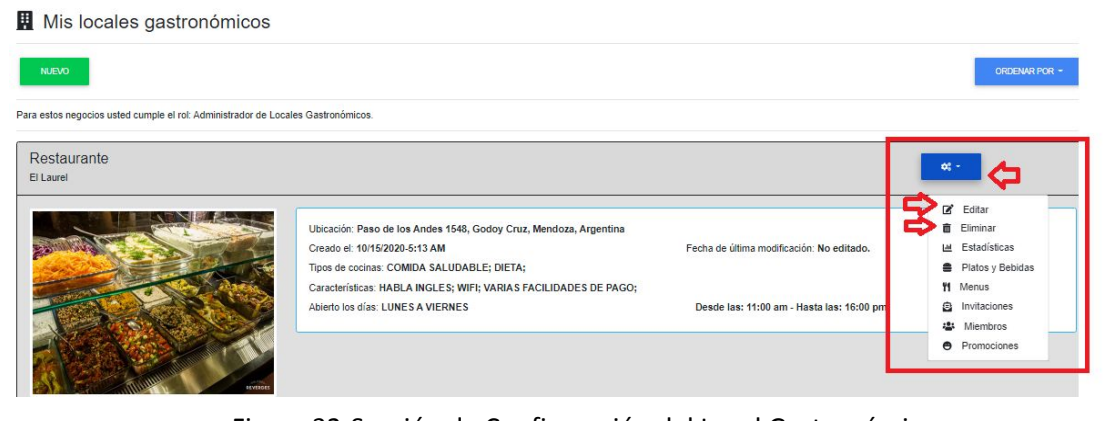

Figura 32-Sección de Configuración del Local Gastronómico.

Eliminar Local Gastronómico

Para eliminar el local gastronómico, antes debe estar cargado previamente en el sistema. Usted debe seleccionar en la opción de "Eliminar".

Mis locales gastronómicos

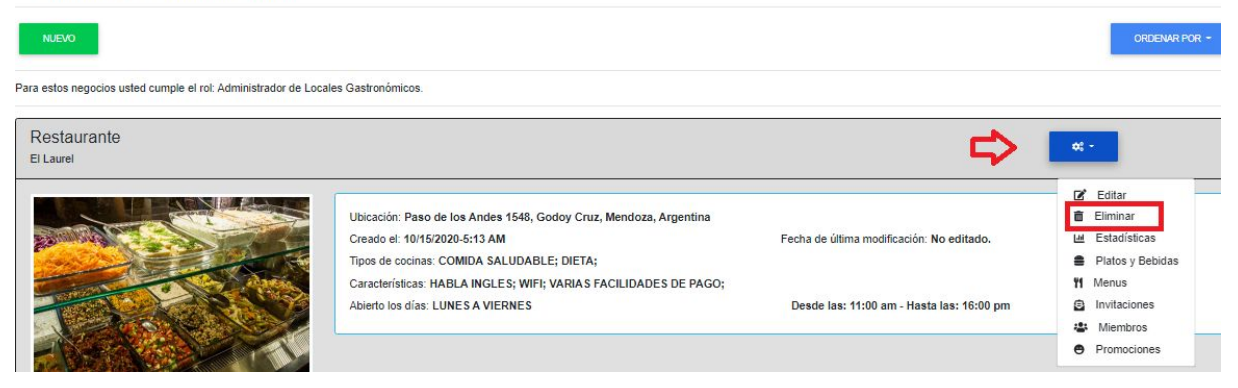

Figura 33-Botón de Configuración de Eliminar.

Luego aparece un mensaje preguntando si está seguro de eliminar el registro, usted debe hacer click en el botón de cancelar o de aceptar.

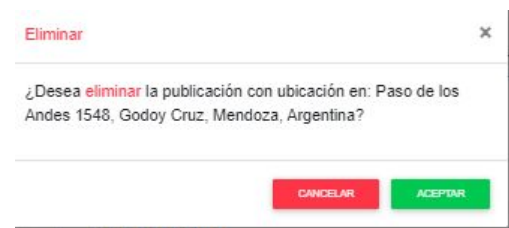

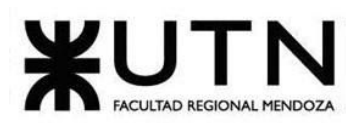

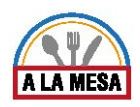

Figura 34-Pantalla de Eliminar un Local Gastronómico.

❖ *Operando en Modo de Encargado de Promoción y Administrador Local Gastronómico* ➢ Gestionar Publicación de Promoción

Si usted cuenta con los privilegios de dar de alta, editar o eliminar una promoción, se debe ingresar a la sección de Mis Negocios o Negocios Asignados. Luego hacer click sobre el botón de configuración y seleccionar la opción de "Promociones".

Mis locales gastronómicos

| <b>NUEVO</b>                                                                     |                                                                                                    |                                           | ORDENAR POR -                                                                    |
|----------------------------------------------------------------------------------|----------------------------------------------------------------------------------------------------|-------------------------------------------|----------------------------------------------------------------------------------|
| Para estos negocios usted cumple el rol: Administrador de Locales Gastronómicos. |                                                                                                    |                                           |                                                                                  |
| Restaurante<br>El Laurel                                                         |                                                                                                    |                                           | $oc -$                                                                           |
|                                                                                  | Ubicación: Paso de los Andes 1548, Godoy Cruz, Mendoza, Argentina<br>Creado el: 10/15/2020-5:13 AM<br>Tipos de cocinas: COMIDA SALUDABLE; DIETA; | Fecha de última modificación: No editado. | $\mathbb{Z}$ Editar<br><b>ff</b> Eliminar<br>LM Estadísticas<br>Platos y Bebidas |
|                                                                                  | Características: HABLA INGLES; WIFI; VARIAS FACILIDADES DE PAGO;<br>Abierto los días: LUNES A VIERNES                                            | Desde las: 11:00 am - Hasta las: 16:00 pm | <b>YI</b> Menus<br><b>B</b> Invitaciones<br><b>恐</b> Miembros                    |
|                                                                                  |                                                                                                    |                                           | <b>e</b> Promociones                                                             |

Figura 35-Pantalla de ingreso a Promociones.

#### Crear Promoción

Para crear una promoción se debe seleccionar el botón de "Nuevo" luego ingresar los siguientes datos:

Nombre de promoción, fecha fin de vigencia, imagen de la promoción, una breve descripción y luego seleccionar el botón de "Siguiente".

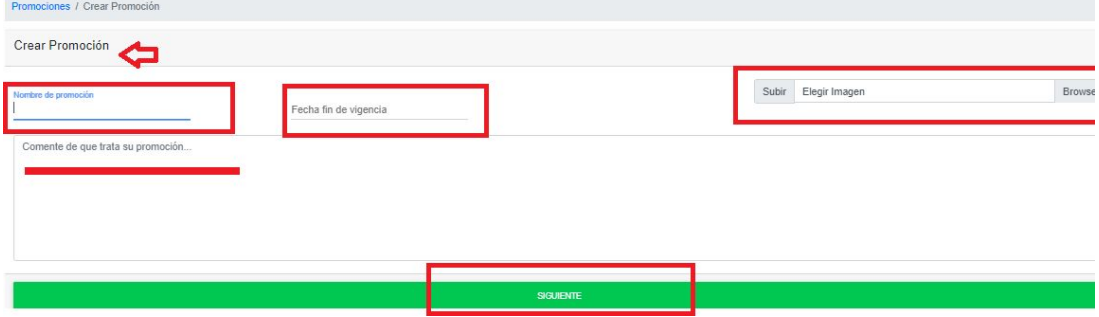

Figura 36-Pantalla de Crear Promoción.

Una vez creada la Promoción, esta no es publicada hasta que usted pueda agregar la lista de ítems que desea incluir en la promoción. Para agregar los ítems se debe hacer click en el botón de configuración y luego seleccionar la opción de "ítems".

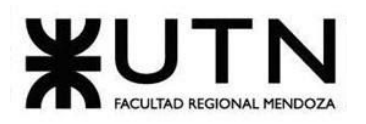

Las promociones que se

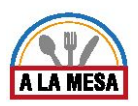

**Manual de Usuario**

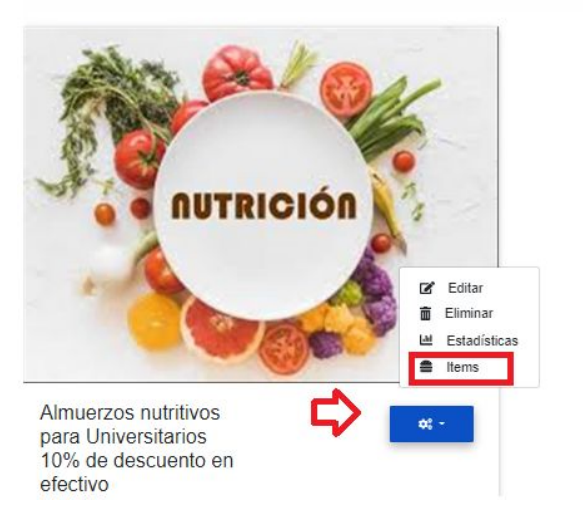

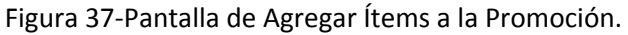

encuentren en estado No Publicada no serán mostradas a los comensales. Para que puedan ser publicadas debe agregar items promocionados a su publicación.

Luego aparece una pantalla en la que se muestra la lista de platos para agregar a la Promoción, para ello debe seleccionar sobre el botón de "Agregar" en el plato que desea agregar.

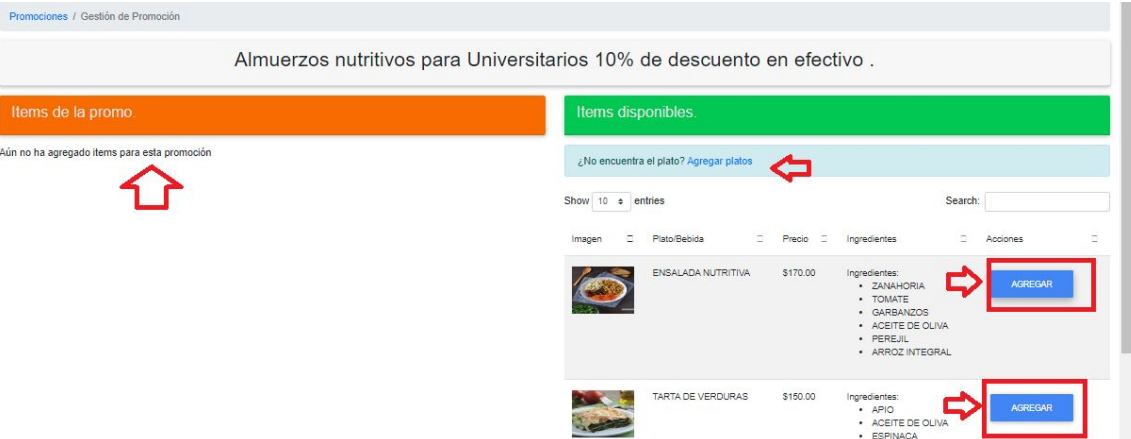

Figura 38-Pantalla de Agregar Platos a la Promoción.

A continuación al seleccionar la opción de "Agregar", aparece una pantalla para editar la cantidad y el porcentaje de descuento que va obtener la promoción, por último debe seleccionar el botón de "Aceptar" o "Cancelar" para agregar el plato a la promoción. Se muestra que el plato que se agrega a la promoción de actualiza el porcentaje de descuento en el precio.

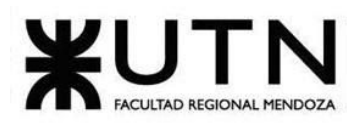

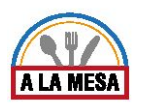

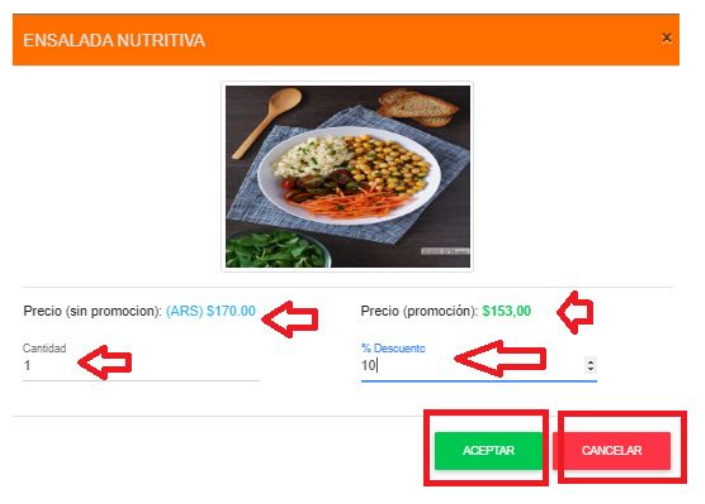

Figura 39-Pantalla de Aplicar Descuento del Plato.

Luego se muestra la promoción con estado de Publicada, dado que ya se agregaron ítems a la promoción.

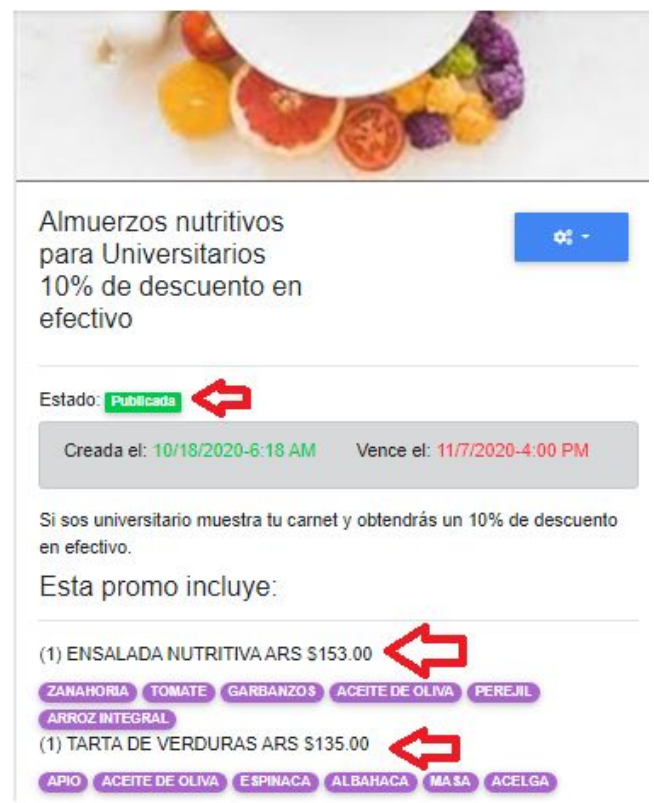

Figura 40- Pantalla de Promoción.

### Editar Promoción

Para Editar la promoción, antes debe estar cargada previamente en el sistema. Usted debe seleccionar en la opción de "Editar". Se pueden editar los siguientes datos: Nombre de promoción, fecha fin de vigencia, imagen de la promoción, una breve descripción y luego seleccionar el botón de "Siguiente".

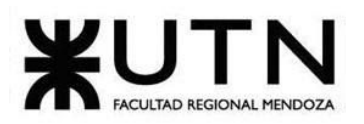

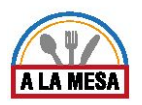

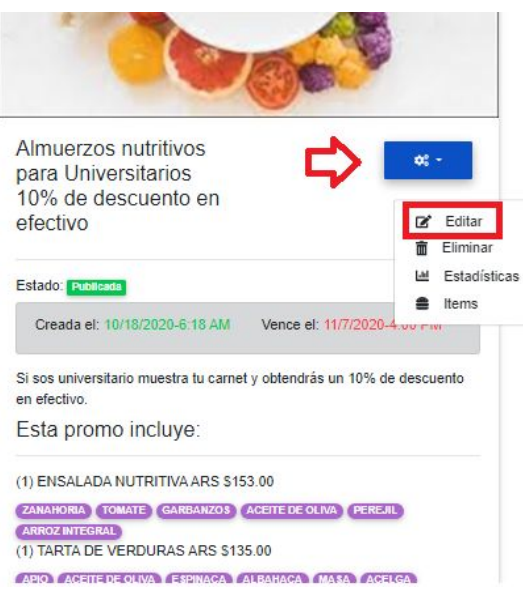

Figura 41-Pantalla de Editar Promoción.

#### Eliminar Promoción

Para eliminar la promoción, antes debe estar cargado previamente en el sistema. Usted debe seleccionar en la opción de "Eliminar".

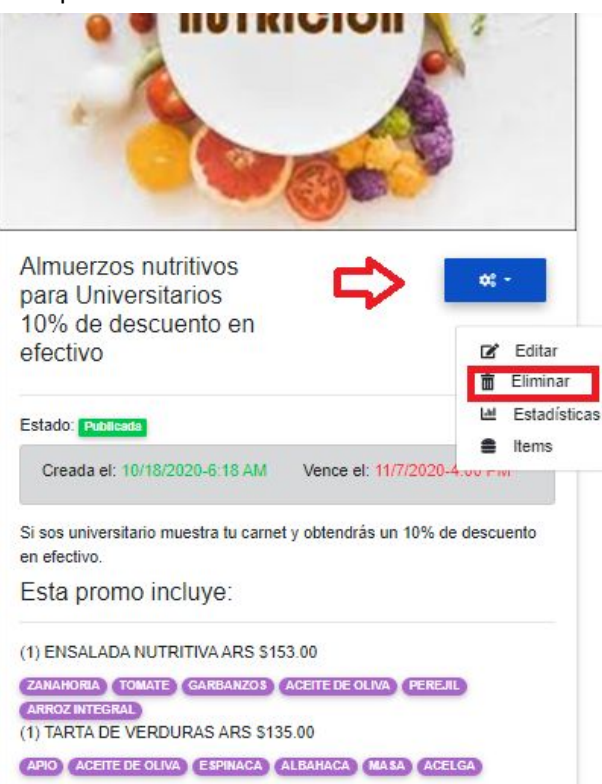

Figura 42-Pantalla de Eliminar Promoción.

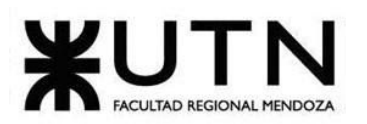

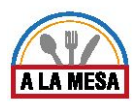

Luego aparece un mensaje preguntando si está seguro de eliminar el registro, usted debe hacer click en el botón de cancelar o de aceptar.

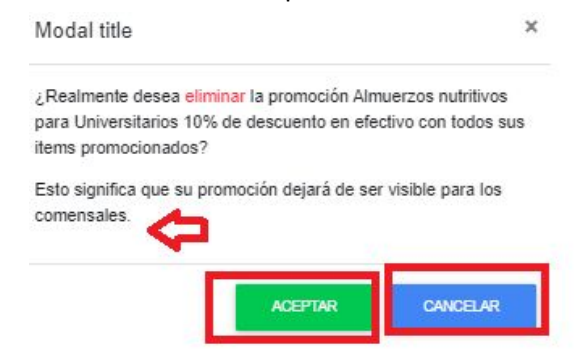

Figura 43-Pantalla de mensaje de Eliminar Promoción.

❖ *Operando en Modo de Cocinero o Administrador Local Gastronómico*

# ➢ ABM Plato/Bebida

Si usted cuenta con los privilegios de dar de alta, editar o eliminar un plato/bebida, se debe ingresar a la sección de Mis Negocios o Negocios Asignados. Luego hacer click sobre el botón de configuración.

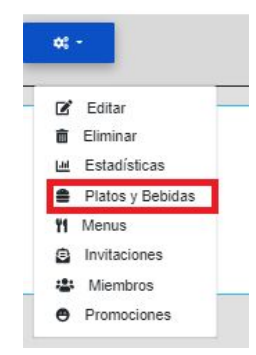

Figura 44-Botón de configuración de Platos y Bebidas.

Luego hacer click sobre el botón de Platos y Bebidas, se abre la pantalla de gestión de Platos y Bebidas y hacer click sobre el botón "Nuevo".

# Crear Plato/Bebida

Para crear un plato o bebida se debe ingresar los siguientes datos:

Tipo de Moneda que se cobra por el plato o bebida, el precio, el nombre, imagen del plato/bebida, una descripción, y seleccionar los ingredientes con los que se elabora el plato/bebida, por último seleccionar el botón de "Guardar" para poder crear el plato/bebida.

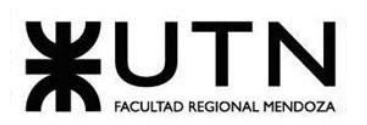

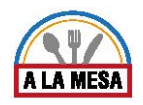

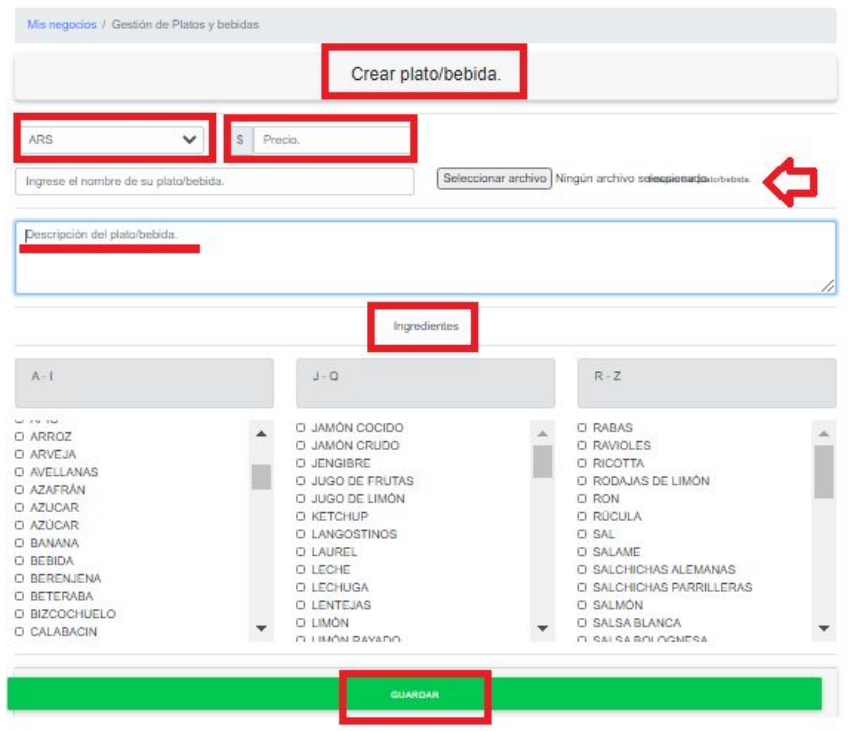

Figura 45-Pantalla de Crear Plato/Bebida.

#### Editar Plato/Bebida

Para Editar el Plato/Bebida, antes debe estar cargado previamente en el sistema. Usted debe seleccionar en la opción de "Editar". Se pueden editar los siguientes datos: Imagen del plato/bebida, tipo de moneda, precio, nombre, descripción e ingredientes y por último el botón "Guardar".

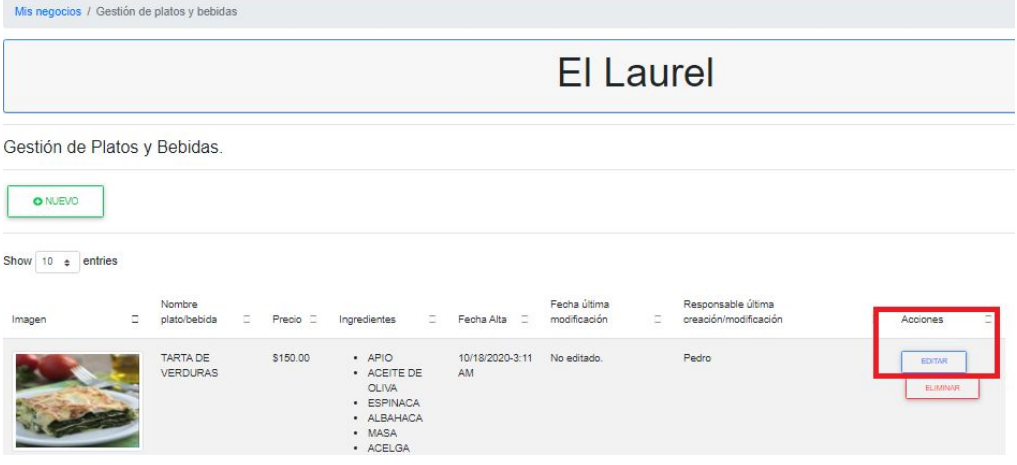

Figura 46-Pantalla de Botón de Editar Plato/Bebida.

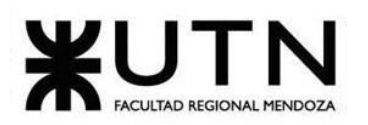

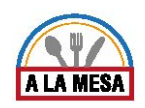

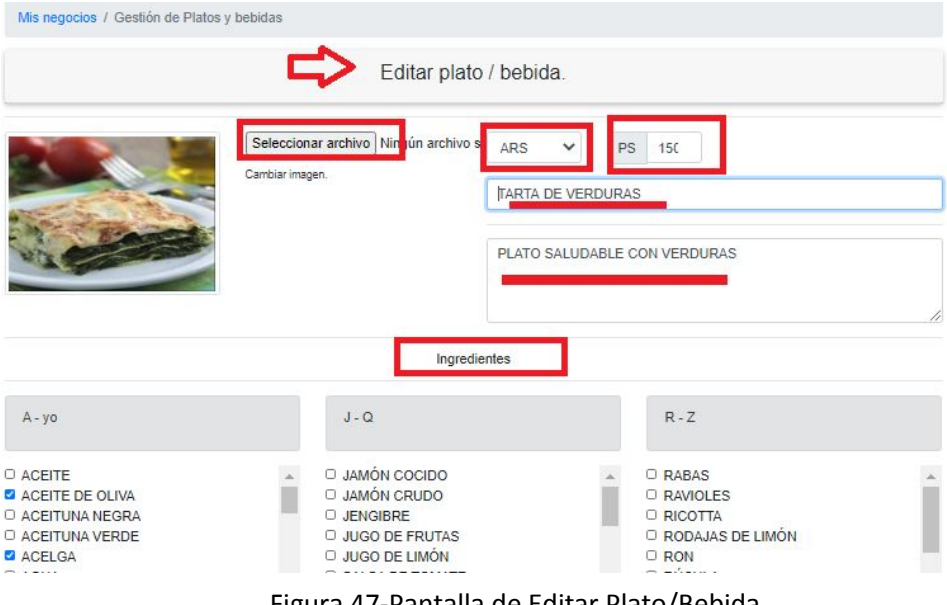

#### Figura 47-Pantalla de Editar Plato/Bebida.

#### Eliminar Plato/Bebida

Para eliminar el Plato/Bebida, antes debe estar cargado previamente en el sistema. Usted debe seleccionar en la opción de "Eliminar".

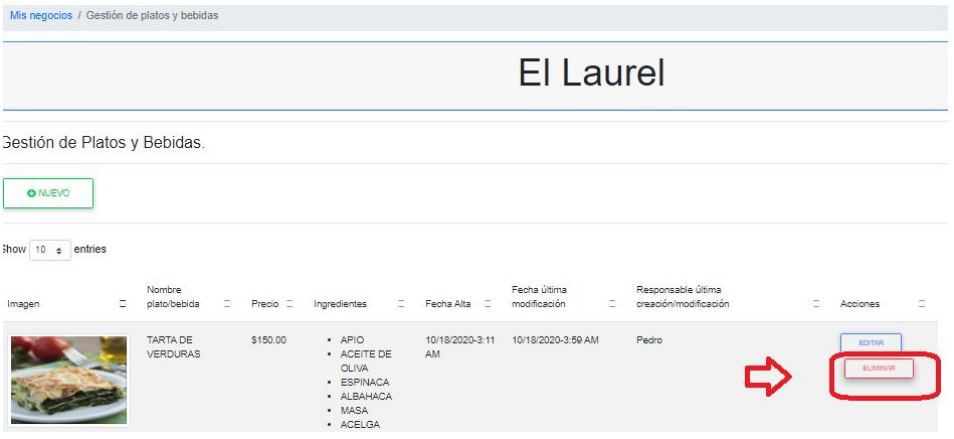

Figura 48-Pantalla de Eliminar Plato/Bebida.

Luego aparece un mensaje preguntando si está seguro de eliminar el registro, usted debe hacer click en el botón de cancelar o de aceptar.

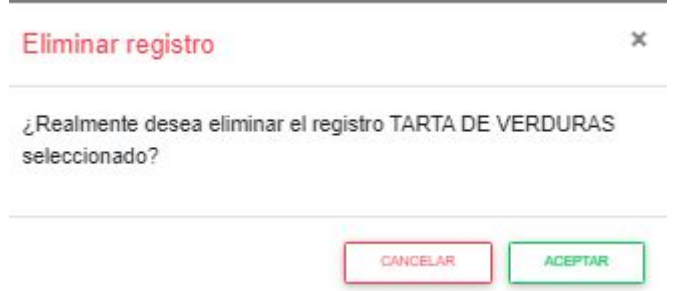

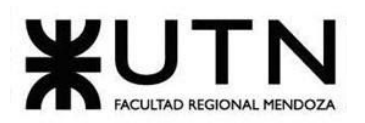

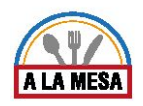

Figura 49-Pantalla de mensaje de Eliminar Plato/Bebida.

# ➢ ABM Menú

### Crear Menú

Para poder crear la lista de Menús se debe ingresar al negocio y luego hacer click sobre el botón de configuración y luego seleccionar la opción de "Menús".

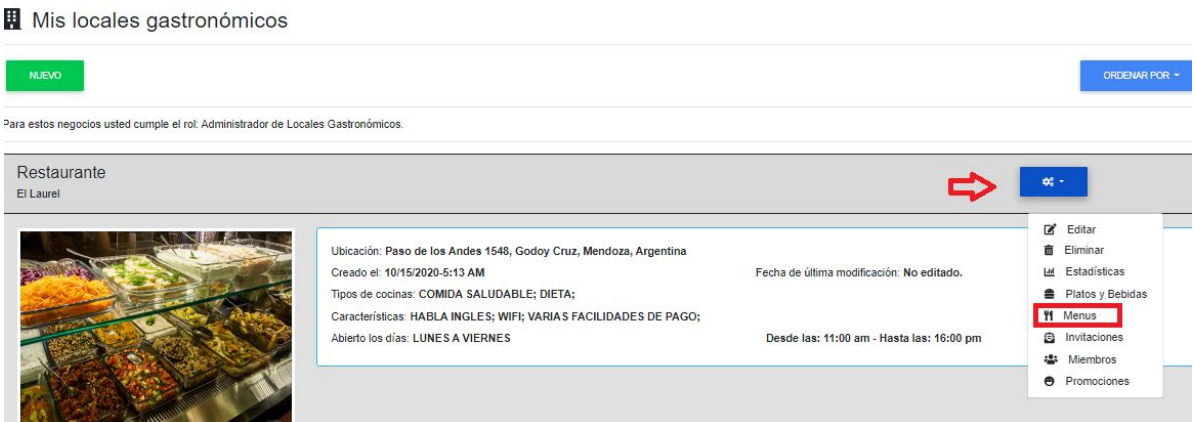

Figura 50-Pantalla de ingreso a la opción Menús.

Luego ingresa a la pantalla de Gestión de Menús, para cargar los siguientes datos del Menú:

Nombre Menú, tipo de Menú luego seleccionar el botón "Crear".<br>Mis negocios / Gestión de Menus

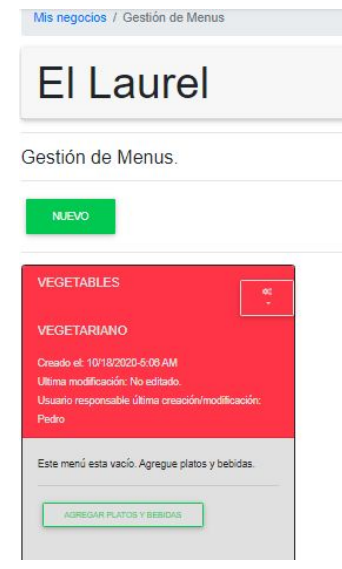

Figura 51-Pantalla de Gestión de Menús.

Agregar Platos y Bebidas a la lista de Menús

Para agregar los platos y bebidas a la lista de Menús debe seleccionar el botón de:

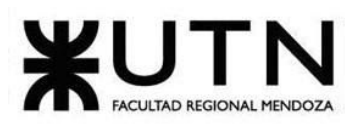

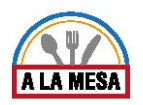

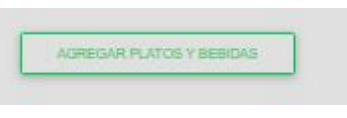

Figura 52-Botón de Agregar Platos y Bebidas.

Luego se abre la pantalla donde se encuentra la lista de Platos y Bebidas, por cada plato que desea agregar usted debe hacer click sobre el botón de "Agregar".

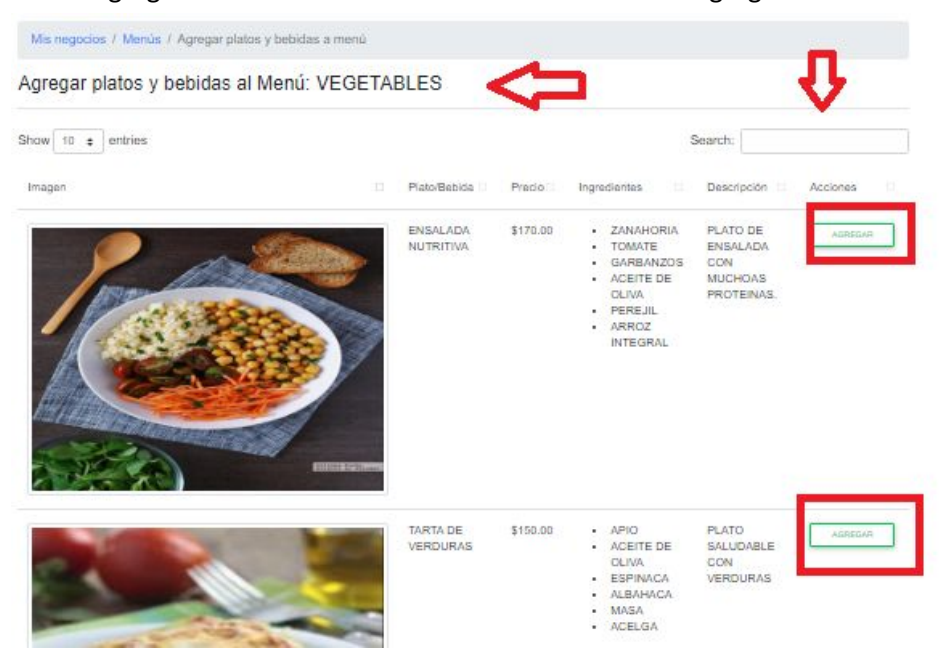

Figura 53-Pantalla de Agregar Platos y Bebidas al Menú.

Luego los platos/bebidas que se seleccionaron anteriormente se agregan a la lista de Menú con su precio y nombre del plato/bebida, para agregar o quitar más ítems al menú se debe hacer click en la opción "Agregar/quitar Platos y Bebidas".

Una vez que usted agregó más platos/bebidas anteriormente y desea editar o eliminar la lista de Menús puede hacer click en el botón de configuración de Menús.

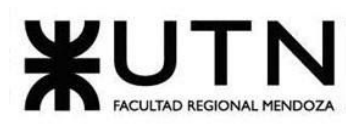

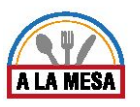

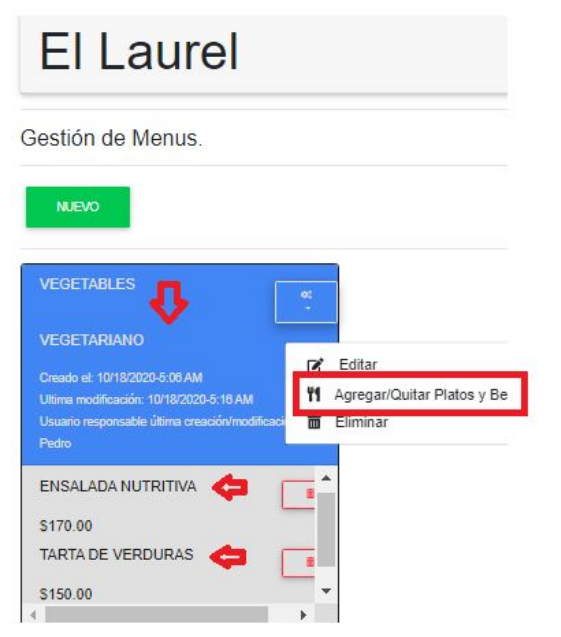

Figura 54-Pantalla Agregar/Quitar Ítems al Menú.

### Editar Menú

Para Editar el Menú, antes debe estar cargado previamente en el sistema. Usted debe seleccionar en la opción de "Editar" en el botón de configuración. Se pueden editar los siguientes datos:

El nombre del Menú, tipo de menú y luego hacer click sobre el botón "Editar".

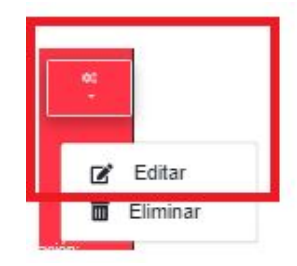

Figura 55-Pantalla de Botón de Configuración de Editar Menús.

### Eliminar Menú

Para eliminar el menú, antes debe estar cargado previamente en el sistema. Usted debe seleccionar en la opción de "Eliminar".

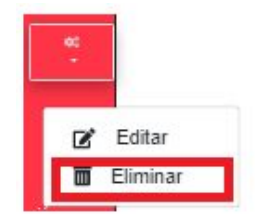

Figura 56-Pantalla de Botón de Configuración Eliminar Menús.

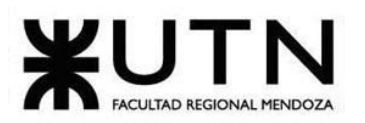

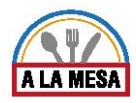

Luego aparece un mensaje preguntando si está seguro de eliminar el registro, usted debe hacer click en el botón de cancelar o de aceptar.

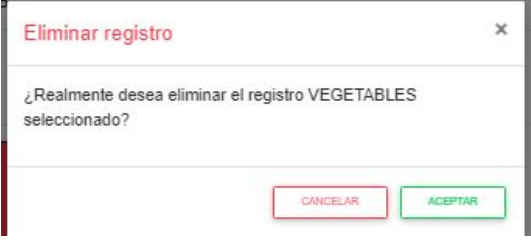

Figura 57-Pantalla de mensaje de Eliminar Menú.

# **Módulo de Mensajería/Notificaciones**

- ❖ *Operando en Modo de Administrador de local Gastronómico*
	- ➢ Realizar Invitación

Si usted tiene locales gastronómicos puede ir a la pantalla de mis negocios y hacer click sobre "Mis Negocios", a continuación se abre la pantalla donde se encuentran los locales que ya cargó previamente, luego debe hacer click sobre el botón de configuración de locales gastronómicos.

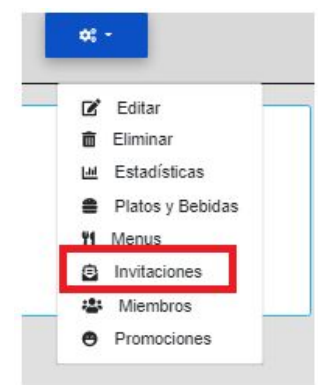

Figura 58-Botón de configuración de Locales Gastronómicos.

Luego se abre una ventana en la que se debe ingresar la dirección de email del usuario a quien desea invitar a su equipo de trabajo y mediante el email el usuario puede aceptar o rechazar la invitación.

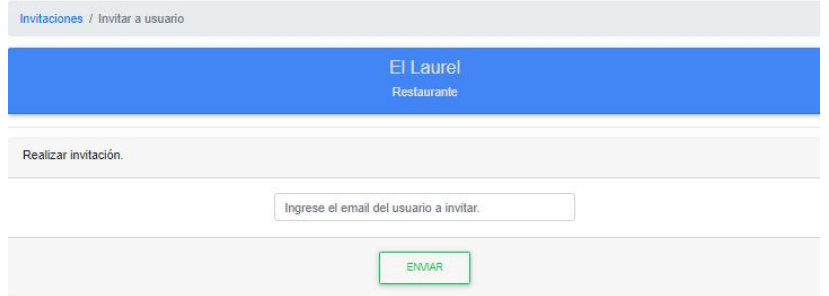

Figura 59- Pantalla de Realizar Invitaciones.

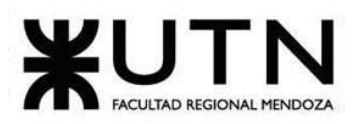

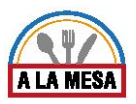

A continuación se envía un email a la dirección de correo que usted ingresó previamente para realizar la invitación.

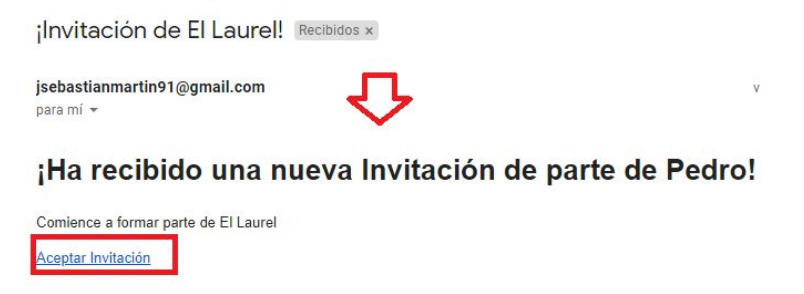

Figura 60-Pantalla de Recibo de Invitación.

## **Módulo de Usuario**

- ❖ *Operando en Modo de Administrador de local Gastronómico*
	- $>$  ABM Rol

Como Administrador del Local Gastronómico puede dar de alta los roles con sus respectivas funciones con las que quiere agregar a su negocio. En la sección de Roles y Privilegios que se encuentra en el área de trabajo.

Se debe hacer click sobre el botón Nuevo y agregar el nombre de Rol que desea agregar a su equipo de negocio, luego hacer click sobre el botón de configuración de Roles y Privilegios para poder agregar roles y privilegios.

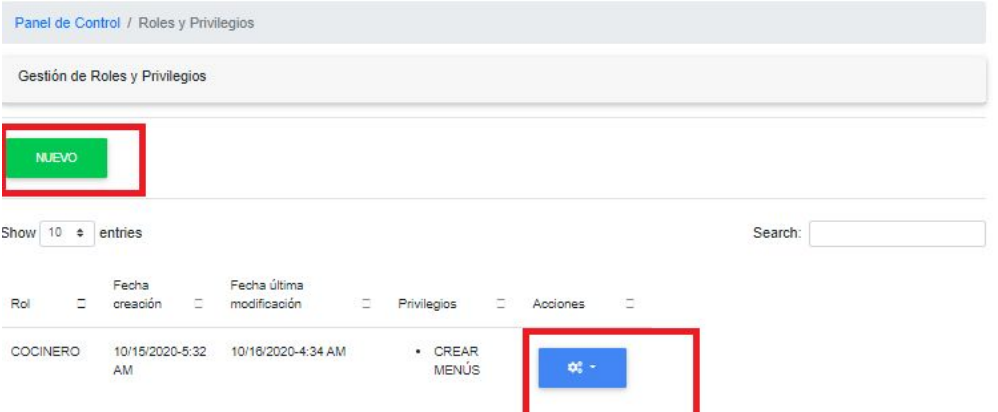

Figura 61- Pantalla de Roles y privilegios.

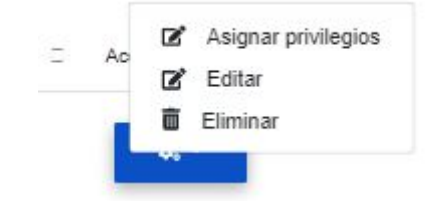

Figura 62-Botón de configuración Roles y Privilegios.

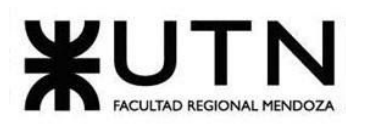

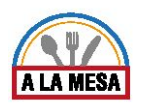

# ❖ *Operando en Modo de Comensal*

 $\triangleright$  Aceptar/Rechazar Invitación

Como usuario Comensal usted puede recibir invitaciones de cualquier local gastronómico para formar parte de su equipo de trabajo. Para eso si usted recibió alguna invitación de algún negocio le llega un email a su dirección de correo electrónico donde puede aceptar o rechazar la invitación.

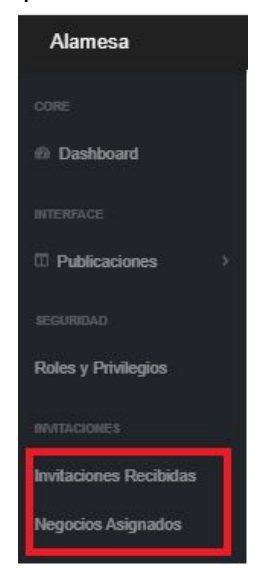

Figura 63-Sección de Negocios Asignados/ Invitaciones.

### **Módulo de Búsqueda**

❖ *Operando en Modo de Comensal*

### ➢ Realizar Búsqueda

Para realizar la búsqueda de algún local gastronómico, usted debe ingresar a la página web de Alamesa, en la plataforma web usted puede realizar dos tipos de búsquedas generales y personalizadas. En las búsquedas personalizadas usted tiene 3 formas de realizar la búsqueda, como por ejemplo tipo de local gastronómico, tipo de cocina, características, zonas y nombre del establecimiento.

● Por Tipo de Local Gastronómico: Usted debe seleccionar haciendo click sobre el botón del tipo de local gastronómico por el que desea buscar y luego sobre el botón de Buscar.

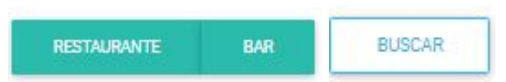

Figura 64-Buscar por Tipo de Local Gastronómico.

● Por tipo de Cocina: Usted debe seleccionar haciendo click sobre el botón de Cocinas y luego seleccionar el tipo de cocina por el que desea buscar y luego sobre el botón

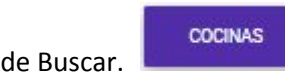

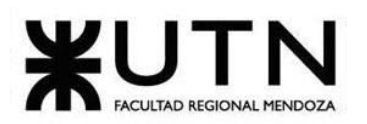

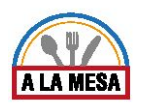

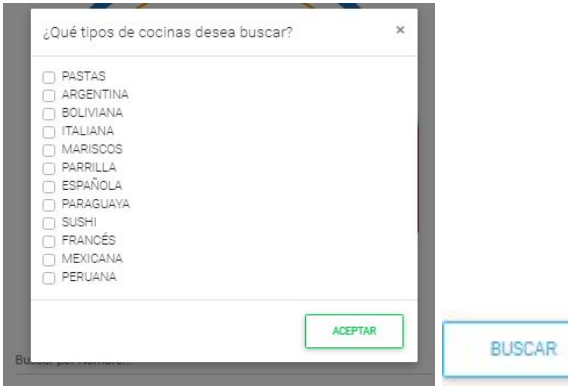

Figura 65-Buscar por tipo de Cocina.

Por Zona: Usted debe seleccionar el botón de Zonas, luego seleccionar la zona en

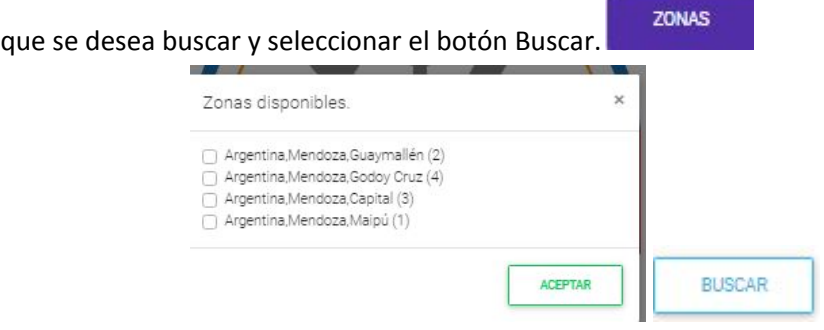

Figura 66-Buscar por Zona.

● Por Nombre del Local Gastronómico: Usted debe ingresar el nombre del local gastronómico que desea buscar y luego el botón de Buscar.

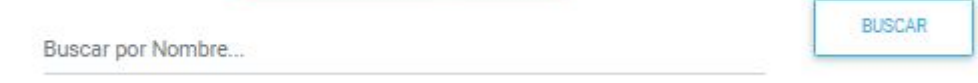

Figura 67-Buscar por Nombre del Local Gastronómico.

### ➢ Ver Promoción

Para poder visualizar las promociones que tiene la plataforma Alamesa usted debe ingresar al sistema con su usuario y clave. Luego debe ingresar a la sección de búsqueda de locales gastronómicos.

Usted puede visualizar en la parte superior las promociones que se encuentran vigentes, en la parte derecha puede seleccionar la barra de scroll bar para buscar más promociones, también puede aplicar filtros personalizados y visualizarlos por el botón de "Mapa".

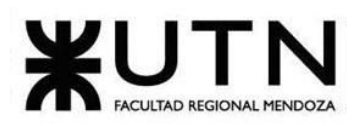

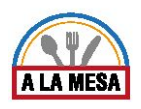

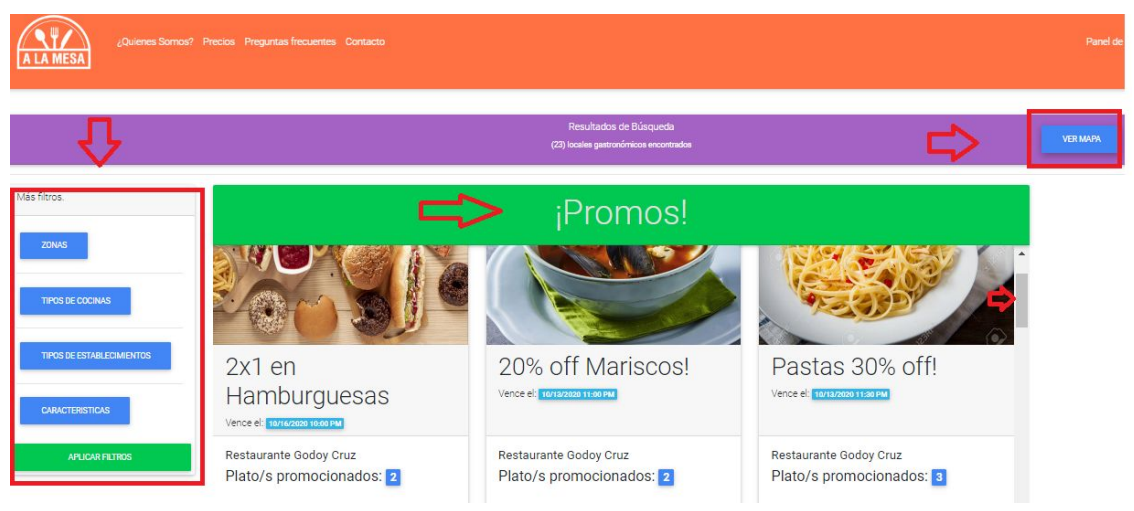

Figura 68- Pantalla de Promociones.

- ❖ *Operando en Modo de Usuario*
	- ➢ Visitar el Local Gastronómico

Para visitar el local gastronómico usted debe ingresar al sistema con su usuario y clave, luego ingresar a la pantalla donde se encuentran los locales gastronómicos y seleccionar el botón de "Visitar".

Usted puede visualizar más locales gastronómicos en la barra de scroll bar que se encuentra en la parte derecha de la pantalla.

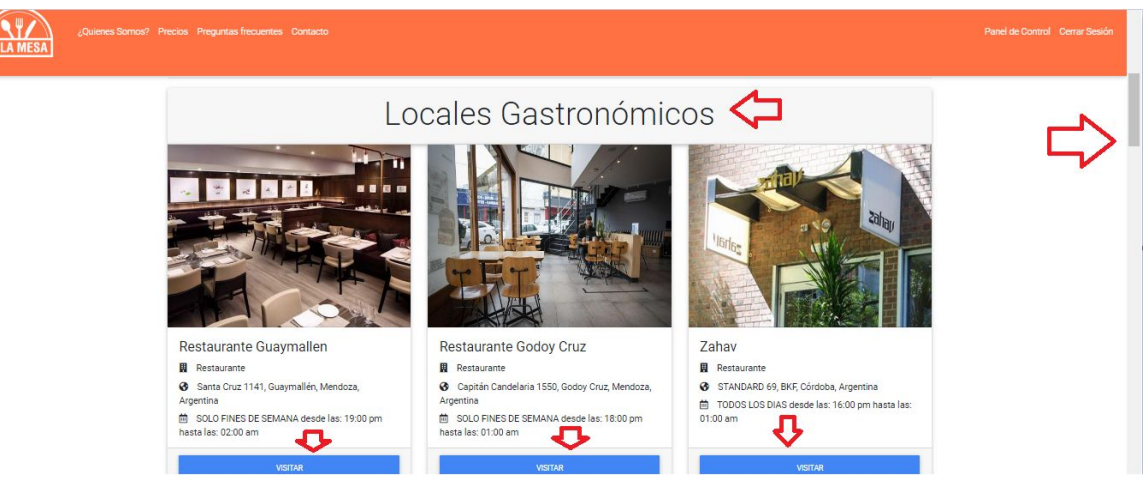

Figura 69-Pantalla de Visita al local Gastronómico.

### **Módulo de Opiniones y Valoraciones**

### ❖ *Operando en Modo de Usuario*

➢ Realizar Opinión

Para poder realizar una opinión y valoración en un restaurante en particular, primero debe ingresar al sistema con su usuario y clave. Luego ingresar a la pantalla de buscar restaurante/Bar y seleccionar el local gastronómico que desea dejar una opinión/valoración.

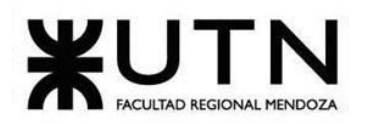

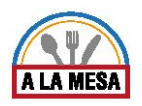

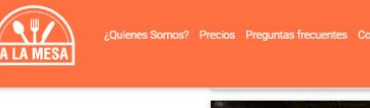

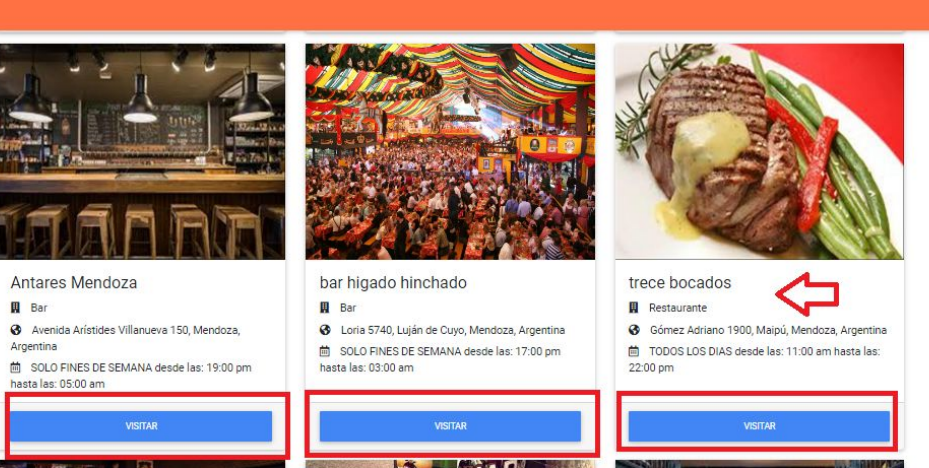

Figura 70-Pantalla de Ingreso al Local Gastronómico.

Luego ingresa al local gastronómico y debe seleccionar la opción de "Deja Tu Opinión".

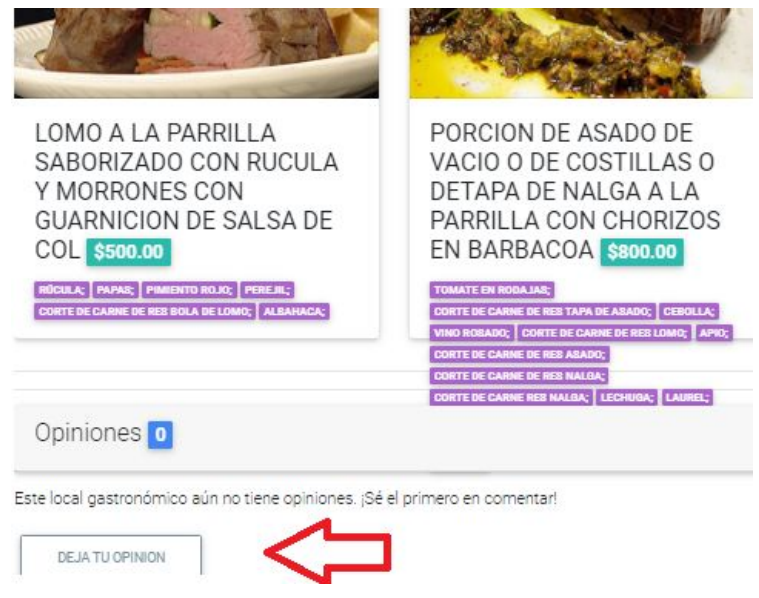

Figura 71-Botón de Deja Tu Opinión.

Luego se abre una pantalla en la que se puede ingresar la opinión del local gastronómico que seleccionó previamente, puede valorar la comida, servicios y ambiente con cantidad de estrellas y recomendar con quién ir a local gastronómico y seleccionar el botón "Aceptar".

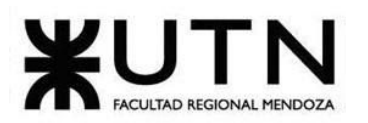

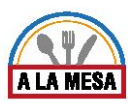

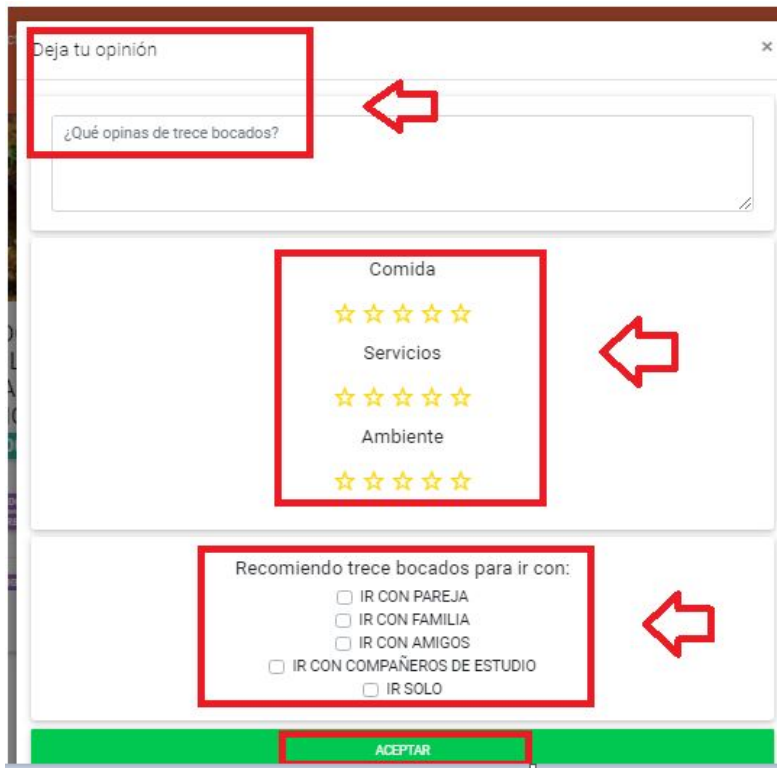

Figura 72-Pantalla de Realizar Opinión.

# **Módulo de Estadísticas**

- ❖ *Operando en Modo de Administrador de Local Gastronómico*
	- ➢ Solicitar Estadísticas Generales

Para solicitar estadísticas generales se debe ingresar al negocio del cual desea realizar las estadísticas, para ello debe hacer click sobre el botón de configuración y seleccionar la opción de "Estadísticas".

Mis locales gastronómicos ORDENAR POR -Para estos negocios usted cumple el rol: Administrador de Locales Gastronómicos Restaurante Et Laurel  $\mathbb{Z}$  Editar Ubicación: Paso de los Andes 1548, Godoy Cruz, Mendoza, Argentina **商** Elimina Creado el: 10/15/2020-5:13 AM Fecha de última modificación: No edita La Estadísticas Tipos de cocinas: COMIDA SALUDABLE; DIETA; Platos y Bebid Características: HABLA INGLES; WIFI; VARIAS FACILIDADES DE PAGO; **M** Menus Abierto los días: LUNES A VIERNES Desde las: 11:00 am - Hasta las: 16:00 pm nvitaciones **楽** Miembros e Promociones

Figura 73-Pantalla de Botón de Configuración de Estadísticas.

Luego ingresa a la pantalla de estadísticas generales del local gastronómico, donde se puede visualizar las siguientes estadísticas:

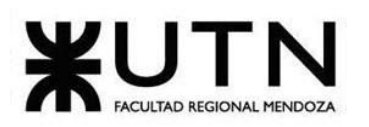

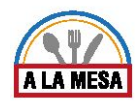

Nombre del local gastronómico, cantidad de visitas totales, cantidad de visitas que ha obtenido un día antes, cantidad de visitas del día actual, el promedio de estrellas que obtuvo por sus valoraciones y las opiniones en su contexto.

También se muestra:

La cantidad de visitas que ha tenido en la semana, hace 2 semanas, hace 3 semanas y hace 1 mes.

Valoración de negocio que ha tenido en la semana, hace 2 semanas, hace 3 semanas y hace 1 mes.

Cantidad de opiniones totales que ha tenido en la semana, hace 2 semanas, hace 3 semanas y hace 1 mes.

Cantidad de opiniones positivas y cantidad de opiniones negativas que ha tenido en la semana, hace 2 semanas, hace 3 semanas y hace 1 mes.

|                                   |                                                               | El Laurel                                                                               |                  |                  |
|-----------------------------------|---------------------------------------------------------------|-----------------------------------------------------------------------------------------|------------------|------------------|
|                                   |                                                               | Paso de los Andes 1548, Godoy Cruz, Mendoza, Argentina<br><b>Estadísticas Generales</b> |                  |                  |
| Ayer: $\bullet$ 0<br>Total: @ 17  | Hoy: $\odot$ 17                                               |                                                                                         |                  |                  |
| Hoy El Laurel vale:<br>四 ★★★☆☆ <コ |                                                               |                                                                                         |                  |                  |
| Ayer<br>Hoy<br>Ω<br>-8            | Todas<br>0 <sub>0</sub><br>$\Box$<br>$\overline{\phantom{a}}$ |                                                                                         |                  |                  |
| Aspecto                           | Esta semana                                                   | Hace 2 semanas                                                                          | Hace 3 semanas   | Hace 1 mes       |
| Visitas                           | 17                                                            | Sin visitas                                                                             | Sin visitas      | Sin visitas      |
| Valoración del Negocio            | 食食食合会                                                         | Aún no valorado.                                                                        | Aún no valorado. | Aún no valorado. |
| Opiniones (cantidad)              | $\rm ^{8}$                                                    | Sin opiniones.                                                                          | Sin opiniones.   | Sin opiniones.   |
| Opiniones Positivas (cantidad)    | 6                                                             | Sin opiniones.                                                                          | Sin opiniones.   | Sin opiniones.   |
| Opiniones Negativas (cantidad)    | $\overline{2}$                                                | Sin opiniones.                                                                          | Sin opiniones.   | Sin opiniones.   |

Figura 74-Pantalla de Estadísticas.

También se muestran la mejor opinión y la peor opinión obtenida.

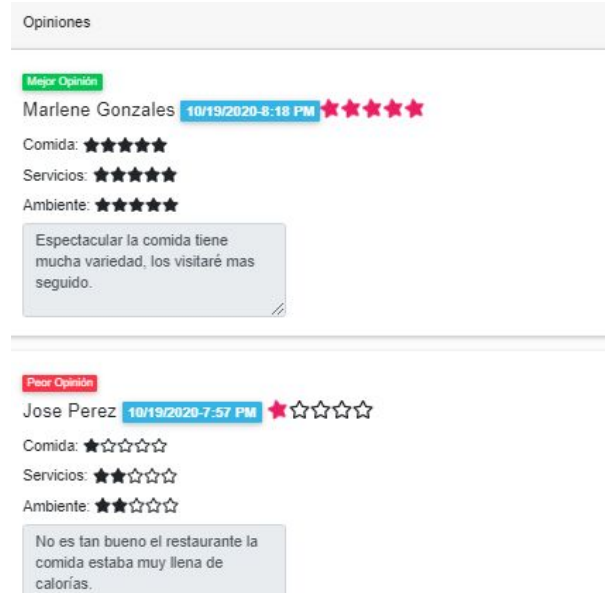

Figura 75-Pantalla de la Mejor y Peor Opinión Obtenida.

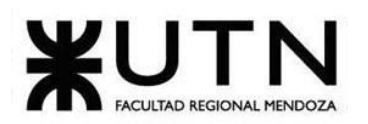

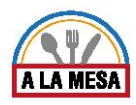

También usted puede visualizar el historial de visitas, historial de valoración de estrellas, historial de opiniones en forma gráfica.

| Historial de visitas.                                                                                            | $\Rightarrow$<br>Historial de valoración en estrellas.                                           | In Historial de opiniones.                                                                                            |
|----------------------------------------------------------------------------------------------------|--------------------------------------------------------------------------------------------------|----------------------------------------------------------------------------------------------------|
| 300<br>200<br>Esta semana<br>100<br>Visitas: 17<br>Hace 1 mes<br>Hace 3 semanas<br>Esta semana<br>Hace 2 semanas | Esta semana<br><b>Estrellax</b><br>Esta semana<br>Hace 1 mes<br>Hace 3 semanas<br>Hace 2 semanas | 20<br>15<br>10<br><b>Esta semana</b><br>Opiniones 8<br>Esta sernana<br>Hace 3 semanas<br>Hace 2 semanas<br>Hace 1 mes |
| Ultima actualización: 10/19/2020                                                                                 | Última actualización: 10/19/2020                                                                 | Ultima actualización: 10/19/2020                                                                                      |

Figura 76-Pantalla de Historial en forma Gráfica.

Se muestra un dashboard con los tipos de opiniones (Muy malas, Malas, Buena, Muy Buena, Excelente) por el día que usted solicita las estadísticas, usted puede llevar el cursor por encima del color y se muestra la cantidad del tipo de opinión que obtuvo en el día solicitado.

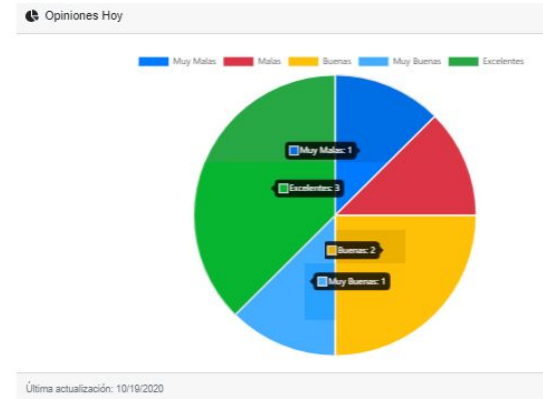

Figura 77-Dashboard de Opiniones.

# ➢ Solicitar Estadísticas Avanzadas

Para solicitar las Estadísticas avanzadas usted debe ingresar al sistema y seleccionar la opción de "Estadísticas Avanzadas".

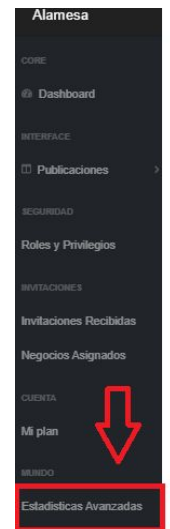

Figura 78-Opción de Estadísticas Avanzadas .

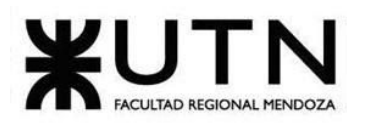

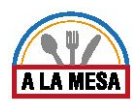

Luego se muestra la pantalla de las estadísticas avanzadas, donde se muestran algunas de las características que más buscan los comensales como son los tipos de cocina, el nivel de confort y las zonas que buscan para ir a comer.

También usted tiene las opciones de aplicar las estadísticas avanzadas por el día actual, durante la semana, hace dos semanas, hace 3 semanas , hace 1 mes.

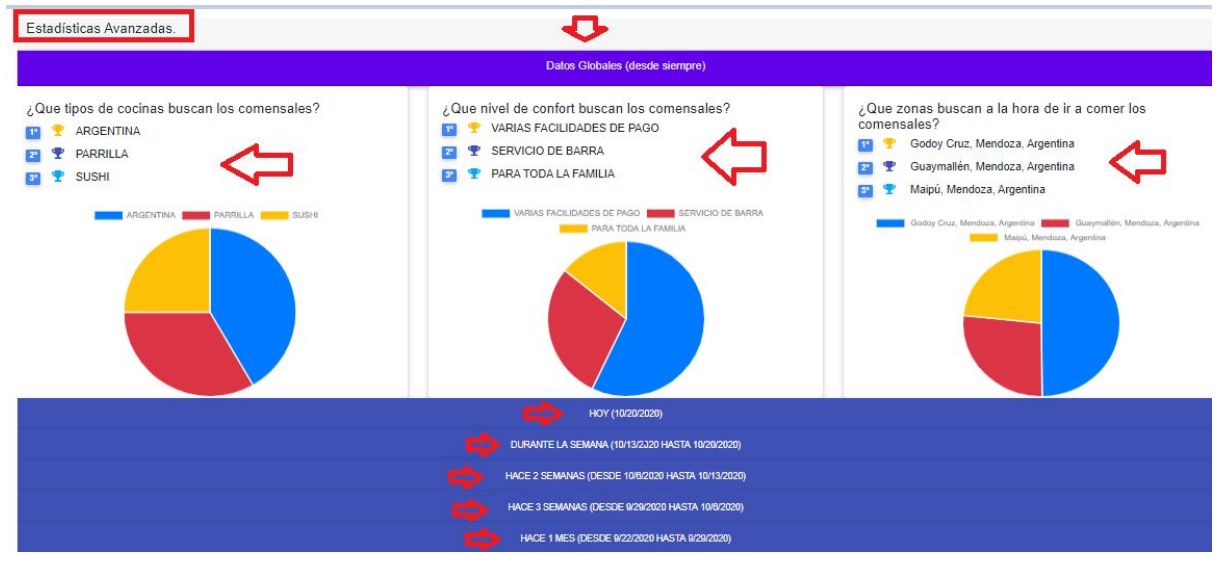

Figura 79-Pantalla de Estadísticas Avanzadas.

## **Módulo de Reportes**

## ❖ *Operando en Modo de Administrador de Local Gastronómico*

Para que pueda realizar los reportes de su local gastronómico, usted debe ingresar en el botón de configuración y luego seleccionar la opción de "Reportes".

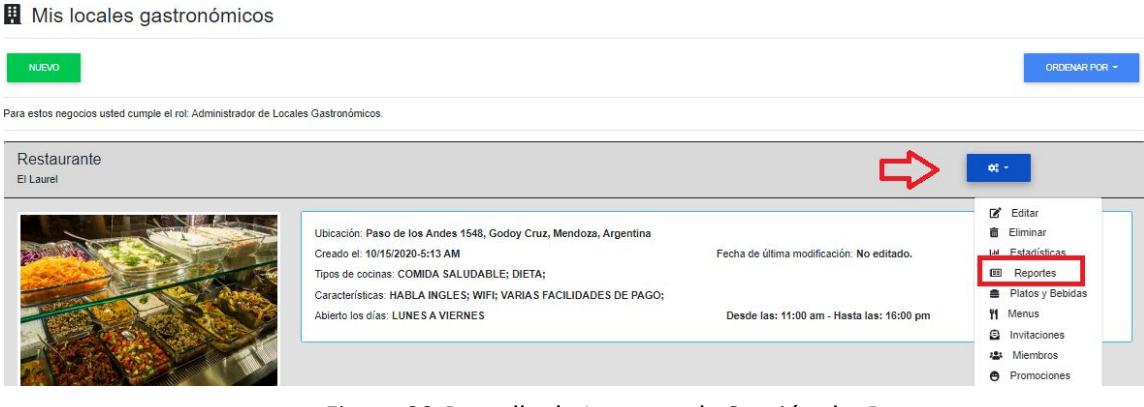

Figura 80-Pantalla de Ingreso a la Sección de Reportes.

Luego se abre una pantalla en la que puede seleccionar el tipo de reporte que desea generar.

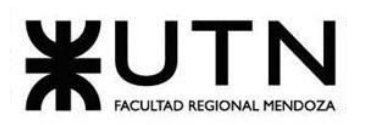

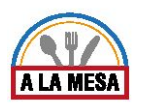

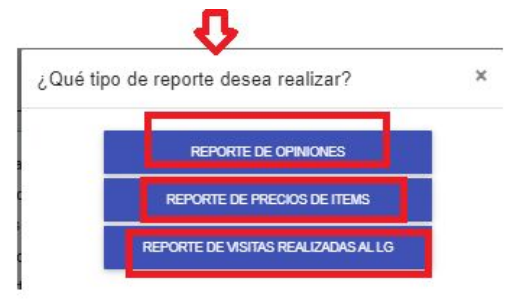

Figura 81-Pantalla de Selección de Reportes.

➢ Generar Reporte de Opiniones de Usuario

Para generar el reporte de opiniones de usuarios, usted debe seleccionar la opción de "reporte de opiniones", luego se abre la pantalla de reporte de opiniones. Luego debe seleccionar la fecha desde, hora desde, fecha hasta y hora hasta por la que

desea generar el reporte de opiniones, y luego hacer click sobre el botón de "Generar".

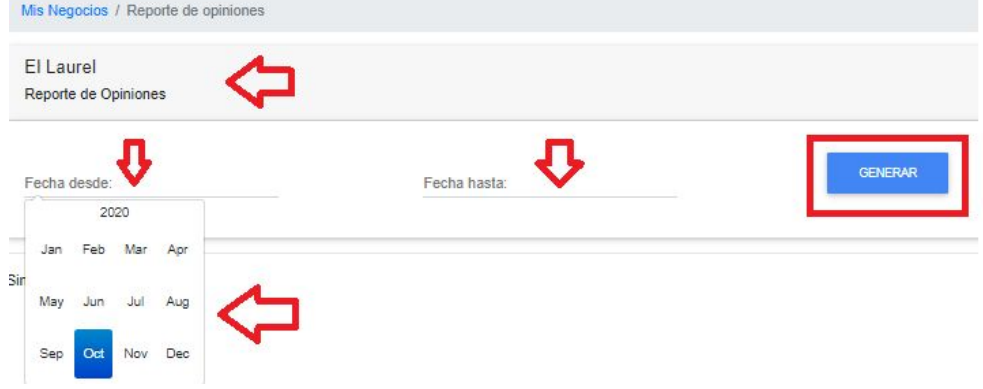

Figura 82-Pantalla de Generar el Reporte de Opiniones.

Luego se abre el reporte de opiniones, que muestra: el nombre de usuario, el promedio del puntaje de la opinión, puntaje de comida, puntaje de ambiente, puntaje de servicios, el mensaje de la opinión y la fecha en que se realizó la opinión. Usted puede exportar el reporte de opiniones en archivo a pdf.

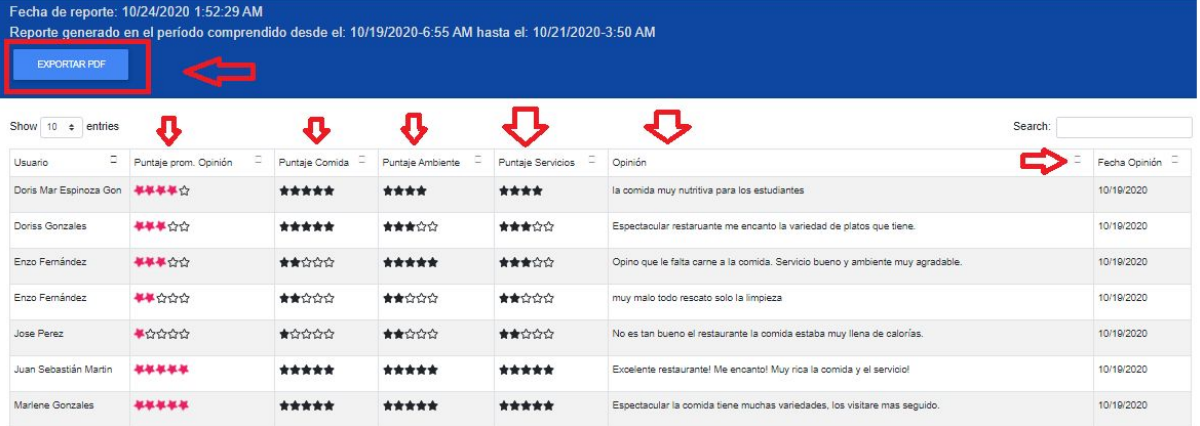

Figura 83-Pantalla de Reporte de Opiniones.

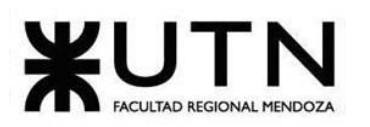

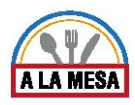

También se muestra el reporte de opiniones en forma gráfica, donde usted puede colocar el cursor encima del dashboard para mostrar las cantidades del tipo de valoraciones que obtuvo las cuales pueden ser: muy malas, malas, buenas, muy buenas y excelentes.

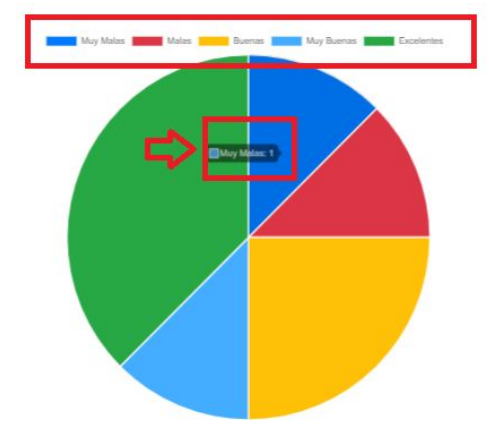

Figura 84-Reporte de Opiniones en Forma Gráfica.

| <b>El Laurel</b><br>Reporte de Opiniones |                                         |                   |                     |                             |                                                                                                    |                  |
|------------------------------------------|-----------------------------------------|-------------------|---------------------|-----------------------------|----------------------------------------------------------------------------------------------------|------------------|
|                                          | Fecha de reporte: 10/24/2020 2:14:32 AM |                   |                     |                             | Reporte generado en el periodo comprendido desde el: 10/19/2020-7:15 AM hasta el: 10/21/2020-2:10 AM |                  |
|                                          | Cantidad total de opiniones: 8          |                   |                     |                             |                                                                                                    |                  |
|                                          | Opiniones excelentes: 3 de 8            |                   |                     |                             |                                                                                                    |                  |
|                                          | Opiniones muy buenas: 1 de 8            |                   |                     |                             |                                                                                                    |                  |
| Opiniones buenas: 2 de 8                 |                                         |                   |                     |                             |                                                                                                    |                  |
| Opiniones malas: 1 de 8                  |                                         |                   |                     |                             |                                                                                                    |                  |
|                                          | Opiniones muy malas: 1 de 8             |                   |                     |                             |                                                                                                    |                  |
| Usuario                                  | Puntaje prom.<br>Opinión                | Puntaje<br>Comida | Puntaje<br>Ambiente | Puntaje<br><b>Servicios</b> | Opinión                                                                                              | Fecha<br>Opinión |
| Juan<br>Sebastián<br>Martin              | .                                       | ****              | ****                | *****                       | Excelente restaurante! Me encanto! Muy 10/19/2020<br>rica la comida y el servicio!                   |                  |
| Doris Mar<br>Espingza Gon                | *****                                   | *****             | ****                | *****                       | la comida muy nutritiva para los<br>antipation day                                                   | 10/19/2020       |
| Jose Perez                               | ★☆☆☆☆                                   |                   | ***** ***** ****    |                             | No es tan bueno el restaurante la<br>comida estaba muy llena de calorias.                            | 10/19/2020       |
| Enzo<br>Fernández                        | *****                                   | 食食食食              | *****               | *****                       | Opino que le falta carne a la comida.<br>Servicio bueno y ambiente muy<br>agradable.                 | 10/19/2020       |
| Doriss<br>Gonzales                       | *****                                   |                   | ***** ***** *****   |                             | Espectacular restaruante me encanto la<br>variedad de platos que tiene.                              | 10/19/2020       |
| Enzo<br>Fernández                        | ★★☆☆☆                                   | ★★☆☆☆             | 大致党党                | ★★☆☆☆                       | muy malo todo rescato solo la limpieza                                                               | 10/19/2020       |
| Marlene<br>Gonzales                      |                                         |                   | *****               |                             | Espectacular la comida tiene muchas<br>variedades, los visitare mas seguido.                         | 10/19/2020       |

Figura 85-Reporte de Opiniones en archivo PDF.

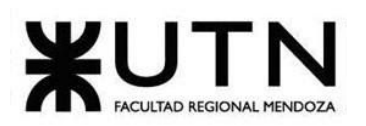

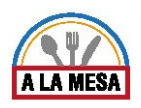

#### ● Observación Nº 4

Se debe tener en cuenta que es obligatorio ingresar las fechas en el calendario y que al agregar la "fecha desde" y la "fecha hasta" deben ser válidas y consistentes, es decir que la "fecha hasta" no puede ser anterior a la "fecha desde" del reporte de opiniones.

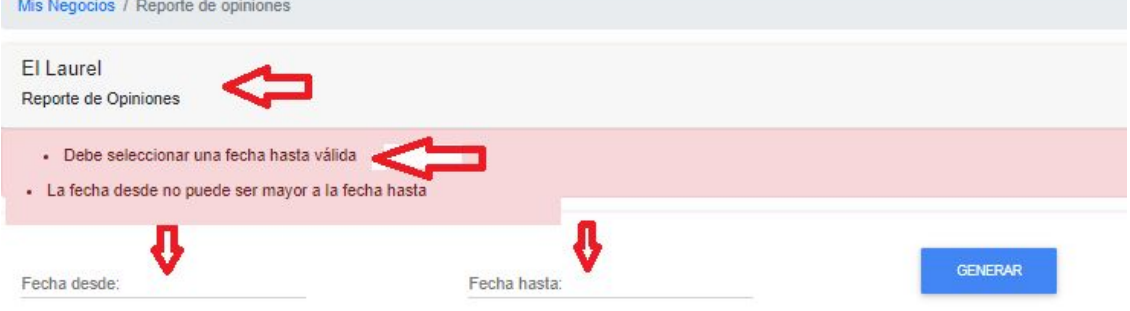

Figura 86-Observación del Reporte de Opiniones.

➢ Generar Reporte de Precios de los Ítems (Plato)

Para generar el reporte de precio de los platos, usted debe seleccionar la opción de "reporte de precio de ítems", luego se abre la pantalla de reporte items. Luego debe seleccionar la fecha desde, hora desde, fecha hasta y hora hasta por la que desea generar el reporte de precio de items, y luego hacer click sobre el botón de "Generar".

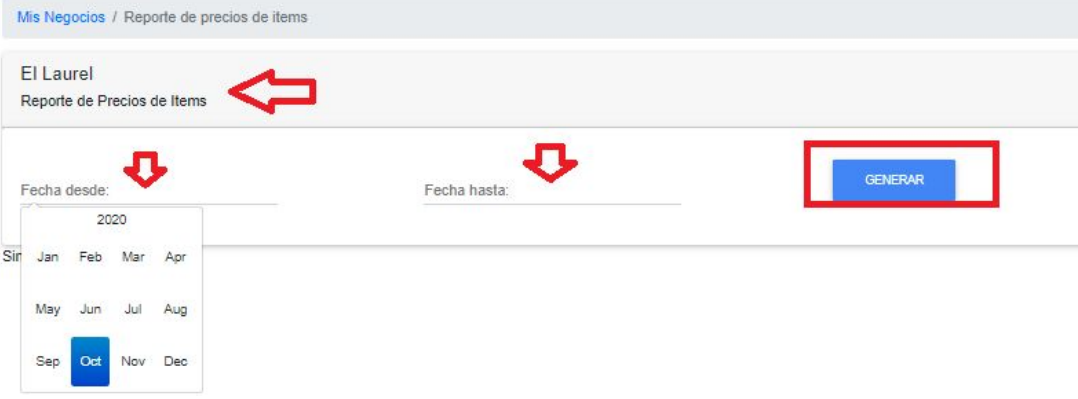

Figura 87-Pantalla de Generar Reporte de Precio de Ítems.

Luego se abre el reporte de precios de ítems, que muestra: el nombre del ítem (plato), las fechas y horas en las que fueron creados los ítems (plato), el valor del precio vigente y el valor del precio anterior. Usted puede exportar el reporte de precios de ítems en archivo a pdf.

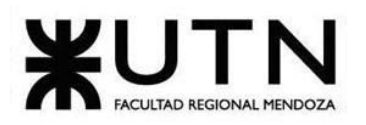

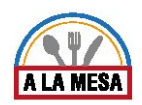

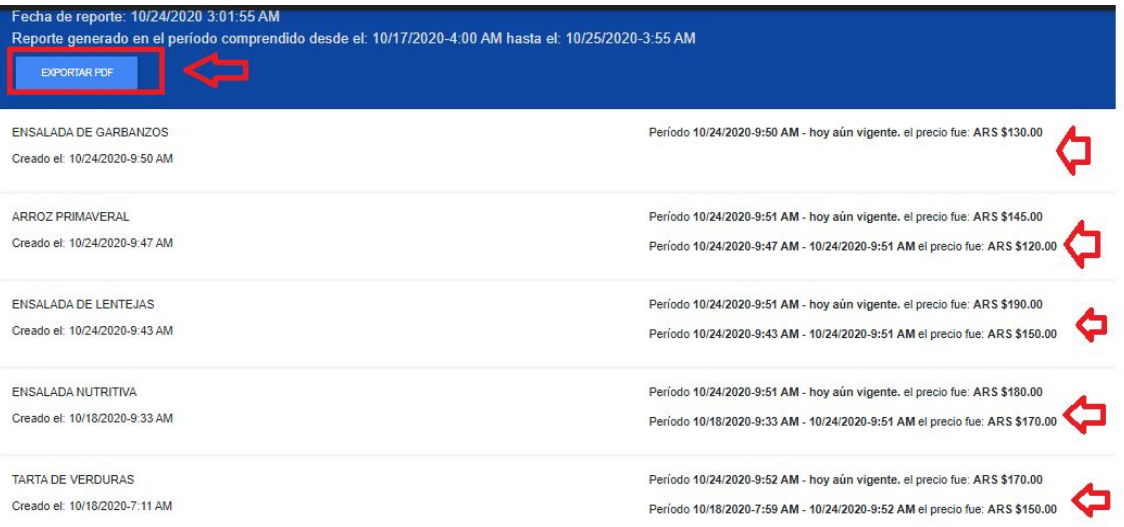

Figura 88-Pantalla de Generar Reporte de Precios de Ítems.

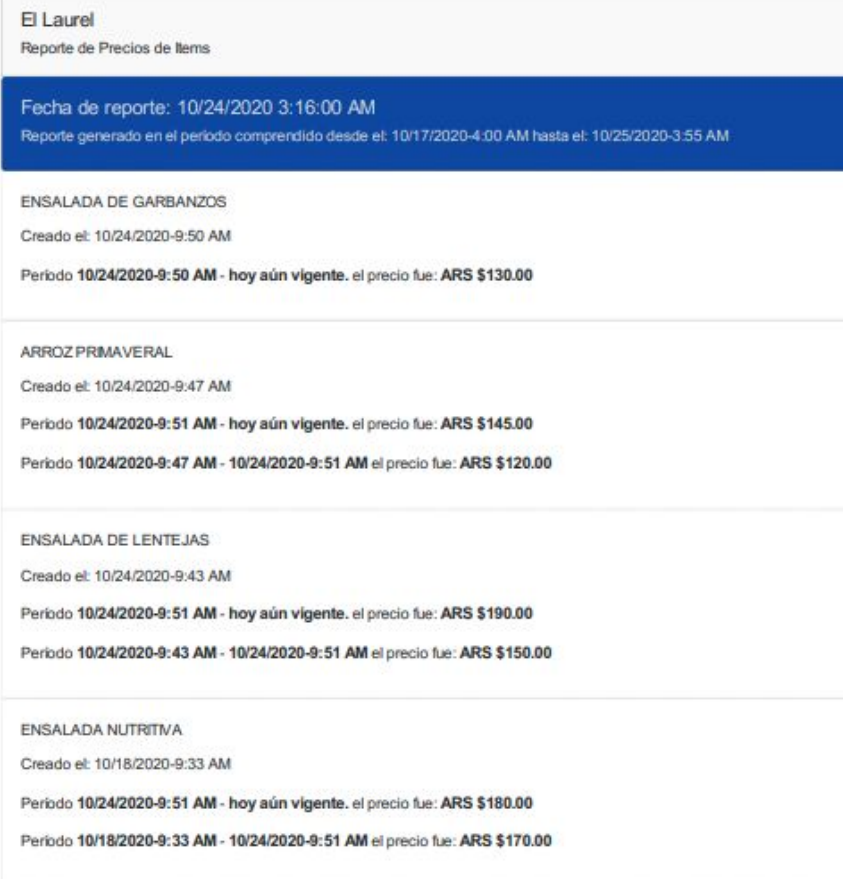

Figura 89-Reporte de Precios de Ítems en archivo PDF.

### ● Observación Nº 5

Se debe tener en cuenta que es obligatorio ingresar las fechas en el calendario y que al agregar la "fecha desde" y la "fecha hasta" deben ser válidas y consistentes, es decir
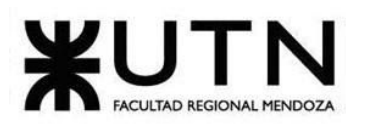

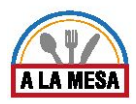

que la "fecha hasta" no puede ser anterior a la "fecha desde" del reporte de precios de ítems.

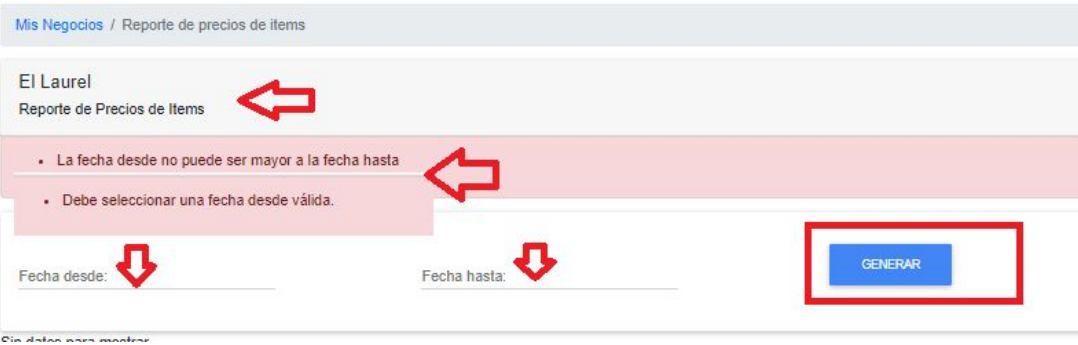

Figura 90- Observación del Reporte de Precios de Ítems.

➢ Generar Reporte de Visitas al Local Gastronómicos

Para generar el reporte de visitas al local gastronómicos, usted debe seleccionar la opción de "reporte de visitas al local gastronómicos ", luego se abre la pantalla de reporte visitas al local gastronómicos.

Luego debe seleccionar la fecha desde, hora desde, fecha hasta y hora hasta por la que desea generar el reporte de visitas al local gastronómicos, y luego hacer click sobre el botón de "Generar".

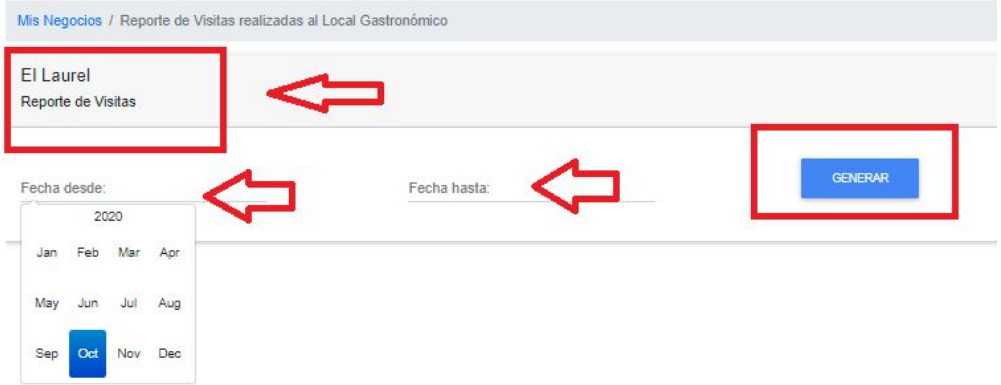

Figura 91-Pantalla de Generar Reporte de Visitas al Local Gastronómico.

Luego se abre el reporte de visitas al local gastronómico, que muestra: el nombre del local gastronómico, el puesto que ocupa en el podio, la fecha en la que el local gastronómico obtuvo la mayor cantidad de visitas. Usted puede exportar el reporte de cantidad de visitas del local gastronómico en archivo a pdf.

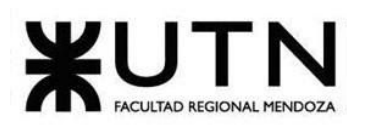

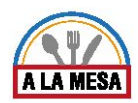

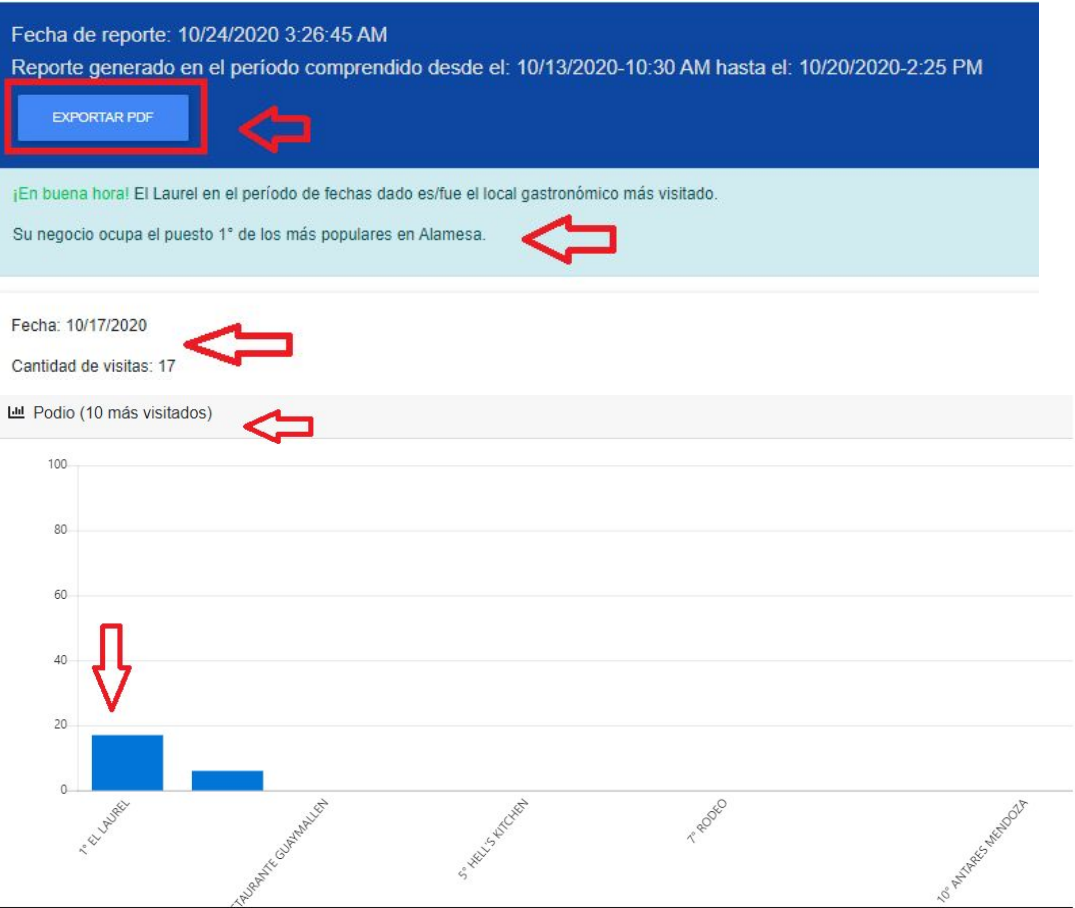

Figura 92-Pantalla de Generar Reporte de Visitas al Local Gastronómico.

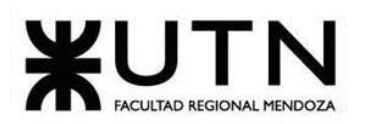

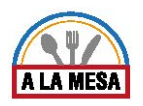

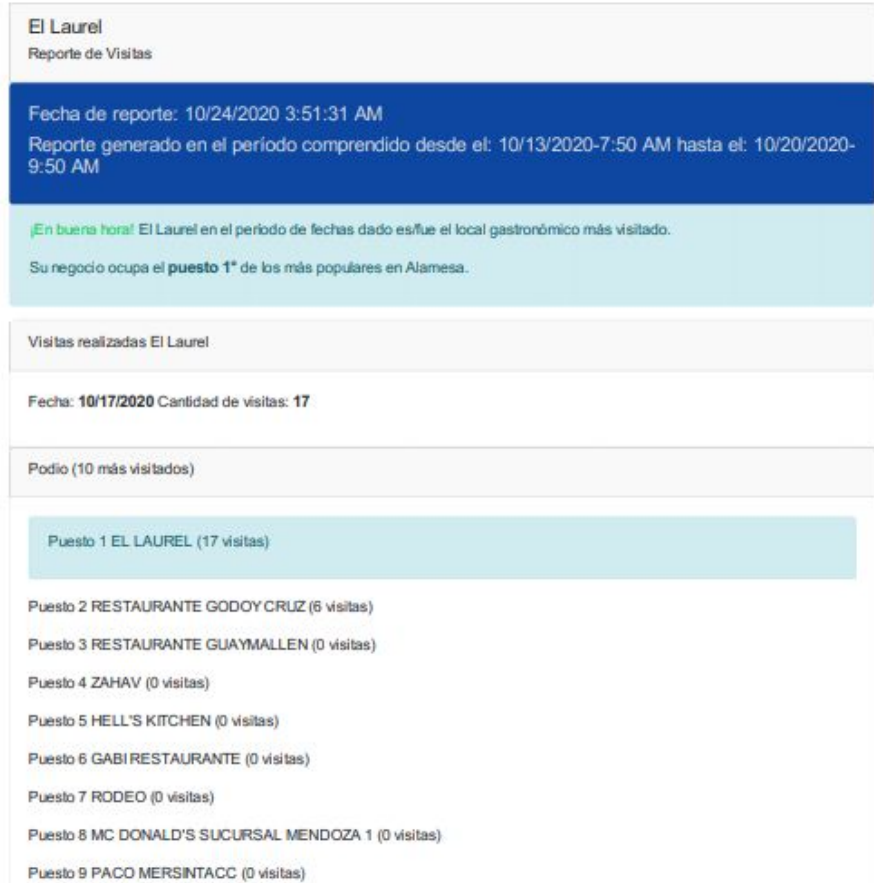

Figura 93-Reporte de Visitas del Local Gastronómico en archivo PDF.

#### ● Observación Nº 7

Se debe tener en cuenta que es obligatorio ingresar las fechas en el calendario y que al agregar la "fecha desde" y la "fecha hasta" deben ser válidas y consistentes, es decir que la "fecha hasta" no puede ser anterior a la "fecha desde" del reporte de visitas al local gastronómico.

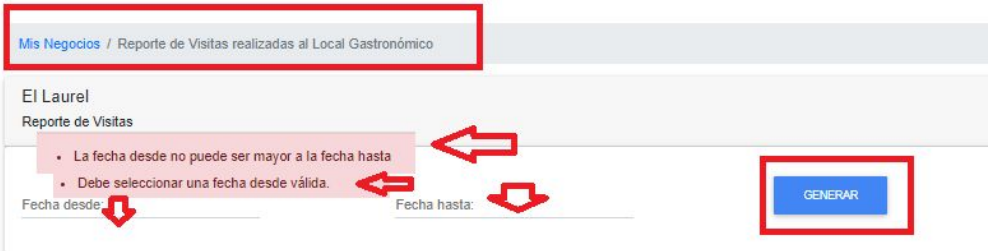

Figura 94- Observación del Reporte de Visitas al Local Gastronómico.

# **Modo Desarrollador**

Al ingresar al sistema con su usuario y clave, si está registrado como administrador del sistema, usted puede operar modo "Desarrollador" el cual debe seleccionar esa opción al ingresar al sistema.

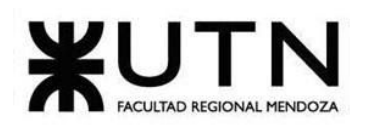

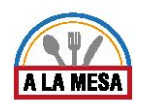

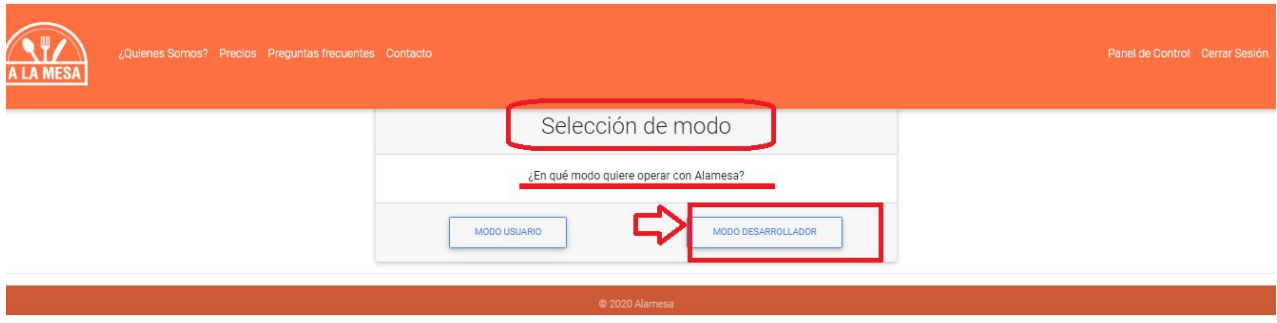

Figura 95-Pantalla de Selección de Modo Desarrollador.

Luego ingresa a la pantalla del área de trabajo como "Administrador del sistema".

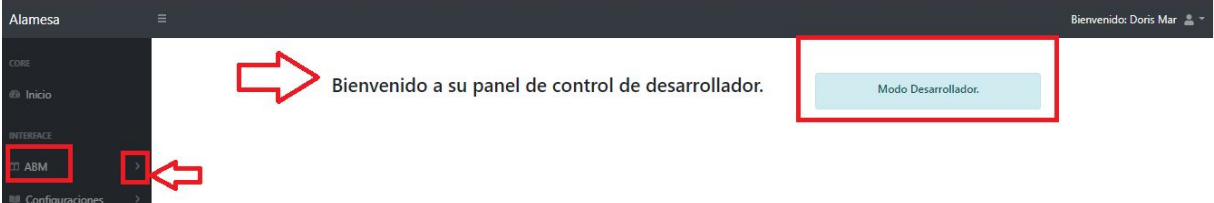

Figura 96-Pantalla de Área de Trabajo en Modo Desarrollador.

Como administrador de sistemas puede realizar las Altas, Bajas y Modificación de los parámetros del sistema, instalación del sistema y backup y restauración de datos.

# ❖ *Operando en Modo de Administrador del Sistema*

Si usted ha iniciado la sesión con el nombre de usuario y la contraseña con el Rol Administrador, posee total acceso al sistema pudiendo tener control sobre todas las operaciones y usuarios del sistema.

# $\triangleright$  ABM Ingrediente

Dando de alta un nuevo Ingrediente:

Para dar de alta un nuevo Ingrediente siga los siguientes pasos:

- Ingresar a la sección de ABM y seleccionar la opción de "ABM Ingrediente".
- Luego seleccionar el botón de "Nuevo".

Gestión de Ingredientes de platos gastronómicos.

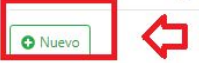

Figura 97-Pantalla de Agregar un Nuevo Ingrediente.

- Luego ingresar el nombre del ingrediente que desea crear y hacer click en el botón "Enviar".
- Esta acción dá de alta un nuevo Ingrediente.

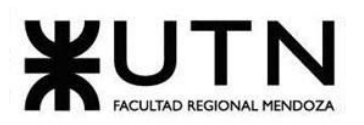

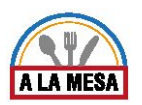

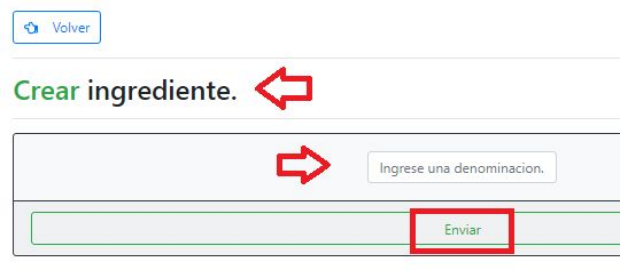

Figura 98-Pantalla de Crear un Nuevo Ingrediente.

Dando de Baja un Ingrediente existente:

Para dar de Baja un Ingrediente debe seguir los siguientes pasos:

- Haga clic en la opción de "ABM Ingrediente".
- Luego se abre la pantalla donde se encuentran los ingredientes cargados anteriormente en el sistema.
- Para dar de baja un Ingrediente debe hacer click sobre el botón "Eliminar".
- Esta acción dá de baja un Ingrediente ya existente.

Gestión de Ingredientes de platos gastronómicos.

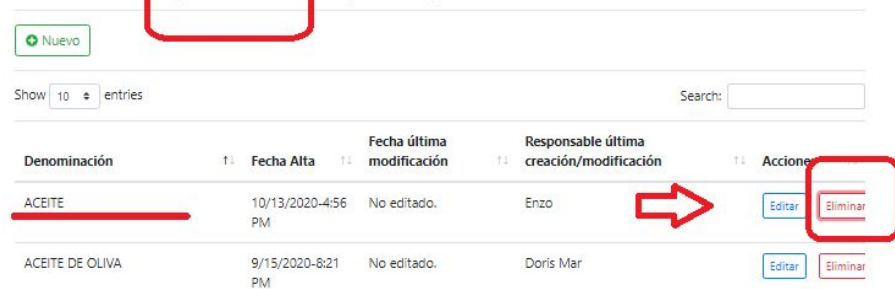

Figura 99-Pantalla del Botón de Eliminar Ingrediente.

#### Observación Nº8

Debe tener en cuenta que al eliminar un Ingrediente, el sistema le debe preguntar si realmente desea eliminar el registro.Luego hacer click en el botón de "Cancelar" o "Aceptar".

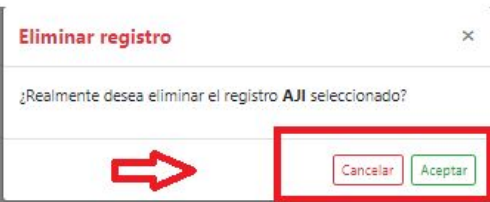

Figura 100-Pantalla de Eliminar Registro de Ingredientes.

Editar un Ingrediente existente:

Para Editar un Ingrediente debe seguir los siguientes pasos:

● Haga clic en la opción de "ABM Ingrediente".

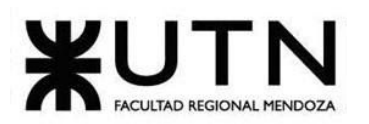

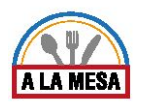

- Luego se abre la pantalla donde se encuentran los ingredientes cargados anteriormente en el sistema.
- Para Editar un Ingrediente debe hacer click sobre el botón "Editar". Gestión de Ingredientes de platos gastronómicos.

| O Nuevo                   |                              |                                    |                                                    |                                 |
|---------------------------|------------------------------|------------------------------------|----------------------------------------------------|---------------------------------|
| $10 \div$ entries<br>Show |                              |                                    |                                                    | Search:                         |
| Denominación              | Fecha Alta<br>t.             | Fecha última<br>modificación<br>TI | Responsable última<br>creación/modificación<br>T.L | <b>Acciones</b><br>TE:<br>$11-$ |
| <b>ACEITE</b>             | 10/13/2020-4:56<br><b>PM</b> | No editado.                        | Enzo                                               | Editar<br>Eliminar              |
| ACEITE DE OLIVA           | 9/15/2020-8:21<br><b>PM</b>  | No editado.                        | Doris Mar                                          | Eliminar<br>Editar              |

Figura 101-Pantalla del Botón de Editar Ingrediente.

Luego se abre la siguiente pantalla en la que puede cambiar el nombre del ingrediente y luego hacer click sobre el botón "Enviar".

| Editar ingrediente. |  |               |  |
|---------------------|--|---------------|--|
|                     |  |               |  |
|                     |  | <b>ACEITE</b> |  |
|                     |  |               |  |

Figura 102-Pantalla de Editar Ingrediente.

 $\triangleright$  ABM Tipo de Cocina

 $\overline{a}$ 

 $\overline{\phantom{a}}$ 

Dando de alta un nuevo Tipo de Cocina:

Para dar de alta un nuevo Tipo de Cocina siga los siguientes pasos:

- Ingresar a la sección de ABM y seleccionar la opción de "ABM Tipo de Cocina".
- Luego seleccionar el botón de "Nuevo".

Gestión de TipoCocina de locales gastronómicos.

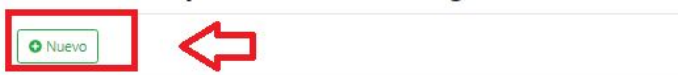

Figura 103-Pantalla de Agregar un Nuevo Tipo de Cocina.

- Luego ingresar el nombre de tipo de cocina que desea crear y hacer click en el botón "Enviar".
- Esta acción dá de alta un nuevo tipo de cocina.

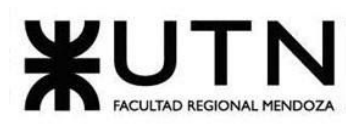

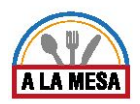

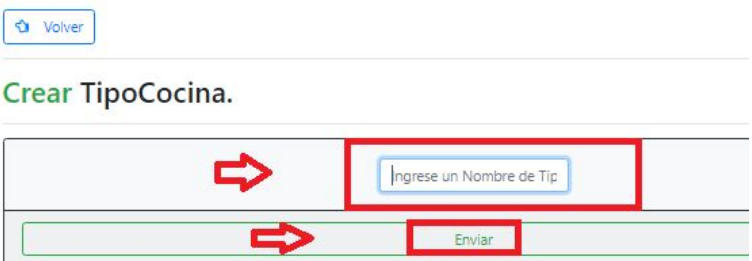

Figura 104-Pantalla de Crear un Nuevo Tipo de Cocina.

Dando de Baja un Tipo de Cocina existente:

Para dar de Baja un Tipo de Cocina debe seguir los siguientes pasos:

- Haga clic en la opción de "ABM Tipo de Cocina".
- Luego se abre la pantalla donde se encuentran los tipos de cocina cargados en el sistema previamente.
- Para dar de baja un tipo de cocina debe hacer click sobre el botón "Eliminar".
- Esta acción dá de baja un tipo de cocina ya existente.

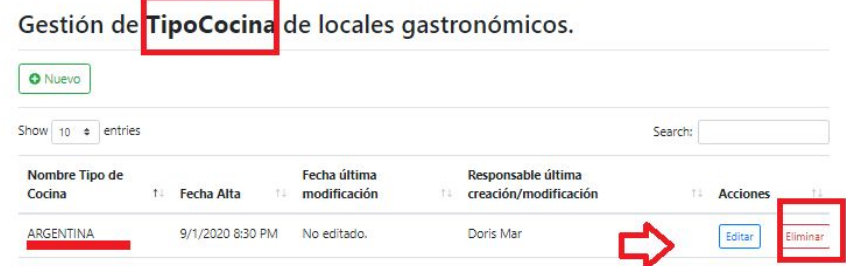

Figura 105-Pantalla del Botón de Eliminar Tipo de Cocina.

#### Observación Nº9

Debe tener en cuenta que al eliminar un tipo de cocina, el sistema le debe preguntar si realmente desea eliminar el registro.Luego hacer click en el botón de "Cancelar" o "Aceptar".

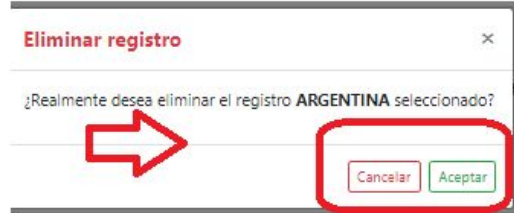

Figura 106-Pantalla de Eliminar Registro de Tipo de Cocina.

Editar un Tipo de Cocina existente:

Para Editar un Tipo de Cocina debe seguir los siguientes pasos:

- Haga clic en la opción de "ABM Tipo de Cocina".
- Luego se abre la pantalla donde se encuentran los tipos de cocina cargados anteriormente en el sistema.

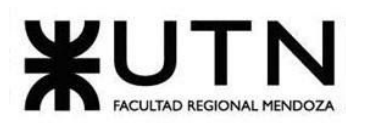

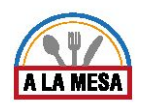

● Para Editar un Tipo de Cocina debe hacer click sobre el botón "Editar".

Gestión de TipoCocina de locales gastronómicos.

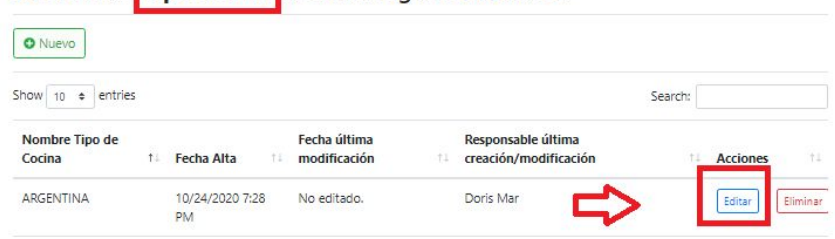

Figura 107-Pantalla del Botón de Editar Tipo de Cocina.

● Luego se abre la siguiente pantalla en la que puede cambiar el nombre del tipo de cocina y luego hacer click sobre el botón "Enviar".

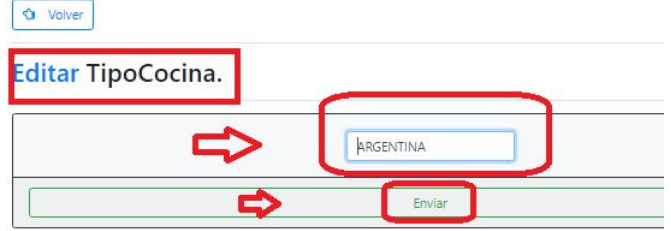

Figura 108-Pantalla de Editar Tipo de Cocina.

➢ ABM Características

Dando de alta una nueva Característica:

Para dar de alta una nueva Característica siga los siguientes pasos:

- Ingresar a la sección de ABM y seleccionar la opción de "ABM Característica".
- Luego seleccionar el botón de "Nuevo".

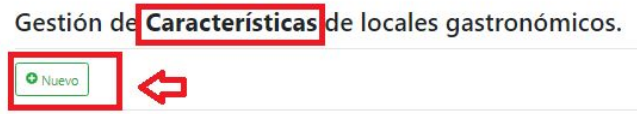

Figura 109- Pantalla de Agregar una Nueva Característica.

- Luego ingresar el nombre de característica que desea crear y hacer click en el botón "Enviar".
- Esta acción dá de alta una nueva característica.

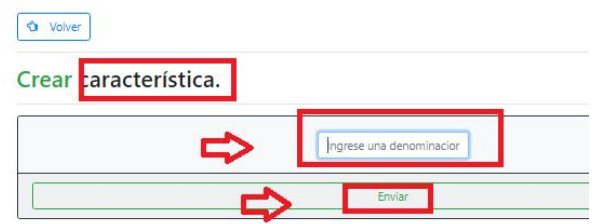

Figura 110-Pantalla de Crear Nueva Característica.

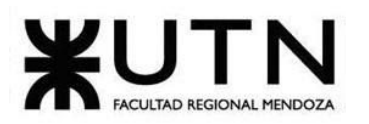

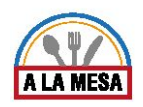

Dando de Baja una Característica existente:

Para dar de Baja una Característica debe seguir los siguientes pasos:

- Haga clic en la opción de "ABM Característica".
- Luego se abre la pantalla donde se encuentran las características cargadas en el sistema previamente.
- Para dar de baja una característica debe hacer click sobre el botón "Eliminar".
- Esta acción dá de baja una característica ya existente.

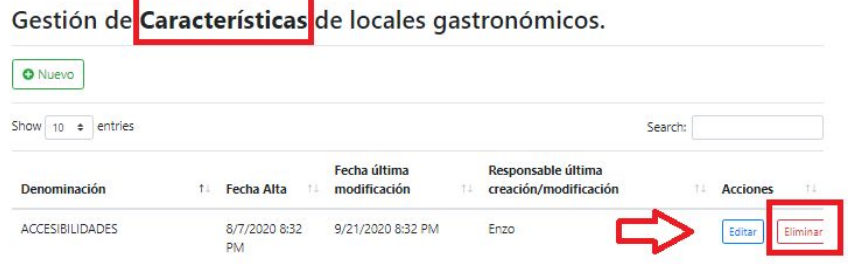

Figura 111-Pantalla del Botón de Eliminar Característica.

#### Observación Nº10

Debe tener en cuenta que al eliminar una característica, el sistema le debe preguntar si realmente desea eliminar el registro.Luego hacer click en el botón de "Cancelar" o "Aceptar".

| <b>Eliminar registro</b>                                               |                    |
|------------------------------------------------------------------------|--------------------|
| ¿Realmente desea eliminar el registro ACCESIBILIDADES<br>seleccionado? |                    |
|                                                                        | Cancelar<br>Acepta |

Figura 112-Pantalla de Eliminar Registro de Características.

Editar una Característica existente:

Para Editar una Característica debe seguir los siguientes pasos:

- Haga clic en la opción de "ABM Característica ".
- Luego se abre la pantalla donde se encuentran las características cargadas anteriormente en el sistema.
- Para Editar una Característica debe hacer click sobre el botón "Editar".

| Gestión de Características de locales gastronómicos. |    |                            |                              |     |                                             |         |                 |          |
|------------------------------------------------------|----|----------------------------|------------------------------|-----|---------------------------------------------|---------|-----------------|----------|
| <b>O</b> Nuevo                                       |    |                            |                              |     |                                             |         |                 |          |
| entries<br>Show<br>10<br>$\triangle$                 |    |                            |                              |     |                                             | Search: |                 |          |
| <b>Denominación</b>                                  | T. | Fecha Alta<br>TI           | Fecha última<br>modificación | Tä. | Responsable última<br>creación/modificación |         | <b>Acciones</b> | $+1$     |
| <b>ACCESIBILIDADES</b>                               |    | 8/7/2020 8:32<br><b>PM</b> | 9/21/2020 8:32 PM            |     | Enzo                                        |         | Editar          | Eliminar |

Figura 113-Pantalla del Botón de Editar Característica.

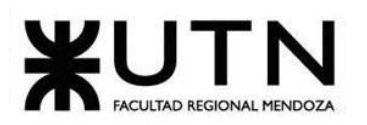

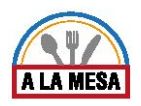

● Luego se abre la siguiente pantalla en la que puede cambiar el nombre de la característica y luego hacer click sobre el botón "Enviar".

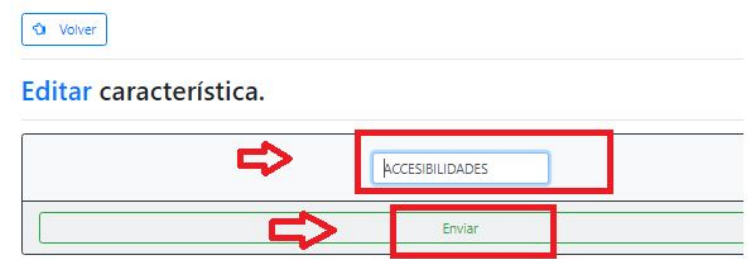

Figura 114-Pantalla de Editar Característica.

➢ ABM Tipo de Valoración

Dando de alta un nuevo Tipo de Valoración:

Para dar de alta un nuevo Tipo de Valoración siga los siguientes pasos:

- Ingresar a la sección de ABM y seleccionar la opción de "ABM Tipo de Valoración".
- Luego seleccionar el botón de "Nuevo".

# Gestión de Tipos de Valoraciones. **O** Nuevo

Figura 115- Pantalla de Agregar un Nuevo Tipo de Valoración.

- Luego ingresar el nombre de Tipo de Valoración que desea crear y hacer click en el botón "Enviar".
- Esta acción dá de alta un nuevo Tipo de Valoración.

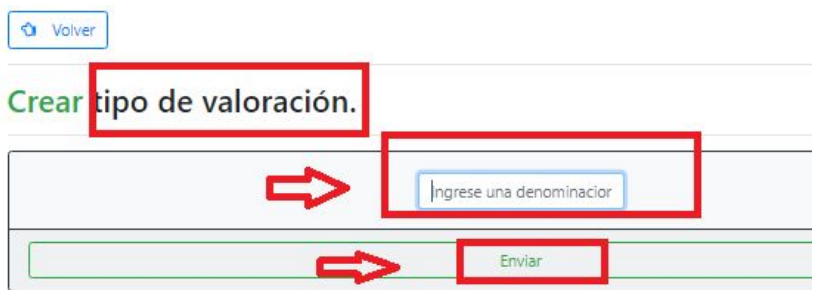

Figura 116-Pantalla de Crear Nuevo Tipo de Valoración.

Dando de Baja un Tipo de Valoración existente:

Para dar de Baja un tipo de valoración debe seguir los siguientes pasos:

- Haga clic en la opción de "ABM Tipo de Valoración ".
- Luego se abre la pantalla donde se encuentran los Tipos de Valoraciones cargados en el sistema previamente.

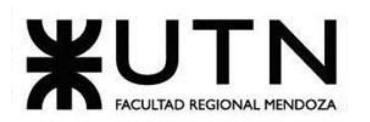

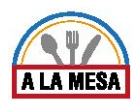

- Para dar de baja un Tipo de Valoración debe hacer click sobre el botón "Eliminar".
- Esta acción dá de baja un Tipo de Valoración ya existente.

|                      |                          | Gestión de Tipos de Valoraciones. |     |                                             |         |                 |          |
|----------------------|--------------------------|-----------------------------------|-----|---------------------------------------------|---------|-----------------|----------|
| <b>O</b> Nuevo       |                          |                                   |     |                                             |         |                 |          |
| entries<br>Show<br>÷ |                          |                                   |     |                                             | Search: |                 |          |
| Denominación 1       | <b>Fecha Alta</b><br>t1  | Fecha última<br>modificación      | T.L | Responsable última<br>creación/modificación | t.L     | <b>Acciones</b> | 11       |
| <b>AMBIENTE</b>      | $9/1/2020 - 10:21$<br>PM | No editado.                       |     | Juan Sebastián                              |         | Editar          | Eliminar |

Figura 117-Pantalla del Botón de Eliminar Tipo de Valoración.

# Observación Nº11

Debe tener en cuenta que al eliminar un Tipo de Valoración, el sistema le debe preguntar si realmente desea eliminar el registro.Luego hacer click en el botón de "Cancelar" o "Aceptar".

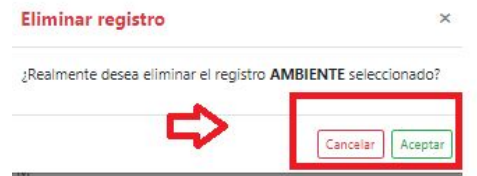

Figura 118-Pantalla de Eliminar Registro de Tipo de Valoración.

Editar un Tipo de Valoración existente:

Para Editar un Tipo de Valoración debe seguir los siguientes pasos:

- Haga clic en la opción de "ABM Tipo de Valoración".
- Luego se abre la pantalla donde se encuentran los Tipos de Valoraciones cargados anteriormente en el sistema.
- Para Editar un Tipo de Valoración debe hacer click sobre el botón "Editar".

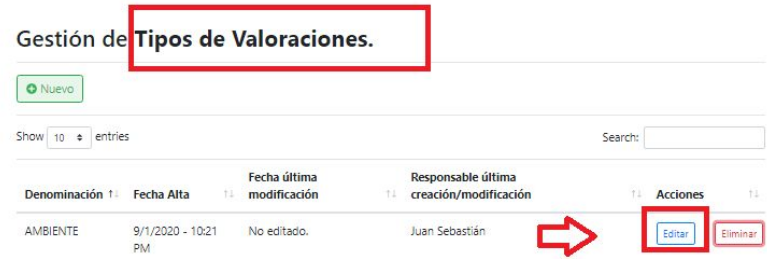

Figura 119-Pantalla del Botón de Editar Tipo de Valoración .

● Luego se abre la siguiente pantalla en la que puede cambiar el nombre del Tipo de Valoración y luego hacer click sobre el botón "Enviar".

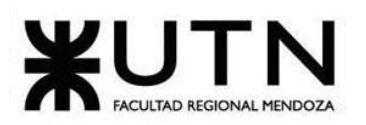

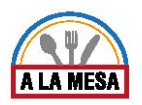

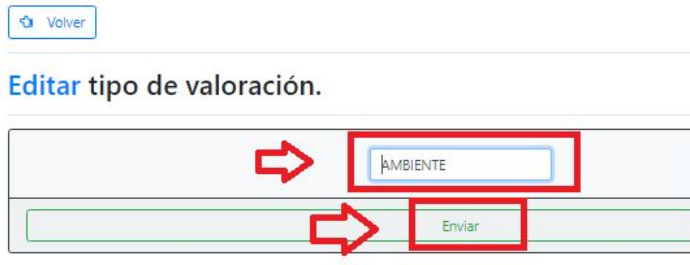

Figura 120-Pantalla de Editar Tipo de Valoración.

➢ ABM Recomendación

Dando de alta una nueva Recomendación:

Para dar de alta una nueva Recomendación siga los siguientes pasos:

- Ingresar a la sección de ABM y seleccionar la opción de "ABM Recomendación".
- Luego seleccionar el botón de "Nuevo".

Gestión de Recomendacion de locales gastronómicos.

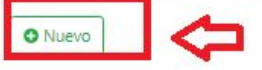

Figura 121-Pantalla de Agregar una Nueva Recomendación.

- Luego ingresar el nombre de una nueva recomendación que desea crear y hacer click en el botón "Enviar".
- Esta acción dá de alta una nueva recomendación.

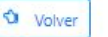

Crear Recomendación.

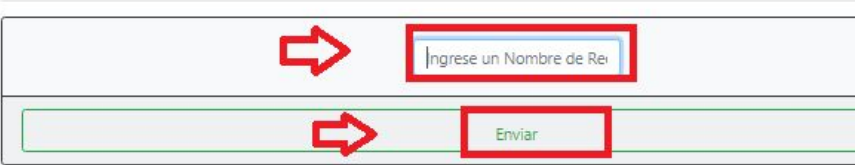

Figura 122-Pantalla de Crear Nueva Recomendación.

Dando de Baja una Recomendación existente:

Para dar de Baja una Recomendación debe seguir los siguientes pasos:

- Haga clic en la opción de "ABM Recomendación ".
- Luego se abre la pantalla donde se encuentran las recomendaciones cargadas en el sistema previamente.
- Para dar de baja una recomendación debe hacer click sobre el botón "Eliminar".
- Esta acción tiene como resultado la baja de una recomendación ya existente.

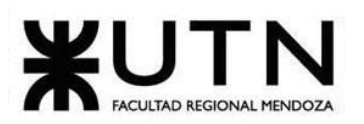

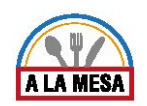

# Gestión de Recomendacion de locales gastronómicos.

| O Nuevo                           |                      |                              |     |                                             |         |   |                 |          |
|-----------------------------------|----------------------|------------------------------|-----|---------------------------------------------|---------|---|-----------------|----------|
| Show<br>entries<br>10<br>$\div$   |                      |                              |     |                                             | Search: |   |                 |          |
| <b>Nombre Recomendacion</b><br>11 | Fecha Alta<br>11     | Fecha última<br>modificación | T J | Responsable última<br>creación/modificación |         | ħ | <b>Acciones</b> | TE.      |
| IR CON AMIGOS                     | 8/25/2020 7:40<br>PM | 8/27/2020 7:40 PM            |     | Doris Mar                                   |         |   | Editar          | Eliminar |

Figura 123-Pantalla del Botón de Eliminar Recomendación.

### Observación Nº12

Debe tener en cuenta que al eliminar una recomendación, el sistema le debe preguntar si realmente desea eliminar el registro.Luego hacer click en el botón de "Cancelar" o "Aceptar".

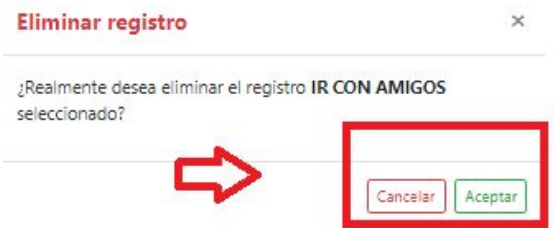

Figura 124-Pantalla de Eliminar Registro de Recomendación.

Editar una Recomendación existente:

Para Editar una Recomendación debe seguir los siguientes pasos:

- Haga clic en la opción de "ABM Recomendación ".
- Luego se abre la pantalla donde se encuentran las recomendaciones cargadas anteriormente en el sistema.
- Para Editar una Recomendación debe hacer click sobre el botón "Editar".

Gestión de Recomendacion de locales gastronómicos.

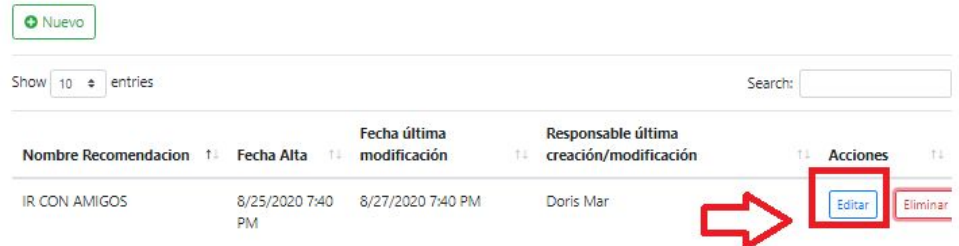

Figura 125- Pantalla del Botón de Editar Recomendación .

● Luego se abre la siguiente pantalla en la que puede cambiar el nombre de la Recomendación y luego hacer click sobre el botón "Enviar".

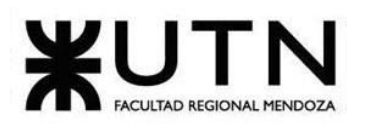

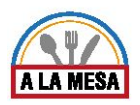

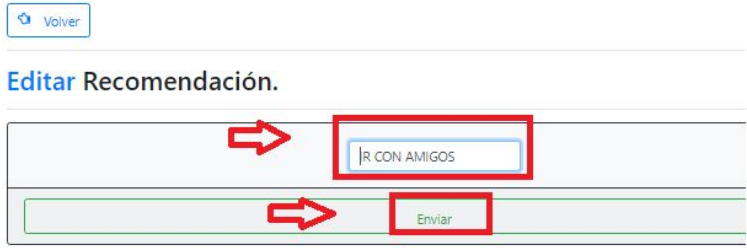

Figura 126-Pantalla de Editar Recomendación.

 $\triangleright$  ABM Día de Atención

Dando de alta un nuevo Día de Atención:

Para dar de alta un nuevo Día de Atención siga los siguientes pasos:

- Ingresar a la sección de ABM y seleccionar la opción de "ABM Día de Atención".
- Luego seleccionar el botón de "Nuevo".

Gestión de días de atención de locales gastronómicos.

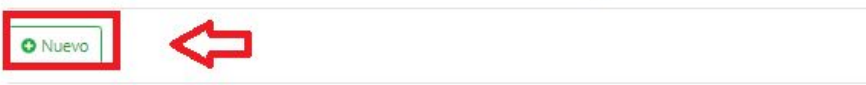

Figura 127- Pantalla de Agregar un Nuevo Día de Atención.

- Luego ingresar el nombre de un nuevo Día de Atención que desea crear y hacer click en el botón "Enviar".
- Esta acción tiene como resultado el alta un nuevo Día de Atención.

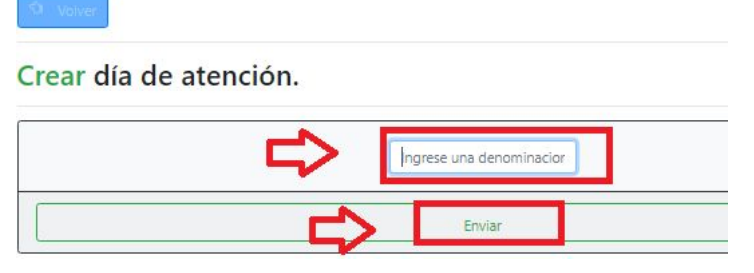

Figura 128-Pantalla de Crear Nuevo Día de Atención.

Dando de Baja un Día de Atención existente:

Para dar de Baja un Día de Atención debe seguir los siguientes pasos:

- Haga clic en la opción de "ABM Día de Atención".
- Luego se abre la pantalla donde se encuentran los Días de Atención cargados en el sistema previamente.
- Para dar de baja un Día de Atención debe hacer click sobre el botón "Eliminar".
- Esta acción tiene como resultado la baja de un Día de Atención ya existente.

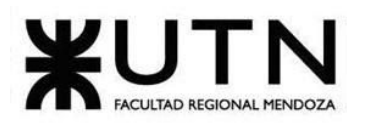

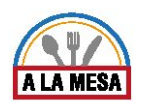

#### Gestión de dias de atención de locales gastronómicos.

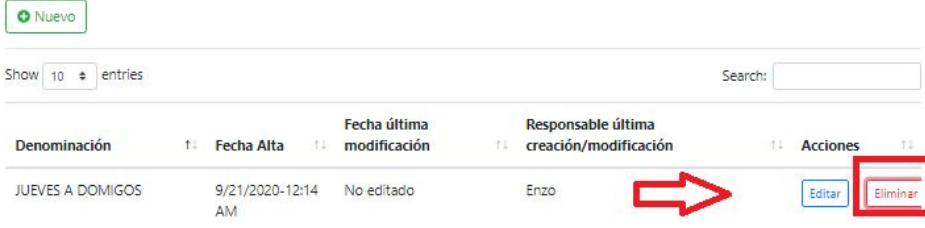

Figura 129-Pantalla del Botón de Eliminar Día de Atención.

#### Observación Nº13

Debe tener en cuenta que al eliminar un día de atención, el sistema le debe preguntar si realmente desea eliminar el registro.Luego hacer click en el botón de "Cancelar" o "Aceptar".

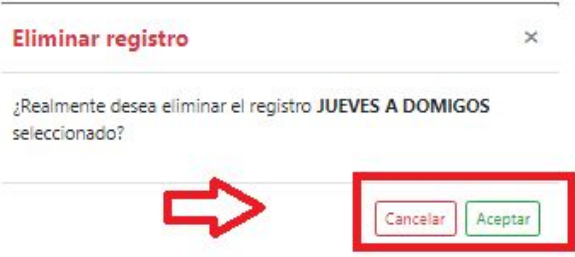

Figura 130-Pantalla de Eliminar Registro de Día de Atención.

Editar un Día de Atención existente:

Para Editar un Día de Atención debe seguir los siguientes pasos:

- Haga clic en la opción de "ABM Día de Atención".
- Luego se abre la pantalla donde se encuentran los Días de Atención cargados anteriormente en el sistema.
- Para Editar un Día de Atención debe hacer click sobre el botón "Editar". Gestión de días de atención de locales gastronómicos.

| <b>O</b> Nuevo                     |    |                       |    |                              |     |                                             |         |                 |          |
|------------------------------------|----|-----------------------|----|------------------------------|-----|---------------------------------------------|---------|-----------------|----------|
| entries<br>Show<br>$\hat{=}$<br>10 |    |                       |    |                              |     |                                             | Search: |                 |          |
| <b>Denominación</b>                | t. | Fecha Alta            | 11 | Fecha última<br>modificación | -11 | Responsable última<br>creación/modificación | u.      | <b>Acciones</b> | T1       |
| <b>JUEVES A DOMIGOS</b>            |    | 9/21/2020-12:14<br>AM |    | No editado                   |     | Enzo                                        |         | Editar          | Eliminar |

Figura 131-Pantalla del Botón de Editar Día de Atención.

● Luego se abre la siguiente pantalla en la que puede cambiar el nombre del día de atención y luego hacer click sobre el botón "Enviar".

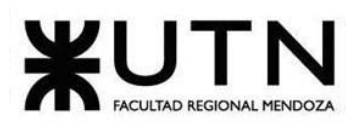

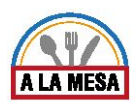

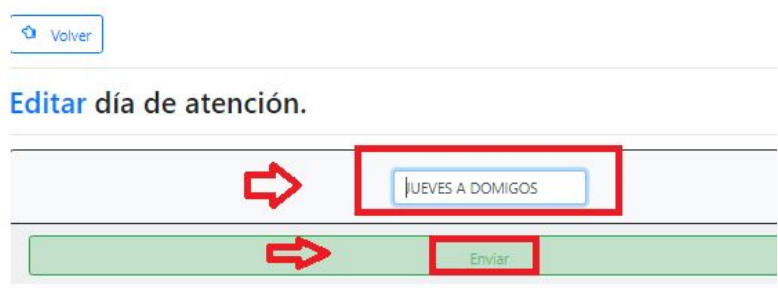

Figura 132-Pantalla de Editar Día de Atención.

 $\geq$  ABM Prioridad de Visualización

Dando de alta una nueva prioridad de visualización:

Para dar de alta una nueva prioridad de visualización siga los siguientes pasos:

- Ingresar a la sección de ABM y seleccionar la opción de "ABM Prioridad de Visualización".
- Luego seleccionar el botón de "Nuevo".

# Gestión de Prioridad de Visualización

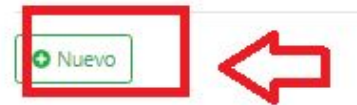

Figura 133-Pantalla de Agregar una Nueva Prioridad de Visualización.

- Luego ingresar el nombre de una Prioridad de Visualización que desea crear y hacer click en el botón "Enviar".
- Esta acción tiene como resultado el alta una Prioridad de Visualización.

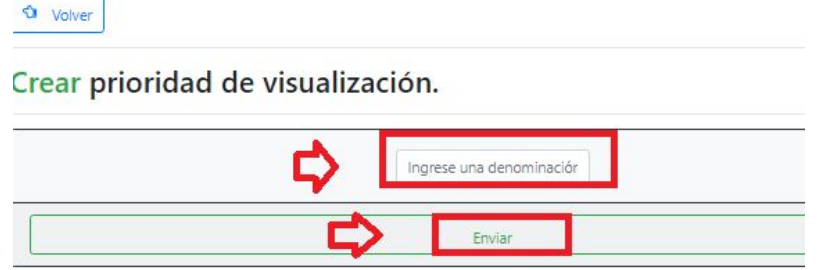

Figura 134-Pantalla de Crear una Nueva Prioridad de Visualización.

Dando de Baja una Prioridad de Visualización existente:

Para dar de Baja una Prioridad de Visualización debe seguir los siguientes pasos:

- Haga clic en la opción de "ABM Prioridad de Visualización".
- Luego se abre la pantalla donde se encuentran las Prioridades de Visualización cargados en el sistema previamente.
- Para dar de baja una Prioridad de Visualización debe hacer click sobre el botón "Eliminar".

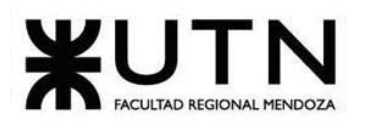

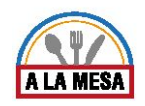

● Esta acción tiene como resultado la baja de una Prioridad de Visualización ya existente.

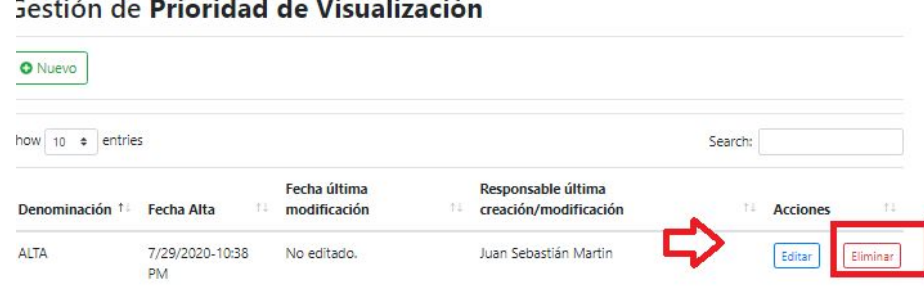

Figura 135-Pantalla del Botón de Eliminar Prioridad de Visualización.

# Observación Nº14

Debe tener en cuenta que al eliminar una Prioridad de Visualización, el sistema le debe preguntar si realmente desea eliminar el registro.Luego hacer click en el botón de "Cancelar" o "Aceptar".

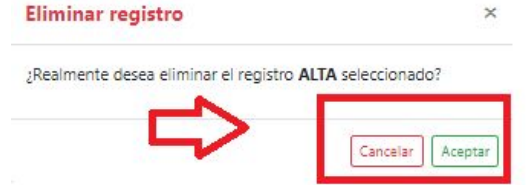

Figura 136-Pantalla de Eliminar Registro de Prioridad de Visualización.

Editar una Prioridad de Visualización existente:

Para Editar una Prioridad de Visualización debe seguir los siguientes pasos:

- Haga clic en la opción de "ABM Prioridad de Visualización".
- Luego se abre la pantalla donde se encuentran las Prioridades de Visualización cargados anteriormente en el sistema.
- Para Editar una Prioridad de Visualización debe hacer click sobre el botón "Editar".

Gestión de Prioridad de Visualización

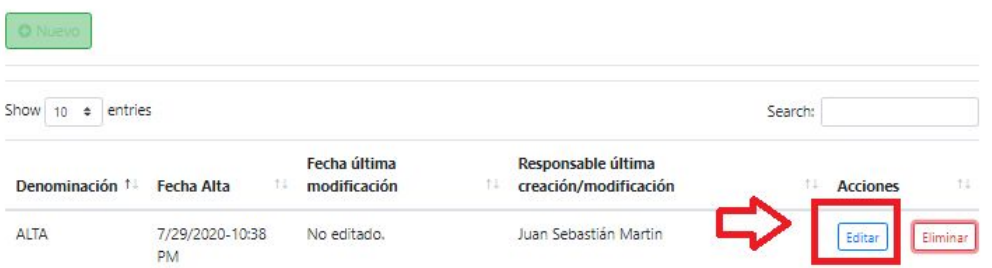

Figura 137-Pantalla del Botón de Editar Prioridad de Visualización.

● Luego se abre la siguiente pantalla en la que puede cambiar el nombre de la prioridad de visualización y luego hacer click sobre el botón "Enviar".

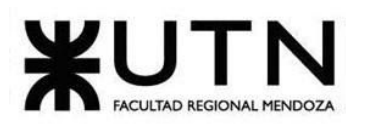

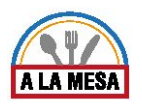

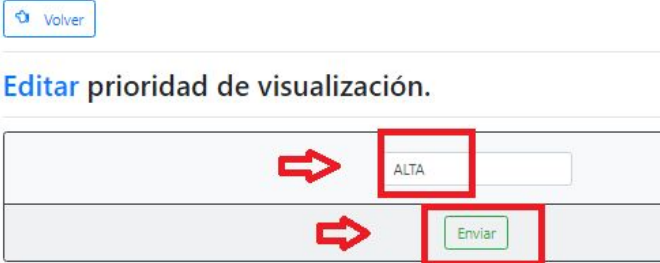

Figura 138-Pantalla de Editar Prioridad de Visualización.

➢ ABM Tipo de Moneda

Dando de alta un Tipo de Moneda:

Para dar de alta un tipo de moneda siga los siguientes pasos:

- Ingresar a la sección de ABM y seleccionar la opción de "ABM Tipo de Moneda".
- Luego seleccionar el botón de "Nuevo".

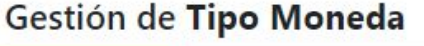

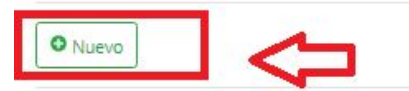

Figura 139- Pantalla de Agregar un Tipo de Moneda.

- Luego ingresar el nombre de un Tipo de Moneda que desea crear y hacer click en el botón "Enviar".
- Esta acción tiene como resultado el alta de un Tipo de Moneda.

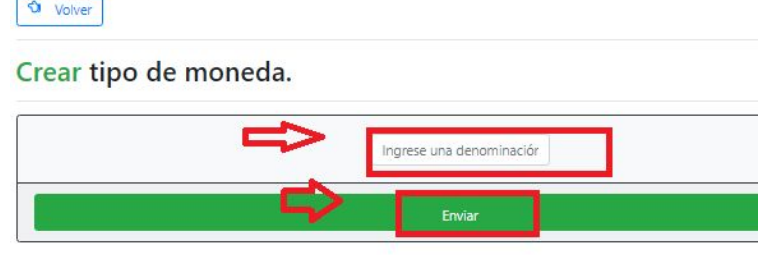

Figura 140-Pantalla de Crear un Tipo de Moneda.

Dando de Baja un Tipo de Moneda existente:

Para dar de Baja Un Tipo de Moneda debe seguir los siguientes pasos:

- Haga clic en la opción de "ABM Tipo de Moneda".
- Luego se abre la pantalla donde se encuentran los Tipos de Moneda cargados en el sistema previamente.
- Para dar de baja un Tipo de Moneda debe hacer click sobre el botón "Eliminar".
- Esta acción tiene como resultado la baja de un Tipo de Moneda ya existente.

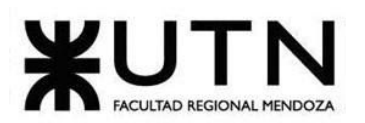

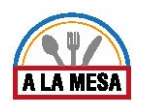

# Gestión de Tipo Moneda

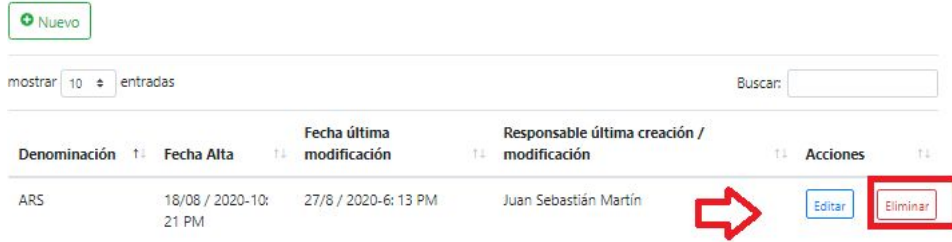

Figura 141-Pantalla del Botón de Eliminar Tipo de Moneda.

#### Observación Nº15

Debe tener en cuenta que al eliminar un Tipo de Moneda, el sistema le debe preguntar si realmente desea eliminar el registro.Luego hacer click en el botón de "Cancelar" o "Aceptar".

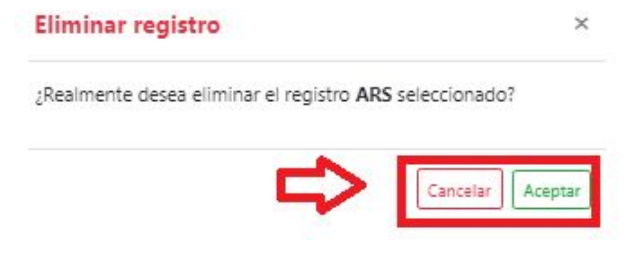

Figura 142-Pantalla de Eliminar Registro de Tipo de Moneda.

Editar un Tipo de Moneda existente:

Para Editar un Tipo de Moneda debe seguir los siguientes pasos:

- Haga clic en la opción de "ABM Tipo de Moneda".
- Luego se abre la pantalla donde se encuentran los tipos de monedas cargados anteriormente en el sistema.
- Para Editar un Tipo de Moneda debe hacer click sobre el botón "Editar".

### Gestión de Tipo Moneda

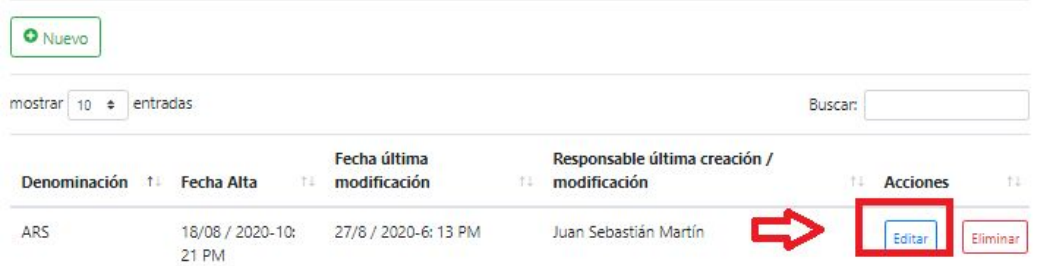

Figura 143-Pantalla del Botón de Editar Tipo de Moneda.

● Luego se abre la siguiente pantalla en la que puede cambiar el nombre del tipo de moneda y luego hacer click sobre el botón "Enviar".

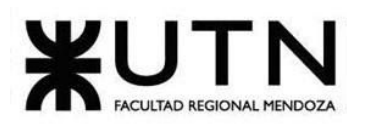

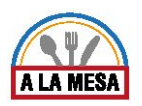

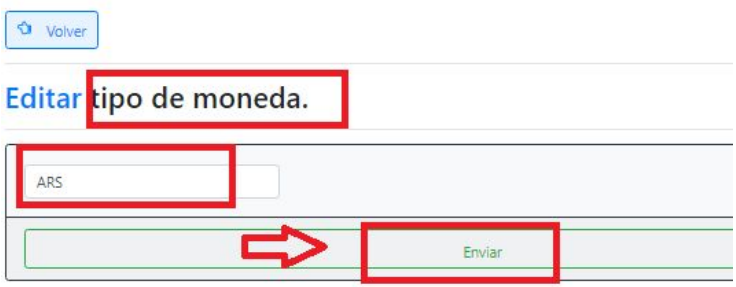

Figura 144-Pantalla de Editar Tipo de Moneda.

➢ ABM Privilegio

Dando de alta un nuevo Privilegio :

Para dar de alta un Privilegio siga los siguientes pasos:

- Ingresar a la sección de ABM y seleccionar la opción de "ABM Privilegio".
- Luego seleccionar el botón de "Nuevo".

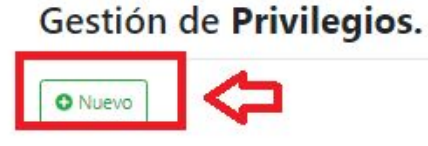

Figura 145-Pantalla de Agregar Privilegio.

- Luego ingresar el nombre del Privilegio, las funciones a las que va acceder ese privilegio y un motivo de creación de privilegio que desea crear y hacer click en el botón "Enviar".
- Esta acción tiene como resultado el alta de un Privilegio.

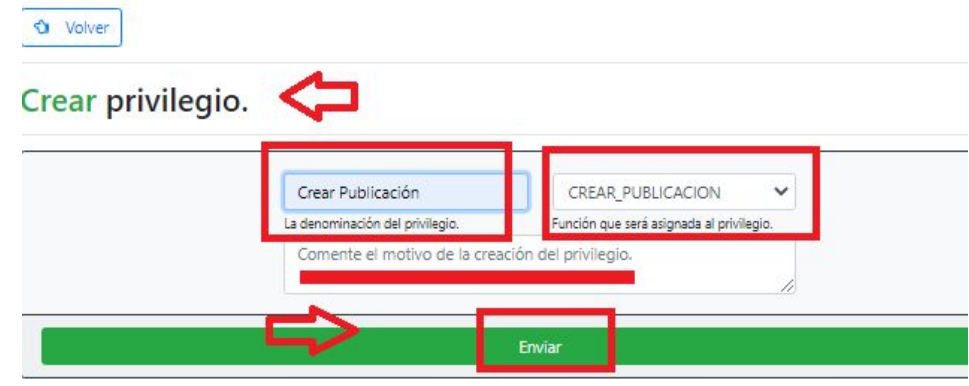

Figura 146-Pantalla de Crear Privilegio.

Dando de Baja un Privilegio existente:

Para dar de Baja un Privilegio debe seguir los siguientes pasos:

- Haga clic en la opción de "ABM Privilegio".
- Luego se abre la pantalla donde se encuentran los Privilegios cargados en el sistema previamente.

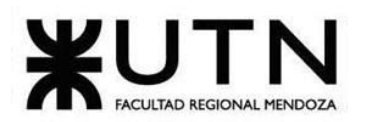

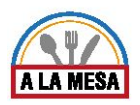

- Para dar de baja un Privilegio debe hacer click sobre el botón "Eliminar".
- Esta acción tiene como resultado la baja de un Privilegio ya existente. Gestión de Privilegios.

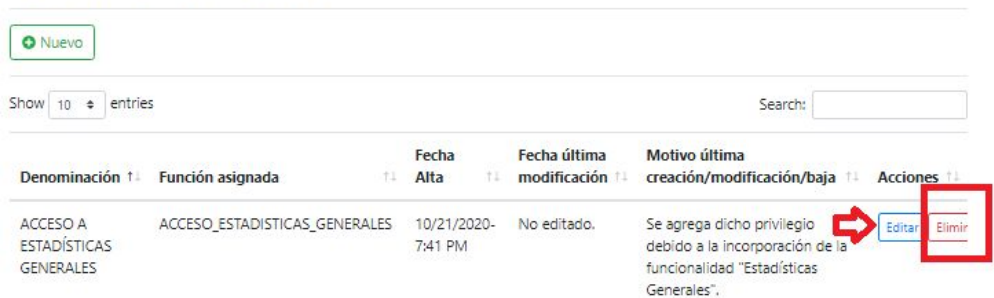

Figura 147-Pantalla del Botón de Eliminar Privilegio.

# Observación Nº16

Debe tener en cuenta que al eliminar un Privilegio, el sistema le debe preguntar si realmente desea eliminar el registro.Luego hacer click en el botón de "Cancelar" o "Aceptar".

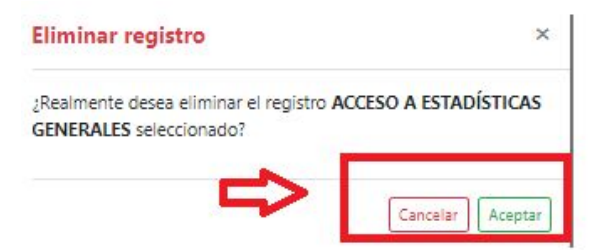

Figura 148-Pantalla de Eliminar Registro de Privilegio.

Editar un Privilegio existente:

Para Editar un Privilegio debe seguir los siguientes pasos:

- Haga clic en la opción de "ABM Privilegio".
- Luego se abre la pantalla donde se encuentran los Privilegios cargados anteriormente en el sistema.
- Para Editar un Privilegio debe hacer click sobre el botón "Editar". Gestión de Privilegios.

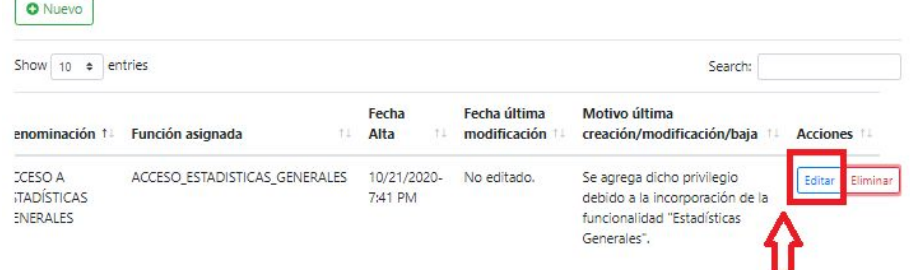

Figura 149-Pantalla del Botón de Editar Privilegio.

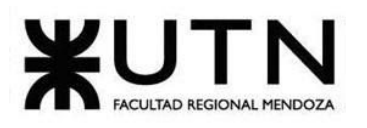

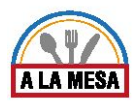

● Luego se abre la siguiente pantalla en la que puede cambiar el nombre del Privilegio y luego hacer click sobre el botón "Enviar".

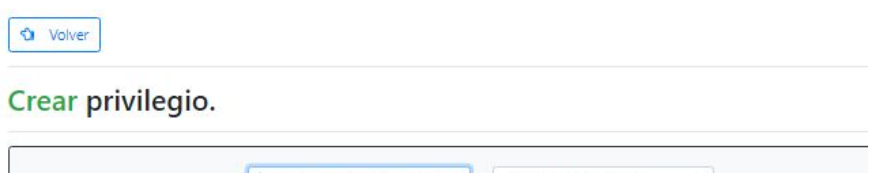

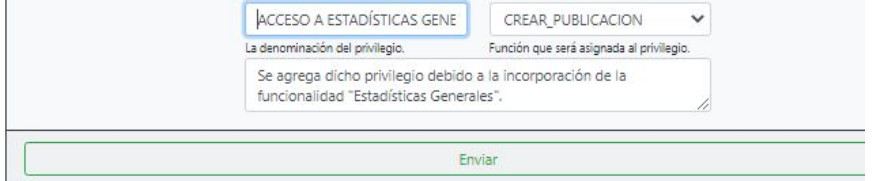

Figura 150-Pantalla de Editar Tipo de Moneda.

 $>$  ABM Plan

Dando de alta un nuevo Plan :

Para dar de alta un nuevo Plan siga los siguientes pasos:

- Ingresar a la sección de ABM y seleccionar la opción de "ABM Plan".
- Luego seleccionar el botón de "Nuevo".

# Gestión de Planes.

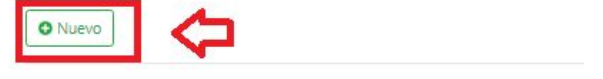

Figura 151- Pantalla de Agregar Plan.

- Luego ingresar el nombre del Plan que desea crear y hacer click en el botón "Enviar".
- Esta acción tiene como resultado el alta de de un nuevo Plan.

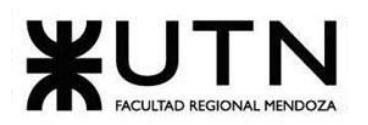

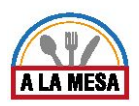

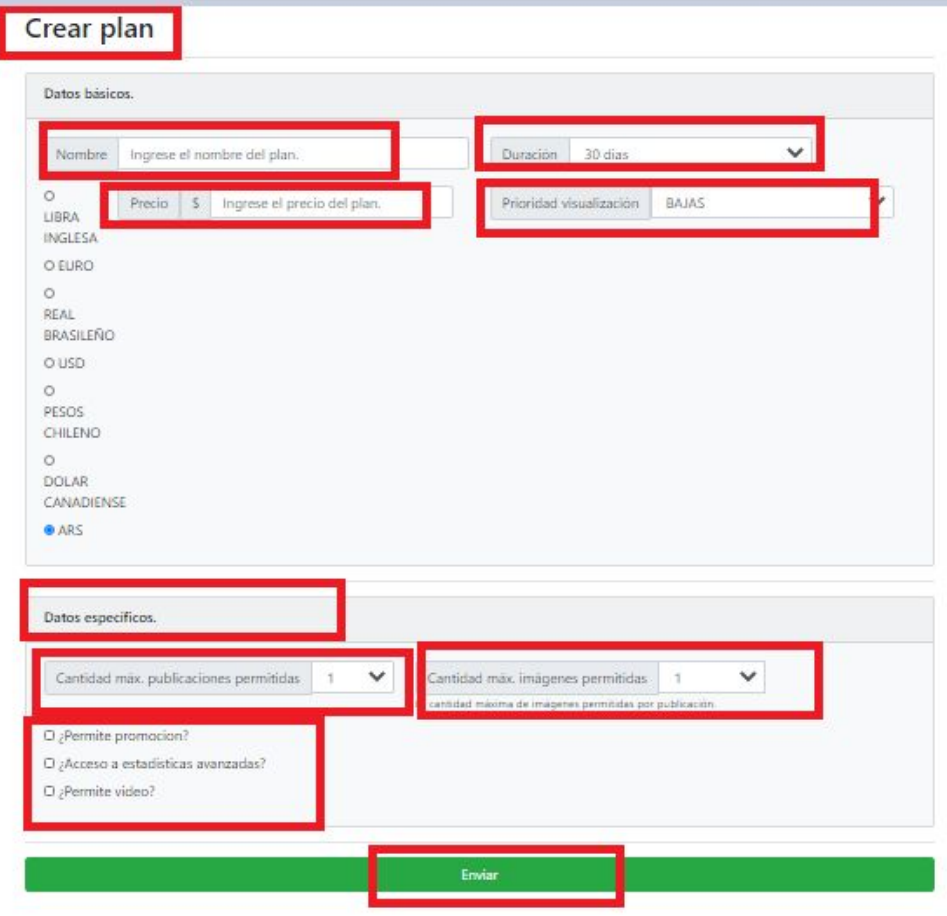

Figura 152-Pantalla de Crear Plan.

Dando de Baja un Plan existente:

Para dar de Baja un Plan debe seguir los siguientes pasos:

- Haga clic en la opción de "ABM Plan".
- Luego se abre la pantalla donde se encuentran los Planes cargados en el sistema previamente.
- Para dar de baja un Plan debe hacer click sobre el botón "Eliminar".
- Esta acción tiene como resultado la baja de un Plan ya existente.

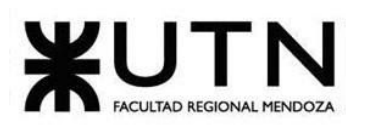

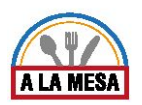

#### Gestión de Planes.

| Show 10<br>٠     | entries                       |                               |     |                                                |    | Search:                                             |                    |
|------------------|-------------------------------|-------------------------------|-----|------------------------------------------------|----|-----------------------------------------------------|--------------------|
| T.<br>lombre     | Fecha de<br>creación<br>$-11$ | Fecha de ult.<br>modificación | TJ. | Responsable de última<br>creación/modificación | T1 | <b>Detalle</b>                                      | T.L<br>Acciones 14 |
| <b>ASICO</b>     | 8/27/2020-                    | No editado                    |     | Juan Sebastián Martin                          |    | Precio: (ARS) \$600.00                              | Eliminar<br>Editar |
| <b>VIENSUAL)</b> | 6:23 PM                       |                               |     |                                                |    | ;Permite promoción? Si.                             |                    |
|                  |                               |                               |     |                                                |    | ;Acceso a estadísticas avanzadas?<br>No.            |                    |
|                  |                               |                               |     |                                                |    | ;Permite subida de videos? No.                      |                    |
|                  |                               |                               |     |                                                |    | Duracion del plan: 30 (días)                        |                    |
|                  |                               |                               |     |                                                |    | Prioridad de visualización: MEDIA                   |                    |
|                  |                               |                               |     |                                                |    | Cantidad máx. de publicaciones<br>permitidas: 5     |                    |
|                  |                               |                               |     |                                                |    | Cantidad máx. de imágenes por<br>pub. permitidas: 5 |                    |

Figura 153-Pantalla del Botón de Eliminar Plan.

#### ● Observación Nº17

Debe tener en cuenta que al eliminar un Plan, el sistema le debe preguntar si realmente desea eliminar el registro.Luego hacer click en el botón de "Cancelar" o "Aceptar".

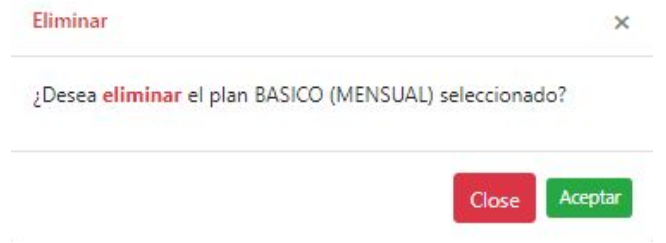

Figura 154-Pantalla de Eliminar Registro de Plan.

Editar un Plan existente:

Para Editar un Plan debe seguir los siguientes pasos:

- Haga clic en la opción de "ABM Plan ".
- Luego se abre la pantalla donde se encuentran los Planes cargados anteriormente en el sistema.
- Para Editar un Plan debe hacer click sobre el botón "Editar".

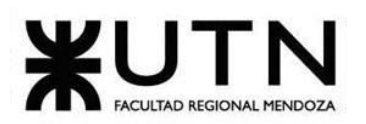

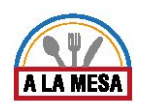

# Gestión de Planes.

| Show<br>$10$ $\div$ | entries                             |                               |    |                                                |     |                                                     | Search:            |
|---------------------|-------------------------------------|-------------------------------|----|------------------------------------------------|-----|-----------------------------------------------------|--------------------|
| 11<br>lombre        | Fecha de<br>creación<br>$T_{\rm e}$ | Fecha de ult.<br>modificación | 31 | Responsable de última<br>creación/modificación | T.L | <b>Detaile</b>                                      | TJ.<br>Acciones 14 |
| ASICO               | 8/27/2020-                          | No editado                    |    | Juan Sebastián Martin                          |     | Precio: (ARS) \$600.00                              | Eliminar<br>Editar |
| <b>MENSUAL)</b>     | 6:23 PM                             |                               |    |                                                |     | ¿Permite promoción? Si.                             |                    |
|                     |                                     |                               |    |                                                |     | ;Acceso a estadísticas avanzadas?<br>No.            |                    |
|                     |                                     |                               |    |                                                |     | ¿Permite subida de videos? No.                      |                    |
|                     |                                     |                               |    |                                                |     | Duracion del plan: 30 (días)                        |                    |
|                     |                                     |                               |    |                                                |     | Prioridad de visualización: MEDIA                   |                    |
|                     |                                     |                               |    |                                                |     | Cantidad máx. de publicaciones<br>permitidas: 5     |                    |
|                     |                                     |                               |    |                                                |     | Cantidad máx. de imágenes por<br>pub. permitidas: 5 |                    |

Figura 155-Pantalla del Botón de Editar Plan.

● Luego se abre la siguiente pantalla en la que puede cambiar el nombre, precio, duración, prioridad de visualización, cantidad máxima de publicaciones permitidas, cantidad máxima de imágenes permitidas del plan y luego hacer click sobre el botón "Enviar".

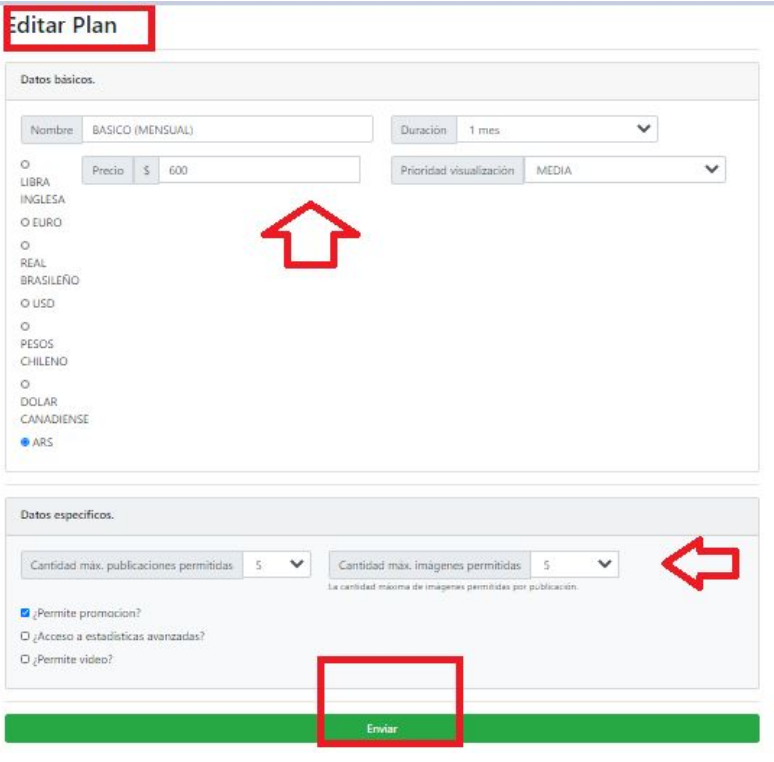

Figura 156-Pantalla de Editar Plan.

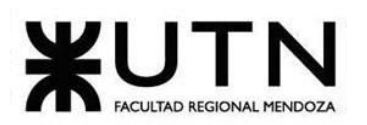

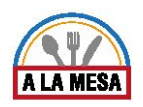

➢ ABM Tipo Menú

Dando de alta un nuevo Tipo Menú:

Para dar de alta un Tipo de Menú siga los siguientes pasos:

- Ingresar a la sección de ABM y seleccionar la opción de "ABM Tipo Menú".
- Luego seleccionar el botón de "Nuevo".

Gestión de Tipos de Menú de locales gastronómicos.

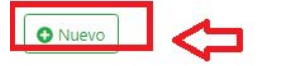

Figura 157-Pantalla de Agregar Tipo de Menú.

- Luego ingresar el nombre del tipo de menú que desea crear y hacer click en el botón "Enviar".
- Esta acción tiene como resultado el alta de un nuevo tipo de menú.

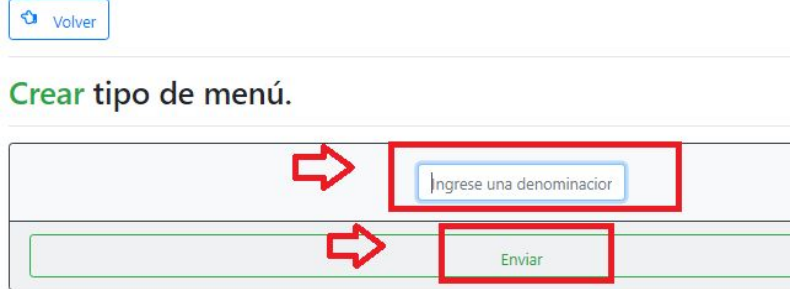

Figura 158-Pantalla de Crear Tipo de Menú.

Dando de Baja un Tipo de Menú existente:

Para dar de Baja un Tipo de Menú debe seguir los siguientes pasos:

- Haga clic en la opción de "ABM Tipo de Menú".
- Luego se abre la pantalla donde se encuentran los tipos de menú cargados en el sistema previamente.
- Para dar de baja un Tipo de Menú debe hacer click sobre el botón "Eliminar".
- Esta acción tiene como resultado la baja de un Tipo de Menú ya existente. Gestión de Tipos de Menú de locales gastronómicos.

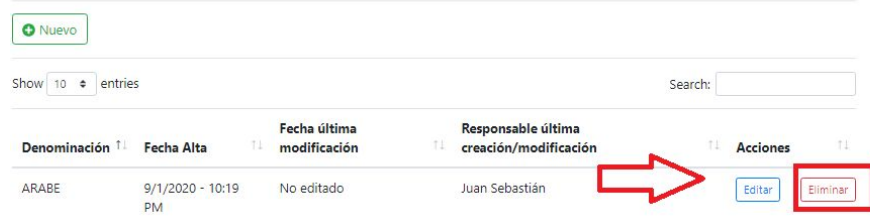

Figura 159-Pantalla del Botón de Eliminar Tipo de Menú.

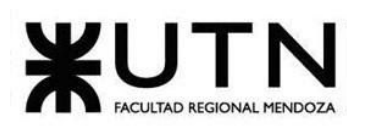

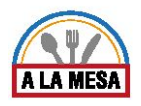

### Observación Nº18

Debe tener en cuenta que al eliminar un Tipo de Menú, el sistema le debe preguntar si realmente desea eliminar el registro.Luego hacer click en el botón de "Cancelar" o "Aceptar".

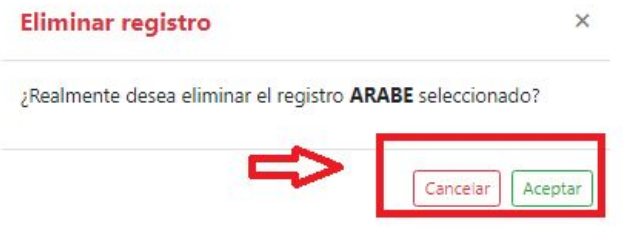

Figura 160-Pantalla de Eliminar Registro de Tipo de Menú.

Editar un Tipo de Menú existente:

Para Editar un Tipo de Menú debe seguir los siguientes pasos:

- Haga clic en la opción de "ABM Tipo de Menú".
- Luego se abre la pantalla donde se encuentran los Tipos de Menú cargados anteriormente en el sistema.
- Para Editar un Tipo de Menú debe hacer click sobre el botón "Editar". Gestión de Tipos de Menú de locales gastronómicos.

| <b>O</b> Nuevo                  |                          |    |                              |    |                                             |         |                 |          |
|---------------------------------|--------------------------|----|------------------------------|----|---------------------------------------------|---------|-----------------|----------|
| Show<br>entries<br>10<br>$\div$ |                          |    |                              |    |                                             | Search: |                 |          |
| Denominación                    | <b>Fecha Alta</b>        | 11 | Fecha última<br>modificación | 11 | Responsable última<br>creación/modificación | 11      | <b>Acciones</b> | TE       |
| ARABE                           | $9/1/2020 - 10:19$<br>PM |    | No editado                   |    | Juan Sebastián                              |         | Editar          | Eliminar |

Figura 161-Pantalla del Botón de Editar Tipo de Menú.

● Luego se abre la siguiente pantalla en la que puede cambiar el nombre del tipo de menú y luego hacer click sobre el botón "Enviar".

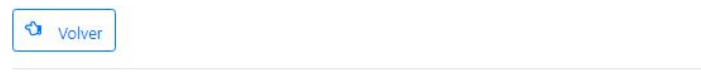

# Editar tipo de menú.

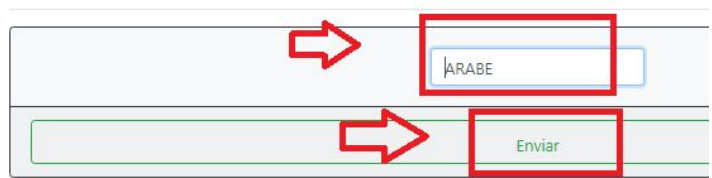

Figura 162-Pantalla de Editar Tipo de Menú.

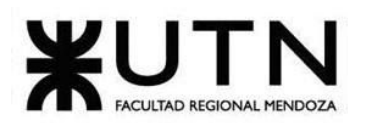

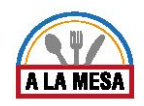

# **Requisitos y Formas de Instalación del sistema Alamesa**

Para poder instalar el sistema Alamesa se necesitan realizar los siguientes pasos:

- Contratar el servicio de SmarterASP.NET y crear una cuenta en el mismo.
- Crear dos sitios webs, uno para la API de persistencia y otro para el aplicativo web.
- Luego de crear los sitios webs se debe descargar el archivo de configuración de cada uno, para poder importarlo en la herramienta de desarrollo Visual Studio, esto se realiza haciendo click en el botón señalado en la siguiente imagen.

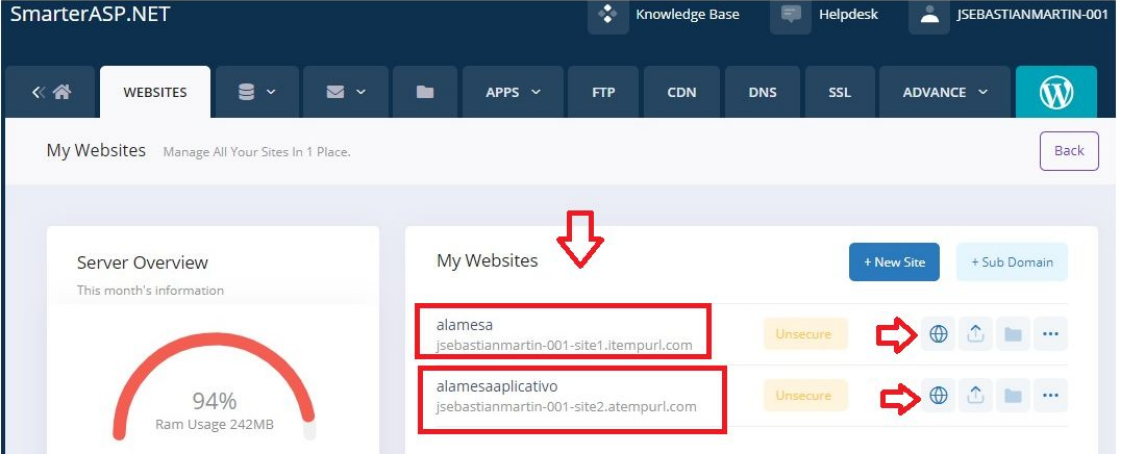

Figura 163- Pantalla servidor.

● En la siguiente imagen se muestra el botón que se utiliza para descargar el archivo de configuración de cada web site.

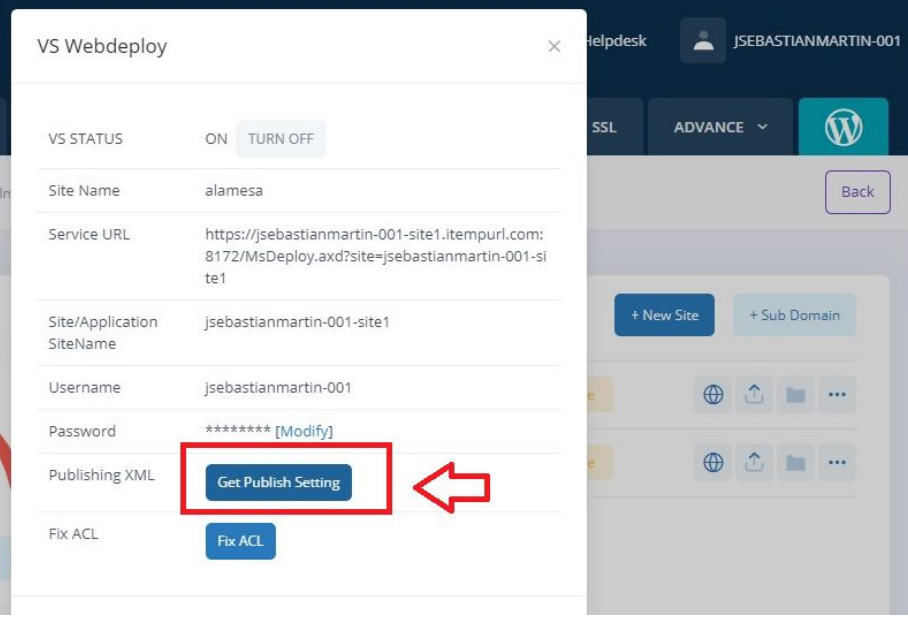

Figura 164-Instalación del Sistema Alamesa.

Luego de descargar el archivo de configuración del aplicativo web y de la API de persistencia, se debe importar cada uno desde el Visual Studio con la opción de "Publicar" que se muestra en la siguiente imagen.

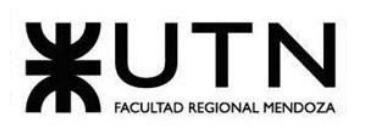

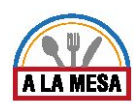

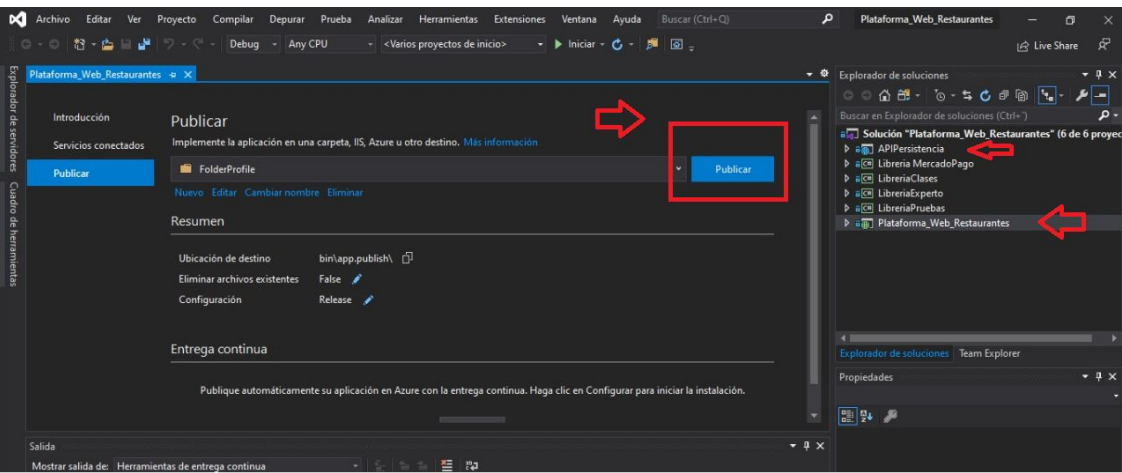

Figura 165-Pantalla de Visual Studio.

- Cabe aclarar que cada vez que se publica el aplicativo web se cargan todos los nuevos cambios realizados a la página.
- Para poder instalar la base de datos primero se usa la herramienta SmarterASP.NET en la cual se selecciona "MSSQL" como se muestra en la siguiente imagen.

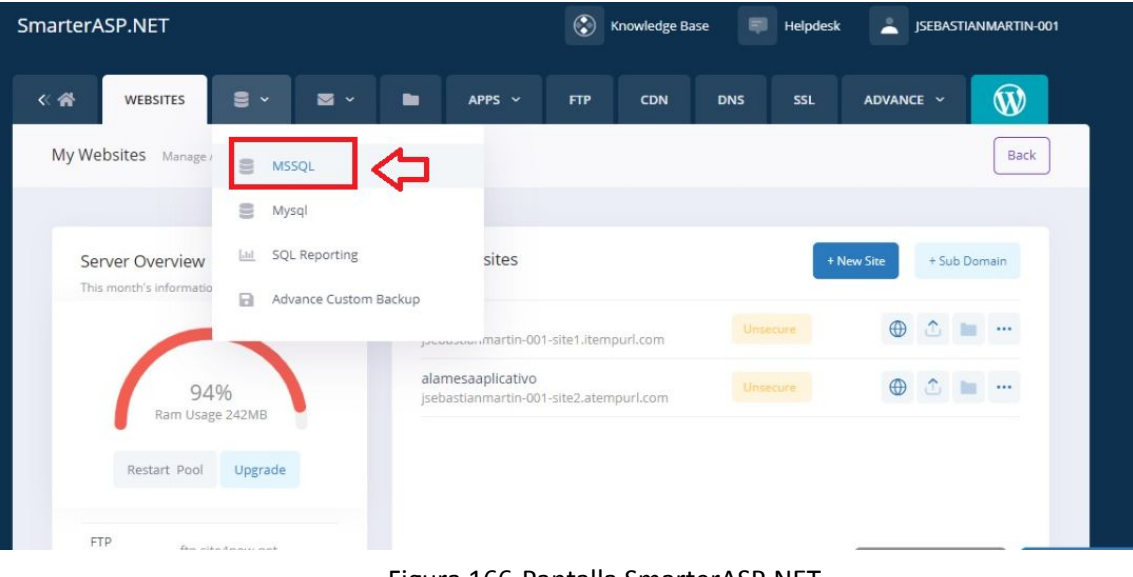

Figura 166-Pantalla SmarterASP.NET.

Luego se crea una nueva Base de Datos como se muestra en la siguiente imagen.

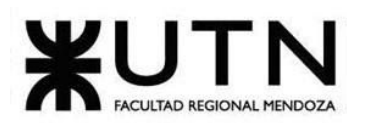

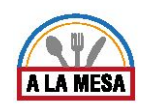

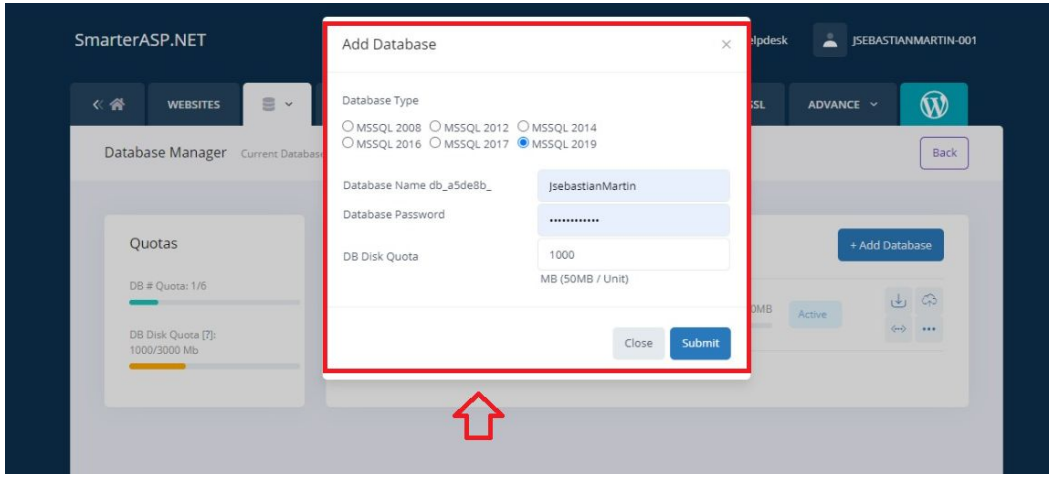

Figura 167- Conexión Base de Datos.

● Luego utilizando la herramienta de Visual Studio se configura la Base de Datos. Primero en el proyecto de API Persistencia se crea una clase llamada "ConexionBD", la cual se utiliza para mapear todas las tablas de Bases de Datos como se muestra en la siguiente imagen.

| Archivo                | cartar<br>ver               | Proyecto<br>Compliar<br>vepurar                                                                                                    | Pruepa<br>Analizar                               | merramientas<br><b>EXTENSIONES</b> | ventana<br>Avuga | <b>BUSCAF (CTFI+C2)</b> |                          | Plataform…staurante:                                                                                                    |               |  |
|------------------------|-----------------------------|----------------------------------------------------------------------------------------------------|--------------------------------------------------|------------------------------------|------------------|-------------------------|--------------------------|----------------------------------------------------------------------------------------------------|---------------|--|
|                        |                             | ◎ 0 - ◎ 祖 - 西 曽 - - - 『 - 『 - 『 Debug - Any CPU                                                                                                    | v <varios de="" inicio="" proyectos=""></varios> |                                    |                  |                         |                          |                                                                                                    | IR Live Share |  |
|                        |                             | ■ Visual Studio deió de responder durante 7 segundos. Deshabilitar la extensión Visual Studio Bitbucket Extension 1.41.2 puede ayudar. Deshabilitar esta extensión Administrar el rendimiento No volver a notificar esta exte |                                                  |                                    |                  |                         |                          |                                                                                                    |               |  |
|                        | Plataforma Web Restaurantes | PlanUsuarioController.cs                                                                                                    | EditarPerfil.cshtml                              | ConexionDB.cs + X                  |                  | ▼ 章                     | Explorador de soluciones |                                                                                                    |               |  |
| <b>APIPersistencia</b> |                             |                                                                                                    | - To APIPersistencia.Models.ConexionDB           | $\bullet$ Invitacion               |                  |                         |                          | $00001 - 0.5001 - 0.5000$                                                                                                    |               |  |
| 12<br>13<br>14         |                             | Oreferencias   O excepciones<br>public ConexionDB()                                                                                                    |                                                  |                                    |                  |                         | 4 a C* ConexionDB.cs     | Buscar en Explorador de soluciones (Ctrl+")                                                                                                    |               |  |
| 15                     |                             | Oreferencias   O excepciones                                                                                                    |                                                  |                                    |                  |                         |                          | <b>CONSIDENT</b><br>ConexionDB()                                                                                                    |               |  |
| 16<br>17<br>18         |                             | public ConexionDB(DbContextOptions <conexiondb> options) : base(options)</conexiondb>                                                                                                    |                                                  |                                    |                  |                         |                          | ConexionDB(DbContextOptions <conexiondb>)<br/>Usuario : DhSet<usuario><br/>ActividadUsuario : DbSet<actividadusuario></actividadusuario></usuario></conexiondb>         |               |  |
| 19                     |                             | 8 referencias   0 excepciones                                                                                                    |                                                  |                                    |                  |                         |                          | LocalGastronomico : DbSet <localgastronomico><br/>HorarioAtencion : DbSet<horarioatencion></horarioatencion></localgastronomico>                                        |               |  |
| 20                     |                             | public DbSet <usuario> Usuario { get; set; }<br/>Oreferencias   O excepciones</usuario>                                                                                                    |                                                  |                                    |                  |                         |                          | DiaAtencion: DhSet <diaatencion></diaatencion>                                                                                                    |               |  |
| 21                     |                             | public DbSet <actividadusuario> ActividadUsuario { get; set; }<br/>3 referencias   0 excepciones</actividadusuario>                                                                                                    |                                                  |                                    |                  |                         |                          | Visital G: DbSet <visital g=""><br/>Favorito: DbSet<favorito></favorito></visital>                                                                                      |               |  |
| 22                     |                             | public DbSet <localgastronomico> LocalGastronomico { get; set; }<br/>2 referencias   0 excepciones</localgastronomico>                                                                                                    |                                                  |                                    |                  |                         |                          | ImagenLocalGastronomico : DbSet <imagenlocalgastronomico></imagenlocalgastronomico>                                                                                     |               |  |
| 23                     |                             | public DbSet <horarioatencion> HorarioAtencion { get; set; }<br/>4 referencias   0 excenciones</horarioatencion>                                                                                                    |                                                  |                                    |                  |                         |                          | ComparteLocalGastronomico : DbSet <compartelocalgastronomic<br>Usuariol ocalGastronomico : DbSet<usuariol ocalgastronomico=""></usuariol></compartelocalgastronomic<br> |               |  |
| 24                     |                             | public DbSet <diaatencion> DiaAtencion { get; set; }<br/>2 referencias   0 excepciones</diaatencion>                                                                                                    |                                                  |                                    |                  |                         |                          | UsuarioRol: DbSet <usuariorol><br/>Rol: DbSet<rol></rol></usuariorol>                                                                                                   |               |  |
| 25                     |                             | public DbSet <visitalg> VisitaLG { get; set; }<br/>3 referencias   0 excepciones</visitalg>                                                                                                    |                                                  |                                    |                  |                         |                          | RolPrivilegio: DbSet <rolprivilegio></rolprivilegio>                                                                                                    |               |  |
| 26                     |                             | public DbSet <favorito> Favorito { get; set; }<br/>2 referencias   0 excepciones</favorito>                                                                                                    |                                                  |                                    |                  |                         |                          | Privilegio : DbSet <privilegio><br/>UsuarioPrivilegio : DbSet<usuarioprivilegio></usuarioprivilegio></privilegio>                                                       |               |  |
| 27                     |                             | public DbSet <imagenlocalgastronomico> ImagenLocalGastronomico { get; set; }<br/>Oreferencias   O excenciones</imagenlocalgastronomico>                                                                                       |                                                  |                                    |                  |                         |                          | Opinion : DbSet <opinion></opinion>                                                                                                    |               |  |
| 28                     |                             | public DbSet <compartelocalgastronomico> ComparteLocalGastronomico { get; set; }</compartelocalgastronomico>                                                                                                    |                                                  |                                    |                  |                         |                          | Promocion : DbSet <promocion></promocion>                                                                                                    |               |  |

Figura 168-Conexión en Visual Studio.

● Dentro del proyecto de la API Persistencia también se debe crear un archivo de configuración llamado "appsettings.json", en el cual se especifica la ruta de la base de datos a la que se debe conectar. En este caso la Base de Datos se encuentra creada con la herramienta MySQL Server Management.

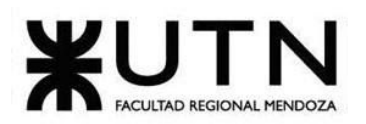

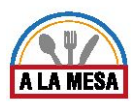

| squema: https://json.schemastore.org/appsettings<br>$\ddot{+}$<br>ΞK<br>Ė<br>"ConnectionStrings": {<br>"ConexionBD": "Data Source=SQL5059.site4now.net;Initial Catalog=DB A5DE8B alamesa2020;User Id=DB A5DE8B alamesa2020 admin;Passwor<br>$\rho$ a $C^*$ Receptor.cs<br>$\triangleright$ a C <sup>*</sup> Recibolnvitacion.cs<br>т,<br>"Logging": {<br>Ė<br>$\triangleright$ $\mathbf{\hat{a}}$ $\mathbf{C}^*$ Recomendacion.cs<br>Ė<br>"LogLevel": {<br>$P$ a $C$ <sup>n</sup> Rol.cs<br>"Default": "Warning"<br>$\triangleright$ a C <sup>*</sup> RolPrivilegio.cs<br>8<br>$\rho$ a $C^*$ TipoCocina.cs<br>9<br>"AllowedHosts": "*"<br>10<br>$\triangleright$ a C <sup>*</sup> TipoMenu.cs<br>11<br>12<br><b>D</b> a C <sup>a</sup> TipoMoneda.cs<br><b>D</b> a C <sup>®</sup> TipoPromocion.cs<br><b>D</b> a C <sup>*</sup> TipoValoracion.cs<br>$\triangleright$ a $C^*$ Usuario.cs<br>$\triangleright$ a C <sup>*</sup> UsuarioPrivilegio.cs<br>$\triangleright$ a C <sup>*</sup> UsuarioRoLcs<br><b>b</b> a C <sup>#</sup> Visital G.cs<br>$b$ a $Cn$ Visita Promocion.cs<br>$\rho$ a $C^*$ Zona.cs<br>$\triangleright$ a Transacciones<br>a www.root<br>BY app.contig<br>$\triangle$ appsettings.json | ppsettings.json = x Plataforma_Web_Restaurantes | PlanUsuarioController.cs | EditarPerfil.cshtml | ConexionDB.cs | DTOEditarRecomendacion.cs | 三章 | Explorador de soluciones                              |
|----------------------------------------------------------------------------------------------------|-------------------------------------------------|--------------------------|---------------------|---------------|---------------------------|----|-------------------------------------------------------|
|                                                                                                    |                                                 |                          |                     |               |                           |    | $00000 \cdot 0.5001$                                  |
|                                                                                                    |                                                 |                          |                     |               |                           |    | Buscar en Explorador de soluciones (Ctrl+")           |
|                                                                                                    |                                                 |                          |                     |               |                           |    |                                                       |
|                                                                                                    |                                                 |                          |                     |               |                           |    |                                                       |
|                                                                                                    |                                                 |                          |                     |               |                           |    |                                                       |
|                                                                                                    |                                                 |                          |                     |               |                           |    |                                                       |
|                                                                                                    |                                                 |                          |                     |               |                           |    |                                                       |
|                                                                                                    |                                                 |                          |                     |               |                           |    |                                                       |
|                                                                                                    |                                                 |                          |                     |               |                           |    | <b>D</b> a C <sup>*</sup> TipoLocalGastronomico.cs    |
|                                                                                                    |                                                 |                          |                     |               |                           |    |                                                       |
|                                                                                                    |                                                 |                          |                     |               |                           |    |                                                       |
|                                                                                                    |                                                 |                          |                     |               |                           |    |                                                       |
|                                                                                                    |                                                 |                          |                     |               |                           |    |                                                       |
|                                                                                                    |                                                 |                          |                     |               |                           |    |                                                       |
|                                                                                                    |                                                 |                          |                     |               |                           |    | <b>D</b> a C <sup>*</sup> UsuarioLocalGastronomico.cs |
|                                                                                                    |                                                 |                          |                     |               |                           |    |                                                       |
|                                                                                                    |                                                 |                          |                     |               |                           |    |                                                       |
|                                                                                                    |                                                 |                          |                     |               |                           |    |                                                       |
|                                                                                                    |                                                 |                          |                     |               |                           |    |                                                       |
|                                                                                                    |                                                 |                          |                     |               |                           |    |                                                       |
|                                                                                                    |                                                 |                          |                     |               |                           |    |                                                       |
|                                                                                                    |                                                 |                          |                     |               |                           |    |                                                       |
|                                                                                                    |                                                 |                          |                     |               |                           |    |                                                       |
|                                                                                                    |                                                 |                          |                     |               |                           |    |                                                       |
|                                                                                                    |                                                 |                          |                     |               |                           |    | a <sub>5</sub> appsettings.Development.json           |
|                                                                                                    |                                                 |                          |                     |               |                           |    | a <sub>5</sub> appsettings.production.json            |

Figura 169- Pantalla de Ruta de Conexión Base Datos.

● Por último se crea una clase llamada "Startup" dentro del mismo proyecto de la API Persistencia, donde se inyecta la conexión a la Base de Datos como se muestra en la siguiente imagen.

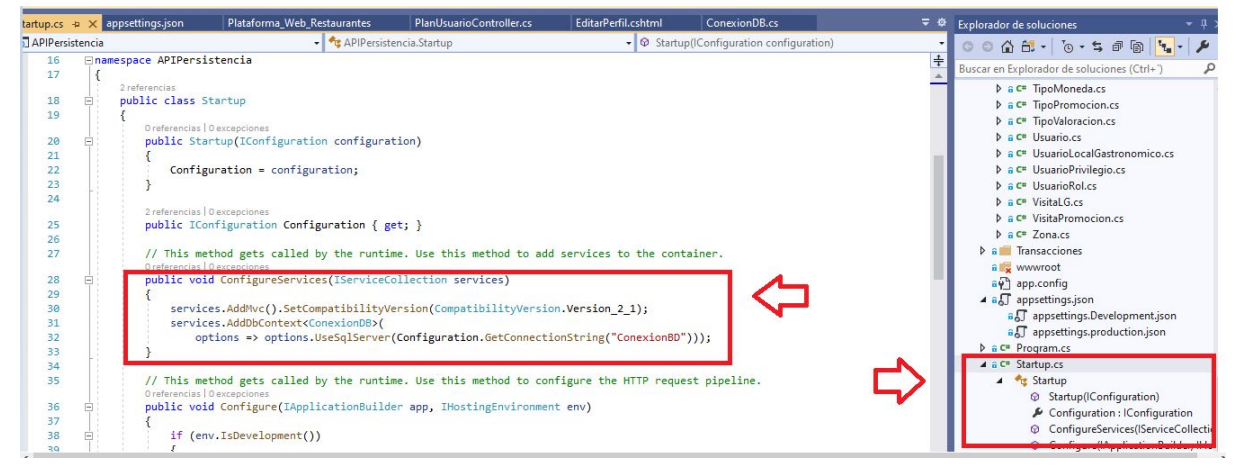

Figura 170- Pantalla Conexión BD.

# **Método de replicación**

Se realiza a través de uno de los servicios proporcionados por el proveedor del servidor virtual, IPLAN, lo que se detalla:

El servicio de Backup Servidor consiste en la provisión de una solución integral de resguardo de la información, con un espacio de guarda asociado a la misma. La plataforma de backup está conectada al Servidor Virtual contratado por medio de un vínculo privado de alta velocidad.

De esta manera, la información pasa a estar protegida ante fallas graves de software, hardware u operatoria humana.

Entre los principales beneficios se encuentran:

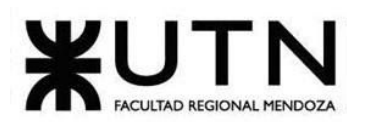

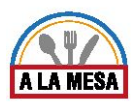

- Alta disponibilidad de la información.
- Respaldo y recuperación de la información más rápido gracias a la tecnología de duplicación de datos en el lugar de origen.
- Recuperación de datos en un solo paso.
- Conexión de red privada VLAN de alta velocidad (private Virtual LAN).
- Acceso a la información desde cualquier computadora con conexión a Internet.

#### **Método de Respaldo o Back-Up**

El respaldo de la base de datos se ejecutará de forma incremental para disminuir los requerimientos de espacio. Esta funcionalidad se encuentra incorporada al sistema de hosting contratado SmarterASP.NET. Los mismos se realizarán diariamente de forma manual por el administrador del sistema y serán almacenados tanto en el servidor de producción como el servidor backup donde se encuentra la instalación del sistema de respaldo. El respaldo se realiza de la siguiente forma:

Prerrequisitos

- Tener una cuenta habilitada en SmarterASP.NET y un proyecto creado ahí mismo.
- Tener un usuario con modo desarrollador activado en Alamesa.

1. Debe autenticarse en Alamesa con su usuario y contraseña que tenga habilitado el modo desarrollo.

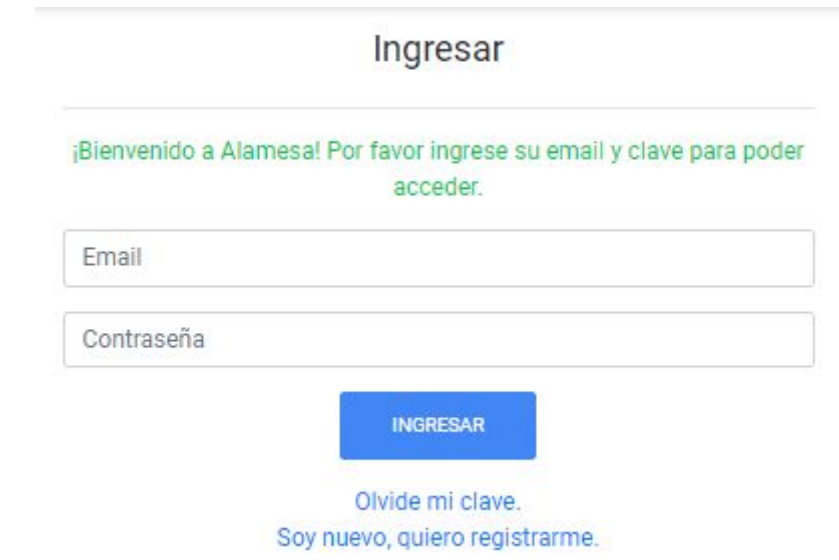

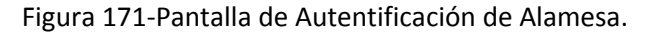

2. Debe seleccionar el modo desarrollador:

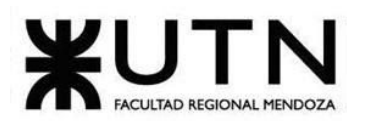

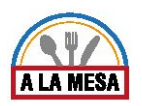

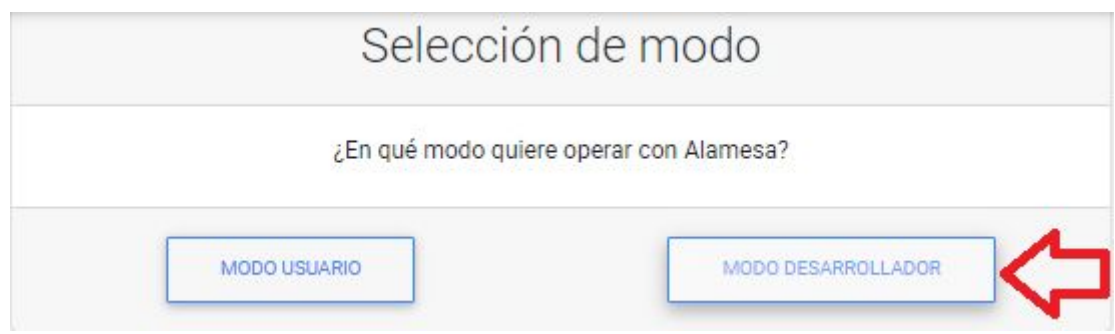

Figura 172-Pantalla de selección de modo de usuario de Alamesa.

3. Luego seleccionar el botón de backups y respaldo en el panel a la izquierda.

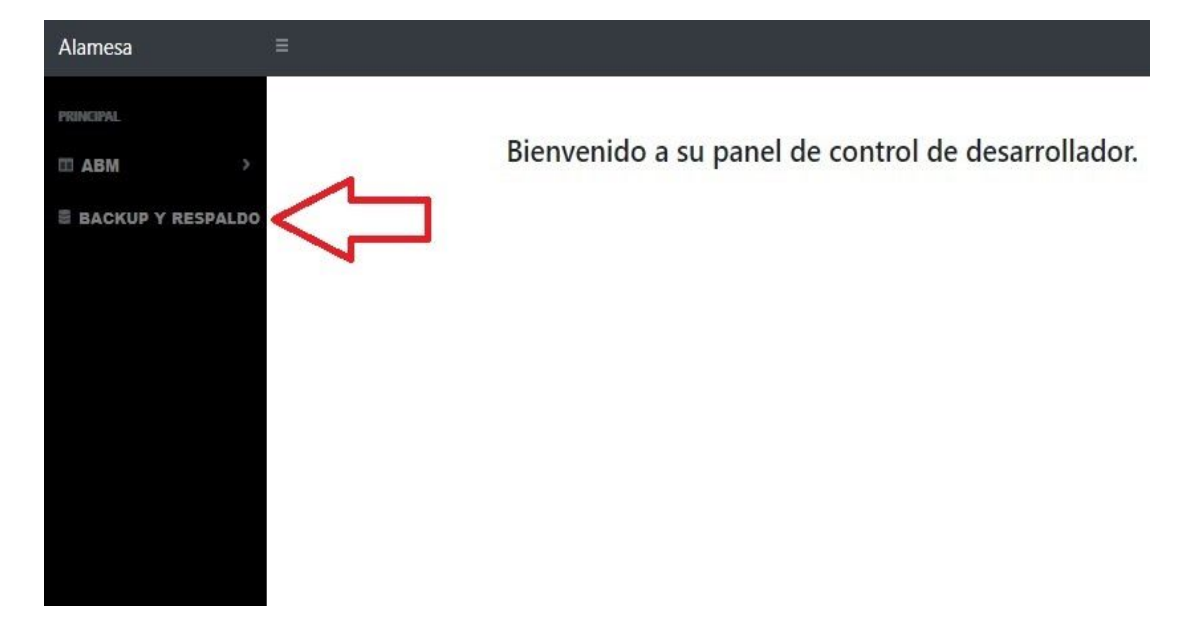

Figura 173-Pantalla panel de usuario desarrollador de Alamesa.

4. Luego va a ser redirigido a la página de SmarterASP.net donde debe ingresar con el usuario y contraseña facilitado por el equipo de Alamesa.

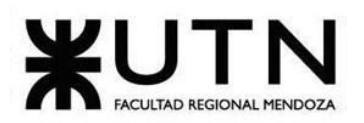

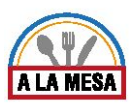

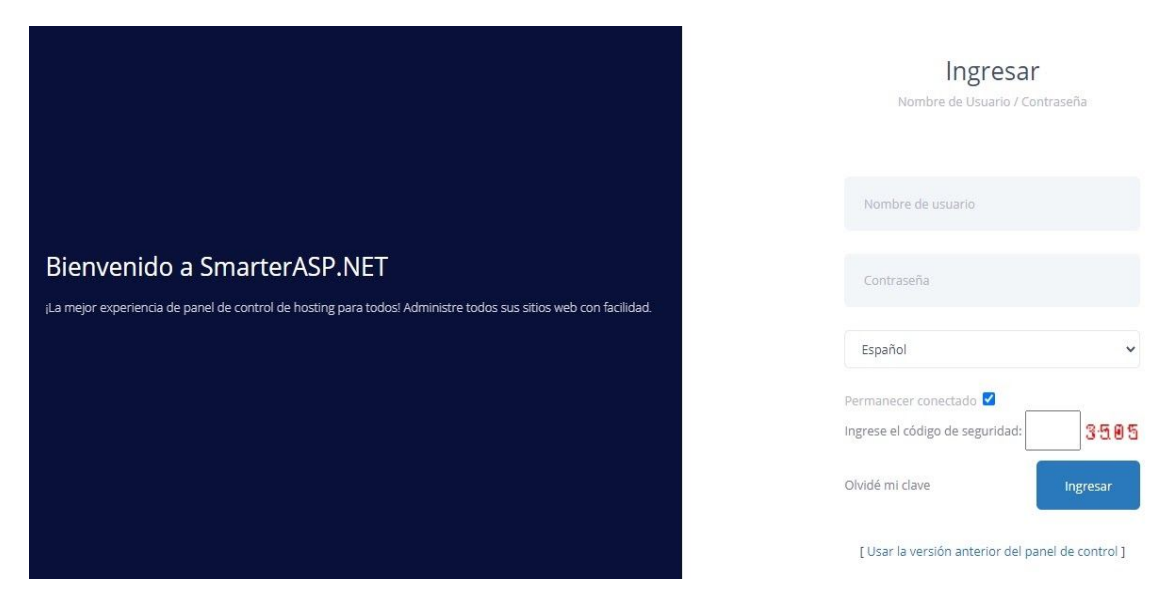

Figura 174-Pantalla de autentificación de SmarterASP.net.

5. Luego se debe ingresar en la PC de la cuenta de hosting creada en SmarterASP.net.

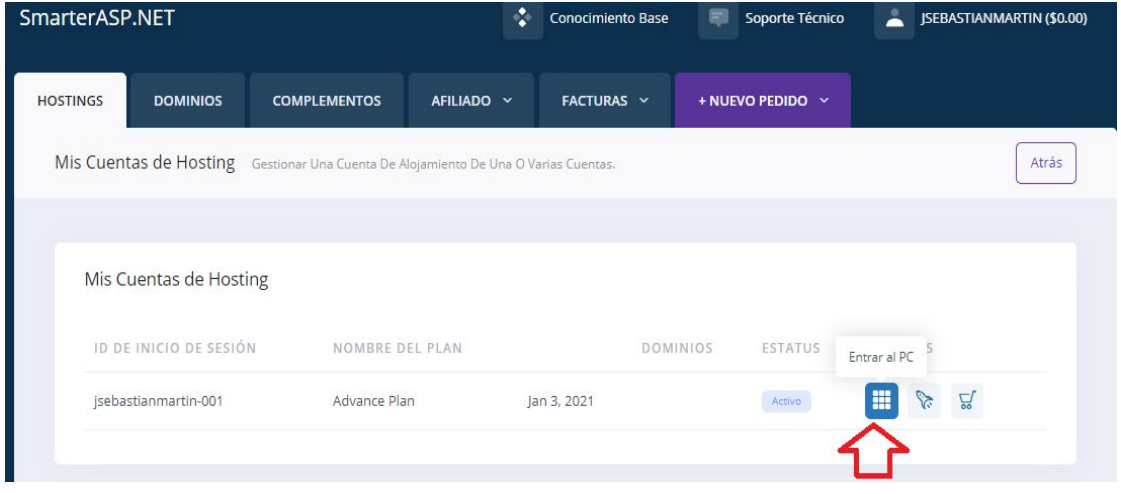

Figura 175-Pantalla de Hosting de SmarterASP.net.

6. Luego se debe ingresar en la PC de la cuenta de hosting creada en SmarterASP.net.

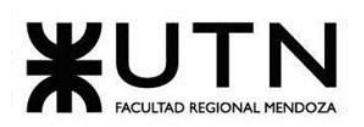

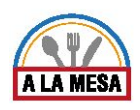

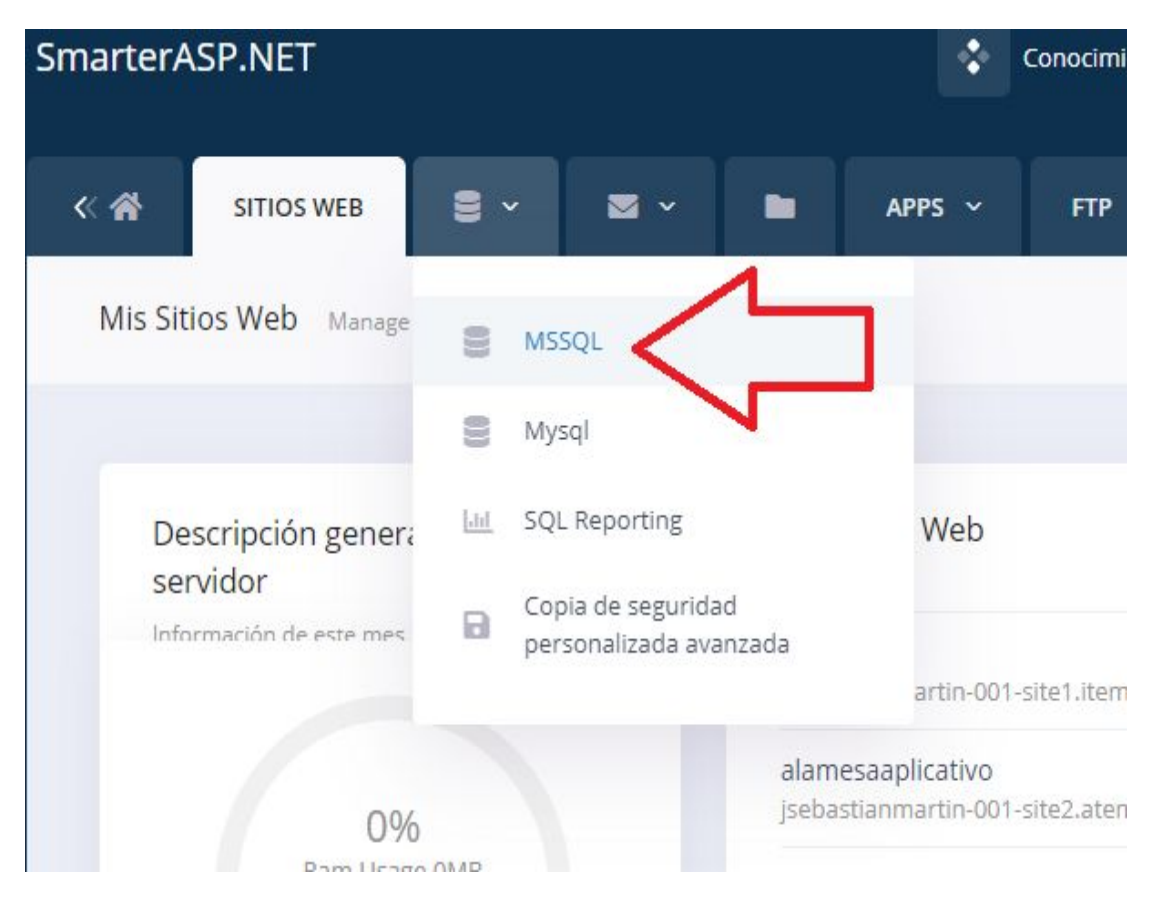

Figura 176-Pantalla de la PC de SmarterASP.net.

7. Luego se debe ingresar en la opción de respaldo de la base de datos.

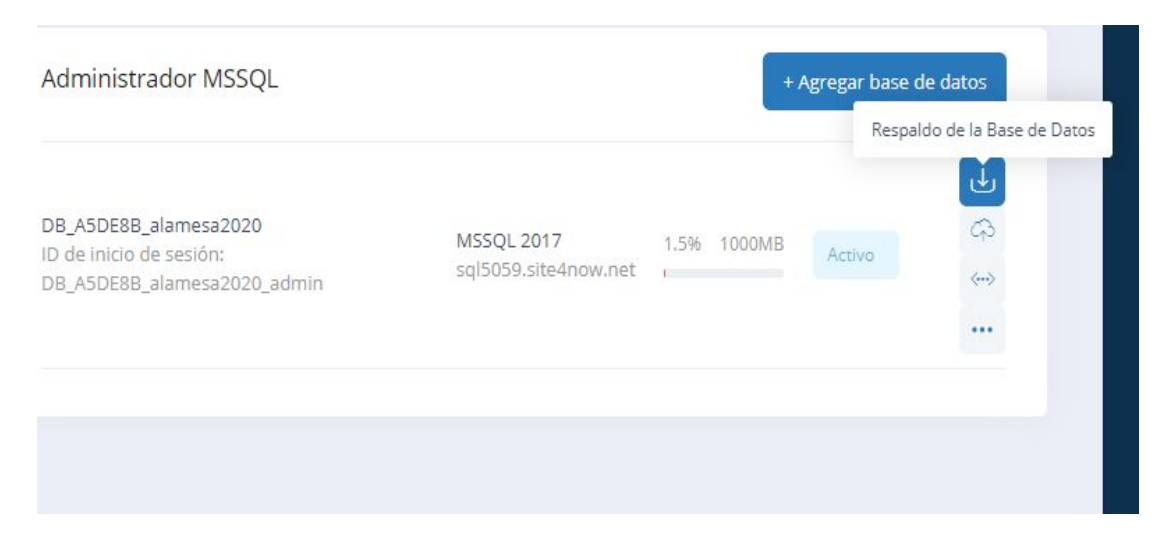

Figura 177-Pantalla de administración de la base de datos en SmarterASP.net.

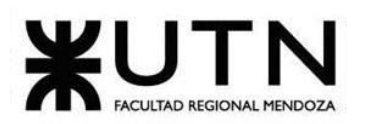

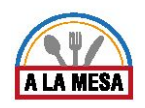

8. Luego muestra un mensaje con el nombre de la base de datos a respaldar y se debe apretar el botón enviar.

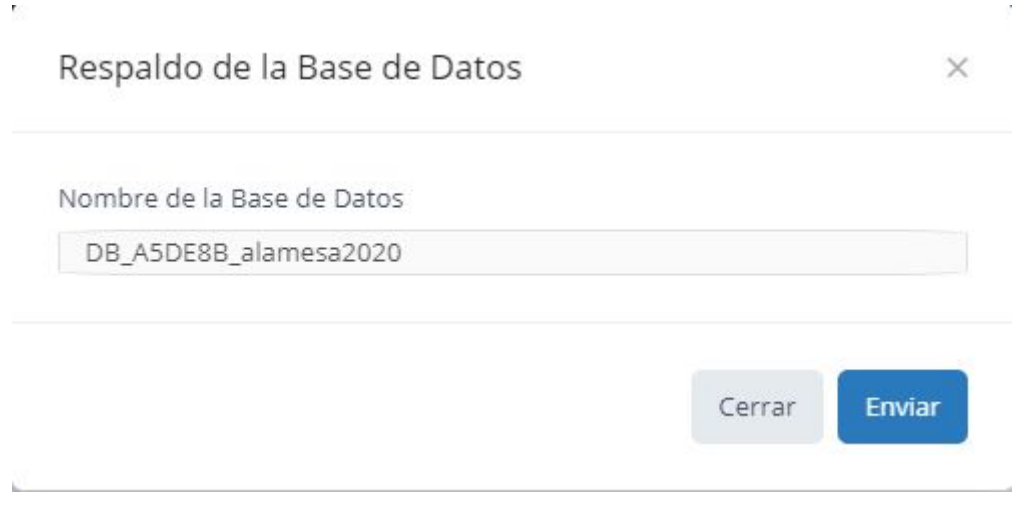

Figura 178-Pantalla de respaldo de base de datos.

9. Luego se debe esperar a que se termine de crear el respaldo de la base de datos solicitado.

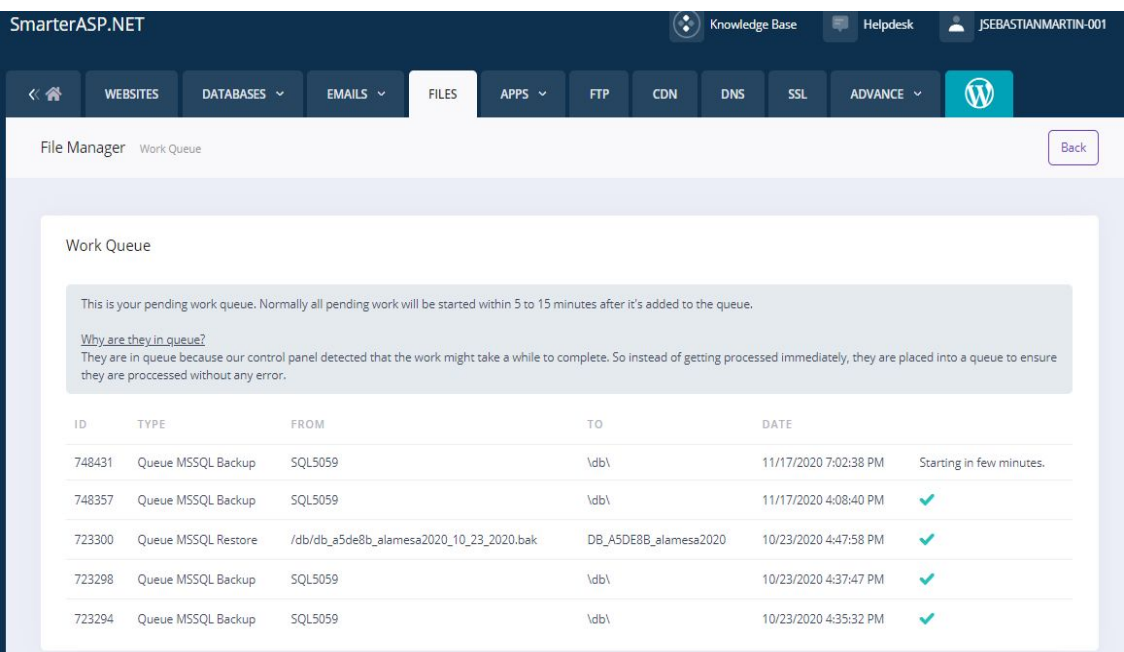

Figura 179-Pantalla de respaldo de base de datos en proceso.
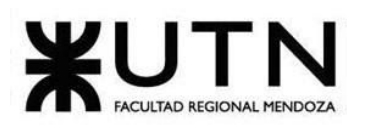

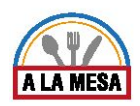

# **Manual de Usuario**

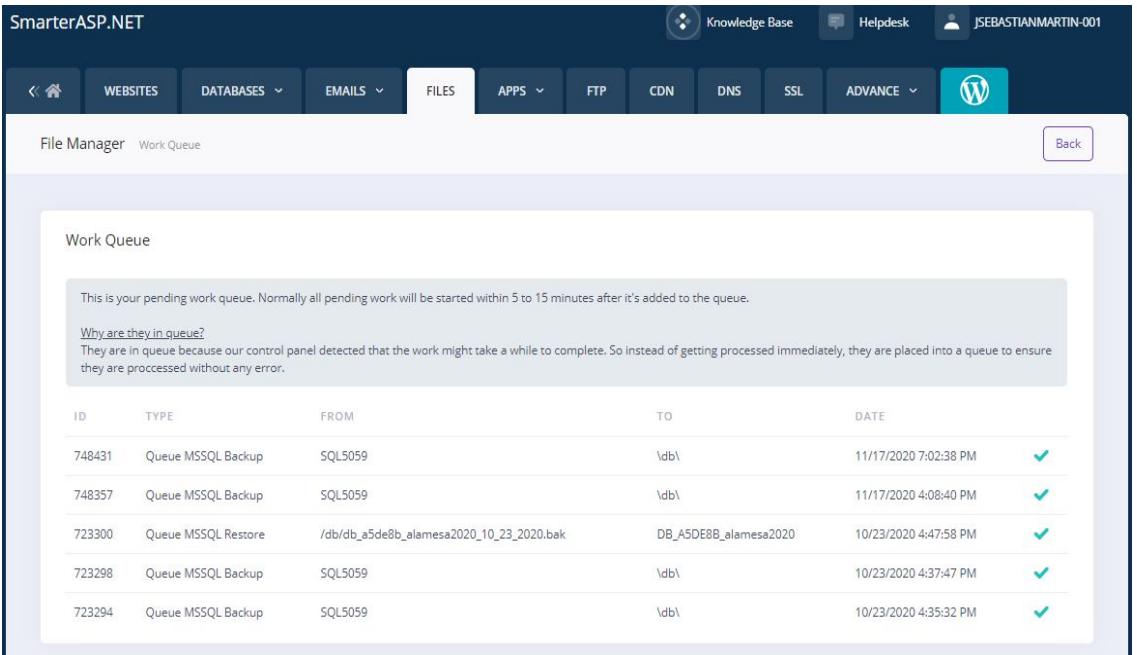

Figura 180-Pantalla de respaldo de base de datos finalizado.

De esta forma el respaldo quedó realizado satisfactoriamente en un archivo .bak que está alojado en el server de SmarterASP.net.

# **Método de Recuperación**

El respaldo de la base de datos se recupera utilizando la funcionalidad que se encuentra incorporada al sistema de hosting de SmarterASP.net. La recuperación se realiza de la siguiente forma:

Prerrequisitos

- Tener una cuenta habilitada en SmarterASP.NET y un proyecto creado ahí mismo.
- Tener un backup realizado de la base de datos con anterioridad y guardado en el server de SmarterASP.net.

### **Restaurar un Backup**

Restaurar un backup .bak con los siguientes pasos:

1. Primero se debe ingresar en la sección de base de datos SQL server como se realizó en los pasos de "Método de respaldo o backup". En esta sección se va a presionar el botón con forma de nube que muestra el mensaje "Restore Database" o en castellano restaurar base de datos.

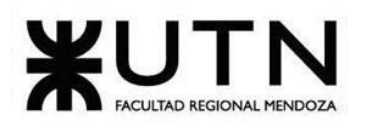

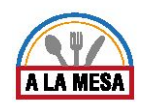

**Manual de Usuario**

| DATABASES Y                       | <b>EMAILS</b> $\sim$                          | <b>FILES</b> | APPS $\sim$                           | <b>FTP</b> | <b>CDN</b>                         | <b>DNS</b> | <b>SSL</b> | ADVANCE ~ | W                                                                                    |
|-----------------------------------|-----------------------------------------------|--------------|---------------------------------------|------------|------------------------------------|------------|------------|-----------|--------------------------------------------------------------------------------------|
| Current Databases                 |                                               |              |                                       |            |                                    |            |            |           | Back                                                                                 |
| <b>Contract Contract Contract</b> | <b>MSSQL Manager</b><br>DB_A5DE8B_alamesa2020 |              | Login ID: DB_A5DE8B_alamesa2020_admin |            | MSSQL 2017<br>sql5059.site4now.net | 1.5%       | 1000MB     | Active    | + Add Database<br>Restore Database<br>$\omega$<br>西<br>(iii)<br><br>Restore Database |

Figura 181 - Pantalla de administración de la base de datos en SmarterASP.net.

2. Luego se puede cargar el archivo .bak de respaldo desde un dispositivo o se puede cargar desde la cuenta de SmarterASP.net, en caso de haber realizado con anterioridad una copia de respaldo en dicha plataforma. En este caso se va a explicar la segunda opción ya que se realizó una copia de respaldo en el server de SmarterASP.net en el punto anterior. Dentro de las carpetas de la cuenta de SmarterASP.net se debe entrar a la carpeta llamada "db" en la cual se almacenan las copias de respaldo de la base de datos. Luego se abre la carpeta y muestran las copias de respaldo realizadas, solo se debe seleccionar la copia de respaldo que se desea restaurar, cada copia posee la fecha en la que fue realizada:

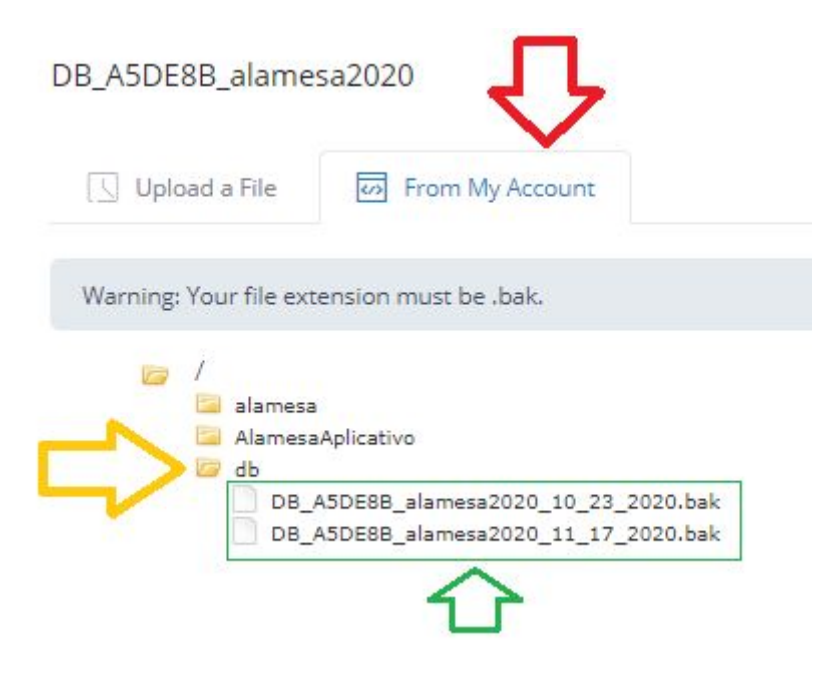

Figura 182-Pantalla de búsqueda de archivo de respaldo.

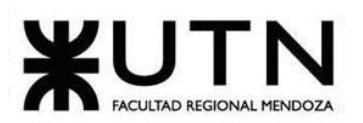

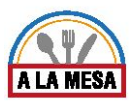

# **Manual de Usuario**

3. Al seleccionar la copia de respaldo a restaurar, muestra la siguiente ventana en la que solo se debe presionar el botón "submit" o "enviar", y automáticamente comienza a realizarse la restauración de la base de datos:

← Select a backup file .BAK:

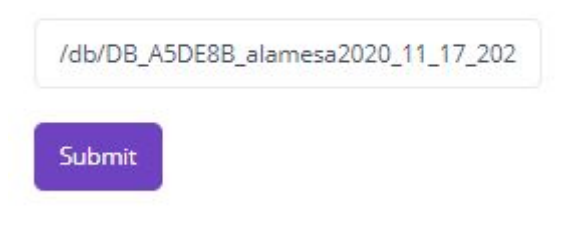

Figura 183- Pantalla de selección de copia de respaldo.

#### **Work Queue**

| This is your pending work queue. Normally all pending work will be started within 5 to 15 minutes after it's added to the queue.                                                                                                    |                            |                                          |                       |                       |              |  |  |  |  |  |  |
|----------------------------------------------------------------------------------------------------|----------------------------|------------------------------------------|-----------------------|-----------------------|--------------|--|--|--|--|--|--|
| Why are they in queue?<br>They are in queue because our control panel detected that the work might take a while to complete. So instead of getting processed immediately, they are placed into a queue to ensure<br>they are proccessed without any error. |                            |                                          |                       |                       |              |  |  |  |  |  |  |
| ID                                                                                                    | TYPE                       | FROM                                     | TO                    | DATE                  |              |  |  |  |  |  |  |
| 749425                                                                                                    | <b>Oueue MSSOL Restore</b> | /db/db a5de8b alamesa2020 11 17 2020.bak | DB A5DE8B alamesa2020 | 11/18/2020 3:08:15 PM | Started.     |  |  |  |  |  |  |
| 749422                                                                                                    | Queue MSSQL Restore        | /db/db a5de8b alamesa2020 11 17 2020.bak | DB A5DE8B alamesa2020 | 11/18/2020 3:02:47 PM | ✓            |  |  |  |  |  |  |
| 749415                                                                                                    | <b>Oueue MSSOL Restore</b> | /db/db a5de8b alamesa2020 10 23 2020.bak | DB A5DE8B alamesa2020 | 11/18/2020 3:01:55 PM | ✓            |  |  |  |  |  |  |
| 748431                                                                                                    | Queue MSSQL Backup         | SQL5059                                  | \db\                  | 11/17/2020 7:02:38 PM | $\checkmark$ |  |  |  |  |  |  |
| 748357                                                                                                    | Queue MSSQL Backup         | SOL5059                                  | /db/                  | 11/17/2020 4:08:40 PM | $\checkmark$ |  |  |  |  |  |  |

Figura 184 - Pantalla de restauración de Backup en proceso.

#### Work Queue

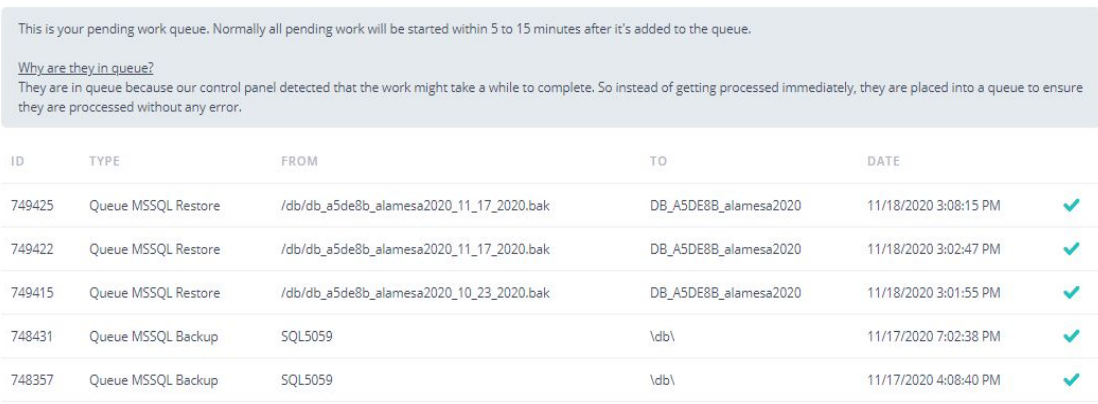

Figura 185 - Pantalla de restauración de Backup finalizada.

De esta forma la base de datos queda completamente restaurada.

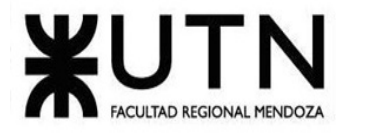

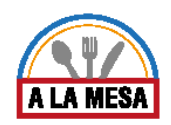

# Anexo 18:

# Diagrama de Gantt

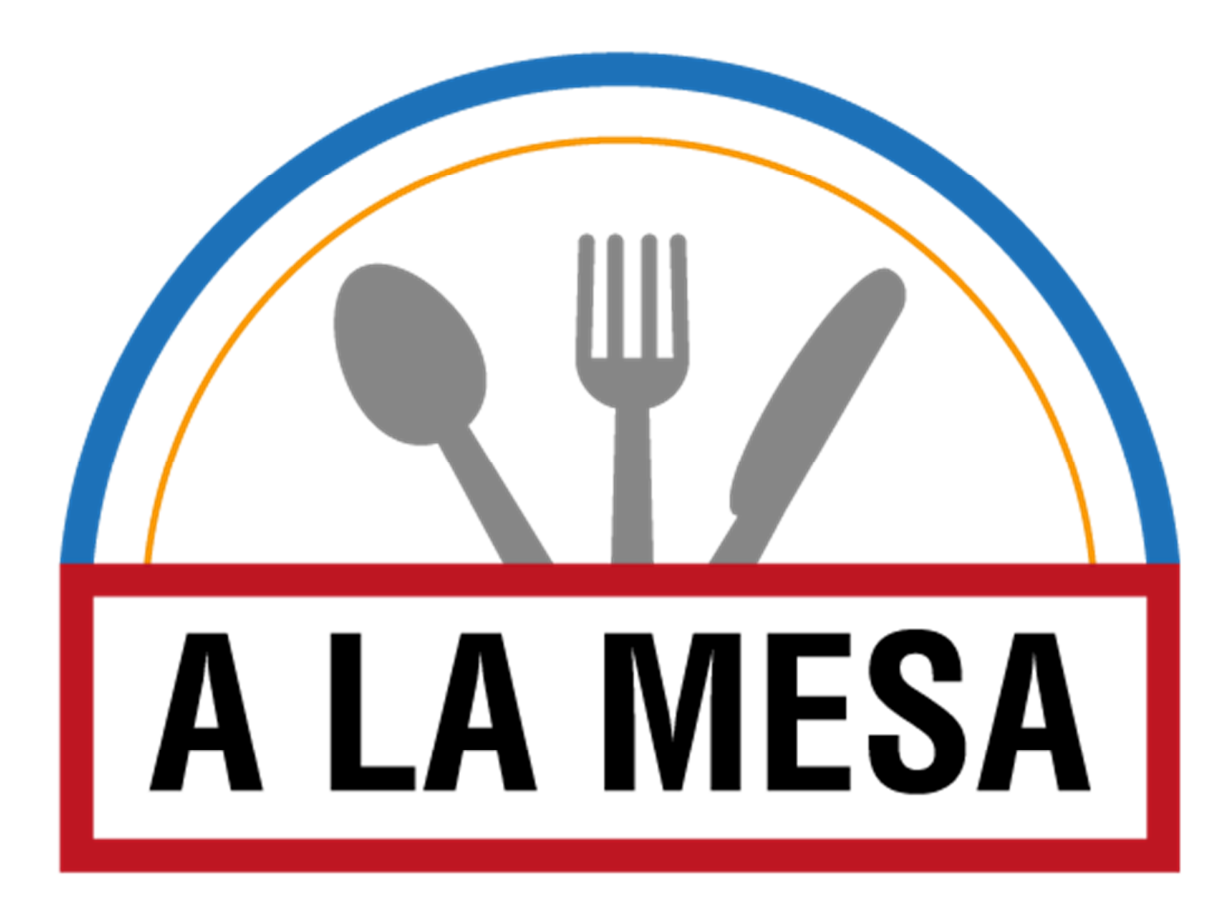

Anexo 18

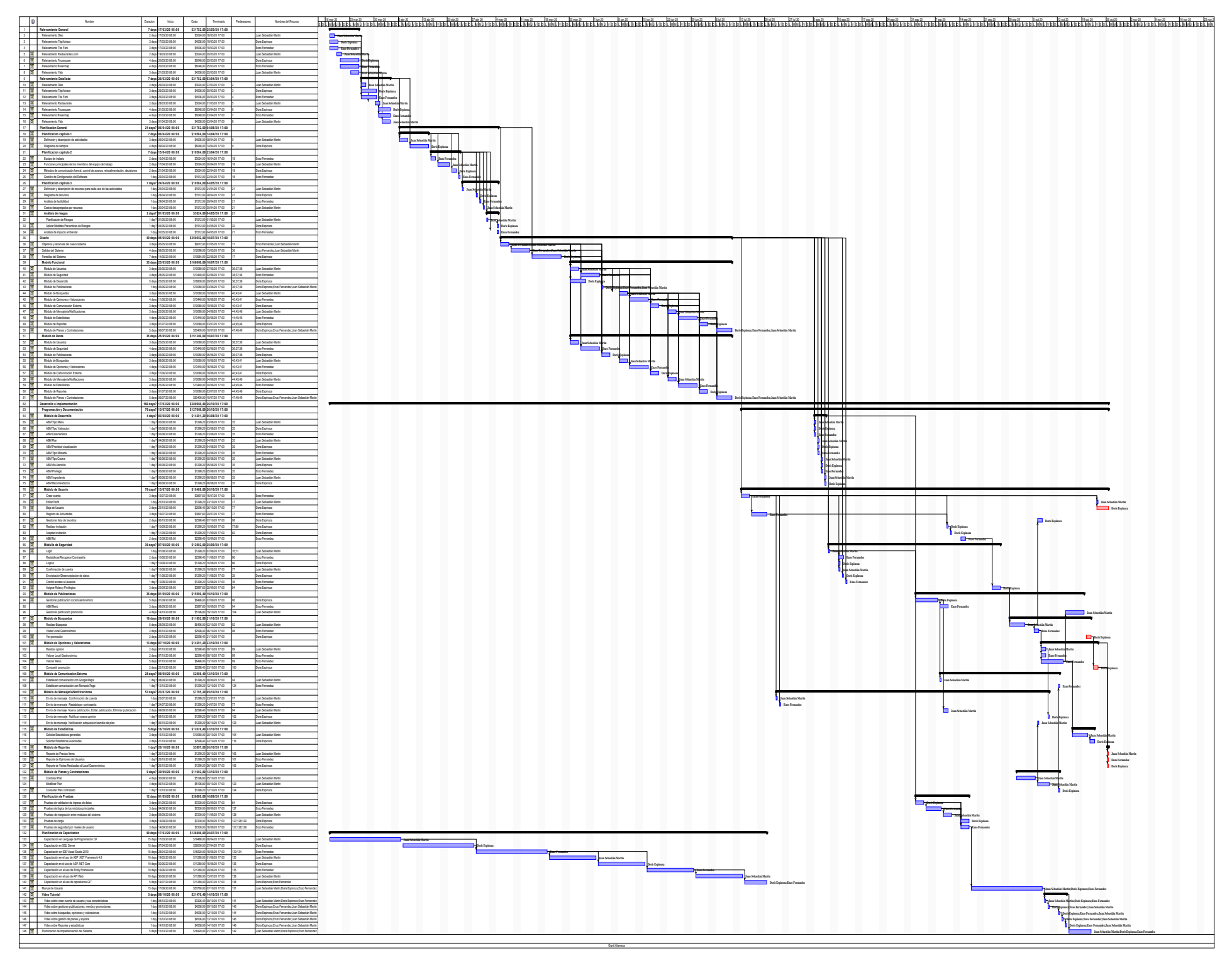

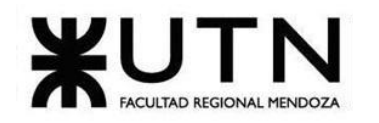

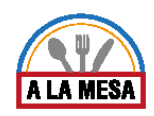

# **Conclusión**

El motivo del desarrollo de Alamesa tiene que ver con los estudios de relevamiento realizados y de las necesidades detectadas en los comensales que desean analizar promociones y realizar comparativas sin tener que salir de su casa. Otro motivo importante es la necesidad detectada por parte de los administradores de los locales gastronómicos de tener una herramienta que le facilite poder dividir las tareas dentro del aplicativo web. Cabe destacar que, con la situación actual de la pandemia, esta necesidad se ha acrecentado aún más, ya que algunos empleados, como los encargados de la publicidad del local gastronómico se encuentran trabajando de forma home-office para evitar el mayor contacto posible. También debido a las medidas gubernamentales tomadas por la pandemia los locales gastronómicos solo tienen permitido utilizar el 50% de su disponibilidad en el local, por lo que es importante que el comensal al hacer una búsqueda pueda ver en tiempo real si el local que desea visitar tiene disponibilidad o no, el administrador del local gastronómico puede ir actualizando este valor en tiempo real a medida que vaya recibiendo las reservas. También gracias a las medidas tomadas de cuarentena los locales gastronómicos se han visto afectados, en el sentido que se encuentran trabajando a un 25% de su capacidad o menos (según nota del diario Uno). Por lo tanto, un aplicativo web como este que publique no sólo sus platos sino también sus promociones son de gran ayuda. La idea fundamental de Alamesa es brindar una plataforma unificada sólo de locales de comidas y bebidas y no mezclar otro tipo de información, es decir, que sea exclusiva al medio gastronómico. En ella, se pueden consultar promociones, comparar precios, obtener información en tiempo real acerca de los restaurantes, visualizar las opiniones de otras personas que ya han concurrido al local gastronómico, comentar opiniones, calificar, entre otras.

Los resultados obtenidos hasta el momento han sido satisfactorios. Se logró desarrollar un primer prototipo completamente funcional del sistema planteado. Respetando una metodología de trabajo tradicional, tras realizar el relevamiento y diseño del sistema ha sido posible avanzar sin mayores inconvenientes. Este prototipo permite realizar una búsqueda más rápida y adaptada a las preferencias de los comensales guiada por las características y tipos de cocina más conocidas. También una de las partes más novedosas es la de proporcionar una herramienta para los administradores de locales gastronómicos, la cual les ayuda a tener su local más organizado y los lleva a tener una mayor publicidad, haciendo crecer sus ingresos y ventas en el corto, mediano y largo plazo. Con la herramienta de gestión de roles y privilegios, un usuario de local gastronómico que sea el administrador del mismo, va a poder crear, modificar y eliminar roles de su local y agregarle o quitarle privilegios a los mismos. Por ejemplo, puede crear el rol de "cocinero" y asignarle los privilegios para crear, editar y eliminar menús. De esta forma el local gastronómico se encuentra más organizado y las tareas redistribuidas. Para lograr todo esto se utilizaron varias herramientas de software como por ejemplo:

- 1. Whatsapp: para enviar archivos y realizar acuerdos de equipo.
- 2. Trello: para llevar una buena distribución del trabajo y un registro.
- 3. SmarterASP: para crear los websites y la base de datos en el server.
- 4. Google Drive: para almacenar toda la documentación del proyecto.
- 5. Bootstrap: para crear las interfaces del sistema.
- 6. Visual Studio: para realizar el backend del sistema.

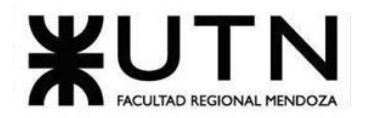

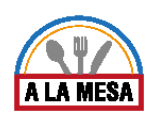

- 7. Mercado Pago Developer: para hacer los cobros de los planes pagos.
- 8. Sourcetree: para realizar los pull y push de los cambios del código.
- 9. Project Libre: para crear el diagrama de tiempos del proyecto.
- 10. Enterprise Architect: para crear los diagramas de casos de uso y clases.
- 11. Google Meet: para realizar las reuniones de trabajo con el equipo.
- 12. Google Developers: para utilizar la API de Google Maps.

Para que el sistema sea exitoso, debe ser fácil de usar y entendible para cualquier persona, además debe colaborar con la información necesaria para evacuar todas sus dudas. Se pretende cambiar la experiencia de los comensales y administradores de locales gastronómicos, los primeros en la búsqueda y comparación de comidas y bebidas en una determinada zona o lugar en el mundo. Los segundos al poder tener disponible en sus manos una herramienta fantástica, la cual le permite crear roles y usuarios y delegar tareas a cada uno.

El trabajo realizado durante el desarrollo de Alamesa ha sido altamente satisfactoria. Los integrantes del equipo de trabajo han podido nutrirse de los conocimientos acumulados a lo largo del cursado de la carrera para poder llevar a cabo las tareas en tiempo y forma. Se ha obtenido experiencia en cuanto a la gestión y desarrollo de un sistema informático. Además, el trabajo realizado ha servido para conocer aún más las habilidades personales de cada integrante y así poder forjar un perfil profesional más detallado. Como trabajo pendiente es posible mencionar la optimización de Alamesa en sus futuras actualizaciones, lanzar una primera versión a Producción y comenzar a tratar con clientes reales en la Web.

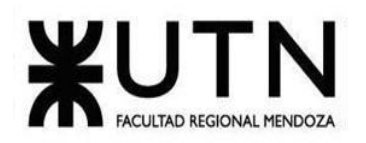

# **Bibliografía:**

- 1. Link: https://www.restaurantes.com/
- 2. Link: https://www.guiaoleo.com.ar/
- 3. Link: https://www.yelp.com/
- 4. Link: https://www.tripadvisor.com.ar/Restaurants
- 5. Link: https://es.foursquare.com/city-guide
- 6. Link: www.thefork.com.ar
- 7. Link: www.resermap.com
- 8. Link: https://trello.com
- 9. Link: https://www.smarterasp.net
- 10. Link: https://drive.google.com/
- 11. Link: https://getbootstrap.com/
- 12. Link: https://visualstudio.microsoft.com/es/
- 13. Link: https://www.mercadopago.com.ar/developers
- 14. Link: https://www.sourcetreeapp.com/
- 15. Link: https://www.projectlibre.com/
- 16. Link: https://sparxsystems.com/products/ea/
- 17. Link: https://developers.google.com/